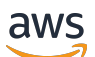

Panduan Pengguna

# Amazon ElastiCache untuk Redis

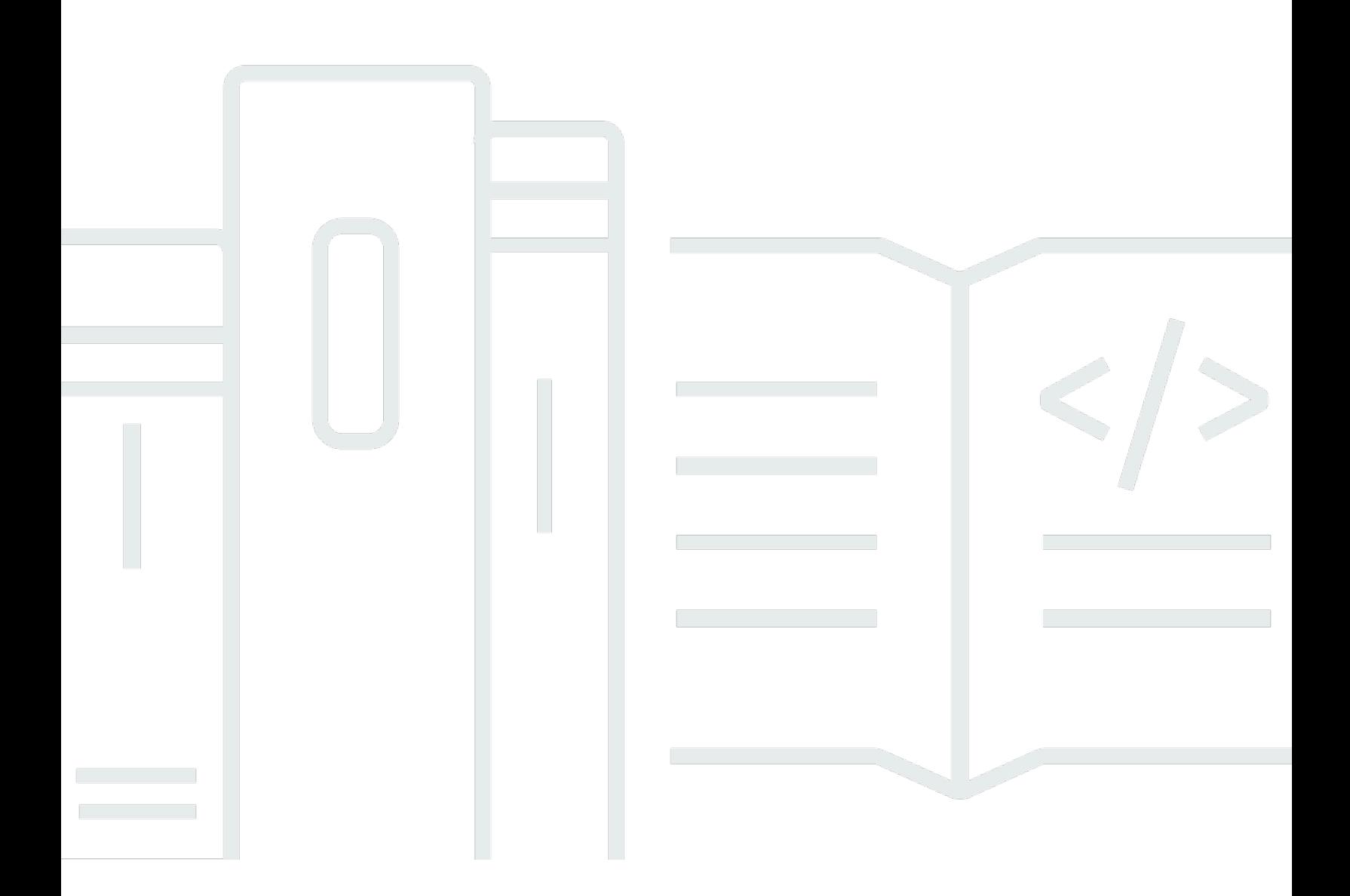

### Versi API 2015-02-02

Copyright © 2024 Amazon Web Services, Inc. and/or its affiliates. All rights reserved.

## Amazon ElastiCache untuk Redis: Panduan Pengguna

Copyright © 2024 Amazon Web Services, Inc. and/or its affiliates. All rights reserved.

Merek dagang dan tampilan dagang Amazon tidak boleh digunakan sehubungan dengan produk atau layanan apa pun yang bukan milik Amazon, dengan cara apa pun yang dapat menyebabkan kebingungan di antara pelanggan, atau dengan cara apa pun yang menghina atau mendiskreditkan Amazon. Semua merek dagang lain yang tidak dimiliki oleh Amazon merupakan kekayaan masingmasing pemiliknya, yang mungkin atau mungkin tidak berafiliasi, terkait dengan, atau disponsori oleh Amazon.

# **Table of Contents**

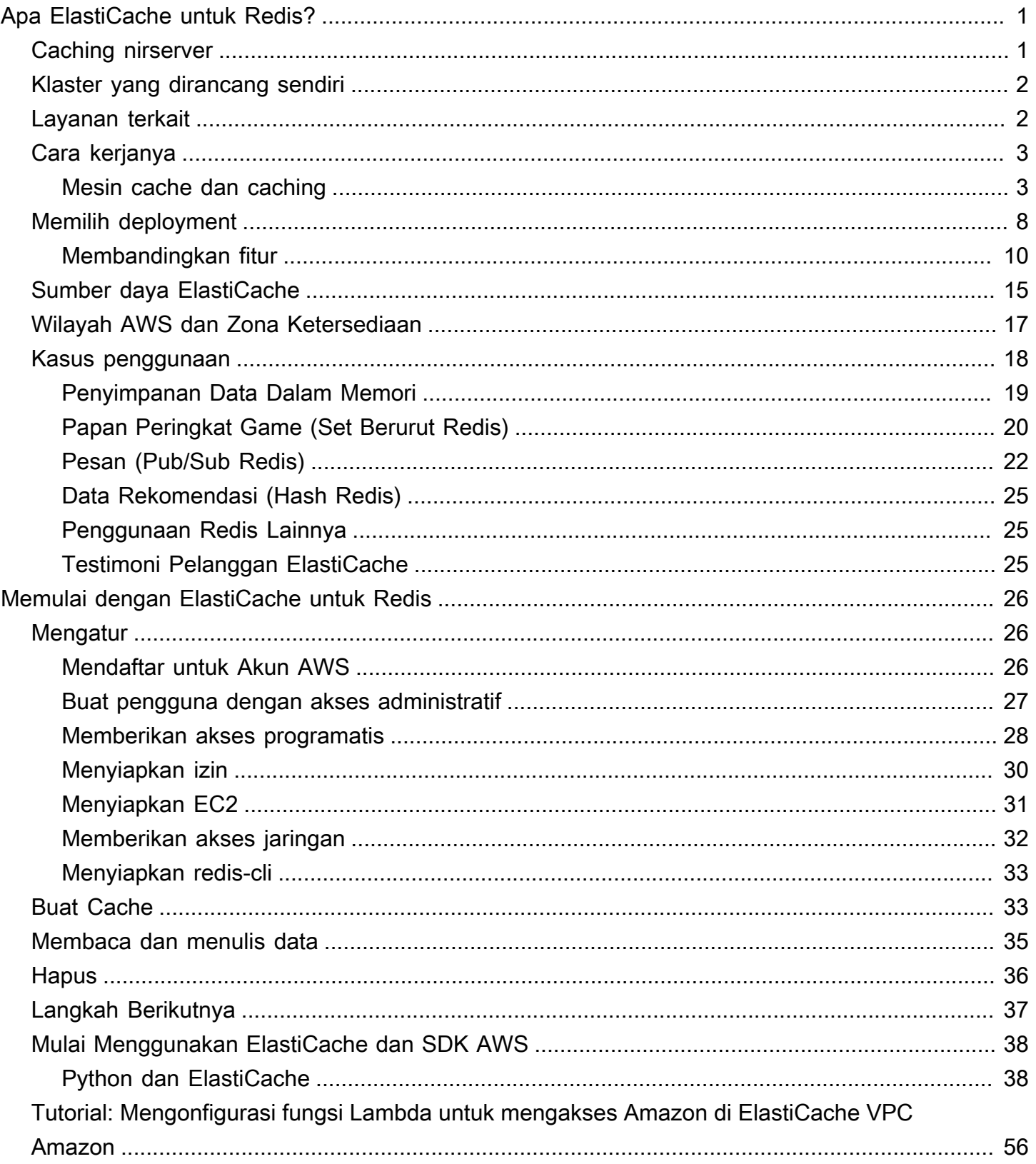

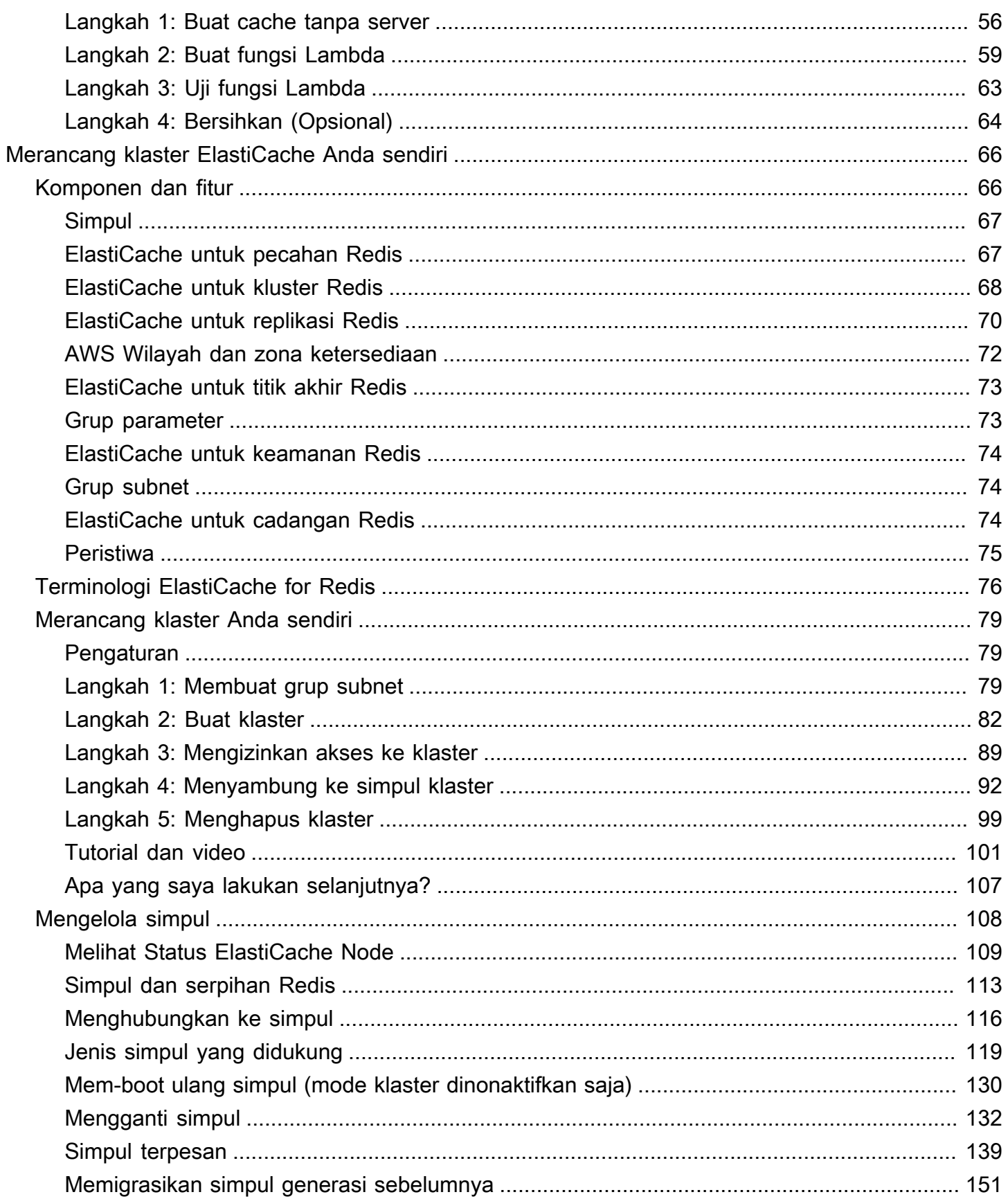

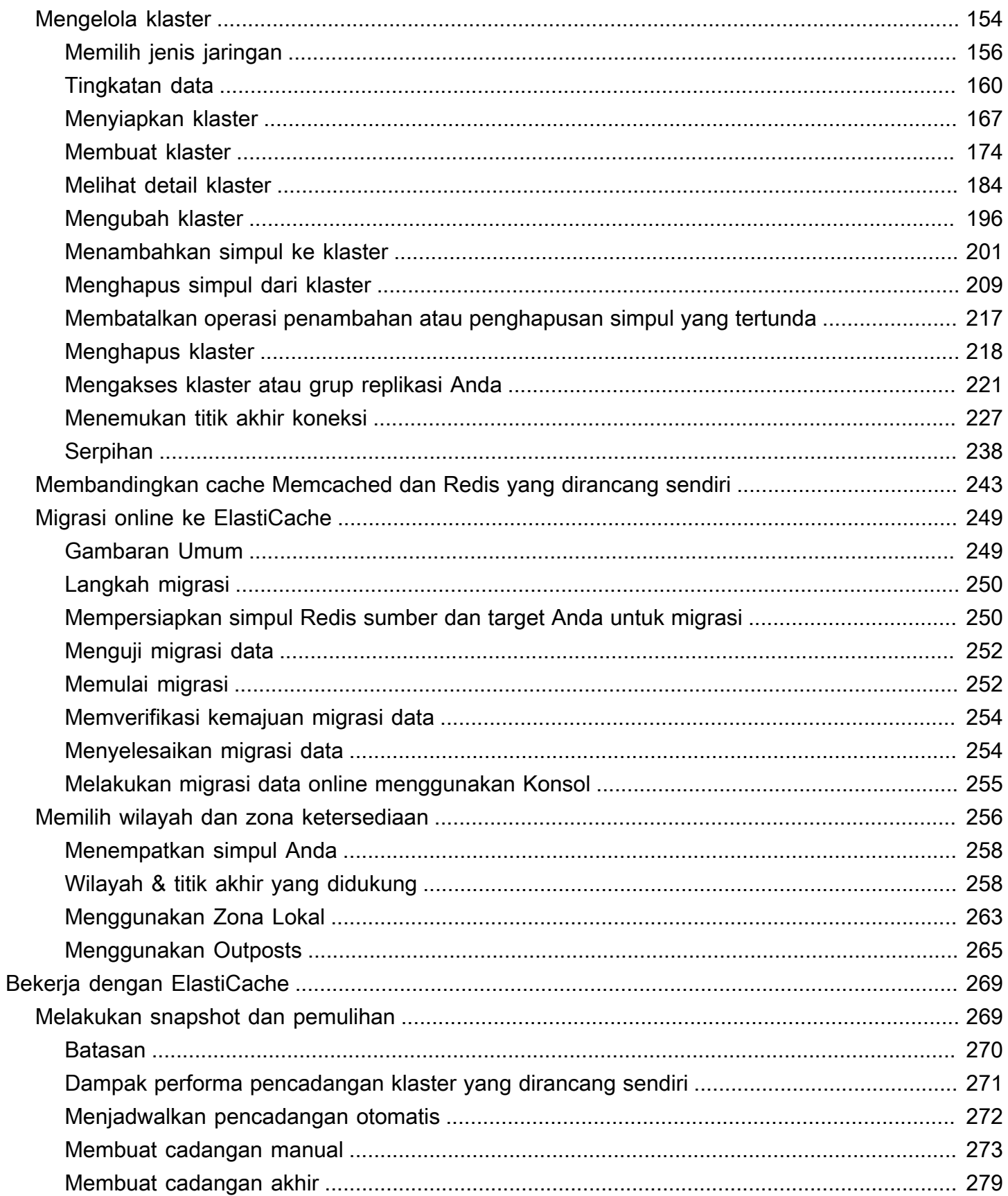

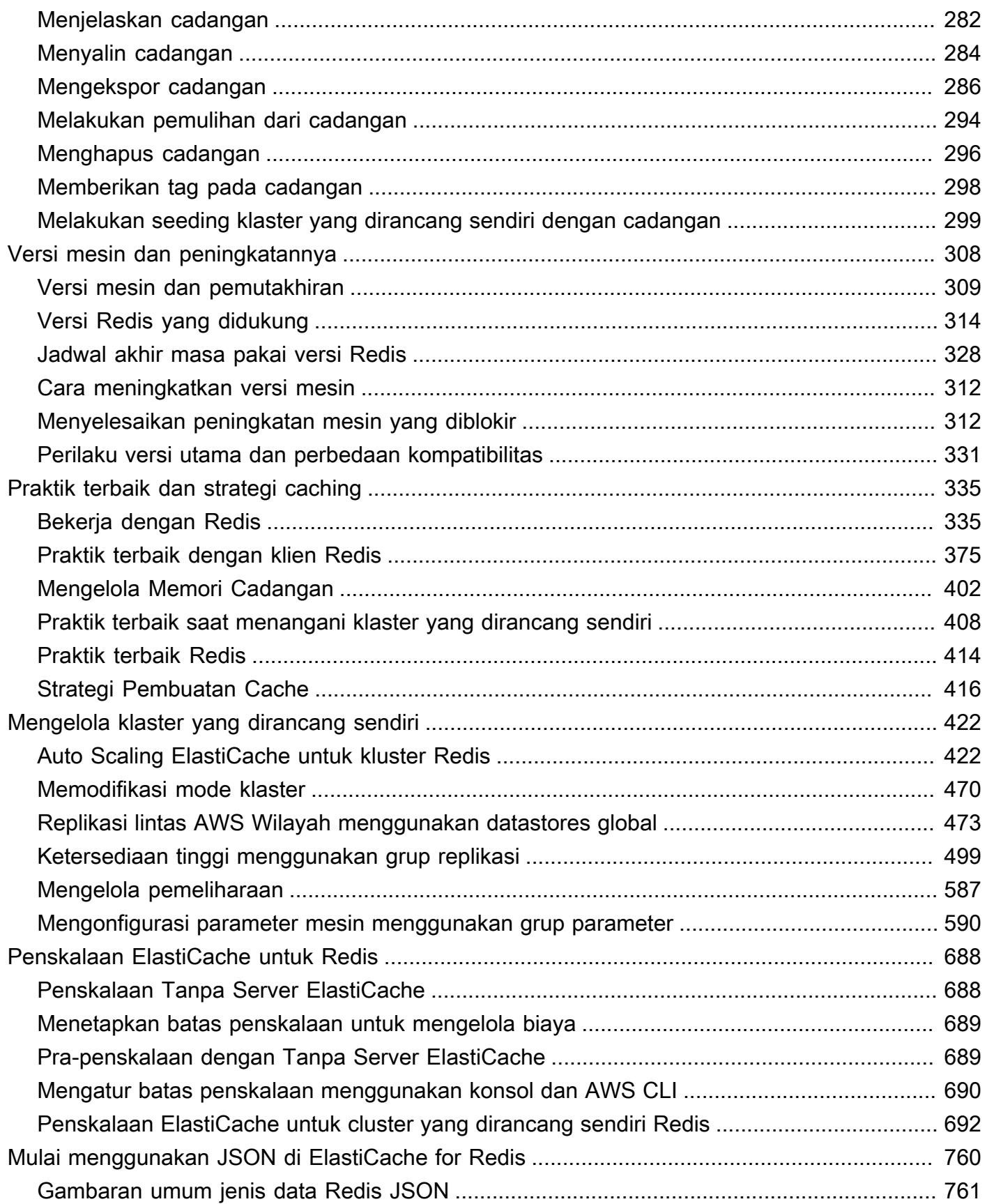

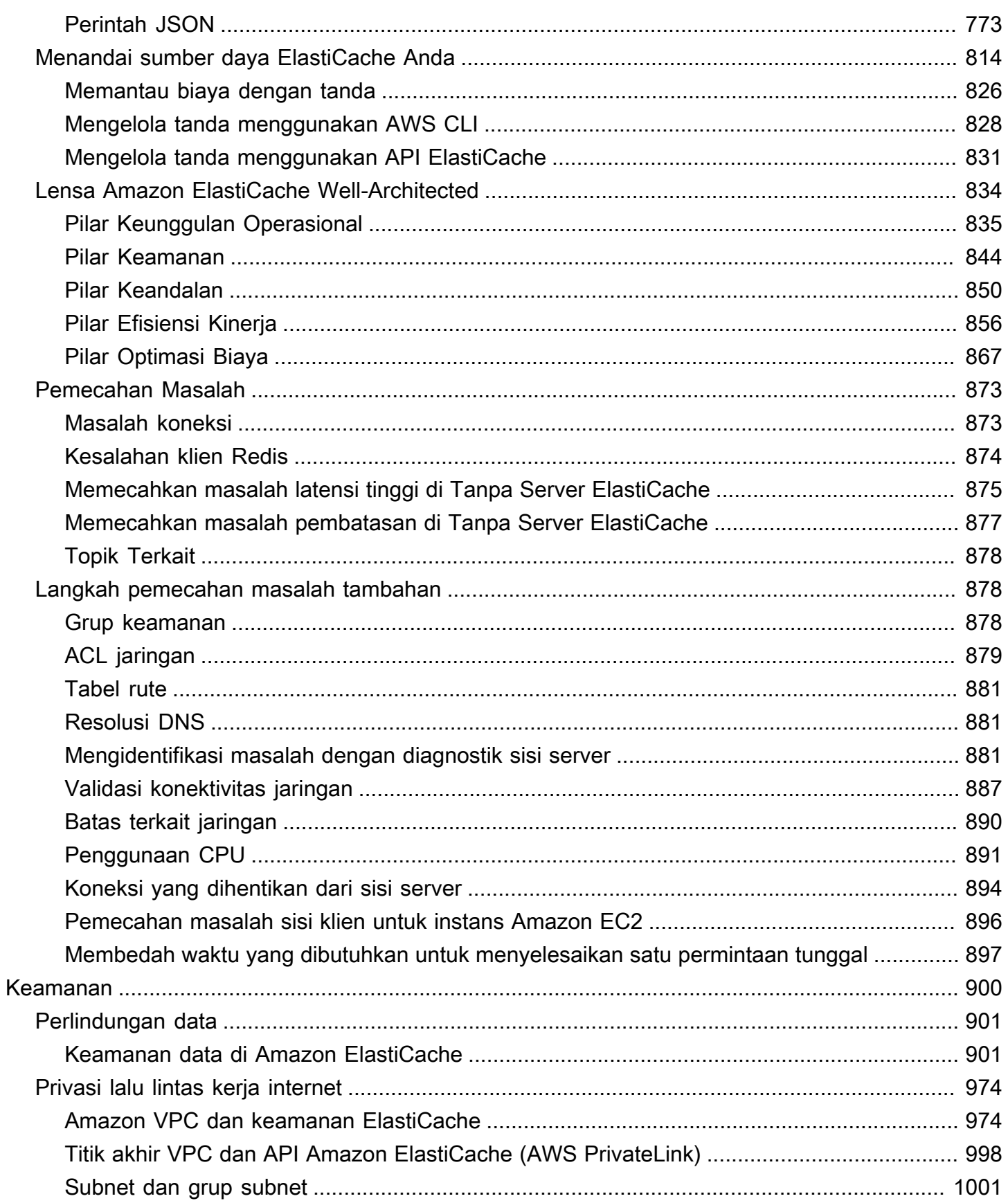

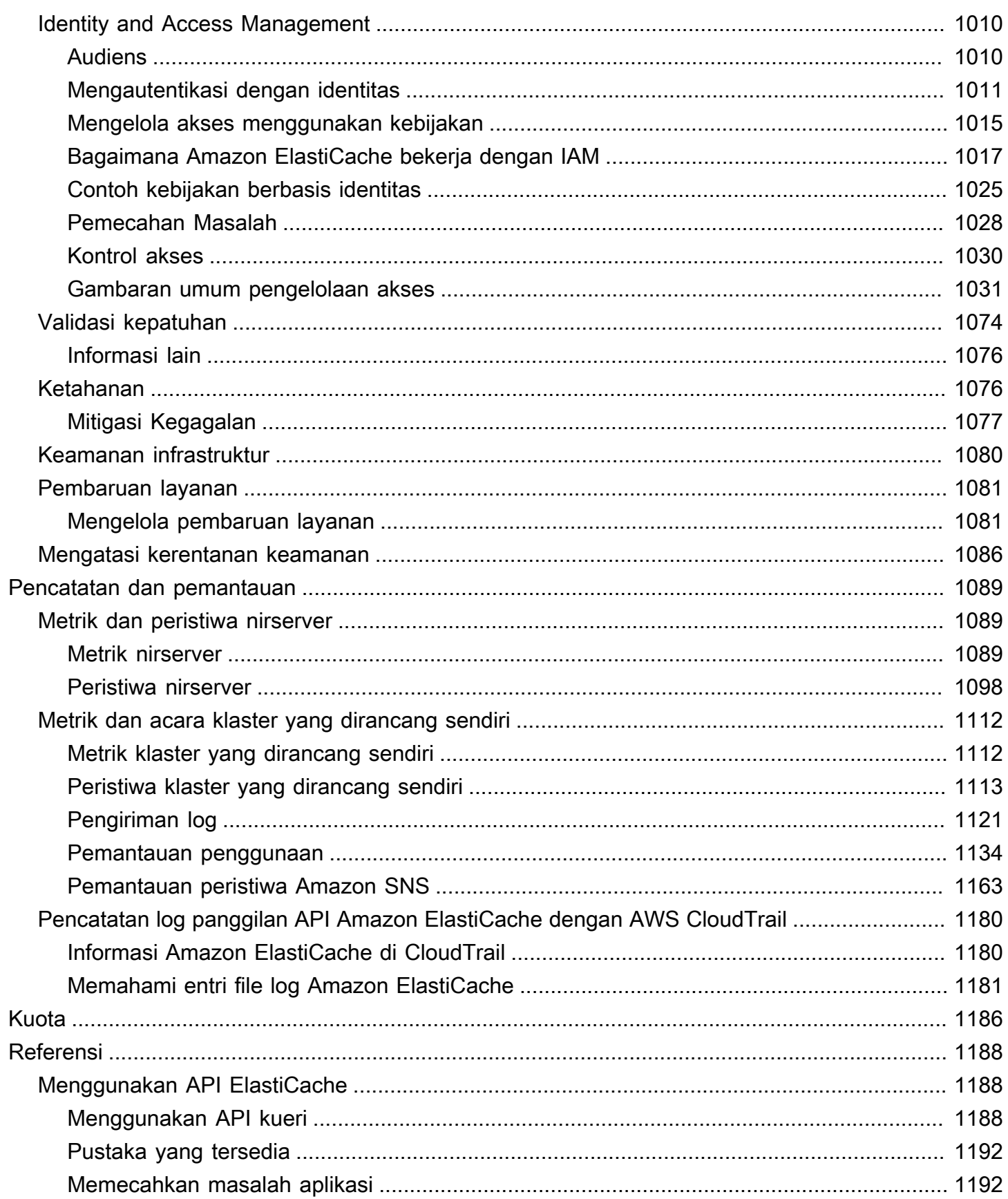

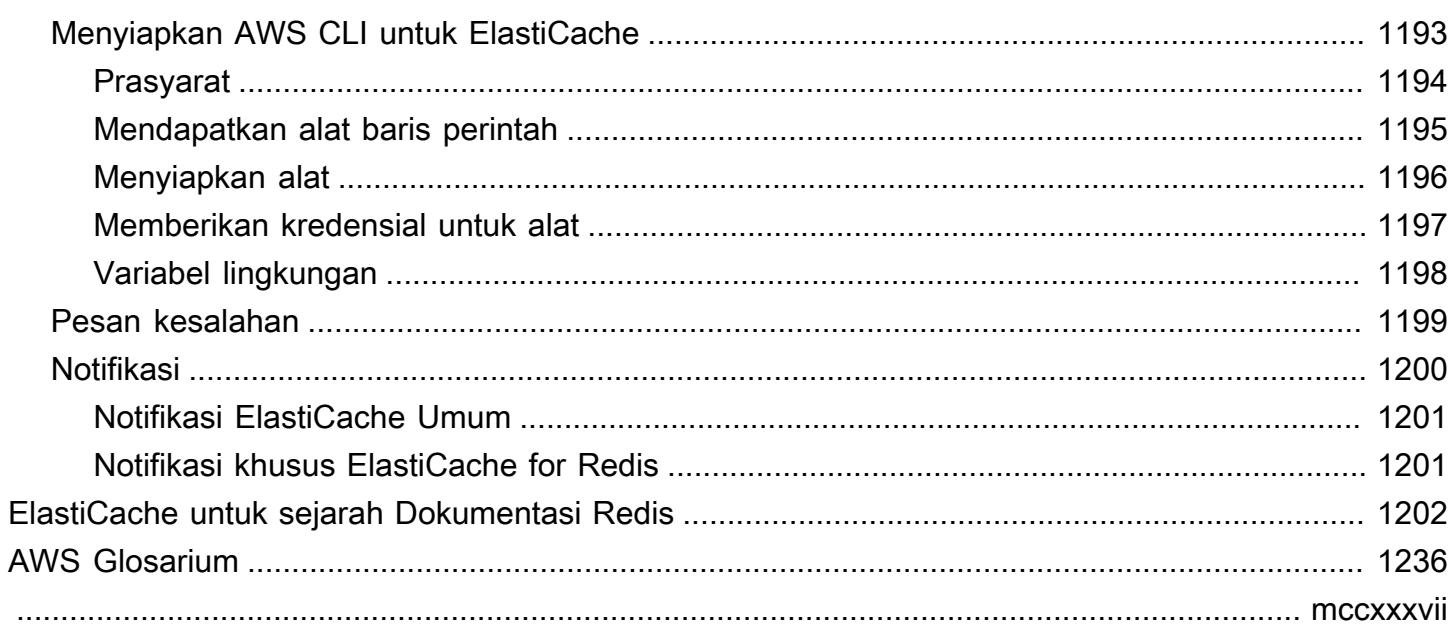

# <span id="page-9-0"></span>Apa itu Amazon ElastiCache untuk Redis?

Selamat datang di Panduan Pengguna Amazon ElastiCache for Redis. Amazon ElastiCache adalah layanan web yang memudahkan pengaturan, pengelolaan, dan skala penyimpanan data dalam memori terdistribusi atau lingkungan cache di cloud. Layanan ini menyediakan solusi caching berkinerja tinggi, dapat diskalakan, dan hemat biaya. Layanan ini juga membantu menghilangkan kompleksitas yang terkait deployment dan pengelolaan lingkungan cache terdistribusi.

Anda dapat mengoperasikan Amazon ElastiCache dalam dua format. Anda dapat memulai dengan cache nirserver atau memilih untuk merancang klaster cache Anda sendiri.

#### **a** Note

Amazon ElastiCache bekerja dengan mesin Redis dan Memcached. Gunakan panduan untuk mesin yang sesuai. Jika Anda tidak yakin mesin yang ingin digunakan, lihat [Membandingkan](#page-251-0) [cache Memcached dan Redis yang dirancang sendiri](#page-251-0) pada panduan ini.

# <span id="page-9-1"></span>Caching nirserver

ElastiCache untuk Redis menawarkan caching tanpa server, yang menyederhanakan penambahan dan pengoperasian cache berbasis Redis untuk aplikasi Anda. ElastiCache untuk Redis Tanpa Server memungkinkan Anda membuat cache yang sangat tersedia dalam waktu kurang dari satu menit, dan menghilangkan kebutuhan untuk menyediakan instance atau mengkonfigurasi node atau cluster. Pengembang dapat membuat cache Tanpa Server dengan menentukan nama cache menggunakan ElastiCache konsol, SDK atau CLI.

ElastiCache untuk Redis Serverless juga menghilangkan kebutuhan untuk merencanakan dan mengelola kapasitas caching. ElastiCache untuk Redis terus memantau memori cache, komputasi, dan bandwidth jaringan yang digunakan oleh aplikasi Anda, dan skala untuk memenuhi kebutuhan aplikasi Anda. ElastiCache untuk Redis menawarkan pengalaman titik akhir sederhana bagi pengembang, dengan mengabstraksi infrastruktur cache dan desain cluster yang mendasarinya. ElastiCache untuk Redis mengelola penyediaan perangkat keras, pemantauan, penggantian node, dan penambalan perangkat lunak secara otomatis dan transparan, sehingga Anda dapat fokus pada pengembangan aplikasi, daripada mengoperasikan cache.

ElastiCache untuk Redis Serverless kompatibel dengan Redis 7.1 dan di atasnya.

# <span id="page-10-0"></span>Merancang sendiri ElastiCache untuk cluster Redis

Jika Anda memerlukan kontrol halus atas cluster Redis Anda, Anda dapat memilih ElastiCache untuk mendesain cluster Redis Anda sendiri. ElastiCache ElastiCache memungkinkan Anda untuk mendesain cluster Anda, dengan memilih tipe node, jumlah node, dan penempatan node di seluruh AWS Availability Zones untuk cluster Anda. Karena ElastiCache merupakan layanan yang dikelola sepenuhnya, secara otomatis mengelola penyediaan perangkat keras, pemantauan, penggantian node, dan penambalan perangkat lunak untuk cluster Anda.

Merancang sendiri ElastiCache untuk cluster Redis menawarkan fleksibilitas dan kontrol yang lebih besar atas cluster Anda. Misalnya, Anda dapat memilih untuk mengoperasikan klaster dengan ketersediaan Single-AZ atau ketersediaan multi-AZ tergantung pada kebutuhan Anda. Anda juga dapat memilih untuk menjalankan Redis dalam mode klaster yang memungkinkan penskalaan horizontal, atau tanpa mode klaster hanya untuk penskalaan secara vertikal. Saat merancang klaster Anda sendiri, Anda bertanggung jawab untuk memilih jenis dan jumlah simpul dengan benar untuk memastikan bahwa cache Anda memiliki kapasitas yang cukup seperti yang dipersyaratkan oleh aplikasi Anda. Anda juga dapat memilih kapan harus menerapkan patch perangkat lunak baru ke klaster Redis Anda.

Saat merancang sendiri ElastiCache untuk cluster Redis, Anda dapat memilih untuk menjalankan Redis 3.0 ke atas.

# <span id="page-10-1"></span>Layanan terkait

### [Amazon MemoryDB for Redis](https://docs.aws.amazon.com/memorydb/latest/devguide/what-is-memorydb-for-redis.html)

Saat memutuskan untuk menggunakan ElastiCache for Redis atau Amazon MemoryDB for Redis, pertimbangkan perbandingan berikut:

- ElastiCache for Redis adalah layanan yang biasa digunakan untuk cache data dari basis data lain dan penyimpanan data menggunakan Redis. Anda harus mempertimbangkan ElastiCache for Redis untuk caching beban kerja di mana Anda ingin mempercepat akses data dengan basis data primer atau penyimpanan data yang ada (kinerja baca dan tulis mikrodetik). Anda juga harus mempertimbangkan ElastiCache for Redis untuk kasus penggunaan di mana Anda ingin menggunakan struktur data dan API Redis untuk mengakses data yang disimpan dalam basis data perimer atau penyimpanan data.
- Amazon MemoryDB for Redis adalah basis data dalam memori yang tahan lama untuk beban kerja yang memerlukan basis data primer yang sangat cepat. Anda harus mempertimbangkan

untuk menggunakan MemoryDB jika beban kerja Anda memerlukan basis data tahan lama yang memberikan kinerja sangat cepat (latensi baca mikrodetik dan penulisan satu digit milidetik). MemoryDB mungkin juga cocok untuk kasus penggunaan Anda jika Anda ingin membangun aplikasi menggunakan struktur data dan API Redis dengan basis data primer yang tahan lama. Terakhir, Anda harus mempertimbangkan untuk menggunakan MemoryDB untuk menyederhanakan arsitektur aplikasi Anda dan menurunkan biaya dengan mengganti penggunaan basis data dengan cache untuk ketahanan dan kinerja.

### [Amazon RDS](https://docs.aws.amazon.com/rds/)

ElastiCache for Redis dapat membantu Anda menghemat biaya database dengan menyimpan data yang sering diakses dalam cache. Jika aplikasi Anda memiliki persyaratan throughput baca yang tinggi, Anda dapat mencapai skala tinggi, kinerja cepat, dan biaya penyimpanan data yang lebih rendah dengan menggunakan ElastiCache, alih-alih menskalakan basis data Anda.

# <span id="page-11-0"></span>Cara kerjanya

Di sini Anda dapat menemukan ikhtisar komponen utama penerapan ElastiCache for Redis.

## <span id="page-11-1"></span>Mesin cache dan caching

Cache adalah penyimpanan data dalam memori yang dapat Anda gunakan untuk menyimpan data yang di-cache. Biasanya, aplikasi Anda akan menyimpan data yang sering diakses dalam cache untuk mengoptimalkan waktu respons. ElastiCache untuk Redis menawarkan dua opsi penerapan: Cluster tanpa server dan yang dirancang sendiri. Lihat [Memilih antara opsi deployment](#page-16-0)

### **a** Note

Amazon ElastiCache bekerja dengan mesin Redis dan Memcached. Gunakan panduan untuk mesin yang sesuai. Jika Anda tidak yakin mesin yang ingin digunakan, lihat [Membandingkan](#page-251-0) [cache Memcached dan Redis yang dirancang sendiri](#page-251-0) pada panduan ini.

### Topik

- [Bagaimana cara ElastiCache kerja Redis](#page-12-0)
- [Dimensi harga](#page-15-0)
- [ElastiCache untuk cadangan Redis](#page-16-1)

### <span id="page-12-0"></span>Bagaimana cara ElastiCache kerja Redis

### ElastiCache untuk Redis Tanpa Server

ElastiCache untuk Redis Tanpa Server memungkinkan Anda membuat cache tanpa khawatir tentang perencanaan kapasitas, manajemen perangkat keras, atau desain cluster. Anda cukup memberikan nama untuk cache Anda dan Anda menerima satu titik akhir yang dapat Anda konfigurasi di klien Redis Anda untuk mulai mengakses cache Anda.

### **a** Note

ElastiCache untuk Redis Serverless menjalankan Redis dalam mode cluster dan hanya kompatibel dengan klien Redis yang mendukung TLS dan protokol cluster Redis.

### Manfaat Utama

- Tidak ada perencanaan kapasitas: ElastiCache Tanpa server menghilangkan kebutuhan Anda untuk merencanakan kapasitas. ElastiCache Tanpa server terus memantau memori, komputasi, dan pemanfaatan bandwidth jaringan cache Anda dan menskalakan baik secara vertikal maupun horizontal. Hal ini memungkinkan simpul cache untuk tumbuh dalam ukuran, sekaligus secara paralel memulai operasi menskalakan ke luar untuk memastikan bahwa cache dapat diskalakan untuk memenuhi persyaratan aplikasi Anda setiap saat.
- Pay-per-use: Dengan ElastiCache Tanpa Server, Anda membayar untuk data yang disimpan dan menghitung yang digunakan oleh beban kerja Anda pada cache. Lihat [Dimensi harga.](#page-15-0)
- Ketersediaan tinggi: ElastiCache Tanpa server secara otomatis mereplikasi data Anda di beberapa Availability Zone (AZ) untuk ketersediaan tinggi. Secara otomatis memantau simpul cache yang mendasarinya dan menggantikannya jika terjadi kegagalan. Hal ini menawarkan SLA ketersediaan 99,99% untuk setiap cache.
- Upgrade perangkat lunak otomatis: ElastiCache Tanpa server secara otomatis meningkatkan cache Anda ke versi perangkat lunak minor dan patch terbaru tanpa dampak ketersediaan apa pun pada aplikasi Anda. Ketika versi utama Redis baru tersedia, ElastiCache akan mengirimkan pemberitahuan kepada Anda.
- Keamanan: Nirserver selalu mengenkripsi data bergerak dan saat tidak aktif. Anda dapat menggunakan kunci yang dikelola layanan atau menggunakan Kunci Dikelola Pelanggan Anda sendiri untuk mengenkripsi data diam.

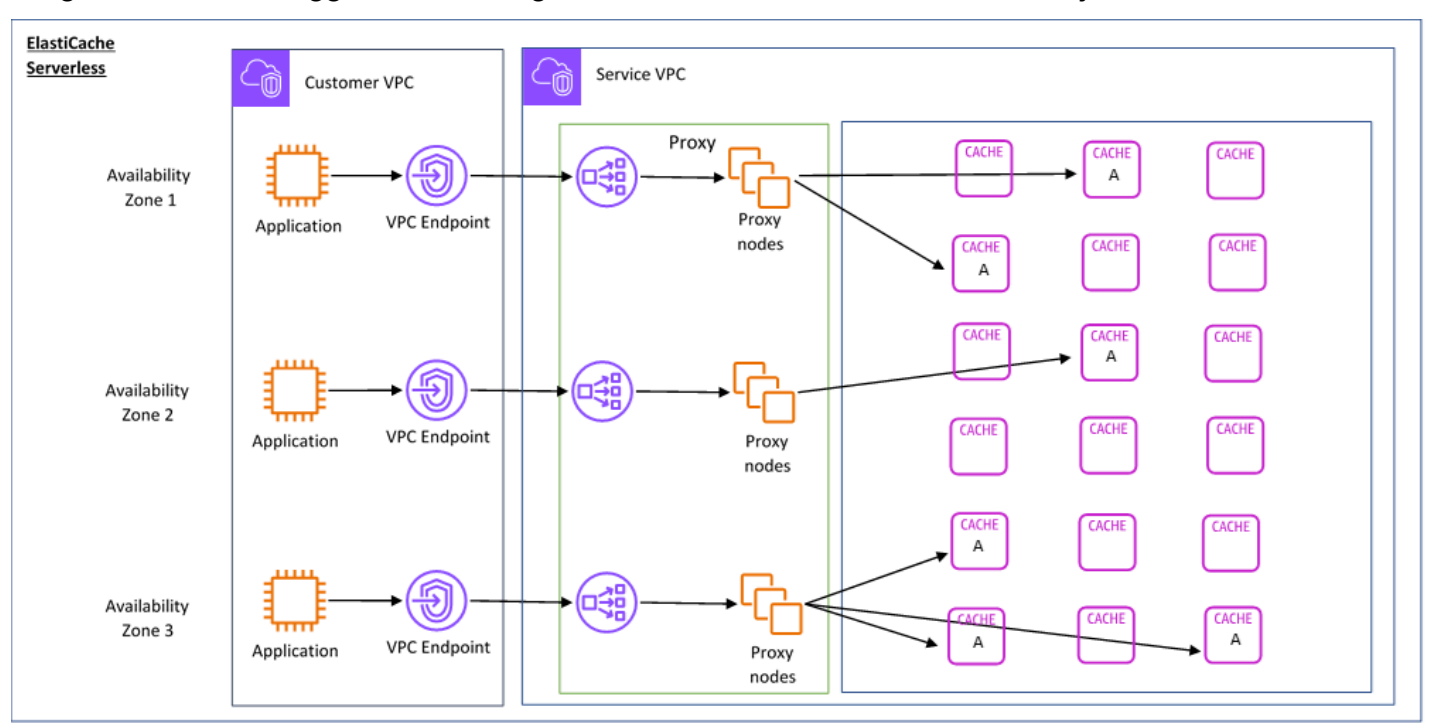

### Diagram berikut menggambarkan bagaimana ElastiCache Serverless bekerja.

Saat Anda membuat cache tanpa server baru, ElastiCache buat Titik Akhir Virtual Private Cloud (VPC) Virtual Private Cloud (VPC) di subnet pilihan Anda di VPC Anda. Aplikasi Anda dapat terhubung ke cache melalui Titik Akhir VPC ini.

Dengan ElastiCache Tanpa Server Anda menerima satu titik akhir DNS yang terhubung dengan aplikasi Anda. Saat Anda meminta koneksi baru ke titik akhir, ElastiCache Tanpa Server menangani semua koneksi cache melalui lapisan proxy. Lapisan proxy membantu mengurangi konfigurasi klien yang kompleks, karena klien tidak perlu menemukan kembali topologi klaster jika terjadi perubahan pada klaster yang mendasarinya. Lapisan proksi adalah sekumpulan simpul proksi yang menangani koneksi menggunakan penyeimbang beban jaringan. Saat aplikasi Anda membuat koneksi cache baru, permintaan dikirim ke simpul proxy oleh penyeimbang beban jaringan. Ketika aplikasi Anda mengeksekusi perintah cache, simpul proxy yang terhubung ke aplikasi Anda mengeksekusi permintaan di simpul cache di cache Anda. Lapisan proxy mengabstraksi topologi klaster cache dan simpul dari klien Anda. Hal ini memungkinkan ElastiCache untuk secara cerdas memuat keseimbangan, skala keluar dan menambahkan node cache baru, mengganti node cache ketika mereka gagal, dan memperbarui perangkat lunak pada node cache, semua tanpa dampak ketersediaan ke aplikasi Anda atau harus mengatur ulang koneksi.

Cluster yang dirancang sendiri ElastiCache

Anda dapat memilih untuk mendesain ElastiCache cluster Anda sendiri dengan memilih keluarga node cache, ukuran, dan jumlah node untuk cluster Anda. Merancang klaster Anda sendiri memberi Anda kontrol berbutir lebih halus dan memungkinkan Anda memilih jumlah serpihan di cache Anda dan jumlah simpul (primer dan replika) di setiap serpihan. Anda dapat memilih untuk mengoperasikan Redis dalam mode klaster dengan membuat klaster dengan beberapa serpihan, atau dalam mode non-klaster dengan serpihan tunggal.

### Manfaat Utama

- Desain cluster Anda sendiri: Dengan ElastiCache, Anda dapat mendesain cluster Anda sendiri dan memilih di mana Anda ingin menempatkan node cache Anda. Misalnya, jika Anda memiliki aplikasi yang ingin menukar ketersediaan tinggi dengan latensi rendah, Anda dapat memilih untuk menerapkan simpul cache Anda dalam satu AZ. Anda juga dapat mendesain klaster Anda dengan simpul di beberapa AZ untuk mencapai ketersediaan tinggi.
- Kontrol terperinci: Saat mendesain klaster sendiri, Anda memiliki kontrol yang lebih besar dalam menyempurnakan pengaturan cache Anda. Misalnya, Anda dapat menggunakan [Parameter](#page-645-0) [khusus Redis](#page-645-0) untuk mengonfigurasi mesin cache.
- Menskalakan secara vertikal dan horizontal: Anda dapat memilih untuk menskalakan klaster Anda secara manual dengan menambah atau mengurangi ukuran simpul cache saat diperlukan. Anda juga dapat menskalakan secara horizontal dengan menambahkan serpihan baru atau menambahkan lebih banyak replika ke serpihan Anda. Anda juga dapat menggunakan fitur Auto-Scaling untuk mengonfigurasi penskalaan berdasarkan jadwal atau penskalaan berdasarkan metrik seperti penggunaan CPU dan Memori pada cache.

Diagram berikut menggambarkan bagaimana cluster yang ElastiCache dirancang sendiri bekerja.

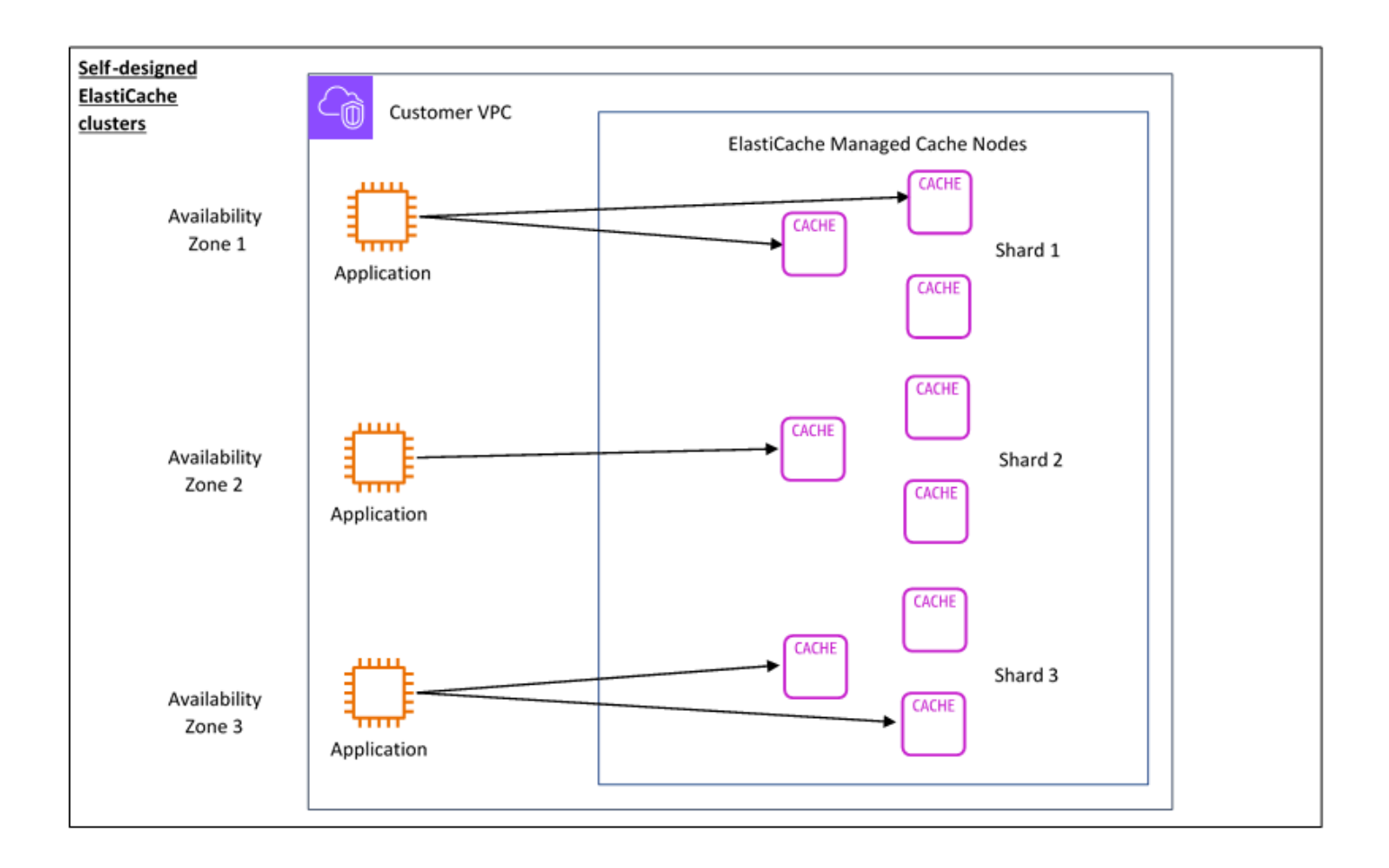

## <span id="page-15-0"></span>Dimensi harga

Anda dapat menerapkan ElastiCache dalam dua opsi penerapan. Saat menerapkan ElastiCache Tanpa Server, Anda membayar penggunaan untuk data yang disimpan dalam GB-jam dan menghitung di ElastiCache Unit Pemrosesan (ECPU). Saat memilih untuk mendesain sendiri ElastiCache untuk kluster Redis, Anda membayar per jam penggunaan node cache. Lihat detail harga [di sini.](https://aws.amazon.com/elasticache/pricing/)

### Penyimpanan data

Anda membayar data yang disimpan dalam ElastiCache Serverless yang ditagih dalam gigabytehours (GB-HRs). ElastiCache Tanpa server terus memantau data yang disimpan dalam cache Anda, mengambil sampel beberapa kali per menit, dan menghitung rata-rata per jam untuk menentukan penggunaan penyimpanan data cache dalam GB-jam. Setiap cache ElastiCache Tanpa Server diukur untuk minimal 1 GB data yang disimpan.

ElastiCache Unit Pemrosesan (ECPU)

Anda membayar permintaan Redis yang dijalankan aplikasi Anda di ElastiCache Tanpa Server di Unit ElastiCache Pemrosesan (ECPU), unit yang mencakup waktu vCPU dan data yang ditransfer.

- Bacaan dan penulisan sederhana membutuhkan 1 ECPU untuk setiap kilobyte (KB) data yang ditransfer. Misalnya, perintah GET yang mentransfer hingga 1 KB data mengonsumsi 1 ECPU. Permintaan SET yang mentransfer 3,2 KB data akan mengonsumsi 3,2 ECPU.
- Perintah yang membutuhkan waktu vCPU tambahan akan mengonsumsi lebih banyak ECPU secara proporsional. Sebagai contoh, jika aplikasi Anda menggunakan [perintah HMGET](https://redis.io/commands/hmget/) Redis, dan menghabiskan 3 kali waktu vCPU sebagai perintah SET/GET sederhana, maka aplikasi akan menghabiskan 3 ECPU.
- Perintah yang mengonsumsi lebih banyak waktu vCPU dan mentransfer lebih banyak data mengonsumsi ECPU berdasarkan yang lebih tinggi dari dua dimensi. Misalnya, jika aplikasi Anda menggunakan perintah HMGET, mengonsumsi 3 kali waktu vCPU sebagai perintah SET/GET sederhana, dan mentransfer 3,2 KB data, perintah akan mengonsumsi 3,2 ECPU. Atau, jika data yang yang ditransfer hanya berukuran 2 KB, perintah akan mengonsumsi 3 ECPU.

ElastiCache Tanpa server memancarkan metrik baru yang disebut yang membantu Anda memahami ECPU ElastiCacheProcessingUnits yang dikonsumsi oleh beban kerja Anda.

### Jam simpul

Anda dapat memilih untuk mendesain klaster cache Redis Anda sendiri dengan memilih keluarga simpul EC2, ukuran, jumlah simpul, dan penempatan di seluruh Zona Ketersediaan. Saat mendesain sendiri klaster Anda, Anda membayar per jam untuk setiap simpul cache.

### <span id="page-16-1"></span>ElastiCache untuk cadangan Redis

Cadangan adalah point-in-time salinan cache Redis. ElastiCache memungkinkan Anda untuk mengambil cadangan data Anda kapan saja atau mengatur cadangan otomatis. Backup dapat digunakan untuk memulihkan cache yang telah ada atau menyemai cache baru. Cadangan terdiri dari semua data dalam cache ditambah beberapa metadata. Untuk informasi selengkapnya, lihat [Melakukan snapshot dan pemulihan](#page-277-1).

# <span id="page-16-0"></span>Memilih antara opsi deployment

Amazon ElastiCache memiliki dua opsi penerapan:

• Caching nirserver

### • Klaster yang dirancang sendiri

Untuk daftar perintah yang didukung untuk keduanya, liha[tPerintah Redis yang didukung dan](#page-344-0) [dibatasi](#page-344-0).

### Caching nirserver

Amazon ElastiCache Serverless menyederhanakan pembuatan cache dan menskalakan secara instan untuk mendukung aplikasi pelanggan yang paling menuntut. Dengan ElastiCache Tanpa Server, Anda dapat membuat cache yang sangat tersedia dan dapat diskalakan dalam waktu kurang dari satu menit, menghilangkan kebutuhan untuk menyediakan, merencanakan, dan mengelola kapasitas cluster cache. ElastiCache Tanpa server secara otomatis menyimpan data secara berlebihan di tiga Availability Zone dan menyediakan Perjanjian Tingkat Layanan (SLA) ketersediaan 99,99%. Cadangan kompatibel silang, dan dapat diekspor ke dan dipulihkan dari cluster yang dirancang sendiri.

#### Klaster yang dirancang sendiri

Jika Anda memerlukan kontrol halus atas cluster Redis Anda, Anda dapat memilih ElastiCache untuk mendesain cluster Redis Anda sendiri. ElastiCache ElastiCache memungkinkan Anda untuk mengoperasikan cluster berbasis node, dengan memilih tipe node, jumlah node, dan penempatan node di seluruh AWS Availability Zones untuk cluster Anda. Karena ElastiCache merupakan layanan yang dikelola sepenuhnya, ini membantu mengelola penyediaan perangkat keras, pemantauan, penggantian node, dan penambalan perangkat lunak untuk cluster Anda. Cluster yang dirancang sendiri dapat dirancang untuk memberikan SLA ketersediaan hingga 99,99%. Cadangan kompatibel silang, dan dapat diekspor ke dan dipulihkan dari cache Serveless.

Memilih antara opsi deployment

Pilih caching nirserver jika:

- Anda membuat cache untuk beban kerja yang baru atau sulit diprediksi.
- Anda memiliki lalu lintas aplikasi yang tak terduga.
- Anda ingin cara termudah untuk memulai dengan cache.

Pilih untuk mendesain ElastiCache cluster Anda sendiri jika:

• Anda sudah menjalankan ElastiCache Tanpa Server dan menginginkan kontrol yang lebih halus atas jenis node yang menjalankan Redis, jumlah node, dan penempatan node.

- Anda mengharapkan lalu lintas aplikasi Anda relatif dapat diprediksi, dan Anda ingin kontrol yang baik atas kinerja, ketersediaan, dan biaya.
- Anda dapat memperkirakan persyaratan kapasitas Anda untuk mengontrol biaya.

# <span id="page-18-0"></span>Membandingkan caching tanpa server dan cluster yang dirancang sendiri

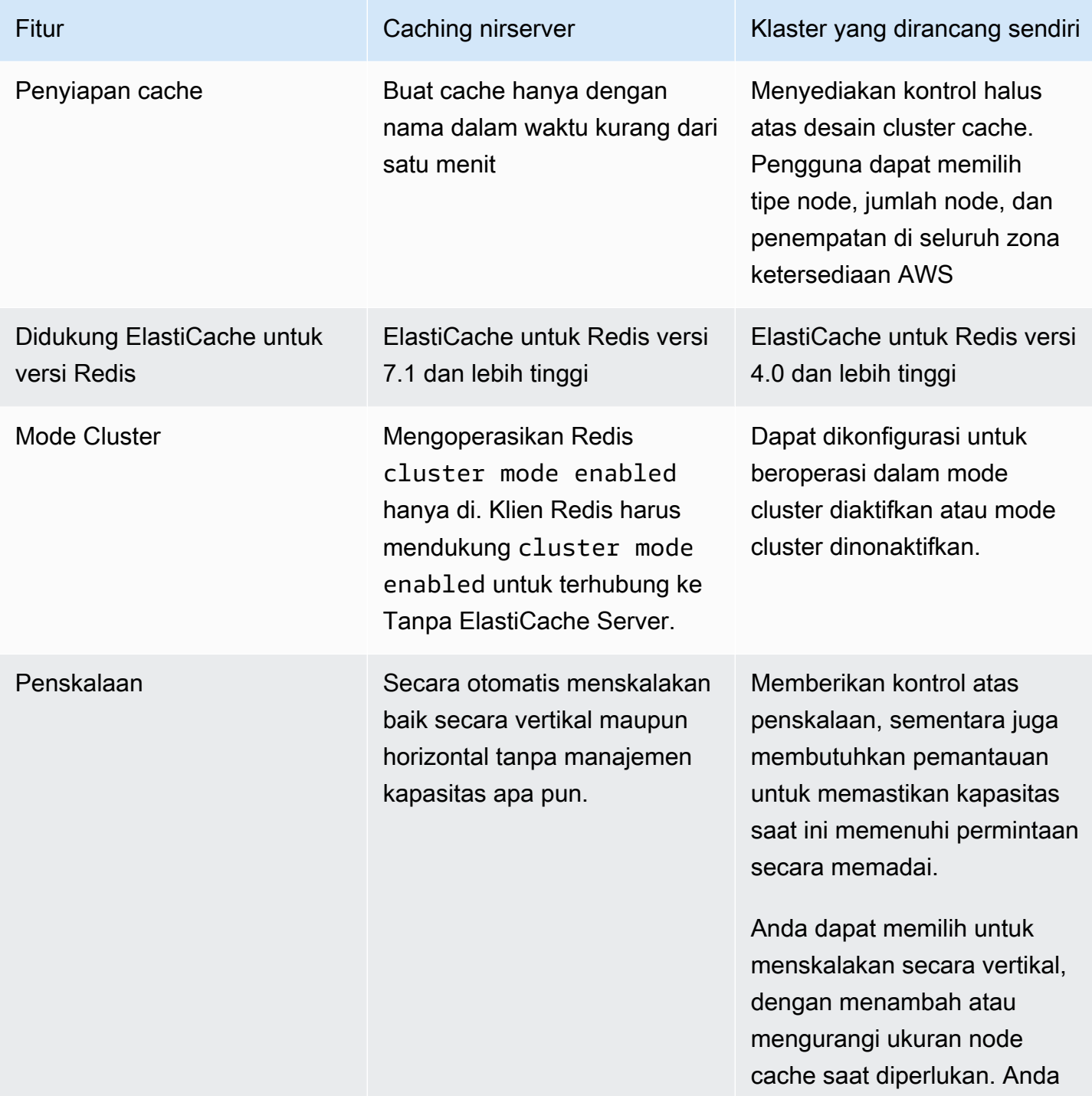

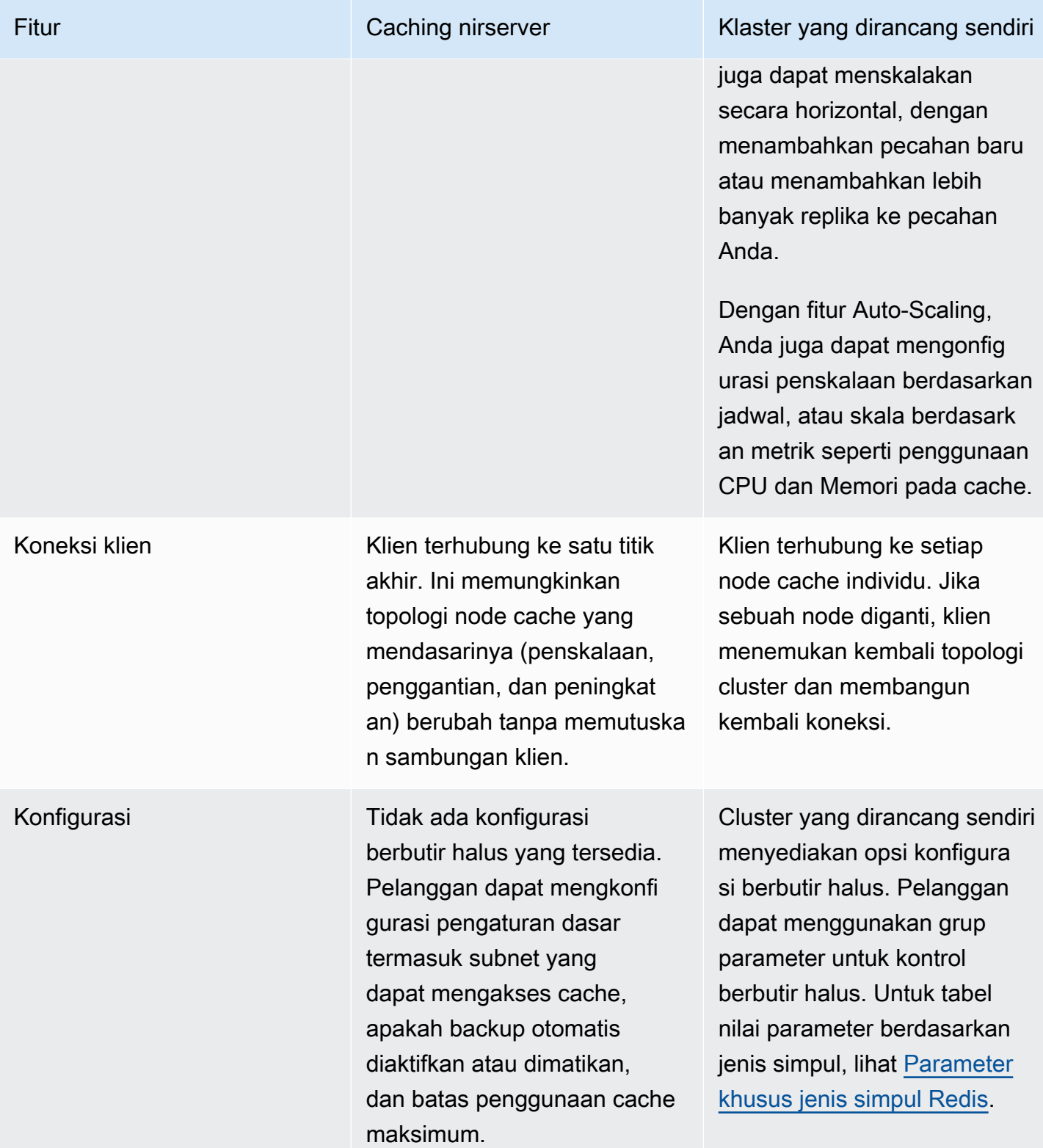

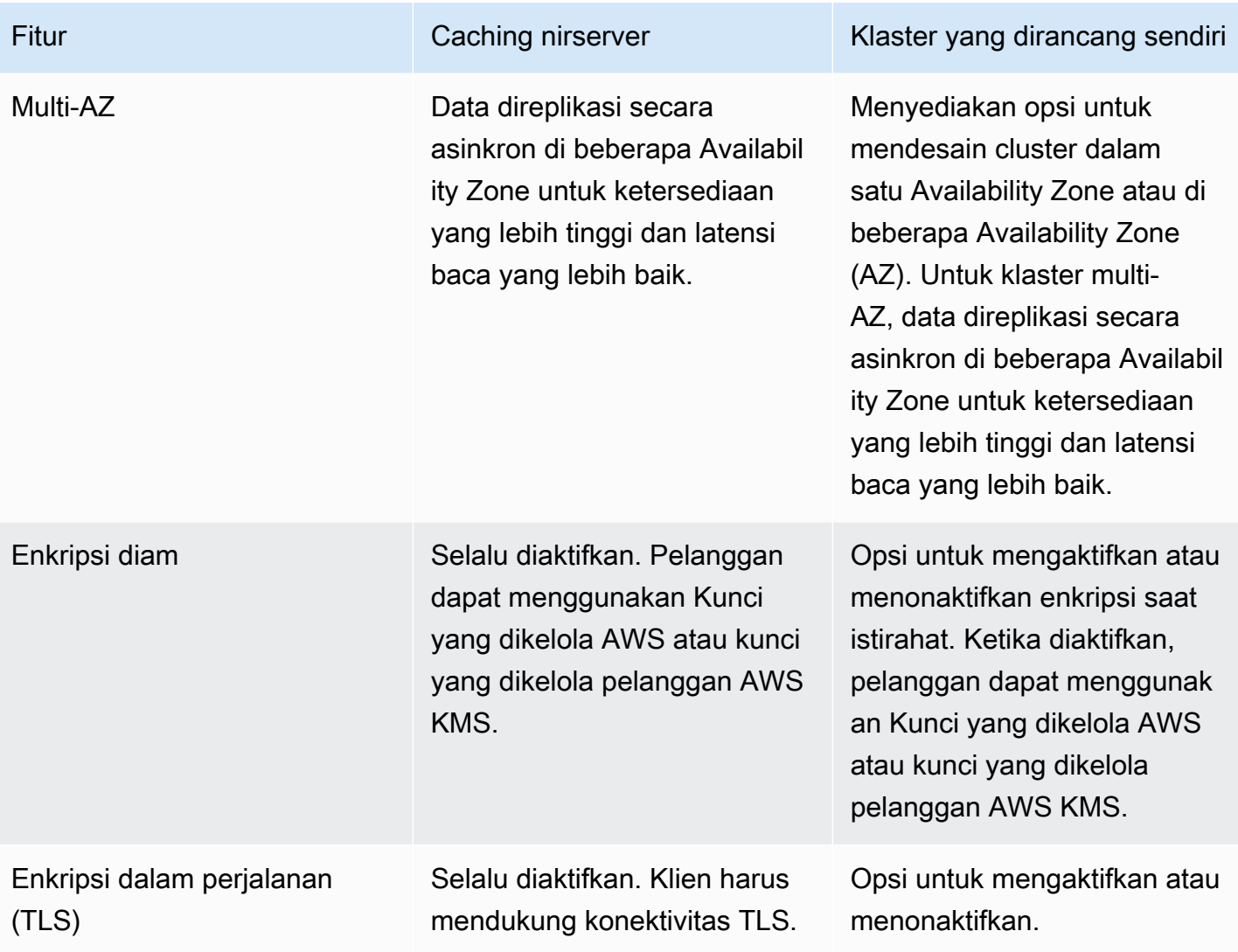

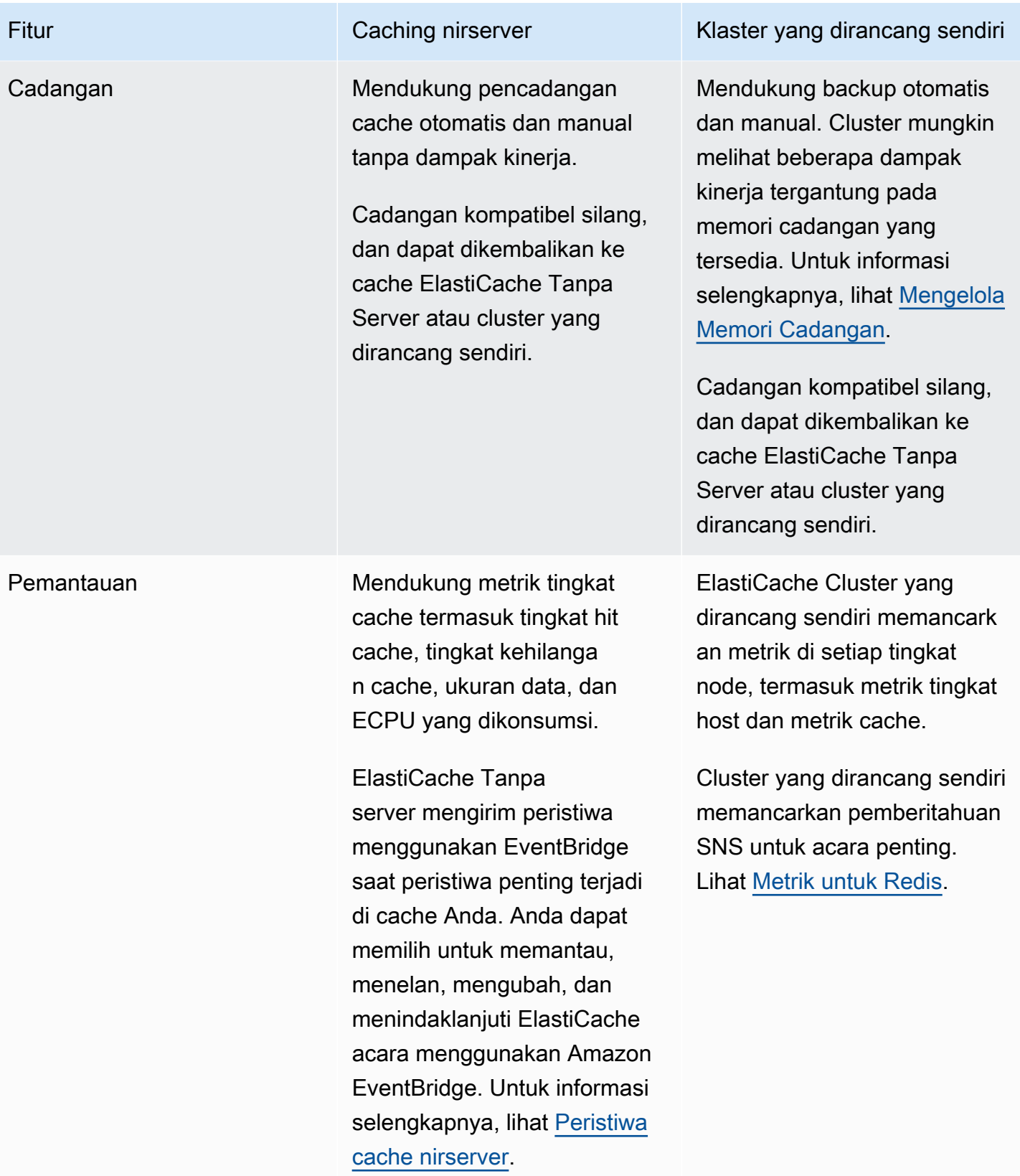

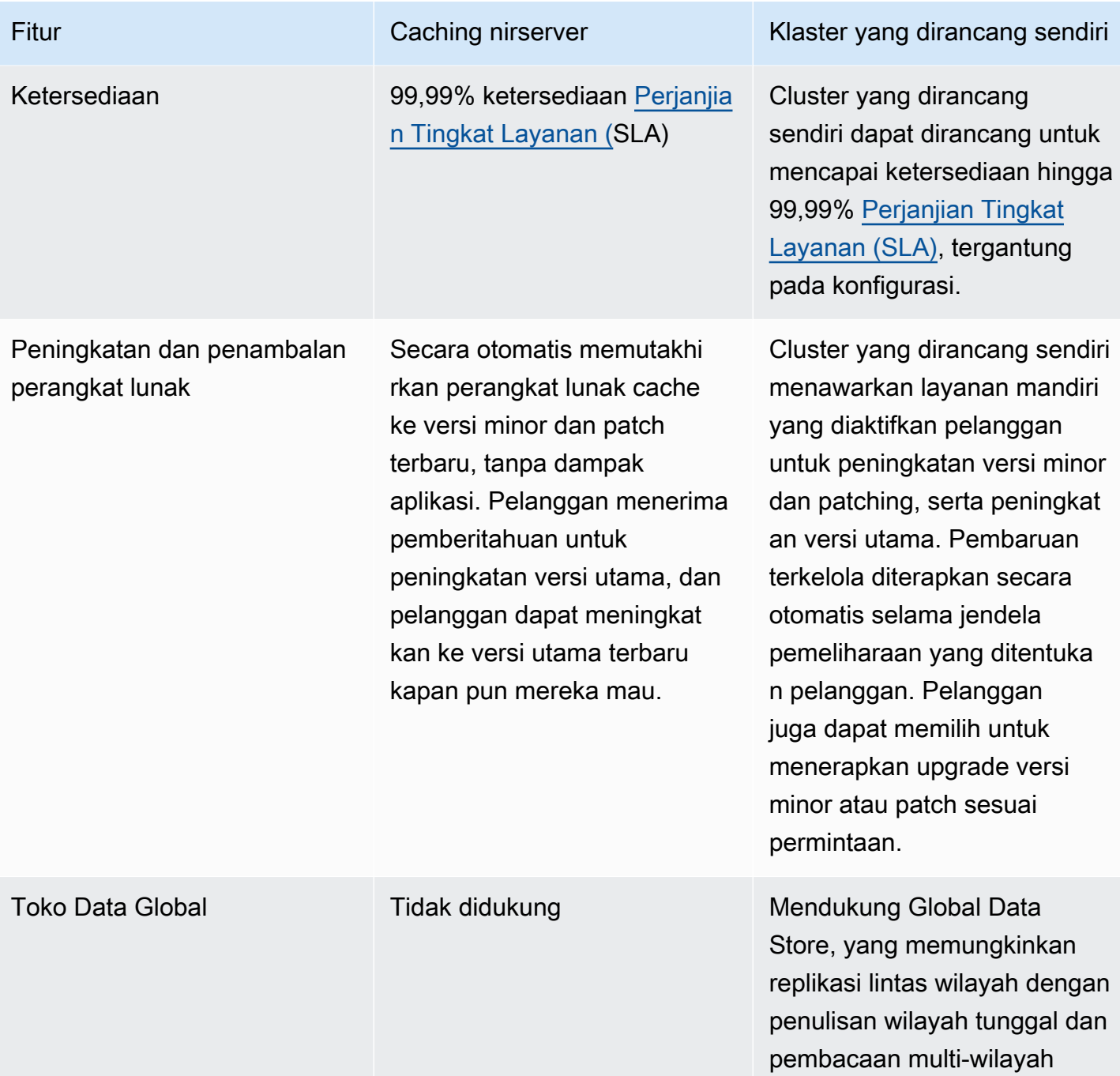

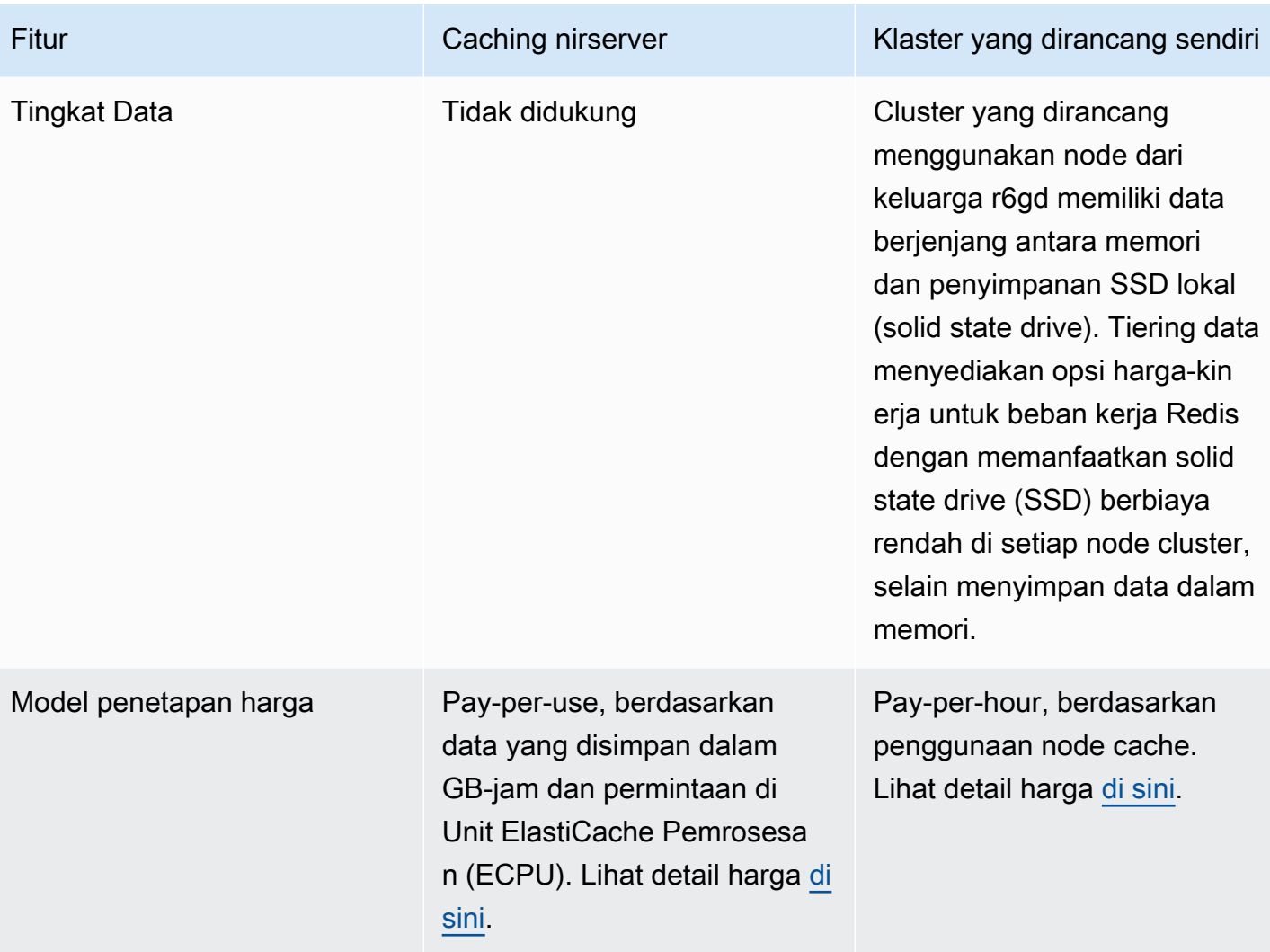

### Topik terkait:

• [Merancang dan mengelola klaster ElastiCache Anda sendiri](#page-74-0)

# <span id="page-23-0"></span>Sumber daya Amazon ElastiCache

Sebaiknya Anda memulai dengan membaca bagian berikut, dan merujuk pada bagian tersebut saat diperlukan:

- Sorotan dan harga layanan – [Halaman detail produk](https://aws.amazon.com/elasticache/) memberikan gambaran produk ElastiCache secara umum, sorotan layanan, dan harga.
- Video ElastiCache Bagian [Video ElastiCache](#page-110-0) memiliki video yang memperkenalkan Anda ke Amazon ElastiCache. Video meliputi kasus penggunaan umum untuk ElastiCache dan demo cara

menggunakan ElastiCache untuk mengurangi latensi dan meningkatkan throughput untuk aplikasi Anda.

- Memulai Bagian [Memulai dengan Amazon ElastiCache untuk Redis](#page-34-0) mencakup informasi tentang membuat klaster cache. Ini juga mencakup cara memberikan otorisasi akses ke klaster cache, menyambung ke simpul cache, dan menghapus klaster cache.
- Kinerja sesuai skala – [Kinerja sesuai skala dengan Amazon ElastiCache](https://d0.awsstatic.com/whitepapers/performance-at-scale-with-amazon-elasticache.pdf) laporan resmi yang membahas strategi caching yang memungkinkan aplikasi Anda bekerja dengan baik pada skalanya.

Jika Anda ingin menggunakan AWS Command Line Interface (AWS CLI), Anda dapat menggunakan dokumen ini untuk membantu Anda memulai:

• [Dokumentasi AWS Command Line Interface](https://docs.aws.amazon.com/cli/)

Bagian ini memberikan informasi tentang mengunduh AWS CLI, membuat AWS CLI bekerja pada sistem Anda, dan memberikan kredensial AWS Anda.

• [Dokumentasi AWS CLI untuk ElastiCache](https://docs.aws.amazon.com/cli/latest/reference/elasticache/index.html)

Dokumen terpisah ini mencakup semua hal mengenai AWS CLI untuk perintah ElastiCache, termasuk sintaks dan contoh.

Anda dapat membuat program aplikasi menggunakan API ElastiCache dengan berbagai bahasa pemrograman yang populer. Berikut adalah beberapa sumber daya:

### • [Alat untuk Amazon Web Services](https://aws.amazon.com/tools/)

Amazon Web Services menyediakan sejumlah kit pengembangan perangkat lunak (SDK) dengan dukungan untuk ElastiCache. Anda dapat membuat kode untuk ElastiCache menggunakan Java, .NET, PHP, Ruby, dan bahasa lainnya. SDK ini dapat secara signifikan menyederhanakan pengembangan aplikasi Anda dengan memformat permintaan Anda untuk ElastiCache, melakukan parsing tanggapan, serta memberikan logika coba lagi dan penanganan kesalahan.

### • [Menggunakan API ElastiCache](#page-1196-1)

Jika Anda tidak ingin menggunakan SDK AWS, Anda dapat berinteraksi dengan ElastiCache secara langsung menggunakan API Kueri. Pada bagian ini, Anda dapat menemukan tips pemecahan masalah dan informasi tentang membuat dan melakukan autentikasi atas permintaan serta menangani tanggapan.

### • [Referensi API Amazon ElastiCache](https://docs.aws.amazon.com/AmazonElastiCache/latest/APIReference/)

Dokumen terpisah ini mencakup semua hal mengenai operasi API ElastiCache, termasuk sintaks dan contoh.

# <span id="page-25-0"></span>Wilayah AWS dan Zona Ketersediaan

Sumber daya komputasi cloud Amazon berlokasi di fasilitas pusat data dengan ketersediaan tinggi di berbagai wilayah di dunia (misalnya, Amerika Utara, Eropa, atau Asia). Setiap lokasi pusat data disebut Wilayah AWS.

Setiap Wilayah AWS berisi beberapa lokasi berbeda yang disebut Zona Ketersediaan, atau AZs. Setiap Zona Ketersediaan dirancang agar terisolasi dari kegagalan di Zona Ketersediaan yang lain. Setiap AZ direkayasa untuk menyediakan konektivitas jaringan latensi rendah yang murah ke Zona Ketersediaan lainnya di dalam Wilayah AWS yang sama. Dengan meluncurkan instans di Zona Ketersediaan yang terpisah, Anda dapat melindungi aplikasi Anda dari kegagalan di satu lokasi. Untuk informasi selengkapnya, lihat [Memilih wilayah dan zona ketersediaan](https://docs.aws.amazon.com/AmazonElastiCache/latest/red-ug/RegionsAndAZs.html).

Anda dapat menjalankan klaster Anda di beberapa Zona Ketersediaan, yang merupakan opsi yang disebut deployment Multi-AZ. Saat Anda memilih opsi ini, Amazon secara otomatis menyediakan dan memelihara instans simpul siaga sekunder pada Zona Ketersediaan yang berbeda. Instans simpul primer Anda direplikasi secara asinkron di seluruh Zona Ketersediaan ke instans sekunder. Pendekatan ini membantu menyediakan redundansi data dan dukungan failover, menghilangkan macetnya I/O, dan meminimalkan lonjakan latensi selama pencadangan sistem. Untuk informasi selengkapnya, lihat [Meminimalkan waktu henti di ElastiCache for Redis dengan Multi-AZ.](https://docs.aws.amazon.com/AmazonElastiCache/latest/red-ug/AutoFailover.html)

# <span id="page-26-0"></span>Kasus Penggunaan ElastiCache Umum dan Cara ElastiCache Dapat Membantu

Baik ketika menyajikan berita terkini, papan peringkat 10 teratas, katalog produk, maupun menjual tiket suatu acara, kecepatan adalah aspek yang terpenting. Keberhasilan situs web dan bisnis Anda sangat dipengaruhi oleh kecepatan Anda dalam menyediakan konten.

Dalam artikel "[For Impatient Web Users, an Eye Blink Is Just Too Long to Wait"](http://www.nytimes.com/2012/03/01/technology/impatient-web-users-flee-slow-loading-sites.html?pagewanted=all&_r=0), New York Times menjelaskan bahwa pengguna dapat merasakan perbedaan 250 milidetik (1/4 detik) di antara beberapa situs yang bersaing. Pengguna cenderung lebih memilih situs yang lebih cepat daripada situs yang lambat. Pengujian yang dilakukan di Amazon, yang dikutip dalam artikel [How Webpage](http://pearanalytics.com/blog/2009/how-webpage-load-time-related-to-visitor-loss/)  [Load Time Is Related to Visitor Loss,](http://pearanalytics.com/blog/2009/how-webpage-load-time-related-to-visitor-loss/) mengungkapkan bahwa untuk setiap 100 milidetik (1/10 detik) penambahan waktu pemuatan, penjualan turun 1 persen.

Jika seseorang menginginkan data, Anda dapat mengirimkan data tersebut lebih cepat jika disimpan dalam cache. Hal tersebut berlaku baik untuk halaman web maupun laporan yang mendorong keputusan bisnis. Apakah bisnis Anda mampu menampilkan halaman web Anda dengan latensi yang sesingkat mungkin tanpa menyimpannya dalam cache?

Tanpa perlu dipikir lagi, Anda pasti ingin meng-cache item Anda yang paling banyak diminta. Namun, mengapa tidak meng-cache item yang kurang sering diminta? Bahkan kueri atau panggilan API jarak jauh ke basis data yang paling dioptimalkan sekalipun akan terasa lebih lambat daripada mengambil satu kunci datar dari cache dalam memori. Pemuatan yang terasa lebih lambat cenderung membuat pelanggan beralih ke bisnis lain.

Contoh berikut mengilustrasikan beberapa cara penggunaan ElastiCache untuk meningkatkan performa aplikasi Anda secara keseluruhan.

### Topik

- [Penyimpanan Data Dalam Memori](#page-27-0)
- [Papan Peringkat Game \(Set Berurut Redis\)](#page-28-0)
- [Pesan \(Pub/Sub Redis\)](#page-30-0)
- [Data Rekomendasi \(Hash Redis\)](#page-33-0)
- [Penggunaan Redis Lainnya](#page-33-1)
- [Testimoni Pelanggan ElastiCache](#page-33-2)

## <span id="page-27-0"></span>Penyimpanan Data Dalam Memori

Tujuan utama dari penyimpanan nilai-kunci dalam memori adalah untuk menyediakan akses ultracepat (latensi submilidetik) dan murah ke salinan data, Kebanyakan penyimpanan data memiliki area data yang sering diakses namun jarang diperbarui. Selain itu, kueri basis data selalu lebih lambat dan lebih mahal daripada menemukan kunci dalam cache pasangan nilai kunci. Beberapa kueri basis data khususnya mahal untuk dijalankan. Contohnya adalah kueri yang memerlukan operasi join terhadap beberapa tabel atau kueri dengan penghitungan intensif. Dengan meng-cache hasil kueri tersebut, Anda membayar harga kueri hanya sekali. Kemudian, Anda dapat dengan cepat mengambil data beberapa kali tanpa harus menjalankan kembali kueri tersebut.

## Apa yang Harus Saya Simpan dalam Cache?

Saat menentukan data apa yang harus di-cache, pertimbangkan beberapa faktor ini:

Kecepatan dan biaya – Selalu akan lebih lambat dan lebih mahal untuk mendapatkan data dari basis data dibandingkan dari cache. Beberapa kueri basis data secara inheren lebih lambat dan lebih mahal daripada yang lain. Misalnya, kueri yang melakukan operasi join terhadap beberapa tabel akan jauh lebih lambat dan lebih mahal daripada kueri tabel tunggal sederhana. Jika data yang diperlukan hanya dapat diperoleh menggunakan kueri yang lambat dan mahal, berarti data ini kemungkinan cocok untuk caching. Jika data dapat diambil dengan kueri yang relatif cepat dan sederhana, data tersebut mungkin masih dapat menjadi kandidat untuk caching, tergantung pada beberapa faktor lainnya.

Data dan pola akses – Untuk menentukan apa yang perlu di-cache, diperlukan juga pemahaman terhadap data itu sendiri dan pola aksesnya. Misalnya, tidak masuk akal untuk meng-cache data yang berubah dengan cepat atau jarang diakses. Agar proses cache menyediakan manfaat nyata, data harus relatif statis dan sering diakses. Contohnya adalah profil pribadi di situs media sosial. Di sisi lain, Anda tidak ingin meng-cache data jika caching tidak menyediakan kecepatan atau keuntungan biaya. Misalnya, tidak masuk akal untuk meng-cache halaman web yang menampilkan hasil pencarian karena kueri dan hasilnya biasanya unik.

Staleness – Menurut definisi, data yang di-cache adalah data usang (stale). Meskipun dalam keadaan tertentu data tidak usang, namun data ini harus selalu dianggap dan diperlakukan sebagai data usang. Untuk mengetahui apakah data Anda adalah kandidat untuk caching, tentukan toleransi aplikasi Anda untuk data usang.

Aplikasi Anda mungkin dapat menoleransi data usang dalam satu konteks, tetapi tidak untuk yang lain. Misalnya, anggaplah situs Anda menyajikan harga saham yang diperdagangkan secara publik.

Pelanggan Anda mungkin bisa menerima beberapa data usang jika diberi klarifikasi bahwa data harga mungkin tertunda n menit. Namun, jika Anda menyajikan harga saham tersebut kepada pialang saham yang melakukan penjualan atau pembelian, maka Anda menginginkan data waktu nyata.

Pertimbangkan untuk meng-cache data Anda jika hal berikut ini berlaku:

- Data Anda lambat atau mahal untuk diperoleh jika dibandingkan dengan pengambilan dari cache.
- Pengguna sering mengakses data Anda.
- Data Anda tetap relatif sama, atau jika data berubah dengan cepat, "staleness" bukanlah masalah besar.

Untuk informasi selengkapnya tentang IAM, lihat hal berikut:

• [Strategi Caching](https://docs.aws.amazon.com/AmazonElastiCache/latest/red-ug/Strategies.html) dalam Panduan Pengguna ElastiCache for Redis

## <span id="page-28-0"></span>Papan Peringkat Game (Set Berurut Redis)

Set berurut Redis memindahkan kompleksitas komputasi papan peringkat dari aplikasi Anda ke klaster Redis Anda.

Papan peringkat, seperti 10 skor teratas untuk sebuah game memiliki komputasi yang rumit. Hal ini terutama terjadi jika ada banyak pemain sekaligus dan skor terus berubah. Set berurut Redis menjamin baik keunikan maupun pengurutan elemen. Saat menggunakan set berurut Redis, setiap kali elemen baru ditambahkan ke set berurut, maka peringkatnya akan diurutkan kembali secara waktu nyata. Elemen tersebut kemudian ditambahkan ke set dalam urutan numerik yang benar.

Pada diagram berikut, Anda dapat melihat cara kerja papan peringkat game ElastiCache for Redis.

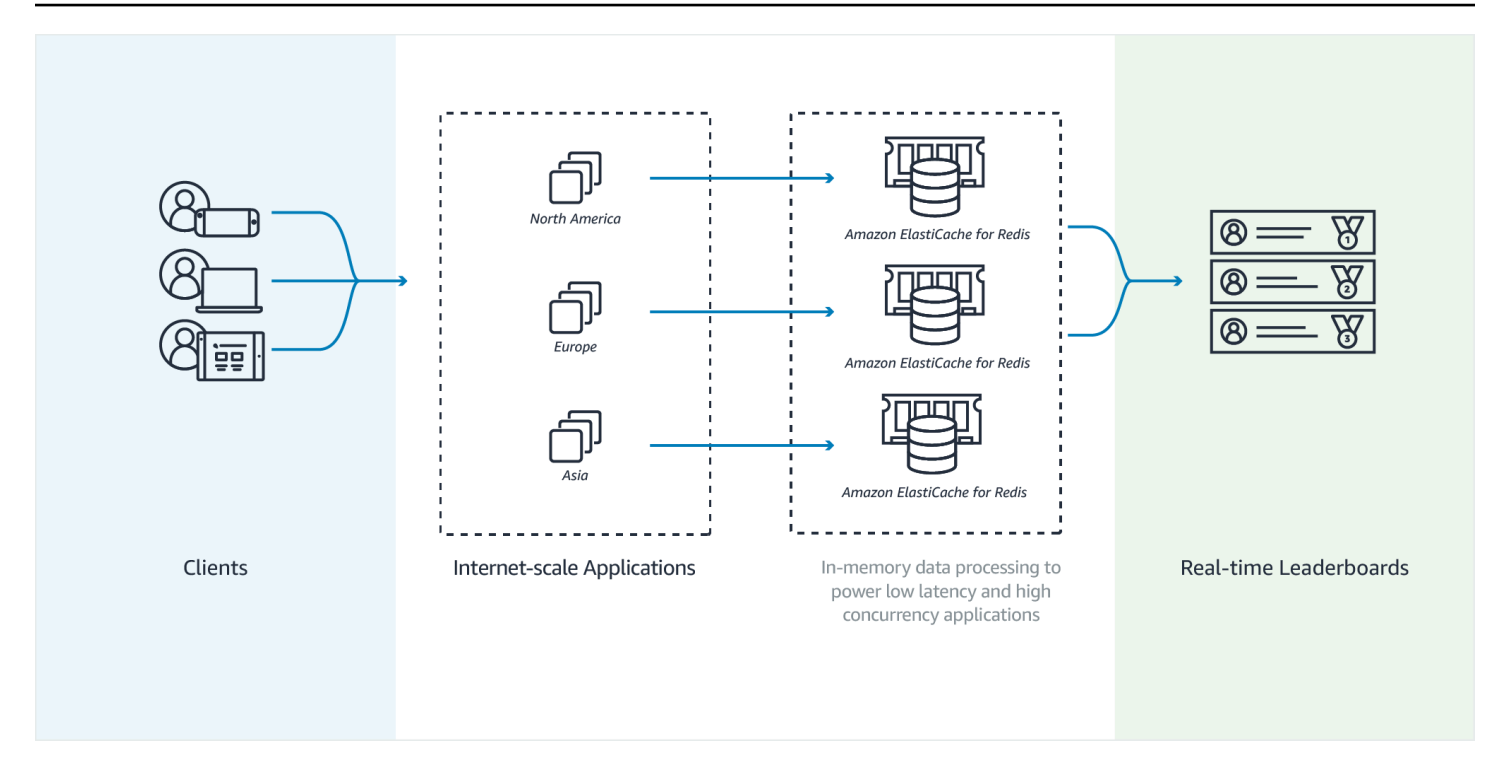

### Example - Papan Peringkat Redis

Dalam contoh ini, empat pemain game dan skor mereka dimasukkan ke dalam daftar berurut menggunakan ZADD. Perintah ZREVRANGEBYSCORE mengurutkan para pemain sesuai skor mereka, dari tinggi ke rendah. Selanjutnya, ZADD digunakan untuk memperbarui skor milik June dengan menimpa entri yang sudah ada. Terakhir, ZREVRANGEBYSCORE mengurutkan para pemain sesuai skor mereka, dari tinggi ke rendah. Daftar ini menunjukkan bahwa June telah naik dalam peringkat.

```
ZADD leaderboard 132 Robert
ZADD leaderboard 231 Sandra
ZADD leaderboard 32 June
ZADD leaderboard 381 Adam 
ZREVRANGEBYSCORE leaderboard +inf -inf
1) Adam
2) Sandra
3) Robert
4) June
ZADD leaderboard 232 June
ZREVRANGEBYSCORE leaderboard +inf -inf
1) Adam
2) June
```
3) Sandra

4) Robert

Perintah berikut menunjukkan peringkat June di antara semua pemain. Karena peringkat adalah berbasis nol, ZREVRANK menampilkan nilai 1 untuk June, yang berada di posisi kedua.

```
ZREVRANK leaderboard June 
1
```
Untuk informasi selengkapnya, lihat [Dokumentasi Redis](http://redis.io/commands#sorted_set) tentang set berurut.

## <span id="page-30-0"></span>Pesan (Pub/Sub Redis)

Ketika Anda mengirim pesan email, Anda mengirimkannya ke satu atau beberapa penerima tertentu. Dalam paradigma pub/sub, Anda mengirim pesan ke saluran tertentu tanpa diketahui siapa penerimanya, jika ada. Orang-orang yang mendapatkan pesan adalah mereka yang berlangganan saluran tersebut. Misalnya, anggaplah Anda berlangganan saluran news.sports.golf. Anda dan semua orang yang berlangganan saluran news.sports.golf mendapatkan semua pesan yang diterbitkan ke news.sports.golf.

Fungsionalitas pub/sub Redis tidak terkait dengan ruang kunci mana pun. Oleh karena itu, fungsi ini sama sekali tidak memberikan pengaruh. Dalam diagram berikut, Anda dapat menemukan ilustrasi pesan ElastiCache for Redis.

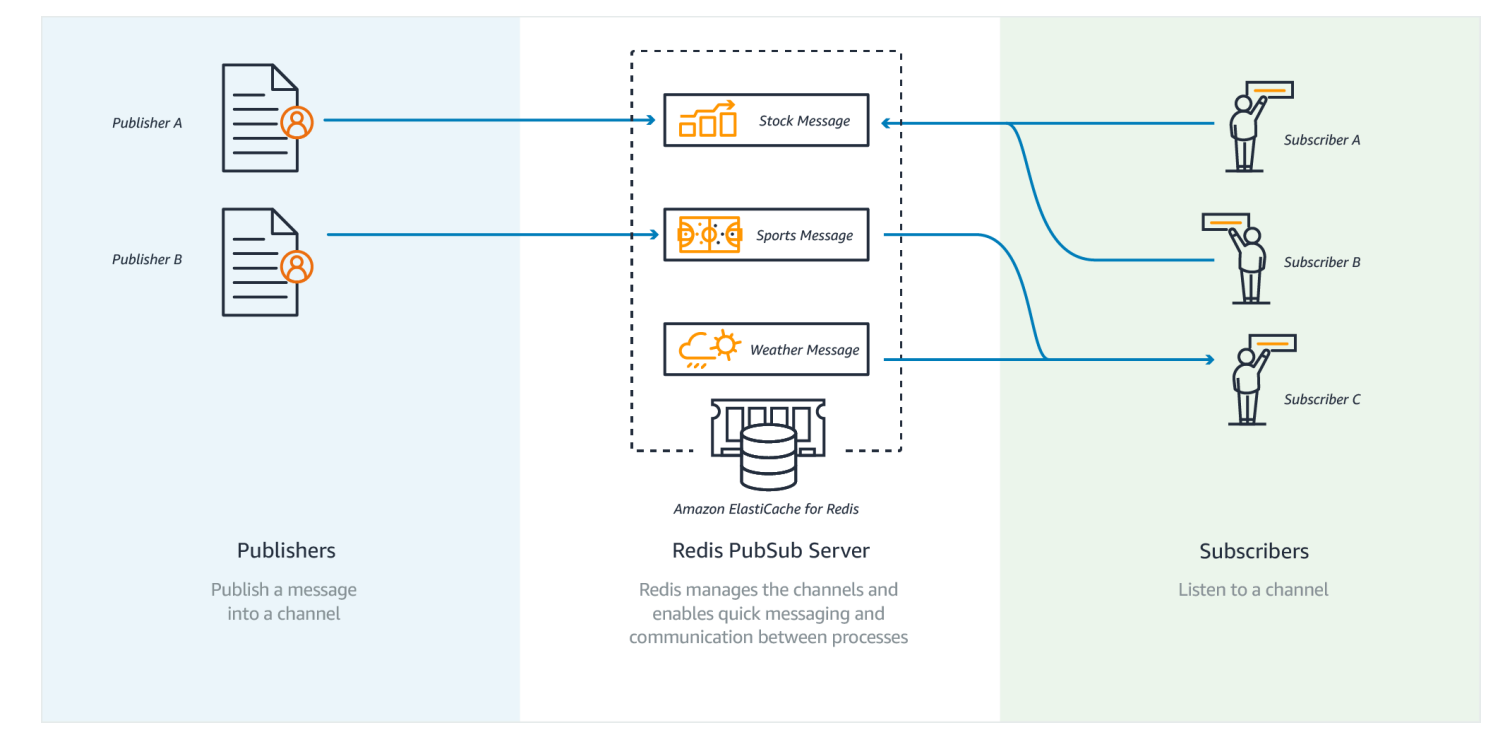

### Berlangganan

Untuk menerima pesan pada saluran, Anda berlangganan saluran tersebut. Anda dapat berlangganan satu saluran, beberapa saluran tertentu, atau semua saluran yang sesuai dengan pola. Untuk membatalkan langganan, Anda berhenti berlangganan dari saluran yang ditentukan saat Anda berlangganan. Atau, jika berlangganan menggunakan pencocokan pola, Anda berhenti berlangganan menggunakan pola yang sama seperti yang Anda gunakan sebelumnya.

Example - Langganan ke Satu Saluran

Untuk berlangganan satu saluran, gunakan perintah SUBSCRIBE yang menentukan saluran yang diinginkan. Pada contoh berikut, klien berlangganan saluran news.sports.golf.

SUBSCRIBE news.sports.golf

Setelah beberapa saat, klien ini membatalkan langganannya ke saluran tersebut menggunakan perintah UNSUBSCRIBE yang menentukan saluran yang akan dihentikan langganannya.

UNSUBSCRIBE news.sports.golf

Example - Berlangganan ke Beberapa Saluran Tertentu

Untuk berlangganan beberapa saluran tertentu, tampilkan daftar saluran dengan perintah SUBSCRIBE. Pada contoh berikut, klien berlangganan saluran news.sports.golf, news.sports.soccer, dan news.sports.skiing.

SUBSCRIBE news.sports.golf news.sports.soccer news.sports.skiing

Untuk membatalkan langganan ke saluran tertentu, gunakan perintah UNSUBSCRIBE dan tentukan saluran yang akan dihentikan langganannya.

UNSUBSCRIBE news.sports.golf

Untuk membatalkan langganan ke beberapa saluran, gunakan perintah UNSUBSCRIBE dan tentukan saluran-saluran yang akan dihentikan langganannya.

```
UNSUBSCRIBE news.sports.golf news.sports.soccer
```
Untuk membatalkan semua langganan, gunakan UNSUBSCRIBE dan tentukan setiap saluran. Atau gunakan UNSUBSCRIBE dan jangan menentukan saluran.

UNSUBSCRIBE news.sports.golf news.sports.soccer news.sports.skiing

atau

**UNSUBSCRIBE** 

Example - Langganan Menggunakan Pencocokan Pola

Klien dapat berlangganan semua saluran yang cocok dengan sebuah pola dengan menggunakan perintah PSUBSCRIBE.

Pada contoh berikut, klien berlangganan semua saluran olahraga. Anda tidak menampilkan daftar semua saluran olahraga satu per satu, seperti yang Anda gunakan dengan SUBSCRIBE. Namun, dengan perintah PSUBSCRIBE Anda menggunakan pencocokan pola.

PSUBSCRIBE news.sports.\*

Example Membatalkan Langganan

Untuk membatalkan langganan ke saluran tersebut, gunakan perintah PUNSUBSCRIBE.

PUNSUBSCRIBE news.sports.\*

### **A** Important

String saluran yang dikirim ke perintah [P]SUBSCRIBE dan ke perintah [P]UNSUBSCRIBE harus cocok. Anda tidak dapat menjalankan PSUBSCRIBE ke news.\* dan PUNSUBSCRIBE dari news.sports.\* atau UNSUBSCRIBE dari news.sports.golf.

### Penerbitan

Untuk mengirim pesan ke semua pelanggan saluran, gunakan perintah PUBLISH, dengan menentukan saluran dan pesan. Contoh berikut menerbitkan pesan, "It's Saturday and sunny. I'm headed to the links." ke saluran news.sports.golf.

PUBLISH news.sports.golf "It's Saturday and sunny. I'm headed to the links."

Klien tidak dapat menerbitkan pesan ke saluran yang dilanggani klien tersebut.

Untuk informasi selengkapnya, lihat [Pub/Sub](http://redis.io/topics/pubsub) dalam dokumentasi Redis.

## <span id="page-33-0"></span>Data Rekomendasi (Hash Redis)

Penggunaan INCR atau DECR di Redis membuat kompilasi rekomendasi menjadi sederhana. Setiap kali pengguna "menyukai" produk, Anda menaikkan nilai penghitung item:productID:like. Setiap kali pengguna "tidak menyukai" produk, Anda menaikkan nilai penghitung item:productID:dislike. Dengan hash Redis, Anda juga dapat memelihara daftar semua orang yang telah menyukai atau tidak menyukai produk.

Example - Suka dan Tidak Suka

```
INCR item:38923:likes
HSET item:38923:ratings Susan 1
INCR item:38923:dislikes
HSET item:38923:ratings Tommy -1
```
## <span id="page-33-1"></span>Penggunaan Redis Lainnya

Postingan blog [How to take advantage of Redis just adding it to your stack](http://oldblog.antirez.com/post/take-advantage-of-redis-adding-it-to-your-stack.html) oleh Salvatore Sanfilippo membahas sejumlah masalah umum basis data dan cara menyelesaikannya dengan mudah menggunakan Redis. Pendekatan ini menghapus beban dari basis data Anda dan meningkatkan performa.

## <span id="page-33-2"></span>Testimoni Pelanggan ElastiCache

Untuk mempelajari bagaimana bisnis seperti Airbnb, PBS, Esri, dan lainnya menggunakan Amazon ElastiCache untuk mengembangkan bisnis mereka dengan pengalaman pelanggan yang disempurnakan, lihat [Cara Orang Lain Menggunakan Amazon ElastiCache.](https://aws.amazon.com/elasticache/testimonials/)

Anda juga dapat menonton [Video tutorial](#page-110-0) ini untuk kasus penggunaan pelanggan ElastiCache lainnya.

# <span id="page-34-0"></span>Memulai dengan Amazon ElastiCache untuk Redis

Gunakan tutorial langsung di bagian ini untuk membantu Anda memulai dan mempelajari lebih lanjut tentang Redis ElastiCache .

Topik

- [Mengatur](#page-34-1)
- [Langkah 1: Buat Cache](#page-41-1)
- [Langkah 2: Baca dan tulis data ke cache](#page-43-0)
- [Langkah 3: \(Opsional\) Hapus](#page-44-0)
- [Langkah Berikutnya](#page-45-0)
- [Mulai Menggunakan ElastiCache dan SDK AWS](#page-46-0)
- [Tutorial: Mengonfigurasi fungsi Lambda untuk mengakses Amazon di ElastiCache VPC Amazon](#page-64-0)

# <span id="page-34-1"></span>**Mengatur**

Untuk mengatur ElastiCache:

Topik

- [Mendaftar untuk Akun AWS](#page-34-2)
- [Buat pengguna dengan akses administratif](#page-35-0)
- [Memberikan akses programatis](#page-36-0)
- [Siapkan izin Anda \(hanya ElastiCache pengguna baru\)](#page-38-0)
- [Menyiapkan EC2](#page-39-0)
- [Berikan akses jaringan dari grup keamanan Amazon VPC ke cache Anda](#page-40-0)
- [Mengunduh dan menyiapkan redis-cli](#page-41-0)

## <span id="page-34-2"></span>Mendaftar untuk Akun AWS

Jika Anda tidak memiliki Akun AWS, selesaikan langkah-langkah berikut untuk membuatnya.

Untuk mendaftar untuk Akun AWS

1. Buka [https://portal.aws.amazon.com/billing/signup.](https://portal.aws.amazon.com/billing/signup)

#### 2. Ikuti petunjuk online.

Bagian dari prosedur pendaftaran melibatkan tindakan menerima panggilan telepon dan memasukkan kode verifikasi di keypad telepon.

Saat Anda mendaftar untuk sebuah Akun AWS, sebuah Pengguna root akun AWSdibuat. Pengguna root memiliki akses ke semua Layanan AWS dan sumber daya di akun. Sebagai praktik keamanan terbaik, tetapkan akses administratif ke pengguna, dan gunakan hanya pengguna root untuk melakukan [tugas yang memerlukan akses pengguna root](https://docs.aws.amazon.com/accounts/latest/reference/root-user-tasks.html).

AWS mengirimi Anda email konfirmasi setelah proses pendaftaran selesai. Anda dapat melihat aktivitas akun Anda saat ini dan mengelola akun Anda dengan mengunjungi <https://aws.amazon.com/> dan memilih Akun Saya.

## <span id="page-35-0"></span>Buat pengguna dengan akses administratif

Setelah Anda mendaftar Akun AWS, amankan Pengguna root akun AWS, aktifkan AWS IAM Identity Center, dan buat pengguna administratif sehingga Anda tidak menggunakan pengguna root untuk tugas sehari-hari.

Amankan Anda Pengguna root akun AWS

1. Masuk ke [AWS Management Consoles](https://console.aws.amazon.com/)ebagai pemilik akun dengan memilih pengguna Root dan memasukkan alamat Akun AWS email Anda. Di laman berikutnya, masukkan kata sandi.

Untuk bantuan masuk dengan menggunakan pengguna root, lihat [Masuk sebagai pengguna root](https://docs.aws.amazon.com/signin/latest/userguide/console-sign-in-tutorials.html#introduction-to-root-user-sign-in-tutorial) di AWS Sign-In Panduan Pengguna.

2. Mengaktifkan autentikasi multi-faktor (MFA) untuk pengguna root Anda.

Untuk petunjuk, lihat [Mengaktifkan perangkat MFA virtual untuk pengguna Akun AWS root](https://docs.aws.amazon.com/IAM/latest/UserGuide/enable-virt-mfa-for-root.html)  [\(konsol\) Anda](https://docs.aws.amazon.com/IAM/latest/UserGuide/enable-virt-mfa-for-root.html) di Panduan Pengguna IAM.

Buat pengguna dengan akses administratif

1. Aktifkan Pusat Identitas IAM.

Untuk mendapatkan petunjuk, silakan lihat [Mengaktifkan AWS IAM Identity Center](https://docs.aws.amazon.com/singlesignon/latest/userguide/get-set-up-for-idc.html) di Panduan Pengguna AWS IAM Identity Center .

2. Di Pusat Identitas IAM, berikan akses administratif ke pengguna.
Untuk tutorial tentang menggunakan Direktori Pusat Identitas IAM sebagai sumber identitas Anda, lihat [Mengkonfigurasi akses pengguna dengan default Direktori Pusat Identitas IAM](https://docs.aws.amazon.com/singlesignon/latest/userguide/quick-start-default-idc.html) di Panduan AWS IAM Identity Center Pengguna.

Masuk sebagai pengguna dengan akses administratif

• Untuk masuk dengan pengguna Pusat Identitas IAM, gunakan URL masuk yang dikirim ke alamat email saat Anda membuat pengguna Pusat Identitas IAM.

Untuk bantuan masuk menggunakan pengguna Pusat Identitas IAM, lihat [Masuk ke portal AWS](https://docs.aws.amazon.com/signin/latest/userguide/iam-id-center-sign-in-tutorial.html) [akses](https://docs.aws.amazon.com/signin/latest/userguide/iam-id-center-sign-in-tutorial.html) di Panduan AWS Sign-In Pengguna.

Tetapkan akses ke pengguna tambahan

1. Di Pusat Identitas IAM, buat set izin yang mengikuti praktik terbaik menerapkan izin hak istimewa paling sedikit.

Untuk petunjuknya, lihat [Membuat set izin](https://docs.aws.amazon.com/singlesignon/latest/userguide/get-started-create-a-permission-set.html) di Panduan AWS IAM Identity Center Pengguna.

2. Tetapkan pengguna ke grup, lalu tetapkan akses masuk tunggal ke grup.

Untuk petunjuk, lihat [Menambahkan grup](https://docs.aws.amazon.com/singlesignon/latest/userguide/addgroups.html) di Panduan AWS IAM Identity Center Pengguna.

## Memberikan akses programatis

Pengguna membutuhkan akses terprogram jika mereka ingin berinteraksi dengan AWS luar. AWS Management Console Cara untuk memberikan akses terprogram tergantung pada jenis pengguna yang mengakses AWS.

Untuk memberi pengguna akses programatis, pilih salah satu opsi berikut.

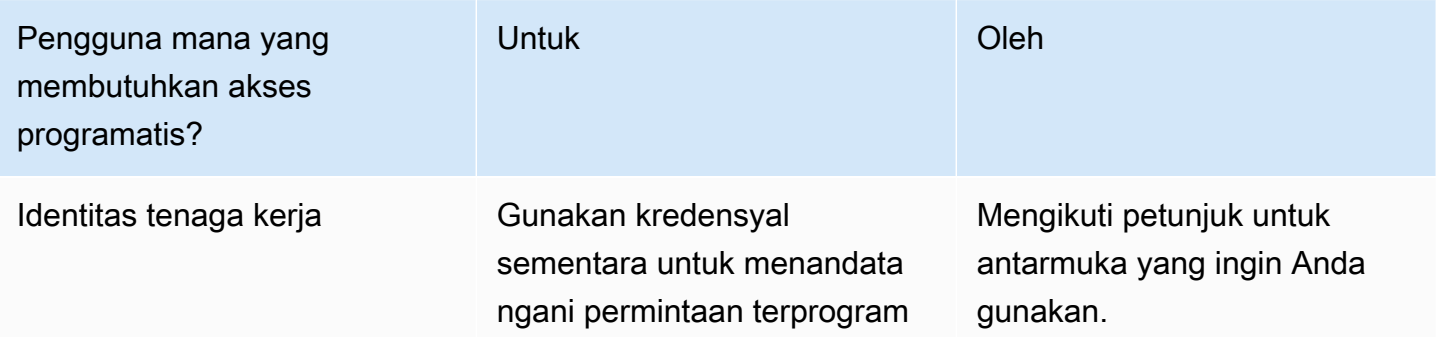

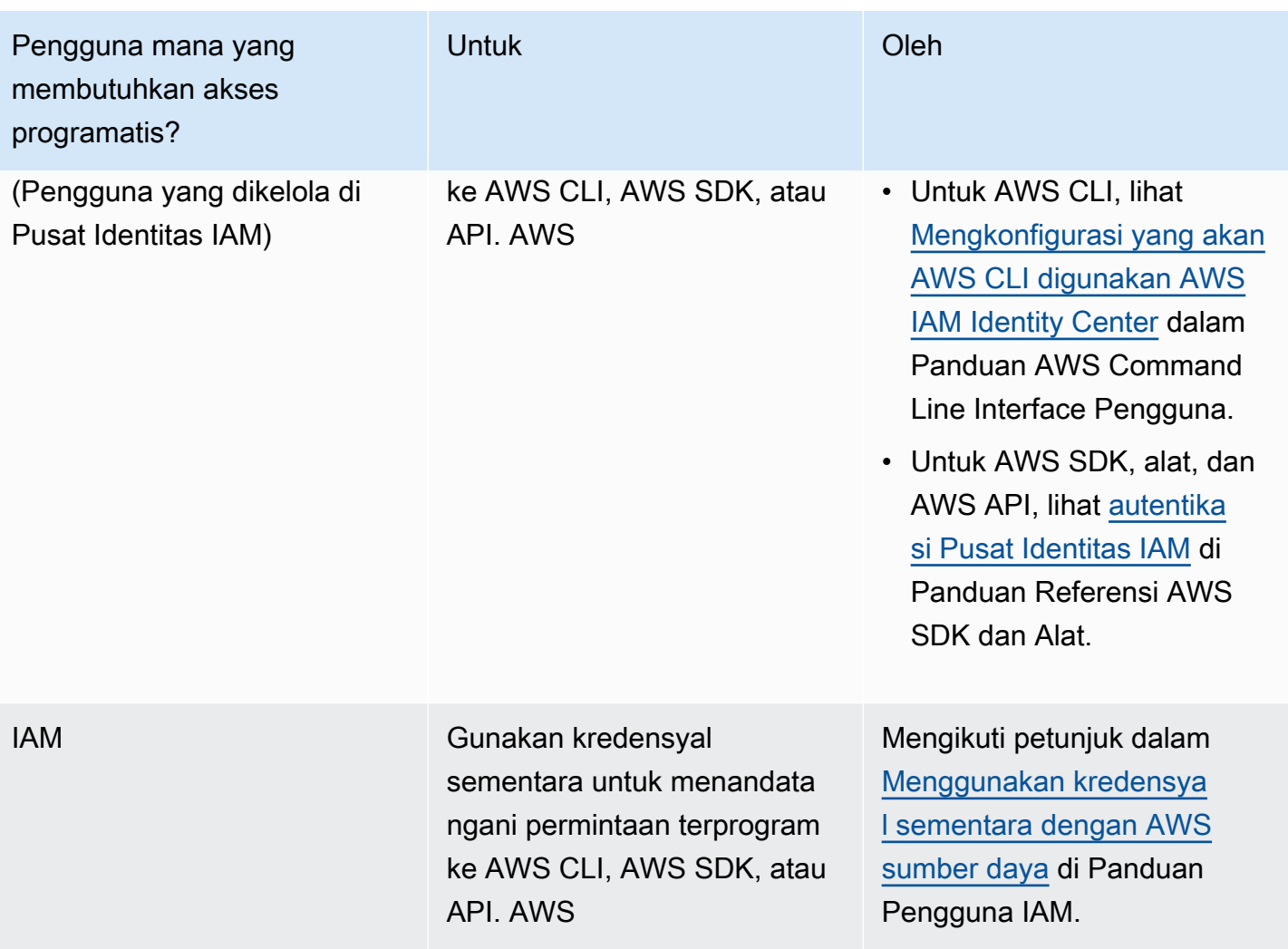

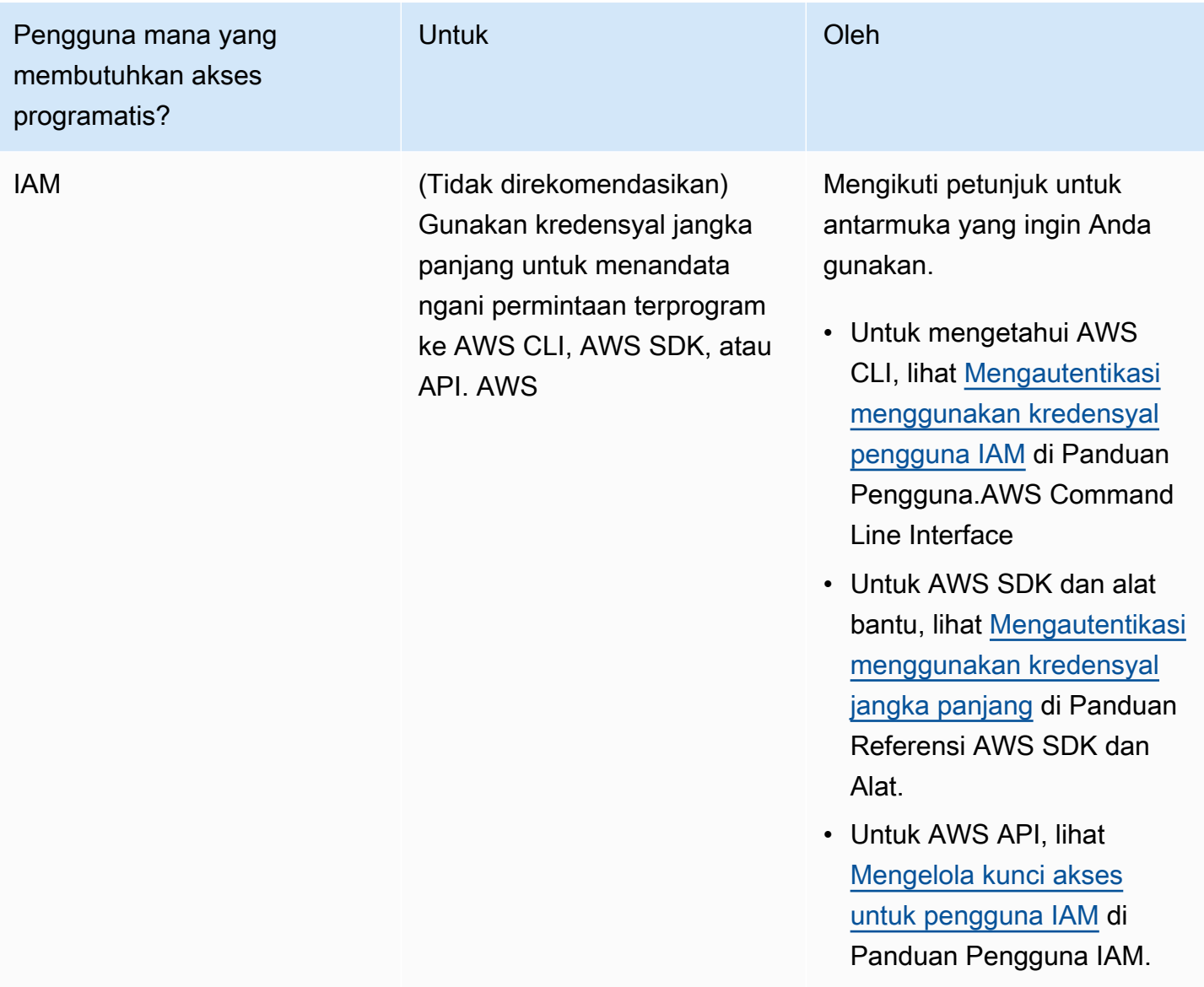

Topik terkait:

- [Apa itu IAM?](https://docs.aws.amazon.com/IAM/latest/UserGuide/introduction.html) dalam Panduan Pengguna IAM.
- [AWS Kredensyal Keamanan dalam Referensi AWS](https://docs.aws.amazon.com/general/latest/gr/aws-security-credentials.html) Umum.

# Siapkan izin Anda (hanya ElastiCache pengguna baru)

Untuk memberikan akses, menambahkan izin ke pengguna, grup, atau peran Anda:

• Pengguna dan grup di AWS IAM Identity Center:

Buat rangkaian izin. Ikuti instruksi di [Buat rangkaian izin](https://docs.aws.amazon.com/singlesignon/latest/userguide/howtocreatepermissionset.html) di Panduan Pengguna AWS IAM Identity Center .

• Pengguna yang dikelola di IAM melalui penyedia identitas:

Buat peran untuk federasi identitas. Ikuti instruksi dalam [Membuat peran untuk penyedia identitas](https://docs.aws.amazon.com/IAM/latest/UserGuide/id_roles_create_for-idp.html) [pihak ketiga \(federasi\)](https://docs.aws.amazon.com/IAM/latest/UserGuide/id_roles_create_for-idp.html) di Panduan Pengguna IAM.

- Pengguna IAM:
	- Buat peran yang dapat diambil pengguna Anda. Ikuti instruksi dalam [Membuat peran untuk](https://docs.aws.amazon.com/IAM/latest/UserGuide/id_roles_create_for-user.html)  [pengguna IAM](https://docs.aws.amazon.com/IAM/latest/UserGuide/id_roles_create_for-user.html) dalam Panduan Pengguna IAM.
	- (Tidak disarankan) Pasang kebijakan langsung ke pengguna atau tambahkan pengguna ke grup pengguna. Ikuti instruksi dalam [Menambahkan izin ke pengguna \(konsol\)](https://docs.aws.amazon.com/IAM/latest/UserGuide/id_users_change-permissions.html#users_change_permissions-add-console) dalam Panduan Pengguna IAM.

Amazon ElastiCache membuat dan menggunakan peran terkait layanan untuk menyediakan sumber daya dan mengakses sumber AWS daya dan layanan lain atas nama Anda. ElastiCache Untuk membuat peran terkait layanan untuk Anda, gunakan kebijakan AWS-managed bernama. AmazonElastiCacheFullAccess Peran ini dilengkapi sebelumnya dengan izin yang diperlukan layanan untuk membuat peran terkait layanan untuk Anda.

Anda mungkin memutuskan untuk tidak menggunakan kebijakan default dan sebagai gantinya menggunakan kebijakan yang dikelola kustom. Dalam hal ini, pastikan bahwa Anda memiliki izin untuk menelepon iam:createServiceLinkedRole atau bahwa Anda telah membuat peran ElastiCache terkait layanan.

Untuk informasi lain, lihat yang berikut ini:

- [Membuat Kebijakan Baru](https://docs.aws.amazon.com/IAM/latest/UserGuide/access_policies_create.html) (IAM)
- [Kebijakan terkelola AWS untuk Amazon ElastiCache](#page-1045-0)
- [Menggunakan Peran Tertaut Layanan untuk Amazon ElastiCache](#page-1073-0)

# Menyiapkan EC2

Anda perlu menyiapkan instans EC2 tempat Anda akan terhubung ke cache Anda.

• Jika Anda belum memiliki instans EC2, pelajari cara menyiapkan instans EC2 di sini: [Memulai EC2.](https://docs.aws.amazon.com/AWSEC2/latest/UserGuide/EC2_GetStarted.html)

• Instans EC2 Anda harus berada di VPC yang sama dan memiliki pengaturan grup keamanan yang sama dengan cache Anda. Secara default, Amazon ElastiCache membuat cache di VPC default Anda dan menggunakan grup keamanan default. Untuk mengikuti tutorial ini, pastikan bahwa instans EC2 Anda ada di VPC default dan memiliki grup keamanan default.

## Berikan akses jaringan dari grup keamanan Amazon VPC ke cache Anda

ElastiCache Cluster yang dirancang sendiri menggunakan port 6379 untuk perintah Redis, dan ElastiCache tanpa server menggunakan port 6379 dan port 6380. Agar berhasil menghubungkan dan menjalankan perintah Redis dari instans EC2 Anda, grup keamanan Anda harus mengizinkan akses ke port ini sesuai kebutuhan.

- 1. Masuk ke AWS Command Line Interface dan buka konsol [Amazon EC2](https://docs.aws.amazon.com/https://console.aws.amazon.com/ec2/).
- 2. Pada panel navigasi, di bagian Jaringan & Keamanan, pilih Grup Keamanan.
- 3. Dari daftar grup keamanan, pilih grup keamanan untuk Amazon VPC Anda. Kecuali Anda membuat grup keamanan untuk ElastiCache digunakan, grup keamanan ini akan diberi nama default.
- 4. Pilih tab Inbound, lalu:
	- a. Pilih Edit.
	- b. Pilih Tambahkan aturan.
	- c. Pada kolom Jenis, pilih Aturan TCP kustom.
	- d. Di kotak Rentang port, ketik 6379.
	- e. Pada kotak Sumber, pilih Dari mana pun yang memiliki rentang port (0.0.0.0/0) sehingga setiap instans Amazon EC2 yang Anda luncurkan dalam Amazon VPC Anda dapat terhubung ke cache Anda.
	- f. Jika Anda menggunakan ElastiCache tanpa server, tambahkan aturan lain dengan memilih Tambahkan aturan.
	- g. Pada kolom Jenis, pilih Aturan TCP kustom.
	- h. Di kotak Rentang port, ketik 6380.
	- i. Pada kotak Sumber, pilih Dari mana pun yang memiliki rentang port (0.0.0.0/0) sehingga setiap instans Amazon EC2 yang Anda luncurkan dalam Amazon VPC Anda dapat terhubung ke cache Anda.
	- j. Pilih Simpan.

## Mengunduh dan menyiapkan redis-cli

- 1. Hubungkan ke instans Amazon EC2 menggunakan utilitas koneksi pilihan Anda. Untuk petunjuk cara menghubungkan ke instans Amazon EC2, lihat [Panduan Memulai Amazon EC2.](https://docs.aws.amazon.com/AWSEC2/latest/UserGuide/EC2_GetStarted.html)
- 2. Unduh dan instal utilitas redis-cli dengan menjalankan perintah yang sesuai untuk penyiapan Anda.

Amazon Linux 2023

sudo yum install redis6 -y

Amazon Linux 2

```
sudo amazon-linux-extras install epel -y
sudo yum install gcc jemalloc-devel openssl-devel tcl tcl-devel -y
sudo wget http://download.redis.io/redis-stable.tar.gz
sudo tar xvzf redis-stable.tar.gz
cd redis-stable
sudo make BUILD_TLS=yes
```
#### **a** Note

- Ketika Anda menginstal paket redis6, paket ini akan menginstal redis6-cli dengan dukungan enkripsi default.
- Penting untuk memiliki dukungan build untuk TLS saat menginstal redis-cli. ElastiCache Tanpa server hanya dapat diakses saat TLS diaktifkan.
- Jika Anda terhubung ke klaster yang tidak terenkripsi, Anda tidak memerlukan opsi Build\_TLS=yes.

# <span id="page-41-0"></span>Langkah 1: Buat Cache

Pada langkah ini, Anda membuat cache baru di Amazon ElastiCache.

#### AWS Management Console

Untuk membuat cache menggunakan konsol ElastiCache:

- 1. Masuk ke AWS Management Console dan buka <https://console.aws.amazon.com/connect/>.
- 2. Di panel navigasi pada bagian kiri konsol. pilih Cache Redis.
- 3. Di bagian kanan konsol, pilih Buat cache Redis
- 4. Pada Pengaturan cache masukkan Nama. Anda juga dapat memasukkan deskripsi untuk cache.
- 5. Biarkan Pengaturan default dipilih.
- 6. Klik Buat untuk membuat cache.
- 7. Setelah cache berada dalam status "AKTIF", Anda dapat mulai melakukan operasi baca-tulis ke cache.

#### AWS CLI

Contoh AWS CLI berikut membuat cache baru menggunakan create-serverless-cache.

#### Linux

```
aws elasticache create-serverless-cache \ 
     --serverless-cache-name CacheName \ 
     --engine redis
```
#### Windows

```
aws elasticache create-serverless-cache ^ 
     --serverless-cache-name CacheName ^ 
     --engine redis
```
Perhatikan bahwa nilai bidang Status diatur ke CREATING.

Untuk memverifikasi bahwa ElastiCache selesai membuat cache, gunakan perintah describeserverless-caches.

Linux

aws elasticache describe-serverless-caches --serverless-cache-name CacheName

#### Windows

aws elasticache describe-serverless-caches --serverless-cache-name CacheName

<span id="page-43-0"></span>Setelah membuat cache baru, lanjutkan ke [Langkah 2: Baca dan tulis data ke cache.](#page-43-0)

## Langkah 2: Baca dan tulis data ke cache

Bagian ini mengasumsikan bahwa Anda telah membuat instans Amazon EC2 dan dapat terhubung ke instans tersebut. Untuk petunjuk cara melakukannya, lihat [Panduan Memulai Amazon EC2](https://docs.aws.amazon.com/https://docs.aws.amazon.com/AWSEC2/latest/UserGuide/EC2_GetStarted.html).

Bagian ini juga mengasumsikan bahwa Anda memiliki akses pengaturan VPC dan pengaturan grup keamanan untuk instans EC2 dari tempat Anda terhubung ke cache, dan pengaturan redis-cli pada instans EC2 Anda. Untuk informasi selengkapnya tentang langkah tersebut lihat [Mengatur.](#page-34-0)

Menemukan titik akhir cache Anda

AWS Management Console

Untuk menemukan titik akhir cache Anda menggunakan ElastiCache konsol:

- 1. Masuk ke AWS Management Console dan buka ElastiCache konsol Amazon di [https://](https://console.aws.amazon.com/elasticache/)  [console.aws.amazon.com/elasticache/.](https://console.aws.amazon.com/elasticache/)
- 2. Di panel navigasi pada bagian kiri konsol. pilih Cache Redis.
- 3. Di sisi kanan konsol, klik nama cache yang baru saja Anda buat.
- 4. Dalam Detail cache, cari dan salin titik akhir cache.

#### AWS CLI

AWS CLI Contoh berikut menunjukkan untuk menemukan titik akhir untuk cache baru Anda menggunakan describe-serverless-caches perintah. Setelah Anda menjalankan perintah, cari bidang "Titik Akhir".

Linux

```
aws elasticache describe-serverless-caches \ 
   --serverless-cache-name CacheName
```
#### **Windows**

aws elasticache describe-serverless-caches ^

--serverless-cache-name CacheName

## Menghubungkan ke Cache Redis Anda (Linux)

Setelah memiliki titik akhir yang dibutuhkan, Anda dapat masuk ke instans EC2 dan menghubungkan ke cache. Pada contoh berikut, Anda menggunakan utilitas redis-cli untuk terhubung ke klaster. Perintah berikut menghubungkan ke cache (catatan: ganti cache-endpoint dengan titik akhir yang Anda ambil pada langkah sebelumnya).

```
src/redis-cli -h cache-endpoint --tls -p 6379
set a "hello" // Set key "a" with a string value and no expiration
OK
get a // Get value for key "a"
"hello"
```
Menghubungkan ke Cache Redis Anda (Windows)

Setelah memiliki titik akhir yang dibutuhkan, Anda dapat masuk ke instans EC2 dan menghubungkan ke cache. Pada contoh berikut, Anda menggunakan utilitas redis-cli untuk terhubung ke klaster. Perintah berikut terhubung ke cache. Buka Prompt Perintah dan ubah ke direktori Redis dan jalankan perintah (catatan: ganti Cache\_Endpoint dengan titik akhir yang Anda ambil pada langkah sebelumnya).

```
c:\Redis>redis-cli -h Redis_Cluster_Endpoint --tls -p 6379
set a "hello" // Set key "a" with a string value and no expiration
OK
get a // Get value for key "a"
"hello"
```
<span id="page-44-0"></span>Sekarang Anda dapat melanjutkan ke [Langkah 3: \(Opsional\) Hapus](#page-44-0).

# Langkah 3: (Opsional) Hapus

Jika Anda tidak lagi memerlukan cache Amazon ElastiCache yang telah Anda buat, Anda dapat menghapusnya. Langkah ini membantu memastikan bahwa Anda tidak akan dikenakan biaya untuk sumber daya yang tidak Anda gunakan. Anda dapat menggunakan konsol ElastiCache, AWS CLI, atau API ElastiCache untuk menghapus cache Anda.

#### AWS Management Console

Untuk menghapus cache Anda menggunakan konsol:

- 1. Masuk ke AWS Management Console dan buka konsol Amazon ElastiCache di [https://](https://console.aws.amazon.com/elasticache/)  [console.aws.amazon.com/elasticache/.](https://console.aws.amazon.com/elasticache/)
- 2. Di panel navigasi pada bagian kiri konsol. pilih Cache Redis.
- 3. Pilih tombol radio di samping cache yang ingin Anda hapus.
- 4. Pilih Tindakan di kanan atas lalu pilih Hapus.
- 5. Anda dapat memilih untuk mengambil snapshot terakhir sebelum menghapus cache Anda.
- 6. Pada layar konfirmasi Hapus, masukkan kembali nama cache dan pilih Hapus untuk menghapus klaster, atau pilih Batal untuk mempertahankan klaster.

Setelah cache Anda masuk ke status PENGHAPUSAN, Anda tidak lagi dikenakan biaya untuk itu.

#### AWS CLI

Contoh AWS CLI berikut menghapus cache menggunakan perintah delete-serverless-cache.

#### Linux

aws elasticache delete-serverless-cache \ --serverless-cache-name CacheName

#### Windows

```
aws elasticache delete-serverless-cache ^ 
   --serverless-cache-name CacheName
```
Perhatikan bahwa nilai bidang Status diatur ke DELETING.

<span id="page-45-0"></span>Sekarang Anda dapat melanjutkan ke [Langkah Berikutnya](#page-45-0).

# Langkah Berikutnya

Untuk informasi selengkapnya ElastiCache lihat halaman berikut:

- [Bekerja dengan ElastiCache](#page-277-0)
- [Penskalaan ElastiCache untuk Redis](#page-696-0)
- [Logging dan pemantauan di Amazon ElastiCache](#page-1097-0)
- [ElastiCache praktik terbaik dan strategi caching](#page-343-0)
- [Melakukan snapshot dan pemulihan](#page-277-1)
- [Pemantauan Amazon SNS dari peristiwa ElastiCache](#page-1171-0)

# Mulai Menggunakan ElastiCache dan SDK AWS

Bagian ini berisi tutorial langsung untuk membantu Anda mempelajari Amazon ElastiCache. Kami mendorong Anda untuk mengikuti salah satu tutorial dengan bahasa yang sesuai.

#### **a** Note

SDK AWS tersedia dalam berbagai bahasa. Untuk daftar yang lengkapnya, lihat [Alat untuk](https://aws.amazon.com/tools/) [Amazon Web Services](https://aws.amazon.com/tools/).

# Python dan ElastiCache

Dalam tutorial ini, Anda menggunakan AWS SDK for Python (Boto3) untuk menulis program sederhana untuk melakukan operasi ElastiCache berikut:

- Membuat klaster ElastiCache (mode klaster diaktifkan dan mode klaster dinonaktifkan)
- Periksa apakah pengguna atau grup pengguna sudah ada, jika tidak ada, buat pengguna dan grup pengguna (hanya Redis 6.0 dan yang lebih baru)
- Menghubungkan ke ElastiCache
- Lakukan operasi seperti mengatur dan mendapatkan string, membaca dari dan menulis ke aliran, serta menerbitkan dan berlangganan dari saluran Pub/Sub.

Dalam menggunakan tutorial ini, Anda dapat membaca dokumentasi AWS SDK for Python (Boto). Bagian berikut ini khusus untuk ElastiCache: [klien tingkat rendah ElastiCache](https://boto3.amazonaws.com/v1/documentation/api/latest/reference/services/elasticache.html)

#### Prasyarat Tutorial

- Menyiapkan kunci akses AWS untuk menggunakan SDK AWS. Untuk informasi selengkapnya, lihat [Mengatur.](#page-34-0)
- Instal Python 3.0 atau yang lebih baru. Untuk informasi selengkapnya, lihat [https://www.python.org/](https://www.python.org/downloads)  [downloads](https://www.python.org/downloads). Untuk petunjuk, lihat [Quickstart](https://boto3.amazonaws.com/v1/documentation/api/latest/guide/quickstart.html) dalam dokumentasi Boto 3.

### Membuat ElastiCache cluster dan pengguna

Contoh berikut menggunakan boto3 SDK untuk operasi ElastiCache manajemen (kluster atau pembuatan pengguna) dan redis-py-cluster redis-py/ untuk penanganan data.

Topik

- [Buat klaster dengan mode klaster dinonaktifkan](#page-47-0)
- [Membuat klaster dengan mode klaster dinonaktifkan dengan TLS dan RBAC](#page-48-0)
- [Membuat klaster dengan mode klaster diaktifkan](#page-51-0)
- [Membuat klaster dengan mode klaster diaktifkan dengan TLS dan RBAC](#page-52-0)
- [Periksa apakah pengguna/grup pengguna sudah ada, buat jika belum ada](#page-55-0)

<span id="page-47-0"></span>Buat klaster dengan mode klaster dinonaktifkan

Salin program berikut dan tempel ke dalam file bernama CreateClusterModeDisabledCluster.py.

```
import boto3
import logging
logging.basicConfig(level=logging.INFO)
client = boto3.client('elasticache')
def 
 create_cluster_mode_disabled(CacheNodeType='cache.t3.small',EngineVersion='6.0',NumCacheCluste
  cache cluster',ReplicationGroupId=None): 
     """Creates an ElastiCache Cluster with cluster mode disabled 
     Returns a dictionary with the API response 
     :param CacheNodeType: Node type used on the cluster. If not specified, 
  cache.t3.small will be used 
     Refer to https://docs.aws.amazon.com/AmazonElastiCache/latest/red-ug/
CacheNodes.SupportedTypes.html for supported node types 
     :param EngineVersion: Engine version to be used. If not specified, latest will be 
  used. 
     :param NumCacheClusters: Number of nodes in the cluster. Minimum 1 (just a primary 
  node) and maximun 6 (1 primary and 5 replicas). 
     If not specified, cluster will be created with 1 primary and 1 replica. 
     :param ReplicationGroupDescription: Description for the cluster. 
     :param ReplicationGroupId: Name for the cluster
```

```
 :return: dictionary with the API results 
    "" ""
     if not ReplicationGroupId: 
         return 'ReplicationGroupId parameter is required' 
     response = client.create_replication_group( 
         AutomaticFailoverEnabled=True, 
         CacheNodeType=CacheNodeType, 
         Engine='redis', 
         EngineVersion=EngineVersion, 
         NumCacheClusters=NumCacheClusters, 
         ReplicationGroupDescription=ReplicationGroupDescription, 
         ReplicationGroupId=ReplicationGroupId, 
         SnapshotRetentionLimit=30, 
     ) 
     return response
if __name__ == '__main__': # Creates an ElastiCache Cluster mode disabled cluster, based on cache.m6g.large 
  nodes, Redis 6, one primary and two replicas 
     elasticacheResponse = create_cluster_mode_disabled( 
         #CacheNodeType='cache.m6g.large', 
         EngineVersion='6.0', 
         NumCacheClusters=3, 
         ReplicationGroupDescription='Redis cluster mode disabled with replicas', 
         ReplicationGroupId='redis202104053' 
         ) 
     logging.info(elasticacheResponse)
```
python CreateClusterModeDisabledCluster.py

Untuk informasi selengkapnya, lihat [Mengelola klaster.](#page-162-0)

<span id="page-48-0"></span>Membuat klaster dengan mode klaster dinonaktifkan dengan TLS dan RBAC

Untuk memastikan keamanan, Anda dapat menggunakan Keamanan Lapisan Pengangkutan (TLS) dan Kontrol Akses Berbasis Peran (RBAC) saat membuat klaster dengan mode klaster dinonaktifkan. Tidak seperti AUTH Redis yang memungkinkan semua klien terautentikasi memiliki akses grup replikasi penuh jika tokennya terautentikasi, RBAC memungkinkan Anda mengontrol akses klaster melalui grup pengguna. Grup pengguna ini dirancang sebagai cara untuk mengatur akses ke grup replikasi. Untuk informasi selengkapnya, lihat [Kontrol Akses Berbasis Peran \(RBAC\)](#page-944-0).

Salin program berikut dan tempel ke file bernama ClusterModeDisabledWithRBAC.py.

```
import boto3
import logging
logging.basicConfig(level=logging.INFO)
client = boto3.client('elasticache')
def 
 create_cluster_mode_disabled_rbac(CacheNodeType='cache.t3.small',EngineVersion='6.0',NumCacheC
  cache cluster',ReplicationGroupId=None, UserGroupIds=None, 
  SecurityGroupIds=None,CacheSubnetGroupName=None): 
     """Creates an ElastiCache Cluster with cluster mode disabled and RBAC 
     Returns a dictionary with the API response 
     :param CacheNodeType: Node type used on the cluster. If not specified, 
  cache.t3.small will be used 
     Refer to https://docs.aws.amazon.com/AmazonElastiCache/latest/red-ug/
CacheNodes.SupportedTypes.html for supported node types 
     :param EngineVersion: Engine version to be used. If not specified, latest will be 
  used. 
     :param NumCacheClusters: Number of nodes in the cluster. Minimum 1 (just a primary 
  node) and maximun 6 (1 primary and 5 replicas). 
     If not specified, cluster will be created with 1 primary and 1 replica. 
     :param ReplicationGroupDescription: Description for the cluster. 
     :param ReplicationGroupId: Mandatory name for the cluster. 
     :param UserGroupIds: The ID of the user group to be assigned to the cluster. 
     :param SecurityGroupIds: List of security groups to be assigned. If not defined, 
  default will be used 
     :param CacheSubnetGroupName: subnet group where the cluster will be placed. If not 
  defined, default will be used. 
     :return: dictionary with the API results 
    "" "
     if not ReplicationGroupId: 
         return {'Error': 'ReplicationGroupId parameter is required'} 
     elif not isinstance(UserGroupIds,(list)):
```

```
 return {'Error': 'UserGroupIds parameter is required and must be a list'} 
     params={'AutomaticFailoverEnabled': True, 
              'CacheNodeType': CacheNodeType, 
              'Engine': 'redis', 
              'EngineVersion': EngineVersion, 
              'NumCacheClusters': NumCacheClusters, 
              'ReplicationGroupDescription': ReplicationGroupDescription, 
              'ReplicationGroupId': ReplicationGroupId, 
              'SnapshotRetentionLimit': 30, 
              'TransitEncryptionEnabled': True, 
              'UserGroupIds':UserGroupIds 
         } 
     # defaults will be used if CacheSubnetGroupName or SecurityGroups are not explicit. 
     if isinstance(SecurityGroupIds,(list)): 
         params.update({'SecurityGroupIds':SecurityGroupIds}) 
     if CacheSubnetGroupName: 
         params.update({'CacheSubnetGroupName':CacheSubnetGroupName}) 
     response = client.create_replication_group(**params) 
     return response
if __name__ == '__main__': # Creates an ElastiCache Cluster mode disabled cluster, based on cache.m6g.large 
  nodes, Redis 6, one primary and two replicas. 
     # Assigns the existent user group "mygroup" for RBAC authentication 
     response=create_cluster_mode_disabled_rbac( 
         CacheNodeType='cache.m6g.large', 
         EngineVersion='6.0', 
         NumCacheClusters=3, 
         ReplicationGroupDescription='Redis cluster mode disabled with replicas', 
         ReplicationGroupId='redis202104', 
         UserGroupIds=[ 
              'mygroup' 
         ], 
         SecurityGroupIds=[ 
              'sg-7cc73803' 
         ], 
         CacheSubnetGroupName='default' 
     )
```
logging.info(response)

Untuk menjalankan program ini, masukkan perintah berikut:

python ClusterModeDisabledWithRBAC.py

Untuk informasi selengkapnya, lihat [Mengelola klaster.](#page-162-0)

<span id="page-51-0"></span>Membuat klaster dengan mode klaster diaktifkan

Salin program berikut dan tempel ke dalam file bernama ClusterModeEnabled.py.

```
import boto3
import logging
logging.basicConfig(level=logging.INFO)
client = boto3.client('elasticache')
def 
 create_cluster_mode_enabled(CacheNodeType='cache.t3.small',EngineVersion='6.0',NumNodeGroups=1
  ReplicationGroupDescription='Sample cache with cluster mode 
  enabled',ReplicationGroupId=None): 
     """Creates an ElastiCache Cluster with cluster mode enabled 
     Returns a dictionary with the API response 
     :param CacheNodeType: Node type used on the cluster. If not specified, 
  cache.t3.small will be used 
     Refer to https://docs.aws.amazon.com/AmazonElastiCache/latest/red-ug/
CacheNodes.SupportedTypes.html for supported node types 
     :param EngineVersion: Engine version to be used. If not specified, latest will be 
  used. 
     :param NumNodeGroups: Number of shards in the cluster. Minimum 1 and maximun 90. 
     If not specified, cluster will be created with 1 shard. 
     :param ReplicasPerNodeGroup: Number of replicas per shard. If not specified 1 
  replica per shard will be created. 
     :param ReplicationGroupDescription: Description for the cluster. 
     :param ReplicationGroupId: Name for the cluster 
     :return: dictionary with the API results 
     """ 
     if not ReplicationGroupId: 
         return 'ReplicationGroupId parameter is required'
```
Amazon ElastiCache untuk Redis Panduan Pengguna

```
 response = client.create_replication_group( 
         AutomaticFailoverEnabled=True, 
         CacheNodeType=CacheNodeType, 
         Engine='redis', 
         EngineVersion=EngineVersion, 
         ReplicationGroupDescription=ReplicationGroupDescription, 
         ReplicationGroupId=ReplicationGroupId, 
     # Creates a cluster mode enabled cluster with 1 shard(NumNodeGroups), 1 primary 
  node (implicit) and 2 replicas (replicasPerNodeGroup) 
         NumNodeGroups=NumNodeGroups, 
         ReplicasPerNodeGroup=ReplicasPerNodeGroup, 
         CacheParameterGroupName='default.redis6.0.cluster.on' 
     ) 
     return response
# Creates a cluster mode enabled 
response = create_cluster_mode_enabled( 
     CacheNodeType='cache.m6g.large', 
     EngineVersion='6.0', 
     ReplicationGroupDescription='Redis cluster mode enabled with replicas', 
     ReplicationGroupId='redis20210',
# Creates a cluster mode enabled cluster with 1 shard(NumNodeGroups), 1 primary 
  (implicit) and 2 replicas (replicasPerNodeGroup) 
     NumNodeGroups=2, 
     ReplicasPerNodeGroup=1,
)
logging.info(response)
```
Untuk menjalankan program ini, masukkan perintah berikut:

python ClusterModeEnabled.py

Untuk informasi selengkapnya, lihat [Mengelola klaster.](#page-162-0)

<span id="page-52-0"></span>Membuat klaster dengan mode klaster diaktifkan dengan TLS dan RBAC

Untuk memastikan keamanan, Anda dapat menggunakan Keamanan Lapisan Pengangkutan (TLS) dan Kontrol Akses Berbasis Peran (RBAC) saat membuat klaster dengan mode klaster diaktifkan. Tidak seperti AUTH Redis yang memungkinkan semua klien terautentikasi memiliki akses grup replikasi penuh jika tokennya terautentikasi, RBAC memungkinkan Anda mengontrol akses klaster

melalui grup pengguna. Grup pengguna ini dirancang sebagai cara untuk mengatur akses ke grup replikasi. Untuk informasi selengkapnya, lihat [Kontrol Akses Berbasis Peran \(RBAC\)](#page-944-0).

Salin program berikut dan tempel ke file bernama ClusterModeEnabledWithRBAC.py.

```
import boto3
import logging
logging.basicConfig(level=logging.INFO)
client = boto3.client('elasticache')
def 
 create_cluster_mode_enabled(CacheNodeType='cache.t3.small',EngineVersion='6.0',NumNodeGroups=1
  ReplicationGroupDescription='Sample cache with cluster 
 mode enabled', ReplicationGroupId=None, UserGroupIds=None,
 SecurityGroupIds=None,CacheSubnetGroupName=None,CacheParameterGroupName='default.redis6.0.clus
     """Creates an ElastiCache Cluster with cluster mode enabled and RBAC 
     Returns a dictionary with the API response 
     :param CacheNodeType: Node type used on the cluster. If not specified, 
  cache.t3.small will be used 
     Refer to https://docs.aws.amazon.com/AmazonElastiCache/latest/red-ug/
CacheNodes.SupportedTypes.html for supported node types 
     :param EngineVersion: Engine version to be used. If not specified, latest will be 
  used. 
     :param NumNodeGroups: Number of shards in the cluster. Minimum 1 and maximun 90. 
     If not specified, cluster will be created with 1 shard. 
     :param ReplicasPerNodeGroup: Number of replicas per shard. If not specified 1 
  replica per shard will be created. 
     :param ReplicationGroupDescription: Description for the cluster. 
     :param ReplicationGroupId: Name for the cluster. 
     :param CacheParameterGroupName: Parameter group to be used. Must be compatible with 
  the engine version and cluster mode enabled. 
     :return: dictionary with the API results 
     """ 
     if not ReplicationGroupId: 
         return 'ReplicationGroupId parameter is required' 
     elif not isinstance(UserGroupIds,(list)): 
         return {'Error': 'UserGroupIds parameter is required and must be a list'} 
     params={'AutomaticFailoverEnabled': True, 
             'CacheNodeType': CacheNodeType,
```

```
 'Engine': 'redis', 
              'EngineVersion': EngineVersion, 
              'ReplicationGroupDescription': ReplicationGroupDescription, 
              'ReplicationGroupId': ReplicationGroupId, 
              'SnapshotRetentionLimit': 30, 
              'TransitEncryptionEnabled': True, 
              'UserGroupIds':UserGroupIds, 
              'NumNodeGroups': NumNodeGroups, 
              'ReplicasPerNodeGroup': ReplicasPerNodeGroup, 
              'CacheParameterGroupName': CacheParameterGroupName 
         } 
     # defaults will be used if CacheSubnetGroupName or SecurityGroups are not explicit. 
     if isinstance(SecurityGroupIds,(list)): 
         params.update({'SecurityGroupIds':SecurityGroupIds}) 
     if CacheSubnetGroupName: 
         params.update({'CacheSubnetGroupName':CacheSubnetGroupName}) 
     response = client.create_replication_group(**params) 
     return response
if __name__ == '__main__': # Creates a cluster mode enabled cluster 
     response = create_cluster_mode_enabled( 
         CacheNodeType='cache.m6g.large', 
         EngineVersion='6.0', 
         ReplicationGroupDescription='Redis cluster mode enabled with replicas', 
         ReplicationGroupId='redis2021', 
     # Creates a cluster mode enabled cluster with 1 shard(NumNodeGroups), 1 primary 
  (implicit) and 2 replicas (replicasPerNodeGroup) 
         NumNodeGroups=2, 
         ReplicasPerNodeGroup=1, 
         UserGroupIds=[ 
              'mygroup' 
         ], 
         SecurityGroupIds=[ 
              'sg-7cc73803' 
         ], 
         CacheSubnetGroupName='default' 
     ) 
     logging.info(response)
```
#### python ClusterModeEnabledWithRBAC.py

Untuk informasi selengkapnya, lihat [Mengelola klaster.](#page-162-0)

<span id="page-55-0"></span>Periksa apakah pengguna/grup pengguna sudah ada, buat jika belum ada

Dengan RBAC, Anda membuat pengguna dan memberi mereka izin tertentu menggunakan string akses. Anda menetapkan pengguna ke grup pengguna yang selaras dengan peran tertentu (administrator, sumber daya manusia) yang kemudian disebarkan ke satu atau beberapa grup replikasi Redis ElastiCache . Dengan melakukan hal ini, Anda dapat menetapkan batas keamanan antara klien menggunakan grup replikasi atau grup Redis yang sama dan mencegah klien mengakses data masing-masing. Untuk informasi selengkapnya, lihat [Kontrol Akses Berbasis Peran](#page-944-0) [\(RBAC\)](#page-944-0).

Salin program berikut dan tempel ke dalam file bernama UserAndUserGroups.py. Perbarui mekanisme untuk memberikan kredensi. Kredensial dalam contoh ini ditampilkan sebagai dapat diganti dan diberikan item yang tidak dideklarasikan. Hindari kredensial hard-coding.

```
import boto3
import logging
logging.basicConfig(level=logging.INFO)
client = boto3.client('elasticache')
def check_user_exists(UserId): 
     """Checks if UserId exists 
     Returns True if UserId exists, otherwise False 
     :param UserId: ElastiCache User ID 
     :return: True|False 
     """ 
     try: 
         response = client.describe_users( 
              UserId=UserId, 
        \lambda if response['Users'][0]['UserId'].lower() == UserId.lower(): 
              return True 
     except Exception as e: 
         if e.response['Error']['Code'] == 'UserNotFound': 
              logging.info(e.response['Error']) 
              return False
```

```
 else: 
              raise
def check_group_exists(UserGroupId): 
     """Checks if UserGroupID exists 
     Returns True if Group ID exists, otherwise False 
     :param UserGroupId: ElastiCache User ID 
     :return: True|False 
    "" ""
     try: 
         response = client.describe_user_groups( 
              UserGroupId=UserGroupId 
\overline{\phantom{a}} if response['UserGroups'][0]['UserGroupId'].lower() == UserGroupId.lower(): 
              return True 
     except Exception as e: 
         if e.response['Error']['Code'] == 'UserGroupNotFound': 
              logging.info(e.response['Error']) 
             return False 
         else: 
             raise
def create user(UserId=None,UserName=None,Password=None,AccessString=None):
     """Creates a new user 
     Returns the ARN for the newly created user or the error message 
     :param UserId: ElastiCache user ID. User IDs must be unique 
     :param UserName: ElastiCache user name. ElastiCache allows multiple users with the 
  same name as long as the associated user ID is unique. 
     :param Password: Password for user. Must have at least 16 chars. 
     :param AccessString: Access string with the permissions for the user. For 
  details refer to https://docs.aws.amazon.com/AmazonElastiCache/latest/red-ug/
Clusters.RBAC.html#Access-string 
     :return: user ARN 
    "" "
     try: 
         response = client.create_user( 
             UserId=UserId, 
              UserName=UserName, 
              Engine='Redis', 
              Passwords=[Password], 
              AccessString=AccessString,
```

```
 NoPasswordRequired=False 
         ) 
         return response['ARN'] 
     except Exception as e: 
         logging.info(e.response['Error']) 
         return e.response['Error']
def create_group(UserGroupId=None, UserIds=None): 
     """Creates a new group. 
     A default user is required (mandatory) and should be specified in the UserIds list 
     Return: Group ARN 
     :param UserIds: List with user IDs to be associated with the new group. A default 
  user is required 
     :param UserGroupId: The ID (name) for the group 
     :return: Group ARN 
     """ 
     try: 
         response = client.create_user_group( 
              UserGroupId=UserGroupId, 
              Engine='Redis', 
             UserIds=UserIds 
        \lambda return response['ARN'] 
     except Exception as e: 
         logging.info(e.response['Error'])
if __name__ == '__main__': groupName='mygroup2' 
     userName = 'myuser2' 
     userId=groupName+'-'+userName 
     # Creates a new user if the user ID does not exist. 
     for tmpUserId,tmpUserName in [ (userId,userName), (groupName+'-
default','default')]: 
         if not check_user_exists(tmpUserId): 
              response=create_user(UserId=tmpUserId, 
  UserName=EXAMPLE,Password=EXAMPLE,AccessString='on ~* +@all') 
              logging.info(response) 
         # assigns the new user ID to the user group 
     if not check_group_exists(groupName): 
         UserIds = [ userId , groupName+'-default']
```

```
 response=create_group(UserGroupId=groupName,UserIds=UserIds) 
 logging.info(response)
```
python UserAndUserGroups.py

Menghubungkan ke ElastiCache

Contoh berikut menggunakan klien Redis untuk terhubung ke ElastiCache.

Topik

- [Menghubungkan ke klaster yang menonaktifkan mode klaster](#page-58-0)
- [Menghubungkan ke klaster yang mengaktifkan mode klaster](#page-58-1)

<span id="page-58-0"></span>Menghubungkan ke klaster yang menonaktifkan mode klaster

Salin program berikut dan tempelkan ke file bernama ConnectClusterModeDisabled.py. Perbarui mekanisme untuk memberikan kredensi. Kredensial dalam contoh ini ditampilkan sebagai dapat diganti dan diberikan item yang tidak dideklarasikan. Hindari kredensial hard-coding.

```
from redis import Redis
import logging
logging.basicConfig(level=logging.INFO)
redis = Redis(host='primary.xxx.yyyyyy.zzz1.cache.amazonaws.com', port=6379, 
  decode_responses=True, ssl=True, username=example, password=EXAMPLE)
if redis.ping(): 
     logging.info("Connected to Redis")
```
Untuk menjalankan program ini, masukkan perintah berikut:

```
python ConnectClusterModeDisabled.py
```
Menghubungkan ke klaster yang mengaktifkan mode klaster

Salin program berikut dan tempelkan ke file bernama ConnectClusterModeEnabled.py.

```
from rediscluster import RedisCluster
import logging
logging.basicConfig(level=logging.INFO)
redis = RedisCluster(startup_nodes=[{"host": 
  "xxx.yyy.clustercfg.zzz1.cache.amazonaws.com","port": "6379"}], 
  decode_responses=True,skip_full_coverage_check=True)
if redis.ping(): 
     logging.info("Connected to Redis")
```
python ConnectClusterModeEnabled.py

Contoh penggunaan

Contoh berikut menggunakan SDK boto3 untuk ElastiCache bekerja dengan ElastiCache.

Topik

- [Menetapkan dan Mendapatkan string](#page-59-0)
- [Tentukan dan Dapatkan hash dengan beberapa item](#page-60-0)
- [Publikasikan \(tulis\) dan berlangganan \(baca\) dari saluran Pub/Sub](#page-61-0)
- [Tulis dan baca dari aliran](#page-62-0)

<span id="page-59-0"></span>Menetapkan dan Mendapatkan string

Salin program berikut dan tempelkan ke file bernama SetAndGetStrings.py.

```
import time
import logging
logging.basicConfig(level=logging.INFO,format='%(asctime)s: %(message)s')
keyName='mykey'
currTime=time.ctime(time.time())
# Set the key 'mykey' with the current date and time as value. 
# The Key will expire and removed from cache in 60 seconds.
redis.set(keyName, currTime, ex=60)
```
keyValue, keyTTL))

```
# Sleep just for better illustration of TTL (expiration) value
time.sleep(5)
# Retrieve the key value and current TTL
keyValue=redis.get(keyName)
keyTTL=redis.ttl(keyName)
logging.info("Key {} was set at {} and has {} seconds until expired".format(keyName,
```
Untuk menjalankan program ini, masukkan perintah berikut:

python SetAndGetStrings.py

<span id="page-60-0"></span>Tentukan dan Dapatkan hash dengan beberapa item

Salin program berikut dan tempelkan ke file bernama SetAndGetHash.py.

```
import logging
import time
logging.basicConfig(level=logging.INFO,format='%(asctime)s: %(message)s')
keyName='mykey'
keyValues={'datetime': time.ctime(time.time()), 'epochtime': time.time()}
# Set the hash 'mykey' with the current date and time in human readable format 
  (datetime field) and epoch number (epochtime field). 
redis.hset(keyName, mapping=keyValues)
# Set the key to expire and removed from cache in 60 seconds.
redis.expire(keyName, 60)
# Sleep just for better illustration of TTL (expiration) value
time.sleep(5)
# Retrieves all the fields and current TTL
keyValues=redis.hgetall(keyName)
keyTTL=redis.ttl(keyName)
logging.info("Key {} was set at {} and has {} seconds until expired".format(keyName, 
  keyValues, keyTTL))
```
<span id="page-61-0"></span>python SetAndGetHash.py

Publikasikan (tulis) dan berlangganan (baca) dari saluran Pub/Sub

Salin program berikut dan tempelkan ke file bernama PubAndSub.py.

```
import logging
import time
def handlerFunction(message): 
     """Prints message got from PubSub channel to the log output 
     Return None 
     :param message: message to log 
    "''" logging.info(message)
logging.basicConfig(level=logging.INFO)
redis = Redis(host="redis202104053.tihewd.ng.0001.use1.cache.amazonaws.com", port=6379, 
  decode_responses=True)
# Creates the subscriber connection on "mychannel"
subscriber = redis.pubsub()
subscriber.subscribe(**{'mychannel': handlerFunction})
# Creates a new thread to watch for messages while the main process continues with its 
 routines
thread = subscriber.run_in_thread(sleep_time=0.01)
# Creates publisher connection on "mychannel"
redis.publish('mychannel', 'My message')
# Publishes several messages. Subscriber thread will read and print on log.
while True: 
     redis.publish('mychannel',time.ctime(time.time())) 
     time.sleep(1)
```
Untuk menjalankan program ini, masukkan perintah berikut:

```
python PubAndSub.py
```
<span id="page-62-0"></span>Tulis dan baca dari aliran

Salin program berikut dan tempelkan ke file bernama ReadWriteStream.py.

```
from redis import Redis
import redis.exceptions as exceptions
import logging
import time
import threading
logging.basicConfig(level=logging.INFO)
def writeMessage(streamName): 
     """Starts a loop writting the current time and thread name to 'streamName' 
     :param streamName: Stream (key) name to write messages. 
     """ 
     fieldsDict={'writerId':threading.currentThread().getName(),'myvalue':None} 
     while True: 
         fieldsDict['myvalue'] = time.ctime(time.time()) 
         redis.xadd(streamName,fieldsDict) 
         time.sleep(1)
def readMessage(groupName=None,streamName=None): 
     """Starts a loop reading from 'streamName' 
     Multiple threads will read from the same stream consumer group. Consumer group is 
  used to coordinate data distribution. 
     Once a thread acknowleges the message, it won't be provided again. If message 
  wasn't acknowledged, it can be served to another thread. 
     :param groupName: stream group were multiple threads will read. 
     :param streamName: Stream (key) name where messages will be read. 
    "" "
     readerID=threading.currentThread().getName() 
     while True: 
         try: 
             # Check if the stream has any message 
             if redis.xlen(streamName)>0: 
                 # Check if if the messages are new (not acknowledged) or not (already 
  processed) 
                streamData=redis.xreadgroup(groupName,readerID,
{streamName:'>'},count=1) 
                 if len(streamData) > 0:
```

```
 msgId,message = streamData[0][1][0] 
                      logging.info("{}: Got {} from ID 
  {}".format(readerID,message,msgId)) 
                      #Do some processing here. If the message has been processed 
  sucessfuly, acknowledge it and (optional) delete the message. 
                      redis.xack(streamName,groupName,msgId) 
                      logging.info("Stream message ID {} read and processed successfuly 
  by {}".format(msgId,readerID)) 
                      redis.xdel(streamName,msgId) 
             else: 
                 pass 
         except: 
             raise 
         time.sleep(0.5)
# Creates the stream 'mystream' and consumer group 'myworkergroup' where multiple 
 threads will write/read.
try: 
     redis.xgroup_create('mystream','myworkergroup',mkstream=True)
except exceptions.ResponseError as e: 
     logging.info("Consumer group already exists. Will continue despite the error: 
\{\}".format(e))
except: 
     raise
# Starts 5 writer threads.
for writer no in range(5):
    writerThread = threading.Thread(target=writeMessage, name='writer-'+str(writer_no),
  args=('mystream',),daemon=True) 
     writerThread.start()
# Starts 10 reader threads
for reader_no in range(10): 
     readerThread = threading.Thread(target=readMessage, name='reader-'+str(reader_no), 
  args=('myworkergroup','mystream',),daemon=True) 
     readerThread.daemon = True 
     readerThread.start()
# Keep the code running for 30 seconds
time.sleep(30)
```
python ReadWriteStream.py

# Tutorial: Mengonfigurasi fungsi Lambda untuk mengakses Amazon di ElastiCache VPC Amazon

Dalam tutorial ini Anda dapat mempelajari cara membuat cache ElastiCache tanpa server, membuat fungsi Lambda, lalu menguji fungsi Lambda, dan secara opsional membersihkan setelahnya.

Topik

- [Langkah 1: Buat cache tanpa server](#page-64-0)
- [Langkah 2: Buat fungsi Lambda](#page-67-0)
- [Langkah 3: Uji fungsi Lambda](#page-71-0)
- [Langkah 4: Bersihkan \(Opsional\)](#page-72-0)

## <span id="page-64-0"></span>Langkah 1: Buat cache tanpa server

Untuk membuat cache tanpa server, ikuti langkah-langkah ini.

Topik

- [Langkah 1.1: Buat cache tanpa server](#page-64-1)
- [Langkah 1.2: Salin titik akhir cache tanpa server](#page-65-0)
- [Langkah 1.3: Buat Peran IAM](#page-65-1)
- [Langkah 1.4: Buat cache tanpa server](#page-66-0)

### <span id="page-64-1"></span>Langkah 1.1: Buat cache tanpa server

Pada langkah ini, Anda membuat cache tanpa server di VPC Amazon default di wilayah us-east-1 di akun Anda menggunakan (CLI). AWS Command Line Interface Untuk informasi tentang membuat cache tanpa server menggunakan ElastiCache konsol atau API, lihat. [Langkah 1: Buat Cache](#page-41-0)

```
aws elasticache create-serverless-cache \ 
   --serverless-cache-name cache-01 \
--description "ElastiCache IAM auth application" \
--engine redis
```
Perhatikan bahwa nilai bidang Status diatur ke CREATING. Diperlukan waktu satu menit ElastiCache untuk menyelesaikan pembuatan cache Anda.

<span id="page-65-0"></span>Langkah 1.2: Salin titik akhir cache tanpa server

Verifikasi bahwa ElastiCache untuk Redis telah selesai membuat cache dengan describeserverless-caches perintah.

```
aws elasticache describe-serverless-caches \
--serverless-cache-name cache-01
```
Salin Alamat Titik Akhir yang ditunjukkan pada output. Anda akan memerlukan alamat ini saat membuat paket deployment untuk fungsi Lambda Anda.

<span id="page-65-1"></span>Langkah 1.3: Buat Peran IAM

1. Buat dokumen kebijakan kepercayaan IAM, seperti yang ditunjukkan di bawah ini, untuk peran Anda yang memungkinkan akun Anda mengambil peran baru. Simpan kebijakan ini ke file bernama trust-policy.json.

```
\{"Version": "2012-10-17", 
     "Statement": [{
"Effect": "Allow", 
          "Principal": { "AWS": "arn:aws:iam::123456789012:root" }, 
          "Action": "sts:AssumeRole" 
     }, 
     { 
        "Effect": "Allow", 
       "Principal": { 
          "Service": "lambda.amazonaws.com" 
       }, 
        "Action": "sts:AssumeRole" 
     }]
}
```
2. Buat dokumen kebijakan IAM, seperti yang ditunjukkan di bawah ini. Simpan kebijakan ke file bernama policy.json.

```
{
"Version": "2012-10-17",
```

```
 "Statement": [ 
     {
"Effect" : "Allow", 
        "Action" : [ 
          "elasticache:Connect" 
        ], 
        "Resource" : [ 
          "arn:aws:elasticache:us-east-1:123456789012:serverlesscache:cache-01", 
          "arn:aws:elasticache:us-east-1:123456789012:user:iam-user-01" 
       ] 
     } 
   ]
}
```
3. Buat peran IAM.

```
aws iam create-role \
--role-name "elasticache-iam-auth-app" \
--assume-role-policy-document file://trust-policy.json
```
4. Buat kebijakan IAM.

```
aws iam create-policy \ 
   --policy-name "elasticache-allow-all" \ 
   --policy-document file://policy.json
```
5. Lampirkan kebijakan IAM di peran tersebut.

```
aws iam attach-role-policy \ 
  --role-name "elasticache-iam-auth-app" \ 
  --policy-arn "arn:aws:iam::123456789012:policy/elasticache-allow-all"
```
<span id="page-66-0"></span>Langkah 1.4: Buat cache tanpa server

1. Buat pengguna default baru.

```
aws elasticache create-user \ 
  --user-name default \
--user-id default-user-disabled \
--engine redis \
--authentication-mode Type=no-password-required \
```

```
--access-string "off +get ~keys*"
```
2. Buat pengguna baru yang mendukung IAM.

```
aws elasticache create-user \ 
  --user-name iam-user-01 \
--user-id iam-user-01 \
--authentication-mode Type=iam \
--engine redis \
--access-string "on ~* +@all"
```
3. Buat grup pengguna dan lampirkan pengguna.

```
aws elasticache create-user-group \ 
   --user-group-id iam-user-group-01 \
--engine redis \
--user-ids default-user-disabled iam-user-01
aws elasticache modify-serverless-cache \ 
   --serverless-cache-name cache-01 \
--user-group-id iam-user-group-01
```
## <span id="page-67-0"></span>Langkah 2: Buat fungsi Lambda

Untuk membuat fungsi Lambda, lakukan langkah-langkah ini.

#### Topik

- [Langkah 2.1: Buat fungsi Lambda](#page-67-1)
- [Langkah 2.2: Buat peran IAM \(peran eksekusi\)](#page-70-0)
- [Langkah 2.3: Unggah paket deployment \(buat fungsi Lambda\)](#page-70-1)

### <span id="page-67-1"></span>Langkah 2.1: Buat fungsi Lambda

Dalam tutorial ini, kami memberikan contoh kode dalam Python untuk fungsi Lambda Anda.

Python

Contoh kode Python berikut membaca dan menulis item ke cache Anda ElastiCache . Salin kode tersebut dan simpan ke dalam file bernama app.py. Pastikan untuk mengganti elasticache\_endpoint nilai dalam kode dengan alamat titik akhir yang Anda salin pada langkah 1.2.

```
from typing import Tuple, Union
from urllib.parse import ParseResult, urlencode, urlunparse
import botocore.session
import redis
from botocore.model import ServiceId
from botocore.signers import RequestSigner
from cachetools import TTLCache, cached
import uuid
class ElastiCacheIAMProvider(redis.CredentialProvider): 
     def __init__(self, user, cache_name, is_serverless=False, region="us-east-1"): 
         self.user = user 
         self.cache_name = cache_name 
         self.is_serverless = is_serverless 
         self.region = region 
         session = botocore.session.get_session() 
         self.request_signer = RequestSigner( 
              ServiceId("elasticache"), 
             self.region, 
              "elasticache", 
             "v4", 
             session.get_credentials(), 
             session.get_component("event_emitter"), 
\overline{\phantom{a}} # Generated IAM tokens are valid for 15 minutes 
     @cached(cache=TTLCache(maxsize=128, ttl=900)) 
     def get_credentials(self) -> Union[Tuple[str], Tuple[str, str]]: 
         query_params = {"Action": "connect", "User": self.user} 
         if self.is_serverless: 
              query_params["ResourceType"] = "ServerlessCache" 
         url = urlunparse( 
             ParseResult( 
                  scheme="https", 
                  netloc=self.cache_name, 
                  path="/", 
                  query=urlencode(query_params), 
                  params="",
```

```
 fragment="", 
) ) 
         signed_url = self.request_signer.generate_presigned_url( 
            {"method": "GET", "url": url, "body": \{\}, "headers": \{\}, "context": \{\},
             operation_name="connect", 
             expires_in=900, 
             region_name=self.region, 
        \lambda # RequestSigner only seems to work if the URL has a protocol, but 
         # Elasticache only accepts the URL without a protocol 
         # So strip it off the signed URL before returning 
         return (self.user, signed_url.removeprefix("https://"))
def lambda_handler(event, context): 
     username = "iam-user-01" # replace with your user id 
     cache_name = "cache-01" # replace with your cache name 
     elasticache_endpoint = "cache-01-xxxxx.serverless.use1.cache.amazonaws.com" # 
  replace with your cache endpoint 
     creds_provider = ElastiCacheIAMProvider(user=username, cache_name=cache_name, 
 is serverless=True)
     redis_client = redis.Redis(host=elasticache_endpoint, port=6379, 
  credential_provider=creds_provider, ssl=True, ssl_cert_reqs="none") 
     key='uuid' 
     # create a random UUID - this will be the sample element we add to the cache 
    uuid in = uuid.uuid4().hex
    redis client.set(key, uuid in)
     result = redis_client.get(key) 
     decoded_result = result.decode("utf-8") 
     # check the retrieved item matches the item added to the cache and print 
     # the results 
     if decoded_result == uuid_in: 
         print(f"Success: Inserted {uuid_in}. Fetched {decoded_result} from Redis.") 
     else: 
         raise Exception(f"Bad value retrieved. Expected {uuid_in}, got 
  {decoded_result}") 
     return "Fetched value from Redis"
```
Kode ini menggunakan pustaka redis-py Python untuk memasukkan item ke dalam cache Anda dan mengambilnya. Kode ini menggunakan cachetools untuk menyimpan token Auth IAM yang dihasilkan selama 15 menit. Untuk membuat paket penerapan yang berisi redis-py dan cachetools, lakukan langkah-langkah berikut.

Di direktori proyek Anda yang berisi file kode sumber app.py, buat paket folder untuk menginstal pustaka redis-py dan cachetools ke dalamnya.

mkdir package

Instal redis-py, cachetools menggunakan pip.

```
pip install --target ./package redis
pip install --target ./package cachetools
```
Buat file.zip yang berisi pustaka redis-py dan cachetools. Di Linux atau macOS, jalankan perintah CLI berikut. Di Windows, gunakan utilitas zip pilihan Anda untuk membuat file.zip dengan pustaka redispy dan cachetools di root.

```
cd package
zip -r ../my_deployment_package.zip .
```
Tambahkan kode fungsi Anda ke file .zip. Di Linux atau macOS, jalankan perintah CLI berikut. Di Windows, gunakan utilitas zip pilihan Anda untuk menambahkan app.py ke root file.zip Anda.

```
cd ..
zip my_deployment_package.zip app.py
```
## <span id="page-70-0"></span>Langkah 2.2: Buat peran IAM (peran eksekusi)

Lampirkan kebijakan AWS terkelola yang diberi nama AWSLambdaVPCAccessExecutionRole ke peran.

```
aws iam attach-role-policy \ 
  --role-name "elasticache-iam-auth-app" \ 
  --policy-arn "arn:aws:iam::aws:policy/service-role/AWSLambdaVPCAccessExecutionRole"
```
### <span id="page-70-1"></span>Langkah 2.3: Unggah paket deployment (buat fungsi Lambda)

Pada langkah ini, Anda membuat fungsi Lambda (AccessRedis) menggunakan perintah AWS CLI create-function.

Amazon ElastiCache untuk Redis Panduan Pengguna

Dari direktori proyek yang berisi file paket deployment Anda .zip, jalankan perintah Lambda CLI berikut. create-function

Untuk opsi peran, gunakan ARN dari peran eksekusi yang Anda buat di langkah 2.2. Untuk vpc-config masukkan daftar yang dipisahkan koma dari subnet VPC default Anda dan ID grup keamanan VPC default Anda. Anda dapat menemukan nilai-nilai ini di konsol Amazon VPC. Untuk menemukan subnet VPC default Anda, pilih VPC Anda, lalu pilih VPC default akun Anda AWS . Untuk menemukan grup keamanan untuk VPC ini, buka Keamanan dan pilih Grup keamanan. Pastikan Anda memilih wilayah us-east-1.

```
aws lambda create-function \
--function-name AccessRedis \
--region us-east-1 \
--zip-file fileb://my_deployment_package.zip \
--role arn:aws:iam::123456789012:role/elasticache-iam-auth-app \
--handler app.lambda_handler \
--runtime python3.12 \
-timeout 30 \
--vpc-config SubnetIds=comma-separated-vpc-subnet-ids,SecurityGroupIds=default-
security-group-id
```
# <span id="page-71-0"></span>Langkah 3: Uji fungsi Lambda

Pada langkah ini, Anda menjalankan fungsi Lambda secara manual menggunakan perintah pemanggilan. Ketika fungsi Lambda dijalankan, ia menghasilkan UUID dan menulisnya ke ElastiCache cache yang Anda tentukan dalam kode Lambda Anda. Fungsi Lambda kemudian mengambil item dari cache.

1. Memanggil fungsi Lambda AccessRedis () menggunakan perintah pemanggilan AWS Lambda .

```
aws lambda invoke \
--function-name AccessRedis \
--region us-east-1 \
output.txt
```
- 2. Verifikasikan bahwa fungsi Lambda berhasil dijalankan sebagai berikut:
	- Tinjau file output.txt.
• Verifikasi hasil di CloudWatch Log dengan membuka CloudWatch konsol dan memilih grup log untuk fungsi Anda (AccessRedis/aws/lambda/). Log stream akan berisi output seperti yang berikut ini:

Success: Inserted 826e70c5f4d2478c8c18027125a3e01e. Fetched 826e70c5f4d2478c8c18027125a3e01e from Redis.

• Tinjau hasilnya di AWS Lambda konsol.

## Langkah 4: Bersihkan (Opsional)

Untuk membersihkan, ambil langkah-langkah ini.

#### Topik

- [Langkah 4.1: Hapus fungsi Lambda](#page-72-0)
- [Langkah 4.2: Hapus cache Tanpa Server](#page-72-1)
- [Langkah 4.3: Hapus Peran dan kebijakan IAM](#page-73-0)

### <span id="page-72-0"></span>Langkah 4.1: Hapus fungsi Lambda

```
aws lambda delete-function \ 
  --function-name AccessRedis
```
### <span id="page-72-1"></span>Langkah 4.2: Hapus cache Tanpa Server

Hapus cache.

```
aws elasticache delete-serverless-cache \ 
  --serverless-cache-name cache-01
```
Hapus pengguna dan grup pengguna.

```
aws elasticache delete-user \ 
  --user-id default-user-disabled
aws elasticache delete-user \ 
  --user-id iam-user-01
```

```
aws elasticache delete-user-group \ 
  --user-group-id iam-user-group-01
```
## <span id="page-73-0"></span>Langkah 4.3: Hapus Peran dan kebijakan IAM

```
aws iam detach-role-policy \ 
  --role-name "elasticache-iam-auth-app" \ 
  --policy-arn "arn:aws:iam::123456789012:policy/elasticache-allow-all" 
aws iam detach-role-policy \
--role-name "elasticache-iam-auth-app" \
--policy-arn "arn:aws:iam::aws:policy/service-role/AWSLambdaVPCAccessExecutionRole" 
aws iam delete-role \ 
  --role-name "elasticache-iam-auth-app" 
  aws iam delete-policy \ 
   --policy-arn "arn:aws:iam::123456789012:policy/elasticache-allow-all"
```
# Merancang dan mengelola klaster ElastiCache Anda sendiri

Jika Anda memerlukan kontrol terperinci atas klaster ElastiCache, Anda dapat memilih untuk mendesain klaster Anda sendiri. ElastiCache memungkinkan Anda mengoperasikan klaster berbasis simpul, dengan memilih tipe simpul, jumlah simpul, dan penempatan simpul di seluruh Zona Ketersediaan AWS untuk klaster Anda. Karena ElastiCache adalah layanan yang terkelola sepenuhnya, ElastiCache secara otomatis mengelola penyediaan perangkat keras, pemantauan, penggantian simpul, dan penambalan perangkat lunak untuk klaster Anda.

Untuk informasi tentang cara menyiapkannya, lihat [Mengatur](#page-34-0). Untuk detail tentang cara mengelola, memperbarui, atau menghapus simpul atau klaster, lihat [Mengelola simpul](#page-116-0). Untuk gambaran umum tentang komponen utama deployment Amazon ElastiCache saat Anda mendesain klaster ElastiCache Anda sendiri, lihat [konsep utama](#page-11-0) ini.

Topik

- [ElastiCache untuk komponen dan fitur Redis](#page-74-0)
- [Terminologi ElastiCache for Redis](#page-84-0)
- [Merancang klaster Anda sendiri](#page-87-0)
- [Mengelola simpul](#page-116-0)
- [Mengelola klaster](#page-162-0)
- [Membandingkan cache Memcached dan Redis yang dirancang sendiri](#page-251-0)
- [Migrasi online ke ElastiCache](#page-257-0)
- [Memilih wilayah dan zona ketersediaan](#page-264-0)

# <span id="page-74-0"></span>ElastiCache untuk komponen dan fitur Redis

Berikut ini, Anda dapat menemukan ikhtisar komponen utama ElastiCache penyebaran Amazon.

Topik

- [ElastiCache simpul](#page-75-0)
- [ElastiCache untuk pecahan Redis](#page-75-1)
- [ElastiCache untuk kluster Redis](#page-76-0)
- [ElastiCache untuk replikasi Redis](#page-78-0)
- [AWS Wilayah dan zona ketersediaan](#page-80-0)
- [ElastiCache untuk titik akhir Redis](#page-81-0)
- [ElastiCache kelompok parameter](#page-81-1)
- [ElastiCache untuk keamanan Redis](#page-82-0)
- [ElastiCache kelompok subnet](#page-82-1)
- [ElastiCache untuk cadangan Redis](#page-82-2)
- [ElastiCache acara](#page-83-0)

## <span id="page-75-0"></span>ElastiCache simpul

Node adalah blok bangunan terkecil dari sebuah ElastiCache deployment. Simpul dapat berdiri sendiri dari atau terkait dengan simpul lainnya.

Simpul adalah potongan RAM berukuran tetap yang terhubung ke jaringan secara aman. Setiap simpul menjalankan sebuah instans mesin dan versi yang dipilih pada saat Anda membuat klaster Anda. Jika diperlukan, Anda dapat menaikkan atau menurunkan skala simpul dalam klaster ke jenis instans yang berbeda. Untuk informasi selengkapnya, lihat [Penskalaan ElastiCache untuk Redis .](#page-696-0)

Setiap simpul dalam klaster adalah tipe instans yang sama dan menjalankan mesin cache yang sama. Setiap simpul cache mempunyai nama dan port Layanan Nama Domain (DNS) sendiri. Beberapa jenis simpul cache didukung, masing-masing dengan jumlah yang bervariasi dari memori yang terkait. Untuk daftar tipe instans simpul yang didukung, lihat [Jenis simpul yang didukung.](#page-127-0)

Anda dapat membeli node pay-as-you-go berdasarkan, di mana Anda hanya membayar untuk penggunaan node. Anda juga dapat membeli simpul terpesan dengan tarif per jam yang jauh lebih murah. Jika tingkat penggunaan Anda tinggi, pembelian simpul direservasi dapat menghemat uang Anda. Misalkan klaster Anda hampir setiap saat digunakan, dan Anda terkadang menambahkan simpul untuk menangani lonjakan penggunaan. Dalam kasus ini, Anda dapat membeli sejumlah simpul terpesan untuk bekerja pada hampir semua kesempatan. Anda kemudian dapat membeli pay-as-you-go node untuk saat-saat Anda sesekali perlu menambahkan node. Untuk informasi lain tentang simpul direservasi, lihat [Simpul terpesan ElastiCache](#page-147-0).

Untuk informasi lain tentang simpul, lihat [Mengelola simpul.](#page-116-0)

## <span id="page-75-1"></span>ElastiCache untuk pecahan Redis

Serpihan Redis (disebut grup simpul dalam API dan CLI) adalah pengelompokan dari satu hingga enam simpul yang berhubungan. Cluster Redis (mode cluster dinonaktifkan) selalu memiliki setidaknya satu pecahan.

Sharding adalah metode partisi database yang memisahkan database besar menjadi bagian yang lebih kecil, lebih cepat, dan lebih mudah dikelola yang disebut pecahan data. Hal ini dapat meningkatkan efisiensi database dengan mendistribusikan operasi di beberapa bagian terpisah. Menggunakan pecahan dapat menawarkan banyak manfaat termasuk peningkatan kinerja, skalabilitas, dan efisiensi biaya.

Klaster Redis (mode klaster diaktifkan) dapat memiliki hingga 500 serpihan, dengan data Anda dipartisi di seluruh serpihan. Batas simpul atau serpihan dapat ditingkatkan hingga maksimum 500 per klaster jika mesin Redis yang digunakan memiliki versi 5.0.6 atau yang lebih tinggi. Sebagai contoh, Anda dapat memilih untuk membuat konfigurasi dari sebuah klaster dengan 500 simpul yang berkisar antara 83 serpihan (satu primer dan 5 replika per serpihan) dan 500 serpihan (primer tunggal dan tidak ada replika). Pastikan alamat IP yang tersedia mencukupi untuk mengakomodasi peningkatan tersebut. Kesalahan umum termasuk subnet dalam grup subnet memiliki rentang CIDR yang terlalu kecil atau subnet digunakan bersama dan banyak digunakan oleh klaster lain. Untuk informasi selengkapnya, lihat [Membuat grup subnet.](#page-1011-0) Untuk versi di bawah 5.0.6, batasnya adalah 250 per klaster.

Untuk meminta penambahan batas, lihat [Batas Layanan AWS](https://docs.aws.amazon.com/general/latest/gr/aws_service_limits.html) dan pilih jenis batas Simpul per klaster per jenis instans.

Serpihan beberapa simpul mengimplementasikan replikasi dengan memiliki satu simpul primer baca/ tulis dan 1–5 simpul replika. Untuk informasi selengkapnya, lihat [Ketersediaan tinggi menggunakan](#page-507-0) [grup replikasi](#page-507-0).

Untuk informasi selengkapnya tentang serpihan, lihat [Menggunakan serpihan.](#page-246-0)

## <span id="page-76-0"></span>ElastiCache untuk kluster Redis

Klaster Redis adalah pengelompokan logis dari satu atau beberapa [ElastiCache untuk pecahan](#page-75-1)  [Redis.](#page-75-1) Data dipartisi di seluruh serpihan di dalam klaster Redis (mode klaster diaktifkan).

Banyak ElastiCache operasi yang ditargetkan pada cluster:

- Membuat klaster
- Mengubah klaster
- Mengambil snapshot klaster (semua versi Redis)
- Menghapus klaster
- Melihat elemen di klaster

• Menambahkan atau menghapus tag alokasi biaya ke dan dari klaster

Untuk informasi selengkapnya, lihat topik terkait berikut:

• [Mengelola klaster](#page-162-0) dan [Mengelola simpul](#page-116-0)

Informasi tentang klaster, simpul, dan operasi terkait.

• [AWS batas layanan: Amazon ElastiCache](https://docs.aws.amazon.com/general/latest/gr/aws_service_limits.html#limits_elasticache)

Informasi tentang ElastiCache batas, seperti jumlah maksimum node atau cluster. Untuk melampaui batas tertentu, Anda dapat membuat permintaan menggunakan [formulir permintaan](https://aws.amazon.com/contact-us/elasticache-node-limit-request/)  [node ElastiCache cache Amazon.](https://aws.amazon.com/contact-us/elasticache-node-limit-request/)

• [Mitigasi Kegagalan](#page-1085-0)

Informasi tentang peningkatan toleransi kesalahan klaster dan grup replikasi Anda.

### Konfigurasi klaster yang khas

Berikut adalah konfigurasi klaster umum.

#### Klaster Redis

Klaster Redis (mode klaster dinonaktifkan) selalu berisi hanya satu serpihan (dalam API dan CLI, satu grup simpul). Serpihan Redis berisi satu hingga enam simpul. Jika terdapat lebih dari satu simpul dalam sebuah serpihan, serpihan tersebut mendukung replikasi. Dalam kasus ini, satu simpul adalah simpul primer baca/tulis dan yang lain adalah simpul replika baca-saja.

Untuk meningkatkan toleransi kesalahan, sebaiknya miliki setidaknya dua simpul dalam klaster Redis dan aktifkan Multi-AZ. Untuk informasi selengkapnya, lihat [Mitigasi Kegagalan](#page-1085-0).

Seiring berubahnya permintaan atas klaster Redis (mode klaster), Anda dapat menaikkan atau menurunkan skala. Untuk melakukan hal ini, Anda memindahkan klaster Anda ke jenis instans simpul yang berbeda. Jika aplikasi Anda intensif baca, kami sarankan untuk menambahkan replika bacasaja klaster Redis (mode klaster dinonaktifkan). Dengan melakukan ini, Anda dapat menyebarkan pembacaan ke jumlah simpul yang lebih tepat.

Anda juga dapat menggunakan tingkatan data. Data yang lebih sering diakses disimpan dalam memori dan data yang lebih jarang diakses disimpan di disk. Keuntungan menggunakan tingkatan data adalah mengurangi kebutuhan memori. Untuk informasi selengkapnya, lihat [Tingkatan data.](#page-168-0)

ElastiCache mendukung perubahan tipe node cluster Redis (mode cluster dinonaktifkan) ke tipe node yang lebih besar secara dinamis. Untuk informasi tentang kenaikan atau penurunan skala, lihat [Menskalakan klaster simpul tunggal untuk Redis \(Mode klaster Dinonaktifkan\)](#page-702-0) atau [Penskalaan Redis](#page-719-0) [\(Mode Cluster Dinonaktifkan\) cluster dengan simpul replika.](#page-719-0)

## <span id="page-78-0"></span>ElastiCache untuk replikasi Redis

Replikasi diimplementasikan dengan pengelompokan dua hingga simpul ke dalam serpihan (dalam API dan CLI, disebut grup simpul). Salah satu simpul ini adalah simpul primer baca/tulis. Semua simpul lain adalah simpul replika baca-saja.

Setiap replika baca berisi salinan data dari simpul primer. Simpul replika menggunakan mekanisme replikasi asinkron untuk tetap sinkron dengan simpul primer. Aplikasi dapat membaca dari simpul mana pun dalam klaster, tetapi hanya dapat menulis ke simpul primer. Replika baca meningkatkan skalabilitas dengan menyebarkan proses baca ke beberapa titik akhir. Replika baca juga meningkatkan toleransi kesalahan dengan mempertahankan beberapa salinan data. Menemukan replika baca di beberapa Zona Ketersediaan dapat meningkatkan toleransi kesalahan lebih baik lagi. Untuk informasi selengkapnya tentang toleransi kesalahan, lihat [Mitigasi Kegagalan](#page-1085-0).

Klaster Redis (mode klaster dinonaktifkan) mendukung satu serpihan (dalam API dan CLI, disebut grup simpul).

Replikasi dari perspektif API dan CLI menggunakan terminologi yang berbeda untuk mempertahankan kompatibilitas dengan versi sebelumnya, tetapi hasilnya sama. Tabel berikut menunjukkan istilah API dan CLI untuk menerapkan replikasi.

Membandingkan Replikasi: Redis (mode klaster dinonaktifkan) dan Redis (mode klaster diaktifkan)

Dalam tabel berikut, Anda dapat menemukan perbandingan fitur grup replikasi Redis (mode klaster dinonaktifkan) dan Redis (mode klaster diaktifkan).

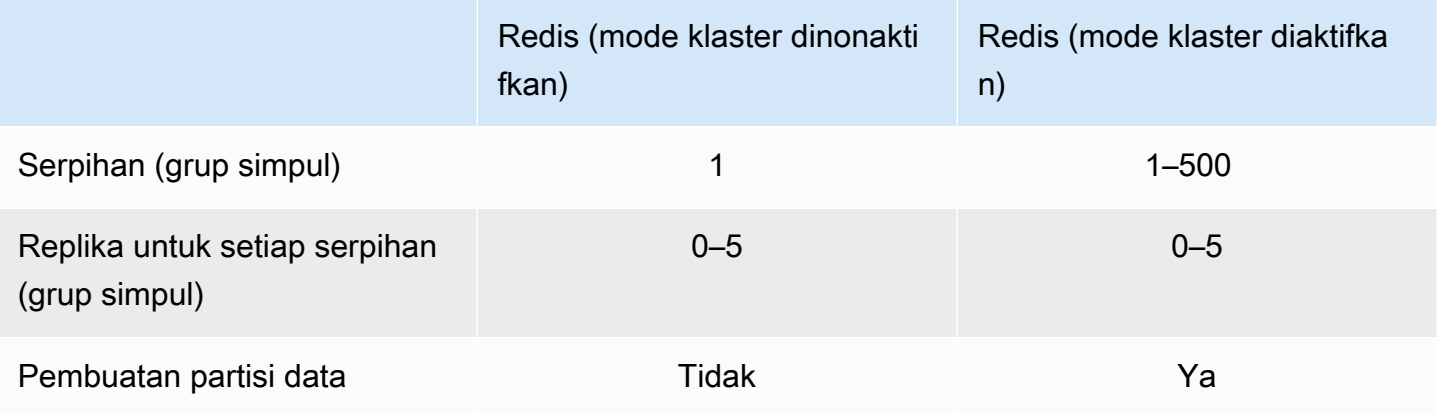

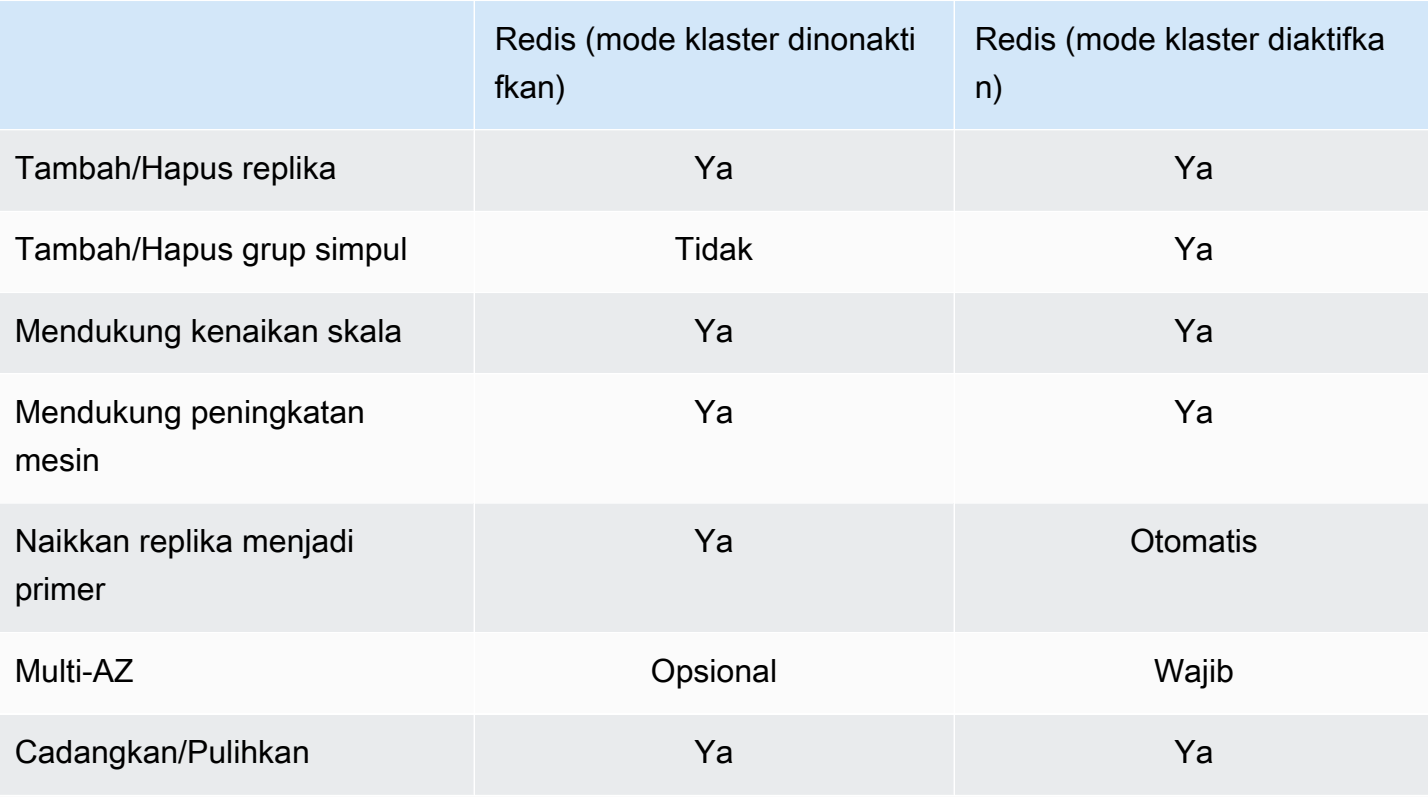

Catatan:

Jika primer tidak memiliki replika dan gagal, semua data primer akan hilang.

Anda dapat menggunakan cadangan dan pemulihan untuk bermigrasi ke Redis (mode klaster diaktifkan).

Anda dapat menggunakan cadangan dan pemulihan untuk mengatur ulang ukuran ke klaster Redis (mode klaster diaktifkan).

Semua serpihan (dalam API dan CLI, grup simpul) dan simpul harus berada di Wilayah AWS yang sama. Namun, Anda dapat menyediakan node individual di beberapa Availability Zone dalam AWS Region tersebut.

Replika baca melindungi dari potensi kehilangan data karena data Anda direplikasi pada dua simpul atau lebih—primer dan satu atau beberapa replika baca. Untuk meningkatkan keandalan dan mempercepat pemulihan, kami sarankan Anda membuat satu atau beberapa replika baca di Zona Ketersediaan yang berbeda.

Anda juga dapat memanfaatkan penyimpanan data Global. Dengan menggunakan fitur Global Datastore for Redis, Anda dapat bekerja dengan replikasi yang dikelola sepenuhnya, cepat, andal, dan aman di seluruh Wilayah. AWS Dengan menggunakan fitur ini, Anda dapat membuat klaster replika baca lintas wilayah ElastiCache untuk Redis guna mengaktifkan pembacaan latensi rendah dan pemulihan bencana di seluruh Wilayah. AWS Untuk informasi selengkapnya, lihat [Replikasi lintas](https://docs.aws.amazon.com/AmazonElastiCache/latest/red-ug/Redis-Global-Datastore.html) [AWS Wilayah menggunakan datastores global](https://docs.aws.amazon.com/AmazonElastiCache/latest/red-ug/Redis-Global-Datastore.html).

Replikasi: Batas dan pengecualian

• Multi-AZ tidak didukung pada jenis simpul T1.

## <span id="page-80-0"></span>AWS Wilayah dan zona ketersediaan

Amazon ElastiCache tersedia di beberapa AWS Wilayah di seluruh dunia. Dengan demikian, Anda dapat meluncurkan ElastiCache cluster di lokasi yang memenuhi persyaratan bisnis Anda. Misalnya, Anda dapat meluncurkan di AWS Wilayah terdekat dengan pelanggan Anda atau untuk memenuhi persyaratan hukum tertentu.

Secara default, AWS SDK, ElastiCache API AWS CLI, dan ElastiCache konsol mereferensikan Wilayah AS Barat (Oregon). Saat ElastiCache memperluas ketersediaan ke AWS Wilayah baru, titik akhir baru untuk AWS Wilayah ini juga tersedia. Anda dapat menggunakan ini dalam permintaan HTTP, AWS SDK AWS CLI, dan ElastiCache konsol.

Setiap AWS Wilayah dirancang untuk sepenuhnya terisolasi dari AWS Wilayah lain. Di dalam setiap wilayah terdapat beberapa Availability Zone. Dengan meluncurkan simpul Anda di Availability Zone yang berbeda, Anda dapat mencapai toleransi kesalahan sebesar mungkin. Untuk informasi selengkapnya tentang AWS Wilayah dan Availability Zone, lihat[Memilih wilayah dan zona](#page-264-0)  [ketersediaan.](#page-264-0) Dalam diagram berikut, Anda dapat melihat tampilan tingkat tinggi tentang cara kerja AWS Wilayah dan Zona Ketersediaan.

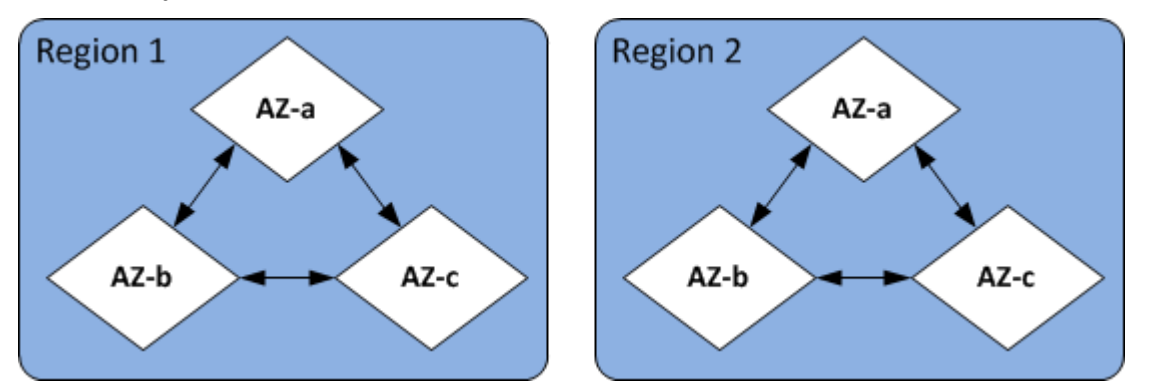

Untuk informasi tentang AWS Wilayah yang didukung oleh ElastiCache dan titik akhirnya, lihat[Wilayah & titik akhir yang didukung.](#page-266-0)

# <span id="page-81-0"></span>ElastiCache untuk titik akhir Redis

Endpoint adalah alamat unik yang digunakan aplikasi Anda untuk terhubung ke ElastiCache node atau cluster.

Titik akhir satu simpul untuk Redis (Mode Klaster Dinonaktifkan)

Titik akhir untuk klaster Redis satu simpul digunakan untuk menyambung ke klaster untuk pembacaan dan penulisan.

Titik akhir multi-simpul untuk Redis (Mode Klaster Dinonaktifkan)

Klaster Redis multi-simpul (mode klaster dinonaktifkan) memiliki dua jenis titik akhir. Titik akhir primer selalu tersambung ke simpul primer dalam klaster, bahkan jika simpul tertentu dalam peran primer berubah. Gunakan titik akhir primer untuk semua penulisan ke klaster.

Gunakan Titik Akhir Pembaca untuk membagi koneksi masuk ke titik akhir secara merata di antara semua replika baca. GunakanTitik Akhir Simpul individual untuk operasi baca (Dalam API/CLI, ini disebut sebagai Titik Akhir Baca).

### Titik akhir Redis (Mode Klaster Diaktifkan)

Sebuah klaster Redis (mode klaster diaktifkan) memiliki satu titik akhir konfigurasi. Dengan terhubung ke titik akhir konfigurasi, aplikasi Anda mampu menemukan titik akhir primer dan baca untuk setiap serpihan di klaster.

Untuk informasi selengkapnya, lihat [Menemukan titik akhir koneksi](#page-235-0).

# <span id="page-81-1"></span>ElastiCache kelompok parameter

Grup parameter cache adalah cara mudah untuk mengelola pengaturan runtime untuk perangkat lunak mesin yang didukung. Parameter digunakan untuk mengontrol penggunaan memori, kebijakan pengosongan, ukuran item, dan lainnya. Grup ElastiCache parameter adalah kumpulan bernama parameter khusus mesin yang dapat Anda terapkan ke cluster. Dengan melakukan ini, Anda memastikan bahwa semua simpul dalam klaster dikonfigurasi dengan cara yang pasti sama.

Untuk daftar parameter yang didukung, nilai defaultnya, dan parameter mana yang dapat dimodifikasi, lihat [DescribeEngineDefaultParameters](https://docs.aws.amazon.com/AmazonElastiCache/latest/APIReference/API_DescribeEngineDefaultParameters.html) (CLI: [describe-engine-default-parameters\)](https://docs.aws.amazon.com/cli/latest/reference/elasticache/describe-engine-default-parameters.html).

Untuk informasi lebih rinci tentang grup ElastiCache parameter, lihat[Mengonfigurasi parameter mesin](#page-598-0) [menggunakan grup parameter](#page-598-0).

# <span id="page-82-0"></span>ElastiCache untuk keamanan Redis

Untuk keamanan yang ditingkatkan, ElastiCache akses node Redis dibatasi untuk aplikasi yang berjalan di instans Amazon EC2 yang Anda izinkan. Anda dapat mengontrol instans Amazon EC2 yang dapat mengakses klaster Anda menggunakan grup keamanan.

Secara default, semua cluster Redis baru ElastiCache diluncurkan di lingkungan Amazon Virtual Private Cloud (Amazon VPC). Anda dapat menggunakan grup subnet untuk memberikan akses klaster dari instans Amazon EC2 yang berjalan di subnet tertentu.

Selain membatasi akses node, ElastiCache untuk Redis mendukung TLS dan enkripsi di tempat untuk node yang menjalankan versi tertentu untuk Redis. ElastiCache Untuk informasi selengkapnya, lihat hal berikut:

- [Keamanan data di Amazon ElastiCache](#page-909-0)
- [Autentikasi dengan perintah AUTH Redis](#page-973-0)

## <span id="page-82-1"></span>ElastiCache kelompok subnet

Grup subnet adalah kumpulan subnet (biasanya privat) yang dapat Anda tetapkan untuk klaster Anda yang berjalan di lingkungan Amazon VPC.

Jika Anda membuat klaster di Amazon VPC, Anda harus menentukan grup subnet cache. ElastiCache menggunakan kelompok subnet cache itu untuk memilih subnet dan alamat IP dalam subnet itu untuk dikaitkan dengan node cache Anda.

Untuk informasi selengkapnya tentang penggunaan grup subnet cache di lingkungan Amazon VPC, lihat hal berikut.

- [Amazon VPC dan keamanan ElastiCache](#page-982-0)
- [Langkah 3: Mengizinkan akses ke klaster](#page-97-0)
- [Subnet dan grup subnet](#page-1009-0)

# <span id="page-82-2"></span>ElastiCache untuk cadangan Redis

Cadangan adalah point-in-time salinan dari cluster Redis. Cadangan dapat digunakan untuk memulihkan klaster yang ada atau menyemai klaster baru. Cadangan terdiri dari semua data dalam klaster ditambah beberapa metadata.

Bergantung pada versi Redis yang berjalan di klaster Anda, proses pencadangan membutuhkan jumlah memori terpesan yang berbeda-beda agar berhasil. Untuk informasi selengkapnya, lihat hal berikut:

- [Melakukan snapshot dan pemulihan](#page-277-0)
- [Cara penerapan sinkronisasi dan pencadangan](#page-535-0)
- [Dampak performa pencadangan klaster yang dirancang sendiri](#page-279-0)
- [Memastikan bahwa Anda memiliki cukup memori untuk membuat snapshot Redis](#page-417-0)

# <span id="page-83-0"></span>ElastiCache acara

Saat peristiwa penting terjadi di cluster cache, ElastiCache kirimkan pemberitahuan ke topik Amazon SNS tertentu. Peristiwa penting dapat mencakup hal seperti kegagalan atau keberhasilan penambahan simpul, perubahan grup keamanan, dan lainnya. Dengan memantau peristiwa penting, Anda dapat mengetahui status klaster terbaru Anda dan dalam banyak kasus dapat mengambil tindakan korektif.

Untuk informasi lebih lanjut tentang ElastiCache acara, lihat[Pemantauan Amazon SNS dari peristiwa](#page-1171-0)  [ElastiCache.](#page-1171-0)

# <span id="page-84-0"></span>Terminologi ElastiCache for Redis

Pada bulan Oktober 2016, Amazon ElastiCache meluncurkan dukungan untuk Redis 3.2. Pada saat itu, kami menambahkan dukungan untuk membuat partisi data Anda hingga 500 serpihan (disebut grup simpul dalam API ElastiCache dan AWS CLI). Agar kompatibel dengan versi sebelumnya, kami memperluas operasi API versi 2015-02-02 untuk menyertakan fungsionalitas Redis yang baru.

Pada saat yang sama, kami mulai menggunakan terminologi di konsol ElastiCache yang digunakan dalam fungsionalitas baru ini dan bersifat umum di seluruh industri. Perubahan ini berarti bahwa pada beberapa tahap, terminologi yang digunakan di API dan CLI mungkin berbeda dari terminologi yang digunakan di konsol. Daftar berikut mengidentifikasi istilah yang mungkin berbeda antara API, CLI, dan konsol.

Klaster cache atau simpul vs. simpul

Terdapat hubungan satu-ke-satu antara simpul dan klaster cache jika tidak ada simpul replika. Oleh karena itu, konsol ElastiCache sering menggunakan istilah-istilah tersebut secara bergantian. Konsol sekarang menggunakan istilah simpul secara menyeluruh. Satu-satunya pengecualian adalah tombol Buat Klaster, yang memulai proses untuk membuat klaster dengan atau tanpa simpul replika.

API ElastiCache AWS CLI dan tetap menggunakan istilah lama.

Klaster vs. grup replikasi

Konsol sekarang menggunakan istilah klaster untuk semua klaster ElastiCache for Redis. Konsol menggunakan istilah klaster dalam semua kondisi berikut:

- Saat klaster adalah klaster Redis satu simpul.
- Saat klaster berupa klaster Redis (mode klaster dinonaktifkan) yang mendukung replikasi dalam satu serpihan (dalam API dan CLI, disebut grup simpul).
- Saat klaster berupa klaster Redis (mode klaster diaktifkan) yang mendukung replikasi dalam 1-90 serpihan atau hingga 500 dengan permintaan kenaikan batas. Untuk meminta kenaikan batas, lihat [Batas layanan AWS](https://docs.aws.amazon.com/general/latest/gr/aws_service_limits.html) dan pilih jenis batas Simpul per klaster per jenis instans.

Untuk informasi selengkapnya tentang grup replikasi, lihat [Ketersediaan tinggi menggunakan grup](#page-507-0) [replikasi](#page-507-0).

Diagram berikut menggambarkan berbagai topologi klaster ElastiCache for Redis dari sudut pandang konsol.

## ElastiCache for Redis: Console View

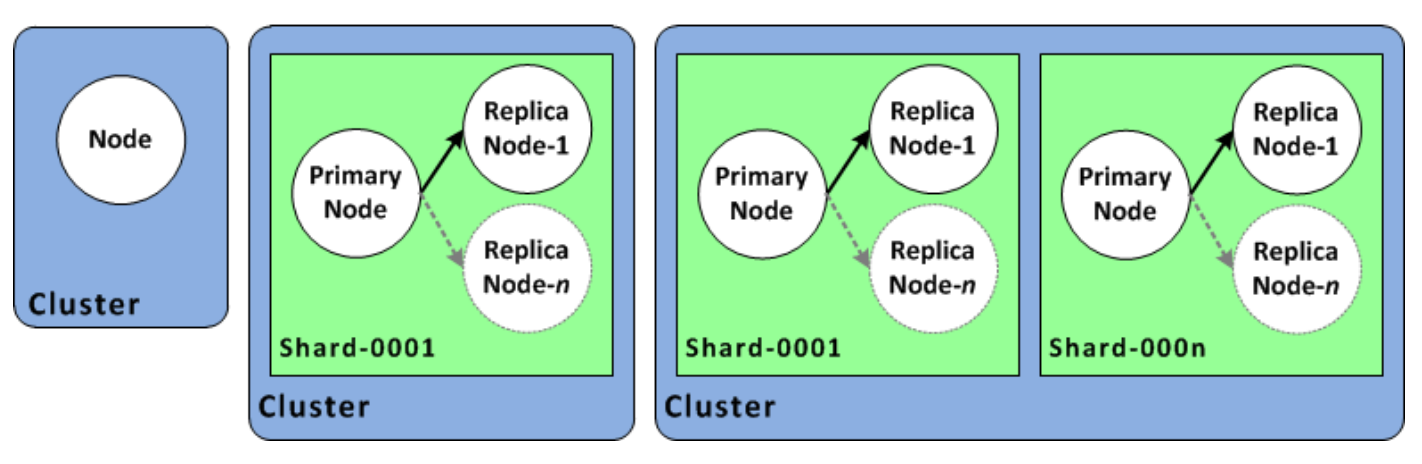

API ElastiCache dan operasi AWS CLI masih membedakan klaster satu simpul ElastiCache for Redis dari grup replikasi multi-simpul. Diagram berikut menggambarkan berbagai topologi ElastiCache for Redis dari sudut pandang API ElastiCache dan AWS CLI.

ElastiCache for Redis: API/CLI View

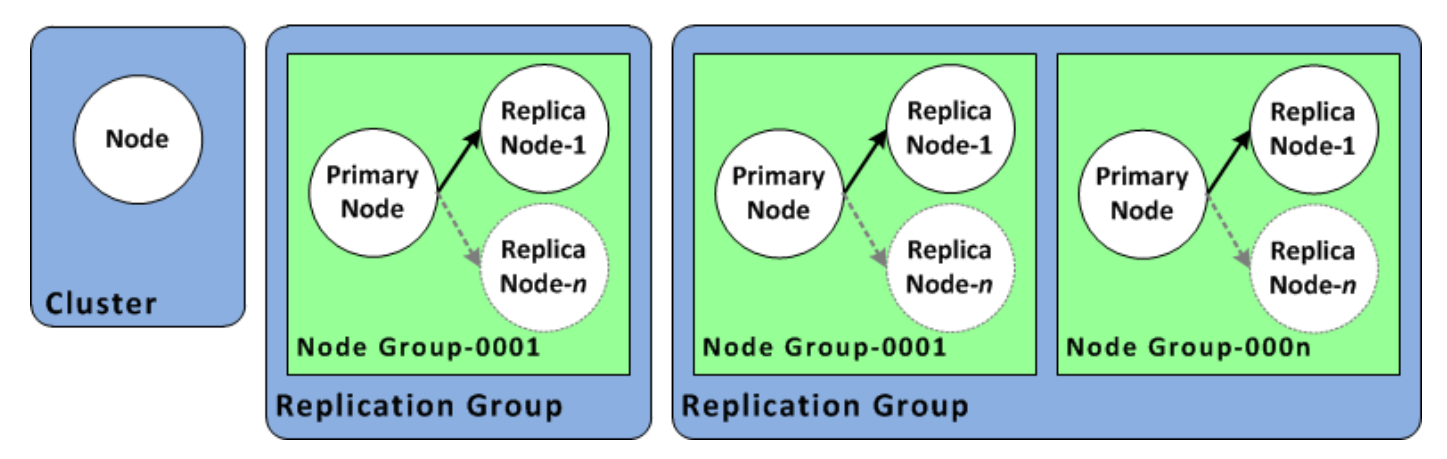

Grup replikasi vs. penyimpanan data global

Penyimpanan data global adalah kumpulan dari satu atau beberapa klaster yang mereplikasi satu sama lain di seluruh Wilayah, sedangkan grup replikasi mereplikasi data melalui klaster yang mengaktifkan mode klaster dengan beberapa serpihan. Penyimpanan data global terdiri dari hal berikut:

- Klaster primer (aktif) Klaster primer menerima proses tulis yang direplikasikan ke semua klaster di dalam penyimpanan data global. Klaster primer juga menerima permintaan baca.
- Klaster sekunder (pasif) Klaster sekunder hanya menerima permintaan baca dan mereplikasikan pembaruan data dari klaster primer. Klaster sekunder harus berada di Wilayah AWS yang berbeda dari klaster primer.

Untuk informasi tentang penyimpanan data global, lihat [Replikasi lintas AWS Wilayah](#page-481-0)  [menggunakan datastores global.](#page-481-0)

# <span id="page-87-0"></span>Merancang klaster Anda sendiri

Berikut ini adalah tindakan satu kali yang harus Anda ambil untuk mulai mendesain ElastiCache cluster Anda.

Topik

- [Pengaturan](#page-87-1)
- [Langkah 1: Membuat grup subnet](#page-87-2)
- [Langkah 2: Buat klaster](#page-90-0)
- [Langkah 3: Mengizinkan akses ke klaster](#page-97-0)
- [Langkah 4: Menyambung ke simpul klaster](#page-100-0)
- [Langkah 5: Menghapus klaster](#page-107-0)
- [Tutorial dan video ElastiCache](#page-109-0)
- [Apa yang saya lakukan selanjutnya?](#page-115-0)

# <span id="page-87-1"></span>Pengaturan

Sebelum membuat klaster, grup subnet harus dibuat terlebih dahulu. Grup subnet cache adalah kumpulan subnet yang dapat ditetapkan untuk klaster cache Anda di dalam VPC. Saat meluncurkan klaster cache di VPC, Anda harus memilih grup subnet cache. Kemudian ElastiCache menggunakan grup subnet cache itu untuk memberikan alamat IP di dalam subnet itu ke setiap simpul cache di dalam klaster.

Saat Anda membuat grup subnet baru, perhatikan jumlah alamat IP yang tersedia. Jika subnet memiliki sangat sedikit alamat IP yang bebas, Anda akan dibatasi dalam hal jumlah simpul yang dapat ditambahkan ke klaster. Untuk mengatasi masalah ini, Anda dapat menetapkan satu atau beberapa subnet ke grup subnet sehingga Anda memiliki jumlah alamat IP yang cukup di dalam Zona Ketersediaan dari klaster Anda. Setelah itu, Anda dapat menambahkan lebih banyak simpul ke klaster Anda.

Untuk informasi lebih lanjut tentang pengaturan ElastiCache lihat [Mengatur.](#page-34-0)

## <span id="page-87-2"></span>Langkah 1: Membuat grup subnet

Prosedur berikut menunjukkan cara membuat grup subnet yang disebut mysubnetgroup (konsol), dan AWS CLI.

Membuat grup subnet (Konsol)

Prosedur berikut menunjukkan cara membuat grup subnet (konsol).

Untuk membuat grup subnet (Konsol)

- 1. Masuk ke Konsol Manajemen AWS dan buka konsol ElastiCache di [https://](https://console.aws.amazon.com/elasticache/) [console.aws.amazon.com/elasticache/.](https://console.aws.amazon.com/elasticache/)
- 2. Di daftar navigasi, pilih Grup subnet.
- 3. Pilih Buat Grup Subnet.
- 4. Pada wizard Buat Grup Subnet, lakukan hal berikut. Jika semua pengaturan sudah sesuai keinginan Anda, pilih Ya, Buat.
	- a. Pada kotak Nama, ketik nama grup subnet Anda.
	- b. Di kotak Deskripsi, ketik deskripsi untuk grup subnet Anda.
	- c. Pada kotak ID VPC, pilih Amazon VPC yang Anda buat.
	- d. Pada daftar Zona Ketersediaan dan ID Subnet, pilih Zona Ketersediaan atau [Zona Lokal](https://docs.aws.amazon.com/AmazonElastiCache/latest/red-ug/Local_zones.html) dan ID subnet privat Anda, lalu pilih Tambahkan.

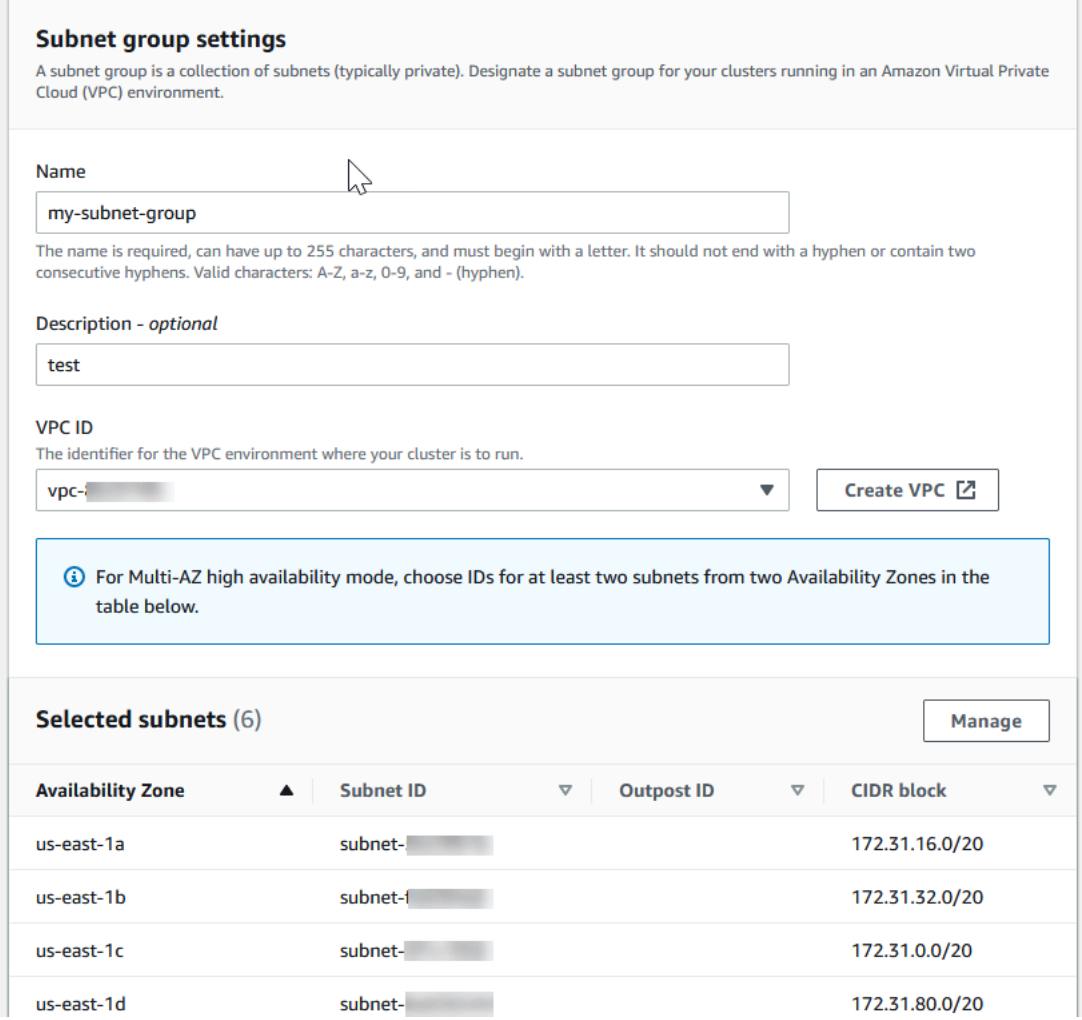

5. Pada pesan konfirmasi yang muncul, pilih Tutup.

Grup subnet baru Anda muncul pada daftar Grup Subnet dari konsol ElastiCache. Di bagian bawah jendela Anda dapat memilih grup subnet untuk melihat perincian, misalnya semua subnet yang terkait dengan grup ini.

```
Membuat grup subnet (AWS CLI)
```
Pada prompt perintah, gunakan perintah create-cache-subnet-group untuk membuat grup subnet.

Untuk Linux, macOS, atau Unix:

```
aws elasticache create-cache-subnet-group \ 
     --cache-subnet-group-name mysubnetgroup \ 
     --cache-subnet-group-description "Testing" \
```
--subnet-ids *subnet-53df9c3a*

Untuk Windows:

```
aws elasticache create-cache-subnet-group ^ 
     --cache-subnet-group-name mysubnetgroup ^ 
     --cache-subnet-group-description "Testing" ^ 
     --subnet-ids subnet-53df9c3a
```
Perintah ini seharusnya menghasilkan keluaran yang serupa dengan yang berikut:

```
{ 
     "CacheSubnetGroup": { 
         "VpcId": "vpc-37c3cd17", 
         "CacheSubnetGroupDescription": "Testing", 
         "Subnets": [ 
\{\hspace{.1cm} \} "SubnetIdentifier": "subnet-53df9c3a", 
                 "SubnetAvailabilityZone": { 
                     "Name": "us-west-2a" 
 } 
 } 
         ], 
         "CacheSubnetGroupName": "mysubnetgroup" 
     }
}
```
Untuk informasi selengkapnya, lihat AWS CLI topik [create-cache-subnet-group.](https://docs.aws.amazon.com/cli/latest/reference/elasticache/create-cache-subnet-group.html)

## <span id="page-90-0"></span>Langkah 2: Buat klaster

Sebelum membuat klaster untuk tujuan produksi, Anda tentu perlu mempertimbangkan pengaturan konfigurasi klaster untuk memenuhi kebutuhan bisnis Anda. Masalah terkait itu dibahas di bagian [Menyiapkan klaster](#page-175-0). Untuk tujuan latihan Memulai ini, Anda akan membuat klaster dengan mode klaster dinonaktifkan dan Anda dapat menggunakan nilai konfigurasi default jika sesuai.

Klaster yang Anda buat akan berjalan langsung, dan tidak berjalan di sandbox. Anda akan dikenakan biaya ElastiCache penggunaan standar untuk instans sampai Anda menghapusnya. Jumlah biayanya cukup kecil (biasanya kurang dari satu dolar) jika Anda menyelesaikan latihan yang dijelaskan di sini dalam satu sesi dan menghapus klaster itu ketika Anda sudah selesai. Untuk informasi selengkapnya tentang tarif ElastiCache penggunaan, lihat [Amazon ElastiCache.](https://aws.amazon.com/elasticache/)

<span id="page-91-0"></span>Klaster Anda diluncurkan dalam cloud privat virtual (VPC) berdasarkan layanan Amazon VPC.

## Membuat klaster Redis (Mode Klaster Dinonaktifkan) (Konsol)

Untuk membuat cluster Redis (mode cluster dinonaktifkan) menggunakan konsol ElastiCache

- 1. Masuk ke AWS Management Console dan buka ElastiCache konsol Amazon di [https://](https://console.aws.amazon.com/elasticache/)  [console.aws.amazon.com/elasticache/.](https://console.aws.amazon.com/elasticache/)
- 2. Dari daftar di sudut kanan atas, pilih AWS Wilayah tempat Anda ingin meluncurkan cluster ini.
- 3. Pilih Mulai di panel navigasi.
- 4. Pilih Buat VPC dan ikuti langkah yang telah dijelaskan pada [Membuat Cloud Privat Virtual \(VPC\).](https://docs.aws.amazon.com/AmazonElastiCache/latest/red-ug/VPCs.CreatingVPC.html)
- 5. Pada halaman ElastiCache dasbor, pilih Redis cache dan kemudian pilih Buat Redis cache.
- 6. Pada Pengaturan klaster, lakukan hal berikut:
	- a. Pilih Konfigurasi dan buat klaster baru.
	- b. Untuk Mode klaster, pilih Dinonaktifkan.
	- c. Untuk Info klaster masukkan nilai untuk Nama.
	- d. (Opsional) Masukkan nilai untuk Deskripsi.
- 7. Di bawah Lokasi:

### AWS Cloud

- 1. Untuk AWS Cloud, sebaiknya Anda menerima pengaturan default untuk Multi-AZ dan Auto-failover. Untuk informasi selengkapnya, lihat [Meminimalkan waktu henti](https://docs.aws.amazon.com/AmazonElastiCache/latest/red-ug/AutoFailover.html) [ElastiCache untuk Redis dengan](https://docs.aws.amazon.com/AmazonElastiCache/latest/red-ug/AutoFailover.html) Multi-AZ.
- 2. Di bawah Pengaturan klaster
	- a. Untuk Versi mesin, pilih versi yang tersedia.
	- b. Untuk Port, gunakan port default, 6379. Jika Anda ingin menggunakan port yang berbeda, tuliskan nomor port tersebut.
	- c. Untuk Grup parameter, pilih grup parameter atau buat yang baru. Grup parameter mengontrol parameter runtime klaster Anda. Untuk informasi selengkapnya tentang grup parameter, lihat [Parameter khusus Redis](#page-645-0) dan [Membuat grup parameter](#page-602-0).

## **a** Note

Saat Anda memilih grup parameter untuk menetapkan nilai konfigurasi mesin, grup parameter tersebut diterapkan ke semua klaster di penyimpanan data global. Pada halaman Grup Parameter, atribut Global ya/ tidak menunjukkan apakah grup parameter adalah bagian dari penyimpanan data global.

- d. Untuk Jenis Simpul, pilih panah bawah
	- $($   $\bullet$  ).

Pada kotak dialog Ubah jenis simpul, pilih nilai untuk Keluarga instans untuk jenis simpul yang Anda inginkan. Kemudian pilih jenis simpul yang ingin Anda gunakan untuk klaster ini, lalu pilih Simpan.

Untuk informasi selengkapnya, lihat [Memilih ukuran simpul Anda](#page-178-0).

Jika Anda memilih jenis simpul r6gd, tingkatan data diaktifkan secara otomatis. Untuk informasi selengkapnya, lihat [Tingkatan data.](#page-168-0)

- e. Untuk Jumlah replika, pilih jumlah replika baca yang Anda inginkan. Jika Anda mengaktifkan Multi-AZ, jumlahnya harus antara 1-5.
- 3. Di bawah Konektivitas
	- a. Untuk Jenis jaringan, pilih versi IP yang akan didukung oleh klaster ini.
	- b. Untuk grup Subnet, pilih subnet yang ingin Anda terapkan ke cluster ini. ElastiCache menggunakan grup subnet itu untuk memilih subnet dan alamat IP dalam subnet itu untuk dikaitkan dengan node Anda. ElastiCache cluster memerlukan subnet dualstack dengan alamat IPv4 dan IPv6 yang ditetapkan untuk beroperasi dalam mode dual-stack dan subnet khusus IPv6 untuk beroperasi sebagai IPv6 saja.

Saat membuat grup subnet baru, masukkan ID VPC yang menaungi grup subnet tersebut.

Untuk informasi selengkapnya, lihat:

- [Memilih jenis jaringan](#page-164-0).
- [Membuat subnet di VPC Anda](https://docs.aws.amazon.com/vpc/latest/userguide/working-with-vpcs.html#AddaSubnet).

Jika Anda adalah [Menggunakan zona lokal dengan ElastiCache ,](#page-271-0) Anda harus membuat atau memilih subnet yang berada di zona lokal.

Untuk informasi selengkapnya, lihat [Subnet dan grup subnet.](#page-1009-0)

- 4. Untuk Penempatan Zona Ketersediaan, Anda memiliki dua opsi:
	- Tidak ada preferensi ElastiCache memilih Availability Zone.
	- Tentukan zona ketersediaan Anda menentukan Zona Ketersediaan untuk setiap klaster.

Jika Anda memilih untuk menentukan Zona Ketersediaan, untuk setiap klaster di setiap serpihan, pilih Zona Ketersediaan dari daftar.

Untuk informasi selengkapnya, lihat [Memilih wilayah dan zona ketersediaan](#page-264-0).

- 5. Pilih Selanjutnya
- 6. Di bawah Pengaturan lanjutan Redis
	- Untuk Keamanan:
		- i. Untuk mengenkripsi data Anda, Anda memiliki opsi berikut:
			- Enkripsi saat diam Mengaktifkan enkripsi pada data yang disimpan di disk. Untuk informasi selengkapnya, lihat [Enkripsi Data Diam](https://docs.aws.amazon.com/AmazonElastiCache/latest/red-ug/at-rest-encryption.html).

### **a** Note

Anda memiliki opsi untuk menyediakan kunci enkripsi yang berbeda dengan memilih kunci AWS KMS yang Dikelola Pelanggan dan memilih kunci. Untuk informasi selengkapnya, lihat [Menggunakan](https://docs.aws.amazon.com/AmazonElastiCache/latest/red-ug/at-rest-encryption.html#using-customer-managed-keys-for-elasticache-security)  [kunci yang dikelola pelanggan dari AWS KMS.](https://docs.aws.amazon.com/AmazonElastiCache/latest/red-ug/at-rest-encryption.html#using-customer-managed-keys-for-elasticache-security)

• Enkripsi Data Bergerak – Mengaktifkan enkripsi pada data selama pengiriman. Untuk informasi selengkapnya, lihat [Enkripsi Data Bergerak.](https://docs.aws.amazon.com/AmazonElastiCache/latest/red-ug/in-transit-encryption.html) Untuk mesin Redis versi 6.0 dan di atasnya, jika Anda mengaktifkan Enkripsi data bergerak, Anda akan diminta untuk menentukan salah satu dari opsi Kontrol Akses berikut:

- Tidak ada Kontrol Akses Ini adalah pengaturan default. Ini menunjukkan tidak ada pembatasan akses pengguna ke klaster.
- Daftar Kontrol Akses Grup Pengguna Pilih grup pengguna dengan kelompok pengguna tertentu yang dapat mengakses klaster. Untuk informasi selengkapnya, lihat [Mengelola Grup Pengguna dengan Konsol](#page-952-0)  [dan CLI](#page-952-0).
- Pengguna Default Redis AUTH Mekanisme autentikasi untuk server Redis. Untuk informasi selengkapnya, silakan lihat [Redis AUTH](https://docs.aws.amazon.com/AmazonElastiCache/latest/red-ug/auth.html).
- Redis AUTH Mekanisme autentikasi untuk server Redis. Untuk informasi selengkapnya, silakan lihat [Redis AUTH](https://docs.aws.amazon.com/AmazonElastiCache/latest/red-ug/auth.html).

### **a** Note

Untuk versi Redis antara 3.2.6 dan seterusnya, kecuali versi 3.2.10, Redis AUTH adalah satu-satunya pilihan.

ii. Untuk Grup keamanan, pilih grup keamanan yang Anda inginkan untuk klaster ini. Grup keamanan bertindak sebagai firewall untuk mengontrol akses jaringan ke klaster Anda. Anda dapat menggunakan grup keamanan default untuk VPC Anda atau membuat yang baru.

Untuk informasi grup keamanan selengkapnya, lihat [Grup Keamanan untuk](https://docs.aws.amazon.com/vpc/latest/userguide/VPC_SecurityGroups.html) [VPC Anda](https://docs.aws.amazon.com/vpc/latest/userguide/VPC_SecurityGroups.html) di Panduan Pengguna Amazon VPC.

7. Untuk pencadangan otomatis terjadwal rutin, pilih Aktifkan pencadangan otomatis, lalu masukkan jumlah hari yang diinginkan untuk menyimpan cadangan otomatis sebelum dihapus secara otomatis. Jika Anda tidak ingin melakukan pencadangan otomatis terjadwal rutin, hapus kotak centang Aktifkan pencadangan otomatis. Apa pun pilihannya, Anda selalu bisa membuat pencadangan secara manual.

Untuk informasi selengkapnya pencadangan dan pemulihan Redis, lihat [Melakukan](#page-277-0)  [snapshot dan pemulihan.](#page-277-0)

8. (Opsional) Menentukan jendela pemeliharaan. Jendela pemeliharaan adalah waktu yang biasanya satu jam setiap minggu saat ElastiCache menjadwalkan pemeliharaan sistem untuk klaster Anda. Anda dapat mengizinkan ElastiCache untuk memilih hari dan waktu untuk jendela pemeliharaan Anda (Tidak ada preferensi), atau Anda dapat memilih hari, waktu, dan durasi sendiri (Tentukan jendela pemeliharaan). Jika Anda memilih Tentukan

jendela pemeliharaan dari daftar, pilih Hari mulai, Waktu mulai, dan Durasi (dalam jam) untuk jendela pemeliharaan. Waktu yang digunakan adalah UCT.

Untuk informasi selengkapnya, lihat [Mengelola pemeliharaan](#page-595-0).

- 9. (Opsional) Untuk Log:
	- Di bawah Format log, pilih salah satu dari Teks atau JSON.
	- Di bawah Jenis Tujuan, pilih CloudWatch Log atau Kinesis Firehose.
	- Di bawah Tujuan log, pilih Buat baru dan masukkan nama grup CloudWatch log Log atau nama aliran Firehose Anda, atau pilih Pilih yang ada, lalu pilih nama grup CloudWatch log Log atau nama aliran Firehose Anda,
- 10. Untuk Tag, untuk membantu mengelola kluster dan ElastiCache sumber daya lainnya, Anda dapat menetapkan metadata Anda sendiri ke setiap sumber daya dalam bentuk tag. Untuk informasi selengkapnya, lihat [Menandai sumber daya ElastiCache Anda.](#page-822-0)
- 11. Pilih Selanjutnya.
- 12. Tinjau semua entri dan pilihan Anda, lalu lakukan koreksi yang diperlukan. Saat Anda siap, pilih Buat.

### On premises

- 1. Untuk On-premis, sebaiknya Anda membiarkan Auto-failover tetap aktif. Untuk informasi selengkapnya, lihat [Meminimalkan waktu henti ElastiCache untuk Redis](https://docs.aws.amazon.com/AmazonElastiCache/latest/red-ug/AutoFailover.html) dengan Multi-AZ
- 2. Untuk menyelesaikan pembuatan klaster, ikuti langkah-langkah di [Menggunakan](https://docs.aws.amazon.com/AmazonElastiCache/latest/red-ug/ElastiCache-Outposts.html) [Outposts.](https://docs.aws.amazon.com/AmazonElastiCache/latest/red-ug/ElastiCache-Outposts.html)

Setelah status klaster Anda menjadi tersedia, Anda dapat memberikan akses ke Amazon EC2, menyambungkannya, dan mulai menggunakannya. Lihat informasi yang lebih lengkap di [Langkah 3:](#page-97-0) [Mengizinkan akses ke klaster](#page-97-0) dan [Langkah 4: Menyambung ke simpul klaster](#page-100-0).

### **A** Important

Setelah klaster Anda tersedia, Anda akan ditagih untuk setiap jam atau durasi saat klaster aktif, meskipun Anda tidak sedang aktif menggunakannya. Untuk menghentikan tagihan biaya untuk klaster ini, Anda harus menghapusnya. Lihat [Menghapus klaster](#page-226-0).

#### Membuat klaster Redis (Mode Klaster Dinonaktifkan) (AWS CLI)

#### Example

Kode CLI berikut membuat klaster cache Redis (mode klaster dinonaktifkan) tanpa replika.

Untuk Linux, macOS, atau Unix:

```
aws elasticache create-cache-cluster \
--cache-cluster-id my-cluster \
--cache-node-type cache.r4.large \
--engine redis \
--num-cache-nodes 1 \
--snapshot-arns arn:aws:s3:::my_bucket/snapshot.rdb
```
Untuk Windows:

```
aws elasticache create-cache-cluster ^
--cache-cluster-id my-cluster ^
--cache-node-type cache.r4.large ^
--engine redis ^
--num-cache-nodes 1 ^
--snapshot-arns arn:aws:s3:::my_bucket/snapshot.rdb
```
Untuk bekerja dengan mode klaster diaktifkan, lihat topik berikut:

- Untuk menggunakan konsol, lihat [Membuat klaster Redis \(mode klaster diaktifkan\) \(Konsol\)](#page-182-0).
- Untuk menggunakan AWS CLI, lihat[Membuat klaster Redis \(modus klaster diaktifkan\) \(AWS CLI\)](#page-190-0).

# <span id="page-97-0"></span>Langkah 3: Mengizinkan akses ke klaster

Bagian ini mengasumsikan bahwa Anda telah memahami peluncuran dan penyambungan ke instans Amazon EC2. Untuk informasi selengkapnya, lihat [Panduan Memulai Amazon EC2.](https://docs.aws.amazon.com/AWSEC2/latest/GettingStartedGuide/)

Semua klaster ElastiCache dirancang untuk diakses dari instans Amazon EC2. Skenario yang paling umum adalah untuk mengakses klaster ElastiCache dari instans Amazon EC2 di Amazon Virtual Private Cloud (Amazon VPC) yang sama, yang akan digunakan untuk latihan ini.

Secara default, akses jaringan ke klaster Anda dibatasi untuk akun yang digunakan untuk membuatnya. Sebelum Anda dapat menyambung ke klaster dari instans EC2, Anda harus memberikan otorisasi pada instans EC2 untuk mengakses klaster tersebut. Langkah yang diperlukan tergantung pada apakah Anda meluncurkan klaster Anda ke EC2-VPC atau EC2-Classic.

Kasus penggunaan yang paling umum adalah saat aplikasi yang disebarkan pada instans EC2 perlu terhubung ke klaster di VPC yang sama. Cara paling sederhana untuk mengelola akses antara instans EC2 dan klaster di VPC yang sama adalah dengan melakukan tindakan berikut:

1. Buat grup keamanan VPC untuk klaster Anda. Grup keamanan ini dapat digunakan untuk membatasi akses ke instans klaster. Sebagai contoh, Anda dapat membuat aturan khusus untuk grup keamanan ini yang mengizinkan akses TCP menggunakan port yang Anda tetapkan untuk klaster saat Anda membuatnya dan alamat IP yang Anda gunakan untuk mengakses klaster tersebut.

Port default untuk klaster dan grup replikasi Redis adalah 6379.

### **A** Important

Grup keamanan Amazon ElastiCache hanya dapat diaplikasikan untuk klaster yang tidak berjalan di lingkungan Amazon Virtual Private Cloud (Amazon VPC). Jika Anda menjalankannya di Amazon Virtual Private Cloud, Grup Keamanan tidak tersedia pada panel navigasi konsol.

Jika Anda menjalankan simpul ElastiCache Anda di Amazon VPC, Anda mengontrol akses ke klaster Anda dengan grup keamanan Amazon VPC, yang berbeda dari grup keamanan ElastiCache. Untuk informasi selengkapnya penggunaan ElastiCache di Amazon VPC, lihat [Amazon VPC dan keamanan ElastiCache](#page-982-0)

2. Buat grup keamanan VPC untuk instans EC2 Anda (server web dan aplikasi). Jika diperlukan, grup keamanan ini dapat mengizinkan akses ke instans EC2 dari Internet dengan menggunakan tabel perutean VPC. Sebagai contoh, Anda dapat menetapkan aturan pada grup keamanan ini untuk mengizinkan akses TCP ke instans EC2 melalui port 22.

3. Buat aturan kustom di grup keamanan untuk klaster Anda yang memungkinkan koneksi dari grup keamanan yang Anda buat untuk instans EC2 Anda. Hal ini akan mengizinkan semua anggota grup keamanan untuk mengakses klaster.

#### **a** Note

Jika Anda berencana untuk menggunakan [Zona Lokal](https://docs.aws.amazon.com/AmazonElastiCache/latest/red-ug/Local_zones.html), pastikan Anda telah mengaktifkannya. Saat Anda membuat grup subnet di zona lokal, VPC Anda diperluas ke Zona Lokal tersebut dan VPC Anda akan memperlakukan subnet itu seperti subnet lain di Zona Ketersediaan lainnya. Semua gateway dan tabel rute yang berkaitan akan disesuaikan secara otomatis.

Untuk membuat aturan dalam grup keamanan VPC yang memungkinkan koneksi dari grup keamanan lain

- 1. Masuk ke Konsol Manajemen AWS dan buka konsol Amazon VPC di [https://](https://console.aws.amazon.com/vpc)  [console.aws.amazon.com/vpc](https://console.aws.amazon.com/vpc).
- 2. Pada panel navigasi, pilih Grup Keamanan.
- 3. Pilih atau buat grup keamanan yang akan Anda gunakan untuk instans Klaster Anda. Di bawah Aturan Masuk, pilih Edit Aturan Masuk lalu pilih Tambahkan Aturan. Grup keamanan ini akan mengizinkan akses bagi anggota dari grup keamanan lain.
- 4. Dari Jenis, pilih Aturan TCP Khusus.
	- a. Untuk Rentang Port, tentukan port yang Anda gunakan saat membuat klaster.

Port default untuk klaster dan grup replikasi Redis adalah 6379.

- b. Pada kotak Sumber, masukkan ID dari grup keamanan. Dari daftar, pilih grup keamanan yang akan Anda gunakan untuk instans Amazon EC2 Anda.
- 5. Pilih Simpan jika selesai.

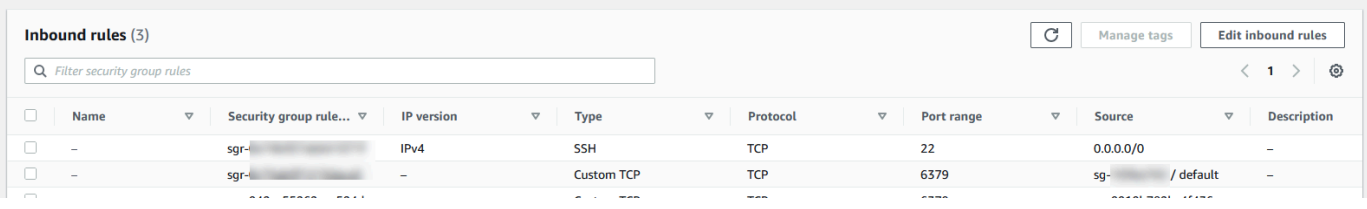

Setelah Anda mengaktifkan akses, Anda sekarang siap untuk menyambung ke simpul, yang dibahas pada bagian berikutnya.

Untuk informasi pengaksesan klaster ElastiCache Anda dari Amazon VPC yang berbeda, Wilayah AWS yang berbeda, atau bahkan jaringan perusahaan Anda, lihat hal berikut:

- [Pola Akses untuk Mengakses ElastiCache Cache di VPC Amazon](#page-989-0)
- [Mengakses sumber daya ElastiCache dari luar AWS](#page-231-0)

## <span id="page-100-0"></span>Langkah 4: Menyambung ke simpul klaster

Sebelum melanjutkan, selesaikan [Langkah 3: Mengizinkan akses ke klaster](#page-97-0).

Bagian ini mengasumsikan bahwa Anda telah membuat instans Amazon EC2 dan dapat terhubung ke instans tersebut. Untuk petunjuk cara melakukannya, lihat [Panduan Memulai Amazon EC2](https://docs.aws.amazon.com/AWSEC2/latest/GettingStartedGuide/).

Instans Amazon EC2 dapat terhubung ke simpul klaster hanya setelah Anda memberikan otorisasi pada instans tersebut.

### Temukan titik akhir simpul Anda

Ketika klaster dalam status tersedia dan Anda telah memberikan otorisasi akses ke klaster, Anda dapat masuk ke instans Amazon EC2 dan terhubung ke klaster tersebut. Untuk melakukan itu, Anda perlu menentukan titik akhir terlebih dahulu.

Mencari Titik Akhir Klaster Redis (Mode Klaster Dinonaktifkan) (Konsol)

Jika klaster Redis (mode klaster dinonaktifkan) hanya memiliki satu simpul, maka titik akhir simpul tersebut digunakan untuk proses baca-tulis. Jika klaster memiliki beberapa simpul, terdapat tiga jenis titik akhir; titik akhir primer, titik akhir pembaca dan titik akhir simpul.

Titik akhir primer adalah nama DNS yang selalu dicocokkan ke simpul primer di klaster. Titik akhir primer tidak terpengaruh oleh perubahan klaster Anda, seperti promosi replika baca ke peran primer. Untuk aktivitas tulis, sebaiknya aplikasi Anda terhubung ke titik akhir primer.

Titik akhir pembaca akan membagi koneksi masuk ke titik akhir secara merata di antara semua replika baca di klaster ElastiCache for Redis. Faktor lain seperti saat aplikasi membuat koneksi atau cara aplikasi menggunakan atau menggunakan (ulang) koneksi akan menentukan distribusi lalu lintas. Titik akhir pembaca tetap mengikuti perubahan klaster dalam waktu nyata saat replika ditambahkan atau dihapus. Anda dapat menempatkan beberapa replika baca dari klaster ElastiCache for Redis pada Zona Ketersediaan (AZ) AWS yang berbeda untuk memastikan ketersediaan tinggi titik akhir pembaca.

### **a** Note

Titik akhir pembaca bukan penyeimbang beban. Ini adalah catatan DNS yang akan diresolusi sebagai alamat IP dari salah satu simpul replika dengan metode round robin.

Untuk aktivitas baca, aplikasi juga dapat menghubungkan ke simpul mana pun di klaster. Tidak seperti titik akhir primer, titik akhir simpul diresolusi ke titik akhir tertentu. Jika Anda membuat perubahan di dalam klaster Anda, seperti menambahkan atau menghapus replika, Anda harus memperbarui titik akhir simpul di aplikasi Anda.

Menemukan titik akhir klaster Redis (mode klaster dinonaktifkan)

- 1. Masuk ke AWS Management Console dan buka konsol ElastiCache di https:// [console.aws.amazon.com/elasticache/.](https://console.aws.amazon.com/elasticache/)
- 2. Dari panel navigasi, pilih Cache Redis.

Layar cluster akan muncul dengan daftar yang akan mencakup cache nirserver Redis yang ada, klaster Redis (mode klaster dinonaktifkan) dan Redis (mode klaster diaktifkan). Pilih klaster yang Anda buat di bagian [Membuat klaster Redis \(Mode Klaster Dinonaktifkan\) \(Konsol\).](#page-91-0)

3. Untuk menemukan titik akhir Primer dan/atau Pembaca klaster, pilih nama klaster (bukan tombol radio).

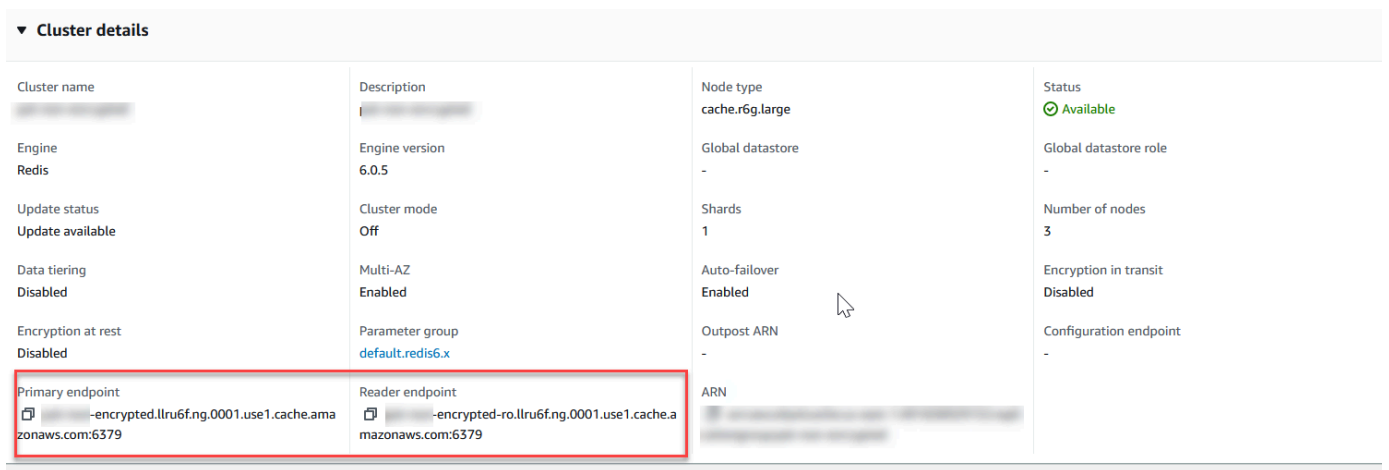

Titik akhir Primer dan Pembaca untuk klaster Redis (mode klaster dinonaktifkan)

Jika hanya ada satu simpul dalam klaster, berarti tidak ada titik akhir primer dan Anda dapat melanjutkan ke langkah berikutnya.

4. Jika klaster Redis (mode klaster dinonaktifkan) memiliki simpul replika, Anda dapat menemukan titik akhir simpul replika klaster dengan memilih nama klaster lalu memilih tab Simpul.

Layar simpul muncul dengan setiap simpul yang ada di klaster, primer dan replika, yang tercantum dengan titik akhirnya.

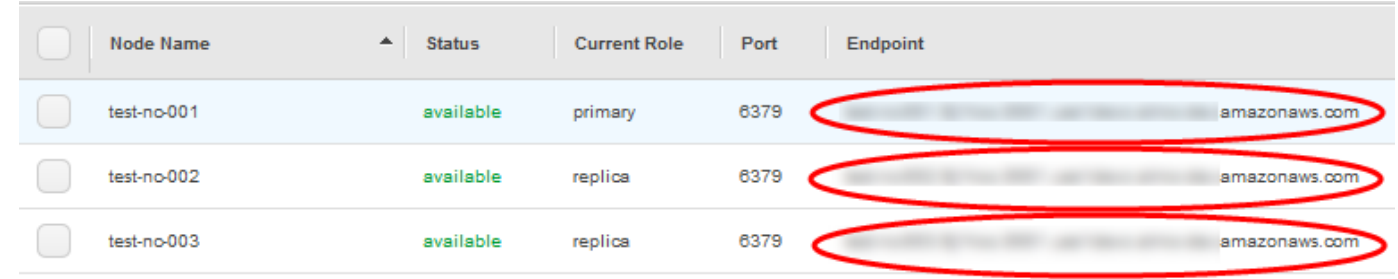

Titik akhir simpul untuk klaster Redis (mode klaster dinonaktifkan)

- 5. Untuk menyalin titik akhir ke clipboard Anda:
	- a. Temukan satu per satu titik akhir yang ingin Anda salin.
	- b. Pilih ikon salin langsung di depan titik akhir.

Titik akhir sekarang disalin ke clipboard Anda. Untuk informasi tentang menggunakan titik akhir agar terhubung ke simpul, lihat [Menghubungkan ke simpul.](#page-124-0)

Titik akhir primer Redis (mode klaster dinonaktifkan) terlihat seperti berikut ini. Ada perbedaan yang tergantung pada apakah enkripsi Bergerak aktif atau tidak.

Enkripsi bergerak tidak diaktifkan

```
clusterName.xxxxxx.nodeId.regionAndAz.cache.amazonaws.com:port
```

```
redis-01.7abc2d.0001.usw2.cache.amazonaws.com:6379
```
Enkripsi in-transit diaktifkan

master.*clusterName*.*xxxxxx*.*regionAndAz*.cache.amazonaws.com:*port*

master.ncit.ameaqx.use1.cache.amazonaws.com:6379

Untuk mengetahui lebih banyak cara menemukan titik akhir Anda, lihat topik yang relevan untuk tipe klaster dan mesin yang Anda jalankan.

- [Menemukan titik akhir koneksi](#page-235-0)
- [Menemukan Titik Akhir Klaster Redis \(Mode Klaster Dinonaktifkan\) \(Konsol\)—](#page-239-0)Anda memerlukan titik akhir Konfigurasi dari klaster.
- [Menemukan Titik Akhir \(AWS CLI\)](#page-240-0)
- [Menemukan Titik Akhir \(API ElastiCache\)](#page-245-0)

Menyambung ke klaster atau grup replikasi Redis (Linux)

Setelah memiliki titik akhir yang dibutuhkan, Anda dapat masuk ke instans EC2 dan menyambungkan ke klaster atau grup replikasi. Pada contoh berikut, Anda menggunakan utilitas redis-cli untuk menyambung ke klaster. Versi terbaru dari redis-cli juga mendukung SSL/TLS untuk menyambungkan klaster dengan dukungan enkripsi/autentikasi.

Contoh berikut menggunakan instans Amazon EC2 yang menjalankan Amazon Linux dan Amazon Linux 2. Untuk detail pemasangan dan kompilasi redis-cli dengan distribusi Linux lain, lihat dokumentasi untuk sistem operasi spesifik Anda.

**a** Note

Proses ini mencakup pengujian koneksi menggunakan utilitas redis-cli untuk penggunaan yang tidak direncanakan saja. Untuk daftar klien yang mendukung Redis, lihat [Dokumentasi](https://redis.io/)  [Redis.](https://redis.io/) Untuk contoh penggunaan SDK AWS dengan ElastiCache, lihat [Mulai Menggunakan](#page-46-0) [ElastiCache dan SDK AWS.](#page-46-0)

Menyambung ke klaster tanpa enkripsi dengan mode klaster nonaktif

1. Jalankan perintah berikut untuk menyambung ke klaster dan ganti *titik akhir primer* dan *nomor port* dengan titik akhir klaster dan nomor port Anda. (Port default untuk Redis adalah 6379.)

src/redis-cli -h *primary-endpoint* -p *port number*

Hasil pada prompt perintah Redis akan terlihat seperti berikut ini:

*primary-endpoint*:*port number*

2. Sekarang Anda dapat menjalankan perintah Redis.

set x Hello OK

get x "Hello"

Menyambung ke klaster tanpa enkripsi dengan mode klaster aktif

1. Jalankan perintah berikut untuk menyambung ke klaster dan ganti *titik akhir konfigurasi* dan *nomor port* dengan titik akhir klaster dan nomor port Anda. (Port default untuk Redis adalah 6379.)

src/redis-cli -h *configuration-endpoint* -c -p *port number*

**a** Note

Pada perintah sebelumnya, opsi -c memungkinkan mode klaster mengikuti [pengalihan -](https://redis.io/topics/cluster-spec) [ASK dan -MOVED.](https://redis.io/topics/cluster-spec)

Hasil pada prompt perintah Redis akan terlihat seperti berikut ini:

```
configuration-endpoint:port number
```
2. Sekarang Anda dapat menjalankan perintah Redis. Perhatikan bahwa pengalihan terjadi karena Anda mengaktifkannya menggunakan opsi -c. Jika pengalihan tidak diaktifkan, perintah akan menghasilkan kesalahan MOVED. Untuk informasi lain tentang kesalahan MOVED, lihat [Spesifikasi klaster Redis.](https://redis.io/topics/cluster-spec)

```
set x Hi
-> Redirected to slot [16287] located at 172.31.28.122:6379
OK
set y Hello
OK
get y
"Hello"
set z Bye
-> Redirected to slot [8157] located at 172.31.9.201:6379
OK
get z
"Bye"
get x
```
-> Redirected to slot [16287] located at 172.31.28.122:6379 "Hi"

Menyambung ke klaster dengan Enkripsi/Autentikasi aktif

Secara default, redis-cli menggunakan koneksi TCP tanpa enkripsi saat menyambung ke Redis. Opsi BUILD\_TLS=yes mengaktifkan SSL/TLS pada saat kompilasi redis-cli seperti yang ditunjukkan pada bagian [Mengunduh dan menyiapkan redis-cli](#page-41-0) sebelumnya. Mengaktifkan AUTH bersifat opsional. Namun, Anda harus mengaktifkan enkripsi in-transit untuk mengaktifkan AUTH. Untuk detail selengkapnya enkripsi dan autentikasi ElastiCache, lihat [ElastiCache enkripsi dalam transit \(TLS\).](#page-910-0)

#### **a** Note

Anda dapat menggunakan opsi --tls dengan redis-cli untuk terhubung ke klaster terenkripsi yang mengaktifkan mode klaster maupun yang tidak. Jika token AUTH pada klaster telah diatur, maka Anda dapat menggunakan opsi -a untuk menyediakan kata sandi AUTH.

Pada contoh berikut, pastikan untuk mengganti *titik akhir klaster* dan *nomor port* dengan titik akhir klaster dan nomor port Anda. (Port default untuk Redis adalah 6379.)

Menyambung ke klaster terenkripsi dengan mode klaster nonaktif

Contoh berikut menyambungkan ke klaster yang mengaktifkan enkripsi dan autentikasi:

src/redis-cli -h *cluster-endpoint* --tls -a *your-password* -p *port number*

Contoh berikut menyambung ke klaster yang hanya mengaktifkan enkripsi:

src/redis-cli -h *cluster-endpoint* --tls -p *port number*

Menyambungkan ke klaster terenkripsi dengan mode klaster aktif

Contoh berikut menyambungkan ke klaster yang mengaktifkan enkripsi dan autentikasi:

src/redis-cli -c -h *cluster-endpoint* --tls -a *your-password* -p *port number*

Contoh berikut menyambung ke klaster yang hanya mengaktifkan enkripsi:

src/redis-cli -c -h *cluster-endpoint* --tls -p *port number*

Setelah Anda tersambung ke klaster, Anda dapat menjalankan perintah Redis seperti yang ditunjukkan pada contoh sebelumnya untuk klaster tanpa enkripsi.

Altenatif redis-cli

Jika klaster bukan mode klaster aktif dan Anda perlu membuat sambungan ke klaster untuk uji singkat tanpa melalui kompilasi redis-cli, Anda dapat menggunakan telnet atau openssl. Pada contoh berikut, pastikan untuk mengganti *titik akhir klaster* dan *nomor port* dengan titik akhir klaster dan nomor port Anda. (Port default untuk Redis adalah 6379.)

Contoh berikut menyambungkan ke klaster (mode klaster nonaktif ) dengan enkripsi dan/atau autentikasi aktif:

openssl s\_client -connect *cluster-endpoint*:*port number*

Jika kata sandi klaster telah ditetapkan, sambungkan ke klaster terlebih dahulu. Setelah tersambung, lakukan autentikasi pada klaster menggunakan perintah berikut, dan kemudian tekan tombol Enter. Pada contoh berikut, ganti *kata sandi Anda* dengan kata sandi untuk klaster Anda.

Auth *your-password*

Contoh berikut menyambungkan ke klaster (mode klaster nonaktif ) yang tidak memiliki enkripsi atau autentikasi aktif:

telnet *cluster-endpoint port number*

Menyambung ke klaster atau grup replikasi Redis (Windows)

Agar tersambung ke Klaster Redis dari instans EC2 Windows menggunakan Redis CLI, Anda harus mengunduh paket redis-cli dan menggunakan redis-cli.exe untuk menyambung ke Klaster Redis dari instans EC2 Windows.

Pada contoh berikut, Anda menggunakan utilitas redis-cli untuk menyambung ke klaster yang menjalankan Redis dan tidak mengaktifkan enkripsi. Untuk informasi selengkapnya mengenai Redis dan perintah Redis yang tersedia, lihat [Perintah Redis](http://redis.io/commands) di situs web Redis.

Untuk menyambung ke klaster Redis tanpa enkripsi aktif menggunakan redis-cli

- 1. Sambungkan ke instans Amazon EC2 Anda menggunakan utilitas koneksi pilihan Anda. Untuk petunjuk cara menghubungkan ke instans Amazon EC2, lihat [Panduan Memulai Amazon EC2.](https://docs.aws.amazon.com/AWSEC2/latest/GettingStartedGuide/)
- 2. Salin dan tempel tautan [https://github.com/microsoftarchive/redis/releases/download/win-3.0.504/](https://github.com/microsoftarchive/redis/releases/download/win-3.0.504/Redis-x64-3.0.504.zip)  [Redis-x64-3.0.504.zip](https://github.com/microsoftarchive/redis/releases/download/win-3.0.504/Redis-x64-3.0.504.zip) di peramban Internet untuk mengunduh file zip untuk klien Redis dari rilis yang tersedia di GitHub <https://github.com/microsoftarchive/redis/releases/tag/win-3.0.504>

Ekstrak file zip tersebut ke folder/jalur yang Anda inginkan.

Buka Prompt Perintah dan ubah ke direktori Redis dan jalankan perintah c:\Redis>rediscli -h *Redis\_Cluster\_Endpoint* -p 6379.

Contoh:

c:\Redis>redis-cli -h cmd.xxxxxxx.ng.0001.usw2.cache.amazonaws.com -p 6379

3. Jalankan perintah Redis.

Sekarang Anda tersambung ke klaster dan dapat menjalankan perintah Redis seperti berikut.

```
set a "hello" // Set key "a" with a string value and no expiration
OK
get a // Get value for key "a"
"hello"
get b // Get value for key "b" results in miss
(nil) 
set b "Good-bye" EX 5 // Set key "b" with a string value and a 5 second expiration
"Good-bye"
get b // Get value for key "b"
"Good-bye" 
                   // wait >= 5 seconds
get b
(nil) // key has expired, nothing returned
quit // Exit from redis-cli
```
## <span id="page-107-0"></span>Langkah 5: Menghapus klaster

Selama klaster dalam status tersedia, Anda akan dikenakan biaya, terlepas dari apakah Anda secara aktif menggunakannya atau tidak. Untuk berhenti dikenakan biaya, hapus klaster tersebut.
## **A** Warning

Saat Anda menghapus klaster ElastiCache for Redis, snapshot manual Anda akan disimpan. Anda juga dapat membuat snapshot akhir sebelum klaster dihapus. Snapshot cache otomatis tidak dipertahankan. Untuk informasi selengkapnya, lihat [Melakukan snapshot dan](#page-277-0) [pemulihan](#page-277-0).

Menggunakan AWS Management Console

Prosedur berikut menghapus satu klaster dari deployment Anda. Untuk menghapus beberapa klaster, ulangi prosedur untuk setiap klaster yang ingin dihapus. Anda tidak perlu menunggu satu klaster selesai dihapus sebelum memulai prosedur untuk menghapus klaster lain.

Untuk menghapus klaster

- 1. Masuk ke AWS Management Console dan buka konsol Amazon ElastiCache di [https://](https://console.aws.amazon.com/elasticache/)  [console.aws.amazon.com/elasticache/.](https://console.aws.amazon.com/elasticache/)
- 2. Pada dasbor konsol ElastiCache, pilih Redis.

Daftar semua cache yang menjalankan Redis akan muncul.

3. Untuk memilih klaster yang akan dihapus, pilih nama klaster tersebut dari daftar klaster. Dalam kasus ini, nama klaster yang Anda buat di [Langkah 2: Buat klaster](#page-90-0).

## **A** Important

Anda hanya dapat menghapus satu klaster saja pada satu waktu dari konsol ElastiCache. Memilih beberapa klaster akan menonaktifkan operasi hapus.

- 4. Untuk Tindakan, pilih Hapus.
- 5. Di layar Konfirmasi Hapus Klaster, ketikkan nama klaster dan pilih Cadangan Akhir. Kemudian pilih Hapus untuk menghapus klaster, atau pilih Batal untuk mempertahankan klaster.

Jika Anda memilih Hapus, status klaster berubah menjadi menghapus.

Segera setelah klaster Anda tidak lagi tercantum di dalam daftar klaster, Anda berhenti dikenakan biaya untuk itu.

#### Menggunakan AWS CLI

Kode berikut menghapus klaster cache my-cluster. Dalam kasus ini, ganti my-cluster dengan nama klaster yang Anda buat di [Langkah 2: Buat klaster.](#page-90-0)

```
aws elasticache delete-cache-cluster --cache-cluster-id my-cluster
```
Tindakan CLI delete-cache-cluster hanya menghapus satu klaster cache. Untuk menghapus beberapa klaster cache, panggil delete-cache-cluster untuk setiap klaster cache yang ingin dihapus. Anda tidak perlu menunggu satu klaster cache selesai dihapus untuk dapat menghapus yang lain.

Untuk Linux, macOS, atau Unix:

```
aws elasticache delete-cache-cluster \ 
     --cache-cluster-id my-cluster \ 
     --region us-east-2
```
Untuk Windows:

```
aws elasticache delete-cache-cluster ^ 
     --cache-cluster-id my-cluster ^ 
     --region us-east-2
```
Untuk informasi selengkapnya, lihat topik AWS CLI untuk ElastiCache [delete-cache-cluster](https://docs.aws.amazon.com/cli/latest/reference/elasticache/delete-cache-cluster.html).

# Tutorial dan video ElastiCache

Tutorial berikut membahas tugas yang menarik bagi pengguna Amazon ElastiCache.

- [Video ElastiCache](#page-110-0)
- [Tutorial: Mengonfigurasi Fungsi Lambda untuk Mengakses Amazon ElastiCache di Amazon VPC](https://docs.aws.amazon.com/lambda/latest/dg/vpc-ec.html)

## <span id="page-110-0"></span>Video ElastiCache

Pada bagian berikut ini, Anda dapat menemukan video untuk membantu Anda mempelajari konsep dasar dan lanjutan Amazon ElastiCache. Untuk informasi tentang Pelatihan AWS, lihat [Pelatihan &](https://aws.amazon.com/training/)  [Sertifikasi AWS.](https://aws.amazon.com/training/)

## Topik

- [Video Pengantar](#page-110-1)
- [Video Lanjutan](#page-111-0)

## <span id="page-110-1"></span>Video Pengantar

Video berikut memberikan pengantar Amazon ElastiCache.

## Topik

- [AWS re:Invent 2020: Yang baru di Amazon ElastiCache](#page-110-2)
- [AWS re:Invent 2019: Yang baru di Amazon ElastiCache](#page-110-3)
- [AWS re:Invent 2017: Yang baru di Amazon ElastiCache](#page-110-4)
- [DAT204—Membuat Aplikasi yang Dapat Diskalakan di Layanan NoSQL AWS \(re:Invent 2015\)](#page-110-5)
- [DAT207—Mempercepat Performa Aplikasi dengan Amazon ElastiCache \(AWS re:Invent 2013\)](#page-111-1)

<span id="page-110-2"></span>AWS re:Invent 2020: Yang baru di Amazon ElastiCache

<span id="page-110-3"></span>[AWS re:Invent 2020: Yang baru di Amazon ElastiCache](https://www.youtube.com/embed/O9mqbIYJXWE)

AWS re:Invent 2019: Yang baru di Amazon ElastiCache

[AWS re:Invent 2019: Yang baru di Amazon ElastiCache](https://www.youtube.com/embed/SaGW_Bln3qA)

<span id="page-110-4"></span>AWS re:Invent 2017: Yang baru di Amazon ElastiCache

[AWS re:Invent 2017: Yang baru di Amazon ElastiCache](https://www.youtube.com/embed/wkGn1TzCgnk)

<span id="page-110-5"></span>DAT204—Membuat Aplikasi yang Dapat Diskalakan di Layanan NoSQL AWS (re:Invent 2015)

Dalam sesi ini, kita membahas manfaat basis data NoSQL dan mempelajari layanan NoSQL utama yang ditawarkan oleh AWS—Amazon DynamoDB dan Amazon ElastiCache. Kemudian, kita akan mendengar pendapat dari dua pelanggan terkemuka, Expedia dan Mapbox, tentang kasus penggunaan dan tantangan arsitektur mereka, dan cara mereka menanganinya menggunakan layanan AWS NoSQL, termasuk pola desain dan praktik terbaik. Setelah melalui sesi ini, Anda akan memiliki pemahaman yang lebih baik tentang NoSQL dan kemampuan NoSQL yang andal untuk bersiap mengatasi tantangan basis data Anda dengan percaya diri.

## [DAT204—Membuat Aplikasi yang Dapat Diskalakan di Layanan AWS NoSQL \(re:Invent 2015\)](https://www.youtube.com/embed/ie4dWGT76LM)

<span id="page-111-1"></span>DAT207—Mempercepat Performa Aplikasi dengan Amazon ElastiCache (AWS re:Invent 2013)

Dalam video ini, pelajari cara menggunakan Amazon ElastiCache untuk men-deploy sistem cache dalam memori dengan mudah untuk mempercepat performa aplikasi Anda. Kami menunjukkan cara menggunakan Amazon ElastiCache untuk meningkatkan latensi aplikasi dan mengurangi beban pada server basis data Anda. Kami juga akan menunjukkan cara membuat sebuah lapisan caching yang mudah dikelola dan diskalakan seiring pertumbuhan aplikasi Anda. Selama sesi ini, kita akan membahas berbagai skenario dan kasus penggunaan yang bermanfaat dengan mengaktifkan caching, serta mendiskusikan fitur yang disediakan oleh Amazon ElastiCache.

## [DAT207 - Mempercepat Performa Aplikasi dengan Amazon ElastiCache \(re:Invent 2013\)](https://www.youtube.com/embed/odMmdPBV8hM)

#### <span id="page-111-0"></span>Video Lanjutan

Video berikut membahas berbagai topik Amazon ElastiCache lanjutan.

#### Topik

- [Desain untuk keberhasilan dengan praktik terbaik Amazon ElastiCache \(re:Invent 2020\)](#page-112-0)
- [Memaksimalkan aplikasi waktu nyata dengan Amazon ElastiCache \(Re:invent 2019\)](#page-112-1)
- [Praktik terbaik: memigrasikan klaster Redis dari Amazon EC2 ke ElastiCache \(Re:invent 2019\)](#page-112-2)
- [Menskalakan Platform Olahraga Fantasi dengan Amazon ElastiCache & Amazon Aurora STP11](#page-113-0)  [\(re:invent 2018\)](#page-113-0)
- [Redis yang Andal & Dapat Diskalakan di Cloud dengan Amazon ElastiCache \(re:invent 2018\)](#page-113-1)
- [Mempelajari Lebih Dalam ElastiCache: Pola desain untuk Penyimpanan Data Dalam Memori](#page-113-2)  [\(re:invent 2018\)](#page-113-2)
- [DAT305—Mempelajari Lebih Dalam Amazon ElastiCache \(re:Invent 2017\)](#page-114-0)
- [DAT306—Mempelajari Lebih Dalam Amazon ElastiCache \(re:Invent 2016\)](#page-114-1)
- [DAT317—Bagaimana IFTTT menggunakan ElastiCache for Redis untuk Memprediksi Peristiwa](#page-114-2)  [\(re:Invent 2016\)](#page-114-2)
- [DAT407—Mempelajari Lebih Dalam Amazon ElastiCache \(re:Invent 2015\)](#page-115-0)
- [SDD402—Mempelajari Lebih Dalam Amazon ElastiCache \(re:Invent 2014\)](#page-115-1)
- [DAT307—Mempelajari Lebih Dalam Arsitektur dan Pola Desain Amazon ElastiCache \(re:Invent](#page-115-2)  [2013\)](#page-115-2)

<span id="page-112-0"></span>Desain untuk keberhasilan dengan praktik terbaik Amazon ElastiCache (re:Invent 2020)

Seiring dengan pesatnya pertumbuhan aplikasi waktu nyata dan penting untuk bisnis yang dibangun di Redis, ketersediaan, skalabilitas, dan keamanan telah menjadi pertimbangan utama. Pelajari praktik terbaik untuk menyiapkan Amazon ElastiCache agar Anda berhasil dengan penskalaan online, ketersediaan tinggi di seluruh deployment Multi-AZ, dan konfigurasi keamanan.

## [Desain untuk keberhasilan dengan praktik terbaik Amazon ElastiCache \(re:Invent 2020\)](https://www.youtube.com/embed/_4SkEy6r-C4)

<span id="page-112-1"></span>Memaksimalkan aplikasi waktu nyata dengan Amazon ElastiCache (Re:invent 2019)

Dengan pertumbuhan pesat dalam adopsi cloud dan skenario baru yang diberdayakannya, aplikasi memerlukan latensi mikrodetik dan throughput yang tinggi untuk mendukung jutaan permintaan per detik. Developer secara tradisional mengandalkan perangkat keras dan solusi khusus, seperti basis data berbasis disk yang dikombinasikan dengan teknik pengurangan data, untuk mengelola data untuk aplikasi waktu nyata. Pendekatan ini dapat menghabiskan banyak biaya dan tidak dapat diskalakan. Pelajari bagaimana Anda dapat meningkatkan kinerja aplikasi waktu nyata dengan menggunakan Amazon ElastiCache dalam memori yang dikelola sepenuhnya untuk kinerja ekstrem, skalabilitas tinggi, ketersediaan, dan keamanan.

## [Memaksimalkan aplikasi waktu nyata dengan Amazon ElastiCache \(Re:invent 2019:\)](https://www.youtube.com/embed/v0GfpL5jfns)

<span id="page-112-2"></span>Praktik terbaik: memigrasikan klaster Redis dari Amazon EC2 ke ElastiCache (Re:invent 2019)

Mengelola klaster Redis sendiri tidaklah mudah. Anda harus menyediakan perangkat keras, patch perangkat lunak, melakukan backup data, dan memantau beban kerja secara konstan. Dengan fitur Migrasi Online yang baru dirilis untuk Amazon ElastiCache, Anda kini dapat dengan mudah memindahkan data Anda dari Redis yang dihosting sendiri di Amazon EC2 ke Amazon ElastiCache yang terkelola sepenuhnya, dengan mode menonaktifkan klaster. Dalam sesi ini, Anda mempelajari alat Migrasi Online baru, melihat demo, dan, yang lebih penting, mempelajari praktik terbaik secara langsung untuk migrasi yang mulus ke Amazon ElastiCache.

[Praktik terbaik: memigrasikan klaster Redis dari Amazon EC2 ke ElastiCache \(Re:invent 2019\)](https://www.youtube.com/embed/Rpni5uPe0uI)

<span id="page-113-0"></span>Menskalakan Platform Olahraga Fantasi dengan Amazon ElastiCache & Amazon Aurora STP11 (re:invent 2018)

Dream11 adalah perusahaan rintisan teknologi olahraga terkemuka di India. Perusahaan ini memiliki basis pengguna yang berkembang dari 40 juta lebih yang bermain beberapa olahraga, termasuk kriket, sepak bola, dan bola basket fantasi, dan saat ini melayani satu juta pengguna secara serempak, yang menghasilkan tiga juta permintaan per menit dengan waktu respon di bawah 50 milidetik. Dalam diskusi ini, CTO Dream11, Amit Sharma, menjelaskan bagaimana perusahaan menggunakan Amazon Aurora dan Amazon ElastiCache untuk menangani lalu lintas flash, yang dapat menjadi tiga kali lipat dalam jendela waktu respons 30 detik. Sharma juga berbicara tentang penskalaan transaksi tanpa penguncian, dan dia berbagi langkah-langkah untuk menangani lalu lintas flash - hingga melayani lima juta pengguna aktif setiap hari. Judul Lengkap: AWS re:invent 2018: Menskalakan Platform Olahraga Fantasi dengan Amazon ElastiCache & Amazon Aurora (STP11)

## [Menskalakan Platform Olahraga Fantasi dengan Amazon ElastiCache & Amazon Aurora STP11](https://www.youtube.com/embed/hIPOLeEjVQY)  [\(re:invent 2018\)](https://www.youtube.com/embed/hIPOLeEjVQY)

<span id="page-113-1"></span>Redis yang Andal & Dapat Diskalakan di Cloud dengan Amazon ElastiCache (re:invent 2018)

Sesi ini membahas fitur dan peningkatan dalam layanan kami yang kompatibel dengan Redis, yaitu Amazon ElastiCache for Redis. Kami membahas fitur utama, seperti Redis 5, skalabilitas serta peningkatan kinerja, keamanan dan kepatuhan, dan banyak lagi. Kami juga membahas fitur yang akan datang dan studi kasus pelanggan.

## <span id="page-113-2"></span>[Redis yang Andal & Dapat Diskalakan di Cloud dengan Amazon ElastiCache \(re:invent 2018\)](https://www.youtube.com/embed/pgXEnAcTNPI)

Mempelajari Lebih Dalam ElastiCache: Pola desain untuk Penyimpanan Data Dalam Memori (re:invent 2018)

Dalam sesi ini, kami menyediakan informasi di belakang layar untuk belajar tentang desain dan arsitektur dari Amazon ElastiCache. Lihat pola desain umum dengan penawaran Redis dan Memcached kami dan cara pelanggan menggunakannya untuk pemrosesan data dalam memori untuk mengurangi latensi dan meningkatkan throughput aplikasi. Kami meninjau praktik terbaik, pola desain, dan anti-pola dari ElastiCache.

[Mempelajari Lebih Dalam ElastiCache: Pola desain untuk Penyimpanan Data Dalam Memori](https://www.youtube.com/embed/QxcB53mL_oA)  [\(re:invent 2018\)](https://www.youtube.com/embed/QxcB53mL_oA)

## <span id="page-114-0"></span>DAT305—Mempelajari Lebih Dalam Amazon ElastiCache (re:Invent 2017)

Lihat di balik layar untuk mempelajari tentang desain dan arsitektur Amazon ElastiCache. Lihat pola desain umum dengan penawaran Redis dan Memcached kami dan cara pelanggan menggunakannya untuk pemrosesan data dalam memori untuk mengurangi latensi dan meningkatkan throughput aplikasi. Dalam video ini, kami meninjau praktik terbaik, pola desain, dan anti-pola dari ElastiCache.

Video ini memperkenalkan hal berikut:

- Resharding online ElastiCache for Redis
- Keamanan dan enkripsi ElastiCache
- ElastiCache for Redis versi 3.2.10

## [DAT305—Mempelajari Lebih Dalam Amazon ElastiCache \(re:Invent 2017\)](https://www.youtube.com/embed/_YYBdsuUq2M)

<span id="page-114-1"></span>DAT306—Mempelajari Lebih Dalam Amazon ElastiCache (re:Invent 2016)

Lihat di balik layar untuk mempelajari tentang desain dan arsitektur Amazon ElastiCache. Lihat pola desain umum dengan penawaran Redis dan Memcached kami dan cara pelanggan menggunakannya untuk pemrosesan data dalam memori untuk mengurangi latensi dan meningkatkan throughput aplikasi. Selama sesi ini, kami meninjau praktik terbaik, pola desain, dan anti-pola dari ElastiCache.

## [DAT306—Mempelajari Lebih Dalam Amazon ElastiCache \(re:Invent 2016\)](https://www.youtube.com/embed/e9sN15a7utI)

<span id="page-114-2"></span>DAT317—Bagaimana IFTTT menggunakan ElastiCache for Redis untuk Memprediksi Peristiwa (re:Invent 2016)

IFTTT adalah layanan gratis yang memberdayakan orang untuk berbuat lebih banyak dengan layanan yang mereka sukai, mulai dari automasi tugas sederhana hingga mengubah cara seseorang berinteraksi dan mengendalikan rumah mereka. IFTTT menggunakan ElastiCache for Redis untuk menyimpan riwayat proses transaksi dan menjadwalkan prediksi serta indeks untuk dokumen log di Amazon S3. Lihat sesi ini untuk mempelajari bagaimana kekuatan scripting dari Lua dan jenis data Redis memungkinkan orang untuk mencapai sesuatu yang tidak dapat dilakukan dengan sistem lain.

## [DAT317—Bagaimana IFTTT menggunakan ElastiCache for Redis untuk Memprediksi Peristiwa](https://www.youtube.com/embed/eQbsXN0kcc0)  [\(re:Invent 2016\)](https://www.youtube.com/embed/eQbsXN0kcc0)

#### <span id="page-115-0"></span>DAT407—Mempelajari Lebih Dalam Amazon ElastiCache (re:Invent 2015)

Lihat di balik layar untuk mempelajari tentang desain dan arsitektur Amazon ElastiCache. Lihat pola desain umum dengan penawaran Redis dan Memcached kami dan cara pelanggan menggunakannya untuk operasi dalam memori dan mencapai peningkatan latensi dan throughput untuk aplikasi. Selama sesi ini, kami meninjau praktik terbaik, pola desain, dan anti-pola dari Amazon ElastiCache.

#### <span id="page-115-1"></span>[DAT407—Mempelajari Lebih Dalam Amazon ElastiCache \(re:Invent 2015\)](https://www.youtube.com/embed/4VfIINg9DYI)

SDD402—Mempelajari Lebih Dalam Amazon ElastiCache (re:Invent 2014)

Dalam video ini, kita memeriksa kasus penggunaan caching umum, mesin Memcached dan Redis, pola yang membantu Anda menentukan mesin yang lebih baik untuk kebutuhan Anda, hashing konsisten, dan lainnya sebagai sarana untuk membangun aplikasi yang cepat dan dapat diskalakan. Frank Wiebe, Ilmuwan Utama di Adobe, merinci cara Adobe menggunakan Amazon ElastiCache untuk meningkatkan pengalaman pelanggan dan menskalakan bisnis mereka.

<span id="page-115-2"></span>[DAT402—Mempelajari Lebih Dalam Amazon ElastiCache \(re:Invent 2014\)](https://www.youtube.com/embed/cEkHBqhQnog)

DAT307—Mempelajari Lebih Dalam Arsitektur dan Pola Desain Amazon ElastiCache (re:Invent 2013)

Dalam video ini, kita memeriksa caching, strategi caching, penskalaan ke luar, dan pemantauan. Kita juga membandingkan mesin Memcached dan Redis. Selama sesi ini, kami meninjau praktik terbaik, pola desain, dan anti-pola dari Amazon ElastiCache.

[DAT307—Mempelajari Lebih Dalam Arsitektur dan Pola Desain Amazon ElastiCache \(AWS re:Invent](https://www.youtube.com/embed/me0Tw13O1H4)  [2013\).](https://www.youtube.com/embed/me0Tw13O1H4)

## Apa yang saya lakukan selanjutnya?

Setelah mencoba latihan Memulai, Anda dapat menjelajahi bagian berikut untuk mempelajari lebih lanjut ElastiCache dan alat yang tersedia:

- [Memulai dengan AWS](https://aws.amazon.com/getting-started/)
- [Alat untuk Amazon Web Services](https://aws.amazon.com/tools/)
- [AWS Command Line Interface](https://aws.amazon.com/cli/)
- [Referensi API Amazon ElastiCache](https://docs.aws.amazon.com/AmazonElastiCache/latest/APIReference/Welcome.html)

Setelah menyelesaikan latihan Memulai, Anda dapat membaca bagian ini untuk mempelajari selengkapnya administrasi ElastiCache:

## • [Memilih ukuran simpul Anda](#page-178-0)

Anda menginginkan cache Anda cukup besar untuk mengakomodasi semua data yang ingin dijadikan cache. Pada saat yang sama, Anda tidak ingin mengeluarkan biaya lebih dari kebutuhan cache Anda. Gunakan topik ini untuk membantu Anda memilih ukuran simpul yang terbaik.

• [ElastiCache praktik terbaik dan strategi caching](#page-343-0)

Identifikasi dan atasi masalah yang dapat memengaruhi efisiensi klaster Anda.

# Mengelola simpul

Simpul adalah komponen penyusun terkecil deployment Amazon ElastiCache. Simpul adalah potongan RAM berukuran tetap yang aman dan terpasang ke jaringan. Setiap simpul menjalankan mesin yang dipilih ketika klaster atau grup replikasi dibuat atau terakhir diubah. Setiap simpul mempunyai nama dan port Layanan Nama Domain (DNS) sendiri. Beberapa tipe simpul ElastiCache didukung, masing-masing dengan jumlah memori terkait dan daya komputasi yang bervariasi.

Secara umum, karena dukungan untuk serpihan, deployment Redis (mode klaster diaktifkan) memiliki sejumlah simpul yang lebih kecil. Sebaliknya, deployment Redis (mode klaster dinonaktifkan) memiliki simpul lebih sedikit tetapi ukurannya lebih besar di klaster. Untuk diskusi yang lebih terperinci tentang ukuran simpul yang akan digunakan, lihat [Memilih ukuran simpul Anda.](#page-178-0)

Topik

- [Melihat Status ElastiCache Node](#page-117-0)
- [Simpul dan serpihan Redis](#page-121-0)
- [Menghubungkan ke simpul](#page-124-0)
- [Jenis simpul yang didukung](#page-127-0)
- [Mem-boot ulang simpul \(mode klaster dinonaktifkan saja\)](#page-138-0)
- [Mengganti simpul](#page-140-0)
- [Simpul terpesan ElastiCache](#page-147-0)
- [Memigrasikan simpul generasi sebelumnya](#page-159-0)

Beberapa operasi penting yang melibatkan simpul adalah sebagai berikut:

- [Menambahkan simpul ke klaster](#page-209-0)
- [Menghapus simpul dari klaster](#page-217-0)
- [Penskalaan ElastiCache untuk Redis](#page-696-0)
- [Menemukan titik akhir koneksi](#page-235-0)

# <span id="page-117-0"></span>Melihat Status ElastiCache Node

Menggunakan [ElastiCache konsol](https://console.aws.amazon.com/elasticache/), Anda dapat dengan cepat mengakses status ElastiCache node Anda. Status ElastiCache node menunjukkan kesehatan node. Anda dapat menggunakan prosedur berikut untuk melihat status ElastiCache node di ElastiCache konsol Amazon, AWS CLI perintah, atau operasi API.

Nilai status yang mungkin untuk ElastiCache node ada di tabel berikut. Tabel ini juga menunjukkan apakah Anda akan ditagih untuk ElastiCache node.

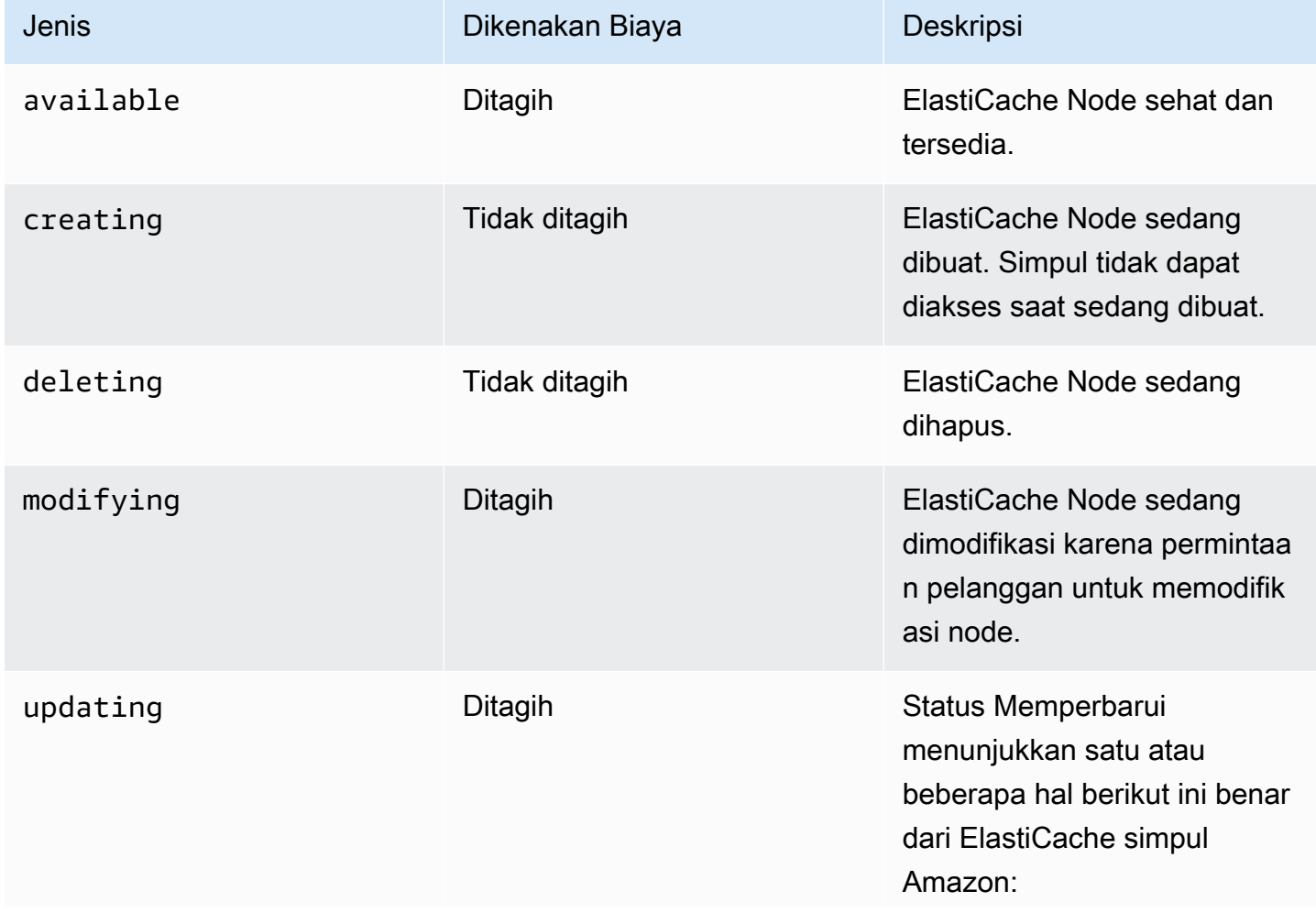

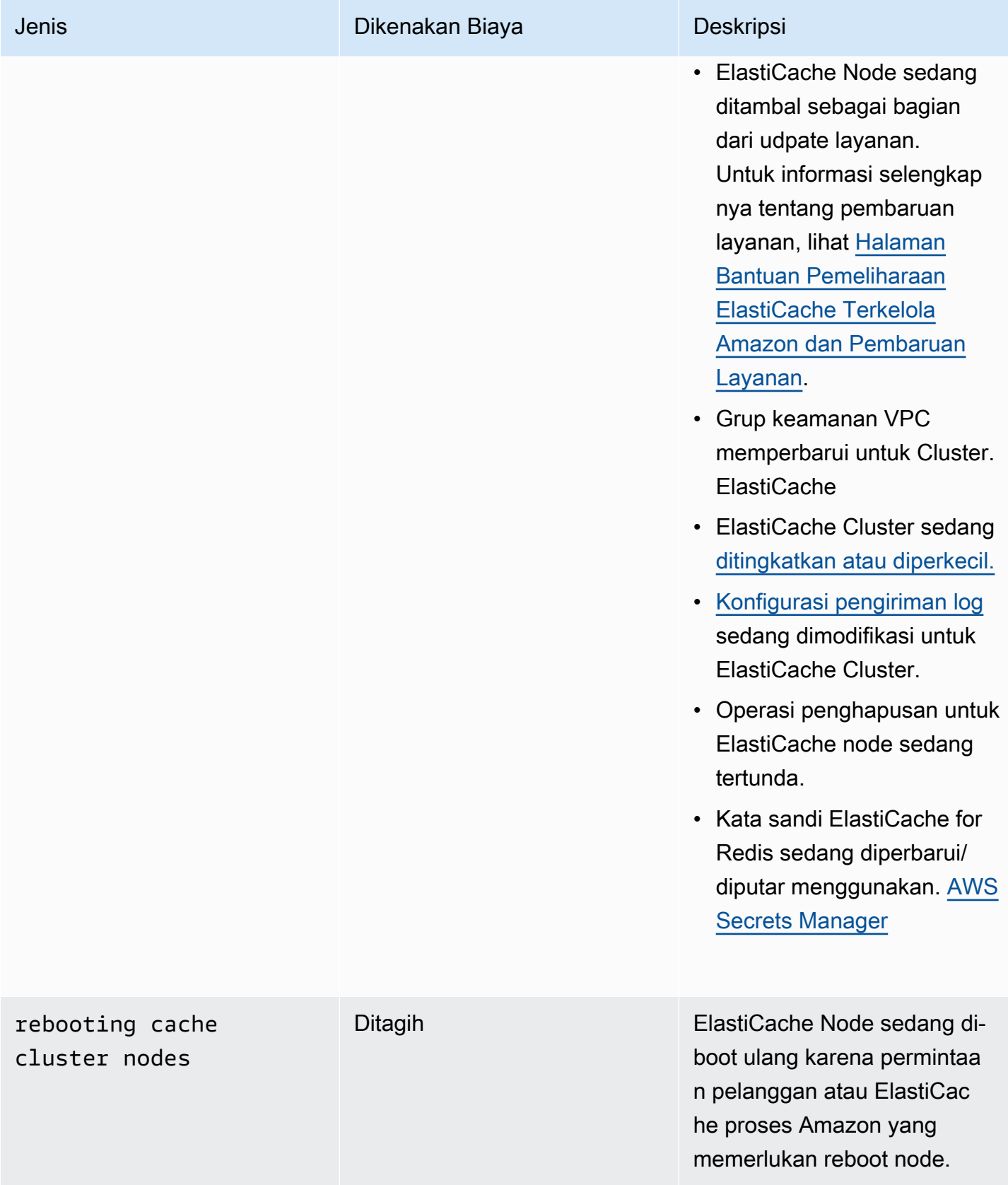

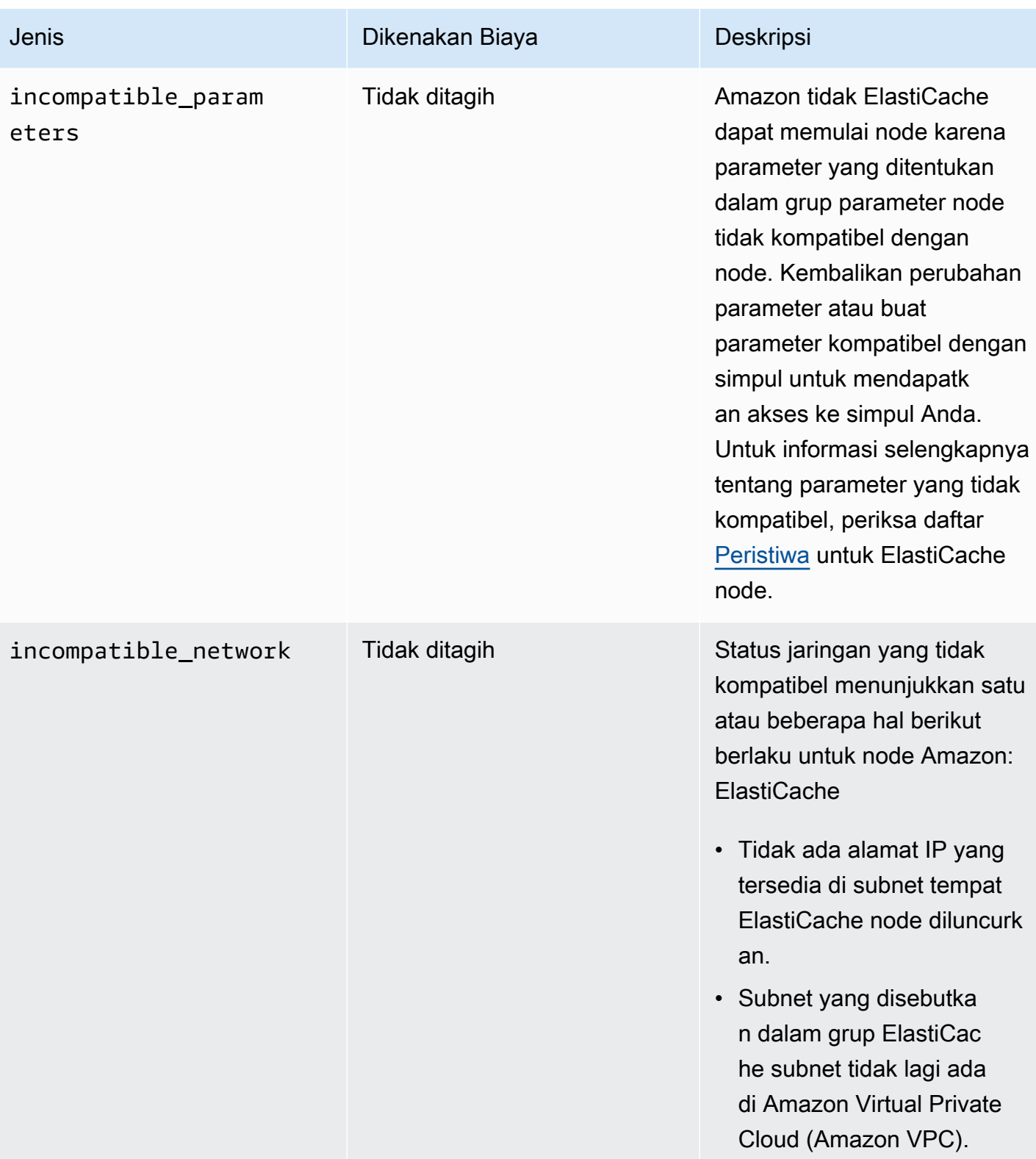

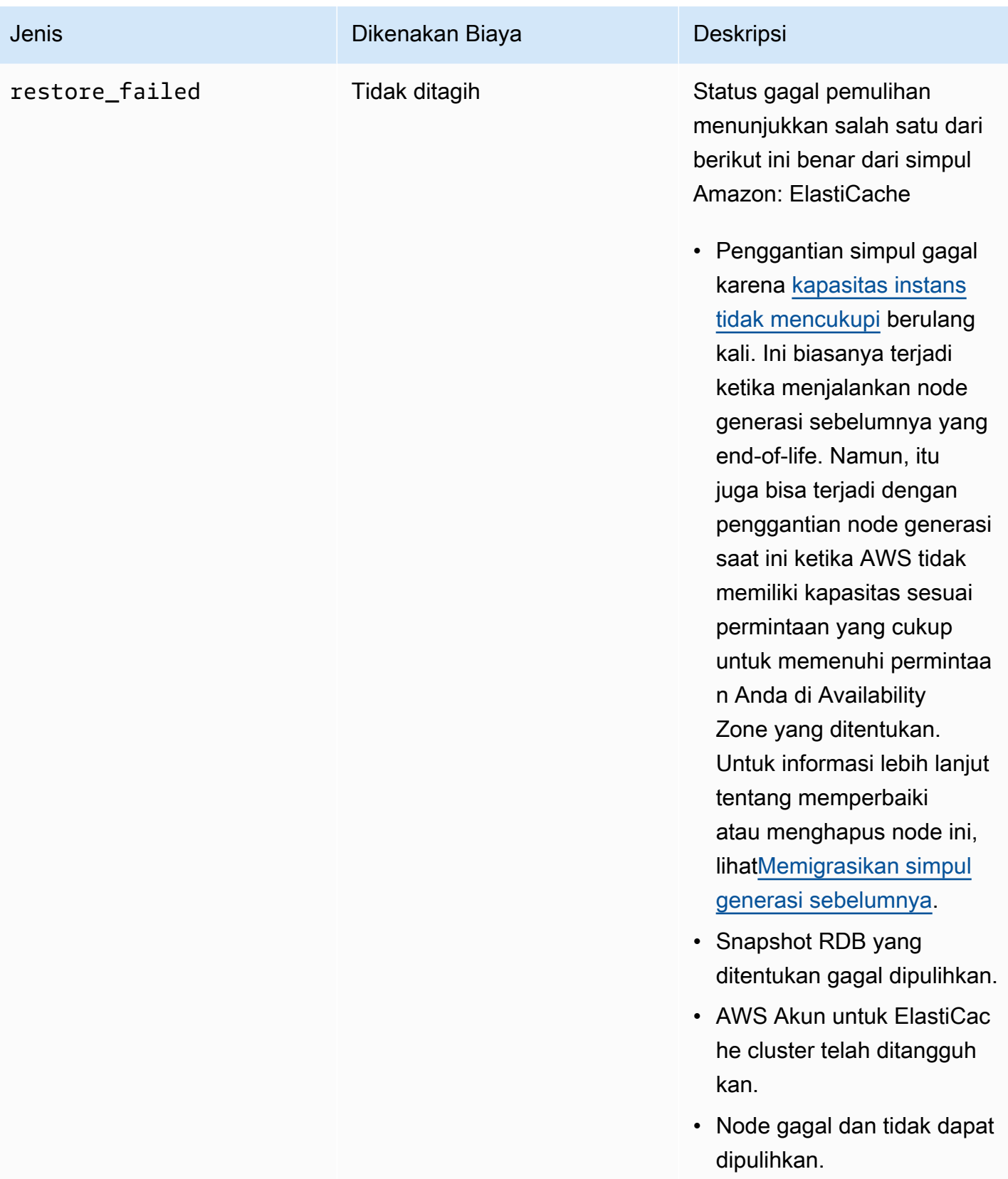

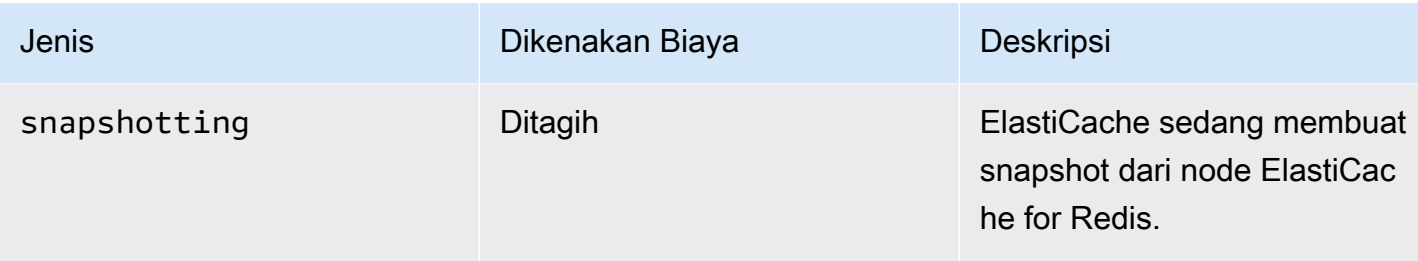

## Melihat Status ElastiCache Node dengan konsol

Untuk melihat status ElastiCache Node dengan konsol:

- 1. Masuk ke AWS Management Console dan buka ElastiCache konsol Amazon di [https://](https://console.aws.amazon.com/elasticache/)  [console.aws.amazon.com/elasticache/.](https://console.aws.amazon.com/elasticache/)
- 2. Di panel navigasi, pilih Redis Clusters atau Memcached Clusters. Halaman Cache muncul dengan daftar ElastiCache Node. Untuk setiap simpul, nilai status akan ditampilkan.
- 3. Anda kemudian dapat menavigasi ke tab Pembaruan Layanan untuk cache untuk menampilkan daftar Pembaruan layanan yang berlaku untuk cache.

## Melihat Status ElastiCache Node dengan AWS CLI

Untuk melihat ElastiCache node dan informasi statusnya dengan menggunakan AWS CLI, gunakan describe-cache-cluster perintah. Misalnya, AWS CLI perintah berikut menampilkan setiap ElastiCache node.

```
aws elasticache describe-cache-clusters
```
## Melihat Status ElastiCache Node melalui API

Untuk melihat status ElastiCache node menggunakan Amazon ElastiCache API, panggil ShowCacheNodeInfo flag DescribeCacheClusteroperation with untuk mengambil informasi tentang node cache individual.

# <span id="page-121-0"></span>Simpul dan serpihan Redis

Serpihan (dalam API dan CLI, grup simpul) adalah pengaturan hirarkis simpul, masing-masing dibungkus di dalam klaster. Serpihan mendukung replikasi. Di dalam serpihan, satu simpul berfungsi sebagai simpul primer baca/tulis. Semua simpul lain dalam serpihan berfungsi sebagai replika bacasaja dari simpul primer. Redis versi 3.2 dan yang lebih baru mendukung beberapa serpihan dalam

klaster (dalam API dan CLI, grup replikasi). Dukungan ini memungkinkan pembuatan partisi data Anda di dalam klaster Redis (mode klaster diaktifkan).

Diagram berikut menggambarkan perbedaan antara klaster Redis (mode klaster dinonaktifkan) dan klaster Redis (modus klaster diaktifkan).

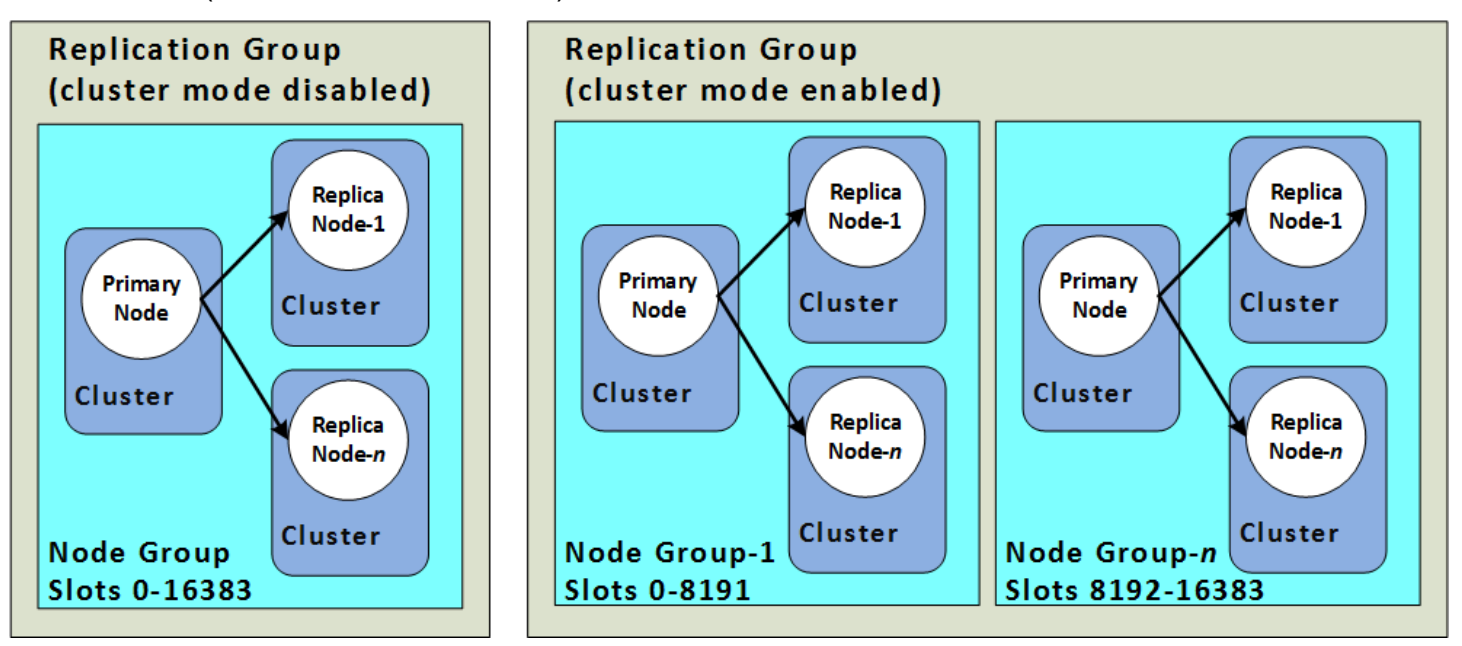

Klaster Redis (mode klaster diaktifkan) mendukung replikasi melalui serpihan. Operasi API [DescribeReplicationGroups](https://docs.aws.amazon.com/AmazonElastiCache/latest/APIReference/API_DescribeReplicationGroups.html) (CLI: [describe-replication-groups](https://docs.aws.amazon.com/cli/latest/reference/elasticache/describe-replication-groups.html)) mencantumkan grup simpul dengan simpul anggota, peran simpul dalam grup simpul, dan juga informasi lainnya.

Saat Anda membuat klaster Redis, tentukan apakah Anda ingin membuat klaster dengan mengaktifkan pengklasteran. Klaster Redis (mode klaster dinonaktifkan) tidak pernah memiliki lebih dari satu serpihan, yang dapat diskalakan secara horizontal dengan menambahkan (hingga total lima) atau menghapus simpul replika baca. Untuk informasi selengkapnya, lihat [Ketersediaan](#page-507-0)  [tinggi menggunakan grup replikasi,](#page-507-0) [Menambahkan replika baca, untuk grup replikasi Redis \(Mode](#page-589-0)  [Klaster Dinonaktifkan\)](#page-589-0), atau [Menghapus replika baca, untuk grup replikasi Redis \(Mode Klaster](#page-591-0)  [Dinonaktifkan\) .](#page-591-0) Klaster Redis (mode klaster dinonaktifkan) juga dapat diskalakan secara vertikal dengan mengubah jenis simpul. Untuk informasi selengkapnya, lihat [Penskalaan Redis \(Mode](#page-719-0) [Cluster Dinonaktifkan\) cluster dengan simpul replika.](#page-719-0)

Batas simpul atau serpihan dapat ditingkatkan hingga maksimum 500 per klaster jika versi mesin Redis yang digunakan adalah versi 5.0.6 atau lebih tinggi. Sebagai contoh, Anda dapat memilih untuk membuat konfigurasi dari sebuah klaster dengan 500 simpul yang berkisar antara 83 serpihan (satu primer dan 5 replika per serpihan) dan 500 serpihan (primer tunggal dan tidak ada replika). Pastikan alamat IP yang tersedia mencukupi untuk mengakomodasi peningkatan tersebut. Kesalahan umum

termasuk subnet dalam grup subnet memiliki rentang CIDR yang terlalu kecil atau subnet digunakan bersama dan banyak digunakan oleh klaster lain. Untuk informasi selengkapnya, lihat [Membuat grup](#page-1011-0) [subnet](#page-1011-0).

Untuk versi di bawah 5.0.6, batasnya adalah 250 per klaster.

Untuk meminta penambahan batas, lihat [Batas Layanan AWS](https://docs.aws.amazon.com/general/latest/gr/aws_service_limits.html) dan pilih jenis batas Simpul per klaster per jenis instans.

Setelah klaster Redis (mode klaster diaktifkan) dibuat, ia dapat diubah (diskalakan masuk atau keluar). Untuk informasi selengkapnya, lihat [Penskalaan ElastiCache untuk Redis](#page-696-0) dan Mengganti [simpul.](#page-140-0)

Ketika Anda membuat klaster baru, Anda dapat menyemai klaster itu dengan data dari klaster lama sehingga klaster baru tidak mulai dari kosong. Pendekatan ini bekerja hanya jika grup klaster memiliki jumlah serpihan yang sama dengan klaster lama. Melakukan hal ini dapat membantu jika Anda perlu mengubah jenis simpul atau versi mesin. Untuk informasi selengkapnya, lihat [Membuat cadangan](#page-281-0)  [manual](#page-281-0) dan [Melakukan pemulihan dari cadangan ke dalam cache baru.](#page-302-0)

# <span id="page-124-0"></span>Menghubungkan ke simpul

Sebelum mencoba untuk terhubung ke klaster Redis, Anda harus memiliki titik akhir untuk simpul. Untuk menemukan titik akhir, lihat yang berikut ini:

- [Menemukan Titik Akhir Klaster Redis \(Mode Klaster Dinonaktifkan\) \(Konsol\)](#page-237-0)
- [Menemukan Titik Akhir Klaster Redis \(Mode Klaster Dinonaktifkan\) \(Konsol\)](#page-239-0)
- [Menemukan Titik Akhir \(AWS CLI\)](#page-240-0)
- [Menemukan Titik Akhir \(API ElastiCache\)](#page-245-0)

Pada contoh berikut, Anda menggunakan utilitas redis-cli untuk terhubung ke klaster yang menjalankan Redis.

#### **a** Note

Untuk informasi selengkapnya tentang Redis dan perintah Redis yang tersedia, lihat situs web [http://redis.io/commands.](http://redis.io/commands)

Untuk terhubung ke klaster Redis menggunakan redis-cli

1. Hubungkan ke instans Amazon EC2 Anda menggunakan utilitas koneksi pilihan Anda.

## **a** Note

Untuk petunjuk tentang cara menghubungkan ke instans Amazon EC2, lihat [Panduan](https://docs.aws.amazon.com/AWSEC2/latest/GettingStartedGuide/) [Memulai Amazon EC2](https://docs.aws.amazon.com/AWSEC2/latest/GettingStartedGuide/).

2. Untuk membangun redis-cli, unduh dan instal GNU Compiler Collection (gcc). Pada prompt perintah instans EC2 Anda, masukkan perintah berikut dan ketik y pada prompt konfirmasi.

sudo yum install gcc

Muncul output seperti yang berikut ini.

```
Loaded plugins: priorities, security, update-motd, upgrade-helper
Setting up Install Process
Resolving Dependencies
```

```
--> Running transaction check
...(output omitted)...
Total download size: 27 M
Installed size: 53 M
Is this ok [y/N]: y
Downloading Packages:
(1/11): binutils-2.22.52.0.1-10.36.amzn1.x86_64.rpm | 5.2 MB 00:00 
(2/11): cpp46-4.6.3-2.67.amzn1.x86_64.rpm | 4.8 MB 00:00
(3/11): gcc-4.6.3-3.10.amzn1.noarch.rpm | 2.8 kB 00:00 
...(output omitted)...
Complete!
```
3. Unduh dan kompilasi utilitas redis-cli. Utilitas ini disertakan dalam distribusi perangkat lunak Redis. Pada prompt perintah instans EC2 Anda, ketik perintah berikut:

**a** Note

Untuk sistem Ubuntu, sebelum menjalankan make, jalankan make distclean.

```
wget http://download.redis.io/redis-stable.tar.gz
tar xvzf redis-stable.tar.gz
cd redis-stable
make distclean # ubuntu systems only
make
```
4. Pada prompt perintah instans EC2 Anda, ketik perintah berikut.

src/redis-cli -c -h *mycachecluster.eaogs8.0001.usw2.cache.amazonaws.com* -p *6379*

Muncul prompt perintah Redis seperti yang berikut ini.

redis mycachecluster.eaogs8.0001.usw2.cache.amazonaws.com 6379>

5. Uji koneksi dengan menjalankan perintah Redis.

Sekarang Anda terhubung ke klaster dan dapat menjalankan perintah Redis. Berikut adalah beberapa contoh perintah dengan respons dari Redis.

```
set a "hello" // Set key "a" with a string value and no expiration
OK
get a // Get value for key "a"
"hello"
get b // Get value for key "b" results in miss
(nil) 
set b "Good-bye" EX 5 // Set key "b" with a string value and a 5 second expiration
get b
"Good-bye" 
                 // wait 5 seconds
get b
(nil) // key has expired, nothing returned
quit \frac{1}{2} // Exit from redis-cli
```
Untuk terhubung ke simpul atau klaster yang memiliki enkripsi Lapisan Soket Aman (SSL) (enkripsi bergerak aktif), lihat [ElastiCache enkripsi dalam transit \(TLS\).](#page-910-0)

# <span id="page-127-0"></span>Jenis simpul yang didukung

ElastiCache mendukung jenis node berikut. Secara umum, jenis generasi saat ini memberikan lebih banyak memori dan daya komputasi dengan biaya lebih rendah dibandingkan dengan jenis generasi sebelumnya yang setara.

Untuk informasi selengkapnya tentang detail performa untuk setiap jenis simpul, lihat [Jenis Instans](https://aws.amazon.com/ec2/instance-types/) [Amazon EC2.](https://aws.amazon.com/ec2/instance-types/)

Untuk informasi tentang ukuran simpul yang akan digunakan, lihat [Memilih ukuran simpul Anda.](#page-178-0)

## Generasi Saat Ini

Untuk informasi selengkapnya tentang Generasi Sebelumnya, harap baca [Simpul Generasi](https://aws.amazon.com/elasticache/previous-generation/)  [Sebelumnya.](https://aws.amazon.com/elasticache/previous-generation/)

## **a** Note

Jenis instans dengan performa jaringan yang dapat melonjak menggunakan mekanisme kredit I/O jaringan untuk melampaui bandwidth dasarnya dengan upaya terbaik.

## Umum

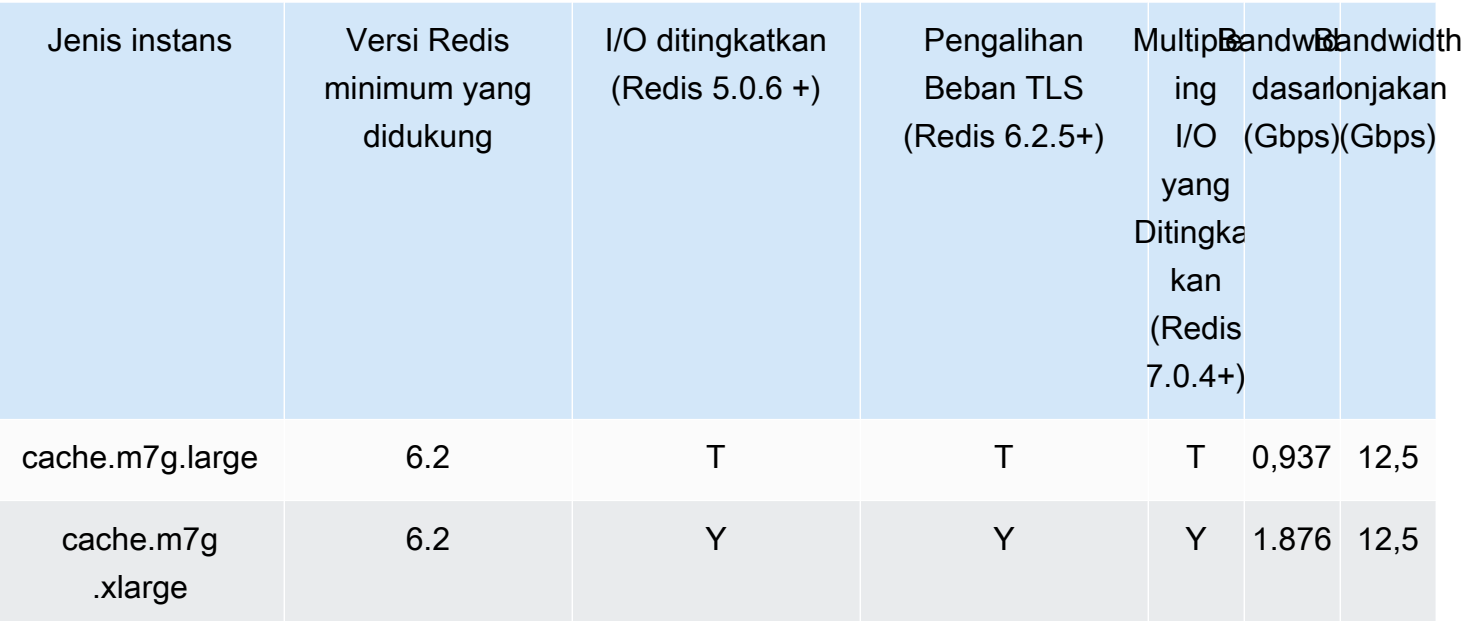

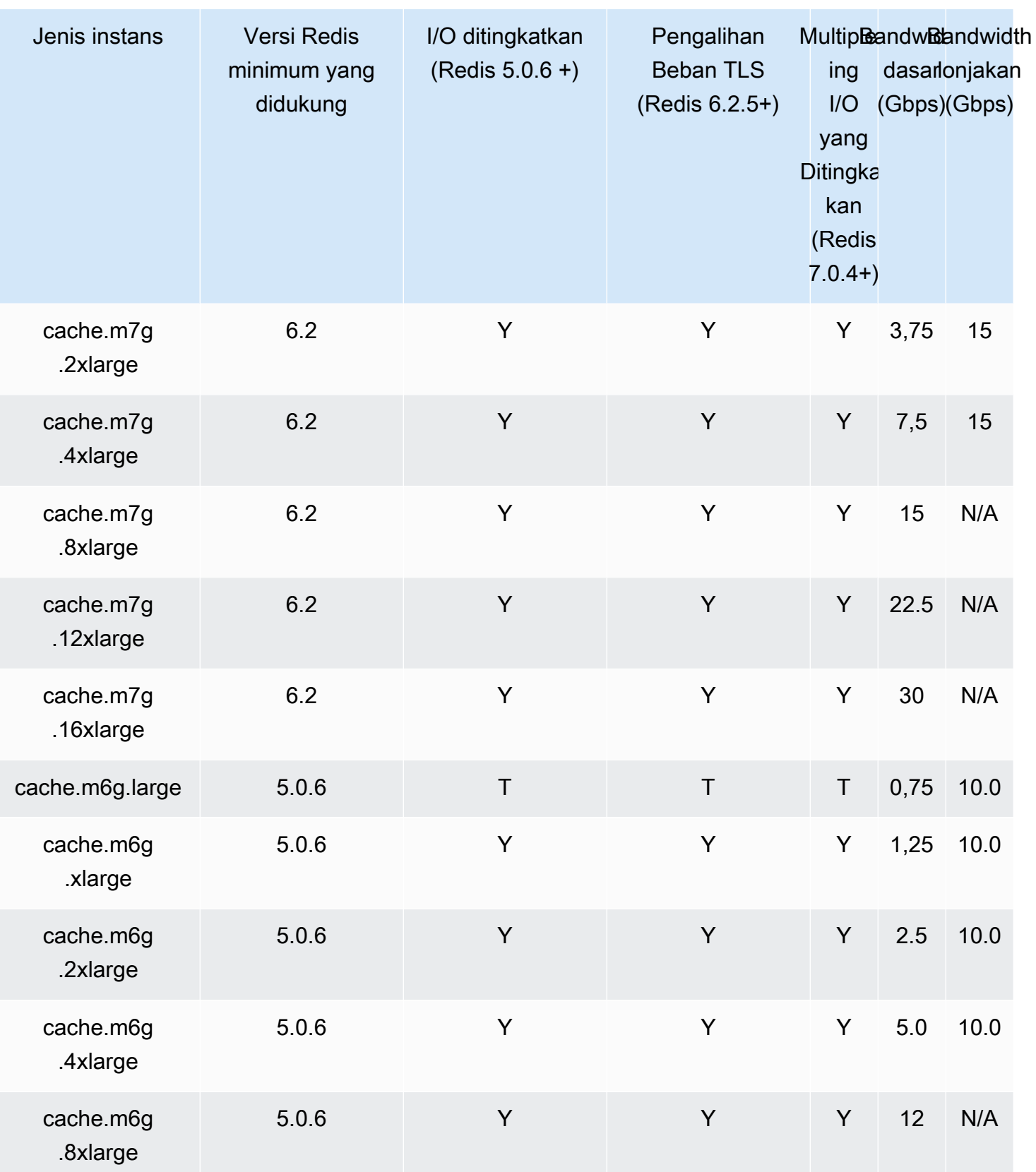

Jenis simpul yang didukung Versi API 2015-02-02 121

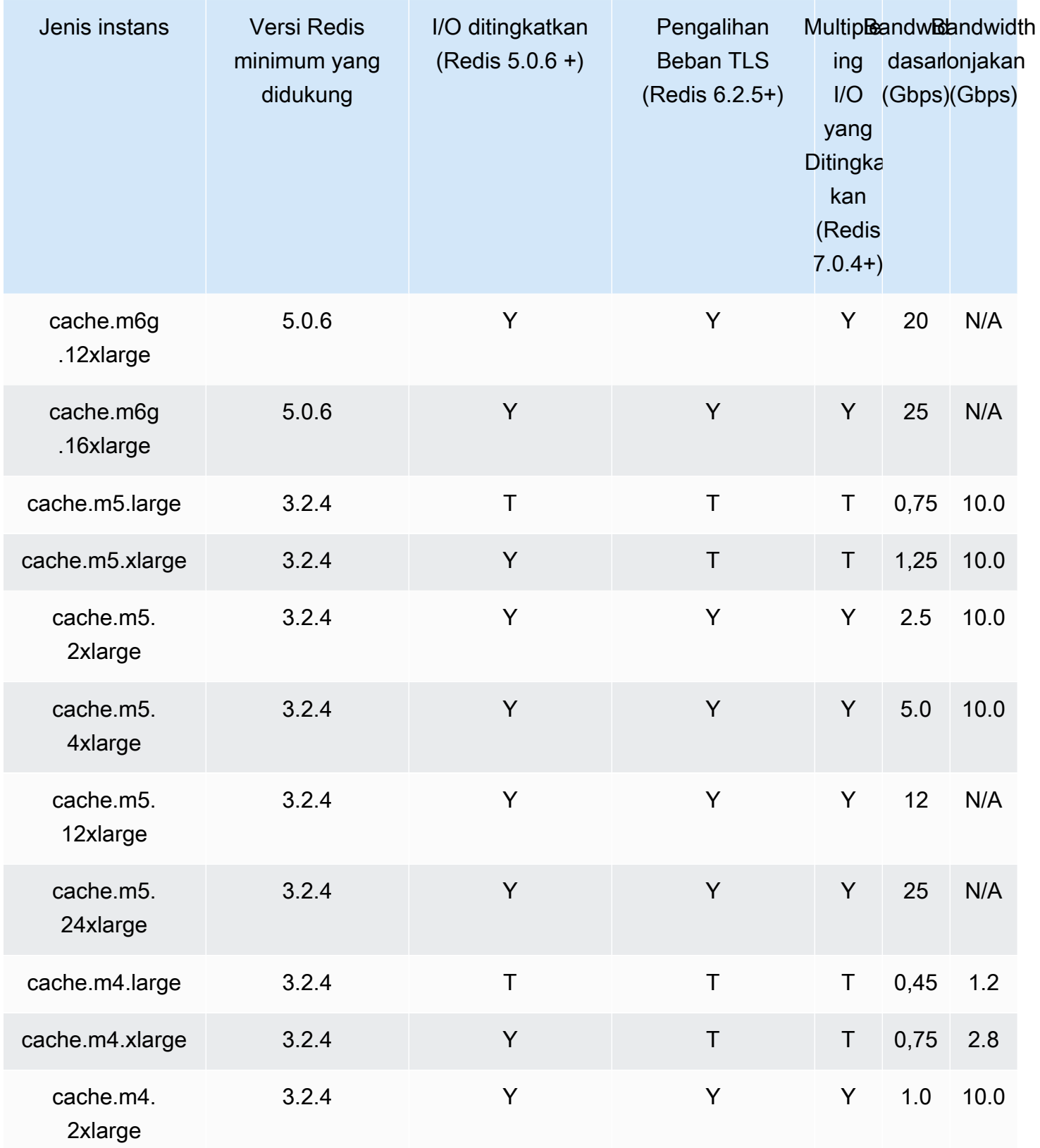

Jenis simpul yang didukung versi API 2015-02-02 122

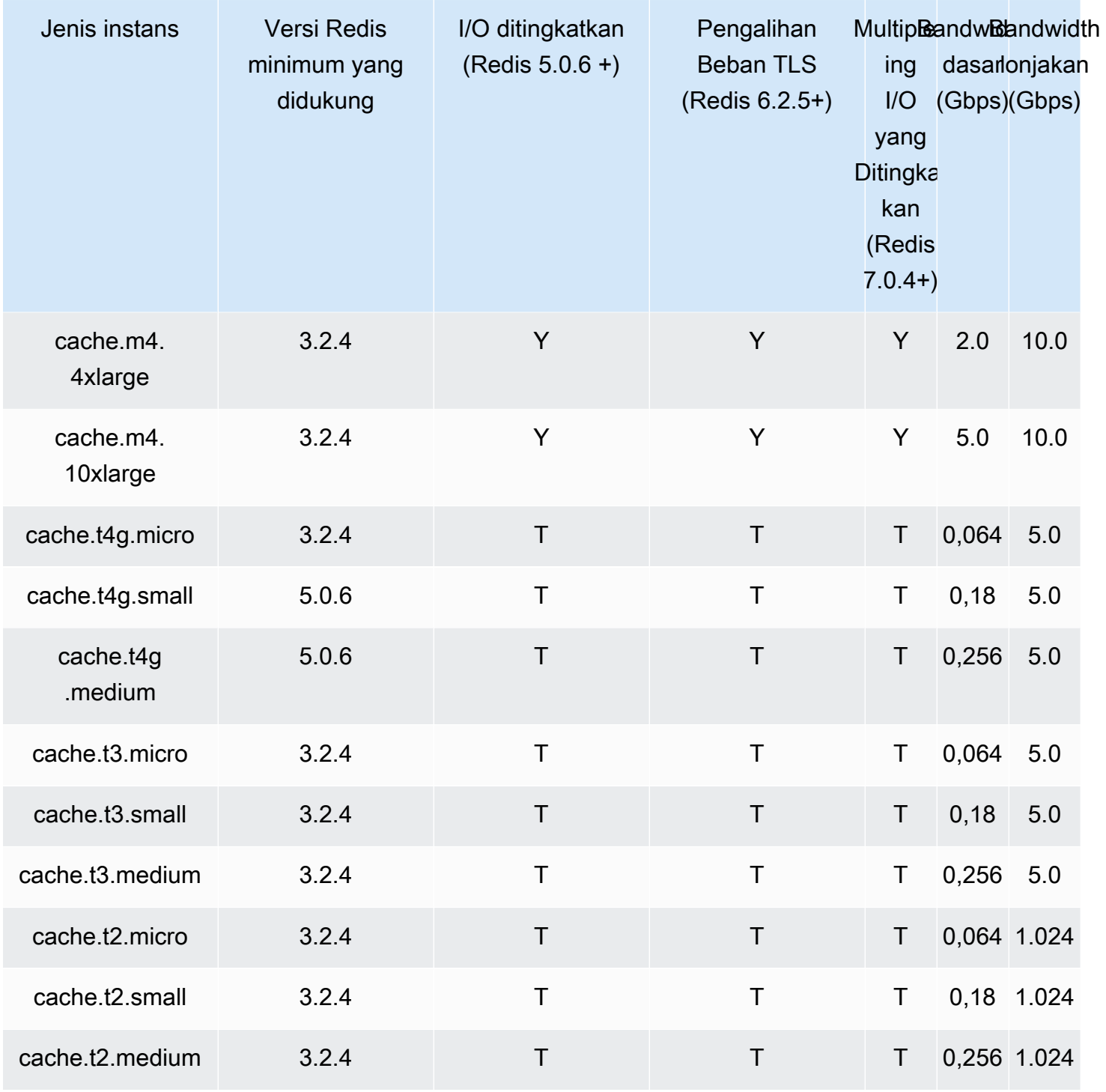

Memori yang dioptimalkan

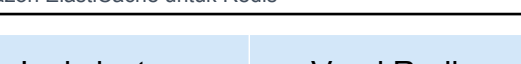

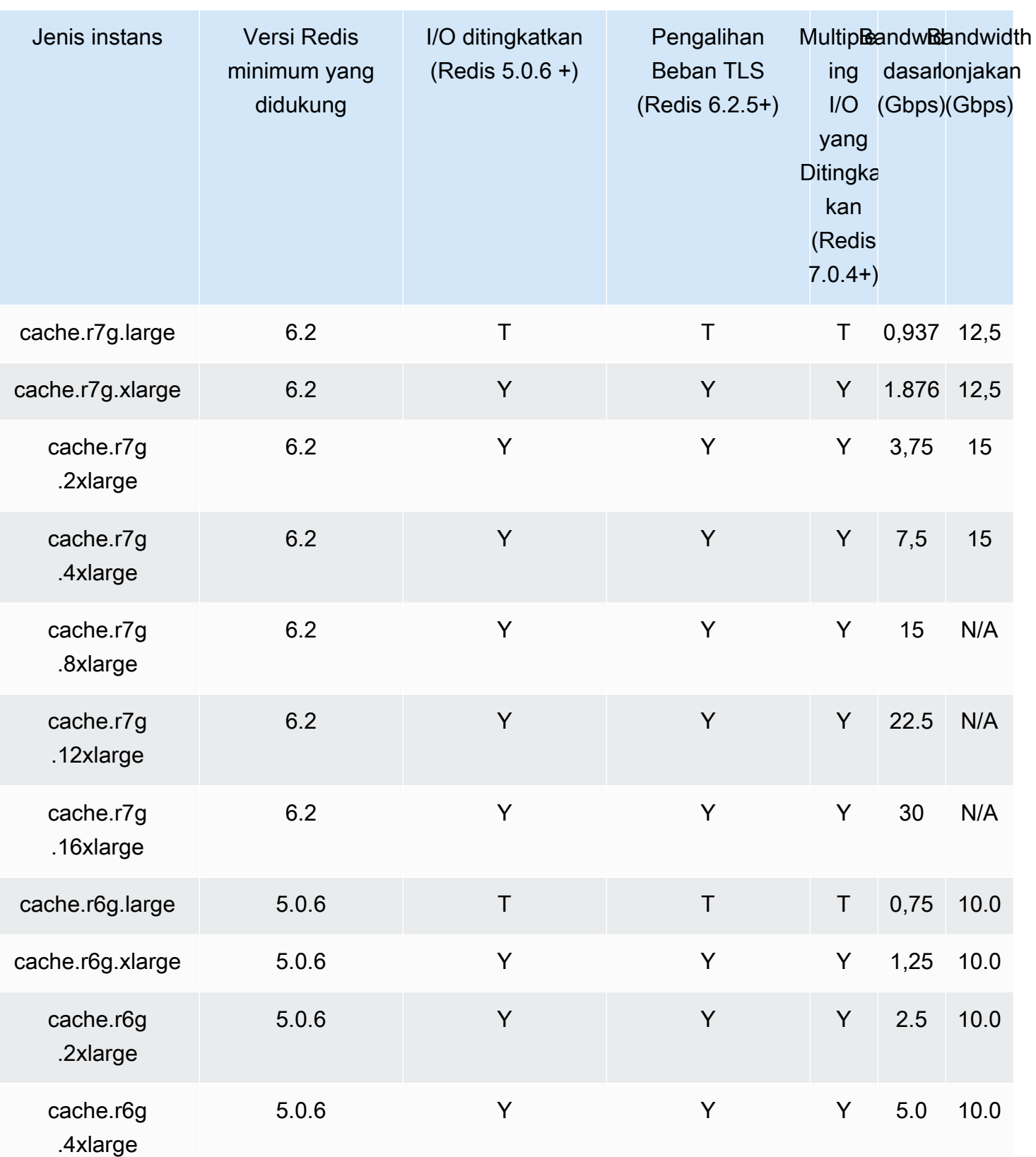

Jenis simpul yang didukung Versi API 2015-02-02 124

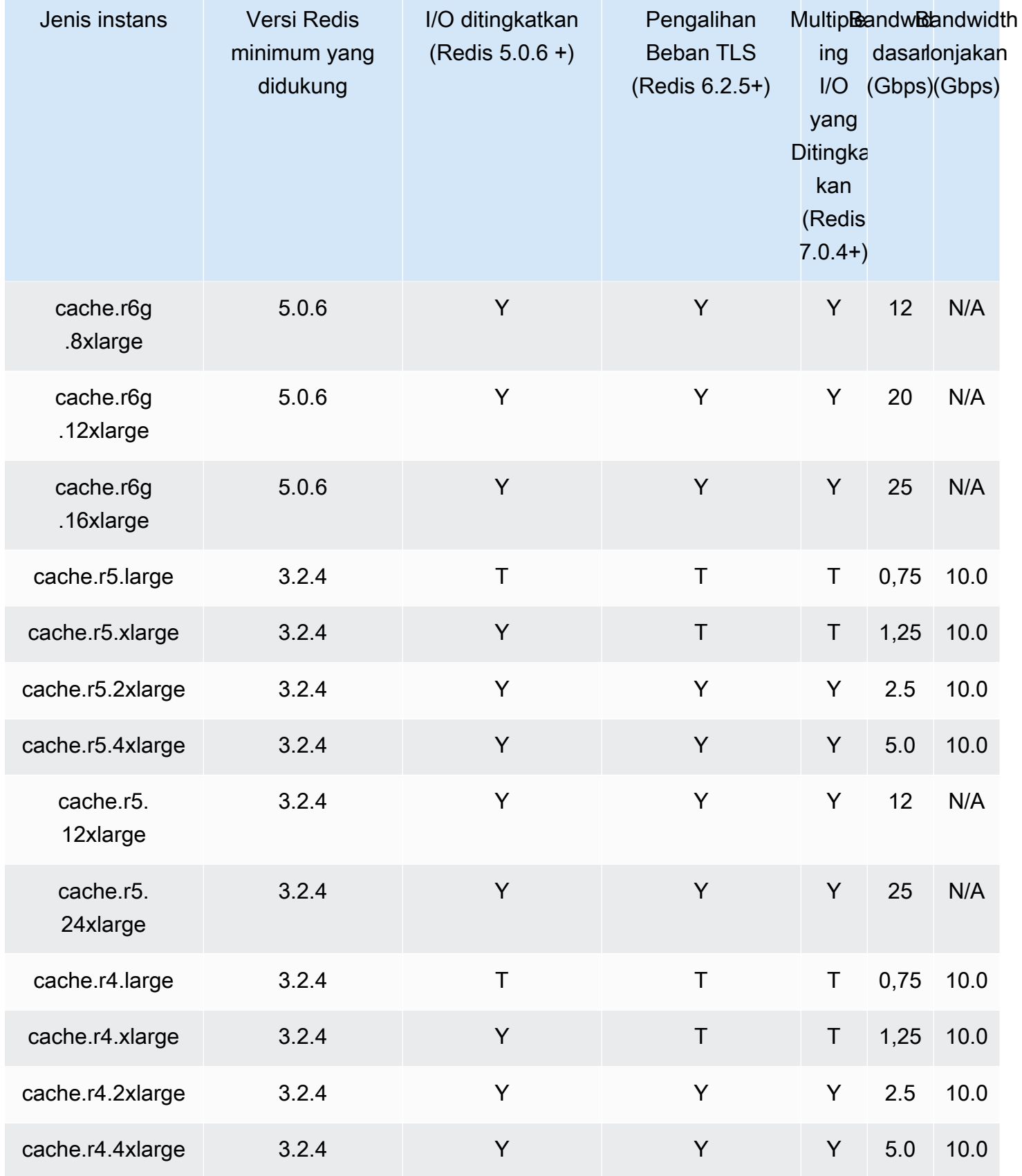

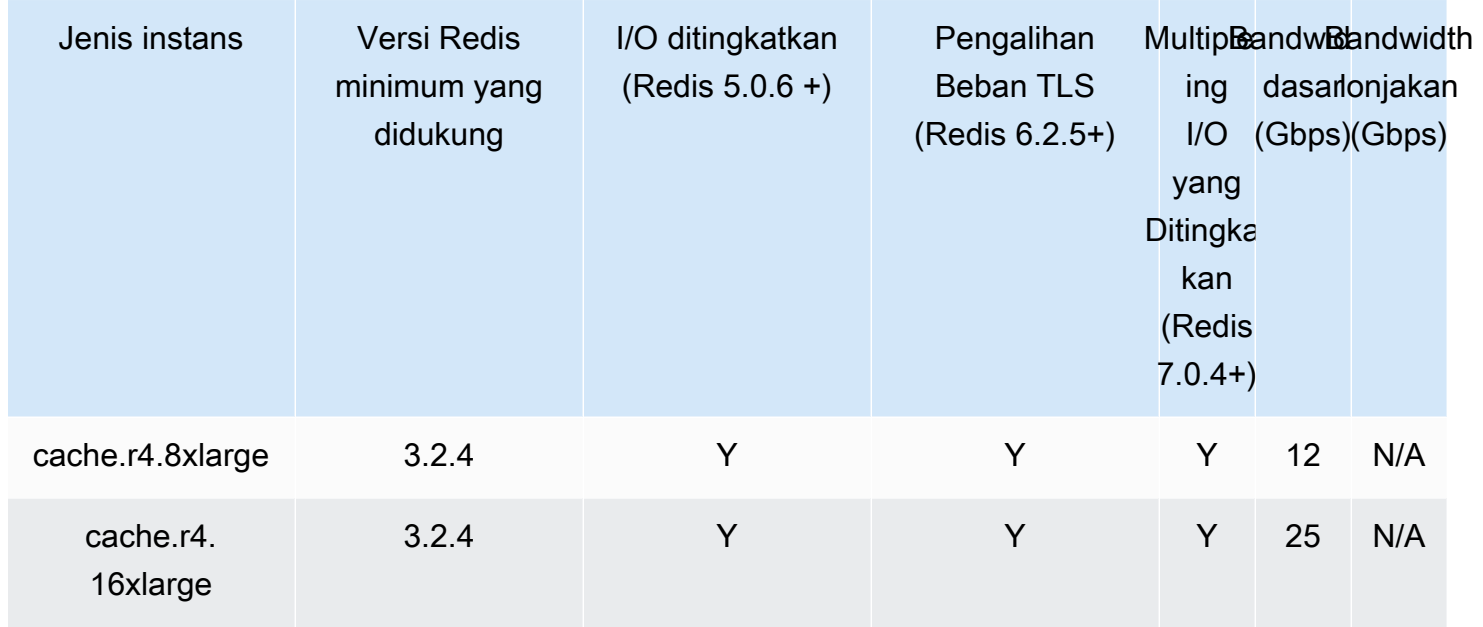

# Memori yang dioptimalkan dengan tingkatan data

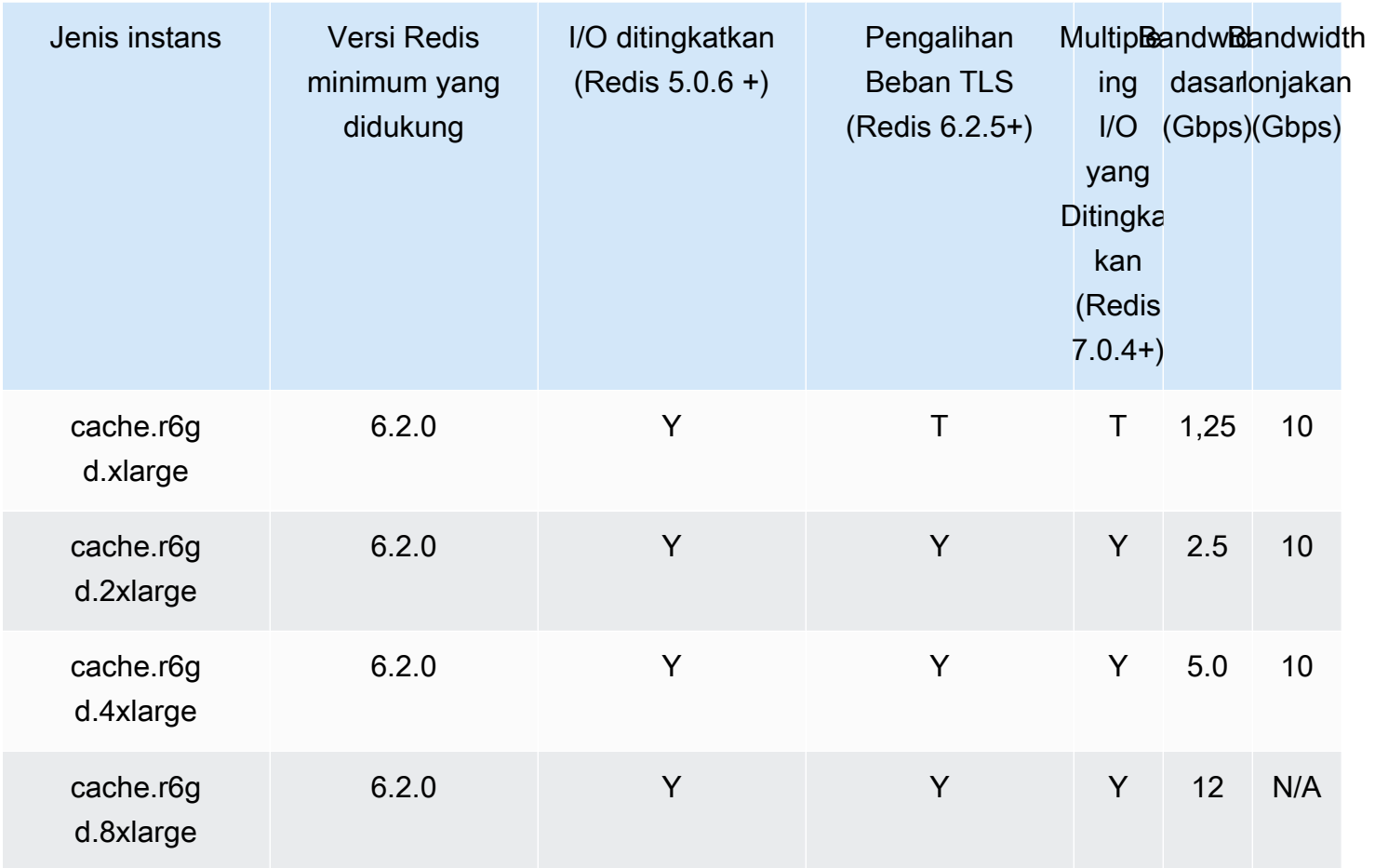

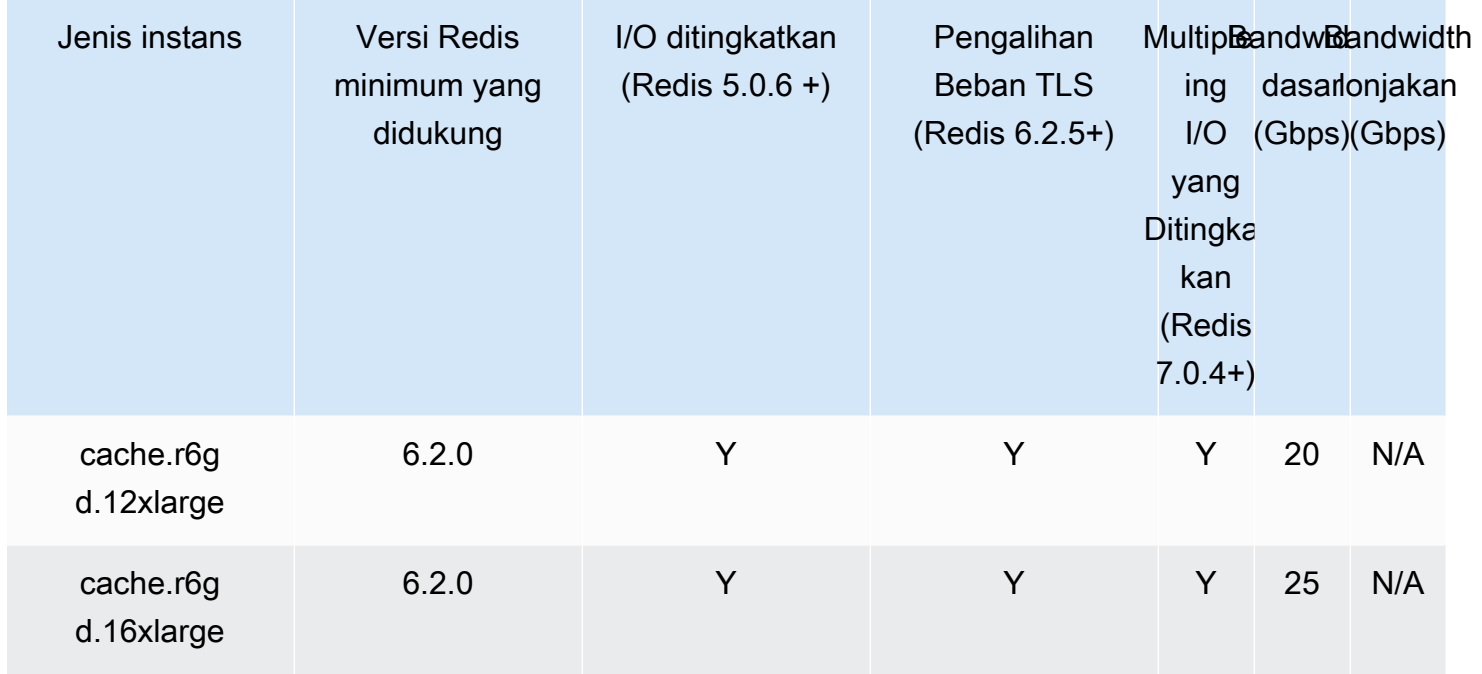

# Jaringan yang dioptimalkan

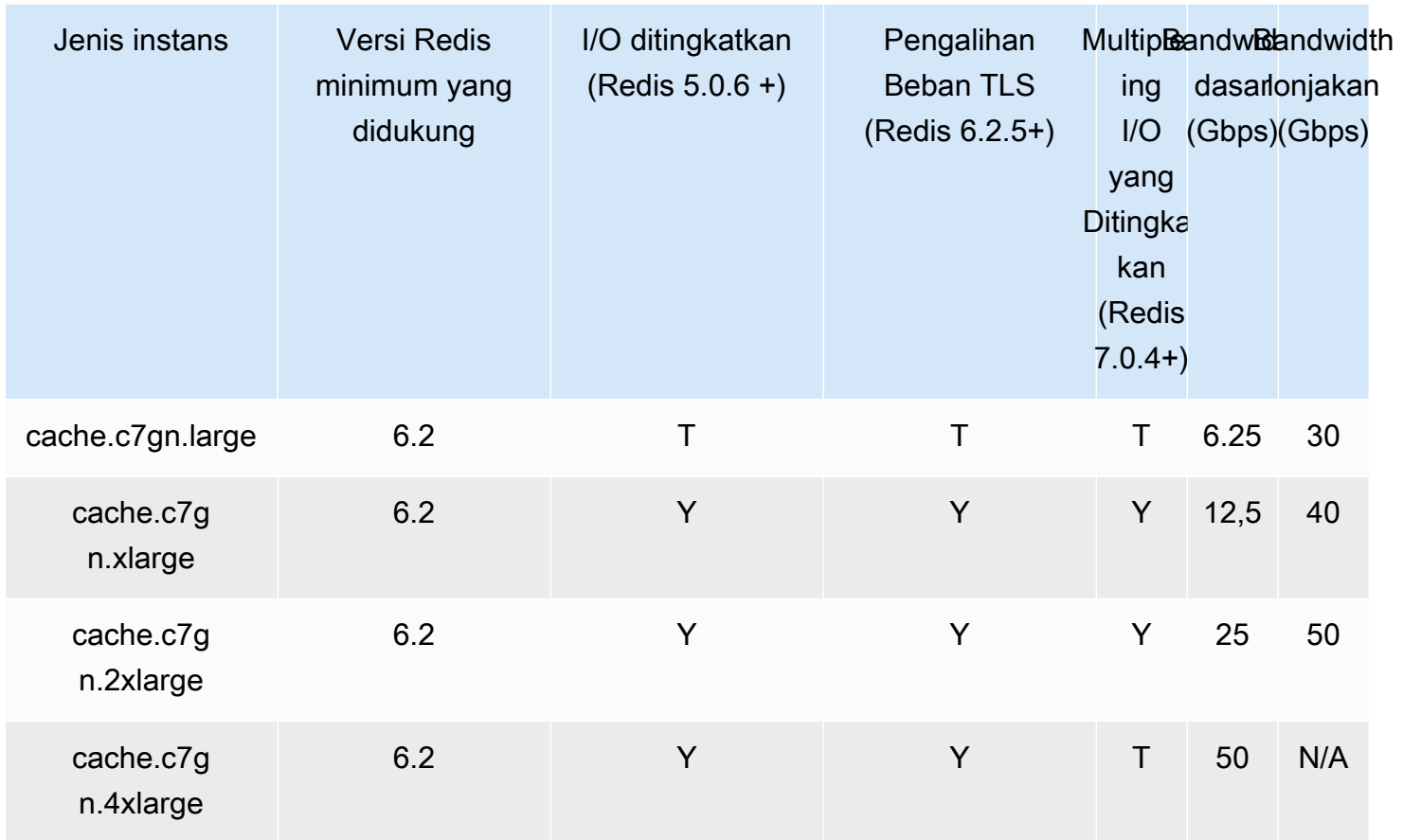

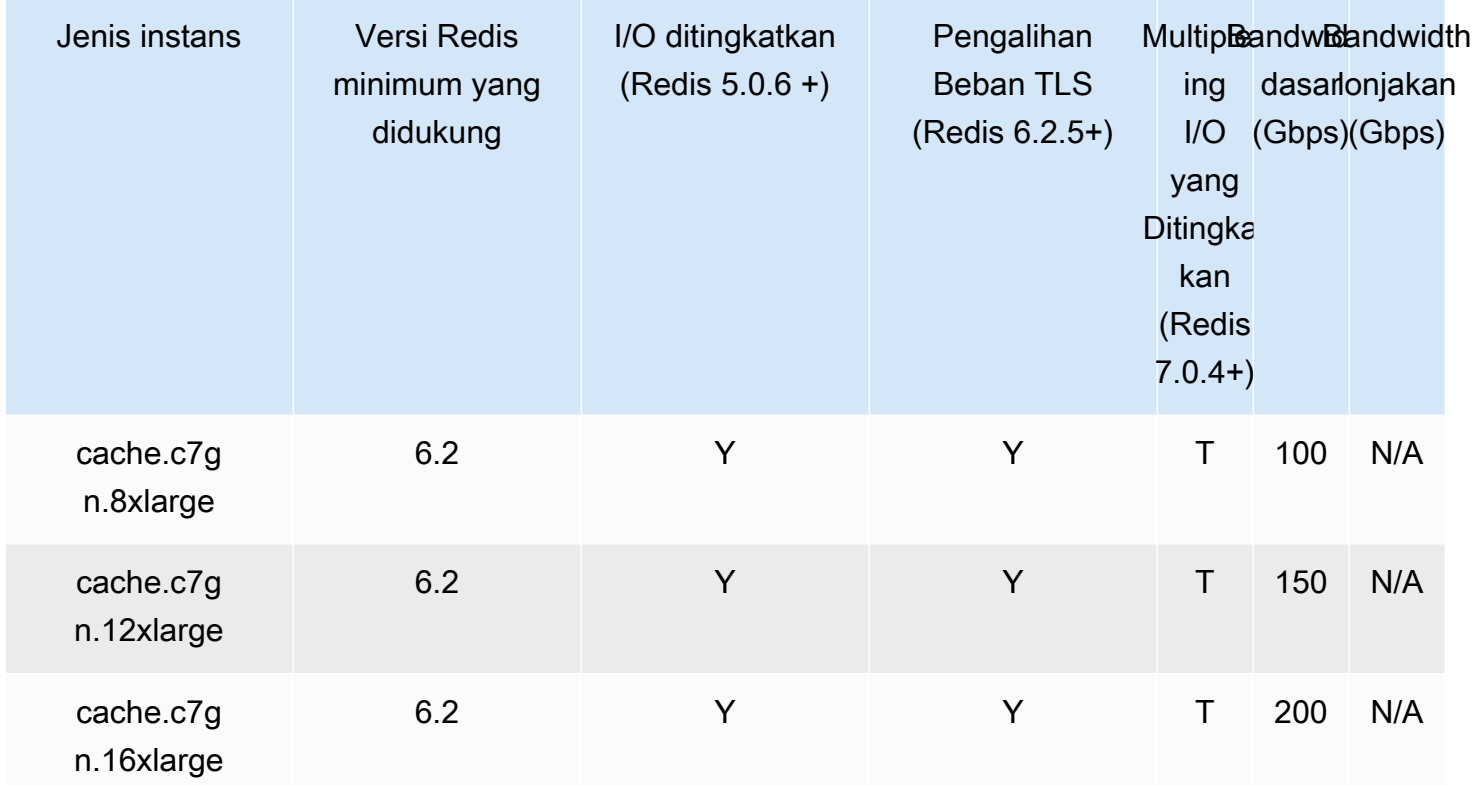

## Jenis simpul yang didukung oleh Wilayah AWS

Jenis node yang didukung dapat bervariasi antar AWS Wilayah. Untuk detail selengkapnya, lihat [ElastiCacheharga Amazon](https://aws.amazon.com/elasticache/pricing/).

## instans Performa yang Dapat Melonjak

Anda dapat meluncurkan node cache T4G, T3-Standard, dan T2-Standard burstable tujuan umum di Amazon. ElastiCache Simpul ini menyediakan tingkat performa CPU dasar dengan kemampuan untuk melakukan lonjakan penggunaan CPU kapan pun hingga kredit yang diakumulasi habis. Kredit CPU menyediakan performa inti CPU penuh selama satu menit.

Node ElastiCache T4G, T3, dan T2 Amazon dikonfigurasi sebagai standar dan cocok untuk beban kerja dengan pemanfaatan CPU rata-rata yang secara konsisten di bawah kinerja dasar instans. Untuk melonjak di atas batas dasar, simpul menggunakan kredit yang telah diakumulasikan dalam saldo kredit CPU. Jika simpul hampir kehabisan kredit yang diakumulasikan, performa secara bertahap diturunkan ke tingkat performa dasar. Penurunan bertahap ini memastikan simpul tidak mengalami penurunan performa yang tajam saat saldo kredit CPU yang diakumulasikan habis. Untuk informasi selengkapnya, lihat [Kredit CPU dan Performa Dasar untuk Instans Performa yang Dapat](https://docs.aws.amazon.com/AWSEC2/latest/UserGuide/burstable-credits-baseline-concepts.html) [Melonjak](https://docs.aws.amazon.com/AWSEC2/latest/UserGuide/burstable-credits-baseline-concepts.html) dalam Panduan Pengguna Amazon EC2.

Tabel berikut mencantumkan jenis simpul performa yang dapat melonjak, dan laju perolehan kredit CPU per jam. Tabel ini juga menunjukkan jumlah maksimum kredit CPU yang diperoleh yang dapat dikumpulkan oleh simpul dan jumlah vCPU per simpul. Selain itu, tabel ini menunjukkan tingkat performa dasar sebagai persentase dari performa inti penuh (menggunakan satu vCPU tunggal).

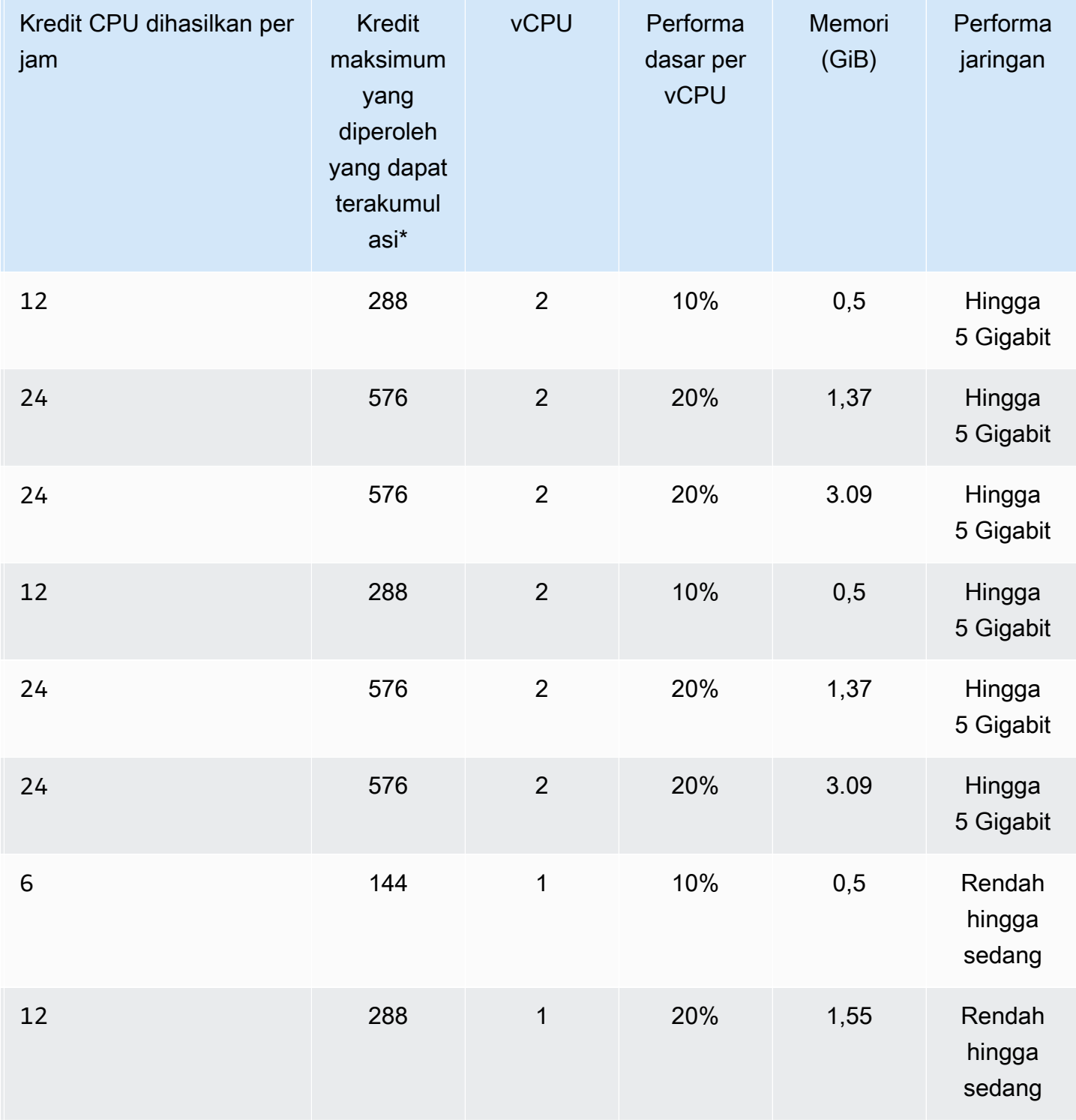

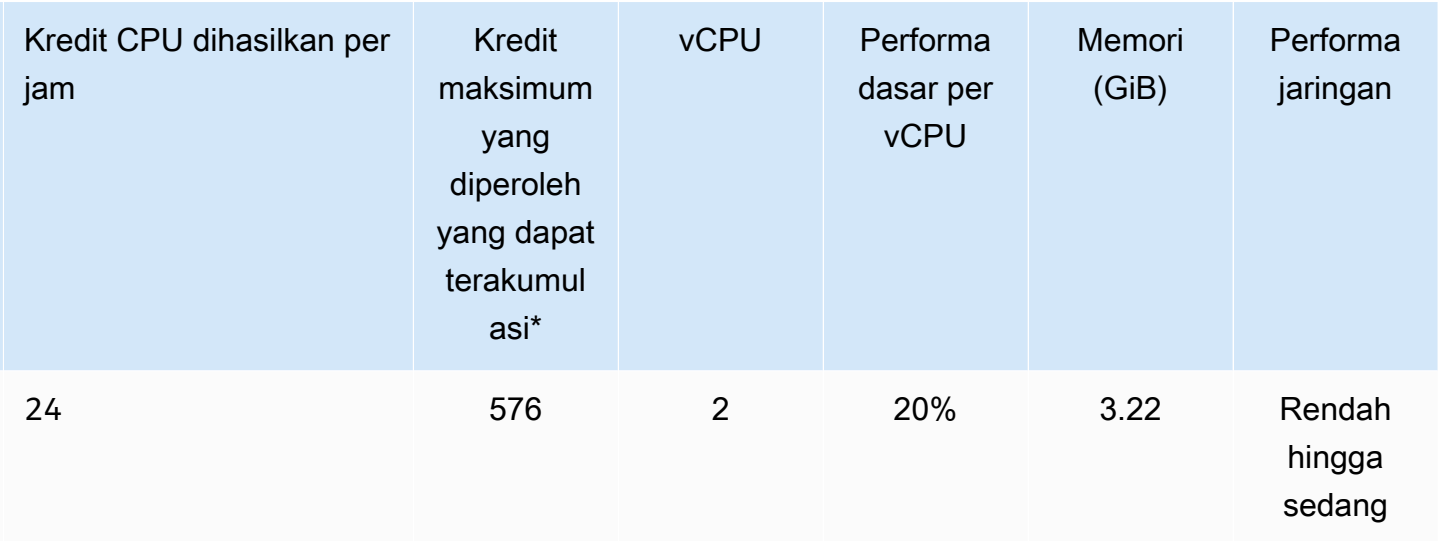

\* Jumlah kredit yang dapat terakumulasi setara dengan jumlah kredit yang dapat diperoleh dalam periode 24 jam.

\*\* Performa dasar dalam tabel adalah per vCPU. Beberapa ukuran simpul memiliki lebih dari satu vCPU. Untuk simpul ini, hitung pemanfaatan CPU dasar untuk simpul dengan mengalikan persentase vCPU dengan jumlah vCPU.

Metrik kredit CPU berikut tersedia untuk instans performa yang dapat melonjak T3 dan T4g:

**a** Note

Metrik ini tidak tersedia untuk instans performa yang dapat melonjak T2.

- CPUCreditUsage
- CPUCreditBalance

Untuk informasi selengkapnya tentang metrik ini, lihat [Metrik Kredit CPU](https://docs.aws.amazon.com/AWSEC2/latest/UserGuide/viewing_metrics_with_cloudwatch.html#cpu-credit-metrics).

Selain itu, perhatikan detail berikut:

- Semua jenis simpul generasi saat ini dibuat di cloud privat virtual (VPC) berdasarkan Amazon VPC secara default.
- Append-only file (AOF) Redis tidak didukung untuk instans T2. Variabel konfigurasi Redis appendonly dan appendfsync tidak didukung di Redis versi 2.8.22 dan yang lebih baru.

## Informasi Terkait

- [Fitur dan Detail ElastiCache Produk Amazon](https://aws.amazon.com/elasticache/details)
- [Parameter khusus Redis](#page-645-0)
- [Enkripsi Bergerak \(TLS\)](https://docs.aws.amazon.com/AmazonElastiCache/latest/red-ug/in-transit-encryption.html)

# <span id="page-138-0"></span>Mem-boot ulang simpul (mode klaster dinonaktifkan saja)

Beberapa perubahan mengharuskan simpul klaster di-boot ulang agar perubahan dapat diterapkan. Misalnya, untuk beberapa parameter, mengubah nilai parameter di dalam grup parameter hanya diterapkan setelah boot ulang.

Untuk klaster Redis (mode klaster dinonaktifkan), parameter tersebut adalah:

- activerehashing
- databases

Anda dapat boot ulang simpul hanya menggunakan konsol ElastiCache. Anda hanya dapat boot ulang satu simpul dalam satu waktu. Untuk boot ulang beberapa simpul Anda harus mengulangi proses untuk setiap simpul.

Perubahan parameter Redis (Mode Klaster Diaktifkan)

Jika Anda membuat perubahan parameter berikut pada klaster Redis (mode klaster diaktifkan), ikuti langkah-langkah berikutnya.

- activerehashing
- databases
- 1. Membuat cadangan manual klaster Anda. Lihat [Membuat cadangan manual](#page-281-0).
- 2. Menghapus klaster Redis (mode klaster diaktifkan). Lihat [Menghapus klaster.](#page-226-0)
- 3. Pulihkan klaster menggunakan grup parameter yang sudah diubah dan backup untuk menyemai klaster baru. Lihat [Melakukan pemulihan dari cadangan ke dalam cache baru](#page-302-0).

Perubahan parameter lain tidak memerlukan ini.

Menggunakan AWS Management Console

Anda dapat boot ulang simpul menggunakan konsol ElastiCache.

Untuk boot ulang simpul (konsol)

- 1. Masuk ke AWS Management Console dan buka konsol ElastiCache di [https://](https://console.aws.amazon.com/elasticache/)  [console.aws.amazon.com/elasticache/.](https://console.aws.amazon.com/elasticache/)
- 2. Dari daftar di sudut kanan atas, pilih Wilayah AWS yang berlaku.
- 3. Di panel navigasi kiri, pilih Redis.

Muncul daftar berisi klaster yang menjalankan Redis.

- 4. Pilih klaster di bawah Nama Klaster.
- 5. Di bawah Nama simpul, pilih tombol radio di samping simpul yang ingin Anda boot ulang.
- 6. Pilih Tindakan, lalu pilih Boot ulang simpul.

Untuk boot ulang beberapa simpul, ulangi langkah 2 hingga 5 untuk setiap simpul yang ingin Anda boot ulang. Anda tidak perlu menunggu boot satu simpul sampai selesai untuk melakukan boot ulang pada yang lain.

# <span id="page-140-0"></span>Mengganti simpul

Amazon ElastiCache for Redis sering meningkatkan armadanya dengan patch dan peningkatan yang diterapkan di instans dengan lancar. Namun, dari waktu ke waktu kita perlu meluncurkan ulang simpul ElastiCache for Redis Anda untuk menerapkan pembaruan OS yang wajib ke host yang mendasarinya. Penggantian ini diperlukan untuk menerapkan peningkatan yang memperkuat keamanan, keandalan, dan performa operasional.

Anda memiliki pilihan untuk mengelola penggantian ini sendiri setiap saat sebelum periode penggantian simpul yang terjadwal. Ketika Anda mengelola penggantian sendiri, instans Anda menerima pembaruan OS ketika Anda meluncurkan kembali simpul tersebut dan penggantian simpul terjadwal Anda dibatalkan. Anda mungkin menerima terus peringatan yang menunjukkan bahwa penggantian simpul sedang terjadi. Jika Anda telah mengurangi kebutuhan pemeliharaan secara manual, Anda dapat mengabaikan peringatan ini.

## **a** Note

Penggantian simpul cache yang secara otomatis dihasilkan oleh Amazon ElastiCache mungkin memiliki alamat IP yang berbeda. Anda bertanggung jawab untuk meninjau konfigurasi aplikasi Anda untuk memastikan bahwa simpul cache Anda terkait dengan alamat IP yang sesuai.

Daftar berikut mengidentifikasi tindakan yang dapat Anda lakukan ketika ElastiCache menjadwalkan penggantian salah satu simpul Redis Anda. Untuk mempercepat pencarian informasi yang Anda butuhkan untuk situasi Anda, pilih dari menu berikut.

- [Do nothing](#page-141-0) Biarkan Amazon ElastiCache mengganti simpul seperti yang dijadwalkan.
- [Change your maintenance window](#page-142-0) Ubah periode pemeliharaan Anda ke waktu yang lebih baik.
- Konfigurasi Redis (mode klaster diaktifkan)
	- [Replace the only node in any Redis cluster](#page-143-0) Prosedur untuk mengganti simpul di klaster Redis menggunakan cadangan dan pemulihan.
	- [Replace a replica node in any Redis cluster](#page-143-1)  Prosedur untuk mengganti replika baca di setiap klaster Redis dengan meningkatkan dan mengurangi jumlah replika tanpa waktu henti klaster.
	- [Replace any node in a Redis \(cluster mode enabled\) shard](#page-144-0)  Prosedur dinamis tanpa waktu henti klaster untuk mengganti simpul dalam klaster Redis (mode klaster diaktifkan) dengan menskalakan ke luar dan ke dalam.
- Konfigurasi Redis (mode klaster dinonaktifkan)
	- [Replace the only node in any Redis cluster](#page-143-0) Prosedur untuk mengganti simpul apa pun di klaster Redis menggunakan cadangan dan pemulihan.
	- [Replace a replica node in any Redis cluster](#page-143-1)  Prosedur untuk mengganti replika baca di setiap klaster Redis dengan meningkatkan dan mengurangi jumlah replika tanpa waktu henti klaster.
	- [Replace a node in a Redis \(cluster mode disabled\) cluster](#page-144-1) Prosedur untuk mengganti simpul dalam klaster Redis (mode klaster dinonaktifkan) menggunakan replikasi.
	- [Replace a Redis \(cluster mode disabled\) read-replica](#page-145-0)  Prosedur untuk secara manual mengganti replika baca di grup replikasi Redis (mode klaster dinonaktifkan).
	- [Replace a Redis \(cluster mode disabled\) primary node](#page-145-1) Prosedur untuk secara manual mengganti simpul primer di grup replikasi Redis (mode klaster dinonaktifkan).

#### Pilihan penggantian simpul Redis

<span id="page-141-0"></span>• Jangan lakukan apa pun – Jika Anda tidak melakukan apa pun, ElastiCache mengganti simpul seperti yang terjadwal.

Untuk konfigurasi non-klaster dengan pengaktifan failover otomatis, klaster pada Redis 5.0.6 dan di atasnya menyelesaikan penggantian sambil klaster meneruskan tetap online dan melayani permintaan tulis yang masuk. Untuk klaster dengan pengaktifan failover otomatis pada Redis 4.0.10 atau yang lebih lama, Anda mungkin mengalami gangguan singkat selama proses tulis hingga beberapa detik yang terkait dengan pembaruan DNS.

Jika simpul adalah anggota dari klaster yang mengaktifkan failover otomatis, ElastiCache for Redis menyediakan peningkatan ketersediaan selama proses patch, pembaruan, dan penggantian simpul lain yang terkait pemeliharaan.

Untuk konfigurasi Klaster ElastiCache for Redis yang diatur untuk menggunakan klien Klaster ElastiCache for Redis, penggantian saat ini dapat diselesaikan sambil klaster melayani permintaan tulis yang masuk.

Untuk konfigurasi non-klaster dengan pengaktifan failover otomatis, klaster pada Redis 5.0.6 dan di atasnya menyelesaikan penggantian sambil klaster meneruskan tetap online dan melayani permintaan tulis yang masuk. Untuk klaster dengan pengaktifan failover otomatis pada Redis 4.0.10 atau yang lebih lama, Anda mungkin mengalami gangguan singkat selama proses tulis hingga beberapa detik yang terkait dengan pembaruan DNS.

Jika simpul adalah mandiri, Amazon ElastiCache pertama meluncurkan simpul pengganti, lalu menyinkronkan dari simpul yang ada. Simpul yang ada tidak tersedia untuk permintaan layanan selama waktu ini. Setelah sinkronisasi selesai, simpul yang ada akan dihentikan dan simpul baru akan menggantikannya. ElastiCache melakukan upaya terbaik untuk mempertahankan data Anda selama operasi ini.

- <span id="page-142-0"></span>• Ubah periode pemeliharaan Anda - Untuk peristiwa pemeliharaan terjadwal, Anda menerima email atau peristiwa notifikasi dari ElastiCache. Dalam kasus ini, jika Anda mengubah periode pemeliharaan Anda sebelum waktu penggantian terjadwal, simpul Anda sekarang digantikan pada waktu yang baru. Untuk informasi selengkapnya tentang IAM, lihat hal berikut:
	- [Memodifikasi sebuah cluster ElastiCache](#page-204-0)
	- [Mengubah grup replikasi](#page-568-0)
		- **a** Note

Kemampuan untuk mengubah periode penggantian dengan memindahkan periode pemeliharaan hanya tersedia jika notifikasi ElastiCache mencakup periode pemeliharaan. Jika notifikasi tidak memasukkan periode pemeliharaan, Anda tidak dapat mengubah periode penggantian.

Misalnya, katakanlah pemeliharaan dilakukan pada Kamis, 9 November, pukul 15:00 dan jendela pemeliharaan berikutnya adalah Jumat, 10 November, pukul 17:00. Berikut adalah tiga skenario dengan hasilnya:

• Anda mengubah periode pemeliharaan Anda ke Jumat pukul 16:00, setelah tanggal dan waktu saat ini dan sebelum jendela pemeliharaan terjadwal berikutnya. Simpul digantikan pada hari Jumat, 10 November, pukul 16:00.

- Anda mengubah periode pemeliharaan Anda ke Sabtu pukul 16:00, setelah tanggal dan waktu saat ini dan sebelum jendela pemeliharaan terjadwal berikutnya. Simpul digantikan pada hari Sabtu, 11 November, pukul 16:00.
- Anda mengubah jendela pemeliharaan Anda menjadi hari Rabu pukul 16:00, di awal minggu dari tanggal dan waktu saat ini). Simpul digantikan pada Rabu depan setelahnya, 15 November, pukul 16:00.

Untuk petunjuk, lihat [Mengelola pemeliharaan](#page-595-0).

<span id="page-143-0"></span>• Ganti satu-satunya simpul dalam setiap klaster Redis – Jika klaster tidak memiliki replika baca apa pun, Anda dapat menggunakan prosedur berikut untuk mengganti simpul.

Untuk mengganti satu-satunya simpul menggunakan cadangan dan pemulihan

- 1. Buat snapshot dari klaster simpul. Untuk petunjuk, lihat [Membuat cadangan manual.](#page-281-0)
- 2. Buat klaster baru dengan penyemaian data dari snapshot. Untuk petunjuk, lihat [Melakukan](#page-302-0) [pemulihan dari cadangan ke dalam cache baru](#page-302-0).
- 3. Hapus klaster dengan simpul yang dijadwalkan untuk penggantian. Untuk petunjuk, lihat [Menghapus klaster](#page-226-0).
- 4. Di aplikasi Anda, ganti titik akhir dari simpul lama dengan titik akhir dari simpul baru.
- <span id="page-143-1"></span>• Ganti simpul replika di setiap klaster Redis – Untuk mengganti klaster replika, tingkatkan jumlah replika Anda. Untuk melakukannya, tambahkan replika kemudian kurangi jumlah replika dengan menghapus replika yang ingin Anda ganti. Proses ini bersifat dinamis dan tidak menimbulkan waktu henti klaster.

## **a** Note

Jika serpihan atau grup replikasi Anda sudah memiliki replika, balikkan langkah 1 dan 2.

Untuk mengganti replika di setiap klaster Redis

1. Tingkatkan jumlah replika dengan menambahkan replika ke serpihan atau grup replikasi. Untuk informasi selengkapnya, lihat [Menambah jumlah replika dalam serpihan](#page-575-0).
- 2. Hapus replika yang ingin Anda ganti. Untuk informasi selengkapnya, lihat [Mengurangi jumlah](#page-582-0) [replika dalam serpihan.](#page-582-0)
- 3. Perbarui titik akhir dalam aplikasi Anda.
- Ganti setiap simpul dalam serpihan Redis (mode klaster diaktifkan) Untuk mengganti simpul dalam klaster tanpa waktu henti, gunakan resharding online. Pertama, tambahkan serpihan dengan melakukan penskalaan ke luar, lalu hapus serpihan dengan simpul yang akan diganti dengan melakukan penskalakan ke dalam.

Untuk mengganti setiap simpul di klaster Redis (mode klaster diaktifkan)

- 1. Skalakan keluar: Tambahkan serpihan tambahan dengan konfigurasi yang sama seperti serpihan yang ada dengan simpul yang akan diganti. Untuk informasi selengkapnya, lihat [Menambahkan serpihan dengan resharding online](#page-744-0).
- 2. Penskalaan ke dalam: Hapus serpihan dengan simpul yang akan diganti. Untuk informasi selengkapnya, lihat [Menghapus serpihan dengan resharding online.](#page-748-0)
- 3. Perbarui titik akhir dalam aplikasi Anda.
- Ganti simpul dalam sebuah klaster Redis (mode klaster dinonaktifkan) Jika klaster adalah klaster Redis (mode klaster dinonaktifkan) tanpa replika baca, gunakan prosedur berikut untuk menggantikan simpul.

Untuk mengganti simpul menggunakan replikasi (hanya mode penonaktifan klaster)

- 1. Tambahkan replikasi ke klaster dengan simpul yang dijadwalkan untuk penggantian sebagai primer. Jangan mengaktifkan Multi-AZ di klaster ini. Untuk petunjuk, lihat [Untuk menambahkan](#page-209-0)  [replikasi ke klaster Redis tanpa serpihan](#page-209-0).
- 2. Tambahkan replika-baca ke klaster. Untuk petunjuk, lihat [Untuk menambahkan simpul ke](#page-210-0) [klaster \(konsol\)](#page-210-0).
- 3. Naikkan replika-baca yang baru dibuat menjadi primer. Untuk petunjuk, lihat [Mempromosikan](#page-593-0)  [replika baca menjadi primer, untuk grup replikasi Redis \(mode klaster dinonaktifkan\).](#page-593-0)
- 4. Hapus simpul yang dijadwalkan untuk penggantian. Untuk petunjuk, lihat [Menghapus simpul](#page-217-0) [dari klaster.](#page-217-0)
- 5. Di aplikasi Anda, ganti titik akhir dari simpul lama dengan titik akhir dari simpul baru.
- Ganti replika baca Redis (mode klaster dinonaktifkan) Jika simpul adalah replika baca, gantikan simpul tersebut.

Jika klaster Anda memiliki hanya satu simpul replika dan Multi-AZ diaktifkan, Anda harus menonaktifkan Multi-AZ sebelum dapat menghapus replika. Untuk petunjuk, lihat [Mengubah grup](#page-568-0) [replikasi](#page-568-0).

Untuk mengganti replika baca Redis (mode klaster dinonaktifkan)

- 1. Hapus replika yang dijadwalkan untuk penggantian. Untuk instruksi, lihat yang berikut ini:
	- [Mengurangi jumlah replika dalam serpihan](#page-582-0)
	- [Menghapus simpul dari klaster](#page-217-0)
- 2. Tambahkan replika baru untuk menggantikan salah satu yang dijadwalkan untuk penggantian. Jika Anda menggunakan nama yang sama dengan replika yang baru saja dihapus, Anda dapat melewatkan langkah 3. Untuk instruksi, lihat yang berikut ini:
	- [Menambah jumlah replika dalam serpihan](#page-575-0)
	- [Menambahkan replika baca, untuk grup replikasi Redis \(Mode Klaster Dinonaktifkan\)](#page-589-0)
- 3. Di aplikasi Anda, ganti titik akhir dari replika lama dengan titik akhir dari replika baru.
- 4. Jika Anda menonaktifkan Multi-AZ di awal, aktifkan kembali sekarang. Untuk petunjuk, lihat [Mengaktifkan Multi-AZ .](#page-518-0)
- Ganti simpul primer Redis (mode klaster dinonaktifkan) Jika simpul adalah simpul primer, naikkan replika baca menjadi primer terlebih dahulu. Kemudian hapus replika yang sebelumnya menjadi simpul primer.

Jika klaster Anda memiliki hanya satu replika dan Multi-AZ diaktifkan, Anda harus menonaktifkan Multi-AZ sebelum dapat menghapus replika pada langkah 2. Untuk petunjuk, lihat [Mengubah grup](#page-568-0) [replikasi](#page-568-0).

Untuk mengganti simpul primer Redis (mode klaster dinonaktifkan)

- 1. Promosikan replika baca menjadi primer. Untuk petunjuk, lihat [Mempromosikan replika baca](#page-593-0) [menjadi primer, untuk grup replikasi Redis \(mode klaster dinonaktifkan\).](#page-593-0)
- 2. Hapus simpul yang dijadwalkan untuk penggantian (primer yang lama). Untuk petunjuk, lihat [Menghapus simpul dari klaster.](#page-217-0)
- 3. Tambahkan replika baru untuk menggantikan replika yang dijadwalkan untuk penggantian. Jika Anda menggunakan nama yang sama dengan simpul yang baru saja Anda hapus, Anda tidak perlu melakukan perubahan titik akhir dalam aplikasi Anda.

Untuk petunjuk, lihat [Menambahkan replika baca, untuk grup replikasi Redis \(Mode Klaster](#page-589-0)  [Dinonaktifkan\).](#page-589-0)

- 4. Di aplikasi Anda, ganti titik akhir dari simpul lama dengan titik akhir dari simpul baru.
- 5. Jika Anda menonaktifkan Multi-AZ di awal, aktifkan kembali sekarang. Untuk petunjuk, lihat [Mengaktifkan Multi-AZ .](#page-518-0)

# Simpul terpesan ElastiCache

Memesan satu atau beberapa simpul dapat menjadi cara untuk mengurangi biaya. Simpul cadangan dikenakan biaya di muka dan bergantung pada jenis simpul dan lamanya reservasi— satu atau tiga tahun.

Untuk melihat apakah simpul terpesan menghemat biaya kasus penggunaan Anda, pertama-tama tentukan dulu ukuran simpul dan jumlah simpul yang Anda butuhkan. Kemudian, estimasikan penggunaan simpul dan bandingkan total biaya jika Anda menggunakan simpul sesuai permintaan versus dengan simpul terpesan. Anda dapat memadupadankan penggunaan simpul terpesan dan simpul sesuai permintaan dalam klaster Anda. Untuk informasi harga, lihat [Harga Amazon](https://aws.amazon.com/elasticache/pricing/) [ElastiCache.](https://aws.amazon.com/elasticache/pricing/)

## **a** Note

Simpul terpesan bersifat tidak fleksibel; simpul tersebut hanya diterapkan untuk jenis instans yang persis Anda pesan.

# Mengelola biaya dengan simpul terpesan

Menyimpan satu atau beberapa simpul dapat menjadi cara untuk mengurangi biaya. Simpul cadangan dikenakan biaya di muka dan bergantung pada jenis simpul dan lamanya reservasi—satu atau tiga tahun. Biaya ini jauh lebih kecil daripada biaya penggunaan per jam yang dikenakan untuk simpul sesuai permintaan.

Untuk melihat apakah simpul terpesan menghemat biaya kasus penggunaan Anda, pertama-tama tentukan dulu ukuran simpul dan jumlah simpul yang Anda butuhkan. Kemudian, estimasikan penggunaan simpul dan bandingkan total biaya jika Anda menggunakan simpul sesuai permintaan versus dengan simpul terpesan. Anda dapat memadupadankan penggunaan simpul terpesan dan simpul sesuai permintaan dalam klaster Anda. Untuk informasi harga, lihat [Harga Amazon](https://aws.amazon.com/elasticache/pricing/) [ElastiCache.](https://aws.amazon.com/elasticache/pricing/)

Wilayah AWS, tipe simpul, dan durasi jangka waktu harus dipilih saat pembelian dan tidak dapat diubah nanti.

Anda dapat menggunakan API AWS Management Console, AWS CLI, atau ElastiCache untuk membuat daftar dan membeli penawaran simpul cadangan yang tersedia.

## Untuk informasi selengkapnya tentang simpul terpesan, lihat [Simpul Terpesan Amazon ElastiCache](https://aws.amazon.com/elasticache/reserved-cache-nodes/).

## Topik

- [Penawaran simpul terpesan standar](#page-148-0)
- [Penawaran simpul terpesan warisan](#page-149-0)
- [Mendapatkan info tentang penawaran simpul terpesan](#page-152-0)
- [Membeli simpul terpesan](#page-155-0)
- [Mendapatkan info tentang simpul terpesan Anda](#page-158-0)

## <span id="page-148-0"></span>Penawaran simpul terpesan standar

Saat membeli instans simpul terpesan (RI) di Amazon ElastiCache, Anda membeli komitmen untuk mendapatkan tarif diskon pada jenis instans simpul dan Wilayah AWS tertentu selama durasi instans simpul terpesan. Untuk menggunakan instans simpul terpesan Amazon ElastiCache, Anda membuat instans simpul ElastiCache yang baru, seperti yang Anda lakukan untuk instans sesuai permintaan.

Instans simpul baru yang Anda buat harus sama persis dengan spesifikasi instans simpul terpesan. Jika spesifikasi instans simpul baru sama dengan instans simpul terpesan yang sudah ada untuk akun Anda, Anda akan ditagih dengan tarif diskon yang ditawarkan untuk instans simpul terpesan. Jika tidak, instans simpul ditagih dengan tarif sesuai permintaan. RI standar ini tersedia dari keluarga instans R5 dan M5 seterusnya.

**a** Note

Ketiga jenis penawaran yang dibahas berikutnya tersedia dalam jangka waktu satu tahun dan tiga tahun.

#### Jenis Penawaran

RI Tanpa Biaya di Muka menyediakan akses ke instans ElastiCache terpesan tanpa memerlukan pembayaran di muka. Instans ElastiCache terpesan Tanpa Biaya di Muka Anda mengenakan tagihan dengan tarif per jam yang didiskon untuk setiap jam dalam jangka waktu yang ditentukan, terlepas dari penggunaan.

RI Biaya di Muka Sebagian mengharuskan sebagian instans ElastiCache terpesan untuk dibayar di muka. Sisa jam dalam jangka waktu pemesanan akan ditagih dengan tarif per jam yang didiskon,

terlepas dari penggunaannya. Opsi ini adalah pengganti opsi warisan Penggunaan Berat, yang dijelaskan di bagian berikutnya.

RI Semua Biaya di Muka membutuhkan pembayaran penuh yang harus dilakukan di awal jangka waktu RI. Anda tidak dikenakan biaya lain untuk sisa jangka waktu terlepas dari jumlah jam yang digunakan.

# <span id="page-149-0"></span>Penawaran simpul terpesan warisan

Ada tiga tingkat reservasi simpul warisan—Penggunaan Berat, Penggunaan Sedang, dan Penggunaan Ringan. Simpul dapat dipesan pada tingkat penggunaan mana pun selama satu atau tiga tahun. Jenis simpul, tingkat penggunaan, dan jangka waktu reservasi memengaruhi total biaya Anda. Verifikasi penghematan yang dapat diperoleh dari simpul cadangan yang dapat memfasilitasi bisnis Anda dengan membandingkan berbagai model sebelum Anda membeli simpul cadangan.

Simpul yang dibeli pada satu tingkat penggunaan atau jangka waktu tidak dapat dikonversi ke tingkat penggunaan atau jangka waktu yang berbeda.

# Tingkat Penggunaan

Simpul terpesan Penggunaan Berat memungkinkan beban kerja yang memiliki dasar kapasitas yang konsisten atau menjalankan beban kerja dengan status yang stabil. Simpul terpesan Penggunaan Berat memerlukan komitmen di muka yang tinggi. Namun, jika Anda berencana menjalankan lebih dari 79 persen jangka waktu simpul terpesan, Anda bisa mendapatkan penghematan terbesar (hingga 70 persen dari harga Sesuai Permintaan). Dengan simpul cadangan Penggunaan Berat, Anda membayar biaya satu kali. Hal ini kemudian diikuti dengan biaya per jam yang lebih rendah selama durasi jangka waktu terlepas dari apakah simpul Anda berjalan.

Simpul terpesan Penggunaan Sedang adalah opsi terbaik jika Anda berencana untuk menggunakan simpul cadangan Anda dalam jumlah waktu yang banyak dan Anda ingin biaya satu kali yang lebih rendah atau untuk berhenti membayar simpul Anda ketika Anda mematikannya. Simpul cadangan Penggunaan Sedang adalah pilihan yang lebih hemat biaya jika Anda berencana untuk menjalankan lebih dari 40 persen jangka waktu simpul terpesan. Opsi ini dapat menghemat hingga 64 persen dari harga Sesuai Permintaan. Dengan simpul cadangan Penggunaan Sedang, Anda membayar biaya satu kali sedikit lebih tinggi dibandingkan dengan simpul cadangan Penggunaaan Ringan. Anda juga menerima tarif penggunaan per jam yang lebih rendah ketika Anda menjalankan simpul.

Simpul cadangan Penggunaan Ringan ideal untuk beban kerja periodik yang hanya berjalan beberapa jam sehari atau beberapa hari per minggu. Dengan menggunakan simpul terpesan Penggunaan Ringan, Anda membayar biaya satu kali yang diikuti dengan biaya penggunaan per jam yang didiskon ketika simpul Anda berjalan. Anda dapat mulai menghemat ketika simpul Anda berjalan lebih dari 17 persen dari jangka waktu simpul terpesan. Anda dapat menghemat hingga 56 persen dari tarif Sesuai Permintaan di sepanjang jangka waktu simpul cadangan.

Penawaran simpul terpesan warisan

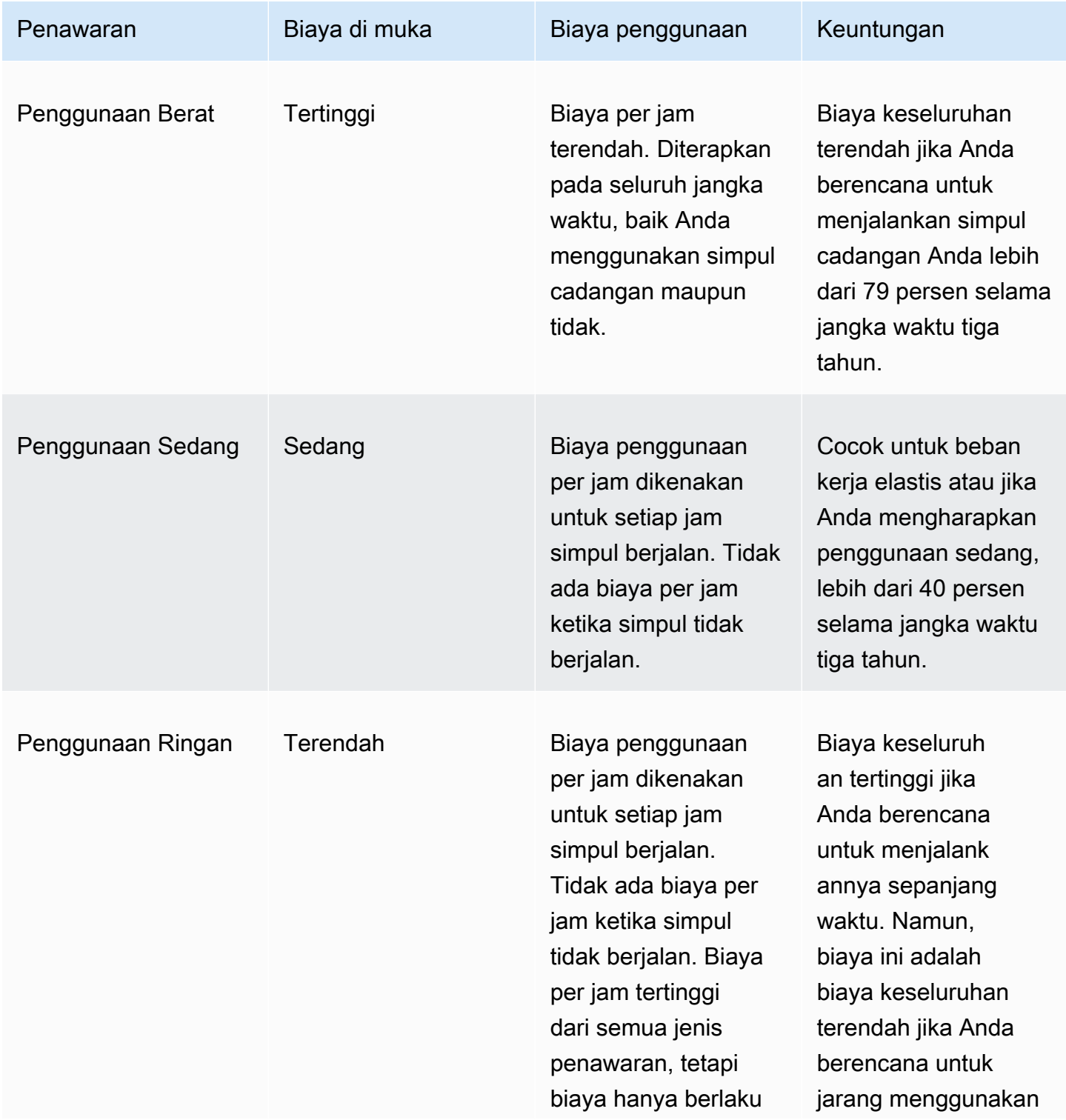

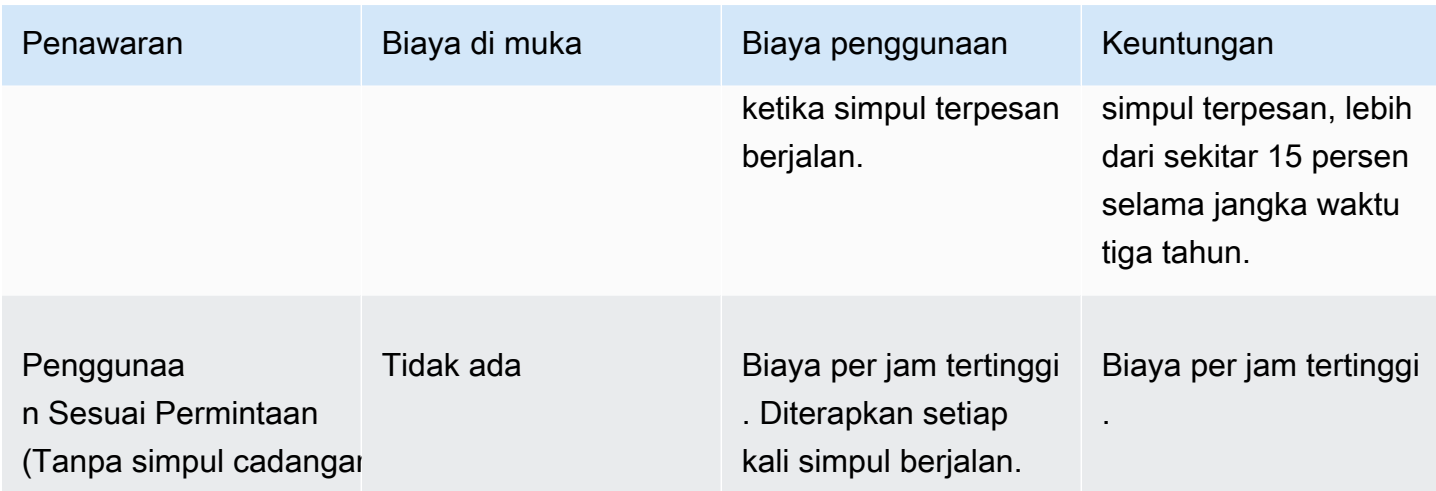

Untuk informasi selengkapnya, lihat [Harga Amazon ElastiCache.](https://aws.amazon.com/elasticache/pricing/)

#### <span id="page-152-0"></span>Mendapatkan info tentang penawaran simpul terpesan

Sebelum Anda membeli simpul terpesan, Anda bisa mendapatkan informasi tentang penawaran simpul terpesan yang tersedia.

Contoh-contoh berikut menunjukkan cara mendapatkan harga dan informasi tentang penawaran simpul terpesan yang tersedia menggunakan API AWS Management Console, AWS CLI, dan ElastiCache.

Topik

- [Mendapatkan info tentang penawaran simpul terpesan \(Konsol\)](#page-152-1)
- [Mendapatkan info tentang penawaran simpul terpesan \(AWS CLI\)](#page-153-0)
- [Mendapatkan info tentang penawaran simpul terpesan \(API ElastiCache\)](#page-154-0)

<span id="page-152-1"></span>Mendapatkan info tentang penawaran simpul terpesan (Konsol)

Untuk mendapatkan harga dan informasi selengkapnya tentang penawaran klaster terpesan yang tersedia menggunakan AWS Management Console, gunakan prosedur berikut.

Untuk mendapatkan informasi tentang penawaran simpul terpesan yang tersedia

- 1. Masuk ke AWS Management Console dan buka konsol ElastiCache di https:// [console.aws.amazon.com/elasticache/.](https://console.aws.amazon.com/elasticache/)
- 2. Di panel navigasi, pilih Simpul Terpesan.
- 3. Pilih Beli Simpul terpesan.
- 4. Untuk Mesin, pilih Redis.
- 5. Untuk menentukan penawaran yang tersedia, tentukan opsi berikut:
	- Jenis Simpul
	- Jangka Waktu
	- Jenis Penawaran

Setelah Anda menentukan pilihan ini, biaya per simpul dan total biaya pilihan Anda akan ditampilkan di Detail reservasi.

6. Pilih Batalkan untuk menghindari pembelian simpul dan dikenakan biaya.

<span id="page-153-0"></span>Mendapatkan info tentang penawaran simpul terpesan (AWS CLI)

Untuk mendapatkan harga dan informasi selengkapnya tentang penawaran simpul terpesan yang tersedia, ketikkan perintah berikut pada prompt perintah:

aws elasticache describe-reserved-cache-nodes-offerings

Operasi ini menghasilkan output yang serupa dengan yang berikut (format JSON):

```
 { 
             "ReservedCacheNodesOfferingId": "0xxxxxxxx-xxeb-44ex-xx3c-xxxxxxxx072", 
             "CacheNodeType": "cache.xxx.large", 
             "Duration": 94608000, 
             "FixedPrice": XXXX.X, 
             "UsagePrice": X.X, 
             "ProductDescription": "redis", 
             "OfferingType": "All Upfront", 
             "RecurringCharges": [ 
\overline{\mathcal{L}} "RecurringChargeAmount": X.X, 
                     "RecurringChargeFrequency": "Hourly" 
 } 
 ] 
  }, 
  { 
             "ReservedCacheNodesOfferingId": "0xxxxxxxx-xxeb-44ex-xx3c-xxxxxxxx072", 
             "CacheNodeType": "cache.xxx.xlarge", 
             "Duration": 94608000, 
             "FixedPrice": XXXX.X, 
             "UsagePrice": X.X, 
             "ProductDescription": "redis", 
             "OfferingType": "Partial Upfront", 
             "RecurringCharges": [ 
\overline{\mathcal{L}} "RecurringChargeAmount": X.XXX, 
                     "RecurringChargeFrequency": "Hourly" 
 } 
 ] 
  }, 
  { 
             "ReservedCacheNodesOfferingId": "0xxxxxxxx-xxeb-44ex-xx3c-xxxxxxxx072", 
             "CacheNodeType": "cache.xxx.large", 
             "Duration": 31536000,
```

```
 "FixedPrice": X.X, 
              "UsagePrice": X.X, 
              "ProductDescription": "redis", 
              "OfferingType": "No Upfront", 
              "RecurringCharges": [ 
\overline{a} "RecurringChargeAmount": X.XXX, 
                      "RecurringChargeFrequency": "Hourly" 
 } 
. . . . . . . . . . . . <u>.</u>
}
```
Untuk informasi selengkapnya, lihat [describe-reserved-cache-nodes-offerings](https://docs.aws.amazon.com/cli/latest/reference/elasticache/describe-reserved-cache-nodes-offerings.html) di Referensi AWS CLI.

<span id="page-154-0"></span>Mendapatkan info tentang penawaran simpul terpesan (API ElastiCache)

Untuk mendapatkan harga dan informasi tentang penawaran simpul terpesan yang tersedia, panggil tindakan DescribeReservedCacheNodesOfferings.

# Example

```
https://elasticache.us-west-2.amazonaws.com/ 
     ?Action=DescribeReservedCacheNodesOfferings 
     &Version=2014-12-01 
     &SignatureVersion=4 
     &SignatureMethod=HmacSHA256 
     &Timestamp=20141201T220302Z 
     &X-Amz-Algorithm 
     &X-Amz-SignedHeaders=Host 
     &X-Amz-Expires=20141201T220302Z 
     &X-Amz-Credential=<credential> 
     &X-Amz-Signature=<signature>
```
Untuk informasi selengkapnya, lihat [DescribeReservedCacheNodesOfferings](https://docs.aws.amazon.com/AmazonElastiCache/latest/APIReference/API_DescribeReservedCacheNodesOfferings.html) di Referensi API ElastiCache.

#### <span id="page-155-0"></span>Membeli simpul terpesan

Contoh-contoh berikut menunjukkan cara membeli penawaran simpul terpesan menggunakan API AWS Management Console, AWS CLI, dan ElastiCache.

## **A** Important

Mengikuti contoh di bagian ini akan dikenakan biaya pada akun AWS yang tidak dapat Anda balikkan.

Topik

- [Membeli simpul terpesan \(Konsol\)](#page-155-1)
- [Membeli simpul terpesan AWS CLI](#page-156-0)
- [Membeli simpul cadangan \(API ElastiCache\)](#page-156-1)

### <span id="page-155-1"></span>Membeli simpul terpesan (Konsol)

Contoh ini menunjukkan pembelian penawaran simpul terpesan yang spesifik, 649fd0c8-cf6d-47a0 bfa6-060f8e75e95f, dengan ID simpul terpesan myreservationID.

Prosedur berikut menggunakan AWS Management Console untuk membeli penawaran simpul terpesan dengan menawarkan id.

Untuk membeli simpul terpesan

- 1. Masuk ke AWS Management Console dan buka konsol ElastiCache di [https://](https://console.aws.amazon.com/elasticache/)  [console.aws.amazon.com/elasticache/.](https://console.aws.amazon.com/elasticache/)
- 2. Pada daftar navigasi, pilih tautan Simpul Terpesan.
- 3. Pilih tombol Beli simpul terpesan.
- 4. Untuk Mesin, pilih Redis.
- 5. Untuk menentukan penawaran yang tersedia, tentukan opsi berikut:
	- Jenis Simpul
	- Jangka Waktu
	- Jenis Penawaran
	- ID simpul terpesan opsional

Setelah Anda menentukan pilihan ini, biaya per simpul dan total biaya pilihan Anda akan ditampilkan di Detail reservasi.

6. Pilih Beli.

```
Membeli simpul terpesan AWS CLI
```
Contoh berikut menunjukkan pembelian penawaran klaster terpesan yang spesifik, 649fd0c8 cf6d-47a0-bfa6-060f8e75e95f, dengan ID simpul terpesan myreservationID.

Ketikkan perintah berikut pada prompt perintah:

Untuk Linux, macOS, atau Unix:

```
aws elasticache purchase-reserved-cache-nodes-offering \ 
     --reserved-cache-nodes-offering-id 649fd0c8-cf6d-47a0-bfa6-060f8e75e95f \ 
     --reserved-cache-node-id myreservationID
```
Untuk Windows:

```
aws elasticache purchase-reserved-cache-nodes-offering ^
     --reserved-cache-nodes-offering-id 649fd0c8-cf6d-47a0-bfa6-060f8e75e95f ^ 
     --reserved-cache-node-id myreservationID
```
Perintah tersebut mengembalikan output serupa dengan berikut ini:

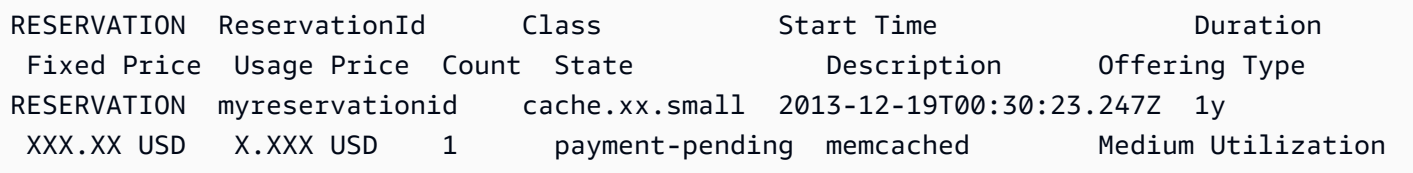

Untuk informasi selengkapnya, lihat [purchase-reserved-cache-nodes-offering](https://docs.aws.amazon.com/cli/latest/reference/elasticache/purchase-reserved-cache-nodes-offering.html) di Referensi AWS CLI.

<span id="page-156-1"></span>Membeli simpul cadangan (API ElastiCache)

Contoh berikut menunjukkan pembelian penawaran simpul terpesan yang spesifik, 649fd0c8 cf6d-47a0-bfa6-060f8e75e95f, dengan ID klaster terpesan myreservationID.

Panggil operasi PurchaseReservedCacheNodesOffering dengan parameter berikut ini:

- ReservedCacheNodesOfferingId = 649fd0c8-cf6d-47a0-bfa6-060f8e75e95f
- ReservedCacheNodeID = myreservationID
- CacheNodeCount = 1

### Example

https://elasticache.us-west-2.amazonaws.com/ ?Action=PurchaseReservedCacheNodesOffering &ReservedCacheNodesOfferingId=649fd0c8-cf6d-47a0-bfa6-060f8e75e95f &ReservedCacheNodeID=myreservationID &CacheNodeCount=1 &SignatureVersion=4 &SignatureMethod=HmacSHA256 &Timestamp=20141201T220302Z &X-Amz-Algorithm=&AWS;4-HMAC-SHA256 &X-Amz-Date=20141201T220302Z &X-Amz-SignedHeaders=Host &X-Amz-Expires=20141201T220302Z &X-Amz-Credential=<credential> &X-Amz-Signature=<signature>

Untuk informasi selengkapnya, lihat [PurchaseReservedCacheNodesOffering](https://docs.aws.amazon.com/AmazonElastiCache/latest/APIReference/API_PurchaseReservedCacheNodesOffering.html) di Referensi API ElastiCache.

<span id="page-158-0"></span>Mendapatkan info tentang simpul terpesan Anda

Anda bisa mendapatkan informasi tentang simpul terpesan yang telah Anda beli menggunakan APIAWS Management Console, AWS CLI, dan ElastiCache.

Topik

- [Mendapatkan info tentang simpul terpesan Anda \(Konsol\)](#page-158-1)
- [Mendapatkan info tentang simpul terpesan Anda \(AWS CLI\)](#page-158-2)
- [Mendapatkan info tentang simpul terpesan Anda \(API ElastiCache\)](#page-159-0)

<span id="page-158-1"></span>Mendapatkan info tentang simpul terpesan Anda (Konsol)

Prosedur berikut menjelaskan cara menggunakan AWS Management Console untuk mendapatkan informasi tentang simpul terpesan yang Anda beli.

Untuk mendapatkan informasi tentang simpul terpesan yang dibeli

- 1. Masuk ke AWS Management Console dan buka konsol ElastiCache di https:// [console.aws.amazon.com/elasticache/.](https://console.aws.amazon.com/elasticache/)
- 2. Pada daftar navigasi, pilih tautan Simpul terpesan.

Simpul terpesan untuk akun Anda muncul di daftar Simpul terpesan. Anda dapat memilih salah satu dari simpul terpesan dalam daftar untuk melihat informasi mendetail tentang simpul terpesan di panel detail di bagian bawah konsol.

<span id="page-158-2"></span>Mendapatkan info tentang simpul terpesan Anda (AWS CLI)

Untuk mendapatkan informasi tentang simpul terpesan untuk akun AWS Anda, ketikkan perintah berikut pada prompt perintah:

aws elasticache describe-reserved-cache-nodes

Operasi ini menghasilkan output yang serupa dengan yang berikut (format JSON):

```
{ 
     "ReservedCacheNodeId": "myreservationid", 
     "ReservedCacheNodesOfferingId": "649fd0c8-cf6d-47a0-bfa6-060f8e75e95f", 
     "CacheNodeType": "cache.xx.small", 
     "DataTiering": "disabled",
```

```
 "Duration": "31536000", 
     "ProductDescription": "memcached", 
     "OfferingType": "Medium Utilization", 
     "MaxRecords": 0
}
```
Untuk informasi selengkapnya, lihat [describe--reserved-cache-nodes](https://docs.aws.amazon.com/cli/latest/reference/elasticache/describe-reserved-cache-nodes.html) di Referensi AWS CLI.

<span id="page-159-0"></span>Mendapatkan info tentang simpul terpesan Anda (API ElastiCache)

Untuk mendapatkan informasi tentang simpul terpesan untuk akun AWS Anda, panggil operasi DescribeReservedCacheNodes.

#### Example

```
https://elasticache.us-west-2.amazonaws.com/ 
     ?Action=DescribeReservedCacheNodes 
     &Version=2014-12-01 
     &SignatureVersion=4 
     &SignatureMethod=HmacSHA256 
     &Timestamp=20141201T220302Z 
     &X-Amz-Algorithm=&AWS;4-HMAC-SHA256 
     &X-Amz-Date=20141201T220302Z 
     &X-Amz-SignedHeaders=Host 
     &X-Amz-Expires=20141201T220302Z 
     &X-Amz-Credential=<credential> 
     &X-Amz-Signature=<signature>
```
Untuk informasi selengkapnya, lihat [DescribeReservedCacheNodes](https://docs.aws.amazon.com/AmazonElastiCache/latest/APIReference/API_DescribeReservedCacheNodes.html) di Referensi API ElastiCache.

# Memigrasikan simpul generasi sebelumnya

Simpul generasi sebelumnya adalah jenis simpul yang sedang dihentikan secara bertahap. Jika Anda tidak memiliki klaster yang menggunakan jenis simpul generasi sebelumnya, ElastiCache tidak mendukung pembuatan klaster baru dengan jenis simpul tersebut.

Karena jumlah terbatas jenis simpul generasi sebelumnya, kami tidak dapat menjamin pengganti sukses ketika simpul menjadi tidak sehat di klaster Anda. Dalam skenario seperti tersebut, ketersediaan klaster Anda mungkin berdampak negatif.

Sebaiknya migrasikan klaster Anda ke tipe simpul baru untuk ketersediaan dan kinerja yang lebih baik. Untuk tipe simpul yang direkomendasikan untuk dimigrasikan, lihat [Jalur Peningkatan.](https://aws.amazon.com/ec2/previous-generation/) Untuk daftar lengkap jenis simpul yang didukung dan jenis simpul generasi sebelumnya di ElastiCache, lihat [Jenis simpul yang didukung](#page-127-0).

# <span id="page-160-0"></span>Migrasi simpul di klaster Redis

Prosedur berikut menjelaskan cara memigrasikan tipe simpul klaster Redis Anda menggunakan Konsol ElastiCache. Selama proses ini, klaster Redis Anda akan terus melayani permintaan dengan waktu henti minimal. Bergantung pada konfigurasi klaster Anda, Anda mungkin mengalami waktu henti berikut. Berikut ini adalah perkiraan dan mungkin berbeda berdasarkan konfigurasi spesifik Anda:

- Mode klaster dinonaktifkan (simpul tunggal) mungkin melihat sekitar 60 detik, terutama karena propagasi DNS.
- Mode klaster dinonaktifkan (dengan replika simpul) mungkin melihat sekitar 1 detik untuk klaster yang menjalankan Redis 5.0.6 dan di atas. Semua versi yang lebih rendah dapat mengalami sekitar 10 detik.
- Mode klaster diaktifkan mungkin melihat sekitar 1 detik.

Untuk memodifikasi jenis simpul klaster Redis menggunakan konsol tersebut:

- 1. Masuk ke Konsol dan buka konsol ElastiCache di [https://console.aws.amazon.com/elasticache/.](https://console.aws.amazon.com/elasticache/home)
- 2. Dari panel navigasi, pilih Klaster Redis.
- 3. Pada daftar klaster, pilih klaster yang ingin Anda migrasikan.
- 4. Pilih Tindakan, lalu pilih Ubah.
- 5. Pilih jenis simpul baru dari daftar tipe simpul.
- 6. Jika Anda ingin segera melakukan proses migrasi, pilih Terapkan segera. Jika Terapkan segera tidak dipilih, proses migrasi dilakukan selama periode pemeliharaan klaster berikutnya.
- 7. Pilih Ubah. Jika Anda memilih Terapkan segera pada langkah sebelumnya, status klaster berubah ke sedang diubah. Ketika status berubah ke tersedia, pengubahan selesai dan Anda dapat mulai menggunakan klaster baru tersebut.

Untuk memodifikasi jenis simpul klaster Redis menggunakan AWS CLI:

Menggunakan API [modify-replication-group](https://docs.aws.amazon.com/cli/latest/reference/elasticache/modify-replication-group.html) seperti yang ditunjukkan berikut:

Untuk Linux, macOS, atau Unix:

Memigrasikan simpul generasi sebelumnya Versi API 2015-02-02 152

```
aws elasticache modify-replication-group / 
  --replication-group-id my-replication-group / 
 --cache-node-type new-node-type / 
  --apply-immediately
```
Untuk Windows:

```
aws elasticache modify-replication-group ^ 
  --replication-group-id my-replication-group ^ 
  --cache-node-type new-node-type ^ 
  --apply-immediately
```
Dalam skenario ini, nilai *new-node-type* adalah jenis simpul yang Anda migrasikan. Dengan melewati parameter --apply-immediately, pembaruan akan diterapkan segera ketika grup replikasi bertransisi dari status sedang diubah menjadi tersedia. Jika Terapkan segera tidak dipilih, proses migrasi dilakukan selama periode pemeliharaan klaster berikutnya.

**G** Note

Jika Anda tidak dapat mengubah klaster dengan InvalidCacheClusterState, Anda perlu menghapus simpul yang gagal-pulih terlebih dahulu.

Memperbaiki atau menghapus restore-failed-node (s)

Prosedur berikut menjelaskan cara memperbaiki atau menghapus simpul yang gagal melakukan pemulihan dari klaster Redis Anda. Untuk mempelajari lebih lanjut cara simpul ElastiCache memasukkan status gagal pemulihan, lihat [Melihat Status ElastiCache Node](#page-117-0). Sebaiknya hapus terlebih dahulu simpul yang berada dalam status gagal pemulihan, lalu migrasikan simpul generasi sebelumnya yang tersisa di klaster ElastiCache ke tipe simpul generasi yang lebih baru, dan terakhir tambahkan kembali jumlah simpul yang diperlukan.

Untuk menghapus simpul gagal-pulih (konsol):

- 1. Masuk ke Konsol dan buka konsol ElastiCache di [https://console.aws.amazon.com/elasticache/.](https://console.aws.amazon.com/elasticache/home)
- 2. Dari panel navigasi, pilih Klaster Redis.
- 3. Dari daftar klaster, pilih nama klaster yang ingin Anda hapus simpulnya.
- 4. Dari daftar serpihan, pilih nama serpihan yang ingin Anda hapus simpulnya. Lewati langkah ini jika modw klaster dinonaktifkan untuk klaster.
- 5. Dari daftar simpul, memilih simpul dengan status restore-failed.
- 6. Pilih Tindakan, lalu pilih Hapus simpul.

Setelah menghapus simpul yang gagal-pulih dari klaster ElastiCache, Anda sekarang dapat bermigrasi ke jenis generasi yang lebih baru. Untuk informasi selengkapnya, lihat di atas di [Migrasi](#page-160-0)  [simpul di klaster Redis.](#page-160-0)

Untuk menambahkan kembali simpul ke klaster ElastiCache Anda, lihat [Menambahkan simpul ke](#page-209-1) [klaster](#page-209-1).

# <span id="page-162-0"></span>Mengelola klaster

Klaster adalah kumpulan dari satu atau beberapa simpul cache, yang semuanya menjalankan instans dari perangkat lunak mesin cache Redis. Saat membuat klaster, Anda menentukan mesin dan versi yang akan digunakan oleh semua simpul.

Diagram berikut menggambarkan klaster Redis secara umum. Klaster Redis dapat berisi satu simpul atau hingga enam simpul dalam serpihan (API/CLI: grup simpul), satu klaster Redis (mode klaster dinonaktifkan) simpul tunggal tidak memiliki serpihan, dan klaster Redis (mode klaster dinonaktifkan) multi-simpul memiliki satu serpihan. Klaster Redis (mode klaster diaktifkan) dapat memiliki hingga 500 serpihan, dengan data Anda dipartisi di seluruh serpihan. Batas simpul atau serpihan dapat ditingkatkan hingga maksimum 500 per klaster jika mesin Redis yang digunakan memiliki versi 5.0.6 atau yang lebih tinggi. Sebagai contoh, Anda dapat memilih untuk membuat konfigurasi dari sebuah klaster dengan 500 simpul yang berkisar antara 83 serpihan (satu primer dan 5 replika per serpihan) dan 500 serpihan (primer tunggal dan tidak ada replika). Pastikan alamat IP yang tersedia mencukupi untuk mengakomodasi peningkatan tersebut. Kesalahan umum termasuk subnet dalam grup subnet memiliki rentang CIDR yang terlalu kecil atau subnet digunakan bersama dan banyak digunakan oleh klaster lain. Untuk informasi selengkapnya, lihat [Membuat grup subnet](#page-1011-0). Untuk versi di bawah 5.0.6, batasnya adalah 250 per klaster.

Untuk meminta penambahan batas, lihat [Batas Layanan AWS](https://docs.aws.amazon.com/general/latest/gr/aws_service_limits.html) dan pilih jenis batas Simpul per klaster per jenis instans.

Jika Anda memiliki beberapa simpul dalam serpihan, salah satu simpulnya adalah simpul primer baca/tulis. Semua simpul lain dalam serpihan adalah replika hanya-baca.

# Klaster Redis umumnya terlihat sebagai berikut.

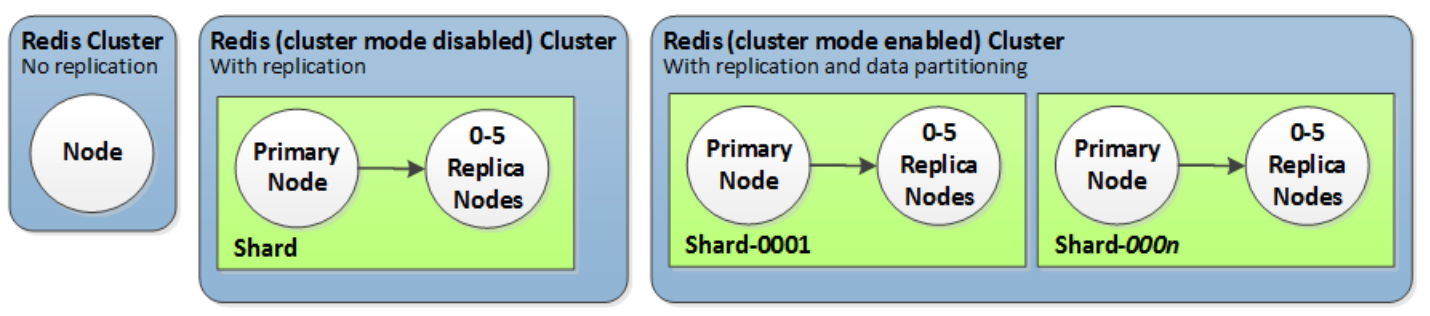

Sebagian besar ElastiCache operasi dilakukan di tingkat cluster. Anda dapat menyiapkan klaster dengan jumlah simpul tertentu dan grup parameter yang mengontrol properti untuk setiap simpul. Semua simpul dalam klaster dirancang agar berupa jenis simpul yang sama serta memiliki parameter dan pengaturan grup keamanan yang sama.

Setiap klaster harus memiliki pengidentifikasi klaster. Pengidentifikasi klaster adalah nama yang diberikan pelanggan untuk klaster. Identifier ini menentukan cluster tertentu ketika berinteraksi dengan ElastiCache API dan perintah. AWS CLI Pengidentifikasi klaster harus unik untuk pelanggan tersebut di suatu AWS Wilayah.

ElastiCache mendukung beberapa versi mesin. Kecuali jika Anda memiliki alasan tertentu, kami menyarankan menggunakan versi terbaru.

ElastiCache cluster dirancang untuk diakses menggunakan instans Amazon EC2. Jika Anda meluncurkan klaster Anda di cloud privat virtual (VPC) berdasarkan layanan Amazon VPC, Anda dapat mengaksesnya dari luar AWS. Untuk informasi selengkapnya, lihat [Mengakses sumber daya](#page-231-0)  [ElastiCache dari luar AWS](#page-231-0).

Untuk daftar versi Redis yang didukung, lihat [Versi ElastiCache for Redis yang Didukung.](#page-322-0)

# Memilih jenis jaringan

ElastiCache mendukung Internet Protocol versi 4 dan 6 (IPv4 dan IPv6), memungkinkan Anda untuk mengonfigurasi klaster untuk menerima:

- hanya koneksi IPv4,
- hanya koneksi IPv6,
- koneksi IPv4 dan IPv6 sekaligus (tumpukan ganda)

IPv6 didukung untuk beban kerja menggunakan mesin Redis versi 6.2 dan seterusnya pada semua instans yang dibangun pada [sistem Nitro.](https://aws.amazon.com/ec2/nitro/) Tidak ada biaya tambahan untuk mengakses ElastiCache melalui IPv6.

# **a** Note

Migrasi klaster yang dibuat sebelum ketersediaan IPV6/tumpukan ganda tidak didukung. Beralih antar jenis jaringan pada klasteryang baru dibuat juga tidak didukung.

# Mengonfigurasi subnet untuk jenis jaringan

Jika Anda membuat klaster di Amazon VPC, Anda harus menentukan grup subnet. ElastiCache menggunakan grup subnet tersebut untuk memilih subnet dan alamat IP dalam subnet tersebut yang akan diasosiasikan dengan simpul Anda. Klaster ElastiCache memerlukan subnet tumpukan ganda dengan alamat IPv4 dan IPv6 yang ditetapkan untuk beroperasi dalam mode tumpukan ganda dan subnet khusus IPv6 untuk beroperasi sebagai IPv6 saja.

# Menggunakan tumpukan ganda

Saat menggunakan ElastiCache for Redis dalam mode klaster diaktifkan, dari sudut pandang aplikasi, sambungan ke semua simpul klaster melalui titik akhir konfigurasi tidak berbeda dengan sambungan secara langsung ke tiap-tiap simpul cache. Untuk mencapai hal ini, klien yang sadar klaster harus terlibat dalam proses penemuan klaster dan meminta informasi konfigurasi untuk semua simpul. Protokol penemuan Redis hanya mendukung satu IP per simpul.

Untuk mempertahankan kompatibilitas mundur dengan semua klien yang ada, penemuan IP digunakan, yang memungkinkan Anda memilih jenis IP (yaitu, IPv4 atau IPv6) untuk dinyatakan di protokol penemuan. Meskipun ini membatasi penemuan otomatis hanya untuk satu jenis

IP, tumpukan ganda masih bermanfaat untuk beban kerja mode klaster diaktifkan, karena memungkinkan migrasi (atau rollback) dari IPv4 ke tipe IP Discovery IPv6 tanpa waktu henti.

# Klaster ElastiCache tumpukan ganda dengan TLS diaktifkan

Ketika TLS diaktifkan untuk klaster ElastiCache, fungsi penemuan klaster (cluster slots, cluster shards, dan cluster nodes) akan menampilkan nama host, bukan IP. Nama host kemudian digunakan sebagai pengganti IP untuk terhubung ke klaster ElastiCache dan melakukan handshake TLS. Ini berarti bahwa klien tidak akan terpengaruh oleh parameter IP Discovery. Untuk klaster dengan TLS diaktifkan, parameter IP Discovery tidak berpengaruh pada protokol IP yang disukai. Sebagai gantinya, protokol IP yang digunakan akan ditentukan oleh protokol IP mana yang lebih disukai klien saat menyelesaikan nama host DNS.

Untuk contoh tentang cara mengonfigurasi preferensi protokol IP saat menyelesaikan nama host DNS, lihat [TLS mengaktifkan cluster tumpukan ElastiCache ganda.](#page-407-0)

# Menggunakan AWS Management Console

Saat membuat klaster menggunakan AWS Management Console, di bawah Konektivitas, pilih jenis jaringan, baik IPv4, IPv6 atau Tumpukan ganda. Jika Anda membuat klaster Redis (mode klaster diaktifkan) dan memilih tumpukan ganda, Anda harus memilih jenis IP Discovery, baik IPv6 atau IPv4.

Untuk informasi lebih lanjut, lihat [Membuat klaster Redis \(mode klaster diaktifkan\) \(Konsol\)](#page-182-0) atau [Membuat Redis \(mode klaster dinonaktifkan\) \(Konsol\).](#page-182-1)

Saat membuat grup replikasi menggunakan AWS Management Console, pilih jenis jaringan, baik IPv4, IPv6 atau Tumpukan ganda. Jika Anda memilih tumpukan ganda, Anda harus memilih jenis IP Discovery, baik IPv6 atau IPv4.

Untuk informasi lebih lanjut, lihat [Membuat grup replikasi Redis \(Mode Klaster Dinonaktifkan\) dari](#page-545-0)  [awal](#page-545-0) atau [Membuat grup replikasi di Redis \(Mode Klaster Diaktifkan\) dari awal](#page-551-0).

# Menggunakan CLI

Saat membuat klaster cache menggunakan CLI, Anda menggunakan perintah [create-cache-cluster](https://docs.aws.amazon.com/cli/latest/reference/elasticache/create-cache-cluster.html) dan menentukan parameter NetworkType dan IPDiscovery:

Untuk Linux, macOS, atau Unix:

```
aws elasticache create-cache-cluster \ 
     --cache-cluster-id "cluster-test" \
```

```
 --engine redis \ 
 --cache-node-type cache.m5.large \ 
 --num-cache-nodes 1 \ 
 --network-type dual_stack \ 
 --ip-discovery ipv4
```
Untuk Windows:

```
aws elasticache create-cache-cluster ^ 
     --cache-cluster-id "cluster-test" ^ 
     --engine redis ^ 
     --cache-node-type cache.m5.large ^ 
    --num-cache-nodes 1 ^
     --network-type dual_stack ^ 
     --ip-discovery ipv4
```
Saat membuat grup replikasi dengan mode cluster dinonaktifkan menggunakan CLI, Anda menggunakan perintah [create-replication-group](https://docs.aws.amazon.com/cli/latest/reference/elasticache/create-replication-group.html) dan menentukan parameter NetworkType dan IPDiscovery:

Untuk Linux, macOS, atau Unix:

```
aws elasticache create-replication-group \ 
    --replication-group-id sample-repl-group \ 
    --replication-group-description "demo cluster with replicas" \ 
    --num-cache-clusters 3 \ 
    --primary-cluster-id redis01 \ 
    --network-type dual_stack \ 
    --ip-discovery ipv4
```
Untuk Windows:

```
aws elasticache create-replication-group ^ 
    --replication-group-id sample-repl-group ^ 
    --replication-group-description "demo cluster with replicas" ^ 
    --num-cache-clusters 3 ^ 
    --primary-cluster-id redis01 ^ 
    --network-type dual_stack ^ 
    --ip-discovery ipv4
```
Saat membuat grup replikasi dengan mode klaster diaktifkan dan menggunakan IPv4 untuk penemuan IP menggunakan CLI, Anda menggunakan perintah [create-replication-group](https://docs.aws.amazon.com/cli/latest/reference/elasticache/create-replication-group.html) dan menentukan parameter NetworkType dan IPDiscovery:

Untuk Linux, macOS, atau Unix:

```
aws elasticache create-replication-group \ 
   --replication-group-id demo-cluster \ 
   --replication-group-description "demo cluster" \ 
   --cache-node-type cache.m5.large \ 
   --num-node-groups 2 \ 
   --engine redis \ 
   --cache-subnet-group-name xyz \ 
   --network-type dual_stack \ 
   --ip-discovery ipv4 \ 
   --region us-east-1
```
Untuk Windows:

```
aws elasticache create-replication-group ^ 
   --replication-group-id demo-cluster ^ 
   --replication-group-description "demo cluster" ^ 
   --cache-node-type cache.m5.large ^ 
   --num-node-groups 2 ^ 
   --engine redis ^ 
   --cache-subnet-group-name xyz ^ 
   --network-type dual_stack ^ 
   --ip-discovery ipv4 ^ 
   --region us-east-1
```
Saat membuat grup replikasi dengan mode klaster diaktifkan dan menggunakan IPv6 untuk penemuan IP menggunakan CLI, Anda menggunakan perintah [create-replication-group](https://docs.aws.amazon.com/cli/latest/reference/elasticache/create-replication-group.html) dan menentukan parameter NetworkType dan IPDiscovery:

Untuk Linux, macOS, atau Unix:

```
aws elasticache create-replication-group \ 
   --replication-group-id demo-cluster \ 
   --replication-group-description "demo cluster" \ 
   --cache-node-type cache.m5.large \ 
   --num-node-groups 2 \ 
   --engine redis \
```

```
 --cache-subnet-group-name xyz \ 
--network-type dual stack \
 --ip-discovery ipv6 \ 
 --region us-east-1
```
Untuk Windows:

```
aws elasticache create-replication-group ^ 
   --replication-group-id demo-cluster ^ 
   --replication-group-description "demo cluster" ^ 
   --cache-node-type cache.m5.large ^ 
   --num-node-groups 2 ^ 
   --engine redis ^ 
   --cache-subnet-group-name xyz ^ 
   --network-type dual_stack ^ 
   --ip-discovery ipv6 ^ 
   --region us-east-1
```
# <span id="page-168-0"></span>Tingkatan data

Klaster yang terdiri dari grup replikasi dan menggunakan jenis simpul dari keluarga r6gd akan memiliki data yang diberi tingkatan antara penyimpanan memori dan SSD (solid state drive) lokal. Tingkatan data menyediakan opsi harga-performa baru untuk beban kerja Redis dengan memanfaatkan solid state drive (SSD) dengan biaya yang lebih rendah di setiap simpul klaster selain menyimpan data dalam memori. Hal ini sangat ideal untuk beban kerja yang mengakses hingga 20 persen dari keseluruhan set datanya secara rutin, dan untuk aplikasi yang dapat menoleransi latensi tambahan saat mengakses data di SSD.

Pada cluster dengan tiering data, ElastiCache memantau waktu akses terakhir dari setiap item yang disimpannya. Ketika memori yang tersedia (DRAM) sepenuhnya dikonsumsi, ElastiCache menggunakan algoritma yang paling tidak baru digunakan (LRU) untuk secara otomatis memindahkan item yang jarang diakses dari memori ke SSD. Ketika data pada SSD kemudian diakses, ElastiCache secara otomatis dan asinkron memindahkannya kembali ke memori sebelum memproses permintaan. Jika Anda memiliki beban kerja yang mengakses hanya subset dari datanya secara teratur, tingkatan data adalah cara optimal untuk menskalakan kapasitas Anda dengan hemat biaya.

Perhatikan bahwa saat menggunakan tingkatan data, kunci itu sendiri selalu tetap dalam memori, sedangkan LRU mengatur penempatan nilai pada memori vs disk. Secara umum, sebaiknya buat kunci Anda lebih kecil dari ukuran nilai Anda saat menggunakan tingkatan data.

Tingkatan data dirancang untuk memiliki dampak performa minimal pada beban kerja aplikasi. Misalnya, anggaplah ada nilai String 500-byte, Anda dapat mengalami 300 mikrodetik tambahan latensi rata-rata untuk permintaan terhadap data yang tersimpan di SSD dibandingkan dengan permintaan terhadap data dalam memori.

Dengan ukuran simpul tingkatan data terbesar (cache.r6gd.16xlarge), Anda dapat menyimpan hingga 1 petabyte dalam satu klaster 500 simpul (500 TB saat menggunakan 1 replika baca). Tiering data kompatibel dengan semua perintah Redis dan struktur data yang didukung di. ElastiCache Anda tidak memerlukan perubahan sisi klien untuk menggunakan fitur ini.

Topik

- [Praktik terbaik](#page-169-0)
- [Batasan](#page-169-1)
- [Harga](#page-170-0)
- **[Pemantauan](#page-170-1)**
- [Menggunakan tingkatan data](#page-171-0)
- [Memulihkan data dari cadangan ke dalam klaster dengan tingkatan data diaktifkan](#page-172-0)

# <span id="page-169-0"></span>Praktik terbaik

Kami merekomendasikan praktik terbaik berikut:

- Tingkatan data sangat ideal untuk beban kerja yang mengakses hingga 20 persen dari keseluruhan set datanya secara rutin, dan untuk aplikasi yang dapat menoleransi latensi tambahan saat mengakses data di SSD.
- Saat menggunakan kapasitas SSD yang tersedia pada simpul bertingkatan data, kami menyarankan agar ukuran nilai lebih besar dari ukuran kunci. Ketika item dipindahkan antara DRAM dan SSD, kunci akan selalu tetap dalam memori dan hanya nilai yang dipindahkan ke tingkat SSD.

# <span id="page-169-1"></span>Batasan

Tingkatan data memiliki batasan berikut:

• Anda hanya dapat menggunakan tingkatan data pada klaster yang merupakan bagian dari grup replikasi.

- Jenis simpul yang Anda gunakan harus berasal dari keluarga r6gd, yang tersedia di wilayah berikut: us-east-2, us-east-1, us-west-2, us-west-1, eu-west-1, eu-central-1, eunorth-1, eu-west-3, ap-northeast-1, ap-southeast-1, ap-southeast-2, ap-south-1, ca-central-1, dan sa-east-1.
- Anda harus menggunakan mesin Redis 6.2 atau yang lebih baru.
- Anda tidak dapat memulihkan cadangan klaster r6gd ke klaster lain kecuali klaster lain tersebut menggunakan r6gd juga.
- Anda tidak dapat mengekspor cadangan ke Amazon S3 untuk klaster tingkatan data.
- Migrasi online tidak didukung untuk klaster yang berjalan pada jenis simpul r6gd.
- Penskalaan tidak didukung dari klaster tingkatan data (misalnya, sebuah klaster yang menggunakan jenis simpul r6gd) ke klaster yang tidak menggunakan tingkatan data (misalnya, klaster yang menggunakan jenis simpul r6g). Untuk informasi selengkapnya, lihat [Penskalaan](#page-696-0)  [ElastiCache untuk Redis .](#page-696-0)
- Penskalaan otomatis didukung pada klaster menggunakan tingkatan data untuk Redis versi 7.0.7 dan yang lebih baru. Untuk informasi selengkapnya, lihat [Auto Scaling ElastiCache untuk kluster](#page-430-0)  [Redis](#page-430-0)
- Tingkatan data hanya mendukung kebijakan maxmemory volatile-lru, allkeys-lru, volatile-lfu, allkeys-lfu, dan noeviction.
- Penyimpanan forkless didukung untuk Redis versi 7.0.7 dan yang lebih baru. Untuk informasi selengkapnya, lihat [Cara penerapan sinkronisasi dan pencadangan](#page-535-0).
- Item yang lebih besar dari 128 MiB tidak dipindahkan ke SSD.

# <span id="page-170-0"></span>Harga

Simpul R6gd memiliki kapasitas total 4,8x lebih banyak (memori + SSD) dan dapat membantu Anda mencapai lebih dari 60 persen penghematan ketika berjalan pada pemanfaatan maksimum dibandingkan dengan simpul R6g (memori saja). Untuk informasi lebih lanjut, lihat [ElastiCache harga](https://aws.amazon.com/elasticache/pricing/).

# <span id="page-170-1"></span>Pemantauan

ElastiCache untuk Redis menawarkan metrik yang dirancang khusus untuk memantau cluster kinerja yang menggunakan tingkatan data. Untuk memantau rasio item dalam DRAM dibandingkan dengan SSD, Anda dapat menggunakan metrik CurrItems dalam [Metrik untuk Redis](https://docs.aws.amazon.com/AmazonElastiCache/latest/red-ug/CacheMetrics.Redis.html). Anda dapat menghitung persentase sebagai: (CurrItems dengan Dimensi: Tingkat = Memori\* 100)/(CurrItems tanpa filter dimensi).

Jika kebijakan penggusuran yang dikonfigurasi memungkinkan, maka ElastiCache untuk Redis akan mulai mengusir item ketika persentase item dalam memori berkurang di bawah 5 persen. Pada node yang dikonfigurasi dengan kebijakan noeviction, operasi tulis akan menerima kesalahan kehabisan memori.

Anda tetap disarankan untuk mempertimbangkan penskalaan untuk cluster yang Diaktifkan Mode Cluster atau penskalaan untuk cluster yang dinonaktifkan Mode Cluster ketika persentase item dalam memori berkurang di bawah 5 persen. Untuk informasi lebih lanjut tentang penskalaan lihat[Menskalakan klaster di Redis \(Mode Klaster Diaktifkan\).](#page-739-0) Untuk informasi selengkapnya tentang metrik untuk kluster Redis yang menggunakan tingkat data, lihat. [Metrik untuk Redis](#page-1146-0)

# <span id="page-171-0"></span>Menggunakan tingkatan data

Menggunakan data tiering menggunakan AWS Management Console

Ketika membuat sebuah klaster sebagai bagian dari grup replikasi, Anda menggunakan tingkatan data dengan memilih jenis simpul dari keluarga r6gd, seperti cache.r6gd.xlarge. Memilih jenis simpul tersebut secara otomatis mengaktifkan tingkatan data.

Untuk informasi tentang cara membuat klaster, lihat [Membuat klaster.](#page-182-2)

Mengaktifkan tiering data menggunakan AWS CLI

Saat membuat grup replikasi menggunakan AWS CLI, Anda menggunakan tiering data dengan memilih tipe node dari keluarga r6gd, seperti cache.r6gd.xlarge dan menyetel parameternya. - data-tiering-enabled

Anda tidak dapat membatalkan penggunaan tingkatan data ketika memilih jenis simpul dari keluarga r6gd. Jika Anda mengatur parameter --no-data-tiering-enabled, operasi akan gagal.

Untuk Linux, macOS, atau Unix:

```
aws elasticache create-replication-group \ 
    --replication-group-id redis-dt-cluster \ 
    --replication-group-description "Redis cluster with data tiering" \ 
    --num-node-groups 1 \ 
    --replicas-per-node-group 1 \ 
    --cache-node-type cache.r6gd.xlarge \ 
    --engine redis \ 
    --cache-subnet-group-name default \ 
    --automatic-failover-enabled \ 
    --data-tiering-enabled
```

```
aws elasticache create-replication-group ^ 
    --replication-group-id redis-dt-cluster ^ 
    --replication-group-description "Redis cluster with data tiering" ^ 
    --num-node-groups 1 ^ 
    --replicas-per-node-group 1 ^ 
   --cache-node-type cache.r6gd.xlarge ^
    --engine redis ^ 
    --cache-subnet-group-name default ^ 
    --automatic-failover-enabled ^ 
    --data-tiering-enabled
```
Setelah menjalankan operasi ini, Anda akan melihat respons seperti yang berikut ini:

```
{ 
     "ReplicationGroup": { 
          "ReplicationGroupId": "redis-dt-cluster", 
          "Description": "Redis cluster with data tiering", 
          "Status": "creating", 
          "PendingModifiedValues": {}, 
          "MemberClusters": [ 
              "redis-dt-cluster" 
          ], 
          "AutomaticFailover": "enabled", 
          "DataTiering": "enabled", 
          "SnapshotRetentionLimit": 0, 
          "SnapshotWindow": "06:00-07:00", 
          "ClusterEnabled": false, 
          "CacheNodeType": "cache.r6gd.xlarge", 
          "TransitEncryptionEnabled": false, 
          "AtRestEncryptionEnabled": false 
     }
}
```
<span id="page-172-0"></span>Memulihkan data dari cadangan ke dalam klaster dengan tingkatan data diaktifkan

Anda dapat memulihkan cadangan ke klaster baru dengan tiering data yang diaktifkan menggunakan (Console), (AWS CLI) atau (ElastiCache API). Ketika Anda membuat sebuah klaster menggunakan jenis simpul dalam keluarga r6gd, tingkatan data diaktifkan.

Memulihkan data dari cadangan ke dalam klaster dengan tingkatan data diaktifkan (konsol)

Untuk memulihkan cadangan ke klaster baru dengan tingkatan data diaktifkan (konsol)

- 1. Masuk ke AWS Management Console dan buka ElastiCache konsol di https:// [console.aws.amazon.com/elasticache/.](https://console.aws.amazon.com/elasticache/)
- 2. Dari panel navigasi, pilih Cadangan.
- 3. Di daftar cadangan, pilih kotak di sebelah kiri nama cadangan yang ingin Anda pulihkan.
- 4. Pilih Pulihkan.
- 5. Lengkapi kotak dialog Pulihkan Klaster. Pastikan untuk melengkapi semua bidang Wajib dan semua bidang yang ingin Anda ubah dari default.
	- 1. ID Klaster Wajib. Nama klaster baru.
	- 2. Mode klaster diaktifkan (penskalaan ke luar) Pilih opsi ini untuk klaster Redis (mode klaster diaktifkan).
	- 3. Jenis Simpul Tentukan cache.r6gd.xlarge atau jenis simpul lainnya dari keluarga r6gd.
	- 4. Jumlah Serpihan Memilih jumlah serpihan yang Anda inginkan di klaster baru (API/CLI: grup simpul).
	- 5. Replika per Serpihan Pilih jumlah simpul replika baca yang Anda inginkan di setiap serpihan.
	- 6. Slot dan ruang kunci Pilih cara yang Anda inginkan untuk mendistribusikan kunci di antara serpihan. Jika Anda memilih untuk menentukan distribusi kunci, lengkapi tabel yang menentukan rentang kunci untuk setiap serpihan.
	- 7. Zona ketersediaan Tentukan cara yang Anda inginkan untuk memilih Zona Ketersediaan dari klaster.
	- 8. Port Ubah ini hanya jika Anda menginginkan klaster baru menggunakan port yang berbeda.
	- 9. Pilih VPC Pilih VPC tempat klaster ini akan dibuat.
	- 10.Grup Parameter Pilih grup parameter yang mencadangkan memori yang cukup untuk overhead Redis untuk jenis simpul yang Anda pilih.
- 6. Jika pengaturan sudah sesuai keinginan Anda, pilih Buat.

Untuk informasi tentang cara membuat klaster, lihat [Membuat klaster.](#page-182-2)

Memulihkan data dari cadangan ke dalam klaster dengan tingkatan data diaktifkan (AWS CLI)

Saat membuat grup replikasi menggunakan AWS CLI, tiering data secara default digunakan dengan memilih tipe node dari keluarga r6gd, seperti cache.r6gd.xlarge dan mengatur parameter. --datatiering-enabled

Anda tidak dapat membatalkan penggunaan tingkatan data ketika memilih jenis simpul dari keluarga r6gd. Jika Anda mengatur parameter --no-data-tiering-enabled, operasi akan gagal.

Untuk Linux, macOS, atau Unix:

```
aws elasticache create-replication-group \ 
    --replication-group-id redis-dt-cluster \ 
    --replication-group-description "Redis cluster with data tiering" \ 
    --num-node-groups 1 \ 
    --replicas-per-node-group 1 \ 
    --cache-node-type cache.r6gd.xlarge \ 
    --engine redis \ 
    --cache-subnet-group-name default \ 
    --automatic-failover-enabled \ 
    --data-tiering-enabled \ 
    --snapshot-name my-snapshot
```
Untuk Linux, macOS, atau Unix:

```
aws elasticache create-replication-group ^ 
    --replication-group-id redis-dt-cluster ^ 
    --replication-group-description "Redis cluster with data tiering" ^ 
    --num-node-groups 1 ^ 
    --replicas-per-node-group 1 ^ 
   --cache-node-type cache.r6gd.xlarge ^
    --engine redis ^ 
    --cache-subnet-group-name default ^ 
    --automatic-failover-enabled ^ 
    --data-tiering-enabled ^ 
    --snapshot-name my-snapshot
```
Setelah menjalankan operasi ini, Anda akan melihat respons seperti yang berikut ini:

```
 "ReplicationGroup": {
```
{

```
 "ReplicationGroupId": "redis-dt-cluster", 
     "Description": "Redis cluster with data tiering", 
     "Status": "creating", 
     "PendingModifiedValues": {}, 
     "MemberClusters": [ 
         "redis-dt-cluster" 
     ], 
     "AutomaticFailover": "enabled", 
     "DataTiering": "enabled", 
     "SnapshotRetentionLimit": 0, 
     "SnapshotWindow": "06:00-07:00", 
     "ClusterEnabled": false, 
     "CacheNodeType": "cache.r6gd.xlarge", 
     "TransitEncryptionEnabled": false, 
     "AtRestEncryptionEnabled": false 
 }
```
# Menyiapkan klaster

Berikut ini, terdapat petunjuk tentang cara membuat klaster menggunakan konsol ElastiCache, AWS CLI, atau API ElastiCache.

Anda juga dapat membuat klaster ElastiCache menggunakan [AWS CloudFormation](https://docs.aws.amazon.com/AWSCloudFormation/latest/UserGuide/Welcome.html). Untuk informasi selengkapnya, lihat [AWS::ElastiCache::CacheCluster](https://docs.aws.amazon.com/AWSCloudFormation/latest/UserGuide/aws-properties-elasticache-cache-cluster.html) di Panduan Pengguna AWS Cloud Formation, ang mencakup panduan tentang cara menerapkan pendekatan tersebut.

Setiap kali Anda membuat klaster atau grup replikasi, sebaiknya lakukan pekerjaan persiapan tertentu agar Anda tidak perlu melakukan peningkatan atau melakukan perubahan.

Topik

}

- [Menentukan kebutuhan Anda](#page-175-0)
- [Memilih ukuran simpul Anda](#page-178-0)

# <span id="page-175-0"></span>Menentukan kebutuhan Anda

#### Persiapan

Mengetahui jawaban atas pertanyaan berikut membantu memudahkan proses pembuatan klaster Anda:

• Jenis instans simpul apa yang dibutuhkan?

Untuk panduan terkait cara memilih jenis simpul instans, lihat [Memilih ukuran simpul Anda.](#page-178-1)

• Apakah klaster Anda diluncurkan di cloud privat virtual (VPC) berdasarkan Amazon VPC?

## **A** Important

Jika Anda akan meluncurkan klaster di VPC, pastikan untuk membuat grup subnet di VPC yang sama sebelum Anda mulai membuat klaster. Untuk informasi selengkapnya, lihat [Subnet dan grup subnet](#page-1009-0).

ElastiCache dirancang untuk diakses dari dalam AWS menggunakan Amazon EC2. Namun, jika Anda meluncurkan di VPC berdasarkan Amazon VPC dan klaster Anda berada di VPC, Anda dapat menyediakan akses dari luar AWS. Untuk informasi selengkapnya, lihat [Mengakses sumber daya ElastiCache dari luar AWS.](#page-231-0)

• Apakah Anda perlu menyesuaikan nilai parameter tertentu?

Jika perlu, buat grup parameter khusus. Untuk informasi selengkapnya, lihat [Membuat grup](#page-602-0)  [parameter.](#page-602-0)

Jika Anda menjalankan Redis, pertimbangkan untuk mengatur reserved-memory atau reserved-memory-percent. Untuk informasi selengkapnya, lihat [Mengelola Memori Cadangan](#page-410-0).

• Apakah Anda perlu membuat grup keamanan VPC Anda sendiri?

Untuk informasi selengkapnya, lihat [Keamanan di VPC Anda.](https://docs.aws.amazon.com/vpc/latest/userguide/VPC_Security.html)

• Bagaimana Anda akan menerapakan toleransi kesalahan?

Untuk informasi selengkapnya, lihat [Mitigasi Kegagalan.](#page-1085-0)

#### Topik

- [Persyaratan memori dan prosesor](#page-177-0)
- [Konfigurasi klaster Redis](#page-177-1)
- [Persyaratan penskalaan](#page-177-2)
- [Persyaratan akses](#page-177-3)
- [Persyaratan Wilayah, Availability Zone, dan Zona Lokal](#page-178-2)

### <span id="page-177-0"></span>Persyaratan memori dan prosesor

Blok bangunan dasar Amazon ElastiCache adalah simpul. Simpul dikonfigurasi secara tunggal atau dalam pengelompokan untuk membentuk klaster. Saat menentukan jenis simpul yang akan digunakan untuk klaster Anda, pertimbangkan konfigurasi simpul klaster dan jumlah data yang harus disimpan.

## <span id="page-177-1"></span>Konfigurasi klaster Redis

ElastiCache untuk kluster Redis terdiri dari 0 hingga 500 pecahan (juga disebut grup simpul). Data dalam klaster Redis dipartisi di seluruh serpihan di klaster. Aplikasi Anda terhubung klaster Redis menggunakan alamat jaringan yang disebut Titik Akhir. Simpul dalam serpihan Redis memenuhi salah satu dari dua peran: satu berperan sebagai primer baca/tulis dan semua simpul lain berperan sebagai sekunder hanya-baca (juga disebut replika baca). Selain titik akhir simpul, klaster Redis itu sendiri memiliki titik akhir yang disebut titik akhir konfigurasi. Aplikasi Anda dapat menggunakan endpoint ini untuk membaca dari atau menulis ke cluster, meninggalkan penentuan node mana yang akan dibaca atau ditulis hingga ElastiCache Redis.

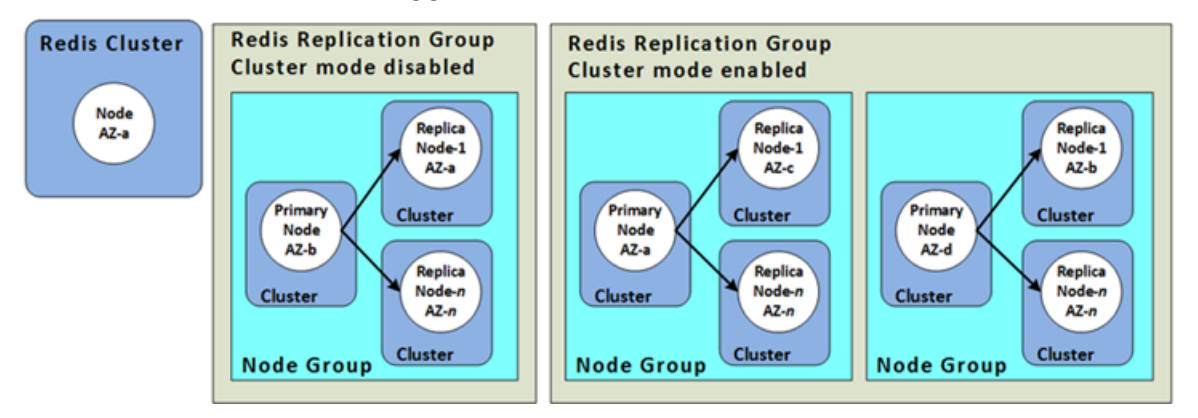

Untuk informasi selengkapnya, lihat [Mengelola klaster.](#page-162-0)

## <span id="page-177-2"></span>Persyaratan penskalaan

Semua klaster dapat dinaikkan skalanya dengan membuat klaster baru yang memiliki jenis simpul baru yang lebih besar. Ketika Anda menaikkan skala klaster Redis, Anda dapat menyemai klaster tersebut dari cadangan dan menghindari klaster baru dimulai dalam keadaan kosong.

Untuk informasi selengkapnya, lihat [Penskalaan ElastiCache untuk Redis](#page-696-0) dalam panduan ini.

## <span id="page-177-3"></span>Persyaratan akses

Secara desain, ElastiCache kluster Amazon diakses dari instans Amazon EC2. Akses jaringan ke ElastiCache cluster terbatas pada akun yang membuat cluster. Oleh karena itu, sebelum Anda

dapat mengakses klaster dari instans Amazon EC2, Anda harus memberikan otorisasi pada instans Amazon EC2 untuk mengakses klaster tersebut. Langkah untuk melakukan hal ini bervariasi, tergantung apakah Anda meluncurkan ke EC2-VPC atau EC2-Classic.

Jika Anda meluncurkan klaster Anda ke EC2-VPC, Anda perlu memberikan izin masuk jaringan ke klaster tersebut. Jika meluncurkan klaster ke EC2-Classic, Anda harus memberikan grup keamanan Amazon Elastic Compute Cloud yang terkait dengan instans akses ke grup keamanan Anda ElastiCache . Untuk instruksi yang lebih lengkap, lihat [Langkah 3: Mengizinkan akses ke klaster](#page-97-0) dalam panduan ini.

<span id="page-178-2"></span>Persyaratan Wilayah, Availability Zone, dan Zona Lokal

Amazon ElastiCache mendukung semua AWS wilayah. Dengan menempatkan ElastiCache kluster Anda di AWS Wilayah yang dekat dengan aplikasi Anda, Anda dapat mengurangi latensi. Jika klaster Anda memiliki beberapa simpul, menemukan simpul Anda di Availability Zone atau di Local Zones yang berbeda dapat mengurangi dampak kegagalan pada klaster Anda.

Untuk informasi selengkapnya tentang IAM, lihat hal berikut:

- [Memilih wilayah dan zona ketersediaan](#page-264-0)
- [Menggunakan zona lokal dengan ElastiCache](#page-271-0)
- [Mitigasi Kegagalan](#page-1085-0)

# <span id="page-178-0"></span>Memilih ukuran simpul Anda

Ukuran simpul yang Anda pilih untuk klaster Anda memengaruhi biaya, performa, dan toleransi kesalahan.

<span id="page-178-1"></span>Memilih ukuran simpul Anda

Untuk informasi tentang manfaat prosesor Graviton, lihat [Prosesor AWS Graviton](https://aws.amazon.com/https://aws.amazon.com/pm/ec2-graviton/).

Menjawab pertanyaan-pertanyaan berikut dapat membantu Anda menentukan jenis simpul minimum yang Anda butuhkan untuk implementasi Redis Anda:

• Apakah Anda mengharapkan beban kerja terikat throughput dengan beberapa koneksi klien?

Jika ya dan Anda menjalankan Redis versi 5.0.6 atau lebih tinggi, Anda bisa mendapatkan throughput dan latensi yang lebih baik dengan fitur I/O kami yang disempurnakan, yang memungkinkan CPU yang tersedia digunakan untuk mengalihkan beban koneksi klien, untuk mendukung mesin Redis. Jika Anda menjalankan Redis versi 7.0.4 atau lebih tinggi, selain I/ O yang disempurnakan, Anda akan mendapatkan akselerasi tambahan dengan multiplexing I/ O yang disempurnakan. Hal ini memungkinkan setiap thread IO khusus melakukan pipelining terhadap perintah dari beberapa klien ke mesin Redis, dengan memanfaatkan kemampuan Redis untuk memproses perintah secara efisien dalam batch. DI ElastiCache for Redis v7.1 dan lebih tinggi, kami memperluas fungsionalitas thread I/O yang disempurnakan agar juga menangani logika lapisan presentasi. Yang kami maksud dengan lapisan presentasi adalah bahwa thread I/ O yang disempurnakan sekarang tidak hanya membaca input klien, tetapi juga mengurai input ke dalam format perintah biner Redis, yang kemudian diteruskan ke thread utama untuk dieksekusi, sehingga memberikan peningkatan performa. Lihat [postingan blog](https://aws.amazon.com/blogs/database/achieve-over-500-million-requests-per-second-per-cluster-with-amazon-elasticache-for-redis-7-1/) dan halaman [versi yang](#page-322-0)  [didukung](#page-322-0) untuk detail tambahan.

• Apakah Anda memiliki beban kerja yang mengakses sebagian kecil dari datanya secara berkala?

Jika ya dan Anda menjalankan beban kerja di Redis mesin versi 6.2 atau yang lebih baru, Anda dapat memanfaatkan tingkatan data dengan memilih jenis simpul r6gd. Dengan tingkatan data, data yang sudah lama tidak digunakan akan disimpan di SSD. Ketika data ini diambil, ada sedikit latensi, tetapi diimbangi dengan penghematan biaya. Untuk informasi selengkapnya, lihat [Tingkatan data](#page-168-0).

Untuk informasi selengkapnya, lihat [Jenis simpul yang didukung](#page-127-0).

• Berapa banyak memori total yang dibutuhkan untuk data Anda?

Untuk mendapatkan estimasi umum, cari tahu ukuran item yang ingin Anda simpan dalam cache. Kalikan ukuran ini dengan jumlah item yang ingin Anda simpan dalam cache pada waktu yang sama. Untuk mendapatkan estimasi yang wajar terkait ukuran item, pertama-tama serialisasikan item cache Anda, kemudian hitung karakternya. Kemudian bagi jumlah karakter dengan jumlah serpihan dalam klaster Anda.

Untuk informasi selengkapnya, lihat [Jenis simpul yang didukung](#page-127-0).

• Apa versi Redis yang Anda jalankan?

Redis versi sebelum 2.8.22 mengharuskan Anda untuk mencadangkan lebih banyak memori untuk operasi failover, snapshot, sinkronisasi, dan promosi replika ke primer. Persyaratan ini muncul karena Anda harus memiliki cukup memori yang tersedia untuk semua penulisan yang terjadi selama proses.

Redis versi 2.8.22 dan lebih baru menggunakan proses penyimpanan forkless yang membutuhkan ketersediaan memori yang lebih kecil dibandingkan proses sebelumnya.
Untuk informasi selengkapnya tentang IAM, lihat hal berikut:

- [Cara penerapan sinkronisasi dan pencadangan](#page-535-0)
- [Memastikan bahwa Anda memiliki cukup memori untuk membuat snapshot Redis](#page-417-0)
- Seberapa berat proses tulis aplikasi Anda?

Aplikasi dengan proses tulis berat dapat membutuhkan jauh lebih banyak memori yang tersedia, yaitu memori yang tidak digunakan oleh data, saat mengambil snapshot atau failover. Setiap kali proses BGSAVE dilakukan, Anda harus memiliki cukup memori yang tidak digunakan oleh data untuk mengakomodasi semua proses tulis yang berlangsung selama proses BGSAVE. Contohnya adalah ketika mengambil snapshot, ketika menyinkronkan klaster primer dengan replika dalam klaster, dan ketika mengaktifkan fitur append-only file (AOF). Contoh lainnya adalah saat mempromosikan replika ke primer (jika Anda memiliki Multi-AZ yang aktif). Kemungkinan terburuknya adalah ketika semua data Anda ditulis ulang selama proses berlangsung. Dalam hal ini, Anda memerlukan ukuran instans simpul dengan memori dua kali lebih banyak dari yang diperlukan untuk data saja.

Untuk informasi selengkapnya, lihat [Memastikan bahwa Anda memiliki cukup memori untuk](#page-417-0) [membuat snapshot Redis](#page-417-0).

• Apakah implementasi Anda akan menjadi klaster Redis mandiri (mode klaster dinonaktifkan) atau klaster Redis (mode klaster diaktifkan) dengan beberapa serpihan?

Klaster Redis (mode klaster dinonaktifkan)

Jika Anda mengimplementasikan klaster Redis (mode klaster dinonaktifkan), jenis simpul Anda harus mampu mengakomodasi semua data Anda ditambah overhead yang diperlukan seperti yang dijelaskan dalam poin sebelumnya.

Sebagai contoh, misalnya Anda memperkirakan bahwa total ukuran semua item Anda adalah 12 GB. Dalam kasus ini, Anda dapat menggunakan simpul cache.m3.xlarge dengan memori 13,3 GB atau simpul cache.r3.large dengan memori 13,5 GB. Namun, Anda mungkin memerlukan lebih banyak memori untuk operasi BGSAVE. Jika aplikasi Anda memiliki proses tulis berat, gandakan kebutuhan memori menjadi setidaknya 24 GB. Dengan demikian, gunakan cache.m3.2xlarge dengan memori 27,9 GB atau cache.r3.xlarge dengan memori 30,5 GB.

Redis (mode klaster diaktifkan) dengan beberapa serpihan

Jika Anda mengimplementasikan klaster Redis (mode klaster diaktifkan) dengan beberapa serpihan, maka jenis simpulnya harus mampu mengakomodasi bytes-for-data-andoverhead / number-of-shards byte data.

Sebagai contoh, misalnya Anda memperkirakan bahwa total ukuran semua item Anda adalah 12 GB dan Anda memiliki dua serpihan. Dalam kasus ini, Anda dapat menggunakan simpul cache.m3.large dengan memori 6,05 GB (12 GB / 2). Namun, Anda mungkin memerlukan lebih banyak memori untuk operasi BGSAVE. Jika aplikasi Anda memiliki proses tulis berat, gandakan kebutuhan memori menjadi setidaknya 12 GB per serpihan. Dengan demikian, gunakan cache.m3.xlarge dengan memori 13,3 GB atau cache.r3.large dengan memori 13,5 GB.

• Apakah Anda menggunakan Zona Lokal?

[Zona Lokal](https://docs.aws.amazon.com/AmazonElastiCache/latest/red-ug/Local_zones.html) memungkinkan Anda menempatkan sumber daya seperti klaster ElastiCache dalam beberapa lokasi yang dekat dengan pengguna Anda. Namun, ketika Anda memilih ukuran simpul Anda, perhatikan bahwa ukuran simpul yang tersedia saat ini terbatas seperti yang tertera berikut ini, terlepas dari persyaratan kapasitas:

• Generasi saat ini:

Tipe simpul M5: cache.m5.large, cache.m5.xlarge, cache.m5.2xlarge, cache.m5.4xlarge, cache.m5.12xlarge, cache.m5.24xlarge

Tipe simpul R5: cache.r5.large, cache.r5.xlarge, cache.r5.2xlarge, cache.r5.4xlarge, cache.r5.12xlarge, cache.r5.24xlarge

Tipe simpul T3: cache.t3.micro, cache.t3.small, cache.t3.medium

Saat klaster berjalan, Anda dapat memantau metrik penggunaan memori, pemanfaatan prosesor, cache hit, dan cache miss yang diterbitkan ke CloudWatch. Anda mungkin memperhatikan bahwa klaster Anda tidak memiliki laju hit yang Anda inginkan atau bahwa kunci terlalu sering dikosongkan. Dalam kasus ini, Anda dapat memilih ukuran simpul yang berbeda dengan spesifikasi CPU dan memori yang lebih besar.

Saat memantau penggunaan CPU, ingat bahwa Redis memiliki thread tunggal. Dengan demikian, kalikan penggunaan CPU yang dilaporkan dengan jumlah inti CPU untuk mengetahui penggunaan yang sebenarnya. Sebagai contoh, CPU empat inti yang melaporkan tingkat penggunaan 20 persen sebenarnya adalah Redis satu inti yang berjalan pada 80 persen pemanfaatan.

## Membuat klaster

Contoh berikut menunjukkan cara membuat cluster Redis menggunakan AWS Management Console, AWS CLI dan ElastiCache API.

Membuat Redis (mode klaster dinonaktifkan) (Konsol)

ElastiCache mendukung replikasi saat Anda menggunakan mesin Redis. Untuk memantau latensi antara saat data ditulis ke cluster primer baca/tulis Redis dan ketika disebarkan ke cluster sekunder hanya-baca, ElastiCache tambahkan ke cluster kunci khusus,. ElastiCacheMasterReplicationTimestamp Kunci ini adalah waktu Universal Universal (UTC) saat ini. Karena klaster Redis dapat ditambahkan ke grup replikasi pada lain waktu, kunci ini dimasukkan ke dalam semua klaster Redis, meskipun jika awalnya klaster tersebut bukan anggota grup replikasi. Untuk informasi selengkapnya tentang grup replikasi, lihat [Ketersediaan tinggi](#page-507-0) [menggunakan grup replikasi.](#page-507-0)

Untuk membuat klaster Redis (mode klaster dinonaktifkan), ikuti langkah di [Membuat klaster Redis](#page-91-0) [\(Mode Klaster Dinonaktifkan\) \(Konsol\).](#page-91-0)

Setelah status klaster Anda menjadi tersedia, Anda dapat memberikan akses ke Amazon EC2, menyambungkannya, dan mulai menggunakannya. Untuk informasi selengkapnya, lihat [Langkah 3:](#page-97-0) [Mengizinkan akses ke klaster](#page-97-0) dan [Langkah 4: Menyambung ke simpul klaster](#page-100-0).

**A** Important

Setelah klaster Anda tersedia, Anda akan ditagih untuk setiap jam atau durasi saat klaster aktif, meskipun Anda tidak sedang aktif menggunakannya. Untuk menghentikan tagihan biaya untuk klaster ini, Anda harus menghapusnya. Lihat [Menghapus klaster](#page-226-0).

Membuat klaster Redis (mode klaster diaktifkan) (Konsol)

Jika Anda menjalankan Redis 3.2.4 atau yang lebih baru, Anda dapat membuat sebuah klaster Redis (mode klaster diaktifkan). Klaster Redis (mode klaster diaktifkan) mendukung partisi data di 1 sampai 500 serpihan (API/CLI: grup simpul) tetapi dengan beberapa keterbatasan. Untuk perbandingan Redis (mode klaster dinonaktifkan) dan Redis (mode klaster diaktifkan), lihat [Versi ElastiCache for](#page-322-0)  [Redis yang Didukung](#page-322-0).

Untuk membuat cluster Redis (mode cluster diaktifkan) menggunakan konsol ElastiCache

- 1. Masuk ke AWS Management Console dan buka ElastiCache konsol Amazon di [https://](https://console.aws.amazon.com/elasticache/)  [console.aws.amazon.com/elasticache/.](https://console.aws.amazon.com/elasticache/)
- 2. Dari daftar di sudut kanan atas, pilih AWS Wilayah tempat Anda ingin meluncurkan cluster ini.
- 3. Pilih Mulai di panel navigasi.
- 4. Pilih Buat VPC dan ikuti langkah yang telah dijelaskan pada [Membuat Cloud Privat Virtual \(VPC\).](https://docs.aws.amazon.com/AmazonElastiCache/latest/red-ug/VPCs.CreatingVPC.html)
- 5. Pada halaman ElastiCache dasbor, pilih Create cluster dan kemudian pilih Create Redis cluster.
- 6. Pada Pengaturan klaster, lakukan hal berikut:
	- a. Pilih Konfigurasi dan buat klaster baru.
	- b. Untuk Mode klaster, pilih Diaktifkan.
	- c. Untuk Info klaster masukkan nilai untuk Nama.
	- d. (Opsional) Masukkan nilai untuk Deskripsi.
- 7. Di bawah Lokasi:

## AWS Cloud

- 1. Untuk AWS Cloud, sebaiknya Anda menerima pengaturan default untuk Multi-AZ dan Auto-failover. Untuk informasi selengkapnya, lihat [Meminimalkan waktu henti](https://docs.aws.amazon.com/AmazonElastiCache/latest/red-ug/AutoFailover.html) [ElastiCache untuk Redis dengan](https://docs.aws.amazon.com/AmazonElastiCache/latest/red-ug/AutoFailover.html) Multi-AZ.
- 2. Di bawah Pengaturan klaster
	- a. Untuk Versi mesin, pilih versi yang tersedia.
	- b. Untuk Port, gunakan port default, 6379. Jika Anda ingin menggunakan port yang berbeda, tuliskan nomor port tersebut.
	- c. Untuk Grup parameter, pilih grup parameter atau buat yang baru. Grup parameter mengontrol parameter runtime klaster Anda. Untuk informasi selengkapnya tentang grup parameter, lihat [Parameter khusus Redis](#page-645-0) dan [Membuat grup parameter](#page-602-0).

## **a** Note

Saat Anda memilih grup parameter untuk menetapkan nilai konfigurasi mesin, grup parameter tersebut diterapkan ke semua klaster di penyimpanan data global. Pada halaman Grup Parameter, atribut Global ya/ tidak menunjukkan apakah grup parameter adalah bagian dari penyimpanan data global.

d. Untuk Jenis Simpul, pilih panah bawah

 $($   $\bullet$  ).

Pada kotak dialog Ubah jenis simpul, pilih nilai untuk Keluarga instans untuk jenis simpul yang Anda inginkan. Kemudian pilih jenis simpul yang ingin Anda gunakan untuk klaster ini, lalu pilih Simpan.

Untuk informasi selengkapnya, lihat [Memilih ukuran simpul Anda](#page-178-0).

Jika Anda memilih jenis simpul r6gd, tingkatan data diaktifkan secara otomatis. Untuk informasi selengkapnya, lihat [Tingkatan data.](#page-168-0)

e. Untuk Jumlah serpihan, pilih jumlah serpihan (partisi/grup simpul) yang Anda inginkan untuk klaster Redis (mode klaster aktif) ini.

Untuk beberapa versi Redis (mode klaster aktif), Anda dapat mengubah jumlah serpihan di klaster Anda secara dinamis:

- Redis 3.2.10 dan yang lebih baru Jika klaster Anda menjalankan Redis 3.2.10 atau versi di atasnya, Anda dapat mengubah jumlah serpihan di klaster Anda secara dinamis. Untuk informasi selengkapnya, lihat [Menskalakan klaster di Redis](#page-739-0)  [\(Mode Klaster Diaktifkan\).](#page-739-0)
- Redis versi lainnya Jika klaster Anda menjalankan versi Redis sebelum versi 3.2.10, ada pendekatan lain. Untuk mengubah jumlah serpihan di klaster Anda, buat klaster baru dengan jumlah serpihan baru. Untuk informasi selengkapnya, lihat [Melakukan pemulihan dari cadangan ke dalam cache baru](#page-302-0).
- f. Untuk Replika per serpihan, pilih jumlah simpul replika baca yang Anda inginkan dalam setiap serpihan.

Pembatasan berikut berlaku untuk Redis (mode klaster aktif).

- Jika Multi-AZ diaktifkan, pastikan bahwa Anda memiliki setidaknya satu replika per serpihan.
- Replika berjumlah sama untuk setiap serpihan saat membuat klaster menggunakan konsol.
- Jumlah replika baca per serpihan bersifat tetap dan tidak dapat diubah. Jika Anda membutuhkan lebih banyak atau lebih sedikit replika per serpihan (API/CLI: grup

simpul), Anda harus membuat klaster baru dengan jumlah replika yang baru. Untuk informasi selengkapnya, lihat [Melakukan seeding klaster yang dirancang](#page-307-0) [sendiri dengan cadangan yang dibuat secara eksternal](#page-307-0).

- 3. Di bagian Konektivitas
	- a. Untuk Jenis jaringan, pilih versi IP yang akan didukung oleh klaster ini.
	- b. Untuk grup Subnet, pilih subnet yang ingin Anda terapkan ke cluster ini. ElastiCache menggunakan grup subnet itu untuk memilih subnet dan alamat IP dalam subnet itu untuk dikaitkan dengan node Anda. ElastiCache cluster memerlukan subnet dualstack dengan alamat IPv4 dan IPv6 yang ditetapkan untuk beroperasi dalam mode dual-stack dan subnet khusus IPv6 untuk beroperasi sebagai IPv6 saja.

Saat membuat grup subnet baru, masukkan ID VPC yang menaungi grup subnet tersebut.

Pilih jenis IP Discovery. Hanya alamat IP protokol yang Anda pilih yang dikembalikan.

Untuk informasi selengkapnya, lihat:

- [Memilih jenis jaringan](#page-164-0).
- [Membuat subnet di VPC Anda](https://docs.aws.amazon.com/vpc/latest/userguide/working-with-vpcs.html#AddaSubnet).

Jika Anda adalah [Menggunakan zona lokal dengan ElastiCache ,](#page-271-0) Anda harus membuat atau memilih subnet yang berada di zona lokal.

Untuk informasi selengkapnya, lihat [Subnet dan grup subnet.](#page-1009-0)

- 4. Untuk Penempatan Zona Ketersediaan, Anda memiliki dua opsi:
	- Tidak ada preferensi ElastiCache memilih Availability Zone.
	- Tentukan zona ketersediaan Anda menentukan Zona Ketersediaan untuk setiap klaster.

Jika Anda memilih untuk menentukan Zona Ketersediaan, untuk setiap klaster di setiap serpihan, pilih Zona Ketersediaan dari daftar.

Untuk informasi selengkapnya, lihat [Memilih wilayah dan zona ketersediaan](#page-264-0).

- 5. Pilih Selanjutnya
- 6. Di bawah Pengaturan lanjutan Redis
	- Untuk Keamanan:
		- i. Untuk mengenkripsi data Anda, Anda memiliki opsi berikut:
			- Enkripsi saat diam Mengaktifkan enkripsi pada data yang disimpan di disk. Untuk informasi selengkapnya, lihat [Enkripsi Data Diam](https://docs.aws.amazon.com/AmazonElastiCache/latest/red-ug/at-rest-encryption.html).

## **a** Note

Anda memiliki opsi untuk menyediakan kunci enkripsi yang berbeda dengan memilih kunci AWS KMS yang Dikelola Pelanggan dan memilih kunci. Untuk informasi selengkapnya, lihat [Menggunakan](https://docs.aws.amazon.com/AmazonElastiCache/latest/red-ug/at-rest-encryption.html#using-customer-managed-keys-for-elasticache-security)  [kunci yang dikelola pelanggan dari AWS KMS.](https://docs.aws.amazon.com/AmazonElastiCache/latest/red-ug/at-rest-encryption.html#using-customer-managed-keys-for-elasticache-security)

- Enkripsi Data Bergerak Mengaktifkan enkripsi pada data selama pengiriman. Untuk informasi selengkapnya, lihat [Enkripsi Data Bergerak.](https://docs.aws.amazon.com/AmazonElastiCache/latest/red-ug/in-transit-encryption.html) Untuk mesin Redis versi 6.0 dan di atasnya, jika Anda mengaktifkan Enkripsi data bergerak, Anda akan diminta untuk menentukan salah satu dari opsi Kontrol Akses berikut:
	- Tidak ada Kontrol Akses Ini adalah pengaturan default. Ini menunjukkan tidak ada pembatasan akses pengguna ke klaster.
	- Daftar Kontrol Akses Grup Pengguna Pilih grup pengguna dengan kelompok pengguna tertentu yang dapat mengakses klaster. Untuk informasi selengkapnya, lihat [Mengelola Grup Pengguna dengan Konsol](#page-952-0)  [dan CLI](#page-952-0).
	- Pengguna Default Redis AUTH Mekanisme autentikasi untuk server Redis. Untuk informasi selengkapnya, silakan lihat [Redis AUTH](https://docs.aws.amazon.com/AmazonElastiCache/latest/red-ug/auth.html).
- Redis AUTH Mekanisme autentikasi untuk server Redis. Untuk informasi selengkapnya, silakan lihat [Redis AUTH](https://docs.aws.amazon.com/AmazonElastiCache/latest/red-ug/auth.html).

### **a** Note

Untuk versi Redis antara 3.2.6 dan seterusnya, kecuali versi 3.2.10, Redis AUTH adalah satu-satunya pilihan.

ii. Untuk Grup keamanan, pilih grup keamanan yang Anda inginkan untuk klaster ini. Grup keamanan bertindak sebagai firewall untuk mengontrol akses jaringan ke klaster Anda. Anda dapat menggunakan grup keamanan default untuk VPC Anda atau membuat yang baru.

Untuk informasi grup keamanan selengkapnya, lihat [Grup Keamanan untuk](https://docs.aws.amazon.com/vpc/latest/userguide/VPC_SecurityGroups.html) [VPC Anda](https://docs.aws.amazon.com/vpc/latest/userguide/VPC_SecurityGroups.html) di Panduan Pengguna Amazon VPC.

7. Untuk pencadangan otomatis terjadwal rutin, pilih Aktifkan pencadangan otomatis, lalu masukkan jumlah hari yang diinginkan untuk menyimpan cadangan otomatis sebelum dihapus secara otomatis. Jika Anda tidak ingin melakukan pencadangan otomatis terjadwal rutin, hapus kotak centang Aktifkan pencadangan otomatis. Apa pun pilihannya, Anda selalu bisa membuat pencadangan secara manual.

Untuk informasi selengkapnya pencadangan dan pemulihan Redis, lihat [Melakukan](#page-277-0)  [snapshot dan pemulihan.](#page-277-0)

8. (Opsional) Menentukan jendela pemeliharaan. Jendela pemeliharaan adalah waktu yang biasanya satu jam setiap minggu saat ElastiCache menjadwalkan pemeliharaan sistem untuk klaster Anda. Anda dapat mengizinkan ElastiCache untuk memilih hari dan waktu untuk jendela pemeliharaan Anda (Tidak ada preferensi), atau Anda dapat memilih hari, waktu, dan durasi sendiri (Tentukan jendela pemeliharaan). Jika Anda memilih Tentukan jendela pemeliharaan dari daftar, pilih Hari mulai, Waktu mulai, dan Durasi (dalam jam) untuk jendela pemeliharaan. Waktu yang digunakan adalah UCT.

Untuk informasi selengkapnya, lihat [Mengelola pemeliharaan](#page-595-0).

- 9. (Opsional) Untuk Log:
	- Di bawah Format log, pilih salah satu dari Teks atau JSON.
	- Di bawah Jenis Tujuan, pilih CloudWatch Log atau Kinesis Firehose.
	- Di bawah Tujuan log, pilih Buat baru dan masukkan nama grup CloudWatch log Log atau nama aliran Firehose Anda, atau pilih Pilih yang ada, lalu pilih nama grup CloudWatch log Log atau nama aliran Firehose Anda,
- 10. Untuk Tag, untuk membantu mengelola cluster dan ElastiCache sumber daya lainnya, Anda dapat menetapkan metadata Anda sendiri ke setiap sumber daya dalam bentuk tag. Untuk informasi selengkapnya, lihat [Menandai sumber daya ElastiCache Anda.](#page-822-0)
- 11. Pilih Selanjutnya.
- 12. Tinjau semua entri dan pilihan Anda, lalu lakukan koreksi yang diperlukan. Saat Anda siap, pilih Buat.

## On premises

- 1. Untuk On-premis, sebaiknya Anda membiarkan Auto-failover tetap aktif. Untuk informasi selengkapnya, lihat [Meminimalkan waktu henti ElastiCache untuk Redis](https://docs.aws.amazon.com/AmazonElastiCache/latest/red-ug/AutoFailover.html) dengan Multi-AZ
- 2. Ikuti langkah-langkahnya di [Menggunakan Outposts](https://docs.aws.amazon.com/AmazonElastiCache/latest/red-ug/ElastiCache-Outposts.html).

Untuk membuat ekuivalen menggunakan ElastiCache API atau AWS CLI bukan ElastiCache konsol, lihat yang berikut ini:

- API: [CreateReplicationGroup](https://docs.aws.amazon.com/AmazonElastiCache/latest/APIReference/API_CreateReplicationGroup.html)
- CLI: [create-replication-group](https://docs.aws.amazon.com/cli/latest/reference/elasticache/create-replication-group.html)

Setelah status klaster Anda menjadi tersedia, Anda dapat memberikan akses ke EC2, menyambungkannya, dan mulai menggunakannya. Untuk informasi selengkapnya, lihat [Langkah 3:](#page-97-0) [Mengizinkan akses ke klaster](#page-97-0) dan [Langkah 4: Menyambung ke simpul klaster](#page-100-0).

## **A** Important

Setelah klaster Anda tersedia, Anda akan ditagih untuk setiap jam atau durasi saat klaster aktif, meskipun Anda tidak sedang aktif menggunakannya. Untuk menghentikan tagihan biaya untuk klaster ini, Anda harus menghapusnya. Lihat [Menghapus klaster](#page-226-0).

#### Membuat klaster (AWS CLI)

Untuk membuat cluster menggunakan AWS CLI, gunakan create-cache-cluster perintah.

### **A** Important

Setelah klaster Anda tersedia, Anda akan ditagih untuk setiap jam atau durasi saat klaster aktif, meskipun Anda tidak sedang aktif menggunakannya. Untuk menghentikan tagihan biaya untuk klaster ini, Anda harus menghapusnya. Lihat [Menghapus klaster](#page-226-0).

Membuat klaster (CLI) Redis (mode klaster dinonaktifkan)

Example – Klaster Redis (mode klaster dinonaktifkan) tanpa replika baca

Kode CLI berikut membuat klaster cache Redis (mode klaster dinonaktifkan) tanpa replika.

**a** Note

Ketika membuat klaster menggunakan jenis simpul dari keluarga r6gd, Anda harus meneruskan parameter data-tiering-enabled.

Untuk Linux, macOS, atau Unix:

```
aws elasticache create-cache-cluster \
--cache-cluster-id my-cluster \
--cache-node-type cache.r4.large \
--engine redis \
--num-cache-nodes 1 \
--cache-parameter-group default.redis6.x \
--snapshot-arns arn:aws:s3:::my_bucket/snapshot.rdb
```
Untuk Windows:

```
aws elasticache create-cache-cluster ^
--cache-cluster-id my-cluster ^
--cache-node-type cache.r4.large ^
--engine redis ^
--num-cache-nodes 1 ^
--cache-parameter-group default.redis6.x ^
```
--snapshot-arns *arn:aws:s3:::my\_bucket/snapshot.rdb*

Membuat klaster Redis (modus klaster diaktifkan) (AWS CLI)

Klaster Redis (mode klaster diaktifkan) (API/CLI: grup replikasi) tidak dapat dibuat menggunakan operasi create-cache-cluster. Untuk membuat klaster Redis (mode klaster diaktifkan) (API/CLI: grup replikasi), lihat [Membuat grup replikasi di Redis \(Mode Klaster Diaktifkan\) dari awal \(AWS CLI\).](#page-551-0)

Untuk informasi selengkapnya, lihat topik ElastiCache referensi AWS CLI untuk [create](https://docs.aws.amazon.com/cli/latest/reference/elasticache/create-replication-group.html)[replication-group](https://docs.aws.amazon.com/cli/latest/reference/elasticache/create-replication-group.html).

Membuat cluster (ElastiCache API)

Untuk membuat cluster menggunakan ElastiCache API, gunakan CreateCacheCluster tindakan.

#### **A** Important

Setelah klaster Anda tersedia, Anda akan ditagih untuk setiap jam atau durasi saat klaster aktif, meskipun Anda tidak sedang menggunakannya. Untuk menghentikan tagihan biaya untuk klaster ini, Anda harus menghapusnya. Lihat [Menghapus klaster](#page-226-0).

#### Topik

- [Membuat cluster cache Redis \(mode cluster dinonaktifkan\) \(ElastiCache API\)](#page-190-0)
- [Membuat cluster cache di Redis \(mode cluster diaktifkan\) \(ElastiCache API\)](#page-191-0)

<span id="page-190-0"></span>Membuat cluster cache Redis (mode cluster dinonaktifkan) (ElastiCache API)

Kode berikut membuat Redis (mode cluster dinonaktifkan) cache cluster (ElastiCache API).

Jeda baris ditambahkan agar lebih mudah dibaca.

```
https://elasticache.us-west-2.amazonaws.com/ 
     ?Action=CreateCacheCluster 
     &CacheClusterId=my-cluster 
     &CacheNodeType=cache.r4.large 
     &CacheParameterGroup=default.redis3.2 
     &Engine=redis 
     &EngineVersion=3.2.4 
     &NumCacheNodes=1
```
 &SignatureVersion=4 &SignatureMethod=HmacSHA256 &SnapshotArns.member.1=arn%3Aaws%3As3%3A%3A%3AmyS3Bucket%2Fdump.rdb &Timestamp=20150508T220302Z &Version=2015-02-02 &X-Amz-Algorithm=&AWS;4-HMAC-SHA256 &X-Amz-Credential=<credential> &X-Amz-Date=20150508T220302Z &X-Amz-Expires=20150508T220302Z &X-Amz-SignedHeaders=Host &X-Amz-Signature=<signature>

<span id="page-191-0"></span>Membuat cluster cache di Redis (mode cluster diaktifkan) (ElastiCache API)

Klaster Redis (mode klaster diaktifkan) (API/CLI: grup replikasi) tidak dapat dibuat menggunakan operasi CreateCacheCluster. Untuk membuat klaster Redis (mode klaster diaktifkan) (API/CLI: grup replikasi), lihat [Membuat grup replikasi di Redis \(Mode Cluster Diaktifkan\) dari awal \(ElastiCache](#page-557-0)  [API\)](#page-557-0).

Untuk informasi selengkapnya, lihat topik referensi ElastiCache API [CreateReplicationGroup](https://docs.aws.amazon.com/AmazonElastiCache/latest/APIReference/API_CreateReplicationGroup.html).

## Melihat detail klaster

Anda dapat melihat informasi detail tentang satu atau lebih klaster menggunakan konsol ElastiCache, AWS CLI, atau API ElastiCache.

Melihat detail dari klaster Redis (Mode Klaster Dinonaktifkan) (Konsol)

Anda dapat melihat detail klaster Redis (mode klaster dinonaktifkan) menggunakan konsol ElastiCache, AWS CLI untuk ElastiCache, atau API ElastiCache.

Prosedur berikut memerinci cara untuk melihat detail klaster Redis (mode klaster dinonaktifkan) menggunakan konsol ElastiCache.

Melihat detail dari klaster Redis (mode klaster dinonaktifkan)

- 1. Masuk ke AWS Management Console dan buka konsol Amazon ElastiCache di [https://](https://console.aws.amazon.com/elasticache/)  [console.aws.amazon.com/elasticache/.](https://console.aws.amazon.com/elasticache/)
- 2. Pada dasbor konsol ElastiCache, pilih Redis untuk menampilkan daftar semua klaster yang menjalankan versi Redis apa pun.
- 3. Untuk melihat detail klaster, pilih kotak centang di sebelah kiri nama klaster. Pastikan bahwa Anda memilih klaster yang menjalankan mesin Redis, bukan Clustered Redis. Melakukan hal ini akan menampilkan detail tentang klaster, termasuk titik akhir primer dari klaster.
- 4. Untuk melihat informasi simpul:
	- a. Pilih nama klaster.
	- b. Pilih tab Serpihan dan Simpul. Melakukan hal ini akan menampilkan detail tentang setiap simpul, termasuk titik akhir simpul yang perlu digunakan untuk membaca dari klaster.
- 5. Untuk melihat metrik, pilih tab Metrik, yang menampilkan metrik yang relevan untuk semua simpul di klaster. Untuk informasi selengkapnya, lihat [Memantau penggunaan dengan Metrik](#page-1142-0) **[CloudWatch](#page-1142-0)**
- 6. Untuk melihat log, pilih tab Log, yang menunjukkan apakah klaster menggunakan log Lambat atau log Mesin dan memberikan detail yang relevan. Untuk informasi selengkapnya, lihat [Pengiriman log](#page-1129-0).
- 7. Pilih tab Jaringan dan keamanan untuk melihat detail tentang konektivitas jaringan klaster dan konfigurasi grup subnet. Untuk informasi selengkapnya, lihat [Subnet dan grup subnet.](#page-1009-0)
- 8. Pilih tab Pemeliharaan untuk melihat detail di pengaturan pemeliharaan klaster. Untuk informasi selengkapnya, lihat [Mengelola pemeliharaan](#page-595-0).
- 9. Pilih tab Pembaruan layanan untuk melihat detail tentang pembaruan layanan yang tersedia beserta tanggal penerapan yang direkomendasikan. Untuk informasi selengkapnya, lihat [Pembaruan layanan di ElastiCache](#page-1089-0).
- 10. Pilih tab Tanda untuk melihat detail pada tada apa pun yang diterapkan ke sumber daya klaster. Untuk informasi selengkapnya, lihat [Menandai sumber daya ElastiCache Anda.](#page-822-0)

Melihat detail untuk klaster Redis (Mode Klaster Diaktifkan) (Konsol)

Anda dapat melihat detail klaster Redis (mode klaster diaktifkan) menggunakan konsol ElastiCache, AWS CLI untuk ElastiCache, atau API ElastiCache.

Prosedur berikut memerinci cara untuk melihat detail klaster Redis (mode klaster diaktifkan) menggunakan konsol ElastiCache.

Melihat detail dari klaster Redis (mode klaster diaktifkan)

- 1. Masuk ke AWS Management Console dan buka konsol Amazon ElastiCache di [https://](https://console.aws.amazon.com/elasticache/)  [console.aws.amazon.com/elasticache/.](https://console.aws.amazon.com/elasticache/)
- 2. Dari daftar di sudut kanan atas, pilih Wilayah AWS yang Anda minati.
- 3. Pada dasbor konsol ElastiCache, pilih Redis untuk menampilkan daftar semua klaster yang menjalankan versi Redis apa pun.
- 4. Untuk melihat detail klaster Redis (mode klaster diaktifkan), memilih kotak di sebelah kiri nama klaster. Pastikan bahwa Anda memilih klaster yang menjalankan mesin Redis, bukan Clustered Redis.

Layar akan melebar di bagian klaster dan menampilkan detail tentang klaster, termasuk titik akhir konfigurasi klaster.

- 5. Untuk melihat daftar serpihan klaster dan jumlah simpul di setiap serpihan, pilih tab Serpihan dan simpul.
- 6. Untuk melihat informasi spesifik pada sebuah simpul:
	- Pilih ID serpihan.

Melakukan hal ini akan menampilkan informasi tentang setiap simpul, termasuk titik akhir simpul yang perlu digunakan untuk membaca dari klaster.

- 7. Untuk melihat metrik, pilih tab Metrik, yang menampilkan metrik yang relevan untuk semua simpul di klaster. Untuk informasi selengkapnya, lihat [Memantau penggunaan dengan Metrik](#page-1142-0) **[CloudWatch](#page-1142-0)**
- 8. Untuk melihat log, pilih tab Log, yang menunjukkan apakah klaster menggunakan log Lambat atau log Mesin dan memberikan detail yang relevan. Untuk informasi selengkapnya, lihat [Pengiriman log](#page-1129-0).
- 9. Pilih tab Jaringan dan keamanan untuk melihat detail tentang konektivitas jaringan klaster dan konfigurasi grup subnet, grup keamanan VPC dan metode enkripsi hal yang diaktifkan di klaster, jika ada. Untuk informasi selengkapnya, silakan lihat [Subnet dan grup subnet](#page-1009-0) dan [Keamanan](#page-909-0) [data di Amazon ElastiCache.](#page-909-0)
- 10. Pilih tab Pemeliharaan untuk melihat detail di pengaturan pemeliharaan klaster. Untuk informasi selengkapnya, lihat [Mengelola pemeliharaan](#page-595-0).
- 11. Pilih tab Pembaruan layanan untuk melihat detail tentang pembaruan layanan yang tersedia beserta tanggal penerapan yang direkomendasikan. Untuk informasi selengkapnya, lihat [Pembaruan layanan di ElastiCache](#page-1089-0).
- 12. Pilih tab Tanda untuk melihat detail pada tada apa pun yang diterapkan ke sumber daya klaster. Untuk informasi selengkapnya, lihat [Menandai sumber daya ElastiCache Anda.](#page-822-0)

Melihat detail klaster (AWS CLI)

Kode berikut menampilkan detail untuk *my-cluster*:

aws elasticache describe-cache-clusters --cache-cluster-id my-cluster

Ganti *my-cluster* dengan nama klaster Anda dalam kasus saat klaster dibuat dengan 1 simpul cache dan 0 serpihan menggunakan perintah create-cache-cluster.

```
{ 
     "CacheClusters": [ 
         { 
             "CacheClusterStatus": "available", 
             "SecurityGroups": [ 
\overline{\mathcal{L}} "Status": "active", 
                      "SecurityGroupId": "sg-dbe93fa2" 
 } 
             ],
```
Amazon ElastiCache untuk Redis Panduan Pengguna

```
 "ClientDownloadLandingPage": "https://console.aws.amazon.com/elasticache/
home#client-download:", 
              "Engine": "redis", 
              "PreferredMaintenanceWindow": "wed:12:00-wed:13:00", 
              "CacheSubnetGroupName": "default", 
              "SnapshotWindow": "08:30-09:30", 
              "TransitEncryptionEnabled": false, 
              "AtRestEncryptionEnabled": false, 
              "CacheClusterId": "my-cluster1", 
              "CacheClusterCreateTime": "2018-02-26T21:06:43.420Z", 
              "PreferredAvailabilityZone": "us-west-2c", 
              "AuthTokenEnabled": false, 
              "PendingModifiedValues": {}, 
              "CacheNodeType": "cache.r4.large", 
             "DataTiering": "disabled",
              "CacheParameterGroup": { 
                  "CacheNodeIdsToReboot": [], 
                  "ParameterApplyStatus": "in-sync", 
                  "CacheParameterGroupName": "default.redis3.2" 
             }, 
              "SnapshotRetentionLimit": 0, 
              "AutoMinorVersionUpgrade": true, 
              "EngineVersion": "3.2.10", 
              "CacheSecurityGroups": [], 
              "NumCacheNodes": 1 
         }
{
```

```
 "CacheClusters": [ 
         { 
             "SecurityGroups": [ 
\overline{a} "Status": "active", 
                     "SecurityGroupId": "sg-dbe93fa2" 
 } 
             ], 
             "ClientDownloadLandingPage": "https://console.aws.amazon.com/elasticache/
home#client-download:", 
             "AuthTokenEnabled": false, 
             "CacheSubnetGroupName": "default", 
             "SnapshotWindow": "12:30-13:30", 
             "AutoMinorVersionUpgrade": true, 
             "CacheClusterCreateTime": "2018-02-26T21:13:24.250Z",
```

```
 "CacheClusterStatus": "available", 
              "AtRestEncryptionEnabled": false, 
              "PreferredAvailabilityZone": "us-west-2a", 
              "TransitEncryptionEnabled": false, 
              "ReplicationGroupId": "my-cluster2", 
              "Engine": "redis", 
              "PreferredMaintenanceWindow": "sun:08:30-sun:09:30", 
              "CacheClusterId": "my-cluster2-001", 
              "PendingModifiedValues": {}, 
              "CacheNodeType": "cache.r4.large", 
              "DataTiering": "disabled",
              "CacheParameterGroup": { 
                  "CacheNodeIdsToReboot": [], 
                  "ParameterApplyStatus": "in-sync", 
                  "CacheParameterGroupName": "default.redis6.x" 
             }, 
              "SnapshotRetentionLimit": 0, 
              "EngineVersion": "6.0", 
              "CacheSecurityGroups": [], 
              "NumCacheNodes": 1 
         }, 
         { 
              "SecurityGroups": [ 
\overline{a} "Status": "active", 
                      "SecurityGroupId": "sg-dbe93fa2" 
 } 
              ], 
              "ClientDownloadLandingPage": "https://console.aws.amazon.com/elasticache/
home#client-download:", 
              "AuthTokenEnabled": false, 
              "CacheSubnetGroupName": "default", 
              "SnapshotWindow": "12:30-13:30", 
              "AutoMinorVersionUpgrade": true, 
              "CacheClusterCreateTime": "2018-02-26T21:13:24.250Z", 
              "CacheClusterStatus": "available", 
              "AtRestEncryptionEnabled": false, 
              "PreferredAvailabilityZone": "us-west-2b", 
              "TransitEncryptionEnabled": false, 
              "ReplicationGroupId": "my-cluster2", 
              "Engine": "redis", 
              "PreferredMaintenanceWindow": "sun:08:30-sun:09:30", 
              "CacheClusterId": "my-cluster2-002", 
              "PendingModifiedValues": {},
```

```
 "CacheNodeType": "cache.r4.large", 
              "DataTiering": "disabled",
              "CacheParameterGroup": { 
                  "CacheNodeIdsToReboot": [], 
                  "ParameterApplyStatus": "in-sync", 
                  "CacheParameterGroupName": "default.redis6.x" 
             }, 
              "SnapshotRetentionLimit": 0, 
              "EngineVersion": "6.0", 
              "CacheSecurityGroups": [], 
              "NumCacheNodes": 1 
         }, 
         { 
              "SecurityGroups": [ 
\overline{a} "Status": "active", 
                      "SecurityGroupId": "sg-dbe93fa2" 
 } 
              ], 
              "ClientDownloadLandingPage": "https://console.aws.amazon.com/elasticache/
home#client-download:", 
              "AuthTokenEnabled": false, 
              "CacheSubnetGroupName": "default", 
              "SnapshotWindow": "12:30-13:30", 
              "AutoMinorVersionUpgrade": true, 
              "CacheClusterCreateTime": "2018-02-26T21:13:24.250Z", 
              "CacheClusterStatus": "available", 
              "AtRestEncryptionEnabled": false, 
              "PreferredAvailabilityZone": "us-west-2c", 
              "TransitEncryptionEnabled": false, 
              "ReplicationGroupId": "my-cluster2", 
              "Engine": "redis", 
              "PreferredMaintenanceWindow": "sun:08:30-sun:09:30", 
              "CacheClusterId": "my-cluster2-003", 
              "PendingModifiedValues": {}, 
              "CacheNodeType": "cache.r4.large", 
              "DataTiering": "disabled",
              "CacheParameterGroup": { 
                  "CacheNodeIdsToReboot": [], 
                  "ParameterApplyStatus": "in-sync", 
                  "CacheParameterGroupName": "default.redis3.2" 
              }, 
              "SnapshotRetentionLimit": 0, 
              "EngineVersion": "3.2.10",
```
}

```
 "CacheSecurityGroups": [], 
 "NumCacheNodes": 1
```

```
{ 
     "CacheClusters": [ 
         { 
              "SecurityGroups": [ 
\overline{a} "Status": "active", 
                      "SecurityGroupId": "sg-dbe93fa2" 
 } 
             ], 
              "ClientDownloadLandingPage": "https://console.aws.amazon.com/elasticache/
home#client-download:", 
              "AuthTokenEnabled": true, 
              "CacheSubnetGroupName": "default", 
              "SnapshotWindow": "12:30-13:30", 
              "AutoMinorVersionUpgrade": true, 
              "CacheClusterCreateTime": "2018-02-26T21:17:01.439Z", 
              "CacheClusterStatus": "available", 
              "AtRestEncryptionEnabled": true, 
              "PreferredAvailabilityZone": "us-west-2a", 
              "TransitEncryptionEnabled": true, 
              "ReplicationGroupId": "my-cluster3", 
              "Engine": "redis", 
              "PreferredMaintenanceWindow": "thu:11:00-thu:12:00", 
              "CacheClusterId": "my-cluster3-0001-001", 
              "PendingModifiedValues": {}, 
              "CacheNodeType": "cache.r4.large", 
              "DataTiering": "disabled",
              "CacheParameterGroup": { 
                  "CacheNodeIdsToReboot": [], 
                  "ParameterApplyStatus": "in-sync", 
                  "CacheParameterGroupName": "default.redis6.x.cluster.on" 
             }, 
              "SnapshotRetentionLimit": 0, 
              "EngineVersion": "6.0", 
              "CacheSecurityGroups": [], 
              "NumCacheNodes": 1 
         }, 
         { 
              "SecurityGroups": [
```

```
\overline{a} "Status": "active", 
                      "SecurityGroupId": "sg-dbe93fa2" 
 } 
             ], 
             "ClientDownloadLandingPage": "https://console.aws.amazon.com/elasticache/
home#client-download:", 
             "AuthTokenEnabled": true, 
             "CacheSubnetGroupName": "default", 
             "SnapshotWindow": "12:30-13:30", 
             "AutoMinorVersionUpgrade": true, 
             "CacheClusterCreateTime": "2018-02-26T21:17:01.439Z", 
             "CacheClusterStatus": "available", 
             "AtRestEncryptionEnabled": true, 
             "PreferredAvailabilityZone": "us-west-2b", 
             "TransitEncryptionEnabled": true, 
             "ReplicationGroupId": "my-cluster3", 
             "Engine": "redis", 
             "PreferredMaintenanceWindow": "thu:11:00-thu:12:00", 
             "CacheClusterId": "my-cluster3-0001-002", 
             "PendingModifiedValues": {}, 
             "CacheNodeType": "cache.r4.large", 
              "DataTiering": "disabled",
             "CacheParameterGroup": { 
                 "CacheNodeIdsToReboot": [], 
                 "ParameterApplyStatus": "in-sync", 
                 "CacheParameterGroupName": "default.redis3.2.cluster.on" 
             }, 
             "SnapshotRetentionLimit": 0, 
             "EngineVersion": "3.2.6", 
             "CacheSecurityGroups": [], 
             "NumCacheNodes": 1 
         }, 
         { 
             "SecurityGroups": [ 
\overline{a} "Status": "active", 
                      "SecurityGroupId": "sg-dbe93fa2" 
 } 
             ], 
             "ClientDownloadLandingPage": "https://console.aws.amazon.com/elasticache/
home#client-download:", 
             "AuthTokenEnabled": true, 
             "CacheSubnetGroupName": "default",
```

```
 "SnapshotWindow": "12:30-13:30", 
              "AutoMinorVersionUpgrade": true, 
              "CacheClusterCreateTime": "2018-02-26T21:17:01.439Z", 
              "CacheClusterStatus": "available", 
              "AtRestEncryptionEnabled": true, 
              "PreferredAvailabilityZone": "us-west-2c", 
              "TransitEncryptionEnabled": true, 
              "ReplicationGroupId": "my-cluster3", 
              "Engine": "redis", 
              "PreferredMaintenanceWindow": "thu:11:00-thu:12:00", 
              "CacheClusterId": "my-cluster3-0001-003", 
              "PendingModifiedValues": {}, 
              "CacheNodeType": "cache.r4.large", 
               "DataTiering": "disabled",
              "CacheParameterGroup": { 
                  "CacheNodeIdsToReboot": [], 
                  "ParameterApplyStatus": "in-sync", 
                  "CacheParameterGroupName": "default.redis6.x.cluster.on" 
             }, 
              "SnapshotRetentionLimit": 0, 
              "EngineVersion": "6.0", 
              "CacheSecurityGroups": [], 
              "NumCacheNodes": 1 
         }, 
         { 
              "SecurityGroups": [ 
\overline{a} "Status": "active", 
                      "SecurityGroupId": "sg-dbe93fa2" 
 } 
              ], 
              "ClientDownloadLandingPage": "https://console.aws.amazon.com/elasticache/
home#client-download:", 
              "AuthTokenEnabled": true, 
              "CacheSubnetGroupName": "default", 
              "SnapshotWindow": "12:30-13:30", 
              "AutoMinorVersionUpgrade": true, 
              "CacheClusterCreateTime": "2018-02-26T21:17:01.439Z", 
              "CacheClusterStatus": "available", 
              "AtRestEncryptionEnabled": true, 
              "PreferredAvailabilityZone": "us-west-2b", 
              "TransitEncryptionEnabled": true, 
              "ReplicationGroupId": "my-cluster3", 
              "Engine": "redis",
```

```
 "PreferredMaintenanceWindow": "thu:11:00-thu:12:00", 
              "CacheClusterId": "my-cluster3-0002-001", 
             "PendingModifiedValues": {}, 
              "CacheNodeType": "cache.r4.large", 
               "DataTiering": "disabled",
             "CacheParameterGroup": { 
                  "CacheNodeIdsToReboot": [], 
                  "ParameterApplyStatus": "in-sync", 
                  "CacheParameterGroupName": "default.redis6.x.cluster.on" 
             }, 
             "SnapshotRetentionLimit": 0, 
             "EngineVersion": "6.0", 
             "CacheSecurityGroups": [], 
              "NumCacheNodes": 1 
         }, 
         { 
             "SecurityGroups": [ 
\overline{a} "Status": "active", 
                      "SecurityGroupId": "sg-dbe93fa2" 
 } 
             ], 
              "ClientDownloadLandingPage": "https://console.aws.amazon.com/elasticache/
home#client-download:", 
             "AuthTokenEnabled": true, 
             "CacheSubnetGroupName": "default", 
             "SnapshotWindow": "12:30-13:30", 
             "AutoMinorVersionUpgrade": true, 
             "CacheClusterCreateTime": "2018-02-26T21:17:01.439Z", 
             "CacheClusterStatus": "available", 
             "AtRestEncryptionEnabled": true, 
             "PreferredAvailabilityZone": "us-west-2c", 
             "TransitEncryptionEnabled": true, 
             "ReplicationGroupId": "my-cluster3", 
             "Engine": "redis", 
             "PreferredMaintenanceWindow": "thu:11:00-thu:12:00", 
             "CacheClusterId": "my-cluster3-0002-002", 
             "PendingModifiedValues": {}, 
             "CacheNodeType": "cache.r4.large", 
               "DataTiering": "disabled",
              "CacheParameterGroup": { 
                  "CacheNodeIdsToReboot": [], 
                  "ParameterApplyStatus": "in-sync", 
                  "CacheParameterGroupName": "default.redis3.2.cluster.on"
```

```
 }, 
              "SnapshotRetentionLimit": 0, 
              "EngineVersion": "3.2.6", 
              "CacheSecurityGroups": [], 
              "NumCacheNodes": 1 
         }, 
         { 
              "SecurityGroups": [ 
\overline{a} "Status": "active", 
                      "SecurityGroupId": "sg-dbe93fa2" 
 } 
              ], 
              "ClientDownloadLandingPage": "https://console.aws.amazon.com/elasticache/
home#client-download:", 
              "AuthTokenEnabled": true, 
              "CacheSubnetGroupName": "default", 
              "SnapshotWindow": "12:30-13:30", 
              "AutoMinorVersionUpgrade": true, 
              "CacheClusterCreateTime": "2018-02-26T21:17:01.439Z", 
              "CacheClusterStatus": "available", 
              "AtRestEncryptionEnabled": true, 
              "PreferredAvailabilityZone": "us-west-2a", 
              "TransitEncryptionEnabled": true, 
              "ReplicationGroupId": "my-cluster3", 
              "Engine": "redis", 
              "PreferredMaintenanceWindow": "thu:11:00-thu:12:00", 
              "CacheClusterId": "my-cluster3-0002-003", 
              "PendingModifiedValues": {}, 
              "CacheNodeType": "cache.r4.large", 
               "DataTiering": "disabled",
              "CacheParameterGroup": { 
                  "CacheNodeIdsToReboot": [], 
                  "ParameterApplyStatus": "in-sync", 
                  "CacheParameterGroupName": "default.redis6.x.cluster.on" 
              }, 
              "SnapshotRetentionLimit": 0, 
              "EngineVersion": "6.0", 
              "CacheSecurityGroups": [], 
              "NumCacheNodes": 1 
         } 
    \mathbf{I}}
```
Dalam kasus saat klaster dibuat menggunakan AWS Management Console (simpul klaster diaktifkan atau dinonaktifkan dengan 1 atau beberapa serpihan), gunakan perintah berikut untuk menjelaskan detail klaster (ganti *my-cluster* dengan nama grup replikasi (nama klaster Anda):

```
aws elasticache describe-replication-groups --replication-group-id my-cluster
```
Untuk informasi selengkapnya, lihat topik AWS CLI untuk ElastiCache [describe-cache](https://docs.aws.amazon.com/cli/latest/reference/elasticache/describe-cache-clusters.html)[clusters](https://docs.aws.amazon.com/cli/latest/reference/elasticache/describe-cache-clusters.html).

Melihat detail klaster (API ElastiCache)

Anda dapat melihat detail untuk klaster menggunakan tindakan DescribeCacheClusters API ElastiCache. Jika parameter CacheClusterId disertakan, detail untuk klaster tertentu akan dikembalikan. Jika parameter CacheClusterId dihilangkan, detail hingga MaxRecords klaster (defaultnya 100) akan dikembalikan. Nilai untuk MaxRecords tidak boleh kurang dari 20 atau lebih besar dari 100.

Kode berikut menampilkan detail untuk my-cluster.

```
https://elasticache.us-west-2.amazonaws.com/ 
    ?Action=DescribeCacheClusters 
    &CacheClusterId=my-cluster 
    &Version=2015-02-02 
    &SignatureVersion=4 
    &SignatureMethod=HmacSHA256 
    &Timestamp=20150202T192317Z 
    &X-Amz-Credential=<credential>
```
Kode berikut menampilkan detail hingga 25 klaster.

```
https://elasticache.us-west-2.amazonaws.com/ 
    ?Action=DescribeCacheClusters 
    &MaxRecords=25 
    &Version=2015-02-02 
    &SignatureVersion=4 
    &SignatureMethod=HmacSHA256 
    &Timestamp=20150202T192317Z 
    &X-Amz-Credential=<credential>
```
Untuk informasi selengkapnya, lihat topik referensi API ElastiCache [DescribeCacheClusters](https://docs.aws.amazon.com/AmazonElastiCache/latest/APIReference/API_DescribeCacheClusters.html).

# Memodifikasi sebuah cluster ElastiCache

Selain menambahkan atau menghapus simpul dari klaster, ada waktu ketika Anda perlu membuat perubahan lain pada klaster yang ada, seperti, menambahkan grup keamanan, mengubah periode pemeliharaan atau grup parameter.

Sebaiknya atur periode pemeliharaan Anda pada waktu penggunaan terendah. Jadi, Anda mungkin perlu mengubahnya dari waktu ke waktu.

Saat Anda mengubah parameter klaster, perubahan diterapkan pada klaster secara langsung atau setelah klaster dimulai ulang. Hal ini berlaku terlepas dari apakah Anda mengubah grup parameter klaster itu sendiri atau nilai parameter dalam grup parameter klaster. Untuk menentukan waktu penerapan perubahan parameter tertentu, lihat bagian Perubahan Berlaku pada kolom Detail di tabel untuk [Parameter khusus Redis.](#page-645-0)

Menggunakan AWS Management Console

Untuk mengubah klaster

- 1. Masuk ke AWS Management Console dan buka ElastiCache konsol di https:// [console.aws.amazon.com/elasticache/.](https://console.aws.amazon.com/elasticache/)
- 2. Dari daftar di sudut kanan atas, pilih AWS Wilayah tempat cluster yang ingin Anda modifikasi berada.
- 3. Di panel navigasi, pilih mesin yang berjalan pada klaster yang ingin diubah.

Daftar klaster mesin yang dipilih akan muncul.

- 4. Dalam daftar klaster tersebut, pilih nama klaster yang ingin Anda ubah.
- 5. Pilih Tindakan, lalu pilih Ubah.

Jendela Ubah Klaster akan muncul.

- 6. Di jendela Ubah Klaster, lakukan perubahan yang Anda inginkan. Opsinya meliputi:
	- Deskripsi
	- Mode klaster Untuk mengubah mode klaster dari Dinonaktifkan ke Diaktifkan, Anda harus terlebih dahulu mengatur mode klaster ke Kompatibel.

Mode yang kompatibel memungkinkan klien Redis Anda terhubung baik menggunakan mode klaster diaktifkan maupun mode klaster dinonaktifkan. Setelah Anda memigrasikan semua

klien Redis untuk menggunakan mode klaster diaktifkan, Anda kemudian dapat menyelesaikan konfigurasi mode klaster dan mengatur mode klaster ke Diaktifkan.

• Kompatibilitas Versi Mesin

## **A** Important

Anda dapat meningkatkan ke versi mesin yang lebih baru. Jika Anda meningkatkan versi utama mesin, misalnya dari 5.0.6 ke 6.0, Anda perlu memilih keluarga grup parameter yang kompatibel dengan versi mesin yang baru. Untuk informasi selengkapnya tentang cara melakukannya, lihat [Versi mesin dan pemutakhiran](#page-317-0) . Namun, Anda tidak dapat menurunkan ke versi mesin yang lebih lama kecuali dengan menghapus klaster yang ada dan membuatnya lagi.

- Grup Keamanan VPC
- Grup Parameter
- Jenis Simpul

## **a** Note

Jika klaster menggunakan jenis simpul dari keluarga r6gd, Anda hanya dapat memilih ukuran simpul yang berbeda dari dalam keluarga tersebut. Jika Anda memilih jenis simpul dari keluarga r6gd, tingkatan data akan diaktifkan secara otomatis. Untuk informasi selengkapnya, lihat [Tingkatan data](https://docs.aws.amazon.com/AmazonElastiCache/latest/red-ug/data-tiering.html).

- Multi-AZ
- Failover otomatis (hanya mode klaster dinonaktifkan)
- Aktifkan Pencadangan Otomatis
- ID Simpul Cadangan
- Periode Retensi Cadangan
- Periode Pencadangan
- Topik untuk Notifikasi SNS

Kotak Terapkan Segera hanya berlaku untuk perubahan versi mesin. Untuk menerapkan perubahan secara langsung, pilih kotak centang Terapkan Segera. Jika kotak ini tidak dipilih, perubahan jenis simpul dan versi mesin akan diterapkan pada periode pemeliharaan berikutnya. Perubahan lain, seperti perubahan periode pemeliharaan, akan diterapkan segera.

7. Pilih Ubah.

Untuk mengaktifkan/menonaktifkan pengiriman log

- 1. Dari daftar klaster, pilih klaster yang ingin diubah. Pilih Nama klaster, bukan kotak centang di sampingnya.
- 2. Di halaman Detail klaster, pilih tab Log,
- 3. Untuk mengaktifkan/menonaktifkan log lambat, pilih Aktifkan atau Nonaktifkan.

Jika Anda memilih Aktifkan:

- a. Di bagian Format log, pilih Teks atau JSON.
- b. Di bawah Jenis tujuan Log, pilih CloudWatch Log atau Kinesis Firehose.
- c. Di bawah Tujuan log, pilih Buat baru dan masukkan nama grup CloudWatchLogs log Anda atau nama aliran Kinesis Data Firehose Anda. Atau pilih Pilih yang ada dan kemudian pilih nama grup CloudWatchLogs log Anda atau nama aliran Kinesis Data Firehose Anda.
- d. Pilih Aktifkan.

Untuk mengubah konfigurasi Anda:

- 1. Pilih Ubah.
- 2. Di bagian Format log, pilih Teks atau JSON.
- 3. Di bawah Jenis Tujuan, pilih CloudWatch Log atau Kinesis Firehose.
- 4. Di bawah Tujuan log, pilih Buat baru dan masukkan nama grup CloudWatchLogs log Anda atau nama aliran Kinesis Data Firehose Anda. Atau pilih Pilih yang ada dan kemudian pilih nama grup CloudWatchLogs log Anda atau nama aliran Kinesis Data Firehose Anda.

Menggunakan AWS CLI

Anda dapat memodifikasi cluster yang ada menggunakan AWS CLI modify-cache-cluster operasi. Untuk mengubah nilai konfigurasi klaster, tentukan ID klaster, parameter yang akan diubah, dan nilai baru parameter. Contoh berikut mengubah periode pemeliharaan untuk klaster bernama my-cluster dan menerapkan perubahan tersebut secara langsung.

## **A** Important

Anda dapat meningkatkan ke versi mesin yang lebih baru. Jika Anda meningkatkan versi utama mesin, misalnya dari 5.0.6 ke 6.0, Anda perlu memilih keluarga grup parameter yang kompatibel dengan versi mesin yang baru. Untuk informasi selengkapnya tentang cara melakukannya, lihat [Versi mesin dan pemutakhiran](#page-317-0) . Namun, Anda tidak dapat menurunkan ke versi mesin yang lebih lama kecuali dengan menghapus klaster yang ada dan membuatnya lagi.

Untuk Linux, macOS, atau Unix:

```
aws elasticache modify-cache-cluster \ 
     --cache-cluster-id my-cluster \ 
     --preferred-maintenance-window sun:23:00-mon:02:00
```
## Untuk Windows:

```
aws elasticache modify-cache-cluster ^ 
     --cache-cluster-id my-cluster ^ 
     --preferred-maintenance-window sun:23:00-mon:02:00
```
Parameter --apply-immediately hanya berlaku untuk perubahan pada jenis simpul, versi mesin, dan jumlah simpul di klaster. Jika Anda ingin menerapkan salah satu perubahan ini segera, gunakan parameter --apply-immediately. Jika Anda lebih memilih untuk menunda perubahan ini ke periode pemeliharaan berikutnya, gunakan parameter --no-apply-immediately. Perubahan lain, seperti perubahan periode pemeliharaan, akan diterapkan segera.

Untuk informasi selengkapnya, lihat ElastiCache topik AWS CLI untuk [modify-cache-cluster](https://docs.aws.amazon.com/cli/latest/reference/elasticache/modify-cache-cluster.html).

## Menggunakan ElastiCache API

Anda dapat memodifikasi klaster yang ada menggunakan ModifyCacheCluster operasi ElastiCache API. Untuk mengubah nilai konfigurasi klaster, tentukan ID klaster, parameter yang akan diubah, dan nilai baru parameter. Contoh berikut mengubah periode pemeliharaan untuk klaster bernama my-cluster dan menerapkan perubahan tersebut secara langsung.

## **A** Important

Anda dapat meningkatkan ke versi mesin yang lebih baru. Jika Anda meningkatkan versi utama mesin, misalnya dari 5.0.6 ke 6.0, Anda perlu memilih keluarga grup parameter yang kompatibel dengan versi mesin yang baru. Untuk informasi selengkapnya tentang cara melakukannya, lihat [Versi mesin dan pemutakhiran](#page-317-0) . Namun, Anda tidak dapat menurunkan ke versi mesin yang lebih lama kecuali dengan menghapus klaster yang ada dan membuatnya lagi.

Jeda baris ditambahkan agar dapat lebih mudah dibaca.

https://elasticache.us-west-2.amazonaws.com/ ?Action=ModifyCacheCluster &CacheClusterId=my-cluster &PreferredMaintenanceWindow=sun:23:00-mon:02:00 &SignatureVersion=4 &SignatureMethod=HmacSHA256 &Timestamp=20150901T220302Z &X-Amz-Algorithm=&AWS;4-HMAC-SHA256 &X-Amz-Date=20150202T220302Z &X-Amz-SignedHeaders=Host &X-Amz-Expires=20150901T220302Z &X-Amz-Credential=<credential> &X-Amz-Signature=<signature>

Parameter ApplyImmediately hanya berlaku untuk perubahan pada jenis simpul, versi mesin, dan jumlah simpul di klaster. Jika Anda ingin menerapkan salah satu perubahan ini secara langsung, tetapkan parameter ApplyImmediately ke true. Jika Anda lebih memilih untuk menunda perubahan ini ke periode pemeliharaan berikutnya, tetapkan parameter ApplyImmediately ke false. Perubahan lain, seperti perubahan periode pemeliharaan, akan diterapkan segera.

Untuk informasi selengkapnya, lihat topik referensi ElastiCache API [ModifyCacheCluster](https://docs.aws.amazon.com/AmazonElastiCache/latest/APIReference/API_ModifyCacheCluster.html).

## Menambahkan simpul ke klaster

Untuk mengonfigurasi ulang kalster Redis (mode klaster diaktifkan) Anda, lihat [Menskalakan klaster](#page-739-0)  [di Redis \(Mode Klaster Diaktifkan\)](#page-739-0)

Anda dapat menggunakan Konsol Manajemen ElastiCache, AWS CLI, atau API ElastiCache untuk menambahkan simpul ke klaster Anda.

Menggunakan AWS Management Console

Jika Anda ingin menambahkan simpul ke klaster Redis simpul tunggal (mode klaster dinonaktifkan) (yang tidak mengaktifkan replikasi), prosesnya memerlukan dua langkah: pertama tambahkan replikasi, lalu tambahkan simpul replika.

Topik

- [Untuk menambahkan replikasi ke klaster Redis tanpa serpihan](#page-209-0)
- [Untuk menambahkan simpul ke klaster \(konsol\)](#page-210-0)

Prosedur berikut menambahkan replikasi ke Redis simpul tunggal yang tidak mengaktifkan replikasi. Saat Anda menambahkan replikasi, simpul yang ada menjadi simpul primer dalam klaster yang mengaktifkan replikasi. Setelah replikasi ditambahkan, Anda dapat menambahkan maksimum hingga 5 simpul replika ke klaster.

<span id="page-209-0"></span>Untuk menambahkan replikasi ke klaster Redis tanpa serpihan

- 1. Masuk ke AWS Management Console dan buka konsol ElastiCache di [https://](https://console.aws.amazon.com/elasticache/) [console.aws.amazon.com/elasticache/.](https://console.aws.amazon.com/elasticache/)
- 2. Dari panel navigasi, pilih Klaster Redis.

Daftar klaster yang menjalankan mesin Redis ditampilkan.

3. Pilih nama klaster, bukan kotak di sebelah kiri nama klaster, yang ingin ditambahkan simpul.

Berikut ini adalah klaster Redis yang tidak mengaktifkan replikasi:

- Klaster ini menjalankan Redis, bukan Clustered Redis.
- Klaster ini tidak memiliki serpihan.

Jika klaster memiliki serpihan, artinya replikasi sudah diaktifkan dan Anda dapat melanjutkan di [Untuk menambahkan simpul ke klaster \(konsol\)](#page-210-0).

- 4. Pilih Tambahkan replikasi.
- 5. Di bagian Tambahkan replikasi, masukkan deskripsi untuk klaster yang mengaktifkan replikasi ini.
- 6. Pilih Tambahkan.

Segera setelah status klaster kembali menjadi tersedia, Anda dapat melanjutkan ke prosedur berikutnya dan menambahkan replika ke klaster.

<span id="page-210-0"></span>Untuk menambahkan simpul ke klaster (konsol)

Prosedur berikut dapat digunakan untuk menambahkan simpul ke klaster.

- 1. Masuk ke AWS Management Console dan buka konsol ElastiCache di [https://](https://console.aws.amazon.com/elasticache/) [console.aws.amazon.com/elasticache/.](https://console.aws.amazon.com/elasticache/)
- 2. Di panel navigasi, pilih mesin yang berjalan pada klaster yang ingin ditambahkan simpul.

Daftar klaster yang menjalankan mesin yang dipilih akan muncul.

3. Dari daftar klaster tersebut, pilih nama klaster yang ingin ditambahkan simpul.

Jika klaster Anda adalah klaster Redis (mode klaster diaktifkan), lihat [Menskalakan klaster di](#page-739-0) [Redis \(Mode Klaster Diaktifkan\).](#page-739-0)

Jika klaster Anda adalah klaster Redis (mode klaster dinonaktifkan) tanpa serpihan, selesaikan langkah di [Untuk menambahkan replikasi ke klaster Redis tanpa serpihan](#page-209-0) terlebih dahulu.

- 4. Pilih Tambahkan Simpul.
- 5. Lengkapi informasi yang diminta dalam kotak dialog Tambahkan Simpul.
- 6. Pilih tombol Terapkan Langsung Ya untuk menambahkan simpul ini secara langsung, atau pilih Tidak untuk menambahkan simpul ini pada periode pemeliharaan berikutnya dari klaster.

Dampak Permintaan Tambah dan Hapus Baru pada Permintaan Tertunda

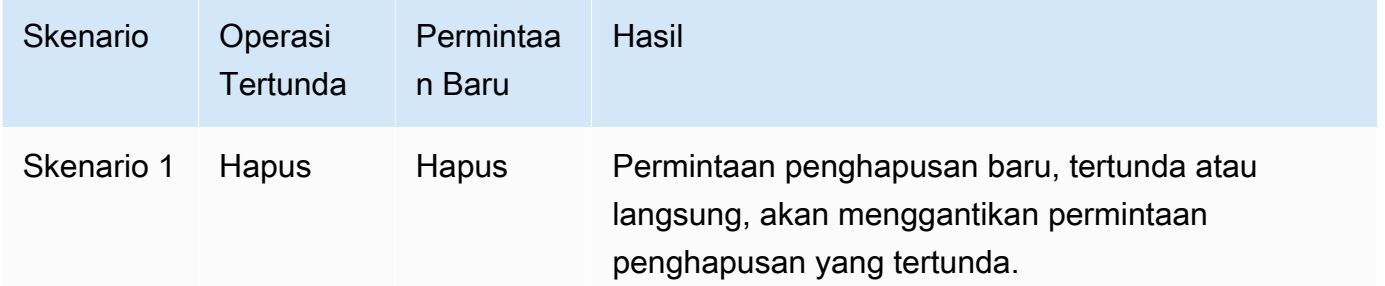

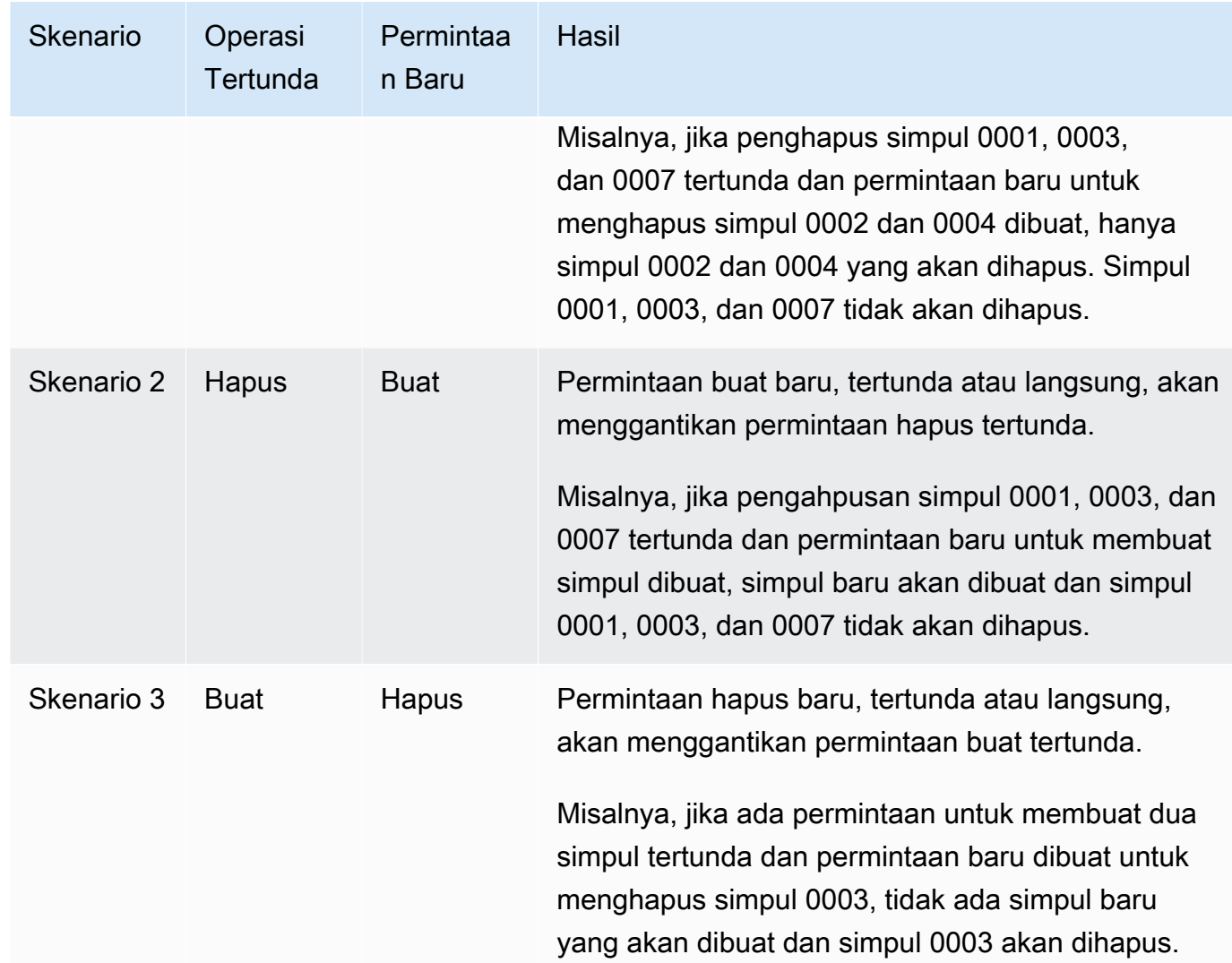

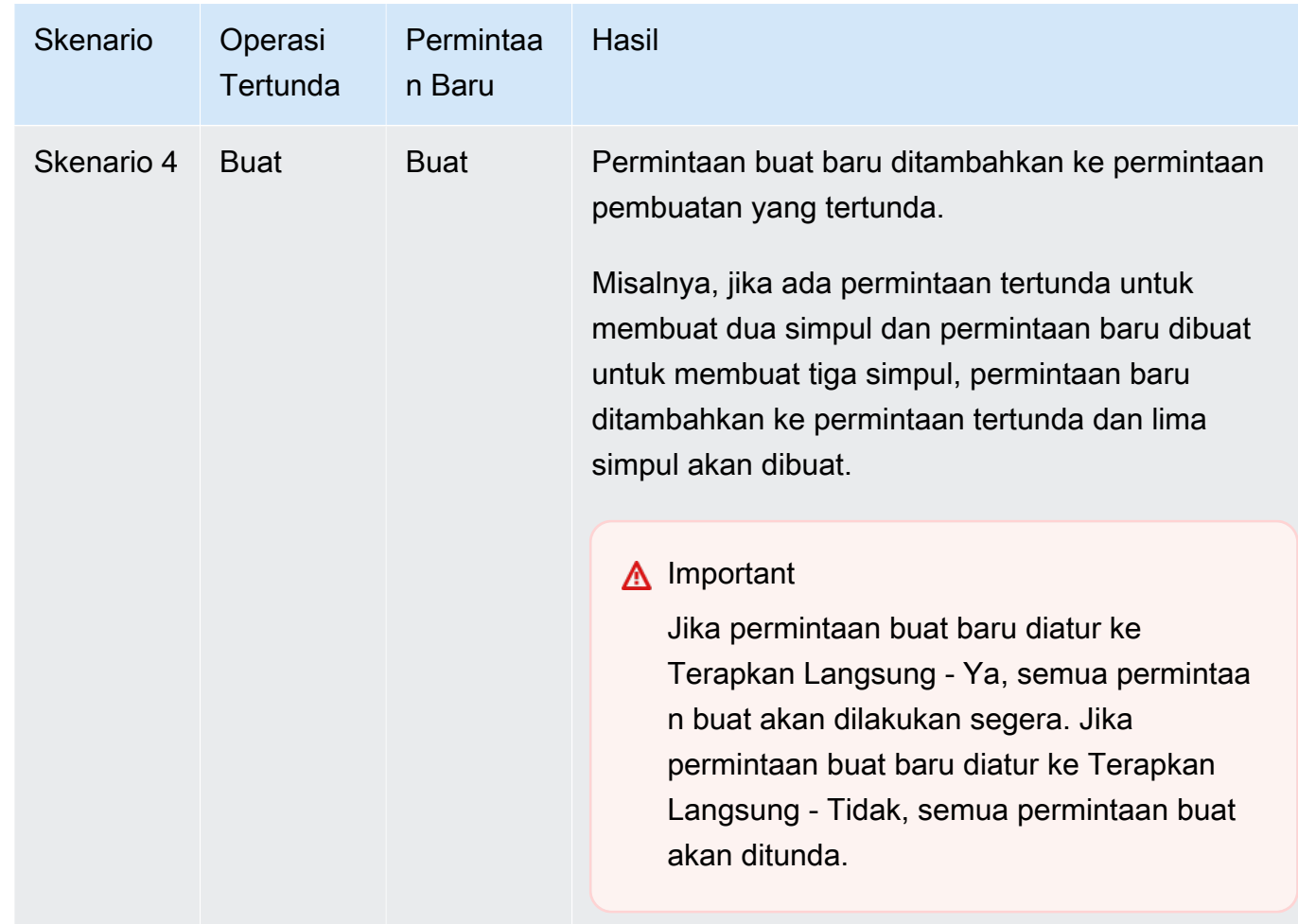

Untuk menentukan operasi apa yang tertunda, pilih tab Deskripsi dan periksa untuk melihat berapa banyak pembuatan tertunda atau penghapusan ditampilkan. Anda tidak dapat memiliki kedua pembuatan tertunda dan penghapusan tertunda.

7. Pilih tombol Tambahkan.

Setelah beberapa saat, simpul baru akan muncul dalam daftar simpul dengan status membuat. Jika itu tidak muncul, segarkan halaman peramban Anda. Saat status simpul berubah menjadi tersedia, simpul baru sudah dapat digunakan.

Menggunakan AWS CLI

Jika Anda ingin menambahkan simpul ke klaster Redis (mode klaster dinonaktifkan) yang telah ada dan tidak mengaktifkan replikasi, Anda harus terlebih dahulu membuat grup replikasi yang menentukan klaster yang ada ini sebagai primer. Untuk informasi selengkapnya, lihat [Membuat](#page-537-0) 

Menambahkan simpul ke klaster Versi API 2015-02-02 204

[Grup Replikasi Menggunakan Klaster Cache Redis yang Tersedia \(AWS CLI\).](#page-537-0) Setelah grup replikasi menjadi tersedia, Anda dapat melanjutkan proses berikut.

Untuk menambahkan simpul ke klaster menggunakan AWS CLI, gunakan operasi AWS CLI increase-replica-count dengan parameter berikut:

- --replication-group-id ID grup replikasi yang ingin ditambahkan simpul.
- --new-replica-count menentukan jumlah simpul yang diinginkan di dalam grup replikasi ini setelah perubahan diterapkan. Untuk menambahkan simpul ke klaster ini, --new-replicacount harus lebih besar dari jumlah simpul saat ini di dalam klaster.
- --apply-immediately atau --no-apply-immediately yang menentukan apakah akan menambahkan simpul ini secara langsung atau pada periode pemeliharaan berikutnya.

Untuk Linux, macOS, atau Unix:

```
aws elasticache increase-replica-count \ 
     --replication-group-id my-replication-group \ 
     --new-replica-count 4 \ 
     --apply-immediately
```
Untuk Windows:

```
aws elasticache increase-replica-count ^ 
     --replication-group-id my-replication-group ^ 
     --new-replica-count 4 ^ 
     --apply-immediately
```
Operasi ini menghasilkan output yang serupa dengan yang berikut (format JSON):

```
{ 
     "ReplicationGroup": { 
          "ReplicationGroupId": "node-test", 
          "Description": "node-test", 
          "Status": "modifying", 
          "PendingModifiedValues": {}, 
          "MemberClusters": [ 
              "node-test-001", 
              "node-test-002", 
              "node-test-003", 
              "node-test-004",
```

```
 "node-test-005" 
        ], 
         "NodeGroups": [ 
\{\hspace{.1cm} \} "NodeGroupId": "0001", 
                "Status": "modifying", 
                "PrimaryEndpoint": { 
                     "Address": "node-test.zzzzzz.ng.0001.usw2.cache.amazonaws.com", 
                    "Port": 6379 
                }, 
                "ReaderEndpoint": { 
                    "Address": "node-test.zzzzzz.ng.0001.usw2.cache.amazonaws.com", 
                    "Port": 6379 
                }, 
                 "NodeGroupMembers": [ 
\{ "CacheClusterId": "node-test-001", 
                         "CacheNodeId": "0001", 
                         "ReadEndpoint": { 
                             "Address": "node-
test-001.zzzzzz.0001.usw2.cache.amazonaws.com", 
                            "Port": 6379 
\}, \{ "PreferredAvailabilityZone": "us-west-2a", 
                        "CurrentRole": "primary" 
                    }, 
\{ "CacheClusterId": "node-test-002", 
                         "CacheNodeId": "0001", 
                         "ReadEndpoint": { 
                            "Address": "node-
test-002.zzzzzz.0001.usw2.cache.amazonaws.com", 
                             "Port": 6379 
\}, \{ "PreferredAvailabilityZone": "us-west-2c", 
                        "CurrentRole": "replica" 
                    }, 
\{ "CacheClusterId": "node-test-003", 
                         "CacheNodeId": "0001", 
                         "ReadEndpoint": { 
                             "Address": "node-
test-003.zzzzzz.0001.usw2.cache.amazonaws.com", 
                             "Port": 6379
```

```
\}, \{ "PreferredAvailabilityZone": "us-west-2b", 
                        "CurrentRole": "replica" 
1 1 1 1 1 1 1
 ] 
 } 
        ], 
        "SnapshottingClusterId": "node-test-002", 
        "AutomaticFailover": "enabled", 
        "MultiAZ": "enabled", 
        "SnapshotRetentionLimit": 1, 
        "SnapshotWindow": "07:30-08:30", 
        "ClusterEnabled": false, 
        "CacheNodeType": "cache.r5.large", 
         "DataTiering": "disabled",
        "TransitEncryptionEnabled": false, 
        "AtRestEncryptionEnabled": false, 
        "ARN": "arn:aws:elasticache:us-west-2:123456789012:replicationgroup:node-test" 
    }
}
```
Untuk informasi selengkapnya, lihat AWS CLI topik [increase-replica-count](https://docs.aws.amazon.com/cli/latest/reference/elasticache/increase-replica-count.html).

## Menggunakan API ElastiCache

Jika Anda ingin menambahkan simpul ke klaster Redis (mode klaster dinonaktifkan) yang telah ada dan tidak mengaktifkan replikasi, Anda harus terlebih dahulu membuat grup replikasi yang menentukan klaster yang ada ini sebagai Primer. Untuk informasi selengkapnya, lihat [Menambahkan](#page-540-0) [replika ke cluster Redis \(Cluster Mode Disabled\) mandiri \(API\) ElastiCache .](#page-540-0) Setelah grup replikasi menjadi tersedia, Anda dapat melanjutkan proses berikut.

Untuk menambahkan simpul ke klaster (API ElastiCache)

- Panggil operasi IncreaseReplicaCount dengan parameter berikut ini:
	- ReplicationGroupId ID dari klaster yang ingin ditambahkan simpul.
	- NewReplicaCount Parameter NewReplicaCount menentukan jumlah simpul yang diinginkan dalam klaster ini setelah perubahan diterapkan. Untuk menambahkan simpul ke klaster ini, NewReplicaCount harus lebih besar dari jumlah simpul saat ini di dalam klaster. Jika nilai ini kurang dari jumlah simpul saat ini, gunakan API DecreaseReplicaCount dengan jumlah simpul yang akan dihapus dari klaster.
- ApplyImmediately Menentukan apakah akan menambahkan simpul ini secara langsung atau pada periode pemeliharaan berikutnya.
- Region Menentukan Wilayah AWS klaster yang ingin ditambahkan simpul.

Contoh berikut menunjukkan panggilan untuk menambahkan simpul ke klaster.

Example

```
https://elasticache.us-west-2.amazonaws.com/ 
     ?Action=IncreaseReplicaCount 
     &ApplyImmediately=true 
     &NumCacheNodes=4 
     &ReplicationGroupId=my-replication-group 
     &Region=us-east-2 
     &Version=2014-12-01 
     &SignatureVersion=4 
     &SignatureMethod=HmacSHA256 
     &Timestamp=20141201T220302Z 
     &X-Amz-Algorithm=&AWS;4-HMAC-SHA256 
     &X-Amz-Date=20141201T220302Z 
     &X-Amz-SignedHeaders=Host 
     &X-Amz-Expires=20141201T220302Z 
     &X-Amz-Credential=<credential> 
     &X-Amz-Signature=<signature>
```
Untuk informasi selengkapnya, lihat topik API ElastiCache [IncreaseReplicaCount](https://docs.aws.amazon.com/AmazonElastiCache/latest/APIReference/API_IncreaseReplicaCount.html).

# Menghapus simpul dari klaster

Anda dapat menghapus simpul dari klaster menggunakan AWS Management Console, AWS CLI, atau API ElastiCache.

Menggunakan AWS Management Console

Untuk menghapus simpul dari klaster (konsol)

- 1. Masuk ke AWS Management Console dan buka konsol ElastiCache di [https://](https://console.aws.amazon.com/elasticache/) [console.aws.amazon.com/elasticache/.](https://console.aws.amazon.com/elasticache/)
- 2. Dari daftar di sudut kanan atas, pilih Wilayah AWS sesuai lokasi klaster yang ingin dihapus simpulnya.
- 3. Di panel navigasi, pilih mesin yang berjalan pada klaster yang ingin dihapus simpulnya itu.

Daftar klaster yang menjalankan mesin yang dipilih akan muncul.

4. Dari daftar klaster, pilih nama klaster yang ingin dihapus simpulnya.

Daftar simpul klaster akan muncul.

5. Pilih kotak di sebelah kiri ID simpul untuk simpul yang ingin dihapus. Menggunakan konsol ElastiCache, Anda hanya dapat menghapus satu simpul pada satu waktu. Jadi, jika Anda memilih beberapa simpul, Anda tidak dapat menggunakan tombol Hapus simpul.

Halaman Hapus Simpul muncul.

6. Untuk menghapus simpul, selesaikan halaman Hapus Simpul dan pilih Hapus Simpul. Untuk mempertahankan simpul, pilih Batalkan.

# **A** Important

Jika penghapusan simpul mengakibatkan klaster tidak lagi memenuhi syarat Multi-AZ, hapus kotak centang Multi-AZ terlebih dahulu, lalu hapus simpul tersebut. Jika Anda menghapus kotak centang Multi-AZ, Anda dapat memilih untuk mengaktifkan Failover otomatis.

# Dampak Permintaan Tambah dan Hapus Baru pada Permintaan Tertunda

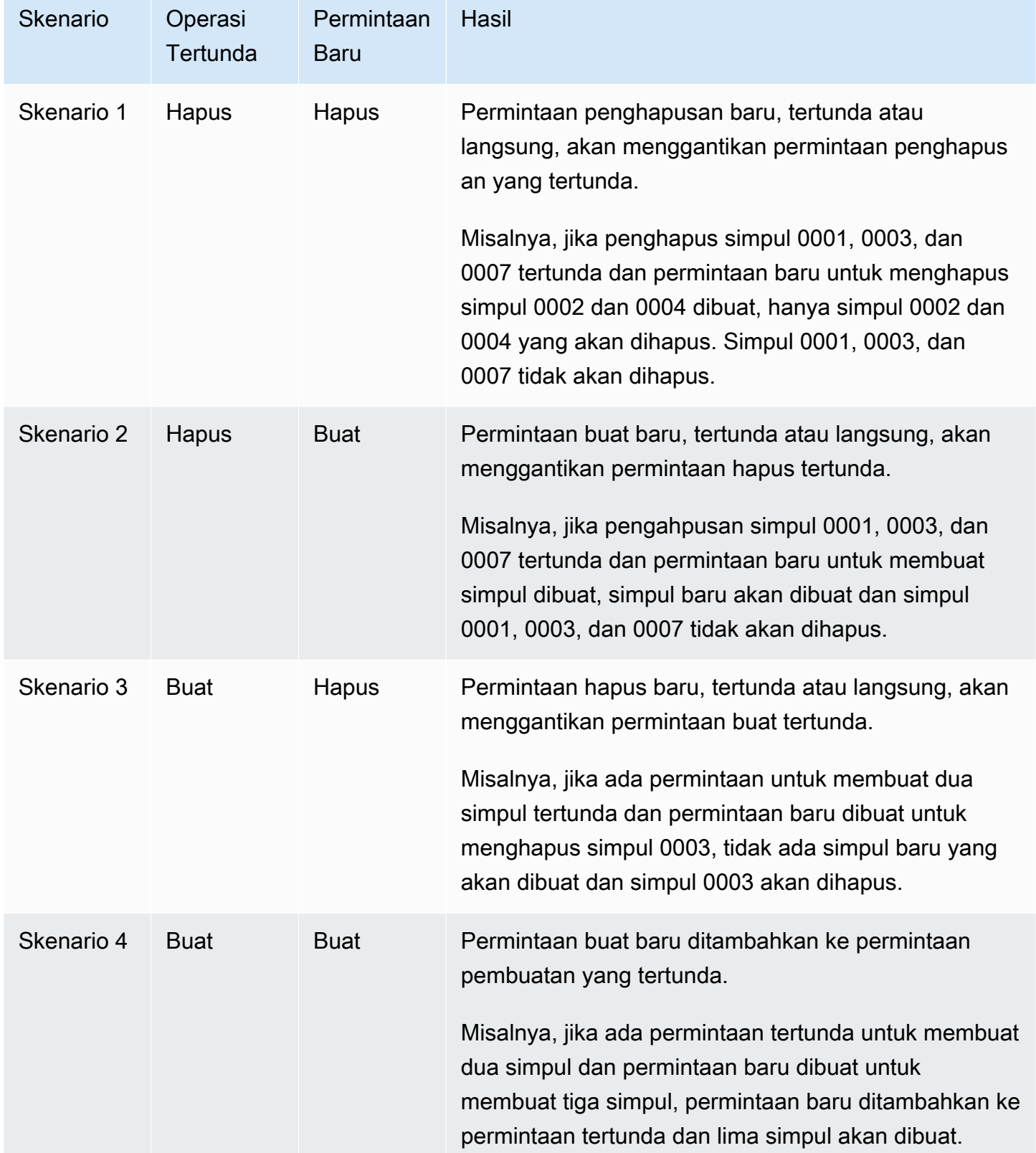

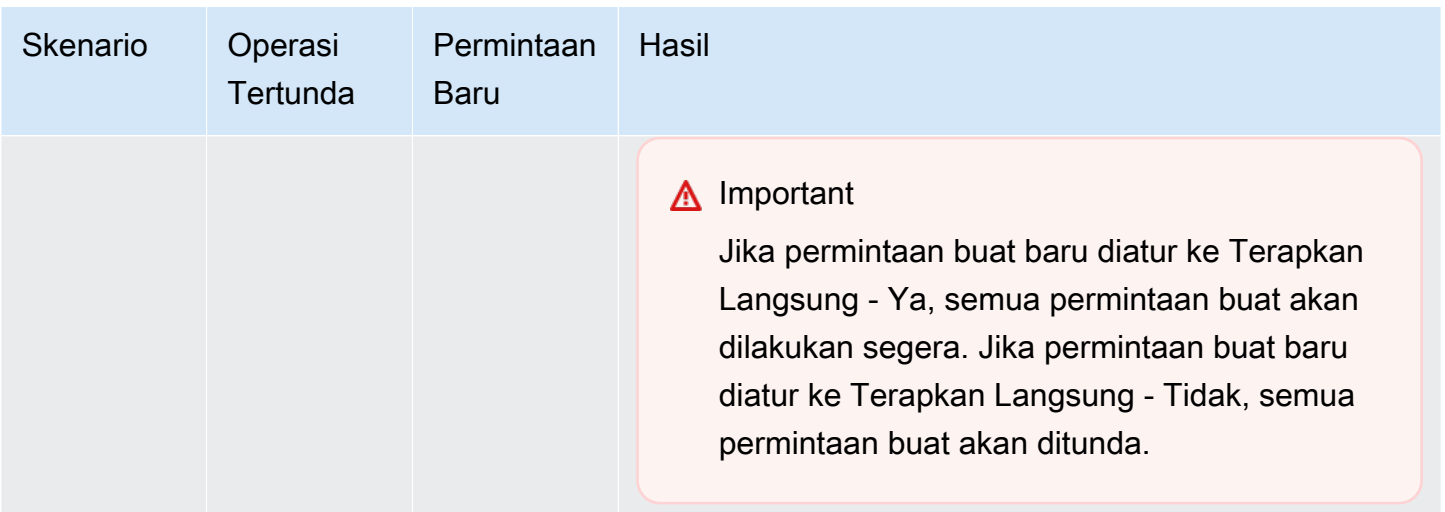

Untuk menentukan operasi apa yang tertunda, pilih tab Deskripsi dan periksa untuk melihat berapa banyak pembuatan tertunda atau penghapusan ditampilkan. Anda tidak dapat memiliki kedua pembuatan tertunda dan penghapusan tertunda.

#### Menggunakan AWS CLI

- 1. Identifikasi ID simpul yang ingin dihapus. Untuk informasi selengkapnya, lihat [Melihat detail](#page-192-0) [klaster](#page-192-0).
- 2. Gunakan operasi CLI decrease-replica-count dengan daftar simpul yang akan dihapus, seperti dalam contoh berikut.

Untuk menghapus simpul dari klaster menggunakan antarmuka baris perintah, gunakan perintah decrease-replica-count dengan parameter berikut:

- --replication-group-id ID grup replikasi yang ingin dihapus simpulnya.
- --new-replica-count Parameter --new-replica-count menentukan jumlah simpul yang diinginkan dalam klaster ini setelah perubahan diterapkan.
- --replicas-to-remove Daftar ID simpul yang ingin dihapus dari klaster ini.
- --apply-immediately atau --no-apply-immediately Menentukan apakah akan menghapus simpul ini dengan segera atau pada periode pemeliharaan berikutnya.
- --region Menentukan Wilayah AWS dari klaster yang ingin dihapus simpulnya.

### **a** Note

Anda bisa meneruskan hanya satu parameter --replicas-to-remove atau --newreplica-count saat memanggil operasi ini.

Untuk Linux, macOS, atau Unix:

```
aws elasticache decrease-replica-count \ 
     --replication-group-id my-replication-group \ 
     --new-replica-count 2 \ 
     --region us-east-2 \ 
     --apply-immediately
```
Untuk Windows:

```
aws elasticache decrease-replica-count ^ 
     --replication-group-id my-replication-group ^ 
     --new-replica-count 3 ^ 
     --region us-east-2 ^ 
     --apply-immediately
```
Operasi ini menghasilkan output yang serupa dengan yang berikut (format JSON):

```
{ 
     "ReplicationGroup": { 
          "ReplicationGroupId": "node-test", 
          "Description": "node-test" 
        }, 
          "Status": "modifying", 
          "PendingModifiedValues": {}, 
          "MemberClusters": [ 
              "node-test-001", 
              "node-test-002", 
              "node-test-003", 
              "node-test-004", 
              "node-test-005", 
              "node-test-006" 
          ],
```

```
 "NodeGroups": [ 
\{\hspace{.1cm} \} "NodeGroupId": "0001", 
                "Status": "modifying", 
                "PrimaryEndpoint": { 
                    "Address": "node-test.zzzzzz.ng.0001.usw2.cache.amazonaws.com", 
                    "Port": 6379 
                }, 
                "ReaderEndpoint": { 
                    "Address": "node-test-
ro.zzzzzz.ng.0001.usw2.cache.amazonaws.com", 
                    "Port": 6379 
                }, 
                "NodeGroupMembers": [ 
\{ "CacheClusterId": "node-test-001", 
                        "CacheNodeId": "0001", 
                        "ReadEndpoint": { 
                           "Address": "node-
test-001.zzzzzz.0001.usw2.cache.amazonaws.com", 
                           "Port": 6379 
\}, \{ "PreferredAvailabilityZone": "us-west-2a", 
                        "CurrentRole": "primary" 
\}, \{\{ "CacheClusterId": "node-test-002", 
                        "CacheNodeId": "0001", 
                        "ReadEndpoint": { 
                           "Address": "node-
test-002.zzzzzz.0001.usw2.cache.amazonaws.com", 
                           "Port": 6379 
\}, \{ "PreferredAvailabilityZone": "us-west-2c", 
                       "CurrentRole": "replica" 
                    }, 
\{ "CacheClusterId": "node-test-003", 
                        "CacheNodeId": "0001", 
                        "ReadEndpoint": { 
                           "Address": "node-
test-003.zzzzzz.0001.usw2.cache.amazonaws.com", 
                           "Port": 6379 
\}, \{
```

```
 "PreferredAvailabilityZone": "us-west-2b", 
                      "CurrentRole": "replica" 
\}, \{\{ "CacheClusterId": "node-test-004", 
                      "CacheNodeId": "0001", 
                      "ReadEndpoint": { 
                         "Address": "node-
test-004.zzzzzz.0001.usw2.cache.amazonaws.com", 
                         "Port": 6379 
\}, \{ "PreferredAvailabilityZone": "us-west-2c", 
                      "CurrentRole": "replica" 
\}, \{\{ "CacheClusterId": "node-test-005", 
                      "CacheNodeId": "0001", 
                      "ReadEndpoint": { 
                         "Address": "node-
test-005.zzzzzz.0001.usw2.cache.amazonaws.com", 
                         "Port": 6379 
\}, \{ "PreferredAvailabilityZone": "us-west-2b", 
                      "CurrentRole": "replica" 
\}, \{\{ "CacheClusterId": "node-test-006", 
                      "CacheNodeId": "0001", 
                      "ReadEndpoint": { 
                         "Address": "node-
test-006.zzzzzz.0001.usw2.cache.amazonaws.com", 
                         "Port": 6379 
\}, \{ "PreferredAvailabilityZone": "us-west-2b", 
                      "CurrentRole": "replica" 
1 1 1 1 1 1 1
 ] 
 } 
        ], 
        "SnapshottingClusterId": "node-test-002", 
        "AutomaticFailover": "enabled", 
        "MultiAZ": "enabled", 
        "SnapshotRetentionLimit": 1, 
        "SnapshotWindow": "07:30-08:30",
```

```
 "ClusterEnabled": false, 
         "CacheNodeType": "cache.r5.large", 
          "DataTiering": "disabled",
         "TransitEncryptionEnabled": false, 
         "AtRestEncryptionEnabled": false, 
         "ARN": "arn:aws:elasticache:us-west-2:123456789012:replicationgroup:node-
test" 
     }
}
```
Cara lainnya, Anda dapat memanggil decrease-replica-count alih-alih meneruskan parameter --new-replica-count, Anda bisa meneruskan parameter --replicas-to-remove, seperti yang ditunjukkan berikut ini:

Untuk Linux, macOS, atau Unix:

```
aws elasticache decrease-replica-count \ 
     --replication-group-id my-replication-group \ 
     --replicas-to-remove node-test-003 \ 
     --region us-east-2 \ 
     --apply-immediately
```
Untuk Windows:

```
aws elasticache decrease-replica-count ^ 
     --replication-group-id my-replication-group ^ 
     --replicas-to-remove node-test-003 ^ 
     --region us-east-2 ^ 
     --apply-immediately
```
Untuk informasi selengkapnya, lihat topik AWS CLI [decrease-replica-count](https://docs.aws.amazon.com/cli/latest/reference/elasticache/decrease-replica-count.html).

# Menggunakan API ElastiCache

Untuk menghapus simpul menggunakan API ElastiCache, panggil operasi API DecreaseReplicaCount dengan ID grup replikasi dan daftar simpul yang akan dihapus, seperti ditunjukkan berikut:

- ReplicationGroupId ID grup replikasi yang ingin dihapus simpulnya.
- ReplicasToRemove Parameter ReplicasToRemove menentukan jumlah simpul yang diinginkan dalam klaster ini setelah perubahan diterapkan.
- ApplyImmediately Menentukan apakah akan menghapus simpul ini dengan segera atau pada periode pemeliharaan berikutnya.
- Region Menentukan Wilayah AWS dari klaster yang ingin dihapus simpulnya.

Contoh berikut segera menghapus simpul 0004 dan 0005 dari klaster my-cluster.

```
https://elasticache.us-west-2.amazonaws.com/ 
     ?Action=DecreaseReplicaCount 
     &ReplicationGroupId=my-replication-group 
     &ApplyImmediately=true 
     &ReplicasToRemove=node-test-003 
     &Region us-east-2 
     &Version=2014-12-01 
     &SignatureVersion=4 
     &SignatureMethod=HmacSHA256 
     &Timestamp=20141201T220302Z 
     &X-Amz-Algorithm=&AWS;4-HMAC-SHA256 
     &X-Amz-Date=20141201T220302Z 
     &X-Amz-SignedHeaders=Host 
     &X-Amz-Expires=20141201T220302Z 
     &X-Amz-Credential=<credential> 
     &X-Amz-Signature=<signature>
```
Untuk informasi selengkapnya, lihat topik API ElastiCache [DecreaseReplicaCount](https://docs.aws.amazon.com/AmazonElastiCache/latest/APIReference/API_DecreaseReplicaCount.html).

# Membatalkan operasi penambahan atau penghapusan simpul yang tertunda

Jika Anda memilih untuk tidak langsung menerapkan perubahan, operasi memiliki status tertunda hingga dilakukan pada periode pemeliharaan berikutnya. Anda dapat membatalkan setiap operasi tertunda.

Untuk membatalkan operasi yang tertunda

- 1. Masuk ke AWS Management Console dan buka konsol ElastiCache di [https://](https://console.aws.amazon.com/elasticache/)  [console.aws.amazon.com/elasticache/.](https://console.aws.amazon.com/elasticache/)
- 2. Dari daftar di sudut kanan atas, pilih Wilayah AWS yang ingin Anda membatalkan operasi penambahan atau penghapusan simpul yang tertunda.
- 3. Di panel navigasi, pilih mesin yang berjalan di klaster yang memiliki operasi tertunda yang ingin dibatalkan. Daftar klaster yang menjalankan mesin yang dipilih akan muncul.
- 4. Dalam daftar klaster, pilih nama klaster, bukan kotak di sebelah kiri nama klaster, yang memiliki operasi tertunda yang ingin Anda batalkan.
- 5. Untuk menentukan operasi apa yang tertunda, pilih tab Deskripsi dan periksa untuk melihat berapa banyak pembuatan tertunda atau penghapusan ditampilkan. Anda tidak dapat memiliki kedua pembuatan tertunda dan penghapusan tertunda.
- 6. Pilih tab Simpul.
- 7. Untuk membatalkan semua operasi yang tertunda, klik Batalkan Penundaan. Kotak dialog Batalkan Penundaan akan muncul.
- 8. Konfirmasi bahwa Anda ingin membatalkan semua operasi yang tertunda dengan memilih tombol Batalkan Penundaan, atau untuk mempertahankan operasi, pilih Batalkan.

# Menghapus klaster

Selama klaster dalam status tersedia, Anda akan dikenakan biaya, terlepas dari apakah Anda secara aktif menggunakannya atau tidak. Untuk berhenti dikenakan biaya, hapus klaster tersebut.

# **A** Warning

Saat Anda menghapus klaster ElastiCache for Redis, snapshot manual Anda akan disimpan. Anda juga dapat membuat snapshot akhir sebelum klaster dihapus. Snapshot cache otomatis tidak dipertahankan.

### Menggunakan AWS Management Console

Prosedur berikut menghapus satu klaster dari deployment Anda. Untuk menghapus beberapa klaster, ulangi prosedur untuk setiap klaster yang ingin dihapus. Anda tidak perlu menunggu satu klaster selesai dihapus sebelum memulai prosedur untuk menghapus klaster lain.

#### Untuk menghapus klaster

- 1. Masuk ke AWS Management Console dan buka konsol Amazon ElastiCache di [https://](https://console.aws.amazon.com/elasticache/)  [console.aws.amazon.com/elasticache/.](https://console.aws.amazon.com/elasticache/)
- 2. Pada dasbor konsol ElastiCache, pilih mesin yang dijalankan oleh klaster yang ingin dihapus.

Daftar semua klaster yang menjalankan mesin tersebut akan muncul.

3. Untuk memilih klaster yang akan dihapus, pilih nama klaster tersebut dari daftar klaster.

# **A** Important

Anda hanya dapat menghapus satu klaster saja pada satu waktu dari konsol ElastiCache. Memilih beberapa klaster akan menonaktifkan operasi hapus.

- 4. Untuk Tindakan, pilih Hapus.
- 5. Pada layar konfirmasi Hapus Klaster, pilih Hapus untuk menghapus klaster, atau Batal untuk mempertahankan klaster.

Jika Anda memilih Hapus, status klaster berubah menjadi menghapus.

Segera setelah klaster Anda tidak lagi tercantum di dalam daftar klaster, Anda berhenti dikenakan biaya untuk itu.

Menggunakan AWS CLI

Kode berikut menghapus klaster cache my-cluster.

```
aws elasticache delete-cache-cluster --cache-cluster-id my-cluster
```
Tindakan CLI delete-cache-cluster hanya menghapus satu klaster cache. Untuk menghapus beberapa klaster cache, panggil delete-cache-cluster untuk setiap klaster cache yang ingin dihapus. Anda tidak perlu menunggu satu klaster cache selesai dihapus untuk dapat menghapus yang lain.

Untuk Linux, macOS, atau Unix:

```
aws elasticache delete-cache-cluster \ 
     --cache-cluster-id my-cluster \ 
     --region us-east-2
```
Untuk Windows:

```
aws elasticache delete-cache-cluster ^ 
     --cache-cluster-id my-cluster ^ 
     --region us-east-2
```
Untuk informasi selengkapnya, lihat topik AWS CLI untuk ElastiCache [delete-cache-cluster](https://docs.aws.amazon.com/cli/latest/reference/elasticache/delete-cache-cluster.html).

Menggunakan API ElastiCache

Kode berikut menghapus klaster my-cluster.

```
https://elasticache.us-west-2.amazonaws.com/ 
     ?Action=DeleteCacheCluster 
     &CacheClusterId=my-cluster 
     &Region us-east-2 
     &SignatureVersion=4 
     &SignatureMethod=HmacSHA256 
     &Timestamp=20150202T220302Z 
     &X-Amz-Algorithm=&AWS;4-HMAC-SHA256 
     &X-Amz-Date=20150202T220302Z
```

```
 &X-Amz-SignedHeaders=Host 
 &X-Amz-Expires=20150202T220302Z 
 &X-Amz-Credential=<credential> 
 &X-Amz-Signature=<signature>
```
Operasi API DeleteCacheCluster hanya menghapus satu klaster cache. Untuk menghapus beberapa klaster cache, panggil DeleteCacheCluster untuk setiap klaster cache yang ingin dihapus. Anda tidak perlu menunggu satu klaster cache selesai dihapus untuk dapat menghapus yang lain.

Untuk informasi lebih lanjut, lihat topik referensi API ElastiCache [DeleteCacheCluster](https://docs.aws.amazon.com/AmazonElastiCache/latest/APIReference/API_DeleteCacheCluster.html).

# Mengakses klaster atau grup replikasi Anda

Instans Amazon ElastiCache Anda dirancang untuk diakses melalui instans Amazon EC2.

Jika Anda meluncurkan instans ElastiCache Anda di Amazon Virtual Private Cloud (Amazon VPC), Anda dapat mengakses instans ElastiCache Anda dari instans Amazon EC2 di Amazon VPC yang sama. Anda juga dapat menggunakan peering VPC untuk mengakses instans ElastiCache Anda dari Amazon EC2 di Amazon VPC yang berbeda.

Jika Anda meluncurkan instans ElastiCache Anda di EC2 Classic, Anda mengizinkan instans EC2 untuk mengakses klaster Anda dengan memberikan akses ke grup keamanan cache Anda kepada grup keamanan Amazon EC2 yang terkait dengan instans tersebut. Secara default, akses ke klaster dibatasi pada akun yang meluncurkan klaster tersebut.

Topik

• [Memberikan akses ke klaster atau grup replikasi Anda](#page-229-0)

<span id="page-229-0"></span>Memberikan akses ke klaster atau grup replikasi Anda

Anda meluncurkan klaster Anda ke EC2-VPC

Jika Anda meluncurkan klaster ke Amazon Virtual Private Cloud (Amazon VPC), Anda dapat terhubung ke klaster ElastiCache Anda hanya dari instans Amazon EC2 yang berjalan di Amazon VPC yang sama. Dalam hal ini, Anda akan perlu memberikan izin masuk jaringan kepada klaster.

# **a** Note

Pastikan Anda telah mengaktifkan Local Zones jika Anda menggunakannya. Untuk informasi lain, lihat [Mengaktifkan Local Zones.](https://docs.aws.amazon.com/AWSEC2/latest/UserGuide/using-regions-availability-zones.html#opt-in-local-zone) Dengan mengaktifkannya, VPC Anda diperluas ke Zona Lokal dan VPC Anda akan memperlakukan subnet seperti subnet apa pun di Availability Zone yang lain. Gateway, tabel rute dan pertimbangan grup keamanan lainnya yang berkaitan akan menyesuaikan secara otomatis.

Untuk memberikan izin masuk jaringan dari grup keamanan Amazon VPC ke klaster

1. Masuk ke AWS Management Console dan buka konsol Amazon EC2 di [https://](https://console.aws.amazon.com/ec2/) [console.aws.amazon.com/ec2/](https://console.aws.amazon.com/ec2/).

- 2. Pada panel navigasi, di bagian Jaringan & Keamanan, pilih Grup Keamanan.
- 3. Dari daftar grup keamanan, pilih grup keamanan untuk Amazon VPC Anda. Kecuali Anda membuat grup keamanan untuk penggunaan ElastiCache, grup keamanan ini akan diberi nama default.
- 4. Pilih tab Masuk, lalu lakukan hal berikut:
	- a. Pilih Edit.
	- b. Pilih Tambahkan aturan.
	- c. Di kolom Jenis, pilih Aturan TCP khusus.
	- d. Di kotak Rentang port, ketik nomor port untuk simpul klaster Anda. Nomor ini harus sama dengan yang Anda tentukan saat meluncurkan klaster. Port default untuk Redis adalah **6379**.
	- e. Di kotak Sumber, pilih Di mana saja yang memiliki rentang port (0.0.0.0/0). Dengan memilih opsi ini, setiap instans Amazon EC2 yang Anda luncurkan di Amazon VPC Anda dapat terhubung ke simpul ElastiCache Anda.

# **A** Important

Membuka klaster ElastiCache untuk 0.0.0.0/0 tidak mengekspos klaster ke Internet karena klaster tidak memiliki alamat IP publik sehingga klaster tidak dapat diakses dari luar VPC. Namun, grup keamanan default dapat diterapkan ke instans Amazon EC2 lainnya di akun pelanggan, dan instans tersebut mungkin memiliki alamat IP publik. Jika instans tersebut menjalankan sesuatu di port default, layanan tersebut dapat terekspos secara tak disengaja. Oleh karena itu, sebaiknya buat Grup Keamanan VPC yang akan digunakan secara eksklusif oleh ElastiCache. Untuk informasi selengkapnya, lihat [Grup Keamanan Khusus](https://docs.aws.amazon.com/AWSEC2/latest/UserGuide/using-network-security.html#creating-your-own-security-groups).

f. Pilih Simpan.

Saat Anda meluncurkan instans Amazon EC2 ke Amazon VPC Anda, instans tersebut dapat terhubung ke klaster ElastiCache Anda.

# Mengakses sumber daya ElastiCache dari luar AWS

Amazon ElastiCache adalah layanan AWS yang menyediakan penyimpanan nilai-kunci dalam memori berbasis cloud. Layanan ini dirancang untuk diakses secara eksklusif dari dalam AWS. Namun, jika klaster ElastiCache di-host di dalam VPC, Anda dapat menggunakan instans Network Address Translation (NAT) untuk menyediakan akses luar.

### Persyaratan

Persyaratan berikut harus dipenuhi agar Anda dapat mengakses sumber daya ElastiCache Anda dari luar AWS:

- Klaster harus berada dalam VPC dan diakses melalui instans Network Address Translation (NAT). Tidak ada pengecualian untuk persyaratan ini.
- Instans NAT harus diluncurkan di VPC yang sama dengan klaster.
- Instans NAT harus diluncurkan di subnet publik yang terpisah dari klaster.
- Alamat IP Elastis (EIP) harus dikaitkan dengan instans NAT. Fitur penerusan port iptables digunakan untuk meneruskan port di instans NAT ke port simpul cache di dalam VPC.

#### Pertimbangan

Perhatikan pertimbangan berikut saat mengakses sumber daya ElastiCache Anda dari luar ElastiCache.

- Klien terhubung ke port EIP dan cache dari instans NAT. Penerusan port di instans NAT meneruskan lalu lintas ke simpul klaster cache yang sesuai.
- Jika simpul klaster ditambahkan atau diganti, aturan iptables perlu diperbarui untuk mencerminkan perubahan ini.

#### Batasan

Pendekatan ini harus digunakan untuk tujuan pengujian dan pengembangan saja. Sebaiknya jangan digunakan untuk produksi karena batasan berikut:

• Instans NAT bertindak sebagai proxy antara klien dan beberapa klaster. Penambahan proxy berdampak pada performa klaster cache. Dampaknya meningkat dengan jumlah klaster cache yang Anda akses melalui instans NAT.

- Lalu lintas dari klien ke instans NAT tidak terenkripsi. Oleh karena itu, Anda harus menghindari pengiriman data sensitif melalui instans NAT.
- Instans NAT menambahkan overhead untuk mempertahankan instans lain.
- Instans NAT berfungsi sebagai satu titik kegagalan. Untuk informasi tentang cara mengatur NAT ketersediaan tinggi di VPC, lihat [Ketersediaan Tinggi untuk Instans NAT Amazon VPC: Contoh.](https://aws.amazon.com/articles/2781451301784570)

Cara mengakses sumber daya ElastiCache dari luar AWS

Prosedur berikut menunjukkan cara terhubung ke sumber daya ElastiCache Anda menggunakan instans NAT.

Langkah-langkah ini mengasumsikan sebagai berikut:

- iptables -t nat -A PREROUTING -i eth0 -p tcp --dport 6380 -j DNAT --to 10.0.1.231:6379
- iptables -t nat -A PREROUTING -i eth0 -p tcp --dport 6381 -j DNAT --to 10.0.1.232:6379

Selanjutnya Anda membutuhkan NAT ke arah yang berlawanan:

```
iptables -t nat -A POSTROUTING -o eth0 -j SNAT --to-source 10.0.0.55
```
Anda juga perlu mengaktifkan penerusan IP, yang dinonaktifkan secara default:

```
sudo sed -i 's/net.ipv4.ip_forward=0/net.ipv4.ip_forward=1/g' /etc/
sysctl.conf sudo sysctl --system
```
- Anda mengakses klaster Redis dengan:
	- Alamat IP 10.0.1.230
	- Port Redis default 6379
	- Grup keamanan sg-bd56b7da
	- Alamat IP instans AWS sg-bd56b7da
- Klien tepercaya Anda memiliki alamat IP 198.51.100.27.
- Instans NAT Anda memiliki Alamat IP Elastis 203.0.113.73.
- Instans NAT Anda memiliki grup keamanan sg-ce56b7a9.

Untuk terhubung ke resource ElastiCache Anda menggunakan instans NAT

1. Buat instans NAT di VPC yang sama dengan klaster cache Anda tetapi di subnet publik.

Secara default, wizard VPC akan meluncurkan tipe simpul cache.m1.small. Anda harus memilih ukuran simpul berdasarkan kebutuhan Anda. Anda harus menggunakan EC2 NAT AMI agar dapat mengakses ElastiCache dari luar AWS.

Untuk informasi tentang cara membuat instans NAT, lihat [Instans NAT](https://docs.aws.amazon.com/AmazonVPC/latest/UserGuide/VPC_NAT_Instance.html) di Panduan Pengguna VPC AWS.

2. Buat aturan grup keamanan untuk klaster cache dan instans NAT.

Grup keamanan instans NAT dan instans cluster harus memiliki aturan berikut:

- Dua aturan masuk
	- Satu untuk mengizinkan koneksi TCP dari klien tepercaya ke setiap port cache yang diteruskan dari instans NAT (6379 - 6381).
	- Sedetik untuk mengizinkan akses SSH ke klien tepercaya.

Grup keamanan instans NAT - aturan masuk

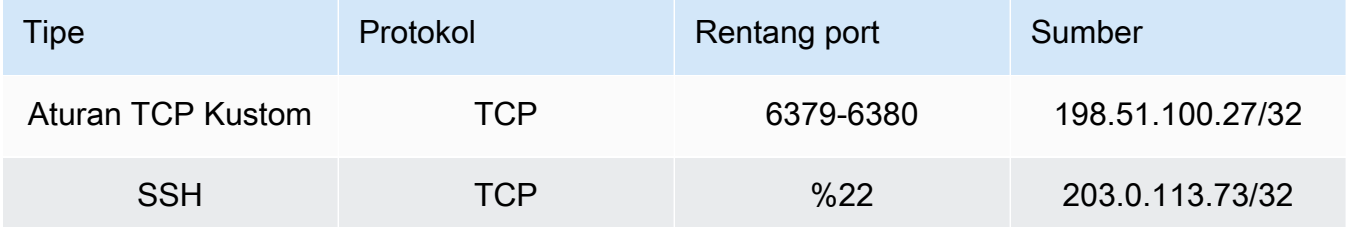

• Aturan keluar untuk mengizinkan koneksi TCP ke port cache (6379).

Grup keamanan instans NAT - aturan keluar

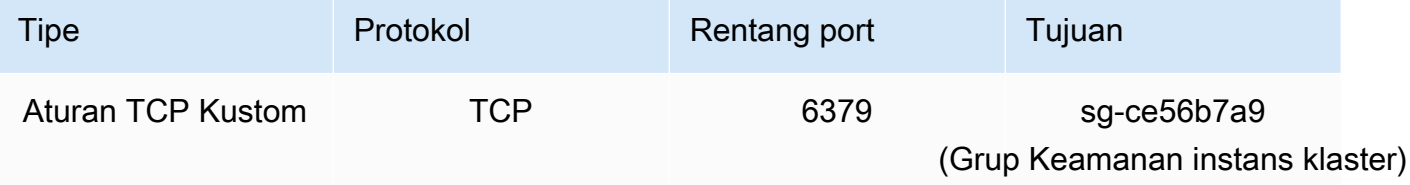

• Aturan masuk untuk grup keamanan klaster yang mengizinkan koneksi TCP dari instans NAT ke port cache (6379).

Grup keamanan instans klaster - aturan masuk

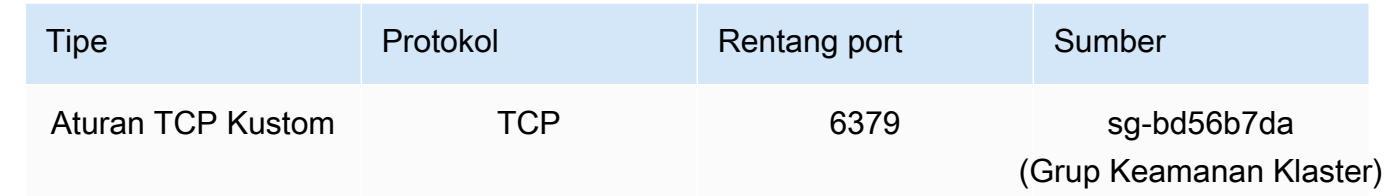

- 3. Validasi aturan.
	- Konfirmasikan bahwa klien tepercaya dapat melakukan SSH ke instans NAT.
	- Konfirmasikan bahwa klien tepercaya dapat terhubung ke klaster dari instans NAT.
- 4. Tambahkan aturan iptables ke instans NAT.

Aturan iptables harus ditambahkan ke tabel NAT untuk setiap simpul di klaster untuk meneruskan port cache dari instans NAT ke simpul klaster. Contohnya mungkin terlihat seperti berikut:

iptables -t nat -A PREROUTING -i eth0 -p tcp --dport 6379 -j DNAT --to 10.0.1.230:6379

Nomor port harus unik untuk setiap simpul di klaster. Misalnya, jika bekerja dengan klaster Redis tiga simpul menggunakan port 6379 - 6381, aturan akan terlihat seperti berikut:

```
iptables -t nat -A PREROUTING -i eth0 -p tcp --dport 6379 -j DNAT --to 
  10.0.1.230:6379
iptables -t nat -A PREROUTING -i eth0 -p tcp --dport 6380 -j DNAT --to 
 10.0.1.231:6379
iptables -t nat -A PREROUTING -i eth0 -p tcp --dport 6381 -j DNAT --to 
  10.0.1.232:6379
```
5. Konfirmasikan bahwa klien tepercaya dapat terhubung ke klaster.

Klien tepercaya harus terhubung ke EIP yang terkait dengan instans NAT dan port klaster yang sesuai dengan simpul klaster yang sesuai. Misalnya, string koneksi untuk PHP mungkin terlihat seperti berikut:

```
redis->connect( '203.0.113.73', 6379 );
redis->connect( '203.0.113.73', 6380 );
redis->connect( '203.0.113.73', 6381 );
```
Klien telnet juga dapat digunakan untuk memverifikasi koneksi. Misalnya:

telnet 203.0.113.73 6379 telnet 203.0.113.73 6380 telnet 203.0.113.73 6381

6. Simpan konfigurasi iptables.

Simpan aturan setelah Anda menguji dan memverifikasinya. Jika Anda menggunakan distribusi Linux berbasis Redhat (seperti Amazon Linux), jalankan perintah berikut:

service iptables save

#### Topik terkait

Topik-topik berikut mungkin menarik bagi Anda.

- [Pola Akses untuk Mengakses ElastiCache Cache di VPC Amazon](#page-989-0)
- [Mengakses ElastiCache Cache dari Aplikasi yang Berjalan di Pusat Data Pelanggan](#page-995-0)
- [Instans NAT](https://docs.aws.amazon.com/AmazonVPC/latest/UserGuide/VPC_NAT_Instance.html)
- [Mengonfigurasi Klien ElastiCache](https://docs.aws.amazon.com/AmazonElastiCache/latest/mem-ug/ClientConfig.html)
- [Ketersediaan Tinggi untuk Instans NAT Amazon VPC: Contoh](https://aws.amazon.com/articles/2781451301784570)

# Menemukan titik akhir koneksi

Aplikasi Anda terhubung ke klaster Anda menggunakan titik akhir. Titik akhir adalah alamat unik dari simpul atau klaster.

Jika tidak menggunakan Penemuan Otomatis, Anda harus mengonfigurasi klien Anda untuk menggunakan titik akhir simpul individual untuk proses baca dan tulis. Anda juga harus melacak titik akhir saat menambahkan dan menghapus simpul.

Titik akhir mana yang digunakan

• Simpul mandiri Redis, gunakan titik akhir simpul untuk operasi baca dan tulis.

- Klaster Redis (mode klaster dinonaktifkan), gunakan Titik Akhir Primer untuk semua operasi tulis. Gunakan Titik Akhir Pembaca untuk membagi koneksi masuk ke titik akhir secara merata di antara semua replika baca. GunakanTitik Akhir Simpul individual untuk operasi baca (Dalam API/CLI, ini disebut sebagai Titik Akhir Baca).
- Klaster Redis (mode klaster diaktifkan), gunakan Titik Akhir Konfigurasi klaster untuk semua operasi yang mendukung perintah mode klaster diaktifkan. Anda harus menggunakan klien yang mendukung Klaster Redis (Redis 3.2). Anda masih dapat membaca dari titik akhir simpul individual (Dalam API/CLI, ini disebut sebagai Titik Akhir Baca).

Bagian berikut memandu Anda menemukan titik akhir yang Anda perlukan untuk mesin yang sedang Anda jalankan.

# Menemukan Titik Akhir Klaster Redis (Mode Klaster Dinonaktifkan) (Konsol)

Jika klaster Redis (mode klaster dinonaktifkan) hanya memiliki satu simpul, maka titik akhir simpul tersebut digunakan untuk proses baca dan tulis. Jika klaster Redis (mode klaster dinonaktifkan) memiliki beberapa simpul, ada tiga jenis titik akhir: titik akhir primer, titik akhir pembaca, dan titik akhir simpul.

Titik akhir primer adalah nama DNS yang selalu diresolusi ke simpul primer di klaster. Titik akhir primer tidak terpengaruh oleh perubahan klaster Anda, seperti promosi replika baca ke peran primer. Untuk aktivitas tulis, sebaiknya aplikasi Anda terhubung ke titik akhir primer.

Titik akhir pembaca akan membagi koneksi masuk ke titik akhir secara merata di antara semua replika baca di klaster ElastiCache for Redis. Faktor lain seperti saat aplikasi membuat koneksi atau cara aplikasi menggunakan atau menggunakan (ulang) koneksi akan menentukan distribusi lalu lintas. Titik akhir pembaca tetap mengikuti perubahan klaster dalam waktu nyata saat replika ditambahkan atau dihapus. Anda dapat menempatkan beberapa replika baca dari klaster ElastiCache for Redis pada Zona Ketersediaan (AZ) AWS yang berbeda untuk memastikan ketersediaan tinggi titik akhir pembaca.

#### **a** Note

Titik akhir pembaca bukan penyeimbang beban. Ini adalah catatan DNS yang akan diresolusi sebagai alamat IP dari salah satu simpul replika dengan metode round robin.

Untuk aktivitas baca, aplikasi juga dapat menghubungkan ke simpul mana pun di klaster. Tidak seperti titik akhir primer, titik akhir simpul diresolusi ke titik akhir tertentu. Jika Anda membuat perubahan di dalam klaster Anda, seperti menambahkan atau menghapus replika, Anda harus memperbarui titik akhir simpul di aplikasi Anda.

Menemukan titik akhir klaster Redis (mode klaster dinonaktifkan)

- 1. Masuk ke AWS Management Console dan buka konsol ElastiCache di https:// [console.aws.amazon.com/elasticache/.](https://console.aws.amazon.com/elasticache/)
- 2. Dari panel navigasi, pilih Klaster Redis.

Layar klaster akan muncul dengan daftar klaster Redis (mode klaster dinonaktifkan) dan Redis (mode klaster diaktifkan).

3. Untuk menemukan titik akhir Primer dan/atau Pembaca klaster, pilih nama klaster (bukan tombol di sebelah kirinya).

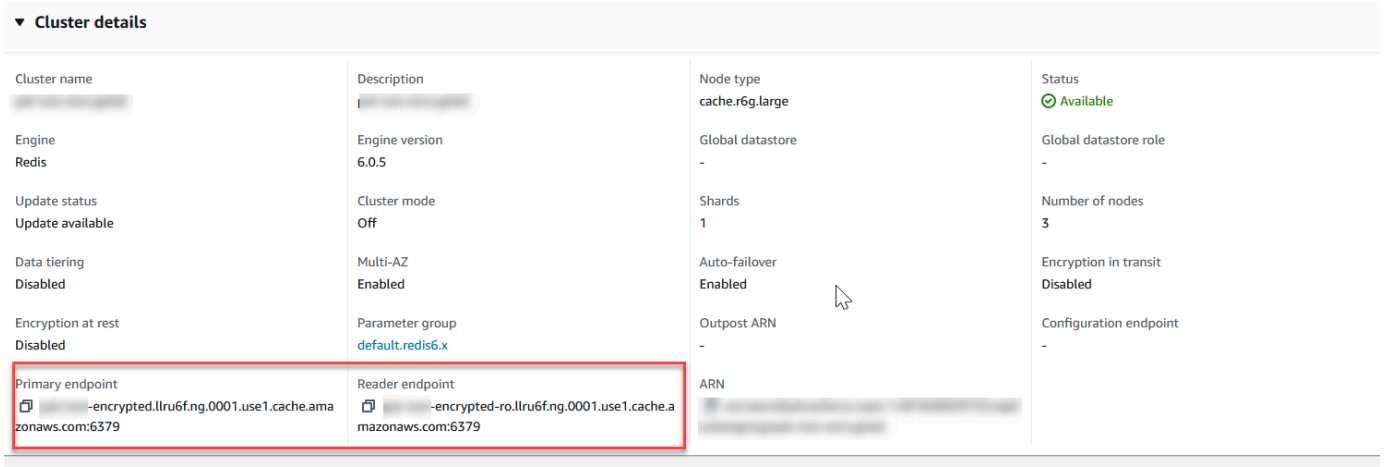

Titik akhir Primer dan Pembaca untuk klaster Redis (mode klaster dinonaktifkan)

Jika hanya ada satu simpul dalam klaster, berarti tidak ada titik akhir primer dan Anda dapat melanjutkan ke langkah berikutnya.

4. Jika klaster Redis (mode klaster dinonaktifkan) memiliki simpul replika, Anda dapat menemukan titik akhir simpul replika klaster dengan memilih nama klaster lalu memilih tab Simpul.

Layar simpul muncul dengan setiap simpul yang ada di klaster, primer dan replika, yang tercantum dengan titik akhirnya.

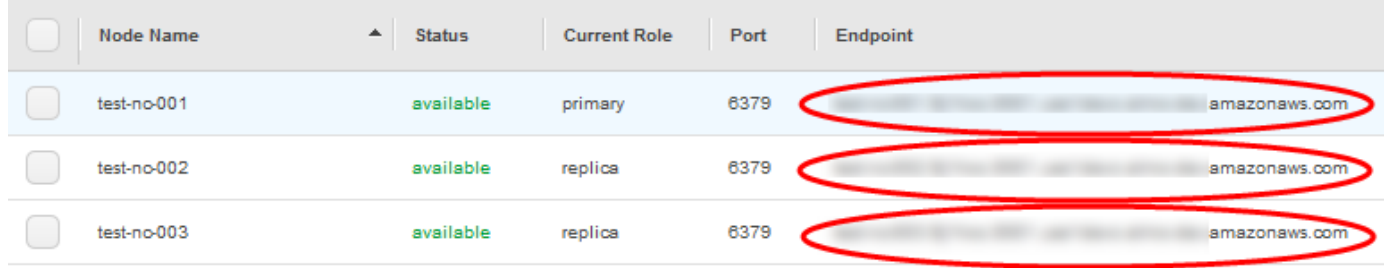

Titik akhir simpul untuk klaster Redis (mode klaster dinonaktifkan)

- 5. Untuk menyalin titik akhir ke clipboard Anda:
	- a. Temukan satu per satu titik akhir yang ingin Anda salin.
	- b. Pilih ikon salin langsung di depan titik akhir.

Titik akhir sekarang disalin ke clipboard Anda. Untuk informasi tentang menggunakan titik akhir agar terhubung ke simpul, lihat [Menghubungkan ke simpul.](#page-124-0)

Titik akhir primer Redis (mode klaster dinonaktifkan) terlihat seperti berikut ini. Ada perbedaan yang tergantung pada apakah enkripsi Bergerak aktif atau tidak.

Enkripsi bergerak tidak diaktifkan

```
clusterName.xxxxxx.nodeId.regionAndAz.cache.amazonaws.com:port
```

```
redis-01.7abc2d.0001.usw2.cache.amazonaws.com:6379
```
#### Enkripsi bergerak diaktifkan

```
master.clusterName.xxxxxx.regionAndAz.cache.amazonaws.com:port
```

```
master.ncit.ameaqx.use1.cache.amazonaws.com:6379
```
Menemukan Titik Akhir Klaster Redis (Mode Klaster Dinonaktifkan) (Konsol)

Sebuah klaster Redis (mode klaster diaktifkan) memiliki satu titik akhir konfigurasi. Dengan terhubung ke titik akhir konfigurasi, aplikasi Anda mampu menemukan titik akhir primer dan baca untuk setiap serpihan di klaster.

Untuk menemukan titik akhir klaster Redis (mode klaster dinonaktifkan)

- 1. Masuk ke AWS Management Console dan buka konsol ElastiCache di [https://](https://console.aws.amazon.com/elasticache/)  [console.aws.amazon.com/elasticache/.](https://console.aws.amazon.com/elasticache/)
- 2. Dari panel navigasi, pilih Klaster Redis.

Layar klaster akan muncul dengan daftar klaster Redis (mode klaster dinonaktifkan) dan Redis (mode klaster diaktifkan). Pilih klaster Redis (mode klaster diaktifkan) yang ingin Anda hubungkan.

- 3. Untuk menemukan titik akhir Konfigurasi klaster, pilih nama klaster (bukan tombol radio).
- 4. Titik akhir konfigurasi ditampilkan di bagian Detail klaster. Untuk menyalinnya, pilih ikon salin di sebelah kiri titik akhir.

# Menemukan Titik Akhir (AWS CLI)

Anda dapat menggunakan AWS CLI untuk Amazon ElastiCache guna menemukan titik akhir untuk simpul, klaster, dan grup replikasi.

Topik

- [Menemukan Titik Akhir untuk Simpul dan Klaster \(AWS CLI\)](#page-240-0)
- [Menemukan Titik Akhir untuk Grup Replikasi \(AWS CLI\)](#page-242-0)

<span id="page-240-0"></span>Menemukan Titik Akhir untuk Simpul dan Klaster (AWS CLI)

Anda dapat menggunakan AWS CLI guna menemukan titik akhir untuk klaster dan simpulnya dengan perintah describe-cache-clusters. Untuk klaster Redis, perintah tersebut akan menampilkan titik akhir klaster. Jika Anda menyertakan parameter opsional --show-cache-node-info, perintah tersebut juga akan menampilkan titik akhir simpul individual di klaster.

#### Example

Perintah berikut mengambil informasi klaster untuk klaster Redis (mode klaster dinonaktifkan) simpul tunggal mycluster.

#### **A** Important

Parameter --cache-cluster-id dapat digunakan dengan ID klaster Redis (mode klaster dinonaktifkan) simpul tunggal atau ID simpul tertentu dalam grup replikasi Redis. --cachecluster-id milik grup replikasi Redis adalah nilai 4 digit seperti 0001. Jika --cachecluster-id adalah ID klaster (simpul) dalam grup replikasi Redis, replication-groupid akan disertakan dalam output.

#### Untuk Linux, macOS, atau Unix:

```
aws elasticache describe-cache-clusters \ 
     --cache-cluster-id redis-cluster \ 
     --show-cache-node-info
```
# Untuk Windows:

```
aws elasticache describe-cache-clusters ^
```
{

```
 --cache-cluster-id redis-cluster ^ 
 --show-cache-node-info
```
Output dari operasi di atas akan terlihat seperti berikut (format JSON).

```
 "CacheClusters": [ 
           { 
                "CacheClusterStatus": "available", 
                "SecurityGroups": [ 
\overline{a} "SecurityGroupId": "sg-77186e0d", 
                          "Status": "active" 
 } 
                ], 
                "CacheNodes": [ 
\overline{a} "CustomerAvailabilityZone": "us-east-1b", 
                          "CacheNodeCreateTime": "2018-04-25T18:19:28.241Z", 
                          "CacheNodeStatus": "available", 
                          "CacheNodeId": "0001", 
                          "Endpoint": { 
                                "Address": "redis-cluster.amazonaws.com", 
                                "Port": 6379 
\mathbb{R}, \mathbb{R}, \mathbb{R}, \mathbb{R}, \mathbb{R}, \mathbb{R}, \mathbb{R}, \mathbb{R}, \mathbb{R}, \mathbb{R}, \mathbb{R}, \mathbb{R}, \mathbb{R}, \mathbb{R}, \mathbb{R}, \mathbb{R}, \mathbb{R}, \mathbb{R}, \mathbb{R}, \mathbb{R}, \mathbb{R}, \mathbb{R},  "ParameterGroupStatus": "in-sync" 
 } 
                ], 
                "AtRestEncryptionEnabled": false, 
                "CacheClusterId": "redis-cluster", 
                "TransitEncryptionEnabled": false, 
                "CacheParameterGroup": { 
                     "ParameterApplyStatus": "in-sync", 
                     "CacheNodeIdsToReboot": [], 
                     "CacheParameterGroupName": "default.redis3.2" 
                }, 
                "NumCacheNodes": 1, 
                "PreferredAvailabilityZone": "us-east-1b", 
                "AutoMinorVersionUpgrade": true, 
                "Engine": "redis", 
                "AuthTokenEnabled": false, 
                "PendingModifiedValues": {}, 
                "PreferredMaintenanceWindow": "tue:08:30-tue:09:30",
```

```
 "CacheSecurityGroups": [], 
              "CacheSubnetGroupName": "default", 
              "CacheNodeType": "cache.t2.small", 
               "DataTiering": "disabled"
              "EngineVersion": "3.2.10", 
              "ClientDownloadLandingPage": "https://console.aws.amazon.com/elasticache/
home#client-download:", 
              "CacheClusterCreateTime": "2018-04-25T18:19:28.241Z" 
         } 
     ]
}
```
Untuk informasi selengkapnya, lihat topik [describe-cache-clusters.](https://docs.aws.amazon.com/cli/latest/reference/elasticache/describe-cache-clusters.html)

<span id="page-242-0"></span>Menemukan Titik Akhir untuk Grup Replikasi (AWS CLI)

Anda dapat menggunakan AWS CLI guna menemukan titik akhir untuk grup replikasi dan klasternya dengan perintah describe-replication-groups. Perintah ini menampilkan titik akhir primer grup replikasi dan daftar semua klaster (simpul) dalam grup replikasi dengan titik akhirnya, bersama dengan titik akhir pembaca.

Operasi berikut mengambil titik akhir primer dan titik akhir pembaca untuk grup replikasi myreplgroup. Gunakan titik akhir primer untuk semua operasi tulis.

```
aws elasticache describe-replication-groups \ 
     --replication-group-id myreplgroup
```
Untuk Windows:

```
aws elasticache describe-replication-groups ^ 
     --replication-group-id myreplgroup
```
Keluaran dari operasi ini terlihat seperti berikut (format JSON).

```
{ 
    "ReplicationGroups": [ 
       { 
         "Status": "available", 
         "Description": "test", 
         "NodeGroups": [ 
           { 
               "Status": "available",
```

```
 "NodeGroupMembers": [ 
\{ "CurrentRole": "primary", 
                           "PreferredAvailabilityZone": "us-west-2a", 
                           "CacheNodeId": "0001", 
                           "ReadEndpoint": { 
                              "Port": 6379, 
                              "Address": "myreplgroup-001.amazonaws.com" 
\}, \}, \}, \}, \}, \}, \}, \}, \}, \}, \}, \}, \}, \}, \}, \}, \}, \}, \}, \}, \}, \}, \}, \}, \}, \}, \}, \}, \}, \}, \}, \}, \}, \}, \}, \}, \},
                          "CacheClusterId": "myreplgroup-001" 
                       }, 
\{ "CurrentRole": "replica", 
                           "PreferredAvailabilityZone": "us-west-2b", 
                           "CacheNodeId": "0001", 
                           "ReadEndpoint": { 
                              "Port": 6379, 
                              "Address": "myreplgroup-002.amazonaws.com" 
\}, \}, \}, \}, \}, \}, \}, \}, \}, \}, \}, \}, \}, \}, \}, \}, \}, \}, \}, \}, \}, \}, \}, \}, \}, \}, \}, \}, \}, \}, \}, \}, \}, \}, \}, \}, \},
                          "CacheClusterId": "myreplgroup-002" 
                       }, 
\{ "CurrentRole": "replica", 
                           "PreferredAvailabilityZone": "us-west-2c", 
                           "CacheNodeId": "0001", 
                           "ReadEndpoint": { 
                              "Port": 6379, 
                              "Address": "myreplgroup-003.amazonaws.com" 
                          }, 
                           "CacheClusterId": "myreplgroup-003" 
 } 
                   ], 
                   "NodeGroupId": "0001", 
                   "PrimaryEndpoint": { 
                       "Port": 6379, 
                       "Address": "myreplgroup.amazonaws.com" 
                   }, 
                   "ReaderEndpoint": { 
                       "Port": 6379, 
                       "Address": "myreplgroup-ro.amazonaws.com" 
 } 
 } 
            "ReplicationGroupId": "myreplgroup",
```
],

```
 "AutomaticFailover": "enabled", 
           "SnapshottingClusterId": "myreplgroup-002", 
           "MemberClusters": [ 
              "myreplgroup-001", 
              "myreplgroup-002", 
              "myreplgroup-003" 
           ], 
           "PendingModifiedValues": {} 
       } 
    ]
}
```
Untuk informasi selengkapnya, lihat [describe-replication-groups](https://docs.aws.amazon.com/cli/latest/reference/elasticache/describe-replication-groups.html) dalam Referensi Perintah AWS CLI.

#### Menemukan Titik Akhir (API ElastiCache)

Anda dapat menggunakan API Amazon ElastiCache guna menemukan titik akhir untuk simpul, klaster, dan grup replikasi.

Topik

- [Menemukan Titik Akhir untuk Simpul dan Klaster \(API ElastiCache\)](#page-245-0)
- [Menemukan Titik Akhir untuk Grup Replikasi \(API ElastiCache\)](#page-245-1)

<span id="page-245-0"></span>Menemukan Titik Akhir untuk Simpul dan Klaster (API ElastiCache)

Anda dapat menggunakan API ElastiCache guna menemukan titik akhir untuk klaster dan simpulnya dengan perintah DescribeCacheClusters. Untuk klaster Redis, perintah tersebut akan menampilkan titik akhir klaster. Jika Anda menyertakan parameter opsional ShowCacheNodeInfo, tindakan tersebut juga akan menampilkan titik akhir simpul individual di klaster.

#### Example

```
https://elasticache.us-west-2.amazonaws.com/ 
     ?Action=DescribeCacheClusters 
     &CacheClusterId=mycluster 
     &ShowCacheNodeInfo=true 
     &SignatureVersion=4 
     &SignatureMethod=HmacSHA256 
     &Timestamp=20150202T192317Z 
     &Version=2015-02-02 
     &X-Amz-Credential=<credential>
```
<span id="page-245-1"></span>Menemukan Titik Akhir untuk Grup Replikasi (API ElastiCache)

Anda dapat menggunakan API ElastiCache guna menemukan titik akhir untuk grup replikasi dan klasternya dengan tindakan DescribeReplicationGroups. Perintah ini menampilkan titik akhir primer grup replikasi dan daftar semua klaster dalam grup replikasi dengan titik akhirnya, bersama dengan titik akhir pembaca.

Operasi berikut mengambil titik akhir primer (PrimaryEndpoint), titik akhir pembaca (ReaderEndpoint), dan titik akhir simpul individual (ReadEndpoint) untuk grup replikasi myreplgroup. Gunakan titik akhir primer untuk semua operasi tulis.

```
https://elasticache.us-west-2.amazonaws.com/
```
 ?Action=DescribeReplicationGroups &ReplicationGroupId=myreplgroup &SignatureVersion=4 &SignatureMethod=HmacSHA256 &Timestamp=20150202T192317Z &Version=2015-02-02 &X-Amz-Credential=<credential>

Untuk informasi selengkapnya, lihat [DescribeReplicationGroups.](https://docs.aws.amazon.com/AmazonElastiCache/latest/APIReference/API_DescribeReplicationGroups.html)

# Menggunakan serpihan

Serpihan (API/CLI: grup simpul) adalah kumpulan dari satu hingga enam simpul Redis. Klaster Redis (mode klaster nonaktif) tidak akan pernah memiliki lebih dari satu serpihan. Dengan pecahan, Anda dapat memisahkan database besar menjadi bagian yang lebih kecil, lebih cepat, dan lebih mudah dikelola yang disebut pecahan data. Hal ini dapat meningkatkan efisiensi database dengan mendistribusikan operasi di beberapa bagian terpisah. Menggunakan pecahan dapat menawarkan banyak manfaat termasuk peningkatan kinerja, skalabilitas, dan efisiensi biaya.

Anda dapat membuat klaster dengan jumlah serpihan lebih banyak dan jumlah replika lebih sedikit dengan jumlah hingga 90 simpul per klaster. Konfigurasi klaster ini dapat berkisar dari 90 serpihan dan 0 replika hingga 15 serpihan dan 5 replika, yang merupakan jumlah replika maksimum yang diperbolehkan. Data klaster dipartisi di seluruh serpihan klaster. Jika di dalam serpihan terdapat lebih dari satu simpul, serpihan akan mengimplementasikan replikasi dengan satu simpul menjadi simpul primer baca/tulis dan simpul lain menjadi simpul replika hanya baca.

Batas simpul atau serpihan dapat ditingkatkan hingga maksimum 500 per klaster jika versi mesin Redis yang digunakan adalah versi 5.0.6 atau lebih tinggi. Sebagai contoh, Anda dapat memilih untuk membuat konfigurasi dari sebuah klaster dengan 500 simpul yang berkisar antara 83 serpihan (satu primer dan 5 replika per serpihan) dan 500 serpihan (primer tunggal dan tidak ada replika). Pastikan alamat IP yang tersedia mencukupi untuk mengakomodasi peningkatan tersebut. Kesalahan umum termasuk subnet dalam grup subnet memiliki rentang CIDR yang terlalu kecil atau subnet digunakan bersama dan banyak digunakan oleh klaster lain. Untuk informasi selengkapnya, lihat [Membuat grup](#page-1011-0) [subnet](#page-1011-0).

Untuk versi di bawah 5.0.6, batasnya adalah 250 per klaster.

Untuk meminta penambahan batas, lihat [Batas layanan AWS](https://docs.aws.amazon.com/general/latest/gr/aws_service_limits.html) dan pilih jenis batas Simpul per klaster per jenis instans.

Saat Anda membuat kluster Redis (mode cluster diaktifkan) menggunakan ElastiCache konsol, Anda menentukan jumlah pecahan di cluster dan jumlah node dalam pecahan. Untuk informasi selengkapnya, lihat [Membuat klaster Redis \(mode klaster diaktifkan\) \(Konsol\).](#page-182-0) Jika Anda menggunakan ElastiCache API atau AWS CLI untuk membuat cluster (disebut grup replikasi di API/CLI), Anda dapat mengonfigurasi jumlah node dalam pecahan (API/CLI: grup node) secara independen. Untuk informasi selengkapnya, lihat hal berikut:

- API: [CreateReplicationGroup](https://docs.aws.amazon.com/AmazonElastiCache/latest/APIReference/API_CreateReplicationGroup.html)
- CLI: [create-replication-group](https://docs.aws.amazon.com/cli/latest/reference/elasticache/create-replication-group.html)

Setiap simpul dalam serpihan memiliki spesifikasi komputasi, penyimpanan, dan memori yang sama. ElastiCache API memungkinkan Anda mengontrol atribut shard-wide, seperti jumlah node, pengaturan keamanan, dan jendela pemeliharaan sistem.

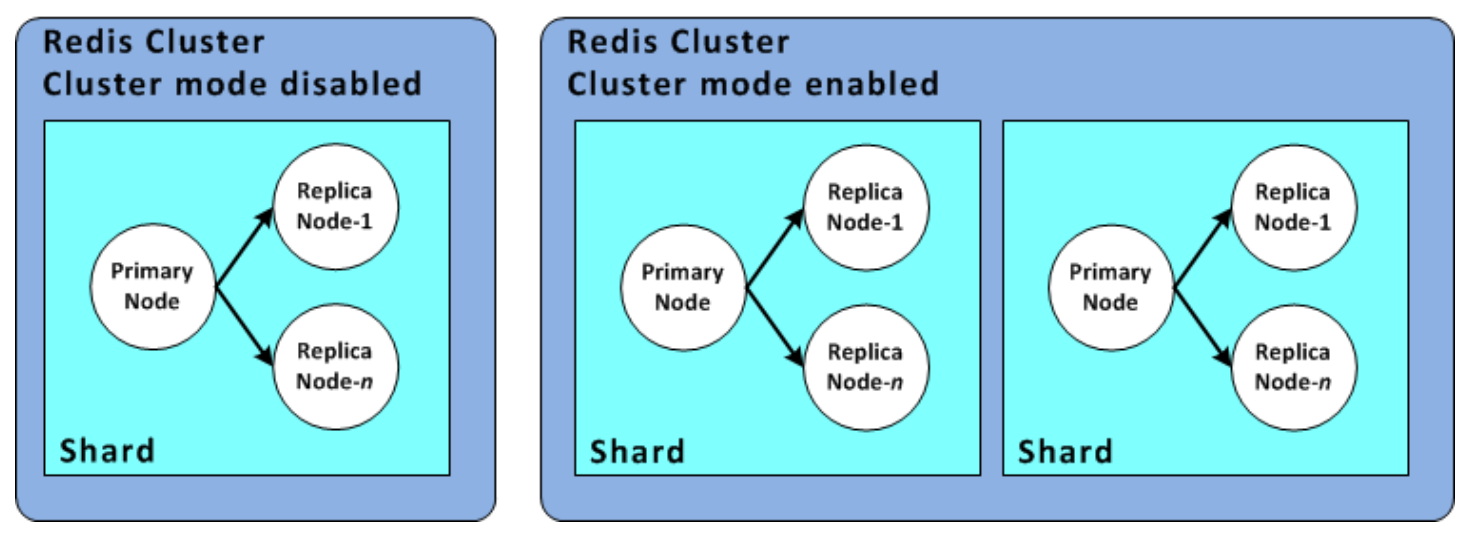

# Konfigurasi serpihan Redis

Untuk informasi lain, lihat [Resharding dan penyeimbangan ulang serpihan secara offline untuk Redis](#page-741-0) [\(mode klaster diaktifkan\)](#page-741-0) dan [Resharding dan penyeimbangan ulang serpihan secara online untuk](#page-742-0) [Redis \(mode klaster diaktifkan\).](#page-742-0)

# Menemukan ID serpihan

Anda dapat menemukan ID pecahan menggunakan AWS Management Console, the AWS CLI atau ElastiCache API.

Menggunakan AWS Management Console

# Topik

- [Untuk Redis \(Mode Klaster Nonaktif\)](#page-248-0)
- [Untuk Redis \(Mode Klaster Aktif\)](#page-248-1)

<span id="page-248-0"></span>Untuk Redis (Mode Klaster Nonaktif)

ID serpihan grup replikasi Redis (mode klaster nonaktif) selalu 0001.

<span id="page-248-1"></span>Untuk Redis (Mode Klaster Aktif)

Prosedur berikut menggunakan AWS Management Console untuk menemukan ID pecahan grup replikasi Redis (mode cluster diaktifkan).

Untuk menemukan ID serpihan dalam grup replikasi Redis (mode klaster aktif)

- 1. Masuk ke AWS Management Console dan buka ElastiCache konsol di [https://](https://console.aws.amazon.com/elasticache/)  [console.aws.amazon.com/elasticache/.](https://console.aws.amazon.com/elasticache/)
- 2. Pada panel navigasi, pilih Redis, kemudian pilih nama grup replikasi Redis (mode klaster aktif) yang ingin dicari ID serpihannya.
- 3. Pada kolom Nama Serpihan, ID serpihan adalah empat digit terakhir dari nama serpihan.

# Menggunakan AWS CLI

Untuk menemukan id pecahan (grup simpul) untuk grup replikasi Redis (mode cluster dinonaktifkan) atau Redis (mode cluster diaktifkan) gunakan AWS CLI operasi describe-replication-groups dengan parameter opsional berikut.

• **--replication-group-id**—Parameter opsional yang jika digunakan akan membatasi output pada detail grup replikasi yang ditentukan. Jika parameter ini dihilangkan, detail hingga 100 grup replikasi akan ditampilkan.

# Example

Perintah ini akan menampilkan detail untuk sample-repl-group.

Untuk Linux, macOS, atau Unix:

aws elasticache describe-replication-groups \

Amazon ElastiCache untuk Redis Panduan Pengguna

--replication-group-id *sample-repl-group*

Untuk Windows:

```
aws elasticache describe-replication-groups ^ 
     --replication-group-id sample-repl-group
```
Output dari perintah ini akan terlihat seperti ini. ID serpihan (grup simpul) *disorot* di sini agar lebih mudah ditemukan.

```
{ 
     "ReplicationGroups": [ 
          { 
              "Status": "available", 
              "Description": "2 shards, 2 nodes (1 + 1 replica)", 
              "NodeGroups": [ 
\overline{a} "Status": "available", 
                       "Slots": "0-8191", 
                        "NodeGroupId": "0001", 
                        "NodeGroupMembers": [ 
 { 
                                 "PreferredAvailabilityZone": "us-west-2c", 
                                 "CacheNodeId": "0001", 
                                 "CacheClusterId": "sample-repl-group-0001-001" 
\},
 { 
                                 "PreferredAvailabilityZone": "us-west-2a", 
                                 "CacheNodeId": "0001", 
                                 "CacheClusterId": "sample-repl-group-0001-002" 
 } 
\sim 100 \sim 100 \sim 100 \sim 100 \sim 100 \sim 100 \sim 100 \sim 100 \sim 100 \sim 100 \sim 100 \sim 100 \sim 100 \sim 100 \sim 100 \sim 100 \sim 100 \sim 100 \sim 100 \sim 100 \sim 100 \sim 100 \sim 100 \sim 100 \sim 
                   }, 
\overline{a} "Status": "available", 
                       "Slots": "8192-16383", 
                       "NodeGroupId": "0002", 
                       "NodeGroupMembers": [ 
 { 
                                 "PreferredAvailabilityZone": "us-west-2b", 
                                 "CacheNodeId": "0001", 
                                 "CacheClusterId": "sample-repl-group-0002-001" 
\},
```

```
 { 
                                     "PreferredAvailabilityZone": "us-west-2a", 
                                     "CacheNodeId": "0001", 
                                     "CacheClusterId": "sample-repl-group-0002-002" 
 } 
\sim 100 \sim 100 \sim 100 \sim 100 \sim 100 \sim 100 \sim 100 \sim 100 \sim 100 \sim 100 \sim 100 \sim 100 \sim 100 \sim 100 \sim 100 \sim 100 \sim 100 \sim 100 \sim 100 \sim 100 \sim 100 \sim 100 \sim 100 \sim 100 \sim 
 } 
                ], 
                "ConfigurationEndpoint": { 
                     "Port": 6379, 
                     "Address": "sample-repl-
group.9dcv5r.clustercfg.usw2.cache.amazonaws.com" 
                }, 
                "ClusterEnabled": true, 
                "ReplicationGroupId": "sample-repl-group", 
                "SnapshotRetentionLimit": 1, 
                "AutomaticFailover": "enabled", 
                "SnapshotWindow": "13:00-14:00", 
                "MemberClusters": [ 
                     "sample-repl-group-0001-001", 
                      "sample-repl-group-0001-002", 
                     "sample-repl-group-0002-001", 
                     "sample-repl-group-0002-002" 
                ], 
                "CacheNodeType": "cache.m3.medium", 
                "DataTiering": "disabled", 
                "PendingModifiedValues": {} 
           } 
      ]
}
```
Menggunakan ElastiCache API

Untuk menemukan id pecahan (grup simpul) untuk grup replikasi Redis (mode cluster dinonaktifkan) atau Redis (mode cluster diaktifkan) gunakan AWS CLI operasi describe-replication-groups dengan parameter opsional berikut.

• **ReplicationGroupId**—Parameter opsional yang jika digunakan akan membatasi output pada detail grup replikasi yang ditentukan. Jika parameter ini dihilangkan, detail hingga *xxx* grup replikasi akan ditampilkan.

### Example

Perintah ini akan menampilkan detail untuk sample-repl-group.

Untuk Linux, macOS, atau Unix:

```
https://elasticache.us-west-2.amazonaws.com/ 
    ?Action=DescribeReplicationGroup 
    &ReplicationGroupId=sample-repl-group 
    &Version=2015-02-02 
    &SignatureVersion=4 
    &SignatureMethod=HmacSHA256 
    &Timestamp=20150202T192317Z 
    &X-Amz-Credential=<credential>
```
# Membandingkan cache Memcached dan Redis yang dirancang sendiri

Amazon ElastiCache mendukung mesin cache Memcached dan Redis. Setiap mesin menyediakan beberapa kelebihan. Gunakan informasi dalam topik ini untuk membantu Anda memilih mesin dan versi yang paling sesuai dengan kebutuhan Anda.

#### **A** Important

Setelah Anda membuat cache, cluster yang dirancang sendiri, atau grup replikasi, Anda dapat meningkatkan ke versi mesin yang lebih baru, tetapi Anda tidak dapat menurunkan versi ke versi mesin yang lebih lama. Jika Anda ingin menggunakan versi mesin yang lebih lama, Anda harus menghapus cache yang ada, cluster yang dirancang sendiri atau grup replikasi dan membuatnya lagi dengan versi mesin sebelumnya.

Secara umum, mesin yang ada terlihat serupa. Masing-masing mesin adalah penyimpanan nilaikunci dalam memori. Namun, dalam praktiknya terdapat perbedaan yang signifikan.

Pilih Memcached jika hal berikut berlaku untuk Anda:

- Anda membutuhkan model yang paling sederhana.
- Anda perlu menjalankan simpul besar dengan beberapa inti atau thread.
- Anda membutuhkan kemampuan untuk menskalakan ke luar dan ke dalam, yakni menambahkan dan menghapus simpul seiring peningkatan dan penurunan permintaan pada sistem.
- Anda perlu membuat cache untuk obyek.

Pilih Redis dengan versi ElastiCache untuk Redis jika berikut ini berlaku untuk Anda:

• ElastiCache untuk Redis versi 7.0 (Ditingkatkan)

Anda ingin menggunakan [Redis Functions](https://redis.io/docs/manual/programmability/functions-intro/), [Sharded Pub/Sub,](https://redis.io/docs/manual/pubsub/#sharded-pubsub) atau [Redis ACL improvements.](https://redis.io/docs/management/security/acl/) Untuk informasi selengkapnya, lihat [Redis Versi 7.0 \(Ditingkatkan\)](https://docs.aws.amazon.com/AmazonElastiCache/latest/red-ug/supported-engine-versions.html#redis-version-7.0).

• ElastiCache untuk Redis versi 6.2 (Ditingkatkan)

Anda menginginkan kemampuan untuk mengatur tingkatan data antara memori dan SSD menggunakan jenis simpul r6gd. Untuk informasi selengkapnya, lihat [Tingkatan data.](https://docs.aws.amazon.com/AmazonElastiCache/latest/red-ug/data-tiering.html)

• ElastiCache untuk Redis versi 6.0 (Ditingkatkan)

Anda ingin mengautentikasi pengguna dengan kontrol akses berbasis peran.

Untuk informasi selengkapnya, lihat [Redis Versi 6.0 \(Ditingkatkan\)](https://docs.aws.amazon.com/AmazonElastiCache/latest/red-ug/supported-engine-versions.html#redis-version-6.0).

• ElastiCache untuk Redis versi 5.0.0 (Ditingkatkan)

Anda ingin menggunakan [aliran Redis,](https://redis.io/topics/streams-intro) yakni struktur data log yang memungkinkan produsen untuk menambahkan item baru secara waktu nyata dan juga memungkinkan konsumen untuk mengonsumsi pesan baik dalam mode blok atau non-blok.

Untuk informasi selengkapnya, lihat [Redis Versi 5.0.0 \(Ditingkatkan\)](https://docs.aws.amazon.com/AmazonElastiCache/latest/red-ug/supported-engine-versions.html#redis-version-5-0).

• ElastiCache untuk Redis versi 4.0.10 (Ditingkatkan)

Mendukung enkripsi serta secara dinamis menambahkan atau menghapus serpihan dari klaster Redis (mode klaster diaktifkan).

Untuk informasi selengkapnya, lihat [Redis Versi 4.0.10 \(Ditingkatkan\).](https://docs.aws.amazon.com/AmazonElastiCache/latest/red-ug/supported-engine-versions.html#redis-version-4-0-10)

Versi berikut tidak digunakan lagi, telah mencapai atau segera mencapai akhir masa pakainya.

• ElastiCache untuk Redis versi 3.2.10 (Ditingkatkan)

Mendukung kemampuan untuk secara dinamis menambahkan atau menghapus serpihan dari klaster Redis (mode klaster diaktifkan).

#### **A** Important

Saat ini ElastiCache untuk Redis 3.2.10 tidak mendukung enkripsi.

Untuk informasi selengkapnya, lihat berikut ini:

- [Redis versi 3.2.10 \(Ditingkatkan\)](https://docs.aws.amazon.com/AmazonElastiCache/latest/red-ug/supported-engine-versions.html#redis-version-3-2-10)
- Praktik terbaik resharding online untuk Redis, Untuk informasi selengkapnya, lihat berikut ini:
	- [Praktik Terbaik: Resharding Online](https://docs.aws.amazon.com/AmazonElastiCache/latest/red-ug/best-practices-online-resharding.html)
	- [Resharding dan Penyeimbangan Ulang Serpihan Secara Online untuk Redis \(Mode Klaster](https://docs.aws.amazon.com/AmazonElastiCache/latest/red-ug/redis-cluster-resharding-online.html)  [Diaktifkan\)](https://docs.aws.amazon.com/AmazonElastiCache/latest/red-ug/redis-cluster-resharding-online.html)
- Untuk informasi selengkapnya tentang penskalaan klaster Redis, lihat [Penskalaan](https://docs.aws.amazon.com/AmazonElastiCache/latest/red-ug/Scaling.html).
- ElastiCache untuk Redis versi 3.2.6 (Ditingkatkan)

Jika Anda memerlukan fungsionalitas versi Redis sebelumnya ditambah fitur berikut, pilih ElastiCache untuk Redis 3.2.6:

- Enkripsi bergerak. Untuk informasi selengkapnya, lihat [Amazon ElastiCache for Redis In-Transit](https://docs.aws.amazon.com/AmazonElastiCache/latest/red-ug/in-transit-encryption.html) Encryption.
- Enkripsi diam. Untuk informasi selengkapnya, lihat [Amazon ElastiCache untuk Enkripsi Redis At-](https://docs.aws.amazon.com/AmazonElastiCache/latest/red-ug/at-rest-encryption.html)[Rest.](https://docs.aws.amazon.com/AmazonElastiCache/latest/red-ug/at-rest-encryption.html)
- ElastiCache untuk Redis (mode Cluster diaktifkan) versi 3.2.4

Jika Anda membutuhkan fungsionalitas Redis 2.8.x ditambah fitur berikut, pilih Redis 3.2.4 (mode berklaster):

- Anda perlu membuat partisi data Anda di dua hingga 500 grup simpul (mode berklaster saja).
- Anda membutuhkan pengindeksan geospasial (mode berklaster atau mode tanpa berklaster).
- Anda tidak perlu mendukung beberapa basis data.
- ElastiCache untuk Redis (mode tidak berkerumun) 2.8.x dan 3.2.4 (Ditingkatkan)

Jika hal berikut berlaku untuk Anda, pilih Redis 2.8.x atau Redis 3.2.4 (mode tanpa klaster):

• Anda memerlukan jenis data yang kompleks, seperti string, hash, list, set, sorted set, dan bitmap.

- Anda perlu mengurutkan atau membuat peringkat set data dalam memori.
- Anda perlu persistensi pada penyimpanan kunci Anda.
- Anda perlu mereplikasi data Anda dari primer ke satu atau beberapa replika baca untuk aplikasi sarat operasi baca.
- Anda perlu melakukan failover otomatis jika simpul primer Anda gagal.
- Anda memerlukan kemampuan memublikasikan dan berlangganan (pub/sub)—untuk memberi tahu klien tentang peristiwa di server.
- Anda memerlukan kemampuan cadangan dan pemulihan untuk cluster yang dirancang sendiri serta cache tanpa server.
- Anda perlu mendukung beberapa basis data.

Ringkasan perbandingan Memcached, Redis (mode klaster dinonaktifkan), dan Redis (mode klaster diaktifkan)

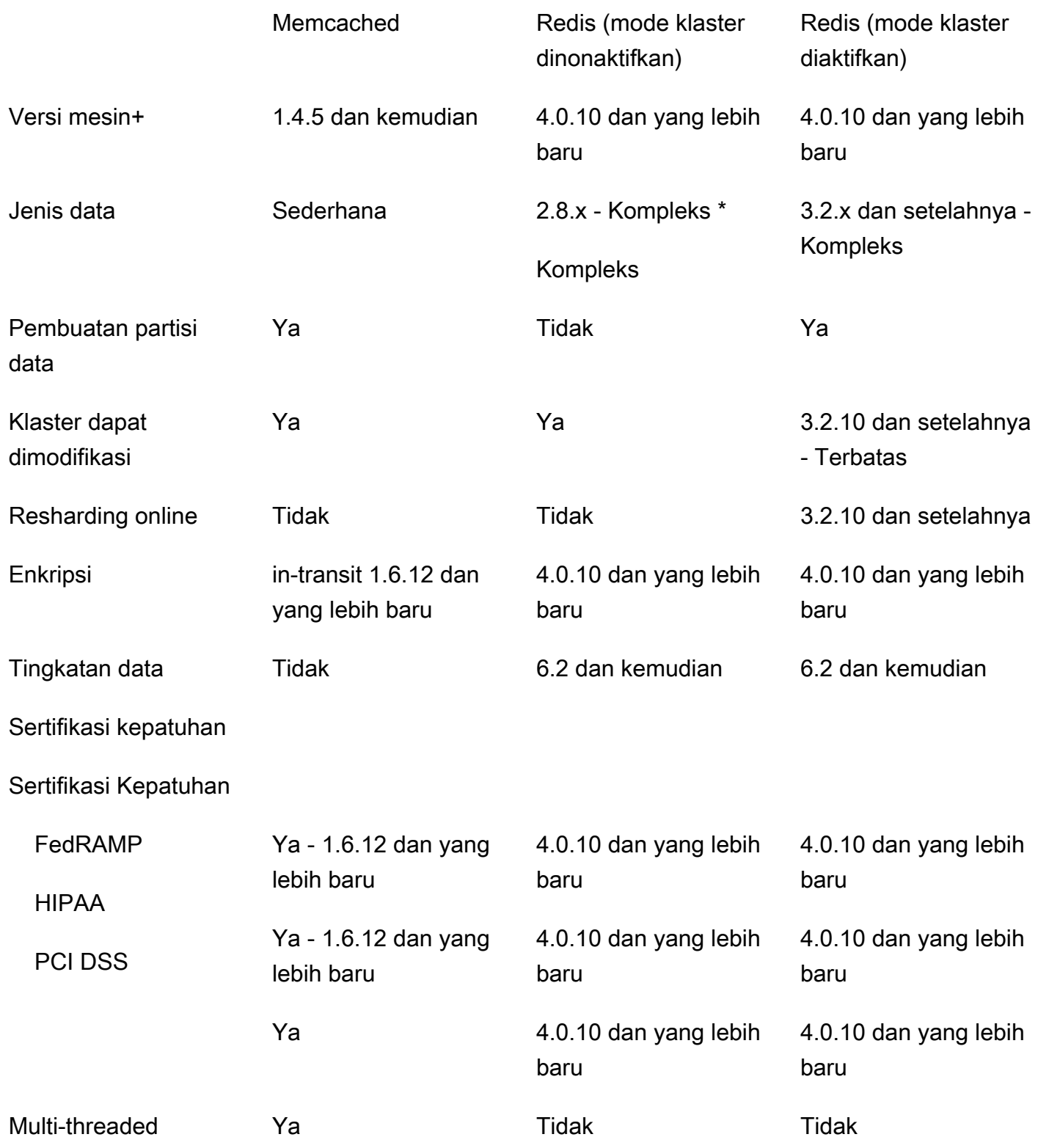

Membandingkan cache Memcached dan Redis yang dirancang sendiri Versi API 2015-02-02 247

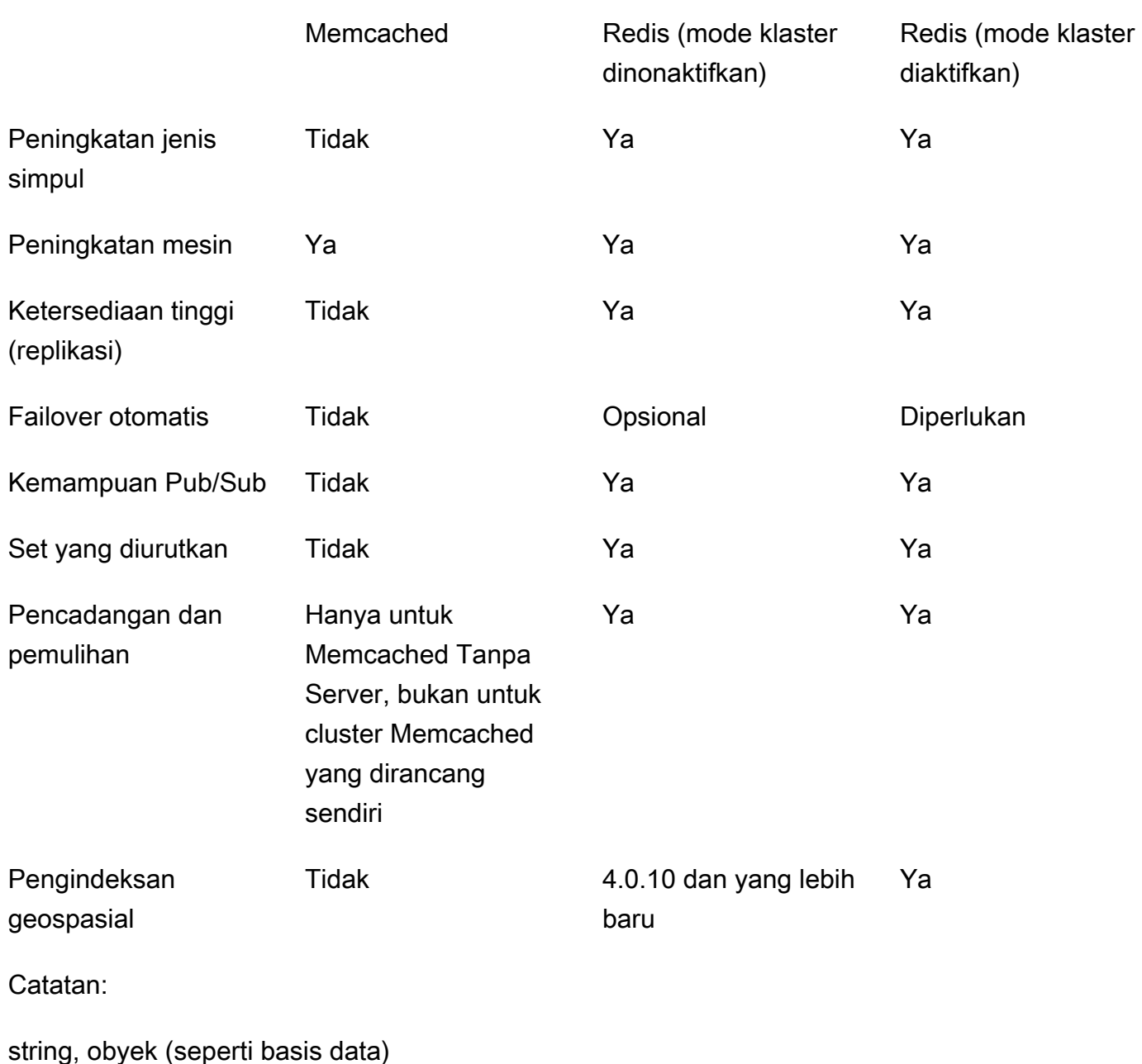

\* string, set, sorted set, list, hash, bitmap, hyperloglog

string, set, sorted set, list, hash, bitmap, hyperloglog, indeks geospatial

+ Tidak termasuk versi yang tidak digunakan lagi, telah mencapai atau segera mencapai akhir masa pakai.

Setelah Anda memilih mesin untuk klaster Anda, sebaiknya gunakan versi terbaru mesin tersebut. Untuk informasi selengkapnya, lihat [Didukung ElastiCache untuk Versi Memcache atau Didukung](https://docs.aws.amazon.com/AmazonElastiCache/latest/mem-ug/CacheNodes.SupportedTypes.html)  [ElastiCache untuk Versi](https://docs.aws.amazon.com/AmazonElastiCache/latest/mem-ug/CacheNodes.SupportedTypes.html) [Redis](https://docs.aws.amazon.com/AmazonElastiCache/latest/red-ug/CacheNodes.SupportedTypes.html).

# Migrasi online ke ElastiCache

Dengan Migrasi Online, Anda dapat memigrasikan data Anda dari Redis sumber terbuka yang dihosting sendiri di Amazon EC2 ke Amazon ElastiCache.

#### **a** Note

Migrasi online tidak didukung ke cache nirserver ElastiCache atau klaster yang berjalan pada tipe simpul r6gd.

# Gambaran Umum

Migrasi data dari Redis sumber terbuka yang berjalan di Amazon EC2 ke Amazon ElastiCache memerlukan deployment Amazon ElastiCache yang sudah ada atau yang baru dibuat. Deployment harus memiliki konfigurasi yang siap untuk migrasi. Ini juga harus selaras dengan konfigurasi yang Anda inginkan, termasuk atribut seperti jenis instans, jumlah serpihan, dan jumlah replika.

Migrasi online dirancang untuk migrasi data dari Redis sumber terbuka yang di-hosting di Amazon EC2 ke ElastiCache for Redis dan bukan di antara klaster ElastiCache for Redis.

#### **A** Important

Sangat direkomendasikan agar Anda membaca bagian berikut secara keseluruhan sebelum memulai proses migrasi online.

Migrasi dimulai saat Anda memanggil operasi API StartMigration atau perintah AWS CLI. Untuk mode klaster Redis dinonaktifkan, proses migrasi menjadikan simpul primer klaster ElastiCache for Redis sebagai replika Redis primer sumber Anda. Untuk mode klaster Redis diaktifkan, proses migrasi menjadikan simpul primer setiap serpihan ElastiCache sebagai replika serpihan klaster sumber Anda yang memiliki slot yang sama.

Setelah perubahan sisi klien siap, panggil operasi API CompleteMigration. Operasi API ini mempromosikan deployment ElastiCache Anda ke deployment Redis primer Anda dengan simpul primer dan replika (sebagaimana berlaku). Sekarang Anda dapat mengalihkan aplikasi klien Anda untuk mulai menulis data ke ElastiCache. Dalam proses migrasi, Anda dapat memeriksa status replikasi dengan menjalankan perintah [redis-cli INFO](https://redis.io/commands/info) pada simpul Redis Anda dan pada simpul primer ElastiCache.

# Langkah migrasi

Topik berikut menguraikan proses untuk melakukan migrasi data Anda:

- [Mempersiapkan simpul Redis sumber dan target Anda untuk migrasi](#page-258-0)
- [Menguji migrasi data](#page-260-0)
- [Memulai migrasi](#page-260-1)
- [Memverifikasi kemajuan migrasi data](#page-262-0)
- [Menyelesaikan migrasi data](#page-262-1)

# <span id="page-258-0"></span>Mempersiapkan simpul Redis sumber dan target Anda untuk migrasi

Anda harus memastikan bahwa keempat prasyarat yang disebutkan berikut ini terpenuhi sebelum Anda memulai migrasi dari konsol ElastiCache, API, atau AWS CLI.

Untuk mempersiapkan simpul Redis sumber dan target Anda untuk migrasi

1. Identifikasi deployment ElastiCache target dan pastikan Anda dapat memigrasikan data ke target.

Deployment ElastiCache yang sudah ada atau yang baru dibuat harus memenuhi persyaratan berikut untuk migrasi:

- Simpul menggunakan mesin Redis versi 5.0.6 atau lebih tinggi.
- Simpul tidak mengaktifkan baik enkripsi data bergerak ataupun enkripsi data diam.
- Simpul mengaktifkan Multi-AZ.
- Memori simpul mencukupi untuk memuat data dari klaster Redis Anda. Untuk mengonfigurasi pengaturan memori cadangan yang tepat, lihat [Mengelola Memori Cadangan.](#page-410-0)
- Untuk mode klaster dinonaktifkan, Anda dapat bermigrasi langsung dari Redis versi 2.8.21 dan seterusnya ke Redis versi 5.0.6 jika Anda menggunakan CLI atau Redis konsol. Untuk mode klaster diaktifkan, Anda dapat bermigrasi langsung dari Redis dengan mode klaster aktif

ke Redis versi 5.0.6 dan seterusnya jika Anda menggunakan CLI atau Redis versi 5.0.6 jika menggunakan CLI atau konsol.

- Jumlah serpihan dalam sumber dan target cocok.
- Bukan bagian dari penyimpanan data global.
- Menonaktifkan tingkat data.
- 2. Pastikan bahwa konfigurasi Redis sumber terbuka Anda dan deployment ElastiCache for Redis kompatibel.

Minimal, semua hal berikut dalam deployment ElastiCache target harus kompatibel dengan konfigurasi Redis Anda untuk replikasi Redis:

- Klaster Redis Anda tidak boleh mengaktifkan AUTH Redis.
- Config Redis protected-mode harus diatur ke no.
- Jika Anda memiliki konfigurasi bind di config Redis Anda, konfigurasi harus diperbarui untuk mengizinkan permintaan dari simpul ElastiCache.
- Jumlah basis data logis harus sama antara simpul ElastiCache dan klaster Redis Anda. Nilai ini diatur menggunakan databases dalam config Redis.
- Perintah Redis yang melakukan modifikasi data tidak boleh diganti namanya untuk memungkinkan berhasilnya replikasi data. misalnya sync, psync, info, config, command, dan cluster.
- Untuk mereplikasi data dari klaster Redis Anda ke ElastiCache, pastikan ada CPU dan memori yang mencukupi untuk menangani beban tambahan ini. Beban ini berasal dari file RDB yang dibuat oleh klaster Redis Anda dan ditransfer melalui jaringan ke simpul ElastiCache.
- Semua instans redis di klaster sumber harus berjalan di port yang sama.
- 3. Pastikan instans Anda dapat tersambung ke ElastiCache dengan melakukan hal berikut:
	- Pastikan bahwa alamat IP instans Anda adalah privat.
	- Tugaskan atau buat deployment ElastiCache di cloud privat virtual (VPC) yang sama dengan Redis pada instans Anda (direkomendasikan).
	- Jika VPC berbeda, siapkan peering VPC untuk mengizinkan akses antara simpul. Untuk informasi selengkapnya tentang peering VPC, lihat [Pola Akses untuk Mengakses ElastiCache](#page-989-0) [Cache di VPC Amazon.](#page-989-0)
	- Grup keamanan yang terlampir pada instans Redis Anda harus mengizinkan lalu lintas masuk dari simpul ElastiCache.

4. Pastikan aplikasi Anda dapat mengarahkan lalu lintas ke simpul ElastiCache setelah migrasi data selesai. Untuk informasi selengkapnya, lihat [Pola Akses untuk Mengakses ElastiCache Cache di](#page-989-0)  [VPC Amazon.](#page-989-0)

# <span id="page-260-0"></span>Menguji migrasi data

Setelah semua prasyarat selesai, Anda dapat memvalidasi pengaturan migrasi menggunakan AWS Management Console, API ElastiCache, atau AWS CLI. Contoh berikut menunjukkan penggunaan CLI.

Uji migrasi dengan memanggil perintah test-migration dengan parameter berikut:

- --replication-group-id— ID grup replikasi yang menjadi destinasi migrasi data.
- --customer-node-endpoint-list— Daftar titik akhir sumber data yang akan dimigrasikan. Daftar harus memiliki hanya satu elemen.

Contoh berikut menunjukkan penggunaan CLI.

```
aws elasticache test-migration --replication-group-id test-cluster --customer-node-
endpoint-list "Address='10.0.0.241',Port=6379"
```
<span id="page-260-1"></span>ElastiCache akan memvalidasi pengaturan migrasi tanpa migrasi data aktual.

## Memulai migrasi

Setelah semua prasyarat selesai, Anda dapat memulai migrasi data menggunakan AWS Management Console, API ElastiCache, atau AWS CLI. Untuk mode klaster diaktifkan, jika migrasi slot berbeda, resharding akan dilakukan sebelum migrasi langsung. Contoh berikut menunjukkan penggunaan CLI.

#### **a** Note

Kami merekomendasikan untuk menggunakan API TestMigration untuk memvalidasi penyiapan migrasi. Tapi ini benar-benar opsional.

Mulai migrasi dengan memanggil perintah start-migration dengan parameter berikut:

- --replication-group-id Pengidentifikasi grup replikasi ElastiCache target
- --customer-node-endpoint-list Daftar titik akhir baik dengan DNS atau alamat IP dan port tempat klaster Redis sumber Anda berjalan. Daftar ini hanya dapat mengambil satu elemen baik untuk mode klaster dinonaktifkan dan mode klaster diaktifkan. Jika Anda telah mengaktifkan replikasi berantai, titik akhir dapat menunjuk ke replika, alih-alih simpul primer pada klaster Redis Anda.

Contoh berikut menunjukkan penggunaan CLI.

```
aws elasticache start-migration --replication-group-id test-cluster --customer-node-
endpoint-list "Address='10.0.0.241',Port=6379"
```
Saat Anda menjalankan perintah ini, simpul primer ElastiCache (di setiap serpihan) mengonfigurasi dirinya sendiri untuk menjadi replika dari instans Redis Anda (di serpihan yang memiliki slot yang sama di Redis dengan klaster aktif). Status klaster ElastiCache berubah ke bermigrasi dan data mulai bermigrasi dari instans Redis Anda ke simpul primer ElastiCache. Tergantung pada ukuran data dan beban pada instans Redis Anda, penyelesaian migrasi dapat memakan waktu. Anda dapat memeriksa kemajuan migrasi dengan menjalankan perintah [redis-cli INFO](https://redis.io/commands/info) pada instans Redis dan simpul primer ElastiCache Anda.

Setelah replikasi berhasil, semua penulisan ke instans Redis Anda akan disebarkan ke klaster ElastiCache. Anda dapat menggunakan simpul ElastiCache untuk proses baca. Namun, Anda tidak dapat menulis ke klaster ElastiCache. Jika simpul primer ElastiCache tersambung ke simpul replika lain, simpul replika ini terus mereplikasi dari simpul primer ElastiCache. Dengan cara ini, semua data dari klaster Redis Anda akan direplikasikan ke semua simpul di klaster ElastiCache.

Jika simpul primer ElastiCache tidak dapat menjadi replika instans Redis Anda, simpul tersebut mencoba beberapa kali sebelum akhirnya mempromosikan dirinya kembali ke primer. Status klaster ElastiCache lalu berubah menjadi tersedia, dan peristiwa grup replikasi tentang kegagalan untuk memulai migrasi akan dikirim. Untuk memecahkan masalah seperti kegagalan tersebut, periksa hal berikut:

- Lihat peristiwa grup replikasi. Gunakan informasi spesifik dari peristiwa untuk memperbaiki kegagalan migrasi.
- Jika peristiwa tidak memberikan informasi spesifik apa pun, pastikan bahwa Anda telah mengikuti pedoman di [Mempersiapkan simpul Redis sumber dan target Anda untuk migrasi.](#page-258-0)
- Pastikan bahwa konfigurasi perutean untuk VPC dan subnet Anda mengizinkan lalu lintas antara simpul ElastiCache dan instans Redis Anda.
- Pastikan grup keamanan yang terlampir pada instans Redis Anda mengizinkan lalu lintas masuk dari simpul ElastiCache.
- Periksa log Redis untuk instans Redis Anda untuk informasi selengkapnya tentang kegagalan khusus replikasi.

# <span id="page-262-0"></span>Memverifikasi kemajuan migrasi data

Setelah migrasi data dimulai, Anda dapat melakukan hal berikut untuk melacak kemajuannya:

- Verifikasi bahwa master link status Redis adalah up dalam perintah INFO pada simpul primer ElastiCache. Anda juga dapat menemukan informasi ini di konsol ElastiCache. Pilih klaster dan di bawah Metrik CloudWatch, amati Status Kondisi Tautan Primer. Setelah nilainya mencapai 1, itu berarti data sudah sinkron.
- Anda dapat memeriksa bahwa replika ElastiCache memiliki status online dengan menjalankan perintah INFO di instans Redis Anda. Melakukan hal ini juga menyediakan informasi tentang lag replikasi.
- Verifikasi buffer output klien rendah menggunakan perintah [CLIENT LIST](https://redis.io/commands/client-list) pada instans Redis.

Setelah migrasi data selesai, data sinkron dengan segala proses tulis baru yang datang ke simpul primer pada klaster Redis Anda.

## <span id="page-262-1"></span>Menyelesaikan migrasi data

Saat Anda siap untuk beralih ke klaster ElastiCache, gunakan perintah complete-migration CLI dengan parameter berikut:

- --replication-group-id Pengidentifikasi untuk grup replikasi.
- --force Nilai yang memaksa migrasi untuk berhenti tanpa memastikan bahwa data sudah sinkron.

#### Berikut adalah contohnya.

```
aws elasticache complete-migration --replication-group-id test-cluster
```
Saat Anda menjalankan perintah ini, simpul primer ElastiCache (di setiap serpihan) berhenti mereplikasi dari instans Redis Anda dan mempromosikannya menjadi primer. Promosi ini biasanya selesai dalam beberapa menit. Untuk mengonfirmasi promosi ke primer, periksa peristiwa Complete Migration successful for test-cluster. Pada titik ini, Anda dapat mengarahkan aplikasi Anda ke baca dan tulis ElastiCache. Status klaster ElastiCache harus berubah dari bermigrasi menjadi tersedia.

Jika promosi ke primer gagal, simpul primer ElastiCache terus mereplikasi dari instans Redis Anda. Klaster ElastiCache terus berada dalam status bermigrasi, dan olahpesan peristiwa grup replikasi tentang kegagalan dikirim. Untuk memecahkan masalah kegagalan ini, lihat hal berikut:

- Periksa peristiwa grup replikasi. Gunakan informasi spesifik dari peristiwa itu untuk memperbaiki kegagalan.
- Anda mungkin mendapatkan pesan peristiwa tentang data yang tidak sinkron. Jika demikian, pastikan bahwa primer ElastiCache dapat mereplikasi dari instans Redis Anda dan keduanya sudah sinkron. Jika Anda masih ingin menghentikan migrasi, Anda dapat menjalankan perintah sebelumnya dengan opsi —force.
- Anda mungkin mendapatkan olahpesan peristiwa jika salah satu simpul ElastiCache sedang dalam penggantian. Anda dapat mencoba lagi menyelesaikan langkah migrasi setelah penggantian selesai.

# Melakukan migrasi data online menggunakan Konsol

Anda dapat menggunakan AWS Management Console untuk memigrasikan data Anda dari klaster Anda ke klaster Redis.

Melakukan migrasi data online menggunakan Konsol

- 1. Masuk ke konsol dan buka konsol ElastiCache di [https://console.aws.amazon.com/elasticache/.](https://console.aws.amazon.com/elasticache/home/home)
- 2. Buat klaster Redis baru atau pilih klaster yang telah ada. Pastikan bahwa klaster memenuhi persyaratan berikut:
	- Versi mesin Redis Anda harus 5.0.6 atau lebih tinggi.
	- Klaster Redis Anda tidak boleh mengaktifkan AUTH Redis.
	- Config Redis protected-mode harus diatur ke no.
	- Jika Anda memiliki konfigurasi bind di config Redis Anda, konfigurasi harus diperbarui untuk mengizinkan permintaan dari simpul ElastiCache.
- Jumlah basis data harus sama antara simpul ElastiCache dan klaster Redis Anda. Nilai ini diatur menggunakan databases dalam config Redis.
- Perintah Redis yang melakukan modifikasi data tidak boleh diganti namanya untuk memungkinkan berhasilnya replikasi data.
- Untuk mereplikasi data dari klaster Redis Anda ke ElastiCache, pastikan ada CPU dan memori mencukupi untuk menangani beban tambahan ini. Beban ini berasal dari file RDB yang dibuat oleh klaster Redis Anda dan ditransfer melalui jaringan ke simpul ElastiCache.
- Klaster berada dalam status tersedia.
- 3. Setelah memilih klaster, pilih Migrasikan Data dari Titik Akhiruntuk Tindakan.
- 4. Pada kotak dialog Migrasikan Data dari Titik Akhir, masukkan alamat IP, dan port tempat klaster Redis Anda tersedia.

#### **A** Important

Alamat IP harus sama persis. Jika Anda salah memasukkan alamat, migrasi akan gagal.

5. Pilih Mulai Migrasi.

Saat klaster memulai migrasi, statusnya berubah ke Mengubah lalu ke Bermigrasi.

6. Pantau kemajuan migrasi dengan memilih Peristiwa pada panel navigasi.

Anda dapat menghentikan migrasi kapan pun. Untuk melakukannya, pilih klaster Anda dan pilih Hentikan Migrasi Data untuk Tindakan. Klaster akan berubah status menjadi Tersedia.

Jika migrasi berhasil, status klaster akan menjadi Tersedia dan log peristiwa menunjukkan hal berikut:

Migration operation succeeded for replication group *ElastiCacheClusterName*.

Jika migrasi gagal, status klaster akan menjadi Tersedia dan log peristiwa menunjukkan hal berikut:

<span id="page-264-0"></span>Migration operation failed for replication group *ElastiCacheClusterName*.

# Memilih wilayah dan zona ketersediaan

AWS Sumber daya komputasi awan ditempatkan di fasilitas pusat data yang sangat tersedia. Untuk memberikan skalabilitas dan keandalan tambahan, fasilitas pusat data ini ditempatkan di beberapa lokasi fisik yang berbeda. Lokasi ini dikategorikan berdasarkan wilayah dan Zona Ketersediaan.

AWS Daerah besar dan tersebar luas ke lokasi geografis yang terpisah. Availability Zone adalah lokasi berbeda dalam AWS Wilayah yang dirancang untuk diisolasi dari kegagalan di Availability Zone lainnya. Mereka menyediakan konektivitas jaringan latensi rendah yang murah ke Availability Zone lainnya di Wilayah yang sama AWS .

#### **A** Important

Setiap wilayah adalah independen sepenuhnya. ElastiCache Aktivitas apa pun yang Anda mulai (misalnya, membuat kluster) hanya berjalan di wilayah default Anda saat ini.

Untuk membuat atau bekerja dengan klaster di wilayah tertentu, gunakan titik akhir layanan wilayah tersebut. Untuk titik akhir layanan, lihat [Wilayah & titik akhir yang didukung](#page-266-0).

AZ-b

AZ-a

AZ-c

**Region 2** 

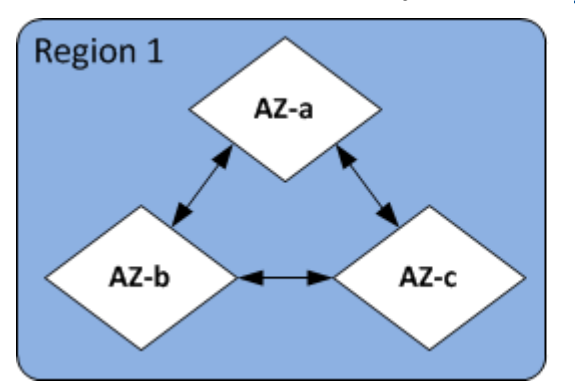

#### Wilayah dan Zona Ketersediaan

#### Topik

- [Menempatkan simpul Anda](#page-266-1)
- [Wilayah & titik akhir yang didukung](#page-266-0)
- [Menggunakan zona lokal dengan ElastiCache](#page-271-0)
- [Menggunakan Outposts](#page-273-0)

# <span id="page-266-1"></span>Menempatkan simpul Anda

Amazon ElastiCache mendukung lokasi semua node cluster dalam satu atau beberapa Availability Zones (AZ). Selanjutnya, jika Anda memilih untuk menemukan node Anda di beberapa AZ (disarankan), ElastiCache memungkinkan Anda untuk memilih AZ untuk setiap node, atau memungkinkan untuk memilihnya ElastiCache untuk Anda.

Dengan menempatkan simpul di AZ yang berbeda, Anda menghilangkan kemungkinan bahwa kegagalan, seperti pemadaman listrik, di satu AZ akan menyebabkan seluruh sistem Anda gagal. Pengujian telah menunjukkan bahwa tidak ada perbedaan latensi yang signifikan antara menempatkan semua simpul di satu AZ atau menyebarkannya di beberapa AZ.

Anda dapat menentukan AZ untuk setiap simpul saat Anda membuat klaster atau dengan menambahkan simpul saat Anda mengubah klaster yang telah ada. Untuk informasi selengkapnya, lihat informasi berikut:

- [Membuat klaster](#page-182-0)
- [Memodifikasi sebuah cluster ElastiCache](#page-204-0)
- [Menambahkan simpul ke klaster](#page-209-0)

# <span id="page-266-0"></span>Wilayah & titik akhir yang didukung

Amazon ElastiCache tersedia di beberapa AWS Wilayah. Ini berarti Anda dapat meluncurkan ElastiCache cluster di lokasi yang memenuhi kebutuhan Anda. Misalnya, Anda dapat meluncurkan di AWS Wilayah terdekat dengan pelanggan Anda, atau meluncurkan di AWS Wilayah tertentu untuk memenuhi persyaratan hukum tertentu.

Setiap Wilayah dirancang untuk terisolasi sepenuhnya dari Wilayah lainnya. Di dalam setiap wilayah terdapat beberapa Zona Ketersediaan. ElastiCache Cache tanpa server secara otomatis mereplikasi data di beberapa zona ketersediaan (kecualius-west-1, di mana data direplikasi dalam dua zona ketersediaan) untuk ketersediaan tinggi. Saat mendesain ElastiCache cluster Anda sendiri, Anda dapat memilih untuk meluncurkan node Anda di AZ yang berbeda untuk mencapai toleransi kesalahan. Untuk informasi selengkapnya tentang wilayah dan Zona Ketersediaan, lihat [Memilih](#page-264-0)  [wilayah dan zona ketersediaan](#page-264-0) di bagian atas topik ini.

#### Daerah di ElastiCache mana didukung

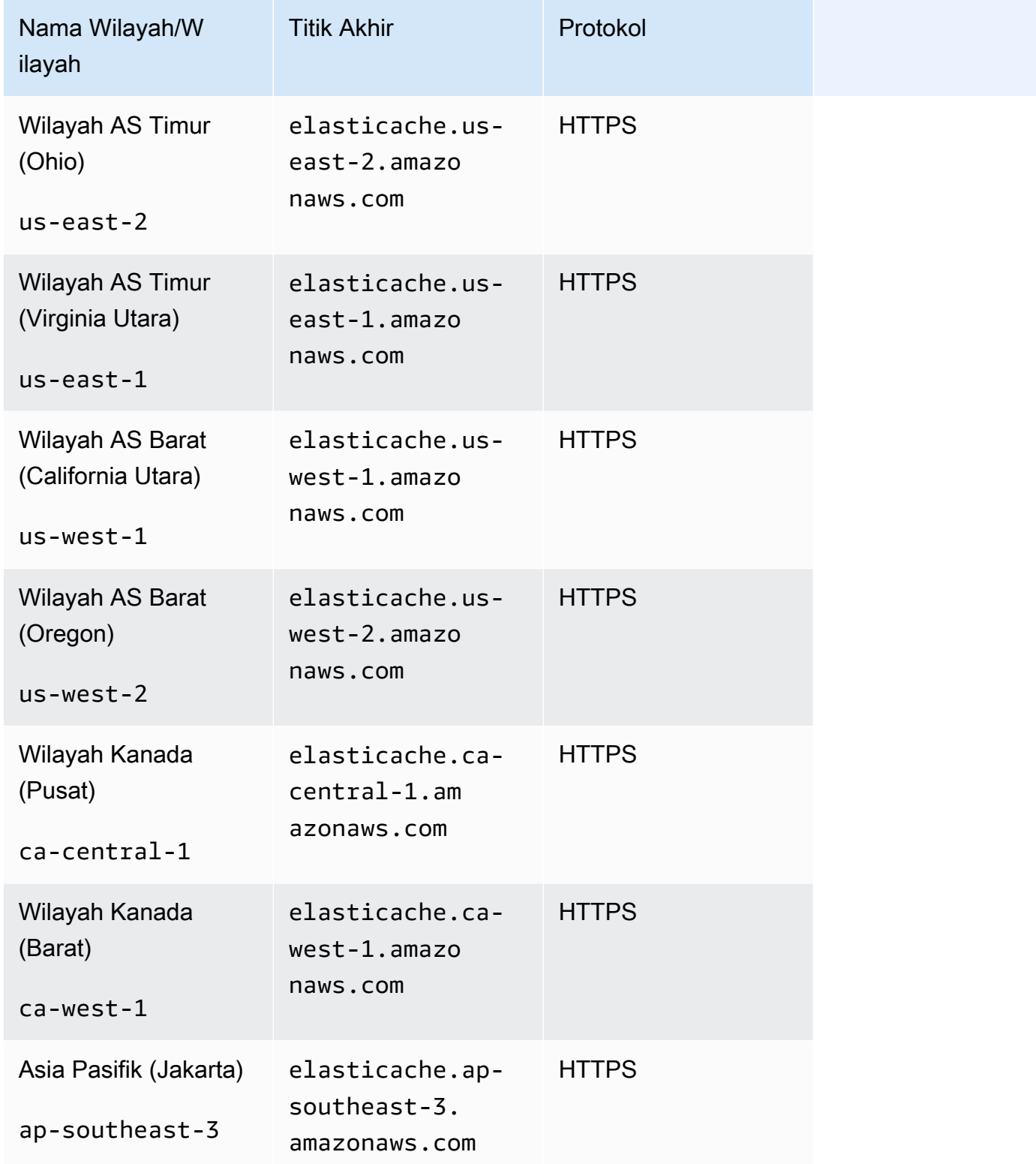

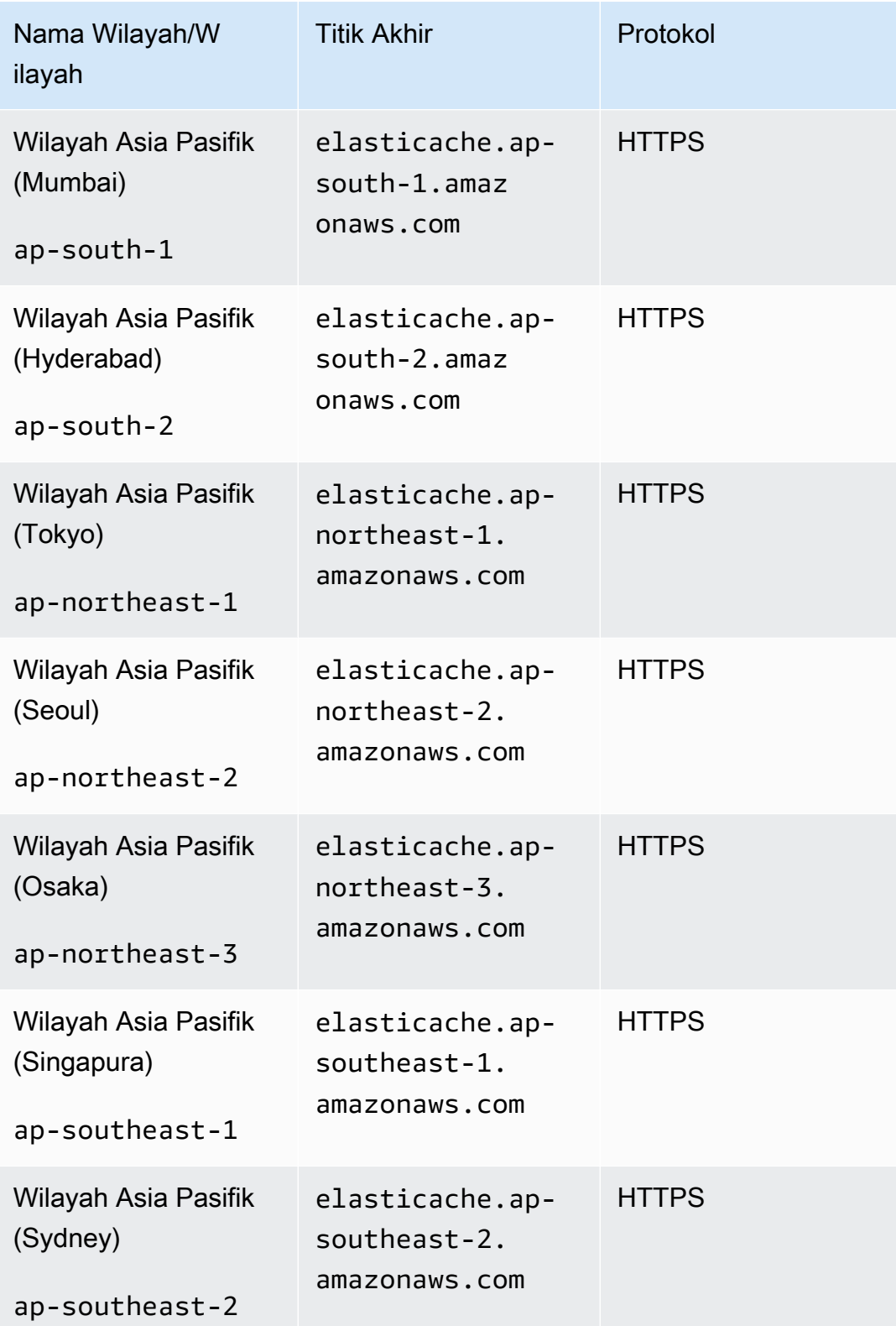

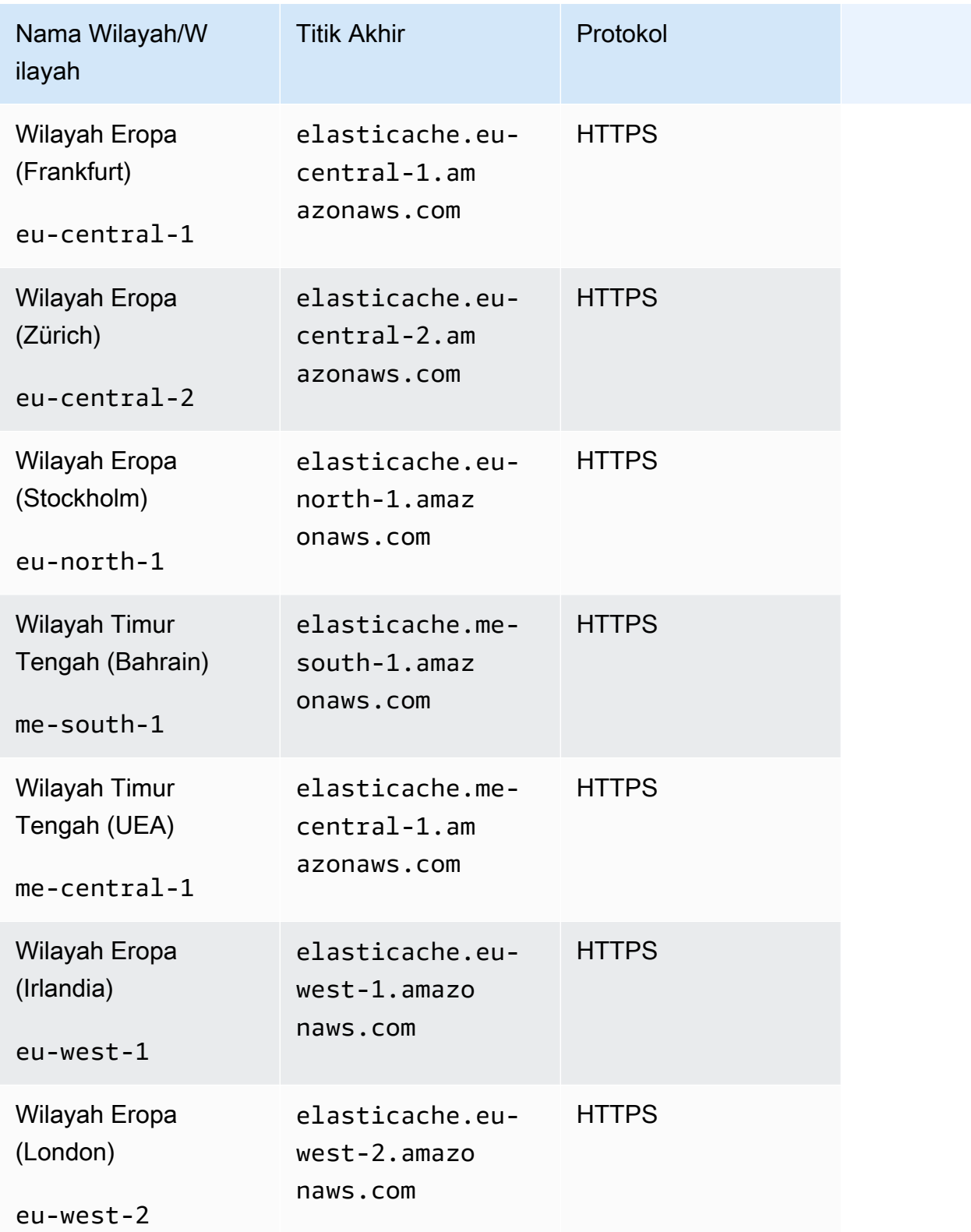

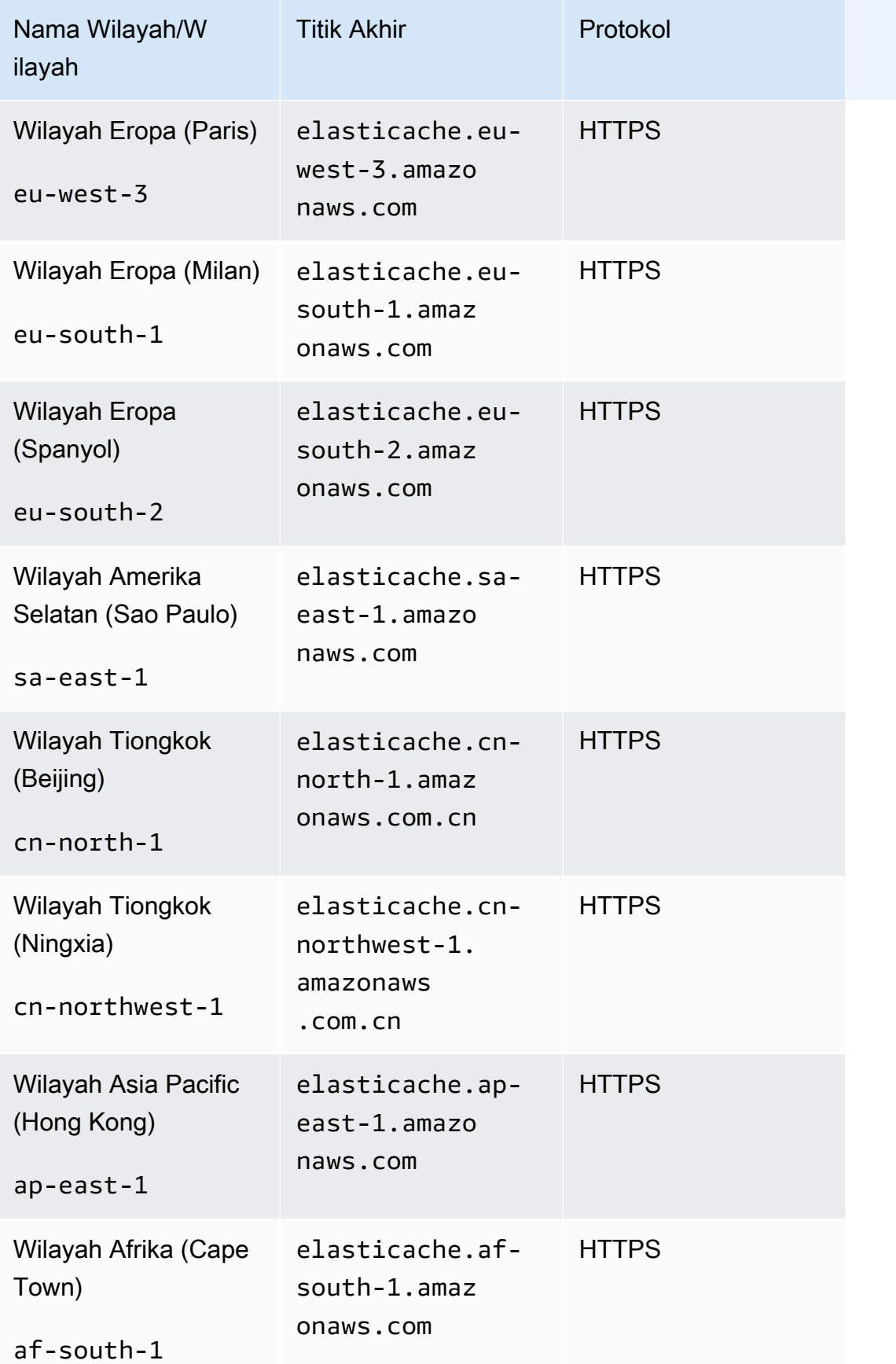

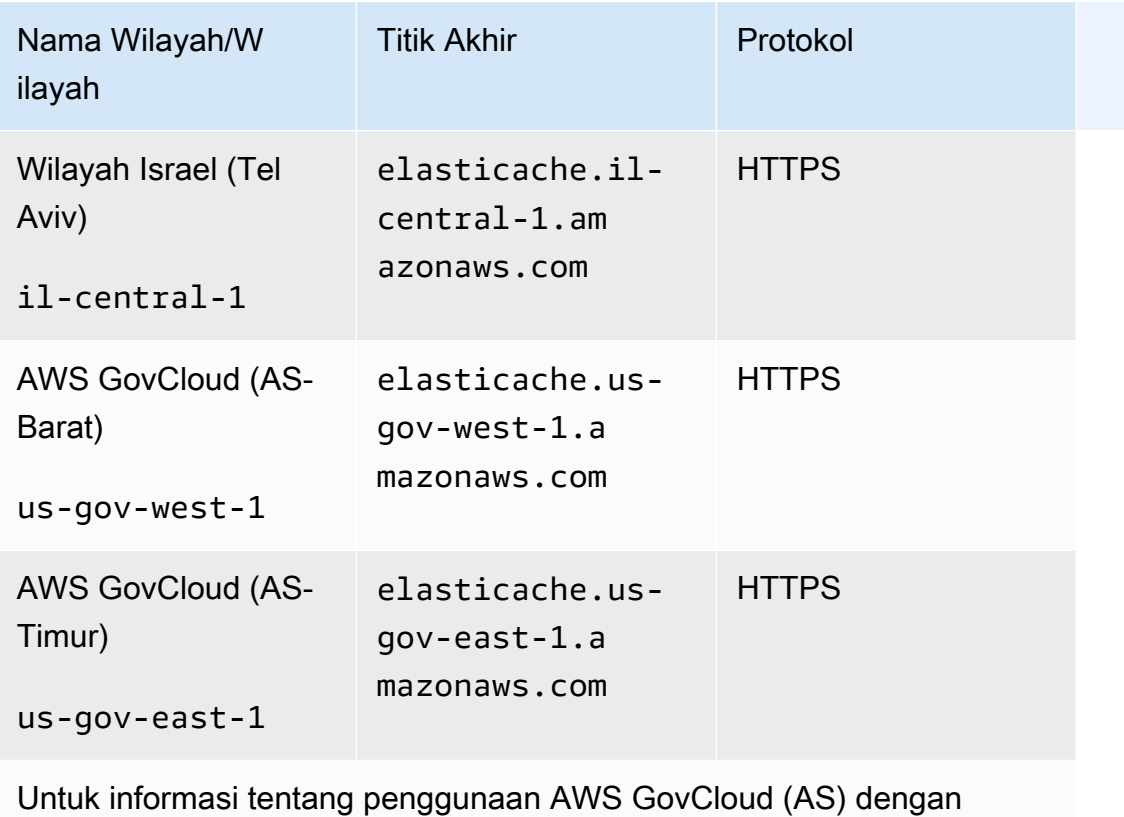

ElastiCache, lihat [Layanan di wilayah AWS GovCloud \(AS\): ElastiCache.](https://docs.aws.amazon.com/govcloud-us/latest/UserGuide/govcloud-elc.html)

Beberapa wilayah mendukung subset dari jenis simpul. Untuk tabel tipe node yang didukung menurut AWS Region, liha[tJenis simpul yang didukung oleh Wilayah AWS](#page-135-0).

<span id="page-271-0"></span>Untuk tabel AWS produk dan layanan menurut wilayah, lihat [Produk dan Layanan menurut Wilayah.](https://aws.amazon.com/about-aws/global-infrastructure/regional-product-services/)

# Menggunakan zona lokal dengan ElastiCache

Zona Lokal adalah perluasan dari Wilayah AWS yang secara geografis dekat dengan pengguna Anda. Anda dapat memperluas cloud privat virtual (VPC) apa pun dari Wilayah AWS induk menjadi Zona Lokal dengan membuat subnet baru dan menetapkannya di Zona Lokal tersebut. Saat Anda membuat subnet di Zona Lokal, VPC Anda diperluas ke Zona Lokal itu. Subnet di Zona Lokal beroperasi sama seperti subnet lain di VPC Anda.

Dengan menggunakan Zona Lokal, Anda dapat menempatkan sumber daya seperti klaster ElastiCache di beberapa lokasi yang dekat dengan pengguna Anda.

Saat Anda membuat klaster ElastiCache, Anda dapat memilih subnet di Zona Lokal. Zona Lokal memiliki koneksinya sendiri ke internet dan mendukung AWS Direct Connect. Oleh karena itu,

sumber daya yang dibuat di Zona Lokal dapat melayani pengguna lokal dengan komunikasi berlatensi sangat rendah. Untuk informasi selengkapnya, lihat [Zona Lokal AWS](https://aws.amazon.com/about-aws/global-infrastructure/localzones/).

Zona Lokal ditunjukkan oleh kode Wilayah AWS yang diikuti oleh pengidentifikasi yang menunjukkan lokasinya, misalnya us-west-2-lax-1a.

Saat ini, Zona Lokal yang tersedia adalah us-west-2-lax-1a dan us-west-2-lax-1b.

Batasan berikut berlaku untuk ElastiCache untuk Zona Lokal:

- Penyimpanan data global tidak didukung.
- Migrasi online tidak didukung.
- Jenis simpul berikut didukung oleh Zona Lokal saat ini:
	- Generasi saat ini:

Jenis simpul M5: cache.m5.large, cache.m5.xlarge, cache.m5.2xlarge, cache.m5.4xlarge, cache.m5.12xlarge, cache.m5.24xlarge

Jenis simpul R5: cache.r5.large, cache.r5.xlarge, cache.r5.2xlarge, cache.r5.4xlarge, cache.r5.12xlarge, cache.r5.24xlarge

Jenis simpul T3: cache.t3.micro, cache.t3.small, cache.t3.medium

#### Mengaktifkan zona lokal

1. Aktifkan Zona Lokal di konsol Amazon EC2.

Untuk informasi selengkapnya, lihat [Mengaktifkan Zona Lokal](https://docs.aws.amazon.com/AWSEC2/latest/UserGuide/using-regions-availability-zones.html#enable-zone-group) di Panduan Pengguna Amazon EC2.

2. Buat subnet di Zona Lokal.

Untuk informasi selengkapnya, lihat [Membuat subnet di VPC Anda](https://docs.aws.amazon.com/vpc/latest/userguide/working-with-vpcs.html#AddaSubnet) di Panduan Pengguna Amazon VPC.

3. Membuat grup subnet ElastiCache di Zona Lokal.

Saat Anda membuat grup subnet ElastiCache, pilih grup Zona Ketersediaan untuk Zona Lokal.

Untuk informasi selengkapnya, lihat [Membuat grup subnet](https://docs.aws.amazon.com/AmazonElastiCache/latest/red-ug/SubnetGroups.Creating.html) di Panduan Pengguna ElastiCache.

- 4. Buat klaster ElastiCache for Memcached yang menggunakan subnet ElastiCache di Zona Lokal. Untuk informasi selengkapnya, lihat salah satu topik berikut:
	- [Membuat klaster Redis \(Mode Klaster Dinonaktifkan\) \(Konsol\)](#page-91-0)
	- [Membuat klaster Redis \(mode klaster diaktifkan\) \(Konsol\)](#page-182-1)

# <span id="page-273-0"></span>Menggunakan Outposts

AWS Outposts adalah layanan yang dikelola sepenuhnya yang memperluas AWS infrastruktur, layanan, API, dan alat ke tempat pelanggan. Dengan menyediakan akses lokal ke infrastruktur AWS terkelola, AWS Outposts memungkinkan pelanggan untuk membangun dan menjalankan aplikasi di tempat menggunakan antarmuka pemrograman yang sama seperti di AWS Wilayah, sambil menggunakan sumber daya komputasi dan penyimpanan lokal untuk latensi yang lebih rendah dan kebutuhan pemrosesan data lokal. Outpost adalah kumpulan kapasitas AWS komputasi dan penyimpanan yang digunakan di situs pelanggan. AWS mengoperasikan, memantau, dan mengelola kapasitas ini sebagai bagian dari suatu AWS Wilayah. Anda dapat membuat subnet di Outpost Anda dan menentukannya saat Anda membuat AWS sumber daya seperti ElastiCache cluster.

#### **a** Note

Dalam versi ini, berlaku batasan berikut:

- ElastiCache untuk Outposts hanya mendukung keluarga node M5 dan R5.
- Multi-AZ (replikasi lintas Outposts tidak didukung).
- Migrasi langsung tidak didukung.
- Snapshot lokal tidak didukung.
- Log mesin dan log lambat tidak dapat diaktifkan.
- ElastiCache di Outposts tidak mendukung CoIP.
- ElastiCache untuk Outposts tidak didukung di wilayah berikut: cn-north-1, cn-northwest-1 dan ap-northeast-3.

#### Menggunakan Outposts dengan konsol Redis

1. Masuk ke AWS Management Console dan buka ElastiCache konsol di [https://](https://console.aws.amazon.com/elasticache/)  [console.aws.amazon.com/elasticache/.](https://console.aws.amazon.com/elasticache/)

- 2. Pada panel navigasi, pilih Redis cache.
- 3. Pilih Buat cache Redis.
- 4. Di bawah Pengaturan cluster, pilih Desain cache Anda sendiri dan cache Cluster. Biarkan mode Cluster disetel sebagai Dinonaktifkan. Kemudian buat nama dan deskripsi opsional untuk cache.
- 5. Untuk lokasi, pilih Di tempat.
- 6. Di bagian lokal Anda akan melihat bidang Outpost ID. Masukkan ID tempat cluster akan berjalan.

Semua pengaturan lebih lanjut di bawah pengaturan Cluster dapat tetap sebagai default.

7. Di Konektivitas, pilih Buat grup subnet baru dan masukkan ID VPC. Biarkan sisanya sebagai default, dan pilih Berikutnya.

#### Mengonfigurasi pilihan on-premise

Anda dapat memilih Outposts yang tersedia untuk menambahkan klaster cache atau, jika tidak ada Outposts yang tersedia, buat Outposts baru menggunakan langkah berikut:

Pada Opsi on-premise:

- 1. Pada Pengaturan Redis:
	- a. Nama: Masukkan nama untuk klaster Redis
	- b. Deskripsi: Masukkan deskripsi untuk klaster Redis.
	- c. Kompatibilitas versi mesin: Versi mesin didasarkan pada wilayah Outpost AWS
	- d. Port: Terima port default, 6379. Jika Anda ingin menggunakan port yang berbeda, tuliskan nomor port tersebut.
	- e. Grup parameter: Gunakan drop-down untuk memilih grup parameter default atau kustom.
	- f. Jenis Simpul: Instans yang tersedia didasarkan pada ketersediaan Outposts. Porting Assistant for .NET untuk Outposts hanya mendukung keluarga simpul M5 dan R5. Dari daftar drop-down, pilih Outposts lalu pilih jenis simpul tersedia yang ingin Anda gunakan untuk klaster ini. Kemudian pilih Simpan.
	- g. Jumlah Replika: Masukkan jumlah replika baca yang ingin dibuat untuk grup replikasi ini. Anda harus memiliki minimal satu dan maksimal lima replika baca. Nilai default-nya adalah 2.

Nama-nama replika baca yang dihasilkan otomatis mengikuti pola yang sama seperti nama klaster primer, dengan tanda hubung dan tiga digit nomor berurutan ditambahkan ke akhir,

dimulai dengan -002. Misalnya, jika grup replikasi Anda bernama MyGroup, maka namanama berikutnya adalah MyGroup-002, MyGroup-003, MyGroup-004, MyGroup-005, MyGroup-006.

- 2. Di bawah Konektivitas:
	- a. Grup Subnet: Dari daftar, pilih Buat baru.
		- Nama: Masukkan nama untuk grup subnet
		- Deskripsi: Masukkan deskripsi untuk grup subnet
		- ID VPC: ID VPC harus cocok dengan VPC Outposts. Jika Anda memilih VPC yang tidak memiliki ID subnet pada Outposts, daftar yang dikembalikan akan kosong.
		- Zona Ketersediaan atau Outposts: Pilih Outposts yang Anda gunakan.
		- ID Subnet: Pilih ID subnet yang tersedia untuk Outposts. Jika tidak ada ID subnet yang tersedia, Anda perlu membuatnya. Untuk informasi selengkapnya, lihat [Membuat Subnet.](https://docs.aws.amazon.com/outposts/latest/userguide/launch-instance.html#create-subnet)
	- b. Pilih Buat.

Melihat detail klaster Outposts

Pada halaman daftar Redis, pilih cluster milik AWS Outpost dan perhatikan hal berikut saat melihat detail Cluster:

- Availability Zone: Ini akan mewakili Outpost, menggunakan ARN (Amazon Resource Name) dan AWS Resource Number.
- Nama pos terdepan: Nama Pos AWS Terdepan.

#### Menggunakan Outposts dengan CLI AWS

Anda dapat menggunakan AWS Command Line Interface (AWS CLI) untuk mengontrol beberapa AWS layanan dari baris perintah dan mengotomatiskannya melalui skrip. Anda dapat menggunakan AWS CLI untuk operasi ad hoc (satu kali).

Mengunduh dan mengonfigurasi AWS CLI

AWS CLI Berjalan di Windows, macOS, atau Linux. Gunakan prosedur berikut untuk mengunduh dan mengonfigurasinya.

Untuk mengunduh, menginstal, dan mengonfigurasi CLI

- 1. Unduh AWS CLI di halaman web [Antarmuka Baris AWS Perintah.](https://aws.amazon.com/cli)
- 2. Ikuti petunjuk untuk [Menginstal AWS CLI](https://docs.aws.amazon.com/cli/latest/userguide/cli-chap-install.html) dan [Mengkonfigurasi AWS CLI di](https://docs.aws.amazon.com/cli/latest/userguide/cli-chap-configure.html) Panduan Pengguna.AWS Command Line Interface

Menggunakan AWS CLI dengan Outposts

Gunakan operasi CLI berikut untuk membuat klaster cache yang menggunakan Outposts:

• [create-cache-cluster—](https://docs.aws.amazon.com/AmazonElastiCache/latest/CommandLineReference/CLIReference-cmd-CreateCacheCluster.html) Menggunakan operasi ini, outpost-mode parameter menerima nilai yang menentukan apakah node dalam cluster cache dibuat dalam satu Outpost atau di beberapa Outposts.

#### **a** Note

Pada saat ini, hanya mode single-outpost yang didukung.

```
aws elasticache create-cache-cluster \ 
    --cache-cluster-id cache cluster id \
```
--outpost-mode single-outpost \

# Bekerja dengan ElastiCache

Di bagian ini Anda dapat menemukan detail tentang cara mengelola berbagai komponen ElastiCache implementasi Anda.

Topik

- [Melakukan snapshot dan pemulihan](#page-277-0)
- [Versi mesin dan peningkatannya](#page-316-0)
- [ElastiCache praktik terbaik dan strategi caching](#page-343-0)
- [Mengelola klaster yang dirancang sendiri](#page-430-0)
- [Penskalaan ElastiCache untuk Redis](#page-696-0)
- [Mulai menggunakan JSON di ElastiCache for Redis](#page-768-0)
- [Menandai sumber daya ElastiCache Anda](#page-822-0)
- [Menggunakan Lensa Amazon ElastiCache Well-Architected](#page-842-0)
- [Langkah-langkah pemecahan masalah umum dan praktik terbaik](#page-881-0)
- [Langkah pemecahan masalah tambahan](#page-886-0)

# <span id="page-277-0"></span>Melakukan snapshot dan pemulihan

ElastiCache Cache Amazon yang menjalankan Redis dapat mencadangkan data mereka dengan membuat snapshot. Anda dapat menggunakan cadangan untuk memulihkan cache atau melakukan seeding data ke cache baru. Cadangan terdiri dari metadata cache, beserta semua data dalam cache. Semua cadangan ditulis ke Amazon Simple Storage Service (Amazon S3), yang menyediakan penyimpanan durabel. Kapan saja, Anda dapat memulihkan data Anda dengan membuat cache Redis baru dan mengisinya dengan data dari cadangan. Dengan ElastiCache, Anda dapat mengelola backup menggunakan AWS Management Console, the AWS Command Line Interface (AWS CLI), dan API. ElastiCache

Jika Anda ingin menghapus cache dan perlu mempertahankan datanya, Anda dapat mengambil tindakan pencegahan tambahan. Untuk melakukannya, buat cadangan manual terlebih dahulu, pastikan bahwa statusnya tersedia, lalu hapus cache. Dengan melakukannya, Anda dapat memastikan bahwa jika cadangan gagal, Anda masih memiliki data cache yang tersedia. Anda dapat mencoba lagi membuat cadangan, dengan mengikuti praktik terbaik yang diuraikan sebelumnya.

#### Topik

- [Batasan pencadangan](#page-278-0)
- [Dampak performa pencadangan klaster yang dirancang sendiri](#page-279-0)
- [Menjadwalkan pencadangan otomatis](#page-280-0)
- [Membuat cadangan manual](#page-281-0)
- [Membuat cadangan akhir](#page-287-0)
- [Menjelaskan cadangan](#page-290-0)
- [Menyalin cadangan](#page-292-0)
- [Mengekspor cadangan](#page-294-0)
- [Melakukan pemulihan dari cadangan ke dalam cache baru](#page-302-0)
- [Menghapus cadangan](#page-304-0)
- [Memberikan tag pada cadangan](#page-306-0)
- [Melakukan seeding klaster yang dirancang sendiri dengan cadangan yang dibuat secara eksternal](#page-307-0)

# <span id="page-278-0"></span>Batasan pencadangan

Pertimbangkan batasan berikut saat merencanakan atau membuat cadangan:

- Backup dan restore hanya didukung untuk cache yang berjalan di Redis atau Serverless Memcached.
- Untuk klaster Redis (mode klaster dinonaktifkan), pencadangan dan pemulihan tidak didukung di simpul cache.t1.micro. Semua jenis simpul cache lain didukung.
- Untuk klaster Redis (mode klaster diaktifkan), pencadangan dan pemulihan didukung untuk semua jenis simpul.
- Selama periode 24 jam yang berdekatan, Anda dapat membuat tidak lebih dari 24 cadangan manual per cache tanpa server. Untuk cluster yang dirancang sendiri Redis, Anda dapat membuat tidak lebih dari 20 backup manual per node di cluster.
- Redis (mode klaster diaktifkan) hanya mendukung pencadangan di tingkat klaster (untuk API atau CLI, tingkat grup replikasi). Redis (mode klaster diaktifkan) tidak mendukung pencadangan di tingkat serpihan (untuk API atau CLI, tingkat grup simpul).
- Selama proses pencadangan, Anda tidak dapat menjalankan operasi API atau CLI lainnya di cache tanpa server. Anda dapat menjalankan operasi API atau CLI pada cluster yang dirancang sendiri selama pencadangan.
- Jika menggunakan cache dengan tiering data, Anda tidak dapat mengekspor cadangan ke Amazon S3.
- Anda dapat memulihkan cadangan klaster yang menggunakan jenis simpul r6gd hanya untuk klaster yang menggunakan jenis simpul r6gd.

# <span id="page-279-0"></span>Dampak performa pencadangan klaster yang dirancang sendiri

Pencadangan di cache nirserver bersifat transparan untuk aplikasi tanpa adanya dampak performa. Namun, saat membuat cadangan untuk klaster yang dirancang sendiri, mungkin ada beberapa dampak performa bergantung pada memori cadangan yang tersedia. Cluster yang dirancang sendiri tidak tersedia dengan ElastiCache dan Memcached, tetapi tersedia dengan dan Redis. ElastiCache

Berikut ini adalah panduan untuk meningkatkan performa pencadangan untuk klaster yang dirancang sendiri.

- Atur parameter reserved-memory-percent Untuk mengurangi paging yang berlebihan, sebaiknya tetapkan parameter reserved-memory-percent. Parameter ini mencegah Redis mengonsumsi semua memori simpul yang tersedia, dan dapat membantu mengurangi jumlah paging. Anda mungkin juga melihat peningkatan performa hanya menggunakan simpul yang lebih besar. Untuk informasi selengkapnya tentang parameter reserved-memory dan reserved-memorypercent, lihat [Mengelola Memori Cadangan](#page-410-0).
- Membuat cadangan dari replika baca Jika Anda menjalankan Redis di grup simpul dengan lebih dari satu simpul, Anda dapat melakukan pencadangan dari simpul primer atau salah satu replika baca. Karena sumber daya sistem yang diperlukan selama BGSAVE, sebaiknya buat cadangan dari salah satu replika baca. Saat cadangan sedang dibuat dari replika, simpul primer tetap tidak terpengaruh oleh kebutuhan sumber daya BGSAVE. Simpul primer dapat terus melayani permintaan tanpa menjadi lambat.

Untuk melakukannya, lihat [Membuat cadangan manual \(Konsol\)](#page-281-1) dan di bidang Nama Klaster di jendela Buat Cadangan, pilih replika, bukan simpul primer default.

Jika Anda menghapus grup replikasi dan meminta cadangan akhir, ElastiCache selalu ambil cadangan dari simpul utama. Hal ini memastikan bahwa Anda menangkap data Redis yang paling baru, sebelum grup replikasi dihapus.

# <span id="page-280-0"></span>Menjadwalkan pencadangan otomatis

Anda dapat mengaktifkan pencadangan otomatis untuk cache tanpa server Redis atau cluster yang dirancang sendiri. Saat pencadangan otomatis diaktifkan, ElastiCache buat cadangan cache setiap hari. Tidak ada dampak pada cache dan perubahan terjadi seketika. Pencadangan otomatis dapat membantu mencegah kehilangan data. Jika terjadi kegagalan, Anda dapat membuat cache baru, memulihkan data Anda dari cadangan terakhir. Hasilnya adalah cache dengan proses warm start, yang dimuat di awal dengan data Anda dan siap digunakan. Untuk informasi selengkapnya, lihat [Melakukan pemulihan dari cadangan ke dalam cache baru.](#page-302-0)

Saat Anda menjadwalkan cadangan otomatis, Anda harus merencanakan pengaturan berikut:

- Waktu mulai Backup Waktu hari ketika ElastiCache mulai membuat cadangan. Anda dapat mengatur periode pencadangan setiap saat pada waktu yang paling sesuai. Jika Anda tidak menentukan jendela cadangan, ElastiCache tetapkan satu secara otomatis.
- Batas retensi cadangan Jumlah hari cadangan dipertahankan di Amazon S3. Contohnya, jika Anda menetapkan batas retensi ke 5, cadangan yang diambil hari ini akan dipertahankan selama 5 hari. Jika batas retensi berakhir, cadangan akan dihapus secara otomatis.

Batas retensi cadangan maksimum adalah 35 hari. Jika batas retensi cadangan ditetapkan ke 0, cadangan otomatis akan dinonaktifkan untuk cache.

Anda dapat mengaktifkan atau menonaktifkan pencadangan otomatis saat membuat cache baru atau memperbarui cache Redis yang ada, dengan menggunakan ElastiCache konsol, AWS CLI, atau API. ElastiCache Ini dilakukan dengan mencentang kotak Aktifkan Pencadangan Otomatis di bagian Pengaturan Redis Lanjutan.

# <span id="page-281-0"></span>Membuat cadangan manual

Selain cadangan otomatis, Anda dapat membuat cadangan manual kapan saja. Tidak seperti cadangan otomatis, yang secara otomatis dihapus setelah berakhirnya periode retensi yang ditentukan, cadangan manual tidak memiliki periode retensi yang jika berakhir, akan membuat cadangan manual dihapus secara otomatis. Bahkan jika Anda menghapus cache, setiap cadangan manual dari cache akan dipertahankan. Jika Anda tidak ingin lagi menyimpan cadangan manual, Anda harus menghapusnya sendiri secara eksplisit.

Selain membuat cadangan manual secara langsung, Anda dapat membuat cadangan manual dengan salah satu cara berikut:

- [Menyalin cadangan](#page-292-0). Tidak menjadi masalah apakah cadangan sumber dibuat secara otomatis atau manual.
- [Membuat cadangan akhir](#page-287-0). Buat cadangan segera sebelum menghapus klaster atau simpul.

Anda dapat membuat cadangan manual cache menggunakan AWS Management Console, AWS CLI, atau ElastiCache API.

<span id="page-281-1"></span>Membuat cadangan manual (Konsol)

Untuk membuat cadangan dari cache (konsol)

- 1. [Masuk ke AWS Management Console dan buka konsol Amazon EC2 di https://](https://console.aws.amazon.com/ec2/) [console.aws.amazon.com/ec2/.](https://console.aws.amazon.com/ec2/)
- 2. Dari panel navigasi, pilih Cache Redis.
- 3. Pilih kotak di sebelah kiri nama cache yang ingin Anda cadangkan.
- 4. Pilih Cadangkan.
- 5. Di dialog Buat Cadangan, ketik nama untuk cadangan Anda di kotak Nama Cadangan. Sebaiknya berikan nama yang menunjukkan klaster yang dicadangkan serta tanggal dan waktu cadangan dibuat.

Batasan penamaan klaster adalah sebagai berikut:

- Harus berisi 1–40 karakter alfanumerik atau tanda hubung.
- Harus diawali dengan huruf.
- Tidak boleh berisi dua tanda hubung berurutan.
- Tidak boleh diakhiri dengan tanda hubung.
- 6. Pilih Buat Cadangan.

Status klaster berubah menjadi snapshotting.

Membuat cadangan manual (AWS CLI)

Cadangan manual dari cache tanpa server dengan AWS CLI

Untuk membuat cadangan manual cache menggunakan AWS CLI, gunakan create-serverlesssnapshot AWS CLI operasi dengan parameter berikut:

- --serverless-cache-name Nama cache nirserver yang Anda cadangkan.
- --serverless-cache-snapshot-name Nama snapshot yang akan dibuat.

Untuk Linux, macOS, atau Unix:

```
aws elasticache create-serverless-snapshot \ 
                          --serverless-cache-name CacheName \ 
                          --serverless-cache-snapshot-name bkup-20231127
```
Untuk Windows:

•

•

aws elasticache create-serverless-snapshot ^ --serverless-cache-name CacheName ^ --serverless-cache-snapshot-name bkup-20231127

Cadangan manual dari cluster yang dirancang sendiri dengan AWS CLI

Untuk membuat cadangan manual dari cluster yang dirancang sendiri menggunakan AWS CLI, gunakan create-snapshot AWS CLI operasi dengan parameter berikut:

- --cache-cluster-id
	- Jika klaster yang Anda cadangkan tidak memiliki simpul replika, --cache-cluster-id adalah nama klaster yang Anda cadangkan, misalnya *mycluster*.

• Jika klaster yang Anda cadangkan memiliki satu atau beberapa simpul replika, --cachecluster-id adalah nama simpul di klaster yang dapat Anda gunakan untuk cadangan. Sebagai contoh, namanya mungkin *mycluster-002*.

Gunakan parameter ini hanya ketika membuat cadangan sebuah klaster Redis (mode klaster dinonaktifkan).

- --replication-group-id Nama klaster Redis (mode klaster diaktifkan) (CLI/API: grup replikasi) yang akan digunakan sebagai sumber untuk cadangan. Gunakan parameter ini hanya ketika mencadangkan klaster Redis (mode klaster diaktifkan).
- --snapshot-name Nama snapshot yang akan dibuat.

Batasan penamaan klaster adalah sebagai berikut:

- Harus berisi 1–40 karakter alfanumerik atau tanda hubung.
- Harus diawali dengan huruf.
- Tidak boleh berisi dua tanda hubung berurutan.
- Tidak boleh diakhiri dengan tanda hubung.

Contoh 1: Mencadangkan klaster Redis (Mode Klaster Dinonaktifkan) yang tidak memiliki replika simpul

AWS CLI Operasi berikut membuat cadangan bkup-20150515 dari cluster Redis (mode cluster dinonaktifkan) myNonClusteredRedis yang tidak memiliki replika baca.

Untuk Linux, macOS, atau Unix:

```
aws elasticache create-snapshot \ 
     --cache-cluster-id myNonClusteredRedis \ 
     --snapshot-name bkup-20150515
```
Untuk Windows:

```
aws elasticache create-snapshot ^ 
     --cache-cluster-id myNonClusteredRedis ^ 
     --snapshot-name bkup-20150515
```
Contoh 2: Mencadangkan klaster Redis (Mode Klaster Dinonaktifkan) yang tidak memiliki replika simpul

AWS CLI Operasi berikut membuat cadangan bkup-20150515 dari Redis (mode cluster dinonaktifkan) clustermyNonClusteredRedis. Cadangan ini memiliki satu atau beberapa replika baca.

Untuk Linux, macOS, atau Unix:

```
aws elasticache create-snapshot \ 
     --cache-cluster-id myNonClusteredRedis-001 \ 
     --snapshot-name bkup-20150515
```
Untuk Windows:

```
aws elasticache create-snapshot ^ 
     --cache-cluster-id myNonClusteredRedis-001 ^ 
     --snapshot-name bkup-20150515
```
Contoh Output: Mencadangkan Klaster Redis (Mode Klaster Dinonaktifkan) dengan Simpul Replika

Output dari operasi ini akan terlihat seperti berikut.

```
{ 
     "Snapshot": { 
         "Engine": "redis", 
         "CacheParameterGroupName": "default.redis6.x", 
         "VpcId": "vpc-91280df6", 
         "CacheClusterId": "myNonClusteredRedis-001", 
         "SnapshotRetentionLimit": 0, 
         "NumCacheNodes": 1, 
         "SnapshotName": "bkup-20150515", 
         "CacheClusterCreateTime": "2017-01-12T18:59:48.048Z", 
         "AutoMinorVersionUpgrade": true, 
         "PreferredAvailabilityZone": "us-east-1c", 
         "SnapshotStatus": "creating", 
         "SnapshotSource": "manual", 
         "SnapshotWindow": "08:30-09:30", 
         "EngineVersion": "6.0", 
         "NodeSnapshots": [ 
\{\hspace{.1cm} \} "CacheSize": "",
```

```
 "CacheNodeId": "0001", 
                  "CacheNodeCreateTime": "2017-01-12T18:59:48.048Z" 
 } 
         ], 
         "CacheSubnetGroupName": "default", 
         "Port": 6379, 
         "PreferredMaintenanceWindow": "wed:07:30-wed:08:30", 
         "CacheNodeType": "cache.m3.2xlarge", 
         "DataTiering": "disabled" 
     }
}
```
Contoh 3: Mencadangkan klaster untuk Redis (Mode Klaster Diaktifkan)

AWS CLI Operasi berikut membuat cadangan bkup-20150515 dari Redis (mode cluster diaktifkan) clustermyClusteredRedis. Perhatikan penggunaan --replication-group-id, bukan - cache-cluster-id untuk mengidentifikasi sumber.

Untuk Linux, macOS, atau Unix:

```
aws elasticache create-snapshot \ 
     --replication-group-id myClusteredRedis \ 
     --snapshot-name bkup-20150515
```
Untuk Windows:

```
aws elasticache create-snapshot ^ 
     --replication-group-id myClusteredRedis ^ 
     --snapshot-name bkup-20150515
```
Contoh Output: Mencadangkan Klaster Redis (Mode Klaster Diaktifkan)

Output dari operasi ini akan terlihat seperti berikut.

```
{ 
     "Snapshot": { 
          "Engine": "redis", 
          "CacheParameterGroupName": "default.redis6.x.cluster.on", 
          "VpcId": "vpc-91280df6", 
          "NodeSnapshots": [ 
\{\hspace{.1cm} \} "CacheSize": "",
```

```
 "NodeGroupId": "0001" 
             }, 
\{\hspace{.1cm} \} "CacheSize": "", 
                  "NodeGroupId": "0002" 
 } 
         ], 
         "NumNodeGroups": 2, 
         "SnapshotName": "bkup-20150515", 
         "ReplicationGroupId": "myClusteredRedis", 
         "AutoMinorVersionUpgrade": true, 
         "SnapshotRetentionLimit": 1, 
         "AutomaticFailover": "enabled", 
         "SnapshotStatus": "creating", 
         "SnapshotSource": "manual", 
         "SnapshotWindow": "10:00-11:00", 
         "EngineVersion": "6.0", 
         "CacheSubnetGroupName": "default", 
         "ReplicationGroupDescription": "2 shards 2 nodes each", 
         "Port": 6379, 
         "PreferredMaintenanceWindow": "sat:03:30-sat:04:30", 
         "CacheNodeType": "cache.r3.large", 
         "DataTiering": "disabled" 
     }
```
#### Topik terkait

}

Untuk informasi selengkapnya, lihat [create-snapshot](https://docs.aws.amazon.com/cli/latest/reference/elasticache/create-snapshot.html) dalam Referensi Perintah AWS CLI .

# <span id="page-287-0"></span>Membuat cadangan akhir

Anda dapat membuat cadangan akhir menggunakan ElastiCache konsol, file AWS CLI, atau ElastiCache API.

Membuat cadangan akhir (konsol)

Anda dapat membuat cadangan akhir saat menghapus cache tanpa server Redis atau cluster yang dirancang sendiri dengan menggunakan konsol. ElastiCache

Untuk membuat cadangan akhir saat menghapus cache, pada kotak dialog hapus pilih Ya di bawah Buat cadangan dan beri nama cadangan.

Topik terkait

- [Menggunakan AWS Management Console](#page-226-0)
- [Menghapus Grup Replikasi \(Konsol\)](#page-572-0)

Membuat cadangan akhir (AWS CLI)

Anda dapat membuat cadangan akhir saat menghapus cache menggunakan file. AWS CLI

Topik

- [Saat menghapus cache tanpa server](#page-287-1)
- [Saat menghapus cluster yang dirancang sendiri Redis tanpa replika baca](#page-288-0)
- [Saat menghapus klaster Redis dengan replika baca](#page-289-0)

<span id="page-287-1"></span>Saat menghapus cache tanpa server

Untuk membuat cadangan akhir, gunakan delete-serverless-cache AWS CLI operasi dengan parameter berikut.

- --serverless-cache-name Nama cache yang dihapus.
- --final-snapshot-name Nama cadangan.

Kode berikut membuat cadangan akhir bkup-20231127-final saat menghapus cache myserverlesscache.
Untuk Linux, macOS, atau Unix:

```
aws elasticache delete-serverless-cache \ 
         --serverless-cache-name myserverlesscache \ 
         --final-snapshot-name bkup-20231127-final
```
Untuk Windows:

```
aws elasticache delete-serverless-cache ^ 
         --serverless-cache-name myserverlesscache ^ 
         --final-snapshot-name bkup-20231127-final
```
Untuk informasi selengkapnya, lihat [delete-serverless-cache](https://docs.aws.amazon.com/cli/latest/reference/elasticache/delete-serverless-cache.html) di Referensi Perintah AWS CLI .

Saat menghapus cluster yang dirancang sendiri Redis tanpa replika baca

Untuk membuat cadangan akhir untuk cluster yang dirancang sendiri tanpa replika baca, gunakan delete-cache-cluster AWS CLI operasi dengan parameter berikut.

- --cache-cluster-id Nama klaster yang dihapus.
- --final-snapshot-identifier Nama cadangan.

Kode berikut membuat cadangan akhir bkup-20150515-final saat menghapus klaster myRedisCluster.

Untuk Linux, macOS, atau Unix:

```
aws elasticache delete-cache-cluster \ 
         --cache-cluster-id myRedisCluster \ 
         --final-snapshot-identifier bkup-20150515-final
```
Untuk Windows:

```
aws elasticache delete-cache-cluster ^ 
         --cache-cluster-id myRedisCluster ^ 
         --final-snapshot-identifier bkup-20150515-final
```
Untuk informasi selengkapnya, lihat [delete-cache-cluster](https://docs.aws.amazon.com/cli/latest/reference/elasticache/delete-cache-cluster.html) dalam Referensi Perintah AWS CLI .

Saat menghapus klaster Redis dengan replika baca

Untuk membuat cadangan akhir saat menghapus grup replikasi, gunakan delete-replicationgroup AWS CLI operasi, dengan parameter berikut:

- --replication-group-id Nama grup replikasi yang dihapus.
- --final-snapshot-identifier Nama cadangan akhir.

Kode berikut membuat cadangan akhir bkup-20150515-final saat menghapus grup replikasi myReplGroup.

Untuk Linux, macOS, atau Unix:

```
aws elasticache delete-replication-group \ 
         --replication-group-id myReplGroup \ 
         --final-snapshot-identifier bkup-20150515-final
```
Untuk Windows:

```
aws elasticache delete-replication-group ^ 
         --replication-group-id myReplGroup ^ 
         --final-snapshot-identifier bkup-20150515-final
```
Untuk informasi selengkapnya, lihat [delete-replication-group](https://docs.aws.amazon.com/cli/latest/reference/elasticache/delete-replication-group.html) dalam Referensi Perintah AWS CLI .

## Menjelaskan cadangan

Prosedur berikut menunjukkan cara menampilkan daftar cadangan Anda. Jika ingin, Anda juga dapat melihat detail cadangan tertentu.

Mendeskripsikan cadangan (Konsol)

Untuk menampilkan cadangan menggunakan AWS Management Console

- 1. Masuk ke AWS Management Console dan buka ElastiCache konsol di https:// [console.aws.amazon.com/elasticache/.](https://console.aws.amazon.com/elasticache/)
- 2. Dari panel navigasi, pilih Cadangan.
- 3. Untuk melihat detail cadangan tertentu, pilih kotak di sebelah kiri nama cadangan.

```
Menjelaskan cadangan nirserver (AWS CLI)
```
Untuk menampilkan daftar cadangan nirserver, dan detail tentang cadangan tertentu (opsional), gunakan operasi CLI describe-serverless-cache-snapshots.

### **Contoh**

Operasi berikut menggunakan parameter --max-records untuk menampilkan hingga 20 cadangan yang terkait dengan akun Anda. Menghilangkan parameter --max-records akan menampilkan hingga 50 cadangan.

aws elasticache describe-serverless-cache-snapshots --max-records *20*

Operasi berikut menggunakan parameter --serverless-cache-name untuk hanya menampilkan cadangan yang terkait dengan cache my-cache.

aws elasticache describe-serverless-cache-snapshots --serverless-cache-name *my-cache*

Operasi berikut menggunakan parameter --serverless-cache-snapshot-name untuk menampilkan detail cadangan my-backup.

```
aws elasticache describe-serverless-cache-snapshots --serverless-cache-snapshot-
name my-backup
```
Untuk informasi selengkapnya, lihat [describe-serverless-cache-snapshots](https://docs.aws.amazon.com/cli/latest/reference/elasticache/describe-serverless-cache-snapshots.html) di Command Reference. AWS CLI

Menjelaskan cadangan klaster yang dirancang sendiri (AWS CLI)

Untuk menampilkan daftar cadangan klaster yang dirancang sendiri dan, detail tentang cadangan tertentu (opsional), gunakan operasi CLI describe-snapshots.

Contoh

Operasi berikut menggunakan parameter --max-records untuk menampilkan hingga 20 cadangan yang terkait dengan akun Anda. Menghilangkan parameter --max-records akan menampilkan hingga 50 cadangan.

aws elasticache describe-snapshots --max-records *20*

Operasi berikut menggunakan parameter --cache-cluster-id untuk menampilkan hanya cadangan yang terkait dengan klaster my-cluster.

aws elasticache describe-snapshots --cache-cluster-id *my-cluster*

Operasi berikut menggunakan parameter --snapshot-name untuk menampilkan detail cadangan my-backup.

aws elasticache describe-snapshots --snapshot-name *my-backup*

Untuk informasi selengkapnya, lihat [deskripsi-snapshot](https://docs.aws.amazon.com/cli/latest/reference/elasticache/describe-snapshots.html) di Referensi Perintah. AWS CLI

# Menyalin cadangan

Anda dapat membuat salinan cadangan apa pun, baik dibuat secara otomatis maupun manual. Anda juga dapat mengekspor cadangan Anda sehingga Anda dapat mengaksesnya dari luar ElastiCache. Untuk panduan tentang mengekspor cadangan Anda, liha[tMengekspor cadangan](#page-294-0).

Langkah-langkah berikut menunjukkan cara menyalin cadangan.

Menyalin cadangan (Konsol)

Untuk menyalin cadangan (konsol)

- 1. Masuk ke AWS Management Console dan buka ElastiCache konsol di [https://](https://console.aws.amazon.com/elasticache/)  [console.aws.amazon.com/elasticache/.](https://console.aws.amazon.com/elasticache/)
- 2. Untuk melihat daftar cadangan Anda, dari panel navigasi sebelah kiri, pilih Cadangan.
- 3. Dari daftar cadangan, pilih kotak di sebelah kiri nama cadangan yang ingin Anda salin.
- 4. Pilih Tindakan lalu Salin.
- 5. Pada kotak Nama cadangan baru, ketikkan nama untuk cadangan baru Anda.
- 6. Pilih Salin.

Menyalin cadangan nirserver (AWS CLI)

Untuk menyalin cadangan cache nirserver, gunakan operasi copy-serverless-cachesnapshot.

### Parameter

- --source-serverless-cache-snapshot-name Nama cadangan yang akan disalin.
- --target-serverless-cache-snapshot-name Nama salinan cadangan.

Contoh berikut membuat salinan dari cadangan otomatis.

Untuk Linux, macOS, atau Unix:

```
aws elasticache copy-serverless-cache-snapshot \ 
     --source-serverless-cache-snapshot-name automatic.my-cache-2023-11-27-03-15 \ 
     --target-serverless-cache-snapshot-name my-backup-copy
```
Untuk Windows:

```
aws elasticache copy-serverless-cache-snapshot ^ 
     --source-serverless-cache-snapshot-name automatic.my-cache-2023-11-27-03-15 ^ 
     --target-serverless-cache-snapshot-name my-backup-copy
```
Untuk informasi selengkapnya, lihat [copy-serverless-cache-snapshot](https://docs.aws.amazon.com/cli/latest/reference/elasticache/copy-serverless-cache-snapshot.html) di AWS CLI.

Menyalin cadangan klaster yang dirancang sendiri (AWS CLI)

Untuk menyalin cadangan klaster yang dirancang sendiri, gunakan operasi copy-snapshot.

### Parameter

- --source-snapshot-name Nama cadangan yang akan disalin.
- --target-snapshot-name Nama salinan cadangan.
- --target-bucket Dikhususkan untuk mengekspor cadangan. Jangan menggunakan parameter ini saat membuat salinan cadangan. Tersedia untuk cache tanpa server Redis dan cluster yang dirancang sendiri Redis saja. Untuk informasi selengkapnya, lihat [Mengekspor](#page-294-0)  [cadangan.](#page-294-0)

Contoh berikut membuat salinan dari cadangan otomatis.

Untuk Linux, macOS, atau Unix:

```
aws elasticache copy-snapshot \ 
     --source-snapshot-name automatic.my-redis-primary-2014-03-27-03-15 \ 
     --target-snapshot-name my-backup-copy
```
Untuk Windows:

```
aws elasticache copy-snapshot ^ 
     --source-snapshot-name automatic.my-redis-primary-2014-03-27-03-15 ^ 
     --target-snapshot-name my-backup-copy
```
Untuk informasi selengkapnya, lihat [copy-snapshot](https://docs.aws.amazon.com/cli/latest/reference/elasticache/copy-snapshot.html) di AWS CLI.

# <span id="page-294-0"></span>Mengekspor cadangan

Amazon ElastiCache mendukung ekspor cadangan Redis Anda ElastiCache ke bucket Amazon Simple Storage Service (Amazon S3), yang memberi Anda akses ke sana dari luar. ElastiCache Anda dapat mengekspor cadangan menggunakan ElastiCache konsol, file AWS CLI, atau ElastiCache API.

Mengekspor cadangan dapat membantu jika Anda perlu meluncurkan cluster di AWS Wilayah lain. Anda dapat mengekspor data Anda dalam satu AWS Wilayah, menyalin file.rdb ke AWS Wilayah baru, dan kemudian menggunakan file.rdb itu untuk menyemai cache baru alih-alih menunggu cluster baru diisi melalui penggunaan. Untuk informasi tentang melakukan seeding klaster baru, lihat [Melakukan seeding klaster yang dirancang sendiri dengan cadangan yang dibuat secara eksternal](#page-307-0). Alasan lain Anda mungkin ingin mengekspor data cache Anda adalah dengan menggunakan file.rdb untuk pemrosesan offline.

## **A** Important

• ElastiCache Cadangan dan ember Amazon S3 yang ingin Anda salin harus berada di Wilayah yang sama AWS .

Meskipun cadangan disalin ke bucket Amazon S3 dalam keadaan terenkripsi, sebaiknya jangan memberi orang lain akses ke bucket Amazon S3 tempat Anda ingin menyimpan cadangan Anda.

- Mengekspor cadangan ke Amazon S3 tidak didukung untuk klaster yang menggunakan tingkatan data. Untuk informasi selengkapnya, lihat [Tingkatan data.](#page-168-0)
- Mengekspor cadangan tersedia untuk cluster yang dirancang sendiri Redis, Redis Tanpa Server, dan Memcached Tanpa Server. Mengekspor cadangan tidak tersedia untuk cluster Memcached yang dirancang sendiri.

Sebelum Anda dapat mengekspor cadangan ke bucket Amazon S3, Anda harus memiliki bucket Amazon S3 di Wilayah AWS yang sama dengan cadangan. Berikan ElastiCache akses ke ember. Dua langkah pertama menunjukkan cara melakukannya.

<span id="page-294-1"></span>Langkah 1: Buat bucket Amazon S3.

Langkah-langkah berikut menggunakan konsol Amazon S3 untuk membuat bucket Amazon S3 tempat Anda mengekspor dan menyimpan cadangan. ElastiCache

### Untuk membuat bucket Amazon S3

- 1. [Masuk ke AWS Management Console dan buka konsol Amazon S3 di https://](https://console.aws.amazon.com/s3/) [console.aws.amazon.com/s3/.](https://console.aws.amazon.com/s3/)
- 2. Pilih Buat Bucket.
- 3. Di Buat Bucket Pilih Nama Bucket dan Wilayah, lakukan hal berikut:
	- a. Di Nama Bucket, ketikkan nama untuk bucket Amazon S3 Anda.

Nama bucket Amazon S3 Anda harus sesuai dengan persyaratan DNS. Jika tidak, tidak ElastiCache dapat mengakses file cadangan Anda. Aturan untuk kesesuaian DNS adalah:

- Nama harus minimal 3 dan tidak lebih dari 63 karakter.
- Nama harus serangkaian satu atau beberapa label yang dipisahkan oleh titik (.) dengan setiap label:
	- Dimulai dengan huruf kecil atau angka.
	- Diakhiri dengan huruf kecil atau angka.
	- Hanya berisi huruf kecil, angka, dan tanda hubung.
- Nama tidak dapat diformat sebagai alamat IP (misalnya, 192.0.2.0).
- b. Dari daftar Wilayah, pilih AWS Wilayah untuk bucket Amazon S3 Anda. AWS Wilayah ini harus AWS Wilayah yang sama dengan ElastiCache cadangan yang ingin Anda ekspor.
- c. Pilih Buat.

Untuk informasi selengkapnya tentang cara membuat bucket Amazon S3, lihat [Membuat bucket](https://docs.aws.amazon.com/AmazonS3/latest/user-guide/CreatingaBucket.html) dalam Panduan Pengguna Amazon Simple Storage Service.

<span id="page-295-0"></span>Langkah 2: Berikan ElastiCache akses ke bucket Amazon S3 Anda

ElastiCache Agar dapat menyalin snapshot ke bucket Amazon S3, Anda harus memperbarui kebijakan bucket untuk ElastiCache memberikan akses ke bucket.

## **A** Warning

Meskipun cadangan yang disalin ke bucket Amazon S3 sudah terenkripsi, data Anda dapat diakses oleh siapa saja dengan akses ke bucket Amazon S3 Anda. Oleh karena itu, sebaiknya siapkan kebijakan IAM untuk mencegah akses tidak sah ke bucket Amazon S3 ini. Untuk informasi selengkapnya, lihat [Mengelola akses](https://docs.aws.amazon.com/AmazonS3/latest/userguide/s3-access-control.html) dalam Panduan Pengguna Amazon S3.

Untuk membuat izin yang tepat di bucket Amazon S3, lakukan langkah-langkah yang dijelaskan sebagai berikut.

Untuk memberikan ElastiCache akses ke bucket S3

- 1. [Masuk ke AWS Management Console dan buka konsol Amazon S3 di https://](https://console.aws.amazon.com/s3/) [console.aws.amazon.com/s3/.](https://console.aws.amazon.com/s3/)
- 2. Pilih nama bucket Amazon S3 tempat cadangan akan disalin. Bucket tersebut harus berupa bucket S3 yang Anda buat di [Langkah 1: Buat bucket Amazon S3.](#page-294-1).
- 3. Pilih tab Izin dan di bagian Izin, pilih Daftar kontrol akses (ACL), lalu pilih Edit.
- 4. Tambahkan ID Kanonis penerima izin 540804c33a284a299d2547575ce1010f2312ef3da9b3a053c8bc45bf233e4353 dengan opsi berikut:
	- Objek: Daftar, Tulis
	- Bucket ACL: Baca, Tulis

## **a** Note

- Untuk GovCloud Wilayah PDT, Id Kanonik adalah. 40fa568277ad703bd160f66ae4f83fc9dfdfd06c2f1b5060ca22442ac3ef8be6
- Untuk GovCloud Wilayah OSU, Id Kanonik adalah. c54286759d2a83da9c480405349819c993557275cf37d820d514b42da6893f5c
- 5. Pilih Simpan.

## Langkah 3: Ekspor ElastiCache cadangan

Sekarang Anda telah membuat bucket S3 dan memberikan ElastiCache izin untuk mengaksesnya. Selanjutnya, Anda dapat menggunakan ElastiCache konsol, AWS CLI, atau ElastiCache API untuk mengekspor snapshot Anda ke sana. Contoh berikut mengasumsikan bahwa identitas IAM pemanggil memiliki izin IAM khusus S3 tambahan berikut.

```
{ 
  "Version": "2012-10-17", 
  "Statement": [{ 
   "Effect": "Allow", 
   "Action": [ 
    "s3:GetBucketLocation", 
    "s3:ListAllMyBuckets", 
    "s3:PutObject", 
    "s3:GetObject", 
    "s3:DeleteObject", 
    "s3:ListBucket" 
   ], 
   "Resource": "arn:aws:s3:::*" 
  }]
}
```
Untuk Wilayah pilihan, berikut adalah contoh tampilan kebijakan yang sudah diperbarui untuk bucket S3. (Contoh ini menggunakan Wilayah Asia Pasifik (Hong Kong).)

```
{ 
     "Version": "2012-10-17", 
     "Id": "Policy15397346", 
     "Statement": [ 
          { 
              "Sid": "Stmt15399483", 
               "Effect": "Allow", 
               "Principal": { 
                   "Service": "elasticache.amazonaws.com" 
              }, 
              "Action": "s3:*", 
               "Resource": [ 
                   "arn:aws:s3:::hkg-elasticache-backup", 
                   "arn:aws:s3:::hkg-elasticache-backup/*" 
             \mathbf{1} }, 
          { 
               "Sid": "Stmt15399484", 
               "Effect": "Allow", 
               "Principal": { 
                   "Service": "ap-east-1.elasticache-snapshot.amazonaws.com" 
              }, 
               "Action": "s3:*",
```

```
 "Resource": [ 
                 "arn:aws:s3:::hkg-elasticache-backup", 
                 "arn:aws:s3:::hkg-elasticache-backup/*" 
 ] 
         } 
     ]
}
```
Mengekspor ElastiCache cadangan (Konsol)

Langkah-langkah berikut menggunakan ElastiCache konsol untuk mengekspor cadangan ke bucket Amazon S3 sehingga Anda dapat mengaksesnya dari luar. ElastiCache Bucket Amazon S3 harus berada di AWS Wilayah yang sama dengan cadangan. ElastiCache

Untuk mengekspor ElastiCache cadangan ke bucket Amazon S3

- 1. Masuk ke AWS Management Console dan buka ElastiCache konsol di [https://](https://console.aws.amazon.com/elasticache/)  [console.aws.amazon.com/elasticache/.](https://console.aws.amazon.com/elasticache/)
- 2. Untuk melihat daftar cadangan Anda, dari panel navigasi sebelah kiri, pilih Cadangan.
- 3. Dari daftar cadangan, pilih kotak di sebelah kiri nama cadangan yang ingin Anda ekspor.
- 4. Pilih Salin.
- 5. Di Buat Salinan Cadangan?, lakukan hal berikut:
	- a. Di kotak Nama cadangan baru, ketikkan nama untuk cadangan baru Anda.

Nama itu harus di antara 1 dan 1.000 karakter serta dapat dienkode ke UTF-8.

ElastiCache menambahkan pengidentifikasi instance dan nilai .rdb yang Anda masukkan di sini. Misalnya, jika Anda memasukkan my-exported-backup, ElastiCache membuat my-exported-backup-0001.rdb.

b. Dari daftar Lokasi S3 Target, pilih nama bucket Amazon S3 yang menjadi tujuan Anda menyalin cadangan (bucket yang telah Anda buat di [Langkah 1: Buat bucket Amazon S3.\)](#page-294-1).

Lokasi Target S3 harus berupa bucket Amazon S3 di Wilayah AWS cadangan dengan izin berikut agar proses ekspor berhasil.

- Akses objek Baca dan Tulis.
- Akses izin Baca.

Untuk informasi selengkapnya, lihat [Langkah 2: Berikan ElastiCache akses ke bucket](#page-295-0)  [Amazon S3 Anda](#page-295-0).

c. Pilih Salin.

### **a** Note

Jika bucket S3 Anda tidak memiliki izin yang diperlukan untuk mengekspor cadangan ElastiCache ke sana, Anda menerima salah satu pesan galat berikut. Kembali ke [Langkah](#page-295-0)  [2: Berikan ElastiCache akses ke bucket Amazon S3 Anda](#page-295-0) untuk menambahkan izin yang ditentukan dan mencoba mengekspor cadangan Anda kembali.

• ElastiCache belum diberikan izin BACA %s pada Bucket S3.

Solusi: Tambahkan izin Baca pada bucket.

• ElastiCache belum diberikan izin WRITE %s pada Bucket S3.

Solusi: Tambahkan izin Tulis pada bucket.

• ElastiCache belum diberikan izin READ ACP %s pada Bucket S3.

Solusi: Tambahkan Baca untuk akses Izin pada bucket.

Jika Anda ingin menyalin cadangan Anda ke AWS Wilayah lain, gunakan Amazon S3 untuk menyalinnya. Untuk informasi selengkapnya, lihat [Menyalin objek](https://docs.aws.amazon.com/AmazonS3/latest/user-guide/MakingaCopyofanObject.html) dalam Panduan Pengguna Amazon Simple Storage.

Mengekspor cadangan ElastiCache tanpa server ()AWS CLI

Mengekspor cadangan cache nirserver

Ekspor cadangan ke bucket Amazon S3 menggunakan operasi CLI export-serverless-cachesnapshot dengan parameter berikut:

## **Parameter**

- --serverless-cache-snapshot-name Nama cadangan yang akan disalin.
- --s3-bucket-name Nama bucket Amazon S3 tempat tujuan Anda mengekspor cadangan. Salinan cadangan dibuat dalam bucket yang ditentukan.

--s3-bucket-nameHarus berupa bucket Amazon S3 di AWS Wilayah cadangan dengan izin berikut agar proses ekspor berhasil.

- Akses objek Baca dan Tulis.
- Akses izin Baca.

Operasi berikut menyalin cadangan ke my-s3-bucket.

Untuk Linux, macOS, atau Unix:

```
aws elasticache export-serverless-cache-snapshot \ 
     --serverless-cache-snapshot-name automatic.my-redis-2023-11-27 \ 
     --s3-bucket-name my-s3-bucket
```
Untuk Windows:

```
aws elasticache export-serverless-cache-snapshot ^
     --serverless-cache-snapshot-name automatic.my-redis-2023-11-27 ^ 
     --s3-bucket-name my-s3-bucket
```
Mengekspor cadangan ElastiCache cluster yang dirancang sendiri ()AWS CLI

Mengekspor cadangan klaster yang dirancang sendiri

Ekspor cadangan ke bucket Amazon S3 menggunakan operasi CLI copy-snapshot dengan parameter berikut:

### Parameter

- --source-snapshot-name Nama cadangan yang akan disalin.
- --target-snapshot-name Nama salinan cadangan.

Nama tersebut harus berisi antara 1 dan 1.000 karakter serta dienkode dengan UTF-8.

ElastiCache menambahkan pengidentifikasi instance dan nilai .rdb yang Anda masukkan di sini. Misalnya, jika Anda memasukkan my-exported-backup, ElastiCache membuat my-exportedbackup-0001.rdb.

• --target-bucket – Nama bucket Amazon S3 tempat tujuan Anda mengekspor cadangan. Salinan cadangan dibuat dalam bucket yang ditentukan.

--target-bucketHarus berupa bucket Amazon S3 di AWS Wilayah cadangan dengan izin berikut agar proses ekspor berhasil.

- Akses objek Baca dan Tulis.
- Akses izin Baca.

Untuk informasi selengkapnya, lihat [Langkah 2: Berikan ElastiCache akses ke bucket Amazon S3](#page-295-0)  [Anda](#page-295-0).

Operasi berikut menyalin cadangan ke my-s3-bucket.

Untuk Linux, macOS, atau Unix:

```
aws elasticache copy-snapshot \ 
     --source-snapshot-name automatic.my-redis-primary-2016-06-27-03-15 \ 
     --target-snapshot-name my-exported-backup \ 
     --target-bucket my-s3-bucket
```
Untuk Windows:

```
aws elasticache copy-snapshot ^ 
     --source-snapshot-name automatic.my-redis-primary-2016-06-27-03-15 ^ 
     --target-snapshot-name my-exported-backup ^ 
     --target-bucket my-s3-bucket
```
# <span id="page-302-0"></span>Melakukan pemulihan dari cadangan ke dalam cache baru

Anda dapat memulihkan cadangan yang ada ke cache tanpa server baru atau cluster yang dirancang sendiri.

Memulihkan cadangan ke dalam cache nirserver (Konsol)

### **a** Note

ElastiCache Serverless mendukung file RDB yang kompatibel dengan versi Redis antara 5.0 dan versi terbaru yang tersedia.

Untuk memulihkan cadangan ke cache nirserver (konsol)

- 1. Masuk ke AWS Management Console dan buka ElastiCache konsol di [https://](https://console.aws.amazon.com/elasticache/)  [console.aws.amazon.com/elasticache/.](https://console.aws.amazon.com/elasticache/)
- 2. Dari panel navigasi, pilih Cadangan.
- 3. Dalam daftar cadangan, pilih kotak di sebelah kiri nama cadangan yang ingin Anda pulihkan.
- 4. Pilih Tindakan, lalu pilih Pulihkan.
- 5. Masukkan nama untuk cache nirserver baru dan deskripsi opsional.
- 6. Klik Buat untuk membuat cache baru dan mengimpor data dari cadangan Anda.

Memulihkan cadangan ke dalam klaster yang dirancang sendiri (Konsol)

Untuk memulihkan cadangan ke klaster yang dirancang sendiri (konsol)

- 1. Masuk ke AWS Management Console dan buka ElastiCache konsol di [https://](https://console.aws.amazon.com/elasticache/)  [console.aws.amazon.com/elasticache/.](https://console.aws.amazon.com/elasticache/)
- 2. Dari panel navigasi, pilih Cadangan.
- 3. Di daftar cadangan, pilih kotak di sebelah kiri nama cadangan yang ingin Anda pulihkan.
- 4. Pilih Tindakan, lalu pilih Pulihkan.
- 5. Pilih Rancang cache sendiri dan sesuaikan pengaturan klaster, seperti jenis simpul, ukuran, jumlah serpihan, replika, penempatan AZ, dan pengaturan keamanan.
- 6. Pilih Buat untuk membuat cache baru dan mengimpor data dari cadangan Anda.

#### Memulihkan cadangan ke dalam cache nirserver (AWS CLI)

#### **a** Note

ElastiCache Serverless mendukung file RDB yang kompatibel dengan versi Redis antara 5.0 dan versi terbaru yang tersedia.

Untuk memulihkan cadangan ke cache nirserver baru (AWS CLI)

AWS CLI Contoh berikut membuat cache baru menggunakan create-serverless-cache dan mengimpor data dari cadangan.

Untuk Linux, macOS, atau Unix:

```
aws elasticache create-serverless-cache \ 
     --serverless-cache-name CacheName \ 
     --engine redis 
     --snapshot-arns-to-restore Snapshot-ARN
```
Untuk Windows:

```
aws elasticache create-serverless-cache ^ 
     --serverless-cache-name CacheName ^ 
     --engine redis ^ 
     --snapshot-arns-to-restore Snapshot-ARN
```
Untuk Windows:

Memulihkan cadangan ke dalam klaster yang dirancang sendiri (AWS CLI)

Untuk memulihkan cadangan ke klaster yang dirancang sendiri (AWS CLI)

Anda dapat memulihkan cadangan cache tanpa server Redis, dan Anda juga dapat melakukan resotore cluster yang dirancang sendiri Redis.

Anda dapat memulihkan cadangan cache tanpa server Redis dengan dua cara.

- Anda dapat mengembalikan ke cluster Redis (mode cluster dinonaktifkan) node tunggal menggunakan operasi. AWS CLI create-cache-cluster
- Anda dapat memulihkan ke klaster Redis dengan replika baca (grup replikasi). Untuk melakukan ini, Anda dapat menggunakan Redis (mode cluster dinonaktifkan) atau Redis (mode cluster

diaktifkan) dengan operasi. AWS CLI create-replication-group Dalam hal ini, Anda melakukan seeding pemulihan dengan file .rdb Redis. Untuk informasi selengkapnya tentang seeding klaster baru yang dirancang sendiri, lihat [Melakukan seeding klaster yang dirancang sendiri dengan](#page-307-0) [cadangan yang dibuat secara eksternal](#page-307-0).

Anda dapat memulihkan cadangan Redis (mode klaster dinonaktifkan) dengan dua cara.

- Anda dapat mengembalikan ke cluster Redis (mode cluster dinonaktifkan) node tunggal menggunakan operasi. AWS CLI create-cache-cluster
- Anda dapat memulihkan ke klaster Redis dengan replika baca (grup replikasi). Untuk melakukan ini, Anda dapat menggunakan Redis (mode cluster dinonaktifkan) atau Redis (mode cluster diaktifkan) dengan operasi. AWS CLI create-replication-group Dalam hal ini, Anda melakukan seeding pemulihan dengan file .rdb Redis. Untuk informasi selengkapnya tentang seeding klaster baru yang dirancang sendiri, lihat [Melakukan seeding klaster yang dirancang sendiri dengan](#page-307-0) [cadangan yang dibuat secara eksternal](#page-307-0).

Saat menggunakan operasi create-cache-cluster atau create-replication-group, pastikan untuk memasukkan parameter --snapshot-name atau --snapshot-arn untuk melakukan seeding klaster atau grup replikasi baru dengan data dari cadangan.

# Menghapus cadangan

Cadangan otomatis akan dihapus secara otomatis jika batas retensinya berakhir. Jika Anda menghapus klaster, semua cadangan otomatis juga dihapus. Jika Anda menghapus grup replikasi, semua cadangan otomatis dari klaster di grup tersebut juga dihapus.

ElastiCache menyediakan operasi penghapusan API yang memungkinkan Anda menghapus cadangan kapan saja, terlepas dari apakah cadangan dibuat secara otomatis atau manual. Karena cadangan manual tidak memiliki batas retensi, penghapusan manual adalah satu-satunya cara untuk menghapusnya.

Anda dapat menghapus cadangan menggunakan ElastiCache konsol, file AWS CLI, atau ElastiCache API.

Menghapus cadangan (Konsol)

Prosedur berikut menghapus cadangan menggunakan ElastiCache konsol.

Untuk menghapus cadangan

- 1. Masuk ke AWS Management Console dan buka ElastiCache konsol di https:// [console.aws.amazon.com/elasticache/.](https://console.aws.amazon.com/elasticache/)
- 2. Di panel navigasi, pilih Cadangan.

Layar Cadangan muncul dengan daftar cadangan Anda.

- 3. Pilih kotak di sebelah kiri nama cadangan yang ingin Anda hapus.
- 4. Pilih Hapus.
- 5. Jika Anda ingin menghapus cadangan ini, pilih Hapus di layar konfirmasi Hapus Cadangan. Status berubah menjadi menghapus.

Menghapus cadangan nirserver (AWS CLI)

Gunakan AWS CLI operasi delete-snapshot dengan parameter berikut untuk menghapus cadangan tanpa server.

• --serverless-cache-snapshot-name – Nama cadangan yang akan dihapus.

Kode berikut menghapus cadangan myBackup.

```
aws elasticache delete-serverless-cache-snapshot --serverless-cache-snapshot-
name myBackup
```
Untuk informasi selengkapnya, lihat [delete-serverless-cache-snapshot](https://docs.aws.amazon.com/cli/latest/reference/elasticache/delete-serverless-cache-snapshot.html) dalam Referensi Perintah AWS CLI .

Menghapus cadangan klaster yang dirancang sendiri (AWS CLI)

Gunakan AWS CLI operasi delete-snapshot dengan parameter berikut untuk menghapus cadangan cluster yang dirancang sendiri.

• --snapshot-name – Nama cadangan yang akan dihapus.

Kode berikut menghapus cadangan myBackup.

```
aws elasticache delete-snapshot --snapshot-name myBackup
```
Untuk informasi selengkapnya, lihat [delete-snapshot](https://docs.aws.amazon.com/cli/latest/reference/elasticache/delete-snapshot.html) dalam Referensi Perintah AWS CLI .

# Memberikan tag pada cadangan

Anda dapat memberikan metadata Anda sendiri ke setiap cadangan dalam bentuk tag. Tag memungkinkan Anda mengategorikan cadangan dengan berbagai cara, misalnya, berdasarkan tujuan, pemilik, atau lingkungan. Hal ini berguna ketika Anda memiliki banyak sumber daya dengan jenis yang sama—Anda dapat dengan cepat mengidentifikasi sumber daya tertentu berdasarkan tag yang telah Anda tetapkan. Untuk informasi selengkapnya, lihat [Sumber daya yang dapat Anda tandai.](#page-824-0)

Tag alokasi biaya adalah sarana untuk melacak biaya Anda di beberapa AWS layanan dengan mengelompokkan pengeluaran Anda pada faktur berdasarkan nilai tag. Untuk mempelajari selengkapnya tentang tag alokasi biaya, lihat [Menggunakan tag alokasi biaya.](https://docs.aws.amazon.com/awsaccountbilling/latest/aboutv2/cost-alloc-tags.html)

Dengan menggunakan ElastiCache konsol, ElastiCache API AWS CLI, atau Anda dapat menambahkan, membuat daftar, memodifikasi, menghapus, atau menyalin tag alokasi biaya pada cadangan Anda. Untuk informasi selengkapnya, lihat [Memantau biaya dengan tanda alokasi biaya](#page-834-0).

# <span id="page-307-0"></span>Melakukan seeding klaster yang dirancang sendiri dengan cadangan yang dibuat secara eksternal

Saat Anda membuat klaster Redis yang dirancang sendiri, Anda dapat melakukan seeding data dari file cadangan .rdb Redis. Menyemai cluster berguna jika saat ini Anda mengelola instance Redis di luar ElastiCache dan ingin mengisi cluster baru ElastiCache Anda untuk Redis yang dirancang sendiri dengan data Redis yang ada.

Untuk menyemai klaster baru yang dirancang sendiri Redis dari cadangan Redis yang dibuat di Amazon ElastiCache, lihat. [Melakukan pemulihan dari cadangan ke dalam cache baru](#page-302-0)

Saat Anda menggunakan file .rdb Redis untuk melakukan seeding klaster Redis baru yang dirancang sendiri, Anda dapat melakukan hal berikut:

- Lakukan peningkatan dari klaster non-partisi ke klaster Redis yang dirancang sendiri (mode klaster) yang menjalankan Redis versi 3.2.4.
- Tentukan jumlah serpihan (disebut grup simpul di API dan CLI) di klaster yang dirancang sendiri. Jumlah ini dapat berbeda dari jumlah serpihan di klaster yang dirancang sendiri yang digunakan untuk membuat file cadangan.
- Tentukan jenis simpul yang berbeda untuk klaster yang dirancang sendiri lebih besar atau lebih kecil dari yang digunakan di klaster yang membuat cadangan. Jika Anda menskalakan ke jenis simpul yang lebih kecil, pastikan bahwa jenis simpul baru memiliki memori yang cukup untuk data Anda dan overhead Redis. Untuk informasi selengkapnya, lihat [Memastikan bahwa Anda memiliki](#page-417-0) [cukup memori untuk membuat snapshot Redis](#page-417-0).
- Distribusikan kunci Anda dalam slot klaster Redis (mode klaster diaktifkan) baru secara berbeda dengan klaster yang digunakan untuk membuat file cadangan.

### **a** Note

Anda tidak dapat melakukan seeding klaster Redis (mode klaster dinonaktifkan) dari file .rdb yang dibuat dari klaster Redis (mode klaster diaktifkan).

## **A** Important

• Anda harus memastikan bahwa data cadangan Redis Anda tidak melebihi sumber daya dari simpul. Misalnya, Anda tidak dapat mengunggah file .rdb dengan data Redis sebesar 5 GB ke simpul cache.m3.medium yang memiliki memori sebesar 2,9 GB.

Jika cadangan terlalu besar, klaster yang dihasilkan akan memiliki status restorefailed. Jika hal ini terjadi, Anda harus menghapus klaster tersebut dan memulai dari awal.

Untuk daftar lengkap jenis dan spesifikasi node, lihat [Parameter khusus jenis simpul Redis](#page-691-0) serta [fitur dan detail ElastiCache produk Amazon.](https://aws.amazon.com/elasticache/details/)

• Anda dapat mengenkripsi file .rdb Redis dengan enkripsi sisi server Amazon S3 (SSE-S3) saja. Untuk informasi selengkapnya, lihat [Melindungi data menggunakan enkripsi sisi](https://docs.aws.amazon.com/AmazonS3/latest/dev/serv-side-encryption.html)  [server](https://docs.aws.amazon.com/AmazonS3/latest/dev/serv-side-encryption.html).

Setelah itu, Anda dapat menemukan topik yang memandu Anda melalui migrasi cluster Redis Anda dari luar ElastiCache untuk Redis ke ElastiCache Redis.

Bermigrasi ke ElastiCache for Redis

- [Langkah 1: Buat cadangan Redis](#page-308-0)
- [Langkah 2: Buat folder dan bucket Amazon S3](#page-309-0)
- [Langkah 3: Unggah cadangan Anda ke Amazon S3](#page-310-0)
- [Langkah 4: Berikan akses ElastiCache baca ke file.rdb](#page-311-0)

## <span id="page-308-0"></span>Langkah 1: Buat cadangan Redis

Untuk membuat cadangan Redis untuk menyemai instance Redis Anda ElastiCache

- 1. Hubungkan ke instans Redis yang sudah ada.
- 2. Jalankan baik operasi Redis BGSAVE ataupun SAVE untuk membuat cadangan. Catat tempat file .rdb Anda berada.

BGSAVE bersifat asinkron dan tidak memblokir klien lain saat melakukan pemrosesan. Untuk informasi selengkapnya, lihat [BGSAVE](http://redis.io/commands/bgsave) di situs web Redis.

SAVE bersifat sinkron dan memblokir proses lainnya hingga selesai. Untuk informasi selengkapnya, lihat [SAVE](http://redis.io/commands/save) di situs web Redis.

Untuk informasi tambahan tentang cara membuat cadangan, lihat [Redis persistence](http://redis.io/topics/persistence) di situs web Redis.

## <span id="page-309-0"></span>Langkah 2: Buat folder dan bucket Amazon S3

Saat Anda telah membuat file cadangan, Anda perlu mengunggahnya ke folder dalam bucket Amazon S3. Untuk melakukannya, Anda harus memiliki bucket Amazon S3 dan folder dalam bucket tersebut terlebih dahulu. Jika Anda sudah memiliki bucket Amazon S3 dan folder dengan izin yang sesuai, Anda dapat melanjutkan ke [Langkah 3: Unggah cadangan Anda ke Amazon S3](#page-310-0).

Untuk membuat bucket Amazon S3

- 1. [Masuk ke AWS Management Console dan buka konsol Amazon S3 di https://](https://console.aws.amazon.com/s3/) [console.aws.amazon.com/s3/.](https://console.aws.amazon.com/s3/)
- 2. Ikuti petunjuk untuk membuat bucket Amazon S3 di [Membuat bucket](https://docs.aws.amazon.com/AmazonS3/latest/user-guide/create-bucket.html) dalam Panduan Pengguna Amazon Simple Storage Service.

Nama bucket Amazon S3 Anda harus sesuai dengan persyaratan DNS. Jika tidak, tidak ElastiCache dapat mengakses file cadangan Anda. Aturan untuk kesesuaian DNS adalah:

- Nama harus minimal 3 dan tidak lebih dari 63 karakter.
- Nama harus serangkaian satu atau beberapa label yang dipisahkan oleh titik (.) dengan setiap label:
	- Dimulai dengan huruf kecil atau angka.
	- Diakhiri dengan huruf kecil atau angka.
	- Hanya berisi huruf kecil, angka, dan tanda hubung.
- Nama tidak dapat diformat sebagai alamat IP (misalnya, 192.0.2.0).

Anda harus membuat bucket Amazon S3 di AWS Wilayah yang sama dengan cluster Redis baru ElastiCache Anda. Pendekatan ini memastikan bahwa kecepatan transfer data tertinggi saat ElastiCache membaca file.rdb Anda dari Amazon S3.

## **a** Note

Untuk menjaga data Anda seaman mungkin, buat izin di bucket Amazon S3 Anda seketat mungkin. Pada saat yang sama, izin masih perlu mengizinkan bucket dan isinya untuk digunakan melakukan seeding klaster Redis baru Anda.

Untuk menambahkan folder ke bucket Amazon S3

- 1. [Masuk ke AWS Management Console dan buka konsol Amazon S3 di https://](https://console.aws.amazon.com/s3/) [console.aws.amazon.com/s3/.](https://console.aws.amazon.com/s3/)
- 2. Pilih nama bucket untuk mengunggah file .rdb Anda.
- 3. Pilih Buat folder.
- 4. Masukkan nama untuk folder baru Anda.
- 5. Pilih Simpan.

Catat nama dari bucket dan folder.

<span id="page-310-0"></span>Langkah 3: Unggah cadangan Anda ke Amazon S3

Sekarang, unggah file .rdb yang Anda buat di [Langkah 1: Buat cadangan Redis](#page-308-0). Anda mengunggahnya ke bucket Amazon S3 dan folder yang Anda buat di [Langkah 2: Buat folder dan](#page-309-0) [bucket Amazon S3.](#page-309-0) Untuk informasi selengkapnya tentang tugas ini, lihat [Menambahkan Objek ke](https://docs.aws.amazon.com/AmazonS3/latest/user-guide/upload-objects.html) [Bucket.](https://docs.aws.amazon.com/AmazonS3/latest/user-guide/upload-objects.html) Di antara langkah 2 dan 3, pilih nama folder yang Anda buat.

Untuk mengunggah file .rdb Anda ke folder Amazon S3

- 1. [Masuk ke AWS Management Console dan buka konsol Amazon S3 di https://](https://console.aws.amazon.com/s3/) [console.aws.amazon.com/s3/.](https://console.aws.amazon.com/s3/)
- 2. Pilih nama bucket Amazon S3 yang Anda buat di Langkah 2.
- 3. Pilih nama folder yang Anda buat di Langkah 2.
- 4. Pilih Unggah.
- 5. Pilih Tambahkan file.
- 6. Telusuri untuk mencari file atau beberapa file yang ingin diunggah, lalu pilih file atau beberapa file tersebut. Untuk memilih beberapa file, tahan tombol Ctrl saat memilih setiap nama file.
- 7. Pilih Buka.
- 8. Konfirmasikan file atau beberapa file yang tercantum sudah benar dalam kotak dialog Unggah, lalu pilih Unggah.

Catat jalur ke file .rdb Anda. Misalnya, jika nama bucket Anda myBucket dan jalurnya adalah myFolder/redis.rdb, masukkan myBucket/myFolder/redis.rdb. Anda memerlukan jalur ini untuk melakukan seeding klaster baru dengan data dalam cadangan ini.

Untuk informasi tambahan, lihat [Pembatasan dan batasan bucket](https://docs.aws.amazon.com/AmazonS3/latest/dev/BucketRestrictions.html) dalam Panduan Pengguna Amazon Simple Storage Service.

## <span id="page-311-0"></span>Langkah 4: Berikan akses ElastiCache baca ke file.rdb

Sekarang, berikan akses ElastiCache baca ke file cadangan.rdb Anda. Anda memberikan ElastiCache akses ke file cadangan dengan cara yang berbeda tergantung apakah bucket Anda berada di AWS Wilayah default atau AWS Wilayah keikutsertaan.

AWS Wilayah yang diperkenalkan sebelum 20 Maret 2019, diaktifkan secara default. Anda dapat mulai bekerja di AWS Wilayah ini segera. Wilayah yang diperkenalkan setelah 20 Maret 2019, seperti Asia Pasifik (Hong Kong) dan Timur Tengah (Bahrain) dinonaktifkan secara default. Anda harus mengaktifkan, atau memilih, Wilayah ini sebelum dapat menggunakannya, seperti dijelaskan pada dalam [Mengelola Wilayah AWS](https://docs.aws.amazon.com/general/latest/gr/rande-manage.html) dalam Referensi Umum AWS.

Pilih pendekatan Anda tergantung pada AWS Wilayah Anda:

- Untuk Wilayah default, gunakan prosedur di [Berikan akses ElastiCache baca ke file.rdb di Wilayah](#page-311-1)  [default](#page-311-1).
- Untuk Wilayah pilihan, gunakan prosedur di [Berikan akses ElastiCache baca ke file.rdb di Wilayah](#page-313-0)  [keikutsertaan](#page-313-0).

<span id="page-311-1"></span>Berikan akses ElastiCache baca ke file.rdb di Wilayah default

AWS Wilayah yang diperkenalkan sebelum 20 Maret 2019, diaktifkan secara default. Anda dapat mulai bekerja di AWS Wilayah ini segera. Wilayah yang diperkenalkan setelah 20 Maret 2019, seperti Asia Pasifik (Hong Kong) dan Timur Tengah (Bahrain) dinonaktifkan secara default. Anda harus mengaktifkan, atau memilih, Wilayah ini sebelum dapat menggunakannya, seperti dijelaskan pada dalam [Mengelola Wilayah AWS](https://docs.aws.amazon.com/general/latest/gr/rande-manage.html) dalam Referensi Umum AWS.

Untuk memberikan akses ElastiCache baca ke file cadangan di AWS Wilayah yang diaktifkan secara default

- 1. [Masuk ke AWS Management Console dan buka konsol Amazon S3 di https://](https://console.aws.amazon.com/s3/) [console.aws.amazon.com/s3/.](https://console.aws.amazon.com/s3/)
- 2. Pilih nama bucket S3 yang berisi file .rdb Anda.
- 3. Pilih nama folder yang berisi file .rdb Anda.
- 4. Pilih nama file cadangan .rdb Anda. Nama file yang dipilih muncul di atas tab di bagian atas halaman.
- 5. Pilih Izin.
- 6. Jika aws-scs-s3-readonly atau salah satu ID kanonis dalam daftar berikut ini tidak tercantum sebagai pengguna, lakukan hal berikut:
	- a. Di bawah Akses untuk AWS akun lain, pilih Tambahkan penerima hibah.
	- b. Di dalam kotak, tambahkan ID kanonik AWS Wilayah seperti yang ditunjukkan berikut:
		- AWS GovCloud (AS-Barat) Wilayah:

40fa568277ad703bd160f66ae4f83fc9dfdfd06c2f1b5060ca22442ac3ef8be6

**A** Important

Cadangan harus ditempatkan di bucket S3 AWS GovCloud (US) agar Anda dapat mengunduhnya ke cluster Redis di. AWS GovCloud (US)

• AWS Wilayah diaktifkan secara default:

540804c33a284a299d2547575ce1010f2312ef3da9b3a053c8bc45bf233e4353

- c. Tetapkan izin pada bucket dengan memilih Ya untuk berikut ini:
	- Daftar/tulis objek
	- Baca/tulis izin ACL objek
- d. Pilih Simpan.
- 7. Pilih Gambaran Umum, lalu pilih Unduh.

<span id="page-313-0"></span>Berikan akses ElastiCache baca ke file.rdb di Wilayah keikutsertaan

AWS Wilayah yang diperkenalkan sebelum 20 Maret 2019, diaktifkan secara default. Anda dapat mulai bekerja di AWS Wilayah ini segera. Wilayah yang diperkenalkan setelah 20 Maret 2019, seperti Asia Pasifik (Hong Kong) dan Timur Tengah (Bahrain) dinonaktifkan secara default. Anda harus mengaktifkan, atau memilih, Wilayah ini sebelum dapat menggunakannya, seperti dijelaskan pada dalam [Mengelola Wilayah AWS](https://docs.aws.amazon.com/general/latest/gr/rande-manage.html) dalam Referensi Umum AWS.

Sekarang, berikan akses ElastiCache baca ke file cadangan.rdb Anda.

Untuk memberikan akses ElastiCache baca ke file cadangan

- 1. [Masuk ke AWS Management Console dan buka konsol Amazon S3 di https://](https://console.aws.amazon.com/s3/) [console.aws.amazon.com/s3/.](https://console.aws.amazon.com/s3/)
- 2. Pilih nama bucket S3 yang berisi file .rdb Anda.
- 3. Pilih nama folder yang berisi file .rdb Anda.
- 4. Pilih nama file cadangan .rdb Anda. Nama file yang dipilih muncul di atas tab di bagian atas halaman.
- 5. Pilih tab Izin.

{

- 6. Di bagian Izin, pilih Kebijakan bucket, lalu pilih Edit.
- 7. Memperbarui kebijakan untuk memberikan izin ElastiCache yang diperlukan untuk melakukan operasi:
	- Tambahkan [ "Service" : "*region-full-name*.elasticachesnapshot.amazonaws.com" ] ke Principal.
	- Menambahkan izin yang diperlukan berikut untuk mengekspor snapshot ke bucket Amazon S3:
		- "s3:GetObject"
		- "s3:ListBucket"
		- "s3:GetBucketAcl"

Berikut adalah contoh tampilan kebijakan yang sudah diperbarui.

```
 "Version": "2012-10-17", 
 "Id": "Policy15397346",
```

```
 "Statement": [ 
          { 
              "Sid": "Stmt15399483", 
              "Effect": "Allow", 
              "Principal": { 
                   "Service": "ap-east-1.elasticache-snapshot.amazonaws.com" 
              }, 
              "Action": [ 
                   "s3:GetObject", 
                   "s3:ListBucket", 
                   "s3:GetBucketAcl" 
              ], 
              "Resource": [ 
                   "arn:aws:s3:::example-bucket", 
                   "arn:aws:s3:::example-bucket/backup1.rdb", 
                   "arn:aws:s3:::example-bucket/backup2.rdb" 
 ] 
         } 
    \mathbf{I}}
```
8. Pilih Simpan perubahan.

Langkah 5: Benih ElastiCache cluster dengan data file.rdb

Sekarang Anda siap untuk membuat ElastiCache cluster dan menyemai dengan data dari file.rdb. Untuk membuat klaster, ikuti petunjuk di [Membuat klaster](#page-182-0) atau [Membuat grup replikasi Redis dari](#page-544-0)  [awal.](#page-544-0) Pastikan untuk memilih Redis sebagai mesin klaster Anda.

Metode yang Anda gunakan untuk mengetahui ElastiCache di mana menemukan cadangan Redis yang Anda unggah ke Amazon S3 bergantung pada metode yang Anda gunakan untuk membuat cluster:

Benih klaster Redis atau grup replikasi dengan data file.rdb ElastiCache

• Menggunakan ElastiCache konsol

Saat memilih Pengaturan klaster, pilih Pulihkan dari cadangan sebagai metode pembuatan klaster Anda, lalu pilih Cadangan lain sebagai Sumber Anda di bagian Sumber cadangan. Di kotak Lokasi S3 file RDB seed, ketikkan jalur Amazon S3 untuk file tersebut. Jika Anda memiliki beberapa file .rdb, ketikkan jalur untuk setiap file dalam daftar yang dipisahkan koma. Jalur Amazon S3 terlihat seperti *myBucket*/*myFolder*/*myBackupFilename*.rdb.

### • Menggunakan AWS CLI

Jika Anda menggunakan operasi create-cache-cluster atau createreplication-group, gunakan parameter --snapshot-arns untuk menentukan ARN yang memenuhi syarat sepenuhnya untuk setiap file .rdb. Misalnya, arn:aws:s3:::*myBucket*/*myFolder*/*myBackupFilename*.rdb. ARN harus dapat diresolusi ke file cadangan yang Anda simpan di Amazon S3.

• Menggunakan ElastiCache API

Jika Anda menggunakan operasi CreateCacheCluster atau CreateReplicationGroup ElastiCache API, gunakan parameter SnapshotArns untuk menentukan ARN yang sepenuhnya memenuhi syarat untuk setiap file.rdb. Misalnya, arn:aws:s3:::*myBucket*/*myFolder*/*myBackupFilename*.rdb. ARN harus dapat diresolusi

ke file cadangan yang Anda simpan di Amazon S3.

## **A** Important

Saat melakukan seeding klaster Redis (mode klaster diaktifkan), Anda harus mengonfigurasi setiap grup simpul (serpihan) dalam klaster atau grup replikasi baru. Gunakan parameter - node-group-configuration (API: NodeGroupConfiguration) untuk melakukannya. Untuk informasi selengkapnya, lihat berikut ini:

- CLI: [buat-replikasi-grup](https://docs.aws.amazon.com/cli/latest/reference/elasticache/create-replication-group.html) di Referensi AWS CLI
- API: [CreateReplicationKelompokkan](https://docs.aws.amazon.com/AmazonElastiCache/latest/APIReference/API_CreateReplicationGroup.html) dalam Referensi ElastiCache API

Selama proses pembuatan klaster Anda, data dalam cadangan Redis Anda dituliskan ke klaster. Anda dapat memantau kemajuan dengan melihat pesan ElastiCache acara. Untuk melakukan ini, lihat ElastiCache konsol dan pilih Acara Cache. Anda juga dapat menggunakan antarmuka baris AWS ElastiCache perintah atau ElastiCache API untuk mendapatkan pesan acara. Untuk informasi selengkapnya, lihat [Melihat peristiwa ElastiCache.](#page-1176-0)

# Versi mesin dan peningkatannya

Bagian ini mencakup versi mesin Redis yang didukung dan cara untuk meningkatkannya.

Topik

- [Versi mesin dan pemutakhiran](#page-317-0)
- [Versi ElastiCache for Redis yang Didukung](#page-322-0)
- [Jadwal akhir masa pakai versi Redis](#page-336-0)
- [Cara meningkatkan versi mesin](#page-320-0)
- [Menyelesaikan peningkatan mesin Redis yang diblokir](#page-320-1)
- [Perilaku versi utama dan perbedaan kompatibilitas](#page-339-0)

# <span id="page-317-0"></span>Versi mesin dan pemutakhiran

Versi ElastiCache for Redis diidentifikasi dengan versi semantik yang terdiri dari komponen UTAMA dan MINOR. Misalnya, di Redis 6.2, versi utamanya adalah 6, dan versi minornya adalah 2. Saat mengoperasikan klaster yang dirancang sendiri, ElastiCache for Redis juga mengekspos komponen PATCH, misalnya Redis 6.2.1, dan versi patch-nya adalah 1.

Versi UTAMA adalah untuk perubahan API yang tidak kompatibel dan versi MINOR untuk fungsionalitas baru yang ditambahkan dengan cara yang kompatibel dengan versi lama. Versi PATCH adalah untuk perbaikan bug yang kompatibel dengan versi lama dan perubahan nonfungsional.

## Manajemen versi untuk ElastiCache Serverless

ElastiCache Serverless secara otomatis menerapkan versi perangkat lunak MINOR dan PATCH terbaru ke cache Anda, tanpa dampak atau waktu henti apa pun ke aplikasi Anda. Anda tidak perlu melakukan tindakan apa pun.

Ketika versi UTAMA baru tersedia, ElastiCache Serverless akan mengirimkan notifikasi kepada Anda di konsol dan peristiwa di EventBridge. Anda dapat memilih untuk meningkatkan cache Anda ke versi utama terbaru dengan memodifikasi cache menggunakan Konsol, CLI, atau API, dan memilih versi mesin terbaru.

## Manajemen versi untuk klaster ElastiCache yang dirancang sendiri

Saat bekerja dengan klaster ElastiCache yang dirancang sendiri, Anda dapat mengontrol waktu peningkatan perangkat lunak yang menjalankan klaster cache Anda ke versi baru yang didukung oleh ElastiCache. Anda dapat mengontrol kapan harus meningkatkan cache Anda ke versi UTAMA, MINOR, dan PATCH terbaru yang tersedia. Anda dapat memulai peningkatan versi mesin pada grup klaster atau replikasi Anda dengan mengubahnya dan menentukan versi mesin baru.

Anda dapat mengontrol syarat dan waktu perangkat lunak yang mematuhi protokol dan menjalankan klaster cache Anda dimutakhirkan ke versi baru yang didukung oleh ElastiCache. Dengan tingkat kontrol ini, Anda dapat memelihara kompatibilitas dengan versi tertentu, menguji versi baru dengan aplikasi Anda sebelum di-deploy ke sistem produksi, dan melakukan peningkatan versi sesuai syarat dan waktu Anda sendiri.

Karena peningkatan versi mungkin menimbulkan beberapa risiko kompatibilitas, peningkatan tidak dilakukan secara otomatis. Anda sendiri yang harus memulai prosesnya.

Anda dapat memulai peningkatan versi mesin pada grup klaster atau replikasi Anda dengan mengubahnya dan menentukan versi mesin baru. Untuk informasi selengkapnya, lihat berikut ini:

- [Mengubah cluster](Clusters.html#Modify)
- [Mengubah grup replikasi](#page-568-0)

Pertimbangan peningkatan saat bekerja dengan klaster yang dirancang sendiri

### **a** Note

Pertimbangan berikut hanya berlaku saat meningkatkan klaster yang dirancang sendiri. Pertimbangan ini tidak berlaku untuk ElastiCache Serverless.

Saat meningkatkan klaster yang dirancang sendiri, pertimbangkan hal berikut

- Pengelolaan versi mesin dirancang agar Anda dapat memiliki kontrol sebanyak mungkin terkait cara melakukan patching. Namun, ElastiCache berhak untuk melakukan patching pada klaster atas nama Anda jika terjadi kerentanan keamanan yang penting dalam perangkat lunak cache atau sistem.
- Mulai Redis 6.0, ElastiCache for Redis akan menawarkan versi tunggal untuk setiap rilis minor Redis OSS, alih-alih menawarkan beberapa versi patch.
- Mulai mesin Redis versi 5.0.6, Anda dapat meningkatkan versi klaster Anda dengan waktu henti yang minimal. Klaster tersedia untuk proses baca selama keseluruhan proses peningkatan dan tersedia untuk proses tulis untuk sebagian besar durasi peningkatan, kecuali selama operasi failover yang berlangsung beberapa detik.
- Anda juga dapat meningkatkan klaster ElastiCache Anda dengan versi yang lebih lama dari 5.0.6. Tindakan ini melibatkan proses yang sama tetapi mungkin mengalami waktu failover lebih lama selama penyebaran DNS (30 detik - 1 menit).
- Mulai Redis 7, ElastiCache for Redis mendukung peralihan antara Redis (mode klaster dinonaktifkan) dan Redis (mode klaster diaktifkan).
- Proses peningkatan mesin Amazon ElastiCache for Redis dirancang untuk melakukan upaya terbaik dalam mempertahankan data yang ada dan memerlukan keberhasilan replikasi Redis.
- Saat meningkatkan mesin, ElastiCache untuk Redis akan menghentikan koneksi klien yang ada. Untuk meminimalkan waktu henti selama peningkatan mesin, sebaiknya terapkan [praktik terbaik](https://docs.aws.amazon.com/AmazonElastiCache/latest/red-ug/BestPractices.Clients.html)

[untuk klien Redis](https://docs.aws.amazon.com/AmazonElastiCache/latest/red-ug/BestPractices.Clients.html) dengan percobaan ulang kesalahan dan mundur eksponensial, serta praktik terbaik untuk [meminimalkan waktu henti selama pemeliharaan](https://docs.aws.amazon.com/AmazonElastiCache/latest/red-ug/BestPractices.MinimizeDowntime.html).

• Anda tidak dapat melakukan peningkatan secara langsung dari Redis (mode klaster dinonaktifkan) ke Redis (mode klaster diaktifkan) saat Anda meningkatkan mesin Anda. Prosedur berikut ini menunjukkan cara melakukan peningkatan dari Redis (mode klaster dinonaktifkan) ke Redis (mode klaster diaktifkan).

Untuk melakukan peningkatan dari versi mesin Redis (mode klaster dinonaktifkan) ke Redis (mode klaster diaktifkan)

- 1. Buat cadangan klaster atau grup replikasi Redis (mode klaster dinonaktifkan). Untuk informasi selengkapnya, lihat [Membuat cadangan manual.](#page-281-0)
- 2. Gunakan cadangan untuk membuat dan menyemai klaster Redis (mode klaster diaktifkan) dengan satu serpihan (grup simpul). Tentukan versi baru mesin dan aktifkan mode klaster saat membuat klaster atau grup replikasi. Untuk informasi selengkapnya, lihat [Melakukan seeding](#page-307-0)  [klaster yang dirancang sendiri dengan cadangan yang dibuat secara eksternal](#page-307-0).
- 3. Hapus klaster atau grup replikasi Redis (mode klaster dinonaktifkan). Untuk informasi lebih lanjut, lihat [Menghapus klaster](#page-226-0) atau [Menghapus grup replikasi](#page-572-0).
- 4. Skalakan klaster atau grup replikasi Redis (mode klaster diaktifkan) yang baru sesuai jumlah serpihan (grup simpul) yang Anda butuhkan. Untuk informasi selengkapnya, lihat [Menskalakan](#page-739-0)  [klaster di Redis \(Mode Klaster Diaktifkan\)](#page-739-0)
- Saat meningkatkan versi utama mesin, misalnya dari 5.0.6 ke 6.0, Anda juga harus memilih grup parameter baru yang kompatibel dengan versi mesin yang baru tersebut.
- Untuk klaster Redis tunggal dan klaster dengan Multi-AZ dinonaktifkan, sebaiknya sediakan memori yang cukup untuk Redis seperti dijelaskan di [Memastikan bahwa Anda memiliki cukup](#page-417-0)  [memori untuk membuat snapshot Redis.](#page-417-0) Dalam kasus ini, klaster primer tidak tersedia untuk melayani permintaan selama proses pemutakhiran.
- Untuk klaster Redis yang mengaktifkan Multi-AZ, sebaiknya jadwalkan pemutakhiran mesin saat lalu lintas operasi tulis masuk rendah. Saat memutakhirkan ke Redis 5.0.6 atau versi leboh tinggi, klaster primer terus tersedia untuk melayani permintaan selama proses pemutakhiran.

Klaster dan grup replikasi dengan beberapa serpihan diproses dan di-patch sebagai berikut:

• Semua serpihan diproses secara paralel. Hanya satu operasi pemutakhiran dilakukan pada satu serpihan kapan saja.

- Di setiap serpihan, semua replika diproses sebelum primer diproses. Jika terdapat lebih sedikit replika dalam serpihan, primer di dalam serpihan itu mungkin diproses sebelum replika di serpihan lainnya selesai diproses.
- Di semua serpihan, simpul primer diproses secara berurutan. Hanya satu simpul primer yang dimutakhirkan dalam satu waktu.
- Jika enkripsi diaktifkan di klaster atau grup replikasi Anda saat ini, Anda tidak dapat melakukan pemutakhiran ke versi mesin yang tidak mendukung enkripsi, seperti dari 3.2.6 ke 3.2.10.

## <span id="page-320-0"></span>Cara memutakhirkan versi mesin

Anda memulai pemutakhiran versi mesin pada klaster atau grup replikasi Anda dengan mengubahnya menggunakan konsol ElastiCache, AWS CLI, atau API ElastiCache dan menetapkan versi mesin yang baru. Untuk informasi selengkapnya, lihat topik berikut.

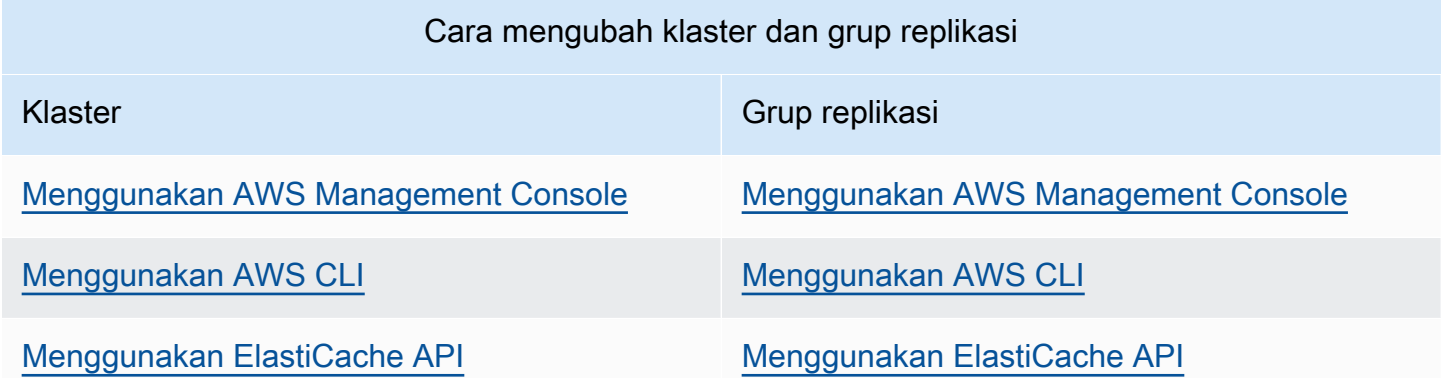

## <span id="page-320-1"></span>Menyelesaikan peningkatan mesin Redis yang diblokir

Seperti ditunjukkan pada tabel berikut, operasi peningkatan mesin Redis Anda diblokir jika Anda memiliki operasi menaikkan skala yang tertunda.

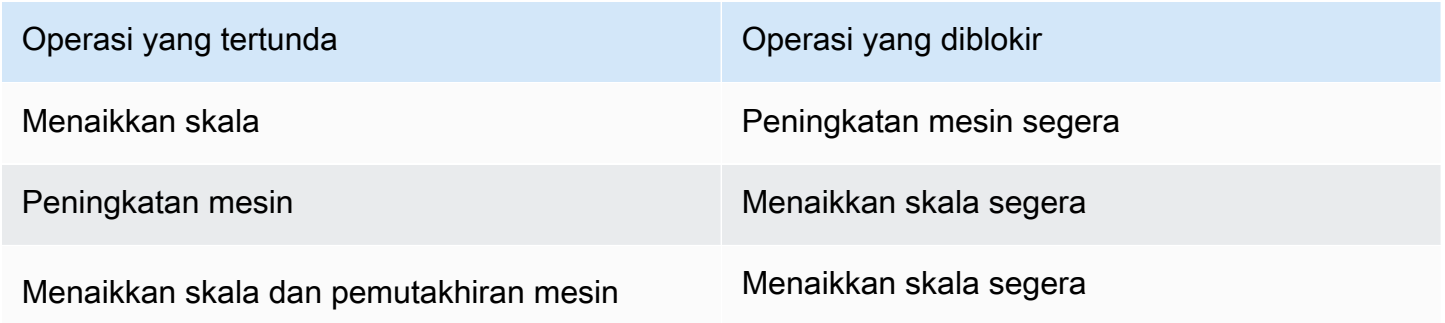

Operasi yang tertunda Operasi yang diblokir

Peningkatan mesin segera

Untuk menyelesaikan peningkatan mesin Redis yang diblokir

- Lakukan salah satu hal berikut:
	- Jadwalkan operasi peningkatan mesin Redis Anda untuk periode pemeliharaan berikutnya dengan menghapus kotak centang Terapkan segera.

Dengan CLI, gunakan --no-apply-immediately. Dengan API, gunakan ApplyImmediately=false.

- Tunggu hingga periode pemeliharaan berikutnya (atau setelahnya) untuk melakukan operasi peningkatan mesin Redis Anda.
- Tambahkan operasi penaikan skala Redis pada perubahan klaster ini dengan memilih kotak centang Terapkan Segera.

Dengan CLI, gunakan --apply-immediately. Dengan API, gunakan ApplyImmediately=true.

Pendekatan ini secara efektif membatalkan peningkatan mesin selama jendela pemeliharaan berikutnya dengan melakukannya segera.

# <span id="page-322-0"></span>Versi ElastiCache for Redis yang Didukung

Cache ElastiCache Nirserver mendukung versi Redis berikut:

• [ElastiCache for Redis versi 7.1 \(Ditingkatkan\)](#page-322-1)

Klaster ElastiCache yang dirancang sendiri mendukung versi Redis berikut:

- [ElastiCache for Redis versi 7.1 \(Ditingkatkan\)](#page-322-1)
- [ElastiCache for Redis versi 7.0 \(Ditingkatkan\)](#page-323-0)
- [ElastiCache for Redis versi 6.2 \(ditingkatkan\)](#page-324-0)
- [ElastiCache for Redis versi 6.0 \(ditingkatkan\)](#page-325-0)
- [ElastiCache for Redis versi 5.0.6 \(Ditingkatkan\)](#page-325-1)
- [ElastiCache for Redis versi 5.0.5 \(usang, gunakan versi 5.0.6\)](#page-328-0)
- [ElastiCache for Redis versi 5.0.4 \(usang, gunakan versi 5.0.6\)](#page-328-1)
- [ElastiCache for Redis versi 5.0.3 \(usang, gunakan versi 5.0.6\)](#page-329-0)
- [ElastiCache for Redis versi 5.0.0 \(usang, gunakan versi 5.0.6\)](#page-329-1)
- [ElastiCache for Redis versi 4.0.10 \(Ditingkatkan\)](#page-329-2)
- [Akhir Hidup Sebelumnya \(EOL\) versi \(3.x\)](#page-331-0)
- [Akhir Hidup Sebelumnya \(EOL\) versi \(2.x\)](#page-334-0)

<span id="page-322-1"></span>ElastiCache for Redis versi 7.1 (Ditingkatkan)

Rilis ini berisi peningkatan kinerja yang memungkinkan beban kerja mendorong throughput yang lebih tinggi dan latensi operasi yang lebih rendah. ElastiCache 7.1 memperkenalkan [dua](https://aws.amazon.com/blogs/database/achieve-over-500-million-requests-per-second-per-cluster-with-amazon-elasticache-for-redis-7-1/)  [penyempurnaan utama:](https://aws.amazon.com/blogs/database/achieve-over-500-million-requests-per-second-per-cluster-with-amazon-elasticache-for-redis-7-1/)

Kami memperluas fungsionalitas thread I/O yang disempurnakan untuk juga menangani logika lapisan presentasi. Dengan lapisan presentasi, yang kami maksud adalah thread Enhanced I/O yang sekarang tidak hanya membaca input klien, tetapi juga mengurai input ke dalam format perintah biner Redis. Ini kemudian diteruskan ke thread utama untuk eksekusi yang memberikan peningkatan kinerja. Peningkatan pola akses memori Redis. Langkah-langkah eksekusi dari banyak operasi struktur data disisipkan, untuk memastikan akses memori paralel dan mengurangi latensi akses memori. Saat menjalankan ElastiCache pada R7g.4xlarge berbasis Graviton3 atau lebih besar, pelanggan dapat mencapai lebih dari 1 juta permintaan per detik per simpul. Dengan peningkatan kinerja ElastiCache for Redis v7.1, pelanggan dapat mencapai throughput hingga 100% lebih banyak dan latensi P99 50% lebih rendah dibandingkan dengan ElastiCache for Redis v7.0. Peningkatan ini diaktifkan pada ukuran simpul dengan setidaknya 8 inti fisik (2xlarge pada Graviton, dan 4xlarge pada x86), terlepas dari jenis CPU dan tidak memerlukan perubahan klien.

**a** Note

ElastiCache v7.1 kompatibel dengan OSS Redis v7.0.

## <span id="page-323-0"></span>ElastiCache for Redis versi 7.0 (Ditingkatkan)

ElastiCache for Redis 7.0 menambahkan sejumlah perbaikan dan dukungan untuk fungsionalitas baru:

- [Fungsi Redis:](https://redis.io/docs/manual/programmability/functions-intro/) ElastiCache for Redis 7 menambahkan dukungan untuk Fungsi Redis, dan memberikan pengalaman terkelola yang memungkinkan developer untuk mengeksekusi [skrip LUA](https://redis.io/docs/manual/programmability/eval-intro/) dengan logika aplikasi yang disimpan di klaster ElastiCache, tanpa mengharuskan klien untuk mengirim ulang skrip ke server dengan setiap koneksi.
- [Perbaikan ACL:](https://redis.io/docs/management/security/acl/) ElastiCache for Redis 7 menambahkan dukungan untuk versi Redis Daftar Kontrol Akses (ACL) berikutnya. Dengan ElastiCache for Redis 7, klien sekarang dapat menentukan beberapa set izin pada kunci atau ruang kunci tertentu di Redis.
- [Serpihan Pub/Sub](https://redis.io/docs/manual/pubsub/#sharded-pubsub): ElastiCache for Redis 7 menambahkan dukungan untuk menjalankan fungsionalitas Redis Pub/Sub dengan cara pembuatan serpihan saat menjalankan ElastiCache di Mode Klaster Diaktifkan (CME). Kemampuan Redis Pub/Sub memungkinkan penerbit untuk mengeluarkan pesan ke sejumlah pelanggan di saluran. Dengan Amazon ElastiCache for Redis 7, saluran terikat pada serpihan di klaster ElastiCache, sehingga menghilangkan kebutuhan untuk menyebarkan informasi saluran di seluruh serpihan untuk meningkatkan skalabilitas.
- Multiplexing I/O yang disempurnakan: ElastiCache for Redis versi 7 memperkenalkan multiplexing I/O yang disempurnakan, yang memberikan peningkatan throughput dan mengurangi latensi untuk beban kerja throughput tinggi yang memiliki banyak koneksi klien bersamaan ke klaster ElastiCache. Misalnya, saat menggunakan klaster simpul r6g.xlarge dan menjalankan 5200 klien bersamaan, Anda dapat mencapai hingga 72% peningkatan throughput (operasi baca dan tulis per detik) dan latensi P99 dengan penurunan hingga 71%, dibandingkan dengan ElastiCache for Redis versi 6.

Untuk informasi selengkapnya tentang rilis Redis 7.0, lihat [Catatan Rilis Redis 7.0](https://raw.githubusercontent.com/antirez/redis/7.0/00-RELEASENOTES) pada Redis di GitHub.
# ElastiCache for Redis versi 6.2 (ditingkatkan)

ElastiCache for Redis 6.2 menyertakan peningkatan performa untuk klaster berkemampuan TLS menggunakan tipe simpul x86 dengan 8 vCPU atau lebih atau tipe simpul Graviton2 dengan 4 vCPU atau lebih. Peningkatan ini meningkatkan throughput dan mengurangi waktu pembentukan koneksi klien dengan membongkar enkripsi ke vCPU lain. Dengan Redis 6.2, Anda juga dapat mengelola akses ke saluran Pub/Sub dengan aturan Daftar Kontrol Akses (ACL).

Dengan versi ini, kami juga memperkenalkan dukungan untuk tingkatan data pada simpul klaster yang berisi NVMe SSD yang terpasang secara lokal. Untuk informasi selengkapnya, lihat [Tingkatan](#page-168-0)  [data](#page-168-0).

Mesin Redis versi 6.2.6 juga memperkenalkan dukungan format JavaScript Object Notation (JSON) asli, yang merupakan cara sederhana dan tanpa skema untuk menyandikan set data yang kompleks di dalam klaster Redis. Dengan dukungan JSON, Anda dapat memanfaatkan performa dan API Redis untuk aplikasi yang beroperasi melalui JSON. Untuk informasi selengkapnya, silakan lihat [Memulai](https://docs.aws.amazon.com/AmazonElastiCache/latest/red-ug/json-gs.html)  [dengan JSON](https://docs.aws.amazon.com/AmazonElastiCache/latest/red-ug/json-gs.html). Juga turut disertakan adalah metrik JsonBasedCmds dan JsonBasedCmdsLatency yang terkait JSON yang dimasukkan ke dalam CloudWatch untuk memantau penggunaan jenis data ini. Untuk informasi selengkapnya, lihat [Metrik untuk Redis.](#page-1146-0)

Anda menentukan versi mesin dengan menggunakan 6.2. ElastiCache for Redis secara otomatis akan menginvokasi versi patch pilihan dari Redis 6.2 yang tersedia. Sebagai contoh, ketika Anda membuat/mengubah klaster cache, Anda menetapkan parameter --engine-version ke 6.2. Klaster akan diluncurkan dengan versi patch pilihan Redis 6.2 yang tersedia saat ini pada saat pembuatan/modifikasi. Menentukan mesin versi 6.x di API akan menghasilkan versi minor terbaru dari Redis 6.

Untuk klaster 6.0 yang ada, Anda dapat memilih untuk meningkatkan versi minor otomatis berikutnya dengan menetapkan parameter AutoMinorVersionUpgrade ke yes di API CreateCacheCluster, ModifyCacheCluster, CreateReplicationGroup atau ModifyReplicationGroup. ElastiCache for Redis akan meningkatkan versi minor dari klaster 6.0 yang ada menjadi 6.2 menggunakan pembaruan mandiri. Untuk informasi selengkapnya, lihat [Pembaruan mandiri di Amazon ElastiCache.](https://docs.aws.amazon.com/AmazonElastiCache/latest/red-ug/Self-Service-Updates.html)

Saat memanggil API DescribeCacheEngineVersions, nilai parameter EngineVersion akan ditetapkan menjadi 6.2 dan versi mesin yang sebenarnya dengan versi patch akan dikembalikan pada bidang CacheEngineVersionDescription.

Untuk informasi selengkapnya tentang rilis Redis 6.2, lihat [Catatan Rilis Redis 6.2](https://raw.githubusercontent.com/antirez/redis/6.2/00-RELEASENOTES) pada Redis di GitHub.

# ElastiCache for Redis versi 6.0 (ditingkatkan)

Amazon ElastiCache for Redis memperkenalkan versi berikutnya dari mesin Redis, yang mencakup [Melakukan Autentikasi Pengguna dengan Kontrol Akses Berbasis Peran](https://docs.aws.amazon.com/AmazonElastiCache/latest/red-ug/Clusters.RBAC.html), caching sisi klien dan perbaikan operasional yang signifikan.

Mulai dari Redis 6.0, ElastiCache for Redis akan menawarkan versi tunggal untuk setiap rilis minor Redis OSS, bukannya menawarkan beberapa versi patch. ElastiCache for Redis secara otomatis akan mengelola versi patch klaster cache Anda yang sedang berjalan, sehingga memastikan peningkatan performa dan keamanan.

Anda juga dapat memilih untuk peningkatan versi minor otomatis berikutnya dengan menetapkan parameter AutoMinorVersionUpgrade ke yes dan ElastiCache for Redis akan mengelola peningkatan versi minor, melalui pembaruan mandiri. Untuk informasi selengkapnya, lihat [Pembaruan](#page-1089-0)  [layanan di ElastiCache](#page-1089-0).

Anda menentukan versi mesin dengan menggunakan 6.0. ElastiCache for Redis secara otomatis akan menginvokasi versi patch pilihan dari Redis 6.0 yang tersedia. Sebagai contoh, ketika Anda membuat/mengubah klaster cache, Anda menetapkan parameter --engine-version ke 6.0. Klaster akan diluncurkan dengan versi patch pilihan Redis 6.0 yang tersedia saat ini pada saat pembuatan/modifikasi. Permintaan apa pun dengan nilai versi patch tertentu akan ditolak, pengecualian akan dikeluarkan dan proses akan gagal.

Saat memanggil API DescribeCacheEngineVersions, nilai parameter EngineVersion akan ditetapkan menjadi 6.0 dan versi mesin yang sebenarnya dengan versi patch akan dikembalikan pada bidang CacheEngineVersionDescription.

Untuk informasi selengkapnya tentang rilis Redis 6.0, lihat [Catatan Rilis Redis 6.0](https://raw.githubusercontent.com/antirez/redis/6.0/00-RELEASENOTES) pada Redis di GitHub.

# ElastiCache for Redis versi 5.0.6 (Ditingkatkan)

Amazon ElastiCache for Redis memperkenalkan versi berikutnya dari mesin Redis, yang mencakup perbaikan bug dan pembaruan kumulatif berikut:

- Jaminan kestabilan mesin dalam kondisi khusus.
- Peningkatan penanganan kesalahan Hyperloglog.
- Peningkatan perintah jabat tangan untuk replikasi yang andal.
- Pelacakan pengiriman pesan yang konsisten melalui perintah XCLAIM.
- Peningkatan pengelolaan bidang LFU dalam objek.
- Manajemen transaksi yang ditingkatkan saat menggunakan ZPOP.
- Kemampuan untuk mengubah nama perintah: Parameter yang disebut rename-commands memungkinkan Anda untuk mengubah nama perintah Redis yang berpotensi bahaya atau yang menghambat program yang dapat menyebabkan kehilangan data tanpa disengaja, seperti FLUSHALL atau FLUSHDB. Ini mirip dengan konfigurasi mengganti nama perintah pada Redis sumber terbuka. Namun, ElastiCache telah meningkatkan pengalaman program dengan menyediakan alur kerja yang terkelola sepenuhnya. Perubahan nama perintah diterapkan segera, dan secara otomatis disebarkan ke semua simpul di dalam klaster yang berisi daftar perintah. Tidak ada intervensi yang diperlukan di sisi Anda, seperti boot ulang simpul.

Contoh berikut menunjukkan cara mengubah grup parameter yang telah ada. Yang termasuk di sini adalah parameter rename-commands, yang merupakan daftar dipisahkan spasi berisi perintah yang ingin diubah namanya:

```
aws elasticache modify-cache-parameter-group --cache-parameter-group-
name custom_param_group
--parameter-name-values "ParameterName=rename-commands, ParameterValue='flushall 
  restrictedflushall'" --region region
```
Pada contoh ini, parameter rename-command digunakan untuk mengubah nama perintah flushall menjadi restrictedflushall.

Untuk mengubah nama beberapa perintah, gunakan cara berikut:

```
aws elasticache modify-cache-parameter-group --cache-parameter-group-
name custom_param_group
--parameter-name-values "ParameterName=rename-commands, ParameterValue='flushall 
  restrictedflushall flushdb restrictedflushdb''" --region region
```
Untuk membalikkan perubahan apapun, jalankan kembali perintah dan keluarkan semua nilai perubahan nama dari daftar ParameterValue yang ingin dipertahankan, seperti ditunjukkan berikut:

```
aws elasticache modify-cache-parameter-group --cache-parameter-group-
name custom_param_group
--parameter-name-values "ParameterName=rename-commands, ParameterValue='flushall 
  restrictedflushall'" --region region
```
Dalam hal ini, perintah flushall diubah namanya menjadi restrictedflushall dan perintah perubahan nama lainnya kembali ke nama perintah aslinya.

# **a** Note

Saat mengubah nama perintah, Anda dibatasi pada keterbatasan berikut:

- Semua perintah ubah nama harus alfanumerik.
- Panjang maksimum nama perintah baru adalah 20 karakter alfanumerik.
- Ketika mengubah nama perintah, pastikan bahwa Anda memperbarui grup parameter yang terkait dengan klaster Anda.
- Untuk mencegah penggunaan sebuah perintah sepenuhnya, gunakan kata kunci blocked, seperti yang ditunjukkan berikut ini:

```
aws elasticache modify-cache-parameter-group --cache-parameter-group-
name custom_param_group
--parameter-name-values "ParameterName=rename-commands, 
  ParameterValue='flushall blocked'" --region region
```
Untuk informasi lain tentang perubahan parameter dan daftar perintah apa yang layak untuk perubahan nama, lihat [Perubahan parameter Redis 5.0.3](#page-654-0).

- Pengaliran Redis: Ini memodelkan struktur data log yang memungkinkan produsen menambahkan item baru secara waktu nyata. Ini juga memungkinkan pelanggan menerima pesan baik dalam mode memblokir ataupun tidak memblokir. Pengaliran juga memungkinkan grup pelanggan, yang mewakili sekelompok klien untuk secara kooperatif menggunakan bagian yang berbeda dari pengaliran pesan yang sama, mirip dengan [Apache Kafka](https://kafka.apache.org/documentation/). Untuk informasi selengkapnya, lihat [Pengantar Pengaliran Redis](https://redis.io/topics/streams-intro).
- Dukungan untuk keluarga perintah pengaliran, seperti XADD, XRANGE dan XREAD. Untuk informasi selengkapnya, lihat [Perintah Pengaliran Redis](https://redis.io/commands#stream).
- Sejumlah parameter baru dan perubahan nama. Untuk informasi selengkapnya, lihat [Perubahan](#page-656-0)  [parameter Redis 5.0.0.](#page-656-0)
- Metrik baru Redis, StreamBasedCmds.
- Waktu snapshot yang sedikit lebih cepat untuk simpul Redis.

# **A** Important

Amazon ElastiCache for Redis telah melakukan porting balik dua perbaikan bug penting dari [Redis sumber terbuka versi 5.0.1.](https://raw.githubusercontent.com/antirez/redis/5.0/00-RELEASENOTES) Perbaikan tersebut tercantum sebagai berikut:

- PULIHKAN balasan yang tidak sesuai ketika kunci tertentu telah kedaluwarsa.
- Perintah XCLAIM dapat berpotensi menghasilkan entri yang salah atau mengganggu sinkronisasi protokol.

Kedua perbaikan bug ini disertakan dalam dukungan ElastiCache for Redis untuk versi mesin Redis 5.0.0 dan digunakan pada pembaruan versi mendatang.

Untuk informasi selengkapnya, silakan lihat [Catatan Rilis Redis 5.0.6](https://raw.githubusercontent.com/antirez/redis/5.0/00-RELEASENOTES) pada Redis di GitHub.

ElastiCache for Redis versi 5.0.5 (usang, gunakan versi 5.0.6)

Amazon ElastiCache for Redis memperkenalkan versi berikutnya dari mesin Redis;. Ini mencakup perubahan konfigurasi online untuk ElastiCache for Redis dari klaster failover otomatis selama semua operasi yang direncanakan. Anda sekarang dapat menskalakan klaster Anda, meningkatkan versi mesin Redis serta menerapkan patch dan pembaruan pemeliharaan sementara klaster tetap online dan terus melayani permintaan yang masuk. Ini juga menyertakan perbaikan bug.

Untuk informasi selengkapnya, silakan lihat [Catatan Rilis Redis 5.0.5](https://raw.githubusercontent.com/antirez/redis/5.0/00-RELEASENOTES) pada Redis di GitHub.

ElastiCache for Redis versi 5.0.4 (usang, gunakan versi 5.0.6)

Amazon ElastiCache for Redis memperkenalkan versi berikutnya dari mesin Redis yang didukung oleh Amazon ElastiCache. Ini mencakup peningkatan berikut ini:

- Jaminan kestabilan mesin dalam kondisi khusus.
- Peningkatan penanganan kesalahan Hyperloglog.
- Peningkatan perintah jabat tangan untuk replikasi yang andal.
- Pelacakan pengiriman pesan yang konsisten melalui perintah XCLAIM.
- Peningkatan pengelolaan bidang LFU dalam objek.
- Manajemen transaksi yang ditingkatkan saat menggunakan ZPOP.

Untuk informasi selengkapnya, silakan lihat [Catatan Rilis Redis 5.0.4](https://raw.githubusercontent.com/antirez/redis/5.0/00-RELEASENOTES) pada Redis di GitHub.

# ElastiCache for Redis versi 5.0.3 (usang, gunakan versi 5.0.6)

Amazon ElastiCache for Redis memperkenalkan versi berikutnya dari mesin Redis yang didukung oleh Amazon ElastiCache yang menyertakan perbaikan bug.

# ElastiCache for Redis versi 5.0.0 (usang, gunakan versi 5.0.6)

Amazon ElastiCache for Redis memperkenalkan versi utama berikutnya dari mesin Redis yang didukung oleh Amazon ElastiCache. ElastiCache for Redis 5.0.0 menghadirkan dukungan untuk perbaikan berikut:

- Pengaliran Redis: Ini memodelkan struktur data log yang memungkinkan produsen menambahkan item baru secara waktu nyata. Ini juga memungkinkan pelanggan menerima pesan baik dalam mode memblokir ataupun tidak memblokir. Pengaliran juga memungkinkan grup pelanggan, yang mewakili sekelompok klien untuk secara kooperatif menggunakan bagian yang berbeda dari pengaliran pesan yang sama, mirip dengan [Apache Kafka](https://kafka.apache.org/documentation/). Untuk informasi selengkapnya, lihat [Pengantar Pengaliran Redis](https://redis.io/topics/streams-intro).
- Dukungan untuk keluarga perintah pengaliran, seperti XADD, XRANGE dan XREAD. Untuk informasi selengkapnya, lihat [Perintah Pengaliran Redis](https://redis.io/commands#stream).
- Sejumlah parameter baru dan perubahan nama. Untuk informasi selengkapnya, lihat [Perubahan](#page-656-0)  [parameter Redis 5.0.0.](#page-656-0)
- Metrik baru Redis, StreamBasedCmds.
- Waktu snapshot yang sedikit lebih cepat untuk simpul Redis.

# ElastiCache for Redis versi 4.0.10 (Ditingkatkan)

Amazon ElastiCache for Redis memperkenalkan versi utama berikutnya dari mesin Redis yang didukung oleh Amazon ElastiCache. ElastiCache for Redis 4.0.10 menghadirkan dukungan untuk perbaikan berikut:

- Perubahan ukuran dan enkripsi klaster secara online dalam satu versi ElastiCache for Redis tunggal. Untuk informasi selengkapnya tentang IAM, lihat hal berikut:
	- [Menskalakan klaster di Redis \(Mode Klaster Diaktifkan\)](#page-739-0)
	- [Resharding dan penyeimbangan ulang serpihan secara online untuk Redis \(mode klaster](#page-742-0)  [diaktifkan\)](#page-742-0)

• [Keamanan data di Amazon ElastiCache](#page-909-0)

- Sejumlah parameter baru. Untuk informasi selengkapnya, lihat [Perubahan parameter Redis 4.0.10.](#page-660-0)
- Dukungan untuk keluarga perintah memori, seperti MEMORY. Untuk informasi selengkapnya, lihat [Perintah Redis](https://redis.io/commands#) (cari di MEMO).
- Dukungan untuk defragmentasi memori saat online sehingga memungkinkan pemanfaatan memori yang lebih efisien dan lebih banyak memori yang tersedia untuk data Anda.
- Dukungan untuk flush dan penghapusan asinkron. ElastiCache for Redis mendukung perintah seperti UNLINK, FLUSHDB dan FLUSHALL untuk dijalankan dalam thread yang berbeda dari thread utama. Melakukan hal ini membantu meningkatkan kinerja dan waktu respons untuk aplikasi Anda dengan membebaskan memori secara asinkron.
- Metrik baru Redis, ActiveDefragHits. Untuk informasi selengkapnya, lihat [Metrik untuk Redis](https://docs.aws.amazon.com/AmazonCloudWatch/latest/monitoring/CacheMetrics.Redis.html).

Pengguna Redis (mode klaster dinonaktifkan) yang menjalankan Redis versi 3.2.10 dapat menggunakan konsol untuk meningkatkan klaster mereka melalui peningkatan online.

Membandingkan dukungan perubahan ukuran dan enkripsi klaster ElastiCache for Redis

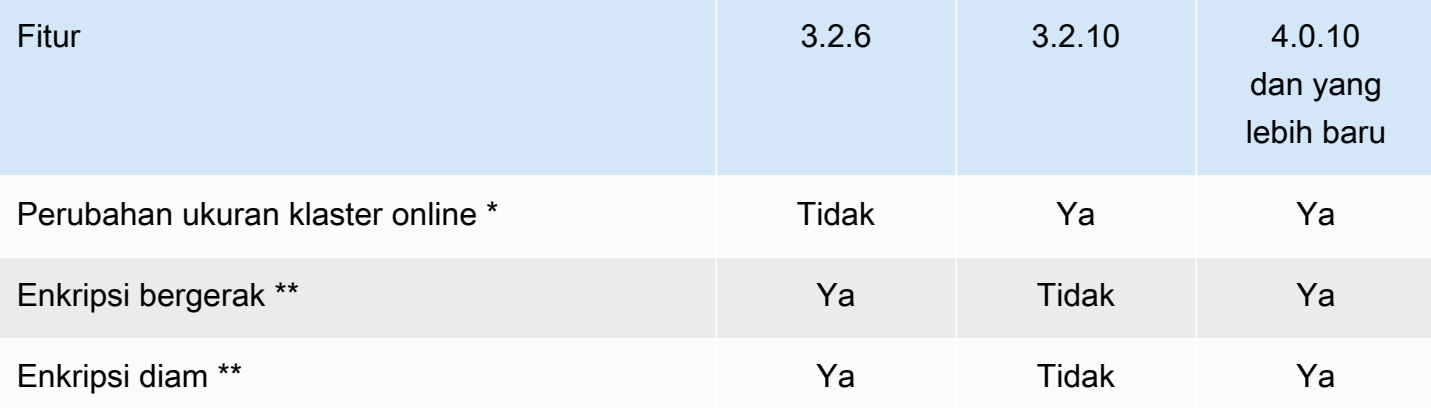

\* Menambahkan, menghapus, dan menyeimbangkan kembali serpihan.

\*\* Diwajibkan untuk aplikasi yang mematuhi FedRAMP, HIPAA, dan PCI DSS. Untuk informasi selengkapnya, lihat [Validasi kepatuhan untuk Amazon ElastiCache](#page-1082-0).

# Akhir Hidup Sebelumnya (EOL) versi (3.x)

ElastiCache for Redis versi 3.2.10 (Ditingkatkan)

Amazon ElastiCache for Redis memperkenalkan versi utama berikutnya dari mesin Redis yang didukung oleh Amazon ElastiCache. ElastiCache for Redis 3.2.10 memperkenalkan perubahan ukuran klaster online untuk menambah atau menghapus serpihan dari klaster sementara klaster terus melayani permintaan I/O yang masuk. Pengguna ElastiCache for Redis 3.2.10 memiliki semua fungsionalitas versi Redis sebelumnya kecuali kemampuan untuk mengenkripsi data mereka. Kemampuan ini saat ini hanya tersedia pada versi 3.2.6.

Membandingkan ElastiCache for Redis versi 3.2.6 dan 3.2.10

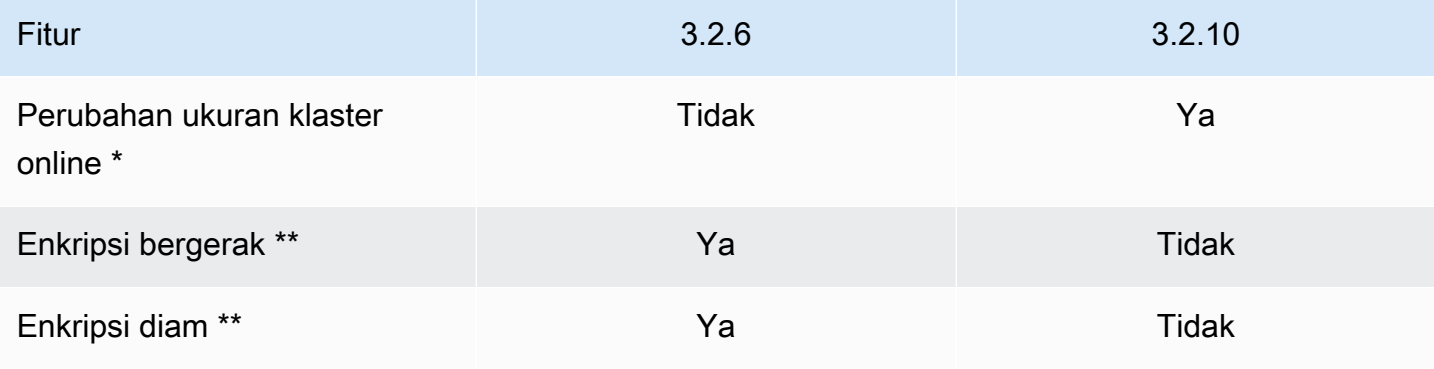

\* Menambahkan, menghapus, dan menyeimbangkan kembali serpihan.

\*\* Diwajibkan untuk aplikasi yang mematuhi FedRAMP, HIPAA, dan PCI DSS. Untuk informasi selengkapnya, lihat [Validasi kepatuhan untuk Amazon ElastiCache](#page-1082-0).

Untuk informasi selengkapnya tentang IAM, lihat hal berikut:

- [Resharding dan penyeimbangan ulang serpihan secara online untuk Redis \(mode klaster](#page-742-0)  [diaktifkan\)](#page-742-0)
- [Perubahan ukuran klaster online](#page-419-0)

ElastiCache for Redis versi 3.2.6 (Ditingkatkan)

Amazon ElastiCache for Redis memperkenalkan versi utama berikutnya dari mesin Redis yang didukung oleh Amazon ElastiCache. Pengguna ElastiCache for Redis 3.2.6 memiliki semua fungsionalitas versi Redis sebelumnya plus opsi untuk mengenkripsi data mereka. Untuk informasi selengkapnya tentang IAM, lihat hal berikut:

- [ElastiCache enkripsi dalam transit \(TLS\)](#page-910-0)
- [Enkripsi Diam di ElastiCache](#page-935-0)
- [Validasi kepatuhan untuk Amazon ElastiCache](#page-1082-0)

ElastiCache for Redis versi 3.2.4 (Ditingkatkan)

Amazon ElastiCache for Redis versi 3.2.4 memperkenalkan versi utama berikutnya dari mesin Redis yang didukung oleh Amazon ElastiCache. Pengguna ElastiCache for Redis 3.2.4 memiliki semua fungsionalitas versi Redis sebelumnya yang tersedia bagi mereka ditambah opsi untuk dijalankan dalam mode klaster atau mode non-klaster. Tabel berikut merangkum hal ini.

Membandingkan Redis 3.2.4 mode non-klaster dan mode klaster

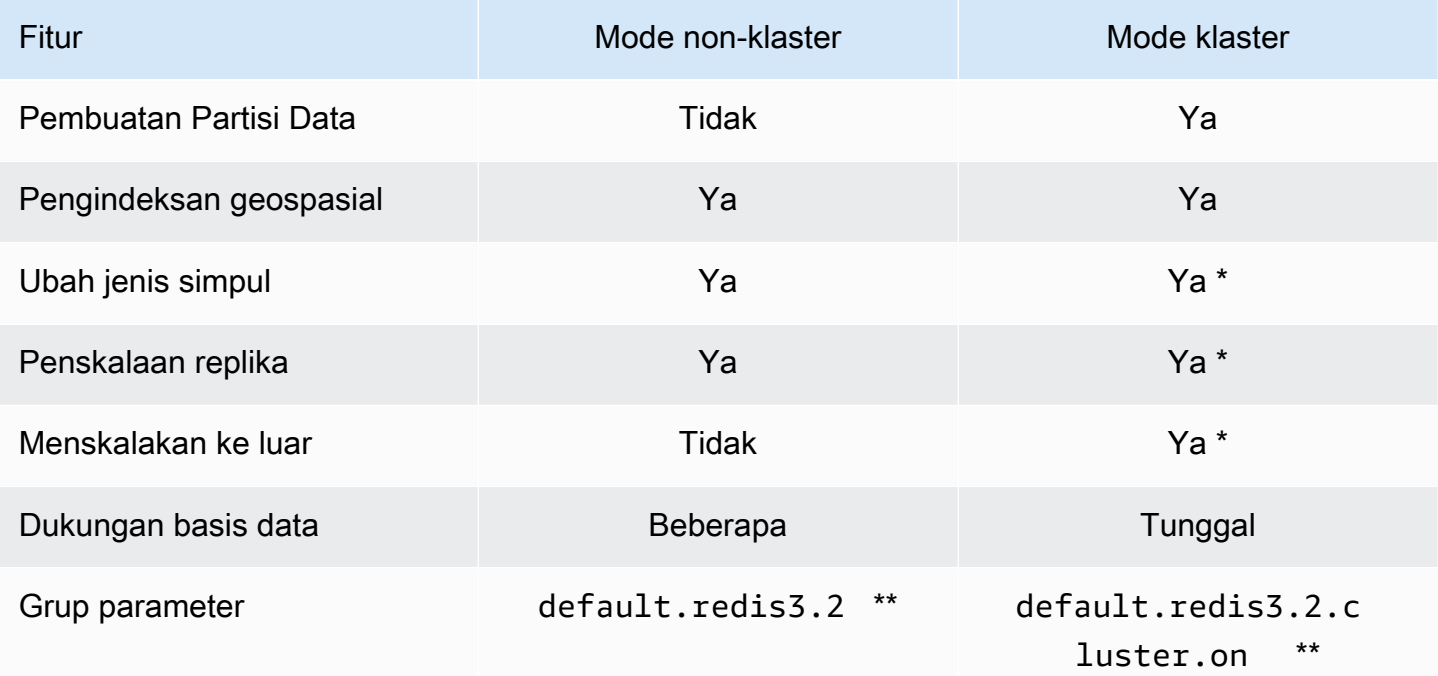

\* Lihat [Melakukan pemulihan dari cadangan ke dalam cache baru](#page-302-0)

\*\* Atau satu yang berasal dari itu.

Catatan:

• Pembuatan partisi – kemampuan untuk membagi data Anda pada 2 hingga 500 grup simpul (serpihan) dengan dukungan replikasi untuk setiap grup simpul.

• Pengindeksan geospasial – Redis 3.2.4 memperkenalkan dukungan untuk pengindeksan geospasial melalui enam perintah GEO. Untuk informasi selengkapnya, lihat dokumentasi perintah GEO\* Redis [Perintah Redis: GEO](http://redis.io/commands#geo) pada halaman Perintah Redis (disaring untuk GEO).

Untuk informasi tentang fitur Redis 3 tambahan, lihat [Catatan rilis Redis 3.2](https://raw.githubusercontent.com/antirez/redis/3.2/00-RELEASENOTES) dan [Catatan rilis Redis](https://raw.githubusercontent.com/antirez/redis/3.0/00-RELEASENOTES)  [3.0.](https://raw.githubusercontent.com/antirez/redis/3.0/00-RELEASENOTES)

Saat ini, Redis (mode klaster diaktifkan) yang dikelola ElastiCache tidak mendukung fitur Redis 3.2 berikut:

- Migrasi replika
- Penyeimbangan kembali klaster
- Lua debugger

ElastiCache menonaktifkan perintah pengelolaan Redis 3.2 berikut:

- cluster meet
- cluster replicate
- cluster flushslots
- cluster addslots
- cluster delslots
- cluster setslot
- cluster saveconfig
- cluster forget
- cluster failover
- cluster bumpepoch
- cluster set-config-epoch
- cluster reset

Untuk informasi tentang parameter Redis 3.2.4, lihat [Perubahan parameter Redis 3.2.4](#page-666-0).

# Akhir Hidup Sebelumnya (EOL) versi (2.x)

ElastiCache for Redis versi 2.8.24 (Ditingkatkan)

Perbaikan Redis ditambahkan sejak versi 2.8.23 termasuk perbaikan bug dan pencatatan log dari alamat akses memori yang buruk. Untuk informasi selengkapnya, lihat [Catatan rilis Redis 2.8](https://raw.githubusercontent.com/antirez/redis/2.8/00-RELEASENOTES).

ElastiCache for Redis versi 2.8.23 (Ditingkatkan)

Perbaikan Redis ditambahkan sejak versi 2.8.22 termasuk perbaikan bug. Untuk informasi selengkapnya, lihat [Catatan rilis Redis 2.8](https://raw.githubusercontent.com/antirez/redis/2.8/00-RELEASENOTES). Rilis ini mencakup dukungan untuk parameter baru close-on-slave-write yang, jika diaktifkan, memutuskan klien yang mencoba untuk menulis ke replika baca-saja.

Untuk informasi selengkapnya tentang parameter Redis 2.8.23, lihat [Parameter yang ditambahkan](#page-672-0)  [Redis 2.8.23 \(ditingkatkan\)](#page-672-0) pada Panduan Pengguna ElastiCache.

ElastiCache for Redis versi 2.8.22 (Ditingkatkan)

Perbaikan Redis ditambahkan sejak versi 2.8.21 meliputi hal berikut:

- Dukungan untuk pencadangan dan sinkronisasi forkless, yang memungkinkan Anda mengalokasikan lebih sedikit memori untuk overhead cadangan dan lebih banyak untuk aplikasi Anda. Untuk informasi selengkapnya, lihat [Cara penerapan sinkronisasi dan pencadangan](#page-535-0). Proses forkless dapat mempengaruhi latensi dan throughput. Saat ada throughput proses tulis yang tinggi, dan replika melakukan sinkronisasi ulang, proses tulis dapat menjadi tidak terjangkau selama keseluruhan waktu sinkronisasi itu.
- Jika ada failover, grup replikasi sekarang akan pulih lebih cepat karena replika melakukan sinkronisasi parsial dengan primer bukannya sinkronisasi penuh bila memungkinkan. Selain itu, primer dan replika tidak lagi menggunakan disk selama sinkronisasi, yang menyediakan keuntungan selanjutnya pada kecepatan.
- Dukungan untuk dua metrik CloudWatch baru.
	- ReplicationBytes Jumlah byte yang dikirimkan klaster primer grup replikasi ke replika baca.
	- SaveInProgress Nilai biner yang menunjukkan apakah ada proses simpan di latar belakang yang bekerja.

Untuk informasi selengkapnya, lihat [Memantau penggunaan dengan Metrik CloudWatch](#page-1142-0).

- Sejumlah perbaikan bug penting dalam perilaku replikasi PSYNC. Untuk informasi selengkapnya, lihat [Catatan rilis Redis 2.8.](https://raw.githubusercontent.com/antirez/redis/2.8/00-RELEASENOTES)
- Untuk memelihara performa replikasi yang ditingkatkan dalam grup replikasi Multi-AZ dan untuk meningkatkan stabilitas klaster, replika non-ElastiCache tidak lagi didukung.
- Untuk memperbaiki konsistensi data antara klaster primer dan replika dalam grup replikasi, replika tidak lagi mengosongkan kunci yang independen dari klaster primer.
- Variabel konfigurasi Redis appendonly dan appendfsync tidak didukung pada Redis versi 2.8.22 dan yang lebih baru.
- Dalam situasi memori rendah, klien dengan buffer keluaran yang besar mungkin terputus dari klaster replika. Jika terputus, klien perlu menyambung kembali. Situasi seperti itu kemungkinan besar terjadi untuk klien PUBSUB.

ElastiCache for Redis versi 2.8.21

Perbaikan Redis ditambahkan sejak versi 2.8.19 termasuk sejumlah perbaikan bug. Untuk informasi selengkapnya, lihat [Catatan rilis Redis 2.8](https://raw.githubusercontent.com/antirez/redis/2.8/00-RELEASENOTES).

ElastiCache for Redis versi 2.8.19

Perbaikan Redis ditambahkan sejak versi 2.8.6 meliputi hal berikut:

- Dukungan untuk HyperLogLog. Untuk informasi selengkapnya, lihat [Struktur data baru Redis:](http://antirez.com/news/75) [HyperLogLog](http://antirez.com/news/75).
- Jenis data sorted set sekarang memiliki dukungan untuk kueri kisaran leksikografis dengan perintah baru ZRANGEBYLEX, ZLEXCOUNT, dan ZREMRANGEBYLEX.
- Untuk mencegah simpul primer mengirimkan data usang untuk simpul replika, master SYNC gagal jika proses anak untuk menyimpan di latar belakang (bgsave) dibatalkan.
- Dukungan untuk metrik CloudWatch HyperLogLogBasedCommands. Untuk informasi selengkapnya, lihat [Metrik untuk Redis](#page-1146-0).

ElastiCache for Redis versi 2.8.6

Perbaikan Redis ditambahkan sejak versi 2.6.13 meliputi hal berikut:

- Peningkatan ketahanan dan toleransi kesalahan untuk replika baca.
- Dukungan untuk resinkronisasi parsial.
- Dukungan untuk jumlah minimum replika baca yang ditentukan pengguna yang harus tersedia setiap saat.
- Dukungan penuh untuk pub/sub—memberitahukan klien tentang peristiwa di server.
- Deteksi otomatis untuk kegagalan simpul primer dan failover dari simpul primer Anda ke simpul sekunder.

ElastiCache for Redis versi 2.6.13

Redis versi 2.6.13 adalah versi awal Redis yang didukung oleh Amazon ElastiCache for Redis. Multi-AZ tidak didukung pada Redis 2.6.13.

# <span id="page-336-0"></span>Jadwal akhir masa pakai versi Redis

Bagian ini mendefinisikan tanggal akhir masa pakai (EOL) untuk versi utama yang lebih lama saat diumumkan. Hal ini membantu Anda mengambil keputusan terkait versi dan peningkatan pada masa mendatang.

# **a** Note

Versi patch ElastiCache for Redis dari 5.0.0 hingga 5.0.5 tidak digunakan lagi. Gunakan versi 5.0.6 atau yang lebih baru.

Tabel berikut merangkum setiap versi dan tanggal EOL yang diumumkan, serta versi target peningkatan yang direkomendasikan.

EOL terdahulu

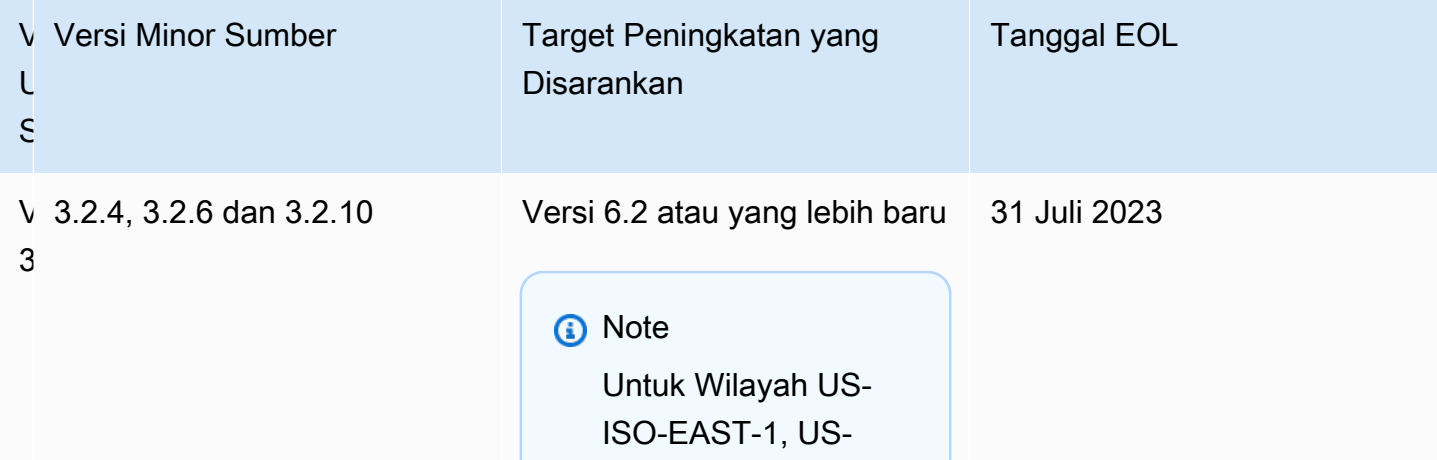

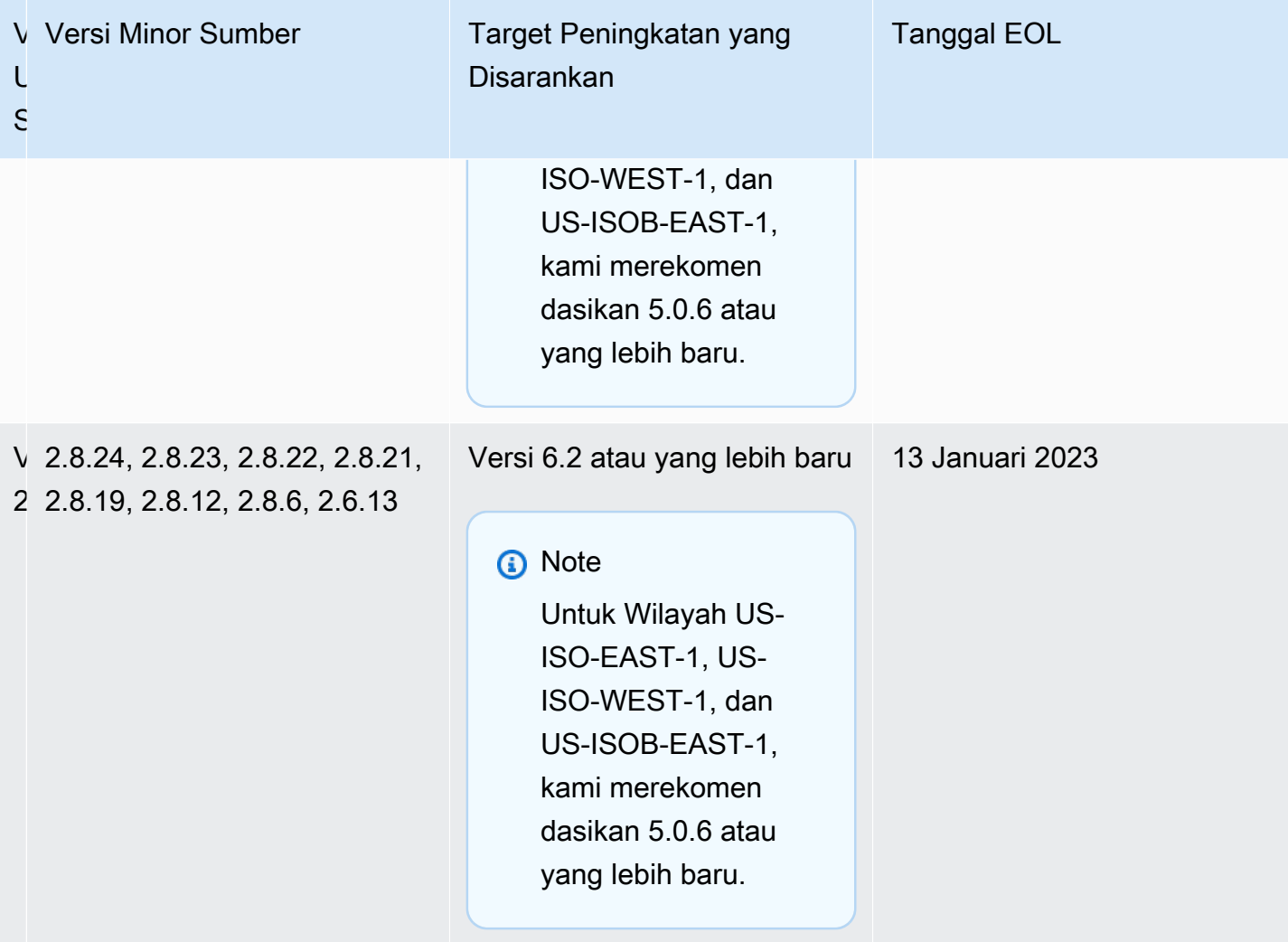

# Cara meningkatkan versi mesin

Anda memulai peningkatan versi mesin pada klaster atau grup replikasi Anda dengan mengubahnya menggunakan konsol ElastiCache, AWS CLI, atau API ElastiCache dan menentukan versi mesin yang lebih baru. Untuk informasi selengkapnya, lihat topik berikut.

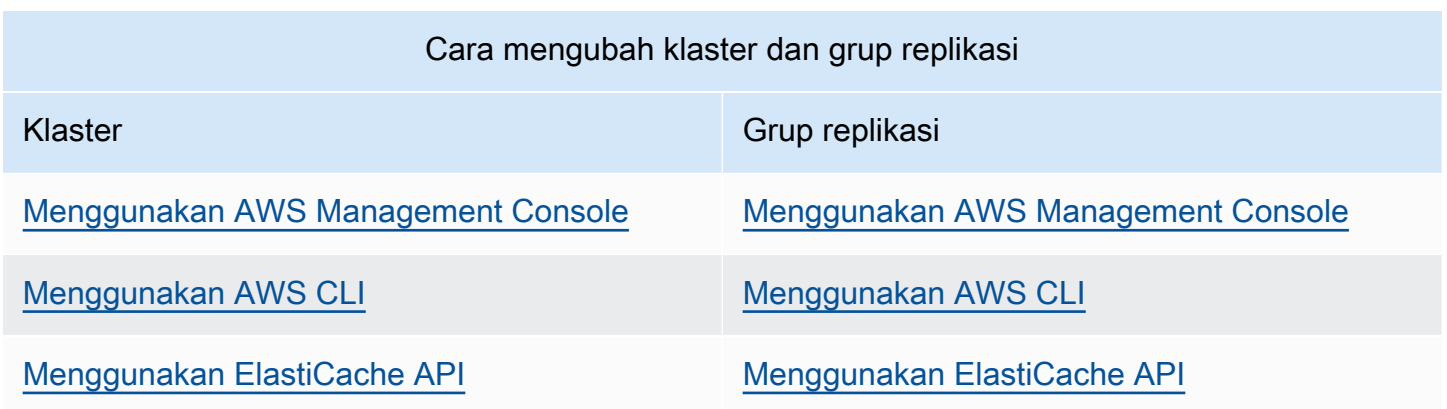

# Menyelesaikan peningkatan mesin Redis yang diblokir

Seperti ditunjukkan pada tabel berikut, operasi peningkatan mesin Redis Anda diblokir jika Anda memiliki operasi menaikkan skala yang tertunda.

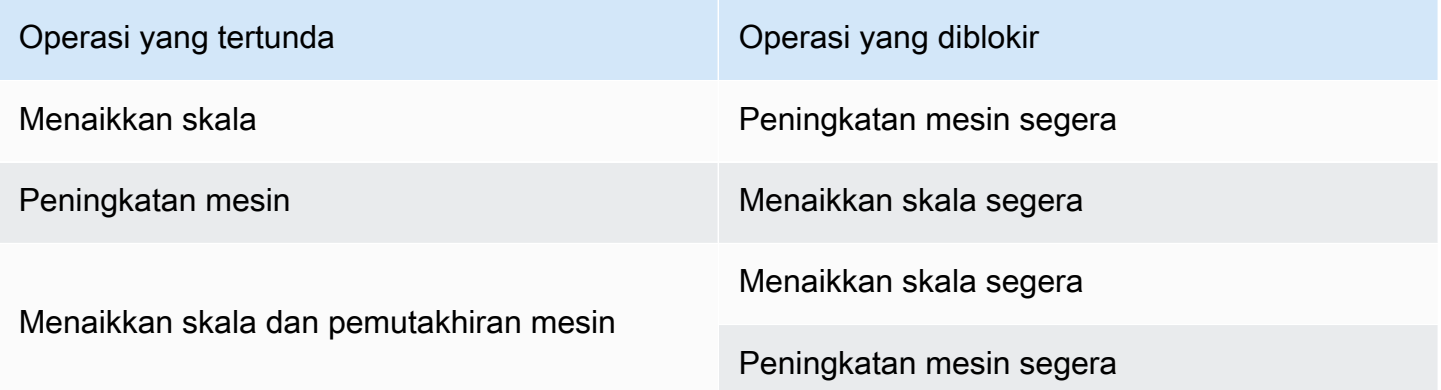

Untuk menyelesaikan peningkatan mesin Redis yang diblokir

- Lakukan salah satu hal berikut:
	- Jadwalkan operasi peningkatan mesin Redis Anda untuk periode pemeliharaan berikutnya dengan menghapus kotak centang Terapkan segera.

Dengan CLI, gunakan --no-apply-immediately. Dengan API, gunakan ApplyImmediately=false.

- Tunggu hingga periode pemeliharaan berikutnya (atau setelahnya) untuk melakukan operasi peningkatan mesin Redis Anda.
- Tambahkan operasi penaikan skala Redis pada perubahan klaster ini dengan memilih kotak centang Terapkan Segera.

Dengan CLI, gunakan --apply-immediately. Dengan API, gunakan ApplyImmediately=true.

Pendekatan ini secara efektif membatalkan peningkatan mesin selama jendela pemeliharaan berikutnya dengan melakukannya segera.

# Perilaku versi utama dan perbedaan kompatibilitas

# **A** Important

Halaman berikut disusun untuk menandakan semua perbedaan inkompatibilitas antar versi dan memberi tahu Anda tentang pertimbangan apa pun yang harus Anda buat saat meningkatkan ke versi yang lebih baru. Daftar ini termasuk masalah inkompatibilitas versi apa pun yang mungkin Anda temui saat melakukan peningkatan. Anda dapat melakukan peningkatan langsung dari versi Redis Anda saat ini ke versi Redis terbaru yang tersedia, tanpa perlu peningkatan berurutan. Misalnya, Anda dapat melakukan peningkatan langsung dari Redis versi 3.0 ke versi 7.0.

Versi Redis diidentifikasi dengan versi semantik yang terdiri dari komponen UTAM, MINOR, dan PATCH. Misalnya, di Redis 4.0.10, versi utamanya adalah 4, versi minornya adalah 0, dan versi patch-nya adalah 10. Nilai-nilai ini umumnya bertambah berdasarkan konvensi berikut:

- Versi UTAMA adalah untuk perubahan API yang tidak kompatibel
- Versi MINOR adalah untuk fungsionalitas baru yang ditambahkan dengan cara yang kompatibel dengan versi lama
- Versi PATCH adalah untuk perbaikan bug yang kompatibel dengan versi lama dan perubahan nonfungsional

Perilaku versi utama dan perbedaan kompatibilitas versi API 2015-02-02 331

Sebaiknya selalu gunakan versi patch terbaru dalam versi UTAMA.MINOR tertentu untuk mendapatkan peningkatan kinerja dan stabilitas terbaru. Mulai Redis 6.0, ElastiCache for Redis akan menawarkan versi tunggal untuk setiap rilis minor Redis OSS, alih-alih menawarkan beberapa versi patch. ElastiCache untuk Redis secara otomatis akan mengelola versi patch klaster cache Anda yang sedang berjalan, sehingga memastikan peningkatan performa dan keamanan.

Kami juga merekomendasikan melakukan peningkatan secara berkala ke versi utama terbaru, karena sebagian besar perbaikan utama tidak kembali dipindahkan ke versi lama. Karena ElastiCache memperluas ketersediaan ke wilayah AWS baru, ElastiCache for Redis mendukung dua versi MAJOR.MINOR terbaru pada waktu itu untuk wilayah baru. Misalnya, jika wilayah AWS baru diluncurkan dan MAJOR.MINOR ElastiCache for Redis versi terbaru adalah 7.0 dan 6.2, ElastiCache for Redis akan mendukung versi 7.0 dan 6.2 di wilayah AWS baru tersebut. Karena versi MAJOR.MINOR yang lebih baru dari ElastiCache for Redis dirilis, ElastiCache akan terus menambahkan dukungan untuk versi ElastiCache for Redis yang baru dirilis. Untuk mempelajari lebih lanjut cara memilih wilayah untuk ElastiCache, lihat [Memilih wilayah dan zona ketersediaan.](https://docs.aws.amazon.com/AmazonElastiCache/latest/red-ug/RegionsAndAZs.html#SupportedRegions)

Saat melakukan peningkatan yang mencakup versi utama atau minor, harap pertimbangkan daftar berikut yang mencakup perilaku dan perubahan yang tidak kompatibel dengan versi lama yang dirilis dengan Redis dari waktu ke waktu.

# Perilaku Redis 7.0 dan perubahan yang tidak kompatibel dengan versi lama

Untuk daftar lengkap perubahan, lihat [Catatan rilis Redis 7.0.](https://raw.githubusercontent.com/redis/redis/7.0/00-RELEASENOTES)

- SCRIPT LOAD dan SCRIPT FLUSH tidak lagi disebarkan ke replika. Jika Anda membutuhkan lebih banyak ketahanan untuk skrip, sebaiknya pertimbangkan untuk menggunakan [fungsi Redis](https://redis.io/docs/manual/programmability/functions-intro/).
- Saluran Pubsub sekarang diblokir secara default untuk pengguna ACL baru.
- Perintah STRALGO diganti dengan perintah LCS.
- Format untuk ACL GETUSER telah berubah sehingga semua bidang menunjukkan pola string akses standar. Jika Anda menggunakan otomatisasi ACL GETUSER, Anda harus memverifikasi bahwa itu akan menangani salah satu format.
- Kategori ACL untuk SELECT, WAIT, ROLE, LASTSAVE, READONLY, READWRITE, dan ASKING telah berubah.
- Perintah INFO sekarang menunjukkan statistik perintah per sub-perintah, bukan di perintah kontainer tingkat atas.

Perilaku versi utama dan perbedaan kompatibilitas versi API 2015-02-02 332

- Nilai pengembalian perintah LPOP, RPOP, ZPOPMIN dan ZPOPMAX telah berubah dalam kasus ekstrem tertentu. Jika Anda menggunakan perintah ini, Anda harus memeriksa catatan rilis dan mengevaluasi apakah Anda terpengaruh.
- Perintah SORT dan SORT\_RO sekarang memerlukan akses ke seluruh ruang kunci untuk menggunakan argumen GET dan BY.

# Perilaku Redis 6.2 dan perubahan yang tidak kompatibel dengan versi lama

Untuk daftar lengkap perubahan, lihat [Catatan rilis Redis 6.2.](https://raw.githubusercontent.com/redis/redis/6.2/00-RELEASENOTES)

• Tanda ACL perintah TIME, ECHO, ROLE, dan LASTSAVE telah diubah. Hal ini dapat menyebabkan perintah yang sebelumnya diizinkan untuk ditolak dan sebaliknya.

# **a** Note

Tak satu pun dari perintah ini akan memodifikasi atau memberikan akses ke data.

• Saat melakukan peningkatan dari Redis 6.0, urutan pasangan kunci/nilai yang dikembalikan dari respons peta ke skrip lua akan diubah. Jika skrip Anda menggunakan redis.setresp() atau mengembalikan peta (baru di Redis 6.0), pertimbangkan implikasi bahwa skrip dapat rusak pada peningkatan.

# Perilaku Redis 6.0 dan perubahan yang tidak kompatibel dengan versi lama

Untuk daftar lengkap perubahan, lihat [Catatan rilis Redis 6.0.](https://raw.githubusercontent.com/redis/redis/6.0/00-RELEASENOTES)

- Jumlah maksimum basis data yang diizinkan telah dikurangi dari 1,2 juta menjadi 10 ribu. Nilai defaultnya adalah 16, dan kami tidak menyarankan penggunaan nilai yang jauh lebih besar dari ini karena kami telah menemukan masalah performa dan memori.
- Setel AutoMinorVersionUpgrade parameter ke ya, dan ElastiCache for Redis akan mengelola peningkatan versi minor melalui pembaruan layanan mandiri. Hal ini akan ditangani lewat saluran notifikasi pelanggan standar melalui kampanye pembaruan secara mandiri. Untuk informasi selengkapnya, lihat [Pembaruan secara mandiri di ElastiCache](AmazonElastiCache/latest/red-ug/Self-Service-Updates.html).

# Perilaku Redis 5.0 dan perubahan yang tidak kompatibel dengan versi lama

Untuk daftar lengkap perubahan, lihat [Catatan rilis Redis 5.0.](https://raw.githubusercontent.com/redis/redis/5.0/00-RELEASENOTES)

- Skrip dengan direplikasi oleh efek bukannya mengeksekusi ulang skrip pada replika. Hal ini umumnya akan meningkatkan kinerja tetapi dapat meningkatkan jumlah data yang direplikasi antara primer dan replika. Ada opsi untuk kembali ke perilaku sebelumnya yang hanya tersedia di ElastiCache for Redis 5.0.
- Jika Anda melakukan peningkatan dari Redis 4.0, beberapa perintah dalam skrip LUA akan mengembalikan argumen dalam urutan yang berbeda dari yang dilakukan di versi sebelumnya. Dalam Redis 4.0, Redis akan memesan beberapa tanggapan secara leksografis untuk membuat respons deterministik, urutan ini tidak diterapkan ketika skrip direplikasi oleh efek.
- Di Redis 5.0.3 dan yang lebih baru, ElastiCache for Redis akan mengurangi beberapa pekerjaan IO ke inti latar belakang di tipe instans dengan lebih dari 4 VCPU. Hal ini dapat mengubah karakteristik performa Redis dan mengubah nilai beberapa metrik. Untuk informasi selengkapnya, lihat [Metrik Apa Yang Harus Dipantau?](#page-1164-0) untuk memahami apakah Anda perlu mengubah metrik yang Anda lihat.

# Perilaku Redis 4.0 dan perubahan yang tidak kompatibel dengan versi lama

Untuk daftar lengkap perubahan, lihat [Catatan rilis Redis 4.0.](https://raw.githubusercontent.com/redis/redis/4.0/00-RELEASENOTES)

- Log lambat sekarang mencatat log dua argumen tambahan, nama klien dan alamat. Perubahan ini harus kompatibel dengan versi lama kecuali Anda secara eksplisit mengandalkan setiap entri log lambat yang berisi 3 nilai.
- Perintah CLUSTER NODES sekarang mengembalikan format yang sedikit berbeda, yang tidak kompatibel dengan versi lama. Sebaiknya klien tidak menggunakan perintah ini untuk mempelajari simpul yang ada di cluster, dan sebagai gantinya mereka harus menggunakan CLUSTER SLOTS.

# EOL terdahulu

Perilaku Redis 3.2 dan perubahan yang tidak kompatibel dengan versi lama

Untuk daftar lengkap perubahan, lihat [Catatan rilis Redis 3.2.](https://raw.githubusercontent.com/redis/redis/3.2/00-RELEASENOTES)

• Tidak ada perubahan kompatibilitas untuk memanggil versi ini.

Untuk informasi selengkapnya, lihat [Jadwal akhir masa pakai versi Redis.](#page-336-0)

Perilaku Redis 2.8 dan perubahan yang tidak kompatibel dengan versi lama

Untuk daftar lengkap perubahan, lihat [Catatan rilis Redis 2.8.](https://raw.githubusercontent.com/redis/redis/2.8/00-RELEASENOTES)

- Mulai Redis 2.8.22, Redis AOF tidak lagi didukung di ElastiCache for Redis. Sebaiknya gunakan MemoryDB jika data perlu dipertahankan tahan lama.
- Mulai Redis 2.8.22, ElastiCache for Redis tidak lagi mendukung pelampiran replika ke primer yang dihosting dalam ElastiCache. Saat melakukan peningkatan, replika eksternal akan terputus dan tidak akan dapat terhubung kembali. Sebaiknya gunakan caching sisi klien, yang tersedia di Redis 6.0 sebagai alternatif replika eksternal.
- Perintah TTL dan PTTL sekarang mengembalikan -2 jika kunci tidak ada dan -1 jika ada tetapi tidak memiliki kedaluwarsa terkait. Redis 2.6 dan versi sebelumnya digunakan untuk mengembalikan -1 untuk kedua kondisi.
- SORT dengan ALPHA sekarang melakukan pengurutan berdasarkan lokal pengumpulan lokal jika tidak ada opsi STORE yang digunakan.

Untuk informasi selengkapnya, lihat [Jadwal akhir masa pakai versi Redis.](#page-336-0)

# ElastiCache praktik terbaik dan strategi caching

Di bawah ini Anda dapat menemukan praktik terbaik yang direkomendasikan untuk Amazon ElastiCache. Mengikuti langkah ini akan meningkatkan performa dan keandalan cache Anda.

### Topik

- [Bekerja dengan Redis](#page-343-0)
- [Praktik terbaik dengan klien Redis](#page-383-0)
- [Mengelola Memori Cadangan](#page-410-0)
- [Praktik terbaik saat menangani klaster yang dirancang sendiri](#page-416-0)
- [Praktik terbaik Redis](#page-422-0)
- [Strategi Pembuatan Cache](#page-424-0)

# <span id="page-343-0"></span>Bekerja dengan Redis

Di bawah ini, Anda dapat menemukan informasi tentang antarmuka Redis dalam ElastiCache.

Topik

- [Perintah Redis yang didukung dan dibatasi](#page-344-0)
- [Konfigurasi dan batas Redis](#page-380-0)

# <span id="page-344-0"></span>Perintah Redis yang didukung dan dibatasi

Perintah Redis yang didukung

Perintah Redis yang didukung

Perintah Redis berikut didukung oleh cache nirserver. Selain perintah ini, [Perintah JSON Redis yang](#page-781-0) [didukung](#page-781-0) ini juga didukung.

## Perintah Bitmap

• BITCOUNT

Menghitung jumlah bit set (penghitungan populasi) dalam string.

# [Pelajari selengkapnya](https://redis.io/commands/bitcount/)

• BITFIELD

Melakukan operasi bilangan bulat bitfield arbitrer pada string.

# [Pelajari selengkapnya](https://redis.io/commands/bitfield/)

• BITFIELD\_RO

Melakukan operasi bilangan bulat bitfield hanya-baca arbitrer pada string.

### [Pelajari selengkapnya](https://redis.io/commands/bitfield_ro/)

• BITOP

Melakukan operasi bitwise pada beberapa string, dan menyimpan hasilnya.

### [Pelajari selengkapnya](https://redis.io/commands/bitop/)

• BITPOS

Menemukan set pertama (1) atau menghapus (0) bit dalam string.

### [Pelajari selengkapnya](https://redis.io/commands/bitpos/)

• GETBIT

Mengembalikan nilai bit dengan offset.

# [Pelajari selengkapnya](https://redis.io/commands/getbit/)

# • SETBIT

Menetapkan atau menghapus bit pada offset dari nilai string. Membuat kunci jika tidak ada.

[Pelajari selengkapnya](https://redis.io/commands/setbit/)

Perintah Manajemen Klaster

• CLUSTER COUNTKEYSINSLOT

Mengembalikan jumlah kunci dalam slot hash.

[Pelajari selengkapnya](https://redis.io/commands/cluster-countkeysinslot/)

• CLUSTER GETKEYSINSLOT

Mengembalikan nama kunci dalam slot hash.

# [Pelajari selengkapnya](https://redis.io/commands/cluster-getkeysinslot/)

• CLUSTER INFO

Mengembalikan informasi tentang keadaan simpul. Dalam cache nirserver, mengembalikan status tentang "serpihan" virtual tunggal yang diekspos ke klien.

### [Pelajari selengkapnya](https://redis.io/commands/cluster-info/)

• CLUSTER KEYSLOT

Mengembalikan slot hash untuk kunci.

[Pelajari selengkapnya](https://redis.io/commands/cluster-keyslot/)

• CLUSTER MYID

Mengembalikan ID simpul. Dalam cache nirserver, mengembalikan status tentang "serpihan" virtual tunggal yang diekspos ke klien.

### [Pelajari selengkapnya](https://redis.io/commands/cluster-myid/)

• CLUSTER NODES

Mengembalikan konfigurasi klaster untuk simpul. Dalam cache nirserver, mengembalikan status tentang "serpihan" virtual tunggal yang diekspos ke klien.

[Pelajari selengkapnya](https://redis.io/commands/cluster-nodes/)

• CLUSTER REPLICAS

Daftar node replika dari simpul utama. Dalam cache nirserver, mengembalikan status tentang "serpihan" virtual tunggal yang diekspos ke klien.

[Pelajari selengkapnya](https://redis.io/commands/cluster-replicas/)

• CLUSTER SHARDS

Mengembalikan pemetaan slot klaster ke serpihan. Dalam cache nirserver, mengembalikan status tentang "serpihan" virtual tunggal yang diekspos ke klien.

[Pelajari selengkapnya](https://redis.io/commands/cluster-shards/)

• CLUSTER SLOTS

Mengembalikan pemetaan slot klaster ke simpul. Dalam cache nirserver, mengembalikan status tentang "serpihan" virtual tunggal yang diekspos ke klien.

[Pelajari selengkapnya](https://redis.io/commands/cluster-slots/)

• READONLY

Mengaktifkan kueri hanya-baca untuk koneksi ke simpul replika Redis Cluster.

#### [Pelajari selengkapnya](https://redis.io/commands/readonly/)

• READWRITE

Mengaktifkan kueri baca-tulis untuk koneksi ke simpul replika Redis Cluster.

[Pelajari selengkapnya](https://redis.io/commands/readwrite/)

Perintah Manajemen Koneksi

• AUTH

Mengautentikasi koneksi.

[Pelajari selengkapnya](https://redis.io/commands/auth/)

• CLIENT GETNAME

### Mengembalikan nama koneksi.

[Pelajari selengkapnya](https://redis.io/commands/client-getname/)

• CLIENT REPLY

Menginstruksikan server apakah akan membalas perintah.

[Pelajari selengkapnya](https://redis.io/commands/client-reply/)

• CLIENT SETNAME

Menetapkan nama koneksi.

[Pelajari selengkapnya](https://redis.io/commands/client-setname/)

• ECHO

Mengembalikan string yang diberikan.

# [Pelajari selengkapnya](https://redis.io/commands/echo/)

• HELLO

Melakukan handshake dengan server Redis.

#### [Pelajari selengkapnya](https://redis.io/commands/hello/)

• PING

Mengembalikan respon keaktifan server.

[Pelajari selengkapnya](https://redis.io/commands/ping/)

• QUIT

Menutup koneksi.

[Pelajari selengkapnya](https://redis.io/commands/quit/)

• RESET

Mereset koneksi.

# [Pelajari selengkapnya](https://redis.io/commands/reset/)

• SELECT

#### Mengubah basis data yang dipilih.

#### [Pelajari selengkapnya](https://redis.io/commands/select/)

Perintah Generik

• COPY

Menyalin nilai kunci ke kunci baru.

[Pelajari selengkapnya](https://redis.io/commands/copy/)

• DEL

Menghapus satu atau beberapa tombol.

#### [Pelajari selengkapnya](https://redis.io/commands/el/)

• DUMP

Mengembalikan representasi serial dari nilai yang disimpan pada kunci.

### [Pelajari selengkapnya](https://redis.io/commands/dump/)

• EXISTS

Menentukan apakah ada satu kunci atau lebih.

# [Pelajari selengkapnya](https://redis.io/commands/exists/)

• EXPIRE

Menetapkan waktu kedaluwarsa kunci dalam hitungan detik.

[Pelajari selengkapnya](https://redis.io/commands/expire/)

• EXPIREAT

Menetapkan waktu kedaluwarsa kunci ke stempel waktu Unix.

#### [Pelajari selengkapnya](https://redis.io/commands/expireat/)

• EXPIRETIME

Mengembalikan waktu kedaluwarsa kunci sebagai stempel waktu Unix.

### [Pelajari selengkapnya](https://redis.io/commands/expiretime/)

• PERSIST

Menghapus waktu kedaluwarsa kunci.

[Pelajari selengkapnya](https://redis.io/commands/persist/)

• PEXPIRE

Menetapkan waktu kedaluwarsa kunci dalam milidetik.

## [Pelajari selengkapnya](https://redis.io/commands/pexpire/)

• PEXPIREAT

Menetapkan waktu kedaluwarsa kunci ke stempel waktu milidetik Unix.

#### [Pelajari selengkapnya](https://redis.io/commands/pexpireat/)

• PEXPIRETIME

Mengembalikan waktu kedaluwarsa kunci sebagai stempel waktu milidetik Unix.

### [Pelajari selengkapnya](https://redis.io/commands/pexpiretime/)

• PTTL

Mengembalikan waktu kedaluwarsa dalam milidetik kunci.

### [Pelajari selengkapnya](https://redis.io/commands/ottl/)

• RANDOMKEY

Mengembalikan nama kunci acak dari basis data.

# [Pelajari selengkapnya](https://redis.io/commands/randomkey/)

• RENAME

Mengganti nama kunci dan menimpa tujuan.

# [Pelajari selengkapnya](https://redis.io/commands/rename/)

• RENAMENX

Mengganti nama kunci hanya jika nama kunci target tidak ada.

#### [Pelajari selengkapnya](https://redis.io/commands/renamenx/)

• RESTORE

Membuat kunci dari representasi serial nilai.

#### [Pelajari selengkapnya](https://redis.io/commands/restore/)

• SCAN

Melakukan iterasi pada nama kunci dalam basis data.

#### [Pelajari selengkapnya](https://redis.io/commands/scan/)

• SORT

Mengurutkan elemen dalam daftar, set, atau set yang diurutkan, secara opsional menyimpan hasilnya.

## [Pelajari selengkapnya](https://redis.io/commands/sort/)

• SORT\_RO

Mengembalikan elemen diurutkan dari daftar, set, atau urutan set.

#### [Pelajari selengkapnya](https://redis.io/commands/sort_ro/)

• TOUCH

Mengembalikan jumlah kunci yang ada dari yang ditentukan setelah memperbarui waktu kunci tersebut terakhir diakses.

#### [Pelajari selengkapnya](https://redis.io/commands/touch/)

• TTL

Mengembalikan waktu kedaluwarsa dalam detik kunci.

## [Pelajari selengkapnya](https://redis.io/commands/ttl/)

• TYPE

Menentukan jenis nilai yang disimpan pada kunci.

[Pelajari selengkapnya](https://redis.io/commands/type/)

• UNLINK

Menghapus satu kunci atau lebih secara asinkron.

### [Pelajari selengkapnya](https://redis.io/commands/unlink/)

Perintah Geospasial

• GEOADD

Menambahkan satu atau beberapa anggota ke indeks geospasial. Kunci dibuat jika tidak ada.

#### [Pelajari selengkapnya](https://redis.io/commands/geoadd/)

• GEODIST

Mengembalikan jarak antara dua anggota indeks geospasial.

## [Pelajari selengkapnya](https://redis.io/commands/geodist/)

• GEOHASH

Mengembalikan anggota dari indeks geospasial sebagai string geohash.

#### [Pelajari selengkapnya](https://redis.io/commands/geohash/)

• GEOPOS

Mengembalikan bujur dan lintang anggota dari indeks geospasial.

## [Pelajari selengkapnya](https://redis.io/commands/geopos/)

• GEORADIUS

Meminta indeks geospasial untuk anggota dalam jarak dari koordinat, secara opsional menyimpan hasilnya.

#### [Pelajari selengkapnya](https://redis.io/commands/georadius/)

• GEORADIUS\_RO

Mengembalikan anggota dari indeks geospasial yang berada dalam jarak dari koordinat.

#### [Pelajari selengkapnya](https://redis.io/commands/georadius_ro/)

• GEORADIUSBYMEMBER

Meminta indeks geospasial untuk anggota dalam jarak dari anggota, secara opsional menyimpan hasilnya.

# [Pelajari selengkapnya](https://redis.io/commands/georadiusbymember/)

• GEORADIUSBYMEMBER\_RO

Mengembalikan anggota dari indeks geospasial yang berada dalam jarak dari anggota.

# [Pelajari selengkapnya](https://redis.io/commands/georadiusbymember_ro/)

• GEOSEARCH

Kueri indeks geospasial untuk anggota di dalam area kotak atau lingkaran.

# [Pelajari selengkapnya](https://redis.io/commands/geosearch/)

• GEOSEARCHSTORE

Kueri indeks geospasial untuk anggota di dalam area kotak atau lingkaran, secara opsional menyimpan hasil.

[Pelajari selengkapnya](https://redis.io/commands/geosearchstore/)

# Perintah Hash

• HDEL

Menghapus satu atau beberapa bidang dan nilainya dari hash. Menghapus hash jika tidak ada bidang yang tersisa.

[Pelajari selengkapnya](https://redis.io/commands/HDEL/)

• HEXISTS

Menentukan apakah bidang ada dalam hash.

[Pelajari selengkapnya](https://redis.io/commands/HEXISTS/)

• HGET

Mengembalikan nilai bidang dalam hash.

#### [Pelajari selengkapnya](https://redis.io/commands/HGET/)

### • HGETALL

Mengembalikan semua bidang dan nilai dalam hash.

## [Pelajari selengkapnya](https://redis.io/commands/HGETALL/)

• HINCRBY

Menambah nilai bilangan bulat dari bidang dalam hash dengan angka. Menggunakan 0 sebagai nilai awal jika bidang tidak ada.

### [Pelajari selengkapnya](https://redis.io/commands/HINCRBY/)

• HINCRBYFLOAT

Menambah nilai titik mengambang dari bidang dengan angka. Menggunakan 0 sebagai nilai awal jika bidang tidak ada.

### [Pelajari selengkapnya](https://redis.io/commands/HINCRBYFLOAT/)

• HKEYS

Mengembalikan semua bidang dalam hash.

[Pelajari selengkapnya](https://redis.io/commands/HKEYS/)

• HLEN

Mengembalikan jumlah bidang dalam hash.

#### [Pelajari selengkapnya](https://redis.io/commands/HLEN/)

• HMGET

Mengembalikan nilai-nilai dari semua bidang dalam hash.

[Pelajari selengkapnya](https://redis.io/commands/hmget/)

• HMSET

Menetapkan nilai dari beberapa bidang.

#### [Pelajari selengkapnya](https://redis.io/commands/hmset/)

• HRANDFIELD

Mengembalikan satu atau beberapa bidang acak dari hash.

## [Pelajari selengkapnya](https://redis.io/commands/HRANDFIELD/)

• HSCAN

Melakukan iterasi pada bidang dan nilai hash.

[Pelajari selengkapnya](https://redis.io/commands/HSCAN/)

• HSET

Membuat atau mengubah nilai bidang dalam hash.

### [Pelajari selengkapnya](https://redis.io/commands/HSET/)

• HSETNX

Menetapkan nilai bidang dalam hash hanya jika bidang tidak ada.

#### [Pelajari selengkapnya](https://redis.io/commands/HSETNX/)

• HSTRIFN

Mengembalikan panjang nilai bidang.

[Pelajari selengkapnya](https://redis.io/commands/HSTRLEN/)

• HVALS

Mengembalikan semua nilai dalam hash.

[Pelajari selengkapnya](https://redis.io/commands/HVALS/)

Perintah HyperLogLog

• PFADD

Menambahkan elemen ke kunci HyperLogLog. Membuat kunci jika tidak ada.

#### [Pelajari selengkapnya](https://redis.io/commands/PFADD/)

• PFCOUNT

Mengembalikan perkiraan kardinalitas himpunan yang diamati oleh kunci HyperLogLog.

[Pelajari selengkapnya](https://redis.io/commands/PFCOUNT/)

### • PFMERGE

Menggabungkan satu atau beberapa nilai HyperLogLog ke dalam satu kunci.

## [Pelajari selengkapnya](https://redis.io/commands/PFMERGE/)

Perintah List

• BLMOVE

Memunculkan elemen dari daftar, mendorongnya ke daftar lain, dan mengembalikannya. Memblokir sampai elemen tersedia sebaliknya. Menghapus daftar jika elemen terakhir dipindahkan.

# [Pelajari selengkapnya](https://redis.io/commands/BLMOVE/)

• BLMPOP

Memunculkan elemen pertama dari salah satu dari beberapa daftar. Memblokir sampai elemen tersedia sebaliknya. Menghapus daftar jika elemen terakhir muncul.

#### [Pelajari selengkapnya](https://redis.io/commands/BLMPOP/)

• BLPOP

Menghapus dan mengembalikan elemen pertama dalam daftar. Memblokir sampai elemen tersedia sebaliknya. Menghapus daftar jika elemen terakhir muncul.

### [Pelajari selengkapnya](https://redis.io/commands/BLPOP/)

• BRPOP

Menghapus dan mengembalikan elemen terakhir dalam daftar. Memblokir sampai elemen tersedia sebaliknya. Menghapus daftar jika elemen terakhir muncul.

### [Pelajari selengkapnya](https://redis.io/commands/BRPOP/)

• BRPOPLPUSH

Memunculkan elemen dari daftar, mendorongnya ke daftar lain, dan mengembalikannya. Memblokir sampai elemen tersedia sebaliknya. Menghapus daftar jika elemen terakhir muncul.

## • LINDEX

Mengembalikan elemen dari daftar dengan indeks.

## [Pelajari selengkapnya](https://redis.io/commands/LINDEX/)

• LINSERT

Menyisipkan elemen sebelum atau sesudah elemen lain dalam daftar.

# [Pelajari selengkapnya](https://redis.io/commands/LINSERT/)

• LLEN

Mengembalikan panjang daftar.

### [Pelajari selengkapnya](https://redis.io/commands/LLEN/)

• LMOVE

Mengembalikan elemen setelah muncul dari satu daftar dan mendorongnya ke yang lain. Menghapus daftar jika elemen terakhir dipindahkan.

### [Pelajari selengkapnya](https://redis.io/commands/LMOVE/)

• LMPOP

Mengembalikan beberapa elemen dari daftar setelah menghapusnya. Menghapus daftar jika elemen terakhir muncul.

### [Pelajari selengkapnya](https://redis.io/commands/LMPOP/)

• LPOP

Mengembalikan elemen pertama dalam daftar setelah menghapusnya. Menghapus daftar jika elemen terakhir muncul.

# [Pelajari selengkapnya](https://redis.io/commands/LPOP/)

• LPOS

Mengembalikan indeks elemen yang cocok dalam daftar.

### [Pelajari selengkapnya](https://redis.io/commands/LPOS/)

• LPUSH Bekerja dengan Redis Versi API 2015-02-02 348

Menambahkan satu atau beberapa elemen ke daftar. Membuat kunci jika tidak ada.

## [Pelajari selengkapnya](https://redis.io/commands/LPUSH/)

• LPUSHX

Menambahkan satu atau beberapa elemen ke daftar hanya jika daftar ada.

[Pelajari selengkapnya](https://redis.io/commands/LPUSHX/)

• LRANGE

Mengembalikan berbagai elemen dari daftar.

### [Pelajari selengkapnya](https://redis.io/commands/LRANGE/)

• LREM

Menghapus elemen dari daftar. Menghapus daftar jika elemen terakhir telah dihapus.

# [Pelajari selengkapnya](https://redis.io/commands/LREM/)

• LSET

Menetapkan nilai elemen dalam daftar dengan indeksnya.

### [Pelajari selengkapnya](https://redis.io/commands/LSET/)

• LTRIM

Menghapus elemen dari kedua ujung daftar. Menghapus daftar jika semua elemen dipangkas.

### [Pelajari selengkapnya](https://redis.io/commands/LTRIM/)

• RPOP

Mengembalikan dan menghapus elemen terakhir dari daftar. Menghapus daftar jika elemen terakhir muncul.

### [Pelajari selengkapnya](https://redis.io/commands/RPOP/)

• RPOPLPUSH

Mengembalikan elemen terakhir dari daftar setelah menghapus dan mendorongnya ke daftar lain. Menghapus daftar jika elemen terakhir muncul.

#### [Pelajari selengkapnya](https://redis.io/commands/RPOPLPUSH/)

• RPUSH

Menambahkan satu atau beberapa elemen ke daftar. Membuat kunci jika tidak ada.

[Pelajari selengkapnya](https://redis.io/commands/RPUSH/)

• RPUSHX

Menambahkan elemen ke daftar hanya jika daftar ada.

[Pelajari selengkapnya](https://redis.io/commands/RPUSHX/)

#### Perintah Pub/Sub

#### a Note

Perintah PUBSUB secara internal menggunakan PUBSUB serpihan, sehingga nama saluran akan dicampur.

• PUBLISH

Memposting pesan ke saluran.

[Pelajari selengkapnya](https://redis.io/commands/PUBLISH/)

• PUBSUB CHANNELS

Mengembalikan saluran yang aktif.

[Pelajari selengkapnya](https://redis.io/commands/PUBSUB-CHANNELS/)

• PUBSUB NUMSUB

Mengembalikan jumlah pelanggan ke saluran.

[Pelajari selengkapnya](https://redis.io/commands/PUBSUB-NUMSUB/)

• PUBSUB SHARDCHANNELS

Mengembalikan saluran serpihan aktif.

# [PUBSUB-SHARDCHANNELS](https://redis.io/commands/bitop/)

• PUBSUB SHARDNUMSUB

Mengembalikan jumlah pelanggan saluran serpihan.

[PUBSUB-SHARDNUMSUB](https://redis.io/commands/bitpos/)

• SPUBLISH

Memposting pesan ke saluran serpihan

#### [Pelajari selengkapnya](https://redis.io/commands/SPUBLISH/)

• SSUBSCRIBE

Mendengarkan pesan yang dipublikasikan ke saluran serpihan.

#### [Pelajari selengkapnya](https://redis.io/commands/SSUBSCRIBE/)

• SUBSCRIBE

Mendengarkan pesan yang dipublikasikan ke saluran.

[Pelajari selengkapnya](https://redis.io/commands/SUBSCRIBE/)

• SUNSUBSCRIBE

Berhenti mendengarkan pesan yang diposting ke saluran serpihan.

#### [Pelajari selengkapnya](https://redis.io/commands/SUNSUBSCRIBE/)

• UNSUBSCRIBE

Berhenti mendengarkan pesan yang diposting ke saluran.

[Pelajari selengkapnya](https://redis.io/commands/UNSUBSCRIBE/)

#### Perintah Scripting

• EVAL

Mengeksekusi skrip Lua sisi server.
## • EVAL\_RO

Mengeksekusi skrip Lua sisi server hanya-baca.

## [Pelajari selengkapnya](https://redis.io/commands/EVAL_RO/)

• EVALSHA

Mengeksekusi skrip Lua sisi server oleh digest SHA1.

## [Pelajari selengkapnya](https://redis.io/commands/EVALSHA/)

• EVALSHA\_RO

Mengeksekusi skrip Lua sisi server hanya-baca oleh digest SHA1.

[Pelajari selengkapnya](https://redis.io/commands/EVALSHA_RO/)

• SCRIPT EXISTS

Menentukan apakah skrip Lua sisi server ada di cache skrip.

[Pelajari selengkapnya](https://redis.io/commands/SCRIPT-EXISTS/)

• SCRIPT FLUSH

Saat ini cache skrip no-op dikelola oleh layanan.

## [Pelajari selengkapnya](https://redis.io/commands/SCRIPT-FLUSH/)

• SCRIPT LOAD

Memuat skrip Lua sisi server ke cache skrip.

[Pelajari selengkapnya](https://redis.io/commands/SCRIPT-LOAD/)

Perintah Manajemen Server

• ACL CAT

Daftar kategori ACL, atau perintah di dalam kategori.

## [Pelajari selengkapnya](https://redis.io/commands/ACL-CAT/)

**• ACL GENPASS**<br>Bekerja dengan Redis

Menghasilkan pseudorandom, kata sandi aman yang dapat digunakan untuk mengidentifikasi pengguna ACL.

[Pelajari selengkapnya](https://redis.io/commands/ACL-GENPASS/)

• ACL GETUSER

Menampilkan daftar aturan ACL pengguna.

[Pelajari selengkapnya](https://redis.io/commands/ACL-GETUSER/)

• ACL LIST

Membuang aturan efektif dalam format file ACL.

[Pelajari selengkapnya](https://redis.io/commands/ACL-LIST/)

• ACL USERS

Menampilkan daftar semua pengguna ACL.

[Pelajari selengkapnya](https://redis.io/commands/ACL-USERS/)

• ACL WHOAMI

Mengembalikan nama pengguna yang diautentikasi koneksi saat ini.

## [Pelajari selengkapnya](https://redis.io/commands/ACL-WHOAMI/)

• DBSIZE

Mengembalikan jumlah kunci dalam basis data yang dipilih saat ini. Operasi ini tidak dijamin atom di semua slot.

[Pelajari selengkapnya](https://redis.io/commands/DBSIZE/)

• COMMAND

Mengembalikan informasi mendetail tentang semua perintah.

[Pelajari selengkapnya](https://redis.io/commands/COMMAND/)

• COMMAND COUNT

Mengembalikan hitungan perintah.

#### [Pelajari selengkapnya](https://redis.io/commands/COMMAND-COUNT/)

• COMMAND DOCS

Mengembalikan informasi dokumenter tentang satu, beberapa, atau semua perintah.

[Pelajari selengkapnya](https://redis.io/commands/COMMAND-DOCS/)

• COMMAND GETKEYS

Mengekstrak nama kunci dari perintah arbitrer.

#### [Pelajari selengkapnya](https://redis.io/commands/COMMAND-GETKEYS/)

• COMMAND GETKEYSANDFLAGS

Mengekstrak nama kunci dan bendera akses untuk perintah arbitrer.

[Pelajari selengkapnya](https://redis.io/commands/COMMAND-GETKEYSANDFLAGS/)

• COMMAND INFO

Mengembalikan informasi tentang satu, beberapa, atau semua perintah.

#### [Pelajari selengkapnya](https://redis.io/commands/COMMAND-INFO/)

• COMMAND LIST

Mengembalikan daftar nama perintah.

#### [Pelajari selengkapnya](https://redis.io/commands/COMMAND-LIST/)

• FLUSHALL

Menghapus semua kunci dari semua basis data. Operasi ini tidak dijamin atom di semua slot.

#### [Pelajari selengkapnya](https://redis.io/commands/FLUSHALL/)

• FLUSHDB

Menghapus semua kunci dari basis data saat ini. Operasi ini tidak dijamin atom di semua slot.

#### [Pelajari selengkapnya](https://redis.io/commands/FLUSHDB/)

• INFO

Mengembalikan informasi dan statistik tentang server.

## [Pelajari selengkapnya](https://redis.io/commands/INFO/)

• LOLWUT

Menampilkan seni komputer dan versi Redis.

[Pelajari selengkapnya](https://redis.io/commands/LOLWUT/)

• ROLE

Mengembalikan peran replikasi.

[Pelajari selengkapnya](https://redis.io/commands/ROLE/)

• TIME

Mengembalikan waktu server.

[Pelajari selengkapnya](https://redis.io/commands/TIME/)

## Perintah Set

• SADD

Menambahkan satu atau beberapa anggota ke set. Membuat kunci jika tidak ada.

## [Pelajari selengkapnya](https://redis.io/commands/SADD/)

• SCARDT

Mengembalikan jumlah anggota dalam satu set.

[Pelajari selengkapnya](https://redis.io/commands/SCARDT/)

• SDIFF

Mengembalikan perbedaan beberapa set.

[Pelajari selengkapnya](https://redis.io/commands/SDIFF/)

• SDIFFSTORE

Menyimpan perbedaan beberapa set dalam kunci.

[Pelajari selengkapnya](https://redis.io/commands/SDIFFSTORE/)

## • SINTER

Mengembalikan potongan dari beberapa set.

## [Pelajari selengkapnya](https://redis.io/commands/SINTER/)

• SINTERCARD

Mengembalikan jumlah anggota potongan dari beberapa set.

## [Pelajari selengkapnya](https://redis.io/commands/SINTERCARD/)

• SINTERSTORE

Menyimpan potongan beberapa set dalam kunci.

[Pelajari selengkapnya](https://redis.io/commands/SINTERSTORE/)

• SISMEMBER

Menentukan apakah anggota termasuk dalam set.

[Pelajari selengkapnya](https://redis.io/commands/SISMEMBER/)

• SMEMBERS

Mengembalikan semua anggota dari satu set.

## [Pelajari selengkapnya](https://redis.io/commands/SMEMBERS/)

• SMISMEMBER

Menentukan apakah beberapa anggota termasuk dalam set.

## [Pelajari selengkapnya](https://redis.io/commands/SMISMEMBER/)

• SMOVE

Memindahkan anggota dari satu set ke set lainnya.

#### [Pelajari selengkapnya](https://redis.io/commands/SMOVE/)

• SPOP

Mengembalikan satu atau beberapa anggota acak dari satu set setelah menghapusnya.

### [Pelajari selengkapnya](https://redis.io/commands/SPOP/)

• SRANDMEMBER

Mendapatkan satu atau beberapa anggota acak dari satu set

[Pelajari selengkapnya](https://redis.io/commands/SRANDMEMBER/)

• SREM

Menghapus satu atau beberapa anggota dari satu set. Menghapus set jika anggota terakhir telah dihapus.

[Pelajari selengkapnya](https://redis.io/commands/SREM/)

• SSCAN

Melakukan iterasi pada anggota set.

#### [Pelajari selengkapnya](https://redis.io/commands/SSCAN/)

• SUNION

Mengembalikan gabungan dari beberapa set.

[Pelajari selengkapnya](https://redis.io/commands/SUNION/)

• SUNIONSTORE

Menyimpan gabungan beberapa set dalam kunci.

[Pelajari selengkapnya](https://redis.io/commands/SUNIONSTORE/)

Perintah Sorted Set

• BZMPOP

Menghapus dan mengembalikan anggota berdasarkan skor dari satu atau lebih urutan set. Memblokir sampai anggota tersedia sebaliknya. Menghapus urutan daftar jika elemen terakhir muncul.

### [Pelajari selengkapnya](https://redis.io/commands/BZMPOP/)

• BZPOPMAX

Menghapus dan mengembalikan anggota dengan skor tertinggi dari satu atau beberapa urutan set. Memblokir sampai anggota tersedia sebaliknya. Menghapus urutan daftar jika elemen terakhir muncul.

## [Pelajari selengkapnya](https://redis.io/commands/BZPOPMAX/)

• BZPOPMIN

Menghapus dan mengembalikan anggota dengan skor terendah dari satu atau beberapa urutan set. Memblokir sampai anggota tersedia sebaliknya. Menghapus urutan daftar jika elemen terakhir muncul.

## [Pelajari selengkapnya](https://redis.io/commands/BZPOPMIN/)

• ZADD

Menambahkan satu atau lebih anggota ke urutan set, atau memperbarui skornya. Membuat kunci jika tidak ada.

## [Pelajari selengkapnya](https://redis.io/commands/ZADD/)

• ZCARD

Mengembalikan jumlah anggota dalam satu urutan set.

## [Pelajari selengkapnya](https://redis.io/commands/ZCARD/)

• ZCOUNT

Mengembalikan jumlah anggota dalam satu urutan set yang memiliki skor dalam rentang.

## [Pelajari selengkapnya](https://redis.io/commands/ZCOUNT/)

• ZDIFF

Mengembalikan perbedaan antara beberapa urutan set.

## [Pelajari selengkapnya](https://redis.io/commands/ZDIFF/)

• ZDIFFSTORE

Menyimpan perbedaan beberapa urutan set dalam kunci.

[Pelajari selengkapnya](https://redis.io/commands/ZDIFFSTORE/)

• ZINCRBY

Meningkatkan skor anggota dalam urutan set.

[Pelajari selengkapnya](https://redis.io/commands/ZINCRBY/)

• ZINTER

Mengembalikan potongan dari beberapa urutan set.

[Pelajari selengkapnya](https://redis.io/commands/ZINTER/)

• ZINTERCARD

Mengembalikan jumlah anggota potongan dari beberapa urutan set.

[Pelajari selengkapnya](https://redis.io/commands/ZINTERCARD/)

• ZINTERSTORE

Menyimpan potongan beberapa urutan set dalam kunci.

## [Pelajari selengkapnya](https://redis.io/commands/ZINTERSTORE/)

• ZLEXCOUNT

Mengembalikan jumlah anggota dalam urutan set dalam rentang leksikografis.

## [Pelajari selengkapnya](https://redis.io/commands/ZLEXCOUNT/)

• ZMPOP

Mengembalikan anggota dengan skor tertinggi atau terendah dari satu atau lebih urutan set setelah menghapusnya. Menghapus urutan set jika anggota terakhir muncul.

## [Pelajari selengkapnya](https://redis.io/commands/ZMPOP/)

• ZMSCORE

Mengembalikan skor dari satu atau lebih anggota dalam satu urutan set.

## [Pelajari selengkapnya](https://redis.io/commands/ZMSCORE/)

• ZPOPMAX

Mengembalikan anggota dengan skor tertinggi dari satu urutan set setelah menghapusnya. Menghapus urutan set jika anggota terakhir muncul.

### [Pelajari selengkapnya](https://redis.io/commands/ZPOPMAX/)

• ZPOPMIN

Mengembalikan anggota dengan skor terendah dari satu urutan set setelah menghapusnya. Menghapus urutan set jika anggota terakhir muncul.

[Pelajari selengkapnya](https://redis.io/commands/ZPOPMIN/)

• ZRANDMEMBER

Mengembalikan satu atau lebih anggota acak dari urutan set.

[Pelajari selengkapnya](https://redis.io/commands/ZRANDMEMBER/)

• ZRANGE

Mengembalikan anggota dalam satu urutan set dalam rentang indeks.

#### [Pelajari selengkapnya](https://redis.io/commands/ZRANGE/)

• ZRANGEBYLEX

Mengembalikan anggota dalam urutan set dalam rentang leksikografis.

[Pelajari selengkapnya](https://redis.io/commands/ZRANGEBYLEX/)

• ZRANGEBYSCORE

Mengembalikan anggota dalam satu urutan set dalam rentang skor.

[Pelajari selengkapnya](https://redis.io/commands/ZRANGEBYSCORE/)

• ZRANGESTORE

Menyimpan rentang anggota dari urutan set dalam kunci.

#### [Pelajari selengkapnya](https://redis.io/commands/ZRANGESTORE/)

• ZRANK

Mengembalikan indeks anggota dalam urutan set yang diurutkan berdasarkan skor naik.

## [Pelajari selengkapnya](https://redis.io/commands/ZRANK/)

• ZREM

Menghapus satu atau beberapa anggota dari urutan set. Menghapus urutan set jika semua anggota telah dihapus.

## [Pelajari selengkapnya](https://redis.io/commands/ZREM/)

## • ZREMRANGEBYLEX

Mengembalikan anggota dalam urutan set dalam rentang leksikografis. Menghapus urutan set jika semua anggota telah dihapus.

## [Pelajari selengkapnya](https://redis.io/commands/ZREMRANGEBYLEX/)

## • ZREMRANGEBYRANK

Mengembalikan anggota dalam satu urutan set dalam rentang indeks. Menghapus urutan set jika semua anggota telah dihapus.

## [Pelajari selengkapnya](https://redis.io/commands/ZREMRANGEBYRANK/)

#### • ZREMRANGEBYSCORE

Mengembalikan anggota dalam satu urutan set dalam rentang skor. Menghapus urutan set jika semua anggota telah dihapus.

## [Pelajari selengkapnya](https://redis.io/commands/ZREMRANGEBYSCORE/)

• ZREVRANGE

Mengembalikan anggota dalam satu urutan set dalam rentang indeks dalam urutan mundur.

## [Pelajari selengkapnya](https://redis.io/commands/ZREVRANGE/)

• ZREVRANGEBYLEX

Mengembalikan anggota dalam urutan set rentang leksikografis dalam urutan mundur.

#### [Pelajari selengkapnya](https://redis.io/commands/ZREVRANGEBYLEX/)

• ZREVRANGEBYSCORE

Mengembalikan anggota dalam satu urutan set dalam rentang skor dalam urutan mundur.

## [Pelajari selengkapnya](https://redis.io/commands/ZREVRANGEBYSCORE/)

• ZREVRANK

## Mengembalikan indeks anggota dalam urutan set yang diurutkan berdasarkan skor menurun.

## [Pelajari selengkapnya](https://redis.io/commands/ZREVRANK/)

• ZSCAN

Melakukan iterasi atas anggota dan skor dari urutan set.

[Pelajari selengkapnya](https://redis.io/commands/ZSCAN/)

• ZSCORE

Mengembalikan skor anggota dalam urutan set.

[Pelajari selengkapnya](https://redis.io/commands/ZSCORE/)

• ZUNION

Mengembalikan gabungan dari beberapa urutan set.

## [Pelajari selengkapnya](https://redis.io/commands/ZUNION/)

• ZUNIONSTORE

Menyimpan gabungan beberapa urutan set dalam kunci.

[Pelajari selengkapnya](https://redis.io/commands/ZUNIONSTORE/)

## Perintah Stream

• XACK

Mengembalikan jumlah pesan yang berhasil diakui oleh anggota grup konsumen aliran.

#### [Pelajari selengkapnya](https://redis.io/commands/XACK/)

• XADD

Menambahkan pesan baru ke aliran. Membuat kunci jika tidak ada.

#### [Pelajari selengkapnya](https://redis.io/commands/XADD/)

• XAUTOCLAIM

Mengubah, atau memperoleh, kepemilikan pesan dalam grup konsumen, seolah-olah pesan yang telah dikirimkan berasal dari anggota grup konsumen.

## [Pelajari selengkapnya](https://redis.io/commands/XAUTOCLAIM/)

• XCLAIM

Mengubah, atau memperoleh, kepemilikan pesan dalam grup konsumen, seolah-olah pesan yang telah terkirim anggota grup konsumen.

## [Pelajari selengkapnya](https://redis.io/commands/XCLAIM/)

• XDEL

Mengembalikan jumlah pesan setelah menghapusnya dari aliran.

[Pelajari selengkapnya](https://redis.io/commands/XDEL/)

• XGROUP CREATE

Membuat grup konsumen.

[Pelajari selengkapnya](https://redis.io/commands/XGROUP-CREATE/)

• XGROUP CREATECONSUMER

Membuat konsumen dalam grup konsumen.

#### [Pelajari selengkapnya](https://redis.io/commands/XGROUP-CREATECONSUMER/)

• XGROUP DELCONSUMER

Menghapus konsumen dari grup konsumen.

[Pelajari selengkapnya](https://redis.io/commands/XGROUP-DELCONSUMER/)

• XGROUP DESTROY

Menghancurkan grup konsumen.

#### [Pelajari selengkapnya](https://redis.io/commands/XGROUP-DESTROY/)

• XGROUP SETID

Menetapkan ID terakhir yang dikirimkan dari grup konsumen.

[Pelajari selengkapnya](https://redis.io/commands/XGROUP-SETID/)

• XINFO CONSUMERS

Mengembalikan daftar konsumen dalam grup konsumen.

[Pelajari selengkapnya](https://redis.io/commands/XINFO-CONSUMERS/)

• XINFO GROUPS

Mengembalikan daftar grup konsumen dari aliran.

[Pelajari selengkapnya](https://redis.io/commands/XINFO-GROUPS/)

• XINFO STREAM

Mengembalikan informasi tentang aliran.

[Pelajari selengkapnya](https://redis.io/commands/XINFO-STREAM/)

• XLEN

Mengembalikan jumlah pesan dalam aliran.

[Pelajari selengkapnya](https://redis.io/commands/XLEN/)

• XPENDING

Mengembalikan informasi dan entri dari daftar entri tertunda grup konsumen aliran.

[Pelajari selengkapnya](https://redis.io/commands/XPENDING/)

• XRANGE

Mengembalikan pesan dari aliran dalam rentang ID.

## [Pelajari selengkapnya](https://redis.io/commands/XRANGE/)

• XREAD

Mengembalikan pesan dari beberapa aliran dengan ID yang lebih besar dari yang diminta. Blok sampai pesan tersedia sebaliknya.

## [Pelajari selengkapnya](https://redis.io/commands/XREAD/)

• XREADGROUP

Mengembalikan pesan baru atau historis dari aliran untuk konsumen dalam grup. Blok sampai pesan tersedia sebaliknya.

[Pelajari selengkapnya](https://redis.io/commands/XREADGROUP/)

• XREVRANGE

Mengembalikan pesan dari aliran dalam rentang ID dengan urutan mundur.

[Pelajari selengkapnya](https://redis.io/commands/XREVRANGE/)

• XTRIM

Menghapus pesan dari awal aliran.

[Pelajari selengkapnya](https://redis.io/commands/XTRIM/)

## Perintah String

• APPEND

Menambahkan string ke nilai kunci. Membuat kunci jika tidak ada.

[Pelajari selengkapnya](https://redis.io/commands/APPEND/)

• DECR

Mengurangi nilai bilangan bulat dari kunci satu nilai. Menggunakan 0 sebagai nilai awal jika kunci tidak ada.

[Pelajari selengkapnya](https://redis.io/commands/DECR/)

• DECRBY

Penurunan angka dari nilai bilangan bulat kunci. Menggunakan 0 sebagai nilai awal jika kunci tidak ada.

[Pelajari selengkapnya](https://redis.io/commands/DECRBY/)

• GET

Mengembalikan nilai string dari kunci.

[Pelajari selengkapnya](https://redis.io/commands/GET/)

## • GETDEL

Mengembalikan nilai string kunci setelah menghapus kunci.

## [Pelajari selengkapnya](https://redis.io/commands/GETDEL/)

• GETEX

Mengembalikan nilai string kunci setelah mengatur waktu kedaluwarsa.

## [Pelajari selengkapnya](https://redis.io/commands/GETEX/)

• GETRANGE

Mengembalikan substring dari string yang disimpan pada kunci.

## [Pelajari selengkapnya](https://redis.io/commands/GETRANGE/)

• GETSET

Mengembalikan nilai string sebelumnya dari kunci setelah mengaturnya ke nilai baru.

## [Pelajari selengkapnya](https://redis.io/commands/GETSET/)

• INCR

Menambah nilai bilangan bulat dari kunci satu nilai. Menggunakan 0 sebagai nilai awal jika kunci tidak ada.

## [Pelajari selengkapnya](https://redis.io/commands/INCR/)

• INCRBY

Menambah nilai bilangan bulat dari kunci dengan angka. Menggunakan 0 sebagai nilai awal jika kunci tidak ada.

## [Pelajari selengkapnya](https://redis.io/commands/INCRBY/)

• INCRBYFLOAT

Menambah nilai titik ambang dari bidang dengan angka. Menggunakan 0 sebagai nilai awal jika kunci tidak ada.

## [Pelajari selengkapnya](https://redis.io/commands/INCRBYFLOAT/)

## Menemukan substring umum terpanjang.

## [Pelajari selengkapnya](https://redis.io/commands/LCS/)

• MGET

Secara atom mengembalikan nilai string dari satu atau lebih kunci.

## [Pelajari selengkapnya](https://redis.io/commands/MGET/)

• MSET

Secara atom membuat atau mengubah nilai string dari satu atau lebih kunci.

## [Pelajari selengkapnya](https://redis.io/commands/MSET/)

• MSETNX

Secara atom mengubah nilai string dari satu atau lebih kunci hanya ketika semua kunci tidak ada.

## [Pelajari selengkapnya](https://redis.io/commands/MSETNX/)

• PSETEX

Menetapkan nilai string dan waktu kedaluwarsa kunci dalam milidetik. Kunci dibuat jika tidak ada.

## [Pelajari selengkapnya](https://redis.io/commands/PSETEX/)

• SET

Menetapkan nilai string kunci, mengabaikan tipenya. Kunci dibuat jika tidak ada.

## [Pelajari selengkapnya](https://redis.io/commands/SET/)

• SETEX

Menetapkan nilai string dan waktu kedaluwarsa kunci. Membuat kunci jika tidak ada.

#### [Pelajari selengkapnya](https://redis.io/commands/SETEX/)

• SETNX

Menetapkan nilai string kunci hanya jika kunci tidak ada.

## [Pelajari selengkapnya](https://redis.io/commands/SETNX/)

• SETRANGE

Menimpa bagian dari nilai string dengan yang lain dengan offset. Membuat kunci jika tidak ada.

[Pelajari selengkapnya](https://redis.io/commands/SETRANGE/)

• STRLEN

Mengembalikan panjang nilai string.

[Pelajari selengkapnya](https://redis.io/commands/STRLEN/)

• SUBSTR

Mengembalikan substring dari nilai string.

[Pelajari selengkapnya](https://redis.io/commands/SUBSTR/)

## Perintah Transaction

• DISCARD

Membuang transaksi.

[Pelajari selengkapnya](https://redis.io/commands/DISCARD/)

• EXEC

Mengeksekusi semua perintah dalam transaksi.

[Pelajari selengkapnya](https://redis.io/commands/EXEC/)

• MULTI

Memulai transaksi.

[Pelajari selengkapnya](https://redis.io/commands/MULTI/)

## Perintah Redis Terbatas

Untuk memberikan pengalaman layanan terkelola, ElastiCache membatasi akses ke perintah khusus mesin cache tertentu yang memerlukan hak istimewa lanjutan. Untuk cache yang menjalankan Redis, perintah berikut tidak tersedia:

• acl setuser

- acl load
- acl save
- acl deluser
- bgrewriteaof
- bgsave
- cluster addslot
- cluster addslotsrange
- cluster bumpepoch
- cluster delslot
- cluster delslotsrange
- cluster failover
- cluster flushslots
- cluster forget
- cluster links
- cluster meet
- cluster setslot
- config
- debug
- migrate
- psync
- replicaof
- save
- slaveof
- shutdown
- sync

Selain itu, perintah berikut tidak tersedia untuk cache nirserver:

- acl log
- client caching
- client getredir
- client id
- client info
- client kill
- client list
- client no-evict
- client pause
- client tracking
- client trackinginfo
- client unblock
- client unpause
- cluster count-failure-reports
- fcall
- fcall\_ro
- function
- function delete
- function dump
- function flush
- function help
- function kill
- function list
- function load
- function restore
- function stats
- keys
- lastsave
- latency
- latency doctor
- latency graph
- latency help
- latency histogram
- latency history
- latency latest
- latency reset
- memory
- memory doctor
- memory help
- memory malloc-stats
- memory purge
- memory stats
- memory usage
- monitor
- move
- object
- object encoding
- object freq
- object help
- object idletime
- object refcount
- pfdebug
- pfselftest
- psubscribe
- pubsub numpat
- punsubscribe
- script kill
- slowlog
- slowlog get
- slowlog help
- slowlog len
- slowlog reset
- swapdb
- unwatch
- wait
- watch

## Konfigurasi dan batas Redis

Mesin Redis menyediakan sejumlah parameter konfigurasi, beberapa di antaranya dapat dimodifikasi di ElastiCache for Redis dan beberapa di antaranya tidak dapat dimodifikasi untuk memberikan kinerja dan keandalan yang stabil.

## Cache nirserver

Untuk cache nirserver, grup parameter tidak digunakan dan semua konfigurasi Redis tidak dapat dimodifikasi. Parameter Redis berikut sudah ada:

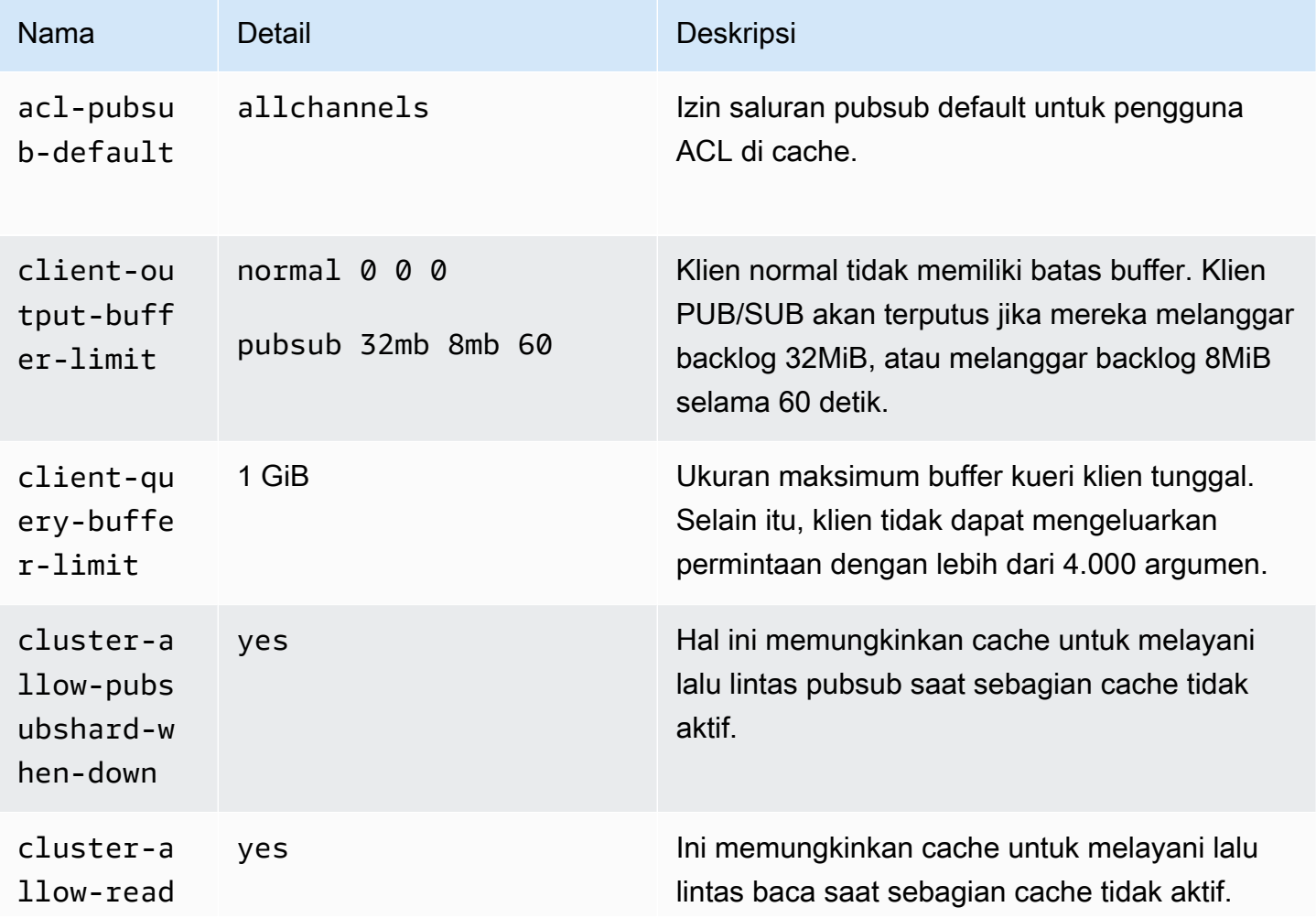

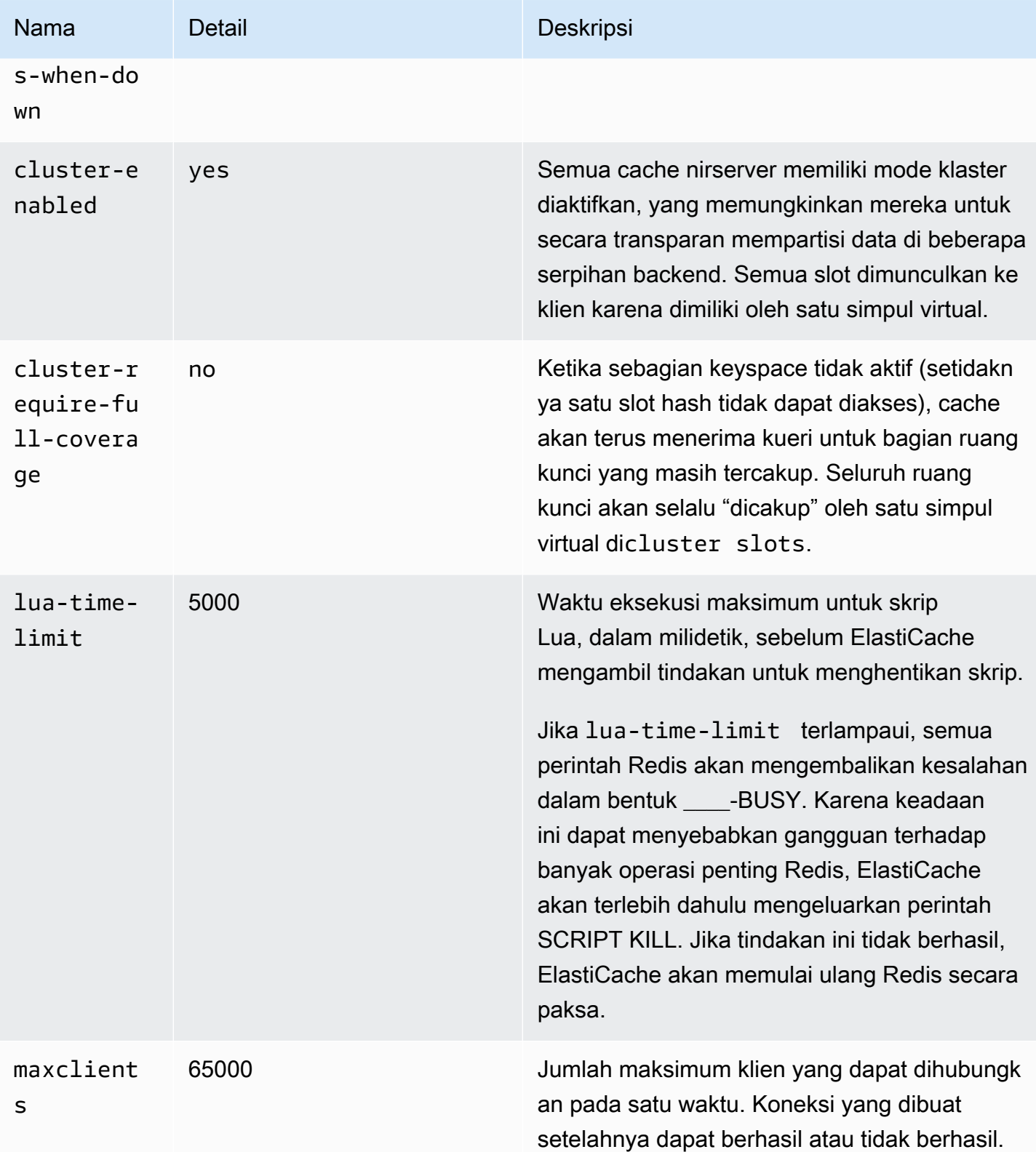

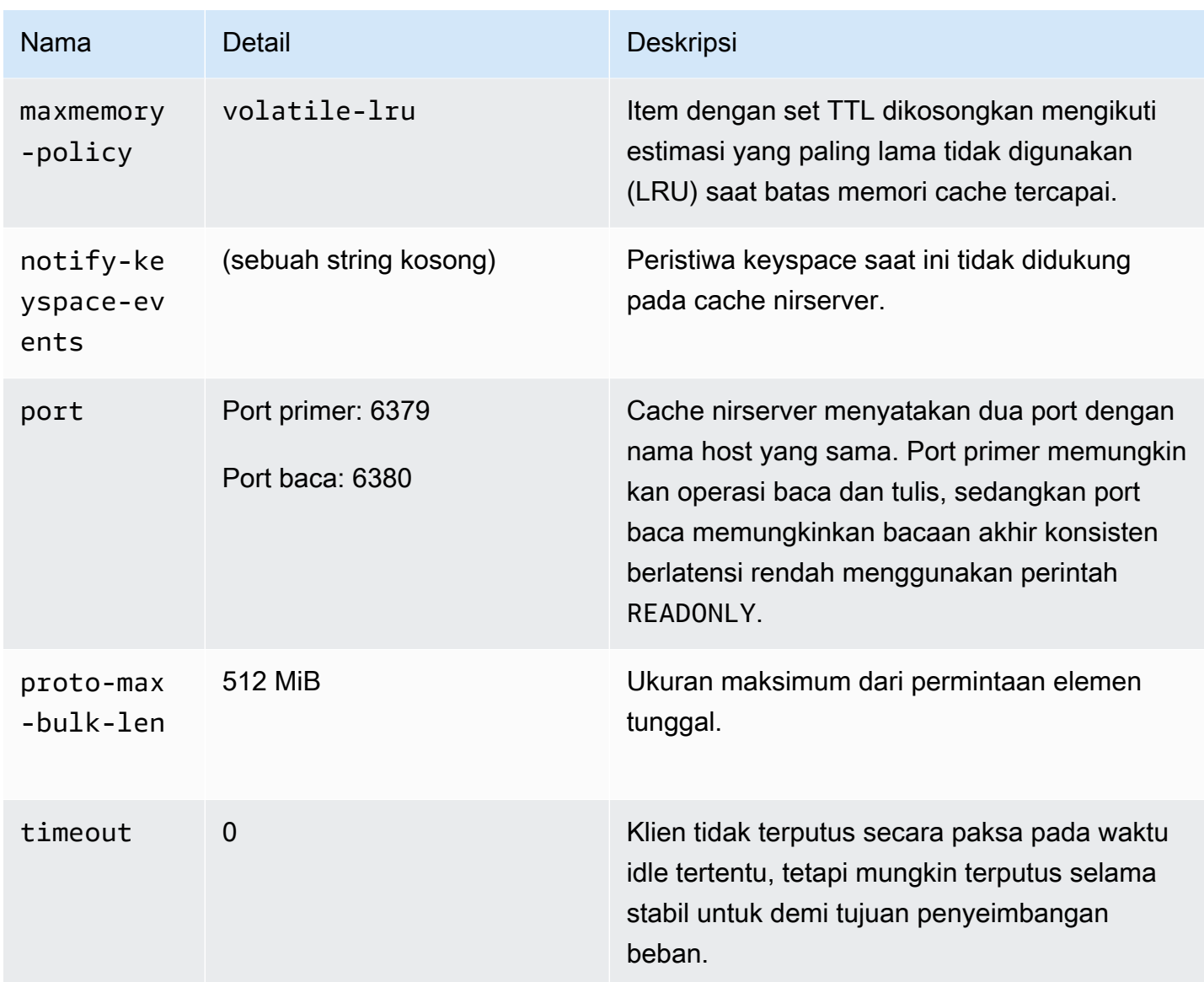

# Selain itu, berlaku batasan berikut:

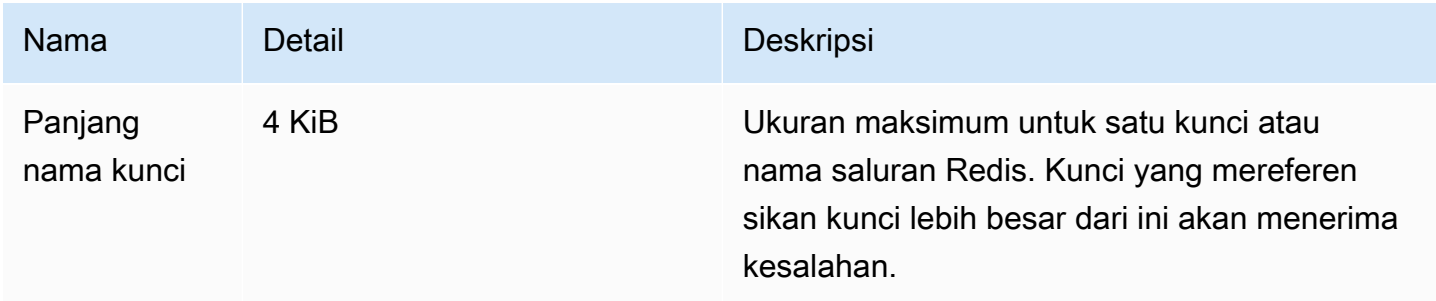

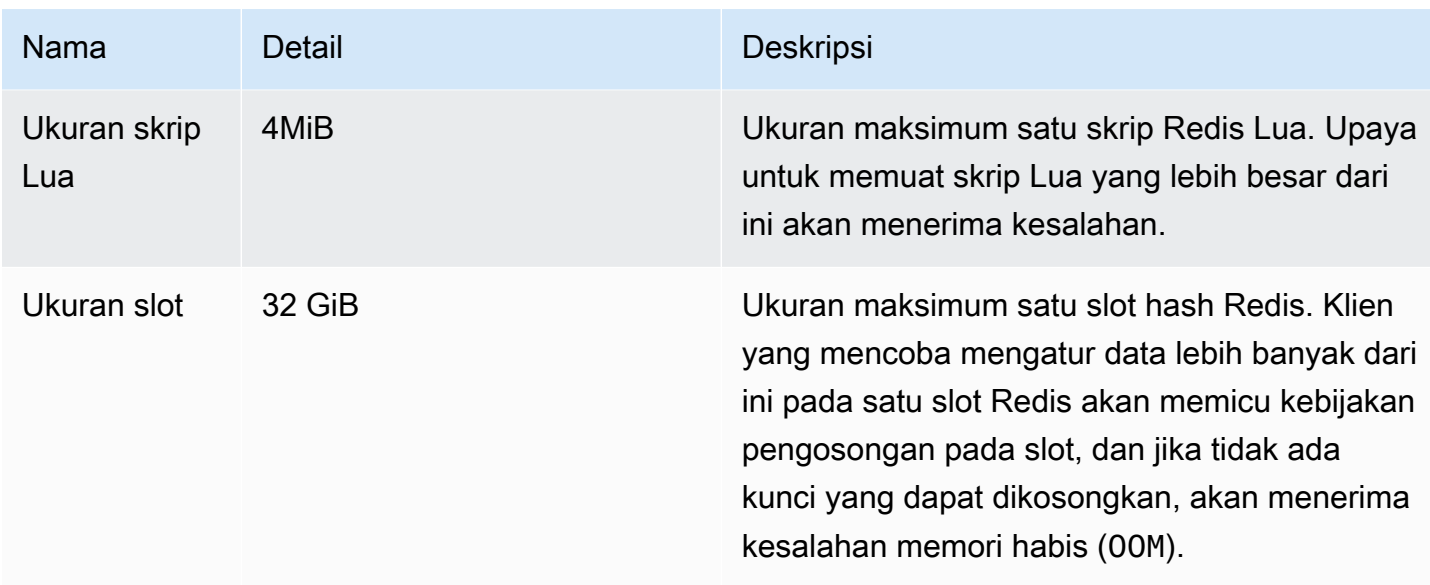

## Klaster yang dirancang sendiri

Untuk cluster yang dirancang sendiri, lihat [Parameter khusus Redis](#page-645-0) untuk nilai default parameter konfigurasi dan mana yang dapat dikonfigurasi. Nilai default umumnya direkomendasikan kecuali Anda memiliki kasus penggunaan khusus yang mengharuskan penimpaan.

# Praktik terbaik dengan klien Redis

Pelajari praktik terbaik untuk skenario umum dan contoh kode dari beberapa pustaka klien Redis sumber terbuka paling populer (redis-py, PhPredis, dan Lettuce).

Topik

- [Koneksi dalam jumlah besar](#page-384-0)
- [Penemuan klien klaster Redis dan mundur eksponensial](#page-386-0)
- [Mengonfigurasi batas waktu sisi klien](#page-389-0)
- [Mengonfigurasi batas waktu idle sisi server](#page-391-0)
- [Skrip Redis](#page-392-0)
- [Menyimpan item komposit besar](#page-393-0)
- [Konfigurasi klien Lettuce](#page-394-0)
- [Contoh klien IPv6](#page-405-0)

# <span id="page-384-0"></span>Koneksi dalam jumlah besar

Cache nirserver dan simpul ElastiCache for Redis individual mendukung hingga 65.000 koneksi klien bersamaan. Namun, untuk mengoptimalkan performa, kami menyarankan agar aplikasi klien tidak terus-menerus beroperasi pada tingkat koneksi tersebut. Redis adalah proses single-threaded berdasarkan loop peristiwa tempat permintaan klien yang masuk ditangani secara berurutan. Artinya, waktu respons klien tertentu menjadi lebih lama karena jumlah klien yang terhubung meningkat.

Anda dapat melakukan serangkaian tindakan berikut untuk menghindari hambatan koneksi di server Redis:

- Lakukan operasi baca dari replika baca. Hal ini dapat dilakukan dengan menggunakan titik akhir pembaca ElastiCache dalam mode klaster yang dinonaktifkan atau dengan menggunakan replika untuk pembacaan dalam mode klaster yang diaktifkan, termasuk cache nirserver.
- Mendistribusikan lalu lintas tulis di beberapa simpul primer. Anda dapat melakukannya dengan dua cara: Anda dapat menggunakan klaster Redis multiserpihan dengan klien dengan dukungan mode klaster Redis. Anda juga dapat menulis ke beberapa simpul primer dalam mode klaster dinonaktifkan dengan serpihan sisi klien. Hal ini dilakukan secara otomatis dalam cache nirserver.
- Gunakan kumpulan koneksi bila tersedia di pustaka klien Anda.

Secara umum, pembuatan koneksi TCP adalah operasi yang mahal secara komputasi dibandingkan dengan perintah Redis secara umum. Misalnya, menangani permintaan SET/GET jauh lebih cepat saat menggunakan kembali koneksi yang ada. Menggunakan kumpulan koneksi klien dengan ukuran terbatas akan mengurangi overhead manajemen koneksi. Hal ini juga membatasi jumlah koneksi masuk bersamaan dari aplikasi klien.

Contoh kode berikut dari PhPredis menunjukkan bahwa koneksi baru dibuat untuk setiap permintaan pengguna baru:

```
$redis = new Redis();
if ($redis->connect($HOST, $PORT) != TRUE) { 
  //ERROR: connection failed 
 return;
}
$redis->set($key, $value);
unset($redis);
$redis = NULL;
```
Amazon ElastiCache untuk Redis Panduan Pengguna

Kami membandingkan kode ini di loop pada instans Amazon Elastic Compute Cloud (Amazon EC2) yang terhubung ke simpul Graviton2 (m6g.2xlarge). Kami menempatkan klien dan server di Zona Ketersediaan yang sama. Latensi rata-rata seluruh operasi adalah 2,82 milidetik.

Saat kami memperbarui kode serta menggunakan koneksi persisten dan kumpulan koneksi, latensi rata-rata seluruh operasi adalah 0,21 milidetik:

```
$redis = new Redis();
if ($redis->pconnect($HOST, $PORT) != TRUE) { 
 // ERROR: connection failed 
 return;
}
$redis->set($key, $value);
unset($redis);
$redis = NULL;
```
Konfigurasi redis.ini yang diperlukan:

- redis.pconnect.pooling\_enabled=1
- redis.pconnect.connection\_limit=10

Kode berikut adalah contoh [kumpulan koneksi Redis-Py](https://redis-py.readthedocs.io/en/stable/):

```
conn = Redis(connection_pool=redis.BlockingConnectionPool(host=HOST, 
 max_connections=10))
conn.set(key, value)
```
Kode berikut adalah contoh [kumpulan koneksi Lettuce](https://lettuce.io/core/release/reference/#_connection_pooling):

```
RedisClient client = RedisClient.create(RedisURI.create(HOST, PORT));
GenericObjectPool<StatefulRedisConnection> pool = 
 ConnectionPoolSupport.createGenericObjectPool(() -> client.connect(), new 
  GenericObjectPoolConfig());
pool.setMaxTotal(10); // Configure max connections to 10
try (StatefulRedisConnection connection = pool.borrowObject()) { 
  RedisCommands syncCommands = connection.sync(); 
  syncCommands.set(key, value);
}
```
## <span id="page-386-0"></span>Penemuan klien klaster Redis dan mundur eksponensial

Saat menghubungkan ke klaster ElastiCache for Redis dalam mode klaster diaktifkan, pustaka klien Redis yang sesuai harus peka terhadap klaster. Klien harus mendapatkan peta slot hash ke simpul yang sesuai di klaster untuk mengirim permintaan ke simpul yang tepat dan menghindari overhead performa penanganan pengalihan klaster. Akibatnya, klien harus menemukan daftar lengkap slot dan simpul yang dipetakan dalam dua situasi berbeda:

- Klien diinisialisasi dan harus mengisi konfigurasi slot awal
- Pengalihan MOVED diterima dari server, seperti dalam situasi failover ketika semua slot yang dilayani oleh simpul primer sebelumnya diambil alih oleh replika, atau melakukan re-sharding ketika slot dipindahkan dari sumber primer ke simpul primer target

Penemuan klien biasanya dilakukan dengan menjalankan perintah CLUSTER SLOT atau CLUSTER NODE ke server Redis. Sebaiknya gunakan metode SLOT CLUSTER karena metode ini mengembalikan set rentang slot dan simpul primer dan replika terkait ke klien. Metode ini tidak memerlukan parsing tambahan dari klien dan lebih efisien.

Tergantung topologi klaster, ukuran respons untuk perintah SLOT CLUSTER dapat bervariasi berdasarkan ukuran klaster. Klaster yang lebih besar dengan lebih banyak simpul menghasilkan respons yang lebih besar. Sebagai hasilnya, penting untuk memastikan bahwa jumlah klien yang melakukan penemuan topologi klaster tidak bertambah tanpa batas. Misalnya, ketika aplikasi klien memulai atau kehilangan koneksi dari server dan harus melakukan penemuan klaster, satu kesalahan umumnya adalah bahwa aplikasi klien mengaktifkan beberapa permintaan koneksi ulang dan penemuan tanpa menambahkan mundur eksponensial saat mencoba lagi. Hal ini dapat membuat server Redis tidak responsif untuk jangka waktu yang lama, dengan penggunaan CPU 100%. Pemadaman diperpanjang jika setiap perintah CLUSTER SLOT harus memproses sejumlah besar simpul di bus klaster. Kami telah mengamati beberapa pemadaman klien sebelumnya karena perilaku ini di sejumlah bahasa yang berbeda termasuk Python (redis-py-cluster) dan Java (Lettuce dan Redisson).

Dalam cache nirserver, banyak masalah secara otomatis dikurangi karena topologi klaster yang diiklankan bersifat statis dan terdiri dari dua entri: titik akhir tulis dan titik akhir baca. Penemuan klaster juga secara otomatis tersebar di beberapa simpul saat menggunakan titik akhir cache. Namun, rekomendasi berikut masih berguna.

Untuk mengurangi dampak yang disebabkan oleh masuknya permintaan koneksi dan penemuan secara tiba-tiba, kami merekomendasikan hal berikut:

- Menerapkan kumpulan koneksi klien dengan ukuran terbatas untuk membatasi jumlah koneksi masuk bersamaan dari aplikasi klien.
- Ketika klien terputus dari server karena batas waktu, coba lagi dengan mundur eksponensial dengan jitter. Hal ini membantu menghindari banyak klien di server pada waktu yang sama.
- Gunakan panduan di [Menemukan titik akhir koneksi](#page-235-0) guna menemukan titik akhir klaster untuk melakukan penemuan klaster. Dengan begitu, Anda menyebarkan beban penemuan di semua simpul di klaster (hingga 90) alih-alih mengenai beberapa simpul benih hardcode di klaster.

Berikut ini adalah beberapa contoh kode untuk logika percobaan ulang mundur eksponensial di redispy, PHPRedis, dan Lettuce.

Contoh logika backoff 1: redis-py

redis-py memiliki mekanisme coba ulang bawaan yang mencoba ulang satu kali segera setelah kegagalan. Mekanisme ini dapat diaktifkan melalui argumen retry\_on\_timeout yang diberikan saat membuat objek [Redis](https://redis-py.readthedocs.io/en/stable/#redis.Redis). Di sini kami mendemonstrasikan mekanisme coba ulang khusus dengan mundur eksponensial dan jitter. Kami telah mengirimkan permintaan tarik untuk mengimplementasikan mundur eksponensial secara native di [redis-py \(#1494\)](https://github.com/andymccurdy/redis-py/pull/1494). Di masa depan, hal tersebut mungkin tidak perlu diimplementasikan secara manual.

```
def run_with_backoff(function, retries=5):
base_backoff = 0.1 # base 100ms backoff
max_backoff = 10 # sleep for maximum 10 seconds
tries = \thetawhile True:
try: 
   return function()
except (ConnectionError, TimeoutError): 
   if tries >= retries: 
  raise 
   backoff = min(max_backoff, base_backoff * (pow(2, tries) + random.random())) 
   print(f"sleeping for {backoff:.2f}s") 
   sleep(backoff) 
   tries += 1
```
Anda kemudian dapat menggunakan kode berikut untuk menetapkan nilai:

```
client = redis.Redis(connection_pool=redis.BlockingConnectionPool(host=HOST, 
  max_connections=10))
```

```
Amazon ElastiCache untuk Redis Panduan Pengguna
```

```
res = run_with_backoff(lambda: client.set("key", "value"))
print(res)
```
Bergantung pada beban kerja Anda, Anda mungkin ingin mengubah nilai backoff dasar dari 1 detik menjadi puluhan atau ratusan milidetik untuk beban kerja yang sensitif terhadap latensi.

Contoh logika backoff 2: PHPRedis

PHPRedis memiliki mekanisme coba ulang bawaan yang mencoba ulang maksimum (tidak dapat dikonfigurasi) sebanyak 10 kali. Ada penundaan yang dapat dikonfigurasi antara percobaan (dengan jitter dari percobaan ulang kedua dan seterusnya). Untuk informasi selengkapnya, lihat [kode sampel](https://github.com/phpredis/phpredis/blob/b0b9dd78ef7c15af936144c1b17df1a9273d72ab/library.c#L335-L368) berikut. Kami telah mengirimkan permintaan tarik untuk mengimplementasikan backoff eksponensial secara native di [PHPredis \(#1986\)](https://github.com/phpredis/phpredis/pull/1986) yang telah digabungkan dan [didokumentasikan.](https://github.com/phpredis/phpredis/blob/develop/README.markdown#retry-and-backoff) Bagi yang menggunakan rilis terbaru PhPredis, Anda tidak perlu mengimplementasikan secara manual tetapi kami telah menyertakan referensi di sini untuk Anda menggunakan versi yang lebih lama. Untuk saat ini, berikut ini adalah contoh kode yang mengonfigurasi penundaan mekanisme coba lagi:

```
$timeout = 0.1; // 100 millisecond connection timeout
$retry_interval = 100; // 100 millisecond retry interval
$client = new Redis();
if($client->pconnect($HOST, $PORT, $timeout, NULL, $retry_interval) != TRUE) { 
  return; // ERROR: connection failed
}
$client->set($key, $value);
```
## Contoh logika backoff 3: Lettuce

Lettuce memiliki mekanisme coba ulang bawaan berdasarkan strategi mundur eksponensial yang dijelaskan dalam postingan [Exponential Backoff dan Jitter.](https://aws.amazon.com/blogs/https://aws.amazon.com/blogs/architecture/exponential-backoff-and-jitter/) Berikut ini adalah kutipan kode yang menunjukkan pendekatan jitter penuh:

```
public static void main(String[] args)
{ 
 ClientResources resources = null; 
 RedisClient client = null; 
 try { 
  resources = DefaultClientResources.builder() 
     .reconnectDelay(Delay.fullJitter( 
    Duration.ofMillis(100), // minimum 100 millisecond delay
```

```
Duration.ofSeconds(5), // maximum 5 second delay
    100, TimeUnit.MILLISECONDS) // 100 millisecond base 
   ).build(); 
   client = RedisClient.create(resources, RedisURI.create(HOST, PORT)); 
   client.setOptions(ClientOptions.builder() 
  .socketOptions(SocketOptions.builder().connectTimeout(Duration.ofMillis(100)).build()) // 
  100 millisecond connection timeout 
  .timeoutOptions(TimeoutOptions.builder().fixedTimeout(Duration.ofSeconds(5)).build()) // 
  5 second command timeout 
 .build();
      // use the connection pool from above example 
  } finally { 
   if (connection != null) { 
    connection.close(); 
   } 
  if (client != null){
    client.shutdown(); 
   } 
   if (resources != null){ 
    resources.shutdown(); 
   } 
 }
}
```
## <span id="page-389-0"></span>Mengonfigurasi batas waktu sisi klien

Konfigurasikan batas waktu sisi klien dengan tepat agar server memiliki cukup waktu untuk memproses permintaan dan menghasilkan respons. Hal juga memungkinkannya melakukan gagal cepat (fail fast) jika koneksi ke server tidak dapat dibuat. Perintah Redis tertentu bisa lebih mahal secara komputasi dibandingkan yang lain. Misalnya, skrip Lua atau transaksi MULTI/EXEC yang berisi beberapa perintah yang harus dijalankan secara atomik. Secara umum, batas waktu sisi klien yang lebih tinggi disarankan untuk menghindari batas waktu klien sebelum respons diterima dari server, termasuk yang berikut:

- Menjalankan perintah di beberapa kunci
- Menjalankan transaksi MULTI/EXEC atau skrip Lua yang terdiri dari beberapa perintah Redis individual
- Membaca nilai besar
- Melakukan operasi pemblokiran seperti BLPOP

Dalam kasus operasi pemblokiran seperti BLPOP, praktik terbaiknya adalah dengan mengatur batas waktu perintah ke jumlah yang lebih rendah dari batas waktu soket.

Berikut ini adalah contoh kode untuk menerapkan batas waktu sisi klien di redis-py, PhPredis, dan Lettuce.

Contoh konfigurasi batas waktu 1: redis-py

Berikut ini adalah contoh kode dengan redis-py:

```
# connect to Redis server with a 100 millisecond timeout
# give every Redis command a 2 second timeout
client = redis.Redis(connection_pool=redis.BlockingConnectionPool(host=HOST, 
 max_connections=10,socket_connect_timeout=0.1,socket_timeout=2))
res = client.set("key", "value") # will timeout after 2 seconds
print(res) # if there is a connection error
res = client.blpop("list", timeout=1) # will timeout after 1 second 
                                      # less than the 2 second socket timeout
print(res)
```
Contoh konfigurasi batas waktu 2: PHPRedis

Berikut ini adalah contoh kode dengan PHPRedis:

```
// connect to Redis server with a 100ms timeout
// give every Redis command a 2s timeout
$client = new Redis();
$timeout = 0.1; // 100 millisecond connection timeout
$retry_interval = 100; // 100 millisecond retry interval
$client = new Redis();
if($client->pconnect($HOST, $PORT, 0.1, NULL, 100, $read_timeout=2) != TRUE){ 
 return; // ERROR: connection failed
}
$client->set($key, $value);
$res = $client->set("key", "value"); // will timeout after 2 seconds
print "$res\n"; // if there is a connection error
```

```
$res = $client->blpop("list", 1); // will timeout after 1 second
print "$res\n"; // less than the 2 second socket timeout
```
Contoh konfigurasi batas waktu 3: Lettuce

Berikut ini adalah contoh kode dengan Lettuce:

```
// connect to Redis server and give every command a 2 second timeout
public static void main(String[] args)
{ 
  RedisClient client = null; 
  StatefulRedisConnection<String, String> connection = null; 
  try { 
   client = RedisClient.create(RedisURI.create(HOST, PORT)); 
   client.setOptions(ClientOptions.builder() 
  .socketOptions(SocketOptions.builder().connectTimeout(Duration.ofMillis(100)).build()) // 
  100 millisecond connection timeout 
  .timeoutOptions(TimeoutOptions.builder().fixedTimeout(Duration.ofSeconds(2)).build()) // 
  2 second command timeout 
  .build()); 
  // use the connection pool from above example 
   commands.set("key", "value"); // will timeout after 2 seconds 
   commands.blpop(1, "list"); // BLPOP with 1 second timeout 
  } finally { 
   if (connection != null) { 
    connection.close(); 
   } 
  if (client != null){
    client.shutdown(); 
   } 
  }
}
```
## <span id="page-391-0"></span>Mengonfigurasi batas waktu idle sisi server

Kami telah mengamati kasus ketika aplikasi pelanggan memiliki klien idle terhubung dalam jumlah yang tinggi, tetapi tidak secara aktif mengirim perintah. Dalam skenario tersebut, Anda dapat menghabiskan semua 65.000 koneksi dengan jumlah klien idle yang tinggi. Untuk menghindari

skenario tersebut, konfigurasikan pengaturan batas waktu dengan sesuai di server melalui [Parameter](#page-645-0)  [khusus Redis](#page-645-0). Hal ini memastikan bahwa server secara aktif memutus klien idle untuk menghindari peningkatan jumlah koneksi. Pengaturan ini tidak tersedia di cache nirserver.

## <span id="page-392-0"></span>Skrip Redis

Redis mendukung lebih dari 200 perintah, termasuk untuk menjalankan skrip Lua. Namun, ketika menangani skrip Lua, ada beberapa kesalahan yang dapat mempengaruhi memori dan ketersediaan Redis.

## Skrip Lua yang tidak diparameterisasi

Setiap skrip Lua di-cache di server Redis sebelum berjalan. Skrip Lua yang tidak diparameterisasi bersifat unik, yang dapat menyebabkan server Redis menyimpan skrip Lua dalam jumlah besar dan menghabiskan lebih banyak memori. Untuk memitigasi hal ini, pastikan bahwa semua skrip Lua diparameterisasi dan secara teratur melakukan SCRIPT FLUSH untuk membersihkan skrip Lua yang di-cache jika diperlukan.

Contoh berikut menunjukkan cara menggunakan skrip parameter. Pertama, kami memiliki contoh pendekatan tanpa parameter yang menghasilkan tiga skrip Lua yang di-cache yang berbeda dan tidak disarankan:

```
eval "return redis.call('set','key1','1')" 0
eval "return redis.call('set','key2','2')" 0
eval "return redis.call('set','key3','3')" 0
```
Sebagai gantinya, gunakan pola berikut untuk membuat skrip tunggal yang dapat menerima parameter yang diteruskan:

```
eval "return redis.call('set',KEYS[1],ARGV[1])" 1 key1 1 
eval "return redis.call('set',KEYS[1],ARGV[1])" 1 key2 2 
eval "return redis.call('set',KEYS[1],ARGV[1])" 1 key3 3
```
## Skrip Lua yang berjalan lama

Skrip Lua dapat menjalankan beberapa perintah secara atomik, sehingga bisa memakan waktu lebih lama untuk diselesaikan daripada perintah Redis pada umumnya. Jika skrip Lua hanya menjalankan operasi hanya-baca, Anda dapat menghentikannya di tengah proses. Namun, segera setelah skrip Lua melakukan operasi penulisan, prosesnya tidak dapat dihentikan dan harus dijalankan hingga

selesai. Skrip Lua yang berjalan lama yang bermutasi dapat menyebabkan server Redis tidak responsif untuk waktu yang lama. Untuk memitigasi masalah ini, hindari skrip Lua yang berjalan lama dan uji skrip di lingkungan praproduksi.

Skrip Lua dengan tulisan stealth

Ada beberapa cara skrip Lua dapat terus menulis data baru ke Redis bahkan ketika Redis selesai maxmemory:

- Skrip dimulai ketika server Redis berada di bawah maxmemory, dan berisi beberapa operasi tulis di dalamnya
- Perintah tulis pertama skrip tidak menghabiskan memori (seperti DEL), yang diikuti oleh lebih banyak operasi tulis yang menghabiskan memori
- Anda dapat memitigasi masalah ini dengan mengonfigurasi kebijakan pengosongan yang tepat di server Redis selain noeviction. Hal ini memungkinkan Redis mengosongkan item dan mengosongkan memori di antara skrip Lua.

## <span id="page-393-0"></span>Menyimpan item komposit besar

Dalam beberapa skenario, aplikasi dapat menyimpan item komposit besar di Redis (seperti set data hash multi-GB). Hal ini bukanlah praktik yang direkomendasikan karena sering menyebabkan masalah performa di Redis. Misalnya, klien dapat melakukan perintah HGETALL untuk mengambil seluruh koleksi hash multi GB. Hal ini dapat menghasilkan tekanan memori yang signifikan ke server Redis yang melakukan buffering item besar di buffer output klien. Selain itu, untuk migrasi slot dalam mode klaster, ElastiCache tidak memigrasikan slot yang berisi item dengan ukuran serial yang lebih besar dari 256 MB.

Untuk mengatasi masalah item besar, kami memiliki rekomendasi berikut:

- Pecah item komposit besar menjadi beberapa item yang lebih kecil. Misalnya, pisahkan koleksi hash besar menjadi bidang nilai kunci individual dengan skema nama kunci yang mencerminkan koleksi dengan tepat, seperti menggunakan awalan umum dalam nama kunci untuk mengidentifikasi kumpulan item. Jika Anda harus mengakses beberapa bidang dalam koleksi yang sama secara atomik, Anda dapat menggunakan perintah MGET untuk mengambil beberapa nilai kunci dalam perintah yang sama.
- Jika Anda mengevaluasi semua opsi dan masih tidak dapat memecah kumpulan data koleksi besar, coba gunakan perintah yang beroperasi di subset data dalam koleksi alih-alih seluruh koleksi. Hindari kasus penggunaan yang mengharuskan Anda mengambil seluruh koleksi multi-GB

secara atomik dalam perintah yang sama. Salah satu contohnya adalah menggunakan perintah HGET atau HMGET alih-alih HGETALL di koleksi hash.

# <span id="page-394-0"></span>Konfigurasi klien Lettuce

Bagian ini menjelaskan opsi konfigurasi Java dan Lettuce yang direkomendasikan, dan penerapannya di klaster ElastiCache.

Rekomendasi di bagian ini diuji dengan Lettuce versi 6.2.2.

Topik

- [Contoh: Konfigurasi Lettuce untuk mode klaster dan TLS diaktifkan](#page-400-0)
- [Contoh: Konfigurasi Lettuce untuk mode klaster dinonaktifkan dan TLS diaktifkan.](#page-403-0)

## TTL cache DNS Java

Mesin virtual Java (JVM) menyimpan cache pencarian nama DNS. Ketika JVM menyelesaikan nama host ke alamat IP, JVM menyimpan cache alamat IP untuk jangka waktu tertentu, yang disebut timeto-live (TTL).

Pilihan nilai TTL merupakan trade-off antara latensi dan responsif terhadap perubahan. Dengan TTL yang lebih pendek, penyelesai DNS melihat pembaruan di DNS klaster dengan lebih cepat. Hal ini dapat membuat aplikasi Anda merespons penggantian atau alur kerja lain yang dialami klaster Anda lebih cepat. Namun, jika TTL terlalu rendah, hal ini meningkatkan volume kueri, yang dapat meningkatkan latensi aplikasi Anda. Meskipun tidak ada nilai TTL yang benar, ada baiknya untuk mempertimbangkan lamanya waktu yang dapat Anda tunggu agar perubahan berlaku saat menetapkan nilai TTL Anda.

Karena simpul ElastiCache menggunakan entri nama DNS yang mungkin berubah, sebaiknya konfigurasi JVM Anda dengan TTL rendah 5 hingga 10 detik. Hal ini dapat memastikan bahwa ketika alamat IP simpul berubah, aplikasi Anda dapat menerima dan menggunakan alamat IP baru sumber daya dengan mengkueri ulang DNS.

Pada beberapa konfigurasi Java, TTL default JVM diatur untuk tidak pernah menyegarkan entri DNS hingga JVM dimulai ulang.

Untuk detail tentang cara mengatur TTL JVM Anda, lihat [Cara mengatur TTL JVM.](https://docs.aws.amazon.com/sdk-for-java/v1/developer-guide/java-dg-jvm-ttl.html#how-to-set-the-jvm-ttl)

Versi Lettuce

Praktik terbaik dengan klien Redis Versi API 2015-02-02 386

Sebaiknya gunakan Lettuce versi 6.2.2 atau versi yang lebih baru.

## Titik akhir

Saat Anda menggunakan klaster dengan mode klastert diaktifkan, atur redisUri ke titik akhir konfigurasi klaster. Pencarian DNS untuk URI ini mengembalikan daftar semua simpul yang tersedia di klaster, dan diselesaikan secara acak ke salah satu simpul selama inisialisasi klaster. Untuk detail selengkapnya tentang cara kerja penyegaran topologi, lihat dynamicRefreshResources nanti dalam topik ini.

## SocketOption

Aktifkan [KeepAlive.](https://lettuce.io/core/release/api/io/lettuce/core/SocketOptions.KeepAliveOptions.html) Mengaktifkan opsi ini akan mengurangi kebutuhan untuk menangani koneksi yang gagal selama runtime perintah.

Pastikan Anda menetapkan [Batas waktu koneksi](https://lettuce.io/core/release/api/io/lettuce/core/SocketOptions.Builder.html#connectTimeout-java.time.Duration-) berdasarkan persyaratan aplikasi dan beban kerja Anda. Untuk informasi selengkapnya, lihat bagian Batas waktu dalam topik ini.

ClusterClientOption: Mode klaster Opsi klien yang diaktifkan

Aktifkan [AutoRconnect](https://lettuce.io/core/release/api/io/lettuce/core/cluster/ClusterClientOptions.Builder.html#autoReconnect-boolean-) saat koneksi hilang.

Setel [CommandTimeout](https://lettuce.io/core/release/api/io/lettuPrce/core/RedisURI.html#getTimeout--). Untuk detail selengkapnya, lihat bagian Batas waktu dalam topik ini.

Setel [NodeFilter](https://lettuce.io/core/release/api/io/lettuce/core/cluster/ClusterClientOptions.Builder.html#nodeFilter-java.util.function.Predicate-) untuk menyaring simpul yang gagal dari topologi. Lettuce menyimpan semua simpul yang ditemukan di output 'simpul klaster' (termasuk simpul dengan status PFAIL/FAIL) di 'partisi' klien (juga dikenal sebagai serpihan). Selama proses pembuatan topologi klaster, Lettuce mencoba untuk terhubung ke semua simpul partisi. Perilaku Lettuce menambahkan simpul yang gagal ini dapat menyebabkan kesalahan koneksi (atau peringatan) ketika simpul diganti karena alasan apa pun.

Misalnya, setelah failover selesai dan klaster memulai proses pemulihan, sementara ClusterTopology sedang diperbarui, peta simpul bus klaster memiliki periode waktu singkat ketika simpul bawah terdaftar sebagai simpul FAIL, sebelum benar-benar dihapus dari topologi. Selama periode ini, klien Lettuce Redis menganggapnya sebagai simpul yang sehat dan terus terhubung dengannya. Hal ini menyebabkan kegagalan setelah percobaan kembali habis.

Contoh:

```
final ClusterClientOptions clusterClientOptions = 
     ClusterClientOptions.builder() 
     ... // other options 
     .nodeFilter(it ->
```
! (it.is(RedisClusterNode.NodeFlag.FAIL) || it.is(RedisClusterNode.NodeFlag.EVENTUAL\_FAIL) || it.is(RedisClusterNode.NodeFlag.HANDSHAKE) || it.is(RedisClusterNode.NodeFlag.NOADDR))) .validateClusterNodeMembership(false)  $.build()$ ;

redisClusterClient.setOptions(clusterClientOptions);

#### **a** Note

Pemfilteran simpul paling baik digunakan dengan DynamicRefreshSources disetel ke true. Jika tidak, jika tampilan topologi diambil dari satu simpul seed bermasalah, yang melihat simpul primer dari beberapa serpihan gagal, itu akan menyaring simpul primer ini, yang akan mengakibatkan slot tidak tercakup. Memiliki beberapa simpul seed (ketika DynamicRefreshSources benar) akan mengurangi kemungkinan masalah ini, karena setidaknya beberapa simpul seed harus memiliki tampilan topologi yang diperbarui setelah failover dengan primer yang baru dipromosikan.

ClusterTopologyRefreshOptions: Opsi untuk mengontrol penyegaran topologi klaster dari klien Mode Klaster Diaktifkan

#### **a** Note

Klaster dengan mode klaster dinonaktifkan tidak mendukung perintah penemuan klaster dan tidak kompatibel dengan semua fungsionalitas penemuan topologi dinamis klien. Mode klaster dinonaktifkan dengan ElastiCache tidak kompatibel dengan MasterSlaveTopologyRefresh Lettuce. Sebagai gantinya, untuk mode klaster

dinonaktifkan, Anda dapat mengonfigurasi StaticMasterReplicaTopologyProvider dan menyediakan titik akhir baca dan tulis klaster.

Untuk informasi selengkapnya tentang menghubungkan ke klaster dengan mode klaster dinonaktifkan, lihat [Menemukan Titik Akhir Klaster Redis \(Mode Klaster Dinonaktifkan\)](#page-237-0) [\(Konsol\).](#page-237-0)

Jika Anda ingin menggunakan fungsionalitas penemuan topologi dinamis Lettuce, Anda dapat membuat klaster dengan mode klaster diaktifkan dengan konfigurasi serpihan yang sama dengan klaster yang ada. Namun, untuk klaster dengan mode klaster diaktifkan, sebaiknya konfigurasi setidaknya 3 serpihan dengan minimal 1 replika untuk mendukung failover cepat.

Aktifkan [EnablePeriodIcreFresh.](https://lettuce.io/core/release/api/io/lettuce/core/cluster/ClusterTopologyRefreshOptions.Builder.html#enablePeriodicRefresh-java.time.Duration-) Hal ini memungkinkan pembaruan topologi klaster periodik sehingga klien memperbarui topologi klaster dalam interval RefreshPeriod (default: 60 detik). Ketika dinonaktifkan, klien memperbarui topologi klaster hanya ketika kesalahan terjadi ketika mencoba menjalankan perintah terhadap klaster.

Dengan mengaktifkan opsi ini, Anda dapat mengurangi latensi yang terkait dengan penyegaran topologi klaster dengan menambahkan pekerjaan ini ke tugas latar belakang. Saat penyegaran topologi dilakukan dalam pekerjaan latar belakang, prosesnya bisa agak lambat untuk klaster yang memiliki banyak simpul. Hal ini karena semua simpul sedang dikueri untuk mendapatkan tampilan klaster yang paling terbaru. Jika Anda menjalankan klaster dalam jumlah besar, Anda mungkin ingin menambah periode.

Aktifkan [enableAllAdaptiveRefreshTriggers.](https://lettuce.io/core/release/api/io/lettuce/core/cluster/ClusterTopologyRefreshOptions.Builder.html#enableAllAdaptiveRefreshTriggers--) Hal ini memungkinkan penyegaran topologi adaptif yang menggunakan semua [pemicu](https://lettuce.io/core/6.1.6.RELEASE/api/io/lettuce/core/cluster/ClusterTopologyRefreshOptions.RefreshTrigger.html): MOVED REDIRECT, ASK, REDIRECT, PERSISTENT\_RECONNECTS, UNCOVERED\_SLOT, UNKNOWN\_NODE. Pemicu penyegaran adaptif memulai pembaruan tampilan topologi berdasarkan peristiwa yang terjadi selama operasi klaster Redis. Mengaktifkan opsi ini akan membuat penyegaran topologi langsung dilakukan ketika salah satu pemicu sebelumnya terjadi. Penyegaran yang dipicu secara adaptif dibatasi kecepatannya menggunakan batas waktu karena peristiwa dapat terjadi dalam skala besar (batas waktu default antara pembaruan: 30).

Aktifkan [closeStaleConnections.](https://lettuce.io/core/release/api/io/lettuce/core/cluster/ClusterTopologyRefreshOptions.Builder.html#closeStaleConnections-boolean-) Hal ini memungkinkan penutupan koneksi yang sudah tidak berlaku saat menyegarkan topologi klaster. Hal ini hanya berlaku jika [ClusterTopologyRefreshOptions.isPeriodicRefreshEnabled\(\)](https://lettuce.io/core/release/api/io/lettuce/core/cluster/ClusterTopologyRefreshOptions.html#isPeriodicRefreshEnabled--) benar. Ketika diaktifkan, klien dapat menutup koneksi yang tidak berlaku dan membuat yang baru di latar belakang. Hal ini mengurangi kebutuhan untuk menangani koneksi yang gagal selama runtime perintah.

Aktifkan [dynamicRefreshResources.](https://lettuce.io/core/release/api/io/lettuce/core/cluster/ClusterTopologyRefreshOptions.Builder.html#dynamicRefreshSources-boolean-) Sebaiknya aktifkan dynamicRefreshResources untuk klaster kecil, dan menonaktifkannya untuk klaster besar. dynamicRefreshResources memungkinkan penemuan simpul klaster dari simpul seed yang disediakan (misalnya, titik akhir konfigurasi klaster). Ia menggunakan semua simpul yang ditemukan sebagai sumber untuk menyegarkan topologi klaster.

Menggunakan dynamic refresh akan mengkueri semua simpul yang ditemukan untuk topologi klaster dan mencoba memilih tampilan klaster yang paling akurat. Jika disetel ke false, hanya simpul seed awal yang digunakan sebagai sumber untuk penemuan topologi, dan jumlah klien diperoleh hanya untuk simpul seed awal. Saat dinonaktifkan, jika titik akhir konfigurasi klaster diselesaikan ke simpul yang gagal, percobaan untuk menyegarkan tampilan klaster akan gagal dan menyebabkan pengecualian. Skenario ini dapat terjadi karena dibutuhkan beberapa waktu hingga entri simpul yang gagal dihapus dari titik akhir konfigurasi klaster. Oleh karena itu, titik akhir konfigurasi masih dapat diselesaikan secara acak ke simpul yang gagal untuk waktu yang singkat.

Namun, ketika diaktifkan, kita menggunakan semua simpul klaster yang diterima dari tampilan klaster untuk mengkueri tampilan mereka saat ini. Karena kita memfilter simpul yang gagal dari tampilan tersebut, penyegaran topologi akan berhasil. Namun, ketika dynamicRefreshSources benar, Lettuce mengkueri semua simpul untuk mendapatkan tampilan klaster, lalu membandingkan hasilnya. Jadi, klaster dengan banyak simpul bisa jadi mahal. Sebaiknya nonaktifkan fitur ini untuk klaster dengan banyak simpul.

```
final ClusterTopologyRefreshOptions topologyOptions = 
     ClusterTopologyRefreshOptions.builder() 
     .enableAllAdaptiveRefreshTriggers() 
     .enablePeriodicRefresh() 
     .dynamicRefreshSources(true) 
    .build();
```
#### **ClientResources**

Konfigurasikan [DnsResolver](https://lettuce.io/core/release/api/io/lettuce/core/resource/DefaultClientResources.Builder.html#dnsResolver-io.lettuce.core.resource.DnsResolver-) dengan [DirContextDnsResolver](https://lettuce.io/core/release/api/io/lettuce/core/resource/DirContextDnsResolver.html). Penyelesai DNS didasarkan pada com.sun.jndi.dns.DnsContextFactory Java.

Konfigurasikan [reconnectDelay](https://lettuce.io/core/release/api/io/lettuce/core/resource/DefaultClientResources.Builder.html#reconnectDelay-io.lettuce.core.resource.Delay-) dengan mundur eksponensial dan jitter penuh. Lettuce memiliki mekanisme coba ulang bawaan berdasarkan strategi mundur eksponensial. Untuk detailnya, lihat [Mundur Eksponensial dan Jitter](https://aws.amazon.com/blogs/architecture/exponential-backoff-and-jitter) di Blog Arsitektur AWS. Untuk informasi lebih lanjut tentang pentingnya memiliki strategi backoff percobaan ulang, lihat bagian logika backoff [postingan blog](https://aws.amazon.com/blogs/database/best-practices-redis-clients-and-amazon-elasticache-for-redis/)  [Praktik Terbaik](https://aws.amazon.com/blogs/database/best-practices-redis-clients-and-amazon-elasticache-for-redis/) di Blog Basis Data AWS.

```
ClientResources clientResources = DefaultClientResources.builder() 
    .dnsResolver(new DirContextDnsResolver()) 
     .reconnectDelay( 
         Delay.fullJitter( 
             Duration.ofMillis(100), // minimum 100 millisecond delay 
            Duration.ofSeconds(10), // maximum 10 second delay
             100, TimeUnit.MILLISECONDS)) // 100 millisecond base 
    .build();
```
#### Batas Waktu

Gunakan nilai batas waktu koneksi yang lebih rendah daripada batas waktu perintah Anda. Lettuce menggunakan pembentukan koneksi lambat. Jadi, jika batas waktu koneksi lebih tinggi dari batas

Amazon ElastiCache untuk Redis Panduan Pengguna

waktu perintah, Anda dapat mengalami periode kegagalan persisten setelah penyegaran topologi jika Lettuce mencoba terhubung ke simpul yang tidak sehat dan batas waktu perintah selalu terlampaui.

Gunakan batas waktu perintah dinamis untuk perintah yang berbeda. Sebaiknya tetapkan batas waktu perintah berdasarkan durasi perintah yang diharapkan. Misalnya, gunakan batas waktu yang lebih lama untuk perintah yang mengulangi beberapa kunci, seperti skrip FLUSHDB, FLUSHALL, KEYS, SMEMBERS, atau Lua. Gunakan batas waktu yang lebih pendek untuk perintah kunci tunggal, seperti SET, GET, dan HSET.

#### **a** Note

Batas waktu yang dikonfigurasi dalam contoh berikut adalah untuk pengujian yang menjalankan perintah SET/GET dengan kunci dan nilai hingga 20 byte. Waktu pemrosesan bisa lebih lama ketika perintah kompleks atau kunci dan nilai lebih besar. Anda harus mengatur batas waktu berdasarkan kasus penggunaan aplikasi Anda.

```
private static final Duration META_COMMAND_TIMEOUT = Duration.ofMillis(1000);
private static final Duration DEFAULT_COMMAND_TIMEOUT = Duration.ofMillis(250);
// Socket connect timeout should be lower than command timeout for Lettuce
private static final Duration CONNECT_TIMEOUT = Duration.ofMillis(100); 
SocketOptions socketOptions = SocketOptions.builder() 
     .connectTimeout(CONNECT_TIMEOUT) 
     .build(); 
class DynamicClusterTimeout extends TimeoutSource { 
      private static final Set<ProtocolKeyword> META_COMMAND_TYPES = 
  ImmutableSet.<ProtocolKeyword>builder() 
           .add(CommandType.FLUSHDB) 
           .add(CommandType.FLUSHALL) 
           .add(CommandType.CLUSTER)
```

```
 .add(CommandType.INFO)
```

```
 .add(CommandType.KEYS)
```
.build();

```
 private final Duration defaultCommandTimeout; 
 private final Duration metaCommandTimeout;
```
DynamicClusterTimeout(Duration defaultTimeout, Duration metaTimeout)

```
 { 
        defaultCommandTimeout = defaultTimeout;metaCommandTimeout = metaTimeout;
     } 
     @Override 
     public long getTimeout(RedisCommand<?, ?, ?> command) { 
         if (META_COMMAND_TYPES.contains(command.getType())) { 
             return metaCommandTimeout.toMillis(); 
         } 
         return defaultCommandTimeout.toMillis(); 
     }
}
// Use a dynamic timeout for commands, to avoid timeouts during
// cluster management and slow operations.
TimeoutOptions timeoutOptions = TimeoutOptions.builder()
.timeoutSource( 
     new DynamicClusterTimeout(DEFAULT_COMMAND_TIMEOUT, META_COMMAND_TIMEOUT))
.build();
```
Contoh: Konfigurasi Lettuce untuk mode klaster dan TLS diaktifkan

#### **a** Note

Batas waktu dalam contoh berikut adalah untuk pengujian yang menjalankan perintah SET/ GET dengan kunci dan nilai hingga 20 byte. Waktu pemrosesan bisa lebih lama ketika perintah kompleks atau kunci dan nilai lebih besar. Anda harus mengatur batas waktu berdasarkan kasus penggunaan aplikasi Anda.

```
// Set DNS cache TTL
public void setJVMProperties() { 
     java.security.Security.setProperty("networkaddress.cache.ttl", "10");
}
private static final Duration META_COMMAND_TIMEOUT = Duration.ofMillis(1000);
private static final Duration DEFAULT_COMMAND_TIMEOUT = Duration.ofMillis(250);
// Socket connect timeout should be lower than command timeout for Lettuce
private static final Duration CONNECT_TIMEOUT = Duration.ofMillis(100);
```
// Create RedisURI from the cluster configuration endpoint

```
clusterConfigurationEndpoint = <cluster-configuration-endpoint> // TODO: add your 
  cluster configuration endpoint
final RedisURI redisUriCluster = 
     RedisURI.Builder.redis(clusterConfigurationEndpoint) 
         .withPort(6379) 
         .withSsl(true) 
         .build();
// Configure the client's resources 
ClientResources clientResources = DefaultClientResources.builder() 
     .reconnectDelay( 
         Delay.fullJitter( 
             Duration.ofMillis(100), // minimum 100 millisecond delay 
            Duration.ofSeconds(10), // maximum 10 second delay
             100, TimeUnit.MILLISECONDS)) // 100 millisecond base 
     .dnsResolver(new DirContextDnsResolver()) 
    .build();
// Create a cluster client instance with the URI and resources
RedisClusterClient redisClusterClient = 
     RedisClusterClient.create(clientResources, redisUriCluster);
// Use a dynamic timeout for commands, to avoid timeouts during
// cluster management and slow operations.
class DynamicClusterTimeout extends TimeoutSource { 
      private static final Set<ProtocolKeyword> META_COMMAND_TYPES = 
  ImmutableSet.<ProtocolKeyword>builder() 
           .add(CommandType.FLUSHDB) 
           .add(CommandType.FLUSHALL) 
           .add(CommandType.CLUSTER) 
           .add(CommandType.INFO) 
           .add(CommandType.KEYS) 
          .build();
     private final Duration metaCommandTimeout; 
     private final Duration defaultCommandTimeout; 
     DynamicClusterTimeout(Duration defaultTimeout, Duration metaTimeout) 
    \{ defaultCommandTimeout = defaultTimeout; 
         metaCommandTimeout = metaTimeout; 
     } 
     @Override
```

```
 public long getTimeout(RedisCommand<?, ?, ?> command) { 
        if (META COMMAND TYPES.contains(command.getType())) {
              return metaCommandTimeout.toMillis(); 
         } 
         return defaultCommandTimeout.toMillis(); 
     }
}
TimeoutOptions timeoutOptions = TimeoutOptions.builder() 
     .timeoutSource(new DynamicClusterTimeout(DEFAULT_COMMAND_TIMEOUT, 
  META_COMMAND_TIMEOUT)) 
     .build();
// Configure the topology refreshment optionts
final ClusterTopologyRefreshOptions topologyOptions = 
     ClusterTopologyRefreshOptions.builder() 
     .enableAllAdaptiveRefreshTriggers() 
     .enablePeriodicRefresh() 
     .dynamicRefreshSources(true) 
    .build();
// Configure the socket options
final SocketOptions socketOptions = 
     SocketOptions.builder() 
     .connectTimeout(CONNECT_TIMEOUT) 
     .keepAlive(true) 
    .build();
// Configure the client's options
final ClusterClientOptions clusterClientOptions = 
     ClusterClientOptions.builder() 
     .topologyRefreshOptions(topologyOptions) 
     .socketOptions(socketOptions) 
     .autoReconnect(true) 
     .timeoutOptions(timeoutOptions) 
     .nodeFilter(it -> 
          ! (it.is(RedisClusterNode.NodeFlag.FAIL) 
         || it.is(RedisClusterNode.NodeFlag.EVENTUAL_FAIL) 
         || it.is(RedisClusterNode.NodeFlag.NOADDR))) 
     .validateClusterNodeMembership(false) 
     .build(); 
redisClusterClient.setOptions(clusterClientOptions);
```

```
// Get a connection
final StatefulRedisClusterConnection<String, String> connection = 
     redisClusterClient.connect();
// Get cluster sync/async commands 
RedisAdvancedClusterCommands<String, String> sync = connection.sync();
RedisAdvancedClusterAsyncCommands<String, String> async = connection.async();
```
Contoh: Konfigurasi Lettuce untuk mode klaster dinonaktifkan dan TLS diaktifkan.

#### **a** Note

Batas waktu dalam contoh berikut adalah untuk pengujian yang menjalankan perintah SET/ GET dengan kunci dan nilai hingga 20 byte. Waktu pemrosesan bisa lebih lama ketika perintah kompleks atau kunci dan nilai lebih besar. Anda harus mengatur batas waktu berdasarkan kasus penggunaan aplikasi Anda.

```
// Set DNS cache TTL
public void setJVMProperties() { 
     java.security.Security.setProperty("networkaddress.cache.ttl", "10");
}
private static final Duration META_COMMAND_TIMEOUT = Duration.ofMillis(1000);
private static final Duration DEFAULT_COMMAND_TIMEOUT = Duration.ofMillis(250);
// Socket connect timeout should be lower than command timeout for Lettuce
private static final Duration CONNECT_TIMEOUT = Duration.ofMillis(100);
// Create RedisURI from the primary/reader endpoint
clusterEndpoint = <primary/reader-endpoint> // TODO: add your node endpoint
RedisURI redisUriStandalone = 
  RedisURI.Builder.redis(clusterEndpoint).withPort(6379).withSsl(true).withDatabase(0).build();
ClientResources clientResources = 
     DefaultClientResources.builder() 
         .dnsResolver(new DirContextDnsResolver()) 
         .reconnectDelay( 
             Delay.fullJitter( 
                 Duration.ofMillis(100), // minimum 100 millisecond delay 
                 Duration.ofSeconds(10), // maximum 10 second delay 
                 100,
```

```
 TimeUnit.MILLISECONDS)) // 100 millisecond base 
        .build();
// Use a dynamic timeout for commands, to avoid timeouts during
// slow operations.
class DynamicTimeout extends TimeoutSource { 
      private static final Set<ProtocolKeyword> META_COMMAND_TYPES = 
  ImmutableSet.<ProtocolKeyword>builder() 
           .add(CommandType.FLUSHDB) 
           .add(CommandType.FLUSHALL) 
           .add(CommandType.INFO) 
           .add(CommandType.KEYS) 
          .build();
     private final Duration metaCommandTimeout; 
     private final Duration defaultCommandTimeout; 
     DynamicTimeout(Duration defaultTimeout, Duration metaTimeout) 
     { 
         defaultCommandTimeout = defaultTimeout; 
        metaCommandTimeout = metaTimeout;
     } 
     @Override 
     public long getTimeout(RedisCommand<?, ?, ?> command) { 
         if (META_COMMAND_TYPES.contains(command.getType())) { 
             return metaCommandTimeout.toMillis(); 
         } 
         return defaultCommandTimeout.toMillis(); 
     }
}
TimeoutOptions timeoutOptions = TimeoutOptions.builder() 
     .timeoutSource(new DynamicTimeout(DEFAULT_COMMAND_TIMEOUT, META_COMMAND_TIMEOUT)) 
      .build(); 
final SocketOptions socketOptions = 
     SocketOptions.builder().connectTimeout(CONNECT_TIMEOUT).keepAlive(true).build();
ClientOptions clientOptions = 
  ClientOptions.builder().timeoutOptions(timeoutOptions).socketOptions(socketOptions).build();
RedisClient redisClient = RedisClient.create(clientResources, redisUriStandalone);
```
#### redisClient.setOptions(clientOptions);

## Contoh klien IPv6

Berikut ini adalah praktik terbaik untuk berinteraksi dengan sumber daya berkemampuan IPv6 dengan pustaka ElastiCache klien sumber terbuka yang umum digunakan. Anda dapat melihat [praktik terbaik yang ada untuk berinteraksi dengan ElastiCache](https://aws.amazon.com/blogs/database/best-practices-redis-clients-and-amazon-elasticache-for-redis/) rekomendasi tentang mengonfigurasi klien untuk ElastiCache sumber daya. Namun, ada beberapa peringatan yang perlu diperhatikan saat berinteraksi dengan sumber daya dengan IPv6 aktif.

#### Klien yang divalidasi

ElastiCache kompatibel dengan Redis open-source. Ini berarti bahwa klien Redis open source yang mendukung koneksi IPv6 harus dapat terhubung ke IPv6 yang diaktifkan untuk kluster Redis. ElastiCache Selain itu, beberapa klien Python dan Java paling populer telah diuji dan divalidasi secara khusus untuk berfungsi dengan semua konfigurasi jenis jaringan yang didukung (hanya IPv4, hanya IPv6, dan Tumpukan Ganda)

Klien yang Divalidasi:

- Redis Py  $() 4.1.2$  $() 4.1.2$
- [Lettuce](https://lettuce.io/) [Versi: 6.1.6.RELEASE](https://github.com/lettuce-io/lettuce-core/tree/6.1.6.RELEASE)
- [Jedis](https://github.com/redis/jedis) [Versi: 3.6.0](https://github.com/redis/jedis/tree/jedis-3.6.0)

Mengonfigurasi protokol pilihan untuk klaster tumpukan ganda

Untuk klaster Redis dengan mode klaster diaktifkan, Anda dapat mengontrol protokol yang akan digunakan klien untuk terhubung ke simpul di klaster dengan parameter Penemuan IP. Parameter Penemuan IP dapat diatur ke IPv4 atau IPv6.

Untuk klaster Redis, parameter Penemuan IP menetapkan protokol IP yang digunakan dalam output [slot klaster \(\),](https://redis.io/commands/cluster-slots/) [serpihan klaster \(\)](https://redis.io/commands/cluster-shards/), dan [simpul klaster \(\).](https://redis.io/commands/cluster-nodes/) Perintah tersebut digunakan oleh klien untuk menemukan topologi klaster. Klien menggunakan IP dalam perintah tersebut untuk terhubung ke simpul lain dalam klaster.

Perubahan pada Penemuan IP tidak akan mengakibatkan waktu henti untuk klien yang terhubung. Namun, perubahan ini akan memakan waktu untuk disebarkan. Untuk menentukan kapan perubahan selesai disebarkan untuk Klaster Redis, pantau output dari cluster slots. Setelah semua simpul

yang ditampilkan oleh perintah slot klaster melaporkan IP dengan protokol baru, berarti perubahan telah selesai disebarkan.

Contoh dengan Redis-Py:

```
cluster = RedisCluster(host="xxxx", port=6379)
target_type = IPv6Address # Or IPv4Address if changing to IPv4
nodes = set()while len(nodes) == 0 or not all((type(ip_address(host)) is target_type) for host in
  nodes): 
    nodes = set() # This refreshes the cluster topology and will discovery any node updates. 
    # Under the hood it calls cluster slots 
     cluster.nodes_manager.initialize() 
     for node in cluster.get_nodes(): 
         nodes.add(node.host) 
     self.logger.info(nodes) 
     time.sleep(1)
```
Contoh dengan Lettuce:

```
RedisClusterClient clusterClient = RedisClusterClient.create(RedisURI.create("xxxx",
 6379));
Class targetProtocolType = Inet6Address.class; // Or Inet4Address.class if you're 
  switching to IPv4
Set<String> nodes; 
do { 
    // Check for any changes in the cluster topology. 
    // Under the hood this calls cluster slots 
     clusterClient.refreshPartitions(); 
     Set<String> nodes = new HashSet<>(); 
     for (RedisClusterNode node : clusterClient.getPartitions().getPartitions()) { 
         nodes.add(node.getUri().getHost()); 
     } 
     Thread.sleep(1000);
```

```
} while (!nodes.stream().allMatch(node -> { 
             try { 
                  return finalTargetProtocolType.isInstance(InetAddress.getByName(node)); 
             } catch (UnknownHostException ignored) {} 
             return false;
}));
```
#### TLS mengaktifkan cluster tumpukan ElastiCache ganda

Saat TLS diaktifkan untuk ElastiCache cluster, fungsi penemuan klaster (cluster slots,cluster shards, dancluster nodes) mengembalikan nama host alih-alih IP. Nama host kemudian digunakan sebagai pengganti IP untuk terhubung ke ElastiCache cluster dan melakukan jabat tangan TLS. Hal ini berarti bahwa klien tidak akan terpengaruh oleh parameter Penemuan IP. Untuk klaster dengan TLS diaktifkan, parameter Penemuan IP tidak berpengaruh pada protokol IP pilihan. Sebagai gantinya, protokol IP yang digunakan akan ditentukan berdasarkan protokol IP mana yang lebih dipilih klien saat meresolusi nama host DNS.

#### Klien Java

Saat menghubungkan dari lingkungan Java yang mendukung IPv4 dan IPv6, Java secara default akan lebih memilih IPv4 daripada IPv6 untuk kompatibilitas mundur. Namun, preferensi protokol IP dapat dikonfigurasi melalui argumen JVM. Untuk memilih IPv4, JVM menerima -Djava.net.preferIPv4Stack=true dan untuk memilih IPv6, JVM mengatur - Djava.net.preferIPv6Stack=true. Pengaturan -Djava.net.preferIPv4Stack=true berarti bahwa JVM tidak akan lagi membuat koneksi IPv6. Ini termasuk koneksi ke aplikasi non-Redis lainnya.

#### Preferensi Tingkat Host

Secara umum, jika klien atau runtime klien tidak menyediakan opsi konfigurasi untuk mengatur preferensi protokol IP, saat melakukan resolusi DNS, protokol IP akan bergantung pada konfigurasi host. Secara default, sebagian besar host lebih memilih IPv6 daripada IPv4, tetapi preferensi ini dapat dikonfigurasi di tingkat host. Ini akan memengaruhi semua permintaan DNS dari host itu, bukan hanya permintaan ke ElastiCache cluster.

#### Host Linux

Untuk Linux, preferensi protokol IP dapat dikonfigurasi dengan memodifikasi file gai.conf. File gai.conf dapat ditemukan dalam /etc/gai.conf. Jika tidak ada gai.conf yang ditentukan, maka contohnya akan tersedia di /usr/share/doc/glibc-common-x.xx/gai.conf yang dapat disalin ke /etc/gai.conf lalu konfigurasi default-nya harus di-uncommenting. Untuk memperbarui konfigurasi agar lebih memilih IPv4 saat menghubungkan ke ElastiCache kluster, perbarui prioritas untuk rentang CIDR yang mencakup IP cluster berada di atas prioritas untuk koneksi IPv6 default. Secara default, koneksi IPv6 memiliki prioritas 40. Misalnya, anggaplah klaster berada di subnet dengan CIDR 172.31.0.0:0/16, konfigurasi di bawah ini akan menyebabkan klien lebih memilih koneksi IPv4 ke klaster tersebut.

```
label ::1/128 0
label ::/0 1
label 2002::/16 2
label ::/96 3
label ::ffff:0:0/96 4
label fec0::/10 5
label fc00::/7 6
label 2001:0::/32 7
label ::ffff:172.31.0.0/112 8
#
# This default differs from the tables given in RFC 3484 by handling
# (now obsolete) site-local IPv6 addresses and Unique Local Addresses.
# The reason for this difference is that these addresses are never
# NATed while IPv4 site-local addresses most probably are. Given
# the precedence of IPv6 over IPv4 (see below) on machines having only
# site-local IPv4 and IPv6 addresses a lookup for a global address would
# see the IPv6 be preferred. The result is a long delay because the
# site-local IPv6 addresses cannot be used while the IPv4 address is
# (at least for the foreseeable future) NATed. We also treat Teredo
# tunnels special.
#
# precedence <mask> <value>
# Add another rule to the RFC 3484 precedence table. See section 2.1
# and 10.3 in RFC 3484. The default is:
#
precedence ::1/128 50
precedence ::/0 40
precedence 2002::/16 30
precedence ::/96 20
precedence ::ffff:0:0/96 10
precedence ::ffff:172.31.0.0/112 100
```
Detail selengkapnya tentang gai.conf tersedia di [Halaman utama Linux.](https://man7.org/linux/man-pages/man5/gai.conf.5.html)

Host Windows

Praktik terbaik dengan klien Redis Versi API 2015-02-02 400

Amazon ElastiCache untuk Redis Panduan Pengguna

Proses untuk host Windows juga serupa. Untuk host Windows, Anda dapat menjalankan netsh interface ipv6 set prefix CIDR\_CONTAINING\_CLUSTER\_IPS PRECEDENCE LABEL. Hal ini memiliki efek yang sama seperti memodifikasi file gai.conf pada host Linux.

Hal ini akan memperbarui kebijakan preferensi untuk memilih koneksi IPv4 daripada koneksi IPv6 untuk rentang CIDR yang ditentukan. Misalnya, dengan asumsi bahwa klaster berada dalam subnet dengan CIDR 172.31.0.0:0/16, eksekusi netsh interface ipv6 set prefix ::ffff:172.31.0.0:0/112 100 15 akan menghasilkan tabel prioritas berikut yang akan menyebabkan klien lebih memilih IPv4 saat terhubung ke klaster.

C:\Users\Administrator>netsh interface ipv6 show prefixpolicies Querying active state... Precedence Label Prefix ---------- ----- -------------------------------- 100 15 ::ffff:172.31.0.0:0/112 20 4 ::ffff:0:0/96 50 0 ::1/128 40 1 ::/0 30 2 2002::/16 5 5 2001::/32 3 13 fc00::/7 1 11 fec0::/10 1 12 3ffe::/16  $1 \, 3 \, ::/96$ 

# Mengelola Memori Cadangan

Memori cadangan adalah memori yang disisihkan untuk penggunaan nondata. Saat melakukan pencadangan atau failover, Redis menggunakan memori yang tersedia untuk merekam operasi tulis ke klaster Anda sementara data klaster sedang ditulis ke file .rdb. Jika tidak tersedia memori yang cukup untuk semua operasi tulis, proses tersebut akan gagal. Berikut ini, Anda dapat menemukan informasi tentang opsi untuk mengelola memori cadangan ElastiCache untuk Redis dan cara menerapkan opsi tersebut.

Topik

- [Berapa Banyak Memori Cadangan yang Anda Butuhkan?](#page-410-0)
- [Parameter untuk Mengelola Memori Cadangan](#page-411-0)
- [Menentukan Parameter Manajemen Memori Cadangan](#page-415-0)

## <span id="page-410-0"></span>Berapa Banyak Memori Cadangan yang Anda Butuhkan?

Karena berbagai cara yang ElastiCache mengimplementasikan proses pencadangan dan replikasi, aturan praktisnya adalah mencadangkan 25% dari maxmemory nilai tipe node dengan menggunakan parameter. reserved-memory-percent Ini adalah nilai default dan direkomendasikan untuk sebagian besar kasus.

Ketika tipe instans mikro dan kecil burstable beroperasi mendekati maxmemory batas, mereka mungkin mengalami penggunaan swap. Untuk meningkatkan keandalan operasional pada jenis instans ini selama pencadangan, replikasi, dan lalu lintas tinggi, sebaiknya tingkatkan nilai reserved-memory-percent parameter hingga 30% pada tipe instans kecil, dan hingga 50% pada jenis instans mikro.

Untuk beban kerja berat tulis pada ElastiCache cluster dengan tiering data, kami sarankan untuk meningkatkan reserved-memory-percent hingga 50% dari memori node yang tersedia.

Untuk informasi lain, lihat hal berikut:

- [Memastikan bahwa Anda memiliki cukup memori untuk membuat snapshot Redis](#page-417-0)
- [Cara penerapan sinkronisasi dan pencadangan](#page-535-0)
- [Tingkatan data](#page-168-0)

## <span id="page-411-0"></span>Parameter untuk Mengelola Memori Cadangan

Mulai 16 Maret 2017, Amazon ElastiCache untuk Redis menyediakan dua parameter yang saling eksklusif untuk mengelola memori Redis Anda, dan. reserved-memory reserved-memorypercent Tak satu pun dari parameter ini merupakan bagian dari distribusi Redis.

Bergantung pada kapan Anda menjadi ElastiCache pelanggan, satu atau yang lain dari parameter ini adalah parameter manajemen memori default. Parameter ini berlaku saat Anda membuat klaster atau grup replikasi Redis yang baru dan menggunakan grup parameter default.

- Untuk pelanggan yang mulai berlangganan sebelum 16 Maret 2017 Saat Anda membuat klaster atau grup replikasi Redis menggunakan grup parameter default, parameter manajemen memori Anda adalah reserved-memory. Dalam hal ini, memori cadangan adalah nol (0) byte.
- Untuk pelanggan yang mulai berlangganan pada atau setelah 16 Maret 2017 Saat Anda membuat klaster atau grup replikasi Redis menggunakan grup parameter default, parameter manajemen memori Anda adalah reserved-memory-percent. Dalam hal ini, 25 persen dari nilai maxmemory dari simpul Anda dicadangkan untuk tujuan nondata.

Setelah membaca tentang dua parameter manajemen memori Redis, Anda mungkin lebih memilih untuk menggunakan salah satu yang bukan parameter default Anda atau dengan nilai non-default. Jika demikian, Anda dapat mengubah ke parameter manajemen memori cadangan yang lain.

Untuk mengubah nilai parameter tersebut, Anda dapat membuat grup parameter kustom dan mengubahnya untuk menggunakan parameter dan nilai manajemen memori pilihan Anda. Anda kemudian dapat menggunakan grup parameter kustom setiap kali Anda membuat klaster atau grup replikasi Redis yang baru. Untuk klaster atau grup replikasi yang sudah ada, Anda dapat mengubahnya untuk menggunakan grup parameter kustom.

Untuk informasi selengkapnya, lihat berikut ini:

- [Menentukan Parameter Manajemen Memori Cadangan](#page-415-0)
- [Membuat grup parameter](#page-602-0)
- [Mengubah grup parameter](#page-616-0)
- [Memodifikasi sebuah cluster ElastiCache](#page-204-0)
- [Mengubah grup replikasi](#page-568-0)

#### Parameter reserved-memory

Sebelum 16 Maret 2017, semua ElastiCache untuk manajemen memori cadangan Redis dilakukan dengan menggunakan parameterreserved-memory. Nilai default reserved-memory adalah 0. Default ini tidak mencadangkan memori untuk overhead Redis dan memungkinkan Redis untuk mengonsumsi semua memori simpul dengan data.

Mengubah reserved-memory agar Anda memiliki cukup memori tersedia untuk pencadangan dan failover mengharuskan Anda membuat grup parameter kustom. Pada grup parameter kustom ini, Anda menetapkan reserved-memory ke nilai yang sesuai untuk versi Redis yang berjalan pada klaster dan jenis simpul dari klaster Anda. Untuk informasi lain, lihat [Berapa Banyak Memori](#page-410-0) [Cadangan yang Anda Butuhkan?](#page-410-0)

Parameter ElastiCache reserved-memory for Redis khusus ElastiCache untuk Redis dan bukan bagian dari distribusi Redis.

Prosedur berikut menunjukkan cara menggunakan reserved-memory untuk mengelola memori di klaster Redis Anda.

Untuk mencadangkan memori menggunakan reserved-memory

1. Buat grup parameter kustom yang menentukan keluarga grup parameter yang cocok dengan versi mesin yang Anda jalankan—misalnya, menentukan keluarga grup parameter redis2.8. Untuk informasi selengkapnya, lihat [Membuat grup parameter.](#page-602-0)

```
aws elasticache create-cache-parameter-group \ 
    --cache-parameter-group-name redis6x-m3xl \ 
    --description "Redis 2.8.x for m3.xlarge node type" \ 
    --cache-parameter-group-family redis6.x
```
- 2. Hitung jumlah byte memori yang dapat dicadangkan untuk overhead Redis. Anda dapat menemukan nilai maxmemory untuk jenis simpul Anda di [Parameter khusus jenis simpul Redis](#page-691-0).
- 3. Ubah grup parameter kustom agar parameter reserved-memory adalah jumlah byte yang Anda hitung pada langkah sebelumnya. AWS CLI Contoh berikut mengasumsikan Anda menjalankan versi Redis sebelum 2.8.22 dan perlu memesan setengah dari node. maxmemory Untuk informasi selengkapnya, lihat [Mengubah grup parameter.](#page-616-0)

```
aws elasticache modify-cache-parameter-group \ 
    --cache-parameter-group-name redis28-m3xl \
```

```
 --parameter-name-values "ParameterName=reserved-memory, 
 ParameterValue=7130316800"
```
Anda memerlukan grup parameter kustom terpisah untuk setiap jenis simpul yang Anda gunakan, karena setiap jenis simpul memiliki nilai maxmemory yang berbeda. Dengan demikian, setiap jenis simpul membutuhkan nilai yang berbeda untuk reserved-memory.

4. Ubah klaster atau grup replikasi Redis untuk menggunakan grup parameter kustom Anda.

Contoh CLI berikut mengubah klaster my-redis-cluster untuk menggunakan grup parameter kustom redis28-m3xl yang dimulai segera. Untuk informasi selengkapnya, lihat [Memodifikasi sebuah cluster ElastiCache .](#page-204-0)

```
aws elasticache modify-cache-cluster \ 
    --cache-cluster-id my-redis-cluster \ 
    --cache-parameter-group-name redis28-m3xl \ 
    --apply-immediately
```
Contoh CLI berikut mengubah grup replikasi my-redis-repl-grp untuk menggunakan grup parameter kustom redis28-m3xl yang dimulai segera. Untuk informasi selengkapnya, lihat [Mengubah grup replikasi](#page-568-0).

```
aws elasticache modify-replication-group \ 
    --replication-group-id my-redis-repl-grp \ 
    --cache-parameter-group-name redis28-m3xl \ 
    --apply-immediately
```
reserved-memory-percent Parameternya

Pada 16 Maret 2017, Amazon ElastiCache memperkenalkan parameter reserved-memorypercent dan membuatnya tersedia di semua versi ElastiCache untuk Redis. Tujuan dari reserved-memory-percent adalah untuk menyederhanakan manajemen memori cadangan di semua klaster Anda. Hal ini dilakukan dengan memungkinkan Anda memiliki satu grup parameter tunggal untuk setiap keluarga grup parameter (seperti redis2.8) untuk mengelola memori cadangan dari klaster Anda, terlepas dari jenis simpulnya. Nilai default untuk reserved-memorypercent adalah 25 (25 persen).

Parameter ElastiCache reserved-memory-percent for Redis khusus ElastiCache untuk Redis dan bukan bagian dari distribusi Redis.

Jika klaster Anda menggunakan jenis simpul dari keluarga r6gd dan penggunaan memori Anda mencapai 75 persen, tingkatan data akan dipicu secara otomatis. Untuk informasi selengkapnya, lihat [Tingkatan data](#page-168-0).

Untuk menyimpan memori menggunakan reserved-memory-percent

Untuk menggunakan reserved-memory-percent untuk mengelola memori pada cluster ElastiCache for Redis Anda, lakukan salah satu hal berikut:

- Jika Anda menjalankan Redis 2.8.22 atau versi yang lebih baru, tetapkan grup parameter default untuk klaster Anda. Default 25 persen seharusnya sudah memadai. Jika tidak, lakukan langkah yang dijelaskan berikut untuk mengubah nilai.
- Jika Anda menjalankan Redis di bawah versi 2.8.22, Anda mungkin perlu menyimpan lebih banyak memori dari default 25 persen reserved-memory-percent. Untuk melakukannya, gunakan prosedur berikut.

Untuk mengubah nilai persen reserved-memory-percent

1. Buat grup parameter kustom yang menentukan keluarga grup parameter yang cocok dengan versi mesin yang Anda jalankan—misalnya, menentukan keluarga grup parameter redis2.8. Grup parameter kustom diperlukan karena Anda tidak dapat mengubah grup parameter default. Untuk informasi selengkapnya, lihat [Membuat grup parameter.](#page-602-0)

```
aws elasticache create-cache-parameter-group \ 
    --cache-parameter-group-name redis28-50 \ 
    --description "Redis 2.8.x 50% reserved" \ 
    --cache-parameter-group-family redis2.8
```
Karena reserved-memory-percent mencadangkan memori sebagai persentase maxmemory simpul, Anda tidak memerlukan grup parameter kustom untuk setiap jenis simpul.

2. Ubah grup parameter kustom agar reserved-memory-percent menjadi 50 (50 persen). Untuk informasi selengkapnya, lihat [Mengubah grup parameter.](#page-616-0)

```
aws elasticache modify-cache-parameter-group \ 
    --cache-parameter-group-name redis28-50 \ 
    --parameter-name-values "ParameterName=reserved-memory-percent, 
  ParameterValue=50"
```
Amazon ElastiCache untuk Redis Panduan Pengguna

3. Gunakan grup parameter kustom ini untuk setiap klaster atau grup replikasi Redis yang menjalankan versi Redis di bawah 2.8.22.

Contoh CLI berikut mengubah klaster Redis my-redis-cluster untuk menggunakan grup parameter kustom redis28-50 yang dimulai dengan segera. Untuk informasi selengkapnya, lihat [Memodifikasi sebuah cluster ElastiCache](#page-204-0) .

```
aws elasticache modify-cache-cluster \ 
    --cache-cluster-id my-redis-cluster \ 
    --cache-parameter-group-name redis28-50 \ 
    --apply-immediately
```
Contoh CLI berikut mengubah grup replikasi Redis my-redis-repl-grp untuk menggunakan grup parameter kustom redis28-50 yang dimulai dengan segera. Untuk informasi selengkapnya, lihat [Mengubah grup replikasi](#page-568-0).

```
aws elasticache modify-replication-group \ 
    --replication-group-id my-redis-repl-grp \ 
    --cache-parameter-group-name redis28-50 \ 
    --apply-immediately
```
## <span id="page-415-0"></span>Menentukan Parameter Manajemen Memori Cadangan

Jika Anda adalah ElastiCache pelanggan saat ini pada 16 Maret 2017, parameter manajemen memori cadangan default Anda adalah reserved-memory dengan nol (0) byte memori cadangan. Jika Anda menjadi ElastiCache pelanggan setelah 16 Maret 2017, parameter manajemen memori cadangan default Anda adalah reserved-memory-percent dengan 25 persen dari memori node yang dicadangkan. Ini benar tidak masalah ketika Anda ElastiCache membuat cluster Redis atau grup replikasi Anda. Namun, Anda dapat mengubah parameter manajemen memori cadangan menggunakan ElastiCache API AWS CLI atau API.

Parameter reserved-memory dan reserved-memory-percent keduanya bersifat saling eksklusif. Grup parameter selalu memiliki salah satu dari keduanya tetapi tidak pernah keduanya. Anda dapat mengubah parameter yang digunakan grup parameter untuk manajemen memori cadangan dengan mengubah grup parameter. Grup parameter harus berupa grup parameter kustom, karena Anda tidak dapat mengubah grup parameter default. Untuk informasi selengkapnya, lihat [Membuat grup parameter](#page-602-0).

#### Untuk menentukan reserved-memory-percent

Untuk menggunakan reserved-memory-percent sebagai parameter manajemen memori cadangan, ubah grup parameter kustom menggunakan perintah modify-cache-parametergroup. Gunakan parameter parameter-name-values untuk menentukan reserved-memorypercent dan memberikan nilai untuknya.

Contoh CLI berikut mengubah grup parameter kustom redis32-cluster-on sehingga menggunakan reserved-memory-percent untuk mengelola memori cadangan. Nilai harus diberikan ke ParameterValue agar grup parameter dapat menggunakan parameter ParameterName untuk manajemen memori cadangan. Untuk informasi selengkapnya, lihat [Mengubah grup parameter](#page-616-0).

```
aws elasticache modify-cache-parameter-group \ 
    --cache-parameter-group-name redis32-cluster-on \ 
    --parameter-name-values "ParameterName=reserved-memory-percent, ParameterValue=25"
```
Untuk menentukan reserved-memory

Untuk menggunakan reserved-memory sebagai parameter manajemen memori cadangan, ubah grup parameter kustom menggunakan perintah modify-cache-parameter-group. Gunakan parameter parameter-name-values untuk menentukan reserved-memory dan memberikan nilai untuknya.

Contoh CLI berikut mengubah grup parameter kustom redis32-m3xl sehingga menggunakan reserved-memory untuk mengelola memori cadangan. Nilai harus diberikan ke ParameterValue agar grup parameter dapat menggunakan parameter ParameterName untuk manajemen memori cadangan. Karena versi mesin lebih baru dari 2.8.22, kami menetapkan nilainya menjadi 3565158400, yaitu 25 persen maxmemory dari cache.m3.xlarge. Untuk informasi selengkapnya, lihat [Mengubah grup parameter](#page-616-0).

```
aws elasticache modify-cache-parameter-group \ 
    --cache-parameter-group-name redis32-m3xl \ 
    --parameter-name-values "ParameterName=reserved-memory, ParameterValue=3565158400"
```
## Praktik terbaik saat menangani klaster yang dirancang sendiri

Bagian ini hanya berlaku ketika Anda memilih untuk mendesain klaster Redis Anda sendiri. Sebaiknya tinjau dan ikuti praktik terbaik ini.

#### Topik

- [Meminimalkan waktu henti dengan Multi-AZ](#page-417-1)
- [Memastikan bahwa Anda memiliki cukup memori untuk membuat snapshot Redis](#page-417-0)
- [Perubahan ukuran klaster online](#page-419-0)
- [Meminimalkan waktu henti selama pemeliharaan](#page-421-0)

## <span id="page-417-1"></span>Meminimalkan waktu henti dengan Multi-AZ

Lihat [Meminimalkan waktu henti di Redis dengan Multi-AZ, ElastiCache untuk mempelajari lebih](https://docs.aws.amazon.com/AmazonElastiCache/latest/red-ug/AutoFailover.html) [lanjut tentang Multi-AZ](https://docs.aws.amazon.com/AmazonElastiCache/latest/red-ug/AutoFailover.html) dan meminimalkan waktu henti.

<span id="page-417-0"></span>Memastikan bahwa Anda memiliki cukup memori untuk membuat snapshot Redis

Snapshot dan sinkronisasi Redis pada versi 2.8.22 dan yang lebih baru

Redis 2.8.22 memperkenalkan proses simpan forkless yang memungkinkan Anda mengalokasikan lebih banyak memori Anda untuk penggunaan aplikasi Anda tanpa menimbulkan peningkatan penggunaan swap selama sinkronisasi dan penyimpanan. Untuk informasi selengkapnya, lihat [Cara](#page-535-0) [penerapan sinkronisasi dan pencadangan.](#page-535-0)

Snapshot dan sinkronisasi Redis sebelum versi 2.8.22

Saat Anda bekerja dengan Redis ElastiCache, Redis memanggil perintah penulisan latar belakang dalam sejumlah kasus:

- Saat membuat snapshot untuk cadangan.
- Saat menyinkronkan replika dengan primer dalam grup replikasi.
- Saat mengaktifkan fitur append-only file (AOF) untuk Redis.
- Saat mempromosikan replika menjadi primer (yang menyebabkan sinkronisasi primer/replika).

Setiap kali Redis mengeksekusi operasi tulis di latar belakang, Anda harus memiliki memori tersedia yang cukup untuk mengakomodasi overhead proses. Jika memori yang tersedia tidak cukup, proses akan gagal. Oleh karena itu, penting untuk memilih jenis instans simpul yang memiliki cukup memori saat membuat klaster Redis Anda.

#### Operasi Tulis di Latar Belakang dan Penggunaan Memori

Setiap kali operasi tulis di latar belakang dipanggil, Redis melakukan forking pada prosesnya (ingat, Redis adalah thread tunggal). Satu fork menyimpan data Anda ke disk dalam file snapshot .rdb Redis. Fork lainnya melayani semua operasi baca dan tulis. Untuk memastikan bahwa snapshot Anda adalah point-in-time snapshot, semua pembaruan dan penambahan data ditulis ke area memori yang tersedia terpisah dari area data.

Asalkan Anda memiliki cukup memori yang tersedia untuk mencatat semua operasi tulis saat data sedang dipersistensi ke disk, Anda tidak akan mengalami masalah kekurangan memori. Anda mungkin mengalami masalah kekurangan memori jika salah satu hal berikut berlaku:

- Aplikasi Anda melakukan banyak operasi tulis, sehingga membutuhkan sejumlah besar memori yang tersedia untuk menerima data yang baru atau diperbarui.
- Anda memiliki sedikit memori yang tersedia untuk menulis data yang baru atau diperbarui.
- Anda memiliki set data besar yang membutuhkan waktu lama untuk dipersistensi ke disk, sehingga memerlukan sejumlah besar operasi tulis.

Diagram berikut menggambarkan penggunaan memori saat menjalankan operasi tulis di latar belakang.

#### Memory use prior to a snapshot

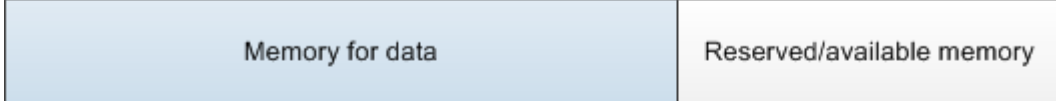

#### Memory use during a snapshot-sufficient memory

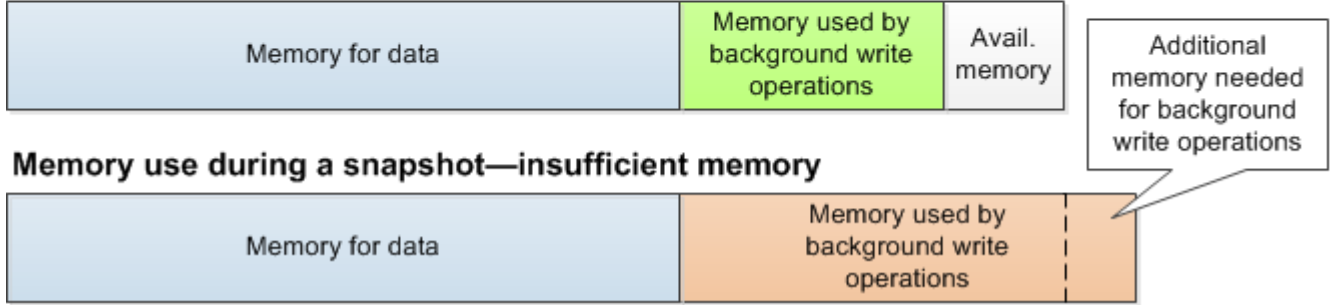

Untuk informasi tentang dampak melakukan pencadangan pada performa, lihat [Dampak performa](#page-279-0) [pencadangan klaster yang dirancang sendiri](#page-279-0).

Untuk informasi selengkapnya tentang cara Redis melakukan snapshot, lihat [http://redis.io.](http://redis.io)

Untuk informasi selengkapnya tentang wilayah dan Zona Ketersediaan, lihat [Memilih wilayah dan](#page-264-0) [zona ketersediaan](#page-264-0).

Menghindari kehabisan memori saat menjalankan operasi tulis di latar belakang

Setiap kali operasi tulis di latar belakang seperti BGSAVE atau BGREWRITEAOF dipanggil, untuk mencegah proses gagal, Anda harus memiliki lebih banyak memori tersedia dibandingkan yang akan dikonsumsi oleh operasi tulis selama proses. Skenario terburuknya adalah bahwa selama operasi tulis di latar belakang, setiap catatan Redis diperbarui dan beberapa catatan baru ditambahkan ke cache. Oleh karena itu, sebaiknya atur reserved-memory-percent ke nilai 50 (50 persen) untuk versi Redis sebelum 2.8.22 atau ke nilai 25 (25 persen) untuk Redis versi 2.8.22 dan yang lebih baru.

Nilai maxmemory menunjukkan memori yang tersedia untuk overhead data dan operasional. Karena Anda tidak dapat mengubah parameter reserved-memory dalam grup parameter default, Anda harus membuat grup parameter kustom untuk klaster. Nilai default untuk reserved-memory adalah 0, yang memungkinkan Redis mengonsumsi keseluruhan maxmemory dengan data, sehingga berpotensi menyisakan terlalu sedikit memori untuk penggunaan lain, seperti operasi tulis di latar belakang. Untuk nilai maxmemory berdasarkan jenis instans simpul, lihat [Parameter khusus jenis](#page-691-0) [simpul Redis.](#page-691-0)

Anda juga dapat menggunakan parameter reserved-memory untuk mengurangi jumlah memori yang digunakan oleh Redis pada sistem.

Untuk informasi selengkapnya tentang parameter khusus REDIS di ElastiCache, lihat. [Parameter](#page-645-0)  [khusus Redis](#page-645-0)

Untuk informasi tentang cara membuat dan mengubah grup parameter DB, lihat [Membuat grup](#page-602-0)  [parameter](#page-602-0) dan [Mengubah grup parameter](#page-616-0).

### <span id="page-419-0"></span>Perubahan ukuran klaster online

Resharding melibatkan proses menambahkan dan menghapus serpihan atau simpul ke klaster Anda dan mendistribusikan ulang keyspace. Sebagai hasilnya, beberapa hal memiliki dampak pada operasi resharding, seperti beban pada klaster, pemanfaatan memori, dan ukuran keseluruhan data. Untuk pengalaman terbaik, sebaiknya ikuti praktik terbaik klaster secara keseluruhan untuk distribusi pola beban kerja seragam. Selain itu, sebaiknya lakukan beberapa langkah berikut.

Sebelum memulai resharding, sebaiknya lakukan yang berikut:

• Uji aplikasi Anda – Uji perilaku aplikasi Anda selama resharding di lingkungan pengujian jika memungkinkan.

- Dapatkan notifikasi awal untuk masalah penskalaan Resharding adalah operasi komputasi yang intensif. Karena ini, sebaiknya jaga pemanfaatan CPU di bawah 80 persen pada instans multicore dan kurang dari 50 persen pada instans inti tunggal selama resharding. Pantau metrik ElastiCache untuk Redis dan mulai resharding sebelum aplikasi Anda mulai mengalami masalah penskalaan. Metrik yang berguna untuk melacak adalah CPUUtilization, NetworkBytesIn, NetworkBytesOut, CurrConnections, NewConnections, FreeableMemory, SwapUsage, dan BytesUsedForCacheItems.
- Pastikan untuk menyediakan memori yang cukup sebelum penskalaan ke dalam Jika Anda melakukan penskalaan ke dalam, pastikan memori pada serpihan yang akan dipertahankan tersedia setidaknya 1,5 kali dari memori yang akan digunakan pada serpihan yang akan dihapus.
- Mulai resharding selama jam bukan puncak Praktik ini membantu mengurangi dampak latensi dan throughput pada klien selama operasi resharding. Hal ini juga membantu untuk menyelesaikan resharding lebih cepat karena lebih banyak sumber daya dapat digunakan untuk distribusi ulang slot.
- Tinjau perilaku timeout klien Beberapa klien mungkin mengalami latensi yang lebih tinggi selama perubahan ukuran klaster secara online. Anda dapat membuat konfigurasi pustaka klien dengan batas waktu yang lebih tinggi agar waktu sistem memiliki waktu untuk terhubung bahkan dalam kondisi beban yang lebih tinggi pada server. Dalam beberapa kasus, mungkin ada baiknya untuk membuka sejumlah besar koneksi ke server. Dalam kasus ini, pertimbangkan untuk menambahkan mundur eksponensial untuk menyambung logika kembali. Melakukan hal ini dapat membantu mencegah lonjakan koneksi baru di server pada waktu yang sama.
- Muat Fungsi Anda di setiap shard Saat menskalakan klaster, ElastiCache akan secara otomatis mereplikasi Fungsi yang dimuat di salah satu simpul yang ada (dipilih secara acak) ke simpul baru. Jika klaster Anda memiliki Redis 7.0 atau yang lebih baru dan aplikasi Anda menggunakan [Fungsi](https://redis.io/docs/manual/programmability/functions-intro/)  [Redis,](https://redis.io/docs/manual/programmability/functions-intro/) sebaiknya muat semua fungsi Anda ke semua serpihan sebelum melakukan penskalaan ke luar agar klaster Anda tidak berakhir dengan fungsi yang berbeda pada serpihan yang berbeda.

Setelah resharding, perhatikan hal berikut:

- Penskalaan ke dalam mungkin berhasil sebagian jika memori tidak cukup pada serpihan target. Jika hal tersebut terjadi, tinjau memori yang tersedia dan coba lagi operasi, jika perlu. Data pada serpihan target tidak akan dihapus.
- Slot dengan item besar tidak dimigrasikan. Secara khusus, slot dengan item yang lebih besar dari 256 MB pasca-serialisasi tidak dimigrasikan.

• Perintah FLUSHALL dan FLUSHDB tidak didukung di dalam skrip Lua selama operasi resharding. Sebelum Redis 6, perintah BRPOPLPUSH tidak didukung jika beroperasi pada slot yang dimigrasi.

## <span id="page-421-0"></span>Meminimalkan waktu henti selama pemeliharaan

Konfigurasi mode klaster memiliki ketersediaan terbaik selama operasi terkelola atau tidak terkelola. Sebaiknya gunakan klien yang mendukung mode klaster yang menghubungkan ke titik akhir penemuan klaster. Untuk mode klaster dinonaktifkan, sebaiknya gunakan titik akhir primer untuk semua operasi tulis.

Untuk aktivitas baca, aplikasi juga dapat tersambung ke simpul apa pun di klaster. Tidak seperti titik akhir primer, titik akhir simpul diresolusi ke titik akhir tertentu. Jika Anda membuat perubahan di dalam klaster Anda, seperti menambahkan atau menghapus replika, Anda harus memperbarui titik akhir simpul di aplikasi Anda. Inilah sebabnya mengapa untuk mode klaster dinonaktifkan. Sebaiknya gunakan titik akhir pembaca untuk aktivitas baca.

Jika autofailover diaktifkan di klaster, simpul primer mungkin berubah. Oleh karena itu, aplikasi harus mengonfirmasi peran simpul dan memperbarui semua titik akhir baca. Melakukan hal ini akan membantu memastikan Anda tidak menyebabkan beban besar pada primer. Dengan autofailover dinonaktifkan, peran simpul tidak berubah. Namun, waktu henti dalam operasi terkelola atau tidak terkelola menjadi lebih tinggi dibandingkan klaster yang mengaktifkan auto failover.

Hindari mengarahkan permintaan baca ke satu simpul replika baca, karena ketidaktersediaannya dapat menyebabkan pemadaman baca. Anda dapat melakukan fallback untuk membaca dari primer, atau pastikan bahwa Anda memiliki setidaknya dua replika baca untuk menghindari gangguan proses baca selama pemeliharaan.

## Praktik terbaik Redis

Berikut ini adalah praktik terbaik saat menggunakan Redis untuk meningkatkan kinerja dan keandalan:

- Gunakan konfigurasi berkemampuan mode klaster Mode klaster diaktifkan memungkinkan cache menskalakan secara horizontal untuk mencapai penyimpanan dan throughput yang lebih tinggi daripada konfigurasi dengan mode klaster dinonaktifkan. ElastiCache nirserver hanya tersedia dalam konfigurasi dengan mode klaster diaktifkan.
- Gunakan koneksi berumur panjang Membuat koneksi baru itu mahal, serta membutuhkan waktu dan sumber daya CPU dari cache. Gunakan kembali koneksi jika memungkinkan (misalnya dengan penyatuan koneksi) untuk mengamortisasi biaya ini atas banyak perintah.
- Baca dari replika Jika Anda menggunakan ElastiCache nirserver atau telah menyediakan replika baca (klaster yang dirancang sendiri), arahkan pembacaan ke replika untuk mencapai skalabilitas yang lebih baik dan/atau latensi yang lebih rendah. Pembacaan dari replika pada akhirnya akan konsisten dengan yang utama.

Dalam klaster yang dirancang sendiri, hindari mengarahkan permintaan baca ke satu replika baca karena pembacaan mungkin tidak tersedia sementara jika simpul gagal. Konfigurasi klien Anda untuk mengarahkan permintaan baca ke setidaknya dua replika baca, atau langsung membaca ke replika tunggal dan replika utama.

Di ElastiCache nirserver, pembacaan dari port replika (6380) akan mengarahkan pembacaan ke zona ketersediaan lokal klien jika memungkinkan, sehingga mengurangi latensi pengambilan. Hal ini akan secara otomatis melakukan fallback ke simpul lainnya selama kegagalan.

- Hindari perintah yang mahal Hindari menjalankan operasi yang intensif dalam hal komputasi dan I/O, seperti perintah KEYS dan SMEMBERS. Pendekatan ini disarankan karena operasi ini meningkatkan beban pada klaster dan memiliki dampak pada performa klaster. Sebagai gantinya, gunakan perintah SCAN dan SSCAN.
- Ikuti praktik terbaik Lua Hindari menjalankan script Lua terlalu lama, dan selalu nyatakan kunci yang digunakan dalam script Lua di depan. Pendekatan ini disarankan untuk menentukan bahwa script Lua tidak menggunakan perintah cross slot. Pastikan bahwa kunci yang digunakan dalam skrip Lua adalah milik slot yang sama.
- Gunakan pub/sub sharded Saat menggunakan Redis untuk mendukung beban kerja pub/sub dengan throughput tinggi, sebaiknya gunakan [pub/sub sharded](https://redis.io/docs/manual/pubsub/#sharded-pubsub) (tersedia dengan Redis 7 atau yang lebih baru). Pub/sub tradisional dalam klaster dengan mode klaster yang diaktifkan akan menyiarkan pesan ke semua simpul di klaster, yang dapat menghasilkan

EngineCPUUtilization yang tinggi. Perhatikan bahwa di ElastiCache nirserver, perintah pub/ sub tradisional secara internal menggunakan perintah pub/sub sharded.

# Strategi Pembuatan Cache

Pada topik berikut ini, Anda dapat menemukan strategi untuk mengisi dan memelihara cache Anda.

Strategi yang akan diterapkan untuk mengisi dan memelihara cache Anda akan tergantung pada data apa yang dibuat cache dan pola akses ke data itu. Misalnya, Anda kemungkinan tidak ingin menggunakan strategi yang sama untuk papan peringkat 10 teratas di situs game dan berita yang sedang tren. Di bagian yang tersisa dari bagian ini, kita akan membahas strategi pemeliharaan cache yang umum dengan kelebihan dan kekurangannya.

Topik

- [Pemuatan malas](#page-424-0)
- [Write-through](#page-426-0)
- [Menambahkan TTL](#page-428-0)
- [Topik terkait](#page-429-0)

## <span id="page-424-0"></span>Pemuatan malas

Seperti namanya, pemuatan malas adalah strategi pembuatan cache yang memuat data ke dalam cache hanya jika diperlukan. Cara kerjanya adalah seperti dijelaskan berikut.

Amazon ElastiCache adalah penyimpanan nilai-kunci dalam memori yang berada di antara aplikasi Anda dan penyimpanan data (basis data) yang diaksesnya. Setiap kali aplikasi Anda meminta data, aplikasi pertama-tama akan membuat permintaan ke cache ElastiCache. Jika data terdapat di dalam cache dan data itu masih baru, maka ElastiCache mengembalikan data itu ke aplikasi Anda. Jika data tidak ada di dalam cache atau telah kedaluwarsa, maka aplikasi Anda akan meminta data dari penyimpanan data Anda. Penyimpanan data Anda kemudian mengembalikan data ke aplikasi Anda. Aplikasi Anda selanjutnya menulis data yang diterima dari penyimpanan ke cache. Dengan cara ini, data dapat lebih cepat diambil jika diminta lagi pada waktu berikutnya.

Cache kena terjadi ketika data ada di dalam cache dan tidak kedaluwarsa:

- 1. Aplikasi Anda meminta data dari cache.
- 2. Cache mengembalikan data ke aplikasi.

Cache meleset terjadi ketika data tidak berada di dalam cache dan kedaluwarsa:

- 1. Aplikasi Anda meminta data dari cache.
- 2. Cache tidak memiliki data yang diminta, sehingga mengembalikan null.
- 3. Aplikasi Anda meminta dan menerima data dari basis data.
- 4. Aplikasi Anda memperbarui cache dengan data baru.

Kelebihan dan kekurangan dari pemuatan malas

Kelebihan dari pemuatan malas adalah seperti berikut:

• Hanya data yang diminta yang dibuat cache.

Karena sebagian besar data tidak pernah diminta, pemuatan malas menghindari membuat cache terisi penuh oleh data yang tidak diminta.

• Kegagalan simpul tidak menjadi fatal untuk aplikasi Anda.

Ketika simpul gagal dan digantikan oleh simpul baru yang kosong, aplikasi Anda terus berfungsi, meskipun dengan peningkatan latensi. Karena permintaan dibuat ke simpul baru, setiap terjadi cache meleset mengakibatkan kueri ke basis data. Pada saat yang sama, salinan data ditambahkan ke cache sehingga permintaan berikutnya diambil dari cache.

Kelebihan dari pemuatan malas adalah seperti berikut:

- Terjadi kerugian akibat cache meleset. Setiap cache meleset menyebabkan tiga perjalanan:
	- 1. Permintaan awal untuk data dari cache
	- 2. Kueri basis data untuk data
	- 3. Menulis data ke cache

Kejadian meleset ini dapat menyebabkan penundaan yang terasa pada data yang masuk ke aplikasi.

• Data yang usang.

Jika data ditulis ke cache hanya bila ada cache meleset, maka data di dalam cache dapat menjadi usang. Hal ini terjadi karena ada tidak ada pembaruan pada cache ketika data berubah di dalam basis data. Untuk mengatasi masalah ini, Anda dapat menggunakan strategi [Write-through](#page-426-0) dan [Menambahkan TTL](#page-428-0).

Contoh kode semu pemuatan malas

Berikut adalah contoh kode semu logika pemuatan malas.

```
// *****************************************
// function that returns a customer's record.
// Attempts to retrieve the record from the cache.
// If it is retrieved, the record is returned to the application.
// If the record is not retrieved from the cache, it is
// retrieved from the database, 
// added to the cache, and 
// returned to the application
// *****************************************
get_customer(customer_id) 
     customer_record = cache.get(customer_id) 
     if (customer_record == null) 
         customer_record = db.query("SELECT * FROM Customers WHERE id = {0}", 
  customer_id) 
         cache.set(customer_id, customer_record) 
     return customer_record
```
Untuk contoh ini, kode aplikasi yang mengambil data adalah sebagai berikut.

customer\_record = get\_customer(12345)

## <span id="page-426-0"></span>Write-through

Strategi write-through menambahkan data atau pembaruan data ke dalam cache setiap kali data ditulis ke basis data.

Kelebihan dan kekurangan dari write-through

Kelebihan dari write-through adalah sebagai berikut:

• Data dalam cache tidak pernah usang.

Karena data dalam cache diperbarui setiap kali data itu ditulis ke basis data, maka data dalam cache selalu yang terbaru.

• Kerugian tulis vs kerugian baca.

Setiap proses tulis menyangkut dua perjalanan:

- 1. Tulis ke cache
- 2. Tulis ke basis data

Yang menambahkan latensi pada proses. Namun, pengguna akhir umumnya lebih toleran terhadap latensi saat memperbarui data daripada saat mengambil data. Ada perasaan yang melekat bahwa memperbarui membutuhkan upaya lebih banyak dan karena itu memakan waktu lebih lama.

Kekurangan dari write-through adalah sebagai berikut:

• Data yang hilang.

Jika Anda membuat simpul baru, dengan alasan kegagalan simpul atau untuk penskalaan ke luar, maka akan ada data yang hilang. Data ini tetap hilang hingga ditambahkan atau diperbarui pada basis data. Anda dapat meminimalkan ini dengan menerapkan [pemuatan malas](#page-424-0) dengan writethrough.

• Churn Cache.

Sebagian besar data tidak pernah dibaca, yang merupakan pemborosan sumber daya. Dengan [menambahkan nilai waktu untuk tayang \(TTL\)](#page-428-0), Anda dapat meminimalkan ruang penyimpanan yang terbuang.

Contoh kode semu Write-through

Berikut adalah contoh kode semu dari logika write-through.

```
// *****************************************
// function that saves a customer's record.
// *****************************************
save_customer(customer_id, values) 
     customer_record = db.query("UPDATE Customers WHERE id = {0}", customer_id, values) 
     cache.set(customer_id, customer_record) 
     return success
```
Untuk contoh ini, kode aplikasi yang mengambil data adalah sebagai berikut.

save customer(12345, {"address":"123 Main"})

## <span id="page-428-0"></span>Menambahkan TTL

Pemuatan malas memungkinkan data menjadi usang tetapi tidak gagal dengan simpul kosong. Writethrough memastikan data selalu segar, tetapi dapat gagal dengan simpul kosong dan dapat mengisi cache dengan data berlebihan yang tidak berguna. Dengan menambahkan nilai waktu untuk tayang (TTL) untuk setiap proses tulis, Anda dapat memiliki kelebihan dari setiap strategi. Pada saat yang sama, Anda dapat dan secara garis besar berhasil menghindari cache menjadi penuh dengan data tambahan.

Waktu untuk tayang (TTL) adalah nilai integer yang menentukan jumlah detik hingga kunci kedaluwarsa. Redis dapat menentukan detik atau milidetik untuk nilai ini. Ketika sebuah aplikasi mencoba untuk membaca kunci yang kedaluwarsa, maka perlakuannya adalah seolah-olah kunci itu tidak ditemukan. Terjadi kueri ke basis data untuk meminta kunci dan cache yang diperbarui. Pendekatan ini tidak menjamin sebuah nilai tidak menjadi usang. Namun, itu menjaga data agar tidak terlalu usang dan mensyaratkan nilai di dalam cache agar kadang-kadang disegarkan kembali dari basis data.

Untuk informasi selengkapnya, lihat [perintah](http://redis.io/commands/set) set Redis .

Contoh kode semu TTL

Berikut adalah contoh kode semu dari logika write-through dengan TTL.

```
// *****************************************
// function that saves a customer's record.
// The TTL value of 300 means that the record expires
// 300 seconds (5 minutes) after the set command 
// and future reads will have to query the database.
// *****************************************
save_customer(customer_id, values) 
     customer_record = db.query("UPDATE Customers WHERE id = {0}", customer_id, values) 
     cache.set(customer_id, customer_record, 300) 
     return success
```
Berikut adalah contoh kode semu logika pemuatan malas dengan TTL.

```
// *****************************************
// function that returns a customer's record.
// Attempts to retrieve the record from the cache.
// If it is retrieved, the record is returned to the application.
// If the record is not retrieved from the cache, it is 
// retrieved from the database, 
// added to the cache, and 
// returned to the application.
// The TTL value of 300 means that the record expires
// 300 seconds (5 minutes) after the set command 
// and subsequent reads will have to query the database.
// *****************************************
get_customer(customer_id) 
     customer_record = cache.get(customer_id) 
     if (customer_record != null) 
         if (customer_record.TTL < 300) 
            return customer record \frac{1}{2} return the record and exit function
     // do this only if the record did not exist in the cache OR 
    // the TTL was >= 300, i.e., the record in the cache had expired.
    customer record = db.query("SELECT * FROM Customers WHERE id = \{0\}", customer id)
     cache.set(customer_id, customer_record, 300) // update the cache 
    return customer_record // return the newly retrieved record and exit
  function
```
Untuk contoh ini, kode aplikasi yang mengambil data adalah sebagai berikut.

```
save_customer(12345,{"address":"123 Main"})
```

```
customer_record = get_customer(12345)
```
#### <span id="page-429-0"></span>Topik terkait

- [Penyimpanan Data Dalam Memori](#page-27-0)
- [Memilih mesin dan versi](#page-251-0)
- [Penskalaan ElastiCache untuk Redis](#page-696-0)

# Mengelola klaster yang dirancang sendiri

Bagian-bagian ini berisi topik-topik yang membantu Anda mengelola klaster yang dirancang sendiri.

## **a** Note

Topik-topik ini tidak berlaku untuk ElastiCache Nirserver.

### Topik

- [Auto Scaling ElastiCache untuk kluster Redis](#page-430-0)
- [Memodifikasi mode klaster](#page-478-0)
- [Replikasi lintas AWS Wilayah menggunakan datastores global](#page-481-0)
- [Ketersediaan tinggi menggunakan grup replikasi](#page-507-0)
- [Mengelola pemeliharaan](#page-595-0)
- [Mengonfigurasi parameter mesin menggunakan grup parameter](#page-598-0)

## <span id="page-430-0"></span>Auto Scaling ElastiCache untuk kluster Redis

## Prasyarat

ElastiCache untuk Redis Auto Scaling terbatas pada hal-hal berikut:

- Klaster Redis (mode klaster diaktifkan) yang menjalankan mesin Redis versi 6.0 dan seterusnya
- Tingkatan data (mode klaster diaktifkan) yang menjalankan mesin Redis versi 7.0.7 dan yang lebih baru
- Ukuran instans Large, XLarge, 2XLarge
- Kelompok tipe instans R7g, R6g, R6gd, R5, M7g, M6g, M5, C7gn
- Auto Scaling in ElastiCache untuk Redis tidak didukung untuk cluster yang berjalan di Datastores Global, Outposts atau Local Zones.

## Mengelola Kapasitas Secara Otomatis dengan ElastiCache Redis Auto Scaling

ElastiCache untuk Redis auto scaling adalah kemampuan untuk menambah atau mengurangi pecahan atau replika yang diinginkan dalam layanan ElastiCache untuk Redis Anda secara otomatis.

ElastiCache untuk Redis memanfaatkan layanan Application Auto Scaling untuk menyediakan fungsionalitas ini. Untuk informasi lebih lanjut, lihat [Application Auto Scaling.](https://docs.aws.amazon.com/autoscaling/application/userguide/what-is-application-auto-scaling.html) Untuk menggunakan penskalaan otomatis, Anda menentukan dan menerapkan kebijakan penskalaan yang menggunakan CloudWatch metrik dan nilai target yang Anda tetapkan. ElastiCache untuk Redis auto scaling menggunakan kebijakan untuk menambah atau mengurangi jumlah instance sebagai respons terhadap beban kerja aktual.

Anda dapat menggunakan AWS Management Console untuk menerapkan kebijakan penskalaan berdasarkan metrik yang telah ditentukan sebelumnya. Sebuah predefined metric didefinisikan dalam penghitungan sehingga Anda dapat menentukannya dengan nama dalam kode atau menggunakannya dalam AWS Management Console. Metrik kustom tidak tersedia untuk pilihan menggunakan AWS Management Console. Atau, Anda dapat menggunakan Application Auto Scaling API AWS CLI atau Application Auto Scaling untuk menerapkan kebijakan penskalaan berdasarkan metrik yang telah ditentukan atau kustom.

ElastiCache untuk Redis mendukung penskalaan untuk dimensi berikut:

- Serpihan Secara otomatis menambahkan/menghapus serpihan di klaster yang mirip dengan resharding online secara manual. Dalam hal ini, ElastiCache untuk Redis auto scaling memicu penskalaan atas nama Anda.
- Replika Secara otomatis menambahkan/menghapus replika di klaster yang mirip dengan operasi Meningkatkan/Menurunkan replika secara manual. ElastiCache untuk penskalaan otomatis Redis menambah/menghapus replika secara seragam di semua pecahan di cluster.

ElastiCache untuk Redis mendukung jenis kebijakan penskalaan otomatis berikut:

- [Kebijakan penskalaan pelacakan target](#page-440-0) Tingkatkan atau turunkan jumlah serpihan/replika yang dijalankan layanan Anda berdasarkan nilai target untuk metrik tertentu. Hal ini serupa dengan cara termostat mempertahankan suhu rumah Anda. Anda memilih suhu dan termostat melakukan sisanya.
- [Penskalaan terjadwal ElastiCache untuk Aplikasi untuk penskalaan otomatis Redis Menambah](https://docs.aws.amazon.com/autoscaling/application/userguide/application-auto-scaling-scheduled-scaling.html) atau mengurangi jumlah shard/replika yang dijalankan layanan Anda berdasarkan tanggal dan waktu.
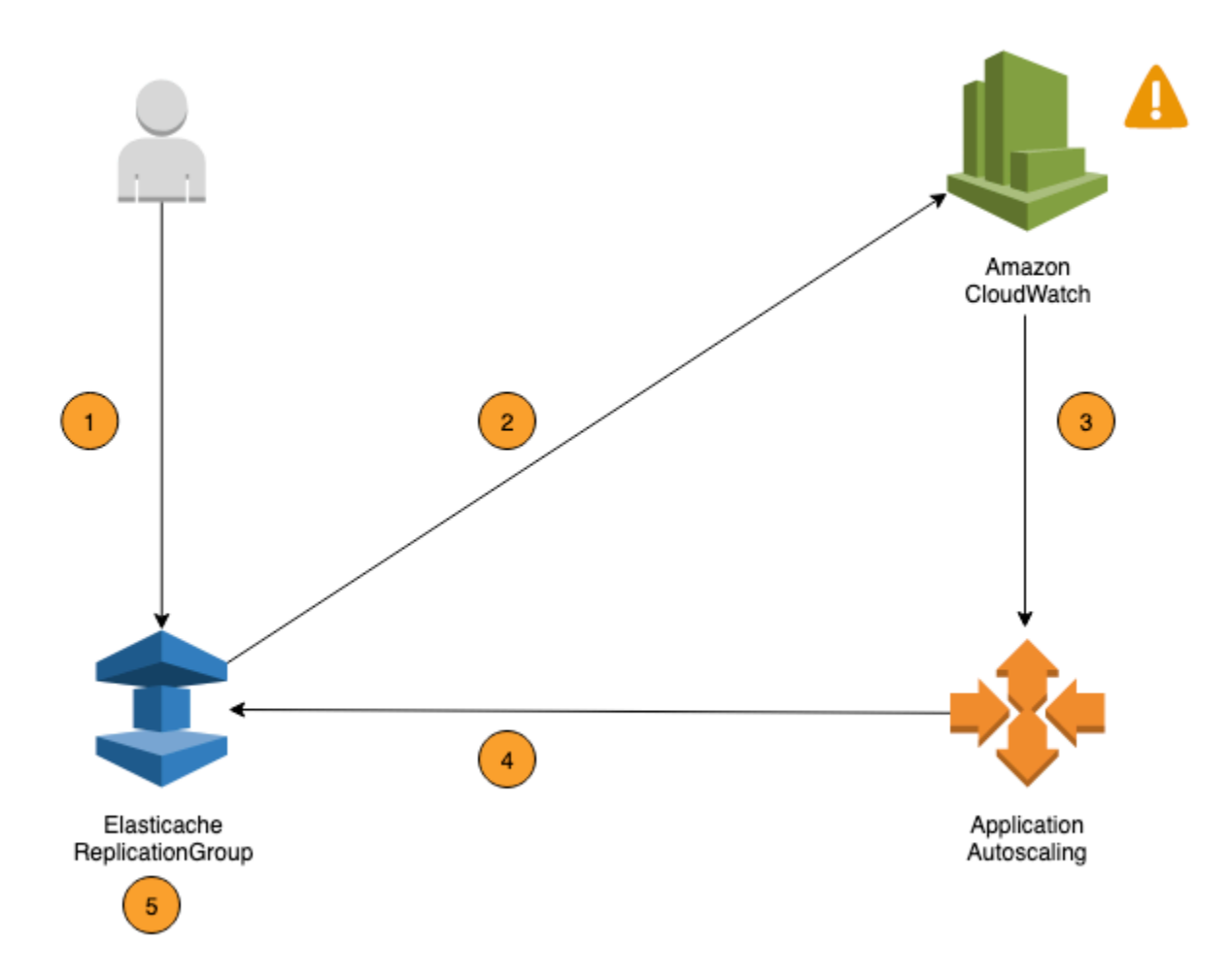

Langkah-langkah berikut merangkum proses penskalaan otomatis Redis seperti yang ditunjukkan pada diagram sebelumnya: ElastiCache

- 1. Anda membuat kebijakan ElastiCache penskalaan otomatis Redis untuk Grup Replikasi Redis Anda ElastiCache .
- 2. ElastiCache untuk Redis auto scaling membuat sepasang CloudWatch alarm atas nama Anda. Setiap pasangan mewakili batas atas dan bawah Anda untuk metrik. CloudWatch Alarm ini dipicu ketika penggunaan aktual cluster menyimpang dari penggunaan target Anda untuk jangka waktu yang berkelanjutan. Anda dapat melihat alarm di konsol.
- 3. Jika nilai metrik yang dikonfigurasi melebihi pemanfaatan target Anda (atau berada di bawah target) untuk jangka waktu tertentu, CloudWatch memicu alarm yang memanggil penskalaan otomatis ElastiCache Redis untuk mengevaluasi kebijakan penskalaan Anda.
- 4. ElastiCache untuk masalah penskalaan otomatis Redis, permintaan Ubah untuk menyesuaikan kapasitas cluster Anda.

5. ElastiCache untuk Redis memproses permintaan Modify, secara dinamis meningkatkan (atau mengurangi) kapasitas Shards/Replicas cluster sehingga mendekati pemanfaatan target Anda.

Untuk memahami cara ElastiCache kerja Redis Auto Scaling, misalkan Anda memiliki cluster bernama. UsersCluster Dengan memantau CloudWatch metrikUsersCluster, Anda menentukan pecahan Max yang dibutuhkan cluster saat lalu lintas berada di puncaknya dan Min Shards saat lalu lintas berada pada titik terendah. Anda juga memutuskan nilai target untuk penggunaan CPU untuk klaster UsersCluster. ElastiCache untuk Redis auto scaling menggunakan algoritma pelacakan targetnya untuk memastikan bahwa pecahan yang UsersCluster disediakan disesuaikan sesuai kebutuhan sehingga pemanfaatan tetap pada atau mendekati nilai target.

# **a** Note

Penskalaan mungkin membutuhkan waktu yang nyata dan akan membutuhkan sumber daya klaster tambahan agar pecahan dapat diseimbangkan kembali. ElastiCache untuk Redis Auto Scaling memodifikasi pengaturan sumber daya hanya jika beban kerja sebenarnya tetap meningkat (atau tertekan) selama beberapa menit. Algoritma pelacakan target penskalaan otomatis Redis berupaya menjaga pemanfaatan target pada atau mendekati nilai yang Anda pilih dalam jangka panjang. ElastiCache

# Kebijakan Auto Scaling

Kebijakan penskalaan memiliki komponen berikut:

- Metrik target Metrik CloudWatch yang digunakan Auto Scaling ElastiCache for Redis untuk menentukan waktu dan jumlah yang harus diskalakan.
- Kapasitas minimum dan maksimum Jumlah serpihan atau replika minimum dan maksimum yang digunakan untuk penskalaan.

# **A** Important

Saat membuat kebijakan penskalaan otomatis, jika kapasitas saat ini lebih tinggi dari kapasitas maksimum yang dikonfigurasi, kita menskalakan ke dalam (scaleIn) ke MaxCapacity selama pembuatan kebijakan. Demikian pula jika kapasitas saat ini lebih rendah dari kapasitas minimum yang dikonfigurasi, kita menskalakan ke luar (scaleOut) ke MinCapacity.

- Periode pendinginan Jumlah waktu, dalam detik, setelah aktivitas penskalaan ke dalam atau penskalaan ke luar selesai sebelum aktivitas penskalaan ke luar lainnya dapat dimulai.
- Peran tertaut layanan Sebuah peran Identity and Access Management (IAM) AWS yang ditautkan ke layanan AWS tertentu. Peran tertaut layanan mencakup semua izin yang diperlukan layanan untuk memanggil layanan AWS lain atas nama Anda. Auto Scaling ElastiCache for Redis secara otomatis menghasilkan peran ini, AWSServiceRoleForApplicationAutoScaling\_ElastiCacheRG, untuk Anda.
- Aktifkan atau nonaktifkan aktivitas penskalaan ke dalam Kemampuan untuk mengaktifkan atau menonaktifkan aktivitas penskalaan ke dalam untuk suatu kebijakan.

### Topik

- [Metrik target untuk Auto Scaling](#page-434-0)
- [Kapasitas minimum dan maksimum](#page-435-0)
- [Periode pendinginan](#page-436-0)
- [Mengaktifkan atau menonaktifkan aktivitas penskalaan ke dalam](#page-436-1)

# <span id="page-434-0"></span>Metrik target untuk Auto Scaling

Dalam jenis kebijakan ini, metrik standar atau kustom dan nilai target untuk metrik tersebut ditentukan dalam konfigurasi kebijakan penskalaan pelacakan target. Auto Scaling ElastiCache for Redis membuat dan mengelola alarm CloudWatch yang memicu kebijakan penskalaan dan menghitung penyesuaian penskalaan berdasarkan metrik dan nilai target. Kebijakan penskalaan menambahkan atau menghapus serpihan/replika yang diperlukan untuk menjaga metrik pada, atau mendekati, nilai target yang ditentukan. Selain menjaga metrik tetap dekat dengan nilai target, kebijakan penskalaan pelacakan target juga disesuaikan menurut fluktuasi metrik karena pola beban kerja yang berubah. Kebijakan tersebut juga meminimalkan fluktuasi cepat dalam jumlah serpihan/replika yang tersedia untuk klaster Anda.

Misalnya, pertimbangkan kebijakan penskalaan yang menggunakan metrik ElastiCachePrimaryEngineCPUUtilization rata-rata yang telah ditentukan sebelumnya. Kebijakan tersebut dapat menjaga pemanfaatan CPU pada, atau mendekati, persentase penggunaan tertentu, seperti 70 persen.

# **a** Note

Untuk setiap klaster, Anda hanya dapat membuat satu kebijakan Auto Scaling untuk setiap metrik target.

<span id="page-435-0"></span>Kapasitas minimum dan maksimum

#### Serpihan

Anda dapat menentukan jumlah maksimum serpihan yang dapat diskalakan dengan penskalaan otomatis ElastiCache for Redis. Nilai ini harus kurang dari atau sama dengan 250 dengan minimum 1. Anda juga dapat menentukan jumlah minimum serpihan yang akan dikelola oleh penskalaan otomatis ElastiCache for Redis. Nilai ini harus minimal 1, dan sama dengan atau kurang dari nilai yang ditentukan untuk serpihan maksimum yaitu 250.

### Replika

Anda dapat menentukan jumlah maksimum replika yang akan dikelola oleh penskalaan otomatis ElastiCache for Redis. Nilai ini harus kurang dari atau sama dengan 5. Anda juga dapat menentukan jumlah minimum replika yang akan dikelola oleh penskalaan otomatis ElastiCache for Redis. Nilai ini harus minimal 1, dan sama dengan atau kurang dari nilai yang ditentukan untuk replika maksimum yaitu 5.

Untuk menentukan jumlah minimum dan maksimum serpihan/replika yang Anda perlukan untuk lalu lintas biasa, uji konfigurasi Auto Scaling Anda dengan tingkat lalu lintas yang diharapkan untuk model Anda.

#### **a** Note

Kebijakan penskalaan otomatis ElastiCache for Redis meningkatkan kapasitas klaster hingga mencapai ukuran maksimum yang Anda tetapkan atau hingga kuota layanan berlaku. Untuk meminta penambahan batas, lihat [Batas Layanan AWS](https://docs.aws.amazon.com/general/latest/gr/aws_service_limits.html) dan pilih jenis batas Simpul per klaster per jenis instans.

# **A** Important

Penskalaan ke dalam terjadi ketika tidak ada lalu lintas. Jika lalu lintas varian menjadi nol, ElastiCache for Redis secara otomatis menskalakan ke jumlah minimum instans yang ditentukan.

# <span id="page-436-0"></span>Periode pendinginan

Anda dapat menyesuaikan daya respons kebijakan penskalaan pelacakan target dengan menambahkan periode pendinginan yang memengaruhi penskalaan klaster Anda. Periode pendinginan memblokir permintaan penskalaan ke dalam atau ke luar berikutnya hingga periode ini berakhir. Hal ini memperlambat penghapusan serpihan/replika di klaster ElastiCache for Redis Anda untuk permintaan penskalaan ke dalam, dan pembuatan serpihan/replika untuk permintaan penskalaan ke luar. Anda dapat menentukan periode pendinginan berikut:

- Aktivitas penskalaan ke dalam mengurangi jumlah serpihan/replika di klaster ElastiCache for Redis Anda. Periode pendinginan penskalaan ke dalam menentukan jumlah waktu, dalam detik, setelah aktivitas penskalaan ke dalam selesai sebelum aktivitas penskalaan ke dalam lainnya dapat dimulai.
- Aktivitas penskalaan ke luar meningkatkan jumlah serpihan/replika di klaster ElastiCache for Redis Anda. Periode pendinginan penskalaan ke luar menentukan jumlah waktu, dalam detik, setelah aktivitas penskalaan ke luar selesai sebelum aktivitas penskalaan ke luar lainnya dapat dimulai.

Ketika periode pendinginan penskalaan ke dalam atau penskalaan ke luar tidak ditentukan, nilai default untuk penskalaan ke luar adalah 600 detik dan untuk penskalaan ke dalam adalah 900 detik.

# <span id="page-436-1"></span>Mengaktifkan atau menonaktifkan aktivitas penskalaan ke dalam

Anda dapat mengaktifkan atau menonaktifkan aktivitas penskalaan ke dalam untuk sebuah kebijakan. Mengaktifkan aktivitas penskalaan ke dalam memungkinkan kebijakan penskalaan untuk menghapus serpihan/replika. Saat aktivitas penskalaan ke dalam diaktifkan, periode pendinginan penskalaan ke dalam di kebijakan penskalaan berlaku untuk aktivitas penskalaan ke dalam. Menonaktifkan aktivitas penskalaan ke luar mencegah kebijakan penskalaan menghapus serpihan/ replika.

# **a** Note

Aktivitas penskalaan ke luar selalu diaktifkan agar kebijakan penskalaan dapat membuat serpihan/replika ElastiCache for Redis sesuai kebutuhan.

# Izin IAM Diperlukan ElastiCache untuk Redis Auto Scaling

ElastiCache untuk Redis Auto Scaling dimungkinkan oleh kombinasi untuk Redis, CloudWatch, dan ElastiCache Application Auto Scaling API. Cluster dibuat dan diperbarui dengan ElastiCache Redis, alarm dibuat dengan CloudWatch, dan kebijakan penskalaan dibuat dengan Application Auto Scaling. Selain izin IAM standar untuk membuat dan memperbarui cluster, pengguna IAM yang mengakses pengaturan Redis ElastiCache Auto Scaling harus memiliki izin yang sesuai untuk layanan yang mendukung penskalaan dinamis. Pengguna IAM harus memiliki izin untuk menggunakan tindakan yang ditunjukkan dalam contoh kebijakan berikut:

```
{ 
     "Version": "2012-10-17", 
     "Statement": [ 
         { 
              "Effect": "Allow", 
              "Action": [ 
                  "application-autoscaling:*", 
                  "elasticache:DescribeReplicationGroups", 
                  "elasticache:ModifyReplicationGroupShardConfiguration", 
                  "elasticache:IncreaseReplicaCount", 
                  "elasticache:DecreaseReplicaCount", 
                  "elasticache:DescribeCacheClusters", 
                  "elasticache:DescribeCacheParameters", 
                  "cloudwatch:DeleteAlarms", 
                  "cloudwatch:DescribeAlarmHistory", 
                  "cloudwatch:DescribeAlarms", 
                  "cloudwatch:DescribeAlarmsForMetric", 
                  "cloudwatch:GetMetricStatistics", 
                  "cloudwatch:ListMetrics", 
                  "cloudwatch:PutMetricAlarm", 
                  "cloudwatch:DisableAlarmActions", 
                  "cloudwatch:EnableAlarmActions", 
                  "iam:CreateServiceLinkedRole", 
                  "sns:CreateTopic", 
                  "sns:Subscribe",
```

```
 "sns:Get*", 
                   "sns:List*" 
               ], 
               "Resource": "arn:aws:iam::123456789012:role/autoscaling-roles-for-cluster" 
          } 
     ]
}
```
# Peran terkait layanan

Layanan penskalaan otomatis ElastiCache untuk Redis juga memerlukan izin untuk mendeskripsikan cluster dan CloudWatch alarm Anda, dan izin untuk memodifikasi kapasitas target Redis Anda ElastiCache atas nama Anda. Jika Anda mengaktifkan Auto Scaling untuk klaster Redis Anda ElastiCache , itu akan membuat peran terkait layanan bernama. AWSServiceRoleForApplicationAutoScaling\_ElastiCacheRG Peran terkait layanan ini memberikan izin penskalaan otomatis ElastiCache Redis untuk menjelaskan alarm kebijakan Anda, untuk memantau kapasitas armada saat ini, dan untuk memodifikasi kapasitas armada. Peran terkait layanan adalah peran default ElastiCache untuk penskalaan otomatis Redis. Untuk informasi selengkapnya, lihat [Peran terkait layanan ElastiCache untuk penskalaan otomatis Redis di Panduan](https://docs.aws.amazon.com/autoscaling/application/userguide/application-auto-scaling-service-linked-roles.html)  [Pengguna Application Auto](https://docs.aws.amazon.com/autoscaling/application/userguide/application-auto-scaling-service-linked-roles.html) Scaling.

# Praktik Terbaik Auto Scaling

Sebelum mendaftar ke Auto Scaling, kami merekomendasikan hal berikut:

- 1. Gunakan hanya satu metrik pelacakan Identifikasi apakah klaster Anda memiliki beban kerja intensif CPU atau data dan gunakan metrik standar yang sesuai untuk menentukan Kebijakan Penskalaan.
	- CPU mesin: ElastiCachePrimaryEngineCPUUtilization (dimensi serpihan) atau ElastiCacheReplicaEngineCPUUtilization (dimensi replika)
	- Penggunaan basis data:

ElastiCacheDatabaseCapacityUsageCountedForEvictPercentage Kebijakan penskalaan ini bekerja paling baik dengan maxmemory-policy yang ditetapkan ke noeviction di klaster.

Kami menyarankan Anda menghindari beberapa kebijakan per dimensi pada klaster. ElastiCache untuk Redis Auto scaling akan menskalakan target yang dapat diskalakan jika ada kebijakan pelacakan target yang siap untuk diskalakan, tetapi akan menskalakan hanya jika semua kebijakan pelacakan target (dengan bagian penskalaan diaktifkan) siap untuk diskalakan. Jika

beberapa kebijakan menginstruksikan target yang dapat diskalakan untuk menskalakan ke luar atau ke dalam pada saat yang sama, target akan diskalakan berdasarkan kebijakan yang memberikan kapasitas terbesar untuk penskalaan ke dalam dan penskalaan ke luar.

2. Metrik yang Dikustomisasi untuk Pelacakan Target – Berhati-hatilah saat menggunakan metrik yang dikustomisasi untuk Pelacakan Target karena Penskalaan otomatis paling sesuai untuk menskalakan ke luar/ke dalam sebanding dengan perubahan metrik yang dipilih untuk kebijakan. Jika metrik tersebut tidak berubah secara proporsional dengan tindakan penskalaan yang digunakan untuk pembuatan kebijakan, hal tersebut dapat menyebabkan tindakan penskalaan ke luar atau penskalaan ke dalam berkelanjutan yang dapat memengaruhi ketersediaan atau biaya.

Untuk klaster tingkat data (tipe instans keluarga r6gd), hindari penggunaan metrik berbasis memori untuk penskalaan.

- 3. Penskalaan Terjadwal Jika Anda mengidentifikasi bahwa beban kerja Anda bersifat deterministik (mencapai tinggi/rendah pada waktu tertentu), sebaiknya gunakan Penskalaan Terjadwal dan konfigurasikan kapasitas target Anda sesuai dengan kebutuhan. Pelacakan Target paling cocok untuk beban kerja non-deterministik dan agar klaster beroperasi pada metrik target yang diperlukan dengan penskalaan ke luar saat Anda membutuhkan lebih banyak sumber daya dan penskalaan ke dalam saat Anda membutuhkan lebih sedikit sumber daya.
- 4. Nonaktifkan Penskalaan ke Dalam Penskalaan otomatis pada Pelacakan Target paling sesuai untuk klaster dengan peningkatan/penurunan beban kerja secara bertahap karena lonjakan/ penurunan metrik dapat memicu osilasi penskalaan ke luar/ke dalam berturut-turut. Untuk menghindari osilasi tersebut, Anda dapat memulai dengan menonaktifkan penskalaan ke luar, dan Anda dapat melakukan penskalaan ke dalam secara manual sesuai kebutuhan Anda kapan saja.
- 5. Uji aplikasi Anda Kami merekomendasikan Anda menguji aplikasi Anda dengan perkiraan beban kerja min & maks untuk menentukan serpihan/replika Min,Maks mutlak yang diperlukan untuk klaster sambil membuat kebijakan Penskalaan untuk menghindari masalah ketersediaan. Penskalaan otomatis dapat menskalakan ke luar ke Maks dan menskalakan ke dalam ke ambang Min yang dikonfigurasi untuk target.
- 6. Mendefinisikan Nilai Target Anda dapat menganalisis CloudWatch metrik yang sesuai untuk pemanfaatan klaster selama periode empat minggu untuk menentukan ambang nilai target. Jika Anda masih tidak yakin nilai apa yang harus dipilih, sebaiknya mulai dengan nilai metrik standar minimum yang didukung.
- 7. AutoScaling pada Pelacakan Target paling cocok untuk cluster dengan distribusi beban kerja yang seragam di seluruh dimensi pecahan/replika. Memiliki distribusi yang tidak seragam dapat menyebabkan:
- Penskalaan saat tidak diperlukan karena lonjakan/penurunan beban kerja pada beberapa serpihan/replika panas.
- Tidak menskalakan saat diperlukan karena rata-rata keseluruhan mendekati target meskipun memiliki serpihan/replika panas.

### **a** Note

Saat menskalakan cluster Anda, secara otomatis ElastiCache akan mereplikasi Fungsi yang dimuat di salah satu node yang ada (dipilih secara acak) ke node baru. Jika klaster Anda memiliki Redis 7.0 atau yang lebih baru dan aplikasi Anda menggunakan [Fungsi Redis](https://redis.io/docs/manual/programmability/functions-intro/), sebaiknya muat semua fungsi Anda ke semua serpihan sebelum melakukan penskalaan ke luar agar klaster Anda tidak berakhir dengan fungsi yang berbeda pada serpihan yang berbeda.

Setelah mendaftar AutoScaling, perhatikan hal berikut:

- Ada batasan pada penskalaan Otomatis Konfigurasi yang Didukung. Jadi, kami menyarankan Anda untuk tidak mengubah konfigurasi grup replikasi yang terdaftar untuk penskalaan Otomatis. Berikut ini adalah beberapa contohnya:
	- Memodifikasi tipe Instans secara manual ke tipe yang tidak didukung.
	- Mengaitkan grup replikasi ke penyimpanan data Global.
	- Mengubah parameter ReservedMemoryPercent.
	- Meningkatkan/mengurangi serpihan/replika secara manual di luar kapasitas Min/Maks yang dikonfigurasi selama pembuatan kebijakan.

# Menggunakan Penskalaan Otomatis dengan serpihan

Bagian berikut memberikan rincian tentang pelacakan target dan kebijakan terjadwal serta cara menerapkannya menggunakan AWS Management Console AWS CLI dan API.

# Kebijakan penskalaan pelacakan target

Dengan kebijakan penskalaan pelacakan target, Anda memilih metrik dan menetapkan nilai target. Penskalaan Otomatis ElastiCache for Redis membuat dan mengelola alarm CloudWatch yang memicu kebijakan penskalaan dan menghitung penyesuaian penskalaan berdasarkan metrik dan

nilai target. Kebijakan penskalaan menambahkan atau menghapus serpihan yang diperlukan untuk menjaga metrik pada, atau mendekati, nilai target yang ditentukan. Selain menjaga metrik agar mendekati nilai target, kebijakan penskalaan pelacakan target juga menyesuaikan dengan fluktuasi metrik karena fluktuasi pola muatan dan meminimalkan fluktuasi cepat dalam kapasitas armada.

Misalnya, pertimbangkan kebijakan penskalaan yang menggunakan metrik ElastiCachePrimaryEngineCPUUtilization rata-rata yang telah ditetapkan dengan nilai target yang dikonfigurasi. Kebijakan tersebut dapat menjaga pemanfaatan CPU pada, atau mendekati, nilai target yang ditentukan.

# Metrik yang telah ditetapkan

Metrik yang telah ditetapkan adalah struktur yang mengacu pada nama, dimensi, dan statistik tertentu (average) dari metrik CloudWatch tertentu. Kebijakan Penskalaan Otomatis menentukan metrik yang telah ditetapkan berikut untuk klaster Anda:

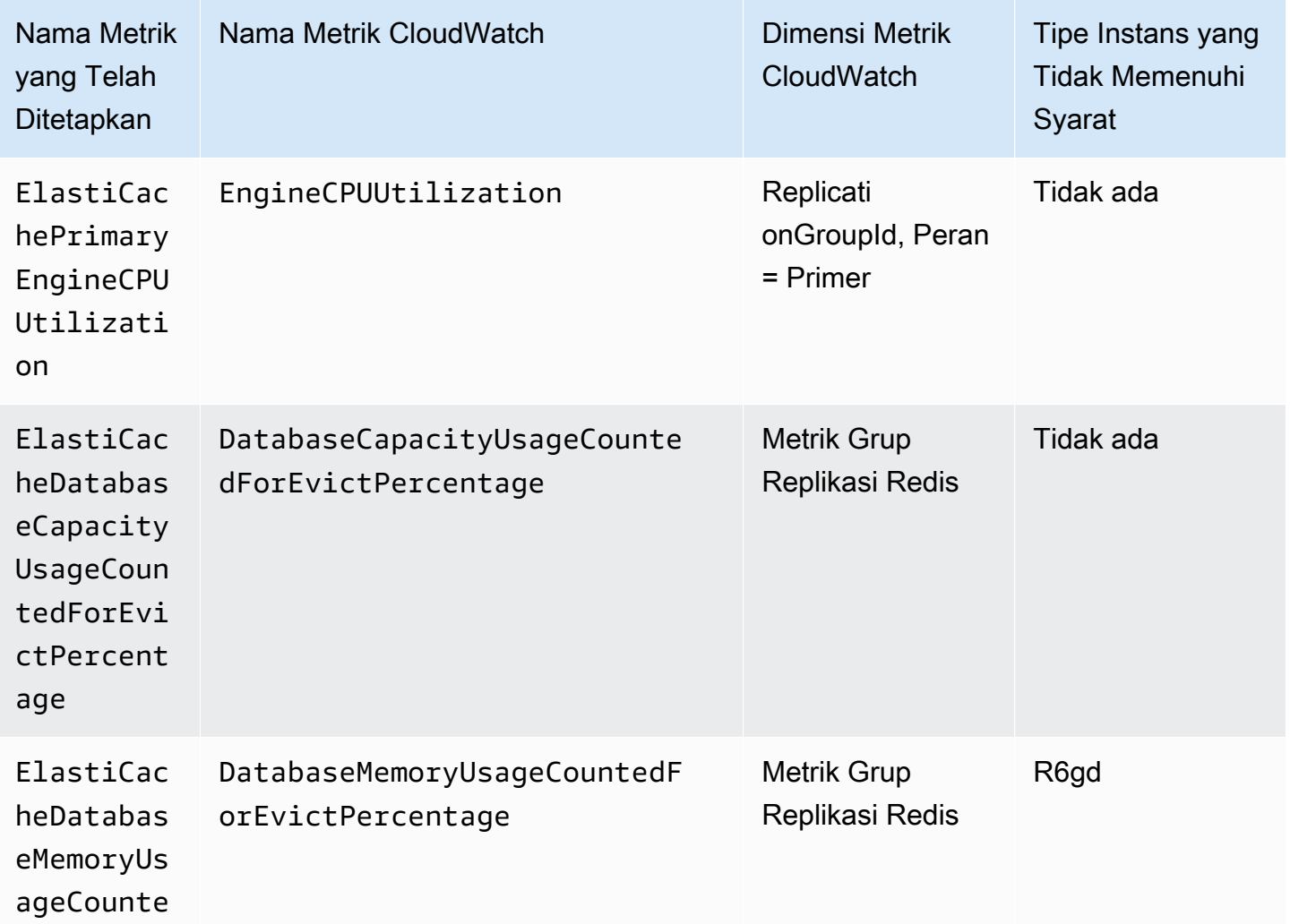

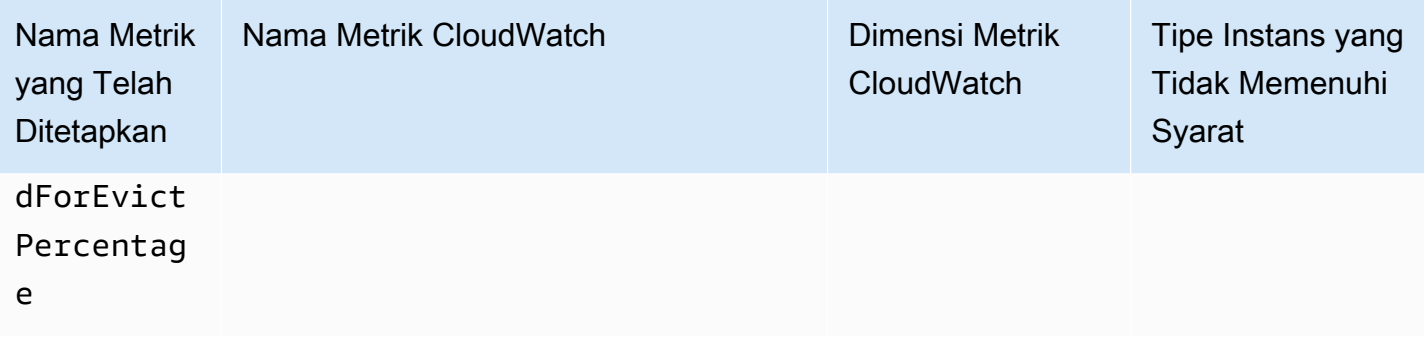

Tipe instans berjenjang menurut data tidak dapat menggunakan

ElastiCacheDatabaseMemoryUsageCountedForEvictPercentage, karena tipe instans ini menyimpan data di memori dan SSD. Kasus penggunaan yang diharapkan untuk instans berjenjang menurut data adalah memiliki 100 persen penggunaan memori dan mengisi SSD sesuai kebutuhan.

Kriteria Penskalaan Otomatis untuk serpihan

Ketika layanan mendeteksi bahwa metrik standar Anda sama dengan atau lebih besar dari pengaturan Target, kapasitas serpihan akan ditingkatkan secara otomatis. ElastiCache for Redis menskalakan ke luar serpihan klaster dengan memilih angka berdasarkan nilai yang lebih besar di antara dua nilai berikut: Variasi persen dari Target dan 20 persen serpihan saat ini. Untuk menskalakan ke dalam, ElastiCache for Redis tidak akan melakukan penskalaan otomatis kecuali jika nilai metrik keseluruhan di bawah 75 persen dari Target yang Anda tentukan.

Untuk contoh penskalaan ke luar, jika Anda memiliki 50 serpihan dan

- jika Target Anda dilanggar sebesar 30 persen, ElastiCache for Redis akan menskalakan ke luar sebesar 30 persen, yang menghasilkan 65 serpihan per klaster.
- jika Target Anda dilanggar sebesar 10 persen, ElastiCache for Redis akan menskalakan ke luar secara default Minimum 20 persen, yang menghasilkan 60 serpihan per klaster.

Sebagai contoh penskalaan ke dalam, jika Anda telah memilih nilai Target 60 persen, ElastiCache for Redis tidak akan melakukan penskalaan otomatis sampai metrik kurang dari atau sama dengan 45 persen (25 persen di bawah Target 60 persen).

Pertimbangan untuk Penskalaan Otomatis

Perhatikan sejumlah pertimbangan berikut:

• Kebijakan penskalaan pelacakan target mengasumsikan bahwa penskalaan ke luar harus dilakukan saat metrik yang ditentukan berada di atas nilai target. Anda tidak dapat menggunakan kebijakan penskalaan pelacakan target untuk menskalakan ke luar jika metrik yang ditentukan berada di bawah nilai target. ElastiCache for Redis menskalakan serpihan ke luar dengan minimal 20 persen deviasi terhadap target serpihan yang ada di klaster.

- Kebijakan penskalaan pelacakan target tidak melakukan penskalaan saat metrik yang telah ditetapkan tidak memiliki data yang mencukupi. Kebijakan penskalaan pelacakan target tidak melakukan penskalaan kedalam karena data yang tidak mencukupi tidak ditafsirkan sebagai pemanfaatan yang rendah.
- Anda mungkin melihat kesenjangan antara nilai target dan titik data metrik aktual. Hal ini karena Penskalaan Otomatis ElastiCache for Redis selalu bertindak konservatif dengan membulatkan ke atas atau ke bawah saat menentukan jumlah kapasitas yang dapat ditambahkan atau dihapus. Hal ini mencegah layanan menambahkan kapasitas yang tidak mencukupi atau menghapus kapasitas terlalu banyak.
- Untuk memastikan ketersediaan aplikasi, layanan menskalakan ke luar secara proporsional berdasarkan metrik secepat mungkin, tetapi menskalakan ke dalam secara lebih konservatif.
- Anda dapat memiliki beberapa kebijakan penskalaan pelacakan target untuk klaster ElastiCache for Redis, asalkan masing-masing kebijakan tersebut menggunakan metrik yang berbeda. Tujuan Penskalaan Otomatis ElastiCache for Redis adalah untuk selalu memprioritaskan ketersediaan, sehingga perilakunya akan berbeda-beda, tergantung apakah kebijakan pelacakan target siap untuk menskalakan ke luar atau menskalakan ke dalam. Fitur ini akan menskalakan ke luar layanan jika salah satu kebijakan pelacakan target siap untuk diskalakan ke luar. Namun, penskalaan ke dalam akan dilakukan hanya jika semua kebijakan pelacakan target (dengan porsi penskalaan ke dalam diaktifkan) siap untuk diskalakan ke dalam.
- Jangan mengedit atau menghapus alarm CloudWatch yang dikelola Penskalaan Otomatis ElastiCache for Redis untuk kebijakan penskalaan pelacakan target. Penskalaan Otomatis ElastiCache for Redis menghapus alarm secara otomatis saat Anda menghapus kebijakan penskalaan.
- Dengan Penskalaan Otomatis ElastiCache for Redis, Anda masih dapat mengubah serpihan klaster secara manual. Penyesuaian manual ini tidak memengaruhi alarm CloudWatch saat ini yang dilampirkan ke kebijakan penskalaan, tetapi dapat memengaruhi metrik yang dapat memicu alarm CloudWatch ini.
- Alarm CloudWatch yang dikelola oleh Penskalaan Otomatis ini ditentukan melalui metrik AVG di semua serpihan di klaster. Jadi, serpihan dengan lalu lintas tertinggi dapat menghasilkan salah satu skenario berikut:
	- melakukan penskalaan saat tidak diperlukan karena pemuatan pada beberapa serpihan berlalu lintas tinggi yang memicu alarm CloudWatch
- tidak melakukan penskalaan saat diperlukan karena AVG agregat di semua serpihan yang memengaruhi alarm agar tidak melanggar ketentuan yang ditetapkan.
- Batas default ElastiCache for Redis pada Simpul per klaster masih berlaku. Jadi, saat memilih Penskalaan Otomatis dan jika Anda mengharapkan simpul maksimum lebih dari batas default, minta peningkatan batas di [Batas Layanan AWS](https://docs.aws.amazon.com/general/latest/gr/aws_service_limits.html) dan pilih tipe batas Simpul per klaster per tipe instans.
- Pastikan Anda memiliki cukup ENI (Antarmuka Jaringan Elastis) yang tersedia di VPC Anda, yang diperlukan selama penskalaan ke luar. Untuk informasi selengkapnya, lihat [Antarmuka Jaringan](https://docs.aws.amazon.com/vpc/latest/userguide/VPC_ElasticNetworkInterfaces.html) [Elastis](https://docs.aws.amazon.com/vpc/latest/userguide/VPC_ElasticNetworkInterfaces.html).
- Jika kapasitas yang tersedia dari EC2 tidak memadai, Penskalaan Otomatis ElastiCache for Redis tidak akan melakukan penskalaan dan menundanya hingga kapasitas tersedia.
- Penskalaan Otomatis ElastiCache for Redis selama penskalaan ke dalam tidak akan menghapus serpihan dengan slot yang memiliki ukuran item lebih besar dari 256 MB pasca-serialisasi.
- Selama penskalaan ke dalam, serpihan tidak akan dihapus jika memori yang tersedia tidak mencukupi pada konfigurasi serpihan yang dihasilkan.

Menambahkan kebijakan penskalaan

Anda dapat menambahkan kebijakan penskalaan menggunakan AWS Management Console.

Untuk menambahkan kebijakan Auto Scaling ke klaster ElastiCache for Redis

- 1. Masuk ke AWS Management Console dan buka konsol Amazon ElastiCache di [https://](https://console.aws.amazon.com/elasticache/)  [console.aws.amazon.com/elasticache/.](https://console.aws.amazon.com/elasticache/)
- 2. Di panel navigasi, pilih Redis.
- 3. Pilih klaster yang ingin Anda tambahi kebijakan (pilih nama klaster, bukan tombol di sebelah kirinya).
- 4. Pilih tab Kebijakan Auto Scaling.
- 5. Pilih tambahkan penskalaan dinamis.
- 6. Untuk nama Kebijakan, masukkan nama kebijakan.
- 7. Untuk Dimensi yang Dapat Diskalakan pilih serpihan.
- 8. Untuk metrik target, pilih salah satu dari berikut:
	- Penggunaan CPU Primer untuk membuat kebijakan berdasarkan penggunaan CPU rata-rata.
	- Memori untuk membuat kebijakan berdasarkan memori database rata-rata.
- Kapasitas untuk membuat kebijakan berdasarkan penggunaan kapasitas basis data rata-rata. Metrik Kapasitas mencakup penggunaan memori dan SSD untuk instans berjenjang data, dan pemanfaatan memori untuk semua jenis instans lainnya.
- 9. Untuk nilai target, pilih nilai yang lebih besar dari atau sama dengan 35 dan kurang dari atau sama dengan 70. Penskalaan otomatis akan mempertahankan nilai ini untuk metrik target yang dipilih di seluruh serpihan ElastiCache Anda:
	- Pemanfaatan CPU Primer: mempertahankan nilai target untuk metrik EngineCPUUtilization di simpul primer.
	- Memori: mempertahankan nilai target untuk metrik DatabaseMemoryUsageCountedForEvictPercentage
	- Kapasitas mempertahankan nilai target untuk metrik DatabaseCapacityUsageCountedForEvictPercentage,

Serpihan klaster ditambahkan atau dihapus untuk menjaga metrik tetap mendekati nilai yang ditentukan.

- 10. (Opsional) Periode pendinginan penskalaan ke dalam atau penskalaan ke luar tidak didukung dari konsol. Gunakan AWS CLI untuk memodifikasi nilai pendinginan.
- 11. Untuk Kapasitas minimum, ketikkan jumlah minimum serpihan yang diperlukan oleh kebijakan ElastiCache for Redis Auto Scaling untuk dipertahankan.
- 12. Untuk Kapasitas maksimum, ketikkan jumlah maksimum serpihan yang diperlukan oleh kebijakan ElastiCache for Redis Auto Scaling untuk dipertahankan. Nilai ini harus kurang dari atau sama dengan 250.
- 13. Pilih Buat.

Mendaftarkan Target yang Dapat Diskalakan

Sebelum Anda dapat menggunakan Penskalaan Otomatis dengan klaster ElastiCache for Redis, Anda mendaftarkan klaster dengan penskalaan otomatis ElastiCache for Redis. Anda melakukannya untuk menentukan dimensi dan batasan penskalaan yang akan diterapkan pada klaster tersebut. Penskalaan otomatis ElastiCache for Redis menskalakan klaster ElastiCache for Redis secara dinamis berdasarkan dimensi elasticache:replication-group:NodeGroups yang dapat diskalakan, yang merepresentasikan jumlah serpihan klaster.

# Menggunakan AWS CLI

Auto Scaling ElastiCache untuk kluster Redis Versi API 2015-02-02 437

Untuk mendaftarkan klaster ElastiCache for Redis Anda, gunakan perintah [register-scalable-target](https://docs.aws.amazon.com/cli/latest/reference/application-autoscaling/register-scalable-target.html) dengan parameter berikut:

- --service-namespace Atur nilai ini ke elasticache.
- --resource-id— Pengidentifikasi sumber daya untuk klaster ElastiCache for Redis. Untuk parameter ini, jenis sumber daya adalah ReplicationGroup dan pengidentifikasi unik adalah nama klaster ElastiCache for Redis, misalnya replication-group/myscalablecluster.
- --scalable-dimension Atur nilai ini ke elasticache:replicationgroup:NodeGroups.
- --max-capacity Jumlah maksimum serpihan yang akan dikelola oleh penskalaan otomatis ElastiCache for Redis. Untuk informasi tentang hubungan antara --min-capacity, --maxcapacity, dan jumlah serpihan dalam klaster Anda, lihat [Kapasitas minimum dan maksimum.](#page-435-0)
- --min-capacity Jumlah minimum serpihan yang akan dikelola oleh penskalaan otomatis ElastiCache for Redis. Untuk informasi tentang hubungan antara --min-capacity, --maxcapacity, dan jumlah serpihan dalam klaster Anda, lihat [Kapasitas minimum dan maksimum.](#page-435-0)

### Example

Dalah contoh berikut, Anda mendaftarkan klaster ElastiCache for Redis bernama myscalablecluster. Pendaftaran ini menunjukkan bahwa klaster harus diskalakan secara dinamis agar memiliki satu hingga sepuluh serpihan.

Untuk Linux, macOS, atau Unix:

```
aws application-autoscaling register-scalable-target \ 
     --service-namespace elasticache \ 
     --resource-id replication-group/myscalablecluster \ 
    --scalable-dimension elasticache:replication-group:NodeGroups \
    --min-capacity 1 \ \ \ --max-capacity 10 \
```
Untuk Windows:

```
aws application-autoscaling register-scalable-target ^
     --service-namespace elasticache ^ 
     --resource-id replication-group/myscalablecluster ^ 
    --scalable-dimension elasticache:replication-group:NodeGroups ^
     --min-capacity 1 ^
```
#### --max-capacity 10 ^

#### Menggunakan API

Untuk mendaftarkan klaster ElastiCache Anda, gunakan perintah [register-scalable-target](https://docs.aws.amazon.com/cli/latest/reference/application-autoscaling/register-scalable-target.html) dengan parameter berikut:

- ServiceNamespace Atur nilai ini ke elasticache.
- ResourceID Pengidentifikasi sumber daya untuk klaster ElastiCache. Untuk parameter ini, jenis sumber daya adalah ReplicationGroup dan pengidentifikasi unik adalah nama klaster ElastiCache for Redis, misalnya replication-group/myscalablecluster.
- ScalableDimension Atur nilai ini ke elasticache:replication-group:NodeGroups.
- MinCapacity Jumlah minimum serpihan yang akan dikelola oleh penskalaan otomatis ElastiCache for Redis. Untuk informasi tentang hubungan antara --min-capacity, --max-capacity, dan jumlah replika dalam klaster Anda, lihat [Kapasitas minimum dan maksimum.](#page-435-0)
- MaxCapacity Jumlah maksimum serpihan yang akan dikelola oleh penskalaan otomatis ElastiCache for Redis. Untuk informasi tentang hubungan antara --min-capacity, --max-capacity, dan jumlah replika dalam klaster Anda, lihat [Kapasitas minimum dan maksimum.](#page-435-0)

#### Example

Dalah contoh berikut, Anda mendaftarkan klaster ElastiCache for Redis bernama myscalablecluster dengan API Penskalaan Otomatis Aplikasi. Pendaftaran ini menunjukkan bahwa klaster harus diskalakan secara dinamis agar memiliki satu hingga 5 replika.

```
POST / HTTP/1.1
Host: autoscaling.us-east-2.amazonaws.com
Accept-Encoding: identity
Content-Length: 219
X-Amz-Target: AnyScaleFrontendService.RegisterScalableTarget
X-Amz-Date: 20160506T182145Z
User-Agent: aws-cli/1.10.23 Python/2.7.11 Darwin/15.4.0 botocore/1.4.8
Content-Type: application/x-amz-json-1.1
Authorization: AUTHPARAMS
{ 
     "ServiceNamespace": "elasticache", 
     "ResourceId": "replication-group/myscalablecluster", 
     "ScalableDimension": "elasticache:replication-group:NodeGroups", 
     "MinCapacity": 1,
```
"MaxCapacity": 5

Menetapkan kebijakan penskalaan

Konfigurasi kebijakan penskalaan pelacakan target direpresentasikan oleh blok JSON yang digunakan untuk mendefinisikan metrik dan nilai target. Anda dapat menyimpan konfigurasi kebijakan penskalaan sebagai blok JSON dalam file teks. Anda menggunakan file teks tersebut saat menjalankan AWS CLI atau Application Auto Scaling API. Untuk informasi selengkapnya tentang sintaks konfigurasi kebijakan, lihat [TargetTrackingScalingPolicyConfiguration](https://docs.aws.amazon.com/autoscaling/application/APIReference/API_TargetTrackingScalingPolicyConfiguration.html)di Referensi API Application Auto Scaling.

Opsi berikut tersedia untuk menetapkan konfigurasi kebijakan penskalaan pelacakan target:

Topik

}

- [Menggunakan metrik yang sudah ditentukan sebelumnya](#page-448-0)
- [Menggunakan metrik khusus](#page-449-0)
- [Menggunakan periode pendinginan](#page-450-0)
- [Menonaktifkan aktivitas penskalaan ke dalam](#page-451-0)
- [Menerapkan kebijakan penskalaan](#page-451-1)

<span id="page-448-0"></span>Menggunakan metrik yang sudah ditentukan sebelumnya

Dengan menggunakan metrik yang telah ditentukan sebelumnya, Anda dapat dengan cepat menentukan kebijakan penskalaan pelacakan target untuk klaster Redis yang berfungsi dengan pelacakan target ElastiCache untuk Redis Auto Scaling. ElastiCache

Saat ini, ElastiCache untuk Redis mendukung metrik standar berikut ElastiCache untuk Redis Auto NodeGroup Scaling:

- ElastiCachePrimaryEngineCPUUutilization Nilai rata-rata EngineCPUUtilization metrik di CloudWatch seluruh node primer di cluster ElastiCache for Redis.
- ElastiCacheDatabaseMemoryUsageCountedForEvictPercentage— Nilai rata-rata DatabaseMemoryUsageCountedForEvictPercentage metrik di CloudWatch seluruh node primer di cluster ElastiCache for Redis.
- ElastiCacheDatabaseCapacityUsageCountedForEvictPercentage— Nilai rata-rata ElastiCacheDatabaseCapacityUsageCountedForEvictPercentage metrik di CloudWatch seluruh node primer di cluster ElastiCache for Redis.

Untuk informasi selengkapnya tentang metrik EngineCPUUtilization, DatabaseMemoryUsageCountedForEvictPercentage dan DatabaseCapacityUsageCountedForEvictPercentage, lihat [Memantau penggunaan](#page-1142-0)  [dengan Metrik CloudWatch.](#page-1142-0) Untuk menggunakan metrik yang sudah ditentukan sebelumnya dalam kebijakan penskalaan, Anda membuat konfigurasi pelacakan target untuk kebijakan penskalaan Anda. Konfigurasi ini harus menyertakan a PredefinedMetricSpecification untuk metrik yang telah ditentukan dan a TargetValue untuk nilai target metrik tersebut.

### Example

Contoh berikut menjelaskan konfigurasi kebijakan tipikal untuk penskalaan pelacakan target untuk klaster Redis ElastiCache . Dalam konfigurasi ini, metrik yang ElastiCachePrimaryEngineCPUUtilization telah ditentukan digunakan untuk menyesuaikan cluster ElastiCache for Redis berdasarkan pemanfaatan CPU rata-rata 40 persen di semua node primer di cluster.

```
{ 
     "TargetValue": 40.0, 
     "PredefinedMetricSpecification": 
     { 
          "PredefinedMetricType": "ElastiCachePrimaryEngineCPUUtilization" 
     }
}
```
# <span id="page-449-0"></span>Menggunakan metrik khusus

Dengan menggunakan metrik kustom, Anda dapat menentukan kebijakan penskalaan pelacakan target yang memenuhi persyaratan kustom Anda. Anda dapat menentukan metrik kustom berdasarkan ElastiCache metrik apa pun yang berubah sebanding dengan penskalaan. Tidak semua ElastiCache metrik berfungsi untuk pelacakan target. Metrik harus berupa metrik penggunaan yang valid dan menjelaskan seberapa sibuk suatu instans. Nilai metrik harus meningkat atau menurun proporsinya terhadap jumlah Serpihan dalam klaster. Peningkatan atau penurunan proporsional ini diperlukan untuk menggunakan data metrik untuk menskalakan jumlah serpihan ke luar atau masuk secara proporsional.

# Example

Contoh berikut menjelaskan konfigurasi pelacakan target untuk kebijakan penskalaan. Dalam konfigurasi ini, metrik khusus menyesuaikan cluster ElastiCache for Redis berdasarkan pemanfaatan CPU rata-rata 50 persen di semua pecahan dalam cluster bernama. my-db-cluster

```
{ 
     "TargetValue": 50, 
     "CustomizedMetricSpecification": 
    \{ "MetricName": "EngineCPUUtilization", 
         "Namespace": "AWS/ElastiCache", 
         "Dimensions": [ 
\{\hspace{.1cm} \} "Name": "RelicationGroup","Value": "my-db-cluster" 
              }, 
\{\hspace{.1cm} \} "Name": "Role","Value": "PRIMARY" 
 } 
         ], 
         "Statistic": "Average", 
         "Unit": "Percent" 
     }
}
```
<span id="page-450-0"></span>Menggunakan periode pendinginan

Anda dapat menentukan nilai, dalam detik, untuk ScaleOutCooldown guna menambahkan periode pendinginan untuk menskalakan klaster Anda ke luar. Demikian pula, Anda dapat menentukan nilai, dalam detik, untuk ScaleInCooldown guna menambahkan periode pendinginan untuk menskalakan klaster Anda ke dalam. Untuk informasi selengkapnya, lihat [TargetTrackingScalingPolicyConfiguration](https://docs.aws.amazon.com/autoscaling/application/APIReference/API_TargetTrackingScalingPolicyConfiguration.html)di Referensi API Application Auto Scaling.

Contoh berikut menjelaskan konfigurasi pelacakan target untuk kebijakan penskalaan. Dalam konfigurasi ini, metrik yang ElastiCachePrimaryEngineCPUUtilization telah ditentukan digunakan untuk menyesuaikan cluster ElastiCache for Redis berdasarkan pemanfaatan CPU ratarata 40 persen di semua node utama di cluster itu. Konfigurasi ini menyediakan periode pendinginan penskalaan ke dalam selama 10 menit dan periode pendinginan penskalaan ke luar selama 5 menit.

```
{ 
     "TargetValue": 40.0, 
     "PredefinedMetricSpecification": 
     { 
          "PredefinedMetricType": "ElastiCachePrimaryEngineCPUUtilization" 
     }, 
     "ScaleInCooldown": 600, 
     "ScaleOutCooldown": 300
```
}

<span id="page-451-0"></span>Menonaktifkan aktivitas penskalaan ke dalam

Anda dapat mencegah konfigurasi kebijakan penskalaan pelacakan target dari penskalaan di klaster Redis Anda dengan menonaktifkan ElastiCache aktivitas penskalaan. Menonaktifkan aktivitas penskalaan ke dalam mencegah kebijakan penskalaan menghapus serpihan, namun masih memungkinkan kebijakan penskalaan untuk membuatnya sesuai kebutuhan.

Anda dapat menentukan nilai Boolean untuk DisableScaleIn guna mengaktifkan atau menonaktifkan aktivitas penskalaan ke dalam untuk klaster Anda. Untuk informasi selengkapnya, lihat [TargetTrackingScalingPolicyConfiguration](https://docs.aws.amazon.com/autoscaling/application/APIReference/API_TargetTrackingScalingPolicyConfiguration.html)di Referensi API Application Auto Scaling.

Contoh berikut menjelaskan konfigurasi pelacakan target untuk kebijakan penskalaan. Dalam konfigurasi ini, metrik yang ElastiCachePrimaryEngineCPUUtilization telah ditentukan menyesuaikan cluster ElastiCache for Redis berdasarkan pemanfaatan CPU rata-rata 40 persen di semua node utama di cluster itu. Konfigurasi ini menonaktifkan aktivitas penskalaan ke dalam untuk kebijakan penskalaan.

```
{ 
     "TargetValue": 40.0, 
     "PredefinedMetricSpecification": 
     { 
          "PredefinedMetricType": "ElastiCachePrimaryEngineCPUUtilization" 
     }, 
     "DisableScaleIn": true
}
```
<span id="page-451-1"></span>Menerapkan kebijakan penskalaan

Setelah mendaftarkan klaster Anda dengan ElastiCache penskalaan otomatis Redis dan menentukan kebijakan penskalaan, Anda menerapkan kebijakan penskalaan ke klaster terdaftar. Untuk menerapkan kebijakan penskalaan ke klaster Redis, Anda dapat menggunakan Application Auto Scaling API AWS CLI atau Application Auto Scaling. ElastiCache

Menerapkan kebijakan penskalaan menggunakan AWS CLI

Untuk menerapkan kebijakan penskalaan ke klaster Redis Anda ElastiCache , gunakan [put-scaling](https://docs.aws.amazon.com/cli/latest/reference/application-autoscaling/put-scaling-policy.html)[policyp](https://docs.aws.amazon.com/cli/latest/reference/application-autoscaling/put-scaling-policy.html)erintah dengan parameter berikut:

• --policy-name – Nama kebijakan penskalaan.

- --policy-name Atur nilai ini ke TargetTrackingScaling.
- --resource-id Pengidentifikasi sumber daya untuk Redis. ElastiCache Untuk parameter ini, tipe sumber daya adalah ReplicationGroup dan pengidentifikasi unik adalah nama ElastiCache untuk cluster Redis, misalnya. replication-group/myscalablecluster
- --service-namespace Atur nilai ini ke elasticache.
- --scalable-dimension Atur nilai ini ke elasticache:replication-group:NodeGroups.
- -- target-tracking-scaling-policy -konfigurasi Konfigurasi kebijakan penskalaan pelacakan target yang akan digunakan untuk klaster for Redis. ElastiCache

Dalam contoh berikut, Anda menerapkan kebijakan penskalaan pelacakan target yang diberi nama myscalablepolicy ke kluster Redis yang diberi nama ElastiCache untuk myscalablecluster penskalaan otomatis ElastiCache Redis. Untuk melakukannya, Anda menggunakan konfigurasi kebijakan yang disimpan dalam file bernama config.json.

Untuk Linux, macOS, atau Unix:

```
aws application-autoscaling put-scaling-policy \ 
     --policy-name myscalablepolicy \ 
     --policy-type TargetTrackingScaling \ 
     --resource-id replication-group/myscalablecluster \ 
     --service-namespace elasticache \ 
    --scalable-dimension elasticache:replication-group:NodeGroups \
     --target-tracking-scaling-policy-configuration file://config.json
```
Untuk Windows:

```
aws application-autoscaling put-scaling-policy ^
     --policy-name myscalablepolicy ^ 
     --policy-type TargetTrackingScaling ^ 
     --resource-id replication-group/myscalablecluster ^ 
     --service-namespace elasticache ^ 
    --scalable-dimension elasticache:replication-group:NodeGroups ^
     --target-tracking-scaling-policy-configuration file://config.json
```
### Menerapkan kebijakan penskalaan menggunakan API

Untuk menerapkan kebijakan penskalaan ke klaster Redis Anda ElastiCache , gunakan [PutScalingPolicy](https://docs.aws.amazon.com/cli/latest/reference/application-autoscaling/put-scaling-policy.html) AWS CLI perintah dengan parameter berikut:

- --policy-name Nama kebijakan penskalaan.
- --resource-id Pengidentifikasi sumber daya untuk Redis. ElastiCache Untuk parameter ini, tipe sumber daya adalah ReplicationGroup dan pengidentifikasi unik adalah nama ElastiCache untuk cluster Redis, misalnya. replication-group/myscalablecluster
- --service-namespace Atur nilai ini ke elasticache.
- --scalable-dimension Atur nilai ini ke elasticache:replication-group:NodeGroups.
- -- target-tracking-scaling-policy -konfigurasi Konfigurasi kebijakan penskalaan pelacakan target yang akan digunakan untuk klaster for Redis. ElastiCache

Dalam contoh berikut, Anda menerapkan kebijakan penskalaan pelacakan target yang diberi nama myscalablepolicy ke kluster Redis yang diberi nama ElastiCache untuk myscalablecluster penskalaan otomatis ElastiCache Redis. Anda menggunakan konfigurasi kebijakan berdasarkan pada metrik ElastiCachePrimaryEngineCPUUtilization yang telah ditentukan sebelumnya.

```
POST / HTTP/1.1
Host: autoscaling.us-east-2.amazonaws.com
Accept-Encoding: identity
Content-Length: 219
X-Amz-Target: AnyScaleFrontendService.PutScalingPolicy
X-Amz-Date: 20160506T182145Z
User-Agent: aws-cli/1.10.23 Python/2.7.11 Darwin/15.4.0 botocore/1.4.8
Content-Type: application/x-amz-json-1.1
Authorization: AUTHPARAMS
{ 
     "PolicyName": "myscalablepolicy", 
     "ServiceNamespace": "elasticache", 
     "ResourceId": "replication-group/myscalablecluster", 
     "ScalableDimension": "elasticache:replication-group:NodeGroups", 
     "PolicyType": "TargetTrackingScaling", 
     "TargetTrackingScalingPolicyConfiguration": { 
         "TargetValue": 40.0, 
         "PredefinedMetricSpecification": 
         { 
             "PredefinedMetricType": "ElastiCachePrimaryEngineCPUUtilization"
```
}

 } }

Mengedit kebijakan penskalaan

Anda dapat mengedit kebijakan penskalaan menggunakan AWS Management Console, AWS CLI, atau API Application Auto Scaling.

Mengedit kebijakan penskalaan menggunakan AWS Management Console

Untuk mengedit kebijakan Auto Scaling untuk klaster ElastiCache for Redis

- 1. Masuk ke AWS Management Console dan buka konsol Amazon ElastiCache di [https://](https://console.aws.amazon.com/elasticache/)  [console.aws.amazon.com/elasticache/.](https://console.aws.amazon.com/elasticache/)
- 2. Di panel navigasi, pilih Redis.
- 3. Pilih klaster yang ingin Anda tambahi kebijakan (pilih nama klaster, bukan tombol di sebelah kirinya).
- 4. Pilih tab Kebijakan Auto Scaling.
- 5. Di bagian Kebijakan penskalaan, pilih tombol di samping kebijakan Auto Scaling yang ingin Anda ubah, lalu pilih Ubah.
- 6. Buat perubahan yang diperlukan pada kebijakan.
- 7. Pilih Ubah.

Mengedit kebijakan penskalaan menggunakan AWS CLI dan API

Anda dapat menggunakan AWS CLI atau API Application Auto Scaling untuk mengedit kebijakan penskalaan dengan cara yang sama seperti Anda menerapkan kebijakan penskalaan:

- Saat menggunakan AWS CLI, tentukan nama kebijakan yang ingin Anda edit dalam parameter policy-name. Tentukan nilai baru untuk parameter yang ingin Anda ubah.
- Saat menggunakan API Application Auto Scaling, tentukan nama kebijakan yang ingin Anda edit dalam parameter PolicyName. Tentukan nilai baru untuk parameter yang ingin Anda ubah.

Untuk informasi selengkapnya, lihat [Menerapkan kebijakan penskalaan](#page-451-1).

#### Menghapus kebijakan penskalaan

Anda dapat menghapus kebijakan penskalaan menggunakan AWS Management Console, AWS CLI, atau API Application Auto Scaling.

Menghapus kebijakan penskalaan menggunakan AWS Management Console

Untuk menghapus kebijakan Auto Scaling untuk klaster ElastiCache for Redis

- 1. Masuk ke AWS Management Console dan buka konsol Amazon ElastiCache di [https://](https://console.aws.amazon.com/elasticache/)  [console.aws.amazon.com/elasticache/.](https://console.aws.amazon.com/elasticache/)
- 2. Di panel navigasi, pilih Redis.
- 3. Pilih klaster yang kebijakan Auto Scaling yang ingin Anda edit (pilih nama klaster, bukan tombol di sebelah kiri).
- 4. Pilih tab Kebijakan Auto Scaling.
- 5. Di bagian Kebijakan penskalaan, pilih kebijakan Auto Scaling, lalu pilih Hapus.

Menghapus kebijakan penskalaan menggunakan AWS CLI

Untuk menghapus kebijakan penskalaan pada klaster ElastiCache for Redis Anda, gunakan perintah AWS CLI [delete-scaling-policy](https://docs.aws.amazon.com/cli/latest/reference/autoscaling/delete-scaling-policy.html) dengan parameter berikut:

- --policy-name Nama kebijakan penskalaan.
- --resource-id Pengidentifikasi sumber daya untuk ElastiCache for Redis. Untuk parameter ini, jenis sumber daya adalah ReplicationGroup dan pengidentifikasi unik adalah nama klaster ElastiCache for Redis, misalnya replication-group/myscalablecluster.
- --service-namespace Atur nilai ini ke elasticache.
- --scalable-dimension Atur nilai ini ke elasticache:replication-group:NodeGroups.

Dalam contoh berikut, Anda menghapus kebijakan penskalaan pelacakan target yang bernama myscalablepolicy dari klaster ElastiCache for Redis bernama myscalablecluster.

Untuk Linux, macOS, atau Unix:

```
aws application-autoscaling delete-scaling-policy \ 
     --policy-name myscalablepolicy \ 
     --resource-id replication-group/myscalablecluster \
```

```
 --service-namespace elasticache \ 
 --scalable-dimension elasticache:replication-group:NodeGroups
```
Untuk Windows:

```
aws application-autoscaling delete-scaling-policy ^
     --policy-name myscalablepolicy ^ 
     --resource-id replication-group/myscalablecluster ^ 
     --service-namespace elasticache ^ 
    --scalable-dimension elasticache:replication-group:NodeGroups
```
Menghapus kebijakan penskalaan menggunakan API

Untuk menghapus kebijakan penskalaan pada klaster ElastiCache for Redis Anda, gunakan perintah AWS CLI [DeleteScalingPolicy](https://docs.aws.amazon.com/cli/latest/reference/autoscaling/delete-scaling-policy.html) dengan parameter berikut:

- --policy-name Nama kebijakan penskalaan.
- --resource-id Pengidentifikasi sumber daya untuk ElastiCache for Redis. Untuk parameter ini, jenis sumber daya adalah ReplicationGroup dan pengidentifikasi unik adalah nama klaster ElastiCache for Redis, misalnya replication-group/myscalablecluster.
- --service-namespace Atur nilai ini ke elasticache.
- --scalable-dimension Atur nilai ini ke elasticache:replication-group:NodeGroups.

Dalam contoh berikut, Anda menghapus kebijakan penskalaan pelacakan target yang bernama myscalablepolicy dari klaster ElastiCache for Redis bernama myscalablecluster.

```
POST / HTTP/1.1
Host: autoscaling.us-east-2.amazonaws.com
Accept-Encoding: identity
Content-Length: 219
X-Amz-Target: AnyScaleFrontendService.DeleteScalingPolicy
X-Amz-Date: 20160506T182145Z
User-Agent: aws-cli/1.10.23 Python/2.7.11 Darwin/15.4.0 botocore/1.4.8
Content-Type: application/x-amz-json-1.1
Authorization: AUTHPARAMS
{ 
     "PolicyName": "myscalablepolicy", 
     "ServiceNamespace": "elasticache", 
     "ResourceId": "replication-group/myscalablecluster", 
     "ScalableDimension": "elasticache:replication-group:NodeGroups"
```
}

Menggunakan AWS CloudFormation untuk kebijakan Penskalaan Otomatis

Cuplikan ini menunjukkan cara membuat kebijakan target pelacakan dan menerapkannya ke sumber daya [AWS::ElastiCache::ReplicationGroup](https://docs.aws.amazon.com/AWSCloudFormation/latest/UserGuide/aws-resource-elasticache-replicationgroup.html) menggunakan sumber daya [AWS::ApplicationAutoScaling::ScalableTarget.](https://docs.aws.amazon.com/AWSCloudFormation/latest/UserGuide/aws-resource-applicationautoscaling-scalabletarget.html) Tindakan tersebut menggunakan fungsi intrinsik [Fn::Join](https://docs.aws.amazon.com/AWSCloudFormation/latest/UserGuide/intrinsic-function-reference-join.html) dan [Ref](https://docs.aws.amazon.com/AWSCloudFormation/latest/UserGuide/intrinsic-function-reference-ref.html) untuk membangun properti ResourceId dengan nama logis sumber daya AWS::ElastiCache::ReplicationGroup yang ditentukan dalam templat yang sama.

```
ScalingTarget: 
    Type: 'AWS::ApplicationAutoScaling::ScalableTarget' 
    Properties: 
      MaxCapacity: 3 
      MinCapacity: 1 
      ResourceId: !Sub replication-group/${logicalName} 
      ScalableDimension: 'elasticache:replication-group:NodeGroups' 
      ServiceNamespace: elasticache 
      RoleARN: !Sub "arn:aws:iam::${AWS::AccountId}:role/aws-
service-role/elasticache.application-autoscaling.amazonaws.com/
AWSServiceRoleForApplicationAutoScaling_ElastiCacheRG" 
   ScalingPolicy: 
     Type: "AWS::ApplicationAutoScaling::ScalingPolicy" 
     Properties: 
       ScalingTargetId: !Ref ScalingTarget 
       ServiceNamespace: elasticache 
       PolicyName: testpolicy 
       PolicyType: TargetTrackingScaling 
       ScalableDimension: 'elasticache:replication-group:NodeGroups' 
       TargetTrackingScalingPolicyConfiguration: 
         PredefinedMetricSpecification: 
           PredefinedMetricType: ElastiCachePrimaryEngineCPUUtilization 
         TargetValue: 40
```
# Penskalaan terjadwal

Penskalaan berdasarkan jadwal memungkinkan Anda menskalakan aplikasi sebagai respons terhadap perubahan permintaan yang dapat diprediksi. Untuk menggunakan penskalaan terjadwal, Anda membuat tindakan terjadwal, yang memberi tahu ElastiCache for Redis untuk melakukan aktivitas penskalaan pada waktu tertentu. Saat Anda membuat tindakan terjadwal, Anda menentukan klaster ElastiCache for Redis, kapan aktivitas penskalaan harus terjadi, kapasitas minimum, dan

kapasitas maksimum. Anda dapat membuat tindakan terjadwal yang menskalakan satu kali saja atau menskalakan berdasarkan jadwal berulang.

Anda hanya dapat membuat tindakan terjadwal untuk klaster ElastiCache for Redis yang sudah ada. Anda tidak dapat membuat tindakan terjadwal pada saat yang sama saat Anda membuat klaster.

Untuk informasi selengkapnya tentang terminologi untuk pembuatan, pengelolaan, dan penghapusan tindakan terjadwal, lihat [Perintah yang umum digunakan untuk pembuatan, pengelolaan, dan](https://docs.aws.amazon.com/autoscaling/application/userguide/application-auto-scaling-scheduled-scaling.html#scheduled-scaling-commonly-used-commands)  [penghapusan tindakan terjadwal](https://docs.aws.amazon.com/autoscaling/application/userguide/application-auto-scaling-scheduled-scaling.html#scheduled-scaling-commonly-used-commands)

Untuk membuat jadwal berulang:

- 1. Masuk ke AWS Management Console dan buka konsol Amazon ElastiCache di https:// [console.aws.amazon.com/elasticache/.](https://console.aws.amazon.com/elasticache/)
- 2. Di panel navigasi, pilih Redis.
- 3. Pilih klaster yang ingin Anda tambahkan kebijakannya.
- 4. Pilih Kelola kebijakan Auto Scaling dari drop-down Tindakan.
- 5. Pilih tab Kebijakan Auto Scaling.
- 6. Di bagian Kebijakan penskalaan otomatis, kotak dialog Tambahkan kebijakan penskalaan akan muncul. Pilih Penskalaan terjadwal.
- 7. Untuk Nama Kebijakan, masukkan nama kebijakan.
- 8. Untuk Dimensi yang Dapat Diskalakan, pilih Serpihan.
- 9. Untuk Serpihan Target, pilih nilai.
- 10. Untuk Perulangan, pilih Berulang.
- 11. Untuk Frekuensi, pilih nilai masing-masing.
- 12. Untuk Tanggal Mulai dan Waktu mulai, pilih waktu dari kapan kebijakan akan berlaku.
- 13. Pilih Tambahkan kebijakan.

Untuk membuat tindakan terjadwal satu kali:

- 1. Masuk ke AWS Management Console dan buka konsol Amazon ElastiCache di [https://](https://console.aws.amazon.com/elasticache/)  [console.aws.amazon.com/elasticache/.](https://console.aws.amazon.com/elasticache/)
- 2. Di panel navigasi, pilih Redis.
- 3. Pilih klaster yang ingin Anda tambahkan kebijakannya.
- 4. Pilih Kelola kebijakan Auto Scaling dari drop-down Tindakan.
- 5. Pilih tab Kebijakan Auto Scaling.
- 6. Di bagian Kebijakan penskalaan otomatis, kotak dialog Tambahkan kebijakan penskalaan akan muncul. Pilih Penskalaan terjadwal.
- 7. Untuk Nama Kebijakan, masukkan nama kebijakan.
- 8. Untuk Dimensi yang Dapat Diskalakan, pilih Serpihan.
- 9. Untuk Serpihan Target, pilih nilai.
- 10. Untuk Perulangan, pilih Satu Kali.
- 11. Untuk Tanggal Mulai dan Waktu mulai, pilih waktu dari kapan kebijakan akan berlaku.
- 12. Untuk Tanggal Berakhir pilih tanggal sampai kapan kebijakan akan berlaku.
- 13. Pilih Tambahkan kebijakan.

Untuk menghapus tindakan terjadwal

- 1. Masuk ke AWS Management Console dan buka konsol Amazon ElastiCache di https:// [console.aws.amazon.com/elasticache/.](https://console.aws.amazon.com/elasticache/)
- 2. Di panel navigasi, pilih Redis.
- 3. Pilih klaster yang ingin Anda tambahkan kebijakannya.
- 4. Pilih Kelola kebijakan Auto Scaling dari drop-down Tindakan.
- 5. Pilih tab Kebijakan Auto Scaling.
- 6. Pada bagian Kebijakan penskalaan otomatis, pilih kebijakan penskalaan otomatis, lalu pilih Hapus dari dialog Tindakan.

Untuk mengelola penskalaan terjadwal menggunakan AWS CLI

Gunakan API penskalaan otomatis-aplikasi berikut:

- [put-scheduled-action](https://docs.aws.amazon.com/cli/latest/reference/autoscaling/put-scheduled-action.html)
- [describe-scheduled-actions](https://docs.aws.amazon.com/cli/latest/reference/autoscaling/describe-scheduled-actions.html)
- [delete-scheduled-action](https://docs.aws.amazon.com/cli/latest/reference/autoscaling/delete-scheduled-action.html)

Gunakan AWS CloudFormation untuk membuat tindakan terjadwal

Cuplikan ini menunjukkan cara membuat kebijakan pelacakan target dan menerapkannya ke sumber daya [AWS::ElastiCache::ReplicationGroup](https://docs.aws.amazon.com/AWSCloudFormation/latest/UserGuide/aws-resource-elasticache-replicationgroup.html) menggunakan sumber daya

Auto Scaling ElastiCache untuk kluster Redis Versi API 2015-02-02 451

[AWS::ApplicationAutoScaling::ScalableTarget.](https://docs.aws.amazon.com/AWSCloudFormation/latest/UserGuide/aws-resource-applicationautoscaling-scalabletarget.html) Tindakan tersebut menggunakan fungsi intrinsik [Fn::Join](https://docs.aws.amazon.com/AWSCloudFormation/latest/UserGuide/intrinsic-function-reference-join.html) dan [Ref](https://docs.aws.amazon.com/AWSCloudFormation/latest/UserGuide/intrinsic-function-reference-ref.html) untuk membangun properti ResourceId dengan nama logis sumber daya AWS::ElastiCache::ReplicationGroup yang ditentukan dalam templat yang sama.

```
ScalingTarget: 
    Type: 'AWS::ApplicationAutoScaling::ScalableTarget' 
    Properties: 
      MaxCapacity: 3 
      MinCapacity: 1 
      ResourceId: !Sub replication-group/${logicalName} 
      ScalableDimension: 'elasticache:replication-group:NodeGroups' 
      ServiceNamespace: elasticache 
      RoleARN: !Sub "arn:aws:iam::${AWS::AccountId}:role/aws-
service-role/elasticache.application-autoscaling.amazonaws.com/
AWSServiceRoleForApplicationAutoScaling_ElastiCacheRG" 
      ScheduledActions: 
        - EndTime: '2020-12-31T12:00:00.000Z' 
          ScalableTargetAction: 
            MaxCapacity: '5' 
            MinCapacity: '2' 
          ScheduledActionName: First 
         Schedule: 'cron(0 18 * * ? *)'
```
# Menggunakan Penskalaan Otomatis dengan replika

Bagian berikut memberikan rincian tentang pelacakan target dan kebijakan terjadwal serta cara menerapkannya menggunakan AWS Management Console AWS CLI dan API.

Kebijakan penskalaan pelacakan target

Dengan kebijakan penskalaan pelacakan target, Anda memilih metrik dan menetapkan nilai target. Penskalaan Otomatis ElastiCache for Redis membuat dan mengelola alarm CloudWatch yang memicu kebijakan penskalaan dan menghitung penyesuaian penskalaan berdasarkan metrik dan nilai target. Kebijakan penskalaan menambahkan atau menghapus replika secara seragam di semua serpihan yang diperlukan untuk menjaga metrik pada, atau mendekati, nilai target yang ditentukan. Selain menjaga metrik agar mendekati nilai target, kebijakan penskalaan pelacakan target juga menyesuaikan dengan fluktuasi metrik karena fluktuasi pola muatan dan meminimalkan fluktuasi cepat dalam kapasitas armada.

# Kriteria Penskalaan Otomatis untuk replika

Kebijakan Penskalaan Otomatis menentukan metrik yang telah ditentukan berikut untuk klaster Anda:

ElastiCacheReplicaEngineCPUUtilization: Ambang batas pemanfaatan AVG EngineCPU digabungkan di semua replika yang digunakan ElastiCache for Redis untuk memicu operasi penskalaan otomatis. Anda dapat menetapkan target pemanfaatan antara 35 persen dan 70 persen.

Ketika layanan mendeteksi bahwa metrik ElastiCacheReplicaEngineCPUUtilization Anda sama dengan atau lebih besar dari pengaturan Target, layanan akan meningkatkan replika di seluruh serpihan secara otomatis. ElastiCache for Redis menskalakan ke luar replika klaster Anda dengan memilih angka berdasarkan nilai yang lebih besar di antara dua nilai berikut: Variasi persen dari Target dan satu replika. Untuk menskalakan ke dalam, ElastiCache for Redis tidak akan melakukan penskalaan otomatis kecuali jika nilai metrik keseluruhan di bawah 75 persen dari Target yang Anda tentukan.

Sebagai contoh penskalaan ke luar, jika Anda memiliki 5 serpihan dan 1 replika untuk masingmasing:

Jika Target Anda melebihi 30 persen, ElastiCache for Redis menskalakan ke luar sebesar 1 replika (maks (0,3, default 1)) di semua serpihan, yang menghasilkan 5 serpihan dengan 2 replika untuk masing-masing.

Sebagai contoh penskalaan ke dalam, jika Anda telah memilih nilai Target 60 persen, ElastiCache for Redis tidak akan melakukan penskalaan otomatis sampai metrik kurang dari atau sama dengan 45 persen (25 persen di bawah Target 60 persen).

Pertimbangan untuk Penskalaan Otomatis

Perhatikan sejumlah pertimbangan berikut:

- Kebijakan penskalaan pelacakan target mengasumsikan bahwa penskalaan ke luar harus dilakukan saat metrik yang ditentukan berada di atas nilai target. Anda tidak dapat menggunakan kebijakan penskalaan pelacakan target untuk menskalakan ke luar jika metrik yang ditentukan berada di bawah nilai target. ElastiCache for Redis menskalakan ke luar replika dengan maksimum (% deviasi dibulatkan dari Target, default 1) dari replika yang ada di semua serpihan di klaster.
- Kebijakan penskalaan pelacakan target tidak melakukan penskalaan saat metrik yang ditentukan tidak memiliki data yang mencukupi. Kebijakan penskalaan pelacakan target tidak melakukan penskalaan ke dalam karena data yang tidak mencukupi tidak ditafsirkan sebagai pemanfaatan yang rendah.
- Anda mungkin melihat kesenjangan antara nilai target dan titik data metrik aktual. Hal ini karena Penskalaan Otomatis ElastiCache for Redis selalu bertindak konservatif dengan membulatkan ke atas atau ke bawah saat menentukan jumlah kapasitas yang dapat ditambahkan atau dihapus. Hal ini mencegah layanan menambahkan kapasitas yang tidak mencukupi atau menghapus kapasitas terlalu banyak.
- Untuk memastikan ketersediaan aplikasi, layanan menskalakan ke luar secara proporsional berdasarkan metrik secepat mungkin, tetapi menskalakan ke dalam secara lebih bertahap dengan penskalaan ke dalam maksimal 1 replika di seluruh serpihan di klaster.
- Anda dapat memiliki beberapa kebijakan penskalaan pelacakan target untuk klaster ElastiCache for Redis, asalkan masing-masing kebijakan tersebut menggunakan metrik yang berbeda. Tujuan Penskalaan Otomatis ElastiCache for Redis adalah untuk selalu memprioritaskan ketersediaan, sehingga perilakunya akan berbeda-beda, tergantung apakah kebijakan pelacakan target siap untuk menskalakan ke luar atau menskalakan ke dalam. Fitur ini akan menskalakan ke luar layanan jika salah satu kebijakan pelacakan target siap untuk diskalakan ke luar. Namun, penskalaan ke dalam akan dilakukan hanya jika semua kebijakan pelacakan target (dengan porsi penskalaan ke dalam diaktifkan) siap untuk diskalakan ke dalam.
- Jangan mengedit atau menghapus alarm CloudWatch yang dikelola Penskalaan Otomatis ElastiCache for Redis untuk kebijakan penskalaan pelacakan target. Penskalaan Otomatis ElastiCache for Redis menghapus alarm secara otomatis saat Anda menghapus kebijakan penskalaan atau menghapus klaster.
- Dengan Penskalaan Otomatis ElastiCache for Redis, Anda masih dapat mengubah replika secara manual di seluruh serpihan. Penyesuaian manual ini tidak memengaruhi alarm CloudWatch saat ini yang dilampirkan ke kebijakan penskalaan, tetapi dapat memengaruhi metrik yang dapat memicu alarm CloudWatch ini.
- Alarm CloudWatch yang dikelola oleh Penskalaan Otomatis ini ditentukan melalui metrik AVG di semua serpihan di klaster. Jadi, serpihan dengan lalu lintas tertinggi dapat menghasilkan salah satu skenario berikut:
	- melakukan penskalaan saat tidak diperlukan karena pemuatan pada beberapa serpihan berlalu lintas tinggi yang memicu alarm CloudWatch
	- tidak melakukan penskalaan saat diperlukan karena AVG agregat di semua serpihan yang memengaruhi alarm agar tidak melanggar ketentuan yang ditetapkan.
- Batas default ElastiCache for Redis pada Simpul per klaster masih berlaku. Jadi, saat memilih Penskalaan Otomatis dan jika Anda mengharapkan simpul maksimum lebih dari batas default, minta peningkatan batas di [Batas Layanan AWS](https://docs.aws.amazon.com/general/latest/gr/aws_service_limits.html) dan pilih tipe batas Simpul per klaster per tipe instans.

Amazon ElastiCache untuk Redis Panduan Pengguna

- Pastikan Anda memiliki cukup ENI (Antarmuka Jaringan Elastis) yang tersedia di VPC Anda, yang diperlukan selama penskalaan ke luar. Untuk informasi selengkapnya, lihat [Antarmuka Jaringan](https://docs.aws.amazon.com/vpc/latest/userguide/VPC_ElasticNetworkInterfaces.html) [Elastis](https://docs.aws.amazon.com/vpc/latest/userguide/VPC_ElasticNetworkInterfaces.html).
- Jika kapasitas yang tersedia dari EC2 tidak memadai, Penskalaan Otomatis ElastiCache for Redis tidak akan menskalakan ke luar hingga kapasitas yang sesuai tersedia atau jika Anda mengubah klaster secara manual ke tipe instans dengan kapasitas yang memadai.
- Penskalaan Otomatis ElastiCache for Redis tidak mendukung penskalaan replika dengan klaster yang memiliki ReservedMemoryPercent kurang dari 25 persen. Untuk informasi selengkapnya, lihat [Mengelola Memori Cadangan.](https://docs.aws.amazon.com/AmazonElastiCache/latest/red-ug/redis-memory-management.html)

# Menambahkan kebijakan penskalaan

Anda dapat menambahkan kebijakan penskalaan menggunakan. AWS Management Console

Menambahkan kebijakan penskalaan menggunakan AWS Management Console

Untuk menambahkan kebijakan penskalaan otomatis ke ElastiCache Redis

- 1. Masuk ke AWS Management Console dan buka ElastiCache konsol Amazon di [https://](https://console.aws.amazon.com/elasticache/)  [console.aws.amazon.com/elasticache/.](https://console.aws.amazon.com/elasticache/)
- 2. Di panel navigasi, pilih Redis.
- 3. Pilih klaster yang ingin Anda tambahi kebijakan (pilih nama klaster, bukan tombol di sebelah kirinya).
- 4. Pilih tab Kebijakan Auto Scaling.
- 5. Pilih tambahkan penskalaan dinamis.
- 6. Di bagian Kebijakan penskalaan, pilih Tambahkan penskalaan dinamis.
- 7. Untuk Nama Kebijakan, masukkan nama kebijakan.
- 8. Untuk Dimensi yang Dapat Diskalakan, pilih Replika dari kotak dialog.
- 9. Untuk nilai target, ketikkan persentase Avg dari pemanfaatan CPU yang ingin Anda pertahankan di ElastiCache Replicas. Nilai ini harus >=35 dan <=70. Replika klaster ditambahkan atau dihapus untuk menjaga metrik tetap mendekati nilai yang ditentukan.
- 10. (Opsional) periode pendinginan penskalaan ke dalam atau penskalaan ke luar tidak didukung dari Konsol. Gunakan AWS CLI untuk memodifikasi nilai pendinginan.
- 11. Untuk kapasitas Minimum, ketikkan jumlah replika minimum yang harus dipertahankan oleh kebijakan Auto Scaling ElastiCache untuk Redis.
- 12. Untuk kapasitas Maksimum, ketik jumlah maksimum replika yang harus ElastiCache dipertahankan oleh kebijakan Auto Scaling Redis. Nilai ini harus >=5.
- 13. Pilih Buat.

Mendaftarkan Target yang Dapat Diskalakan

Anda dapat menerapkan kebijakan penskalaan berdasarkan metrik standar atau kustom. Untuk melakukannya, Anda dapat menggunakan AWS CLI atau Application Auto Scaling API. Langkah pertama adalah mendaftarkan grup replikasi Redis Anda ElastiCache untuk penskalaan otomatis Redis. ElastiCache

Sebelum Anda dapat menggunakan ElastiCache penskalaan otomatis Redis dengan cluster ElastiCache for Redis, Anda mendaftarkan cluster Anda dengan penskalaan otomatis ElastiCache Redis. Anda melakukannya untuk menentukan dimensi dan batas penskalaan yang akan diterapkan ke cluster itu. ElastiCache untuk penskalaan otomatis Redis secara dinamis menskalakan cluster ElastiCache untuk Redis di sepanjang dimensi yang elasticache:replicationgroup:Replicas dapat diskalakan, yang mewakili jumlah replika cluster per pecahan.

# Menggunakan CLI

Untuk mendaftarkan ElastiCache cluster Anda, gunakan [register-scalable-targetp](https://docs.aws.amazon.com/cli/latest/reference/application-autoscaling/register-scalable-target.html)erintah dengan parameter berikut:

- --service-namespace Atur nilai ini ke elasticache.
- --resource-id Pengidentifikasi sumber daya untuk cluster. ElastiCache Untuk parameter ini, tipe sumber daya adalah ReplicationGroup dan pengidentifikasi unik adalah nama ElastiCache untuk cluster Redis, misalnya. replication-group/myscalablecluster
- --scalable-dimension Atur nilai ini ke elasticache:replication-group:Replicas.
- --min-capacity Jumlah minimum replika yang akan dikelola oleh untuk penskalaan otomatis ElastiCache Redis. Untuk informasi tentang hubungan antara --min-capacity, --max-capacity, dan jumlah replika dalam klaster Anda, lihat [Kapasitas minimum dan maksimum](#page-435-0).
- --max-capacity Jumlah maksimum replika yang akan dikelola oleh untuk penskalaan otomatis ElastiCache Redis. Untuk informasi tentang hubungan antara --min-capacity, --max-capacity, dan jumlah replika dalam klaster Anda, lihat [Kapasitas minimum dan maksimum](#page-435-0).

# Example

Dalam contoh berikut, Anda mendaftarkan ElastiCache untuk Redis cluster bernamamyscalablecluster. Pendaftaran ini menunjukkan bahwa klaster harus diskalakan secara dinamis agar memiliki satu hingga 5 replika.

Untuk Linux, macOS, atau Unix:

```
aws application-autoscaling register-scalable-target \ 
     --service-namespace elasticache \ 
     --resource-id replication-group/myscalablecluster \ 
     --scalable-dimension elasticache:replication-group:Replicas \ 
    --min-capacity 1 \ \ \--max-capacity 5 \ \
```
Untuk Windows:

```
aws application-autoscaling register-scalable-target ^ 
     --service-namespace elasticache ^ 
     --resource-id replication-group/myscalablecluster ^ 
     --scalable-dimension elasticache:replication-group:Replicas ^ 
    --min-capacity 1 ^
    --max-capacity 5 <sup>^</sup>
```
Menggunakan API

Untuk mendaftarkan ElastiCache cluster Anda, gunakan [register-scalable-targetp](https://docs.aws.amazon.com/cli/latest/reference/application-autoscaling/register-scalable-target.html)erintah dengan parameter berikut:

- ServiceNamespace Tetapkan nilai ini ke elasticache.
- ResourceId Pengidentifikasi sumber daya untuk cluster. ElastiCache Untuk parameter ini, tipe sumber daya adalah ReplicationGroup dan pengidentifikasi unik adalah nama ElastiCache untuk cluster Redis, misalnya. replication-group/myscalablecluster
- ScalableDimension Tetapkan nilai ini keelasticache:replication-group:Replicas.
- MinCapacity Jumlah minimum replika yang akan dikelola oleh ElastiCache untuk penskalaan otomatis Redis. Untuk informasi tentang hubungan antara --min-capacity, --max-capacity, dan jumlah replika dalam klaster Anda, lihat [Kapasitas minimum dan maksimum](#page-435-0).
- MaxCapacity Jumlah maksimum replika yang akan dikelola oleh ElastiCache untuk penskalaan otomatis Redis. Untuk informasi tentang hubungan antara --min-capacity, --max-capacity, dan jumlah replika dalam klaster Anda, lihat [Kapasitas minimum dan maksimum](#page-435-0).

### Example

Dalam contoh berikut, Anda mendaftarkan cluster ElastiCache untuk Redis bernama myscalablecluster dengan Application Auto Scaling API. Pendaftaran ini menunjukkan bahwa klaster harus diskalakan secara dinamis agar memiliki satu hingga 5 replika.

```
POST / HTTP/1.1
Host: autoscaling.us-east-2.amazonaws.com
Accept-Encoding: identity
Content-Length: 219
X-Amz-Target: AnyScaleFrontendService.RegisterScalableTarget
X-Amz-Date: 20160506T182145Z
User-Agent: aws-cli/1.10.23 Python/2.7.11 Darwin/15.4.0 botocore/1.4.8
Content-Type: application/x-amz-json-1.1
Authorization: AUTHPARAMS
\{ "ServiceNamespace": "elasticache", 
     "ResourceId": "replication-group/myscalablecluster", 
     "ScalableDimension": "elasticache:replication-group:Replicas", 
     "MinCapacity": 1, 
     "MaxCapacity": 5
}
```
# Menetapkan kebijakan penskalaan

Konfigurasi kebijakan penskalaan pelacakan target direpresentasikan oleh blok JSON yang digunakan untuk mendefinisikan metrik dan nilai target. Anda dapat menyimpan konfigurasi kebijakan penskalaan sebagai blok JSON dalam file teks. Anda menggunakan file teks tersebut saat menginvokasi AWS CLI atau API Application Auto Scaling. Untuk informasi selengkapnya tentang sintaks konfigurasi kebijakan, lihat [TargetTrackingScalingPolicyConfiguration](https://docs.aws.amazon.com/ApplicationAutoScaling/latest/APIReference/API_TargetTrackingScalingPolicyConfiguration.html) di Referensi API Application Auto Scaling.

Opsi berikut tersedia untuk menetapkan konfigurasi kebijakan penskalaan pelacakan target:

Topik

- [Menggunakan metrik yang sudah ditentukan sebelumnya](#page-467-0)
- [Mengedit kebijakan penskalaan](#page-472-0)
- [Menghapus kebijakan penskalaan](#page-473-0)
- [Menggunakan AWS CloudFormation untuk kebijakan Penskalaan Otomatis](#page-475-0)

• [Penskalaan terjadwal](#page-476-0)

<span id="page-467-0"></span>Menggunakan metrik yang sudah ditentukan sebelumnya

Konfigurasi kebijakan penskalaan pelacakan target direpresentasikan oleh blok JSON yang digunakan untuk mendefinisikan metrik dan nilai target. Anda dapat menyimpan konfigurasi kebijakan penskalaan sebagai blok JSON dalam file teks. Anda menggunakan file teks tersebut saat menginvokasi AWS CLI atau API Application Auto Scaling. Untuk informasi selengkapnya tentang sintaks konfigurasi kebijakan, lihat [TargetTrackingScalingPolicyConfiguration](https://docs.aws.amazon.com/ApplicationAutoScaling/latest/APIReference/API_TargetTrackingScalingPolicyConfiguration.html) di Referensi API Application Auto Scaling.

Opsi berikut tersedia untuk menetapkan konfigurasi kebijakan penskalaan pelacakan target:

# Topik

- [Menggunakan metrik yang sudah ditentukan sebelumnya](#page-467-0)
- [Menggunakan metrik khusus](#page-468-0)
- [Menggunakan periode pendinginan](#page-468-1)
- [Menonaktifkan aktivitas penskalaan ke dalam](#page-469-0)
- [Menerapkan kebijakan penskalaan ke klaster ElastiCache for Redis](#page-470-0)

Menggunakan metrik yang sudah ditentukan sebelumnya

Dengan menggunakan metrik yang telah ditentukan sebelumnya, Anda dapat dengan cepat menentukan kebijakan penskalaan pelacakan target untuk klaster ElastiCache for Redis yang bekerja dengan pelacakan target di ElastiCache for Redis Auto Scaling. Saat ini, ElastiCache for Redis mendukung metrik yang ditentukan sebelumnya berikut di ElastiCache Replicas Auto Scaling:

ElastiCacheReplicaEngineCPUUtilization – Nilai rata-rata metrik EngineCPUUtilization di CloudWatch di seluruh replika di klaster ElastiCache for Redis. Nilai rata-rata metrik EngineCPUUtilization di CloudWatch di seluruh replika dalam klaster ElastiCache for Redis. Anda dapat menemukan nilai metrik gabungan di CloudWatch di bagian ElastiCache for Redis ReplicationGroupId, Role untuk ReplicationGroupId dan Replika Peran yang diperlukan.

Untuk menggunakan metrik yang sudah ditentukan sebelumnya dalam kebijakan penskalaan, Anda membuat konfigurasi pelacakan target untuk kebijakan penskalaan Anda. Konfigurasi ini harus menyertakan PredefinedMetricSpecification untuk metrik yang ditetapkan sebelumnya dan TargetValue untuk nilai target metrik tersebut.
#### Menggunakan metrik khusus

Dengan menggunakan metrik kustom, Anda dapat menentukan kebijakan penskalaan pelacakan target yang memenuhi persyaratan kustom Anda. Anda dapat menentukan metrik kustom berdasarkan metrik ElastiCache for Redis apa pun yang berubah secara berbanding lurus dengan penskalaan. Tidak semua metrik ElastiCache for Redis bisa berfungsi untuk pelacakan target. Metrik harus berupa metrik penggunaan yang valid dan menjelaskan seberapa sibuk suatu instans. Nilai metrik harus meningkat atau menurun proporsinya terhadap jumlah replika dalam klaster. Peningkatan atau penurunan proporsional ini diperlukan untuk menggunakan data metrik untuk meningkatkan atau menurunkan jumlah replika secara proporsional.

## Example

Contoh berikut menjelaskan konfigurasi pelacakan target untuk kebijakan penskalaan. Dalam konfigurasi ini, metrik kustom menyesuaikan klaster ElastiCache for Redis berdasarkan penggunaan CPU rata-rata sebesar 50 persen di seluruh replika dalam klaster bernama my-db-cluster.

```
{"TargetValue": 50, 
     "CustomizedMetricSpecification": 
     {"MetricName": "EngineCPUUtilization", 
          "Namespace": "AWS/ElastiCache", 
          "Dimensions": [ 
              {"Name": "RelicationGroup","Value": "my-db-cluster"}, 
              {"Name": "Role","Value": "REPLICA"} 
          ], 
          "Statistic": "Average", 
          "Unit": "Percent" 
     }
}
```
Menggunakan periode pendinginan

Anda dapat menentukan nilai, dalam detik, untuk ScaleOutCooldown guna menambahkan periode pendinginan untuk menskalakan klaster Anda ke luar. Demikian pula, Anda dapat menentukan nilai, dalam detik, untuk ScaleInCooldown guna menambahkan periode pendinginan untuk menskalakan klaster Anda ke dalam. Untuk informasi selengkapnya tentang ScaleInCooldown dan ScaleOutCooldown, lihat [TargetTrackingScalingPolicyConfiguration](https://docs.aws.amazon.com/ApplicationAutoScaling/latest/APIReference/API_TargetTrackingScalingPolicyConfiguration.html) di Referensi API Application Auto Scaling. Contoh berikut menjelaskan konfigurasi pelacakan target untuk kebijakan penskalaan. Dalam konfigurasi ini, metrik ElastiCacheReplicaEngineCPUUtilization yang sudah ditentukan digunakan untuk menyesuaikan sebuah klaster ElastiCache for Redis berdasarkan

penggunaan CPU rata-rata sebesar 40 persen di seluruh replika di klaster tersebut. Konfigurasi ini menyediakan periode pendinginan penskalaan ke dalam selama 10 menit dan periode pendinginan penskalaan ke luar selama 5 menit.

```
{"TargetValue": 40.0, 
     "PredefinedMetricSpecification": 
     {"PredefinedMetricType": "ElastiCacheReplicaEngineCPUUtilization" 
     }, 
     "ScaleInCooldown": 600, 
     "ScaleOutCooldown": 300
}
```
Menonaktifkan aktivitas penskalaan ke dalam

Anda dapat mencegah konfigurasi kebijakan penskalaan pelacakan target dari penskalaan ke dalam klaster ElastiCache for Redis dengan menonaktifkan aktivitas penskalaan ke dalam. Menonaktifkan aktivitas penskalaan ke dalam mencegah kebijakan penskalaan menghapus replika, namun masih memungkinkan kebijakan penskalaan untuk menambahkannya sesuai kebutuhan.

Anda dapat menentukan nilai Boolean untuk DisableScaleIn guna mengaktifkan atau menonaktifkan aktivitas penskalaan ke dalam untuk klaster Anda. Untuk informasi selengkapnya tentang DisableScaleIn, lihat [TargetTrackingScalingPolicyConfiguration](https://docs.aws.amazon.com/ApplicationAutoScaling/latest/APIReference/API_TargetTrackingScalingPolicyConfiguration.html) dalam Referensi API Application Auto Scaling.

#### Example

Contoh berikut menjelaskan konfigurasi pelacakan target untuk kebijakan penskalaan. Dalam konfigurasi ini, metrik ElastiCacheReplicaEngineCPUUtilization yang sudah ditentukan menyesuaikan klaster ElastiCache for Redis berdasarkan penggunaan CPU rata-rata sebesar 40 persen di seluruh replika di klaster tersebut. Konfigurasi ini menonaktifkan aktivitas penskalaan ke dalam untuk kebijakan penskalaan.

```
{"TargetValue": 40.0, 
     "PredefinedMetricSpecification": 
     {"PredefinedMetricType": "ElastiCacheReplicaEngineCPUUtilization" 
     }, 
     "DisableScaleIn": true
}
```
## <span id="page-470-0"></span>Menerapkan kebijakan penskalaan ke klaster ElastiCache for Redis

Setelah mendaftarkan klaster Anda dengan penskalaan otomatis ElastiCache for Redis dan menentukan kebijakan penskalaan, Anda menerapkan kebijakan penskalaan ke klaster yang terdaftar. Untuk menerapkan kebijakan penskalaan pada klaster ElastiCache for Redis, Anda dapat menggunakan AWS CLI atau API Application Auto Scaling.

## Menggunakan AWS CLI

Untuk menerapkan kebijakan penskalaan pada klaster ElastiCache for Redis Anda, gunakan perintah [put-scaling-policy](https://docs.aws.amazon.com/cli/latest/reference/autoscaling/put-scaling-policy.html) dengan parameter berikut:

- --policy-name Nama kebijakan penskalaan.
- --policy-name Atur nilai ini ke TargetTrackingScaling.
- --resource-id Pengidentifikasi sumber daya untuk klaster ElastiCache for Redis. Untuk parameter ini, jenis sumber daya adalah ReplicationGroup dan pengidentifikasi unik adalah nama klaster ElastiCache for Redis, misalnya replication-group/myscalablecluster.
- --service-namespace Atur nilai ini ke ElastiCache.
- --scalable-dimension Atur nilai ini ke elasticache:replication-group:Replicas.
- --target-tracking-scaling-policy-configuration Konfigurasi kebijakan penskalaan target-tracking yang akan digunakan untuk klaster ElastiCache for Redis.

## Example

Dalam contoh berikut, Anda menerapkan kebijakan penskalaan pelacakan target yang bernama myscalablepolicy ke klaster ElastiCache for Redis bernama myscalablecluster dengan penskalaan otomatis ElastiCache for Redis. Untuk melakukannya, Anda menggunakan konfigurasi kebijakan yang disimpan dalam file bernama config.json.

Untuk Linux, macOS, atau Unix:

```
aws application-autoscaling put-scaling-policy \ 
     --policy-name myscalablepolicy \ 
     --policy-type TargetTrackingScaling \ 
     --resource-id replication-group/myscalablecluster \ 
     --service-namespace elasticache \ 
     --scalable-dimension elasticache:replication-group:Replicas \ 
     --target-tracking-scaling-policy-configuration file://config.json
```

```
{"TargetValue": 40.0, 
     "PredefinedMetricSpecification": 
     {"PredefinedMetricType": "ElastiCacheReplicaEngineCPUUtilization" 
     }, 
     "DisableScaleIn": true
}
```
Untuk Windows:

```
aws application-autoscaling put-scaling-policy ^ 
     --policy-name myscalablepolicy ^ 
     --policy-type TargetTrackingScaling ^ 
     --resource-id replication-group/myscalablecluster ^ 
     --service-namespace elasticache ^ 
     --scalable-dimension elasticache:replication-group:Replicas ^ 
     --target-tracking-scaling-policy-configuration file://config.json
```
#### Menggunakan API

Untuk menerapkan kebijakan penskalaan pada klaster ElastiCache for Redis dengan Application Auto Scaling API, gunakan operasi API Application Auto Scaling [PutScalingPolicy](https://docs.aws.amazon.com/autoscaling/application/APIReference/API_PutScalingPolicy.html) dengan parameter berikut:

- PolicyName Nama kebijakan penskalaan.
- PolicyType Atur nilai ini ke TargetTrackingScaling.
- ResourceID Pengidentifikasi sumber daya untuk klaster ElastiCache for Redis. Untuk parameter ini, jenis sumber daya adalah ReplicationGroup dan pengidentifikasi unik adalah nama klaster ElastiCache for Redis, misalnya replication-group/myscalablecluster.
- ServiceNamespace Atur nilai ini ke ElastiCache.
- ScalableDimension Atur nilai ini ke elasticache:replication-group:Replicas.
- TargetTrackingScalingPolicyConfiguration Konfigurasi kebijakan penskalaan pelacakan target yang akan digunakan untuk klaster ElastiCache for Redis.

#### Example

Dalam contoh berikut, Anda menerapkan kebijakan penskalaan pelacakan target yang bernama scalablepolicy ke klaster ElastiCache for Redis bernama myscalablecluster dengan

Amazon ElastiCache untuk Redis Panduan Pengguna

penskalaan otomatis ElastiCache for Redis. Anda menggunakan konfigurasi kebijakan berdasarkan pada metrik ElastiCacheReplicaEngineCPUUtilization yang telah ditentukan sebelumnya.

```
POST / HTTP/1.1
Host: autoscaling.us-east-2.amazonaws.com
Accept-Encoding: identity
Content-Length: 219
X-Amz-Target: AnyScaleFrontendService.PutScalingPolicy
X-Amz-Date: 20160506T182145Z
User-Agent: aws-cli/1.10.23 Python/2.7.11 Darwin/15.4.0 botocore/1.4.8
Content-Type: application/x-amz-json-1.1
Authorization: AUTHPARAMS
{ 
     "PolicyName": "myscalablepolicy", 
     "ServiceNamespace": "elasticache", 
     "ResourceId": "replication-group/myscalablecluster", 
     "ScalableDimension": "elasticache:replication-group:Replicas", 
     "PolicyType": "TargetTrackingScaling", 
     "TargetTrackingScalingPolicyConfiguration": { 
         "TargetValue": 40.0, 
         "PredefinedMetricSpecification": 
         { 
             "PredefinedMetricType": "ElastiCacheReplicaEngineCPUUtilization" 
         } 
     }
}
```
# Mengedit kebijakan penskalaan

Anda dapat mengedit kebijakan penskalaan menggunakan AWS Management Console, AWS CLI, atau API Application Auto Scaling.

Mengedit kebijakan penskalaan menggunakan AWS Management Console

Anda hanya dapat mengedit kebijakan dengan jenis Metrik yang telah ditentukan sebelumnya dengan menggunakan AWS Management Console

- 1. Masuk ke AWS Management Console dan buka konsol Amazon ElastiCache di [https://](https://console.aws.amazon.com/elasticache/)  [console.aws.amazon.com/elasticache/.](https://console.aws.amazon.com/elasticache/)
- 2. Di panel navigasi, pilih Redis.
- 3. Pilih klaster yang ingin Anda tambahi kebijakan (pilih nama klaster, bukan tombol di sebelah kirinya).
- 4. Pilih tab Kebijakan Auto Scaling.
- 5. Di bagian Kebijakan penskalaan, pilih tombol di samping kebijakan Auto Scaling yang ingin Anda ubah, lalu pilih Ubah.
- 6. Buat perubahan yang diperlukan pada kebijakan.
- 7. Pilih Ubah.
- 8. Buat perubahan pada kebijakan.
- 9. Pilih Ubah.

Mengedit kebijakan penskalaan menggunakan AWS CLI atau API Application Auto Scaling

Anda dapat menggunakan AWS CLI atau API Application Auto Scaling untuk mengedit kebijakan penskalaan dengan cara yang sama seperti Anda menerapkan kebijakan penskalaan:

• Saat menggunakan API Application Auto Scaling, tentukan nama kebijakan yang ingin Anda edit dalam parameter PolicyName. Tentukan nilai baru untuk parameter yang ingin Anda ubah.

Untuk informasi selengkapnya, lihat [Menerapkan kebijakan penskalaan ke klaster ElastiCache for](#page-470-0) [Redis.](#page-470-0)

Menghapus kebijakan penskalaan

Anda dapat menghapus kebijakan penskalaan menggunakan AWS Management Console, Application Auto Scaling API AWS CLI atau Application Auto Scaling

Menghapus kebijakan penskalaan menggunakan AWS Management Console

Anda hanya dapat mengedit kebijakan dengan jenis Metrik yang telah ditentukan sebelumnya dengan menggunakan AWS Management Console

- 1. Masuk ke AWS Management Console dan buka ElastiCache konsol Amazon di [https://](https://console.aws.amazon.com/elasticache/)  [console.aws.amazon.com/elasticache/.](https://console.aws.amazon.com/elasticache/)
- 2. Di panel navigasi, pilih Redis.
- 3. Pilih klaster yang kebijakan penskalaan otomatisnya ingin Anda hapus.
- 4. Pilih tab Kebijakan Auto Scaling.
- 5. Di bagian Kebijakan penskalaan, pilih kebijakan penskalaan otomatis, lalu pilih Hapus.

Menghapus kebijakan penskalaan menggunakan AWS CLI atau Application Auto Scaling API

Anda dapat menggunakan Application Auto Scaling API AWS CLI atau Application Auto Scaling untuk menghapus kebijakan penskalaan dari klaster. ElastiCache

CLI

Untuk menghapus kebijakan penskalaan dari klaster Redis Anda ElastiCache , gunakan [delete](https://docs.aws.amazon.com/cli/latest/reference/application-autoscaling/delete-scaling-policy.html)[scaling-policy](https://docs.aws.amazon.com/cli/latest/reference/application-autoscaling/delete-scaling-policy.html)perintah dengan parameter berikut:

- --policy-name Nama kebijakan penskalaan.
- --resource-id Pengidentifikasi sumber daya untuk cluster for Redis. ElastiCache Untuk parameter ini, tipe sumber daya adalah ReplicationGroup dan pengidentifikasi unik adalah nama ElastiCache cluster, misalnyareplication-group/myscalablecluster.
- --service-namespace Atur nilai ini ke ElastiCache.
- --scalable-dimension Atur nilai ini ke elasticache:replication-group:Replicas.

#### Example

Dalam contoh berikut, Anda menghapus kebijakan penskalaan pelacakan target yang disebut myscalablepolicy dari ELC; klaster bernama myscalablecluster.

Untuk Linux, macOS, atau Unix:

```
aws application-autoscaling delete-scaling-policy \ 
     --policy-name myscalablepolicy \ 
     --resource-id replication-group/myscalablecluster \ 
     --service-namespace elasticache \ 
    --scalable-dimension elasticache:replication-group:Replicas \
```
Untuk Windows:

```
aws application-autoscaling delete-scaling-policy ^ 
     --policy-name myscalablepolicy ^ 
     --resource-id replication-group/myscalablecluster ^ 
     --service-namespace elasticache ^ 
     --scalable-dimension elasticache:replication-group:Replicas ^
```
## API

Untuk menghapus kebijakan penskalaan dari klaster Redis, gunakan operasi [DeleteScalingPolicyA](https://docs.aws.amazon.com/ApplicationAutoScaling/latest/APIReference/API_DeleteScalingPolicy.html)pplication Auto Scaling API dengan parameter berikut: ElastiCache

- PolicyName Nama kebijakan penskalaan.
- ResourceId Pengidentifikasi sumber daya untuk cluster for Redis. ElastiCache Untuk parameter ini, tipe sumber daya adalah ReplicationGroup dan pengidentifikasi unik adalah nama ElastiCache cluster, misalnyareplication-group/myscalablecluster.
- ServiceNamespace Tetapkan nilai ini ke elasticache.
- ScalableDimension Tetapkan nilai ini keelasticache:replication-group:Replicas.

Dalam contoh berikut, Anda menghapus kebijakan penskalaan pelacakan target yang diberi nama myscalablepolicy dari klaster Redis yang ElastiCache dinamai myscalablecluster dengan Application Auto Scaling API.

```
POST / HTTP/1.1
>>>>>>> mainline
Host: autoscaling.us-east-2.amazonaws.com
Accept-Encoding: identity
Content-Length: 219
X-Amz-Target: AnyScaleFrontendService.DeleteScalingPolicy
X-Amz-Date: 20160506T182145Z
User-Agent: aws-cli/1.10.23 Python/2.7.11 Darwin/15.4.0 botocore/1.4.8
Content-Type: application/x-amz-json-1.1
Authorization: AUTHPARAMS
{ 
     "PolicyName": "myscalablepolicy", 
     "ServiceNamespace": "elasticache", 
     "ResourceId": "replication-group/myscalablecluster", 
     "ScalableDimension": "elasticache:replication-group:Replicas"
}
```
Menggunakan AWS CloudFormation untuk kebijakan Penskalaan Otomatis

Cuplikan ini menunjukkan cara membuat tindakan terjadwal dan menerapkannya ke sumber daya [AWS::ElastiCache::ReplicationGroup](https://docs.aws.amazon.com/AWSCloudFormation/latest/UserGuide/aws-resource-elasticache-replicationgroup.html) menggunakan sumber daya [AWS::ApplicationAutoScaling::ScalableTarget.](https://docs.aws.amazon.com/AWSCloudFormation/latest/UserGuide/aws-resource-applicationautoscaling-scalabletarget.html) Tindakan tersebut menggunakan fungsi intrinsik [Fn::Join](https://docs.aws.amazon.com/AWSCloudFormation/latest/UserGuide/intrinsic-function-reference-join.html) dan [Ref](https://docs.aws.amazon.com/AWSCloudFormation/latest/UserGuide/intrinsic-function-reference-ref.html) untuk membangun properti ResourceId dengan nama logis sumber daya AWS::ElastiCache::ReplicationGroup yang ditentukan dalam templat yang sama.

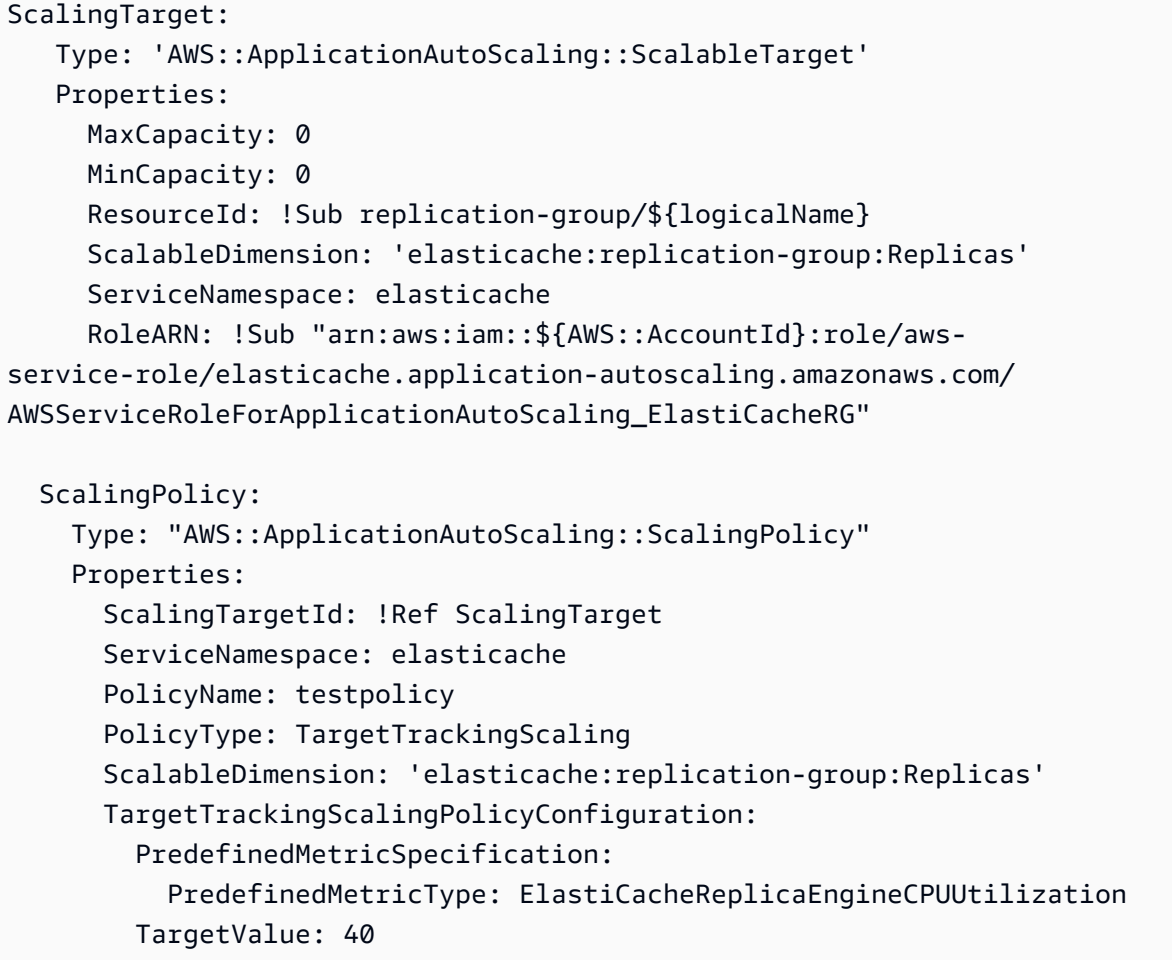

#### Penskalaan terjadwal

Penskalaan berdasarkan jadwal memungkinkan Anda menskalakan aplikasi sebagai respons terhadap perubahan permintaan yang dapat diprediksi. Untuk menggunakan penskalaan terjadwal, Anda membuat tindakan terjadwal, yang memberi tahu ElastiCache for Redis untuk melakukan aktivitas penskalaan pada waktu tertentu. Saat Anda membuat tindakan terjadwal, Anda menentukan klaster ElastiCache for Redis, kapan aktivitas penskalaan harus terjadi, kapasitas minimum, dan kapasitas maksimum. Anda dapat membuat tindakan terjadwal yang menskalakan satu kali saja atau menskalakan berdasarkan jadwal berulang.

Anda hanya dapat membuat tindakan terjadwal untuk klaster ElastiCache for Redis yang sudah ada. Anda tidak dapat membuat tindakan terjadwal pada saat yang sama saat Anda membuat klaster.

Untuk informasi selengkapnya tentang terminologi untuk pembuatan, pengelolaan, dan penghapusan tindakan terjadwal, lihat [Perintah yang umum digunakan untuk pembuatan, pengelolaan, dan](https://docs.aws.amazon.com/autoscaling/application/userguide/application-auto-scaling-scheduled-scaling.html#scheduled-scaling-commonly-used-commands)  [penghapusan tindakan terjadwal](https://docs.aws.amazon.com/autoscaling/application/userguide/application-auto-scaling-scheduled-scaling.html#scheduled-scaling-commonly-used-commands)

Untuk membuat tindakan terjadwal satu kali:

Mirip dengan dimensi Serpihan. Lihat [Penskalaan terjadwal .](#page-457-0)

Untuk menghapus tindakan terjadwal

Mirip dengan dimensi Serpihan. Lihat [Penskalaan terjadwal .](#page-457-0)

Untuk mengelola penskalaan terjadwal menggunakan AWS CLI

Gunakan API penskalaan otomatis-aplikasi berikut:

- [put-scheduled-action](https://docs.aws.amazon.com/cli/latest/reference/application-autoscaling/put-scheduled-action.html)
- [describe-scheduled-actions](https://docs.aws.amazon.com/cli/latest/reference/application-autoscaling/describe-scheduled-actions.html)
- [delete-scheduled-action](https://docs.aws.amazon.com/cli/latest/reference/application-autoscaling/delete-scheduled-action.html)

Gunakan AWS CloudFormation untuk membuat kebijakan Auto Scaling

Cuplikan ini menunjukkan cara membuat tindakan terjadwal dan menerapkannya ke sumber daya [AWS::ElastiCache::ReplicationGroup](https://docs.aws.amazon.com/AWSCloudFormation/latest/UserGuide/aws-resource-elasticache-replicationgroup.html) menggunakan sumber daya [AWS::ApplicationAutoScaling::ScalableTarget.](https://docs.aws.amazon.com/AWSCloudFormation/latest/UserGuide/aws-resource-applicationautoscaling-scalabletarget.html) Tindakan tersebut menggunakan fungsi intrinsik [Fn::Join](https://docs.aws.amazon.com/AWSCloudFormation/latest/UserGuide/intrinsic-function-reference-join.html) dan [Ref](https://docs.aws.amazon.com/AWSCloudFormation/latest/UserGuide/intrinsic-function-reference-ref.html) untuk membangun properti ResourceId dengan nama logis sumber daya AWS::ElastiCache::ReplicationGroup yang ditentukan dalam templat yang sama.

```
ScalingTarget: 
    Type: 'AWS::ApplicationAutoScaling::ScalableTarget' 
    Properties: 
     MaxCapacity: 0
      MinCapacity: 0 
      ResourceId: !Sub replication-group/${logicalName} 
      ScalableDimension: 'elasticache:replication-group:Replicas' 
      ServiceNamespace: elasticache 
      RoleARN: !Sub "arn:aws:iam::${AWS::AccountId}:role/aws-
service-role/elasticache.application-autoscaling.amazonaws.com/
AWSServiceRoleForApplicationAutoScaling_ElastiCacheRG" 
      ScheduledActions: 
        - EndTime: '2020-12-31T12:00:00.000Z' 
          ScalableTargetAction: 
            MaxCapacity: '5' 
            MinCapacity: '2'
```

```
 ScheduledActionName: First 
 Schedule: 'cron(0 18 * * ? *)'
```
# Memodifikasi mode klaster

Redis adalah basis data dalam memori terdistribusi yang mendukung sharding dan replikasi. Klaster ElastiCache for Redis adalah implementasi terdistribusi dari Redis yang memungkinkan data dipartisi di beberapa simpul Redis. Klaster ElastiCache for Redis memiliki dua mode operasi, mode klaster diaktifkan (CME) dan mode klaster dinonaktifkan (CMD). Di CME, Redis berfungsi sebagai basis data terdistribusi dengan beberapa serpihan dan simpul, sedangkan di CMD, Redis berfungsi sebagai simpul tunggal.

Sebelum bermigrasi dari CMD ke CME, kondisi berikut harus dipenuhi:

## **A** Important

Konfigurasi mode klaster hanya dapat diubah dari mode klaster dinonaktifkan ke mode klaster diaktifkan. Konfigurasi ini tidak dapat dikembalikan.

- Klaster mungkin hanya memiliki kunci dalam basis data 0 saja.
- Aplikasi harus menggunakan klien Redis yang mampu menggunakan protokol Klaster dan menggunakan titik akhir konfigurasi.
- Failover otomatis harus diaktifkan pada klaster dengan minimal 1 replika.
- Versi mesin Redis minimum yang diperlukan untuk migrasi adalah 7.0.

Untuk bermigrasi dari CMD ke CME, konfigurasi mode klaster harus diubah dari mode klaster dinonaktifkan ke mode klaster diaktifkan. Ini adalah prosedur dua langkah yang memastikan ketersediaan klaster selama proses migrasi.

## **a** Note

Anda perlu menyediakan grup parameter dengan konfigurasi klaster diaktifkan, yaitu parameter klaster diaktifkan diatur ke yes. Jika Anda menggunakan grup parameter default, ElastiCache for Redis akan secara otomatis memilih grup parameter default yang sesuai dengan konfigurasi klaster diaktifkan. Nilai parameter klaster diaktifkan diatur ke no untuk klaster CMD. Saat klaster beralih ke mode yang kompatibel, nilai parameter klaster diaktifkan akan diperbarui ke yes sebagai bagian dari tindakan modifikasi.

Untuk informasi selengkapnya, lihat [Mengonfigurasi parameter mesin menggunakan grup](#page-598-0)  [parameter](#page-598-0)

- 1. Persiapan Buat klaster CME uji dan pastikan tumpukan Anda siap untuk berfungsi dengannya. ElastiCache for Redis tidak memiliki cara untuk memverifikasi kesiapan Anda. Untuk informasi selengkapnya, lihat [Membuat klaster.](#page-182-0)
- 2. Mengubah Konfigurasi Klaster CMD yang ada ke mode klaster yang kompatibel Dalam mode ini, akan ada serpihan tunggal yang di-deploy, dan ElastiCache for Redis akan berfungsi sebagai simpul tunggal, tetapi juga sebagai klaster serpihan tunggal. Mode yang kompatibel berarti aplikasi klien dapat menggunakan kedua protokol tersebut untuk berkomunikasi dengan klaster. Dalam mode ini, aplikasi harus dikonfigurasi ulang untuk mulai menggunakan protokol Klaster Redis dan titik akhir konfigurasi. Untuk mengubah mode klaster Redis ke mode klaster kompatibel, ikuti langkah-langkah di bawah ini:

**a** Note

Dalam mode kompatibel, operasi modifikasi lainnya seperti penskalaan dan versi mesin tidak diizinkan untuk klaster. Selain itu, parameter (kecuali cacheParameterGroupName) tidak dapat dimodifikasi saat menentukan parameter mode klaster dalam permintaan [ModifyReplicationGroup.](https://docs.aws.amazon.com/AmazonElastiCache/latest/APIReference/API_ModifyReplicationGroup.html)

- a. Dengan AWS Management Console, lihat [Mengubah grup replikasi](#page-568-0) dan atur mode klaster ke Kompatibel
- b. Dengan API, lihat [ModifyReplicationGroup](https://docs.aws.amazon.com/AmazonElastiCache/latest/APIReference/API_ModifyReplicationGroup.html) dan perbarui parameter ClusterMode ke compatible.
- c. Dengan AWS CLI, lihat [modify-replication-group](https://docs.aws.amazon.com/cli/latest/reference/elasticache/modify-replication-group.html) dan perbarui parameter cluster-mode ke compatible.

Setelah mengubah mode klaster Redis menjadi mode klaster kompatibel, API [DescribeReplicationGroups](https://docs.aws.amazon.com/AmazonElastiCache/latest/APIReference/API_DescribeReplicationGroups.html) akan menampilkan titik akhir konfigurasi klaster ElastiCache for Redis. Titik akhir konfigurasi klaster adalah titik akhir tunggal yang dapat digunakan oleh aplikasi untuk terhubung ke klaster. Untuk informasi selengkapnya, lihat [Menemukan titik akhir koneksi](#page-235-0).

3. Mengubah Konfigurasi Klaster ke mode klaster diaktifkan – Setelah mode klaster diatur ke mode klaster kompatibel, langkah kedua adalah memodifikasi konfigurasi klaster ke mode klaster

diaktifkan. Dalam mode ini, satu serpihan tunggal sedang berjalan, dan pelanggan sekarang dapat menskalakan klaster mereka atau memodifikasi konfigurasi klaster lainnya.

Untuk mengubah mode klaster ke diaktifkan, ikuti langkah-langkah di bawah:

Sebelum memulai, pastikan bahwa klien Redis Anda telah dimigrasikan untuk menggunakan protokol klaster dan bahwa titik akhir konfigurasi klaster tidak sedang digunakan.

- a. Dengan AWS Management Console, lihat [Mengubah grup replikasi](#page-568-0) dan atur mode klaster ke Diaktifkan.
- b. Dengan API, lihat [ModifyReplicationGroup](https://docs.aws.amazon.com/AmazonElastiCache/latest/APIReference/API_ModifyReplicationGroup.html) dan perbarui parameter ClusterMode ke enabled.
- c. Dengan AWS CLI, lihat [modify-replication-group](https://docs.aws.amazon.com/cli/latest/reference/elasticache/modify-replication-group.html) dan perbarui parameter cluster-mode ke enabled.

Setelah mengubah mode klaster ke diaktifkan, titik akhir akan dikonfigurasi sesuai spesifikasi klaster Redis. API [DescribeReplicationGroups](https://docs.aws.amazon.com/AmazonElastiCache/latest/APIReference/API_DescribeReplicationGroups.html) akan menampilkan parameter mode klaster sebagai enabled dan titik akhir klaster yang sekarang tersedia untuk digunakan oleh aplikasi untuk terhubung ke klaster.

Perhatikan bahwa titik akhir klaster akan berubah setelah mode klaster diubah menjadi diaktifkan. Pastikan untuk memperbarui aplikasi Anda dengan titik akhir baru.

Anda juga dapat memilih untuk kembali ke mode klaster dinonaktifkan (CMD) dari mode klaster kompatibel dan mempertahankan konfigurasi asli.

Mengubah Konfigurasi Klaster ke mode klaster dinonaktifkan dari mode klaster kompatibel

- 1. Dengan AWS Management Console, lihat [Mengubah grup replikasi](#page-568-0) dan atur mode klaster ke Dinonaktifkan.
- 2. Dengan API, lihat [ModifyReplicationGroup](https://docs.aws.amazon.com/AmazonElastiCache/latest/APIReference/API_ModifyReplicationGroup.html) dan perbarui parameter ClusterMode ke disabled.
- 3. Dengan AWS CLI, lihat [modify-replication-group](https://docs.aws.amazon.com/cli/latest/reference/elasticache/modify-replication-group.html) dan perbarui parameter cluster-mode ke disabled.

Setelah mengubah mode klaster menjadi dinonaktifkan, API [DescribeReplicationGroups](https://docs.aws.amazon.com/AmazonElastiCache/latest/APIReference/API_DescribeReplicationGroups.html) akan menampilkan parameter mode klaster sebagai disabled.

# Replikasi lintas AWS Wilayah menggunakan datastores global

# **a** Note

Penyimpanan Data Global saat ini tersedia hanya untuk klaster yang dirancang sendiri.

Dengan menggunakan fitur Global Datastore for Redis, Anda dapat bekerja dengan replikasi yang dikelola sepenuhnya, cepat, andal, dan aman di seluruh Wilayah. AWS Dengan menggunakan fitur ini, Anda dapat membuat klaster replika baca lintas wilayah ElastiCache untuk Redis guna mengaktifkan pembacaan latensi rendah dan pemulihan bencana di seluruh Wilayah. AWS

Di bagian berikutnya, Anda dapat menemukan deskripsi tentang cara menggunakan penyimpanan data global.

## Topik

- [Gambaran Umum](#page-481-0)
- [Prasyarat dan batasan](#page-482-0)
- [Menggunakan penyimpanan data global \(konsol\)](#page-484-0)
- [Menggunakan penyimpanan data global \(CLI\)](#page-502-0)

# <span id="page-481-0"></span>Gambaran Umum

Setiap penyimpanan data global adalah kumpulan dari satu klaster atau lebih yang mereplikasi satu sama lain.

Penyimpanan data global mencakup klaster berikut:

- Klaster primer (aktif) Klaster primer menerima operasi tulis yang direplikasi ke semua klaster dalam penyimpanan data global. Klaster primer juga menerima permintaan baca.
- Klaster sekunder (pasif) Klaster sekunder hanya menerima permintaan baca dan mereplikasi pembaruan data dari klaster primer. Cluster sekunder harus berada di AWS Wilayah yang berbeda dari cluster primer.

Saat Anda membuat datastore global di ElastiCache, ElastiCache untuk Redis secara otomatis mereplikasi data Anda dari cluster primer ke cluster sekunder. Anda memilih AWS Wilayah tempat data Redis harus direplikasi dan kemudian membuat cluster sekunder di Wilayah tersebut AWS . ElastiCache kemudian mengatur dan mengelola replikasi data asinkron otomatis antara dua cluster.

Menggunakan penyimpanan data global untuk Redis memberikan manfaat berikut:

- Kinerja geolokal Dengan menyiapkan klaster replika jarak jauh di AWS Wilayah tambahan dan menyinkronkan data Anda di antara mereka, Anda dapat mengurangi latensi akses data di Wilayah tersebut. AWS Datastore global dapat membantu meningkatkan daya tanggap aplikasi Anda dengan menyajikan pembacaan geolokal latensi rendah di seluruh Wilayah. AWS
- Pemulihan bencana Jika klaster primer di penyimpanan data global mengalami penurunan, Anda dapat mempromosikan klaster sekunder sebagai klaster primer baru Anda. Anda dapat melakukannya dengan menghubungkan ke AWS Wilayah mana pun yang berisi cluster sekunder.

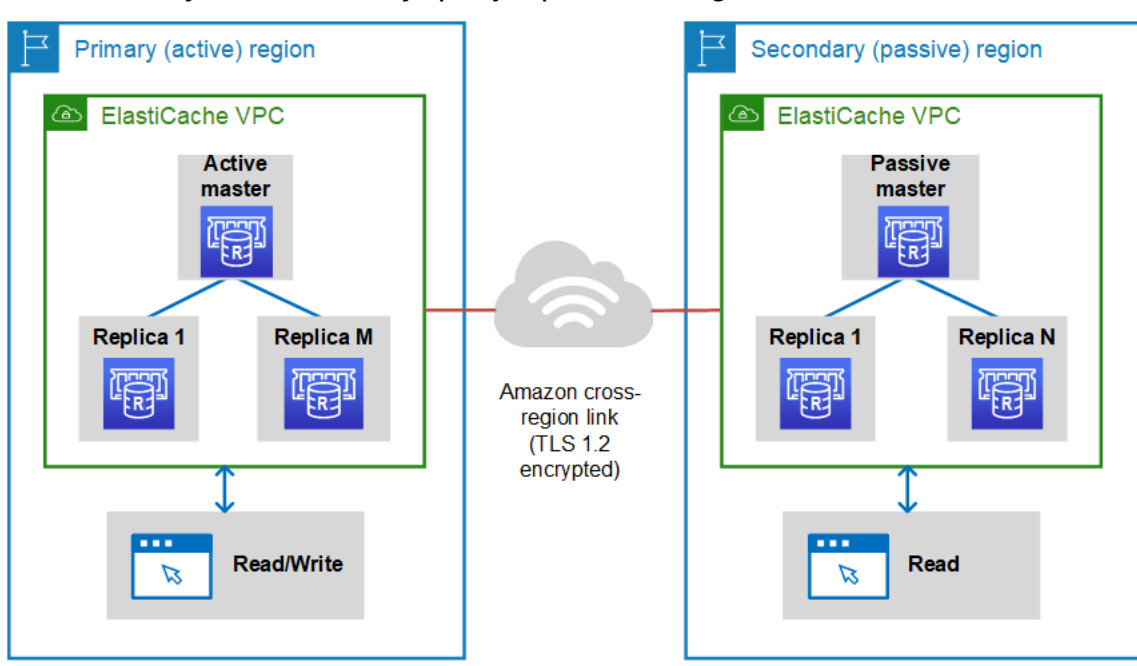

Diagram berikut menunjukkan cara kerja penyimpanan data global.

# <span id="page-482-0"></span>Prasyarat dan batasan

Sebelum mulai menggunakan penyimpanan data global, perhatikan sejumlah hal berikut:

• Datastores global didukung di AWS Wilayah berikut: Asia Pasifik (Seoul, Tokyo, Singapura, Sydney, Mumbai, dan Osaka), Eropa (Frankfurt, Paris, London, Irlandia, dan Stockholm), AS Timur (Virginia N. dan Ohio), AS Barat (California N. dan Oregon), Amerika Selatan (São Paulo), (AS-Barat dan AS-Timur), Wilayah Kanada (Tengah), China AWS GovCloud (Beijing) dan Ningxia)

• Semua klaster—primer dan sekunder—di penyimpanan data global Anda harus memiliki kesamaan dalam hal jumlah simpul primer, jenis simpul, versi mesin, dan jumlah serpihan (dalam kasus mode klaster diaktifkan). Setiap klaster di penyimpanan data global Anda dapat memiliki jumlah replika baca yang berbeda untuk mengakomodasi lalu lintas baca lokal untuk klaster tersebut.

Replikasi harus diaktifkan jika Anda berencana menggunakan klaster simpul tunggal yang sudah ada.

- Datastores global tidak didukung pada instance yang lebih tua dari m5 atau r5.
- Anda dapat mengatur replikasi untuk klaster utama dari satu AWS Wilayah ke cluster sekunder hingga dua AWS Wilayah lainnya.

## **a** Note

Pengecualian berlaku pada Wilayah Tiongkok (Beijing) dan Tiongkok (Ningxia), di mana replikasi hanya dapat terjadi di antara kedua wilayah itu.

• Anda dapat menggunakan penyimpanan data global hanya dalam klaster VPC. Untuk informasi selengkapnya, lihat [Pola Akses untuk Mengakses ElastiCache Cache di VPC Amazon.](#page-989-0) Penyimpanan data global tidak didukung saat Anda menggunakan EC2-Classic. Untuk informasi selengkapnya, lihat [EC2-Classic](https://docs.aws.amazon.com/AWSEC2/latest/UserGuide/ec2-classic-platform.html) di Panduan Pengguna Amazon EC2.

## **a** Note

Untuk saat ini, Anda tidak dapat menggunakan penyimpanan data global di [Menggunakan](#page-271-0) [zona lokal dengan ElastiCache](#page-271-0) .

- ElastiCache tidak mendukung autofailover dari satu AWS Wilayah ke Wilayah lainnya. Jika diperlukan, Anda dapat mempromosikan klaster sekunder secara manual. Sebagai contoh, lihat [Mempromosikan klaster sekunder menjadi primer.](#page-499-0)
- Untuk melakukan bootstrap dari data yang sudah ada, gunakan klaster yang sudah ada sebagai klaster primer untuk membuat penyimpanan data global. Sebaiknya jangan menambahkan klaster yang sudah ada sebagai klaster sekunder. Proses penambahan klaster sebagai klaster sekunder akan menghapus data, yang dapat mengakibatkan hilangnya data.
- Pembaruan parameter diterapkan untuk semua klaster saat Anda mengubah grup parameter lokal dari klaster yang termasuk dalam penyimpanan data global.
- Anda dapat menskalakan klaster regional baik secara vertikal (menaikkan dan menurunkan skala) maupun horizontal (menskalakan ke dalam dan ke luar). Anda dapat menskalakan klaster dengan

mengubah penyimpanan data global. Selanjutnya, semua klaster regional pada penyimpanan data global akan diskalakan tanpa gangguan. Untuk informasi selengkapnya, lihat [Penskalaan](#page-696-0) [ElastiCache untuk Redis .](#page-696-0)

- Penyimpanan data global mendukung [enkripsi diam](https://docs.aws.amazon.com/AmazonElastiCache/latest/red-ug/at-rest-encryption.html), [enkripsi bergerak](https://docs.aws.amazon.com/AmazonElastiCache/latest/red-ug/in-transit-encryption.html), dan [AUTH Redis.](https://docs.aws.amazon.com/AmazonElastiCache/latest/red-ug/auth.html)
- Datastores global tidak mendukung Internet Protocol versi 6 (IPv6).
- Kunci dukungan datastores global. AWS KMS Untuk informasi selengkapnya, lihat [AWS Key](https://docs.aws.amazon.com/kms/latest/developerguide/concepts.html#master_keys) [Management Service](https://docs.aws.amazon.com/kms/latest/developerguide/concepts.html#master_keys) dalam Panduan Developer AWS Key Management Service .

## **a** Note

Penyimpanan data global mendukung [pesan pub/sub](https://docs.aws.amazon.com/AmazonElastiCache/latest/red-ug/elasticache-use-cases.html#elasticache-for-redis-use-cases-messaging) dengan ketentuan sebagai berikut:

- Untuk mode klaster dinonaktifkan, pub/sub didukung sepenuhnya. Peristiwa yang diterbitkan di cluster utama AWS Wilayah primer disebarkan ke AWS Wilayah sekunder.
- Untuk mode klaster diaktifkan, hal berikut berlaku:
	- Untuk acara yang dipublikasikan yang tidak berada di ruang kunci, hanya pelanggan di AWS Wilayah yang sama yang menerima acara tersebut.
	- Untuk acara keyspace yang dipublikasikan, pelanggan di semua AWS Wilayah menerima acara.

# <span id="page-484-0"></span>Menggunakan penyimpanan data global (konsol)

Untuk membuat penyimpanan data global menggunakan konsol, ikuti proses dua langkah ini:

- 1. Buat klaster primer, baik menggunakan klaster yang sudah ada atau membuat klaster baru. Mesin yang digunakan harus Redis 5.0.6 atau versi yang lebih baru.
- 2. Tambahkan hingga dua cluster sekunder di AWS Wilayah yang berbeda, sekali lagi menggunakan mesin Redis 5.0.6 atau yang lebih baru.

Prosedur berikut memandu Anda tentang cara membuat datastore global untuk Redis dan melakukan operasi lain menggunakan konsol ElastiCache for Redis.

Topik

• [Membuat penyimpanan data global menggunakan klaster yang sudah ada](#page-485-0)

- [Membuat penyimpanan data global baru menggunakan klaster primer baru](#page-487-0)
- [Melihat detail penyimpanan data global](#page-495-0)
- [Menambahkan Wilayah ke penyimpanan data global](#page-496-0)
- [Mengubah penyimpanan data global](#page-498-0)
- [Mempromosikan klaster sekunder menjadi primer](#page-499-0)
- [Menghapus Wilayah dari penyimpanan data global](#page-500-0)
- [Menghapus penyimpanan data global](#page-501-0)

<span id="page-485-0"></span>Membuat penyimpanan data global menggunakan klaster yang sudah ada

Dalam skenario ini, Anda menggunakan klaster yang sudah ada agar berfungsi sebagai klaster primer penyimpanan data global yang baru. Anda kemudian membuat klaster sekunder hanya baca di Wilayah AWS yang berbeda. Klaster sekunder ini menerima pembaruan otomatis dan asinkron dari klaster primer.

#### **A** Important

Klaster yang sudah ada harus menggunakan mesin Redis 5.0.6 atau yang lebih baru.

Untuk membuat penyimpanan data global menggunakan klaster yang sudah ada

- 1. Masuk ke AWS Management Console dan buka ElastiCache konsol di https:// [console.aws.amazon.com/elasticache/.](https://console.aws.amazon.com/elasticache/)
- 2. Pada panel navigasi, pilih Global Datastores dan kemudian pilih Create global datastore.
- 3. Pada halaman pengaturan klaster utama, lakukan hal berikut:
	- Di bidang info Datastore Global, masukkan nama untuk datastore global baru.
	- (Opsional) Masukkan nilai Deskripsi.
- 4. Di bawah Cluster Regional, pilih Gunakan klaster regional yang ada.
- 5. Di bawah Cluster yang ada, pilih cluster yang ada yang ingin Anda gunakan.
- 6. Jangan ubah opsi berikut. Opsi tersebut sudah diisi otomatis agar sesuai dengan konfigurasi klaster primer dan Anda tidak dapat mengubahnya.
	- Versi mesin
	- Jenis simpul

#### • Grup parameter

## **a** Note

ElastiCache membuat otomatis grup parameter baru dari nilai grup parameter yang disediakan dan menerapkan grup parameter baru ke cluster. Gunakan grup parameter baru ini untuk mengubah parameter pada penyimpanan data global. Setiap grup parameter yang dihasilkan otomatis dikaitkan dengan hanya satu klaster dan, karena itu, hanya satu penyimpanan data global.

- Jumlah serpihan
- Enkripsi diam Mengaktifkan enkripsi pada data yang disimpan di disk. Untuk informasi selengkapnya, lihat [Enkripsi diam.](https://docs.aws.amazon.com/AmazonElastiCache/latest/red-ug/at-rest-encryption.html)

## **a** Note

Anda dapat menyediakan kunci enkripsi yang berbeda dengan memilih kunci AWS KMS yang Dikelola Pelanggan dan memilih kunci. Untuk informasi selengkapnya, lihat [Menggunakan kunci AWS KMS yang Dikelola Pelanggan](https://docs.aws.amazon.com/AmazonElastiCache/latest/red-ug/at-rest-encryption.html#using-customer-managed-keys-for-elasticache-security).

- Enkripsi bergerak Mengaktifkan enkripsi data selama pengiriman. Untuk informasi selengkapnya, lihat [Enkripsi bergerak](https://docs.aws.amazon.com/AmazonElastiCache/latest/red-ug/in-transit-encryption.html). Untuk mesin Redis versi 6.0 Prosedur berikut membuat, jika Anda mengaktifkan enkripsi bergerak, Anda akan diminta untuk menentukan salah satu dari opsi Kontrol Akses berikut:
	- Tidak Ada Kontrol Akses Ini adalah pengaturan default. Hal ini menunjukkan tidak ada batasan.
	- Daftar Kontrol Akses Grup Pengguna Pilih grup pengguna dengan sejumlah pengguna yang ditentukan dan izin untuk operasi yang tersedia. Untuk informasi selengkapnya, lihat [Mengelola Grup Pengguna dengan Konsol dan CLI](#page-952-0).
	- Pengguna Default AUTH Redis Mekanisme autentikasi untuk server Redis. Untuk informasi selengkapnya, lihat [AUTH Redis.](https://docs.aws.amazon.com/AmazonElastiCache/latest/red-ug/auth.html)
- 7. (Opsional) Jika diperlukan, perbarui pengaturan klaster sekunder yang tersisa. Pengaturan ini sudah diisi otomatis dengan nilai yang sama dengan klaster primer, tetapi Anda dapat memperbarui nilainya untuk memenuhi persyaratan khusus untuk klaster tersebut.
	- Port
- Jumlah replika
- Grup subnet
- Zona Ketersediaan Pilihan
- Grup keamanan
- Dikelola Pelanggan (kunci AWS KMS)
- Token AUTH Redis
- Aktifkan pencadangan otomatis
- Periode retensi cadangan
- Periode pencadangan
- Periode pemeliharaan
- Topik untuk notifikasi SNS
- 8. Pilih Buat. Tindakan ini mengubah status penyimpanan data global menjadi Membuat. Status berubah menjadi Mengubah setelah klaster primer dikaitkan dengan penyimpanan data global dan klaster sekunder dalam status Mengaitkan.

Setelah klaster primer dan klaster sekunder dikaitkan dengan penyimpanan data global, status berubah menjadi Tersedia. Pada tahap ini, Anda memiliki klaster primer yang menerima operasi baca dan tulis serta klaster sekunder yang menerima operasi baca yang direplikasi dari klaster primer.

Halaman Redis diperbarui untuk menunjukkan apakah klaster merupakan bagian dari penyimpanan data global, termasuk:

- Penyimpanan Data Global Nama penyimpanan data global yang menjadi asal klaster.
- Peran Penyimpanan Data Global Peran klaster, primer atau sekunder.

Anda dapat menambahkan hingga satu cluster sekunder tambahan di AWS Wilayah yang berbeda. Untuk informasi selengkapnya, lihat [Menambahkan Wilayah ke penyimpanan data global](#page-496-0).

<span id="page-487-0"></span>Membuat penyimpanan data global baru menggunakan klaster primer baru

Jika Anda memilih untuk membuat penyimpanan data global dengan klaster baru, gunakan prosedur berikut.

1. Masuk ke AWS Management Console dan buka ElastiCache konsol di [https://](https://console.aws.amazon.com/elasticache/)  [console.aws.amazon.com/elasticache/.](https://console.aws.amazon.com/elasticache/)

- 2. Pada panel navigasi, pilih Global Datastores dan kemudian pilih Create global datastore.
- 3. Pada Pengaturan klaster primer, lakukan hal berikut:
	- a. Untuk Mode klaster, pilih Diaktifkan atau Dinonaktifkan.
	- b. Untuk info Global Datastore masukkan nilai untuk Nama. ElastiCache menggunakan akhiran untuk menghasilkan nama unik untuk datastore global. Anda dapat mencari penyimpanan data global menggunakan akhiran yang Anda tentukan di sini.
	- c. (Opsional) Masukkan nilai untuk Deskripsi Penyimpanan Data Global.
- 4. Di Klaster regional:
	- a. Untuk Wilayah, pilih AWS Wilayah yang tersedia.
	- b. Pilih Buat klaster regional baru atau Gunakan klaster regional yang ada
	- c. Jika Anda memilih Buat klaster regional baru, di Info klaster, masukkan nama dan deskripsi opsional klaster.
	- d. Untuk Lokasi, sebaiknya Anda menerima pengaturan default untuk Multi-AZ dan Failover Otomatis.
- 5. Di Pengaturan klaster
	- a. Untuk Versi mesin, pilih versi yang tersedia, yaitu 5.0.6 atau yang lebih baru.
	- b. Untuk Port, gunakan port default, 6379. Jika Anda memiliki alasan untuk menggunakan port lain, masukkan nomor port tersebut.
	- c. Untuk Grup parameter, pilih grup parameter atau buat yang baru. Grup parameter mengontrol parameter runtime dari klaster Anda. Untuk informasi selengkapnya tentang grup parameter, lihat [Parameter khusus Redis](#page-645-0) dan [Membuat grup parameter](#page-602-0).

# **a** Note

Saat Anda memilih grup parameter untuk menetapkan nilai konfigurasi mesin, grup parameter tersebut diterapkan ke semua klaster di penyimpanan data global. Pada halaman Grup Parameter, atribut Global ya/tidak menunjukkan apakah grup parameter adalah bagian dari penyimpanan data global.

d. Untuk Jenis simpul, pilih panah bawah

 $($   $\blacktriangledown$  ).

Pada kotak dialog Ubah jenis simpul, pilih nilai untuk Keluarga instans untuk jenis simpul

yang Anda inginkan. Kemudian pilih jenis simpul yang ingin Anda gunakan untuk klaster ini, lalu pilih Simpan.

Untuk informasi selengkapnya, lihat [Memilih ukuran simpul Anda](#page-178-0).

Jika Anda memilih jenis simpul r6gd, tingkatan data akan diaktifkan secara otomatis. Untuk informasi selengkapnya, lihat [Tingkatan data](#page-168-0).

e. Jika Anda membuat klaster Redis (mode klaster dinonaktifkan):

Untuk Jumlah replika, pilih jumlah replika yang Anda inginkan untuk klaster ini.

- f. Jika Anda membuat klaster Redis (mode klaster diaktifkan):
	- i. Untuk Jumlah serpihan, pilih jumlah serpihan (partisi/grup simpul) yang Anda inginkan untuk klaster Redis (mode klaster diaktifkan) ini.

Untuk beberapa versi Redis (mode klaster diaktifkan), Anda dapat mengubah jumlah serpihan di klaster Anda secara dinamis:

- Redis 3.2.10 dan yang lebih baru Jika klaster Anda menjalankan Redis 3.2.10 atau versi lebih tinggi, Anda dapat mengubah jumlah serpihan di klaster Anda secara dinamis. Untuk informasi selengkapnya, lihat [Menskalakan klaster di Redis \(Mode](#page-739-0)  [Klaster Diaktifkan\)](#page-739-0).
- Redis versi lainnya Jika klaster Anda menjalankan versi Redis sebelum versi 3.2.10, ada pendekatan lain. Untuk mengubah jumlah serpihan di klaster Anda, buat klaster baru dengan jumlah serpihan baru. Untuk informasi selengkapnya, lihat [Melakukan](#page-302-0) [pemulihan dari cadangan ke dalam cache baru](#page-302-0).
- ii. Untuk Replika per serpihan, pilih jumlah simpul replika baca yang Anda inginkan dalam setiap serpihan.

Batasan berikut berlaku untuk Redis (mode klaster diaktifkan).

- Jika Multi-AZ diaktifkan, pastikan bahwa Anda memiliki setidaknya satu replika per serpihan.
- Replika akan berjumlah sama untuk setiap serpihan saat membuat klaster menggunakan konsol.
- Jumlah replika baca per serpihan bersifat tetap dan tidak dapat diubah. Jika Anda membutuhkan lebih banyak atau lebih sedikit replika per serpihan (API/CLI: grup simpul), Anda harus membuat klaster baru dengan jumlah replika yang baru. Untuk

informasi selengkapnya, lihat [Melakukan seeding klaster yang dirancang sendiri](#page-307-0) [dengan cadangan yang dibuat secara eksternal.](#page-307-0)

6. Untuk pengaturan grup Subnet, pilih subnet yang ingin Anda terapkan ke cluster ini. ElastiCache menyediakan grup subnet IPv4 default atau Anda dapat memilih untuk membuat yang baru. Untuk IPv6, Anda perlu membuat grup subnet dengan blok CIDR IPv6. Jika Anda memilih tumpukan ganda, Anda harus memilih jenis IP Penemuan, yakni IPv6 atau IPv4.

Untuk informasi selengkapnya, lihat [Membuat subnet di VPC Anda.](https://docs.aws.amazon.com/vpc/latest/userguide/working-with-vpcs.html#AddaSubnet)

- 7. Untuk Penempatan zona ketersediaan, Anda memiliki dua opsi:
	- Tidak ada preferensi ElastiCache memilih Availability Zone.
	- Tentukan zona ketersediaan Anda menentukan Zona Ketersediaan untuk setiap klaster.

Jika Anda memilih untuk menentukan Zona Ketersediaan, untuk setiap klaster di setiap serpihan, pilih Zona Ketersediaan dari daftar.

Untuk informasi selengkapnya, lihat [Memilih wilayah dan zona ketersediaan](#page-264-0).

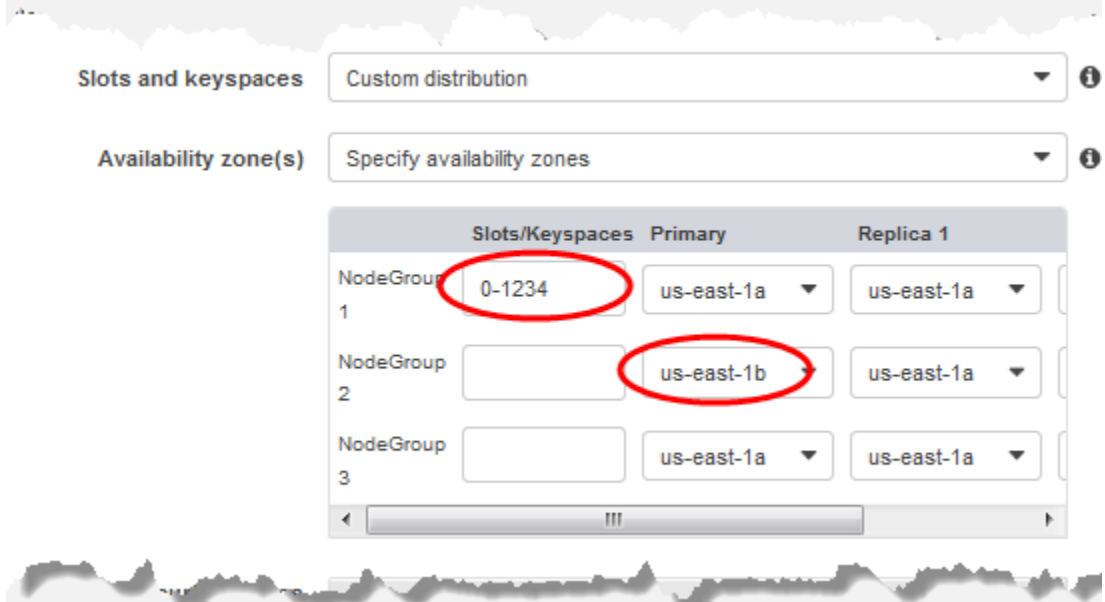

Menentukan Ruang Kunci dan Zona Ketersediaan

- 8. Pilih Berikutnya
- 9. Di bagian Pengaturan Redis lanjutan
	- Untuk Keamanan:
- i. Untuk mengenkripsi data Anda, Anda memiliki opsi berikut:
	- Enkripsi diam Mengaktifkan enkripsi pada data yang disimpan di disk. Untuk informasi selengkapnya, lihat [Enkripsi Diam.](https://docs.aws.amazon.com/AmazonElastiCache/latest/red-ug/at-rest-encryption.html)

## **a** Note

Anda memiliki opsi untuk menyediakan kunci enkripsi yang berbeda dengan memilih kunci AWS KMS yang Dikelola Pelanggan dan memilih kunci. Untuk informasi selengkapnya, lihat [Menggunakan kunci yang dikelola pelanggan](https://docs.aws.amazon.com/AmazonElastiCache/latest/red-ug/at-rest-encryption.html#using-customer-managed-keys-for-elasticache-security) [dari AWS KMS.](https://docs.aws.amazon.com/AmazonElastiCache/latest/red-ug/at-rest-encryption.html#using-customer-managed-keys-for-elasticache-security)

- Enkripsi bergerak Mengaktifkan enkripsi data selama pengiriman. Untuk informasi selengkapnya, lihat [Enkripsi bergerak](https://docs.aws.amazon.com/AmazonElastiCache/latest/red-ug/in-transit-encryption.html). Untuk mesin Redis versi 6.0 ke atas, jika Anda mengaktifkan enkripsi bergerak, Anda akan diminta untuk menentukan salah satu dari opsi Kontrol Akses berikut:
	- Tanpa Kontrol Akses Ini adalah pengaturan default. Opsi ini menunjukkan bahwa tidak ada batasan akses pengguna ke klaster.
	- Daftar Kontrol Akses Grup Pengguna Pilih grup pengguna dengan kumpulan pengguna tertentu yang dapat mengakses klaster. Untuk informasi selengkapnya, lihat [Mengelola Grup Pengguna dengan Konsol dan CLI](#page-952-0).
	- Pengguna Default AUTH Redis Mekanisme autentikasi untuk server Redis. Untuk informasi selengkapnya, lihat [AUTH Redis.](https://docs.aws.amazon.com/AmazonElastiCache/latest/red-ug/auth.html)
- AUTH Redis Mekanisme autentikasi untuk server Redis. Untuk informasi selengkapnya, lihat [AUTH Redis.](https://docs.aws.amazon.com/AmazonElastiCache/latest/red-ug/auth.html)

## **a** Note

Untuk versi Redis antara 3.2.6 dan seterusnya, kecuali versi 3.2.10, AUTH Redis adalah opsi satu-satunya.

ii. Untuk Grup keamanan, pilih grup keamanan yang Anda inginkan untuk klaster ini. Grup keamanan bertindak sebagai firewall untuk mengontrol akses jaringan ke klaster Anda. Anda dapat menggunakan grup keamanan default untuk VPC Anda atau membuat yang baru.

Untuk informasi selengkapnya tentang grup keamanan, lihat [Grup Keamanan untuk](https://docs.aws.amazon.com/vpc/latest/userguide/VPC_SecurityGroups.html) [VPC Anda](https://docs.aws.amazon.com/vpc/latest/userguide/VPC_SecurityGroups.html) dalam Panduan Pengguna Amazon VPC.

10. Untuk pencadangan otomatis terjadwal secara berkala, pilih Aktifkan pencadangan otomatis, lalu masukkan jumlah hari yang diinginkan untuk mempertahankan cadangan otomatis sebelum dihapus secara otomatis. Jika Anda tidak ingin melakukan pencadangan otomatis terjadwal secara berkala, hapus kotak centang Aktifkan pencadangan otomatis. Apa pun pilihannya, Anda dapat membuat pencadangan secara manual kapan saja.

Untuk informasi selengkapnya tentang pencadangan dan pemulihan Redis, lihat [Melakukan](#page-277-0) [snapshot dan pemulihan.](#page-277-0)

11. (Opsional) Tentukan periode pemeliharaan. Jendela pemeliharaan adalah waktu, umumnya satu jam panjangnya, setiap minggu ketika ElastiCache menjadwalkan pemeliharaan sistem untuk cluster Anda. Anda dapat mengizinkan ElastiCache untuk memilih hari dan waktu untuk jendela pemeliharaan Anda (Tidak ada preferensi), atau Anda dapat memilih hari, waktu, dan durasi sendiri (Tentukan jendela pemeliharaan). Jika Anda memilih Tentukan periode pemeliharaan dari daftar, pilih Hari mulai, Waktu mulai, dan Durasi (dalam jam) untuk periode pemeliharaan. Semua waktu menggunakan zona waktu UTC.

Untuk informasi selengkapnya, lihat [Mengelola pemeliharaan](#page-595-0).

- 12. (Opsional) Untuk Log:
	- Di bagian Format log, pilih Teks atau JSON.
	- Di bawah Jenis Tujuan, pilih CloudWatch Log atau Kinesis Firehose.
	- Di bawah Tujuan log, pilih Buat baru dan masukkan nama grup CloudWatch log Log atau nama aliran Firehose Anda, atau pilih Pilih yang ada, lalu pilih nama grup CloudWatch log Log atau nama aliran Firehose Anda,
- 13. Untuk Tag, untuk membantu mengelola cluster dan ElastiCache sumber daya lainnya, Anda dapat menetapkan metadata Anda sendiri ke setiap sumber daya dalam bentuk tag. Untuk informasi selengkapnya, lihat [Menandai sumber daya ElastiCache Anda](#page-822-0).
- 14. Tinjau semua entri dan pilihan Anda, lalu lakukan koreksi yang diperlukan. Saat Anda siap, pilih Berikutnya.
- 15. Setelah Anda mengonfigurasi klaster di langkah sebelumnya, Anda sekarang harus mengonfigurasi detail klaster sekunder Anda.
- 16. Di bawah kluster Regional, pilih AWS Wilayah tempat klaster berada.
- 17. Di Info klaster, masukkan nama dan deskripsi opsional klaster.
- 18. Opsi berikut sudah diisi sebelumnya untuk menyesuaikan konfigurasi klaster primer dan tidak dapat diubah:
	- Lokasi
	- Versi mesin
	- Jenis instans
	- Jenis simpul
	- Jumlah serpihan
	- Grup parameter

# **a** Note

ElastiCache membuat otomatis grup parameter baru dari nilai grup parameter yang disediakan dan menerapkan grup parameter baru ke cluster. Gunakan grup parameter baru ini untuk mengubah parameter pada penyimpanan data global. Setiap grup parameter yang dihasilkan otomatis dikaitkan dengan hanya satu klaster dan, karena itu, hanya satu penyimpanan data global.

• Enkripsi diam – Mengaktifkan enkripsi pada data yang disimpan di disk. Untuk informasi selengkapnya, lihat [Enkripsi diam.](https://docs.aws.amazon.com/AmazonElastiCache/latest/red-ug/at-rest-encryption.html)

# **a** Note

Anda dapat menyediakan kunci enkripsi yang berbeda dengan memilih kunci AWS KMS yang Dikelola Pelanggan dan memilih kunci. Untuk informasi selengkapnya, lihat [Menggunakan kunci AWS KMS yang Dikelola Pelanggan](https://docs.aws.amazon.com/AmazonElastiCache/latest/red-ug/at-rest-encryption.html#using-customer-managed-keys-for-elasticache-security).

- Enkripsi bergerak Mengaktifkan enkripsi data selama pengiriman. Untuk informasi selengkapnya, lihat [Enkripsi bergerak](https://docs.aws.amazon.com/AmazonElastiCache/latest/red-ug/in-transit-encryption.html). Untuk mesin Redis versi 6.4 ke atas, jika Anda mengaktifkan enkripsi bergerak, Anda akan diminta untuk menentukan salah satu dari opsi Kontrol Akses berikut:
	- Tanpa Kontrol Akses Ini adalah pengaturan default. Opsi ini menunjukkan bahwa tidak ada batasan akses pengguna ke klaster.
	- Daftar Kontrol Akses Grup Pengguna Pilih grup pengguna dengan kelompok pengguna tertentu yang dapat mengakses klaster. Untuk informasi selengkapnya, lihat [Mengelola Grup](#page-952-0) [Pengguna dengan Konsol dan CLI](#page-952-0).

• Pengguna Default AUTH Redis – Mekanisme autentikasi untuk server Redis. Untuk informasi selengkapnya, lihat [AUTH Redis.](https://docs.aws.amazon.com/AmazonElastiCache/latest/red-ug/auth.html)

## **a** Note

Untuk versi Redis antara 4.0.2, saat Enkripsi bergerak pertama kali didukung, dan 6.0.4, AUTH Redis menjadi opsi satu-satunya.

Pengaturan klaster sekunder yang tersisa diisi otomatis dengan nilai yang sama dengan klaster primer, tetapi daftar berikut ini dapat diperbarui untuk memenuhi persyaratan khusus untuk klaster tersebut:

- Port
- Jumlah replika
- Grup subnet
- Zona Ketersediaan Pilihan
- Grup keamanan
- Dikelola Pelanggan (kunci AWS KMS)
- Token AUTH Redis
- Aktifkan pencadangan otomatis
- Periode retensi cadangan
- Periode pencadangan
- Periode pemeliharaan
- Topik untuk notifikasi SNS
- 19. Pilih Buat. Tindakan ini menetapkan status penyimpanan data global menjadi Membuat. Setelah klaster primer dan klaster sekunder dikaitkan dengan penyimpanan data global, status berubah menjadi Tersedia. Anda memiliki klaster primer yang menerima operasi baca dan tulis serta klaster sekunder yang menerima operasi baca yang direplikasi dari klaster primer.

Halaman Redis juga diperbarui untuk menunjukkan apakah klaster bagian dari penyimpanan data global, termasuk yang berikut:

• Penyimpanan Data Global – Nama penyimpanan data global yang menjadi asal klaster.

• Peran Penyimpanan Data Global – Peran klaster, primer atau sekunder.

Anda dapat menambahkan hingga satu cluster sekunder tambahan di AWS Wilayah yang berbeda. Untuk informasi selengkapnya, lihat [Menambahkan Wilayah ke penyimpanan data global](#page-496-0).

<span id="page-495-0"></span>Melihat detail penyimpanan data global

Anda dapat melihat detail datastores global yang ada dan juga memodifikasinya di halaman Global Datastores.

Untuk melihat detail penyimpanan data global

- 1. Masuk ke AWS Management Console dan buka ElastiCache konsol di https:// [console.aws.amazon.com/elasticache/.](https://console.aws.amazon.com/elasticache/)
- 2. Pada panel navigasi, pilih Datastores Global dan kemudian pilih datastore global yang tersedia.

Anda kemudian dapat memeriksa properti penyimpanan data global berikut:

- Nama Penyimpanan Data Global: Nama penyimpanan data global
- Deskripsi: Deskripsi tentang penyimpanan data global
- Status: Opsinya meliputi:
	- Membuat
	- Mengubah
	- Tersedia
	- Menghapus
	- Hanya Primer Status ini menunjukkan bahwa penyimpanan data global hanya berisi klaster primer. Kemungkinan semua klaster sekunder dihapus atau tidak berhasil dibuat.
- Mode Klaster: Diaktifkan atau dinonaktifkan
- Versi Mesin Redis: Versi mesin Redis yang menjalankan penyimpanan data global
- Jenis Simpul Instans: Jenis simpul yang digunakan untuk penyimpanan data global
- Enkripsi saat tidak digunakan: Diaktifkan atau dinonaktifkan
- Enkripsi bergerak: Diaktifkan atau dinonaktifkan
- AUTH Redis: Diaktifkan atau dinonaktifkan

#### Anda dapat membuat perubahan berikut pada penyimpanan data global:

- [Menambahkan Wilayah ke penyimpanan data global](#page-496-0)
- [Menghapus Wilayah dari penyimpanan data global](#page-500-0)
- [Mempromosikan klaster sekunder menjadi primer](#page-499-0)
- [Mengubah penyimpanan data global](#page-498-0)

Halaman Penyimpanan Data Global juga mencantumkan klaster individual yang membentuk penyimpanan data global dan properti berikut untuk masing-masing:

- Wilayah AWS Wilayah tempat cluster disimpan
- Peran Primer atau sekunder
- Nama klaster: Nama klaster
- Status Opsinya meliputi:
	- Mengaitkan Klaster sedang dalam proses dikaitkan dengan penyimpanan data global
	- Dikaitkan Klaster sudah dikaitkan dengan penyimpanan data global
	- Tidak mengaitkan Proses menghapus klaster sekunder dari penyimpanan data global menggunakan nama penyimpanan data global. Setelah ini, cluster sekunder tidak lagi menerima pembaruan dari cluster primer tetapi tetap sebagai cluster mandiri di AWS Wilayah itu.
	- Terpisah Klaster sekunder telah dihapus dari penyimpanan data global dan sekarang menjadi klaster mandiri di Wilayah AWS .
- Kelambatan Replika Datastore Global Menunjukkan satu nilai per AWS Wilayah sekunder di datastore global. Ini adalah ketertinggalan antara simpul primer dari Wilayah sekunder dan simpul primer dari Wilayah primer. Untuk Redis dengan mode klaster diaktifkan, lag ini menunjukkan penundaan maksimum, dalam detik, di antara serpihan.

<span id="page-496-0"></span>Menambahkan Wilayah ke penyimpanan data global

Anda dapat menambahkan hingga satu AWS Wilayah tambahan ke datastore global yang ada. Dalam skenario ini, Anda membuat klaster hanya-baca di AWS Wilayah terpisah yang menerima pembaruan otomatis dan asinkron dari cluster utama.

#### Untuk menambahkan AWS Region ke datastore global

- 1. Masuk ke AWS Management Console dan buka ElastiCache konsol di [https://](https://console.aws.amazon.com/elasticache/)  [console.aws.amazon.com/elasticache/.](https://console.aws.amazon.com/elasticache/)
- 2. Pada panel navigasi, pilih Datastores Global, lalu pilih datastore global yang ada.
- 3. Pilih Add Regional cluster, dan pilih AWS Region tempat klaster sekunder berada.
- 4. Di bawah Info Cluster, masukkan nilai untuk Nama dan, secara opsional, untuk Deskripsi untuk klaster.
- 5. Jangan ubah opsi berikut. Opsi diisi otomatis agar sesuai dengan konfigurasi klaster primer dan Anda tidak dapat mengubahnya.
	- Versi mesin
	- Jenis instans
	- Jenis simpul
	- Jumlah serpihan
	- Grup parameter

## **a** Note

ElastiCache membuat otomatis grup parameter baru dari nilai grup parameter yang disediakan dan menerapkan grup parameter baru ke cluster. Gunakan grup parameter baru ini untuk mengubah parameter pada penyimpanan data global. Setiap grup parameter yang dihasilkan otomatis dikaitkan dengan hanya satu klaster dan, karena itu, hanya satu penyimpanan data global.

#### • Enkripsi diam

#### **a** Note

Anda dapat menyediakan kunci enkripsi yang berbeda dengan memilih kunci AWS KMS yang Dikelola Pelanggan dan memilih kunci.

- Enkripsi bergerak
- AUTH Redis
- 6. (Opsional) Perbarui pengaturan klaster sekunder yang tersisa. Pengaturan ini sudah diisi otomatis dengan nilai yang sama dengan klaster primer, tetapi Anda dapat memperbarui nilainya untuk memenuhi persyaratan khusus untuk klaster tersebut.
	- Port
	- Jumlah replika
	- Grup subnet
	- Zona Ketersediaan Pilihan
	- Grup keamanan
	- Kunci AWS KMS yang Dikelola Pelanggan)
	- Token AUTH Redis
	- Aktifkan pencadangan otomatis
	- Periode retensi cadangan
	- Periode pencadangan
	- Periode pemeliharaan
	- Topik untuk notifikasi SNS
- 7. Pilih Tambahkan.

<span id="page-498-0"></span>Mengubah penyimpanan data global

Anda dapat mengubah properti dari klaster regional. Hanya satu operasi perubahan dapat berlangsung pada penyimpanan data global, dengan pengecualian pada operasi mempromosikan klaster sekunder menjadi primer. Untuk informasi selengkapnya, lihat [Mempromosikan klaster](#page-499-0) [sekunder menjadi primer](#page-499-0).

Untuk mengubah penyimpanan data global

- 1. Masuk ke AWS Management Console dan buka ElastiCache konsol di [https://](https://console.aws.amazon.com/elasticache/)  [console.aws.amazon.com/elasticache/.](https://console.aws.amazon.com/elasticache/)
- 2. Pada panel navigasi, pilih Datastores Global, dan kemudian untuk Nama Datastore Global, pilih datastore global.
- 3. Pilih Ubah dan pilih salah satu opsi berikut:
	- Ubah deskripsi Memperbarui deskripsi penyimpanan data global
	- Ubah versi mesin Hanya tersedia mesin Redis versi 5.0.6 atau yang lebih baru.
- Ubah jenis simpul Menskalakan klaster regional baik secara vertikal (menaikkan dan menurunkan skala) dan secara horizontal (menskalakan ke dalam dan ke luar). Opsi mencakup keluarga simpul R5 dan M5. Untuk informasi selengkapnya tentang jenis simpul, lihat [Jenis simpul yang didukung.](#page-127-0)
- Ubah Failover Otomatis Aktifkan atau nonaktifkan Failover Otomatis. Saat Anda mengaktifkan failover dan node primer di kluster regional ditutup secara tak terduga, ElastiCache gagal ke salah satu replika regional. Untuk informasi selengkapnya, lihat [Failover](https://docs.aws.amazon.com/AmazonElastiCache/latest/red-ug/AutoFailover.html) [otomatis](https://docs.aws.amazon.com/AmazonElastiCache/latest/red-ug/AutoFailover.html).

Untuk klaster Redis dengan mode klaster diaktifkan:

- Tambahkan serpihan Masukkan jumlah serpihan untuk ditambahkan dan, jika perlu, tentukan satu atau beberapa Zona Ketersediaan.
- Hapus pecahan Pilih pecahan yang akan dihapus di setiap AWS Wilayah.
- Seimbangkan ulang serpihan Menyeimbangkan ulang distribusi slot untuk memastikan distribusi yang merata di seluruh serpihan yang ada dalam klaster.

Untuk memodifikasi parameter datastore global, modifikasi grup parameter dari setiap cluster anggota untuk datastore global. ElastiCache menerapkan perubahan ini ke semua cluster dalam datastore global itu secara otomatis. Untuk memodifikasi grup parameter cluster tersebut, gunakan konsol Redis atau operasi [ModifyCacheClusterA](https://docs.aws.amazon.com/AmazonElastiCache/latest/APIReference/API_ModifyCacheCluster.html)PI. Untuk informasi selengkapnya, lihat [Mengubah grup parameter](#page-616-0). Saat Anda mengubah grup parameter dari klaster yang tercakup dalam penyimpanan data global, tindakan ini akan diterapkan ke semua klaster dalam penyimpanan data global.

Untuk mengatur ulang seluruh grup parameter atau parameter tertentu, gunakan operasi [ResetCacheParameterGroup](https://docs.aws.amazon.com/AmazonElastiCache/latest/APIReference/API_ResetCacheParameterGroup.html)API.

<span id="page-499-0"></span>Mempromosikan klaster sekunder menjadi primer

Jika klaster utama atau AWS Wilayah menjadi tidak tersedia atau mengalami masalah kinerja, Anda dapat mempromosikan klaster sekunder ke primer. Promosi boleh dilakukan setiap saat, bahkan saat perubahan lain sedang berlangsung. Anda juga dapat menjalankan beberapa promosi secara paralel dan penyimpanan data global pada akhirnya tetap akan diresolusi ke satu primer. Jika Anda mempromosikan beberapa cluster sekunder secara bersamaan, ElastiCache untuk Redis tidak menjamin mana yang akhirnya diselesaikan menjadi primer.

Untuk mempromosikan klaster sekunder menjadi primer

- 1. Masuk ke AWS Management Console dan buka ElastiCache konsol di [https://](https://console.aws.amazon.com/elasticache/)  [console.aws.amazon.com/elasticache/.](https://console.aws.amazon.com/elasticache/)
- 2. Pada panel navigasi, pilih Global Datastores.
- 3. Pilih nama penyimpanan data global untuk melihat detailnya.
- 4. Pilih klaster Sekunder.
- 5. Pilih Promosikan menjadi primer.

Anda kemudian diminta untuk mengonfirmasi keputusan Anda dengan peringatan berikut: Promoting a region to primary will make the cluster in this region as read/writable. Are you sure you want to promote the *secondary* cluster to primary?

The current primary cluster in *primary region* will become secondary and will stop accepting writes after this operation completes. Please ensure you update your application stack to direct traffic to the new primary region.

6. Pilih Konfirmasi jika Anda ingin melanjutkan promosi atau Batalkan jika tidak.

Jika Anda memilih untuk mengonfirmasi, penyimpanan data global Anda akan berubah status menjadi Mengubah dan tidak tersedia sampai promosi selesai.

<span id="page-500-0"></span>Menghapus Wilayah dari penyimpanan data global

Anda dapat menghapus AWS Region dari datastore global dengan menggunakan prosedur berikut.

Untuk menghapus AWS Region dari datastore global

- 1. Masuk ke AWS Management Console dan buka ElastiCache konsol di https:// [console.aws.amazon.com/elasticache/.](https://console.aws.amazon.com/elasticache/)
- 2. Pada panel navigasi, pilih Global Datastores.
- 3. Pilih penyimpanan data global.
- 4. Pilih Wilayah yang ingin dihapus.
- 5. Pilih Hapus wilayah.

#### **a** Note

Opsi ini hanya tersedia untuk klaster sekunder.

Anda kemudian diminta untuk mengonfirmasi keputusan Anda dengan peringatan berikut: Removing the region will remove your only available cross region replica for the primary cluster. Your primary cluster will no longer be set up for disaster recovery and improved read latency in remote region. Are you sure you want to remove the selected region from the global datastore?

6. Pilih Konfirmasi jika Anda ingin melanjutkan promosi atau Batalkan jika tidak.

Jika Anda memilih konfirmasi, AWS Wilayah akan dihapus dan klaster sekunder tidak lagi menerima pembaruan replikasi.

<span id="page-501-0"></span>Menghapus penyimpanan data global

Untuk menghapus penyimpanan data global, hapus semua klaster sekunder terlebih dahulu. Untuk informasi selengkapnya, lihat [Menghapus Wilayah dari penyimpanan data global](#page-500-0). Tindakan ini membuat penyimpanan data global berstatus hanya primer.

Untuk menghapus penyimpanan data global

- 1. Masuk ke AWS Management Console dan buka ElastiCache konsol di https:// [console.aws.amazon.com/elasticache/.](https://console.aws.amazon.com/elasticache/)
- 2. Pada panel navigasi, pilih Global Datastores.
- 3. Di bagian Nama Penyimpanan Data Global, pilih penyimpanan data global yang ingin dihapus, lalu pilih Hapus.

Anda kemudian diminta untuk mengonfirmasi keputusan Anda dengan peringatan berikut: Are you sure you want to delete this Global Datastore?

4. Pilih Hapus.

Penyimpanan data global berubah status menjadi Menghapus.

# <span id="page-502-0"></span>Menggunakan penyimpanan data global (CLI)

Anda dapat menggunakan AWS Command Line Interface (AWS CLI) untuk mengontrol beberapa layanan AWS dari baris perintah dan mengotomatiskan layanan tersebut melalui skrip. Anda dapat menggunakan AWS CLI untuk operasi ad hoc (satu kali).

Mengunduh dan mengonfigurasi AWS CLI

AWS CLI berjalan di Windows, macOS, atau Linux. Gunakan prosedur berikut untuk mengunduh dan mengonfigurasinya.

Mengunduh, menginstal, dan mengonfigurasi CLI

- 1. Unduh AWS CLI pada halaman web [AWS Command Line Interface.](https://aws.amazon.com/cli)
- 2. Ikuti petunjuk untuk Menginstal AWS CLI dan Mengonfigurasi AWS CLI pada Panduan Pengguna AWS Command Line Interface.

Menggunakan AWS CLI dengan penyimpanan data global

Gunakan operasi CLI berikut untuk bekerja dengan penyimpanan data global:

• [create-global-replication-group](https://docs.aws.amazon.com/cli/latest/reference/elasticache/create-global-replication-group.html)

```
aws elasticache create-global-replication-group \ 
    --global-replication-group-id-suffix my global datastore \ 
    --primary-replication-group-id sample-repl-group \ 
    --global-replication-group-description an optional description of the global 
 datastore
```
Amazon ElastiCache secara otomatis menerapkan prefiks pada ID penyimpanan data global setelah pembuatan selesai. Setiap Wilayah AWS memiliki prefiks tersendiri. Misalnya, ID penyimpanan data global yang dibuat di Wilayah AS Barat (California Utara) dimulai dengan "virxk" bersama dengan sufiks yang Anda berikan. Sufiks, dikombinasikan dengan prefiks yang dihasilkan otomatis, menjamin keunikan nama penyimpanan data global di beberapa Wilayah.

Tabel berikut mencantumkan setiap prefiks ID Wilayah AWS dan penyimpanan data globalnya.

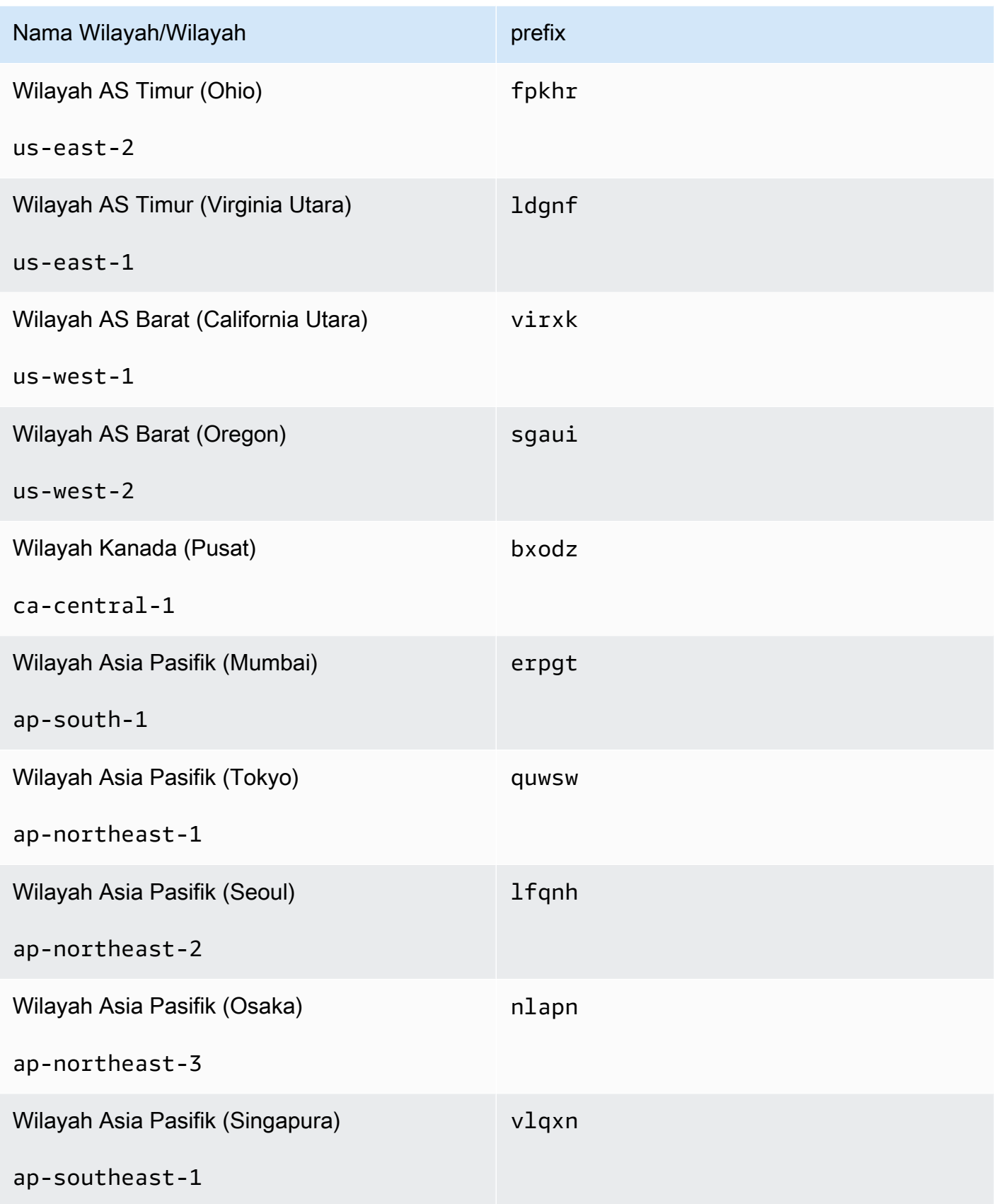
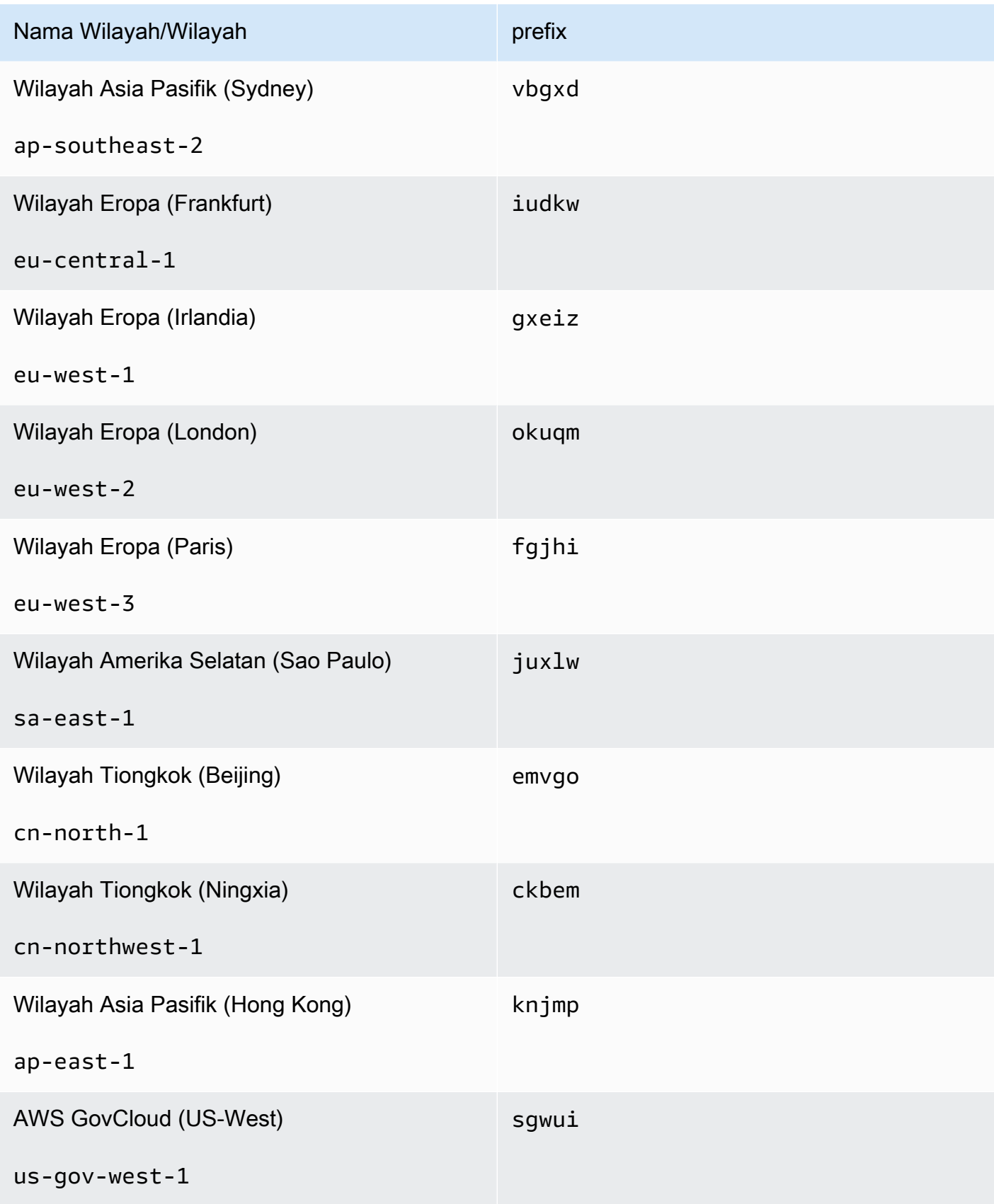

• [create-replication-group](https://docs.aws.amazon.com/cli/latest/reference/elasticache/create-replication-group.html) – Gunakan operasi ini untuk membuat klaster sekunder untuk penyimpanan data global dengan menyediakan nama penyimpanan data global untuk parameter --global-replication-group-id.

```
aws elasticache create-replication-group \ 
   --replication-group-id secondary replication group name \ 
   --replication-group-description "Replication group description" \ 
   --global-replication-group-id global datastore name
```
Saat memanggil operasi ini dan meneruskan nilai --global-replication-group-id, ElastiCache for Redis akan mengambil nilai dari grup replikasi primer dari grup replikasi global untuk parameter berikut. Jangan memasukkan nilai untuk parameter ini:

```
"PrimaryClusterId",
```

```
"AutomaticFailoverEnabled",
```

```
"NumNodeGroups",
```

```
"CacheParameterGroupName",
```
"CacheNodeType",

"Engine",

"EngineVersion",

"CacheSecurityGroupNames",

```
"EnableTransitEncryption",
```

```
"AtRestEncryptionEnabled",
```
"SnapshotArns",

"SnapshotName"

• [describe-global-replication-groups](https://docs.aws.amazon.com/cli/latest/reference/elasticache/describe-global-replication-groups.html)

aws elasticache describe-global-replication-groups \

--global-replication-group-id *my global datastore* \ Replikasi lintas AWS Wilayah menggunakan datastores global Versi API 2015-02-02 497

```
 --show-member-info an optional parameter that returns a list of the primary and 
 secondary clusters that make up the global datastore
```
• [modify-global-replication-group](https://docs.aws.amazon.com/cli/latest/reference/elasticache/modify-global-replication-group.html)

```
aws elasticache modify-global-replication-group \ 
    --global-replication-group-id my global datastore \ 
    --automatic-failover-enabled \ 
    --cache-node-type node type \ 
    --cache-parameter-group-name parameter group name \ 
    --engine-version engine version \ 
    -—apply-immediately \
```
- --global-replication-group-description *description*
- [delete-global-replication-group](https://docs.aws.amazon.com/cli/latest/reference/elasticache/delete-global-replication-group.html)

```
aws elasticache delete-global-replication-group \ 
    --global-replication-group-id my global datastore \ 
    --retain-primary-replication-group defaults to true
```
• [disassociate-global-replication-group](https://docs.aws.amazon.com/cli/latest/reference/elasticache/disassociate-global-replication-group.html)

```
aws elasticache disassociate-global-replication-group \ 
    --global-replication-group-id my global datastore \ 
    --replication-group-id my secondary cluster \ 
    --replication-group-region the AWS Region in which the secondary cluster resides
```
• [failover-global-replication-group](https://docs.aws.amazon.com/cli/latest/reference/elasticache/failover-global-replication-group.html)

```
aws elasticache failover-replication-group \ 
    --global-replication-group-id my global datastore \ 
    --primary-region The AWS Region of the primary cluster \ 
    --primary-replication-group-id The name of the global datastore, including the 
  suffix.
```
[increase-node-groups-in-global-replication-group](https://docs.aws.amazon.com/cli/latest/reference/elasticache/increase-node-groups-in-global-replication-group.html)

```
aws elasticache increase-node-groups-in-global-replication-group \ 
    --apply-immediately yes \ 
    --global-replication-group-id global-replication-group-name \ 
    --node-group-count 3
```
• [decrease-node-groups-in-global-replication-group](https://docs.aws.amazon.com/cli/latest/reference/elasticache/decrease-node-groups-in-global-replication-group.html)

```
aws elasticache decrease-node-groups-in-global-replication-group \ 
    --apply-immediately yes \ 
    --global-replication-group-id global-replication-group-name \ 
    --node-group-count 3
```
• [rebalance-shards-in-global-replication-group](https://docs.aws.amazon.com/cli/latest/reference/elasticache/rebalance-slots-in-global-replication-group.html)

```
aws elasticache rebalance-shards-in-global-replication-group \ 
    --apply-immediately yes \ 
    --global-replication-group-id global-replication-group-name
```
Gunakan bantuan untuk mengeluarkan daftar semua perintah ElastiCache for Redis yang tersedia.

aws elasticache help

Anda juga dapat menggunakan bantuan untuk mengetahui penjelasan perintah tertentu dan mempelajari lebih lanjut perihal penggunaannya:

aws elasticache create-global-replication-group help

# Ketersediaan tinggi menggunakan grup replikasi

Cluster Amazon ElastiCache Redis simpul tunggal adalah entitas dalam memori dengan layanan perlindungan data terbatas (AOF). Jika klaster Anda gagal karena alasan apa pun, Anda akan kehilangan semua data klaster. Namun, jika Anda menjalankan mesin Redis, Anda dapat mengelompokkan 2 hingga 6 simpul ke dalam satu klaster dengan replika di mana 1 hingga 5 simpul hanya baca berisi data replikasi dari simpul primer baca/tulis tunggal dari grup tersebut. Dalam skenario ini, jika salah satu simpul gagal karena alasan apa pun, Anda tidak kehilangan semua data karena data direplikasikan pada satu atau beberapa simpul lainnya. Karena latensi replikasi, beberapa data mungkin hilang jika yang mengalami kegagalan adalah simpul baca/tulis primer.

Seperti yang terlihat pada grafik berikut, struktur replikasi tercakup dalam serpihan (disebut grup simpul dalam API/CLI) yang tercakup dalam klaster Redis. Klaster Redis (mode klaster dinonaktifkan) selalu memiliki satu serpihan. Klaster Redis (mode klaster diaktifkan) dapat memiliki hingga 500 serpihan dengan data klaster yang dipartisi di seluruh serpihan. Anda dapat membuat klaster dengan

jumlah serpihan lebih banyak dan jumlah replika lebih sedikit dengan jumlah total hingga 90 simpul per klaster. Konfigurasi klaster ini dapat berkisar dari 90 serpihan dan 0 replika hingga 15 serpihan dan 5 replika, yang merupakan jumlah replika maksimum yang diizinkan.

Batas simpul atau serpihan dapat ditingkatkan hingga maksimum 500 per klaster jika menggunakan mesin Redis versi 5.0.6 atau yang lebih tinggi. Sebagai contoh, Anda dapat memilih untuk mengonfigurasi sebuah klaster dengan 500 simpul yang berkisar antara 83 serpihan (satu primer dan 5 replika per serpihan) dan 500 serpihan (satu primer dan tanpa replika). Pastikan alamat IP yang tersedia mencukupi untuk mengakomodasi peningkatan tersebut. Kesalahan umumnya termasuk subnet dalam grup subnet memiliki rentang CIDR yang terlalu kecil atau subnet dibagikan dan banyak digunakan oleh klaster lainnya. Untuk informasi selengkapnya, lihat [Membuat grup subnet](#page-1011-0).

Untuk versi di bawah 5.0.6, batasnya adalah 250 per klaster.

Untuk meminta penambahan batas, lihat [Batas Layanan AWS](https://docs.aws.amazon.com/general/latest/gr/aws_service_limits.html) dan pilih jenis batas Simpul per klaster per jenis instans.

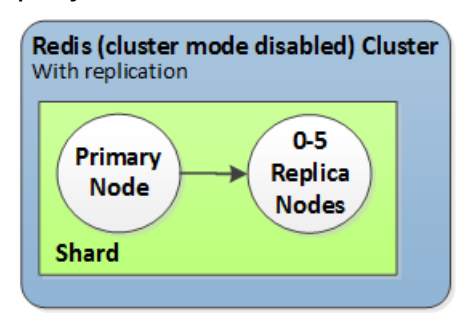

Klaster Redis (mode klaster dinonaktifkan) memiliki satu serpihan dan 0 hingga 5 simpul replika

Jika klaster dengan replika mengaktifkan Multi-AZ dan simpul primer gagal, simpul primer akan melakukan failover ke replika baca. Karena data diperbarui pada simpul replika secara asinkron, mungkin akan terjadi sejumlah kehilangan data karena latensi dalam pembaruan simpul replika. Untuk informasi selengkapnya, lihat [Mitigasi Kegagalan saat Menjalankan Redis](#page-1085-0).

Topik

- [Memahami replikasi Redis](#page-510-0)
- [Replikasi: Redis \(Mode Klaster Dinonaktifkan\) vs Redis \(Mode Klaster Diaktifkan\)](#page-513-0)
- [Meminimalkan waktu henti ElastiCache untuk Redis dengan Multi-AZ](#page-517-0)
- [Cara penerapan sinkronisasi dan pencadangan](#page-535-0)
- [Membuat grup replikasi Redis](#page-536-0)
- [Melihat detail grup replikasi](#page-560-0)

Ketersediaan tinggi menggunakan grup replikasi Versi API 2015-02-02 500

- [Menemukan titik akhir grup replikasi](#page-566-0)
- [Mengubah grup replikasi](#page-568-0)
- [Menghapus grup replikasi](#page-572-0)
- [Mengubah jumlah replika](#page-574-0)
- [Mempromosikan replika baca menjadi primer, untuk grup replikasi Redis \(mode klaster](#page-593-0)  [dinonaktifkan\)](#page-593-0)

# <span id="page-510-0"></span>Memahami replikasi Redis

Redis menerapkan replikasi dalam dua cara:

- Untuk serpihan tunggal yang berisi semua data klaster di setiap simpul—Redis (mode klaster dinonaktifkan)
- Untuk data yang dipartisi di hingga 500 serpihan—Redis (mode klaster diaktifkan)

Setiap serpihan dalam grup replikasi memiliki satu simpul primer baca/tulis dan hingga 5 simpul replika hanya baca. Anda dapat membuat klaster dengan jumlah serpihan lebih banyak dan jumlah replika lebih sedikit dengan jumlah total hingga 90 simpul per klaster. Konfigurasi klaster ini dapat berkisar dari 90 serpihan dan 0 replika hingga 15 serpihan dan 5 replika, yang merupakan jumlah replika maksimum yang diizinkan.

Batas simpul atau serpihan dapat ditingkatkan hingga maksimum 500 per klaster jika menggunakan mesin Redis versi 5.0.6 atau yang lebih tinggi. Sebagai contoh, Anda dapat memilih untuk mengonfigurasi sebuah klaster dengan 500 simpul yang berkisar antara 83 serpihan (satu primer dan 5 replika per serpihan) dan 500 serpihan (satu primer dan tanpa replika). Pastikan alamat IP yang tersedia mencukupi untuk mengakomodasi peningkatan tersebut. Kesalahan umumnya termasuk subnet dalam grup subnet memiliki rentang CIDR yang terlalu kecil atau subnet dibagikan dan banyak digunakan oleh klaster lainnya. Untuk informasi selengkapnya, lihat [Membuat grup subnet](#page-1011-0).

Untuk versi di bawah 5.0.6, batasnya adalah 250 per klaster.

Untuk meminta penambahan batas, lihat [Batas Layanan AWS](https://docs.aws.amazon.com/general/latest/gr/aws_service_limits.html) dan pilih jenis batas Simpul per klaster per jenis instans.

## Topik

- [Redis \(Mode Klaster Dinonaktifkan\)](#page-510-1)
- [Redis \(mode klaster diaktifkan\)](#page-511-0)

<span id="page-510-1"></span>Redis (Mode Klaster Dinonaktifkan)

Klaster Redis (mode klaster dinonaktifkan) memiliki serpihan tunggal, yang dalamnya terdapat kumpulan simpul Redis; satu simpul primer baca/tulis dan hingga lima simpul replika sekunder hanya baca. Setiap replika baca memelihara salinan data dari simpul primer klaster. Mekanisme replikasi asinkron digunakan untuk menjaga sinkronisasi replika baca dengan primer. Aplikasi dapat membaca dari simpul apa pun dalam klaster. Aplikasi hanya dapat menulis ke simpul primer. Replika baca meningkatkan throughput baca dan menjaga agar data tidak hilang jika terjadi kegagalan simpul.

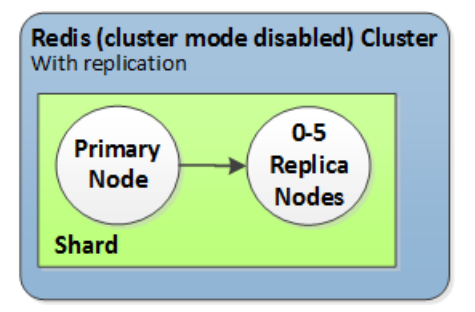

Klaster Redis (mode klaster dinonaktifkan) dengan serpihan tunggal dan sejumlah simpul replika

Anda dapat menggunakan kluster Redis (mode cluster dinonaktifkan) dengan node replika untuk menskalakan solusi Redis Anda ElastiCache untuk menangani aplikasi yang intensif baca atau untuk mendukung sejumlah besar klien yang secara bersamaan membaca dari cluster yang sama.

Semua simpul dalam klaster Redis (mode klaster dinonaktifkan) harus berada di wilayah yang sama.

Saat Anda menambahkan replika baca ke klaster, semua data dari simpul primer akan disalin ke simpul baru. Setelah tindakan tersebut, setiap kali data ditulis ke simpul primer, perubahan akan disebarkan secara asinkron ke semua replika baca.

Untuk meningkatkan toleransi kesalahan dan mengurangi waktu henti operasi tulis, aktifkan Multi-AZ dengan Failover Otomatis untuk klaster Redis (mode klaster dinonaktifkan) dengan replika. Untuk informasi selengkapnya, lihat [Meminimalkan waktu henti ElastiCache untuk Redis dengan Multi-AZ.](#page-517-0)

Anda dapat mengubah peran simpul dalam klaster Redis (mode klaster dinonaktifkan), dengan primer dan salah satu replika saling bertukar peran. Sebaiknya pertimbangkan untuk melakukan tindakan ini untuk menyesuaikan performa. Misalnya, dengan aplikasi web yang memiliki operasi tulis yang berat, Anda dapat memilih simpul dengan latensi jaringan terendah. Untuk informasi selengkapnya, lihat [Mempromosikan replika baca menjadi primer, untuk grup replikasi Redis \(mode](#page-593-0) [klaster dinonaktifkan\)](#page-593-0).

<span id="page-511-0"></span>Redis (mode klaster diaktifkan)

Klaster Redis (mode klaster diaktifkan) terdiri dari 1 sampai 500 serpihan (API/CLI: grup simpul). Setiap serpihan memiliki satu simpul primer dan hingga lima simpul replika hanya baca. Konfigurasi dapat berkisar dari 90 serpihan dan 0 replika hingga 15 serpihan dan 5 replika, yang merupakan jumlah replika maksimum yang diizinkan.

Ketersediaan tinggi menggunakan grup replikasi Versi API 2015-02-02 503

Batas simpul atau serpihan dapat ditingkatkan hingga maksimum 500 per klaster jika mesin Redis yang digunakan memiliki versi 5.0.6 atau yang lebih tinggi. Sebagai contoh, Anda dapat memilih untuk mengonfigurasi sebuah klaster dengan 500 simpul yang berkisar antara 83 serpihan (satu primer dan 5 replika per serpihan) dan 500 serpihan (satu primer dan tanpa replika). Pastikan alamat IP yang tersedia mencukupi untuk mengakomodasi peningkatan tersebut. Kesalahan umumnya termasuk subnet dalam grup subnet memiliki rentang CIDR yang terlalu kecil atau subnet dibagikan dan banyak digunakan oleh klaster lainnya. Untuk informasi selengkapnya, lihat [Membuat grup](#page-1011-0) [subnet](#page-1011-0).

Untuk versi di bawah 5.0.6, batasnya adalah 250 per klaster.

Untuk meminta penambahan batas, lihat [Batas Layanan AWS](https://docs.aws.amazon.com/general/latest/gr/aws_service_limits.html) dan pilih jenis batas Simpul per klaster per jenis instans.

Setiap replika baca dalam serpihan mempertahankan salinan data dari primer pada serpihan ini. Mekanisme replikasi asinkron digunakan untuk menjaga sinkronisasi replika baca dengan primer. Aplikasi dapat membaca dari simpul apa pun dalam klaster. Aplikasi hanya dapat menulis ke simpul primer. Replika baca meningkatkan skalabilitas baca dan mencegah kehilangan data. Data dipartisi di seluruh serpihan di klaster Redis (mode klaster diaktifkan).

Aplikasi menggunakan titik akhir konfigurasi klaster Redis (mode klaster diaktifkan) untuk terhubung dengan simpul di klaster. Untuk informasi selengkapnya, lihat [Menemukan titik akhir koneksi](#page-235-0).

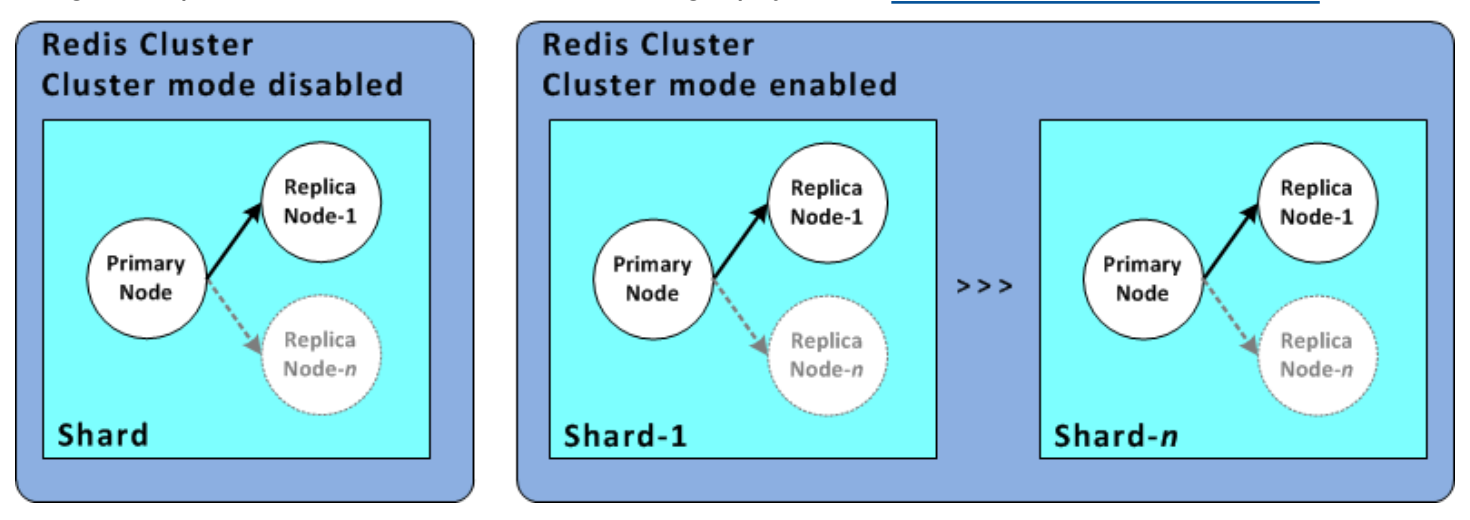

Klaster Redis (mode klaster diaktifkan) dengan beberapa serpihan dan simpul replika

Semua simpul dalam klaster Redis (mode klaster diaktifkan) harus berada di wilayah yang sama. Untuk meningkatkan toleransi kesalahan, Anda dapat menyediakan replika primer dan replika baca pada beberapa Zona Ketersediaan dalam wilayah tersebut.

Saat ini, di Redis (mode klaster diaktifkan), ada beberapa batasan.

• Anda tidak dapat secara manual mempromosikan salah satu simpul replika menjadi primer.

<span id="page-513-0"></span>Replikasi: Redis (Mode Klaster Dinonaktifkan) vs Redis (Mode Klaster Diaktifkan)

Dimulai dengan Redis versi 3.2, Anda dapat membuat salah satu dari dua jenis klaster Redis yang berbeda (API/CLI: grup replikasi). Klaster Redis (mode klaster dinonaktifkan) selalu memiliki satu serpihan (API/CLI: grup simpul) dengan hingga 5 simpul replika baca. Klaster Redis (mode klaster diaktifkan) memiliki hingga 500 serpihan yang masing-masing memiliki 1 sampai 5 simpul replika baca.

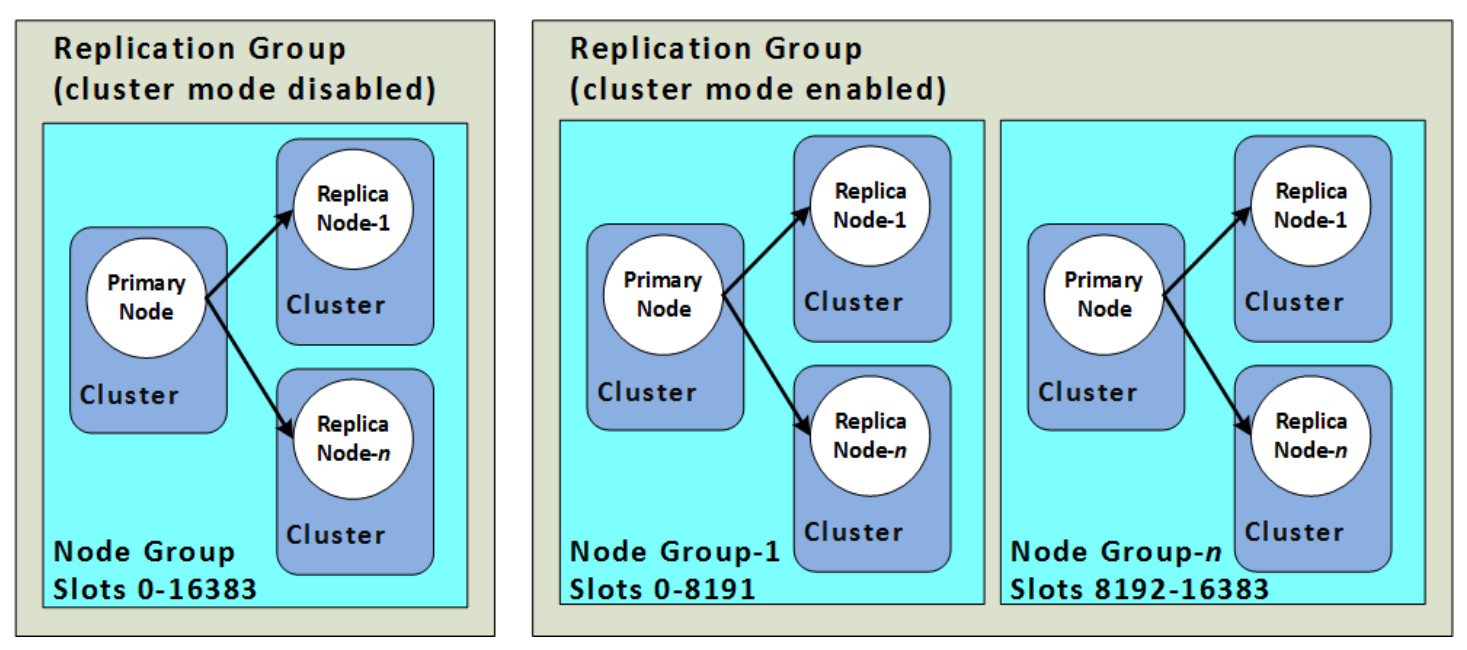

Klaster Redis (mode klaster dinonaktifkan) dan klaster Redis (mode klaster diaktifkan)

Tabel berikut merangkum perbedaan penting antara klaster Redis (mode klaster dinonaktifkan) dan klaster Redis (mode klaster diaktifkan).

Membandingkan Klaster Redis (Mode Klaster Dinonaktifkan) dan Klaster Redis (Mode Klaster Diaktifkan)

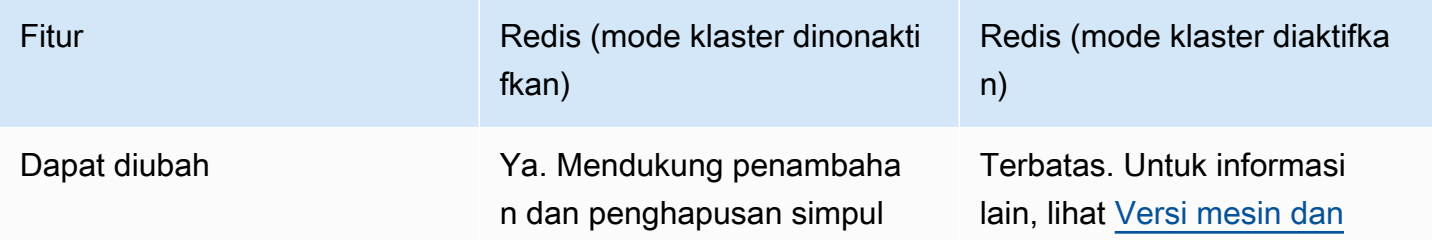

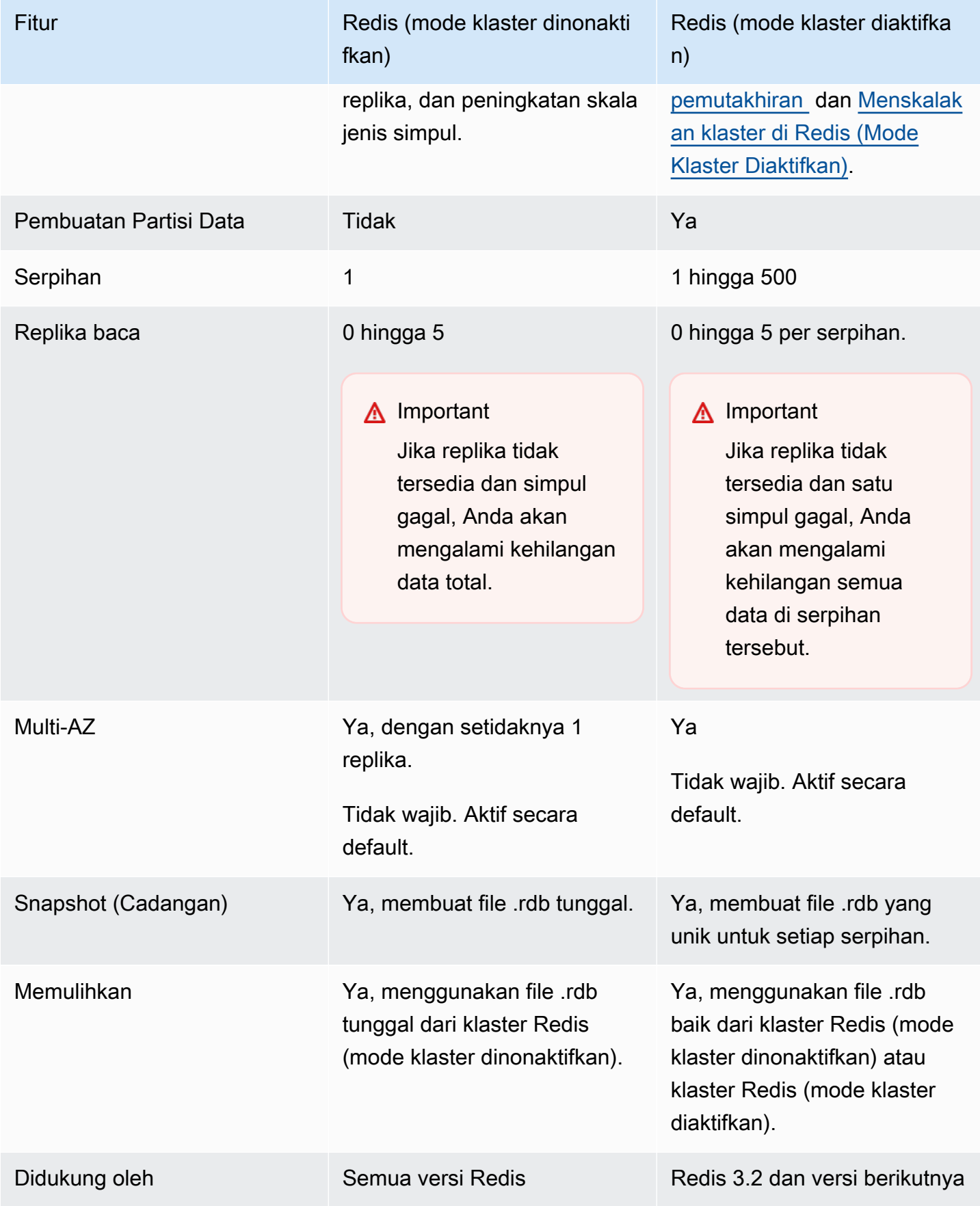

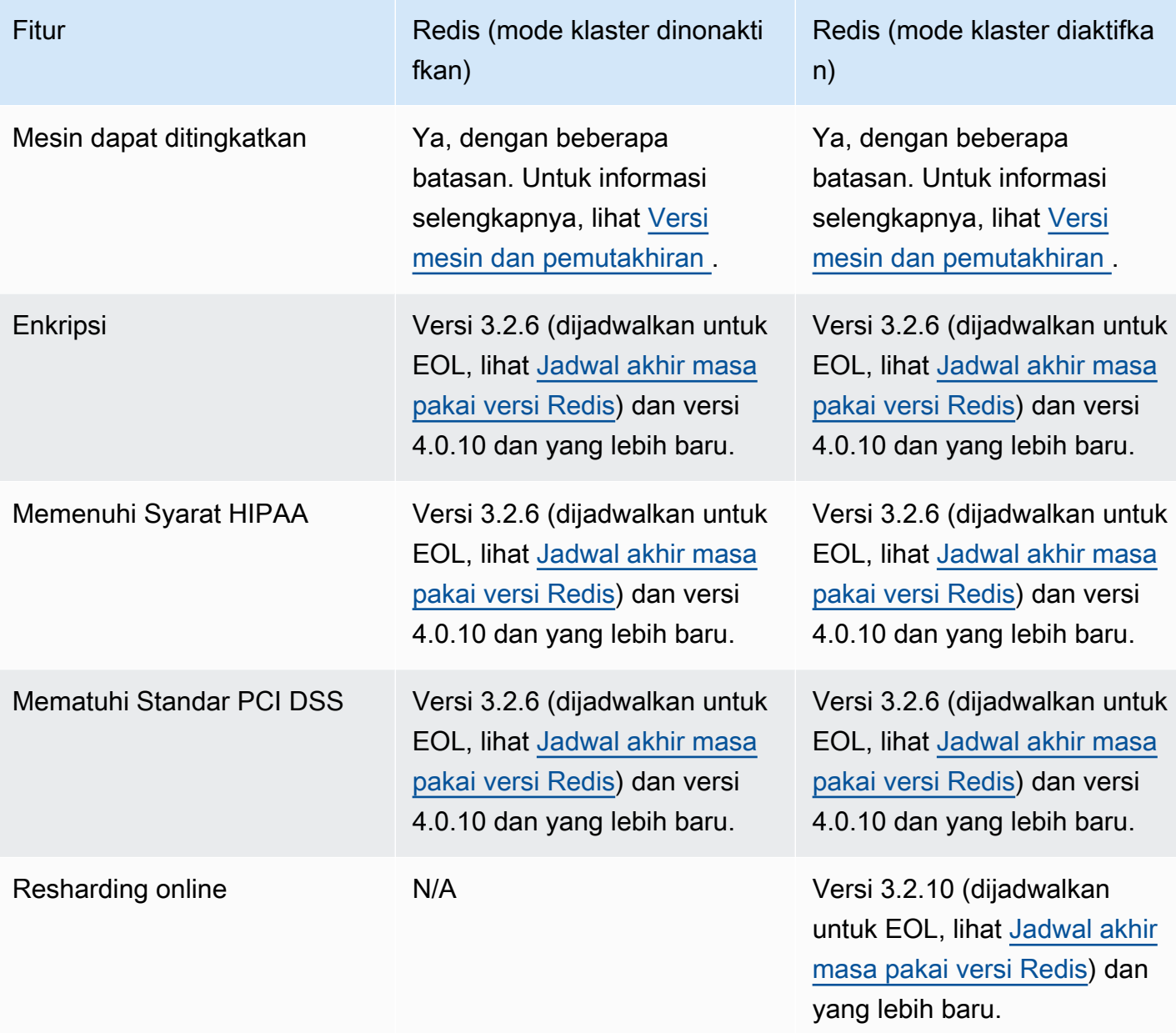

Sebaiknya memilih yang mana?

Saat memilih antara Redis (mode klaster dinonaktifkan) atau Redis (mode klaster diaktifkan), pertimbangkan sejumlah faktor berikut:

• Penskalaan vs. pembuatan partisi – Bisnis membutuhkan perubahan. Anda perlu menyediakan baik untuk permintaan puncak atau melakukan penskalaan mengikuti perubahan permintaan. Redis (mode klaster dinonaktifkan) mendukung penskalaan. Anda dapat menskalakan kapasitas baca dengan menambahkan atau menghapus simpul replika, atau Anda dapat menskalakan kapasitas dengan menaikkan skala ke jenis simpul yang lebih besar. Kedua operasi ini

membutuhkan waktu. Untuk informasi selengkapnya, lihat [Penskalaan Redis \(Mode Cluster](#page-719-0) [Dinonaktifkan\) cluster dengan simpul replika](#page-719-0).

Redis (mode klaster diaktifkan) mendukung pembuatan partisi data Anda hingga 500 grup simpul. Anda dapat mengubah jumlah serpihan secara dinamis mengikuti perubahan kebutuhan bisnis Anda. Salah satu keuntungan dari pembuatan partisi adalah beban disebarkan ke lebih banyak titik akhir, sehingga mengurangi kemacetan akses selama permintaan puncak. Selain itu, Anda dapat mengakomodasi set data yang lebih besar karena data dapat disebarkan ke beberapa server. Untuk informasi tentang penskalaan partisi Anda, lihat. [Menskalakan klaster di Redis \(Mode Klaster](#page-739-0) [Diaktifkan\)](#page-739-0)

- Ukuran simpul vs. jumlah simpul Karena klaster Redis (mode klaster dinonaktifkan) hanya memiliki satu serpihan, jenis simpul harus cukup besar untuk mengakomodasi semua data klaster ditambah overhead yang diperlukan. Di sisi lain, karena Anda dapat membuat partisi data Anda tersebar di beberapa serpihan jika menggunakan klaster Redis (mode klaster diaktifkan), jenis simpul dapat lebih kecil, meskipun Anda akan membutuhkan lebih banyak simpul. Untuk informasi selengkapnya, lihat [Memilih ukuran simpul Anda.](#page-178-0)
- Membaca vs. menulis Jika beban primer pada klaster Anda adalah aplikasi yang membaca data, Anda dapat menskalakan klaster Redis (mode klaster dinonaktifkan) dengan menambahkan dan menghapus replika baca. Namun, terdapat jumlah maksimum sebanyak 5 replika baca. Jika beban pada klaster Anda menangani operasi tulis yang berat, Anda dapat mendapatkan manfaat dari tambahan titik akhir operasi tulis dari klaster Redis (mode klaster diaktifkan) dengan beberapa serpihan.

Apa pun jenis klaster yang Anda pilih untuk diterapkan, pastikan untuk memilih jenis simpul yang memadai untuk kebutuhan Anda saat ini dan pada masa mendatang.

# <span id="page-517-0"></span>Meminimalkan waktu henti ElastiCache untuk Redis dengan Multi-AZ

Ada sejumlah ElastiCache contoh di mana Redis mungkin perlu mengganti node primer; ini termasuk jenis pemeliharaan terencana tertentu dan kejadian yang tidak mungkin terjadi pada node primer atau kegagalan Availability Zone.

Penggantian ini mengakibatkan waktu henti pada klaster, tetapi jika Multi-AZ diaktifkan, waktu henti dapat dikurangi. Peran simpul primer akan secara otomatis melakukan failover ke salah satu replika baca. Tidak perlu membuat dan menyediakan simpul utama baru, karena ElastiCache akan menangani ini secara transparan. Failover dan promosi replika ini memastikan Anda dapat melanjutkan penulisan ke primer baru segera setelah promosi selesai.

ElastiCache juga menyebarkan nama Domain Name Service (DNS) dari replika yang dipromosikan. Hal ini dilakukan karena jika aplikasi Anda menulis ke titik akhir primer, tidak perlu ada perubahan titik akhir dalam aplikasi Anda. Jika Anda membaca dari titik akhir individual, pastikan untuk mengubah titik akhir baca dari replika yang dipromosikan menjadi primer ke titik akhir dari replika yang baru.

Jika penggantian simpul terencana dimulai karena pembaruan pemeliharaan atau pembaruan mandiri, perhatikan hal berikut:

- ElastiCache Untuk Redis Cluster, penggantian node yang direncanakan selesai saat cluster melayani permintaan tulis yang masuk.
- Untuk klaster dengan mode Klaster Redis dinonaktifkan dan Multi-AZ diaktifkan yang berjalan pada mesin 5.0.6 atau yang lebih baru, penggantian simpul terencana selesai sementara klaster melayani permintaan tulis yang masuk.
- Untuk klaster dengan mode Klaster Redis dinonaktifkan dan Multi-AZ diaktifkan yang berjalan pada mesin 4.0.10 atau sebelumnya, Anda mungkin mengalami gangguan operasi tulis singkat yang berkaitan dengan pembaruan DNS. Gangguan ini mungkin memakan waktu hingga beberapa detik. Proses ini jauh lebih cepat daripada membuat dan menetapkan primer baru, yang akan terjadi jika Anda tidak mengaktifkan Multi-AZ.

Anda dapat mengaktifkan Multi-AZ menggunakan ElastiCache Management Console, the AWS CLI, atau ElastiCache API.

Mengaktifkan ElastiCache Multi-AZ di cluster Redis Anda (di API dan CLI, grup replikasi) meningkatkan toleransi kesalahan Anda. Hal ini berlaku terutama dalam kasus ketika klaster primer baca/tulis dari klaster Anda menjadi tidak terjangkau atau gagal karena alasan apa pun. Multi-AZ hanya didukung pada klaster Redis yang memiliki lebih dari satu simpul di setiap serpihan.

Ketersediaan tinggi menggunakan grup replikasi Versi API 2015-02-02 509

### Topik

- [Mengaktifkan Multi-AZ](#page-518-0)
- [Skenario kegagalan dengan respons Multi-AZ](#page-523-0)
- [Menguji failover otomatis](#page-527-0)
- [Batasan Multi-AZ Redis](#page-532-0)

## <span id="page-518-0"></span>Mengaktifkan Multi-AZ

Anda dapat mengaktifkan Multi-AZ saat membuat atau memodifikasi cluster (API atau CLI, grup replikasi) menggunakan ElastiCache konsol AWS CLI,, atau API. ElastiCache

Anda dapat mengaktifkan Multi-AZ hanya pada klaster Redis (mode klaster dinonaktifkan) yang memiliki setidaknya satu replika baca yang tersedia. Klaster tanpa replika baca tidak menyediakan ketersediaan tinggi atau toleransi kesalahan. Untuk informasi tentang cara membuat klaster dengan replikasi, lihat [Membuat grup replikasi Redis.](#page-536-0) Untuk informasi tentang cara menambahkan replika baca ke klaster dengan replikasi, lihat [Menambahkan replika baca, untuk grup replikasi Redis \(Mode](#page-589-0)  [Klaster Dinonaktifkan\)](#page-589-0).

## Topik

- [Mengaktifkan Multi-AZ \(Konsol\)](#page-518-1)
- [Mengaktifkan Multi-AZ \(AWS CLI\)](#page-519-0)
- [Mengaktifkan Multi-AZ \(API\) ElastiCache](#page-521-0)

<span id="page-518-1"></span>Mengaktifkan Multi-AZ (Konsol)

Anda dapat mengaktifkan Multi-AZ menggunakan ElastiCache konsol saat membuat kluster Redis baru atau dengan memodifikasi kluster Redis yang ada dengan replikasi.

Multi-AZ diaktifkan secara default pada klaster Redis (mode klaster diaktifkan).

## **A** Important

ElastiCache akan secara otomatis mengaktifkan Multi-AZ hanya jika cluster berisi setidaknya satu replika di Availability Zone yang berbeda dari yang utama di semua pecahan.

Mengaktifkan Multi-AZ saat membuat cluster menggunakan konsol ElastiCache

Lihat informasi selengkapnya tentang prosedur ini, lihat [Membuat klaster Redis \(Mode Klaster](#page-91-0) [Dinonaktifkan\) \(Konsol\).](#page-91-0) Pastikan untuk memiliki satu atau beberapa replika dan mengaktifkan Multi-AZ.

Mengaktifkan Multi-AZ pada klaster yang sudah ada (Konsol)

Untuk informasi selengkapnya tentang proses ini, lihat Mengubah Klaster [Menggunakan AWS](#page-204-0)  [Management Console](#page-204-0).

```
Mengaktifkan Multi-AZ (AWS CLI)
```
Contoh kode berikut menggunakan AWS CLI untuk mengaktifkan Multi-AZ untuk grup replikasi. redis12

**A** Important

Replikasi grup redis12 harus sudah ada dan memiliki setidaknya satu replika baca yang tersedia.

Untuk Linux, macOS, atau Unix:

```
aws elasticache modify-replication-group \ 
     --replication-group-id redis12 \ 
     --automatic-failover-enabled \ 
     --multi-az-enabled \ 
     --apply-immediately
```
Untuk Windows:

{

```
aws elasticache modify-replication-group ^ 
     --replication-group-id redis12 ^ 
     --automatic-failover-enabled ^ 
     --multi-az-enabled ^ 
     --apply-immediately
```
Output JSON dari perintah ini akan terlihat seperti berikut.

```
 "ReplicationGroup": {
```
Ketersediaan tinggi menggunakan grup replikasi Versi API 2015-02-02 511

```
 "Status": "modifying", 
        "Description": "One shard, two nodes", 
        "NodeGroups": [ 
\{\hspace{.1cm} \} "Status": "modifying", 
                "NodeGroupMembers": [ 
\{ "CurrentRole": "primary", 
                        "PreferredAvailabilityZone": "us-west-2b", 
                        "CacheNodeId": "0001", 
                        "ReadEndpoint": { 
                            "Port": 6379, 
                           "Address": 
 "redis12-001.v5r9dc.0001.usw2.cache.amazonaws.com" 
\}, \{ "CacheClusterId": "redis12-001" 
\}, \{\{ "CurrentRole": "replica", 
                        "PreferredAvailabilityZone": "us-west-2a", 
                        "CacheNodeId": "0001", 
                        "ReadEndpoint": { 
                            "Port": 6379, 
                           "Address": 
 "redis12-002.v5r9dc.0001.usw2.cache.amazonaws.com" 
\}, \{ "CacheClusterId": "redis12-002" 
1 1 1 1 1 1 1
                ], 
                "NodeGroupId": "0001", 
                "PrimaryEndpoint": { 
                    "Port": 6379, 
                    "Address": "redis12.v5r9dc.ng.0001.usw2.cache.amazonaws.com" 
 } 
 } 
        ], 
        "ReplicationGroupId": "redis12", 
        "SnapshotRetentionLimit": 1, 
        "AutomaticFailover": "enabling", 
        "MultiAZ": "enabled", 
        "SnapshotWindow": "07:00-08:00", 
        "SnapshottingClusterId": "redis12-002", 
        "MemberClusters": [ 
            "redis12-001",
```

```
 "redis12-002" 
           ], 
           "PendingModifiedValues": {} 
      }
}
```
Untuk informasi selengkapnya, lihat topik ini dalam Referensi Perintah AWS CLI :

- [create-cache-cluster](https://docs.aws.amazon.com/cli/latest/reference/elasticache/create-cache-cluster.html)
- [create-replication-group](https://docs.aws.amazon.com/cli/latest/reference/elasticache/create-replication-group.html)
- [modify-replication-group](https://docs.aws.amazon.com/cli/latest/reference/elasticache/modify-replication-group.html) dalam Referensi Perintah AWS CLI .

<span id="page-521-0"></span>Mengaktifkan Multi-AZ (API) ElastiCache

Contoh kode berikut menggunakan ElastiCache API untuk mengaktifkan Multi-AZ untuk grup replikasi. redis12

```
a Note
```
Untuk menggunakan contoh ini, grup replikasi redis12 harus sudah ada dan memiliki setidaknya satu replika baca yang tersedia.

```
https://elasticache.us-west-2.amazonaws.com/ 
     ?Action=ModifyReplicationGroup 
     &ApplyImmediately=true 
     &AutoFailover=true 
     &MultiAZEnabled=true 
     &ReplicationGroupId=redis12 
     &Version=2015-02-02 
     &SignatureVersion=4 
     &SignatureMethod=HmacSHA256 
     &Timestamp=20140401T192317Z 
     &X-Amz-Credential=<credential>
```
Untuk informasi selengkapnya, lihat topik ini di Referensi ElastiCache API:

- [CreateCacheCluster](https://docs.aws.amazon.com/AmazonElastiCache/latest/APIReference/API_CreateCacheCluster.html)
- [CreateReplicationKelompok](https://docs.aws.amazon.com/AmazonElastiCache/latest/APIReference/API_CreateReplicationGroup.html)

# • [ModifyReplicationKelompok](https://docs.aws.amazon.com/AmazonElastiCache/latest/APIReference/API_ModifyReplicationGroup.html)

### <span id="page-523-0"></span>Skenario kegagalan dengan respons Multi-AZ

Sebelum pengenalan Multi-AZ, ElastiCache mendeteksi dan mengganti node gagal cluster dengan membuat ulang dan reprovisioning node gagal. Jika Anda mengaktifkan Multi-AZ, simpul primer yang gagal akan melakukan failover ke replika dengan lag replikasi terkecil. Replika yang dipilih akan dipromosikan secara otomatis menjadi primer, yang jauh lebih cepat daripada membuat dan menetapkan kembali simpul primer baru. Proses ini biasanya memakan waktu hanya beberapa detik hingga Anda dapat menulis lagi ke klaster.

Ketika Multi-AZ diaktifkan, ElastiCache terus memantau keadaan node utama. Jika simpul primer gagal, salah satu tindakan berikut akan dilakukan bergantung pada jenis kegagalan.

Topik

- [Skenario kegagalan ketika hanya simpul primer yang gagal](#page-523-1)
- [Skenario kegagalan ketika simpul primer dan beberapa replika baca gagal](#page-524-0)
- [Skenario kegagalan ketika seluruh klaster gagal](#page-525-0)

<span id="page-523-1"></span>Skenario kegagalan ketika hanya simpul primer yang gagal

Jika hanya simpul primer yang gagal, replika baca dengan lag replikasi terkecil akan dipromosikan menjadi primer. Replika baca pengganti kemudian dibuat dan ditetapkan di Zona Ketersediaan yang sama dengan primer yang gagal.

Ketika hanya node utama yang gagal, ElastiCache Multi-AZ melakukan hal berikut:

- 1. Simpul primer yang gagal akan dibuat offline.
- 2. Replika baca dengan lag replikasi terkecil akan dipromosikan menjadi primer.

Proses tulis dapat dilanjutkan segera setelah proses promosi selesai, biasanya hanya beberapa detik. Jika aplikasi Anda menulis ke titik akhir utama, Anda tidak perlu mengubah titik akhir untuk menulis atau membaca. ElastiCachemenyebarkan nama DNS dari replika yang dipromosikan.

3. Replika baca pengganti diluncurkan dan ditetapkan.

Replika baca pengganti diluncurkan pada Zona Ketersediaan yang sama dengan simpul primer yang gagal sehingga distribusi simpul tetap terpelihara.

4. Replika melakukan sinkronisasi dengan simpul primer yang baru.

Setelah replika baru tersedia, perhatikan efeknya berikut ini:

- Titik akhir primer Anda tidak perlu membuat perubahan apa pun pada aplikasi Anda, karena nama DNS dari simpul primer baru disebarkan ke titik akhir primer.
- Titik akhir baca Titik akhir pembaca diperbarui secara otomatis untuk mengarah ke simpul replika yang baru.

Untuk informasi tentang cara menemukan titik akhir klaster, lihat topik berikut:

- [Menemukan Titik Akhir Klaster Redis \(Mode Klaster Dinonaktifkan\) \(Konsol\)](#page-237-0)
- [Menemukan Titik Akhir untuk Grup Replikasi \(AWS CLI\)](#page-242-0)
- [Menemukan Titik Akhir untuk Grup Replikasi \(API ElastiCache\)](#page-245-0)

<span id="page-524-0"></span>Skenario kegagalan ketika simpul primer dan beberapa replika baca gagal

Jika primer dan setidaknya satu replika baca gagal, replika yang tersedia dengan lag replikasi terkecil akan dipromosikan menjadi klaster primer. Replika baca yang baru juga dibuat dan ditetapkan di Zona Ketersediaan yang sama dengan simpul yang gagal dan replika yang dipromosikan menjadi primer.

Ketika node utama dan beberapa replika baca gagal, ElastiCache Multi-AZ melakukan hal berikut:

- 1. Simpul primer yang gagal dan replika baca yang gagal akan dibuat offline.
- 2. Replika yang tersedia dengan lag replikasi terkecil akan dipromosikan menjadi simpul primer.

Operasi tulis dapat dilanjutkan segera setelah proses promosi selesai, biasanya hanya beberapa detik. Jika aplikasi Anda menulis ke titik akhir utama, tidak perlu mengubah titik akhir untuk menulis. ElastiCache menyebarkan nama DNS dari replika yang dipromosikan.

3. Replika pengganti dibuat dan ditetapkan.

Replika pengganti dibuat di Zona Ketersediaan dari simpul yang gagal sehingga distribusi simpul tetap terpelihara.

4. Semua klaster melakukan sinkronisasi dengan simpul primer baru.

Lakukan perubahan berikut pada aplikasi Anda setelah simpul yang baru tersedia:

Ketersediaan tinggi menggunakan grup replikasi Versi API 2015-02-02 516

- Titik akhir primer Jangan membuat perubahan apa pun pada aplikasi Anda. Nama DNS dari simpul primer baru disebarkan ke titik akhir primer.
- Titik akhir baca Titik akhir baca diperbarui secara otomatis untuk mengarah ke simpul replika yang baru.

Untuk informasi tentang menemukan titik akhir grup replikasi, lihat topik berikut:

- [Menemukan Titik Akhir Klaster Redis \(Mode Klaster Dinonaktifkan\) \(Konsol\)](#page-237-0)
- [Menemukan Titik Akhir untuk Grup Replikasi \(AWS CLI\)](#page-242-0)
- [Menemukan Titik Akhir untuk Grup Replikasi \(API ElastiCache\)](#page-245-0)

<span id="page-525-0"></span>Skenario kegagalan ketika seluruh klaster gagal

Jika semuanya gagal, semua simpul dibuat kembali dan ditetapkan pada Zona Ketersediaan yang sama dengan simpul asli.

Dalam skenario ini, semua data dalam klaster akan hilang karena kegagalan dari setiap simpul dalam klaster. Kasus ini jarang terjadi.

Ketika seluruh cluster gagal, ElastiCache Multi-AZ melakukan hal berikut:

- 1. Simpul primer dan replika baca yang gagal akan dibuat offline.
- 2. Simpul primer pengganti dibuat dan ditetapkan.
- 3. Replika pengganti dibuat dan ditetapkan.

Penggantinya dibuat di Zona Ketersediaan dari simpul yang gagal sehingga distribusi simpul tetap dipertahankan.

Karena seluruh klaster gagal, data menjadi hilang dan semua simpul baru akan melakukan cold start.

Karena setiap simpul pengganti memiliki titik akhir yang sama dengan simpul yang digantikannya, Anda tidak perlu membuat perubahan titik akhir pada aplikasi Anda.

Untuk informasi tentang menemukan titik akhir grup replikasi, lihat topik berikut:

- [Menemukan Titik Akhir Klaster Redis \(Mode Klaster Dinonaktifkan\) \(Konsol\)](#page-237-0)
- [Menemukan Titik Akhir untuk Grup Replikasi \(AWS CLI\)](#page-242-0)
- [Menemukan Titik Akhir untuk Grup Replikasi \(API ElastiCache\)](#page-245-0)

Sebaiknya buat simpul primer dan replika baca di Zona Ketersediaan yang berbeda untuk meningkatkan tingkat toleransi kesalahan Anda.

### <span id="page-527-0"></span>Menguji failover otomatis

Setelah mengaktifkan failover otomatis, Anda dapat mengujinya menggunakan ElastiCache konsol, file AWS CLI, dan ElastiCache API.

Saat menguji, perhatikan hal berikut:

- Anda dapat menggunakan operasi ini untuk menguji failover otomatis hingga 15 pecahan (disebut grup simpul di ElastiCache API dan AWS CLI) dalam periode 24 jam bergulir apa pun.
- Jika Anda memanggil operasi ini pada serpihan di klaster yang berbeda (disebut grup replikasi pada API dan CLI), Anda dapat membuat panggilan secara konkuren.
- Dalam beberapa kasus, Anda dapat memanggil operasi ini beberapa kali pada serpihan yang berbeda dalam grup replikasi Redis (mode klaster diaktifkan) yang sama. Dalam kasus tersebut, penggantian simpul pertama harus selesai sebelum panggilan berikutnya dapat dibuat.
- Untuk menentukan apakah penggantian node selesai, periksa peristiwa menggunakan ElastiCache konsol Amazon, API AWS CLI, atau ElastiCache API. Cari peristiwa yang berkaitan dengan failover otomatis, yang tercantum berikut ini dalam urutan kemungkinan kemunculannya:
	- 1. Pesan grup replikasi: Test Failover API called for node group <node-group-id>
	- 2. Pesan klaster cache: Failover from primary node <primary-node-id> to replica node <node-id> completed
	- 3. Pesan grup replikasi: Failover from primary node <primary-node-id> to replica node <node-id> completed
	- 4. Pesan klaster cache: Recovering cache nodes <node-id>
	- 5. Pesan klaster cache: Finished recovery for cache nodes <node-id>

Untuk informasi selengkapnya, lihat berikut ini:

- [Melihat peristiwa ElastiCache](#page-1176-0) di Panduan Pengguna ElastiCache
- [DescribeEvents](https://docs.aws.amazon.com/AmazonElastiCache/latest/APIReference/API_DescribeEvents.html) di Referensi API ElastiCache
- [describe-events](https://docs.aws.amazon.com/cli/latest/reference/elasticache/describe-events.html) dalam Referensi Perintah AWS CLI .
- API ini dirancang untuk menguji perilaku aplikasi Anda jika terjadi ElastiCache failover. Hal ini tidak dirancang untuk menjadi alat operasional untuk memulai failover guna mengatasi masalah dengan klaster. Selain itu, dalam kondisi tertentu seperti peristiwa operasional skala besar, AWS dapat memblokir API ini.

Topik

- [Menguji failover otomatis menggunakan AWS Management Console](#page-528-0)
- [Menguji failover otomatis menggunakan AWS CLI](#page-529-0)
- [Menguji failover otomatis menggunakan API ElastiCache](#page-531-0)

<span id="page-528-0"></span>Menguji failover otomatis menggunakan AWS Management Console

Gunakan prosedur berikut untuk menguji failover otomatis dengan konsol.

Untuk menguji failover otomatis

- 1. Masuk ke AWS Management Console dan buka ElastiCache konsol di [https://](https://console.aws.amazon.com/elasticache/)  [console.aws.amazon.com/elasticache/.](https://console.aws.amazon.com/elasticache/)
- 2. Di panel navigasi, pilih Redis.
- 3. Dari daftar klaster Redis, pilih kotak di sebelah kiri klaster yang ingin diuji. Klaster ini harus memiliki setidaknya satu simpul replika baca.
- 4. Pada bagian Detail, lakukan konfirmasi bahwa klaster ini sudah mengaktifkan Multi-AZ. Jika klaster tidak memiliki Multi-AZ yang aktif, pilih klaster yang berbeda atau ubah klaster ini agar memiliki Multi-AZ yang aktif. Untuk informasi selengkapnya, lihat [Menggunakan AWS](#page-204-0) [Management Console](#page-204-0).

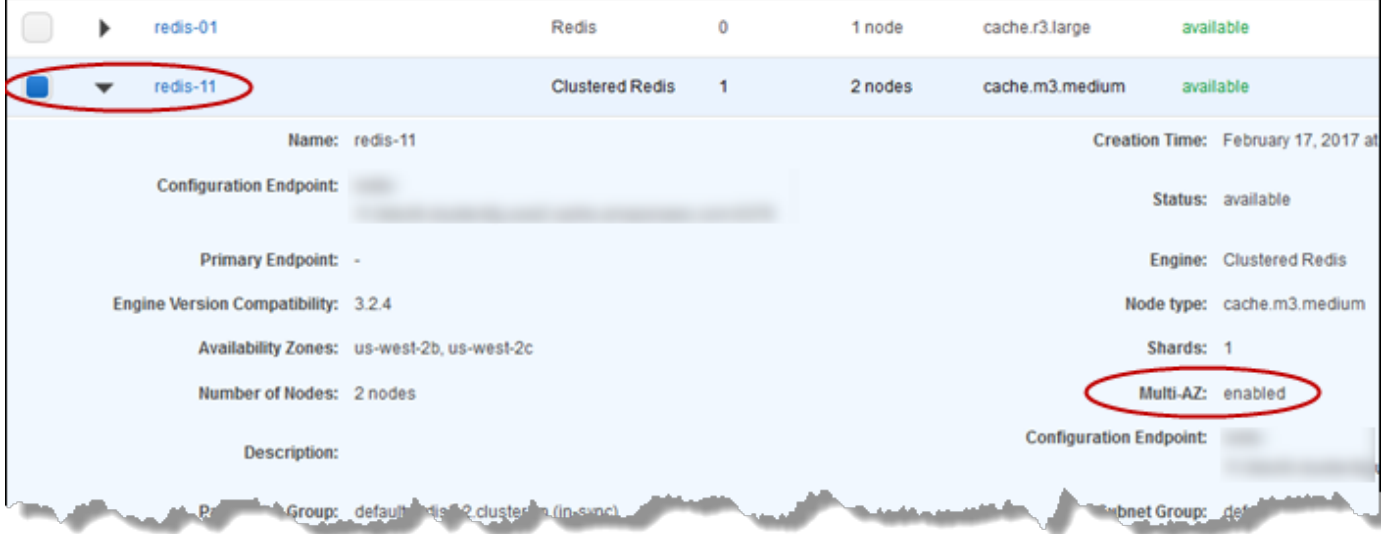

5. Untuk Redis (mode klaster dinonaktifkan), pilih nama klaster.

Untuk Redis (mode klaster diaktifkan), lakukan hal berikut:

a. Pilih nama klaster.

- b. Di halaman Serpihan, untuk serpihan (disebut grup simpul pada API dan CLI) yang ingin Anda uji failover-nya, pilih nama serpihan ini.
- 6. Di halaman Simpul, pilih Failover Primer.
- 7. Pilih Lanjutkan untuk melakukan failover primer, atau Batalkan untuk membatalkan failover simpul primer.

Selama proses failover, konsol terus menunjukkan status simpul sebagai tersedia. Untuk memantau progres pengujian failover Anda, pilih Peristiwa dari panel navigasi konsol. Di tab Peristiwa, perhatikan peristiwa yang menunjukkan failover Anda telah dimulai (Test Failover API called) dan selesai (Recovery completed).

### <span id="page-529-0"></span>Menguji failover otomatis menggunakan AWS CLI

Anda dapat menguji failover otomatis pada cluster yang diaktifkan Multi-AZ menggunakan operasi. AWS CLI test-failover

#### Parameter

- --replication-group-id Wajib. Grup replikasi (di konsol, klaster) yang akan diuji.
- --node-group-id Wajib. Nama grup simpul yang ingin diuji failover otomatis. Anda dapat menguji maksimal 15 grup node dalam periode 24 jam bergulir.

Contoh berikut menggunakan AWS CLI untuk menguji failover otomatis pada grup node redis00-0003 di Redis (mode cluster enabled) cluster. redis00

Example Menguji failover otomatis

Untuk Linux, macOS, atau Unix:

```
aws elasticache test-failover \ 
    --replication-group-id redis00 \ 
    --node-group-id redis00-0003
```
Untuk Windows:

aws elasticache test-failover ^

```
 --replication-group-id redis00 ^ 
 --node-group-id redis00-0003
```
Output dari perintah sebelumnya akan terlihat seperti berikut.

```
{ 
       "ReplicationGroup": { 
             "Status": "available", 
             "Description": "1 shard, 3 nodes (1 + 2 replicas)", 
             "NodeGroups": [ 
                  { 
                         "Status": "available", 
                         "NodeGroupMembers": [ 
\{ \} "CurrentRole": "primary", 
                                     "PreferredAvailabilityZone": "us-west-2c", 
                                     "CacheNodeId": "0001", 
                                     "ReadEndpoint": { 
                                           "Port": 6379, 
                                           "Address": 
  "redis1x3-001.7ekv3t.0001.usw2.cache.amazonaws.com" 
\},
                                     "CacheClusterId": "redis1x3-001" 
\mathbb{R}, \mathbb{R}, \mathbb{R}, \mathbb{R}, \mathbb{R}, \mathbb{R}, \mathbb{R}, \mathbb{R}, \mathbb{R}, \mathbb{R}, \mathbb{R}, \mathbb{R}, \mathbb{R}, \mathbb{R}, \mathbb{R}, \mathbb{R}, \mathbb{R}, \mathbb{R}, \mathbb{R}, \mathbb{R}, \mathbb{R}, \mathbb{R}, \{ \} "CurrentRole": "replica", 
                                     "PreferredAvailabilityZone": "us-west-2a", 
                                     "CacheNodeId": "0001", 
                                     "ReadEndpoint": { 
                                           "Port": 6379, 
                                           "Address": 
  "redis1x3-002.7ekv3t.0001.usw2.cache.amazonaws.com" 
\},
                                     "CacheClusterId": "redis1x3-002" 
\mathbb{R}, \mathbb{R}, \mathbb{R}, \mathbb{R}, \mathbb{R}, \mathbb{R}, \mathbb{R}, \mathbb{R}, \mathbb{R}, \mathbb{R}, \mathbb{R}, \mathbb{R}, \mathbb{R}, \mathbb{R}, \mathbb{R}, \mathbb{R}, \mathbb{R}, \mathbb{R}, \mathbb{R}, \mathbb{R}, \mathbb{R}, \mathbb{R}, \{ \} "CurrentRole": "replica", 
                                     "PreferredAvailabilityZone": "us-west-2b", 
                                     "CacheNodeId": "0001", 
                                     "ReadEndpoint": { 
                                           "Port": 6379, 
                                           "Address": 
  "redis1x3-003.7ekv3t.0001.usw2.cache.amazonaws.com"
```

```
\}, \{ "CacheClusterId": "redis1x3-003" 
1 1 1 1 1 1 1
 ], 
                "NodeGroupId": "0001", 
                "PrimaryEndpoint": { 
                    "Port": 6379, 
                    "Address": "redis1x3.7ekv3t.ng.0001.usw2.cache.amazonaws.com" 
 } 
 } 
        ], 
        "ClusterEnabled": false, 
        "ReplicationGroupId": "redis1x3", 
        "SnapshotRetentionLimit": 1, 
        "AutomaticFailover": "enabled", 
        "MultiAZ": "enabled", 
        "SnapshotWindow": "11:30-12:30", 
        "SnapshottingClusterId": "redis1x3-002", 
        "MemberClusters": [ 
            "redis1x3-001", 
            "redis1x3-002", 
            "redis1x3-003" 
        ], 
        "CacheNodeType": "cache.m3.medium", 
        "DataTiering": "disabled", 
        "PendingModifiedValues": {} 
    }
```
Untuk melacak kemajuan failover Anda, gunakan AWS CLI describe-events operasi.

Untuk informasi selengkapnya, lihat berikut ini:

}

- [test-failover](https://docs.aws.amazon.com/cli/latest/reference/elasticache/test-failover.html) dalam Referensi Perintah AWS CLI .
- [describe-events](https://docs.aws.amazon.com/cli/latest/reference/elasticache/describe-events.html) dalam Referensi Perintah AWS CLI .

<span id="page-531-0"></span>Menguji failover otomatis menggunakan API ElastiCache

Anda dapat menguji failover otomatis pada cluster apa pun yang diaktifkan dengan Multi-AZ menggunakan operasi ElastiCache API. TestFailover

#### Parameter

- ReplicationGroupId Wajib. Grup replikasi (di konsol, klaster) yang akan diuji.
- NodeGroupId Wajib. Nama grup simpul yang ingin diuji failover otomatis. Anda dapat menguji maksimal 15 grup node dalam periode 24 jam bergulir.

Contoh berikut menguji failover otomatis pada grup simpul redis00-0003 pada grup replikasi (pada konsol, klaster) redis00.

Example Menguji failover otomatis

```
https://elasticache.us-west-2.amazonaws.com/ 
     ?Action=TestFailover 
     &NodeGroupId=redis00-0003 
     &ReplicationGroupId=redis00 
     &Version=2015-02-02 
     &SignatureVersion=4 
     &SignatureMethod=HmacSHA256 
     &Timestamp=20140401T192317Z 
     &X-Amz-Credential=<credential>
```
Untuk melacak kemajuan failover Anda, gunakan operasi ElastiCache DescribeEvents API.

Untuk informasi selengkapnya, lihat berikut ini:

- [TestFailoverd](https://docs.aws.amazon.com/AmazonElastiCache/latest/APIReference/API_TestFailover.html)i Referensi ElastiCache API
- [DescribeEvents](https://docs.aws.amazon.com/AmazonElastiCache/latest/APIReference/API_DescribeEvents.html)di Referensi ElastiCache API

#### <span id="page-532-0"></span>Batasan Multi-AZ Redis

Ketahui batasan berikut pada Multi-AZ Redis:

- Multi-AZ didukung di Redis versi 2.8.6 dan yang lebih baru.
- Redis Multi-AZ tidak didukung pada jenis simpul T1.
- Replikasi Redis bersifat asinkron. Oleh karena itu, saat simpul primer melakukan failover ke replika, sejumlah kecil data mungkin hilang karena lag replikasi.

Saat memilih replika untuk dipromosikan ke primer, ElastiCache karena Redis memilih replika dengan jeda replikasi paling sedikit. Dengan kata lain, yang dipilih adalah replika yang terkini. Hal ini membantu meminimalkan jumlah data yang hilang. Replika dengan lag replikasi terkecil dapat berada di Zona Ketersediaan yang sama atau berbeda dari simpul primer yang gagal.

- Saat Anda secara manual mempromosikan replika baca menjadi primer di Redis (mode klaster dinonaktifkan), Anda dapat melakukannya hanya saat Multi-AZ dan failover otomatis dinonaktifkan. Untuk mempromosikan replika baca menjadi primer, lakukan langkah berikut:
	- 1. Nonaktifkan Multi-AZ pada klaster.
	- 2. Nonaktifkan failover otomatis pada klaster. Anda dapat melakukannya menggunakan konsol Redis dengan menghapus tanda centang pada Failover Otomatis untuk grup replikasi itu. Anda dapat melakukan ini menggunakan AWS CLI dengan mengatur AutomaticFailoverEnabled properti false saat memanggil ModifyReplicationGroup operasi.
	- 3. Promosikan replika baca menjadi primer.
	- 4. Aktifkan kembali Multi-AZ.
- ElastiCache untuk Redis Multi-AZ dan file append-only (AOF) saling eksklusif. Jika Anda mengaktifkan salah satunya, Anda tidak dapat mengaktifkan yang lain.
- Kegagalan simpul dapat disebabkan oleh peristiwa langka saat seluruh Zona Ketersediaan gagal. Dalam kasus ini, replika untuk menggantikan primer yang gagal akan dibuat hanya saat Zona Ketersediaan sudah dipulihkan. Sebagai contoh, misalkan grup replikasi dengan primer berada di AZ-a, sedangkan replika ada di AZ-b dan AZ-c. Jika primer gagal, replika dengan lag replikasi terkecil akan dipromosikan menjadi klaster primer. Kemudian, ElastiCache buat replika baru di AZa (di mana primer yang gagal berada) hanya ketika AZ-A di-back up dan tersedia.
- Boot ulang primer yang dilakukan oleh pelanggan tidak memicu failover otomatis. Boot ulang lain dan kegagalan akan memicu failover otomatis.
- Saat primer di-booting ulang, data dihapus dari primer saat primer kembali online. Saat replika baca melihat klaster primer yang bersih tanpa data, replika baca akan menghapus salinan datanya, yang menyebabkan hilangnya data.
- Setelah replika baca dipromosikan, replika lain melakukan sinkronisasi dengan primer yang baru. Setelah sinkronisasi awal, konten replikasi dihapus dan replika menyinkronkan data dari primer yang baru. Proses sinkronisasi ini menyebabkan gangguan singkat, sehingga replika tidak dapat diakses. Proses sinkronisasi juga menyebabkan peningkatan beban sementara pada primer pada saat melakukan sinkronisasi dengan replika. Perilaku ini asli Redis dan tidak unik untuk ElastiCache Multi-AZ. Untuk detail tentang perilaku Redis ini, lihat [Replication](http://redis.io/topics/replication) di situs web Redis.

# **A** Important

Untuk Redis versi 2.8.22 dan lebih baru, Anda tidak dapat membuat replika eksternal. Untuk versi Redis sebelum 2.8.22, sebaiknya Anda tidak menghubungkan replika Redis eksternal ke cluster ElastiCache for Redis yang diaktifkan Multi-AZ. Konfigurasi yang tidak didukung ini dapat membuat masalah yang ElastiCache mencegah terjadinya failover dan pemulihan dengan benar. Untuk menghubungkan replika Redis eksternal ke ElastiCache cluster, pastikan Multi-AZ tidak diaktifkan sebelum Anda membuat koneksi.

# <span id="page-535-0"></span>Cara penerapan sinkronisasi dan pencadangan

Semua versi Redis yang didukung mendukung pencadangan dan sinkronisasi antara simpul primer dan replika. Namun, cara pencadangan dan sinkronisasi diterapkan bervariasi tergantung pada versi Redis.

Redis Versi 2.8.22 dan Lebih Baru

Replikasi Redis, pada versi 2.8.22 dan lebih baru, mempunyai dua pilihan metode. Untuk informasi selengkapnya, lihat [Versi Redis Sebelum 2.8.22](#page-535-1) dan [Melakukan snapshot dan pemulihan](#page-277-0).

Selama proses forkless, jika beban tulis sedang berat, proses tulis ke klaster akan ditunda untuk memastikan bahwa Anda tidak menumpuk terlalu banyak perubahan dan dengan demikian menghalangi keberhasilan snapshot.

<span id="page-535-1"></span>Versi Redis Sebelum 2.8.22

Pencadangan dan sinkronisasi Redis pada versi sebelum 2.8.22 adalah proses tiga langkah.

- 1. Fork, dan dalam proses di latar belakang, mengurutkan data klaster secara bersambungan di disk. Ini membuat snapshot pada suatu titik dalam waktu.
- 2. Di latar depan, mengumpulkan log perubahan pada buffer keluaran klien.

## **A** Important

Jika log perubahan melebihi ukuran buffer keluaran klien, pencadangan atau sinkronisasi akan gagal. Untuk informasi selengkapnya, lihat [Memastikan bahwa Anda memiliki](#page-417-0) [cukup memori untuk membuat snapshot Redis](#page-417-0).

3. Akhirnya, mengirimkan data cache dan kemudian log perubahan ke simpul replika.

# <span id="page-536-0"></span>Membuat grup replikasi Redis

Anda memiliki opsi berikut untuk membuat klaster dengan simpul replika. Opsi pertama berlaku jika Anda sudah memiliki klaster Redis (mode klaster dinonaktifkan) tersedia dan tidak terkait dengan klaster apa pun yang memiliki replika untuk digunakan sebagai simpul primer. Opsi lain berlaku jika Anda perlu membuat simpul primer dengan klaster dan replika baca. Saat ini, klaster Redis (mode klaster diaktifkan) harus dibuat dari awal.

# Opsi 1: [Membuat Grup Replikasi Menggunakan Klaster Redis \(Mode Klaster Dinonaktifkan\) yang](#page-537-0)  **[Tersedia](#page-537-0)**

Gunakan opsi ini untuk memanfaatkan klaster Redis (mode klaster dinonaktifkan) simpul tunggal yang sudah ada. Anda menetapkan simpul yang sudah ada ini sebagai simpul primer dalam klaster baru, lalu secara individual menambahkan 1 hingga 5 replika baca untuk klaster ini. Jika klaster yang sudah ada ini aktif, replika baca melakukan sinkronisasi dengan klaster itu begitu replika dibuat. Lihat [Membuat Grup Replikasi Menggunakan Klaster Redis \(Mode Klaster](#page-537-0) [Dinonaktifkan\) yang Tersedia](#page-537-0).

# **A** Important

Anda tidak dapat membuat klaster Redis (mode klaster diaktifkan) menggunakan klaster yang sudah ada. Untuk membuat klaster Redis (mode cluster diaktifkan) (API/CLI: grup replikasi) menggunakan konsol, lihat. ElastiCache [Membuat klaster Redis \(mode klaster](#page-182-0)  [diaktifkan\) \(Konsol\)](#page-182-0)

# Opsi 2: [Membuat grup replikasi Redis dari awal](#page-544-0)

Gunakan opsi ini jika Anda belum memiliki klaster Redis (mode klaster dinonaktifkan) untuk digunakan sebagai simpul primer dari klaster, atau jika Anda ingin membuat klaster Redis (mode klaster diaktifkan). Lihat [Membuat grup replikasi Redis dari awal](#page-544-0).

<span id="page-537-0"></span>Membuat Grup Replikasi Menggunakan Klaster Redis (Mode Klaster Dinonaktifkan) yang Tersedia

Klaster yang tersedia adalah klaster Redis simpul tunggal yang sudah ada. Saat ini, Redis (mode klaster diaktifkan) tidak mendukung pembuatan klaster dengan replika menggunakan klaster simpul tunggal yang tersedia. Jika Anda ingin membuat klaster Redis (mode klaster diaktifkan), lihat [Membuat sebuah klaster Redis \(Mode Klaster Diaktifkan\) \(Konsol\)](#page-551-0).

Prosedur berikut hanya dapat digunakan jika Anda memiliki klaster simpul tunggal Redis (mode klaster dinonaktifkan). Simpul klaster ini menjadi simpul primer dalam klaster baru. Jika Anda tidak memiliki klaster Redis (mode klaster dinonaktifkan) yang dapat digunakan sebagai simpul primer dari klaster baru, lihat [Membuat grup replikasi Redis dari awal.](#page-544-0)

Membuat Grup Replikasi Menggunakan Klaster Redis yang Tersedia (Konsol)

Lihat topik [Menggunakan AWS Management Console](#page-209-0).

Membuat Grup Replikasi Menggunakan Klaster Cache Redis yang Tersedia (AWS CLI)

Ada dua langkah untuk membuat grup replikasi dengan replika baca jika menggunakan Klaster Cache Redis yang tersedia untuk primer saat menggunakan AWS CLI.

Saat menggunakan AWS CLI Anda membuat grup replikasi yang menentukan node mandiri yang tersedia sebagai simpul utama cluster, --primary-cluster-id dan jumlah node yang Anda inginkan di cluster menggunakan perintah CLI,. create-replication-group Sertakan parameter berikut.

--replication-group-id

Nama grup replikasi yang Anda buat. Nilai parameter ini digunakan sebagai dasar untuk nama simpul yang ditambahkan dengan nomor 3 digit berurutan ditambahkan di akhir - replication-group-id. Misalnya, sample-repl-group-001.

Batasan penamaan grup replikasi Redis (mode klaster dinonaktifkan) adalah sebagai berikut:

- Harus berisi 1–40 karakter alfanumerik atau tanda hubung.
- Harus diawali dengan huruf.
- Tidak boleh berisi dua tanda hubung berurutan.
- Tidak boleh diakhiri dengan tanda hubung.

--replication-group-description

Deskripsi grup replikasi.

#### --num-node-groups

Jumlah simpul yang Anda inginkan dalam klaster ini. Nilai ini mencakup simpul primer. Parameter ini memiliki nilai maksimum sebesar enam.

#### --primary-cluster-id

Nama dari simpul klaster Redis (mode klaster dinonaktifkan) yang tersedia yang ingin Anda jadikan simpul primer dalam grup replikasi ini.

Perintah berikut membuat grup replikasi sample-repl-group menggunakan klaster Redis (mode klaster dinonaktifkan) redis01 yang tersedia sebagai simpul primer dari grup replikasi. Tindakan ini membuat 2 simpul baru yang merupakan replika baca. Pengaturan dari redis01 (yaitu grup parameter, grup keamanan, jenis simpul, versi mesin, dan seterusnya.) akan diterapkan untuk semua simpul dalam grup replikasi.

Untuk Linux, macOS, atau Unix:

```
aws elasticache create-replication-group \ 
    --replication-group-id sample-repl-group \ 
    --replication-group-description "demo cluster with replicas" \ 
    --num-cache-clusters 3 \ 
    --primary-cluster-id redis01
```
Untuk Windows:

```
aws elasticache create-replication-group ^ 
    --replication-group-id sample-repl-group ^ 
    --replication-group-description "demo cluster with replicas" ^ 
    --num-cache-clusters 3 ^ 
    --primary-cluster-id redis01
```
Untuk informasi dan parameter tambahan yang mungkin ingin Anda gunakan, lihat AWS CLI topiknya[create-replication-group](https://docs.aws.amazon.com/cli/latest/reference/elasticache/create-replication-group.html).

Selanjutnya, tambahkan replika baca ke grup replikasi

Setelah grup replikasi dibuat, tambahkan satu hingga lima replika baca ke grup untuk menggunakan perintah create-cache-cluster. Pastikan untuk menyertakan parameter berikut.

#### --cache-cluster-id

Nama klaster yang Anda tambahkan ke grup replikasi.

Batasan penamaan klaster adalah sebagai berikut:

- Harus berisi 1–40 karakter alfanumerik atau tanda hubung.
- Harus diawali dengan huruf.
- Tidak boleh berisi dua tanda hubung berurutan.
- Tidak boleh diakhiri dengan tanda hubung.

#### --replication-group-id

Nama grup replikasi yang dituju untuk menambahkan klaster cache ini.

Ulangi perintah ini untuk setiap replika baca yang ingin Anda tambahkan ke grup replikasi, dengan mengubah nilai dari parameter --cache-cluster-id saja.

## **a** Note

Ingat, grup replikasi tidak dapat memiliki lebih dari lima replika baca. Jika Anda mencoba menambahkan replika baca ke grup replikasi yang sudah memiliki lima replika baca, maka operasi ini akan gagal.

Kode berikut menambahkan replika baca my-replica01 ke grup replikasi sample-repl-group. Pengaturan dari klaster primer–grup parameter, grup keamanan, jenis simpul, dan sebagainya–akan diterapkan ke simpul begitu simpul ditambahkan ke grup replikasi.

Untuk Linux, macOS, atau Unix:

```
aws elasticache create-cache-cluster \ 
    --cache-cluster-id my-replica01 \ 
    --replication-group-id sample-repl-group
```
Untuk Windows:

```
aws elasticache create-cache-cluster ^ 
    --cache-cluster-id my-replica01 ^ 
    --replication-group-id sample-repl-group
```
Output dari perintah ini akan terlihat seperti ini.

```
{ 
     "ReplicationGroup": { 
          "Status": "creating", 
          "Description": "demo cluster with replicas", 
          "ClusterEnabled": false, 
          "ReplicationGroupId": "sample-repl-group", 
          "SnapshotRetentionLimit": 1, 
          "AutomaticFailover": "disabled", 
          "SnapshotWindow": "00:00-01:00", 
          "SnapshottingClusterId": "redis01", 
          "MemberClusters": [ 
              "sample-repl-group-001", 
              "sample-repl-group-002", 
              "redis01" 
          ], 
          "CacheNodeType": "cache.m4.large", 
          "DataTiering": "disabled", 
          "PendingModifiedValues": {} 
     }
}
```
Untuk informasi tambahan, lihat AWS CLI topik:

- [create-replication-group](https://docs.aws.amazon.com/cli/latest/reference/elasticache/create-replication-group.html)
- [modify-replication-group](https://docs.aws.amazon.com/cli/latest/reference/elasticache/modify-replication-group.html)

Menambahkan replika ke cluster Redis (Cluster Mode Disabled) mandiri (API) ElastiCache

Saat menggunakan ElastiCache API, Anda membuat grup replikasi yang menentukan node mandiri yang tersedia sebagai simpul utama cluster, PrimaryClusterId dan jumlah node yang Anda inginkan di cluster menggunakan perintah CLI,. CreateReplicationGroup Sertakan parameter berikut.

## ReplicationGroupId

Nama grup replikasi yang Anda buat. Nilai parameter ini digunakan sebagai dasar untuk nama simpul yang ditambahkan dengan nomor 3 digit berurutan ditambahkan di akhir ReplicationGroupId. Misalnya, sample-repl-group-001.

Batasan penamaan grup replikasi Redis (mode klaster dinonaktifkan) adalah sebagai berikut:

- Harus berisi 1–40 karakter alfanumerik atau tanda hubung.
- Harus diawali dengan huruf.
- Tidak boleh berisi dua tanda hubung berurutan.
- Tidak boleh diakhiri dengan tanda hubung.

#### ReplicationGroupDeskripsi

Deskripsi klaster dengan replika.

### NumCacheCluster

Jumlah simpul yang Anda inginkan dalam klaster ini. Nilai ini mencakup simpul primer. Parameter ini memiliki nilai maksimum sebesar enam.

#### PrimaryClusterId

Nama dari klaster Redis (mode klaster dinonaktifkan) yang tersedia yang ingin Anda jadikan simpul primer dalam klaster ini.

Perintah berikut membuat klaster dengan replika sample-repl-group menggunakan klaster Redis (mode klaster dinonaktifkan) redis01 yang tersedia sebagai simpul primer dari grup replikasi. Tindakan ini membuat 2 simpul baru yang merupakan replika baca. Pengaturan dari redis01 (yaitu grup parameter, grup keamanan, jenis simpul, versi mesin, dan seterusnya.) akan diterapkan untuk semua simpul dalam grup replikasi.

```
https://elasticache.us-west-2.amazonaws.com/ 
    ?Action=CreateReplicationGroup 
    &Engine=redis 
    &EngineVersion=6.0 
    &ReplicationGroupDescription=Demo%20cluster%20with%20replicas 
    &ReplicationGroupId=sample-repl-group 
    &PrimaryClusterId=redis01 
    &Version=2015-02-02 
    &SignatureVersion=4 
    &SignatureMethod=HmacSHA256 
    &Timestamp=20150202T192317Z 
    &X-Amz-Credential=<credential>
```
Untuk informasi tambahan, lihat topik ElastiCache APL:

- [CreateReplicationKelompok](https://docs.aws.amazon.com/AmazonElastiCache/latest/APIReference/API_CreateReplicationGroup.html)
- **[ModifyReplicationKelompok](https://docs.aws.amazon.com/AmazonElastiCache/latest/APIReference/API_ModifyReplicationGroup.html)**

Selanjutnya, tambahkan replika baca ke grup replikasi

Setelah grup replikasi dibuat, tambahkan satu hingga lima replika baca ke grup untuk menggunakan operasi CreateCacheCluster. Pastikan untuk menyertakan parameter berikut.

#### CacheClusterId

Nama klaster yang Anda tambahkan ke grup replikasi.

Batasan penamaan klaster adalah sebagai berikut:

- Harus berisi 1–40 karakter alfanumerik atau tanda hubung.
- Harus diawali dengan huruf.
- Tidak boleh berisi dua tanda hubung berurutan.
- Tidak boleh diakhiri dengan tanda hubung.

#### ReplicationGroupId

Nama grup replikasi yang dituju untuk menambahkan klaster cache ini.

Ulangi operasi ini untuk setiap replika baca yang ingin Anda tambahkan ke grup replikasi, dengan mengubah nilai dari parameter CacheClusterId saja.

Kode berikut menambahkan replika baca myReplica01 ke grup replikasi myReplGroup. Pengaturan klaster primer–grup parameter, grup keamanan, jenis simpul, dan sebagainya–akan diterapkan ke simpul begitu simpul ditambahkan ke grup replikasi.

```
https://elasticache.us-west-2.amazonaws.com/ 
 ?Action=CreateCacheCluster 
 &CacheClusterId=myReplica01 
 &ReplicationGroupId=myReplGroup 
 &SignatureMethod=HmacSHA256 
 &SignatureVersion=4 
 &Version=2015-02-02 
 &X-Amz-Algorithm=&AWS;4-HMAC-SHA256 
 &X-Amz-Credential=[your-access-key-id]/20150202/us-west-2/elasticache/aws4_request 
 &X-Amz-Date=20150202T170651Z
```

```
 &X-Amz-SignedHeaders=content-type;host;user-agent;x-amz-content-sha256;x-amz-date 
 &X-Amz-Signature=[signature-value]
```
Untuk informasi dan parameter tambahan yang mungkin ingin Anda gunakan, lihat topik ElastiCache AP[ICreateCacheCluster.](https://docs.aws.amazon.com/AmazonElastiCache/latest/APIReference/API_CreateCacheCluster.html)

Membuat grup replikasi Redis dari awal

Berikutnya, Anda dapat menemukan cara membuat grup replikasi Redis tanpa menggunakan klaster Redis yang telah ada sebagai primer. Anda dapat membuat grup replikasi Redis (mode klaster dinonaktifkan) atau Redis (mode klaster diaktifkan) dari awal menggunakan konsol ElastiCache, AWS CLI, atau API ElastiCache.

Sebelum melanjutkan, putuskan apakah Anda ingin membuat grup replikasi Redis (mode klaster dinonaktifkan) atau Redis (mode klaster diaktifkan). Untuk panduan dalam memutuskan, lihat [Replikasi: Redis \(Mode Klaster Dinonaktifkan\) vs Redis \(Mode Klaster Diaktifkan\)](#page-513-0).

Topik

- [Membuat grup replikasi Redis \(Mode Klaster Dinonaktifkan\) dari awal](#page-545-0)
- [Membuat grup replikasi di Redis \(Mode Klaster Diaktifkan\) dari awal](#page-551-0)

# <span id="page-545-0"></span>Membuat grup replikasi Redis (Mode Klaster Dinonaktifkan) dari awal

Anda dapat membuat grup replikasi Redis (mode cluster dinonaktifkan) dari awal menggunakan ElastiCache konsol, the AWS CLI, atau API. ElastiCache Grup replikasi Redis (mode klaster dinonaktifkan) selalu memiliki satu grup simpul, satu klaster primer, dan hingga lima replika baca. Grup replikasi Redis (mode klaster dinonaktifkan) tidak mendukung pemartisian data.

# **a** Note

Batas simpul/serpihan dapat ditambah hingga maksimum 500 per klaster. Untuk meminta penambahan batas, lihat [Batas Layanan AWS](https://docs.aws.amazon.com/general/latest/gr/aws_service_limits.html) dan sertakan jenis instans dalam permintaan yang diajukan.

Untuk membuat grup replikasi Redis (mode klaster dinonaktifkan) dari awal, lakukan salah satu pendekatan berikut:

Membuat grup replikasi Redis (Mode Klaster Dinonaktifkan) dari awal (AWS CLI)

Prosedur berikut membuat grup replikasi Redis (mode klaster dinonaktifkan) menggunakan AWS CLI.

Saat Anda membuat grup replikasi Redis (mode cluster dinonaktifkan) dari awal, Anda membuat grup replikasi dan semua node dengan satu panggilan ke perintah. AWS CLI create-replicationgroup Sertakan parameter berikut.

# --replication-group-id

Nama grup replikasi yang Anda buat.

Batasan penamaan grup replikasi Redis (mode klaster dinonaktifkan) adalah sebagai berikut:

- Harus berisi 1–40 karakter alfanumerik atau tanda hubung.
- Harus diawali dengan huruf.
- Tidak boleh berisi dua tanda hubung berurutan.
- Tidak boleh diakhiri dengan tanda hubung.

--replication-group-description

Deskripsi grup replikasi.

#### --num-cache-clusters

Jumlah simpul yang ingin dibuat dengan grup replikasi ini, digabungkan dengan replika primer dan replika baca.

Jika Anda mengaktifkan Multi-AZ (--automatic-failover-enabled), nilai dari --numcache-clusters harus minimal 2.

#### --cache-node-type

Jenis simpul untuk setiap simpul di dalam grup replikasi.

ElastiCache mendukung jenis node berikut. Secara umum, jenis generasi saat ini memberikan lebih banyak memori dan daya komputasi dengan biaya lebih rendah dibandingkan dengan jenis generasi sebelumnya yang setara.

Untuk informasi selengkapnya tentang detail performa untuk setiap jenis simpul, lihat [Jenis](https://aws.amazon.com/ec2/instance-types/) [Instans Amazon EC2.](https://aws.amazon.com/ec2/instance-types/)

### --data-tiering-enabled

Atur parameter ini jika Anda menggunakan jenis simpul r6gd. Jika Anda tidak ingin tingkatan data, atur --no-data-tiering-enabled. Untuk informasi selengkapnya, lihat [Tingkatan data.](#page-168-0)

#### --cache-parameter-group

Tentukan grup parameter yang sesuai dengan versi mesin Anda. Jika Anda menjalankan Redis 3.2.4 atau versi yang lebih baru, tentukan grup parameter default.redis3.2 atau grup parameter yang berasal dari default.redis3.2 untuk membuat grup replikasi Redis (mode klaster dinonaktifkan). Untuk informasi selengkapnya, lihat [Parameter khusus Redis.](#page-645-0)

#### --network-type

Baik ipv4, ipv6 atau dual-stack. Jika Anda memilih tumpukan ganda, Anda harus menetapkan parameter --IpDiscovery ke ipv4 atau ipv6.

--engine

redis

#### --engine-version

Untuk mendapatkan kumpulan fitur terbanyak, pilih versi mesin terbaru.

Nama simpul akan diambil dari nama grup replikasi dengan tambahan -00# di belakang nama grup replikasi. Sebagai contoh, menggunakan nama grup replikasi myReplGroup, nama untuk replika primer menjadi myReplGroup-001 dan replika baca menjadi myReplGroup-002 hingga myReplGroup-006.

Jika Anda ingin mengaktifkan enkripsi bergerak atau diam pada grup replikasi ini, tambahkan salah satu atau kedua parameter --transit-encryption-enabled atau --at-rest-encryptionenabled dan penuhi kondisi berikut.

- Grup replikasi Anda harus menjalankan Redis 3.2.6 atau 4.0.10.
- Grup replikasi harus dibuat dalam Amazon VPC.
- Anda juga harus menyertakan parameter --cache-subnet-group.
- Anda juga harus menyertakan parameter --auth-token dengan nilai string yang ditentukan oleh pelanggan untuk token (kata sandi) AUTH Anda yang diperlukan untuk melakukan operasi pada grup replikasi ini.

Operasi berikut membuat grup replikasi Redis (mode klaster dinonaktifkan) sample-repl-group dengan tiga simpul, satu primer, dan dua replika.

Untuk Linux, macOS, atau Unix:

```
aws elasticache create-replication-group \ 
    --replication-group-id sample-repl-group \ 
    --replication-group-description "Demo cluster with replicas" \ 
    --num-cache-clusters 3 \ 
    --cache-node-type cache.m4.large \ 
    --engine redis
```
Untuk Windows:

```
aws elasticache create-replication-group ^ 
    --replication-group-id sample-repl-group ^ 
    --replication-group-description "Demo cluster with replicas" ^ 
    --num-cache-clusters 3 ^ 
    --cache-node-type cache.m4.large ^ 
    --engine redis
```
Output dari perintah ini adalah seperti berikut.

```
{ 
     "ReplicationGroup": { 
          "Status": "creating", 
          "Description": "Demo cluster with replicas", 
          "ClusterEnabled": false, 
          "ReplicationGroupId": "sample-repl-group", 
          "SnapshotRetentionLimit": 0, 
          "AutomaticFailover": "disabled", 
          "SnapshotWindow": "01:30-02:30", 
          "MemberClusters": [ 
              "sample-repl-group-001", 
              "sample-repl-group-002", 
              "sample-repl-group-003" 
          ], 
          "CacheNodeType": "cache.m4.large", 
          "DataTiering": "disabled", 
          "PendingModifiedValues": {} 
     }
}
```
Untuk informasi dan parameter tambahan yang mungkin ingin Anda gunakan, lihat AWS CLI topik [create-replication-group.](https://docs.aws.amazon.com/cli/latest/reference/elasticache/create-replication-group.html)

Membuat grup replikasi Redis (mode cluster dinonaktifkan) dari awal (API) ElastiCache

Prosedur berikut membuat grup replikasi Redis (mode cluster dinonaktifkan) menggunakan API. ElastiCache

Saat Anda membuat grup replikasi Redis (mode cluster dinonaktifkan) dari awal, Anda membuat grup replikasi dan semua node dengan satu panggilan ke operasi API. ElastiCache CreateReplicationGroup Sertakan parameter berikut.

ReplicationGroupId

Nama grup replikasi yang Anda buat.

Batasan penamaan grup replikasi Redis (mode klaster diaktifkan) adalah sebagai berikut:

- Harus berisi 1–40 karakter alfanumerik atau tanda hubung.
- Harus diawali dengan huruf.
- Tidak boleh berisi dua tanda hubung berurutan.
- Tidak boleh diakhiri dengan tanda hubung.

#### ReplicationGroupDeskripsi

Deskripsi Anda tentang grup replikasi.

#### NumCacheCluster

Total jumlah simpul yang ingin dibuat dengan grup replikasi ini, digabungkan dengan primer dan replika baca.

Jika Anda mengaktifkan Multi-AZ (AutomaticFailoverEnabled=true), nilai dari NumCacheClusters harus minimal 2.

#### CacheNodeTipe

Jenis simpul untuk setiap simpul dalam grup replikasi.

ElastiCache mendukung jenis node berikut. Secara umum, jenis generasi saat ini memberikan lebih banyak memori dan daya komputasi dengan biaya lebih rendah dibandingkan dengan jenis generasi sebelumnya yang setara.

Untuk informasi selengkapnya tentang detail performa untuk setiap jenis simpul, lihat [Jenis](https://aws.amazon.com/ec2/instance-types/) [Instans Amazon EC2.](https://aws.amazon.com/ec2/instance-types/)

### --data-tiering-enabled

Atur parameter ini jika Anda menggunakan jenis simpul r6gd. Jika Anda tidak ingin tingkatan data, atur --no-data-tiering-enabled. Untuk informasi selengkapnya, lihat [Tingkatan data.](#page-168-0)

## CacheParameterKelompok

Tentukan grup parameter yang sesuai dengan versi mesin Anda. Jika Anda menjalankan Redis 3.2.4 atau versi yang lebih baru, tentukan grup parameter default.redis3.2 atau grup parameter yang berasal dari default.redis3.2 untuk membuat grup replikasi Redis (mode klaster dinonaktifkan). Untuk informasi selengkapnya, lihat [Parameter khusus Redis.](#page-645-0)

#### --network-type

Baik ipv4, ipv atau dual-stack. Jika Anda memilih tumpukan ganda, Anda harus mengatur parameter --IpDiscovery ke salah satu ipv4 atau ipv6.

Engine

redis

EngineVersion

6.0

Nama simpul akan diambil dari nama grup replikasi dengan tambahan -00# di belakang nama grup replikasi. Sebagai contoh, menggunakan nama grup replikasi myReplGroup, nama untuk replika primer menjadi myReplGroup-001 dan replika baca menjadi myReplGroup-002 hingga myReplGroup-006.

Jika Anda ingin mengaktifkan enkripsi bergerak atau diam pada grup replikasi ini, tambahkan salah satu atau kedua parameter TransitEncryptionEnabled=true atau AtRestEncryptionEnabled=true dan penuhi kondisi berikut.

- Grup replikasi Anda harus menjalankan Redis 3.2.6 atau 4.0.10.
- Grup replikasi harus dibuat dalam Amazon VPC.
- Anda juga harus menyertakan parameter CacheSubnetGroup.
- Anda juga harus menyertakan parameter AuthToken dengan nilai string yang ditentukan oleh pelanggan untuk token (kata sandi) AUTH Anda yang diperlukan untuk melakukan operasi pada grup replikasi ini.

Operasi berikut membuat grup replikasi Redis (mode klaster dinonaktifkan) myReplGroup dengan tiga simpul, satu primer, dan dua replika.

```
https://elasticache.us-west-2.amazonaws.com/ 
    ?Action=CreateReplicationGroup 
    &CacheNodeType=cache.m4.large 
    &CacheParameterGroup=default.redis6.x 
    &Engine=redis 
    &EngineVersion=6.0 
    &NumCacheClusters=3 
    &ReplicationGroupDescription=test%20group 
    &ReplicationGroupId=myReplGroup 
    &Version=2015-02-02 
    &SignatureVersion=4 
    &SignatureMethod=HmacSHA256 
    &Timestamp=20150202T192317Z 
    &X-Amz-Credential=<credential>
```
Untuk informasi dan parameter tambahan yang mungkin ingin Anda gunakan, lihat topik ElastiCache AP[ICreateReplicationGroup.](https://docs.aws.amazon.com/AmazonElastiCache/latest/APIReference/API_CreateReplicationGroup.html)

# <span id="page-551-0"></span>Membuat grup replikasi di Redis (Mode Klaster Diaktifkan) dari awal

Anda dapat membuat klaster Redis (mode cluster diaktifkan) (API/CLI: grup replikasi) menggunakan ElastiCache konsol, the AWS CLI, atau API. ElastiCache Grup replikasi Redis (mode klaster diaktifkan) memiliki 1 hingga 500 serpihan (API/CLI: grup simpul), satu simpul primer di setiap serpihan, dan hingga 5 replika baca di setiap serpihan. Anda dapat membuat klaster dengan jumlah serpihan lebih banyak dan jumlah replika lebih sedikit dengan jumlah hingga 90 simpul per klaster. Konfigurasi klaster ini dapat berkisar dari 90 serpihan dan 0 replika hingga 15 serpihan dan 5 replika, yang merupakan jumlah replika maksimum yang diizinkan.

Batas simpul atau serpihan dapat ditingkatkan hingga maksimum 500 per klaster jika menggunakan mesin Redis versi 5.0.6 atau yang lebih tinggi. Sebagai contoh, Anda dapat memilih untuk mengonfigurasi sebuah klaster dengan 500 simpul yang berkisar antara 83 serpihan (satu primer dan 5 replika per serpihan) dan 500 serpihan (satu primer dan tanpa replika). Pastikan alamat IP yang tersedia mencukupi untuk mengakomodasi peningkatan tersebut. Kesalahan umumnya termasuk subnet dalam grup subnet memiliki rentang CIDR yang terlalu kecil atau subnet dibagikan dan banyak digunakan oleh klaster lainnya. Untuk informasi selengkapnya, lihat [Membuat grup subnet](#page-1011-0).

Untuk versi di bawah 5.0.6, batasnya adalah 250 per klaster.

Untuk meminta penambahan batas, lihat [Batas Layanan AWS](https://docs.aws.amazon.com/general/latest/gr/aws_service_limits.html) dan pilih jenis batas Simpul per klaster per jenis instans.

Membuat sebuah Klaster di Redis (Mode Klaster Diaktifkan)

- [Membuat sebuah klaster Redis \(Mode Klaster Diaktifkan\) \(Konsol\)](#page-551-1)
- [Membuat grup replikasi di Redis \(Mode Klaster Diaktifkan\) dari awal \(AWS CLI\)](#page-551-2)
- [Membuat grup replikasi di Redis \(Mode Cluster Diaktifkan\) dari awal \(ElastiCache API\)](#page-557-0)

<span id="page-551-1"></span>Membuat sebuah klaster Redis (Mode Klaster Diaktifkan) (Konsol)

Untuk membuat klaster Redis (mode klaster diaktifkan), lihat [Membuat klaster Redis \(mode](#page-182-0) [klaster diaktifkan\) \(Konsol\)](#page-182-0). Pastikan untuk mengaktifkan mode klaster, Mode Klaster diaktifkan (Menskalakan Ke Luar), dan tentukan setidaknya dua serpihan dan satu simpul replika di setiap serpihan.

<span id="page-551-2"></span>Membuat grup replikasi di Redis (Mode Klaster Diaktifkan) dari awal (AWS CLI)

Prosedur berikut membuat grup replikasi Redis (mode klaster diaktifkan) menggunakan AWS CLI.

Saat Anda membuat grup replikasi Redis (mode cluster diaktifkan) dari awal, Anda membuat grup replikasi dan semua node dengan satu panggilan ke perintah. AWS CLI create-replicationgroup Sertakan parameter berikut.

--replication-group-id

Nama grup replikasi yang Anda buat.

Batasan penamaan grup replikasi Redis (mode klaster diaktifkan) adalah sebagai berikut:

- Harus berisi 1–40 karakter alfanumerik atau tanda hubung.
- Harus diawali dengan huruf.
- Tidak boleh berisi dua tanda hubung berurutan.
- Tidak boleh diakhiri dengan tanda hubung.

--replication-group-description

Deskripsi grup replikasi.

#### --cache-node-type

Jenis simpul untuk setiap simpul di dalam grup replikasi.

ElastiCache mendukung jenis node berikut. Secara umum, jenis generasi saat ini memberikan lebih banyak memori dan daya komputasi dengan biaya lebih rendah dibandingkan dengan jenis generasi sebelumnya yang setara.

Untuk informasi selengkapnya tentang detail performa untuk setiap jenis simpul, lihat [Jenis](https://aws.amazon.com/ec2/instance-types/) [Instans Amazon EC2.](https://aws.amazon.com/ec2/instance-types/)

#### --data-tiering-enabled

Atur parameter ini jika Anda menggunakan jenis simpul r6gd. Jika Anda tidak ingin tingkatan data, atur --no-data-tiering-enabled. Untuk informasi selengkapnya, lihat [Tingkatan data.](#page-168-0)

```
--cache-parameter-group
```
Tentukan grup parameter default.redis6.x.cluster.on atau grup parameter yang berasal dari default.redis6.x.cluster.on untuk membuat grup replikasi Redis (mode klaster aktif). Untuk informasi selengkapnya, lihat [Perubahan parameter Redis 6.x.](#page-650-0)

--engine

redis

--engine-version

3.2.4

## --num-node-groups

Jumlah grup simpul dalam grup replikasi ini. Nilai yang valid adalah 1 sampai 500.

# **a** Note

Batas simpul/serpihan dapat ditambah hingga maksimum 500 per klaster. Untuk meminta penambahan batas, lihat [Batas Layanan AWS](https://docs.aws.amazon.com/general/latest/gr/aws_service_limits.html) dan pilih jenis batas "Simpul per klaster per jenis instans".

# --replicas-per-node-group

Jumlah simpul replika di setiap grup simpul. Nilai yang valid adalah 0 sampai 5.

# --network-type

Baik ipv4, ipv atau dual-stack. Jika Anda memilih tumpukan ganda, Anda harus mengatur parameter --IpDiscovery ke salah satu ipv4 atau ipv6.

Jika Anda ingin mengaktifkan enkripsi bergerak atau diam pada grup replikasi ini, tambahkan salah satu atau kedua parameter --transit-encryption-enabled atau --at-rest-encryptionenabled dan penuhi kondisi berikut.

- Grup replikasi Anda harus menjalankan Redis 3.2.6 atau 4.0.10.
- Grup replikasi harus dibuat dalam Amazon VPC.
- Anda juga harus menyertakan parameter --cache-subnet-group.
- Anda juga harus menyertakan parameter --auth-token dengan nilai string yang ditentukan oleh pelanggan untuk token (kata sandi) AUTH Anda yang diperlukan untuk melakukan operasi pada grup replikasi ini.

Operasi berikut membuat grup replikasi Redis (mode klaster diaktifkan) sample-repl-group dengan grup/serpihan tiga simpul (--num-node-groups), masing-masing dengan tiga simpul, satu primer dan dua replika baca (--replicas-per-node-group).

Untuk Linux, macOS, atau Unix:

```
aws elasticache create-replication-group \ 
    --replication-group-id sample-repl-group \ 
    --replication-group-description "Demo cluster with replicas" \ 
    --num-node-groups 3 \ 
    --replicas-per-node-group 2 \ 
    --cache-node-type cache.m4.large \ 
    --engine redis \ 
    --security-group-ids SECURITY_GROUP_ID \ 
    --cache-subnet-group-name SUBNET_GROUP_NAME>
```
Untuk Windows:

```
aws elasticache create-replication-group ^ 
    --replication-group-id sample-repl-group ^ 
    --replication-group-description "Demo cluster with replicas" ^ 
    --num-node-groups 3 ^ 
    --replicas-per-node-group 2 ^ 
    --cache-node-type cache.m4.large ^ 
    --engine redis ^ 
    --security-group-ids SECURITY_GROUP_ID ^ 
    --cache-subnet-group-name SUBNET_GROUP_NAME>
```
Perintah sebelumnya menghasilkan output berikut.

```
{ 
     "ReplicationGroup": { 
         "Status": "creating", 
         "Description": "Demo cluster with replicas", 
         "ReplicationGroupId": "sample-repl-group", 
         "SnapshotRetentionLimit": 0, 
         "AutomaticFailover": "enabled", 
         "SnapshotWindow": "05:30-06:30", 
         "MemberClusters": [ 
              "sample-repl-group-0001-001", 
              "sample-repl-group-0001-002", 
              "sample-repl-group-0001-003", 
              "sample-repl-group-0002-001", 
              "sample-repl-group-0002-002", 
              "sample-repl-group-0002-003", 
              "sample-repl-group-0003-001",
```

```
 "sample-repl-group-0003-002", 
               "sample-repl-group-0003-003" 
          ], 
          "PendingModifiedValues": {} 
     }
}
```
Saat Anda membuat grup replikasi Redis (mode klaster diaktifkan) dari awal, Anda dapat mengonfigurasi setiap serpihan di klaster menggunakan parameter --node-groupconfiguration seperti yang ditunjukkan pada contoh berikut yang mengonfigurasi dua grup simpul (Konsol: serpihan). Serpihan pertama memiliki dua simpul, satu primer dan satu replika baca. Serpihan kedua memiliki tiga simpul, satu primer dan dua replika baca.

--node-group-configuration

Konfigurasi untuk setiap grup simpul. Parameter --node-group-configuration terdiri dari bidang berikut.

• PrimaryAvailabilityZone – Zona Ketersediaan yang menjadi lokasi dari simpul primer dari grup simpul ini. Jika parameter ini dihilangkan, ElastiCache pilih Availability Zone untuk node utama.

Contoh: us-west-2a.

• ReplicaAvailabilityZones – Daftar yang dipisahkan koma untuk Zona Ketersediaan yang menjadi lokasi replika baca. Jumlah Zona Ketersediaan dalam daftar harus sesuai dengan nilai dari ReplicaCount. Jika parameter ini dihilangkan, ElastiCache pilih Availability Zones untuk node replika.

Contoh: "us-west-2a,us-west-2b,us-west-2c"

- ReplicaCount Jumlah simpul replika di setiap grup simpul.
- Slots String yang menentukan ruang kunci untuk grup simpul. String menggunakan format startKey-endKey. Jika parameter ini dihilangkan, ElastiCache mengalokasikan kunci secara merata di antara kelompok node.

Contoh: "0-4999"

Operasi berikut membuat grup replikasi Redis (mode klaster diaktifkan) new-group dengan grup/ serpihan dua simpul (--num-node-groups). Tidak seperti contoh sebelumnya, setiap grup simpul dikonfigurasi secara berbeda dari grup simpul lainnya (--node-group-configuration).

Untuk Linux, macOS, atau Unix:

```
aws elasticache create-replication-group \ 
   --replication-group-id new-group \ 
   --replication-group-description "Sharded replication group" \ 
   --engine redis \ 
   --snapshot-retention-limit 8 \ 
   --cache-node-type cache.m4.medium \ 
   --num-node-groups 2 \ 
   --node-group-configuration \ 
       "ReplicaCount=1,Slots=0-8999,PrimaryAvailabilityZone='us-
east-1c',ReplicaAvailabilityZones='us-east-1b'" \ 
       "ReplicaCount=2,Slots=9000-16383,PrimaryAvailabilityZone='us-
east-1a',ReplicaAvailabilityZones='us-east-1a','us-east-1c'"
```
Untuk Windows:

```
aws elasticache create-replication-group ^ 
   --replication-group-id new-group ^ 
   --replication-group-description "Sharded replication group" ^ 
   --engine redis ^ 
   --snapshot-retention-limit 8 ^ 
   --cache-node-type cache.m4.medium ^ 
   --num-node-groups 2 ^ 
   --node-group-configuration \ 
       "ReplicaCount=1,Slots=0-8999,PrimaryAvailabilityZone='us-
east-1c',ReplicaAvailabilityZones='us-east-1b'" \ 
       "ReplicaCount=2,Slots=9000-16383,PrimaryAvailabilityZone='us-
east-1a',ReplicaAvailabilityZones='us-east-1a','us-east-1c'"
```
Operasi sebelumnya menghasilkan output berikut.

```
{ 
     "ReplicationGroup": { 
          "Status": "creating", 
          "Description": "Sharded replication group", 
          "ReplicationGroupId": "rc-rg", 
          "SnapshotRetentionLimit": 8,
```

```
 "AutomaticFailover": "enabled", 
     "SnapshotWindow": "10:00-11:00", 
     "MemberClusters": [ 
          "rc-rg-0001-001", 
          "rc-rg-0001-002", 
          "rc-rg-0002-001", 
          "rc-rg-0002-002", 
          "rc-rg-0002-003" 
     ], 
     "PendingModifiedValues": {} 
 }
```
Untuk informasi dan parameter tambahan yang mungkin ingin Anda gunakan, lihat AWS CLI topiknya[create-replication-group](https://docs.aws.amazon.com/cli/latest/reference/elasticache/create-replication-group.html).

<span id="page-557-0"></span>Membuat grup replikasi di Redis (Mode Cluster Diaktifkan) dari awal (ElastiCache API)

Prosedur berikut membuat grup replikasi Redis (mode cluster enabled) menggunakan API. ElastiCache

Saat Anda membuat grup replikasi Redis (mode cluster enabled) dari awal, Anda membuat grup replikasi dan semua node dengan satu panggilan ke operasi API. ElastiCache CreateReplicationGroup Sertakan parameter berikut.

ReplicationGroupId

}

Nama grup replikasi yang Anda buat.

Batasan penamaan grup replikasi Redis (mode klaster diaktifkan) adalah sebagai berikut:

- Harus berisi 1–40 karakter alfanumerik atau tanda hubung.
- Harus diawali dengan huruf.
- Tidak boleh berisi dua tanda hubung berurutan.
- Tidak boleh diakhiri dengan tanda hubung.

ReplicationGroupDeskripsi

Deskripsi grup replikasi.

NumNodeGrup

Jumlah grup simpul yang ingin Anda buat dengan grup replikasi ini. Nilai yang valid adalah 1 sampai 500.

## ReplicasPerNodeGroup

Jumlah simpul replika di setiap grup simpul. Nilai yang valid adalah 1 sampai 5.

NodeGroupKonfigurasi

Konfigurasi untuk setiap grup simpul. Parameter NodeGroupConfiguration terdiri dari bidang berikut.

• PrimaryAvailabilityZone – Zona Ketersediaan yang menjadi lokasi dari simpul primer dari grup simpul ini. Jika parameter ini dihilangkan, ElastiCache pilih Availability Zone untuk node utama.

Contoh: us-west-2a.

- ReplicaAvailabilityZones Daftar Zona Ketersediaan tempat replika baca berada. Jumlah Zona Ketersediaan dalam daftar harus sesuai dengan nilai dari ReplicaCount. Jika parameter ini dihilangkan, ElastiCache pilih Availability Zones untuk node replika.
- ReplicaCount Jumlah simpul replika di setiap grup simpul.
- Slots String yang menentukan ruang kunci untuk grup simpul. String menggunakan format startKey-endKey. Jika parameter ini dihilangkan, ElastiCache mengalokasikan kunci secara merata di antara kelompok node.

Contoh: "0-4999"

## CacheNodeTipe

Jenis simpul untuk setiap simpul dalam grup replikasi.

ElastiCache mendukung jenis node berikut. Secara umum, jenis generasi saat ini memberikan lebih banyak memori dan daya komputasi dengan biaya lebih rendah dibandingkan dengan jenis generasi sebelumnya yang setara.

Untuk informasi selengkapnya tentang detail performa untuk setiap jenis simpul, lihat [Jenis](https://aws.amazon.com/ec2/instance-types/) [Instans Amazon EC2.](https://aws.amazon.com/ec2/instance-types/)

## --data-tiering-enabled

Atur parameter ini jika Anda menggunakan jenis simpul r6gd. Jika Anda tidak ingin tingkatan data, atur --no-data-tiering-enabled. Untuk informasi selengkapnya, lihat [Tingkatan data.](#page-168-0)

### CacheParameterKelompok

Tentukan grup parameter default.redis6.x.cluster.on atau grup parameter yang berasal dari default.redis6.x.cluster.on untuk membuat grup replikasi Redis (mode klaster diaktifkan). Untuk informasi selengkapnya, lihat [Perubahan parameter Redis 6.x.](#page-650-0)

### --network-type

Baik ipv4, ipv atau dual-stack. Jika Anda memilih tumpukan ganda, Anda harus mengatur parameter --IpDiscovery ke salah satu ipv4 atau ipv6.

### Engine

redis

EngineVersion

6.0

Jika Anda ingin mengaktifkan enkripsi bergerak atau diam pada grup replikasi ini, tambahkan salah satu atau kedua parameter TransitEncryptionEnabled=true atau AtRestEncryptionEnabled=true dan penuhi kondisi berikut.

- Grup replikasi Anda harus menjalankan Redis 3.2.6 atau 4.0.10.
- Grup replikasi harus dibuat dalam Amazon VPC.
- Anda juga harus menyertakan parameter CacheSubnetGroup.
- Anda juga harus menyertakan parameter AuthToken dengan nilai string yang ditentukan oleh pelanggan untuk token (kata sandi) AUTH Anda yang diperlukan untuk melakukan operasi pada grup replikasi ini.

Jeda baris ditambahkan agar dapat lebih mudah dibaca.

```
https://elasticache.us-west-2.amazonaws.com/ 
    ?Action=CreateReplicationGroup 
    &CacheNodeType=cache.m4.large 
    &CacheParemeterGroup=default.redis6.xcluster.on 
    &Engine=redis 
    &EngineVersion=6.0 
    &NumNodeGroups=3 
    &ReplicasPerNodeGroup=2 
    &ReplicationGroupDescription=test%20group
```
 &ReplicationGroupId=myReplGroup &Version=2015-02-02 &SignatureVersion=4 &SignatureMethod=HmacSHA256 &Timestamp=20150202T192317Z &X-Amz-Credential=<credential>

Untuk informasi dan parameter tambahan yang mungkin ingin Anda gunakan, lihat topik ElastiCache AP[ICreateReplicationGroup.](https://docs.aws.amazon.com/AmazonElastiCache/latest/APIReference/API_CreateReplicationGroup.html)

# Melihat detail grup replikasi

Ada kalanya Anda mungkin ingin melihat detail grup replikasi. Anda dapat menggunakan konsol ElastiCache, AWS CLI untuk ElastiCache, atau API ElastiCache. Proses konsol berbeda untuk Redis (mode klaster dinonaktifkan) dan Redis (mode klaster diaktifkan).

# Melihat Detail Grup Replikasi

- [Melihat detail untuk Redis \(Mode Klaster Dinonaktifkan\) dengan replika](#page-560-0)
	- [Melihat Detail untuk Grup Replikasi Redis \(Mode Klaster Dinonaktifkan\) \(Konsol\)](#page-561-0)
	- [Melihat detail untuk grup replikasi Redis \(Mode Klaster Dinonaktifkan\) \(AWS CLI\)](#page-561-1)
	- [Melihat Detail untuk Grup Replikasi Redis \(Mode Cluster Dinonaktifkan\) \(ElastiCache API\)](#page-561-2)
- [Melihat detail grup replikasi: Redis \(Mode Klaster Diaktifkan\)](#page-561-3)
	- [Melihat detail untuk klaster Redis \(Mode Klaster Diaktifkan\) \(Konsol\)](#page-561-4)
	- [Melihat detail untuk klaster Redis \(Mode Klaster Diaktifkan\) \(AWS CLI\)](#page-561-5)
	- [Melihat detail untuk Redis \(Cluster Mode Enabled\) Cluster \(ElastiCache API\)](#page-561-6)
- [Melihat detail grup replikasi \(AWS CLI\)](#page-561-7)
- [Melihat detail grup replikasi \(API ElastiCache\)](#page-564-0)

# <span id="page-560-0"></span>Melihat detail untuk Redis (Mode Klaster Dinonaktifkan) dengan replika

Anda dapat melihat detail cluster Redis (mode cluster dinonaktifkan) dengan replika (API/CLI: grup replikasi) menggunakan ElastiCache konsol, for, atau API. AWS CLI ElastiCache ElastiCache

Melihat Detail Klaster Redis (Mode Klaster Dinonaktifkan)

- [Melihat Detail untuk Grup Replikasi Redis \(Mode Klaster Dinonaktifkan\) \(Konsol\)](#page-561-0)
- [Melihat detail untuk grup replikasi Redis \(Mode Klaster Dinonaktifkan\) \(AWS CLI\)](#page-561-1)

## • [Melihat Detail untuk Grup Replikasi Redis \(Mode Cluster Dinonaktifkan\) \(ElastiCache API\)](#page-561-2)

<span id="page-561-0"></span>Melihat Detail untuk Grup Replikasi Redis (Mode Klaster Dinonaktifkan) (Konsol)

Untuk melihat detail cluster Redis (mode cluster dinonaktifkan) dengan replika menggunakan ElastiCache konsol, lihat topiknya. [Melihat detail dari klaster Redis \(Mode Klaster Dinonaktifkan\)](#page-192-0)  [\(Konsol\)](#page-192-0)

<span id="page-561-1"></span>Melihat detail untuk grup replikasi Redis (Mode Klaster Dinonaktifkan) (AWS CLI)

Untuk AWS CLI contoh yang menampilkan detail grup replikasi Redis (mode cluster dinonaktifkan), lihat. [Melihat detail grup replikasi \(AWS CLI\)](#page-561-7)

<span id="page-561-2"></span>Melihat Detail untuk Grup Replikasi Redis (Mode Cluster Dinonaktifkan) (ElastiCache API)

Untuk contoh ElastiCache API yang menampilkan detail grup replikasi Redis (mode cluster dinonaktifkan), lihat. [Melihat detail grup replikasi \(API ElastiCache\)](#page-564-0)

<span id="page-561-4"></span><span id="page-561-3"></span>Melihat detail grup replikasi: Redis (Mode Klaster Diaktifkan)

Melihat detail untuk klaster Redis (Mode Klaster Diaktifkan) (Konsol)

Untuk melihat detail cluster Redis (mode cluster enabled) menggunakan ElastiCache konsol, lihat[Melihat detail untuk klaster Redis \(Mode Klaster Diaktifkan\) \(Konsol\).](#page-193-0)

<span id="page-561-5"></span>Melihat detail untuk klaster Redis (Mode Klaster Diaktifkan) (AWS CLI)

Untuk contoh ElastiCache CLI yang menampilkan detail grup replikasi Redis (mode cluster diaktifkan), lihat. [Melihat detail grup replikasi \(AWS CLI\)](#page-561-7)

<span id="page-561-6"></span>Melihat detail untuk Redis (Cluster Mode Enabled) Cluster (ElastiCache API)

Untuk contoh ElastiCache API yang menampilkan detail grup replikasi Redis (mode klaster diaktifkan), lihat. [Melihat detail grup replikasi \(API ElastiCache\)](#page-564-0)

<span id="page-561-7"></span>Melihat detail grup replikasi (AWS CLI)

Anda dapat melihat detail untuk grup replikasi menggunakan perintah AWS CLI describereplication-groups. Gunakan parameter opsional berikut untuk menyaring daftar. Menghilangkan parameter mengembalikan detail hingga 100 grup replikasi.

## Parameter Opsional

- --replication-group-id Gunakan parameter ini untuk mencantumkan detail grup replikasi tertentu. Jika grup replikasi yang ditentukan memiliki lebih dari satu grup simpul, hasil yang ditampilkan akan dikelompokkan berdasarkan grup simpul.
- --max-items Gunakan parameter ini untuk membatasi jumlah grup replikasi yang dicantumkan. Nilai dari --max-items tidak boleh kurang dari 20 atau lebih besar dari 100.

## Example

Kode berikut mencantumkan detail hingga 100 grup replikasi.

aws elasticache describe-replication-groups

Kode berikut mencantumkan detail untuk sample-repl-group.

```
aws elasticache describe-replication-groups --replication-group-id sample-repl-group
```
Kode berikut mencantumkan detail untuk sample-repl-group.

```
aws elasticache describe-replication-groups --replication-group-id sample-repl-group
```
Kode berikut mencantumkan detail hingga 25 grup replikasi.

aws elasticache describe-replication-groups --max-items *25*

Keluaran dari operasi ini terlihat seperti berikut (format JSON).

```
{ 
    "ReplicationGroups": [ 
      { 
        "Status": "available", 
        "Description": "test", 
        "NodeGroups": [ 
           { 
              "Status": "available", 
                 "NodeGroupMembers": [ 
\overline{a} "CurrentRole": "primary", 
                        "PreferredAvailabilityZone": "us-west-2a",
```

```
 "CacheNodeId": "0001", 
                           "ReadEndpoint": { 
                               "Port": 6379, 
                               "Address": "rg-name-001.1abc4d.0001.usw2.cache.amazonaws.com" 
\}, \}, \}, \}, \}, \}, \}, \}, \}, \}, \}, \}, \}, \}, \}, \}, \}, \}, \}, \}, \}, \}, \}, \}, \}, \}, \}, \}, \}, \}, \}, \}, \}, \}, \}, \}, \},
                           "CacheClusterId": "rg-name-001" 
, and the state \mathbb{R}, the state \mathbb{R}\{ "CurrentRole": "replica", 
                           "PreferredAvailabilityZone": "us-west-2b", 
                           "CacheNodeId": "0001", 
                           "ReadEndpoint": { 
                               "Port": 6379, 
                               "Address": "rg-name-002.1abc4d.0001.usw2.cache.amazonaws.com" 
                           }, 
                           "CacheClusterId": "rg-name-002" 
                       }, 
\{ "CurrentRole": "replica", 
                           "PreferredAvailabilityZone": "us-west-2c", 
                           "CacheNodeId": "0001", 
                           "ReadEndpoint": { 
                               "Port": 6379, 
                               "Address": "rg-name-003.1abc4d.0001.usw2.cache.amazonaws.com" 
\}, \}, \}, \}, \}, \}, \}, \}, \}, \}, \}, \}, \}, \}, \}, \}, \}, \}, \}, \}, \}, \}, \}, \}, \}, \}, \}, \}, \}, \}, \}, \}, \}, \}, \}, \}, \},
                           "CacheClusterId": "rg-name-003" 
 } 
 ], 
                   "NodeGroupId": "0001", 
                   "PrimaryEndpoint": { 
                       "Port": 6379, 
                       "Address": "rg-name.1abc4d.ng.0001.usw2.cache.amazonaws.com" 
 } 
 } 
            ], 
            "ReplicationGroupId": "rg-name", 
            "AutomaticFailover": "enabled", 
            "SnapshottingClusterId": "rg-name-002", 
            "MemberClusters": [ 
                "rg-name-001", 
               "rg-name-002", 
                "rg-name-003" 
            ], 
            "PendingModifiedValues": {}
```

```
 }, 
          { 
          ... some output omitted for brevity 
          } 
    \mathbf{I}}
```
Untuk informasi selengkapnya, lihat AWS CLI topik untuk ElastiCache [describe-replication-groups.](https://docs.aws.amazon.com/cli/latest/reference/elasticache/describe-replication-groups.html)

<span id="page-564-0"></span>Melihat detail grup replikasi (API ElastiCache)

Anda dapat melihat detail untuk replikasi menggunakan operasi AWS CLI DescribeReplicationGroups. Gunakan parameter opsional berikut untuk menyaring daftar. Menghilangkan parameter mengembalikan detail hingga 100 grup replikasi.

Parameter Opsional

- ReplicationGroupId Gunakan parameter ini untuk mencantumkan detail grup replikasi tertentu. Jika grup replikasi yang ditentukan memiliki lebih dari satu grup simpul, hasil yang ditampilkan akan dikelompokkan berdasarkan grup simpul.
- MaxRecords Gunakan parameter ini untuk membatasi jumlah grup replikasi yang dicantumkan. Nilai dari MaxRecords tidak boleh kurang dari 20 atau lebih besar dari 100. Defaultnya adalah 100.

Example

Kode berikut mencantumkan detail hingga 100 grup replikasi.

```
https://elasticache.us-west-2.amazonaws.com/ 
    ?Action=DescribeReplicationGroups 
    &Version=2015-02-02 
    &SignatureVersion=4 
    &SignatureMethod=HmacSHA256 
    &Timestamp=20150202T192317Z 
    &X-Amz-Credential=<credential>
```
Kode berikut mencantumkan detail untuk myReplGroup.

```
https://elasticache.us-west-2.amazonaws.com/ 
    ?Action=DescribeReplicationGroups
```
 &ReplicationGroupId=myReplGroup &Version=2015-02-02 &SignatureVersion=4 &SignatureMethod=HmacSHA256 &Timestamp=20150202T192317Z &X-Amz-Credential=<credential>

Kode berikut mencantumkan detail hingga 25 klaster.

```
https://elasticache.us-west-2.amazonaws.com/ 
    ?Action=DescribeReplicationGroups 
    &MaxRecords=25 
    &Version=2015-02-02 
    &SignatureVersion=4 
    &SignatureMethod=HmacSHA256 
    &Timestamp=20150202T192317Z 
    &X-Amz-Credential=<credential>
```
Untuk informasi selengkapnya, lihat [DescribeReplicationGroups](https://docs.aws.amazon.com/AmazonElastiCache/latest/APIReference/API_DescribeReplicationGroups.html) dalam topik referensi API ElastiCache.

# Menemukan titik akhir grup replikasi

Aplikasi dapat terhubung ke simpul apa pun dalam grup replikasi, asalkan memiliki titik akhir DNS dan nomor port untuk simpul tersebut. Bergantung pada apakah Anda menjalankan grup replikasi Redis (mode klaster dinonaktifkan) atau grup replikasi Redis (mode klaster diaktifkan), Anda akan membutuhkan titik akhir yang berbeda.

# Redis (Mode Klaster Dinonaktifkan)

Klaster Redis (mode klaster dinonaktifkan) dengan replika memiliki tiga jenis titik akhir; titik akhir primer, titik akhir pembaca, dan titik akhir simpul. Titik akhir primer adalah nama DNS yang selalu diresolusi ke simpul primer di klaster. Titik akhir primer tidak terpengaruh oleh perubahan klaster Anda, seperti promosi replika baca ke peran primer. Untuk aktivitas tulis, sebaiknya aplikasi Anda terhubung ke titik akhir primer.

Titik akhir pembaca akan membagi koneksi masuk secara merata ke titik akhir antara semua replika baca di cluster for Redis. ElastiCache Faktor lain seperti saat aplikasi membuat koneksi atau cara aplikasi menggunakan atau menggunakan ulang koneksi akan menentukan distribusi lalu lintas. Titik akhir pembaca tetap mengikuti perubahan klaster dalam waktu nyata saat replika ditambahkan atau dihapus. Anda dapat menempatkan beberapa replika baca klaster Redis Anda ElastiCache di AWS Availability Zones (AZ) yang berbeda untuk memastikan ketersediaan titik akhir pembaca yang tinggi.

## **a** Note

Titik akhir pembaca bukan penyeimbang beban. Ini adalah catatan DNS yang akan diresolusi sebagai alamat IP dari salah satu simpul replika dengan metode round robin.

Untuk aktivitas baca, aplikasi juga dapat menghubungkan ke simpul mana pun di klaster. Tidak seperti titik akhir primer, titik akhir simpul diresolusi ke titik akhir tertentu. Jika Anda membuat perubahan dalam klaster Anda, seperti menambahkan atau menghapus replika, Anda harus memperbarui titik akhir simpul di aplikasi Anda.

# Redis (Mode Klaster Diaktifkan)

Klaster Redis (mode klaster diaktifkan) dengan replika memiliki beberapa serpihan (API/CLI: grup simpul), yang berarti juga memiliki beberapa simpul primer. Dengan demikian, klaster ini memiliki struktur titik akhir yang berbeda dari klaster Redis (mode klaster dinonaktifkan). Redis (mode klaster diaktifkan) memiliki titik akhir konfigurasi yang "mengetahui" semua titik akhir primer dan simpul di

klaster. Aplikasi Anda terhubung ke titik akhir konfigurasi. Setiap kali aplikasi Anda menulis ke atau membaca dari titik akhir konfigurasi klaster, Redis, dari belakang layar, menentukan serpihan mana yang menyediakan kunci dan titik akhir mana dalam serpihan tersebut yang akan digunakan. Semua proses ini bersifat cukup transparan untuk aplikasi Anda.

Anda dapat menemukan titik akhir untuk klaster menggunakan ElastiCache konsol, the AWS CLI, atau ElastiCache API.

Menemukan Titik Akhir Grup Replikasi

Untuk menemukan titik akhir untuk grup replikasi Anda, lihat salah satu topik berikut:

- [Menemukan Titik Akhir Klaster Redis \(Mode Klaster Dinonaktifkan\) \(Konsol\)](#page-237-0)
- [Menemukan Titik Akhir Klaster Redis \(Mode Klaster Dinonaktifkan\) \(Konsol\)](#page-239-0)
- [Menemukan Titik Akhir untuk Grup Replikasi \(AWS CLI\)](#page-242-0)
- [Menemukan Titik Akhir untuk Grup Replikasi \(API ElastiCache\)](#page-245-0)

# Mengubah grup replikasi

# **A** Batasan Penting

• Saat ini, ElastiCache mendukung modifikasi terbatas dari grup replikasi Redis (mode cluster diaktifkan), misalnya mengubah versi mesin, menggunakan operasi API (ModifyReplicationGroupCLI:). modify-replication-group Anda dapat mengubah jumlah serpihan (grup simpul) dalam klaster Redis (mode klaster diaktifkan) dengan operasi API [ModifyReplicationGroupShardConfiguration](https://docs.aws.amazon.com/AmazonElastiCache/latest/APIReference/API_ModifyReplicationGroupShardConfiguration.html) (CLI: [modify](https://docs.aws.amazon.com/cli/latest/reference/elasticache/modify-replication-group-shard-configuration.html)[replication-group-shard-configuration](https://docs.aws.amazon.com/cli/latest/reference/elasticache/modify-replication-group-shard-configuration.html)). Untuk informasi selengkapnya, lihat [Menskalakan klaster di Redis \(Mode Klaster Diaktifkan\).](#page-739-0)

Perubahan lain untuk klaster Redis (mode klaster diaktifkan) mengharuskan Anda membuat klaster dengan klaster baru yang memasukkan perubahan tersebut.

- Anda dapat meningkatkan klaster Redis (mode klaster dinonaktifkan) dan klaster Redis (mode klaster diaktifkan) serta grup replikasi ke versi mesin yang lebih baru. Namun, Anda tidak dapat menurunkan klaster ke versi mesin yang lebih lama kecuali dengan menghapus klaster atau grup replikasi yang sudah ada dan membuatnya lagi. Untuk informasi selengkapnya, lihat [Versi mesin dan pemutakhiran](#page-317-0) .
- Anda dapat memutakhirkan klaster Redis yang sudah ada ElastiCache yang menggunakan mode cluster dinonaktifkan untuk menggunakan mode cluster yang diaktifkan, menggunakan konsol, API [ModifyReplicationGrup,](https://docs.aws.amazon.com/AmazonElastiCache/latest/APIReference/API_ModifyReplicationGroup.html) atau perintah CLI [modify-replication](https://docs.aws.amazon.com/cli/latest/reference/elasticache/modify-replication-group.html)[group,](https://docs.aws.amazon.com/cli/latest/reference/elasticache/modify-replication-group.html) seperti yang ditunjukkan pada contoh di bawah ini. Anda juga dapat mengikuti langkah-langkah di [Mengubah mode klaster.](https://docs.aws.amazon.com/AmazonElastiCache/latest/red-ug/modify-cluster-mode.html)

Anda dapat memodifikasi pengaturan klaster Redis (mode cluster dinonaktifkan) menggunakan ElastiCache konsol, API AWS CLI, atau ElastiCache API. Saat ini, ElastiCache mendukung sejumlah modifikasi terbatas pada grup replikasi Redis (mode cluster diaktifkan). Perubahan lain mengharuskan Anda membuat cadangan dari grup replikasi saat ini lalu menggunakan cadangan tersebut untuk melakukan seeding grup replikasi Redis (mode klaster diaktifkan) yang baru.

Topik

- [Menggunakan AWS Management Console](#page-569-0)
- [Menggunakan AWS CLI](#page-569-1)
- [Menggunakan ElastiCache API](#page-570-0)

## <span id="page-569-0"></span>Menggunakan AWS Management Console

Untuk mengubah klaster Redis (mode klaster dinonaktifkan), lihat [Memodifikasi sebuah cluster](#page-204-0) [ElastiCache](#page-204-0) .

<span id="page-569-1"></span>Menggunakan AWS CLI

Berikut ini adalah AWS CLI contoh modify-replication-group perintah. Anda dapat menggunakan perintah yang sama untuk membuat perubahan lain pada grup replikasi.

Aktifkan Multi-AZ pada grup replikasi Redis yang sudah ada:

Untuk Linux, macOS, atau Unix:

```
aws elasticache modify-replication-group \ 
    --replication-group-id myReplGroup \ 
    --multi-az-enabled = true
```
Untuk Windows:

```
aws elasticache modify-replication-group ^ 
    --replication-group-id myReplGroup ^ 
    --multi-az-enabled
```
Ubah mode klaster dari dinonaktifkan menjadi diaktifkan:

Untuk mengubah mode klaster dari dinonaktifkan ke diaktifkan, Anda harus terlebih dahulu mengatur mode klaster ke kompatibel. Mode yang kompatibel memungkinkan klien Redis Anda untuk terhubung menggunakan mode klaster diaktifkan dan mode klaster dinonaktifkan. Setelah Anda memigrasikan semua klien Redis untuk menggunakan mode klaster diaktifkan, Anda kemudian dapat menyelesaikan konfigurasi mode klaster dan menetapkan mode klaster ke diaktifkan.

Untuk Linux, macOS, atau Unix:

Atur ke mode klaster kompatibel.

```
aws elasticache modify-replication-group \ 
    --replication-group-id myReplGroup \ 
    --cache-parameter-group-name myParameterGroupName \ 
    --cluster-mode compatible
```
Atur ke mode klaster diaktifkan.

```
aws elasticache modify-replication-group \ 
    --replication-group-id myReplGroup \ 
    --cluster-mode enabled
```
Untuk Windows:

Atur ke mode klaster kompatibel.

```
aws elasticache modify-replication-group ^ 
    --replication-group-id myReplGroup ^ 
    --cache-parameter-group-name myParameterGroupName ^ 
    --cluster-mode compatible
```
Atur ke mode klaster diaktifkan.

```
aws elasticache modify-replication-group ^ 
    --replication-group-id myReplGroup ^ 
    --cluster-mode enabled
```
Untuk informasi selengkapnya tentang AWS CLI modify-replication-group perintah, lihat [modify-replication-group](https://docs.aws.amazon.com/cli/latest/reference/elasticache/modify-replication-group.html) atau [Memodifikasi mode cluster](https://docs.aws.amazon.com/AmazonElastiCache/latest/red-ug/modify-cluster-mode.html) di Panduan Pengguna Redis ElastiCache untuk.

<span id="page-570-0"></span>Menggunakan ElastiCache API

Operasi ElastiCache API berikut memungkinkan Multi-AZ pada grup replikasi Redis yang ada. Anda dapat menggunakan operasi yang sama untuk membuat perubahan lain pada grup replikasi.

```
https://elasticache.us-west-2.amazonaws.com/ 
    ?Action=ModifyReplicationGroup 
    &AutomaticFailoverEnabled=true 
    &Mutli-AZEnabled=true 
    &ReplicationGroupId=myReplGroup 
    &SignatureVersion=4 
    &SignatureMethod=HmacSHA256 
    &Timestamp=20141201T220302Z 
    &Version=2014-12-01 
    &X-Amz-Algorithm=&AWS;4-HMAC-SHA256 
    &X-Amz-Date=20141201T220302Z
```

```
 &X-Amz-SignedHeaders=Host 
 &X-Amz-Expires=20141201T220302Z 
 &X-Amz-Credential=<credential> 
 &X-Amz-Signature=<signature>
```
Untuk informasi selengkapnya tentang ModifyReplicationGroup operasi ElastiCache API, lihat[ModifyReplicationGroup](https://docs.aws.amazon.com/AmazonElastiCache/latest/APIReference/API_ModifyReplicationGroup.html).

# Menghapus grup replikasi

Jika Anda tidak lagi memerlukan salah satu klaster dengan replika (disebut grup replikasi pada API/ CLI), Anda dapat menghapusnya. Saat Anda menghapus grup replikasi, ElastiCache menghapus semua simpul di grup itu.

Setelah Anda memulainya, operasi ini tidak dapat diganggu atau dibatalkan.

# **A** Warning

Saat Anda menghapus klaster ElastiCache for Redis, snapshot manual Anda akan dipertahankan. Anda juga memiliki pilihan untuk membuat snapshot terakhir sebelum klaster dihapus. Snapshot cache otomatis tidak dipertahankan.

Menghapus Grup Replikasi (Konsol)

Untuk menghapus klaster yang memiliki replika, lihat [Menghapus klaster.](#page-226-0)

Menghapus Grup Replikasi (AWS CLI)

Gunakan perintah [delete-replication-group](https://docs.aws.amazon.com/AmazonElastiCache/latest/CommandLineReference/CLIReference-cmd-DeleteReplicationGroup.html) untuk menghapus grup replikasi.

```
aws elasticache delete-replication-group --replication-group-id my-repgroup
```
Prompt tampil meminta konfirmasi keputusan Anda. Masukkan y (ya) untuk memulai operasi itu dengan segera. Setelah dimulai, proses ini tidak dapat dipulihkan.

 After you begin deleting this replication group, all of its nodes will be deleted as well.

Are you sure you want to delete this replication group? [Ny]**y**

REPLICATIONGROUP my-repgroup My replication group deleting

Menghapus grup replikasi (API ElastiCache)

Memanggil [DeleteReplicationGroup](https://docs.aws.amazon.com/AmazonElastiCache/latest/APIReference/API_DeleteReplicationGroup.html) dengan parameter ReplicationGroup.

## Example

https://elasticache.us-west-2.amazonaws.com/

 ?Action=DeleteReplicationGroup &ReplicationGroupId=my-repgroup &Version=2014-12-01 &SignatureVersion=4 &SignatureMethod=HmacSHA256 &Timestamp=20141201T220302Z &X-Amz-Algorithm=&AWS;4-HMAC-SHA256 &X-Amz-Date=20141201T220302Z &X-Amz-SignedHeaders=Host &X-Amz-Expires=20141201T220302Z &X-Amz-Credential=<credential> &X-Amz-Signature=<signature>

# **a** Note

Jika Anda menetapkan parameter RetainPrimaryCluster menjadi true, maka semua replika baca akan dihapus, tetapi klaster primer akan dipertahankan.

# Mengubah jumlah replika

Anda dapat secara dinamis menambah atau mengurangi jumlah replika baca di grup replikasi Redis Anda menggunakan AWS Management Console,, atau API AWS CLI. ElastiCache Jika grup replikasi Anda adalah grup replikasi Redis (mode klaster diaktifkan), Anda dapat memilih serpihan (grup simpul) yang akan ditambah atau dikurangi jumlah replikanya.

Untuk secara dinamis mengubah jumlah replika dalam grup replikasi Redis Anda, pilih operasi dari tabel berikut yang sesuai dengan situasi Anda.

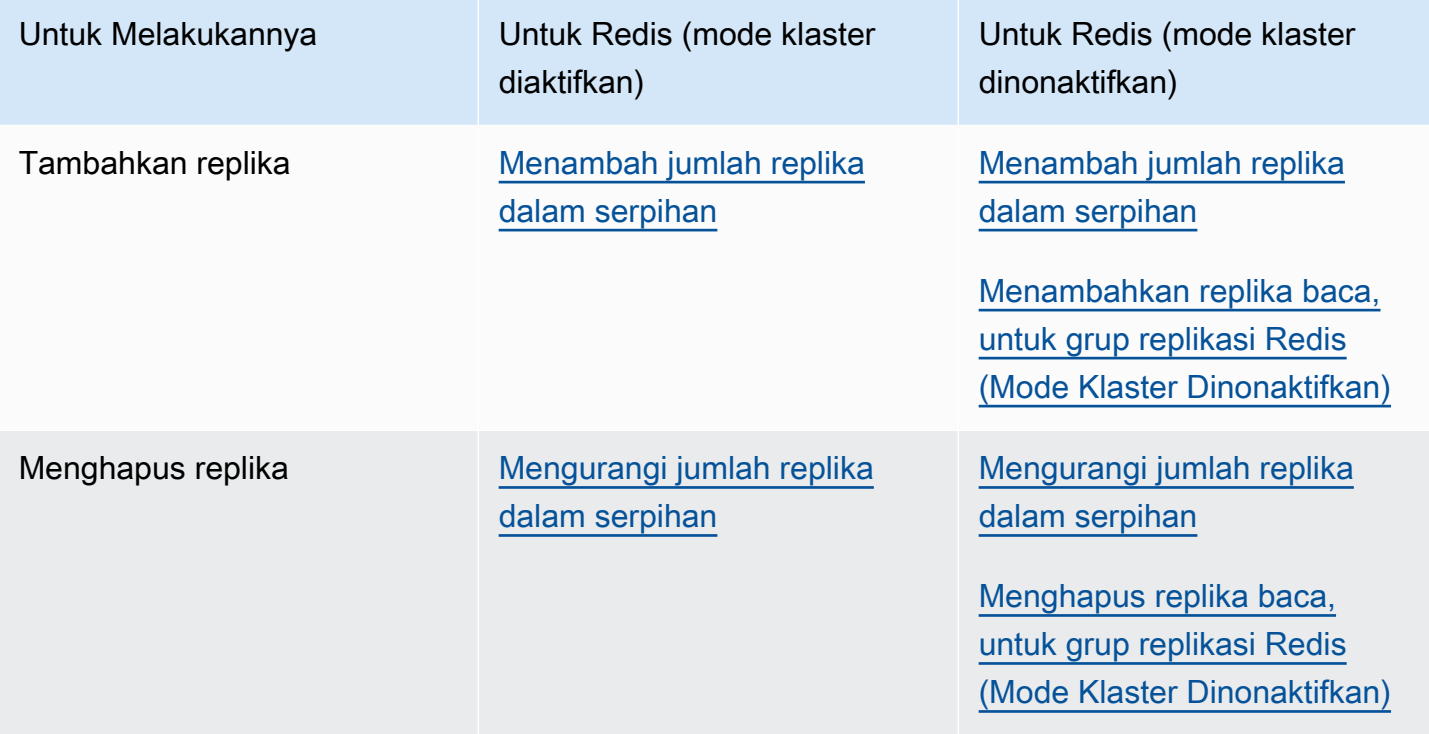

<span id="page-575-0"></span>Menambah jumlah replika dalam serpihan

Anda dapat menambah jumlah replika dalam serpihan Redis (mode klaster diaktifkan) atau grup replikasi Redis (mode klaster dinonaktifkan) hingga maksimum lima. Anda dapat melakukannya dengan menggunakan AWS Management Console, AWS CLI, atau API ElastiCache.

Topik

- [Menggunakan AWS Management Console](#page-575-1)
- [Menggunakan AWS CLI](#page-576-0)
- [Menggunakan API ElastiCache](#page-578-0)

<span id="page-575-1"></span>Menggunakan AWS Management Console

Prosedur berikut menggunakan konsol untuk menambah jumlah replika di dalam grup replikasi Redis (mode klaster diaktifkan).

Untuk menambah jumlah replika dalam serpihan Redis

- 1. Masuk ke AWS Management Console dan buka konsol ElastiCache di [https://](https://console.aws.amazon.com/elasticache/)  [console.aws.amazon.com/elasticache/.](https://console.aws.amazon.com/elasticache/)
- 2. Pada panel navigasi, pilih Redis, lalu pilih nama grup replikasi yang ingin ditambah replikanya.
- 3. Pilih kotak untuk setiap serpihan yang replikanya akan ditambah.
- 4. Pilih Tambah replika.
- 5. Lengkapi halaman Tambahkan Replika ke Serpihan:
	- Untuk Jumlah replikasi/serpihan baru, masukkan jumlah replika yang Anda inginkan untuk semua serpihan yang dipilih. Nilai ini harus lebih besar atau sama dengan Jumlah Replika Sekarang per serpihan dan kurang dari atau sama dengan lima. Kami menyarankan setidaknya dua replika sebagai syarat minimum.
	- Untuk Zona Ketersediaan, pilih salah satu dari Tidak ada pilihan agar ElastiCache yang memilih Zona Ketersediaan untuk setiap replika baru, atau Tentukan Zona Ketersediaan untuk memilih Zona Ketersediaan untuk setiap replika baru.

Jika Anda memilih Tentukan Zona Ketersediaan, tentukan satu Zona Ketersediaan untuk setiap replika baru menggunakan daftar.

6. Pilih Tambahkan untuk menambahkan replika atau Batalkan untuk membatalkan operasi.
### Menggunakan AWS CLI

Untuk menambah jumlah replika dalam serpihan Redis, gunakan perintah increase-replicacount dengan parameter berikut:

- --replication-group-id Diperlukan. Mengidentifikasi grup replikasi yang ingin ditambah jumlah replikanya.
- --apply-immediately atau --no-apply-immediately Diperlukan. Menentukan apakah akan menambah jumlah replika segera (--apply-immediately) atau pada jendela pemeliharaan berikutnya (--no-apply-immediately). Saat ini, --no-apply-immediately belum didukung.
- --new-replica-count Opsional. Menentukan jumlah simpul replika yang Anda inginkan saat selesai, maksimum hingga lima. Gunakan parameter ini untuk grup replikasi Redis (mode klaster dinonaktifkan) yang memiliki hanya satu grup simpul atau grup Redis (mode klaster diaktifkan), atau di tempat yang semua grup simpulnya diinginkan memiliki jumlah replika yang sama. Jika nilai ini tidak lebih besar dari jumlah replika saat ini di dalam grup simpul, panggilan akan gagal dengan pengecualian.
- --replica-configuration Opsional. Memungkinkan Anda untuk menentukan jumlah replika dan Zona Ketersediaan untuk setiap grup simpul secara bebas. Gunakan parameter ini untuk grup Redis (mode klaster diaktifkan) tempat Anda ingin membuat konfigurasi setiap grup simpul secara terpisah.

--replica-configuration memiliki tiga anggota opsional:

- NodeGroupId ID empat digit untuk grup simpul yang sedang dikonfigurasi. Untuk grup replikasi Redis (mode klaster dinonaktifkan), ID serpihan selalu 0001. Untuk menemukan ID grup simpul (serpihan) Redis (mode klaster diaktifkan), lihat [Menemukan ID serpihan.](#page-247-0)
- NewReplicaCount Jumlah replika yang Anda inginkan di dalam grup simpul ini pada akhir operasi ini. Nilai ini harus lebih besar dari jumlah replika saat ini, maksimum hingga lima. Jika nilai ini tidak lebih besar dari jumlah replika saat ini di dalam grup simpul, panggilan akan gagal dengan pengecualian.
- PreferredAvailabilityZones Daftar string PreferredAvailabilityZone yang menentukan Zona Ketersediaan yang akan menjadi tempat simpul dari grup replikasi berada. Jumlah nilai PreferredAvailabilityZone harus sama dengan nilai NewReplicaCount ditambah 1 untuk memperhitungkan simpul primer. Jika anggota --replica-configuration ini dihilangkan, ElastiCache for Redis memilih Zona Ketersediaan untuk setiap replika baru.

# **A** Important

Anda harus menyertakan parameter --new-replica-count atau --replicaconfiguration, tapi tidak keduanya sekaligus, dalam panggilan Anda.

# Example

Contoh berikut menambah jumlah replika di dalam grup replikasi sample-repl-group menjadi tiga. Ketika contoh ini selesai, terdapat tiga replika di setiap grup simpul. Jumlah ini berlaku terlepas dari apakah ini adalah grup Redis (mode klaster dinonaktifkan) dengan grup simpul tunggal atau grup Redis (mode klaster diaktifkan) dengan beberapa grup simpul.

Untuk Linux, macOS, atau Unix:

```
aws elasticache increase-replica-count \ 
     --replication-group-id sample-repl-group \ 
     --new-replica-count 3 \ 
     --apply-immediately
```
Untuk Windows:

```
aws elasticache increase-replica-count ^ 
     --replication-group-id sample-repl-group ^ 
     --new-replica-count 3 ^ 
     --apply-immediately
```
Contoh berikut menambah jumlah replika di dalam grup replikasi sample-repl-group ke nilai yang ditentukan untuk kedua grup simpul yang ditentukan tersebut. Mengingat adanya beberapa grup simpul, ini adalah grup replikasi Redis (mode klaster diaktifkan). Saat menentukan PreferredAvailabilityZones opsional, jumlah Zona Ketersediaan yang tercantum harus sama dengan nilai dari NewReplicaCount ditambah 1. Pendekatan ini memperhitungkan simpul primer untuk grup yang diidentifikasi oleh NodeGroupId.

Untuk Linux, macOS, atau Unix:

```
aws elasticache increase-replica-count \ 
     --replication-group-id sample-repl-group \ 
     --replica-configuration \
```

```
 NodeGroupId=0001,NewReplicaCount=2,PreferredAvailabilityZones=us-east-1a,us-
east-1c,us-east-1b \ 
         NodeGroupId=0003,NewReplicaCount=3,PreferredAvailabilityZones=us-east-1a,us-
east-1b,us-east-1c,us-east-1c \ 
     --apply-immediately
```
Untuk Windows:

```
aws elasticache increase-replica-count ^ 
     --replication-group-id sample-repl-group ^ 
     --replica-configuration ^ 
         NodeGroupId=0001,NewReplicaCount=2,PreferredAvailabilityZones=us-east-1a,us-
east-1c,us-east-1b ^ 
         NodeGroupId=0003,NewReplicaCount=3,PreferredAvailabilityZones=us-east-1a,us-
east-1b,us-east-1c,us-east-1c \ 
     --apply-immediately
```
Untuk informasi selengkapnya tentang penambahan jumlah replika menggunakan CLI, lihat [increase](https://docs.aws.amazon.com/cli/latest/reference/elasticache/increase-replica-count.html)[replica-count](https://docs.aws.amazon.com/cli/latest/reference/elasticache/increase-replica-count.html) di Referensi Baris Perintah Amazon ElastiCache.

Menggunakan API ElastiCache

Untuk menambah jumlah replika dalam serpihan Redis, gunakan perintah IncreaseReplicaCount dengan parameter berikut:

- ReplicationGroupId Diperlukan. Mengidentifikasi grup replikasi yang ingin ditambah jumlah replikanya.
- ApplyImmediately Diperlukan. Menentukan apakah akan menambah jumlah replika segera (ApplyImmediately=True) atau pada jendela pemeliharaan berikutnya (ApplyImmediately=False). Saat ini, ApplyImmediately=False belum didukung.
- NewReplicaCount Opsional. Menentukan jumlah simpul replika yang Anda inginkan saat selesai, maksimum hingga lima. Gunakan parameter ini untuk grup replikasi Redis (mode klaster dinonaktifkan) yang memiliki hanya satu grup simpul, atau grup Redis (mode klaster diaktifkan) yang ingin disamakan jumlah replikanya. Jika nilai ini tidak lebih besar dari jumlah replika saat ini di dalam grup simpul, panggilan akan gagal dengan pengecualian.
- ReplicaConfiguration Opsional. Memungkinkan Anda untuk menentukan jumlah replika dan Zona Ketersediaan untuk setiap grup simpul secara bebas. Gunakan parameter ini untuk grup Redis (mode klaster diaktifkan) tempat Anda ingin membuat konfigurasi setiap grup simpul secara terpisah.

Ketersediaan tinggi menggunakan grup replikasi Versi API 2015-02-02 570

ReplicaConfiguraion memiliki tiga anggota opsional:

- NodeGroupId ID empat digit untuk grup simpul yang sedang dikonfigurasi. Untuk grup replikasi Redis (mode klaster dinonaktifkan), ID grup simpul (serpihan) selalu 0001. Untuk menemukan ID grup simpul (serpihan) Redis (mode klaster diaktifkan), lihat [Menemukan ID](#page-247-0) [serpihan](#page-247-0).
- NewReplicaCount Jumlah replika yang Anda inginkan di dalam grup simpul ini pada akhir operasi ini. Nilai tersebut harus lebih dari jumlah replika saat ini dan maksimum sebanyak lima. Jika nilai ini tidak lebih besar dari jumlah replika saat ini di dalam grup simpul, panggilan akan gagal dengan pengecualian.
- PreferredAvailabilityZones Daftar string PreferredAvailabilityZone yang menentukan Zona Ketersediaan yang akan menjadi tempat simpul dari grup replikasi berada. Jumlah nilai PreferredAvailabilityZone harus sama dengan nilai NewReplicaCount ditambah 1 untuk memperhitungkan simpul primer. Jika anggota ReplicaConfiguration ini dihilangkan, ElastiCache for Redis memilih Zona Ketersediaan untuk setiap replika baru.

**A** Important

Anda harus menyertakan parameter NewReplicaCount atau ReplicaConfiguration, tapi tidak keduanya sekaligus, dalam panggilan Anda.

## Example

Contoh berikut menambah jumlah replika di dalam grup replikasi sample-repl-group menjadi tiga. Ketika contoh ini selesai, terdapat tiga replika di setiap grup simpul. Jumlah ini berlaku terlepas dari apakah ini adalah grup Redis (mode klaster dinonaktifkan) dengan grup simpul tunggal atau grup Redis (mode klaster diaktifkan) dengan beberapa grup simpul.

```
https://elasticache.us-west-2.amazonaws.com/ 
       ?Action=IncreaseReplicaCount 
       &ApplyImmediately=True 
       &NewReplicaCount=3 
       &ReplicationGroupId=sample-repl-group 
       &Version=2015-02-02 
       &SignatureVersion=4 
       &SignatureMethod=HmacSHA256 
       &Timestamp=20150202T192317Z
```
&X-Amz-Credential=<credential>

Contoh berikut menambah jumlah replika di dalam grup replikasi sample-repl-group ke nilai yang ditentukan untuk kedua grup simpul yang ditentukan tersebut. Mengingat adanya beberapa grup simpul, ini adalah grup replikasi Redis (mode klaster diaktifkan). Saat menentukan PreferredAvailabilityZones opsional, jumlah Zona Ketersediaan yang tercantum harus sama dengan nilai dari NewReplicaCount ditambah 1. Pendekatan ini memperhitungkan simpul primer, untuk grup yang diidentifikasi dengan NodeGroupId.

```
https://elasticache.us-west-2.amazonaws.com/ 
       ?Action=IncreaseReplicaCount 
       &ApplyImmediately=True 
       &ReplicaConfiguration.ConfigureShard.1.NodeGroupId=0001 
       &ReplicaConfiguration.ConfigureShard.1.NewReplicaCount=2
```
 &ReplicaConfiguration.ConfigureShard.1.PreferredAvailabilityZones.PreferredAvailabilityZone.1=useast-1a

```
 &ReplicaConfiguration.ConfigureShard.1.PreferredAvailabilityZones.PreferredAvailabilityZone.2=us-
east-1c
```

```
 &ReplicaConfiguration.ConfigureShard.1.PreferredAvailabilityZones.PreferredAvailabilityZone.3=us-
east-1b
```
 &ReplicaConfiguration.ConfigureShard.2.NodeGroupId=0003 &ReplicaConfiguration.ConfigureShard.2.NewReplicaCount=3

```
 &ReplicaConfiguration.ConfigureShard.2.PreferredAvailabilityZones.PreferredAvailabilityZone.1=us-
east-1a
```

```
 &ReplicaConfiguration.ConfigureShard.2.PreferredAvailabilityZones.PreferredAvailabilityZone.2=us-
east-1b
```
 &ReplicaConfiguration.ConfigureShard.2.PreferredAvailabilityZones.PreferredAvailabilityZone.3=useast-1c

```
 &ReplicaConfiguration.ConfigureShard.2.PreferredAvailabilityZones.PreferredAvailabilityZone.4=us-
east-1c
```
 &ReplicationGroupId=sample-repl-group &Version=2015-02-02 &SignatureVersion=4 &SignatureMethod=HmacSHA256 &Timestamp=20150202T192317Z

&X-Amz-Credential=<credential>

Untuk informasi selengkapnya tentang penambahan jumlah replika menggunakan API, lihat [IncreaseReplicaCount](https://docs.aws.amazon.com/AmazonElastiCache/latest/APIReference/API_IncreaseReplicaCount.html) di Referensi API Amazon ElastiCache.

<span id="page-582-1"></span>Mengurangi jumlah replika dalam serpihan

Anda dapat mengurangi jumlah replika dalam serpihan untuk Redis (mode klaster diaktifkan), atau dalam grup replikasi untuk Redis (mode klaster dinonaktifkan):

- Untuk Redis (mode klaster dinonaktifkan), Anda dapat mengurangi jumlah replika hingga satu jika Multi-AZ diaktifkan, dan hingga nol jika tidak diaktifkan.
- Untuk Redis (mode klaster diaktifkan), Anda dapat mengurangi jumlah replika hingga nol. Namun, Anda tidak dapat melakukan failover ke replika jika simpul primer Anda gagal.

Anda dapat menggunakan AWS Management Console, the AWS CLI atau ElastiCache API untuk mengurangi jumlah replika dalam grup node (shard) atau grup replikasi.

Topik

- [Menggunakan AWS Management Console](#page-582-0)
- [Menggunakan AWS CLI](#page-583-0)
- [Menggunakan ElastiCache API](#page-586-0)

<span id="page-582-0"></span>Menggunakan AWS Management Console

Prosedur berikut menggunakan konsol untuk mengurangi jumlah replika dalam grup replikasi Redis (mode klaster diaktifkan).

Untuk mengurangi jumlah replika dalam serpihan Redis

- 1. Masuk ke AWS Management Console dan buka ElastiCache konsol di [https://](https://console.aws.amazon.com/elasticache/)  [console.aws.amazon.com/elasticache/.](https://console.aws.amazon.com/elasticache/)
- 2. Pada panel navigasi, pilih Redis, lalu pilih nama grup replikasi yang ingin dihapus replika dalamnya.
- 3. Pilih kotak untuk setiap serpihan yang ingin dihapus simpul replika dalamnya.
- 4. Pilih Hapus replika.
- 5. Lengkapi halaman Hapus Replika dari Serpihan:
	- a. Untuk Jumlah replikasi/serpihan baru, masukkan jumlah replika yang Anda inginkan untuk serpihan yang dipilih. Nilai ini harus lebih besar atau sama dengan 1. Kami menyarankan setidaknya dua replika per serpihan sebagai syarat minimum.

b. Pilih Hapus untuk menghapus replika atau Batalkan untuk membatalkan operasi.

# **A** Important

- Jika Anda tidak menentukan node replika yang akan dihapus, ElastiCache untuk Redis secara otomatis memilih node replika untuk dihapus. Saat melakukannya, ElastiCache untuk Redis mencoba mempertahankan arsitektur multi-AZ untuk grup replikasi Anda diikuti dengan mempertahankan replika dengan lag replikasi minimum dengan primer.
- Anda tidak dapat menghapus primer atau simpul primer dalam grup replikasi. Jika Anda menentukan simpul primer untuk dihapus, operasi akan gagal dengan peristiwa kesalahan yang menunjukkan bahwa simpul primer telah dipilih untuk penghapusan.

# <span id="page-583-0"></span>Menggunakan AWS CLI

Untuk mengurangi jumlah replika dalam serpihan Redis, gunakan perintah decrease-replicacount dengan parameter berikut:

- --replication-group-id Wajib. Identifikasi grup replikasi yang ingin dikurangi jumlah replikanya.
- --apply-immediately atau --no-apply-immediately Wajib. Menentukan apakah akan mengurangi jumlah replika dengan segera (--apply-immediately) atau pada periode pemeliharaan berikutnya (--no-apply-immediately). Saat ini, --no-apply-immediately belum didukung.
- --new-replica-count Opsional. Menentukan jumlah simpul replika yang Anda inginkan. Nilai dari --new-replica-count harus nilai yang valid dan kurang dari jumlah replika saat ini dalam grup simpul. Untuk nilai minimum yang diizinkan, lihat [Mengurangi jumlah replika dalam serpihan.](#page-582-1) Jika nilai --new-replica-count tidak memenuhi persyaratan ini, panggilan akan gagal.
- --replicas-to-remove Opsional. Berisi daftar ID simpul yang menentukan simpul replika yang akan dihapus.
- --replica-configuration Opsional. Memungkinkan Anda menentukan jumlah replika dan Zona Ketersediaan untuk setiap grup simpul secara terpisah. Gunakan parameter ini untuk grup Redis (mode klaster diaktifkan) tempat Anda ingin mengonfigurasi setiap grup simpul secara terpisah.

--replica-configuration memiliki tiga anggota opsional:

Amazon ElastiCache untuk Redis Panduan Pengguna

- NodeGroupId ID empat digit untuk grup simpul yang sedang dikonfigurasi. Untuk grup replikasi Redis (mode klaster dinonaktifkan), ID serpihan selalu 0001. Untuk menemukan ID grup simpul (serpihan) Redis (mode klaster diaktifkan), lihat [Menemukan ID serpihan.](#page-247-0)
- NewReplicaCount Parameter opsional yang menentukan jumlah simpul replika yang Anda inginkan. Nilai dari NewReplicaCount harus nilai yang valid dan kurang dari jumlah replika saat ini dalam grup simpul. Untuk nilai minimum yang diizinkan, lihat [Mengurangi jumlah replika dalam](#page-582-1)  [serpihan](#page-582-1). Jika nilai NewReplicaCount tidak memenuhi persyaratan ini, panggilan akan gagal.
- PreferredAvailabilityZones Daftar string PreferredAvailabilityZone yang menentukan Zona Ketersediaan tempat simpul grup replikasi berada. Jumlah nilai PreferredAvailabilityZone harus sama dengan nilai NewReplicaCount ditambah 1 untuk memperhitungkan simpul primer. Jika anggota ini --replica-configuration dihilangkan, ElastiCache untuk Redis memilih Availability Zone untuk setiap replika baru.

### **A** Important

Anda harus menyertakan satu dan hanya satu parameter --new-replica-count, - replicas-to-remove, atau --replica-configuration.

## Example

Contoh berikut menggunakan --new-replica-count untuk mengurangi jumlah replika dalam grup replikasi sample-repl-group menjadi satu. Saat contoh ini selesai, terdapat satu replika di setiap grup simpul. Jumlah ini berlaku terlepas dari apakah ini adalah grup Redis (mode klaster dinonaktifkan) dengan grup simpul tunggal atau grup Redis (mode klaster diaktifkan) dengan beberapa grup simpul.

Untuk Linux, macOS, atau Unix:

```
aws elasticache decrease-replica-count 
     --replication-group-id sample-repl-group \ 
     --new-replica-count 1 \ 
     --apply-immediately
```
Untuk Windows:

aws elasticache decrease-replica-count ^

```
 --replication-group-id sample-repl-group ^ 
 --new-replica-count 1 ^ 
 --apply-immediately
```
Contoh berikut mengurangi jumlah replika dalam grup replikasi sample-repl-group dengan menghapus dua replika yang ditentukan (0001 dan 0003) dari grup simpul.

Untuk Linux, macOS, atau Unix:

```
aws elasticache decrease-replica-count \ 
     --replication-group-id sample-repl-group \ 
     --replicas-to-remove 0001,0003 \ 
     --apply-immediately
```
Untuk Windows:

```
aws elasticache decrease-replica-count ^ 
     --replication-group-id sample-repl-group ^ 
     --replicas-to-remove 0001,0003 \ 
     --apply-immediately
```
Contoh berikut menggunakan --replica-configuration untuk mengurangi jumlah replika dalam grup replikasi sample-repl-group dengan nilai yang ditentukan untuk dua grup simpul yang ditentukan. Mengingat adanya beberapa grup simpul, ini adalah grup replikasi Redis (mode klaster diaktifkan). Saat menentukan PreferredAvailabilityZones opsional, jumlah Zona Ketersediaan yang tercantum harus sama dengan nilai dari NewReplicaCount ditambah 1. Pendekatan ini memperhitungkan simpul primer untuk grup yang diidentifikasi berdasarkan NodeGroupId.

Untuk Linux, macOS, atau Unix:

```
aws elasticache decrease-replica-count \ 
     --replication-group-id sample-repl-group \ 
     --replica-configuration \ 
         NodeGroupId=0001,NewReplicaCount=1,PreferredAvailabilityZones=us-east-1a,us-
east-1c \ 
         NodeGroupId=0003,NewReplicaCount=2,PreferredAvailabilityZones=us-east-1a,us-
east-1b,us-east-1c \ 
     --apply-immediately
```
## Untuk Windows:

Ketersediaan tinggi menggunakan grup replikasi Versi API 2015-02-02 577

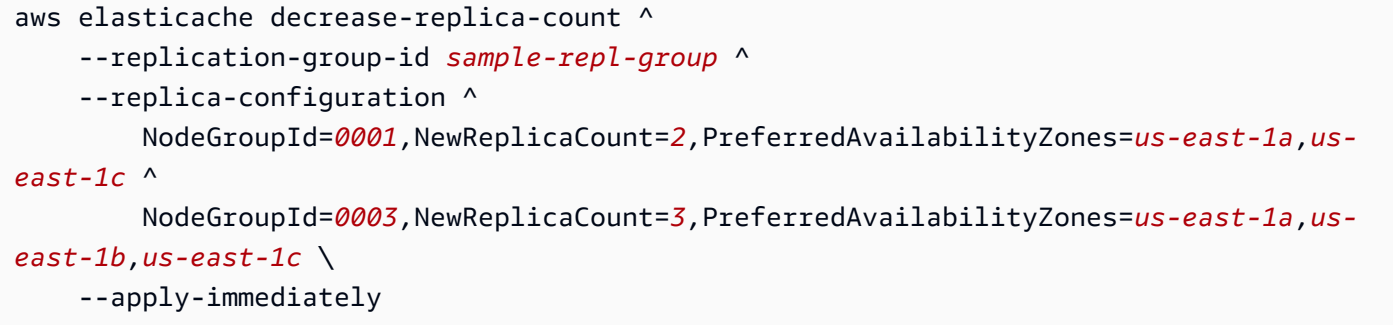

[Untuk informasi selengkapnya tentang mengurangi jumlah replika yang menggunakan CLI, lihat](https://docs.aws.amazon.com/cli/latest/reference/elasticache/decrease-replica-count.html) [menurunkan-replika dalam Referensi Baris Perintah Amazon. ElastiCache](https://docs.aws.amazon.com/cli/latest/reference/elasticache/decrease-replica-count.html)

<span id="page-586-0"></span>Menggunakan ElastiCache API

Untuk mengurangi jumlah replika dalam serpihan Redis, gunakan tindakan DecreaseReplicaCount dengan parameter berikut:

- ReplicationGroupId Wajib. Identifikasi grup replikasi yang ingin dikurangi jumlah replikanya.
- ApplyImmediately Wajib. Menentukan apakah akan mengurangi jumlah replika dengan segera (ApplyImmediately=True) atau pada periode pemeliharaan berikutnya (ApplyImmediately=False). Saat ini, ApplyImmediately=False belum didukung.
- NewReplicaCount Opsional. Menentukan jumlah simpul replika yang Anda inginkan. Nilai dari NewReplicaCount harus nilai yang valid dan kurang dari jumlah replika saat ini dalam grup simpul. Untuk nilai minimum yang diizinkan, lihat [Mengurangi jumlah replika dalam serpihan.](#page-582-1) Jika nilai --new-replica-count tidak memenuhi persyaratan ini, panggilan akan gagal.
- ReplicasToRemove Opsional. Berisi daftar ID simpul yang menentukan simpul replika yang akan dihapus.
- ReplicaConfiguration Opsional. Berisi daftar grup simpul yang memungkinkan Anda menentukan jumlah replika dan Zona Ketersediaan untuk setiap grup simpul secara terpisah. Gunakan parameter ini untuk grup Redis (mode klaster diaktifkan) tempat Anda ingin mengonfigurasi setiap grup simpul secara terpisah.

ReplicaConfiguraion memiliki tiga anggota opsional:

- NodeGroupId ID empat digit untuk grup simpul yang sedang dikonfigurasi. Untuk grup replikasi Redis (mode klaster dinonaktifkan), ID grup simpul selalu 0001. Untuk menemukan ID grup simpul (serpihan) Redis (mode klaster diaktifkan), lihat [Menemukan ID serpihan.](#page-247-0)
- NewReplicaCount Jumlah replika yang Anda inginkan dalam grup simpul ini pada akhir operasi ini. Nilai ini harus kurang dari jumlah replika saat ini hingga minimum 1 jika Multi-AZ

diaktifkan atau hingga 0 jika Multi-AZ dengan Failover Otomatis tidak diaktifkan. Jika nilai ini tidak lebih kecil dari jumlah replika saat ini dalam grup simpul, maka panggilan akan gagal dengan pengecualian.

• PreferredAvailabilityZones – Daftar string PreferredAvailabilityZone yang menentukan Zona Ketersediaan tempat simpul grup replikasi berada. Jumlah nilai PreferredAvailabilityZone harus sama dengan nilai NewReplicaCount ditambah 1 untuk memperhitungkan simpul primer. Jika anggota ini ReplicaConfiguration dihilangkan, ElastiCache untuk Redis memilih Availability Zone untuk setiap replika baru.

# **A** Important

Anda harus menyertakan satu dan hanya satu parameter NewReplicaCount, ReplicasToRemove, atau ReplicaConfiguration.

# Example

Contoh berikut menggunakan NewReplicaCount untuk mengurangi jumlah replika dalam grup replikasi sample-repl-group menjadi satu. Saat contoh ini selesai, terdapat satu replika di setiap grup simpul. Jumlah ini berlaku terlepas dari apakah ini adalah grup Redis (mode klaster dinonaktifkan) dengan grup simpul tunggal atau grup Redis (mode klaster diaktifkan) dengan beberapa grup simpul.

```
https://elasticache.us-west-2.amazonaws.com/ 
       ?Action=DecreaseReplicaCount 
       &ApplyImmediately=True 
       &NewReplicaCount=1 
       &ReplicationGroupId=sample-repl-group 
       &Version=2015-02-02 
       &SignatureVersion=4 
       &SignatureMethod=HmacSHA256 
       &Timestamp=20150202T192317Z 
       &X-Amz-Credential=<credential>
```
Contoh berikut mengurangi jumlah replika dalam grup replikasi sample-repl-group dengan menghapus dua replika yang ditentukan (0001 dan 0003) dari grup simpul.

```
https://elasticache.us-west-2.amazonaws.com/
```
Ketersediaan tinggi menggunakan grup replikasi Versi API 2015-02-02 579

 ?Action=DecreaseReplicaCount &ApplyImmediately=True &ReplicasToRemove.ReplicaToRemove.1=0001 &ReplicasToRemove.ReplicaToRemove.2=0003 &ReplicationGroupId=sample-repl-group &Version=2015-02-02 &SignatureVersion=4 &SignatureMethod=HmacSHA256 &Timestamp=20150202T192317Z &X-Amz-Credential=<credential>

Contoh berikut menggunakan ReplicaConfiguration untuk mengurangi jumlah replika dalam grup replikasi sample-repl-group dengan nilai yang ditentukan untuk dua grup simpul yang ditentukan. Mengingat adanya beberapa grup simpul, ini adalah grup replikasi Redis (mode klaster diaktifkan). Saat menentukan PreferredAvailabilityZones opsional, jumlah Zona Ketersediaan yang tercantum harus sama dengan nilai dari NewReplicaCount ditambah 1. Pendekatan ini memperhitungkan simpul primer untuk grup yang diidentifikasi berdasarkan NodeGroupId.

```
https://elasticache.us-west-2.amazonaws.com/ 
       ?Action=DecreaseReplicaCount 
       &ApplyImmediately=True 
       &ReplicaConfiguration.ConfigureShard.1.NodeGroupId=0001 
       &ReplicaConfiguration.ConfigureShard.1.NewReplicaCount=1 
  &ReplicaConfiguration.ConfigureShard.1.PreferredAvailabilityZones.PreferredAvailabilityZone.1=us-
east-1a 
  &ReplicaConfiguration.ConfigureShard.1.PreferredAvailabilityZones.PreferredAvailabilityZone.2=us-
east-1c 
       &ReplicaConfiguration.ConfigureShard.2.NodeGroupId=0003 
       &ReplicaConfiguration.ConfigureShard.2.NewReplicaCount=2 
  &ReplicaConfiguration.ConfigureShard.2.PreferredAvailabilityZones.PreferredAvailabilityZone.1=us-
east-1a 
 &ReplicaConfiguration.ConfigureShard.2.PreferredAvailabilityZones.PreferredAvailabilityZone.2=us-
east-1b
```
 &ReplicaConfiguration.ConfigureShard.2.PreferredAvailabilityZones.PreferredAvailabilityZone.4=useast-1c

&ReplicationGroupId=sample-repl-group

 &Version=2015-02-02 &SignatureVersion=4 &SignatureMethod=HmacSHA256 &Timestamp=20150202T192317Z &X-Amz-Credential=<credential>

Untuk informasi selengkapnya tentang mengurangi jumlah replika yang menggunakan API, lihat [DecreaseReplicaMenghitung](https://docs.aws.amazon.com/AmazonElastiCache/latest/APIReference/API_DecreaseReplicaCount.html) di Referensi API Amazon ElastiCache .

Menambahkan replika baca, untuk grup replikasi Redis (Mode Klaster Dinonaktifkan)

Informasi pada topik berikut berlaku hanya untuk grup replikasi Redis (mode klaster dinonaktifkan).

Saat lalu lintas baca Anda meningkat, Anda mungkin ingin menyebarkan tugas baca itu ke lebih banyak simpul dan mengurangi kepadatan proses baca pada salah satu simpul. Pada topik ini, Anda dapat menemukan cara menambahkan replika baca ke klaster Redis (mode klaster dinonaktifkan).

Sebuah grup replikasi Redis (mode klaster dinonaktifkan) dapat memiliki maksimal lima replika baca. Jika Anda mencoba menambahkan replika baca ke grup replikasi yang sudah memiliki lima replika baca, maka operasi ini akan gagal.

Untuk informasi tentang menambahkan replika ke grup replikasi Redis (mode klaster diaktifkan), lihat hal berikut:

- [Menskalakan klaster di Redis \(Mode Klaster Diaktifkan\)](#page-739-0)
- [Menambah jumlah replika dalam serpihan](#page-575-0)

Anda dapat menambahkan replika baca ke klaster Redis (mode klaster dinonaktifkan) menggunakan konsol ElastiCache, AWS CLI, atau API ElastiCache.

Topik terkait

- [Menambahkan simpul ke klaster](#page-209-0)
- [Menambahkan replika baca ke grup replikasi \(AWS CLI\)](#page-590-0)
- [Menambahkan replika baca ke grup replikasi menggunakan API](#page-590-1)

Amazon ElastiCache untuk Redis Panduan Pengguna

<span id="page-590-0"></span>Menambahkan replika baca ke grup replikasi (AWS CLI)

Untuk menambahkan replika baca ke grup replikasi Redis (mode klaster dinonaktifkan), gunakan perintah AWS CLI create-cache-cluster, dengan parameter --replication-group-id untuk menentukan grup replikasi yang akan ditambahkan klaster (simpul) tersebut.

Contoh berikut membuat klaster my-read replica dan menambahkannya ke grup replikasi myreplication-group. Jenis simpul, grup parameter, grup keamanan, jendela pemeliharaan, dan pengaturan lain untuk replika baca adalah sama seperti untuk simpul lain di my-replicationgroup.

Untuk Linux, macOS, atau Unix:

```
aws elasticache create-cache-cluster \ 
       --cache-cluster-id my-read-replica \ 
       --replication-group-id my-replication-group
```
Untuk Windows:

```
aws elasticache create-cache-cluster ^ 
       --cache-cluster-id my-read-replica ^ 
       --replication-group-id my-replication-group
```
Untuk informasi lain tentang menambahkan replika baca menggunakan CLI, lihat [create-cache](https://docs.aws.amazon.com/cli/latest/reference/elasticache/create-cache-cluster.html)[cluster](https://docs.aws.amazon.com/cli/latest/reference/elasticache/create-cache-cluster.html) di Referensi Baris Perintah Amazon ElastiCache.

<span id="page-590-1"></span>Menambahkan replika baca ke grup replikasi menggunakan API

Untuk menambahkan replika baca ke grup replikasi Redis (mode klaster dinonaktifkan), gunakan operasi CreateCacheCluster ElastiCache, dengan parameter ReplicationGroupId untuk menentukan grup replikasi yang akan ditambahkan klaster (simpul) tersebut.

Contoh berikut membuat klaster myReadReplica dan menambahkannya ke grup replikasi myReplicationGroup. Jenis simpul, grup parameter, grup keamanan, jendela pemeliharaan, dan pengaturan lain untuk replika baca adalah sama seperti untuk simpul lain di myReplicationGroup.

```
https://elasticache.us-west-2.amazonaws.com/ 
       ?Action=CreateCacheCluster 
       &CacheClusterId=myReadReplica 
       &ReplicationGroupId=myReplicationGroup
```
 &Version=2015-02-02 &SignatureVersion=4 &SignatureMethod=HmacSHA256 &Timestamp=20150202T192317Z &X-Amz-Credential=<credential>

Untuk informasi lain tentang menambahkan replika baca menggunakan API, lihat [CreateCacheCluster](https://docs.aws.amazon.com/AmazonElastiCache/latest/APIReference/API_CreateCacheCluster.html) di Referensi API Amazon ElastiCache.

Menghapus replika baca, untuk grup replikasi Redis (Mode Klaster Dinonaktifkan)

Informasi pada topik berikut berlaku untuk grup replikasi Redis (mode klaster dinonaktifkan) saja.

Saat lalu lintas baca pada grup replikasi Redis Anda berubah, Anda mungkin ingin menambahkan atau menghapus replika baca. Menghapus simpul dari grup replikasi Redis (mode klaster dinonaktifkan) adalah sama seperti menghapus klaster saja, meskipun terdapat pembatasan:

- Anda tidak dapat menghapus primer dari grup replikasi. Jika Anda ingin menghapus primer, lakukan hal berikut:
	- 1. Naikkan replika baca menjadi primer. Untuk informasi tentang menaikkan replika baca menjadi primer, lihat [Mempromosikan replika baca menjadi primer, untuk grup replikasi Redis \(mode](#page-593-0) [klaster dinonaktifkan\)](#page-593-0).
	- 2. Hapus primer lama. Untuk pembatasan dari metode ini, lihat poin berikutnya.
- Jika Multi-AZ diaktifkan pada grup replikasi, Anda tidak dapat menghapus replika baca terakhir dari grup replikasi tersebut. Dalam kasus ini, lakukan hal berikut:
	- 1. Ubah grup replikasi dengan menonaktifkan Multi-AZ. Untuk informasi selengkapnya, lihat [Mengubah grup replikasi](#page-568-0).
	- 2. Hapus replika baca.

Anda dapat menghapus replika baca dari grup replikasi Redis (mode klaster dinonaktifkan) menggunakan konsol ElastiCache, AWS CLI untuk ElastiCache, atau API ElastiCache.

Untuk petunjuk tentang menghapus klaster dari grup replikasi Redis, lihat yang berikut ini:

- [Menggunakan AWS Management Console](#page-226-0)
- [Menggunakan AWS CLI](#page-227-0)
- [Menggunakan API ElastiCache](#page-227-1)
- [Menskalakan klaster di Redis \(Mode Klaster Diaktifkan\)](#page-739-0)
- [Mengurangi jumlah replika dalam serpihan](#page-582-1)

# <span id="page-593-0"></span>Mempromosikan replika baca menjadi primer, untuk grup replikasi Redis (mode klaster dinonaktifkan)

Informasi pada topik berikut berlaku untuk grup replikasi Redis (mode klaster dinonaktifkan) saja.

Anda dapat mempromosikan replika baca Redis (mode cluster dinonaktifkan) ke primer menggunakan AWS Management Console, the AWS CLI, atau API. ElastiCache Anda tidak dapat mempromosikan replika baca ke primer jika Multi-AZ dengan Failover Otomatis diaktifkan pada grup replikasi Redis (mode klaster dinonaktifkan). Untuk mempromosikan replika Redis (mode klaster dinonaktifkan) menjadi primer pada grup replikasi yang mengaktifkan Multi-AZ, lakukan hal berikut:

- 1. Ubah grup replikasi untuk menonaktifkan Multi-AZ (melakukan hal ini tidak mensyaratkan semua klaster Anda berada dalam Zona Ketersediaan yang sama). Untuk informasi selengkapnya, lihat [Mengubah grup replikasi](#page-568-0).
- 2. Promosikan replika baca menjadi primer.
- 3. Ubah grup replikasi untuk mengaktifkan kembali Multi-AZ.

Multi-AZ tidak tersedia pada grup replikasi yang menjalankan Redis 2.6.13 atau sebelumnya.

Menggunakan AWS Management Console

Prosedur berikut menggunakan konsol untuk mempromosikan simpul replika menjadi primer.

Untuk mempromosikan replika baca menjadi primer (konsol)

- 1. Masuk ke AWS Management Console dan buka ElastiCache konsol di [https://](https://console.aws.amazon.com/elasticache/)  [console.aws.amazon.com/elasticache/.](https://console.aws.amazon.com/elasticache/)
- 2. Jika replika yang ingin dipromosikan adalah anggota grup replikasi Redis (mode klaster dinonaktifkan) yang mengaktifkan Multi-AZ, ubah grup replikasi untuk menonaktifkan Multi-AZ sebelum Anda melanjutkan. Untuk informasi selengkapnya, lihat [Mengubah grup replikasi](#page-568-0).
- 3. Pilih Redis, kemudian dari daftar klaster, pilih grup replikasi yang ingin diubah. Grup replikasi ini harus menjalankan mesin "Redis", bukan mesin "Redis Berklaster", dan harus memiliki dua atau lebih simpul.
- 4. Dari daftar simpul, pilih simpul replika yang ingin dipromosikan menjadi primer, kemudian untuk Tindakan, pilih Promosikan.
- 5. Pada kotak dialog Mempromosikan Replika Baca, lakukan hal berikut:
- a. Untuk Terapkan Segera, pilih Ya untuk mempromosikan replika baca segera, atau Tidak untuk mempromosikannya pada periode pemeliharaan berikutnya untuk klaster.
- b. Pilih Promosikan untuk mempromosikan replika baca atau Batalkan untuk membatalkan operasi.
- 6. Jika klaster Multi-AZ diaktifkan sebelum Anda memulai proses promosi, tunggu hingga status grup replikasi menjadi tersedia, lalu ubah klaster untuk mengaktifkan kembali Multi-AZ. Untuk informasi selengkapnya, lihat [Mengubah grup replikasi](#page-568-0).

### Menggunakan AWS CLI

Anda tidak dapat mempromosikan replika baca menjadi primer jika grup replikasi mengaktifkan Multi-AZ. Dalam beberapa kasus, replika yang ingin dipromosikan mungkin adalah anggota grup replikasi yang mengaktifkan Multi-AZ. Dalam kasus ini, Anda harus mengubah grup replikasi untuk menonaktifkan Multi-AZ sebelum Anda melanjutkan. Untuk melakukan tindakan ini, semua klaster tidak harus berada dalam Zona Ketersediaan yang sama. Untuk informasi selengkapnya tentang mengubah grup replikasi, lihat [Mengubah grup replikasi.](#page-568-0)

AWS CLI Perintah berikut memodifikasi grup replikasisample-repl-group, membuat replika myreplica-1 baca utama dalam grup replikasi.

Untuk Linux, macOS, atau Unix:

```
aws elasticache modify-replication-group \ 
    --replication-group-id sample-repl-group \ 
    --primary-cluster-id my-replica-1
```
Untuk Windows:

```
aws elasticache modify-replication-group ^ 
    --replication-group-id sample-repl-group ^ 
    --primary-cluster-id my-replica-1
```
Untuk informasi selengkapnya tentang memodifikasi grup replikasi, lihat [modify-replication-group](https://docs.aws.amazon.com/cli/latest/reference/elasticache/modify-replication-group.html) di Referensi Baris ElastiCache Perintah Amazon.

Menggunakan ElastiCache API

Anda tidak dapat mempromosikan replika baca menjadi primer jika grup replikasi mengaktifkan Multi-AZ. Dalam beberapa kasus, replika yang ingin dipromosikan mungkin adalah anggota grup

Ketersediaan tinggi menggunakan grup replikasi Versi API 2015-02-02 586

Amazon ElastiCache untuk Redis Panduan Pengguna

replikasi yang mengaktifkan Multi-AZ. Dalam kasus ini, Anda harus mengubah grup replikasi untuk menonaktifkan Multi-AZ sebelum Anda melanjutkan. Untuk melakukan tindakan ini, semua klaster tidak harus berada dalam Zona Ketersediaan yang sama. Untuk informasi selengkapnya tentang mengubah grup replikasi, lihat [Mengubah grup replikasi.](#page-568-0)

Tindakan ElastiCache API berikut memodifikasi grup replikasimyReplGroup, menjadikan replika baca sebagai yang myReplica-1 utama dalam grup replikasi.

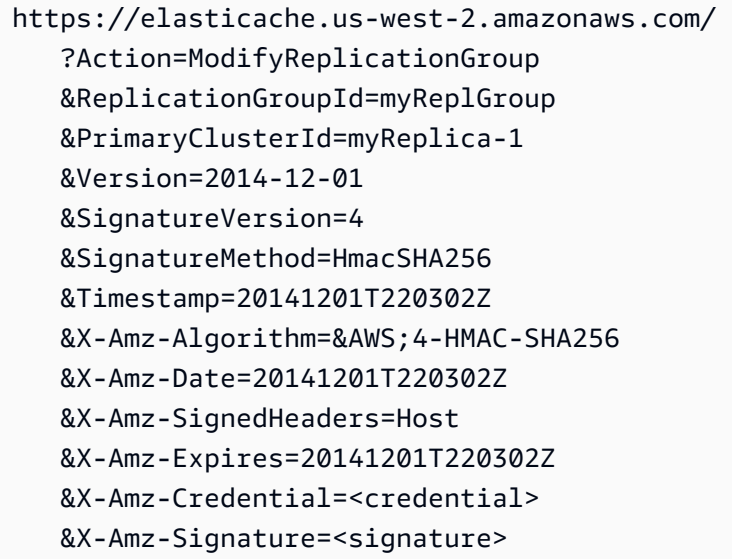

Untuk informasi selengkapnya tentang memodifikasi grup replikasi, lihat [ModifyReplicationGroup](https://docs.aws.amazon.com/AmazonElastiCache/latest/APIReference/API_ModifyReplicationGroup.html) di Referensi Amazon ElastiCache API.

# Mengelola pemeliharaan

Setiap klaster dan grup replikasi memiliki periode pemeliharaan mingguan saat perubahan sistem akan diterapkan. Jika Anda tidak menentukan jendela pemeliharaan yang disukai saat membuat atau memodifikasi klaster atau grup replikasi, tetapkan ElastiCache jendela pemeliharaan 60 menit dalam jendela pemeliharaan wilayah Anda pada hari yang dipilih secara acak dalam seminggu.

Periode pemeliharaan 60 menit dipilih secara acak dari blok waktu 8 jam per wilayah. Tabel berikut menampilkan daftar blok waktu untuk setiap wilayah yang akan digunakan untuk menetapkan periode pemeliharaan default. Anda dapat memilih periode pemeliharaan yang diinginkan di luar blok periode pemeliharaan wilayah.

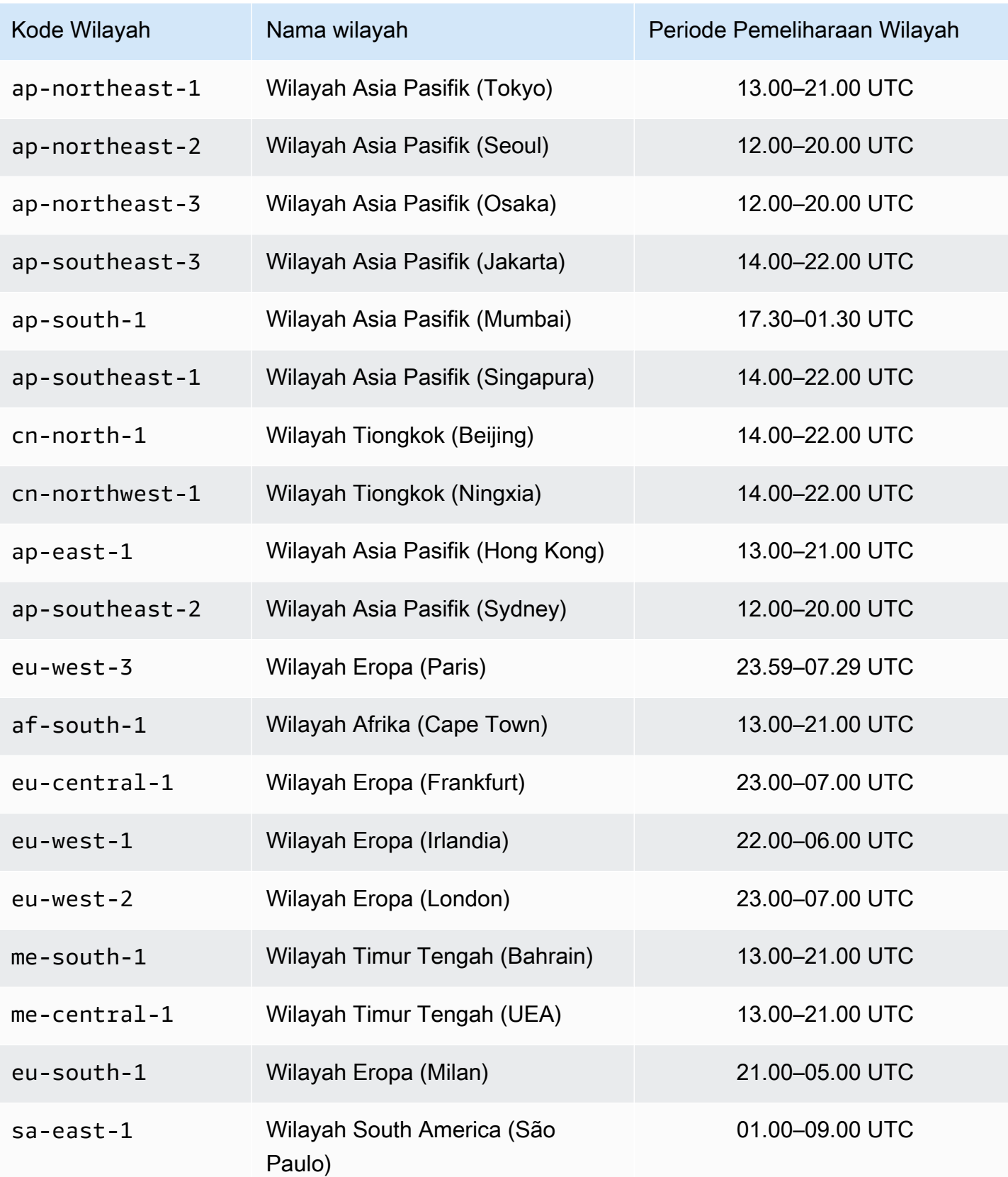

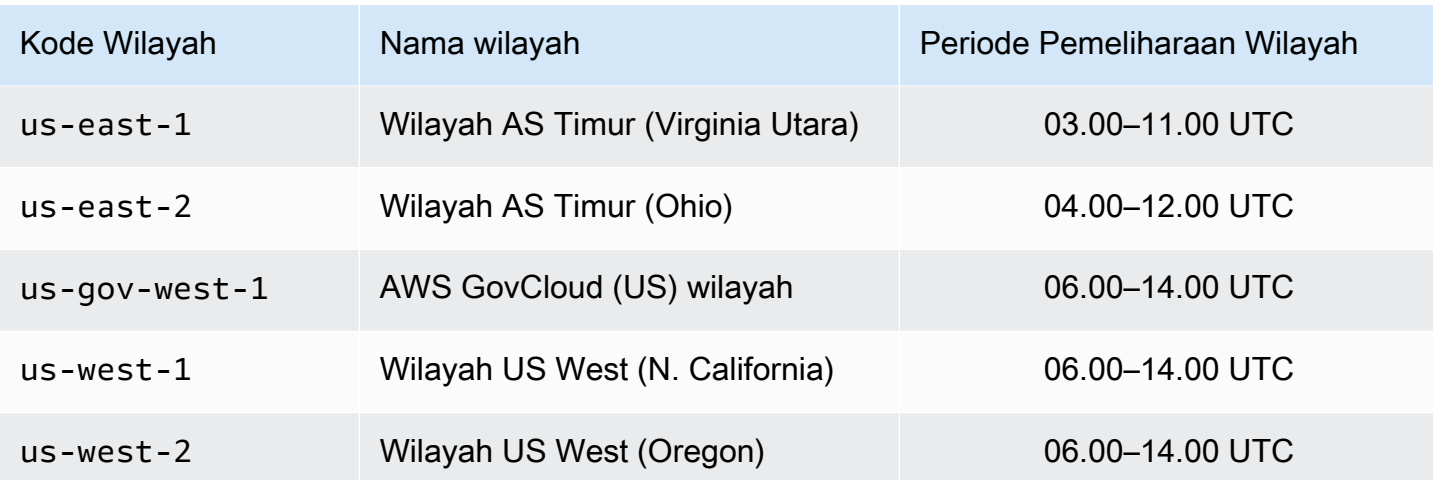

Mengubah periode pemeliharaan dari Klaster atau Grup Replikasi Anda

Periode pemeliharaan harus berada dalam waktu penggunaan terendah, sehingga kemungkinan memerlukan perubahan dari waktu ke waktu. Anda dapat mengubah klaster atau grup replikasi Anda untuk menentukan rentang waktu hingga durasi 24 jam saat aktivitas pemeliharaan yang Anda minta akan dilakukan. Setiap perubahan klaster yang Anda minta yang ditangguhkan atau tertunda akan terjadi dalam kurun waktu ini.

### **a** Note

Jika Anda ingin menerapkan modifikasi tipe node dan/atau upgrade mesin segera menggunakan AWS Management Console pilih kotak Terapkan sekarang. Jika tidak, perubahan ini akan diterapkan selama periode pemeliharaan terjadwal berikutnya. Untuk menggunakan API, lihat [modify-replication-group](https://docs.aws.amazon.com/cli/latest/reference/elasticache/modify-replication-group.html)atau [modify-cache-cluster.](https://docs.aws.amazon.com/cli/latest/reference/elasticache/modify-cache-cluster.html)

## Informasi lain

Untuk informasi tentang periode pemeliharaan dan penggantian simpul, lihat yang berikut ini:

- [ElastiCache Pemeliharaan](https://aws.amazon.com/elasticache/elasticache-maintenance/) —FAQ tentang pemeliharaan dan penggantian simpul
- [Mengganti simpul](#page-140-0)—Mengelola penggantian simpul
- [Mengubah grup replikasi](#page-568-0)—Mengubah periode pemeliharaan grup replikasi

# Mengonfigurasi parameter mesin menggunakan grup parameter

Amazon ElastiCache menggunakan parameter untuk mengontrol properti runtime simpul dan klaster Anda. Secara umum, versi mesin yang lebih baru mencakup parameter tambahan untuk mendukung fungsionalitas yang lebih baru. Untuk tabel parameter, lihat [Parameter khusus Redis](#page-645-0).

Seperti yang Anda harapkan, beberapa nilai parameter, seperti maxmemory, ditentukan oleh mesin dan jenis simpul. Untuk tabel nilai parameter berdasarkan jenis simpul, lihat [Parameter khusus jenis](#page-691-0) [simpul Redis.](#page-691-0)

Topik

- [Manajemen parameter](#page-599-0)
- [Tingkat grup parameter cache](#page-601-0)
- [Membuat grup parameter](#page-602-0)
- [Membuat daftar grup parameter berdasarkan nama](#page-607-0)
- [Membuat daftar nilai grup parameter](#page-614-0)
- [Mengubah grup parameter](#page-616-0)
- [Menghapus grup parameter](#page-622-0)
- [Parameter spesifik Memcached](#page-624-0)
- [Parameter khusus Redis](#page-645-0)

# <span id="page-599-0"></span>Manajemen parameter

Parameter dikelompokkan bersama ke grup parameter bernama untuk manajemen parameter yang lebih mudah. Grup parameter mewakili kombinasi nilai tertentu untuk parameter yang diteruskan ke perangkat lunak mesin selama penyalaan mesin. Nilai ini menentukan cara mesin berproses pada setiap simpul berperilaku pada saat runtime. Nilai parameter pada grup parameter tertentu berlaku untuk semua simpul yang terkait dengan grup tersebut, terlepas dari asal klaster tersebut.

Untuk menyempurnakan kinerja klaster, Anda dapat mengubah beberapa nilai parameter atau mengubah grup parameter klaster.

- Anda tidak dapat mengubah atau menghapus grup parameter default. Jika membutuhkan nilai parameter khusus, Anda harus membuat grup parameter khusus.
- Keluarga grup parameter dan klaster yang menjadi destinasi penetapan harus kompatibel. Misalnya, jika klaster menjalankan Redis versi 3.2.10, Anda hanya dapat menggunakan grup parameter, default atau khusus, dari keluarga Redis3.2.
- Jika Anda mengubah grup parameter klaster, nilai untuk setiap parameter yang dapat diubah bersyarat harus sama di kedua grup parameter baru dan saat ini.
- Saat Anda mengubah parameter klaster, perubahan diterapkan pada klaster baik dengan segera atau, dengan pengecualian yang dicatat berikut, setelah simpul klaster di-boot ulang. Ini berlaku terlepas dari apakah Anda mengubah grup parameter klaster itu sendiri atau nilai parameter di dalam grup parameter klaster. Untuk menentukan waktu penerapan perubahan parameter tertentu, lihat kolom Perubahan Berlaku dalam tabel untuk [Parameter khusus Redis.](#page-645-0)

Untuk informasi selengkapnya, lihat [Boot ulang simpul.](https://docs.aws.amazon.com/AmazonElastiCache/latest/red-ug/nodes.rebooting.html)

Perubahan parameter Redis (Mode Klaster Diaktifkan)

Jika Anda membuat perubahan parameter berikut pada klaster Redis (mode klaster diaktifkan), ikuti langkah-langkah berikutnya.

- activerehashing
- databases
- 1. Buat cadangan manual klaster Anda. Lihat [Membuat cadangan manual](#page-281-0).
- 2. Menghapus klaster Redis (mode klaster diaktifkan). Lihat [Menghapus klaster.](Clusters.html#Delete)

3. Pulihkan klaster menggunakan grup parameter yang sudah diubah dan cadangkan untuk menyemai klaster baru. Lihat [Melakukan pemulihan dari cadangan ke dalam](#page-302-0) [cache baru](#page-302-0).

Perubahan parameter lain tidak memerlukan ini.

• Anda dapat mengaitkan grup parameter dengan penyimpanan data global Redis. Penyimpanan data global adalah kumpulan dari satu atau beberapa klaster yang menjangkau Wilayah AWS. Dalam kasus ini, grup parameter dibagi oleh semua klaster yang membentuk penyimpanan data global. Perubahan apa pun ke grup parameter klaster primer akan direplikasi ke semua klaster lain di penyimpanan data global. Untuk informasi selengkapnya, lihat [Replikasi lintas AWS Wilayah](#page-481-0)  [menggunakan datastores global.](#page-481-0)

Anda dapat memeriksa apakah grup parameter bagian dari penyimpanan data global dengan melihat di lokasi berikut:

- Pada konsol ElastiCache di halaman Grup Parameter, atribut Global ya/tidak
- Ya/tidak pada properti IsGlobal operasi API [CacheParameterGroup](https://docs.aws.amazon.com/AmazonElastiCache/latest/APIReference/API_CacheParameterGroup.html)

# <span id="page-601-0"></span>Tingkat grup parameter cache

Amazon ElastiCache memiliki tiga tingkat grup parameter cache seperti yang ditunjukkan berikut.

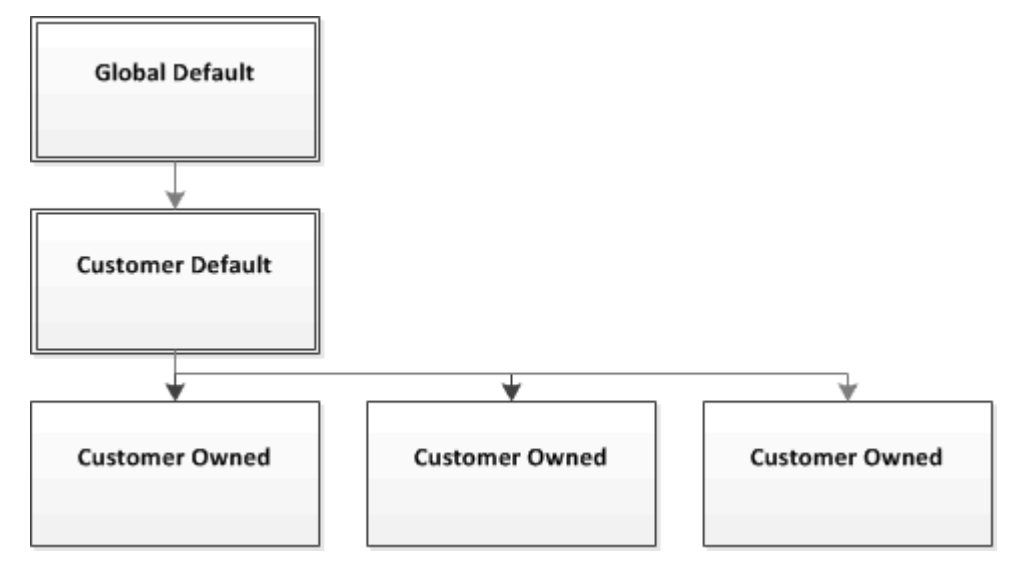

Tingkat grup parameter Amazon ElastiCache

## Default Global

Grup parameter root tingkat atas untuk semua pelanggan Amazon ElastiCache di wilayah tersebut.

Grup parameter cache default global:

• Disimpan untuk ElastiCache dan tidak tersedia untuk pelanggan.

## Default Pelanggan

Salinan grup parameter cache Default Global yang dibuat untuk penggunaan pelanggan.

Grup parameter cache Default Pelanggan:

- Dibuat dan dimiliki oleh ElastiCache.
- Tersedia bagi pelanggan untuk digunakan sebagai grup parameter cache untuk setiap klaster yang menjalankan versi mesin yang didukung oleh grup parameter cache ini.
- Tidak dapat diedit oleh pelanggan.

#### Milik Pelanggan

Mengonfigurasi parameter mesin menggunakan grup parameter versi API 2015-02-02 593

Salinan grup parameter cache Default Pelanggan. Grup parameter cache Milik Pelanggan dibuat setiap kali pelanggan membuat grup parameter cache.

Grup parameter cache Milik Pelanggan:

- Dibuat dan dimiliki oleh pelanggan.
- Dapat ditetapkan untuk semua klaster pelanggan yang kompatibel.
- Dapat diubah oleh pelanggan untuk membuat grup parameter cache khusus.

Tidak semua nilai parameter dapat diubah. Untuk informasi selengkapnya, lihat [Parameter khusus](#page-645-0)  [Redis.](#page-645-0)

# <span id="page-602-0"></span>Membuat grup parameter

Anda perlu membuat grup parameter baru jika ada satu atau beberapa nilai parameter yang ingin Anda ubah dari nilai default. Anda dapat membuat grup parameter menggunakan konsol ElastiCache, AWS CLI, atau API ElastiCache.

Membuat grup parameter (Konsol)

Prosedur berikut menunjukkan cara membuat grup parameter menggunakan konsol ElastiCache.

Untuk membuat grup parameter menggunakan konsol ElastiCache

- 1. Masuk ke AWS Management Console dan buka konsol ElastiCache di https:// [console.aws.amazon.com/elasticache/.](https://console.aws.amazon.com/elasticache/)
- 2. Untuk melihat daftar semua grup parameter yang tersedia, pilih Grup Parameter di panel navigasi sebelah kiri.
- 3. Untuk membuat grup parameter, pilih Buat Grup Parameter.

Layar Buat Grup Parameter akan muncul.

4. Dari daftar Keluarga, pilih grup parameter yang akan menjadi templat untuk grup parameter Anda.

Keluarga grup parameter, misalnya redis3.2, menentukan parameter aktual dalam grup parameter Anda dan nilai awalnya. Keluarga grup parameter harus serupa dengan mesin dan versi klaster.

5. Di kotak Nama, ketik nama unik untuk grup parameter ini.

Saat membuat klaster atau mengubah grup parameter klaster, Anda akan memilih grup parameter berdasarkan namanya. Oleh karena itu, kami merekomendasikan agar namanya informatif dan dapat mengidentifikasi keluarga grup parameter.

Batasan penamaan grup parameter adalah sebagai berikut:

- Harus dimulai dengan huruf ASCII.
- Hanya dapat berisi huruf ASCII, angka, dan tanda hubung.
- Memiliki panjang 1-255 karakter.
- Tidak dapat berisi dua tanda hubung berturut-turut.
- Tidak boleh diakhiri dengan sebuah tanda hubung.
- 6. Di kotak Deskripsi, masukkan deskripsi untuk grup parameter yang baru.
- 7. Untuk membuat grup parameter, pilih Buat.

Untuk mengakhiri proses tanpa membuat grup parameter, pilih Batalkan.

8. Ketika grup parameter dibuat, ia akan memiliki nilai default keluarga. Untuk mengubah nilai default Anda harus mengubah grup parameter. Untuk informasi selengkapnya, lihat [Mengubah](#page-616-0) [grup parameter](#page-616-0).

Membuat grup parameter (AWS CLI)

Untuk membuat grup parameter menggunakan AWS CLI, gunakan perintah create-cacheparameter-group dengan parameter ini.

• --cache-parameter-group-name — Nama grup parameter.

Batasan penamaan grup parameter adalah sebagai berikut:

- Harus dimulai dengan huruf ASCII.
- Hanya dapat berisi huruf ASCII, angka, dan tanda hubung.
- Memiliki panjang 1-255 karakter.
- Tidak dapat berisi dua tanda hubung berturut-turut.
- Tidak boleh diakhiri dengan sebuah tanda hubung.
- --cache-parameter-group-family Keluarga mesin dan versi untuk grup parameter.
- --description Deskripsi yang diberikan pengguna untuk grup parameter.

### Example

Contoh berikut membuat grup parameter bernama myRed28 menggunakan keluarga redis2.8 sebagai templat.

Untuk Linux, macOS, atau Unix:

```
aws elasticache create-cache-parameter-group \ 
     --cache-parameter-group-name myRed28 \ 
     --cache-parameter-group-family redis2.8 \ 
     --description "My first parameter group"
```
Untuk Windows:

```
aws elasticache create-cache-parameter-group ^ 
     --cache-parameter-group-name myRed28 ^ 
     --cache-parameter-group-family redis2.8 ^ 
     --description "My first parameter group"
```
Output dari perintah ini akan terlihat seperti ini.

```
{ 
     "CacheParameterGroup": { 
          "CacheParameterGroupName": "myRed28", 
          "CacheParameterGroupFamily": "redis2.8", 
          "Description": "My first parameter group" 
     }
}
```
Ketika grup parameter dibuat, ia akan memiliki nilai default keluarga. Untuk mengubah nilai default Anda harus mengubah grup parameter. Untuk informasi selengkapnya, lihat [Mengubah grup](#page-616-0) [parameter.](#page-616-0)

Untuk informasi selengkapnya, lihat [create-cache-parameter-group](https://docs.aws.amazon.com/cli/latest/reference/elasticache/create-cache-parameter-group.html).

Membuat grup parameter (API ElastiCache)

Untuk membuat grup parameter menggunakan API ElastiCache, gunakan tindakan CreateCacheParameterGroup dengan parameter ini.

• ParameterGroupName — Nama grup parameter.

Batasan penamaan grup parameter adalah sebagai berikut:

- Harus dimulai dengan huruf ASCII.
- Hanya dapat berisi huruf ASCII, angka, dan tanda hubung.
- Memiliki panjang 1-255 karakter.
- Tidak dapat berisi dua tanda hubung berturut-turut.
- Tidak boleh diakhiri dengan sebuah tanda hubung.
- CacheParameterGroupFamily Keluarga mesin dan versi untuk grup parameter. Misalnya, redis2.8.
- Description Deskripsi yang diberikan pengguna untuk grup parameter.

### Example

Contoh berikut membuat grup parameter bernama myRed28 menggunakan keluarga redis2.8 sebagai templat.

```
https://elasticache.us-west-2.amazonaws.com/ 
    ?Action=CreateCacheParameterGroup 
    &CacheParameterGroupFamily=redis2.8
    &CacheParameterGroupName=myRed28
    &Description=My%20first%20parameter%20group
    &SignatureVersion=4 
    &SignatureMethod=HmacSHA256 
    &Timestamp=20150202T192317Z 
    &Version=2015-02-02 
    &X-Amz-Credential=<credential>
```
Respons dari tindakan ini akan terlihat seperti ini.

```
<CreateCacheParameterGroupResponse xmlns="http://elasticache.amazonaws.com/
doc/2013-06-15/"> 
   <CreateCacheParameterGroupResult> 
     <CacheParameterGroup> 
       <CacheParameterGroupName>myRed28</CacheParameterGroupName> 
       <CacheParameterGroupFamily>redis2.8</CacheParameterGroupFamily> 
       <Description>My first parameter group</Description> 
     </CacheParameterGroup> 
   </CreateCacheParameterGroupResult> 
   <ResponseMetadata>
```

```
 <RequestId>d8465952-af48-11e0-8d36-859edca6f4b8</RequestId> 
   </ResponseMetadata>
</CreateCacheParameterGroupResponse>
```
Ketika grup parameter dibuat, ia akan memiliki nilai default keluarga. Untuk mengubah nilai default Anda harus mengubah grup parameter. Untuk informasi selengkapnya, lihat [Mengubah grup](#page-616-0) [parameter.](#page-616-0)

Untuk informasi selengkapnya, lihat [CreateCacheParameterGroup](https://docs.aws.amazon.com/AmazonElastiCache/latest/APIReference/API_CreateCacheParameterGroup.html).

# <span id="page-607-0"></span>Membuat daftar grup parameter berdasarkan nama

Anda dapat membuat daftar grup parameter menggunakan konsol ElastiCache, AWS CLI, atau API ElastiCache.

Membuat daftar grup parameter berdasarkan nama (Konsol)

Prosedur berikut menunjukkan cara membuat grup parameter menggunakan konsol ElastiCache.

Untuk membuat daftar grup parameter menggunakan konsol ElastiCache

- 1. Masuk ke AWS Management Console dan buka konsol ElastiCache di [https://](https://console.aws.amazon.com/elasticache/)  [console.aws.amazon.com/elasticache/.](https://console.aws.amazon.com/elasticache/)
- 2. Untuk melihat daftar semua grup parameter yang tersedia, pilih Grup Parameter di panel navigasi sebelah kiri.

Membuat daftar grup parameter berdasarkan nama (AWS CLI)

Untuk menghasilkan daftar grup parameter menggunakan AWS CLI, gunakan perintah describecache-parameter-groups. Jika Anda memberikan nama grup parameter, hanya grup parameter tersebut yang akan dicantumkan. Jika Anda memberikan nama grup parameter, hanya grup parameter hingga --max-records yang akan dicantumkan. Dalam kedua kasus, nama, keluarga, dan deskripsi grup parameter akan dicantumkan.

#### Example

Kode sampel berikut membuat daftar grup parameter myRed28.

Untuk Linux, macOS, atau Unix:

```
aws elasticache describe-cache-parameter-groups \ 
     --cache-parameter-group-name myRed28
```
Untuk Windows:

```
aws elasticache describe-cache-parameter-groups ^ 
     --cache-parameter-group-name myRed28
```
Output dari perintah ini akan terlihat seperti ini, mencantumkan nama, keluarga, dan deskripsi untuk grup parameter.

```
{ 
     "CacheParameterGroups": [ 
       { 
           "CacheParameterGroupName": "myRed28", 
           "CacheParameterGroupFamily": "redis2.8", 
           "Description": "My first parameter group" 
      } 
    \mathbf{I}}
```
### Example

Kode sampel berikut akan membuat daftar grup parameter myRed56 untuk grup parameter yang berjalan pada mesin Redis versi 5.0.6 ke atas. Jika grup parameter adalah bagian dari [Replikasi](#page-481-0)  [lintas AWS Wilayah menggunakan datastores global,](#page-481-0) nilai properti IsGlobal yang dikembalikan dalam output akan berupa Yes.

Untuk Linux, macOS, atau Unix:

```
aws elasticache describe-cache-parameter-groups \ 
     --cache-parameter-group-name myRed56
```
Untuk Windows:

```
aws elasticache describe-cache-parameter-groups ^ 
     --cache-parameter-group-name myRed56
```
Output dari perintah ini akan terlihat seperti ini, mencantumkan nama, keluarga, isGlobal, dan deskripsi untuk grup parameter.

```
{ 
     "CacheParameterGroups": [ 
     \{ "CacheParameterGroupName": "myRed56", 
           "CacheParameterGroupFamily": "redis5.0", 
           "Description": "My first parameter group", 
           "IsGlobal": "yes" 
      } 
    \mathbf{I}}
```
#### Example

Kode sampel berikut membuat daftar hingga 10 grup parameter.

```
aws elasticache describe-cache-parameter-groups --max-records 10
```
Output JSON dari perintah ini akan terlihat seperti ini, mencantumkan nama, keluarga, deskripsi dan, pada redis5.6 menunjukkan apakah grup parameter bagian dari penyimpanan data global (isGlobal), untuk setiap grup parameter.

```
{ 
     "CacheParameterGroups": [ 
         { 
              "CacheParameterGroupName": "custom-redis32", 
              "CacheParameterGroupFamily": "redis3.2", 
              "Description": "custom parameter group with reserved-memory > 0" 
         }, 
         { 
              "CacheParameterGroupName": "default.memcached1.4", 
              "CacheParameterGroupFamily": "memcached1.4", 
              "Description": "Default parameter group for memcached1.4" 
         }, 
         { 
              "CacheParameterGroupName": "default.redis2.6", 
              "CacheParameterGroupFamily": "redis2.6", 
              "Description": "Default parameter group for redis2.6" 
         }, 
         { 
              "CacheParameterGroupName": "default.redis2.8", 
              "CacheParameterGroupFamily": "redis2.8", 
              "Description": "Default parameter group for redis2.8" 
         }, 
         { 
              "CacheParameterGroupName": "default.redis3.2", 
              "CacheParameterGroupFamily": "redis3.2", 
              "Description": "Default parameter group for redis3.2" 
         }, 
         { 
              "CacheParameterGroupName": "default.redis3.2.cluster.on", 
              "CacheParameterGroupFamily": "redis3.2", 
              "Description": "Customized default parameter group for redis3.2 with 
  cluster mode on" 
         },
```

```
 { 
              "CacheParameterGroupName": "default.redis5.6.cluster.on", 
              "CacheParameterGroupFamily": "redis5.0", 
              "Description": "Customized default parameter group for redis5.6 with 
  cluster mode on", 
              "isGlobal": "yes" 
          }, 
    \mathbf{I}}
```
Untuk informasi selengkapnya, lihat [describe-cache-parameter-groups](https://docs.aws.amazon.com/cli/latest/reference/elasticache/describe-cache-parameter-groups.html).

Membuat daftar grup parameter berdasarkan nama (API ElastiCache)

Untuk membuat daftar grup parameter menggunakan API ElastiCache, gunakan tindakan DescribeCacheParameterGroups. Jika Anda memberikan nama grup parameter, hanya grup parameter tersebut yang akan dicantumkan. Jika Anda memberikan nama grup parameter, hanya grup parameter hingga MaxRecords yang akan dicantumkan. Dalam kedua kasus, nama, keluarga, dan deskripsi grup parameter akan dicantumkan.

#### Example

Kode sampel berikut membuat daftar hingga 10 grup parameter.

```
https://elasticache.us-west-2.amazonaws.com/ 
    ?Action=DescribeCacheParameterGroups 
    &MaxRecords=10
    &SignatureVersion=4 
    &SignatureMethod=HmacSHA256 
    &Timestamp=20150202T192317Z 
    &Version=2015-02-02 
    &X-Amz-Credential=<credential>
```
Respons dari tindakan ini akan terlihat seperti ini, mencantumkan nama, keluarga, deskripsi dan, dalam kasus redis5.6 jika grup parameter milik penyimpanan data global (isGlobal), untuk setiap grup parameter.

```
<DescribeCacheParameterGroupsResponse xmlns="http://elasticache.amazonaws.com/
doc/2013-06-15/"> 
   <DescribeCacheParameterGroupsResult> 
     <CacheParameterGroups> 
       <CacheParameterGroup>
```
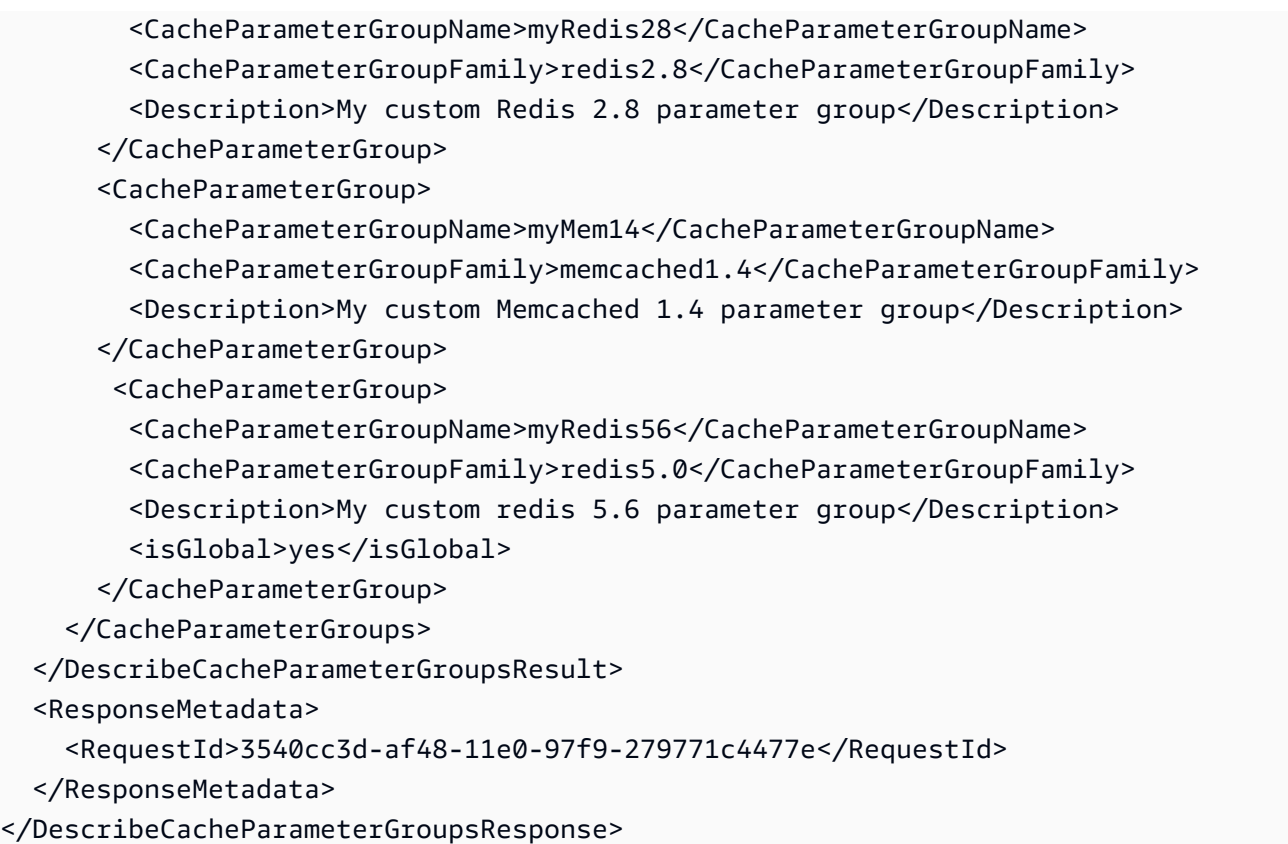

#### Example

Kode sampel berikut membuat daftar grup parameter myRed28.

```
https://elasticache.us-west-2.amazonaws.com/ 
    ?Action=DescribeCacheParameterGroups 
    &CacheParameterGroupName=myRed28
    &SignatureVersion=4 
    &SignatureMethod=HmacSHA256 
    &Timestamp=20150202T192317Z 
    &Version=2015-02-02 
    &X-Amz-Credential=<credential>
```
Respons dari tindakan ini akan terlihat seperti ini, mencantumkan nama, keluarga, dan deskripsi.

```
<DescribeCacheParameterGroupsResponse xmlns="http://elasticache.amazonaws.com/
doc/2013-06-15/"> 
   <DescribeCacheParameterGroupsResult> 
     <CacheParameterGroups> 
       <CacheParameterGroup> 
         <CacheParameterGroupName>myRed28</CacheParameterGroupName>
```
```
 <CacheParameterGroupFamily>redis2.8</CacheParameterGroupFamily> 
         <Description>My custom Redis 2.8 parameter group</Description> 
       </CacheParameterGroup> 
     </CacheParameterGroups> 
   </DescribeCacheParameterGroupsResult> 
  <ResponseMetadata> 
     <RequestId>3540cc3d-af48-11e0-97f9-279771c4477e</RequestId> 
  </ResponseMetadata>
</DescribeCacheParameterGroupsResponse>
```
### Example

Kode sampel berikut membuat daftar grup parameter myRed56.

```
https://elasticache.us-west-2.amazonaws.com/ 
    ?Action=DescribeCacheParameterGroups 
    &CacheParameterGroupName=myRed56
    &SignatureVersion=4 
    &SignatureMethod=HmacSHA256 
    &Timestamp=20150202T192317Z 
    &Version=2015-02-02 
    &X-Amz-Credential=<credential>
```
Respons dari tindakan ini akan terlihat seperti ini, mencantumkan nama, keluarga, deskripsi, dan apakah grup parameter adalah bagian dari penyimpanan data global (isGlobal).

```
<DescribeCacheParameterGroupsResponse xmlns="http://elasticache.amazonaws.com/
doc/2013-06-15/"> 
   <DescribeCacheParameterGroupsResult> 
     <CacheParameterGroups> 
       <CacheParameterGroup> 
         <CacheParameterGroupName>myRed56</CacheParameterGroupName> 
         <CacheParameterGroupFamily>redis5.0</CacheParameterGroupFamily> 
         <Description>My custom Redis 5.6 parameter group</Description> 
         <isGlobal>yes</isGlobal> 
       </CacheParameterGroup> 
     </CacheParameterGroups> 
   </DescribeCacheParameterGroupsResult> 
   <ResponseMetadata> 
     <RequestId>3540cc3d-af48-11e0-97f9-279771c4477e</RequestId> 
   </ResponseMetadata>
</DescribeCacheParameterGroupsResponse>
```
## Untuk informasi selengkapnya, lihat [DescribeCacheParameterGroups](https://docs.aws.amazon.com/AmazonElastiCache/latest/APIReference/API_DescribeCacheParameterGroups.html).

## Membuat daftar nilai grup parameter

Anda dapat membuat daftar parameter dan nilai grup parameter menggunakan konsol ElastiCache, AWS CLI, atau API ElastiCache.

Membuat daftar nilai grup parameter (Konsol)

Prosedur berikut menunjukkan cara membuat daftar parameter dan nilainya untuk grup parameter menggunakan konsol ElastiCache.

Untuk membuat daftar parameter dan nilai grup parameter menggunakan konsol ElastiCache

- 1. Masuk ke AWS Management Console dan buka konsol ElastiCache di [https://](https://console.aws.amazon.com/elasticache/)  [console.aws.amazon.com/elasticache/.](https://console.aws.amazon.com/elasticache/)
- 2. Untuk melihat daftar semua grup parameter yang tersedia, pilih Grup Parameter di panel navigasi sebelah kiri.
- 3. Pilih grup parameter yang ingin Anda cantumkan parameter dan nilainya dengan memilih kotak di sebelah kiri nama grup parameter.

Parameter dan nilainya akan tercantum di bagian bawah layar. Karena jumlah parameter, Anda mungkin harus menggulir ke atas/bawah untuk menemukan parameter yang diinginkan.

Membuat daftar nilai grup parameter (AWS CLI)

Untuk membuat daftar parameter dan nilai grup parameter menggunakan AWS CLI, gunakan perintah describe-cache-parameters.

#### Example

Kode sampel berikut mencantumkan semua parameter dan nilai untuk grup parameter myRedis28.

Untuk Linux, macOS, atau Unix:

```
aws elasticache describe-cache-parameters \ 
     --cache-parameter-group-name myRedis28
```
#### Untuk Windows:

aws elasticache describe-cache-parameters ^

--cache-parameter-group-name *myRed28*

Untuk informasi selengkapnya, lihat [describe-cache-parameters](https://docs.aws.amazon.com/cli/latest/reference/elasticache/describe-cache-parameters.html).

Membuat daftar nilai grup parameter (API ElastiCache)

Untuk membuat daftar parameter dan nilai grup parameter menggunakan API ElastiCache, gunakan tindakan DescribeCacheParameters.

#### Example

Kode sampel berikut mencantumkan semua parameter untuk grup parameter myRed28.

```
https://elasticache.us-west-2.amazonaws.com/ 
    ?Action=DescribeCacheParameters 
    &CacheParameterGroupName=myRed28
    &SignatureVersion=4 
    &SignatureMethod=HmacSHA256 
    &Timestamp=20150202T192317Z 
    &Version=2015-02-02 
    &X-Amz-Credential=<credential>
```
Respons dari tindakan ini akan terlihat seperti ini. Respons ini telah terpotong.

```
<DescribeCacheParametersResponse xmlns="http://elasticache.amazonaws.com/
doc/2013-06-15/"> 
   <DescribeCacheParametersResult> 
     <CacheClusterClassSpecificParameters> 
       <CacheNodeTypeSpecificParameter> 
         <DataType>integer</DataType> 
         <Source>system</Source> 
         <IsModifiable>false</IsModifiable> 
         <Description>The maximum configurable amount of memory to use to store items, 
  in megabytes.</Description> 
         <CacheNodeTypeSpecificValues> 
            <CacheNodeTypeSpecificValue> 
              <Value>1000</Value> 
              <CacheClusterClass>cache.c1.medium</CacheClusterClass> 
            </CacheNodeTypeSpecificValue> 
           <CacheNodeTypeSpecificValue> 
              <Value>6000</Value> 
              <CacheClusterClass>cache.c1.xlarge</CacheClusterClass>
```
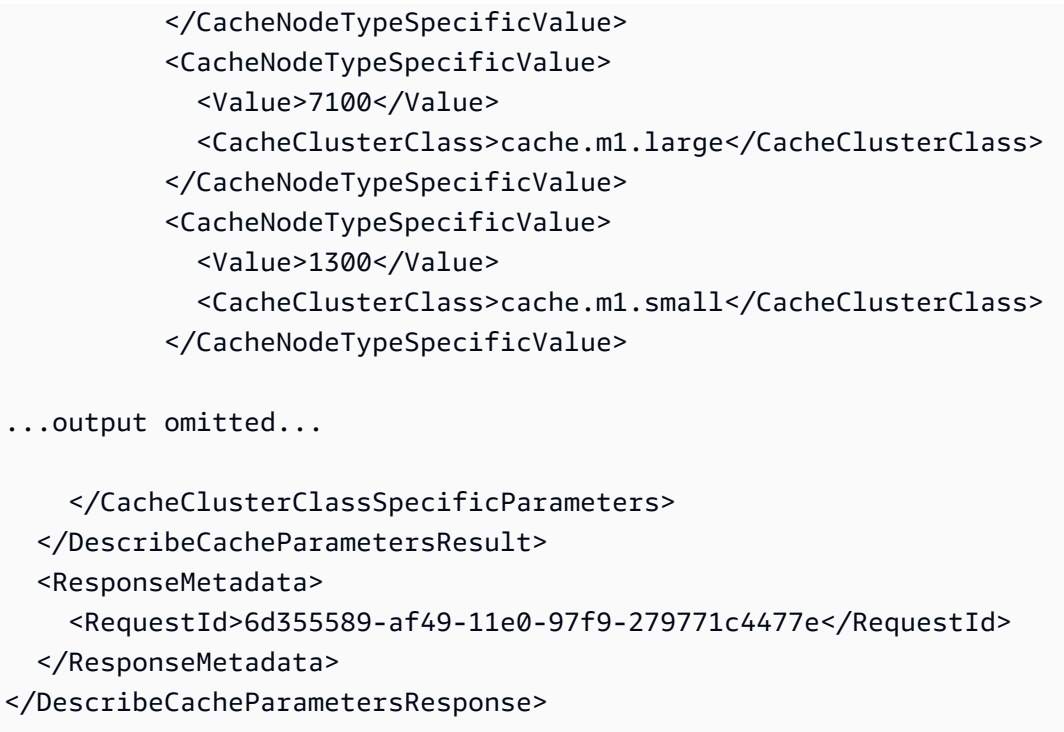

Untuk informasi selengkapnya, lihat [DescribeCacheParameters](https://docs.aws.amazon.com/AmazonElastiCache/latest/APIReference/API_DescribeCacheParameters.html).

## <span id="page-616-0"></span>Mengubah grup parameter

**A** Important Anda tidak dapat mengubah grup parameter default.

Anda dapat mengubah beberapa nilai parameter di grup parameter. Nilai parameter ini diterapkan ke klaster yang terkait dengan grup parameter. Untuk informasi selengkapnya tentang kapan perubahan nilai parameter diterapkan ke grup parameter, lihat [Parameter khusus Redis](#page-645-0).

Mengubah grup parameter (Konsol)

Prosedur berikut menunjukkan cara mengubah nilai cluster-enabled parameter menggunakan konsol ElastiCache. Anda akan menggunakan prosedur yang sama untuk mengubah nilai parameter apa pun.

Untuk mengubah nilai parameter menggunakan konsol ElastiCache

1. Masuk ke AWS Management Console dan buka konsol ElastiCache di https:// [console.aws.amazon.com/elasticache/.](https://console.aws.amazon.com/elasticache/)

- 2. Untuk melihat daftar semua grup parameter yang tersedia, pilih Grup Parameter di panel navigasi sebelah kiri.
- 3. Pilih grup parameter yang ingin Anda ubah dengan memilih kotak di sebelah kiri nama grup parameter.

Parameter dari grup parameter akan tercantum di bagian bawah layar. Anda mungkin perlu menelusuri daftar untuk melihat semua parameter.

- 4. Untuk mengubah satu atau beberapa parameter, pilih Edit Parameter.
- 5. Pilih Simpan Perubahan.
- 6. Untuk menemukan nama parameter yang Anda ubah, lihat [Parameter khusus Redis.](#page-645-0) Jika Anda memiliki klaster Redis (mode klaster dinonaktifkan) dan membuat perubahan pada parameter berikut, Anda harus melakukan boot ulang simpul pada klaster:
	- activerehashing
	- databases

Untuk informasi selengkapnya, lihat [Boot ulang simpul.](https://docs.aws.amazon.com/AmazonElastiCache/latest/red-ug/nodes.rebooting.html)

Perubahan parameter Redis (Mode Klaster Diaktifkan)

Jika Anda membuat perubahan parameter berikut pada klaster Redis (mode klaster diaktifkan), ikuti langkah-langkah berikutnya.

- activerehashing
- databases
- 1. Buat cadangan manual klaster Anda. Lihat [Membuat cadangan manual](#page-281-0).
- 2. Menghapus klaster Redis (mode klaster diaktifkan). Lihat [Menghapus klaster.](Clusters.html#Delete)
- 3. Pulihkan klaster menggunakan grup parameter yang sudah diubah dan cadangkan untuk menyemai klaster baru. Lihat [Melakukan pemulihan dari cadangan ke dalam](#page-302-0) [cache baru](#page-302-0).

Perubahan parameter lain tidak memerlukan ini.

Mengubah grup parameter (AWS CLI)

Untuk mengubah nilai parameter menggunakan AWS CLI, gunakan perintah modify-cacheparameter-group.

Example

Untuk menemukan nama dan nilai yang diizinkan dari parameter yang ingin Anda ubah, lihat [Parameter khusus Redis](#page-645-0)

Kode sampel berikut menetapkan nilai dua parameter, reserved-memory-percent dan cluster-enabled pada grup parameter myredis32-on-30. Kita mengatur reserved-memory-percent ke 30 (30 persen) dan cluster-enabled ke yes sehingga grup parameter dapat digunakan dengan klaster Redis (mode klaster diaktifkan) (grup replikasi).

Untuk Linux, macOS, atau Unix:

```
aws elasticache modify-cache-parameter-group \ 
     --cache-parameter-group-name myredis32-on-30 \ 
     --parameter-name-values \ 
         ParameterName=reserved-memory-percent,ParameterValue=30 \ 
         ParameterName=cluster-enabled,ParameterValue=yes
```
Untuk Windows:

```
aws elasticache modify-cache-parameter-group ^ 
     --cache-parameter-group-name myredis32-on-30 ^ 
     --parameter-name-values ^ 
         ParameterName=reserved-memory-percent,ParameterValue=30 ^ 
         ParameterName=cluster-enabled,ParameterValue=yes
```
Output dari perintah ini akan terlihat seperti ini.

```
{ 
     "CacheParameterGroupName": "my-redis32-on-30"
}
```
Untuk informasi selengkapnya, lihat [modify-cache-parameter-group](https://docs.aws.amazon.com/cli/latest/reference/elasticache/modify-cache-parameter-group.html).

Untuk menemukan nama parameter yang Anda ubah, lihat [Parameter khusus Redis.](#page-645-0)

Jika Anda memiliki klaster Redis (mode klaster dinonaktifkan) dan membuat perubahan pada parameter berikut, Anda harus melakukan boot ulang simpul pada klaster:

- activerehashing
- databases

Untuk informasi selengkapnya, lihat [Boot ulang simpul.](https://docs.aws.amazon.com/AmazonElastiCache/latest/red-ug/nodes.rebooting.html)

Perubahan parameter Redis (Mode Klaster Diaktifkan)

Jika Anda membuat perubahan parameter berikut pada klaster Redis (mode klaster diaktifkan), ikuti langkah-langkah berikutnya.

- activerehashing
- databases
- 1. Buat cadangan manual klaster Anda. Lihat [Membuat cadangan manual](#page-281-0).
- 2. Menghapus klaster Redis (mode klaster diaktifkan). Lihat [Menghapus klaster.](Clusters.html#Delete)
- 3. Pulihkan klaster menggunakan grup parameter yang sudah diubah dan cadangkan untuk menyemai klaster baru. Lihat [Melakukan pemulihan dari cadangan ke dalam cache baru](#page-302-0).

Perubahan parameter lain tidak memerlukan ini.

Mengubah grup parameter (API ElastiCache)

Untuk mengubah nilai parameter grup parameter menggunakan API ElastiCache, gunakan tindakan ModifyCacheParameterGroup.

## Example

Untuk menemukan nama dan nilai yang diizinkan dari parameter yang ingin Anda ubah, lihat [Parameter khusus Redis](#page-645-0)

Kode sampel berikut menetapkan nilai dua parameter, reserved-memory-percent dan cluster-enabled pada grup parameter myredis32-on-30. Kita mengatur reserved-memory-percent ke 30 (30 persen) dan cluster-enabled ke yes sehingga grup parameter dapat digunakan dengan klaster Redis (mode klaster diaktifkan) (grup replikasi).

https://elasticache.us-west-2.amazonaws.com/ ?Action=ModifyCacheParameterGroup &CacheParameterGroupName=*myredis32-on-30* &ParameterNameValues.member.1.ParameterName=*reserved-memory-percent* &ParameterNameValues.member.1.ParameterValue=*30* &ParameterNameValues.member.2.ParameterName=*cluster-enabled* &ParameterNameValues.member.2.ParameterValue=*yes* &SignatureVersion=4 &SignatureMethod=HmacSHA256 &Timestamp=20150202T192317Z &Version=2015-02-02 &X-Amz-Credential=<credential>

Untuk informasi selengkapnya, lihat [ModifyCacheParameterGroup](https://docs.aws.amazon.com/AmazonElastiCache/latest/APIReference/API_ModifyCacheParameterGroup.html).

Jika Anda memiliki klaster Redis (mode klaster dinonaktifkan) dan membuat perubahan pada parameter berikut, Anda harus melakukan boot ulang simpul pada klaster:

- activerehashing
- databases

Untuk informasi selengkapnya, lihat [Boot ulang simpul.](https://docs.aws.amazon.com/AmazonElastiCache/latest/red-ug/nodes.rebooting.html)

Perubahan parameter Redis (Mode Klaster Diaktifkan)

Jika Anda membuat perubahan parameter berikut pada klaster Redis (mode klaster diaktifkan), ikuti langkah-langkah berikutnya.

- activerehashing
- databases
- 1. Buat cadangan manual klaster Anda. Lihat [Membuat cadangan manual](#page-281-0).
- 2. Hapus klaster Redis (mode klaster diaktifkan). Lihat [Menghapus klaster.](#page-226-0)
- 3. Pulihkan klaster menggunakan grup parameter dan cadangan yang sudah diubah untuk melakukan seeding klaster baru. Lihat [Melakukan pemulihan dari cadangan ke dalam](#page-302-0) [cache baru](#page-302-0).

Perubahan parameter lain tidak memerlukan ini.

## Menghapus grup parameter

Anda dapat membuat grup parameter menggunakan konsol ElastiCache, AWS CLI, atau API ElastiCache.

Anda tidak dapat menghapus grup parameter jika dikaitkan dengan setiap klaster. Anda juga tidak dapat menghapus grup parameter default.

Menghapus grup parameter (Konsol)

Prosedur berikut menunjukkan cara membuat grup parameter menggunakan konsol ElastiCache.

Untuk membuat grup parameter menggunakan konsol ElastiCache

- 1. Masuk ke AWS Management Console dan buka konsol ElastiCache di https:// [console.aws.amazon.com/elasticache/.](https://console.aws.amazon.com/elasticache/)
- 2. Untuk melihat daftar semua grup parameter yang tersedia, pilih Grup Parameter di panel navigasi sebelah kiri.
- 3. Pilih grup parameter yang ingin Anda hapus dengan memilih kotak di sebelah kiri nama grup parameter.

Tombol Hapus akan menjadi aktif.

4. Pilih Hapus.

Layar konfirmasi Hapus Grup Parameter akan muncul.

5. Untuk menghapus grup parameter, pada layar konfirmasi Hapus Grup Parameter, pilih Hapus.

Untuk mempertahankan grup parameter, pilih Batalkan.

Menghapus grup parameter (AWS CLI)

Untuk menghapus grup parameter menggunakan AWS CLI, gunakan perintah delete-cacheparameter-group. Untuk grup parameter yang akan dihapus, grup parameter yang ditentukan oleh --cache-parameter-group-name tidak boleh memiliki klaster yang terkait dengannya, juga tidak dapat berupa grup parameter default.

Kode sampel berikut menghapus grup parameter myMem14.

Example

Untuk Linux, macOS, atau Unix:

aws elasticache delete-cache-parameter-group \ --cache-parameter-group-name *myRed28*

#### Untuk Windows:

```
aws elasticache delete-cache-parameter-group ^ 
     --cache-parameter-group-name myRed28
```
Untuk informasi selengkapnya, lihat [delete-cache-parameter-group](https://docs.aws.amazon.com/cli/latest/reference/elasticache/delete-cache-parameter-group.html).

Menghapus grup parameter (API ElastiCache)

Untuk menghapus grup parameter menggunakan API ElastiCache, gunakan tindakan DeleteCacheParameterGroup. Untuk grup parameter yang akan dihapus, grup parameter yang ditentukan oleh CacheParameterGroupName tidak boleh memiliki klaster yang terkait dengannya, juga tidak dapat berupa grup parameter default.

#### Example

Kode sampel berikut menghapus grup parameter myRed28.

```
https://elasticache.us-west-2.amazonaws.com/ 
    ?Action=DeleteCacheParameterGroup 
    &CacheParameterGroupName=myRed28
    &SignatureVersion=4 
    &SignatureMethod=HmacSHA256 
    &Timestamp=20150202T192317Z 
    &Version=2015-02-02 
    &X-Amz-Credential=<credential>
```
Untuk informasi selengkapnya, lihat [DeleteCacheParameterGroup](https://docs.aws.amazon.com/AmazonElastiCache/latest/APIReference/API_DeleteCacheParameterGroup.html).

## Parameter spesifik Memcached

Jika Anda tidak menentukan grup parameter untuk klaster Redis, maka grup parameter default yang sesuai dengan versi mesin Anda akan digunakan. Anda tidak dapat mengubah nilai parameter dalam grup parameter default. Namun, Anda dapat membuat grup parameter kustom dan menetapkannya ke klaster Anda kapan saja. Untuk informasi selengkapnya, lihat [Membuat grup parameter.](#page-602-0)

Topik

- [Perubahan Memcached 1.6.17](#page-624-0)
- [Parameter yang ditambahkan dalam Memcached 1.6.6](#page-624-1)
- [Perubahan parameter Memcached 1.5.10](#page-624-2)
- [Parameter yang ditambahkan dalam Memcached 1.4.34](#page-627-0)
- [Parameter yang ditambahkan dalam Memcached 1.4.33](#page-627-1)
- [Parameter yang ditambahkan dalam Memcached 1.4.24](#page-630-0)
- [Parameter yang ditambahkan dalam Memcached 1.4.14](#page-633-0)
- [Parameter yang didukung Memcached 1.4.5](#page-636-0)
- [Overhead koneksi Memcached](#page-639-0)
- [Parameter khusus jenis simpul Memcached](#page-640-0)

<span id="page-624-0"></span>Perubahan Memcached 1.6.17

Mulai Memcached 1.6.17, kami tidak lagi mendukung perintah administratif ini: lru\_crawler, lru, dan slabs. Dengan perubahan ini, Anda tidak akan dapat mengaktifkan/menonaktifkan lru\_crawler saat runtime melalui perintah. Aktifkan/nonaktifkan lru\_crawler dengan memodifikasi grup parameter kustom Anda.

<span id="page-624-1"></span>Parameter yang ditambahkan dalam Memcached 1.6.6

Untuk Memcached 1.6.6, tidak ada parameter tambahan yang didukung.

Rangkaian grup parameter: memcached1.6

<span id="page-624-2"></span>Perubahan parameter Memcached 1.5.10

Untuk Memcached 1.5.10, parameter tambahan berikut didukung.

Rangkaian grup parameter: memcached1.5

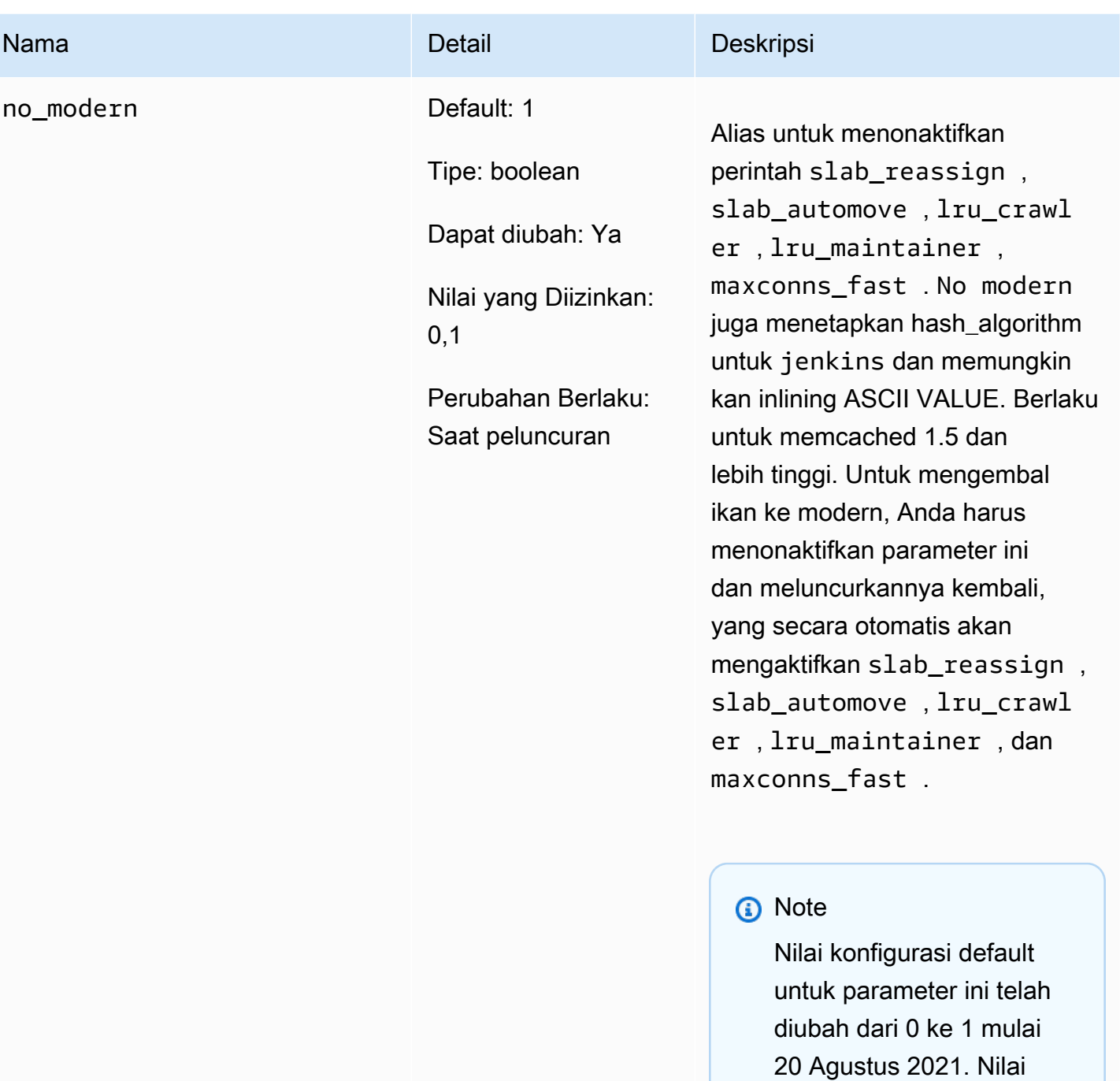

default yang diperbarui akan diterapkan secara otomatis oleh pengguna ElastiCache baru untuk setiap wilayah setelah 20 Agustus 2021. Pengguna ElastiCache yang sudah ada di wilayah sebelum

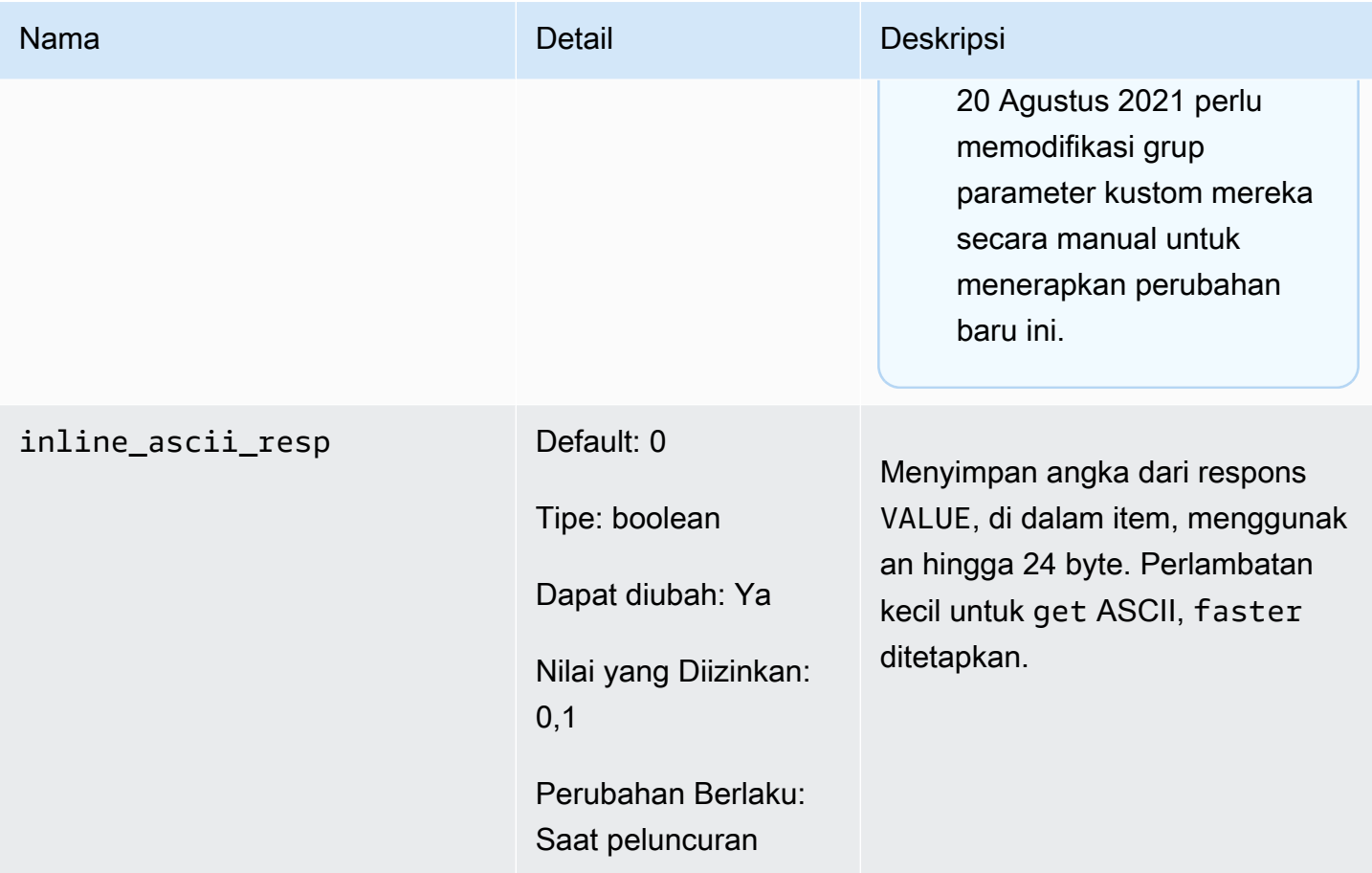

Untuk Memcached 1.5.10, parameter berikut dihapus.

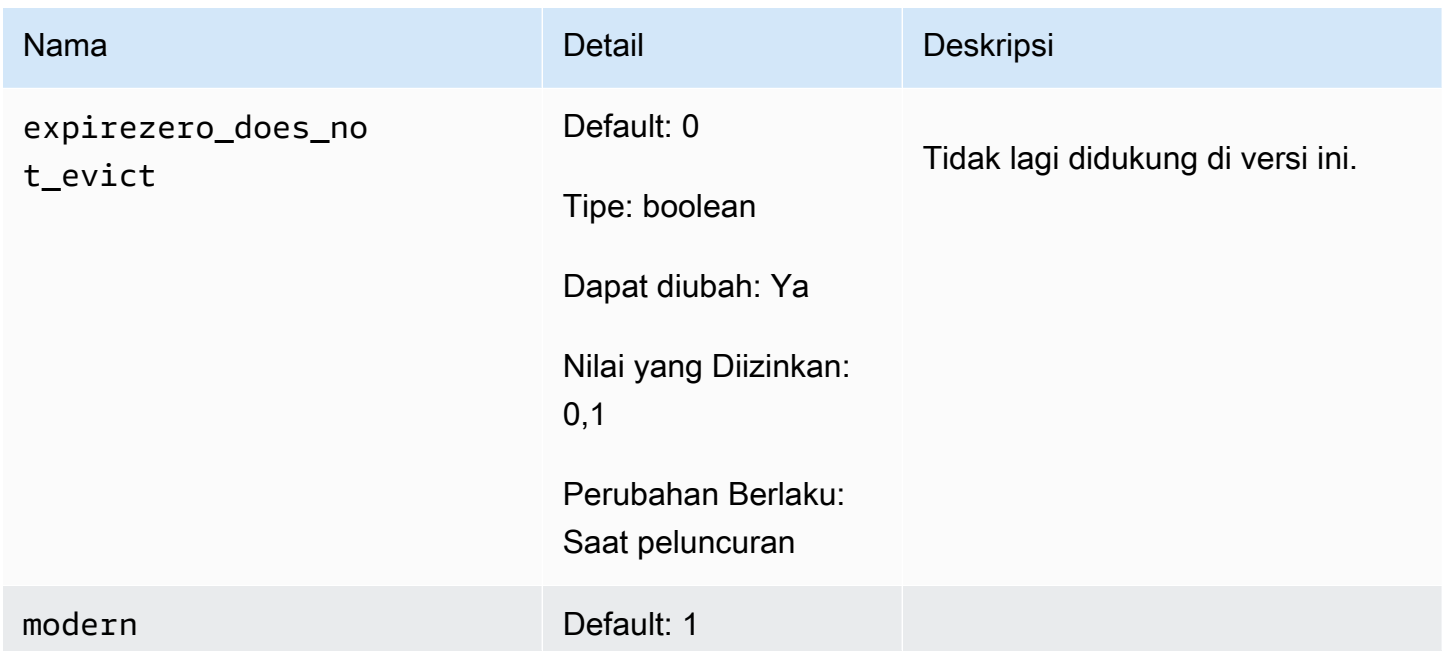

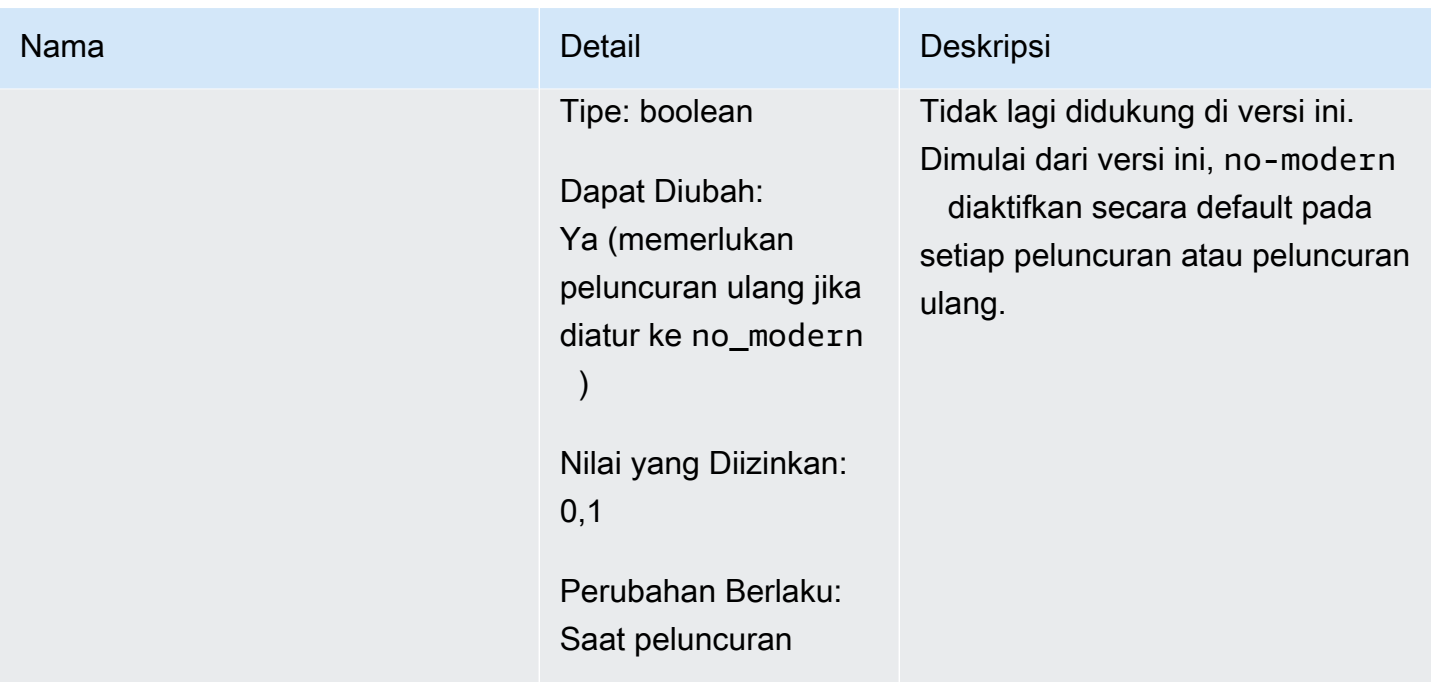

<span id="page-627-0"></span>Parameter yang ditambahkan dalam Memcached 1.4.34

Untuk Memcached 1.4.34, tidak ada parameter tambahan yang didukung.

Rangkaian grup parameter: memcached1.4

<span id="page-627-1"></span>Parameter yang ditambahkan dalam Memcached 1.4.33

Untuk Memcached 1.4.33, parameter tambahan berikut didukung.

Rangkaian grup parameter: memcached1.4

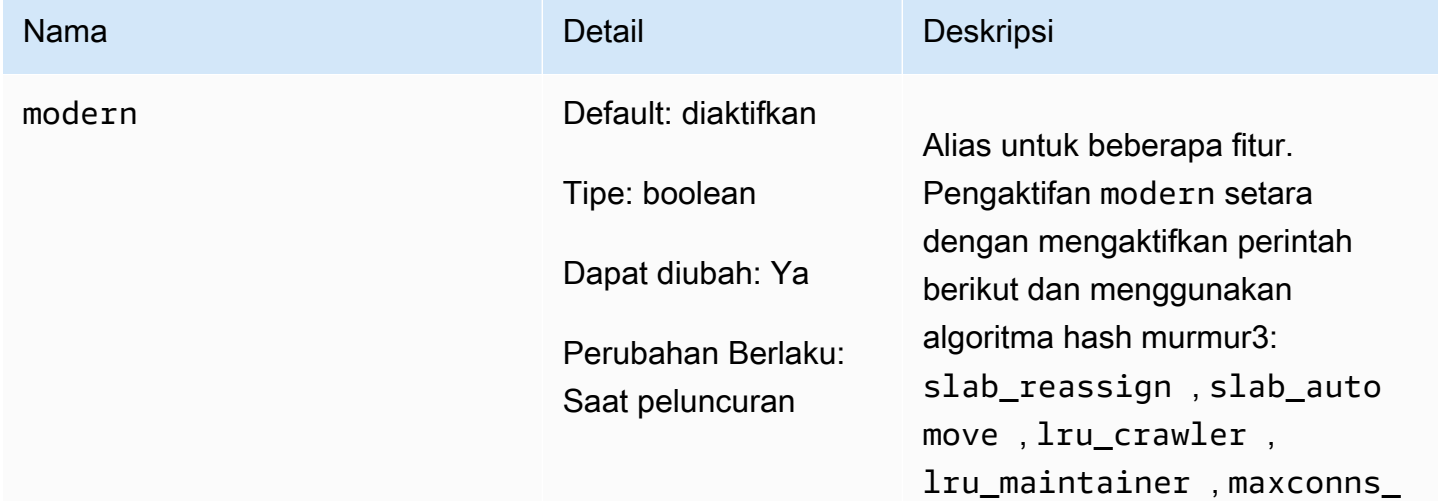

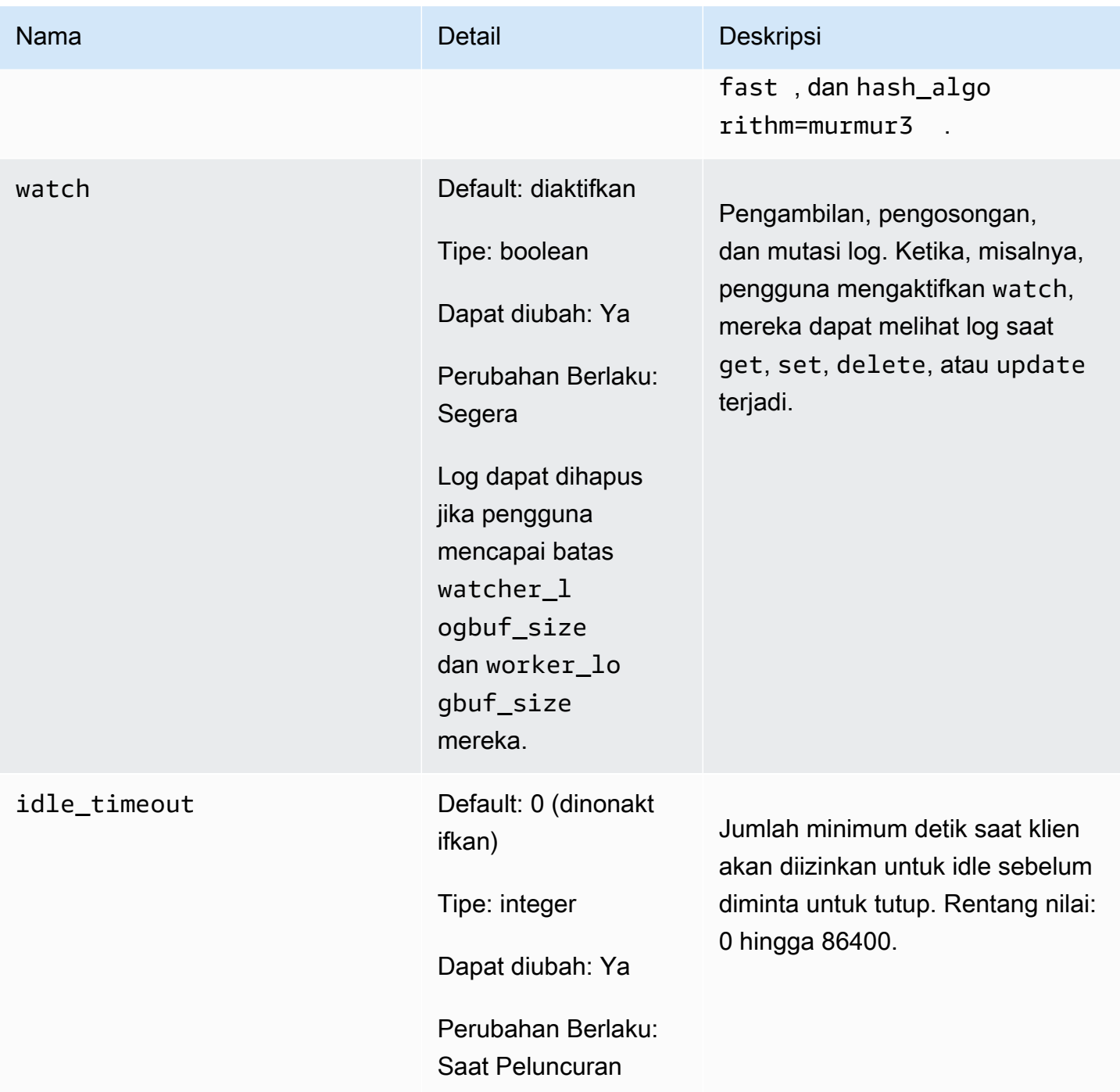

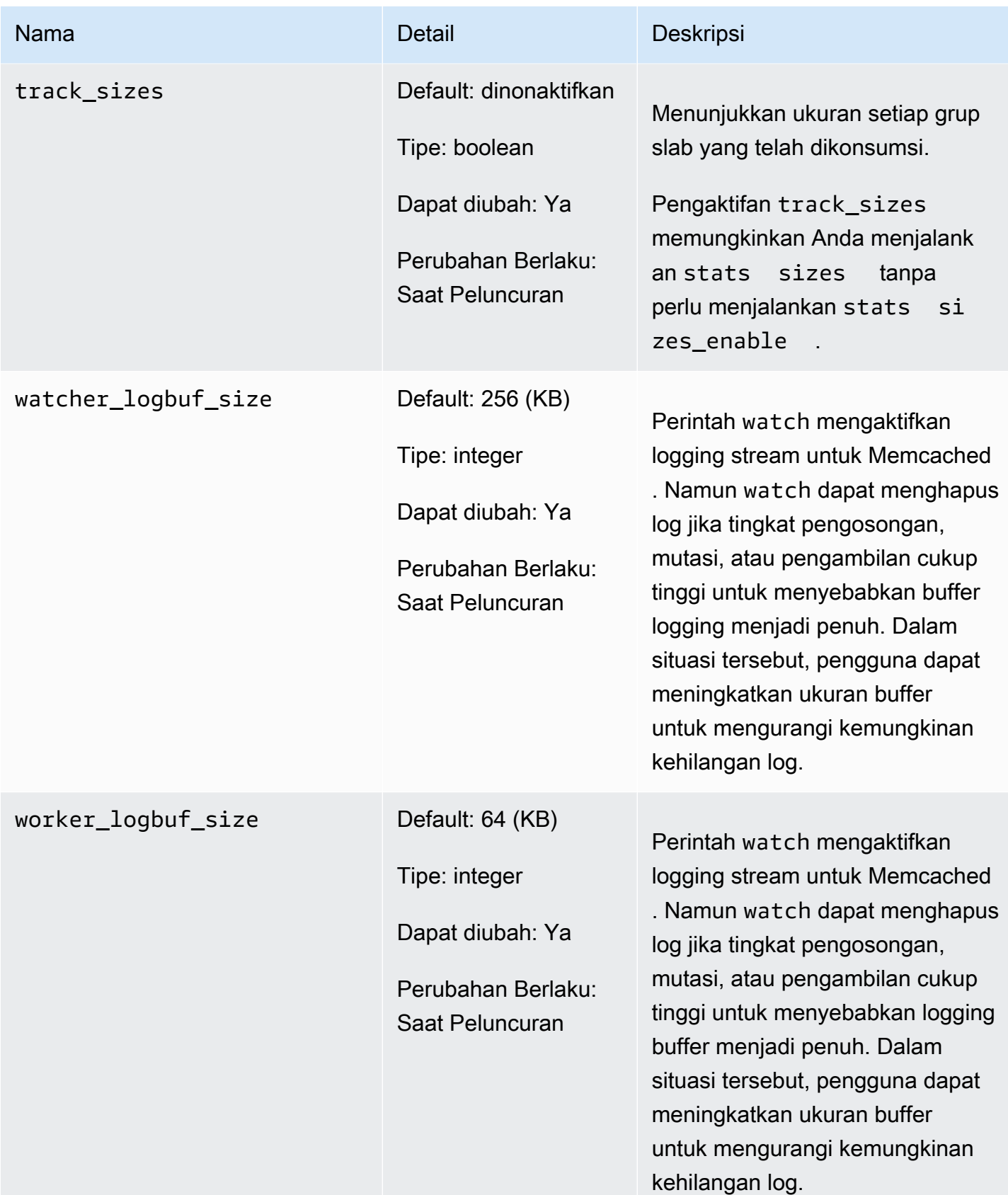

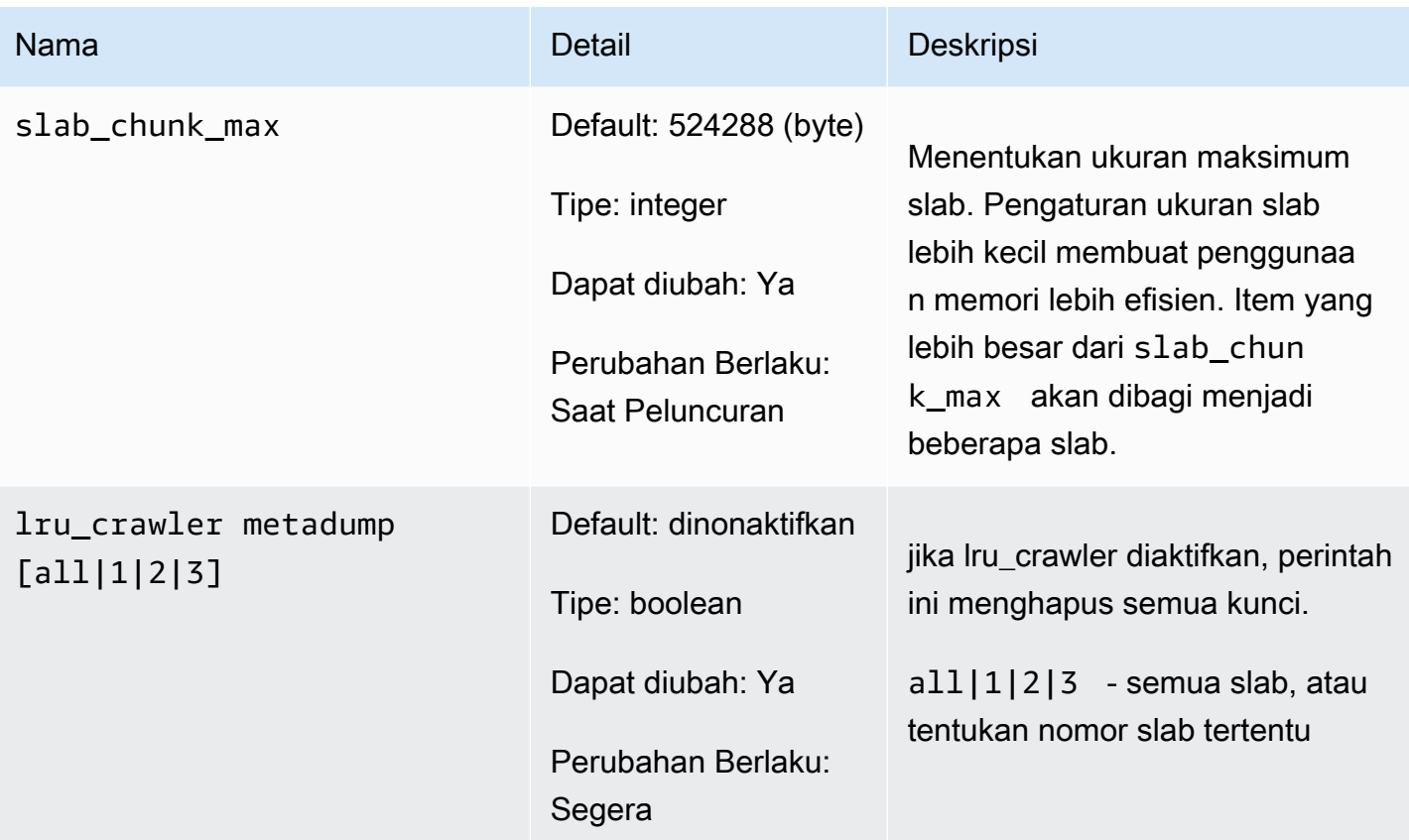

<span id="page-630-0"></span>Parameter yang ditambahkan dalam Memcached 1.4.24

Untuk Memcached 1.4.24, parameter tambahan berikut didukung.

Rangkaian grup parameter: memcached1.4

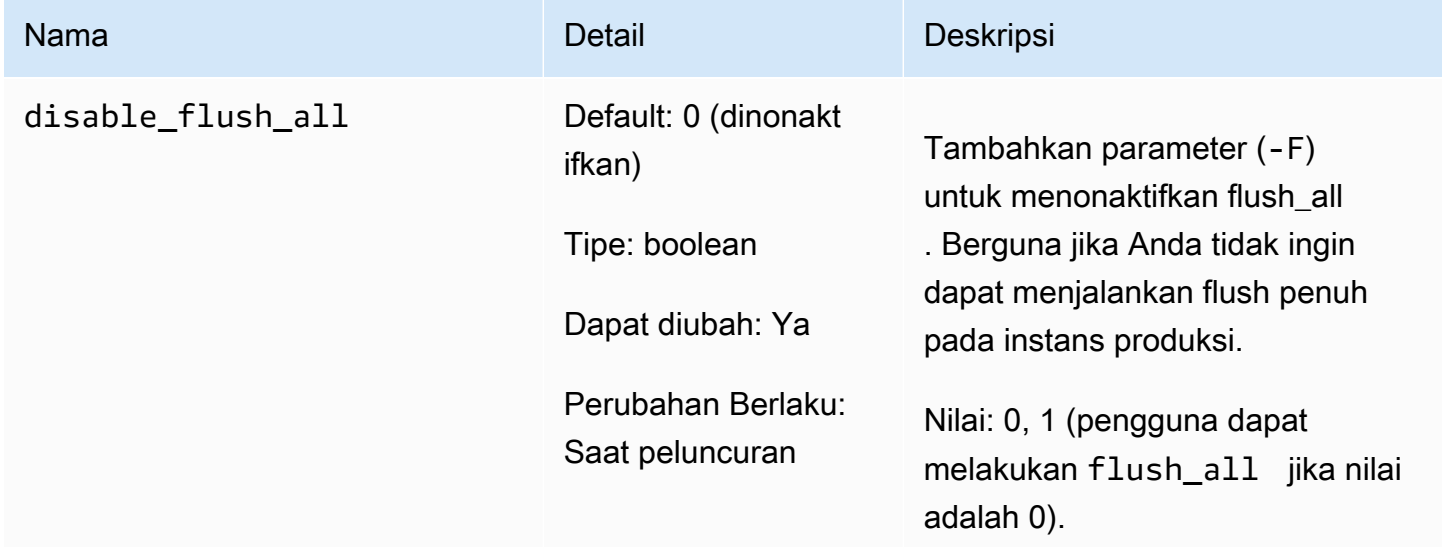

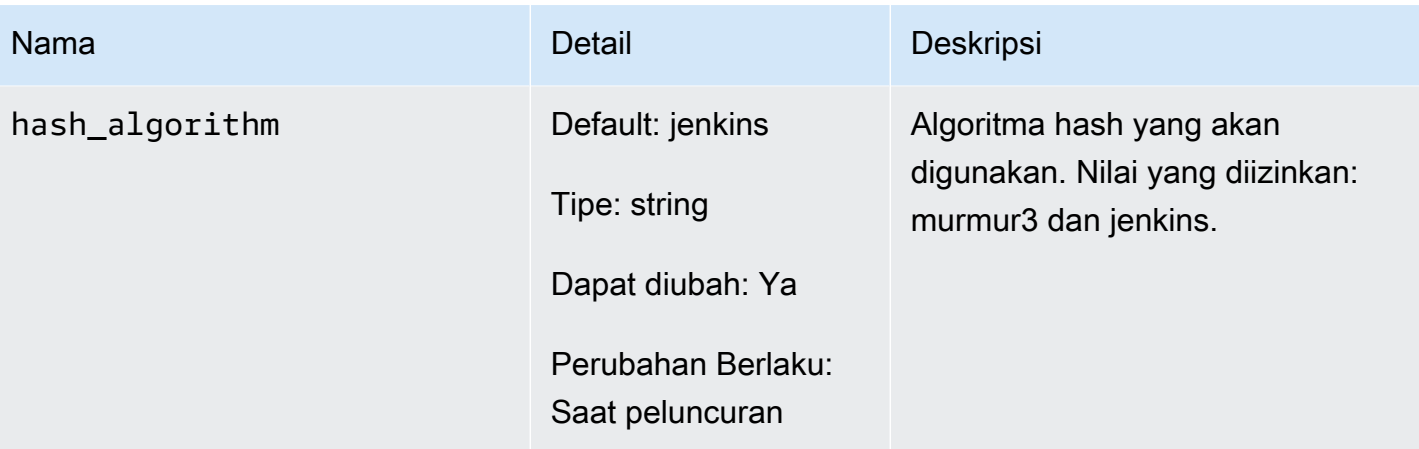

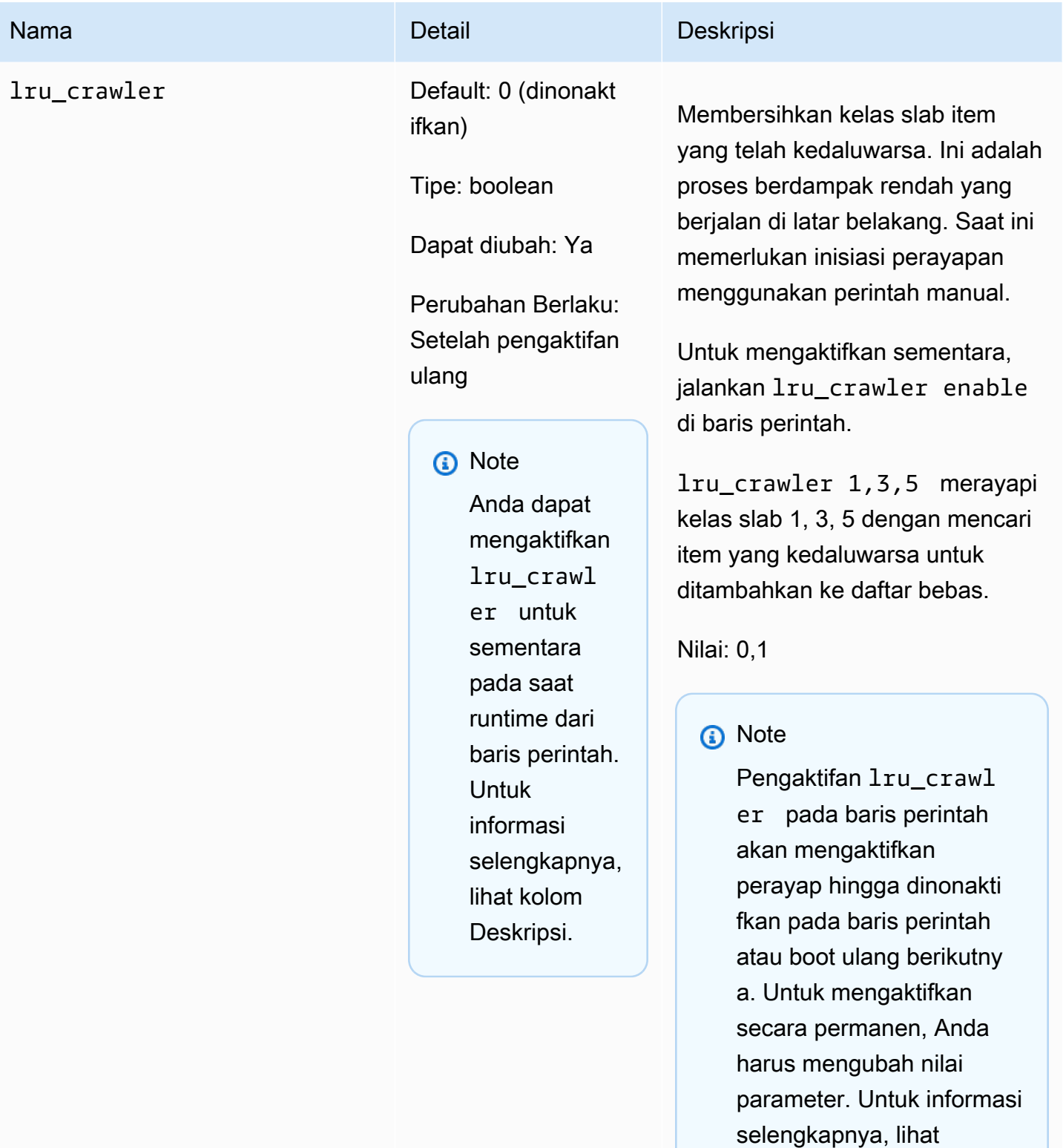

[Mengubah grup parameter](#page-616-0)

.

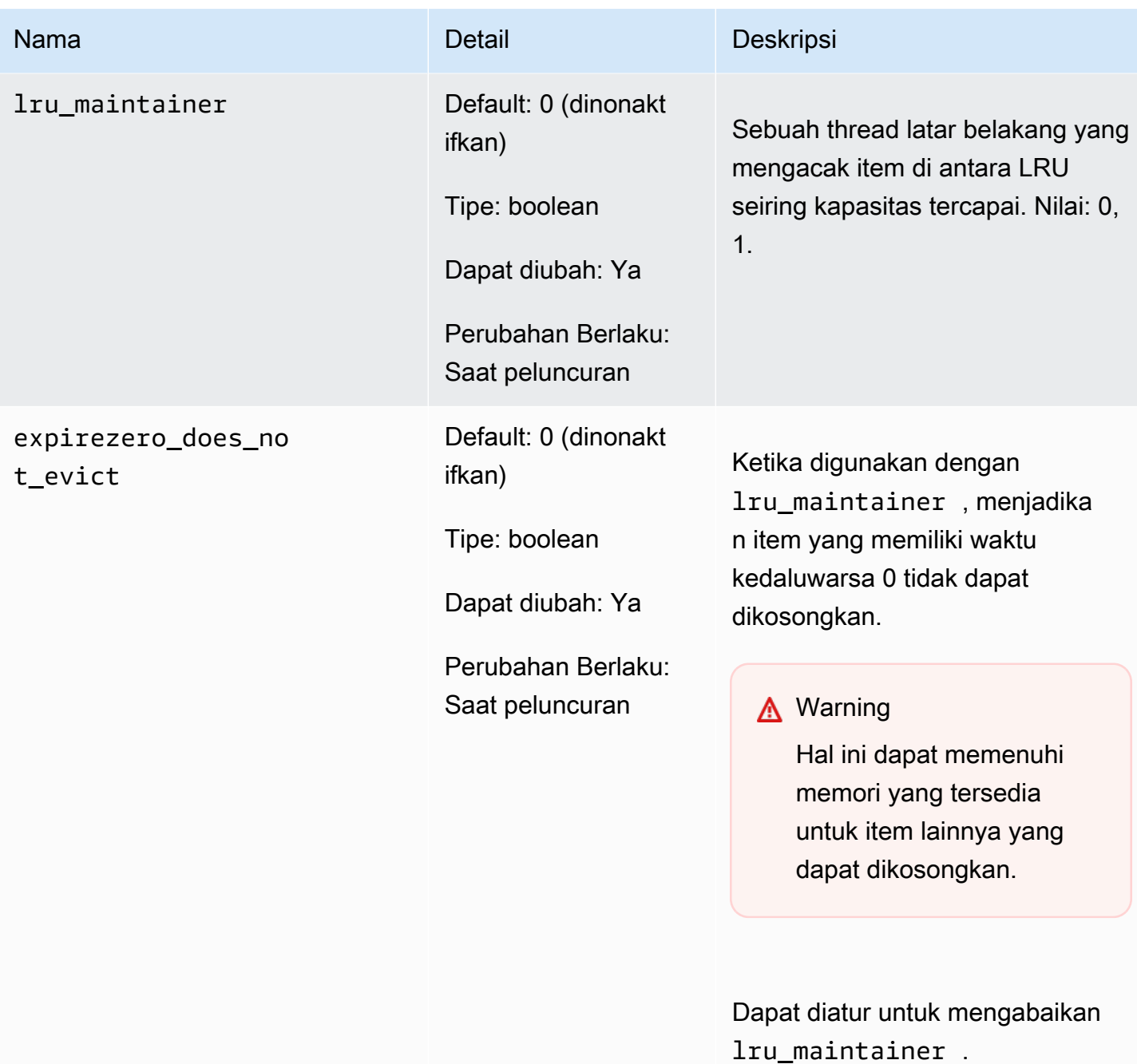

<span id="page-633-0"></span>Parameter yang ditambahkan dalam Memcached 1.4.14

Untuk Memcached 1.4.14, parameter tambahan berikut didukung.

Rangkaian grup parameter: memcached1.4

## Parameter yang ditambahkan dalam Memcached 1.4.14

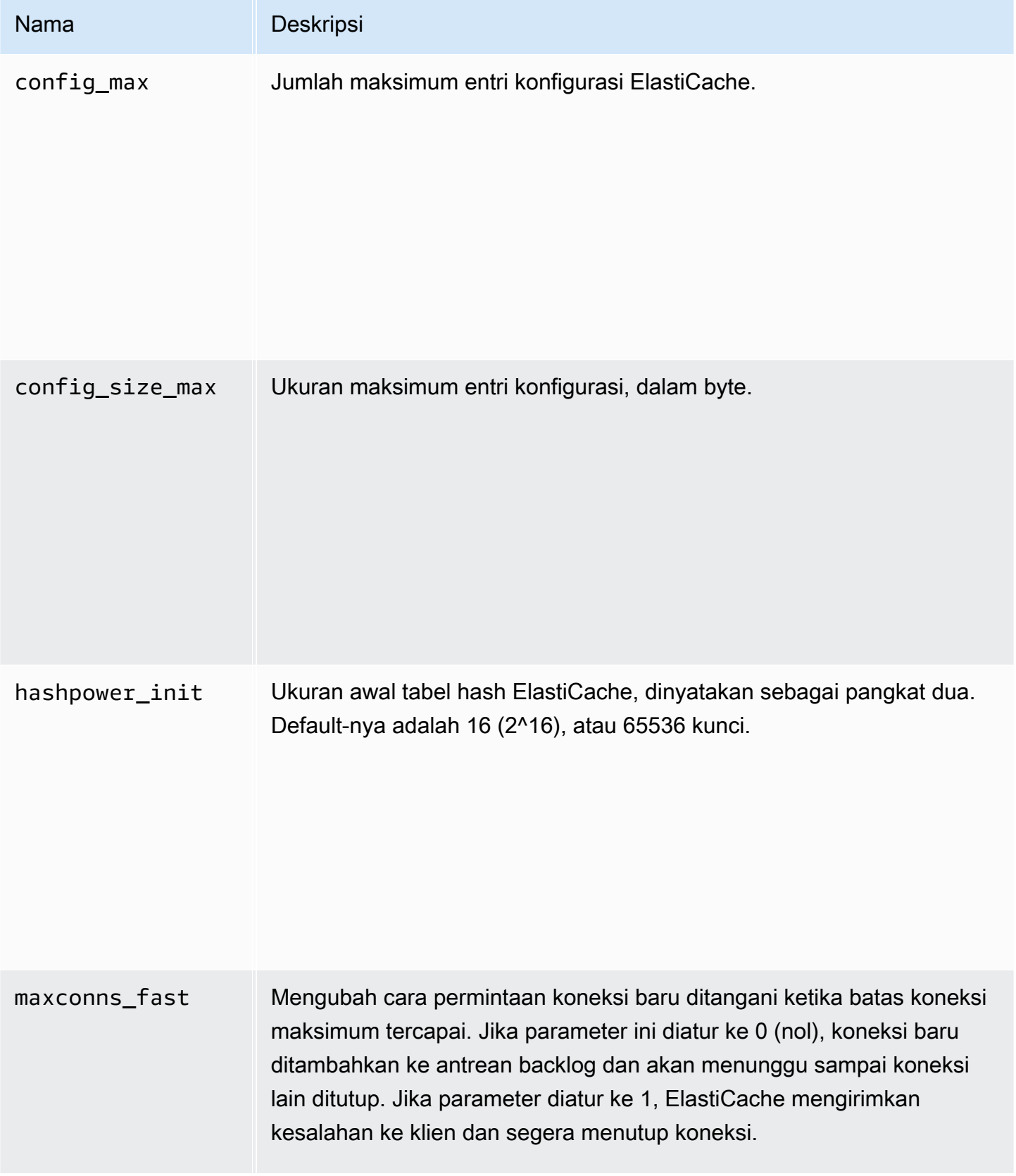

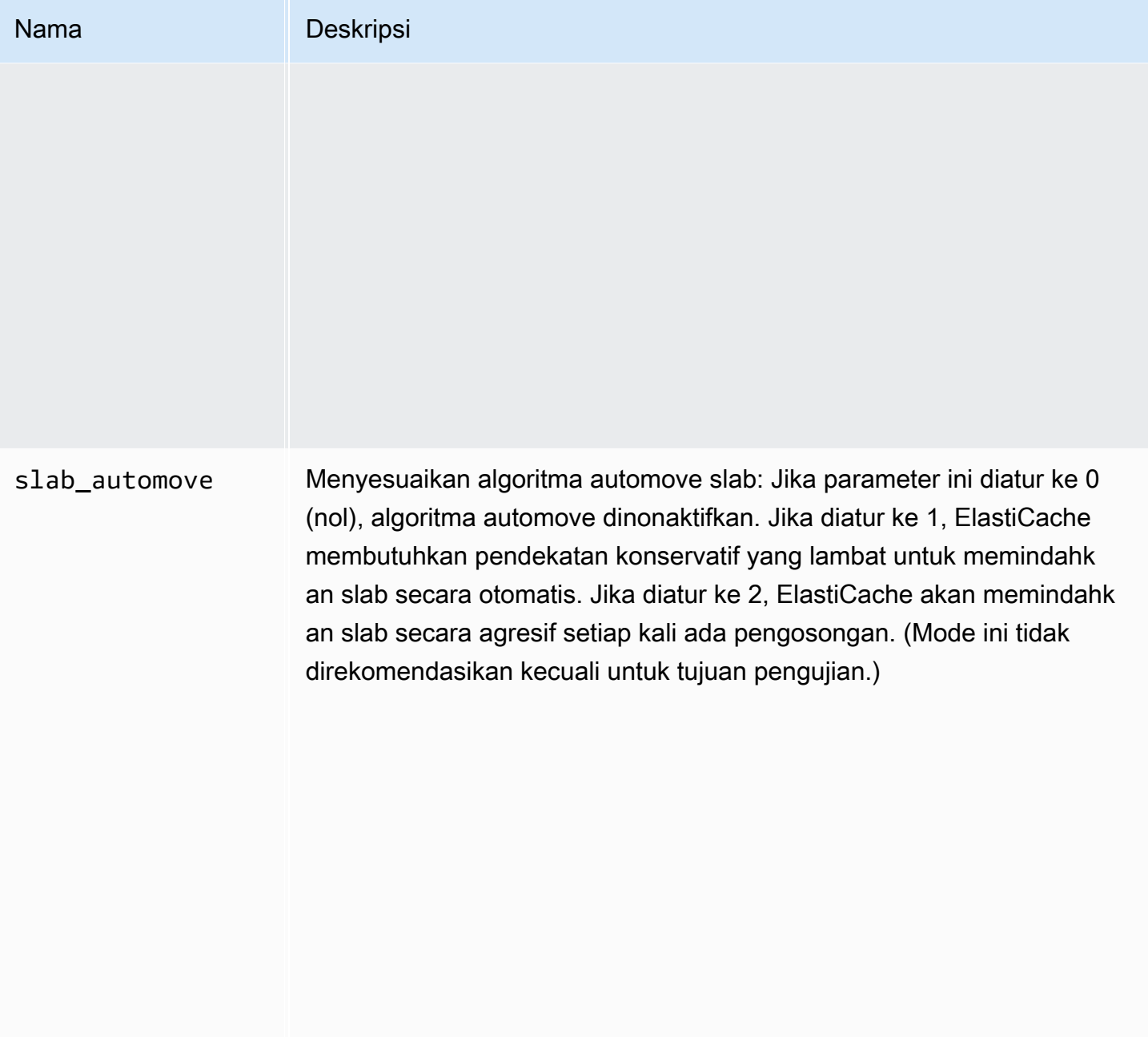

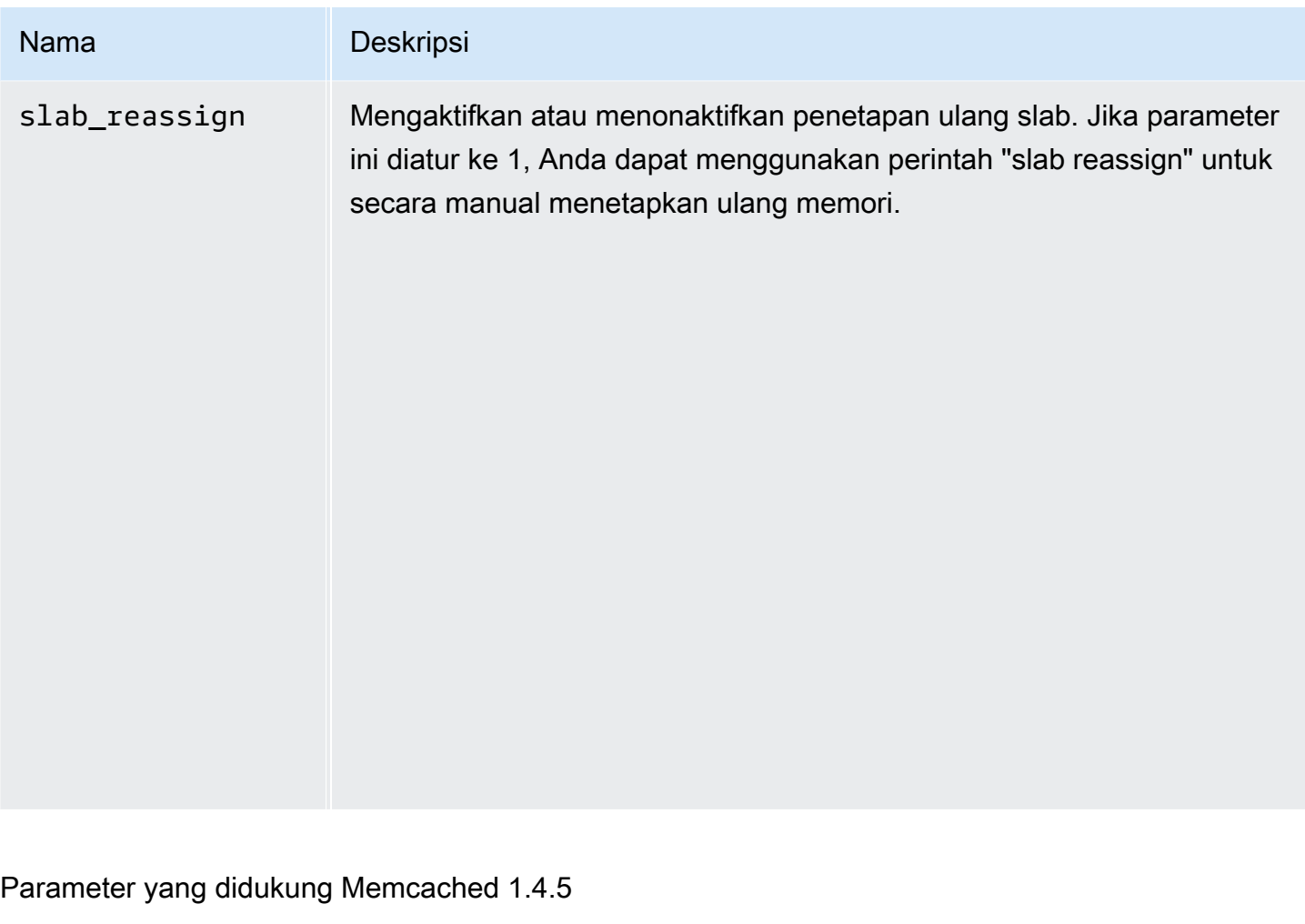

<span id="page-636-0"></span>Rangkaian grup parameter: memcached1.4

Untuk Memcached 1.4.5, parameter tambahan berikut didukung.

Parameter yang ditambahkan dalam Memcached 1.4.5

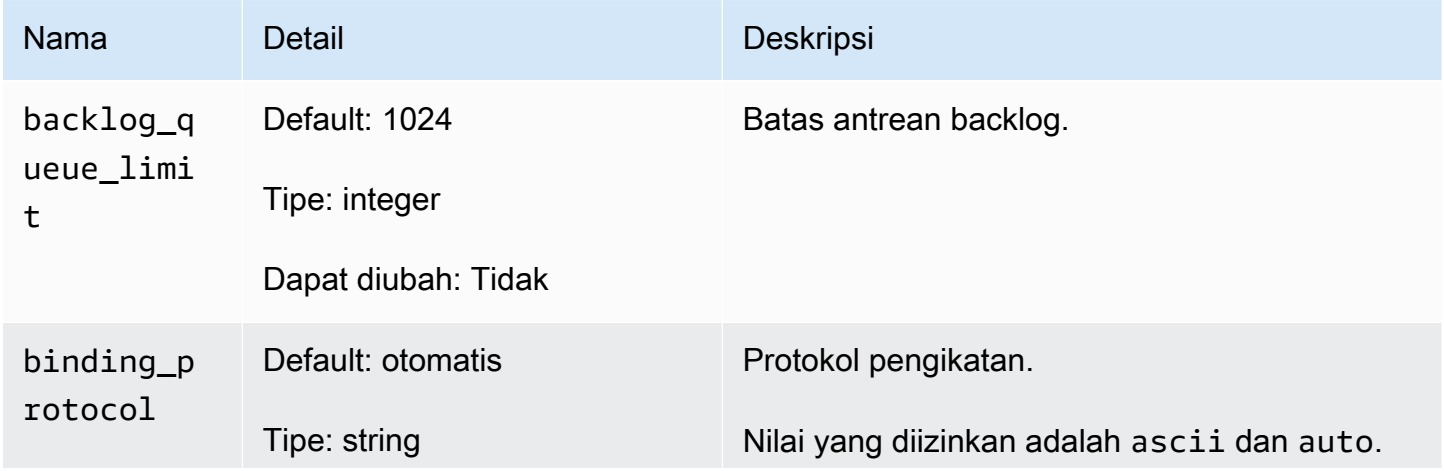

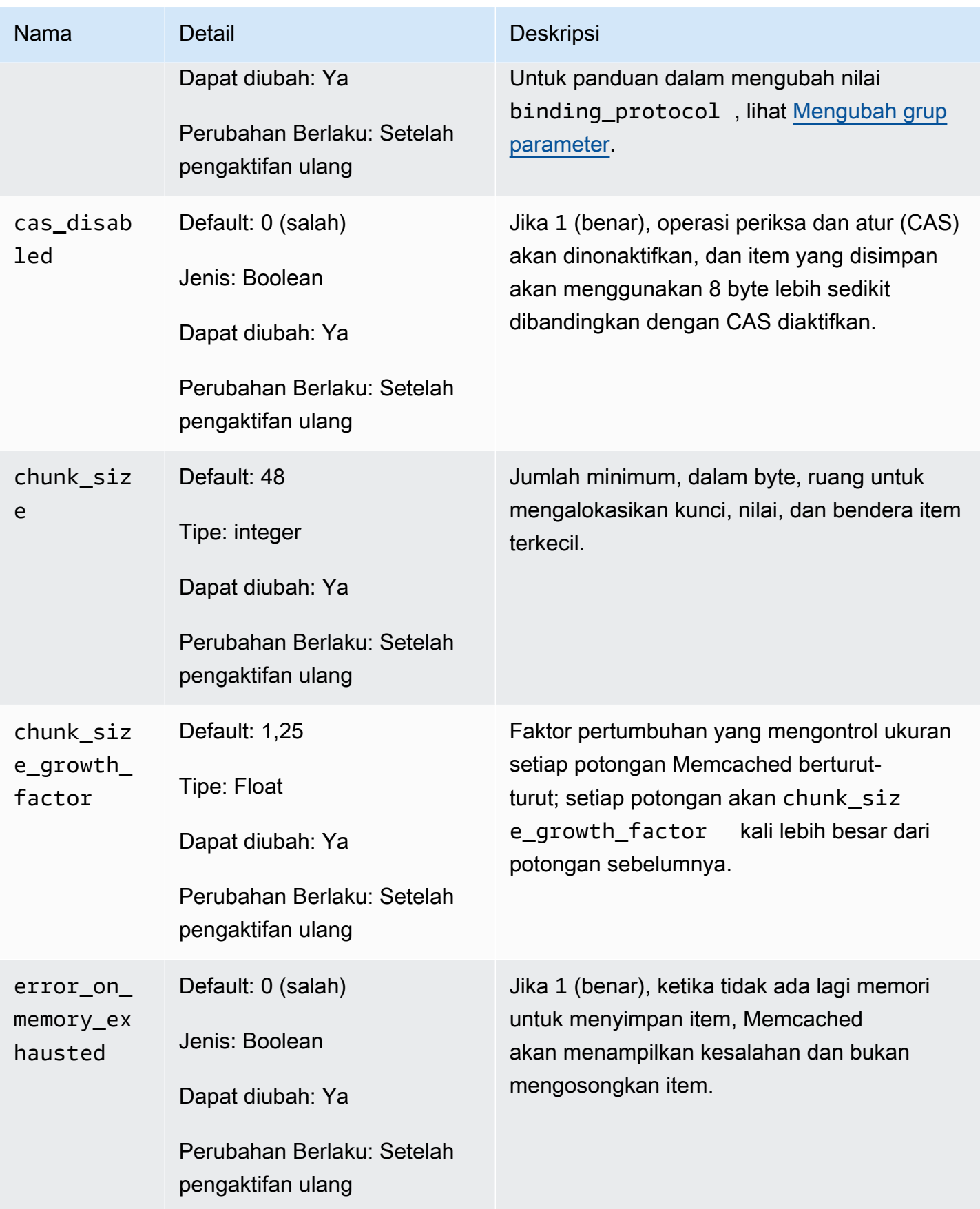

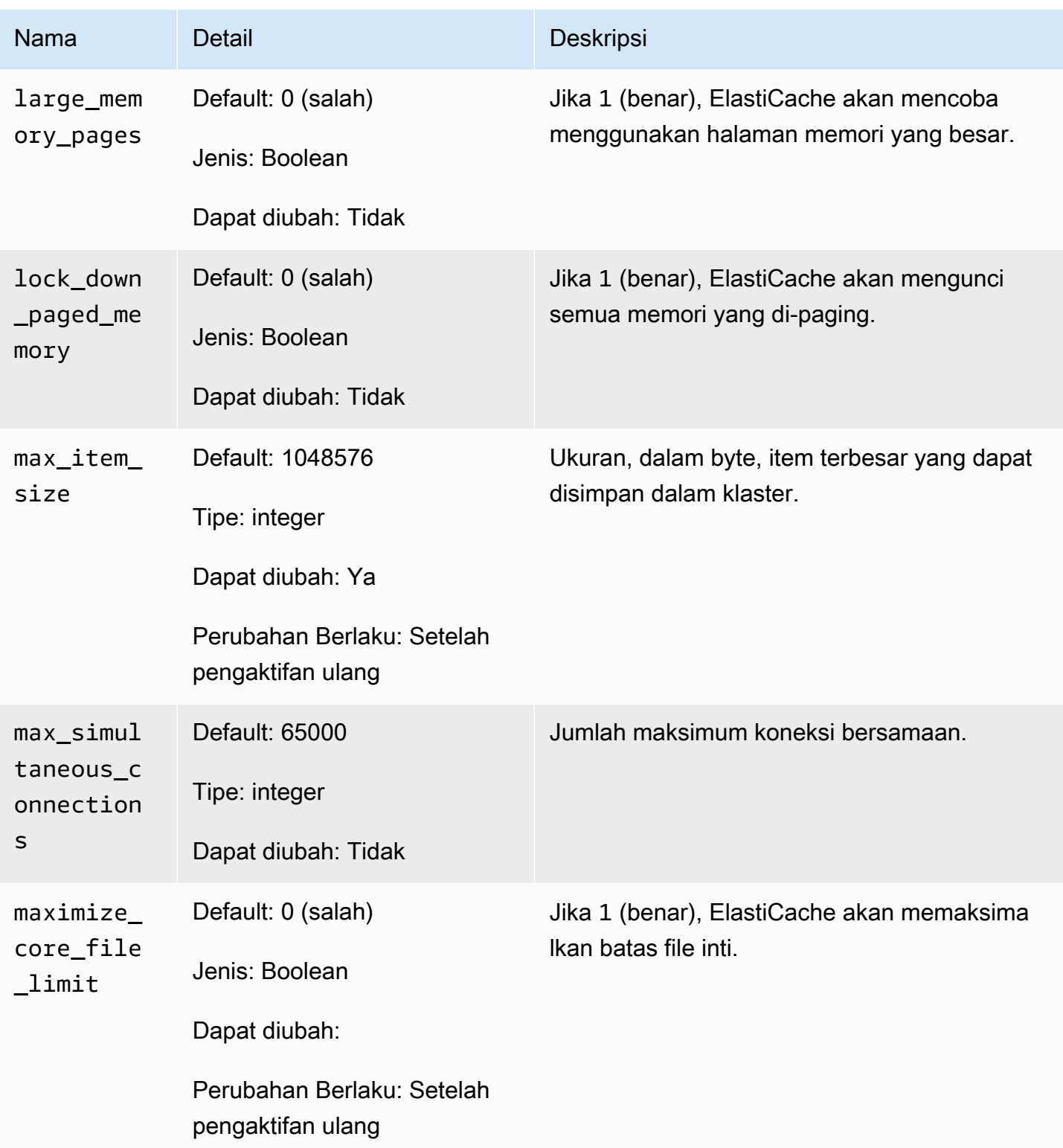

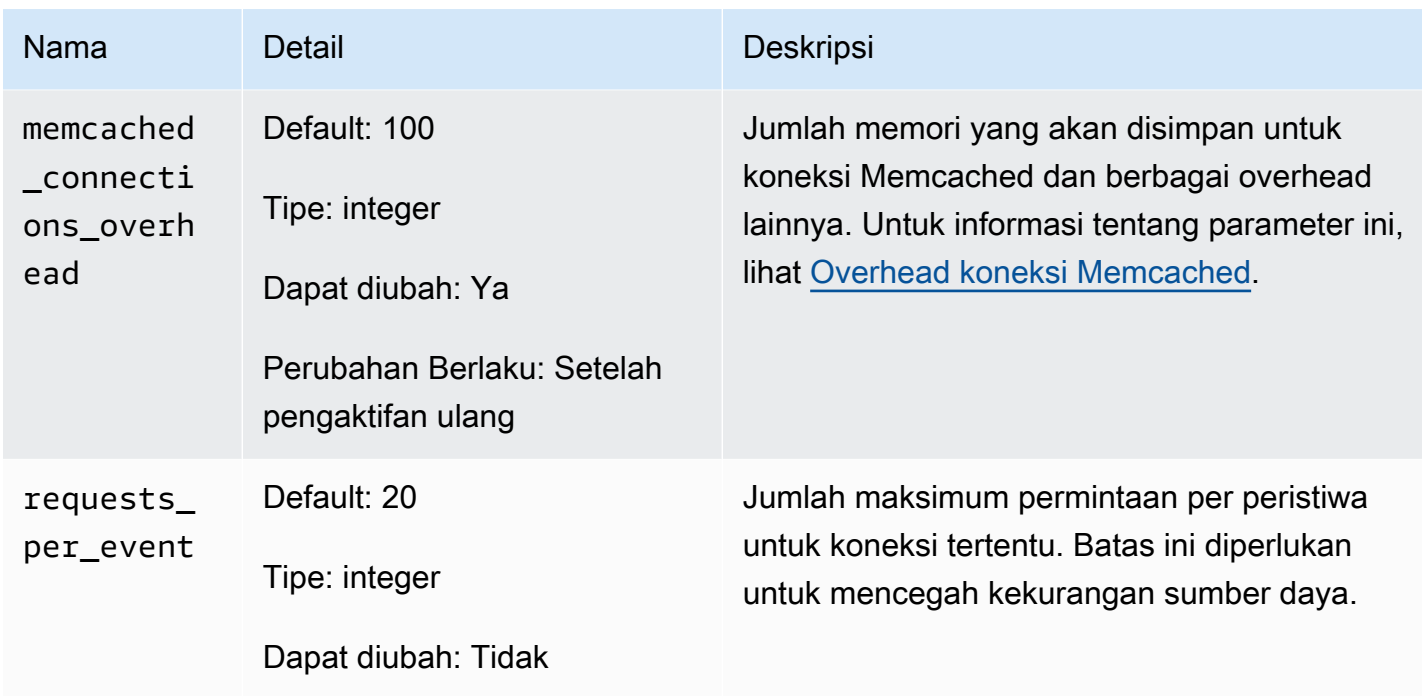

## <span id="page-639-0"></span>Overhead koneksi Memcached

Pada setiap simpul, memori yang tersedia untuk menyimpan item adalah total memori yang tersedia pada simpul tersebut (yang disimpan dalam parameter max\_cache\_memory) dikurangi memori yang digunakan untuk koneksi dan overhead lainnya (yang disimpan dalam parameter memcached\_connections\_overhead). Misalnya, sebuah simpul jenis cache.m1.small memiliki max\_cache\_memory sebesar 1.300 MB. Dengan nilai memcached\_connections\_overhead default 100 MB, proses Memcached akan memiliki 1.200 MB yang tersedia untuk menyimpan item.

Nilai default untuk parameter memcached\_connections\_overhead memenuhi sebagian besar kasus penggunaan; namun, jumlah alokasi yang diperlukan untuk overhead koneksi dapat bervariasi bergantung pada beberapa faktor, termasuk tingkat permintaan, ukuran muatan, dan jumlah koneksi.

Anda dapat mengubah nilai memcached\_connections\_overhead agar lebih sesuai dengan kebutuhan aplikasi Anda. Misalnya, peningkatan nilai parameter memcached\_connections\_overhead akan mengurangi jumlah memori yang tersedia untuk menyimpan item dan memberikan buffer yang lebih besar untuk overhead koneksi. Pengurangan nilai parameter memcached\_connections\_overhead akan memberi Anda lebih banyak memori untuk menyimpan item, tetapi dapat meningkatkan risiko penggunaan swap dan penurunan performa. Jika Anda melihat penggunaan swap dan penurunan performa, coba tingkatkan nilai parameter memcached connections overhead.

## **A** Important

Untuk jenis simpul cache.t1.micro, nilai untuk memcached\_connections\_overhead ditentukan sebagai berikut:

- Jika klaster Anda menggunakan grup parameter default, ElastiCache akan mengatur nilai untuk memcached\_connections\_overhead ke 13 MB.
- Jika klaster menggunakan grup parameter yang telah Anda buat sendiri, nilai memcached\_connections\_overhead dapat diatur ke nilai pilihan Anda.

## <span id="page-640-0"></span>Parameter khusus jenis simpul Memcached

Meskipun sebagian besar parameter memiliki nilai tunggal, beberapa parameter memiliki nilai yang berbeda-beda bergantung pada jenis simpul yang digunakan. Tabel berikut menunjukkan nilai default untuk parameter max\_cache\_memory dan num\_threads untuk setiap jenis simpul. Nilai pada parameter ini tidak dapat diubah.

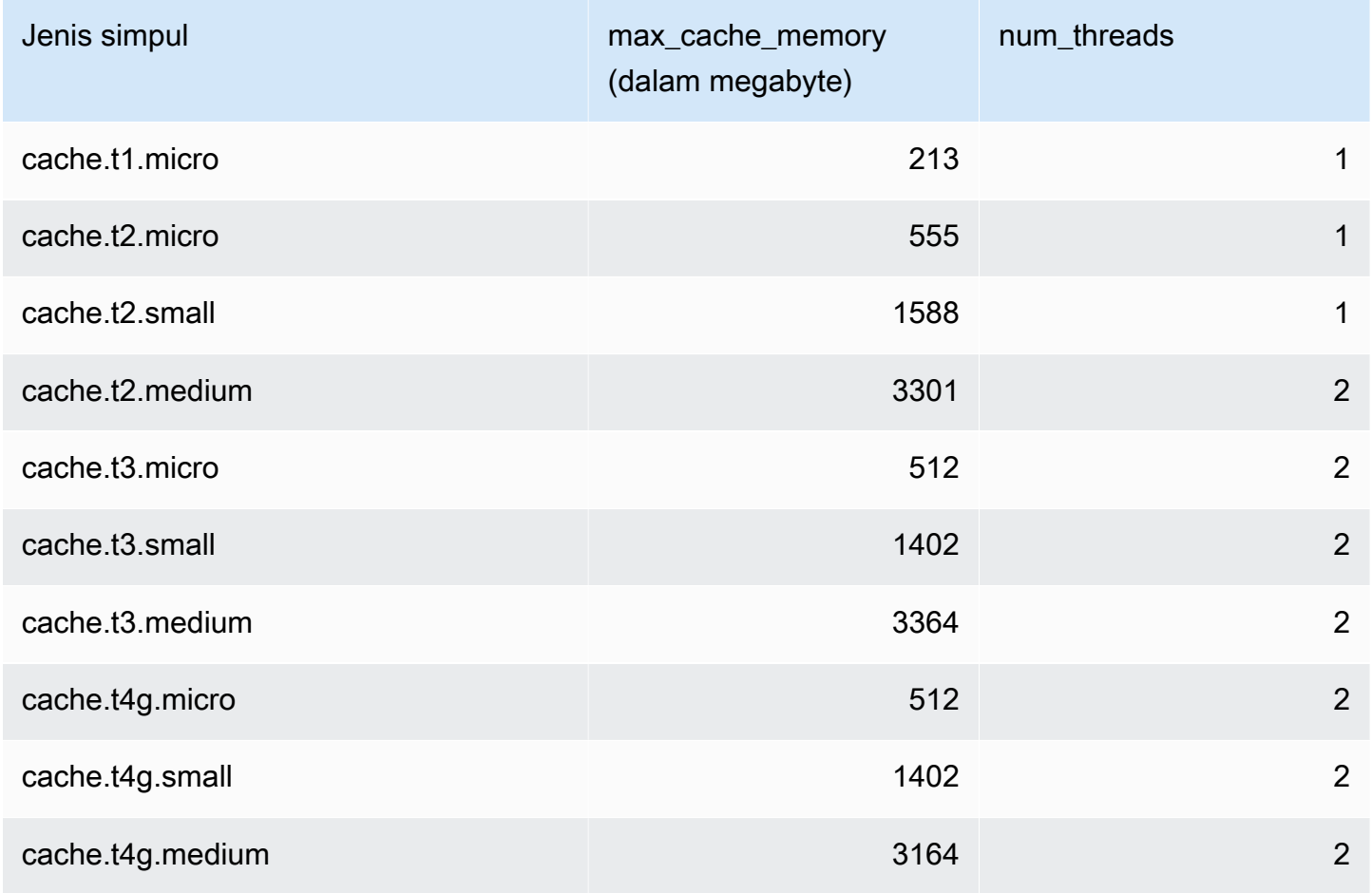

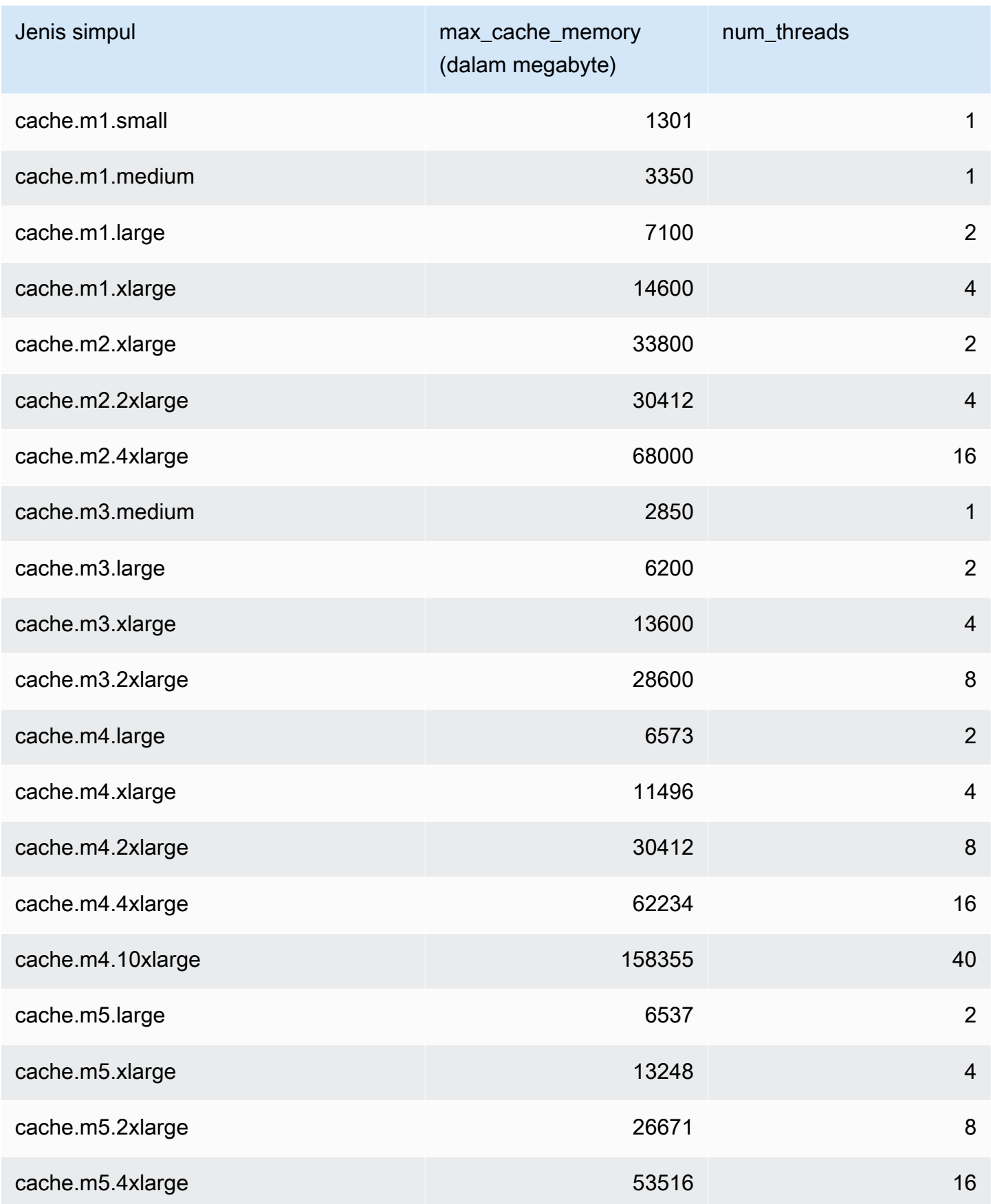

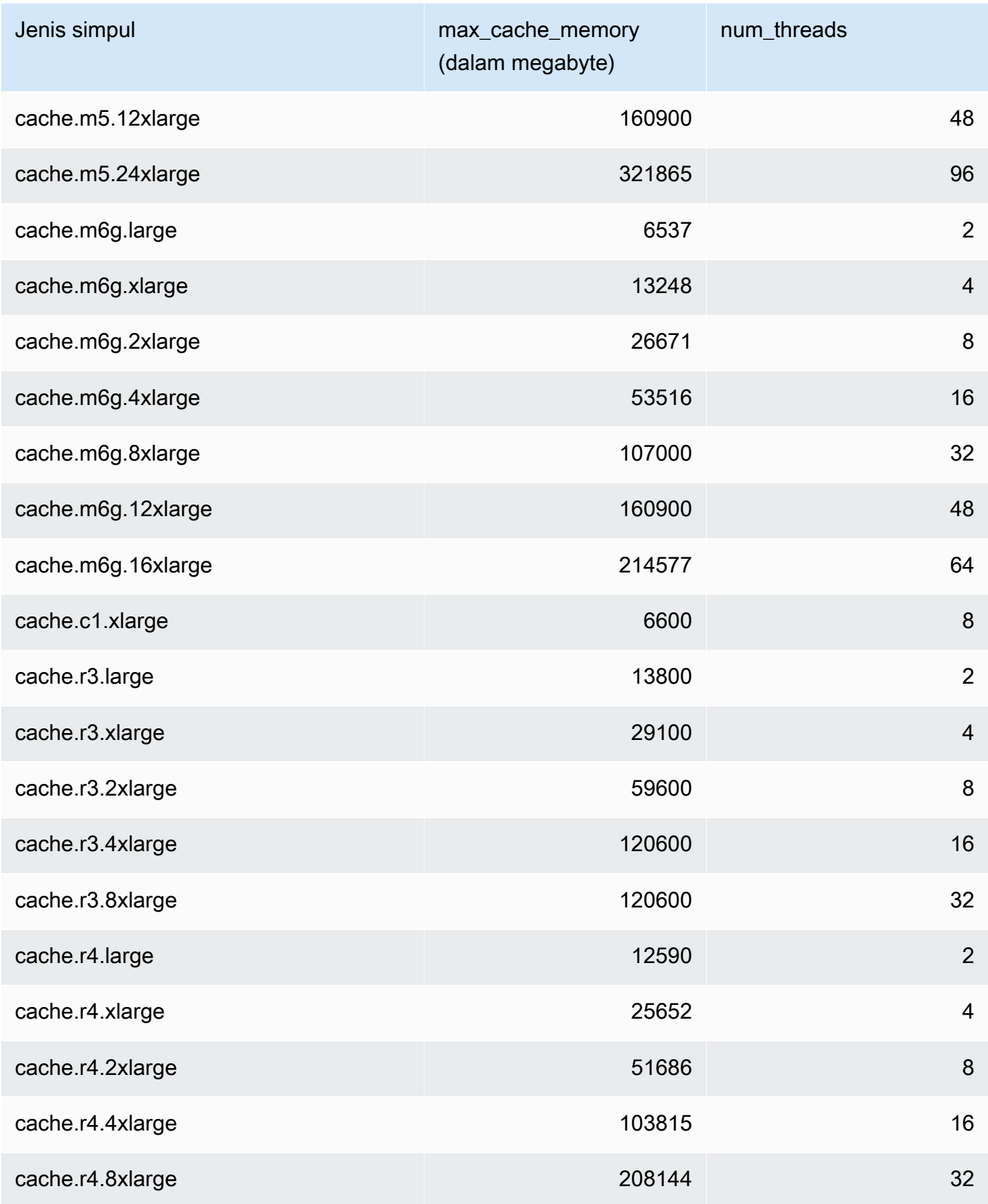

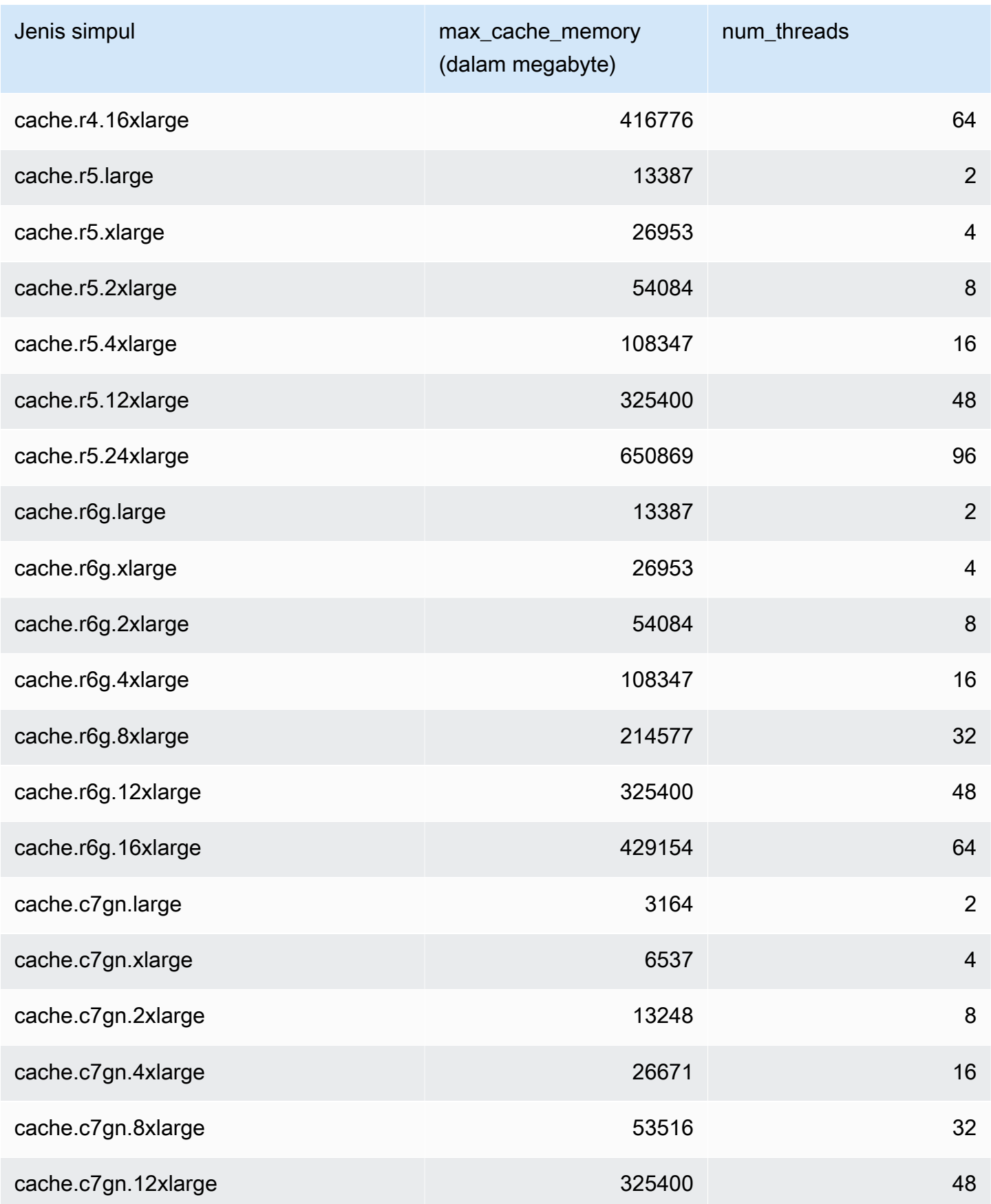

Mengonfigurasi parameter mesin menggunakan grup parameter versi API 2015-02-02 635

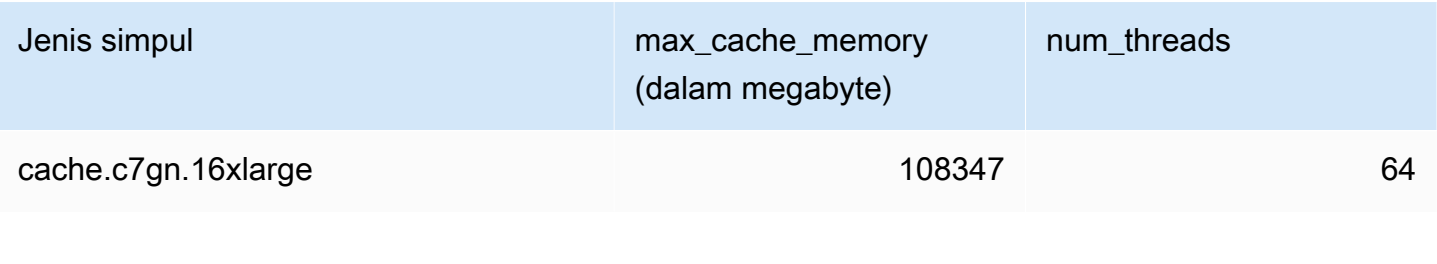

# **a** Note

Semua instans T2 dibuat di Amazon Virtual Private Cloud (Amazon VPC).

## <span id="page-645-0"></span>Parameter khusus Redis

Jika Anda tidak menentukan grup parameter untuk klaster Redis, maka grup parameter default yang sesuai dengan versi mesin Anda akan digunakan. Anda tidak dapat mengubah nilai parameter dalam grup parameter default. Namun, Anda dapat membuat grup parameter kustom dan menetapkannya ke klaster Anda setiap saat asalkan nilai parameter yang dapat diubah secara bersyarat di kedua grup parameter sama. Untuk informasi selengkapnya, lihat [Membuat grup parameter](#page-602-0).

Topik

- [Perubahan parameter Redis 7](#page-645-1)
- [Perubahan parameter Redis 6.x](#page-650-0)
- [Perubahan parameter Redis 5.0.3](#page-654-0)
- [Perubahan parameter Redis 5.0.0](#page-656-0)
- [Perubahan parameter Redis 4.0.10](#page-660-0)
- [Perubahan parameter Redis 3.2.10](#page-666-0)
- [Perubahan parameter Redis 3.2.6](#page-666-1)
- [Perubahan parameter Redis 3.2.4](#page-666-2)
- [Parameter yang ditambahkan dalam Redis 2.8.24 \(ditingkatkan\)](#page-672-0)
- [Parameter yang ditambahkan Redis 2.8.23 \(ditingkatkan\)](#page-672-1)
- [Parameter yang ditambahkan dalam Redis 2.8.22 \(ditingkatkan\)](#page-675-0)
- [Parameter yang ditambahkan dalam Redis 2.8.21](#page-675-1)
- [Parameter yang ditambahkan dalam Redis 2.8.19](#page-675-2)
- [Parameter yang ditambahkan dalam Redis 2.8.6](#page-675-3)
- [Parameter Redis 2.6.13](#page-680-0)
- [Parameter khusus jenis simpul Redis](#page-691-0)

<span id="page-645-1"></span>Perubahan parameter Redis 7

Keluarga grup parameter: redis7

Grup parameter default Redis 7 adalah sebagai berikut:

• default.redis7 – Gunakan grup parameter ini, atau turunannya, untuk grup replikasi dan klaster Redis (mode klaster dinonaktifkan).

• default.redis7.cluster.on – Gunakan grup parameter ini, atau turunannya, untuk grup replikasi dan klaster Redis (mode klaster diaktifkan).

Parameter yang ditambahkan dalam Redis 7 adalah sebagai berikut.

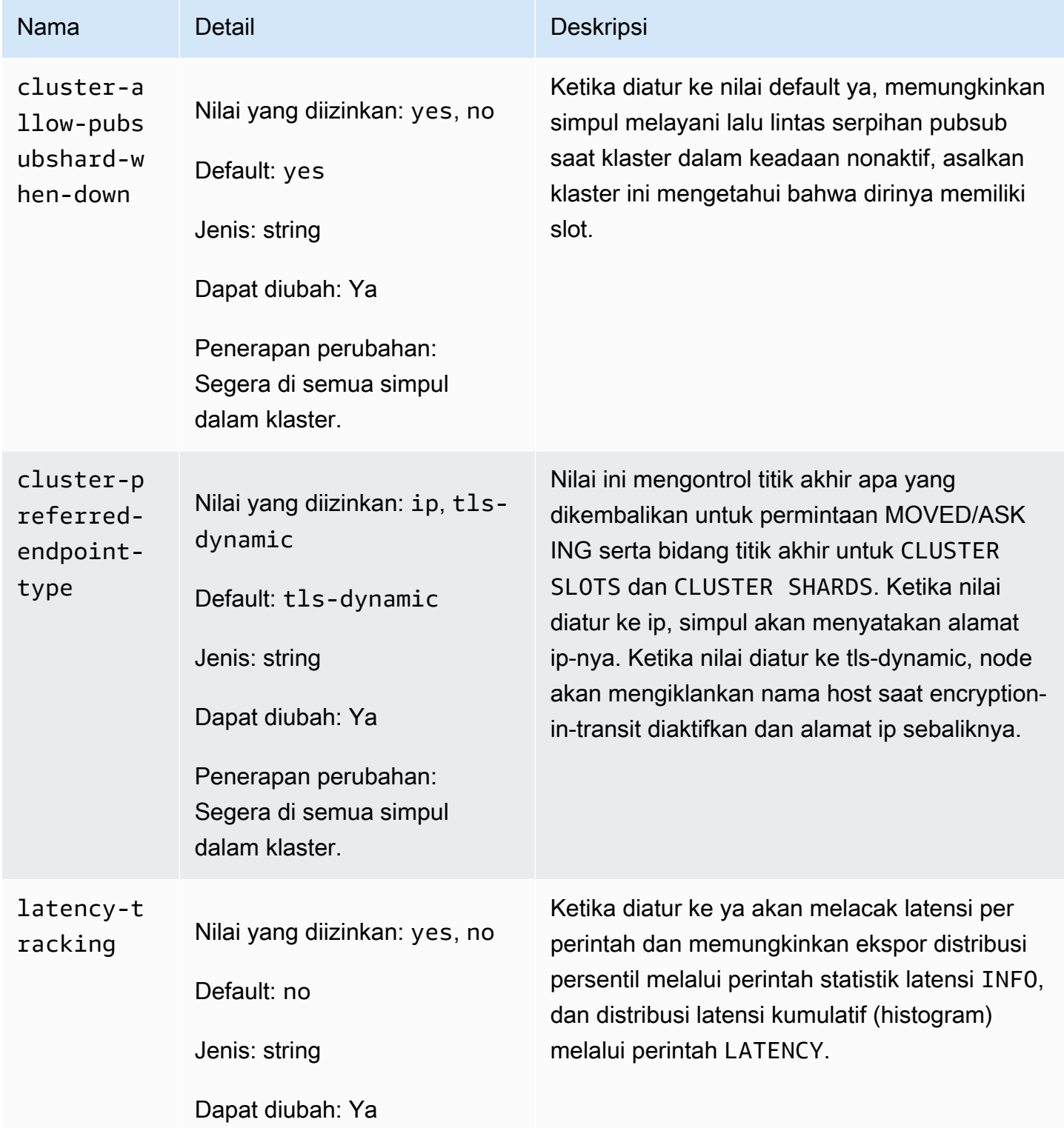

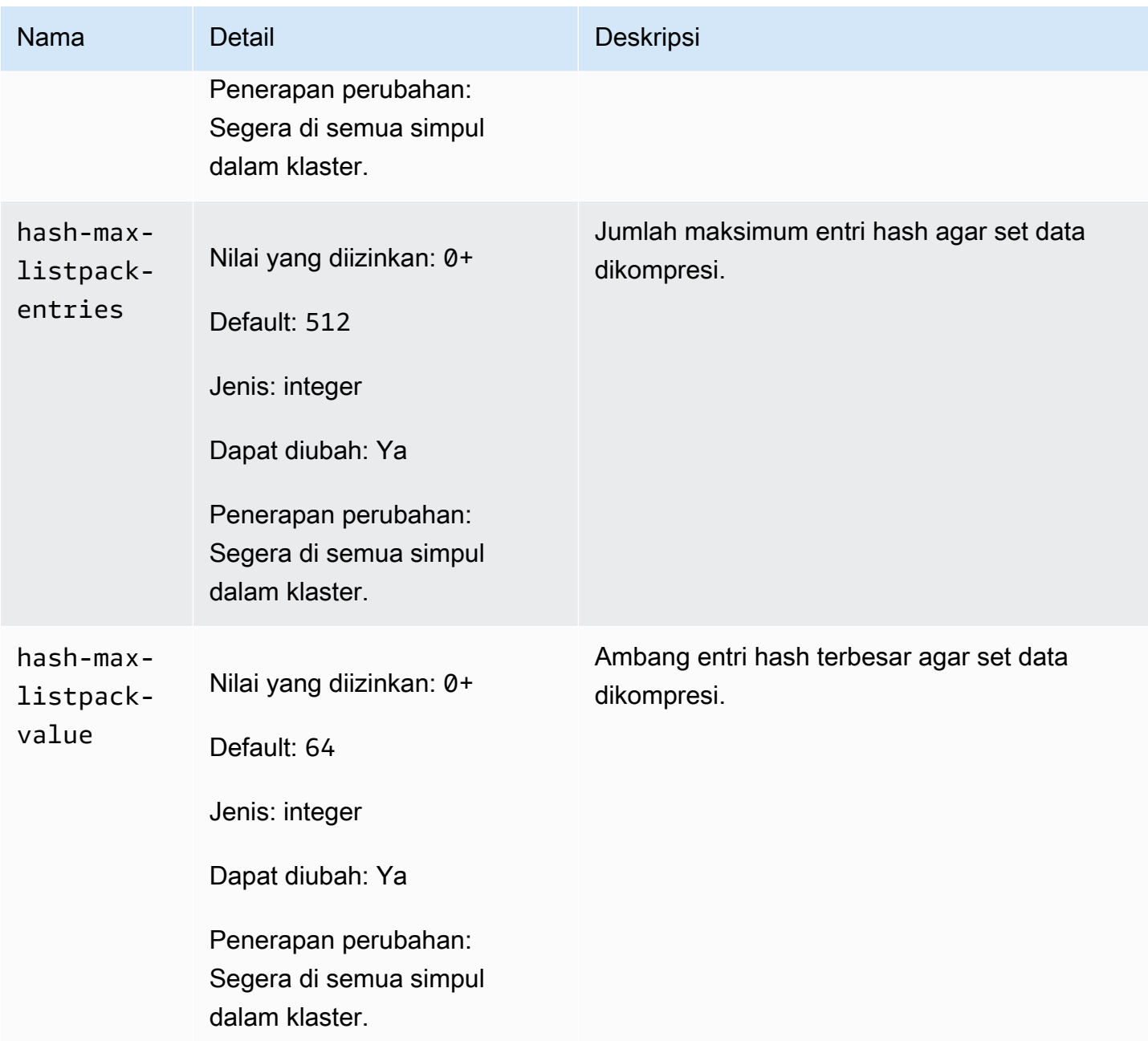
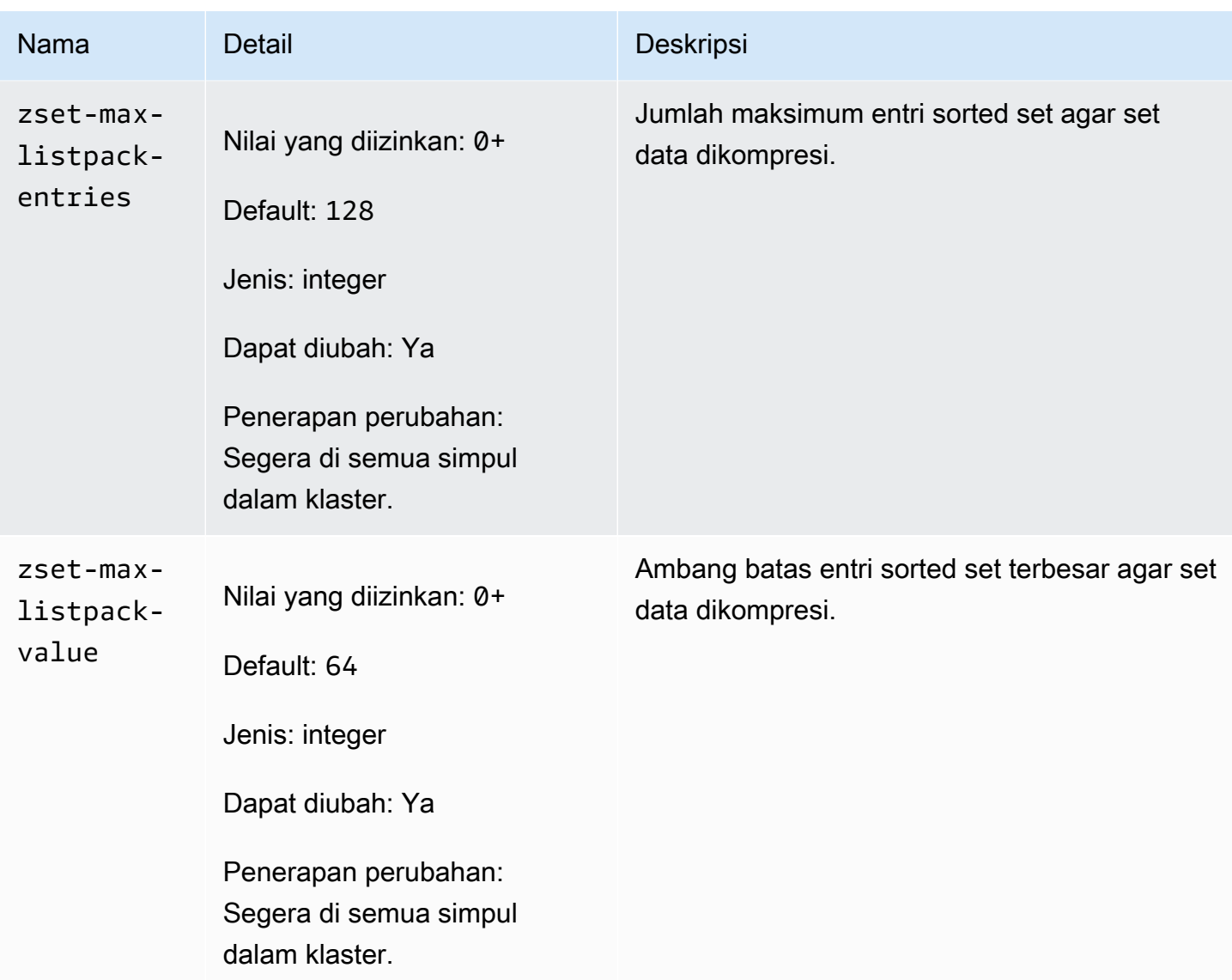

Parameter yang diubah dalam Redis 7 adalah sebagai berikut.

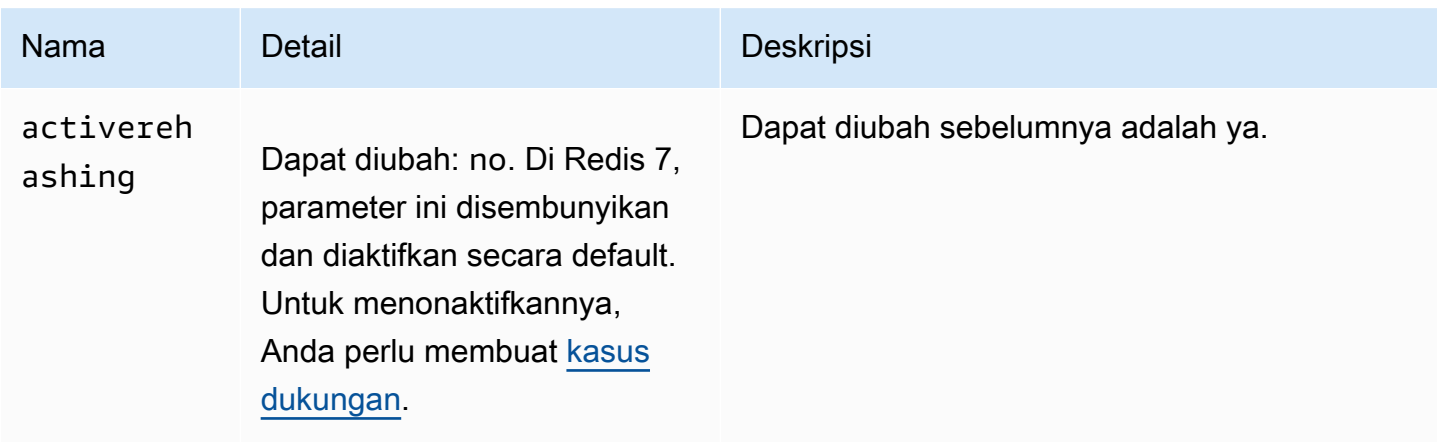

## Parameter yang dihapus dalam Redis 7 adalah sebagai berikut.

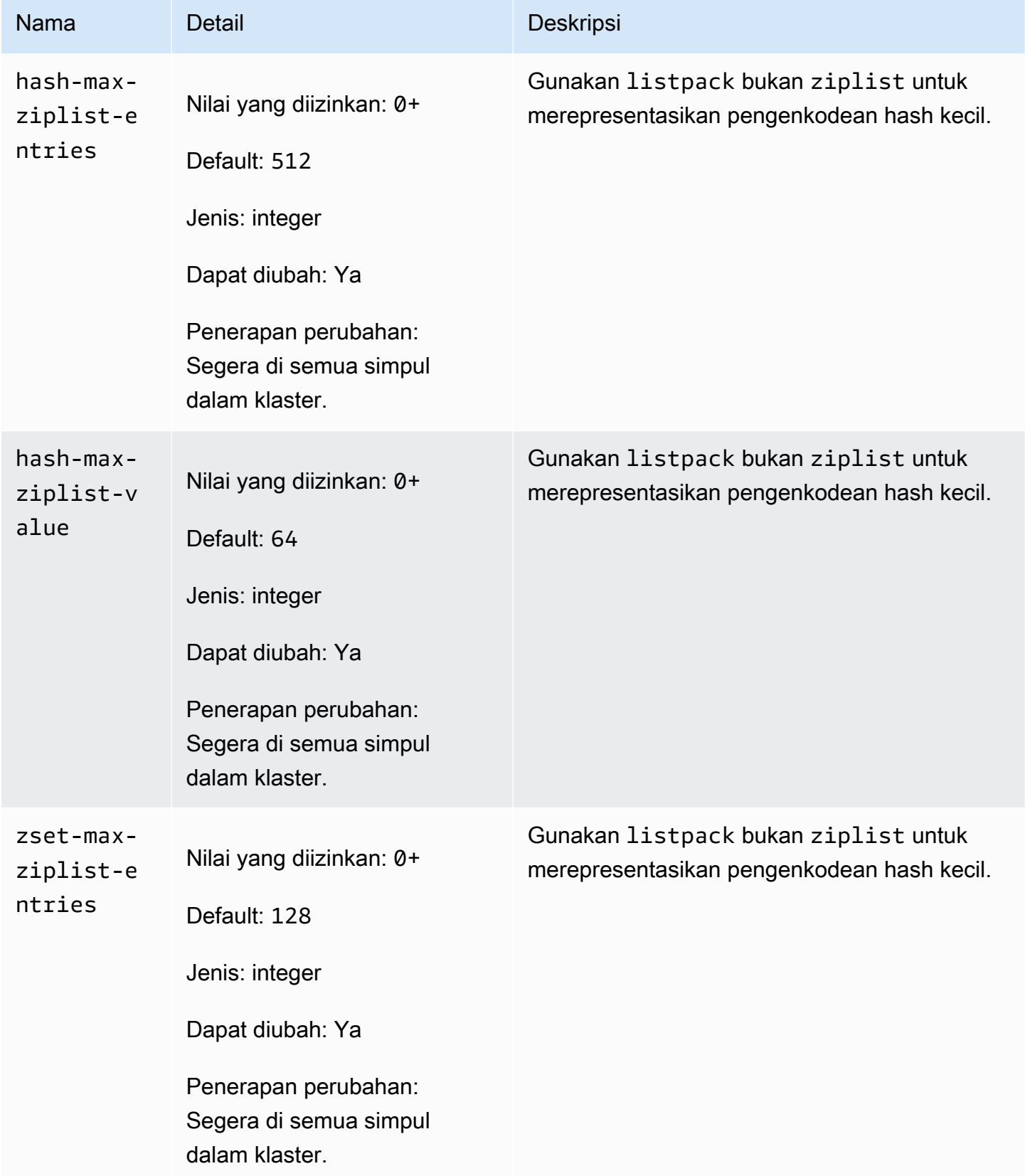

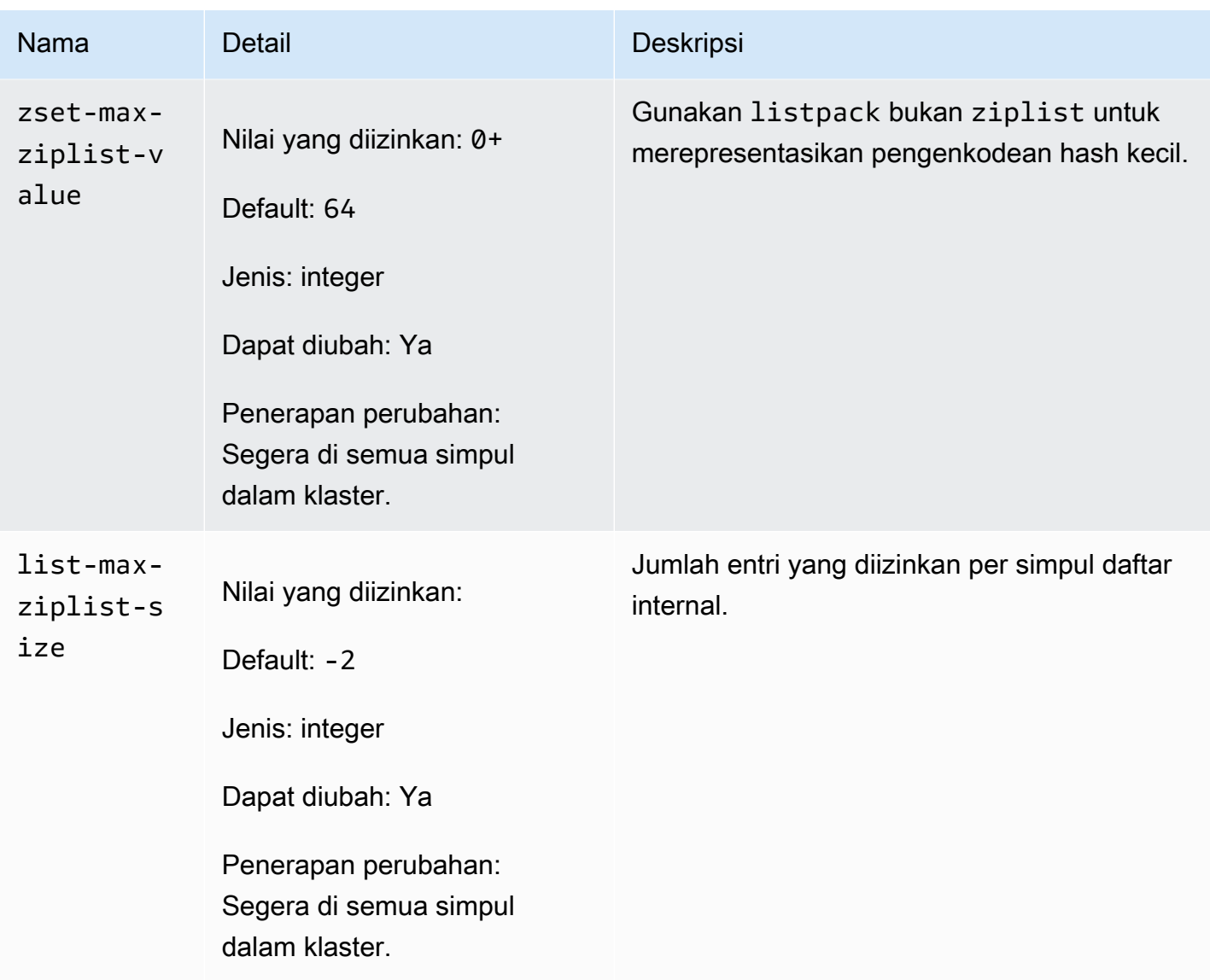

Perubahan parameter Redis 6.x

Keluarga grup parameter: redis6.x

Grup parameter default Redis 6.x adalah sebagai berikut:

- default.redis6.x Gunakan grup parameter ini, atau turunannya, untuk grup replikasi dan klaster Redis (mode klaster dinonaktifkan).
- default.redis6.x.cluster.on Gunakan grup parameter ini, atau turunannya, untuk grup replikasi dan klaster Redis (mode klaster diaktifkan).

#### **a** Note

Dalam mesin Redis versi 6.2, ketika keluarga simpul r6gd diperkenalkan untuk digunakan dengan [Tingkatan data,](#page-168-0) hanya kebijakan max-memory noeviction, volatile-lru dan allkeys-lru yang didukung dengan jenis simpul r6gd.

Untuk informasi selengkapnya, lihat [ElastiCache for Redis versi 6.2 \(ditingkatkan\)](#page-324-0) dan [ElastiCache for](#page-325-0)  [Redis versi 6.0 \(ditingkatkan\).](#page-325-0)

Parameter yang ditambahkan dalam Redis 6.x adalah sebagai berikut.

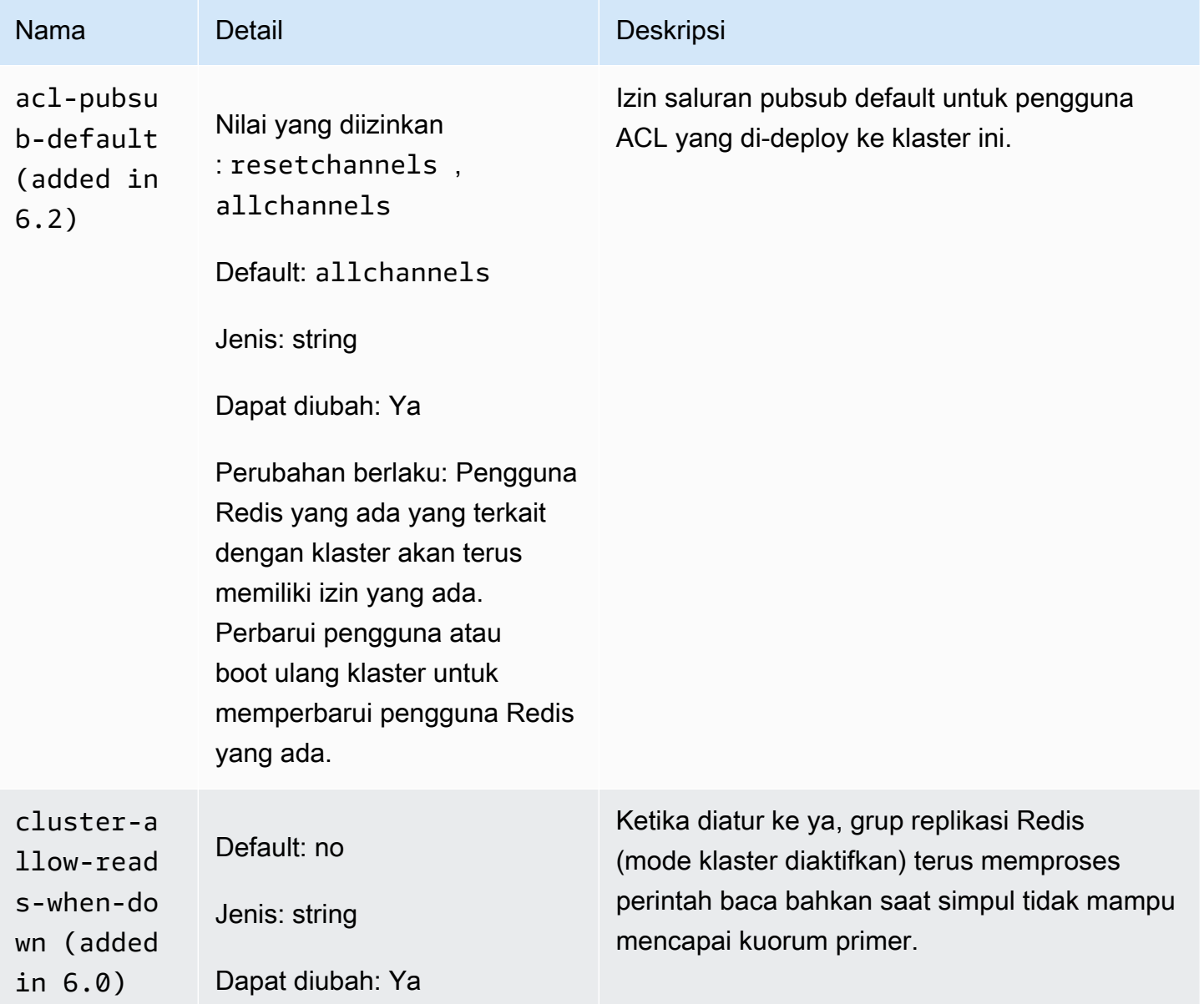

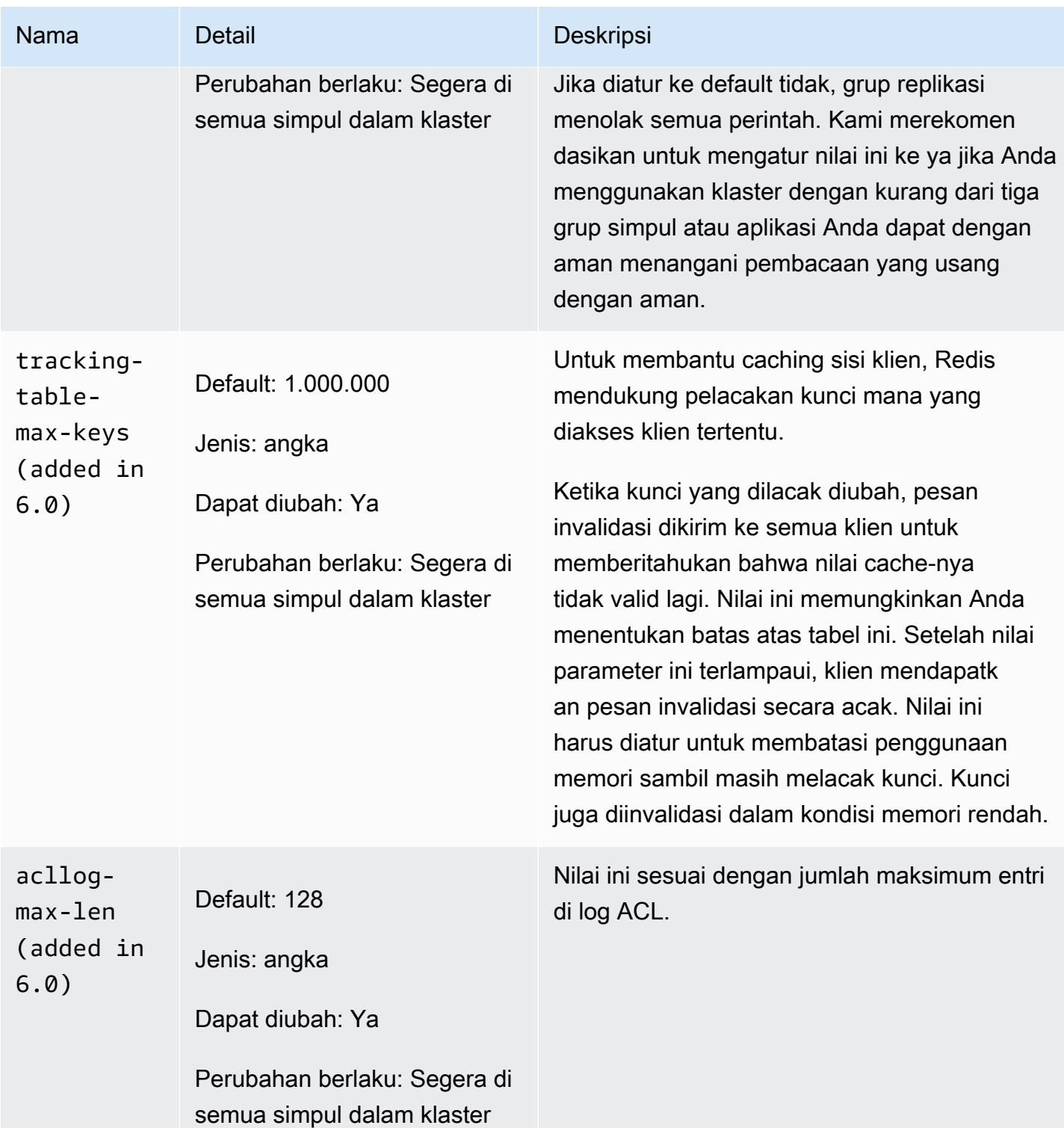

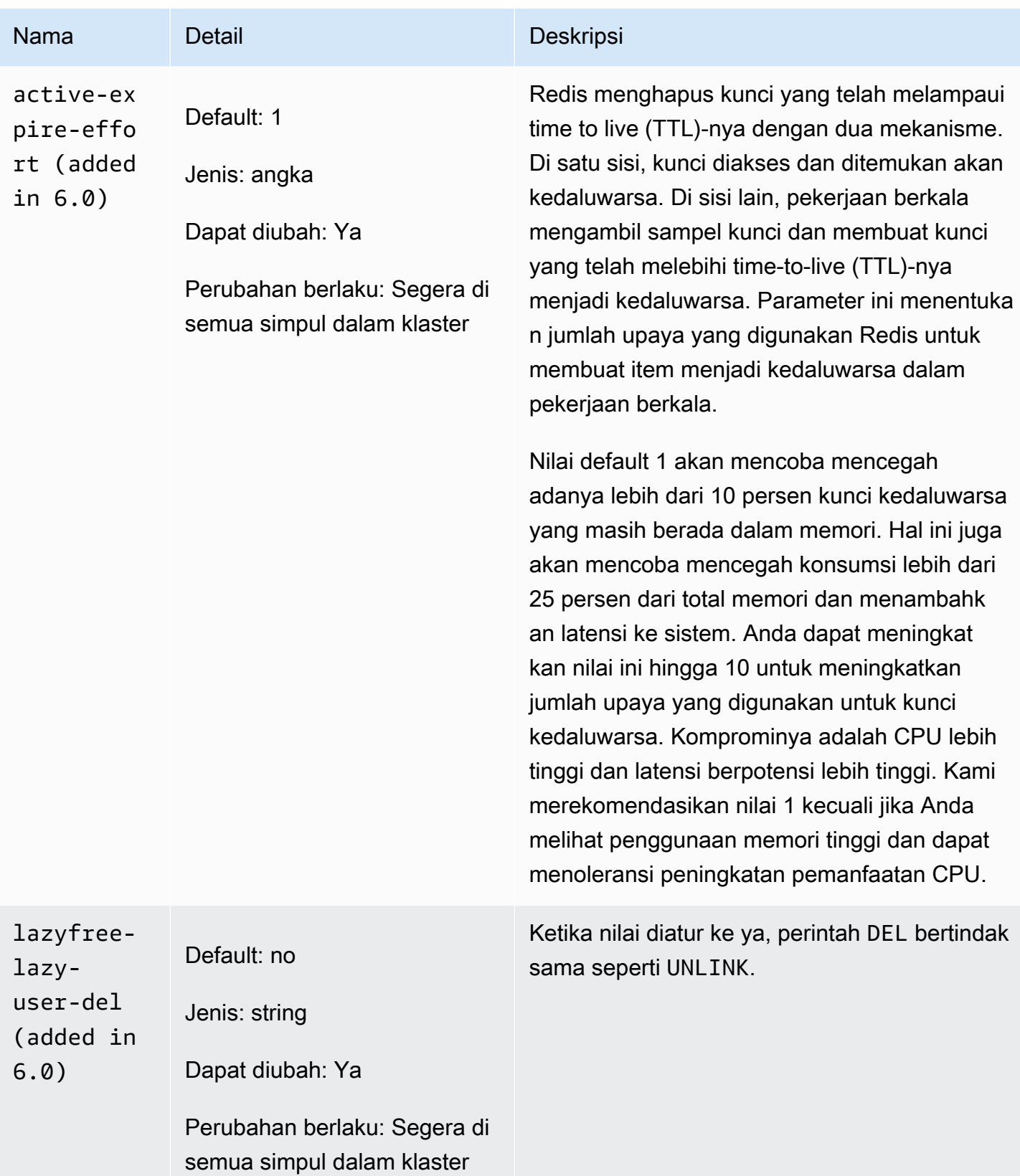

Parameter yang dihapus dalam Redis 6.x adalah sebagai berikut.

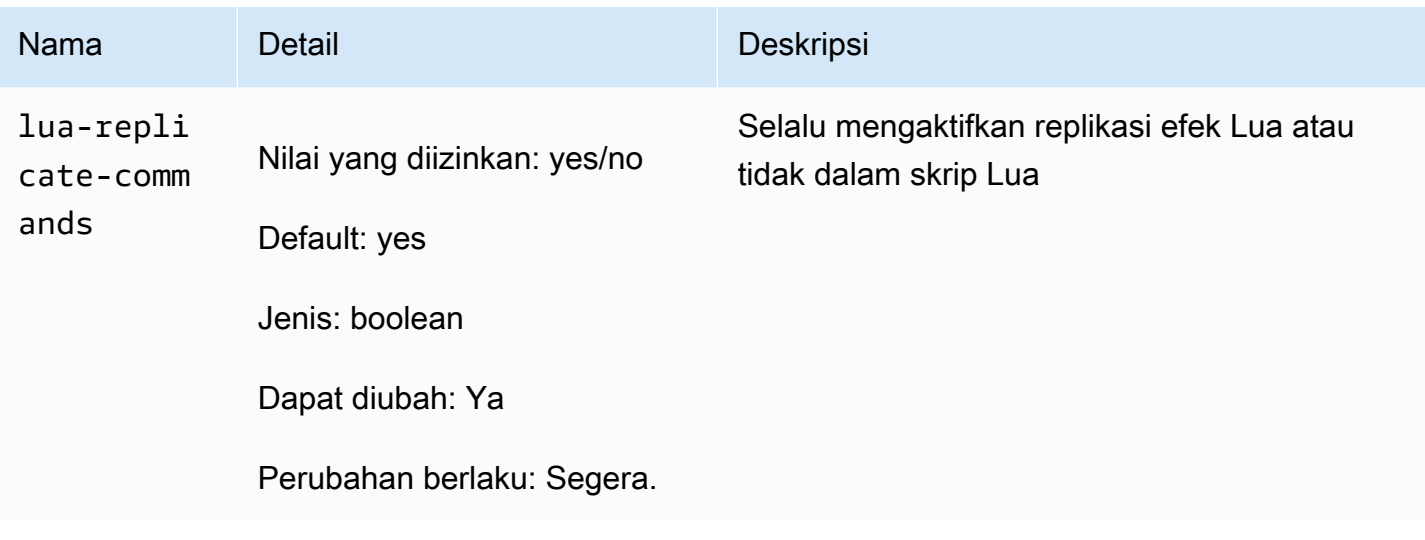

Perubahan parameter Redis 5.0.3

Keluarga grup parameter: redis5.0

Grup parameter default Redis 5.0

- default.redis5.0 Gunakan grup parameter ini, atau turunannya, untuk grup replikasi dan klaster Redis (mode klaster dinonaktifkan).
- default.redis5.0.cluster.on Gunakan grup parameter ini, atau turunannya, untuk grup replikasi dan klaster Redis (mode klaster diaktifkan).

Parameter yang ditambahkan dalam Redis 5.0.3

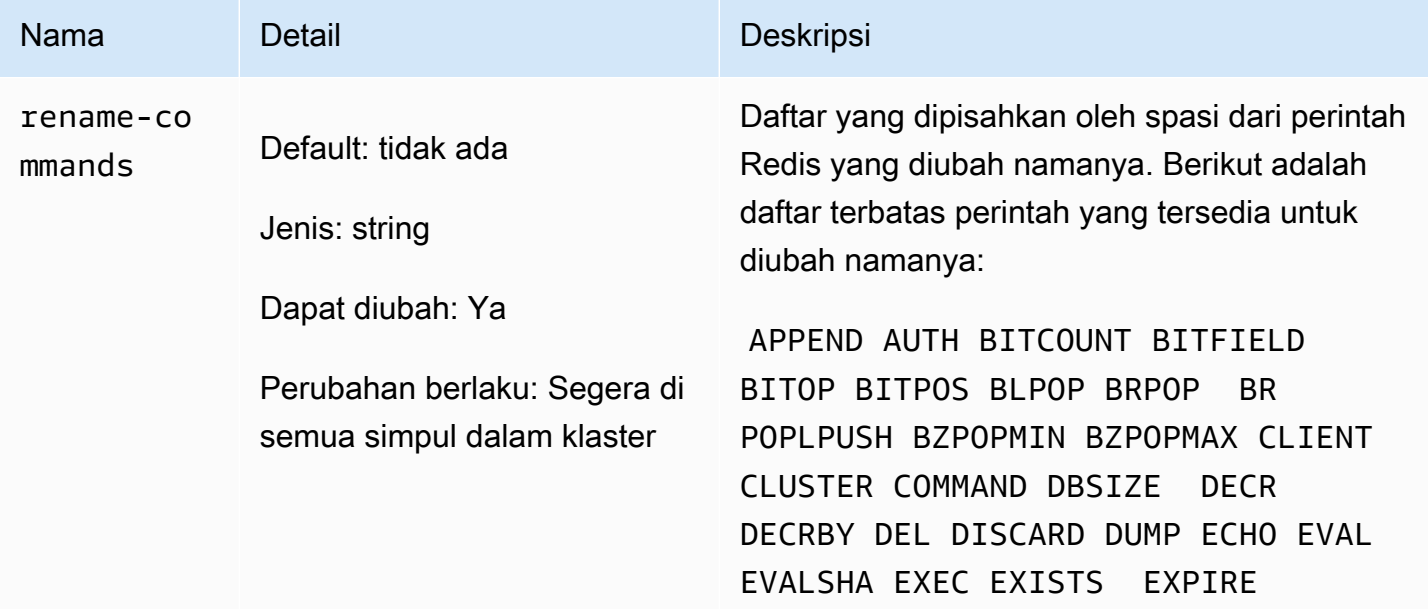

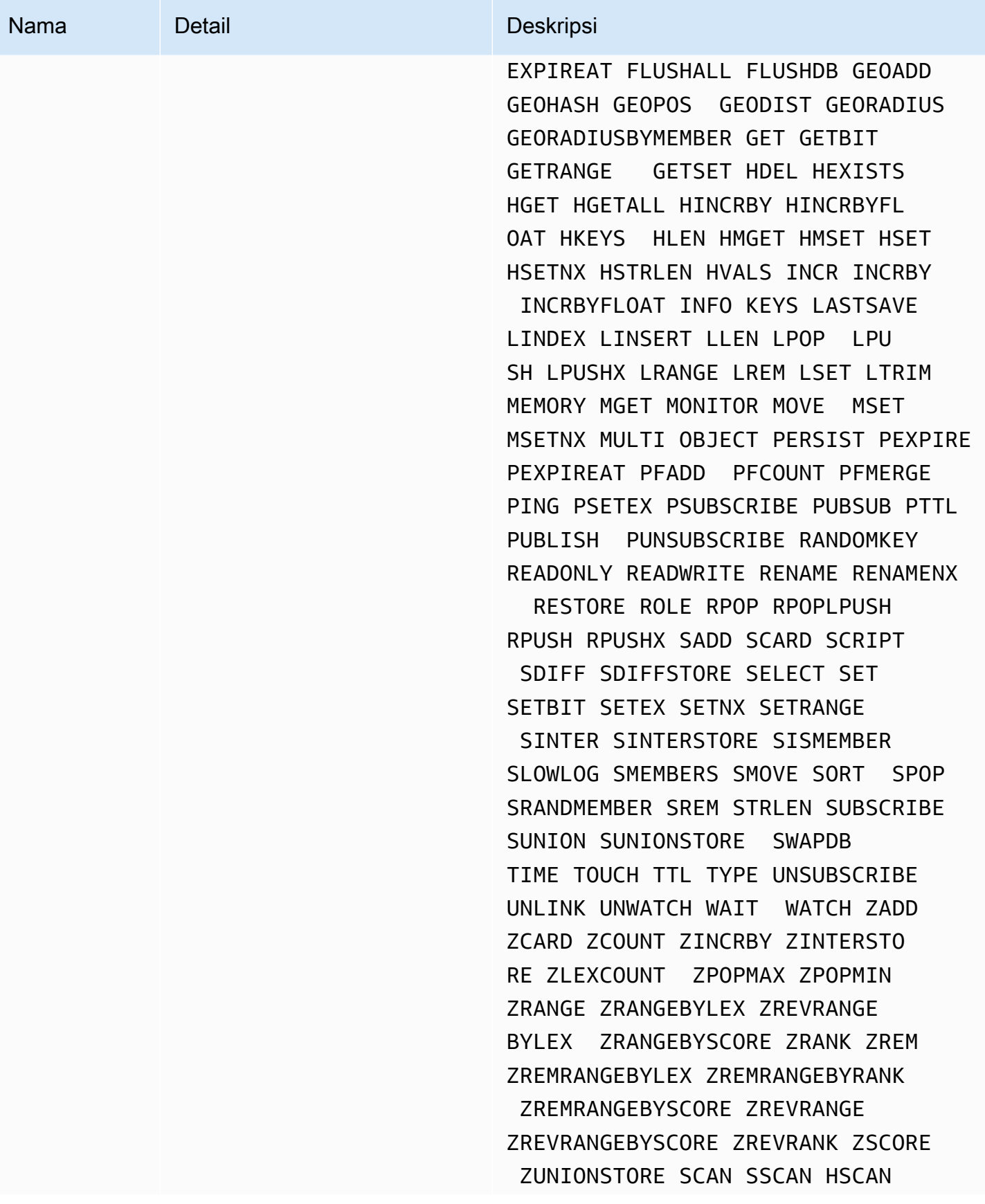

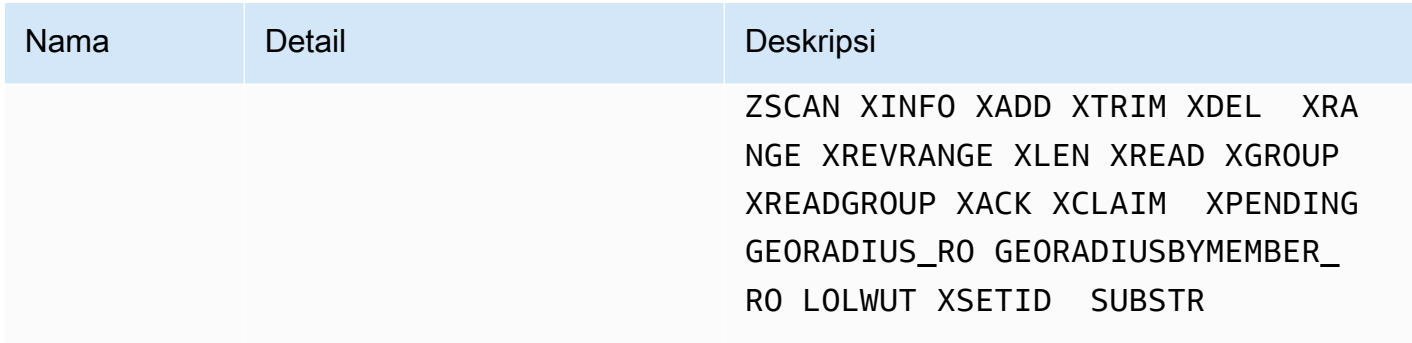

Untuk informasi selengkapnya, lihat [ElastiCache for Redis versi 5.0.6 \(Ditingkatkan\).](#page-325-1)

Perubahan parameter Redis 5.0.0

Keluarga grup parameter: redis5.0

Grup parameter default Redis 5.0

- default.redis5.0 Gunakan grup parameter ini, atau turunannya, untuk grup replikasi dan klaster Redis (mode klaster dinonaktifkan).
- default.redis5.0.cluster.on Gunakan grup parameter ini, atau turunannya, untuk grup replikasi dan klaster Redis (mode klaster diaktifkan).

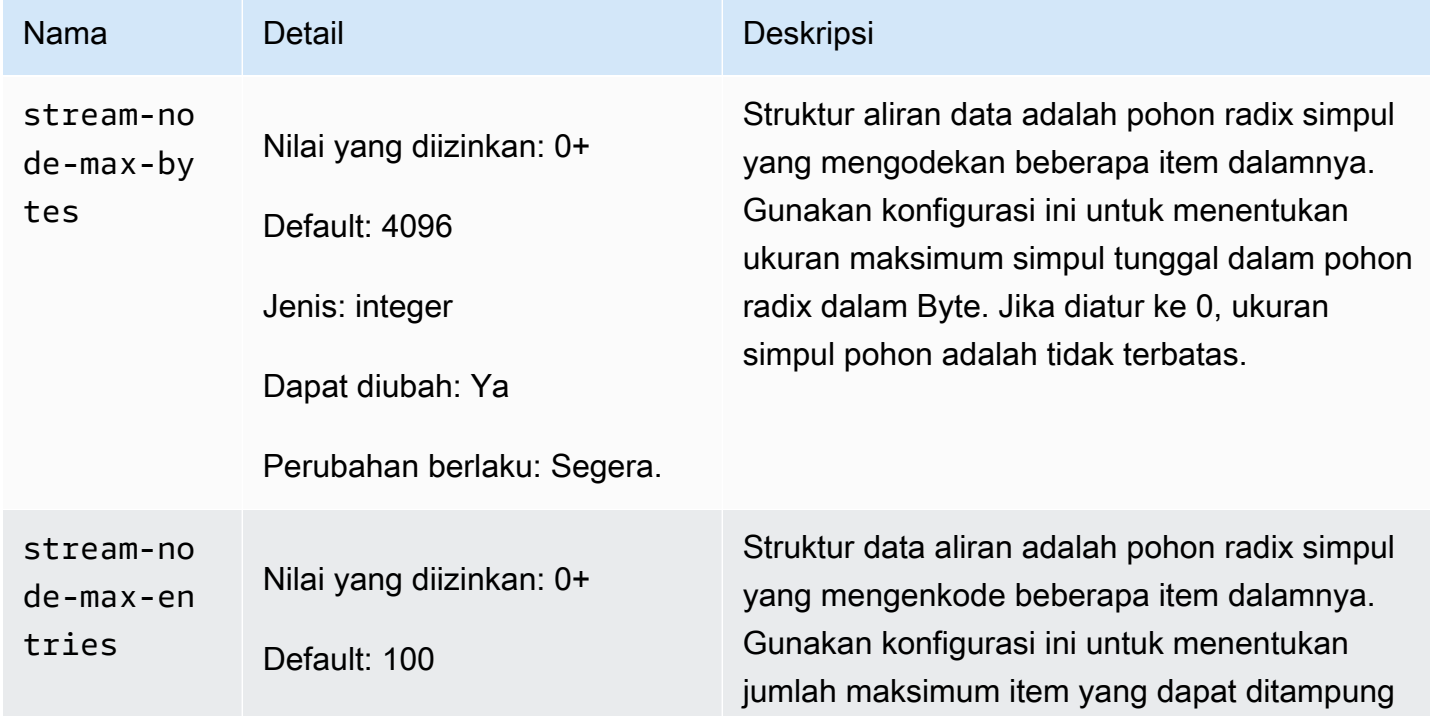

Parameter yang ditambahkan dalam Redis 5.0

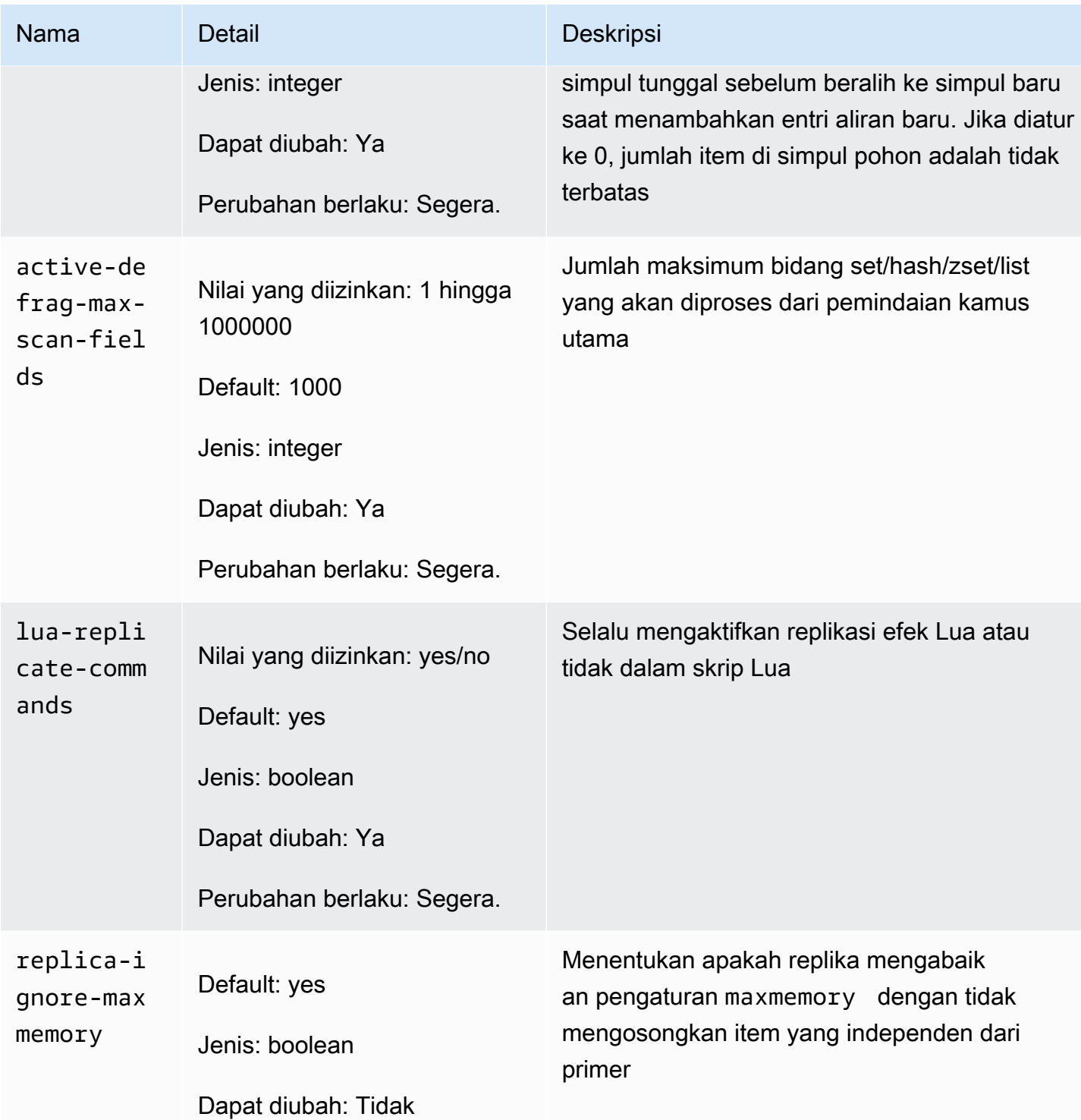

Redis telah mengubah nama sejumlah parameter di versi mesin 5.0 dalam menanggapi umpan balik komunitas. Untuk informasi selengkapnya, lihat [Apa yang Baru di Redis 5?.](https://aws.amazon.com/redis/Whats_New_Redis5/) Tabel berikut mencantumkan nama baru dan pemetaannya ke versi sebelumnya.

Mengonfigurasi parameter mesin menggunakan grup parameter Versi API 2015-02-02 649

### Parameter yang diubah namanya dalam Redis 5.0

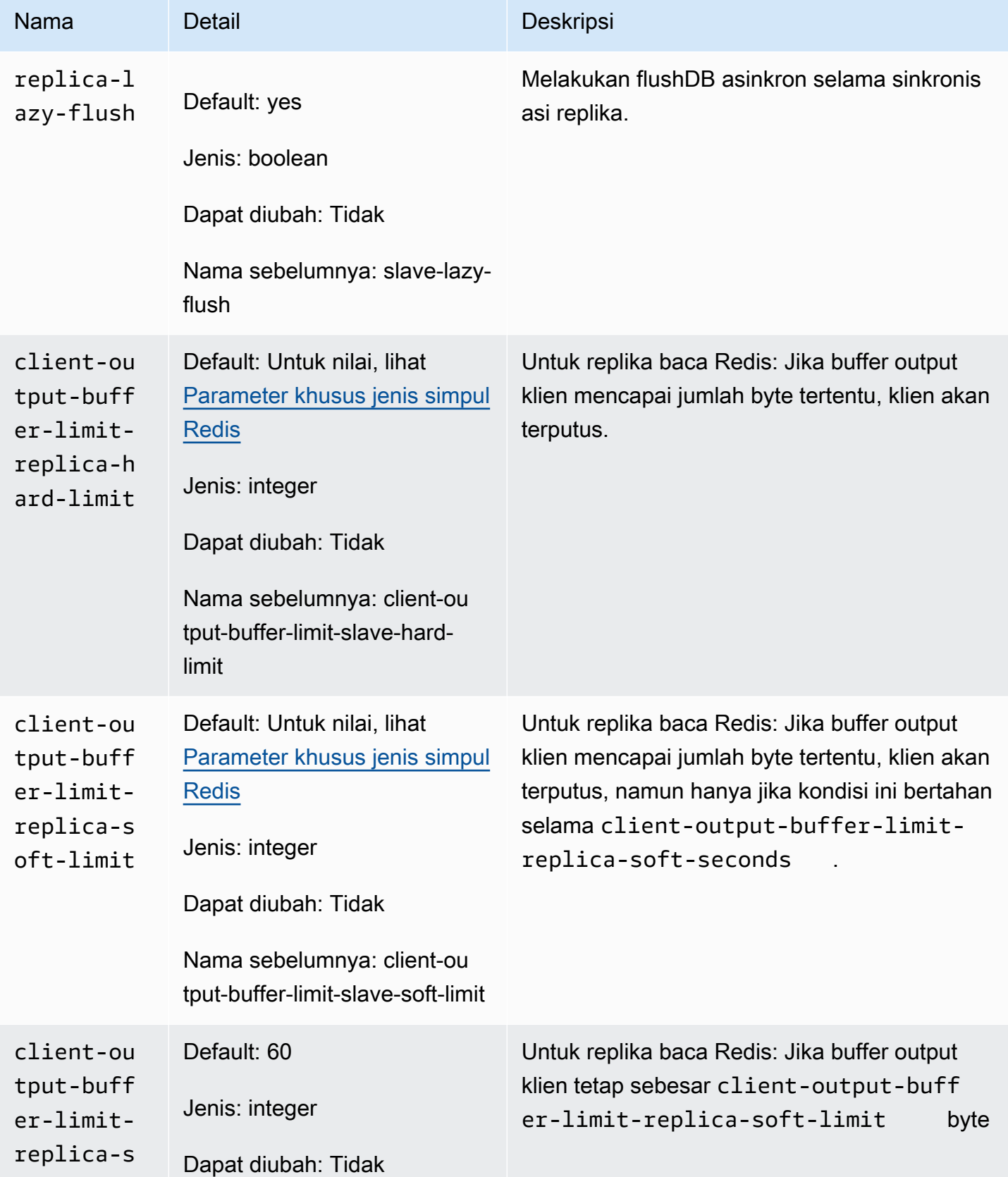

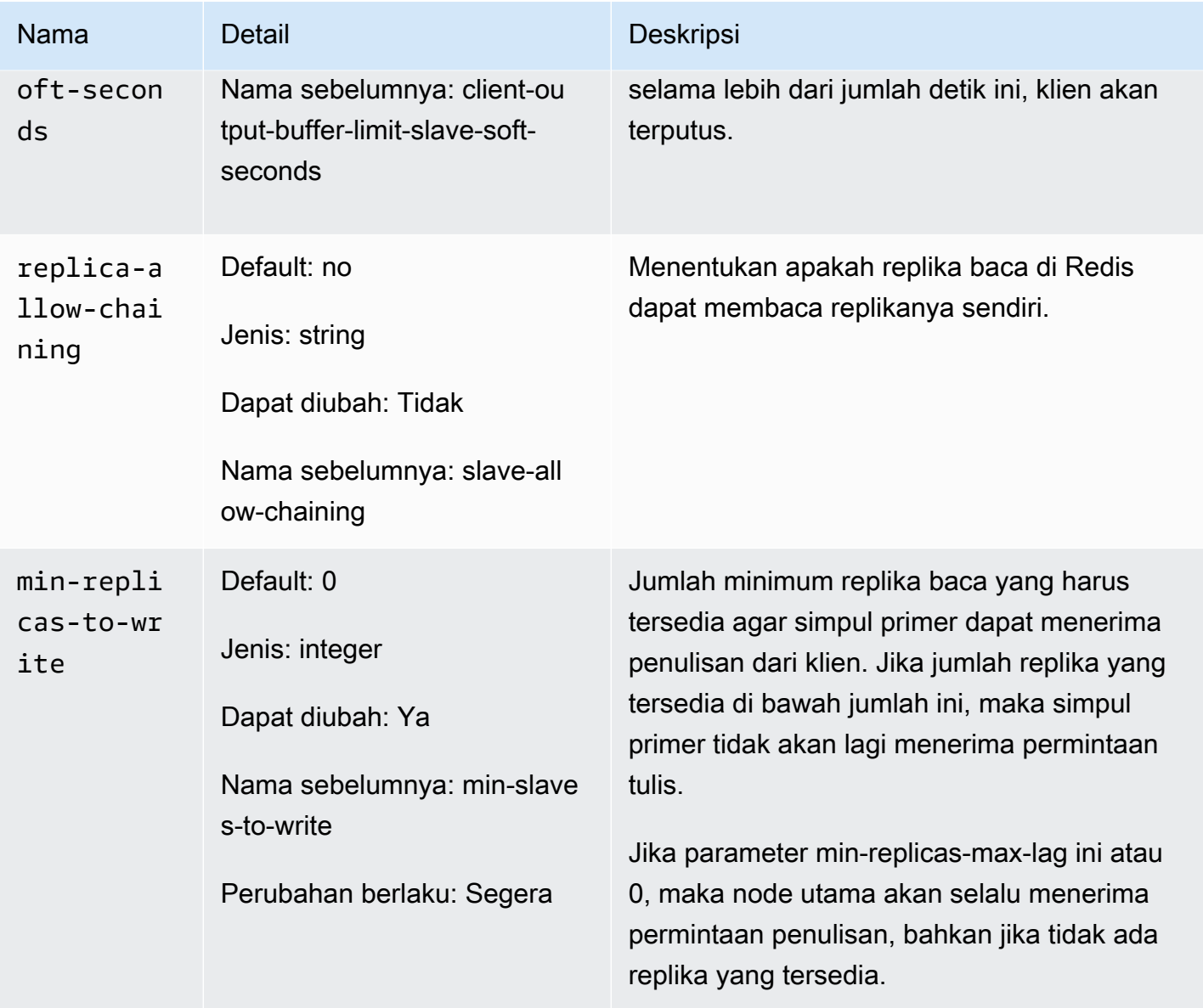

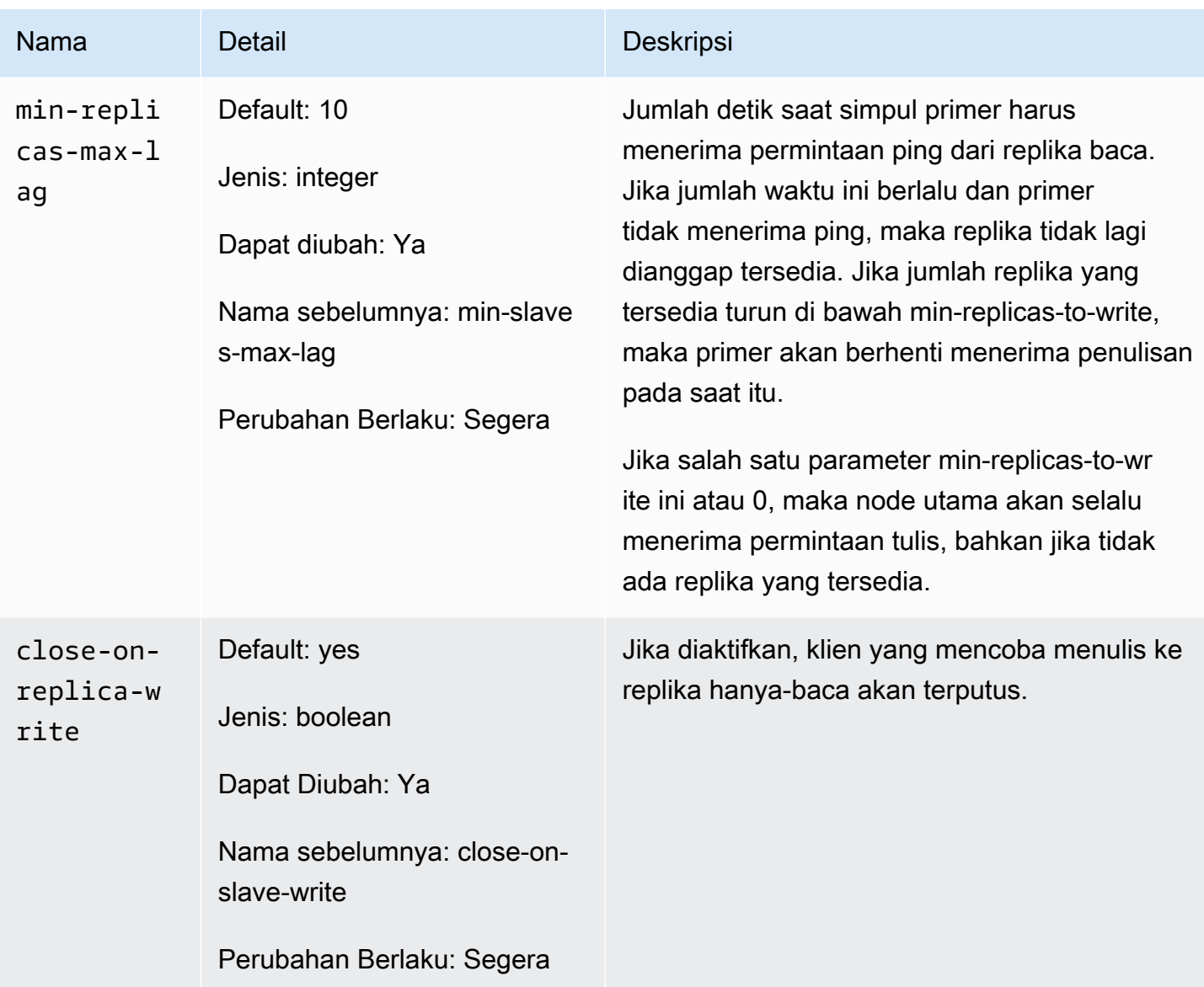

## Parameter yang dihapus di Redis 5.0

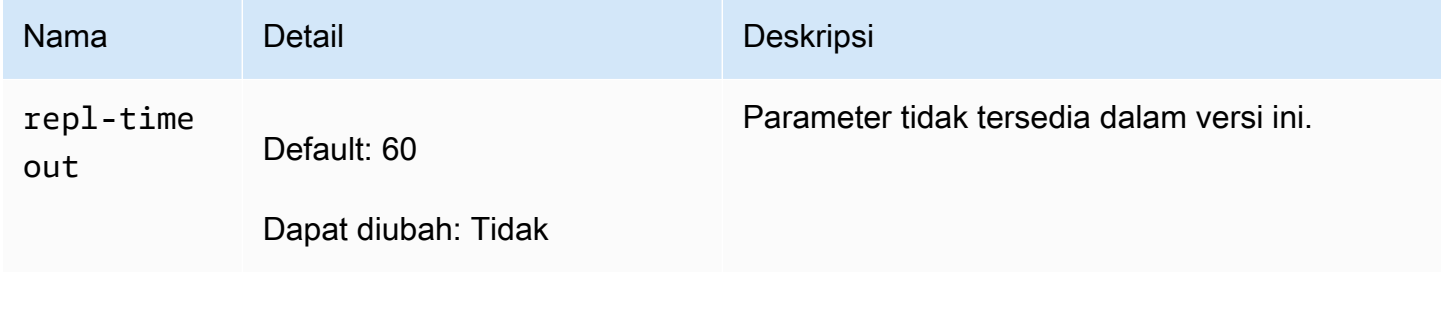

## Perubahan parameter Redis 4.0.10

## Keluarga grup parameter: redis4.0

Grup parameter default Redis 4.0.x

- default.redis4.0 Gunakan grup parameter ini, atau turunannya, untuk grup replikasi dan klaster Redis (mode klaster dinonaktifkan).
- default.redis4.0.cluster.on Gunakan grup parameter ini, atau turunannya, untuk grup replikasi dan klaster Redis (mode klaster diaktifkan).

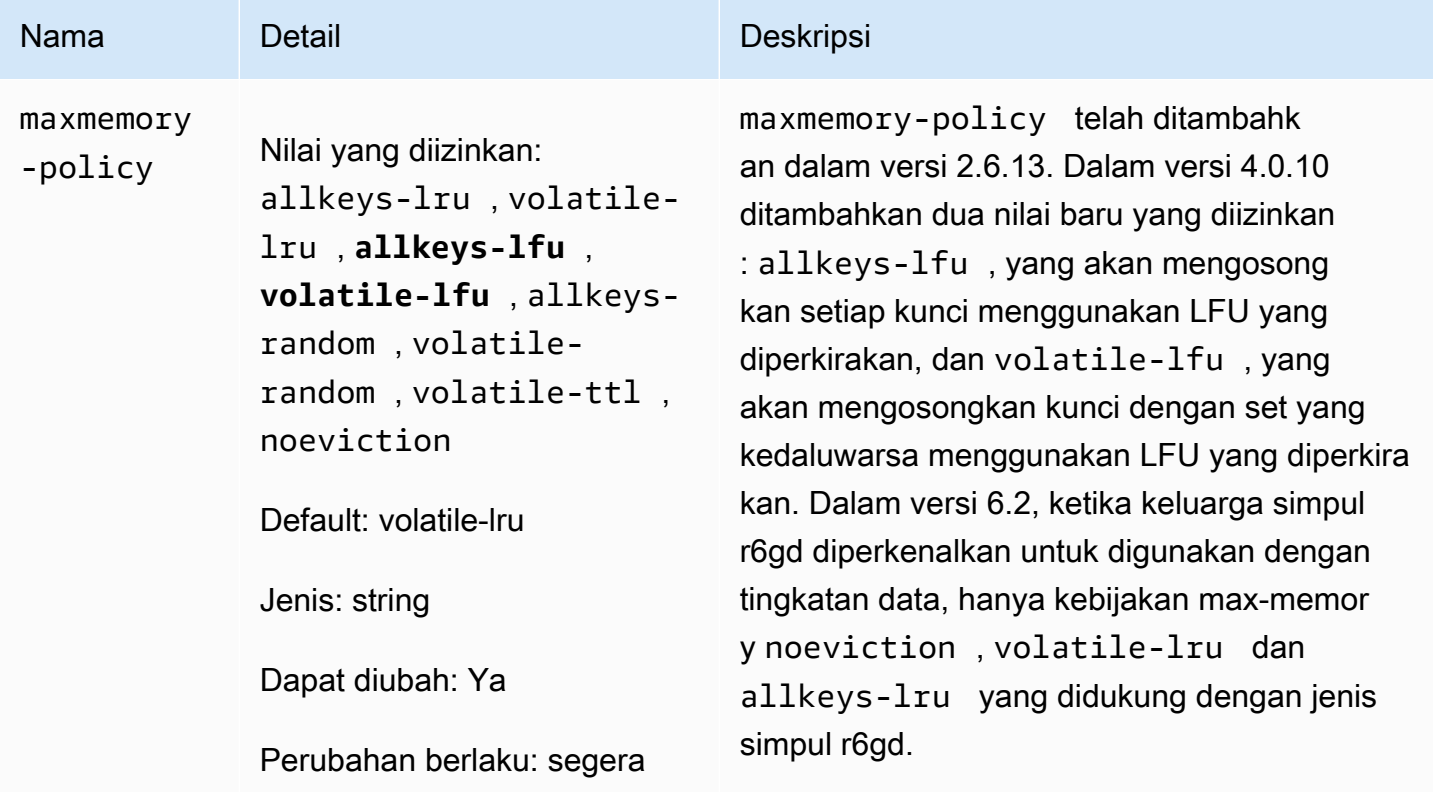

Parameter yang diubah dalam Redis 4.0.10

### Parameter yang ditambahkan dalam Redis 4.0.10

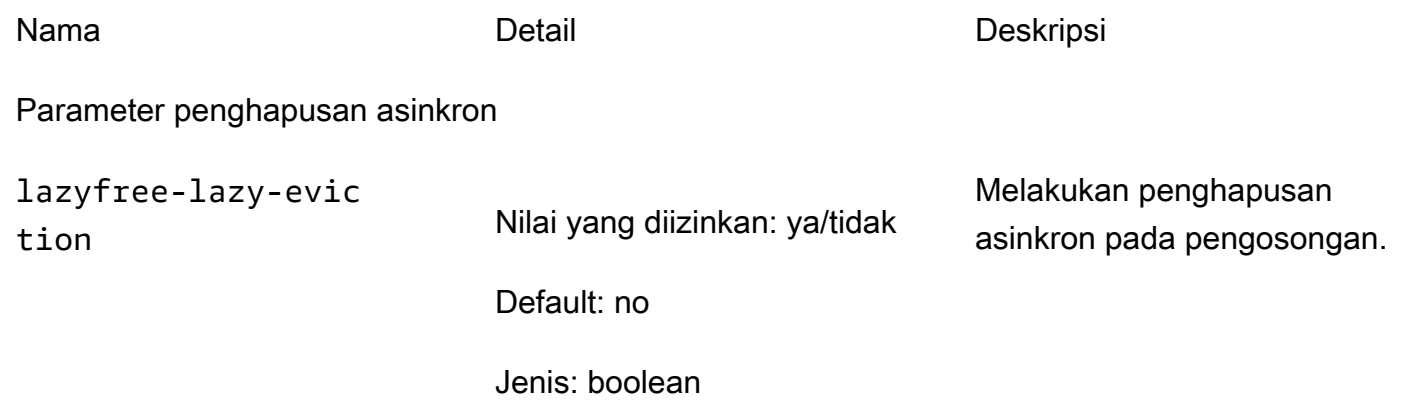

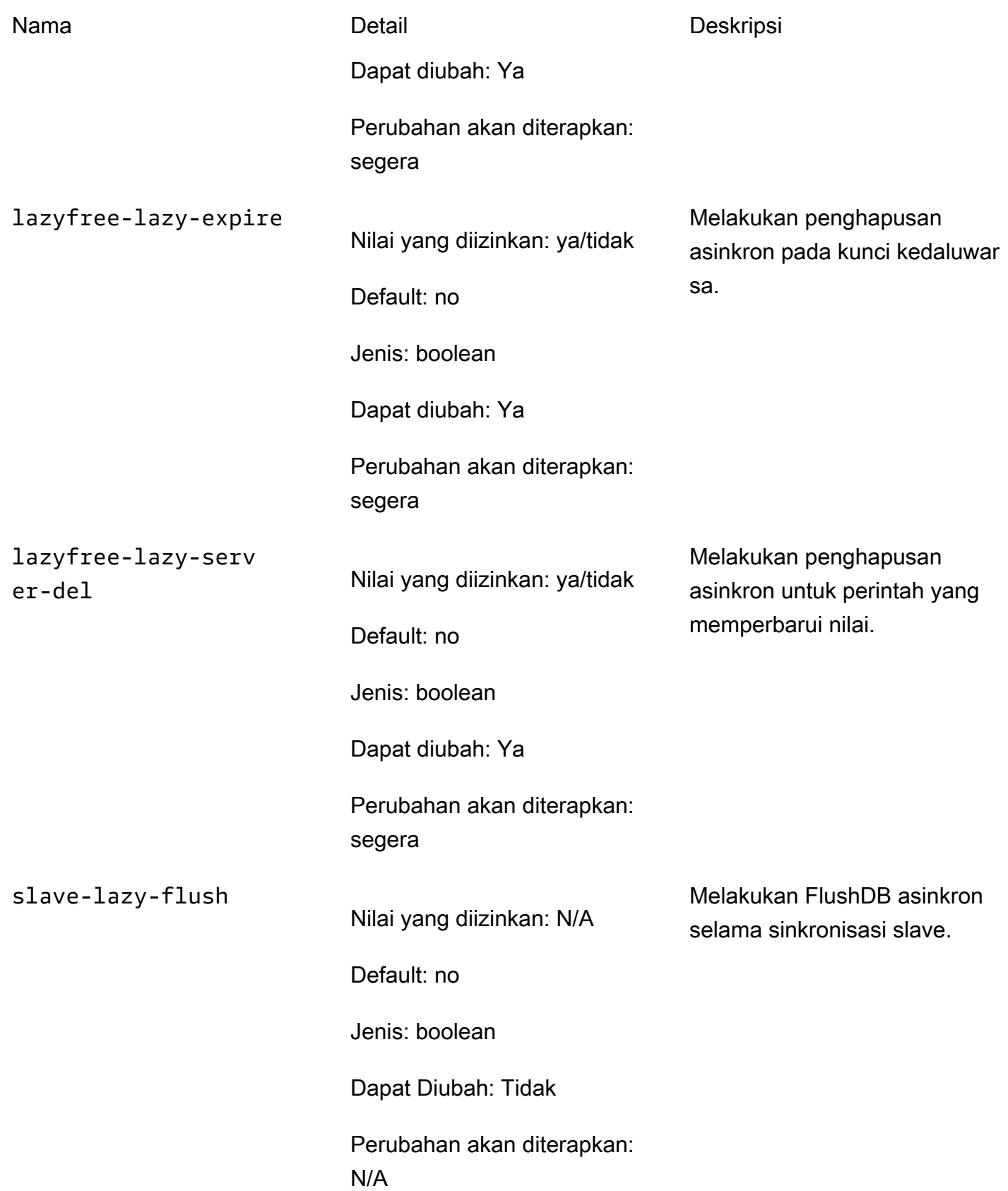

Mengonfigurasi parameter mesin menggunakan grup parameter versi API 2015-02-02 654

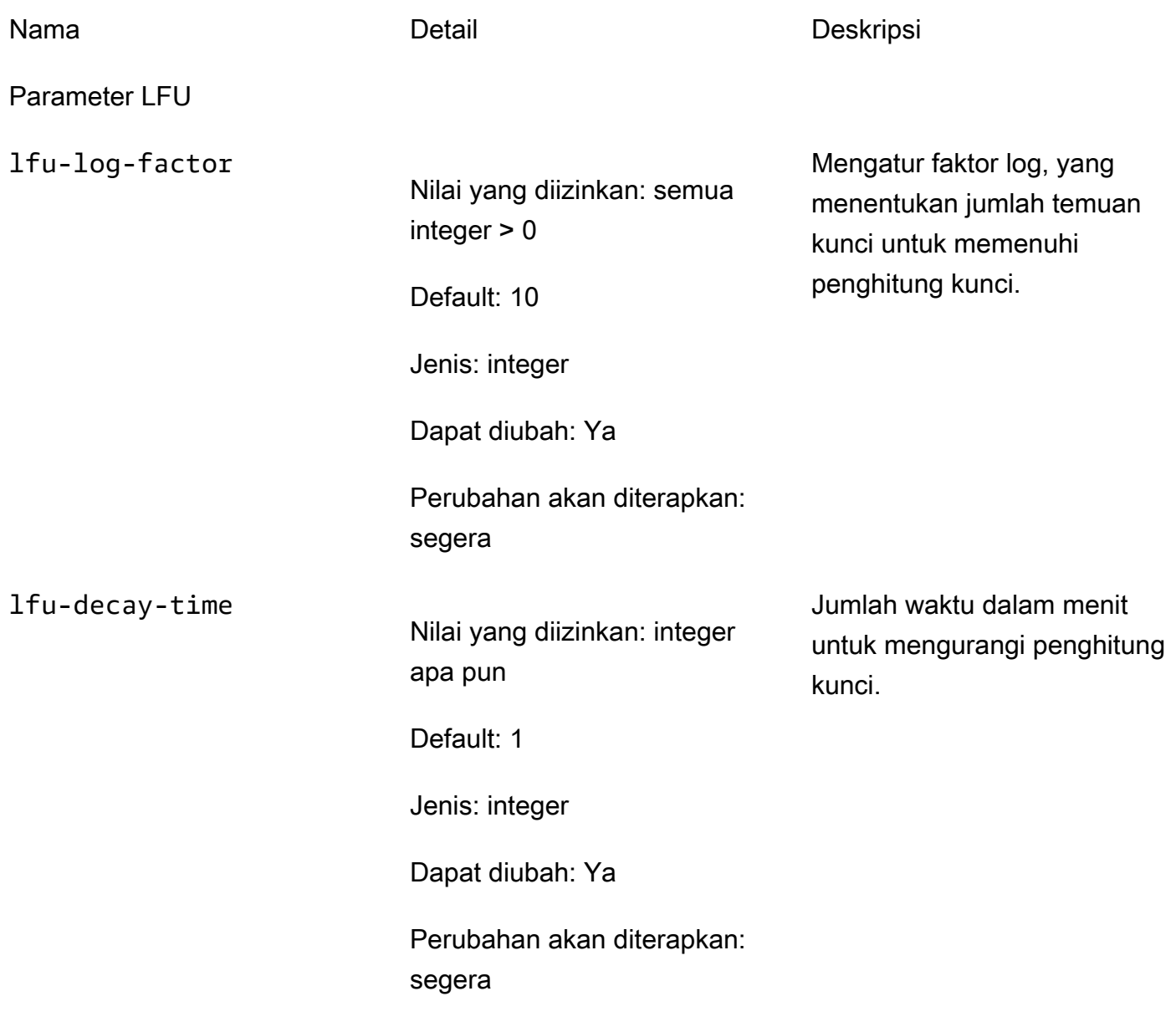

Parameter defragmentasi aktif

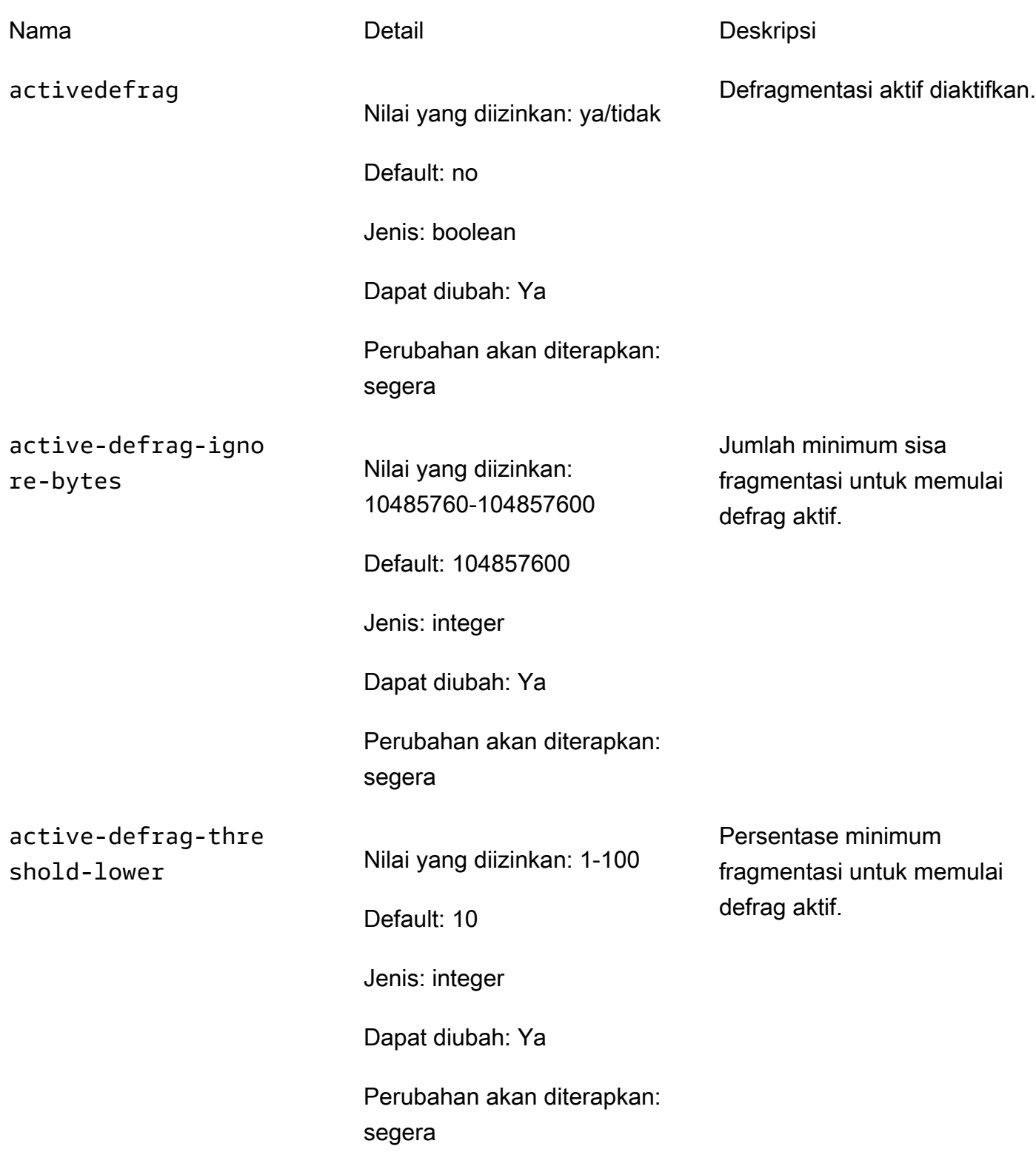

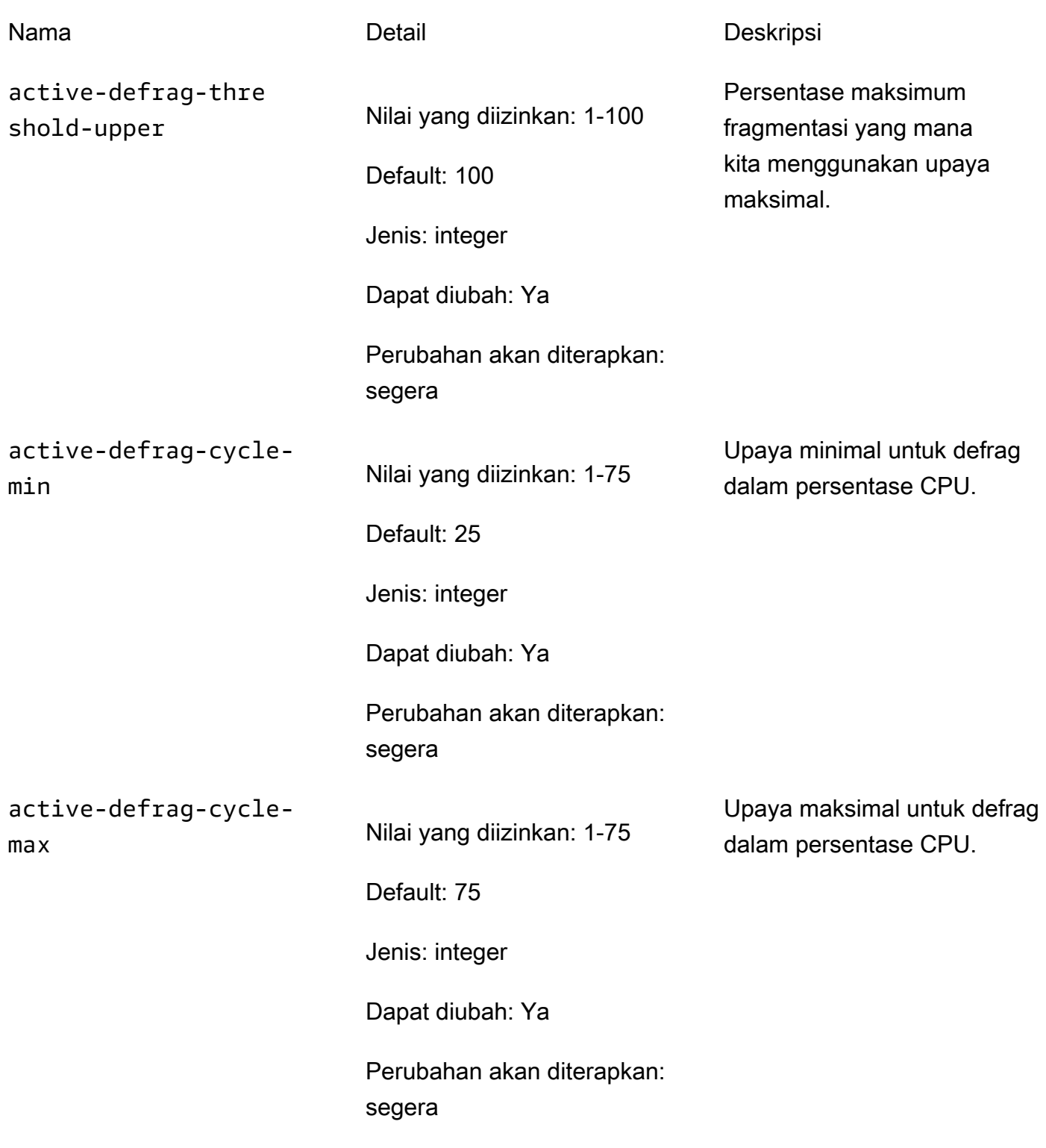

Parameter buffer output klien

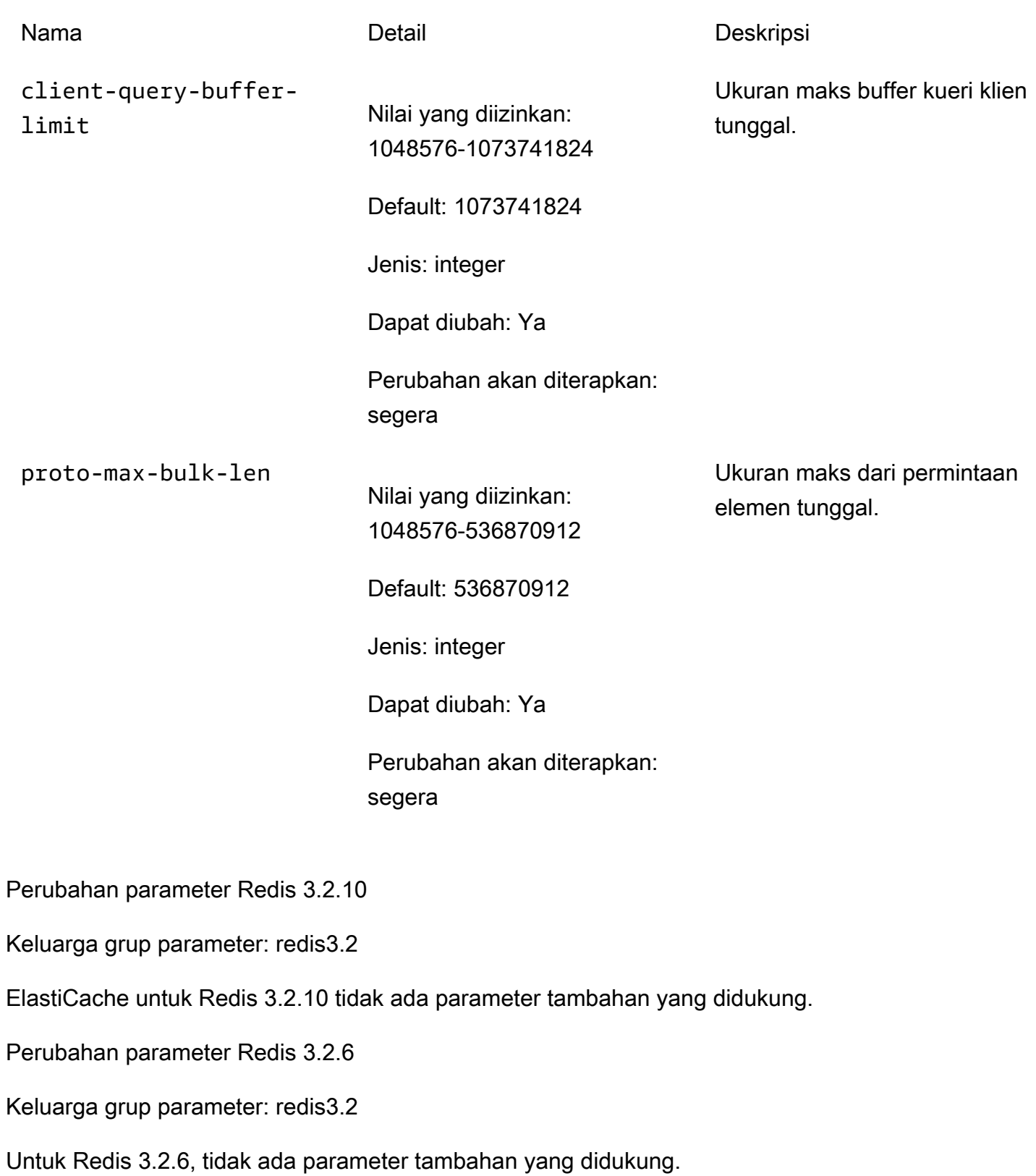

Perubahan parameter Redis 3.2.4

Keluarga grup parameter: redis3.2

Dimulai dari Redis 3.2.4, terdapat dua grup parameter default.

- default.redis3.2 Ketika menjalankan Redis 3.2.4, tentukan grup parameter ini atau turunannya, jika Anda ingin membuat grup replikasi Redis (mode klaster dinonaktifkan) dan masih menggunakan fitur tambahan Redis 3.2.4.
- default.redis3.2.cluster.on Tentukan grup parameter ini atau turunannya, jika Anda ingin membuat grup replikasi Redis (mode klaster diaktifkan).

#### Topik

- [Parameter baru untuk Redis 3.2.4](#page-667-0)
- [Parameter yang diubah dalam Redis 3.2.4 \(ditingkatkan\)](#page-671-0)

<span id="page-667-0"></span>Parameter baru untuk Redis 3.2.4

Keluarga grup parameter: redis3.2

Untuk Redis 3.2.4, parameter tambahan berikut didukung.

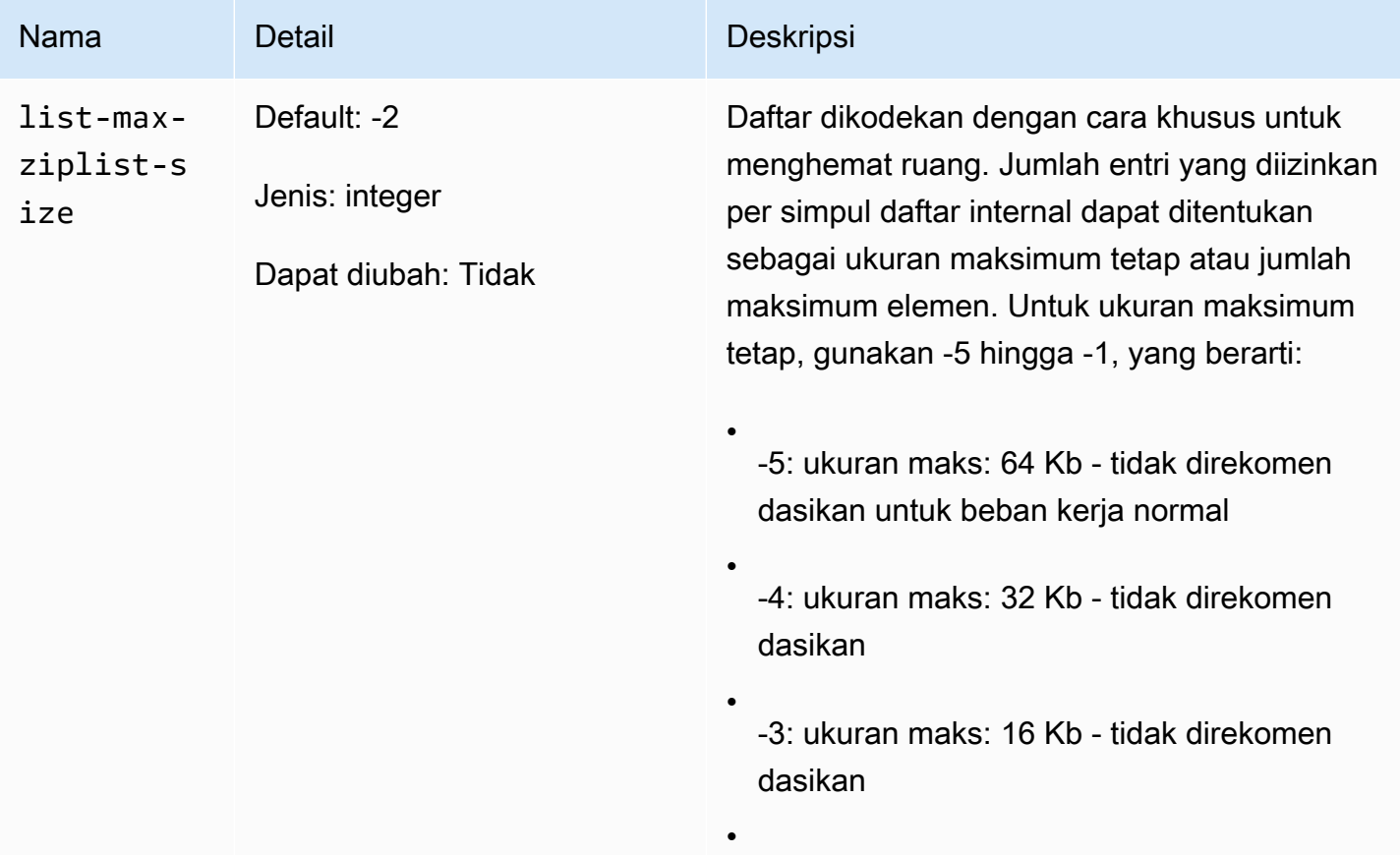

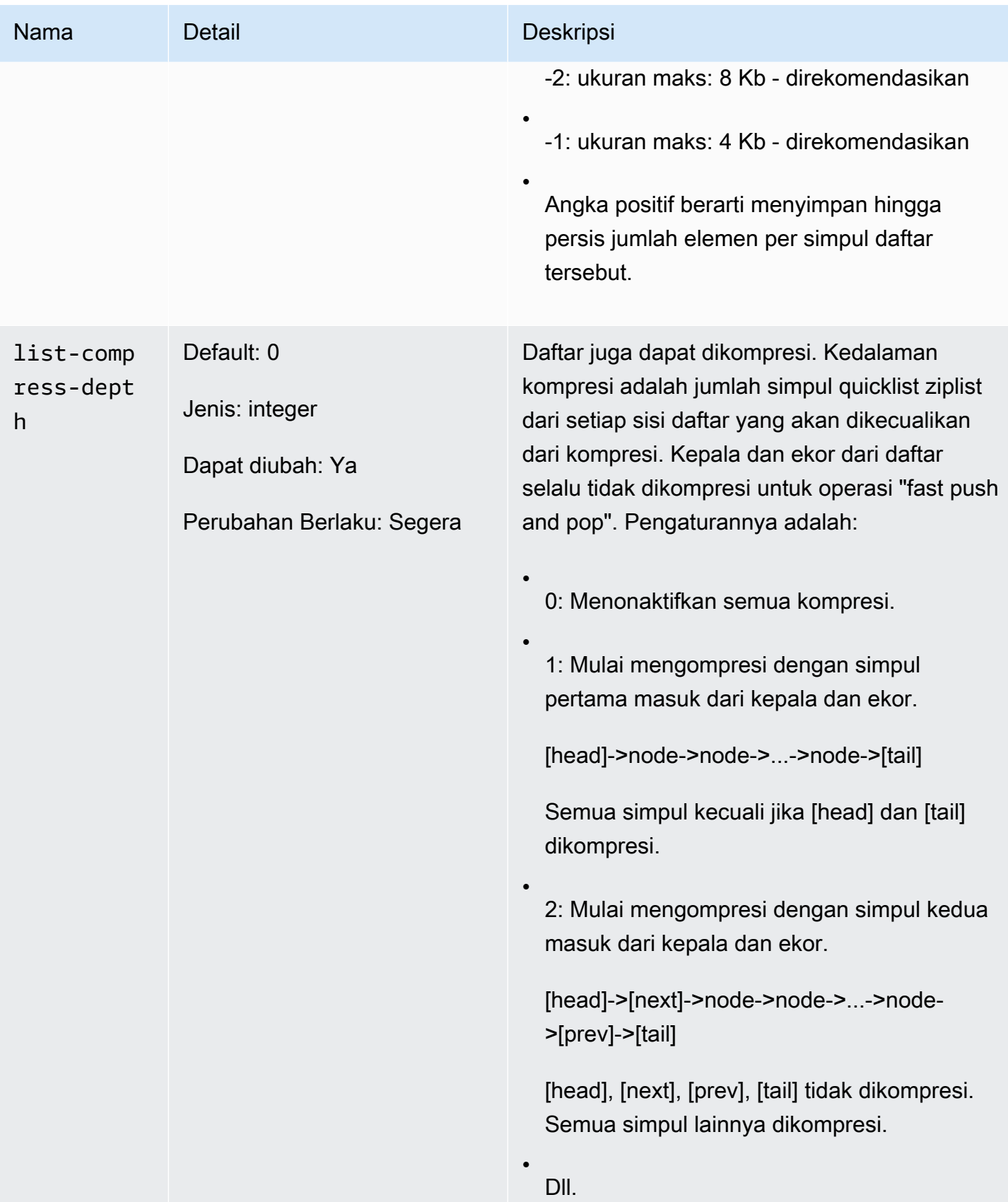

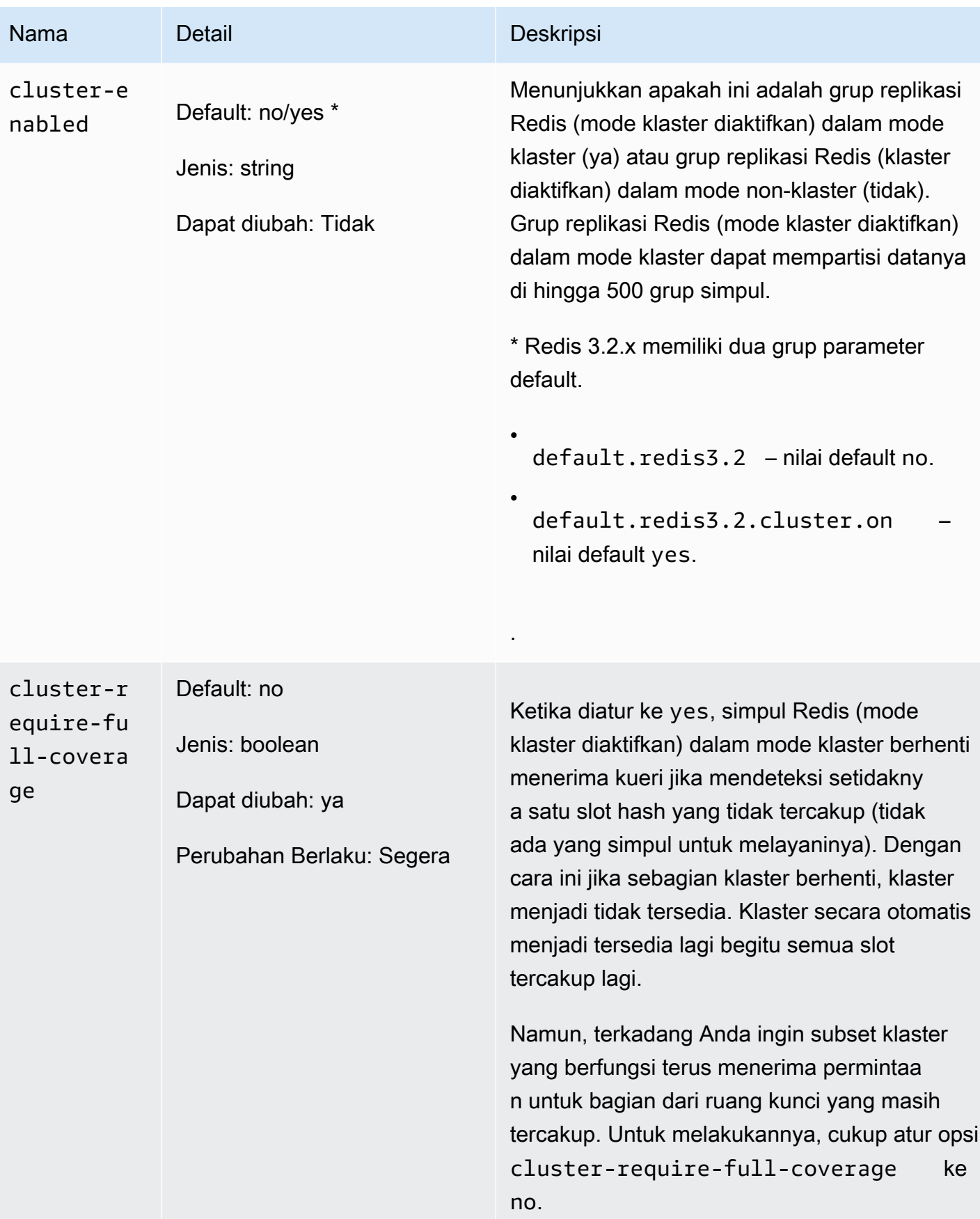

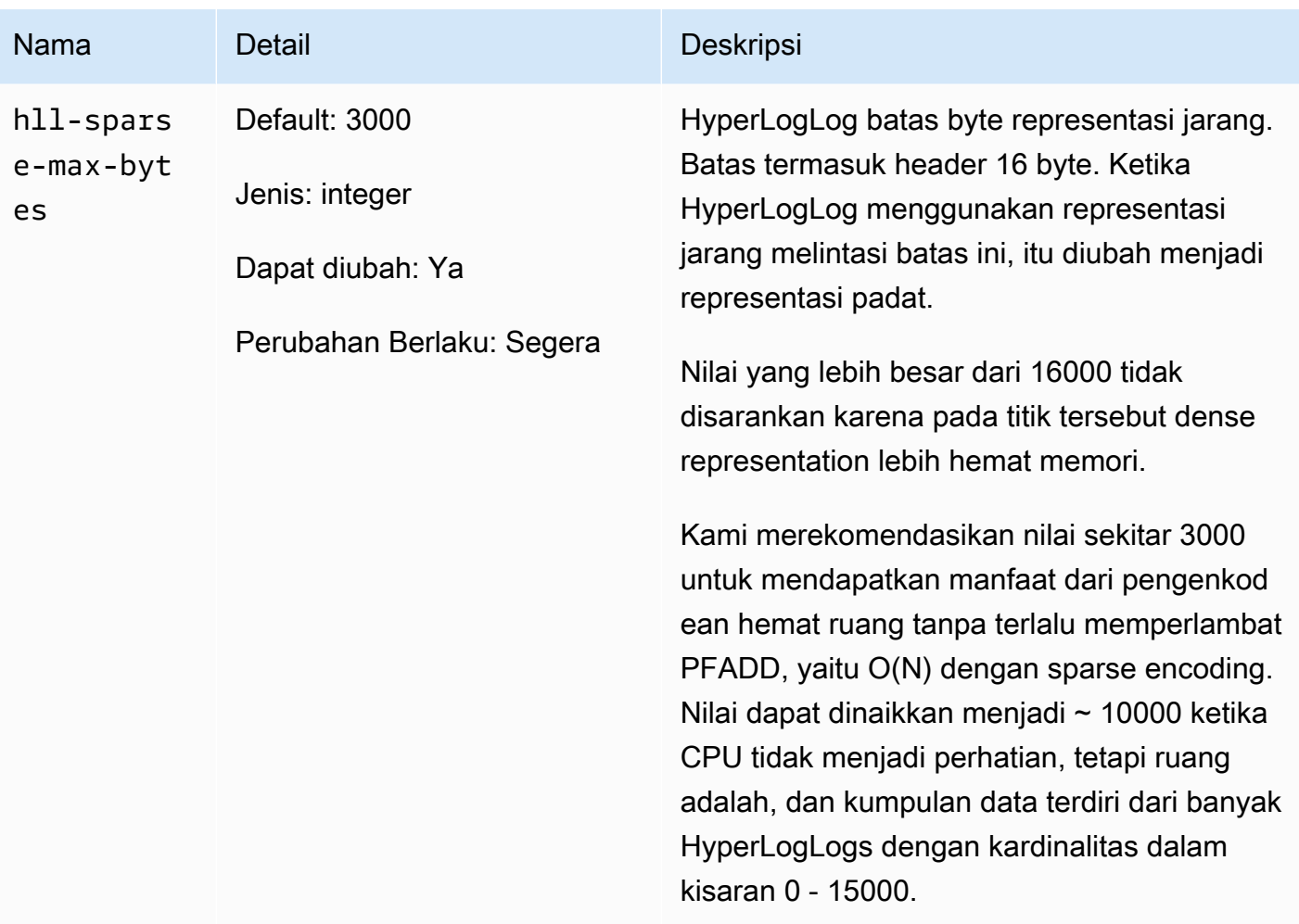

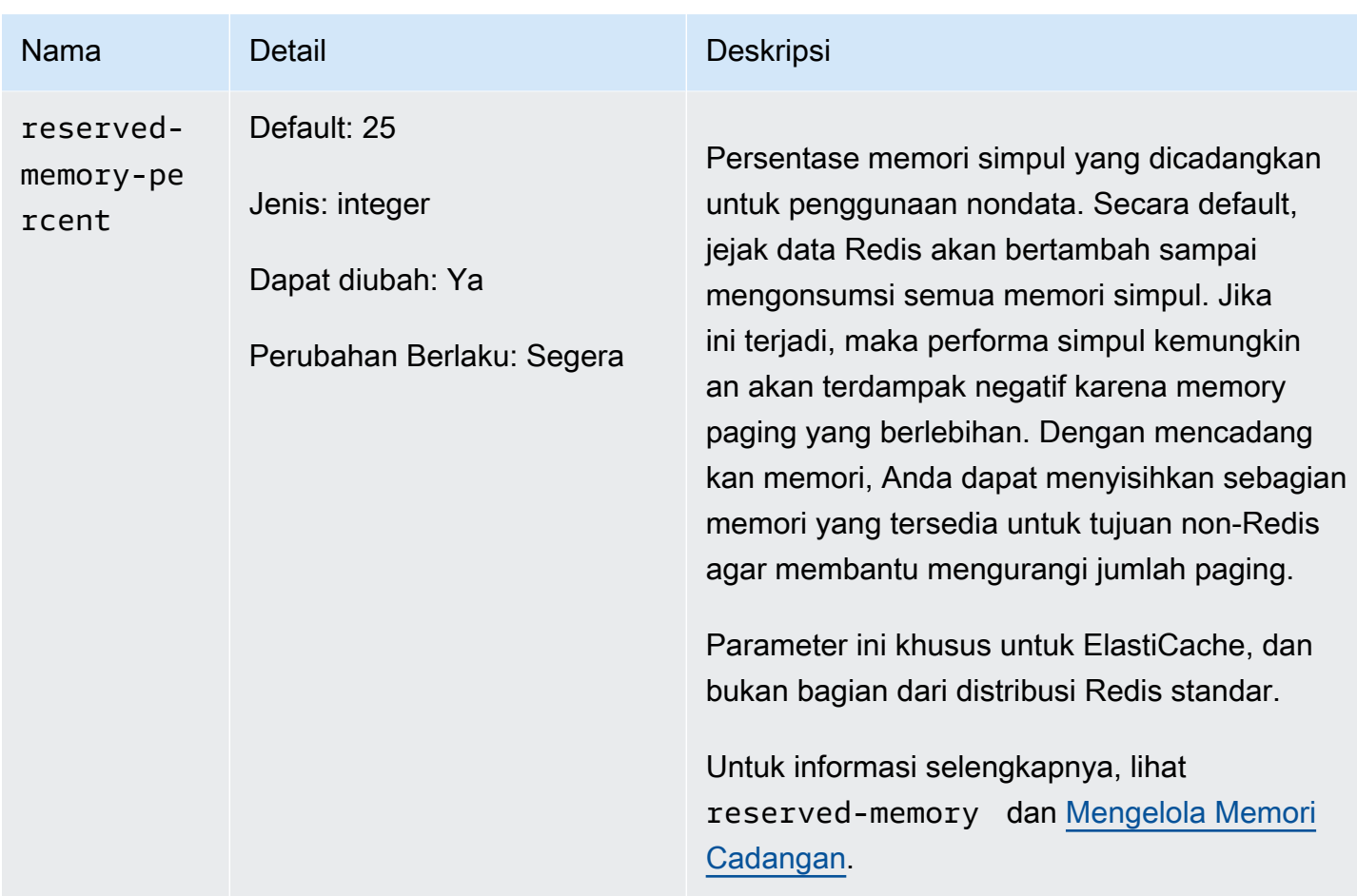

<span id="page-671-0"></span>Parameter yang diubah dalam Redis 3.2.4 (ditingkatkan)

Keluarga grup parameter: redis3.2

Untuk Redis 3.2.4, parameter berikut telah diubah.

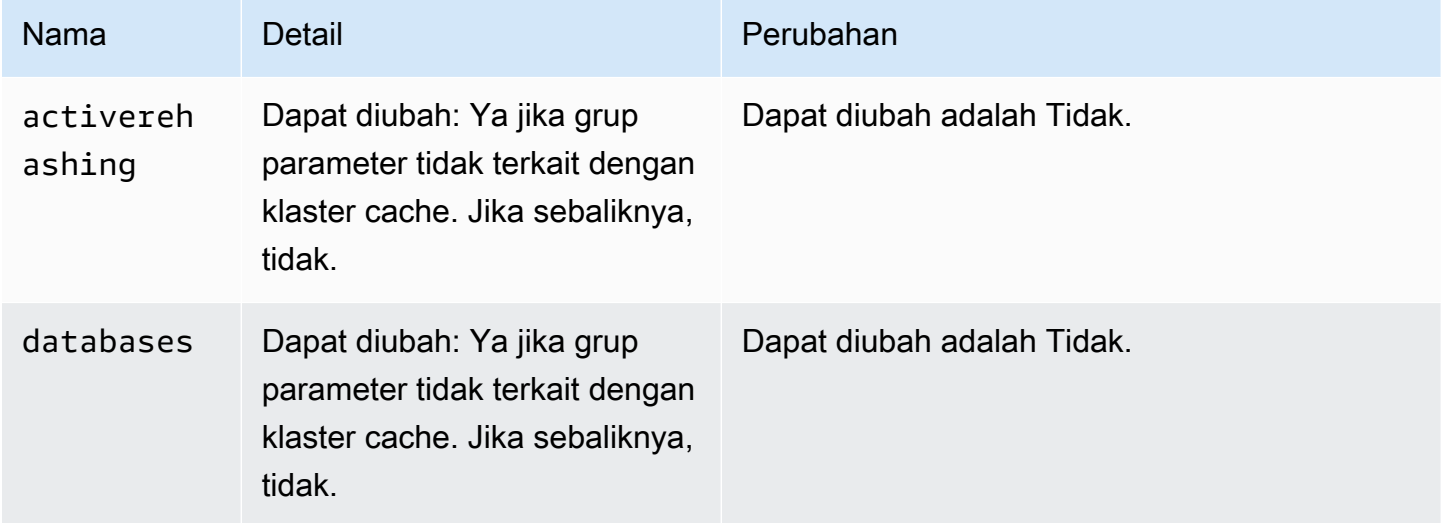

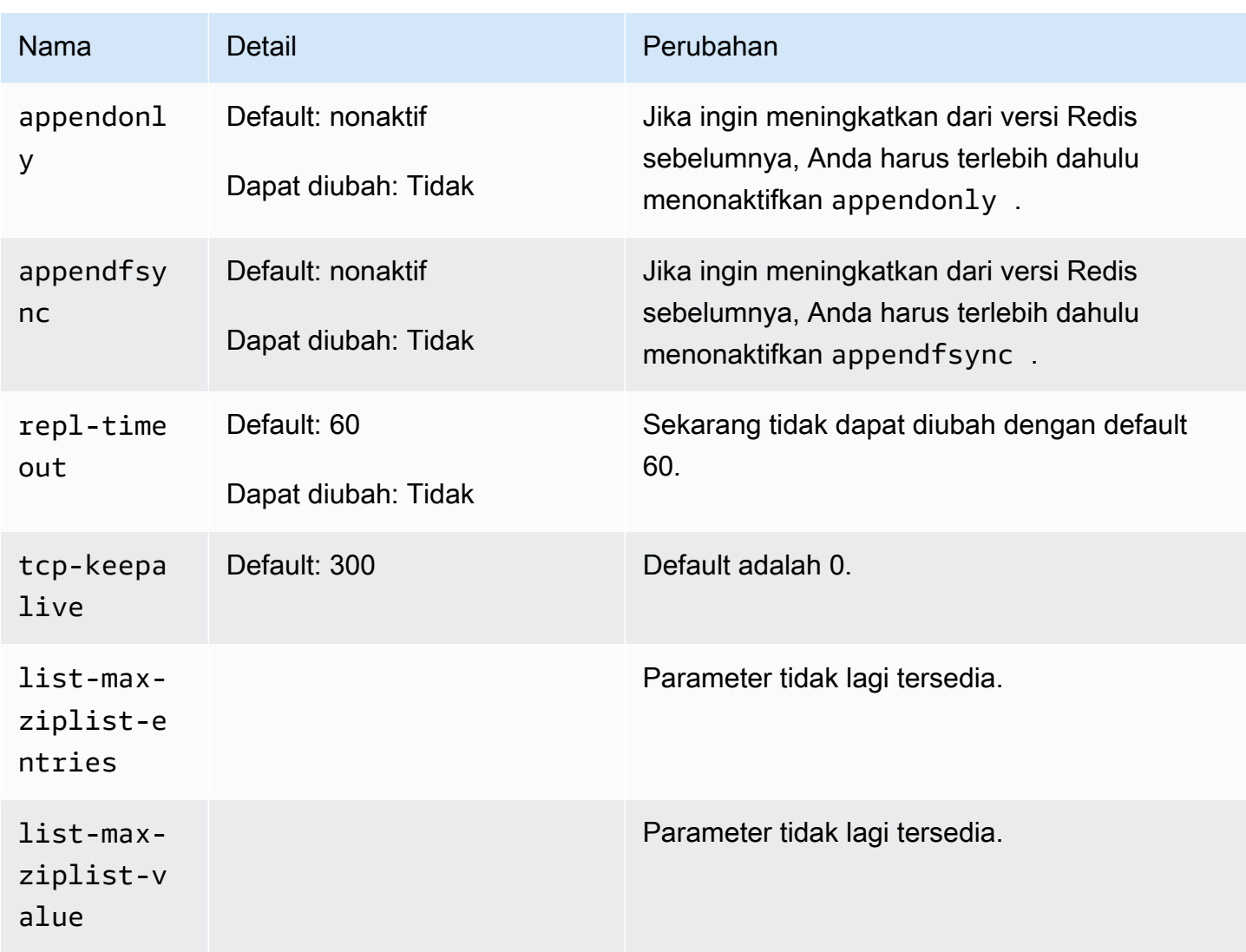

Parameter yang ditambahkan dalam Redis 2.8.24 (ditingkatkan)

Keluarga grup parameter: redis2.8

Untuk Redis 2.8.24 tidak ada parameter tambahan yang didukung.

Parameter yang ditambahkan Redis 2.8.23 (ditingkatkan)

Keluarga grup parameter: redis2.8

Untuk Redis 2.8.23 parameter tambahan berikut didukung.

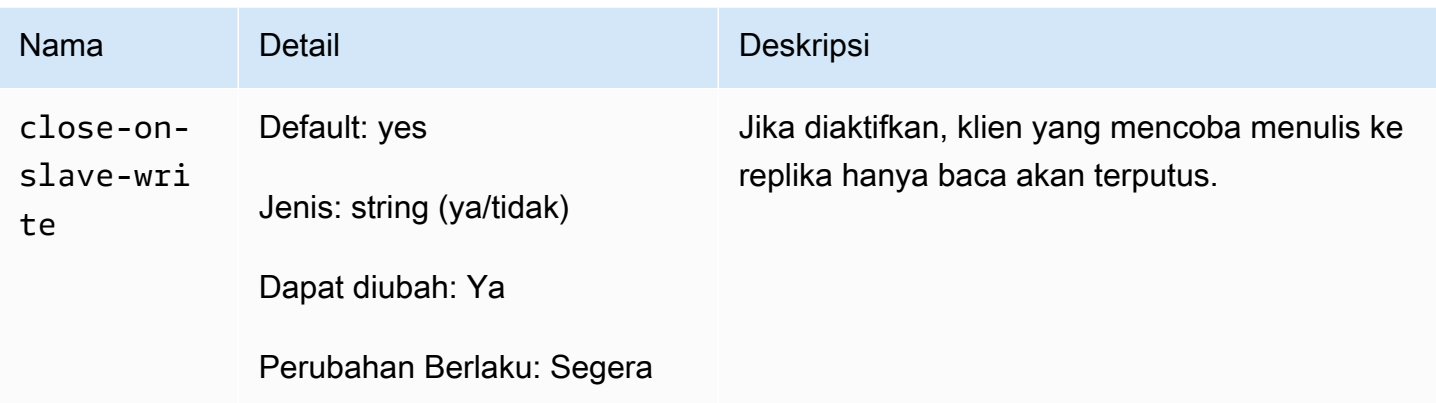

Bagaimana cara close-on-slave-write kerja

close-on-slave-writeParameter ini diperkenalkan oleh Amazon ElastiCache untuk memberi Anda kontrol lebih besar atas bagaimana cluster Anda merespons saat node utama dan node replika baca bertukar peran karena mempromosikan replika baca ke primer.

Before read-replica promotion

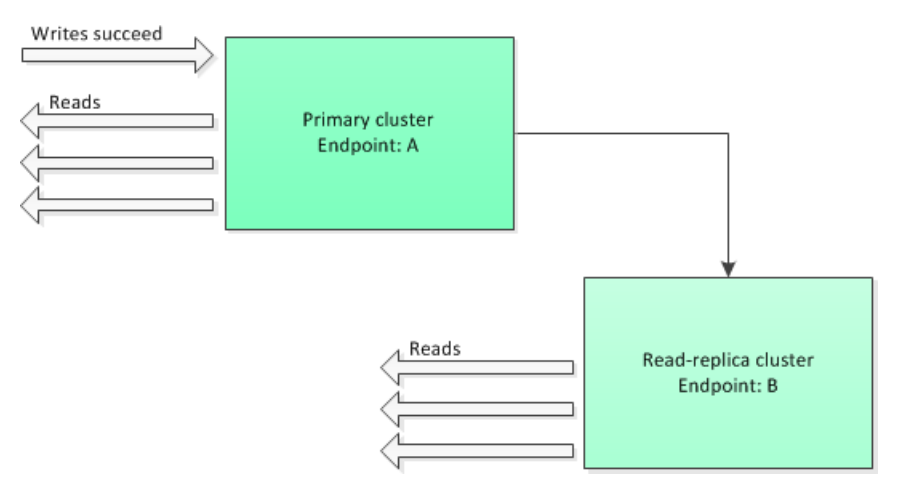

Jika klaster replika baca dipromosikan ke primer untuk alasan apa pun selain failover grup replikasi dengan Multi-AZ diaktifkan, klien akan terus mencoba menulis ke titik akhir A. Karena titik akhir A sekarang adalah titik akhir untuk replika baca, penulisan ini akan gagal. Ini adalah perilaku untuk Redis sebelum ElastiCache memperkenalkan close-on-replica-write dan perilaku jika Anda menonaktifkanclose-on-replica-write.

Read-replica Promoted - writes to old primary fail

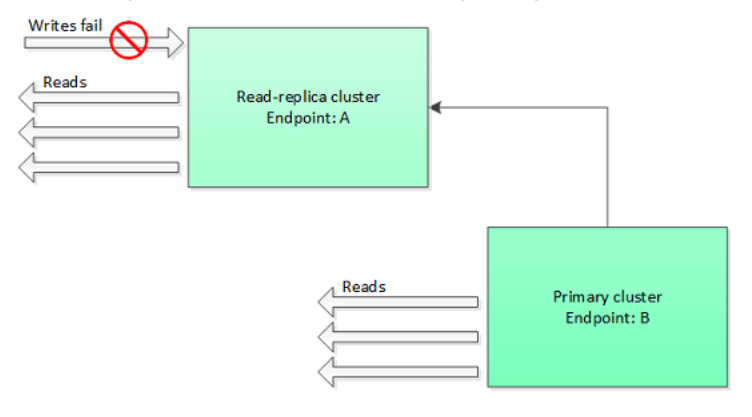

Dengan close-on-replica-write diaktifkan, setiap kali klien mencoba menulis ke replika baca, koneksi klien ke klaster ditutup. Logika aplikasi Anda harus mendeteksi pemutusan koneksi, memeriksa tabel DNS, dan menghubungkan kembali ke titik akhir primer, yang sekarang akan menjadi titik akhir B.

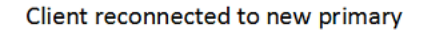

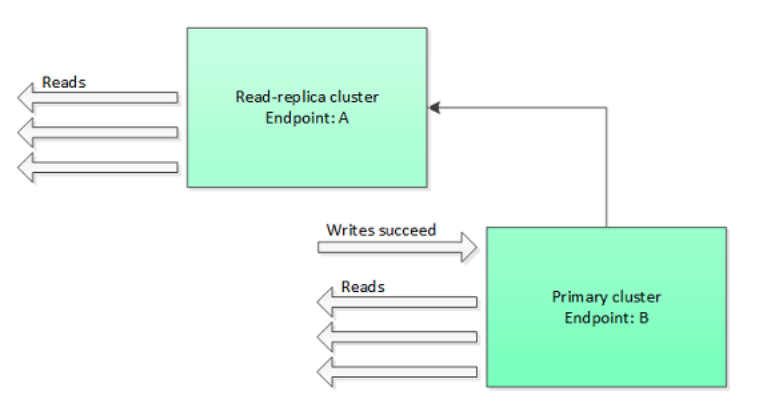

Kapan Anda mungkin menonaktifkan close-on-replica-write

Jika penonaktifan close-on-replica-write mengakibatkan gagalnya penulisan ke klaster, mengapa close-on-replica-write dinonaktifkan?

Seperti yang telah disebutkan, dengan mengaktifkan close-on-replica-write, setiap kali klien mencoba menulis ke replika baca, koneksi klien ke klaster akan ditutup. Pembuatan koneksi baru ke simpul membutuhkan waktu. Jadi, pemutusan koneksi dan pembuatan koneksi kembali sebagai akibat dari permintaan tulis ke replika juga memengaruhi latensi permintaan baca yang dilayani melalui koneksi yang sama. Efek ini tetap ada sampai dibuatnya koneksi baru. Jika aplikasi Anda sangat sarat dengan operasi baca atau sangat sensitif terhadap latensi, Anda dapat menjaga klien tetap terhubung untuk menghindari performa baca yang menurun.

Parameter yang ditambahkan dalam Redis 2.8.22 (ditingkatkan)

Keluarga grup parameter: redis2.8

Untuk Redis 2.8.22 tidak ada parameter tambahan yang didukung.

#### **A** Important

- Dimulai dengan Redis versi 2.8.22, repl-backlog-size berlaku untuk klaster primer serta klaster replika.
- Dimulai dengan Redis versi 2.8.22, parameter repl-timeout tidak didukung. Jika diubah, ElastiCache akan menimpa dengan default (60an), seperti yang kita lakukan denganappendonly.

Parameter berikut tidak lagi didukung.

- appendonly
- appendfsync
- repl-timeout

Parameter yang ditambahkan dalam Redis 2.8.21

Keluarga grup parameter: redis2.8

Untuk Redis 2.8.21 tidak ada parameter tambahan yang didukung.

Parameter yang ditambahkan dalam Redis 2.8.19

Keluarga grup parameter: redis2.8

Untuk Redis 2.8.19 tidak ada parameter tambahan yang didukung.

Parameter yang ditambahkan dalam Redis 2.8.6

Keluarga grup parameter: redis2.8

Untuk Redis 2.8.6 parameter tambahan berikut didukung.

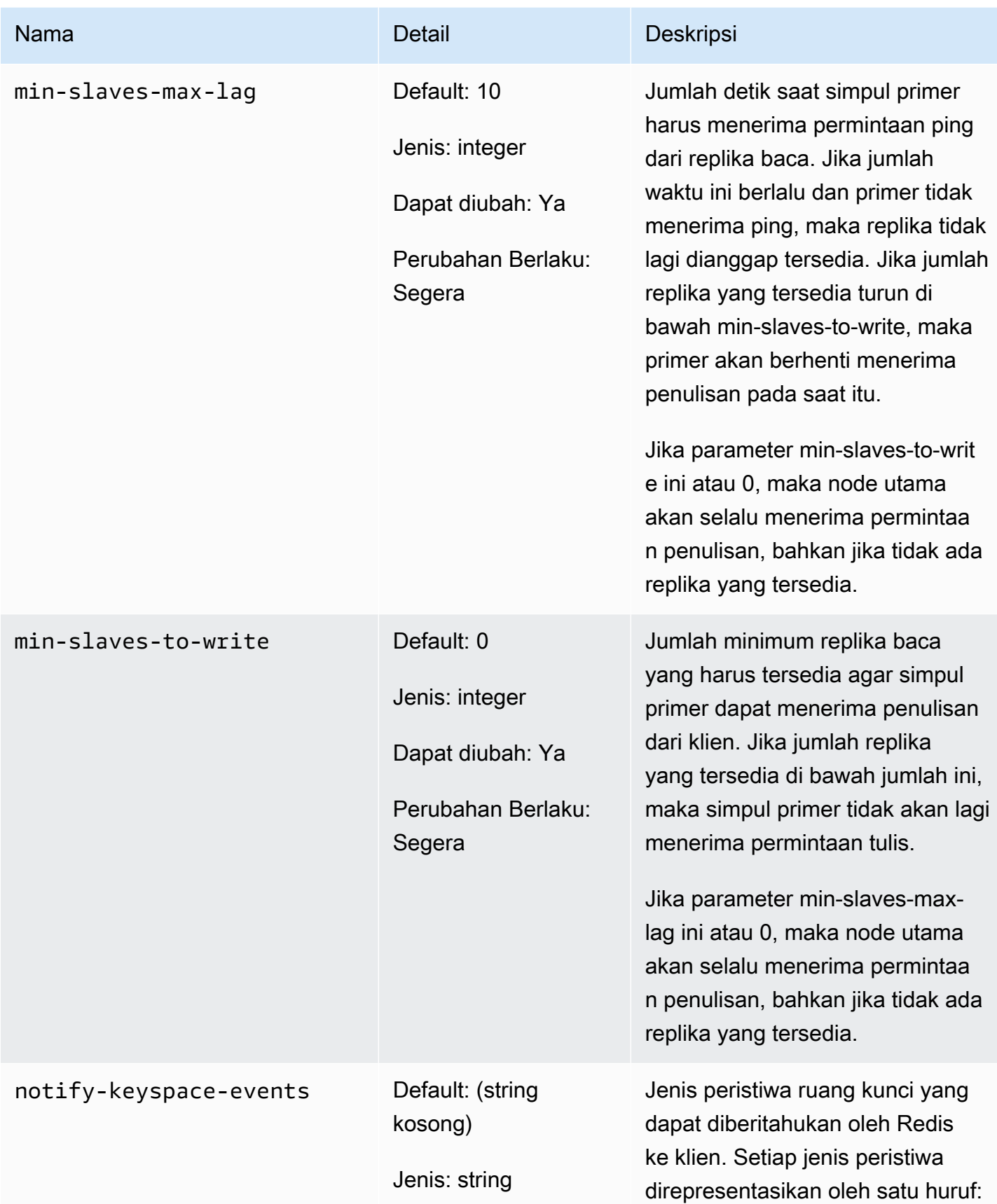

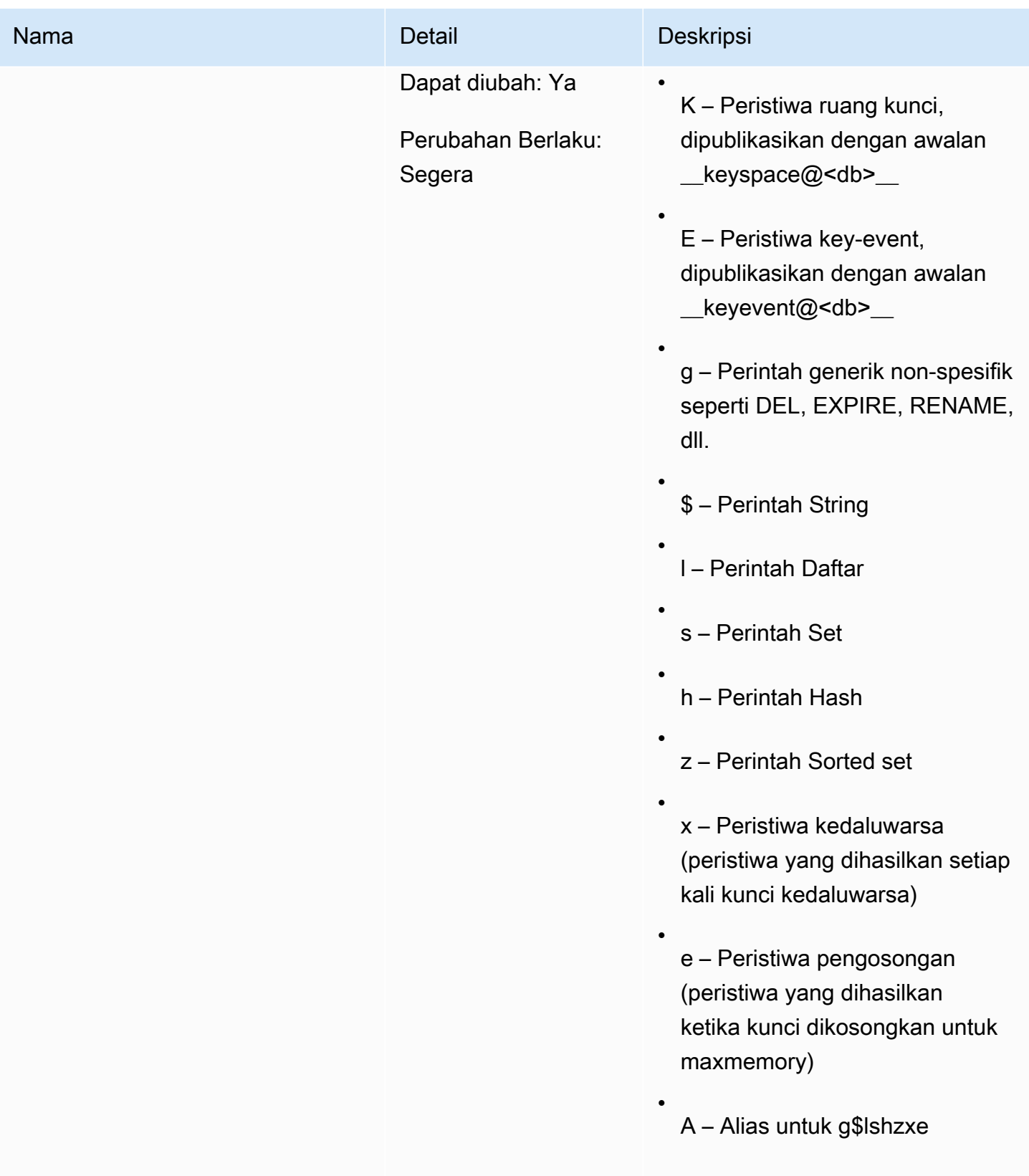

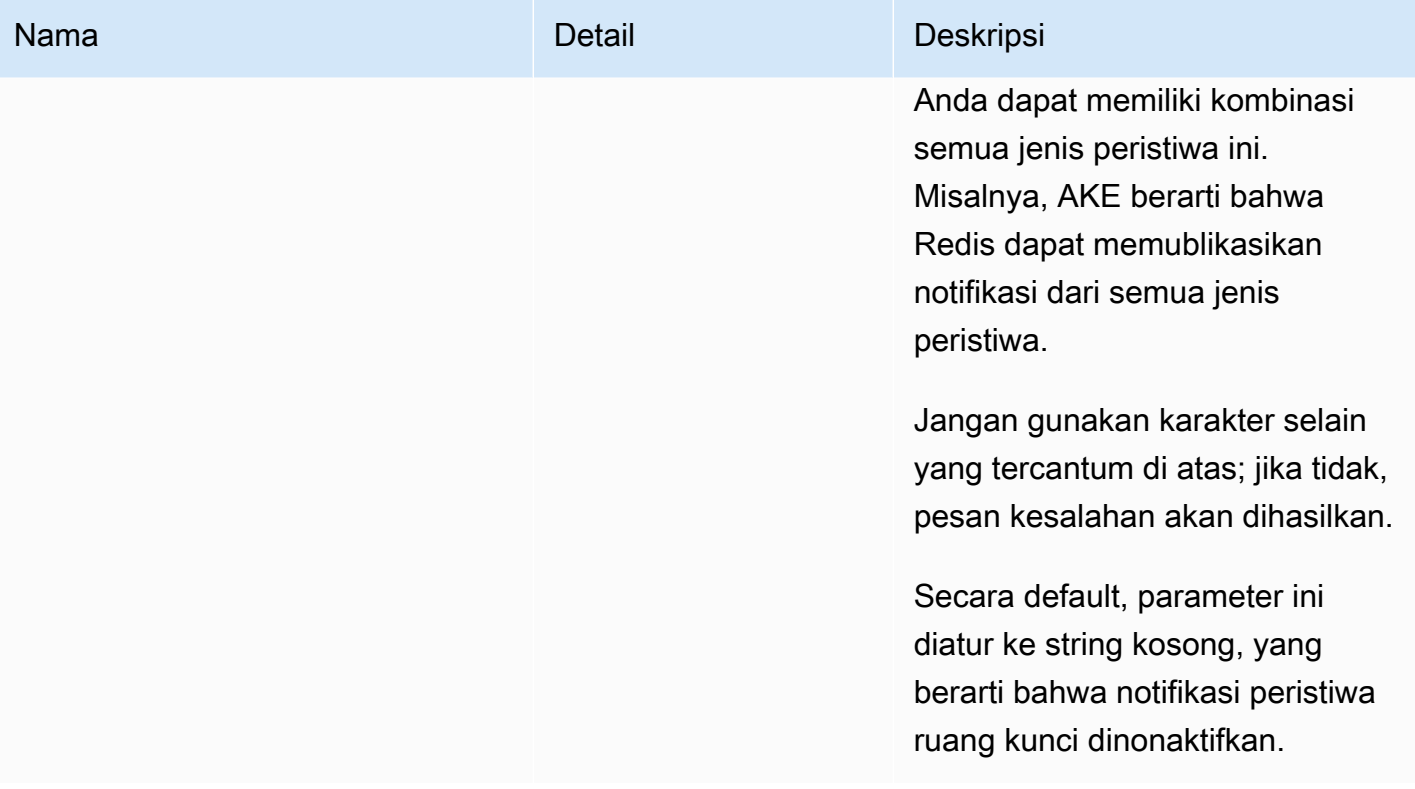

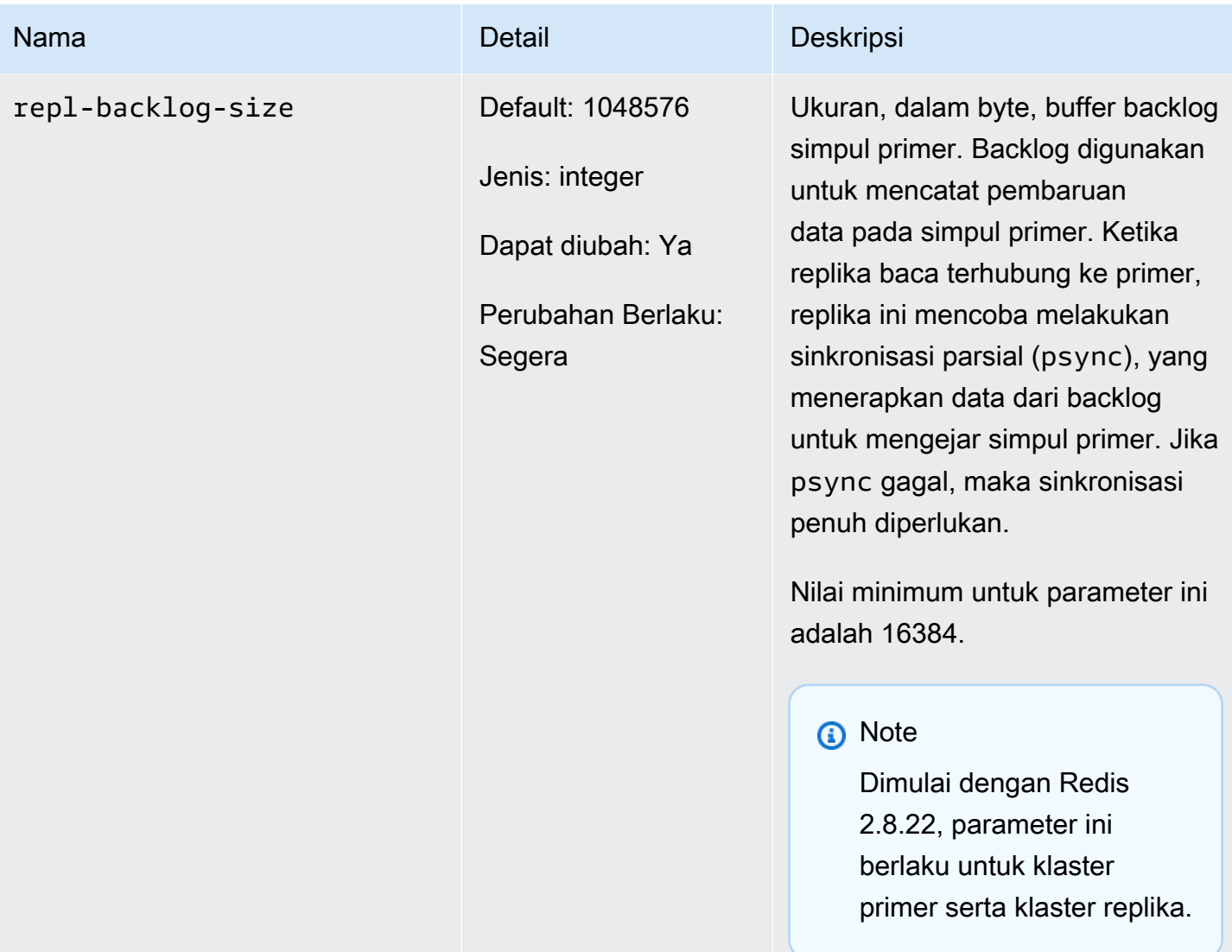

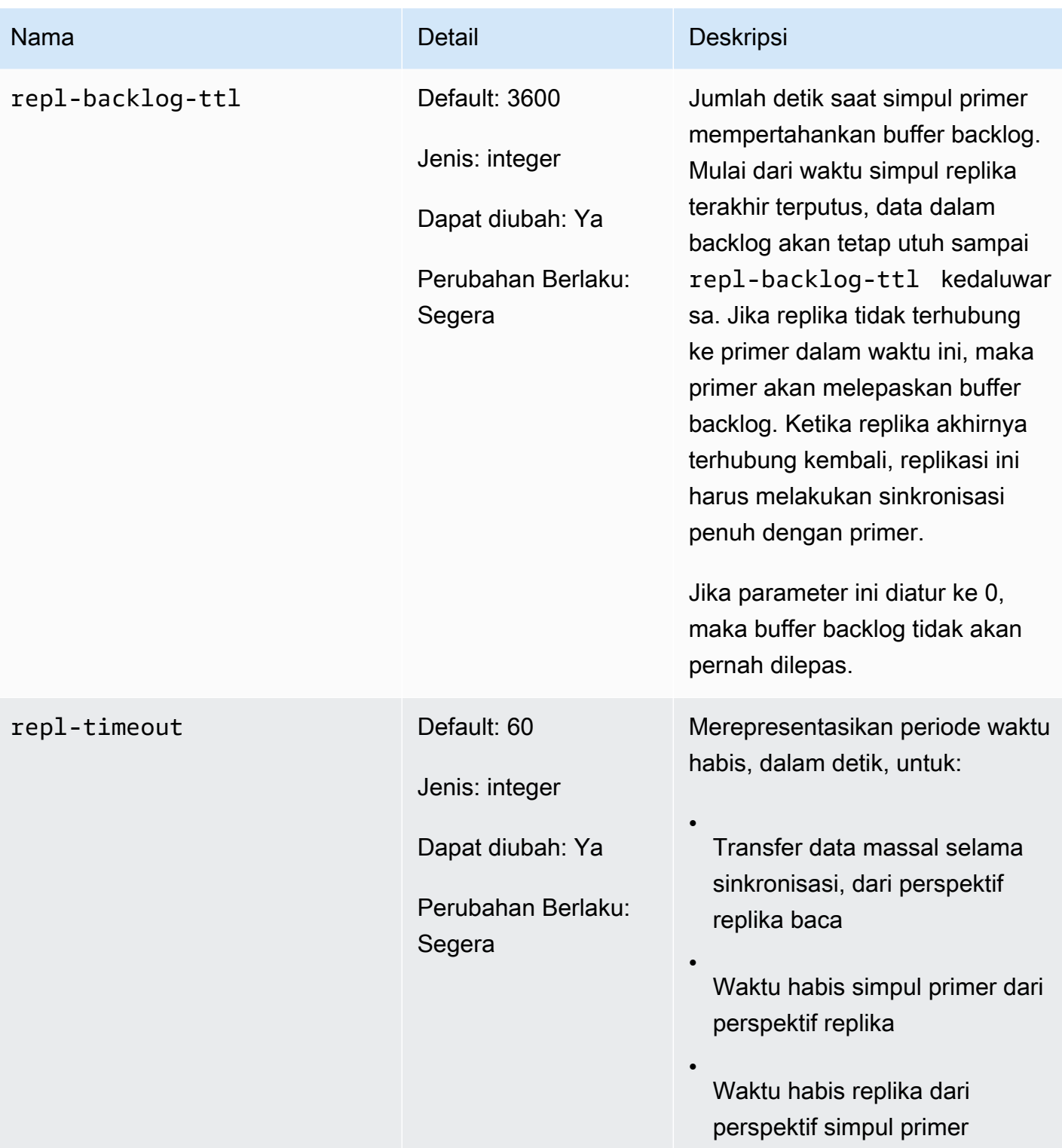

Parameter Redis 2.6.13

Keluarga grup parameter: redis2.6

# Redis 2.6.13 adalah versi pertama Redis yang didukung oleh. ElastiCache Tabel berikut menunjukkan Redis 2.6.13 parameter yang mendukung. ElastiCache

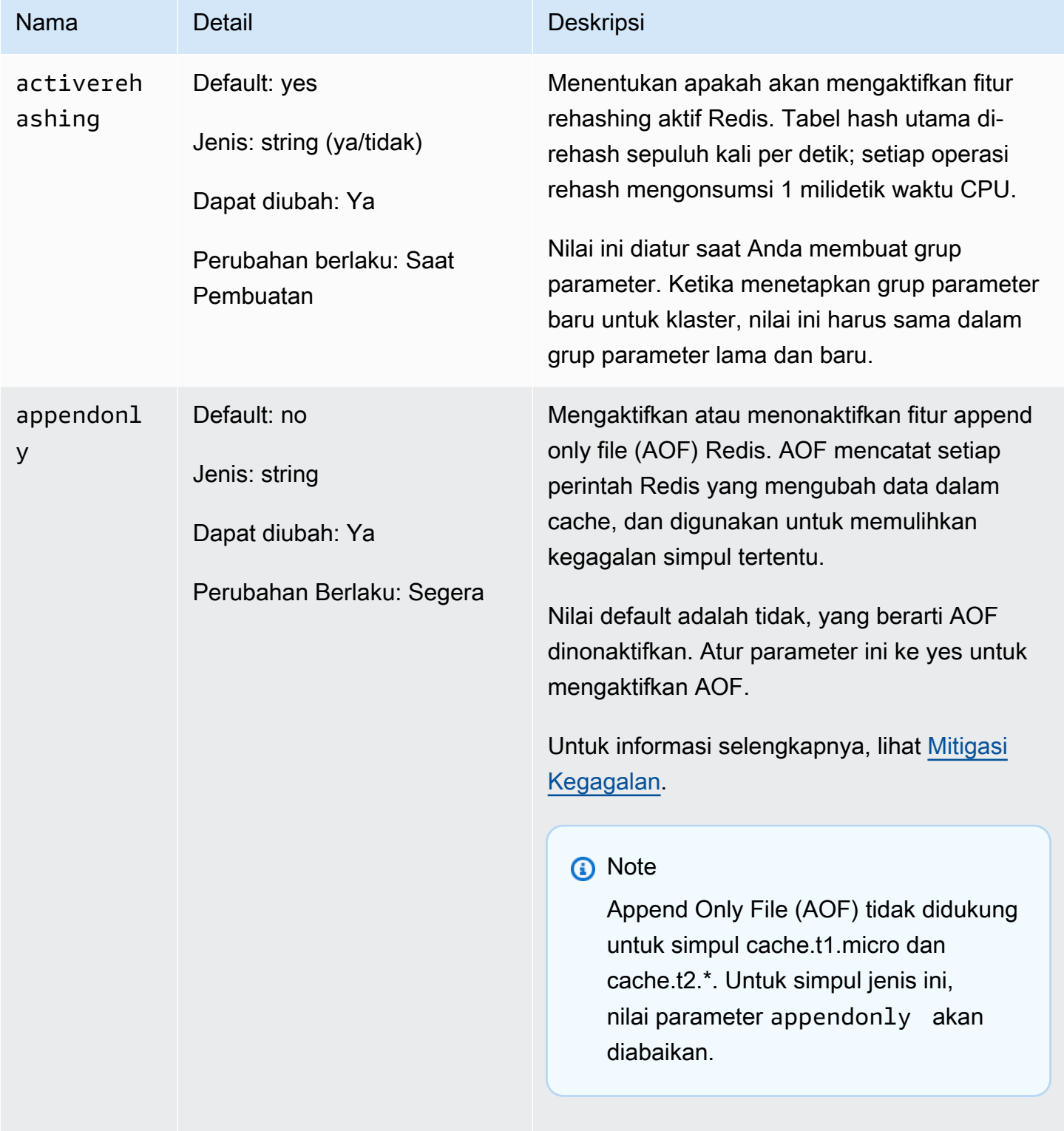

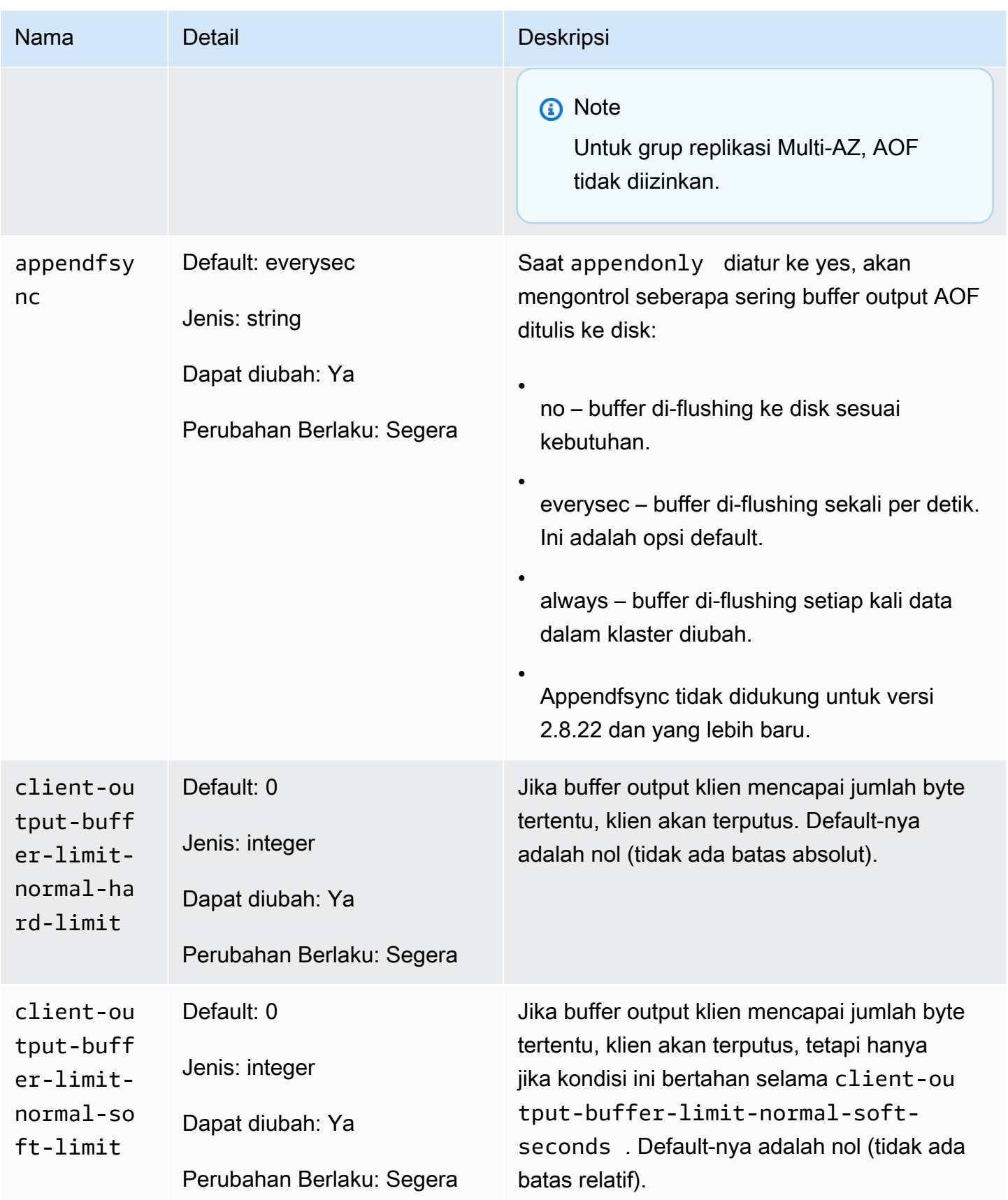

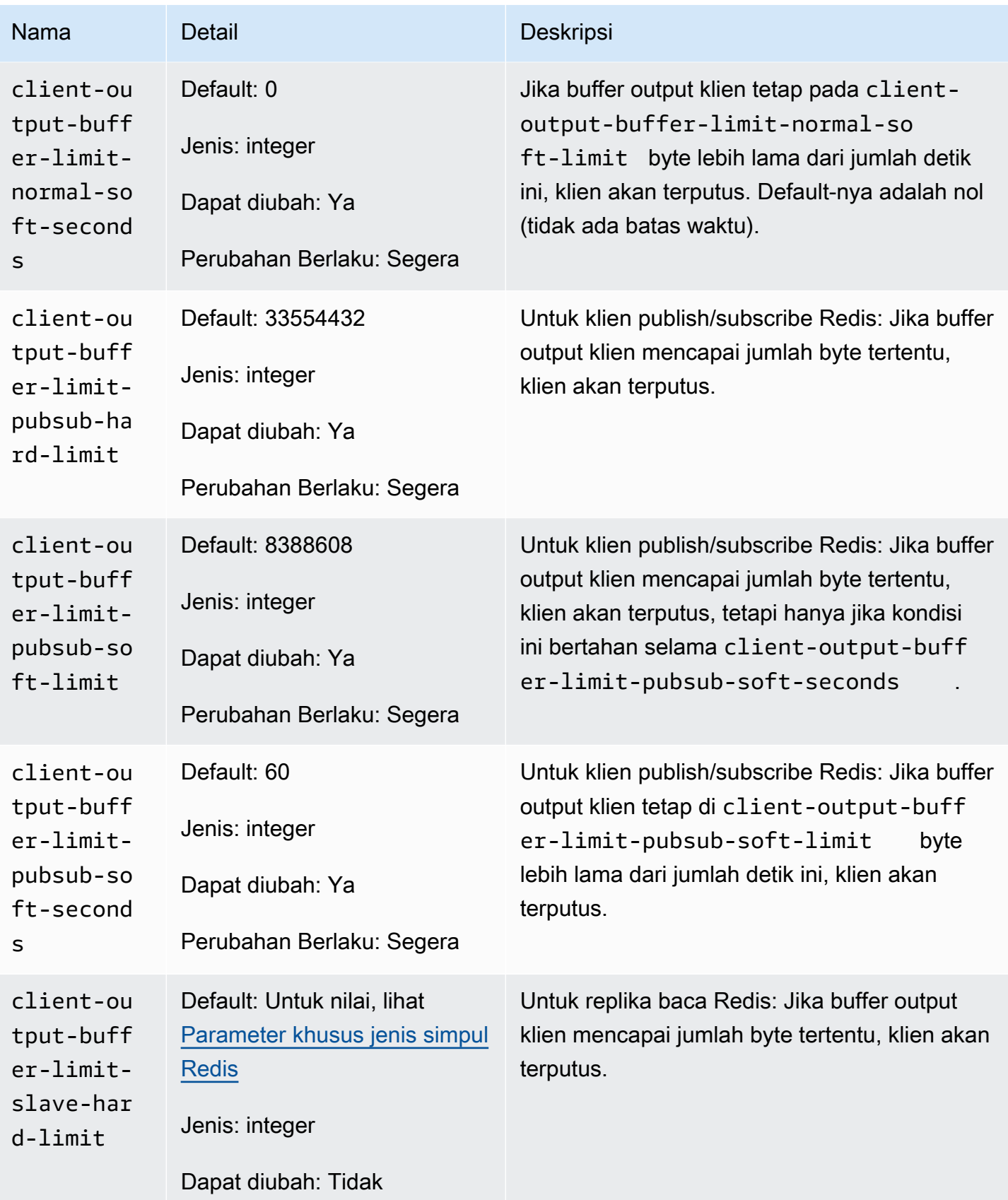
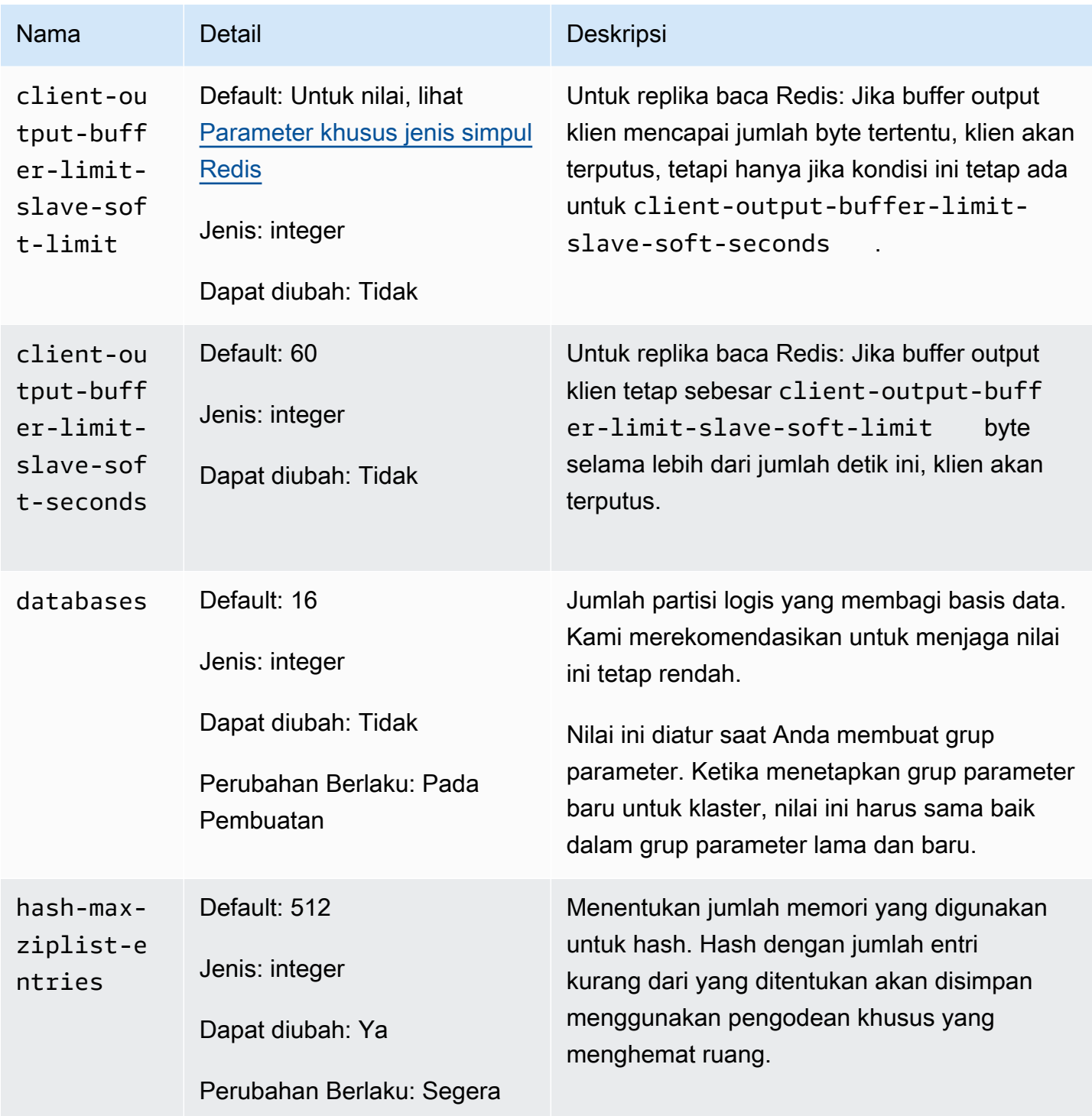

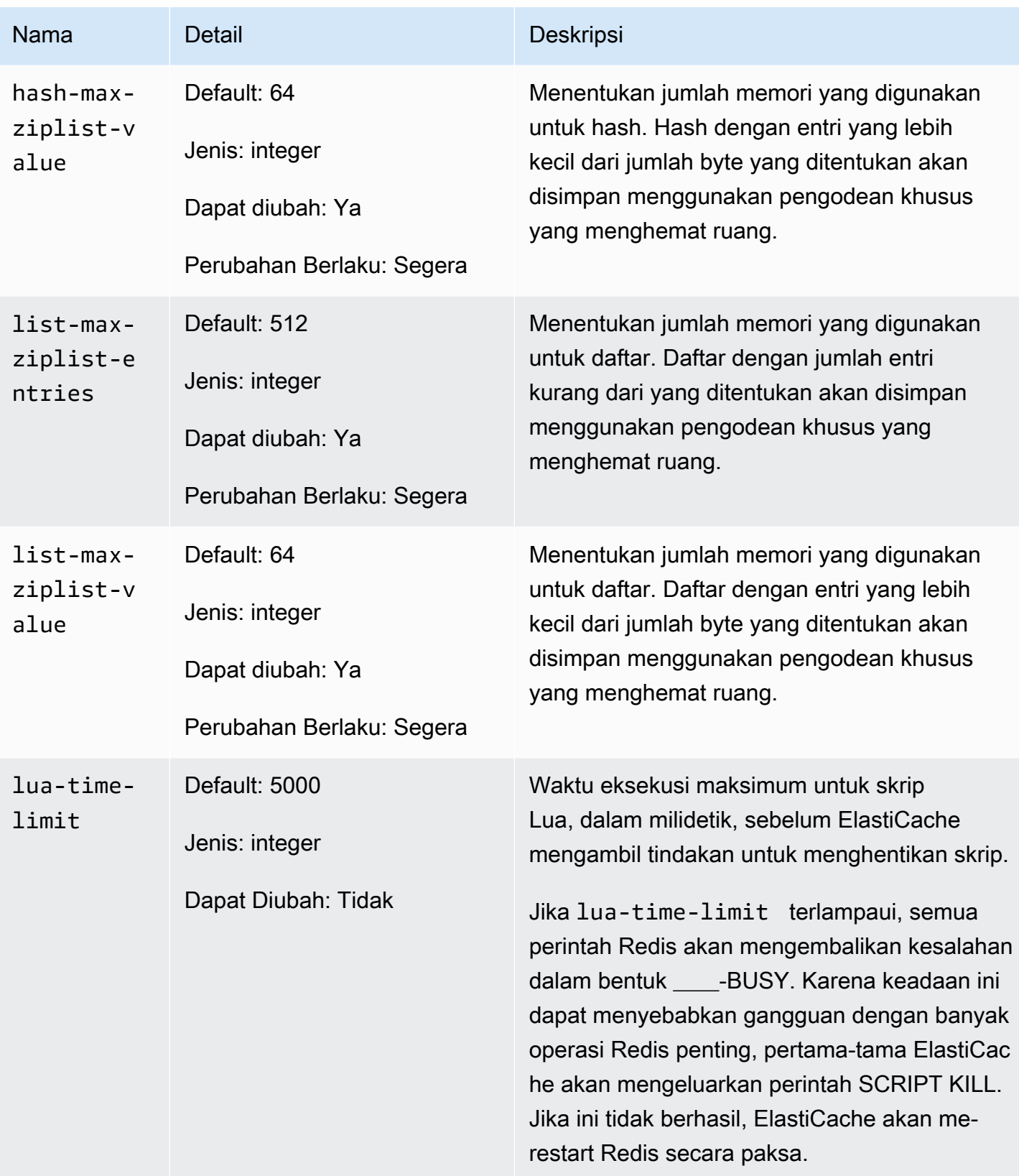

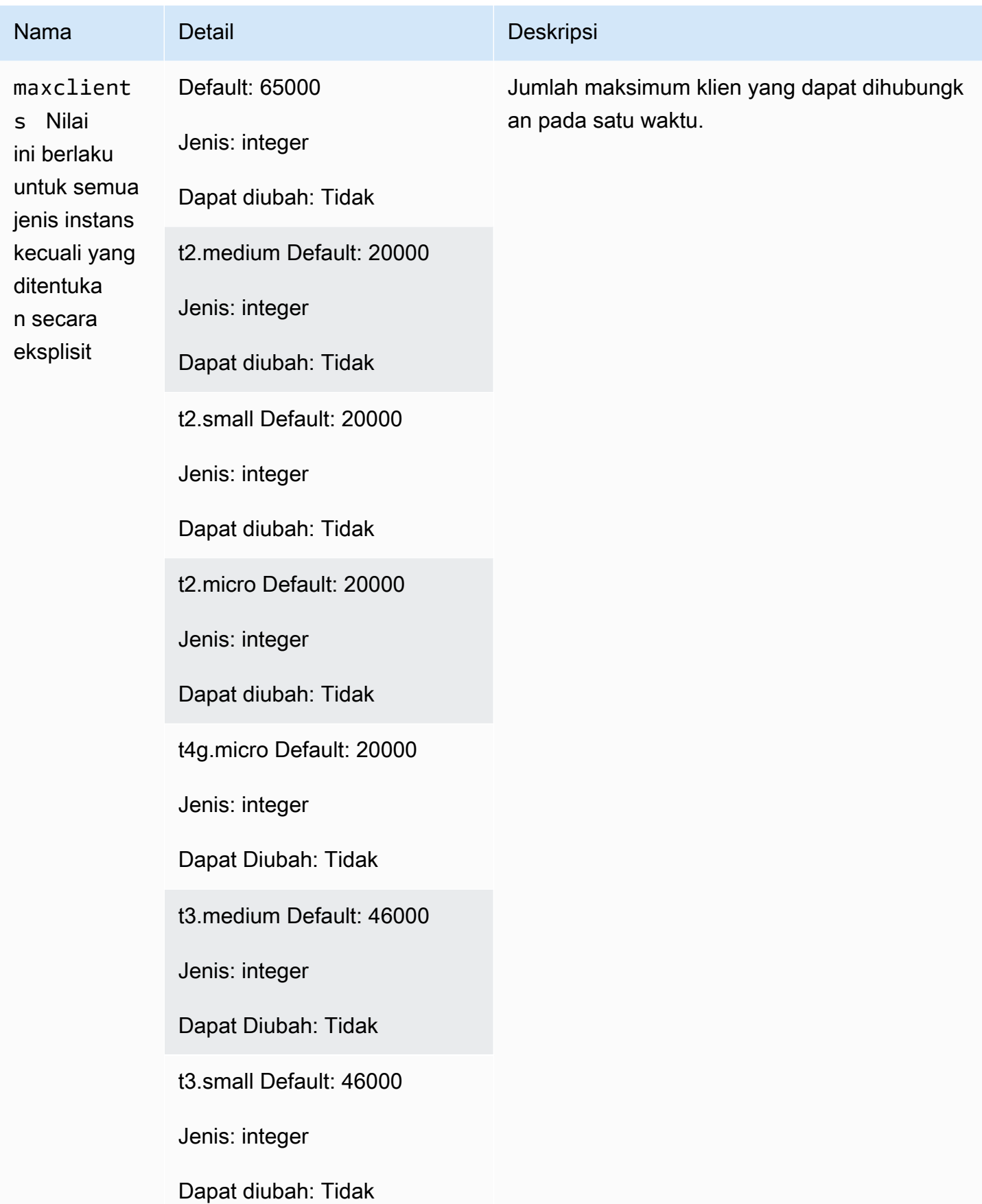

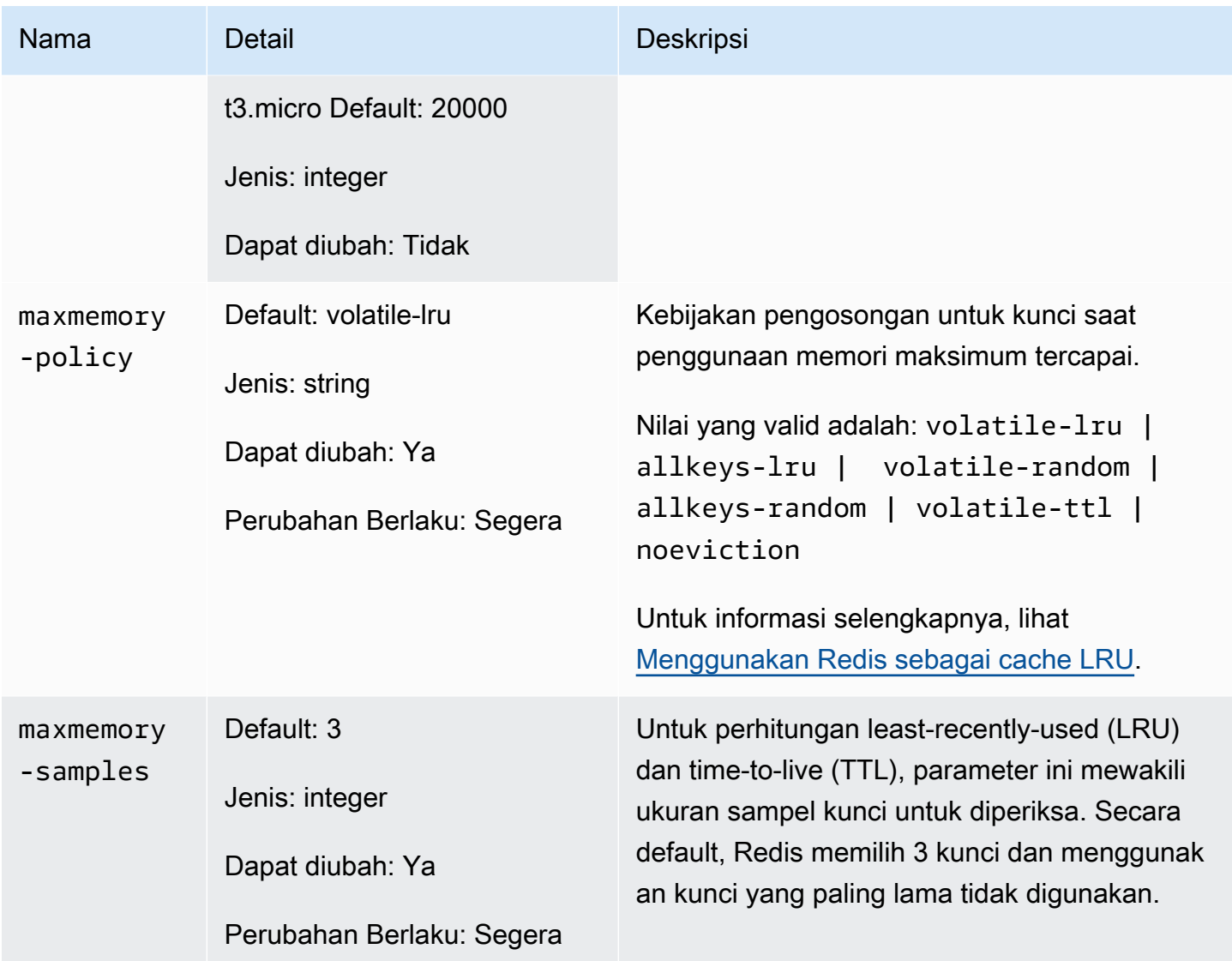

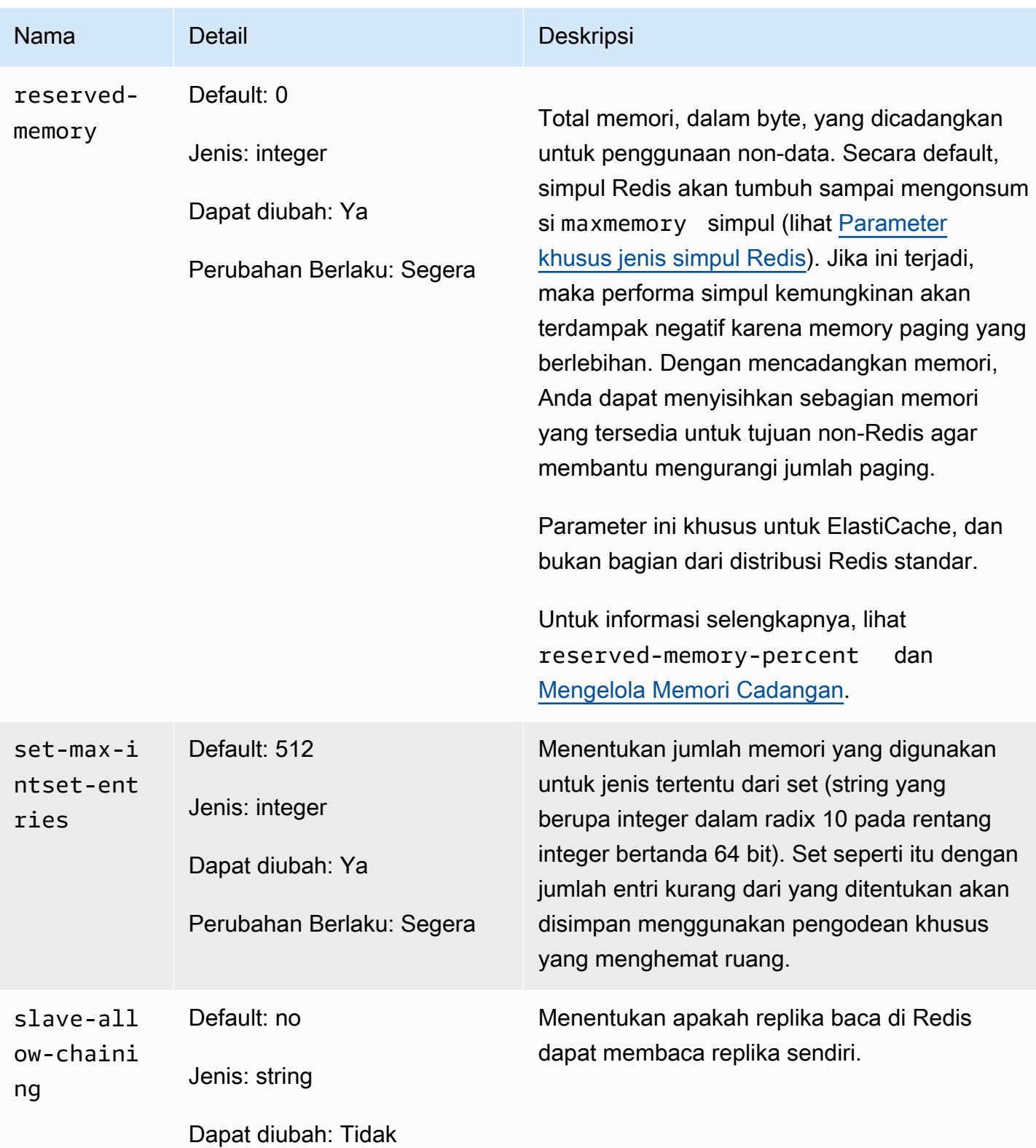

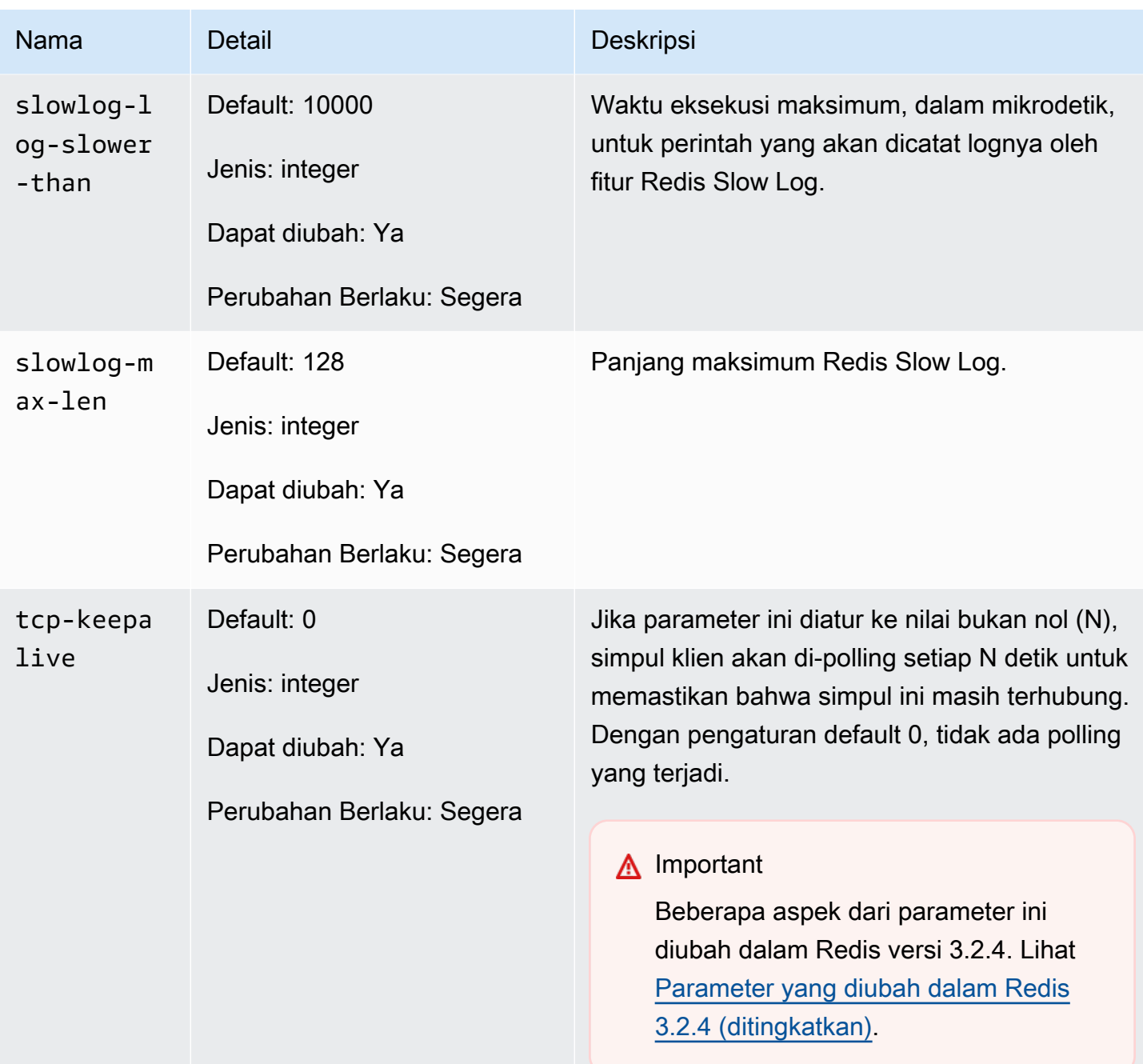

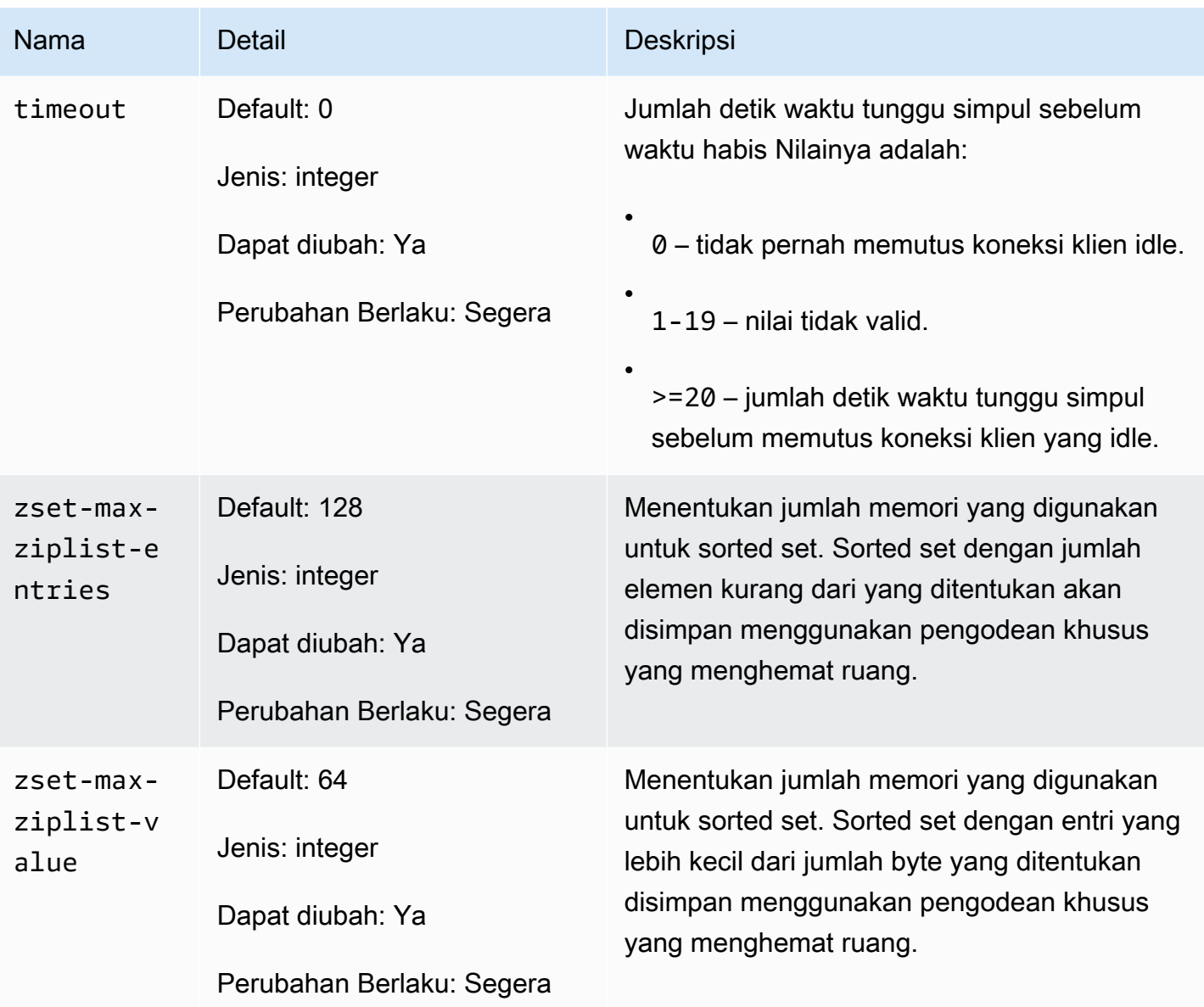

### **a** Note

Jika Anda tidak menentukan grup parameter untuk klaster Redis 2.6.13, maka grup parameter default (default.redis2.6) akan digunakan. Anda tidak dapat mengubah nilai parameter dalam grup parameter default; namun, Anda selalu dapat membuat grup parameter kustom dan menetapkannya ke klaster Anda setiap saat.

### <span id="page-691-0"></span>Parameter khusus jenis simpul Redis

Meskipun sebagian besar parameter memiliki nilai tunggal, beberapa parameter memiliki nilai yang berbeda-beda bergantung pada jenis simpul yang digunakan. Tabel berikut menunjukkan nilai default untuk parameter maxmemory, client-output-buffer-limit-slave-hard-limit, dan client-output-buffer-limit-slave-soft-limit untuk setiap jenis simpul. Nilai maxmemory adalah jumlah maksimum byte yang tersedia untuk Anda gunakan, untuk data, dan untuk penggunaan lainnya, pada simpul. Untuk informasi selengkapnya, lihat [Memori yang tersedia.](https://aws.amazon.com/premiumsupport/knowledge-center/available-memory-elasticache-redis-node/)

a Note

Parameter maxmemory tidak dapat diubah.

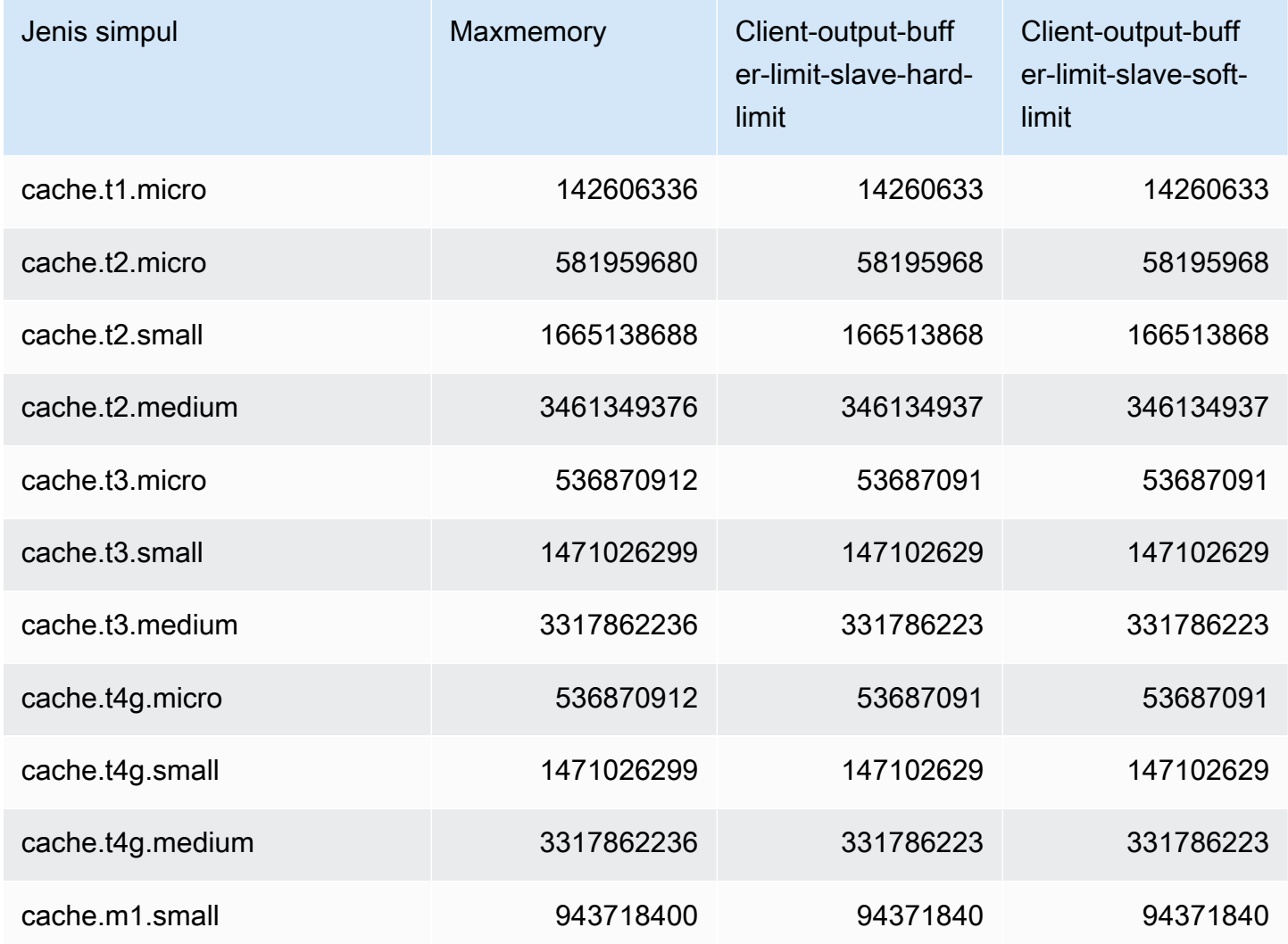

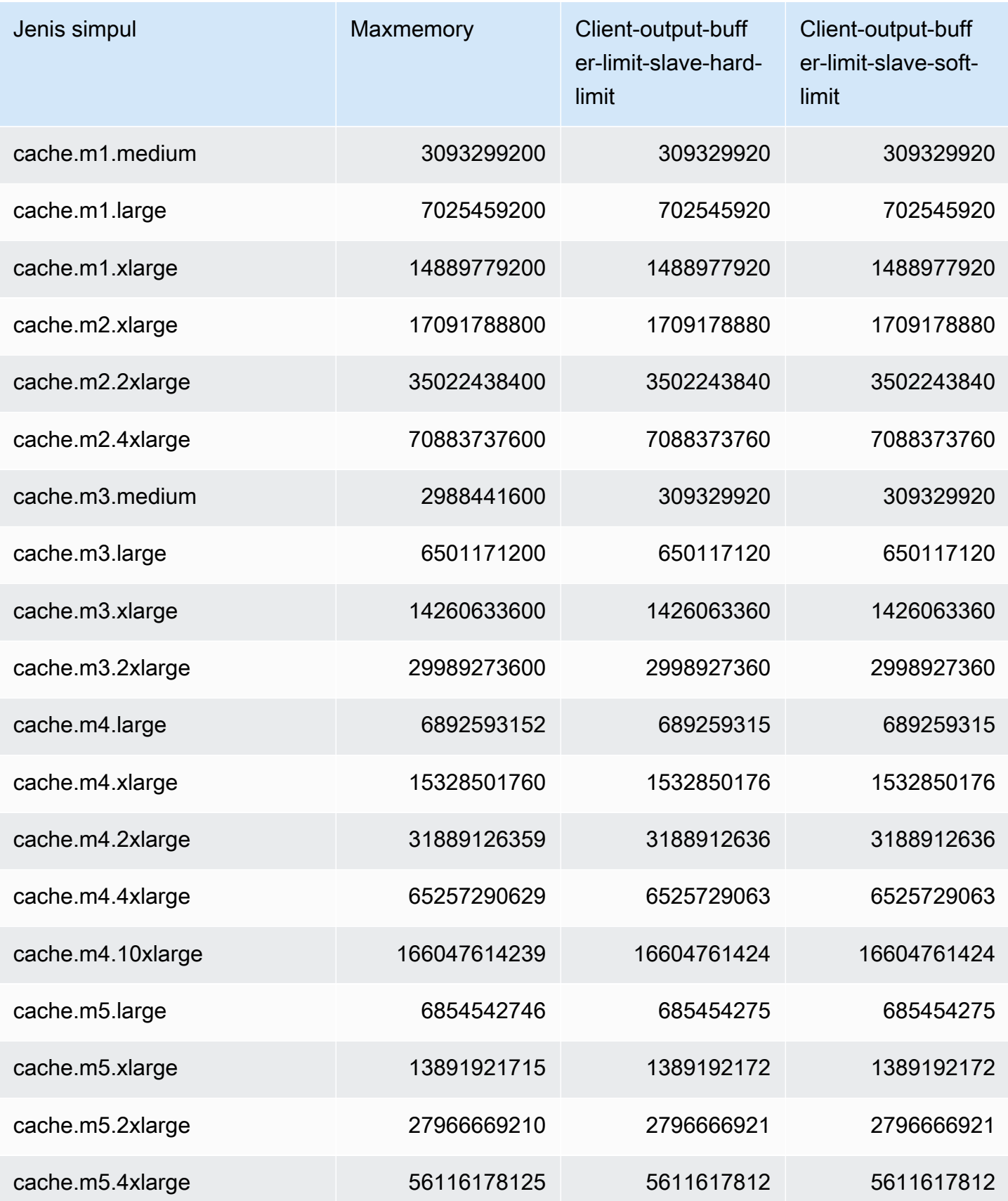

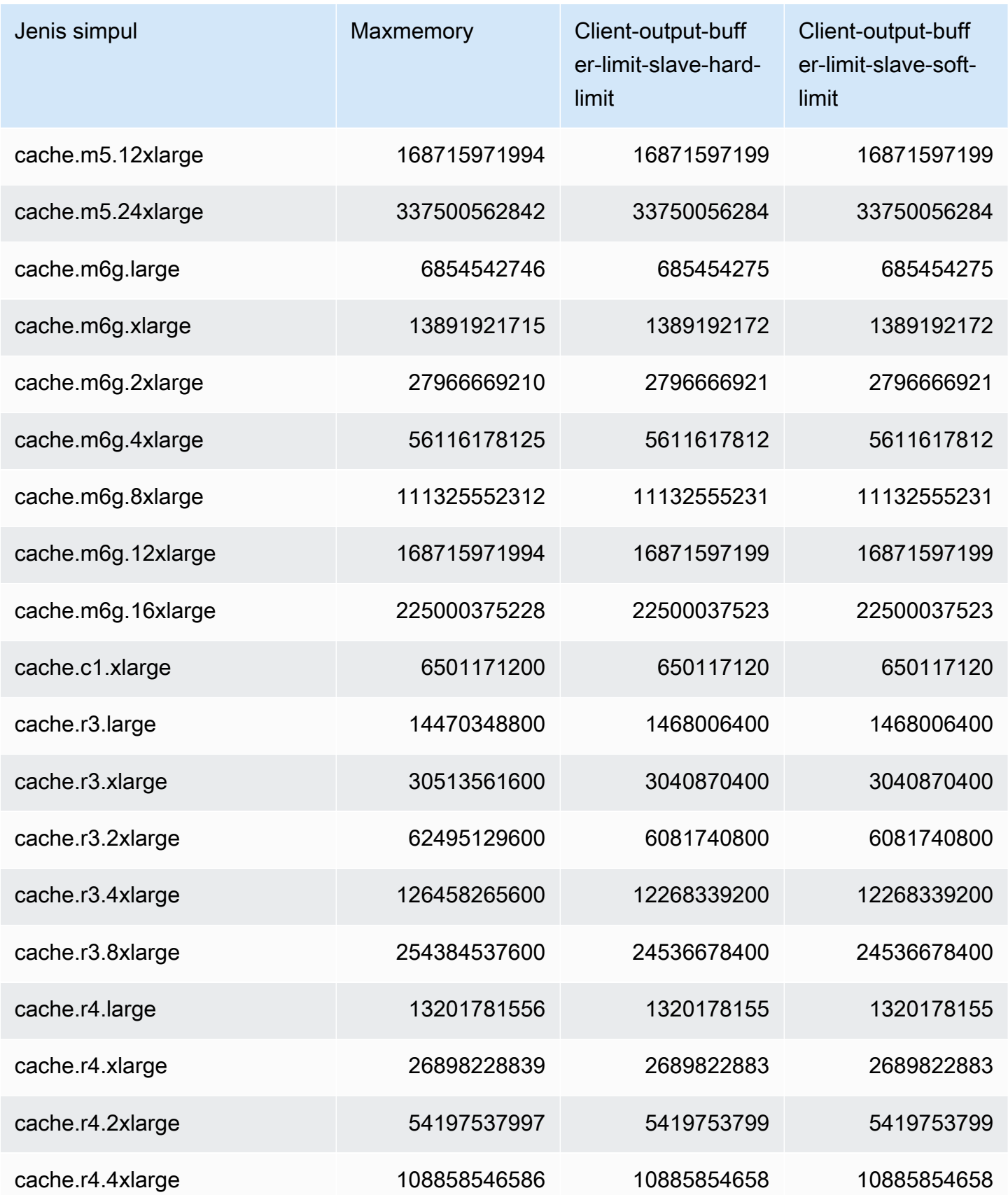

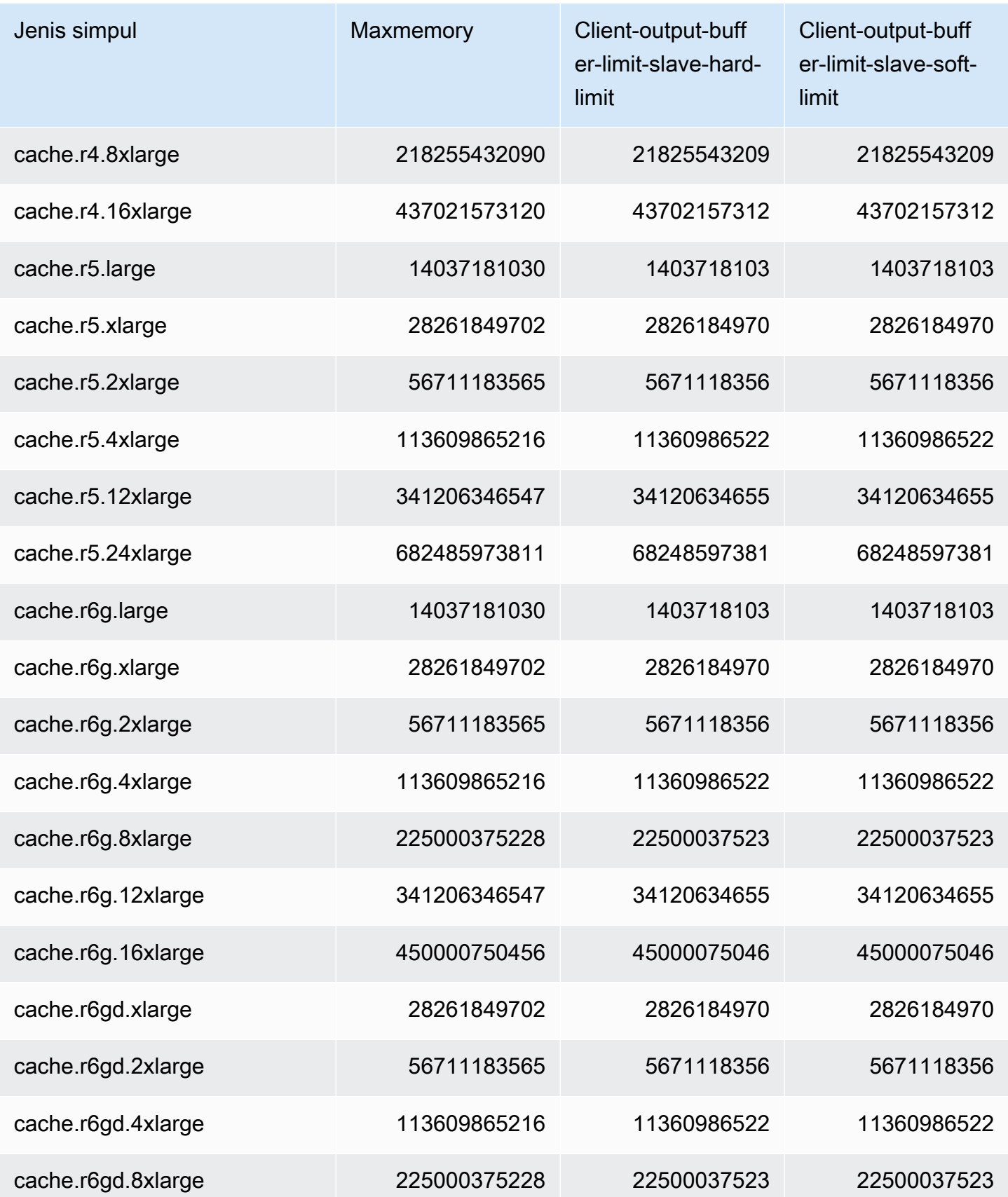

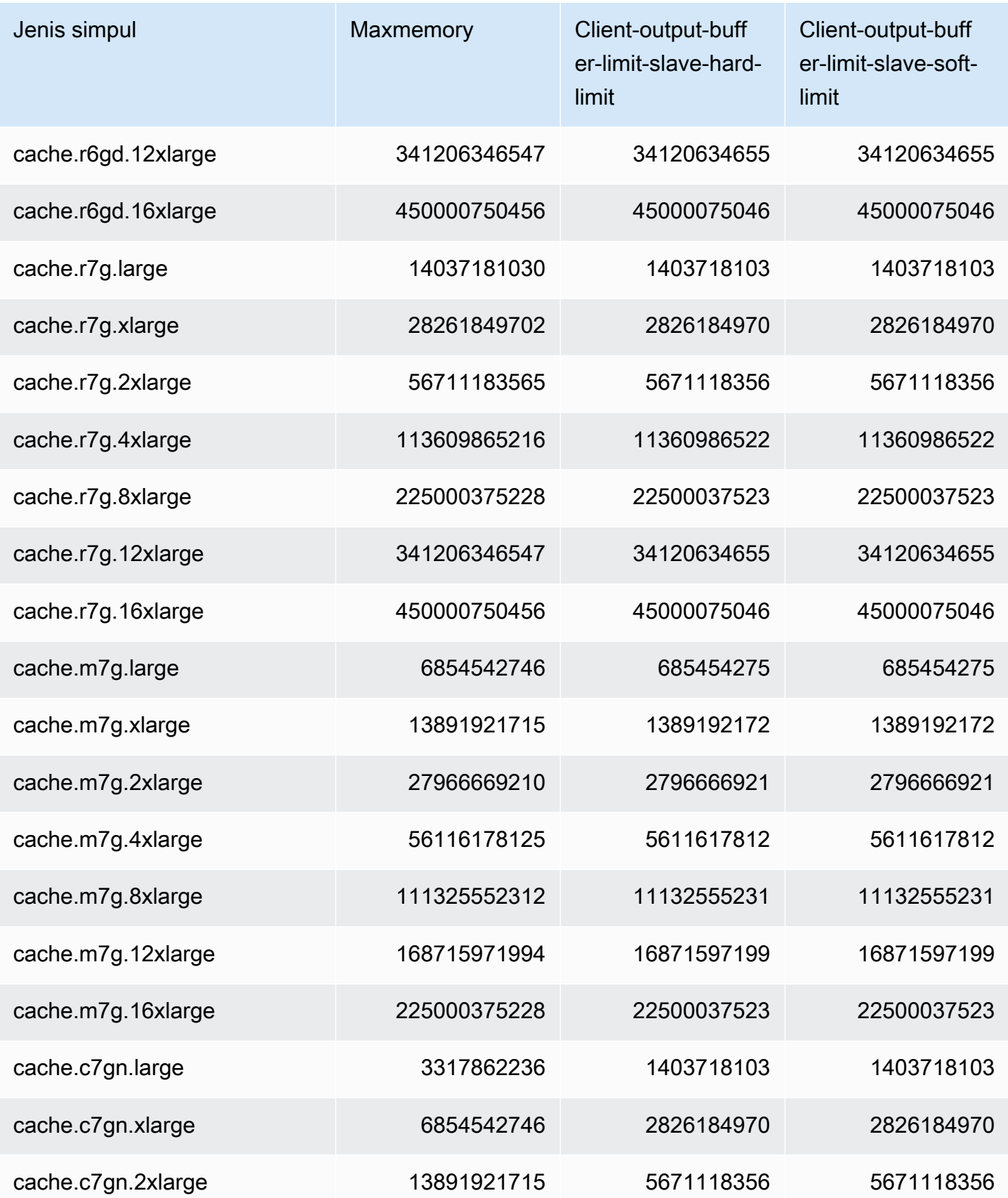

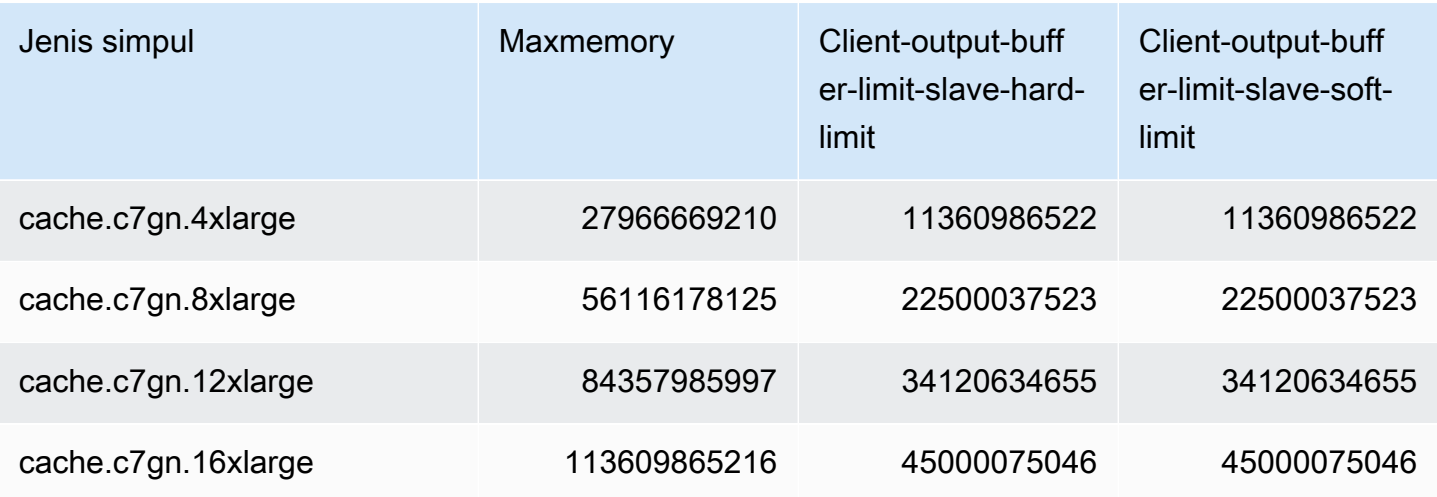

### **a** Note

Semua jenis instans generasi saat ini dibuat di Amazon Virtual Private Cloud (VPC) secara default.

Instans T1 tidak mendukung Multi-AZ.

Instans T1 dan T2 tidak mendukung AOF Redis.

Variabel konfigurasi Redis appendonly dan appendfsync tidak didukung di Redis versi

2.8.22 dan yang lebih baru.

# Penskalaan ElastiCache untuk Redis

## Penskalaan Tanpa Server ElastiCache

ElastiCache Tanpa server secara otomatis mengakomodasi lalu lintas beban kerja Anda saat naik atau turun. Untuk setiap cache ElastiCache Tanpa Server, ElastiCache terus melacak pemanfaatan sumber daya seperti CPU, memori, dan jaringan. Ketika salah satu sumber daya ini dibatasi, ElastiCache Serverless menskalakan dengan menambahkan pecahan baru dan mendistribusikan ulang data ke pecahan baru, tanpa waktu henti apa pun ke aplikasi Anda. Anda dapat memantau sumber daya yang dikonsumsi oleh cache Anda CloudWatch dengan memantau BytesUsedForCache metrik untuk penyimpanan data cache dan ElastiCacheProcessingUnits (ECPU) untuk penggunaan komputasi.

## Menetapkan batas penskalaan untuk mengelola biaya

Anda dapat memilih untuk mengonfigurasi penggunaan maksimum pada penyimpanan data cache dan ECPU/detik untuk cache Anda untuk mengontrol biaya cache. Tindakan ini akan memastikan bahwa penggunaan cache Anda tidak pernah melebihi jumlah maksimum yang dikonfigurasi.

Jika Anda menetapkan skala maksimum, aplikasi Anda mungkin mengalami penurunan performa cache saat cache mencapai maksimum. Ketika Anda mengatur penyimpanan data cache maksimum dan penyimpanan data cache Anda mencapai maksimum, ElastiCache akan mulai mengusir data dalam cache Anda yang memiliki set Time-To-Live (TTL), menggunakan logika LRU. Jika tidak ada data yang dapat dikosongkan, maka permintaan untuk menulis data tambahan akan menerima pesan kesalahan Out Of Memory (OOM). Ketika Anda menetapkan maksimum ECPU/detik dan penggunaan komputasi beban kerja Anda melebihi nilai ini, ElastiCache akan mulai membatasi permintaan Redis.

### Jika Anda mengatur batas maksimum pada BytesUsedForCache

atauElastiCacheProcessingUnits, kami sangat menyarankan untuk menyiapkan CloudWatch alarm pada nilai yang lebih rendah dari batas maksimum sehingga Anda diberi tahu saat cache Anda beroperasi mendekati batas ini. Sebaiknya atur alarm pada 75% dari batas maksimum yang Anda tetapkan. Lihat dokumentasi tentang cara mengatur CloudWatch alarm.

## Pra-penskalaan dengan Tanpa Server ElastiCache

### ElastiCache Pra-penskalaan tanpa server

Dengan pra-penskalaan, juga disebut pra-pemanasan, Anda dapat menetapkan batas minimum yang didukung untuk cache Anda. ElastiCache Anda dapat mengatur minimum ini untuk Unit ElastiCache Pemrosesan (ECPU) per detik atau penyimpanan data. Ini dapat berguna dalam persiapan untuk acara penskalaan yang diantisipasi. Misalnya, jika perusahaan game mengharapkan peningkatan 5x dalam login dalam menit pertama game baru mereka diluncurkan, mereka dapat menyiapkan cache mereka untuk lonjakan penggunaan yang signifikan ini.

Anda dapat melakukan pra-penskalaan menggunakan ElastiCache konsol, CLI, atau API. ElastiCache Tanpa server memperbarui ECPU/detik yang tersedia pada cache dalam waktu 60 menit, dan mengirimkan pemberitahuan acara ketika pembaruan batas minimum selesai.

### Cara kerja pra-penskalaan

Ketika batas minimum untuk ECPU/detik atau penyimpanan data diperbarui melalui konsol, CLI, atau API, batas baru itu tersedia dalam 1 jam. ElastiCache Tanpa server mendukung 30K ECPU/ detik pada cache kosong, dan hingga 90K ECPU/detik saat menggunakan fitur Baca dari Replika. ElastiCache dapat menggandakan ECPU/detik setiap 10-12 menit. Kecepatan penskalaan ini cukup untuk sebagian besar beban kerja. Jika Anda mengantisipasi bahwa peristiwa penskalaan yang akan datang mungkin melebihi tingkat ini, maka sebaiknya atur ECPU/detik minimum ke ECPU/detik puncak yang Anda harapkan setidaknya 60 menit sebelum peristiwa puncak. Jika tidak, aplikasi mungkin mengalami peningkatan latensi dan pembatasan permintaan.

Setelah pembaruan batas minimum selesai, ElastiCache Tanpa Server akan mulai mengukur Anda untuk ECPU minimum baru per detik atau penyimpanan minimum baru. Hal ini terjadi bahkan jika aplikasi Anda tidak mengeksekusi permintaan pada cache, atau jika penggunaan penyimpanan data Anda di bawah minimum. Saat Anda menurunkan batas minimum dari pengaturan saat ini, pembaruan segera dilakukan sehingga ElastiCache Tanpa Server akan segera mulai mengukur pada batas minimum yang baru.

### **a** Note

- Ketika Anda menetapkan batas penggunaan minimum, Anda akan dikenakan biaya untuk batas tersebut meskipun penggunaan aktual Anda lebih rendah dari batas penggunaan minimum. ECPU atau penggunaan penyimpanan data yang melebihi batas penggunaan minimum dikenakan tarif reguler. Misalnya, jika Anda menetapkan batas penggunaan minimum 100.000 ECPU/detik maka Anda akan dikenakan biaya setidaknya \$1,224 per jam (menggunakan harga ECPU di us-east-1), bahkan jika penggunaan Anda lebih rendah dari minimum yang ditetapkan.
- ElastiCache Tanpa server mendukung skala minimum yang diminta pada tingkat agregat pada cache. ElastiCache Serverless juga mendukung maksimum 30K ECPU/detik per slot (90K ECPU/detik saat menggunakan Read from Replica menggunakan koneksi READONLY). Sebagai praktik terbaik, aplikasi Anda harus memastikan bahwa distribusi kunci di seluruh slot Redis dan lalu lintas lintas kunci seragam mungkin.

### Mengatur batas penskalaan menggunakan konsol dan AWS CLI

Menyetel batas penskalaan menggunakan Konsol AWS

- 1. Masuk ke AWS Management Console dan buka ElastiCache konsol di [https://](https://console.aws.amazon.com/elasticache/)  [console.aws.amazon.com/elasticache/.](https://console.aws.amazon.com/elasticache/)
- 2. Di panel navigasi, pilih mesin yang berjalan pada cache yang ingin diubah.
- 3. Daftar cache yang menjalankan mesin yang dipilih akan muncul.
- 4. Pilih cache yang akan diubah dengan memilih tombol radio di sebelah kiri nama cache.
- 5. Pilih Tindakan, lalu pilih Ubah.
- 6. Di bawah batas Penggunaan, tetapkan batas Memori atau Komputasi yang sesuai.
- 7. Klik Pratinjau perubahan lalu Simpan perubahan.

Menetapkan batas penskalaan menggunakan AWS CLI

Untuk mengubah batas penskalaan menggunakan CLI, gunakan modify-serverless-cache API.

Linux:

```
aws elasticache modify-serverless-cache --serverless-cache-name <cache name> \
--cache-usage-limits 'DataStorage={Minimum=10,Maximum=100,Unit=GB}, 
 ECPUPerSecond={Minimum=1000,Maximum=100000}'
```
Windows:

```
aws elasticache modify-serverless-cache --serverless-cache-name <cache name> ^
--cache-usage-limits 'DataStorage={Minimum=10,Maximum=100,Unit=GB}, 
  ECPUPerSecond={Minimum=1000,Maximum=100000}'
```
Menghapus batas penskalaan menggunakan CLI

Untuk menghapus batas penskalaan menggunakan CLI, atur parameter batas Minimum dan Maksimum ke 0.

Linux:

```
aws elasticache modify-serverless-cache --serverless-cache-name <cache name> \
--cache-usage-limits 'DataStorage={Minimum=0,Maximum=0,Unit=GB}, 
 ECPUPerSecond={Minimum=0,Maximum=0}'
```
Windows:

```
aws elasticache modify-serverless-cache --serverless-cache-name <cache name> ^
--cache-usage-limits 'DataStorage={Minimum=0,Maximum=0,Unit=GB}, 
 ECPUPerSecond={Minimum=0,Maximum=0}'
```
## Penskalaan ElastiCache untuk cluster yang dirancang sendiri Redis

Jumlah data aplikasi Anda yang perlu diproses jarang statis. Hal ini meningkat dan menurun saat bisnis Anda tumbuh atau mengalami fluktuasi permintaan yang normal. Jika cache Anda dikelola sendiri, Anda perlu menyediakan perangkat keras yang memadai untuk puncak permintaan Anda, yang bisa jadi mahal. Dengan menggunakan Amazon, ElastiCache Anda dapat menskalakan untuk memenuhi permintaan saat ini, hanya membayar untuk apa yang Anda gunakan. ElastiCache memungkinkan Anda untuk menskalakan cache Anda agar sesuai dengan permintaan.

Berikut ini akan membantu Anda menemukan topik yang benar untuk tindakan penskalaan yang ingin Anda lakukan.

### Menskalakan klaster Redis

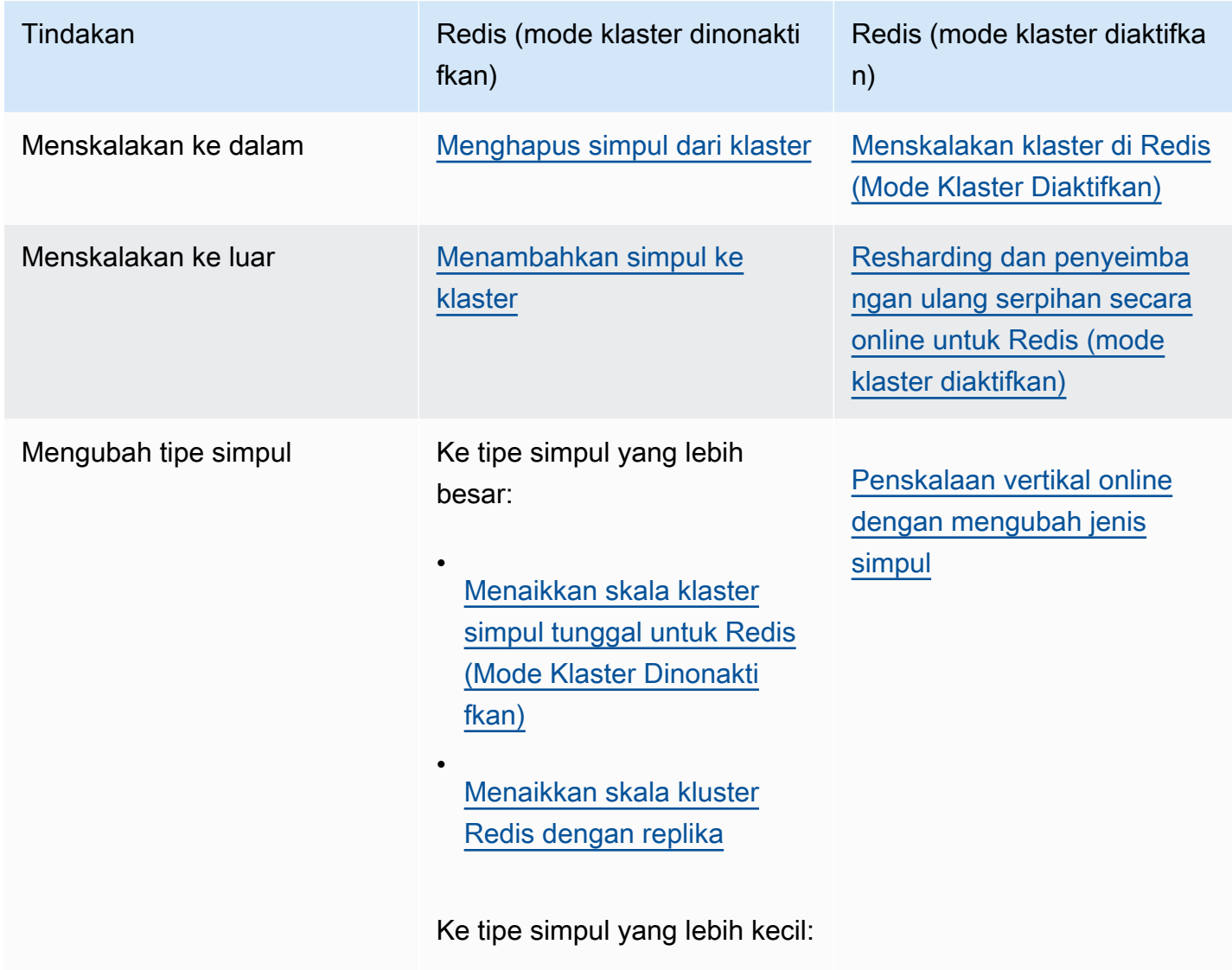

Penskalaan ElastiCache untuk cluster yang dirancang sendiri Redis Versi API 2015-02-02 692

•

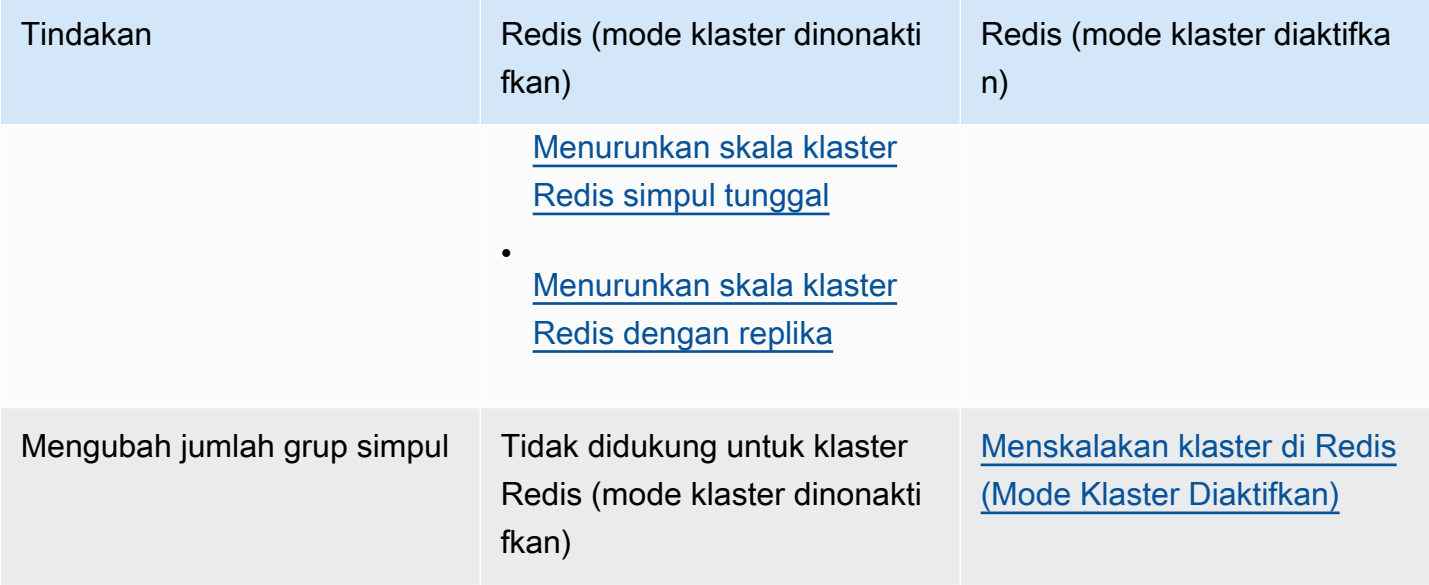

Topik

- [Penskalaan klaster untuk Redis \(Mode Klaster Dinonaktifkan\)](#page-702-0)
- [Menskalakan klaster di Redis \(Mode Klaster Diaktifkan\)](#page-739-0)

### <span id="page-702-0"></span>Penskalaan klaster untuk Redis (Mode Klaster Dinonaktifkan)

Klaster Redis (mode klaster dinonaktifkan) dapat berupa klaster simpul tunggal dengan 0 serpihan atau klaster multi-simpul dengan 1 serpihan. Klaster simpul tunggal menggunakan satu simpul baik untuk baca dan tulis. Klaster multi-simpul selalu memiliki 1 simpul sebagai simpul primer baca/tulis dengan 0 hingga 5 simpul replika hanya baca.

Daftar Isi

- [Menskalakan klaster simpul tunggal untuk Redis \(Mode klaster Dinonaktifkan\)](#page-702-1)
	- [Menaikkan skala klaster simpul tunggal untuk Redis \(Mode Klaster Dinonaktifkan\)](#page-704-0)
		- [Menaikkan skala klaster simpul tunggal untuk Redis \(Mode Klaster Dinonaktifkan\) \(Konsol\)](#page-705-0)
		- [Menaikkan skala klaster cache Redis simpul tunggal \(AWS CLI\)](#page-706-0)
		- [Menaikkan skala klaster cache Redis simpul tunggal \(API ElastiCache\)](#page-710-0)
	- [Menurunkan skala klaster Redis simpul tunggal](#page-712-0)
		- [menurunkan skala klaster Redis simpul tunggal \(Konsol\)](#page-712-1)
		- [Menurunkan skala klaster cache Redis simpul tunggal \(AWS CLI\)](#page-713-0)
		- [Menurunkan skala klaster cache Redis simpul tunggal \(API ElastiCache\)](#page-717-0)
- [Penskalaan Redis \(Mode Cluster Dinonaktifkan\) cluster dengan simpul replika](#page-719-0)
	- [Menaikkan skala kluster Redis dengan replika](#page-720-0)
	- [Menurunkan skala klaster Redis dengan replika](#page-729-0)
	- [Meningkatkan kapasitas baca](#page-737-0)
	- [Mengurangi kapasitas baca](#page-738-0)

<span id="page-702-1"></span>Menskalakan klaster simpul tunggal untuk Redis (Mode klaster Dinonaktifkan)

Simpul Redis (mode klaster dinonaktifkan) harus cukup besar untuk menampung semua data cache serta overhead Redis. Untuk mengubah kapasitas data klaster Redis (mode klaster dinonaktifkan), Anda harus menskalakan secara vertikal; menaikkan skala ke jenis simpul yang lebih besar untuk meningkatkan kapasitas data, atau menurunkan skala ke jenis simpul yang lebih kecil untuk mengurangi kapasitas data.

Proses menaikkan skala ElastiCache for Redis dirancang untuk melakukan upaya terbaik guna mempertahankan data yang ada dan memerlukan replikasi Redis yang berhasil. Untuk klaster Redis (mode klaster dinonaktifkan), kami merekomendasikan agar memori yang cukup tersedia untuk Redis.

Penskalaan ElastiCache untuk cluster yang dirancang sendiri Redis Versi API 2015-02-02 694

Anda tidak dapat mempartisi data Anda di beberapa klaster Redis (mode klaster dinonaktifkan). Namun, jika Anda hanya perlu untuk meningkatkan atau mengurangi kapasitas baca klaster, Anda dapat membuat klaster Redis (mode klaster dinonaktifkan) dengan simpul replika dan menambah atau menghapus replika baca. Untuk membuat klaster Redis (mode klaster dinonaktifkan) dengan simpul replika menggunakan klaster cache Redis simpul tunggal sebagai klaster primer, lihat [Membuat klaster Redis \(Mode Klaster Dinonaktifkan\) \(Konsol\).](#page-91-0)

Setelah membuat klaster dengan replika, Anda dapat meningkatkan kapasitas baca dengan menambahkan replika baca. Jika diperlukan, Anda dapat mengurangi kapasitas baca dengan menghapus replika baca di lain waktu. Untuk informasi selengkapnya, lihat [Meningkatkan kapasitas](#page-737-0) [baca](#page-737-0) atau [Mengurangi kapasitas baca.](#page-738-0)

Selain dapat menskalakan kapasitas baca, klaster Redis (mode klaster dinonaktifkan) dengan replika memberikan keuntungan bisnis lainnya. Untuk informasi selengkapnya, lihat [Ketersediaan tinggi](#page-507-0) [menggunakan grup replikasi.](#page-507-0)

### **A** Important

Jika grup parameter Anda menggunakan reserved-memory untuk menyisihkan memori untuk overhead Redis, sebelum mulai menskalakan pastikan bahwa Anda memiliki grup parameter khusus yang menyimpan jumlah memori yang benar untuk tipe simpul baru Anda. Atau, Anda dapat mengubah grup parameter khusus yang menggunakan reservedmemory-percent dan gunakan grup parameter tersebut untuk klaster baru Anda. Jika menggunakan reserved-memory-percent, Anda tidak perlu melakukan ini. Untuk informasi selengkapnya, lihat [Mengelola Memori Cadangan](#page-410-0).

Topik

- [Menaikkan skala klaster simpul tunggal untuk Redis \(Mode Klaster Dinonaktifkan\)](#page-704-0)
- [Menurunkan skala klaster Redis simpul tunggal](#page-712-0)

<span id="page-704-0"></span>Menaikkan skala klaster simpul tunggal untuk Redis (Mode Klaster Dinonaktifkan)

Ketika Anda menaikkan skala klaster Redis simpul tunggal, ElastiCache melakukan proses berikut, baik Anda menggunakan konsol ElastiCache, AWS CLI, atau API ElastiCache.

- 1. Klaster cache baru dengan tipe simpul baru berputar di Availability Zone yang sama dengan klaster cache yang ada.
- 2. Data cache dalam klaster cache yang ada disalin ke klaster cache baru. Berapa lama proses ini berjalan bergantung pada jenis simpul dan berapa banyak data dalam klaster cache Anda.
- 3. Membaca dan menulis sekarang dilayani menggunakan klaster cache baru. Karena titik akhir klaster cache baru sama seperti klaster cache lama, Anda tidak perlu memperbarui titik akhir dalam aplikasi Anda. Anda akan merasakan gangguan singkat (beberapa detik) pada baca dan tulis dari simpul primer saat entri DNS diperbarui.
- 4. ElastiCache menghapus klaster cache lama. Anda akan merasakan gangguan singkat (beberapa detik) pada baca dan tulis dari simpul lama karena koneksi ke simpul lama akan terputus.

### **a** Note

Untuk klaster yang menjalankan jenis simpul r6gd, Anda hanya dapat menskalakan ke ukuran simpul dalam keluarga simpul r6gd.

Seperti yang ditunjukkan dalam tabel berikut, operasi menaikkan skala Redis diblokir jika Anda memiliki peningkatan mesin terjadwal untuk jendela pemeliharaan berikutnya. Untuk informasi selengkapnya tentang Windows Pemeliharaan, lihat [Mengelola pemeliharaan](#page-595-0).

### Operasi Redis Diblokir

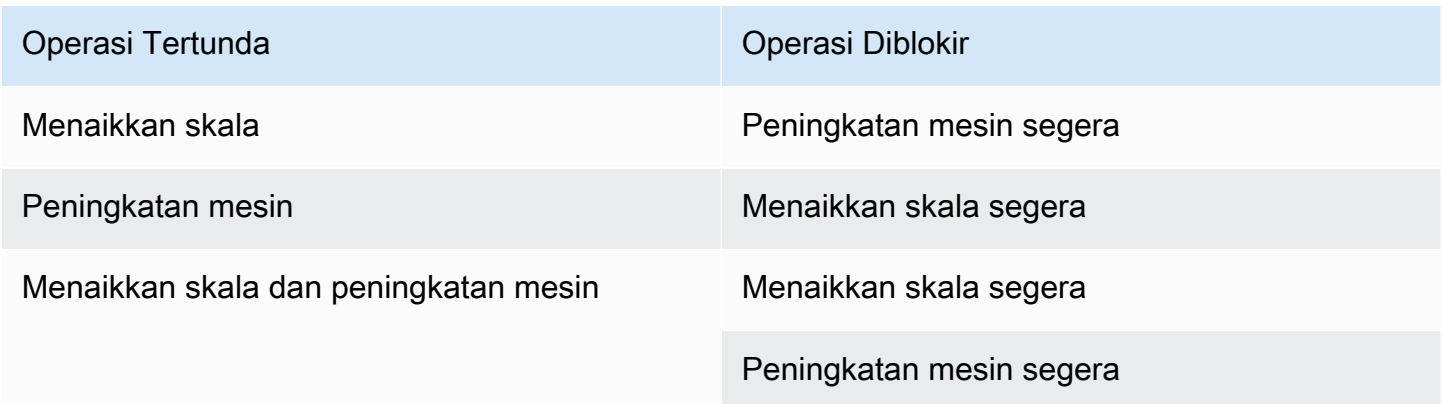

Jika memiliki operasi tertunda yang memblokir, Anda dapat melakukan salah satu hal berikut.

- Jadwalkan operasi menaikkan skala Redis Anda untuk jendela pemeliharaan berikutnya dengan menghapus kotak centang Terapkan segera (menggunakan CLI: --no-apply-immediately, menggunakan API: ApplyImmediately=false).
- Tunggu hingga jendela pemeliharaan berikutnya (atau setelahnya) untuk melakukan operasi menaikkan skala mesin Redis Anda.
- Tambahkan peningkatan mesin Redis ke pengubahan klaster cache ini dengan memilih kotak centang Terapkan Segera (menggunakan CLI: --apply-immediately, menggunakan API: ApplyImmediately=true). Ini akan membuka blokir operasi menaikkan skala dengan memicu peningkatan mesin segera dilakukan.

Anda dapat menaikkan skala klaster Redis (mode klaster dinonaktifkan) simpul tunggal menggunakan konsol ElastiCache, AWS CLI, atau API ElastiCache.

### **A** Important

Jika grup parameter Anda menggunakan reserved-memory untuk menyisihkan memori untuk overhead Redis, sebelum mulai menskalakan pastikan bahwa Anda memiliki grup parameter khusus yang menyimpan jumlah memori yang benar untuk tipe simpul baru Anda. Atau, Anda dapat mengubah grup parameter khusus yang menggunakan reservedmemory-percent dan gunakan grup parameter tersebut untuk klaster baru Anda. Jika menggunakan reserved-memory-percent, Anda tidak perlu melakukan ini. Untuk informasi selengkapnya, lihat [Mengelola Memori Cadangan](#page-410-0).

<span id="page-705-0"></span>Menaikkan skala klaster simpul tunggal untuk Redis (Mode Klaster Dinonaktifkan) (Konsol)

Prosedur berikut menjelaskan cara menaikkan skala klaster Redis simpul tunggal menggunakan Konsol Manajemen ElastiCache. Selama proses ini, klaster Redis Anda akan terus melayani permintaan dengan waktu henti minimal.

Menaikkan skala klaster Redis simpul tunggal (konsol)

- 1. Masuk ke AWS Management Console dan buka konsol ElastiCache di [https://](https://console.aws.amazon.com/elasticache/) [console.aws.amazon.com/elasticache/.](https://console.aws.amazon.com/elasticache/)
- 2. Pada panel navigasi, silakan pilih Klaster Redis.
- 3. Dari daftar klaster, pilih klaster yang ingin Anda naikkan skalanya (harus menjalankan mesin Redis, bukan mesin Redis Berklaster).
- 4. Pilih Ubah.
- 5. Di wizard Ubah Klaster:
	- a. Pilih tipe simpul yang ingin Anda skalakan dari daftar Tipe simpul.
	- b. Jika Anda menggunakan reserved-memory untuk mengelola memori, dari daftar Grup Parameter, pilih grup parameter khusus yang menyimpan jumlah memori yang benar untuk jenis simpul baru.
- 6. Jika Anda ingin segera menaikkan skala, pilih kotak Terapkan segera. Jika kotak Terapkan segera tidak dipilih, proses menaikkan skala dilakukan selama jendela pemeliharaan berikutnya dari klaster ini.
- 7. Pilih Ubah.

Jika Anda memilih Terapkan segera pada langkah sebelumnya, status klaster berubah ke sedang mengubah. Ketika status berubah ke tersedia, pengubahan selesai dan Anda dapat mulai menggunakan klaster baru tersebut.

<span id="page-706-0"></span>Menaikkan skala klaster cache Redis simpul tunggal (AWS CLI)

Prosedur berikut menjelaskan cara menaikkan skala klaster cache Redis simpul tunggal menggunakan AWS CLI. Selama proses ini, klaster Redis Anda akan terus melayani permintaan dengan waktu henti minimal.

Menaikkan skala klaster cache Redis simpul tunggal (AWS CLI)

- 1. Tentukan tipe simpul mana yang dapat Anda menaikkan skalanya dengan menjalankan perintah AWS CLI list-allowed-node-type-modifications menggunakan parameter berikut.
	- --cache-cluster-id

Untuk Linux, macOS, atau Unix:

```
aws elasticache list-allowed-node-type-modifications \ 
      --cache-cluster-id my-cache-cluster-id
```
Untuk Windows:

```
aws elasticache list-allowed-node-type-modifications ^ 
      --cache-cluster-id my-cache-cluster-id
```
Output dari perintah di atas terlihat seperti berikut (format JSON).

```
{ 
      "ScaleUpModifications": [ 
           "cache.m3.2xlarge", 
           "cache.m3.large", 
           "cache.m3.xlarge", 
           "cache.m4.10xlarge", 
           "cache.m4.2xlarge", 
           "cache.m4.4xlarge", 
           "cache.m4.large", 
           "cache.m4.xlarge", 
           "cache.r3.2xlarge", 
           "cache.r3.4xlarge", 
           "cache.r3.8xlarge", 
           "cache.r3.large", 
           "cache.r3.xlarge" 
     \mathbf{I} "ScaleDownModifications": [ 
           "cache.t2.micro", 
           "cache.t2.small ", 
           "cache.t2.medium ", 
               "cache.t1.small ", 
      ], 
  }
```
Untuk informasi selengkapnya, lihat [list-allowed-node-type-modifications](https://docs.aws.amazon.com/cli/latest/reference/elasticache/list-allowed-node-type-modifications.html) di dalam Referensi AWS CLI.

- 2. Ubah klaster cache yang ada untuk menentukan klaster cache yang akan dinaikkan skalanya dan tipe simpul baru yang lebih besar menggunakan perintah AWS CLI modify-cachecluster dan parameter berikut.
	- --cache-cluster-id Nama klaster cache yang dinaikkan skalanya.
- --cache-node-type Jenis simpul baru yang akan Anda skalakan ke klaster cache. Nilai ini harus berupa salah satu dari tipe simpul yang dihasilkan oleh perintah list-allowednode-type-modifications di langkah 1.
- --cache-parameter-group-name [Opsional] Gunakan parameter ini jika Anda menggunakan reserved-memory untuk mengelola memori yang disimpan klaster. Tentukan grup parameter cache khusus yang mencadangkan jumlah memori yang sesuai untuk jenis simpul yang baru. Jika menggunakan reserved-memory-percent, Anda dapat menghilangkan parameter ini.
- $-$ -apply-immediately Menyebabkan proses menaikkan skala segera diterapkan. Untuk menunda proses menaikkan skala ke jendela pemeliharaan berikutnya dari klaster, gunakan parameter --no-apply-immediately.

Untuk Linux, macOS, atau Unix:

```
aws elasticache modify-cache-cluster \ 
      --cache-cluster-id my-redis-cache-cluster \ 
      --cache-node-type cache.m3.xlarge \ 
      --cache-parameter-group-name redis32-m2-xl \ 
      --apply-immediately
```
Untuk Windows:

```
aws elasticache modify-cache-cluster ^ 
      --cache-cluster-id my-redis-cache-cluster ^ 
      --cache-node-type cache.m3.xlarge ^ 
      --cache-parameter-group-name redis32-m2-xl ^ 
      --apply-immediately
```
Output dari perintah di atas terlihat seperti berikut (format JSON).

```
{ 
      "CacheCluster": { 
           "Engine": "redis", 
           "CacheParameterGroup": { 
               "CacheNodeIdsToReboot": [], 
               "CacheParameterGroupName": "default.redis6.x", 
               "ParameterApplyStatus": "in-sync" 
          },
```

```
 "SnapshotRetentionLimit": 1, 
          "CacheClusterId": "my-redis-cache-cluster", 
          "CacheSecurityGroups": [], 
          "NumCacheNodes": 1, 
          "SnapshotWindow": "00:00-01:00", 
          "CacheClusterCreateTime": "2017-02-21T22:34:09.645Z", 
          "AutoMinorVersionUpgrade": true, 
          "CacheClusterStatus": "modifying", 
          "PreferredAvailabilityZone": "us-west-2a", 
          "ClientDownloadLandingPage": "https://console.aws.amazon.com/elasticache/
home#client-download:", 
          "CacheSubnetGroupName": "default", 
          "EngineVersion": "6.0", 
          "PendingModifiedValues": { 
               "CacheNodeType": "cache.m3.2xlarge" 
          }, 
          "PreferredMaintenanceWindow": "tue:11:30-tue:12:30", 
          "CacheNodeType": "cache.m3.medium", 
           "DataTiering": "disabled"
      } 
 }
```
Untuk informasi selengkapnya, lihat [modify-cache-cluster](https://docs.aws.amazon.com/cli/latest/reference/elasticache/modify-cache-cluster.html) di dalam Referensi AWS CLI.

- 3. Jika Anda menggunakan --apply-immediately, periksa status klaster cache baru menggunakan perintah AWS CLI describe-cache-clusters dengan parameter berikut. Ketika status berubah ke tersedia, Anda dapat mulai menggunakan klaster cache baru yang lebih besar.
	- --cache-cache cluster-id Nama klaster cache Redis simpul tunggal Anda. Gunakan parameter ini untuk mendeskripsikan klaster cache tertentu bukannya semua klaster cache.

```
aws elasticache describe-cache-clusters --cache-cluster-id my-redis-cache-cluster
```
Untuk informasi selengkapnya, lihat [describe-cache-clusters](https://docs.aws.amazon.com/cli/latest/reference/elasticache/describe-cache-clusters.html) di dalam Referensi AWS CLI.

#### <span id="page-710-0"></span>Menaikkan skala klaster cache Redis simpul tunggal (API ElastiCache)

Prosedur berikut menjelaskan cara menaikkan skala klaster cache Redis simpul tunggal menggunakan API ElastiCache. Selama proses ini, klaster Redis Anda akan terus melayani permintaan dengan waktu henti minimal.

Menaikkan skala klaster cache Redis simpul tunggal (API ElastiCache)

- 1. Tentukan jenis simpul mana yang dapat Anda naikkan skalanya menggunakan tindakan ListAllowedNodeTypeModifications API ElastiCache dengan parameter berikut.
	- CacheClusterId Nama klaster cache Redis simpul tunggal yang ingin Anda naikkan skalanya.

https://elasticache.us-west-2.amazonaws.com/ ?Action=ListAllowedNodeTypeModifications &CacheClusterId=MyRedisCacheCluster &Version=2015-02-02 &SignatureVersion=4 &SignatureMethod=HmacSHA256 &Timestamp=20150202T192317Z &X-Amz-Credential=<credential>

Untuk informasi selengkapnya, lihat [ListAllowedNodeTypeModifications](https://docs.aws.amazon.com/AmazonElastiCache/latest/APIReference/API_ListAllowedNodeTypeModifications.html) dalam Referensi API Amazon ElastiCache.

- 2. Ubah klaster cache yang ada untuk menentukan klaster cache yang akan dinaikkan skalanya dan tipe simpul baru yang lebih besar menggunakan tindakan ModifyCacheCluster dan parameter berikut.
	- CacheClusterId Nama klaster cache yang dinaikkan skalanya.
	- CacheNodeType Jenis simpul baru yang Anda ingin untuk menskalakan naik klaster cachenya. Nilai ini harus berupa salah satu dari tipe simpul yang dihasilkan oleh tindakan ListAllowedNodeTypeModifications di langkah 1.
	- CacheParameterGroupName [Opsional] Gunakan parameter ini jika Anda menggunakan reserved-memory untuk mengelola memori yang disimpan klaster. Tentukan grup parameter cache khusus yang mencadangkan jumlah memori yang sesuai untuk jenis simpul yang baru. Jika menggunakan reserved-memory-percent, Anda dapat menghilangkan parameter ini.

• ApplyImmediately – Atur ke true untuk menyebabkan proses menaikkan skala segera dilakukan. Untuk menunda proses menaikkan skala ke jendela pemeliharaan berikutnya dari klaster, gunakan ApplyImmediately=false.

```
https://elasticache.us-west-2.amazonaws.com/ 
     ?Action=ModifyCacheCluster 
     &ApplyImmediately=true 
     &CacheClusterId=MyRedisCacheCluster 
     &CacheNodeType=cache.m3.xlarge 
     &CacheParameterGroupName redis32-m2-xl 
     &Version=2015-02-02 
     &SignatureVersion=4 
     &SignatureMethod=HmacSHA256 
     &Timestamp=20150202T192317Z 
     &X-Amz-Credential=<credential>
```
Untuk informasi selengkapnya, lihat [ModifyCacheCluster](https://docs.aws.amazon.com/AmazonElastiCache/latest/APIReference/API_ModifyCacheCluster.html) dalam Referensi API Amazon ElastiCache.

- 3. Jika Anda menggunakan ApplyImmediately=true, periksa status klaster cache baru menggunakan tindakan DescribeCacheClusters dengan parameter berikut. Ketika status berubah ke tersedia, Anda dapat mulai menggunakan klaster cache baru yang lebih besar.
	- CacheClusterId Nama klaster cache Redis simpul tunggal Anda. Gunakan parameter ini untuk mendeskripsikan klaster cache tertentu bukannya semua klaster cache.

```
https://elasticache.us-west-2.amazonaws.com/ 
     ?Action=DescribeCacheClusters 
     &CacheClusterId=MyRedisCacheCluster 
     &Version=2015-02-02 
     &SignatureVersion=4 
     &SignatureMethod=HmacSHA256 
     &Timestamp=20150202T192317Z 
     &X-Amz-Credential=<credential>
```
Untuk informasi selengkapnya, lihat [DescribeCacheClusters](https://docs.aws.amazon.com/AmazonElastiCache/latest/APIReference/API_DescribeCacheClusters.html) dalam Referensi API Amazon ElastiCache.

Penskalaan ElastiCache untuk cluster yang dirancang sendiri Redis Versi API 2015-02-02 703

### <span id="page-712-0"></span>Menurunkan skala klaster Redis simpul tunggal

Bagian berikut memandu Anda dalam cara menskalakan klaster Redis simpul tunggal ke bawah ke tipe simpul yang lebih kecil. Memastikan bahwa tipe simpul baru yang lebih kecil cukup besar untuk mengakomodasi semua data dan overhead Redis penting untuk keberhasilan jangka panjang klaster Redis baru Anda. Untuk informasi selengkapnya, lihat [Memastikan bahwa Anda memiliki cukup](#page-417-0) [memori untuk membuat snapshot Redis.](#page-417-0)

### **a** Note

Untuk klaster yang menjalankan jenis simpul r6gd, Anda hanya dapat menskalakan ke ukuran simpul dalam keluarga simpul r6gd.

### Topik

- [menurunkan skala klaster Redis simpul tunggal \(Konsol\)](#page-712-1)
- [Menurunkan skala klaster cache Redis simpul tunggal \(AWS CLI\)](#page-713-0)
- [Menurunkan skala klaster cache Redis simpul tunggal \(API ElastiCache\)](#page-717-0)

<span id="page-712-1"></span>menurunkan skala klaster Redis simpul tunggal (Konsol)

Prosedur berikut memandu Anda dalam menskalakan klaster Redis simpul tunggal ke bawah ke jenis simpul yang lebih kecil menggunakan konsol ElastiCache.

### **A** Important

Jika grup parameter Anda menggunakan reserved-memory untuk menyisihkan memori untuk overhead Redis, sebelum mulai menskalakan pastikan bahwa Anda memiliki grup parameter khusus yang menyimpan jumlah memori yang benar untuk tipe simpul baru Anda. Atau, Anda dapat mengubah grup parameter khusus yang menggunakan reservedmemory-percent dan gunakan grup parameter tersebut untuk klaster baru Anda. Jika menggunakan reserved-memory-percent, Anda tidak perlu melakukan ini. Untuk informasi selengkapnya, lihat [Mengelola Memori Cadangan](#page-410-0).

Menurunkan skala klaster Redis simpul tunggal (Konsol)

1. Pastikan bahwa tipe simpul yang lebih kecil memadai untuk data dan kebutuhan overhead Anda.

2. Jika grup parameter Anda menggunakan reserved-memory untuk menyisihkan memori untuk overhead Redis, sebelum mulai menskalakan pastikan bahwa Anda memiliki grup parameter khusus yang menyimpan jumlah memori yang benar untuk tipe simpul baru Anda.

Atau, Anda dapat mengubah grup parameter khusus untuk menggunakan reserved-memorypercent. Untuk informasi selengkapnya, lihat [Mengelola Memori Cadangan](#page-410-0).

- 3. Masuk ke AWS Management Console dan buka konsol ElastiCache di [https://](https://console.aws.amazon.com/elasticache/) [console.aws.amazon.com/elasticache/.](https://console.aws.amazon.com/elasticache/)
- 4. Pada daftar klaster, pilih klaster yang ingin Anda turunkan skalanya. Klaster ini harus menjalankan mesin Redis dan bukan mesin Redis Berklaster.
- 5. Pilih Ubah.
- 6. Di wizard Ubah Klaster:
	- a. Pilih tipe simpul yang ingin Anda turunkan skalanya dari daftar Tipe simpul.
	- b. Jika Anda menggunakan reserved-memory untuk mengelola memori, dari daftar Grup Parameter, pilih grup parameter khusus yang menyimpan jumlah memori yang benar untuk jenis simpul baru.
- 7. Jika Anda ingin segera menurunkan skala, pilih kotak centang Terapkan segera. Jika kotak centang Terapkan segera tidak dipilih, proses menurunkan skala dilakukan selama jendela pemeliharaan berikutnya dari klaster ini.
- 8. Pilih Ubah.
- 9. Ketika status klaster berubah dari mengubah ke tersedia, klaster Anda telah diskalakan ke tipe simpul baru. Tidak perlu memperbarui titik akhir dalam aplikasi Anda.

<span id="page-713-0"></span>Menurunkan skala klaster cache Redis simpul tunggal (AWS CLI)

Prosedur berikut menjelaskan cara menurunkan skala klaster cache Redis simpul tunggal menggunakan AWS CLI.

Menurunkan skala klaster cache Redis simpul tunggal (AWS CLI)

- 1. Tentukan tipe simpul mana yang dapat Anda menurunkan skalanya dengan menjalankan perintah AWS CLI list-allowed-node-type-modifications menggunakan parameter berikut.
	- --cache-cluster-id

Untuk Linux, macOS, atau Unix:

```
aws elasticache list-allowed-node-type-modifications \ 
      --cache-cluster-id my-cache-cluster-id
```
Untuk Windows:

```
aws elasticache list-allowed-node-type-modifications ^ 
      --cache-cluster-id my-cache-cluster-id
```
Output dari perintah di atas terlihat seperti berikut (format JSON).

```
{ 
      "ScaleUpModifications": [ 
           "cache.m3.2xlarge", 
           "cache.m3.large", 
           "cache.m3.xlarge", 
           "cache.m4.10xlarge", 
           "cache.m4.2xlarge", 
           "cache.m4.4xlarge", 
           "cache.m4.large", 
           "cache.m4.xlarge", 
           "cache.r3.2xlarge", 
           "cache.r3.4xlarge", 
           "cache.r3.8xlarge", 
           "cache.r3.large", 
           "cache.r3.xlarge" 
     \mathbf{I} "ScaleDownModifications": [ 
           "cache.t2.micro", 
           "cache.t2.small ", 
           "cache.t2.medium ", 
               "cache.t1.small ", 
      ], 
  }
```
Untuk informasi selengkapnya, lihat [list-allowed-node-type-modifications](https://docs.aws.amazon.com/cli/latest/reference/elasticache/list-allowed-node-type-modifications.html) di dalam Referensi AWS CLI.

- 2. Ubah klaster cache yang ada untuk menentukan klaster cache yang akan diturunkan skalanya dan tipe simpul baru yang lebih kecil menggunakan perintah AWS CLI modify-cachecluster dan parameter berikut.
	- --cache-cluster-id Nama klaster cache yang diturunkan skalanya.
	- --cache-node-type Jenis simpul baru yang akan Anda skalakan ke klaster cache. Nilai ini harus berupa salah satu dari tipe simpul yang dihasilkan oleh perintah list-allowednode-type-modifications di langkah 1.
	- --cache-parameter-group-name [Opsional] Gunakan parameter ini jika Anda menggunakan reserved-memory untuk mengelola memori yang disimpan klaster. Tentukan grup parameter cache khusus yang mencadangkan jumlah memori yang sesuai untuk jenis simpul yang baru. Jika menggunakan reserved-memory-percent, Anda dapat menghilangkan parameter ini.
	- --apply-immediately Menyebabkan proses menurunkan skala segera diterapkan. Untuk menunda proses menaikkan skala ke jendela pemeliharaan berikutnya dari klaster, gunakan parameter --no-apply-immediately.

Untuk Linux, macOS, atau Unix:

```
aws elasticache modify-cache-cluster \ 
      --cache-cluster-id my-redis-cache-cluster \ 
      --cache-node-type cache.m3.xlarge \ 
      --cache-parameter-group-name redis32-m2-xl \ 
      --apply-immediately
```
Untuk Windows:

```
aws elasticache modify-cache-cluster ^ 
      --cache-cluster-id my-redis-cache-cluster ^ 
      --cache-node-type cache.m3.xlarge ^ 
      --cache-parameter-group-name redis32-m2-xl ^ 
      --apply-immediately
```
Output dari perintah di atas terlihat seperti berikut (format JSON).

```
{ 
       "CacheCluster": { 
            "Engine": "redis",
```
Penskalaan ElastiCache untuk cluster yang dirancang sendiri Redis Versi API 2015-02-02 707

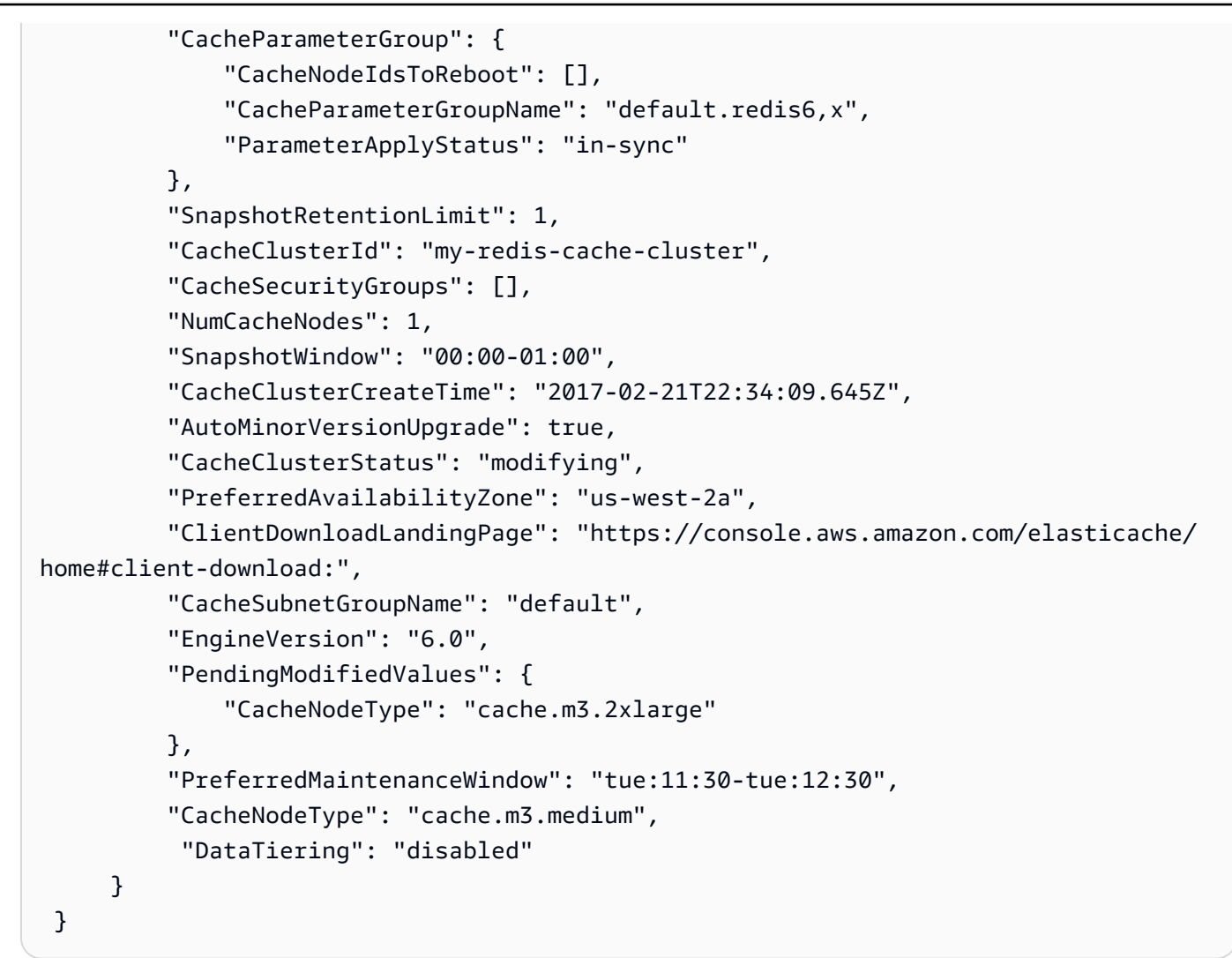

Untuk informasi selengkapnya, lihat [modify-cache-cluster](https://docs.aws.amazon.com/cli/latest/reference/elasticache/modify-cache-cluster.html) di dalam Referensi AWS CLI.

- 3. Jika Anda menggunakan --apply-immediately, periksa status klaster cache baru menggunakan perintah AWS CLI describe-cache-clusters dengan parameter berikut. Ketika status berubah ke tersedia, Anda dapat mulai menggunakan klaster cache baru yang lebih besar.
	- --cache-cache cluster-id Nama klaster cache Redis simpul tunggal Anda. Gunakan parameter ini untuk mendeskripsikan klaster cache tertentu bukannya semua klaster cache.

aws elasticache describe-cache-clusters --cache-cluster-id *my-redis-cache-cluster*

Untuk informasi selengkapnya, lihat [describe-cache-clusters](https://docs.aws.amazon.com/cli/latest/reference/elasticache/describe-cache-clusters.html) di dalam Referensi AWS CLI.

Penskalaan ElastiCache untuk cluster yang dirancang sendiri Redis Versi API 2015-02-02 708

<span id="page-717-0"></span>Menurunkan skala klaster cache Redis simpul tunggal (API ElastiCache)

Prosedur berikut menjelaskan cara menurunkan skala klaster cache Redis simpul tunggal menggunakan API ElastiCache.

Menurunkan skala klaster cache Redis simpul tunggal (API ElastiCache)

- 1. Tentukan jenis simpul mana yang dapat Anda turunkan skalanya menggunakan tindakan ListAllowedNodeTypeModifications API ElastiCache dengan parameter berikut.
	- CacheClusterId Nama klaster cache Redis simpul tunggal yang ingin Anda turunkan skalanya.

https://elasticache.us-west-2.amazonaws.com/ ?Action=ListAllowedNodeTypeModifications &CacheClusterId=MyRedisCacheCluster &Version=2015-02-02 &SignatureVersion=4 &SignatureMethod=HmacSHA256 &Timestamp=20150202T192317Z &X-Amz-Credential=<credential>

Untuk informasi selengkapnya, lihat [ListAllowedNodeTypeModifications](https://docs.aws.amazon.com/AmazonElastiCache/latest/APIReference/API_ListAllowedNodeTypeModifications.html) dalam Referensi API Amazon ElastiCache.

- 2. Ubah klaster cache yang ada untuk menentukan klaster cache yang akan dinaikkan skalanya dan tipe simpul baru yang lebih besar menggunakan tindakan ModifyCacheCluster dan parameter berikut.
	- CacheClusterId Nama klaster cache yang diturunkan skalanya.
	- CacheNodeType Jenis simpul baru yang Anda inginkan untuk menurunkan skala klaster cache. Nilai ini harus berupa salah satu dari tipe simpul yang dihasilkan oleh tindakan ListAllowedNodeTypeModifications di langkah 1.
	- CacheParameterGroupName [Opsional] Gunakan parameter ini jika Anda menggunakan reserved-memory untuk mengelola memori yang disimpan klaster. Tentukan grup parameter cache khusus yang mencadangkan jumlah memori yang sesuai untuk jenis simpul yang baru. Jika menggunakan reserved-memory-percent, Anda dapat menghilangkan parameter ini.

• ApplyImmediately – Atur ke true untuk menyebabkan proses menurunkan skala segera dilakukan. Untuk menunda proses menaikkan skala ke jendela pemeliharaan berikutnya dari klaster, gunakan ApplyImmediately=false.

```
https://elasticache.us-west-2.amazonaws.com/ 
     ?Action=ModifyCacheCluster 
     &ApplyImmediately=true 
     &CacheClusterId=MyRedisCacheCluster 
     &CacheNodeType=cache.m3.xlarge 
     &CacheParameterGroupName redis32-m2-xl 
     &Version=2015-02-02 
     &SignatureVersion=4 
     &SignatureMethod=HmacSHA256 
     &Timestamp=20150202T192317Z 
     &X-Amz-Credential=<credential>
```
Untuk informasi selengkapnya, lihat [ModifyCacheCluster](https://docs.aws.amazon.com/AmazonElastiCache/latest/APIReference/API_ModifyCacheCluster.html) dalam Referensi API Amazon ElastiCache.

- 3. Jika Anda menggunakan ApplyImmediately=true, periksa status klaster cache baru menggunakan tindakan DescribeCacheClusters dengan parameter berikut. Ketika status berubah ke tersedia, Anda dapat mulai menggunakan klaster cache baru yang lebih kecil.
	- CacheClusterId Nama klaster cache Redis simpul tunggal Anda. Gunakan parameter ini untuk mendeskripsikan klaster cache tertentu bukannya semua klaster cache.

```
https://elasticache.us-west-2.amazonaws.com/ 
     ?Action=DescribeCacheClusters 
     &CacheClusterId=MyRedisCacheCluster 
     &Version=2015-02-02 
     &SignatureVersion=4 
     &SignatureMethod=HmacSHA256 
     &Timestamp=20150202T192317Z 
     &X-Amz-Credential=<credential>
```
Untuk informasi selengkapnya, lihat [DescribeCacheClusters](https://docs.aws.amazon.com/AmazonElastiCache/latest/APIReference/API_DescribeCacheClusters.html) dalam Referensi API Amazon ElastiCache.

Penskalaan ElastiCache untuk cluster yang dirancang sendiri Redis Versi API 2015-02-02 710

### <span id="page-719-0"></span>Penskalaan Redis (Mode Cluster Dinonaktifkan) cluster dengan simpul replika

Klaster Redis dengan simpul replika (disebut grup replikasi di API/CLI) menyediakan ketersediaan tinggi melalui replikasi yang memiliki Multi-AZ dengan failover otomatis diaktifkan. Klaster dengan simpul replika adalah kumpulan logis hingga enam simpul Redis yang mana satu simpul, Primer, mampu melayani baik permintaan baca dan tulis. Semua simpul lain dalam klaster adalah replika baca-saja dari Primer. Data yang ditulis ke Primer direplikasi secara asinkron ke semua replika baca di klaster. Karena Redis (mode klaster dinonaktifkan) tidak mendukung partisi data Anda di beberapa klaster, setiap simpul dalam grup replikasi Redis (mode klaster dinonaktifkan) berisi seluruh set data cache. Klaster Redis (mode klaster diaktifkan) mendukung pembuatan partisi data Anda secara menyeluruh hingga 500 serpihan.

Untuk mengubah kapasitas data klaster, Anda harus menskalakan ke atas ke tipe simpul yang lebih besar, atau menskalakan ke bawah ke tipe simpul yang lebih kecil.

Untuk mengubah kapasitas baca klaster Anda, tambahkan lebih banyak replika baca, hingga maksimum 5, atau hapus replika baca.

Proses menaikkan skala ElastiCache dirancang untuk melakukan upaya terbaik guna mempertahankan data yang ada dan memerlukan replikasi Redis yang berhasil. Untuk klaster Redis dengan replika, kami merekomendasikan agar memori yang cukup tersedia untuk Redis.

### Topik-Topik Terkait

- [Ketersediaan tinggi menggunakan grup replikasi](#page-507-0)
- [Replikasi: Redis \(Mode Klaster Dinonaktifkan\) vs Redis \(Mode Klaster Diaktifkan\)](#page-513-0)
- [Meminimalkan waktu henti ElastiCache untuk Redis dengan Multi-AZ](#page-517-0)
- [Memastikan bahwa Anda memiliki cukup memori untuk membuat snapshot Redis](#page-417-0)

#### Topik

- [Menaikkan skala kluster Redis dengan replika](#page-720-0)
- [Menurunkan skala klaster Redis dengan replika](#page-729-0)
- [Meningkatkan kapasitas baca](#page-737-0)
- [Mengurangi kapasitas baca](#page-738-0)
### Menaikkan skala kluster Redis dengan replika

Amazon ElastiCache menyediakan konsol, CLI, dan dukungan API untuk menskalakan grup replikasi Redis (mode klaster dinonaktifkan) ke atas.

Ketika proses menaikkan skala dimulai, ElastiCache melakukan hal berikut:

- 1. Meluncurkan grup replikasi menggunakan tipe simpul baru.
- 2. Menyalin semua data dari simpul primer saat ini ke simpul primer baru.
- 3. Menyinkronkan replika baca baru dengan simpul primer baru.
- 4. Memperbarui entri DNS sehingga menunjuk ke simpul baru. Karena hal ini, Anda tidak perlu memperbarui titik akhir dalam aplikasi Anda. Untuk Redis 5.0.5 dan setelahnya, Anda dapat menskalakan klaster dengan failover otomatis diaktifkan saat klaster terus online dan melayani permintaan masuk. Pada versi 4.0.10 dan sebelumnya, Anda mungkin merasakan gangguan singkat baca dan tulis pada versi sebelumnya dari simpul primer saat entri DNS diperbarui.
- 5. Menghapus simpul lama (CLI/API: grup replikasi). Anda akan merasakan gangguan singkat (beberapa detik) pada baca dan tulis dari simpul lama karena koneksi ke simpul lama akan terputus.

Berapa lama proses ini berjalan bergantung pada jenis simpul dan berapa banyak data dalam klaster Anda.

Seperti yang ditunjukkan dalam tabel berikut, operasi menaikkan skala Redis diblokir jika Anda memiliki peningkatan mesin terjadwal untuk jendela pemeliharaan berikutnya dari klaster.

Operasi Redis Diblokir

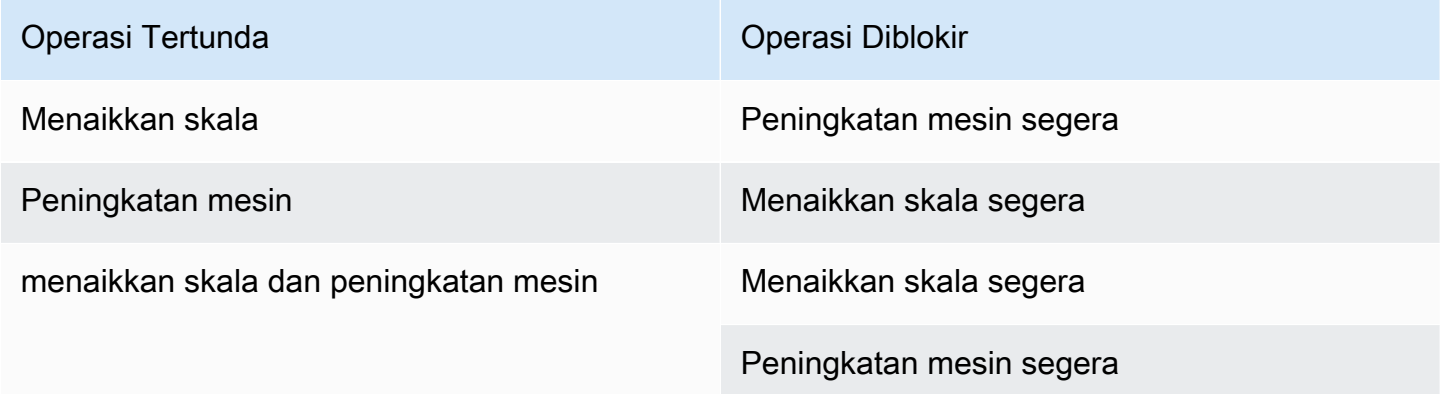

Jika memiliki operasi tertunda yang memblokir, Anda dapat melakukan salah satu hal berikut.

- Jadwalkan operasi menaikkan skala Redis Anda untuk jendela pemeliharaan berikutnya dengan menghapus kotak centang Terapkan segera (menggunakan CLI: --no-apply-immediately, menggunakan API: ApplyImmediately=false).
- Tunggu hingga jendela pemeliharaan berikutnya (atau setelahnya) untuk melakukan operasi menaikkan skala mesin Redis Anda.
- Tambahkan peningkatan mesin Redis ke pengubahan klaster cache ini dengan memilih kotak centang Terapkan Segera (menggunakan CLI: --apply-immediately, menggunakan API: ApplyImmediately=true). Ini akan membuka blokir operasi menaikkan skala dengan memicu peningkatan mesin segera dilakukan.

Bagian berikut menjelaskan cara menskalakan klaster Redis Anda dengan replika ke atas menggunakan konsol ElastiCache, AWS CLI, dan API ElastiCache.

# **A** Important

Jika grup parameter Anda menggunakan reserved-memory untuk menyisihkan memori untuk overhead Redis, sebelum mulai menskalakan pastikan bahwa Anda memiliki grup parameter khusus yang menyimpan jumlah memori yang benar untuk tipe simpul baru Anda. Atau, Anda dapat mengubah grup parameter khusus yang menggunakan reservedmemory-percent dan gunakan grup parameter tersebut untuk klaster baru Anda. Jika menggunakan reserved-memory-percent, Anda tidak perlu melakukan ini. Untuk informasi selengkapnya, lihat [Mengelola Memori Cadangan](#page-410-0).

Menaikkan skala klaster Redis dengan replika (Konsol)

Jumlah waktu yang dibutuhkan untuk menaikkan skala ke tipe simpul yang lebih besar bervariasi, bergantung pada tipe simpul dan jumlah data dalam klaster cache Anda saat ini.

Proses berikut menskalakan klaster Anda dengan replika dari jenis simpul saat ini ke jenis simpul baru yang lebih besar menggunakan konsol ElastiCache. Selama proses ini, mungkin ada gangguan singkat baca dan tulis untuk versi lain dari simpul primer saat entri DNS diperbarui. Anda mungkin melihat waktu henti kurang dari 1 detik untuk simpul yang berjalan pada versi 5.0.6 ke atas dan beberapa detik untuk versi yang lebih lama.

#### Menaikkan skala klaster Redis dengan replika (Konsol)

- 1. Masuk ke AWS Management Console dan buka konsol ElastiCache di [https://](https://console.aws.amazon.com/elasticache/) [console.aws.amazon.com/elasticache/.](https://console.aws.amazon.com/elasticache/)
- 2. Pada panel navigasi, silakan pilih Klaster Redis
- 3. Pada daftar klaster, pilih klaster yang ingin Anda naikkan skalanya. Klaster ini harus menjalankan mesin Redis dan bukan mesin Redis Berklaster.
- 4. Pilih Ubah.
- 5. Di wizard Ubah Klaster:
	- a. Pilih tipe simpul yang ingin Anda skalakan dari daftar Tipe simpul. Perhatikan bahwa tidak semua tipe simpul yang tersedia untuk diturunkan skalanya.
	- b. Jika Anda menggunakan reserved-memory untuk mengelola memori, dari daftar Grup Parameter, pilih grup parameter khusus yang menyimpan jumlah memori yang benar untuk jenis simpul baru.
- 6. Jika Anda ingin segera menaikkan skala, pilih kotak centang Terapkan segera. Jika kotak centang Terapkan segera tidak dipilih, proses menaikkan skala dilakukan selama jendela pemeliharaan berikutnya dari klaster ini.
- 7. Pilih Ubah.
- 8. Ketika status klaster berubah dari mengubah ke tersedia, klaster Anda telah diskalakan ke tipe simpul baru. Tidak perlu memperbarui titik akhir dalam aplikasi Anda.

Menaikkan skala grup replikasi Redis (AWS CLI)

Proses berikut menskalakan grup replikasi Anda dari tipe simpul saat ini ke tipe simpul baru yang lebih besar menggunakan AWS CLI. Selama proses ini, ElastiCache for Redis memperbarui entri DNS sehingga menunjuk ke simpul baru. Karena hal ini, Anda tidak perlu memperbarui titik akhir dalam aplikasi Anda. Untuk Redis 5.0.5 dan setelahnya, Anda dapat menskalakan klaster dengan failover otomatis diaktifkan saat klaster terus online dan melayani permintaan masuk. Pada versi 4.0.10 dan sebelumnya, Anda mungkin merasakan gangguan singkat baca dan tulis pada versi sebelumnya dari simpul primer saat entri DNS diperbarui.

Jumlah waktu yang dibutuhkan untuk menaikkan skala ke tipe simpul yang lebih besar bervariasi, bergantung pada tipe simpul dan jumlah data dalam klaster cache Anda saat ini.

Penskalaan ElastiCache untuk cluster yang dirancang sendiri Redis Versi API 2015-02-02 714

### Menaikkan skala Grup Replikasi Redis (AWS CLI)

- 1. Tentukan tipe simpul mana yang dapat Anda naikkan skalanya dengan menjalankan perintah AWS CLI list-allowed-node-type-modifications menggunakan parameter berikut.
	- --replication-group-id nama grup replikasi. Gunakan parameter ini untuk mendeskripsikan grup replikasi tertentu bukannya semua grup replikasi.

Untuk Linux, macOS, atau Unix:

```
aws elasticache list-allowed-node-type-modifications \ 
      --replication-group-id my-repl-group
```
Untuk Windows:

```
aws elasticache list-allowed-node-type-modifications ^ 
      --replication-group-id my-repl-group
```
Output dari operasi ini terlihat seperti berikut (format JSON).

```
{ 
      "ScaleUpModifications": [ 
           "cache.m3.2xlarge", 
           "cache.m3.large", 
           "cache.m3.xlarge", 
           "cache.m4.10xlarge", 
           "cache.m4.2xlarge", 
           "cache.m4.4xlarge", 
           "cache.m4.large", 
           "cache.m4.xlarge", 
           "cache.r3.2xlarge", 
           "cache.r3.4xlarge", 
           "cache.r3.8xlarge", 
           "cache.r3.large", 
           "cache.r3.xlarge" 
      ] 
  }
```
Untuk informasi selengkapnya, lihat [list-allowed-node-type-modifications](https://docs.aws.amazon.com/cli/latest/reference/elasticache/list-allowed-node-type-modifications.html) di dalam Referensi AWS CLI.

- 2. Skalakan grup replikasi Anda saat ini ke atas ke tipe simpul baru menggunakan perintah AWS CLI modify-replication-group dengan parameter berikut.
	- --replication-group-id nama grup replikasi.
	- --cache-node-type jenis simpul baru yang lebih besar dari klaster cache dalam grup replikasi ini. Nilai ini harus berupa salah satu dari tipe instans yang dihasilkan oleh perintah list-allowed-node-type-modifications di langkah 1.
	- --cache-parameter-group-name [Opsional] Gunakan parameter ini jika Anda menggunakan reserved-memory untuk mengelola memori yang disimpan klaster. Tentukan grup parameter cache khusus yang mencadangkan jumlah memori yang sesuai untuk jenis simpul yang baru. Jika menggunakan reserved-memory-percent, Anda dapat menghilangkan parameter ini.
	- --apply-immediately Menyebabkan proses menaikkan skala segera diterapkan. Untuk menunda operasi menaikkan skala ke jendela pemeliharaan berikutnya, gunakan --noapply-immediately.

Untuk Linux, macOS, atau Unix:

```
aws elasticache modify-replication-group \ 
      --replication-group-id my-repl-group \ 
      --cache-node-type cache.m3.xlarge \ 
      --cache-parameter-group-name redis32-m3-2xl \ 
      --apply-immediately
```
Untuk Windows:

```
aws elasticache modify-replication-group ^ 
      --replication-group-id my-repl-group ^ 
      --cache-node-type cache.m3.xlarge ^ 
      --cache-parameter-group-name redis32-m3-2xl \ 
      --apply-immediately
```
Output dari operasi ini terlihat seperti berikut (format JSON).

```
{ 
  "ReplicationGroup": { 
   "Status": "available",
```

```
 "Description": "Some description", 
   "NodeGroups": [{ 
    "Status": "available", 
    "NodeGroupMembers": [{ 
      "CurrentRole": "primary", 
      "PreferredAvailabilityZone": "us-west-2b", 
      "CacheNodeId": "0001", 
      "ReadEndpoint": { 
       "Port": 6379, 
       "Address": "my-repl-group-001.8fdx4s.0001.usw2.cache.amazonaws.com" 
      }, 
      "CacheClusterId": "my-repl-group-001" 
     }, 
     { 
      "CurrentRole": "replica", 
      "PreferredAvailabilityZone": "us-west-2c", 
      "CacheNodeId": "0001", 
      "ReadEndpoint": { 
       "Port": 6379, 
       "Address": "my-repl-group-002.8fdx4s.0001.usw2.cache.amazonaws.com" 
      }, 
      "CacheClusterId": "my-repl-group-002" 
     } 
    ], 
    "NodeGroupId": "0001", 
    "PrimaryEndpoint": { 
     "Port": 6379, 
     "Address": "my-repl-group.8fdx4s.ng.0001.usw2.cache.amazonaws.com" 
    } 
   }], 
   "ReplicationGroupId": "my-repl-group", 
   "SnapshotRetentionLimit": 1, 
   "AutomaticFailover": "disabled", 
   "SnapshotWindow": "12:00-13:00", 
   "SnapshottingClusterId": "my-repl-group-002", 
   "MemberClusters": [ 
    "my-repl-group-001", 
    "my-repl-group-002" 
   ], 
   "PendingModifiedValues": {} 
  }
}
```
Untuk informasi selengkapnya, lihat [modify-replication-group](https://docs.aws.amazon.com/cli/latest/reference/elasticache/modify-replication-group.html) di dalam Referensi AWS CLI.

- 3. Jika Anda menggunakan parameter  $-$ -apply-immediately, pantau status grup replikasi menggunakan perintah AWS CLI describe-replication-group dengan parameter berikut. Saat status masih mengubah, Anda mungkin melihat waktu henti kurang dari 1 detik untuk simpul yang berjalan di versi 5.0.6 ke atas dan gangguan singkat baca dan tulis untuk versi yang lebih lama dari simpul primer saat entri DNS diperbarui.
	- --replication-group-id nama grup replikasi. Gunakan parameter ini untuk mendeskripsikan grup replikasi tertentu bukannya semua grup replikasi.

Untuk Linux, macOS, atau Unix:

```
aws elasticache describe-replication-groups \ 
      --replication-group-id my-replication-group
```
#### Untuk Windows:

```
aws elasticache describe-replication-groups ^ 
      --replication-group-id my-replication-group
```
Untuk informasi selengkapnya, lihat [describe-replication-groups](https://docs.aws.amazon.com/cli/latest/reference/elasticache/describe-replication-groups.html) dalam Referensi AWS CLI.

Menaikkan skala grup replikasi Redis (API ElastiCache)

Proses berikut menskalakan grup replikasi Anda dari tipe simpul saat ini ke tipe simpul baru yang lebih besar menggunakan API ElastiCache. Untuk Redis 5.0.5 dan setelahnya, Anda dapat menskalakan klaster dengan failover otomatis diaktifkan saat klaster terus online dan melayani permintaan masuk. Pada versi 4.0.10 dan sebelumnya, Anda mungkin merasakan gangguan singkat baca dan tulis pada versi sebelumnya dari simpul primer saat entri DNS diperbarui.

Jumlah waktu yang dibutuhkan untuk menaikkan skala ke tipe simpul yang lebih besar bervariasi, bergantung pada tipe simpul dan jumlah data dalam klaster cache Anda saat ini.

Untuk menaikkan skala Grup Replikasi Redis (API ElastiCache)

1. Tentukan jenis simpul mana yang dapat Anda naikkan skalanya menggunakan tindakan ListAllowedNodeTypeModifications API ElastiCache dengan parameter berikut.

• ReplicationGroupId – nama grup replikasi. Gunakan parameter ini untuk mendeskripsikan grup replikasi tertentu, bukan semua grup replikasi.

```
https://elasticache.us-west-2.amazonaws.com/ 
     ?Action=ListAllowedNodeTypeModifications 
     &ReplicationGroupId=MyReplGroup 
     &Version=2015-02-02 
     &SignatureVersion=4 
     &SignatureMethod=HmacSHA256 
     &Timestamp=20150202T192317Z 
     &X-Amz-Credential=<credential>
```
Untuk informasi selengkapnya, lihat [ListAllowedNodeTypeModifications](https://docs.aws.amazon.com/AmazonElastiCache/latest/APIReference/API_ListAllowedNodeTypeModifications.html) dalam Referensi API Amazon ElastiCache.

- 2. Skalakan grup replikasi Anda saat ini ke atas ke tipe simpul baru menggunakan tindakan ModifyRedplicationGroup API ElastiCache dan dengan parameter berikut.
	- ReplicationGroupId nama grup replikasi.
	- CacheNodeType jenis simpul baru yang lebih besar dari klaster cache dalam grup replikasi ini. Nilai ini harus berupa salah satu dari tipe instans yang dihasilkan oleh tindakan ListAllowedNodeTypeModifications di langkah 1.
	- CacheParameterGroupName [Opsional] Gunakan parameter ini jika Anda menggunakan reserved-memory untuk mengelola memori yang disimpan klaster. Tentukan grup parameter cache khusus yang mencadangkan jumlah memori yang sesuai untuk jenis simpul yang baru. Jika menggunakan reserved-memory-percent, Anda dapat menghilangkan parameter ini.
	- ApplyImmediately Atur ke true untuk menyebabkan proses menaikkan skala segera diterapkan. Untuk menunda proses menaikkan skala ke jendela pemeliharaan berikutnya, gunakan ApplyImmediately=false.

```
https://elasticache.us-west-2.amazonaws.com/ 
     ?Action=ModifyReplicationGroup 
     &ApplyImmediately=true 
     &CacheNodeType=cache.m3.2xlarge 
     &CacheParameterGroupName=redis32-m3-2xl 
     &ReplicationGroupId=myReplGroup 
     &SignatureVersion=4
```
 &SignatureMethod=HmacSHA256 &Timestamp=20141201T220302Z &Version=2014-12-01 &X-Amz-Algorithm=&AWS;4-HMAC-SHA256 &X-Amz-Date=20141201T220302Z &X-Amz-SignedHeaders=Host &X-Amz-Expires=20141201T220302Z &X-Amz-Credential=<credential> &X-Amz-Signature=<signature>

Untuk informasi selengkapnya, lihat [ModifyReplicationGroup](https://docs.aws.amazon.com/AmazonElastiCache/latest/APIReference/API_ModifyReplicationGroup.html) dalam Referensi API Amazon ElastiCache.

- 3. Jika Anda menggunakan ApplyImmediately=true, pantau status grup replikasi menggunakan tindakan DescribeReplicationGroups API ElastiCache dengan parameter berikut. Ketika status berubah dari mengubah ke tersedia, Anda dapat mulai menulis ke grup replikasi baru Anda yang dinaikkan skalanya.
	- ReplicationGroupId nama grup replikasi. Gunakan parameter ini untuk mendeskripsikan grup replikasi tertentu bukannya semua grup replikasi.

```
https://elasticache.us-west-2.amazonaws.com/ 
     ?Action=DescribeReplicationGroups 
     &ReplicationGroupId=MyReplGroup 
     &Version=2015-02-02 
     &SignatureVersion=4 
     &SignatureMethod=HmacSHA256 
     &Timestamp=20150202T192317Z 
     &X-Amz-Credential=<credential>
```
Untuk informasi selengkapnya, lihat [DescribeReplicationGroups](https://docs.aws.amazon.com/AmazonElastiCache/latest/APIReference/API_DescribeReplicationGroups.html) dalam Referensi API Amazon ElastiCache.

### Menurunkan skala klaster Redis dengan replika

Bagian berikut memandu Anda dalam cara menskalakan klaster cache Redis (mode klaster dinonaktifkan) dengan simpul replika ke bawah ke jenis simpul yang lebih kecil. Memastikan bahwa tipe simpul baru yang lebih kecil cukup besar untuk mengakomodasi semua data dan overhead sangat penting untuk keberhasilan. Untuk informasi selengkapnya, lihat [Memastikan bahwa Anda](#page-417-0)  [memiliki cukup memori untuk membuat snapshot Redis.](#page-417-0)

#### **a** Note

Untuk klaster yang menjalankan jenis simpul r6gd, Anda hanya dapat menskalakan ke ukuran simpul dalam keluarga simpul r6gd.

### **A** Important

Jika grup parameter Anda menggunakan reserved-memory untuk menyisihkan memori untuk overhead Redis, sebelum mulai menskalakan pastikan bahwa Anda memiliki grup parameter khusus yang menyimpan jumlah memori yang benar untuk tipe simpul baru Anda. Atau, Anda dapat mengubah grup parameter khusus yang menggunakan reservedmemory-percent dan gunakan grup parameter tersebut untuk klaster baru Anda. Jika menggunakan reserved-memory-percent, Anda tidak perlu melakukan ini. Untuk informasi selengkapnya, lihat [Mengelola Memori Cadangan](#page-410-0).

Menurunkan skala klaster Redis dengan replika (Konsol)

Proses berikut menskalakan klaster Redis Anda dengan simpul replika ke jenis simpul yang lebih kecil menggunakan konsol ElastiCache.

Untuk menurunkan skala klaster Redis dengan simpul replika (konsol)

- 1. Pastikan bahwa tipe simpul yang lebih kecil memadai untuk data dan kebutuhan overhead Anda.
- 2. Jika grup parameter Anda menggunakan reserved-memory untuk menyisihkan memori untuk overhead Redis, sebelum mulai menskalakan pastikan bahwa Anda memiliki grup parameter khusus yang menyimpan jumlah memori yang benar untuk tipe simpul baru Anda.

Atau, Anda dapat mengubah grup parameter khusus untuk menggunakan reserved-memorypercent. Untuk informasi selengkapnya, lihat [Mengelola Memori Cadangan](#page-410-0).

- 3. Masuk ke AWS Management Console dan buka konsol ElastiCache di [https://](https://console.aws.amazon.com/elasticache/) [console.aws.amazon.com/elasticache/.](https://console.aws.amazon.com/elasticache/)
- 4. Pada daftar klaster, pilih klaster yang ingin Anda turunkan skalanya. Klaster ini harus menjalankan mesin Redis dan bukan mesin Redis Berklaster.
- 5. Pilih Ubah.
- 6. Di wizard Ubah Klaster:
	- a. Pilih tipe simpul yang ingin Anda turunkan skalanya dari daftar Tipe simpul.
	- b. Jika Anda menggunakan reserved-memory untuk mengelola memori, dari daftar Grup Parameter, pilih grup parameter khusus yang menyimpan jumlah memori yang benar untuk jenis simpul baru.
- 7. Jika Anda ingin segera menurunkan skala, pilih kotak centang Terapkan segera. Jika kotak centang Terapkan segera tidak dipilih, proses menurunkan skala dilakukan selama jendela pemeliharaan berikutnya dari klaster ini.
- 8. Pilih Ubah.
- 9. Ketika status klaster berubah dari mengubah ke tersedia, klaster Anda telah diskalakan ke tipe simpul baru. Tidak perlu memperbarui titik akhir dalam aplikasi Anda.

Menurunkan skala grup replikasi Redis (AWS CLI)

Proses berikut menskalakan grup replikasi Anda dari tipe simpul saat ini ke tipe simpul baru yang lebih kecil menggunakan AWS CLI. Selama proses ini, ElastiCache for Redis memperbarui entri DNS sehingga menunjuk ke simpul baru. Karena hal ini, Anda tidak perlu memperbarui titik akhir dalam aplikasi Anda. Untuk Redis 5.0.5 dan setelahnya, Anda dapat menskalakan klaster dengan failover otomatis diaktifkan saat klaster terus online dan melayani permintaan masuk. Pada versi 4.0.10 dan sebelumnya, Anda mungkin merasakan gangguan singkat baca dan tulis pada versi sebelumnya dari simpul primer saat entri DNS diperbarui.

Namun, baca dari klaster cache replika baca tetap tidak terganggu.

Jumlah waktu yang dibutuhkan untuk menurunkan skala ke tipe simpul yang lebih kecil bervariasi, bergantung pada tipe simpul dan jumlah data dalam klaster cache Anda saat ini.

Menurunkan skala Grup Replikasi Redis (AWS CLI)

1. Tentukan tipe simpul mana yang dapat Anda turunkan skalanya dengan menjalankan perintah AWS CLI list-allowed-node-type-modifications menggunakan parameter berikut.

• --replication-group-id – nama grup replikasi. Gunakan parameter ini untuk mendeskripsikan grup replikasi tertentu bukannya semua grup replikasi.

Untuk Linux, macOS, atau Unix:

```
aws elasticache list-allowed-node-type-modifications \ 
      --replication-group-id my-repl-group
```
Untuk Windows:

```
aws elasticache list-allowed-node-type-modifications ^ 
      --replication-group-id my-repl-group
```
Output dari operasi ini terlihat seperti berikut (format JSON).

```
{ 
       "ScaleDownModifications": [ 
           "cache.m3.2xlarge", 
           "cache.m3.large", 
           "cache.m3.xlarge", 
           "cache.m4.10xlarge", 
           "cache.m4.2xlarge", 
           "cache.m4.4xlarge", 
           "cache.m4.large", 
           "cache.m4.xlarge", 
           "cache.r3.2xlarge", 
           "cache.r3.4xlarge", 
           "cache.r3.8xlarge", 
           "cache.r3.large", 
           "cache.r3.xlarge" 
     \mathbf{I} }
```
Untuk informasi selengkapnya, lihat [list-allowed-node-type-modifications](https://docs.aws.amazon.com/cli/latest/reference/elasticache/list-allowed-node-type-modifications.html) di dalam Referensi AWS CLI.

- 2. Skalakan grup replikasi Anda saat ini ke atas ke tipe simpul baru menggunakan perintah AWS CLI modify-replication-group dengan parameter berikut.
	- --replication-group-id nama grup replikasi.
- --cache-node-type jenis simpul baru yang lebih kecil dari klaster cache dalam grup replikasi ini. Nilai ini harus berupa salah satu dari tipe instans yang dihasilkan oleh perintah list-allowed-node-type-modifications di langkah 1.
- --cache-parameter-group-name [Opsional] Gunakan parameter ini jika Anda menggunakan reserved-memory untuk mengelola memori yang disimpan klaster. Tentukan grup parameter cache khusus yang mencadangkan jumlah memori yang sesuai untuk jenis simpul yang baru. Jika menggunakan reserved-memory-percent, Anda dapat menghilangkan parameter ini.
- $-$ -apply-immediately Menyebabkan operasi menaikkan skala segera diterapkan. Untuk menunda operasi menaikkan skala ke jendela pemeliharaan berikutnya, gunakan --noapply-immediately.

Untuk Linux, macOS, atau Unix:

```
aws elasticache modify-replication-group \ 
      --replication-group-id my-repl-group \ 
      --cache-node-type cache.t2.small \ 
      --cache-parameter-group-name redis32-m3-2xl \ 
      --apply-immediately
```
Untuk Windows:

```
aws elasticache modify-replication-group ^ 
      --replication-group-id my-repl-group ^ 
      --cache-node-type cache.t2.small ^ 
      --cache-parameter-group-name redis32-m3-2xl \ 
      --apply-immediately
```
Output dari operasi ini terlihat seperti berikut (format JSON).

```
{"ReplicationGroup": { 
          "Status": "available", 
          "Description": "Some description", 
          "NodeGroups": [ 
\overline{a} "Status": "available", 
                   "NodeGroupMembers": [
```

```
\{ \} "CurrentRole": "primary", 
                             "PreferredAvailabilityZone": "us-west-2b", 
                             "CacheNodeId": "0001", 
                             "ReadEndpoint": { 
                                  "Port": 6379, 
                                  "Address": "my-repl-
group-001.8fdx4s.0001.usw2.cache.amazonaws.com" 
, and the state \mathbb{R} , the state \mathbb{R} "CacheClusterId": "my-repl-group-001" 
\}, \}, \}, \}, \}, \}, \}, \}, \}, \}, \}, \}, \}, \}, \}, \}, \}, \}, \}, \}, \}, \}, \}, \}, \}, \}, \}, \}, \}, \}, \}, \}, \}, \}, \}, \}, \},
\{ \} "CurrentRole": "replica", 
                             "PreferredAvailabilityZone": "us-west-2c", 
                             "CacheNodeId": "0001", 
                             "ReadEndpoint": { 
                                  "Port": 6379, 
                                  "Address": "my-repl-
group-002.8fdx4s.0001.usw2.cache.amazonaws.com" 
, and the state \mathbb{R} , the state \mathbb{R} "CacheClusterId": "my-repl-group-002" 
 } 
 ], 
                    "NodeGroupId": "0001", 
                    "PrimaryEndpoint": { 
                         "Port": 6379, 
                         "Address": "my-repl-
group.8fdx4s.ng.0001.usw2.cache.amazonaws.com" 
 } 
 } 
           ], 
           "ReplicationGroupId": "my-repl-group", 
           "SnapshotRetentionLimit": 1, 
           "AutomaticFailover": "disabled", 
           "SnapshotWindow": "12:00-13:00", 
           "SnapshottingClusterId": "my-repl-group-002", 
           "MemberClusters": [ 
               "my-repl-group-001", 
               "my-repl-group-002", 
           ], 
           "PendingModifiedValues": {} 
      } 
  }
```
Untuk informasi selengkapnya, lihat [modify-replication-group](https://docs.aws.amazon.com/cli/latest/reference/elasticache/modify-replication-group.html) di dalam Referensi AWS CLI.

- 3. Jika Anda menggunakan parameter  $-$ -apply-immediately, pantau status grup replikasi menggunakan perintah AWS CLI describe-replication-group dengan parameter berikut. Ketika status berubah dari mengubah ke tersedia, Anda dapat mulai menulis ke grup replikasi baru Anda yang diturunkan skalanya.
	- --replication-group-id nama grup replikasi. Gunakan parameter ini untuk mendeskripsikan grup replikasi tertentu bukannya semua grup replikasi.

Untuk Linux, macOS, atau Unix:

```
aws elasticache describe-replication-group \ 
      --replication-group-id my-replication-group
```
Untuk Windows:

```
aws elasticache describe-replication-groups ^ 
      --replication-group-id my-replication-group
```
Untuk informasi selengkapnya, lihat [describe-replication-groups](https://docs.aws.amazon.com/cli/latest/reference/elasticache/describe-replication-groups.html) dalam Referensi AWS CLI.

Menurunkan skala grup replikasi Redis (API ElastiCache)

Proses berikut menskalakan grup replikasi Anda dari tipe simpul saat ini ke tipe simpul baru yang lebih kecil menggunakan API ElastiCache. Selama proses ini, ElastiCache for Redis memperbarui entri DNS sehingga menunjuk ke simpul baru. Karena hal ini, Anda tidak perlu memperbarui titik akhir dalam aplikasi Anda. Untuk Redis 5.0.5 dan setelahnya, Anda dapat menskalakan klaster dengan failover otomatis diaktifkan saat klaster terus online dan melayani permintaan masuk. Pada versi 4.0.10 dan sebelumnya, Anda mungkin merasakan gangguan singkat baca dan tulis pada versi sebelumnya dari simpul primer saat entri DNS diperbarui. Namun, baca dari klaster cache replika baca tetap tidak terganggu.

Jumlah waktu yang dibutuhkan untuk menurunkan skala ke tipe simpul yang lebih kecil bervariasi, bergantung pada tipe simpul dan jumlah data dalam klaster cache Anda saat ini.

#### Untuk menurunkan skala Grup Replikasi Redis (API ElastiCache)

- 1. Tentukan jenis simpul mana yang dapat Anda turunkan skalanya menggunakan tindakan ListAllowedNodeTypeModifications API ElastiCache dengan parameter berikut.
	- ReplicationGroupId nama grup replikasi. Gunakan parameter ini untuk mendeskripsikan grup replikasi tertentu, bukan semua grup replikasi.

```
https://elasticache.us-west-2.amazonaws.com/ 
     ?Action=ListAllowedNodeTypeModifications 
     &ReplicationGroupId=MyReplGroup 
     &Version=2015-02-02 
     &SignatureVersion=4 
     &SignatureMethod=HmacSHA256 
     &Timestamp=20150202T192317Z 
     &X-Amz-Credential=<credential>
```
Untuk informasi selengkapnya, lihat [ListAllowedNodeTypeModifications](https://docs.aws.amazon.com/AmazonElastiCache/latest/APIReference/API_ListAllowedNodeTypeModifications.html) dalam Referensi API Amazon ElastiCache.

- 2. Skalakan grup replikasi Anda saat ini ke atas ke tipe simpul baru menggunakan tindakan ModifyRedplicationGroup API ElastiCache dan dengan parameter berikut.
	- ReplicationGroupId nama grup replikasi.
	- CacheNodeType jenis simpul baru yang lebih kecil dari klaster cache dalam grup replikasi ini. Nilai ini harus berupa salah satu dari tipe instans yang dihasilkan oleh tindakan ListAllowedNodeTypeModifications di langkah 1.
	- CacheParameterGroupName [Opsional] Gunakan parameter ini jika Anda menggunakan reserved-memory untuk mengelola memori yang disimpan klaster. Tentukan grup parameter cache khusus yang mencadangkan jumlah memori yang sesuai untuk jenis simpul yang baru. Jika menggunakan reserved-memory-percent, Anda dapat menghilangkan parameter ini.
	- ApplyImmediately Atur ke true untuk menyebabkan proses menaikkan skala segera diterapkan. Untuk menunda proses menurunkan skala ke jendela pemeliharaan berikutnya, gunakan ApplyImmediately=false.

https://elasticache.us-west-2.amazonaws.com/ ?Action=ModifyReplicationGroup &ApplyImmediately=true

 &CacheNodeType=cache.m3.2xlarge &CacheParameterGroupName=redis32-m3-2xl &ReplicationGroupId=myReplGroup &SignatureVersion=4 &SignatureMethod=HmacSHA256 &Timestamp=20141201T220302Z &Version=2014-12-01 &X-Amz-Algorithm=&AWS;4-HMAC-SHA256 &X-Amz-Date=20141201T220302Z &X-Amz-SignedHeaders=Host &X-Amz-Expires=20141201T220302Z &X-Amz-Credential=<credential> &X-Amz-Signature=<signature>

Untuk informasi selengkapnya, lihat [ModifyReplicationGroup](https://docs.aws.amazon.com/AmazonElastiCache/latest/APIReference/API_ModifyReplicationGroup.html) dalam Referensi API Amazon ElastiCache.

- 3. Jika Anda menggunakan ApplyImmediately=true, pantau status grup replikasi menggunakan tindakan DescribeReplicationGroups API ElastiCache dengan parameter berikut. Ketika status berubah dari mengubah ke tersedia, Anda dapat mulai menulis ke grup replikasi baru Anda yang diturunkan skalanya.
	- ReplicationGroupId nama grup replikasi. Gunakan parameter ini untuk mendeskripsikan grup replikasi tertentu bukannya semua grup replikasi.

```
https://elasticache.us-west-2.amazonaws.com/ 
     ?Action=DescribeReplicationGroups 
     &ReplicationGroupId=MyReplGroup 
     &Version=2015-02-02 
     &SignatureVersion=4 
     &SignatureMethod=HmacSHA256 
     &Timestamp=20150202T192317Z 
     &X-Amz-Credential=<credential>
```
Untuk informasi selengkapnya, lihat [DescribeReplicationGroups](https://docs.aws.amazon.com/AmazonElastiCache/latest/APIReference/API_DescribeReplicationGroups.html) dalam Referensi API Amazon ElastiCache.

#### Meningkatkan kapasitas baca

Untuk meningkatkan kapasitas baca, tambahkan replika baca (hingga maksimum lima) ke grup replikasi Redis Anda.

Anda dapat menskalakan kapasitas baca klaster Redis Anda menggunakan konsol ElastiCache, AWS CLI, atau API ElastiCache. Untuk informasi selengkapnya, lihat [Menambahkan replika baca,](#page-589-0) [untuk grup replikasi Redis \(Mode Klaster Dinonaktifkan\).](#page-589-0)

#### Mengurangi kapasitas baca

Untuk mengurangi kapasitas baca, hapus satu atau lebih replika baca dari klaster Redis Anda dengan replika (disebut grup replikasi dalam API/CLI). Jika klaster adalah Multi-AZ dengan failover otomatis diaktifkan, Anda tidak dapat menghapus replika baca terakhir tanpa menonaktifkan Multi-AZ terlebih dahulu. Untuk informasi selengkapnya, lihat [Mengubah grup replikasi](#page-568-0).

Untuk informasi selengkapnya, lihat [Menghapus replika baca, untuk grup replikasi Redis \(Mode](#page-591-0) [Klaster Dinonaktifkan\) .](#page-591-0)

# Menskalakan klaster di Redis (Mode Klaster Diaktifkan)

Seiring perubahan permintaan pada klaster, Anda mungkin memutuskan untuk meningkatkan performa atau mengurangi biaya dengan mengubah jumlah serpihan di klaster Redis (mode klaster diaktifkan). Sebaiknya gunakan penskalaan horizontal online untuk melakukan tindakan tersebut. Dengan begitu, klaster Anda dapat terus melayani permintaan selama proses penskalaan.

Kondisi berikut dapat menjadi faktor yang membuat Anda memutuskan menskalakan ulang klaster:

• Tekanan memori:

Jika simpul di klaster Anda mengalami tekanan memori, sebaiknya pertimbangkan untuk menskalakan ke luar agar memiliki lebih banyak sumber daya untuk menyimpan data dan melayani permintaan dengan lebih baik.

Anda dapat menentukan apakah node Anda berada di bawah tekanan memori dengan memantau metrik berikut: FreeableMemory, SwapUsage, dan BytesUseForCache.

• Hambatan CPU atau jaringan:

Jika masalah latensi/throughput mengganggu klaster, Anda mungkin perlu menskalakan ke luar untuk menyelesaikan masalah.

Anda dapat memantau tingkat latensi dan throughput Anda dengan memantau metrik berikut: CPUUutilization, NetworkBytesIn, Out, dan. NetworkBytes CurrConnectionsNewConnections

• Klaster Anda diskalakan berlebih:

Permintaan saat ini pada klaster Anda dalam kondisi yang membuat penskalaan ke dalam tidak mengganggu performa dan mengurangi biaya.

Anda dapat memantau penggunaan klaster untuk menentukan apakah Anda dapat menskalakan dengan aman menggunakan metrik berikut: FreeableMemory,, SwapUsage, CPUUutilization BytesUseForCache, NetworkBytesIn, NetworkBytesOut, dan. CurrConnectionsNewConnections

### Dampak Performa dari Penskalaan

Ketika Anda menskalakan menggunakan proses offline, klaster akan offline selama sebagian besar proses dan dengan demikian tidak dapat melayani permintaan. Ketika Anda menskalakan menggunakan metode online, karena penskalaan adalah operasi sarat komputasi, ada beberapa penurunan dalam performa, namun, klaster Anda terus melayani permintaan selama operasi

penskalaan. Berapa banyak penurunan yang Anda alami bergantung pada pemanfaatan CPU normal dan data Anda.

Ada dua cara untuk menskalakan klaster Redis (mode klaster diaktifkan) Anda; penskalaan horizontal dan vertikal.

• Penskalaan horizontal mengizinkan Anda mengubah jumlah grup simpul (serpihan) dalam grup replikasi dengan menambahkan atau menghapus grup simpul (serpihan). Proses resharding online memungkinkan penskalaan ke dalam/luar sementara klaster terus melayani permintaan masuk.

Konfigurasikan slot di klaster baru Anda secara berbeda dari slot yang berada di klaster lama. Metode offline saja.

• Penskalaan Vertikal - Ubah jenis simpul untuk mengubah ukuran klaster. Penskalaan vertikal secara online memungkinkan untuk menaikkan skala/menurunkan skala sementara klaster terus melayani permintaan masuk.

Jika Anda mengurangi ukuran dan kapasitas memori klaster, baik dengan menskalakan ke dalam atau menurunkan skala, pastikan bahwa konfigurasi baru memiliki memori yang cukup untuk data Anda dan overhead Redis.

Untuk informasi selengkapnya, lihat [Pilih ukuran simpul cache.](../redis/CacheNodes.html#SelectSize)

Daftar Isi

- [Resharding dan penyeimbangan ulang serpihan secara offline untuk Redis \(mode klaster](#page-741-0)  [diaktifkan\)](#page-741-0)
- [Resharding dan penyeimbangan ulang serpihan secara online untuk Redis \(mode klaster](#page-742-0)  [diaktifkan\)](#page-742-0)
	- [Menambahkan serpihan dengan resharding online](#page-744-0)
	- [Menghapus serpihan dengan resharding online](#page-748-0)
		- [Menghapus serpihan \(Konsol\)](#page-748-1)
		- [Menghapus serpihan \(AWS CLI\)](#page-749-0)
		- [Menghapus serpihan \(API ElastiCache\)](#page-750-0)
	- [Penyeimbangan ulang serpihan secara online](#page-752-0)
		- [Penyeimbangan Ulang Serpihan Secara Online \(Konsol\)](#page-752-1)
		- [Penyeimbangan ulang serpihan secara online \(AWS CLI\)](#page-753-0)
		- [Penyeimbangan kembali pecahan online \(API\) ElastiCache](#page-754-0)
- [Penskalaan vertikal online dengan mengubah jenis simpul](#page-754-1)
	- [Menaikkan skala secara online](#page-756-0)
		- [Menaikkan skala klaster cache Redis \(Konsol\)](#page-756-1)
		- [Menaikkan skala klaster cache Redis \(AWS CLI\)](#page-706-0)
		- [Menskalakan cluster cache Redis \(API\) ElastiCache](#page-760-0)
	- [Penurunan skala online](#page-762-0)
		- [Menurunkan skala klaster cache Redis \(Konsol\)](#page-763-0)
		- [Menurunkan skala klaster cache Redis \(AWS CLI\)](#page-763-1)
		- [Menskalakan cluster cache Redis \(API\) ElastiCache](#page-767-0)

<span id="page-741-0"></span>Resharding dan penyeimbangan ulang serpihan secara offline untuk Redis (mode klaster diaktifkan)

Keuntungan utama yang Anda dapatkan dari konfigurasi ulang serpihan secara offline adalah bahwa Anda dapat melakukan lebih dari sekadar menambahkan atau menghapus serpihan dari grup replikasi Anda. Ketika Anda melakukan reshard offline, selain mengubah jumlah serpihan dalam grup replikasi, Anda dapat melakukan hal berikut:

### **a** Note

Resharding offline tidak didukung pada klaster Redis dengan tingkatan data diaktifkan. Untuk informasi selengkapnya, lihat [Tingkatan data](#page-168-0).

- Ubah jenis simpul grup replikasi Anda.
- Tentukan Zona Ketersediaan untuk setiap simpul dalam grup replikasi.
- Tingkatkan ke versi mesin yang lebih baru.
- Tentukan jumlah simpul replika di setiap serpihan secara independen.
- Tentukan keyspace untuk setiap serpihan.

Kekurangan utama dari konfigurasi ulang serpihan secara offline adalah bahwa klaster Anda offline dimulai dari bagian pemulihan dari proses berlanjut sampai Anda memperbarui titik akhir dalam aplikasi Anda. Durasi offline klaster Anda akan bervariasi tergantung jumlah data dalam klaster Anda. Untuk mengonfigurasi ulang klaster Redis (mode klaster diaktifkan) serpihan Anda secara offline

- 1. Buat cadangan manual klaster Redis yang ada. Untuk informasi selengkapnya, lihat [Membuat](#page-281-0)  [cadangan manual](#page-281-0).
- 2. Buat klaster baru dengan memulihkan dari cadangan. Untuk informasi selengkapnya, lihat [Melakukan pemulihan dari cadangan ke dalam cache baru.](#page-302-0)
- 3. Perbarui titik akhir di aplikasi Anda ke titik akhir klaster baru. Untuk informasi selengkapnya, lihat [Menemukan titik akhir koneksi.](#page-235-0)

<span id="page-742-0"></span>Resharding dan penyeimbangan ulang serpihan secara online untuk Redis (mode klaster diaktifkan)

Dengan menggunakan resharding online dan shard rebalancing dengan ElastiCache Amazon untuk Redis versi 3.2.10 atau yang lebih baru, Anda dapat menskalakan Redis (mode cluster diaktifkan) secara ElastiCache dinamis tanpa downtime. Pendekatan ini berarti bahwa klaster Anda dapat terus melayani permintaan bahkan saat penskalaan atau penyeimbangan ulang sedang dalam proses.

Anda dapat melakukan tindakan berikut:

• Menskalakan ke luar – Tingkatkan kapasitas baca dan tulis dengan menambahkan serpihan (grup simpul) ke klaster Redis Anda (mode klaster diaktifkan) (grup replikasi).

Jika Anda menambahkan satu atau beberapa serpihan ke grup replikasi, simpul di setiap serpihan baru memiliki jumlah sama dengan jumlah simpul dalam serpihan terkecil yang ada.

- Menskalakan ke dalam Turunkan kapasitas baca dan tulis, sehingga juga menurunkan biaya, dengan menghapus serpihan dari klaster Redis (mode klaster diaktifkan).
- Rebalance Pindahkan ruang kunci di antara pecahan di cluster Redis (mode cluster diaktifkan) Anda ElastiCache sehingga mereka didistribusikan secara merata di antara pecahan sebanyak mungkin.

Anda tidak dapat melakukan hal berikut:

• Mengonfigurasi serpihan secara independen:

Anda tidak dapat menentukan ruang kunci untuk serpihan secara independen. Untuk melakukan tindakan ini, Anda harus menggunakan proses offline.

Saat ini, batasan berikut berlaku ElastiCache untuk resharding dan rebalancing online Redis:

- Proses ini memerlukan mesin Redis versi 3.2.10 atau yang lebih baru. Untuk informasi selengkapnya tentang cara meningkatkan versi mesin, lihat [Versi mesin dan pemutakhiran](#page-317-0) .
- Terdapat batasan dengan slot atau ruang kunci dan item besar:

Jika salah satu kunci dalam serpihan berisi item besar, kunci tersebut tidak dimigrasikan ke serpihan baru ketika penskalaan ke luar atau penyeimbangan ulang dilakukan. Fungsi ini dapat menghasilkan serpihan yang tidak seimbang.

Jika salah satu kunci dalam serpihan berisi item besar (item yang lebih besar dari 256 MB setelah serialisasi), serpihan tersebut tidak dihapus ketika penskalaan ke dalam dilakukan. Fungsi ini dapat mengakibatkan beberapa serpihan tidak dihapus.

- Ketika menskalakan ke luar, jumlah simpul dalam serpihan baru sama dengan jumlah simpul dalam serpihan terkecil yang ada.
- Ketika menskalakan ke luar, setiap tag yang umum untuk semua serpihan yang ada akan disalin ke serpihan baru.
- Saat menskalakan cluster Global Data Store, tidak ElastiCache akan secara otomatis mereplikasi Fungsi dari salah satu node yang ada ke node baru. Sebaiknya muat Fungsi Anda di serpihan baru setelah menskalakan klaster ke luar sehingga setiap serpihan memiliki fungsi yang sama.

### **a** Note

ElastiCache Untuk Redis versi 7 ke atas: Saat menskalakan cluster Anda, ElastiCache akan secara otomatis mereplikasi Fungsi yang dimuat di salah satu node yang ada (dipilih secara acak) ke node baru. Jika aplikasi Anda menggunakan [Fungsi Redis](https://redis.io/docs/manual/programmability/functions-intro/), kami sarankan memuat semua fungsi Anda ke semua pecahan sebelum diskalakan sehingga cluster Redis Anda ElastiCache tidak berakhir dengan definisi fungsi yang berbeda pada pecahan yang berbeda.

Untuk informasi selengkapnya, lihat [Perubahan ukuran klaster online](#page-419-0).

Anda dapat menskalakan atau menyeimbangkan ulang cluster Redis (mode cluster enabled) secara horizontal menggunakan AWS Management Console, the AWS CLI, dan API. ElastiCache ElastiCache

<span id="page-744-0"></span>Menambahkan serpihan dengan resharding online

Anda dapat menambahkan pecahan ke cluster Redis (mode klaster diaktifkan) menggunakan AWS Management Console, AWS CLI, atau ElastiCache API. Saat Anda menambahkan serpihan ke klaster Redis (mode klaster diaktifkan), setiap tag pada serpihan yang ada disalin ke serpihan baru.

Menambahkan serpihan (Konsol)

Anda dapat menggunakan AWS Management Console untuk menambahkan satu atau beberapa pecahan ke cluster Redis (mode cluster diaktifkan) Anda. Prosedur berikut menjelaskan prosesnya.

Untuk menambahkan serpihan ke klaster Redis (mode klaster diaktifkan)

- 1. Buka ElastiCache konsol di <https://console.aws.amazon.com/elasticache/>.
- 2. Dari panel navigasi, pilih Klaster Redis.
- 3. Cari dan pilih nama, bukan kotak di sebelah kiri nama klaster, klaster Redis (mode klaster diaktifkan) tempat serpihan akan ditambahkan.

### **G** Tip

Redis (mode klaster diaktifkan) menampilkan Redis Berklaster di kolom Mode

- 4. Pilih Tambahkan serpihan.
	- a. Untuk Jumlah serpihan yang akan ditambahkan, pilih jumlah serpihan yang ingin Anda tambahkan ke klaster ini.
	- b. Untuk Zona Ketersediaan, pilih Tidak ada preferensi atau Tentukan zona ketersediaan.
	- c. Jika Anda memilih Tentukan zona ketersediaan, untuk setiap simpul dalam setiap serpihan, pilih Zona Ketersediaan simpul dari daftar Zona Ketersediaan.
	- d. Pilih Tambahkan.

Menambahkan serpihan (AWS CLI)

Proses berikut menjelaskan cara mengonfigurasi ulang serpihan di klaster Redis (mode klaster diaktifkan) dengan menambahkan serpihan menggunakan AWS CLI.

Gunakan parameter berikut dengan modify-replication-group-shard-configuration.

#### Parameter

- --apply-immediately Wajib. Menentukan operasi konfigurasi ulang serpihan yang akan segera dimulai.
- --replication-group-id Wajib. Menentukan grup replikasi (klaster) mana tempat operasi konfigurasi ulang serpihan akan dilakukan.
- --node-group-count Wajib. Menentukan jumlah serpihan (grup simpul) yang ada ketika operasi selesai. Saat menambahkan serpihan, nilai --node-group-count harus lebih besar dari jumlah serpihan saat ini.

Jika perlu, Anda dapat menentukan Zona Ketersediaan untuk setiap simpul dalam grup replikasi menggunakan --resharding-configuration.

• --resharding-configuration – Opsional. Daftar Zona Ketersediaan pilihan untuk setiap simpul di setiap serpihan dalam grup replikasi. Gunakan parameter ini hanya jika nilai --nodegroup-count lebih besar dari jumlah serpihan saat ini. Jika parameter ini dihilangkan saat menambahkan pecahan, Amazon ElastiCache memilih Availability Zones untuk node baru.

Contoh berikut mengonfigurasi ulang ruang kunci di lebih dari empat serpihan di klaster Redis (mode klaster diaktifkan) my-cluster. Contoh ini juga menentukan Zona Ketersediaan untuk setiap simpul di setiap serpihan. Operasi segera dimulai.

Example - Menambahkan Serpihan

Untuk Linux, macOS, atau Unix:

```
aws elasticache modify-replication-group-shard-configuration \ 
     --replication-group-id my-cluster \ 
     --node-group-count 4 \ 
     --resharding-configuration \ 
         "PreferredAvailabilityZones=us-east-2a,us-east-2c" \ 
         "PreferredAvailabilityZones=us-east-2b,us-east-2a" \ 
         "PreferredAvailabilityZones=us-east-2c,us-east-2d" \ 
         "PreferredAvailabilityZones=us-east-2d,us-east-2c" \ 
     --apply-immediately
```
Untuk Windows:

aws elasticache modify-replication-group-shard-configuration ^

```
 --replication-group-id my-cluster ^ 
 --node-group-count 4 ^ 
 --resharding-configuration ^ 
     "PreferredAvailabilityZones=us-east-2a,us-east-2c" ^ 
     "PreferredAvailabilityZones=us-east-2b,us-east-2a" ^ 
     "PreferredAvailabilityZones=us-east-2c,us-east-2d" ^ 
     "PreferredAvailabilityZones=us-east-2d,us-east-2c" ^ 
 --apply-immediately
```
Untuk informasi selengkapnya, lihat [modify-replication-group-shard-configuration](https://docs.aws.amazon.com/cli/latest/reference/elasticache/modify-replication-group-shard-configuration.html) dalam dokumentasi. AWS CLI

```
Menambahkan pecahan (ElastiCache API)
```
Anda dapat menggunakan ElastiCache API untuk mengkonfigurasi ulang pecahan di cluster Redis (mode cluster diaktifkan) secara online dengan menggunakan operasi. ModifyReplicationGroupShardConfiguration

Gunakan parameter berikut dengan ModifyReplicationGroupShardConfiguration.

#### Parameter

- ApplyImmediately=true Wajib. Menentukan operasi konfigurasi ulang serpihan yang akan segera dimulai.
- ReplicationGroupId Wajib. Menentukan grup replikasi (klaster) mana tempat operasi konfigurasi ulang serpihan akan dilakukan.
- NodeGroupCount Wajib. Menentukan jumlah serpihan (grup simpul) yang ada ketika operasi selesai. Saat menambahkan serpihan, nilai NodeGroupCount harus lebih besar dari jumlah serpihan saat ini.

Jika perlu, Anda dapat menentukan Zona Ketersediaan untuk setiap simpul dalam grup replikasi menggunakan ReshardingConfiguration.

• ReshardingConfiguration – Opsional. Daftar Zona Ketersediaan pilihan untuk setiap simpul di setiap serpihan dalam grup replikasi. Gunakan parameter ini hanya jika nilai NodeGroupCount lebih besar dari jumlah serpihan saat ini. Jika parameter ini dihilangkan saat menambahkan pecahan, Amazon ElastiCache memilih Availability Zones untuk node baru.

Proses berikut menjelaskan cara mengkonfigurasi ulang pecahan di cluster Redis (mode cluster enabled) Anda dengan menambahkan pecahan menggunakan API. ElastiCache

Example - Menambahkan Serpihan

Contoh berikut menambahkan grup simpul dari klaster Redis (mode klaster diaktifkan) my-cluster, sehingga terdapat total empat grup simpul saat operasi selesai. Contoh ini juga menentukan Zona Ketersediaan untuk setiap simpul di setiap serpihan. Operasi segera dimulai.

```
https://elasticache.us-east-2.amazonaws.com/ 
     ?Action=ModifyReplicationGroupShardConfiguration 
     &ApplyImmediately=true 
     &NodeGroupCount=4
     &ReplicationGroupId=my-cluster
```
 &ReshardingConfiguration.ReshardingConfiguration.1.PreferredAvailabilityZones.AvailabilityZone.1=*useast-2a*

 &ReshardingConfiguration.ReshardingConfiguration.1.PreferredAvailabilityZones.AvailabilityZone.2=*useast-2c*

 &ReshardingConfiguration.ReshardingConfiguration.2.PreferredAvailabilityZones.AvailabilityZone.1=*useast-2b*

 &ReshardingConfiguration.ReshardingConfiguration.2.PreferredAvailabilityZones.AvailabilityZone.2=*useast-2a*

```
 &ReshardingConfiguration.ReshardingConfiguration.3.PreferredAvailabilityZones.AvailabilityZone.1=us-
east-2c
```
 &ReshardingConfiguration.ReshardingConfiguration.3.PreferredAvailabilityZones.AvailabilityZone.2=*useast-2d*

```
 &ReshardingConfiguration.ReshardingConfiguration.4.PreferredAvailabilityZones.AvailabilityZone.1=us-
east-2d
```

```
 &ReshardingConfiguration.ReshardingConfiguration.4.PreferredAvailabilityZones.AvailabilityZone.2=us-
east-2c
```

```
 &Version=2015-02-02 
 &SignatureVersion=4 
 &SignatureMethod=HmacSHA256 
 &Timestamp=20171002T192317Z 
 &X-Amz-Credential=<credential>
```
Untuk informasi selengkapnya, lihat [ModifyReplicationGroupShardKonfigurasi](https://docs.aws.amazon.com/AmazonElastiCache/latest/APIReference/API_ModifyReplicationGroupShardConfiguration.html) di Referensi ElastiCache API.

# <span id="page-748-0"></span>Menghapus serpihan dengan resharding online

Anda dapat menghapus pecahan dari klaster Redis (mode klaster diaktifkan) menggunakan AWS Management Console, AWS CLI, atau ElastiCache API.

# Topik

- [Menghapus serpihan \(Konsol\)](#page-748-1)
- [Menghapus serpihan \(AWS CLI\)](#page-749-0)
- [Menghapus serpihan \(API ElastiCache\)](#page-750-0)

# <span id="page-748-1"></span>Menghapus serpihan (Konsol)

Proses berikut menjelaskan cara mengonfigurasi ulang serpihan di klaster Redis (mode klaster diaktifkan) dengan menghapus serpihan menggunakan AWS Management Console.

Sebelum menghapus grup node (pecahan) dari grup replikasi Anda, ElastiCache pastikan semua data Anda sesuai dengan pecahan yang tersisa. Jika data tercakup, serpihan yang ditentukan akan dihapus dari grup replikasi seperti yang diminta. Jika data tidak tercakup di grup simpul yang tersisa, proses akan dihentikan dan grup replikasi memiliki konfigurasi grup simpul yang sama seperti sebelum permintaan dibuat.

Anda dapat menggunakan AWS Management Console untuk menghapus satu atau beberapa pecahan dari cluster Redis (mode cluster diaktifkan) Anda. Anda tidak dapat menghapus semua serpihan dalam grup replikasi. Sebaliknya, Anda harus menghapus grup replikasi. Untuk informasi selengkapnya, lihat [Menghapus grup replikasi](#page-572-0). Prosedur berikut menjelaskan proses untuk menghapus satu atau beberapa serpihan.

Untuk menghapus serpihan dari klaster Redis (mode klaster diaktifkan)

- 1. Buka ElastiCache konsol di <https://console.aws.amazon.com/elasticache/>.
- 2. Dari panel navigasi, pilih Klaster Redis.
- 3. Cari dan pilih nama, bukan kotak di sebelah kiri nama klaster, klaster Redis (mode klaster diaktifkan) yang berisi serpihan yang ingin Anda hapus.

# G Tip

Klaster Redis (mode klaster diaktifkan) memiliki nilai 1 atau lebih besar di kolom Serpihan.

- 4. Dari daftar serpihan, pilih kotak di sebelah kiri nama setiap serpihan yang ingin Anda hapus.
- 5. Pilih Hapus serpihan.

<span id="page-749-0"></span>Menghapus serpihan (AWS CLI)

Proses berikut menjelaskan cara mengonfigurasi ulang serpihan di klaster Redis (mode klaster diaktifkan) dengan menghapus serpihan menggunakan AWS CLI.

### **A** Important

Sebelum menghapus grup node (pecahan) dari grup replikasi Anda, ElastiCache pastikan semua data Anda sesuai dengan pecahan yang tersisa. Jika data tercakup, serpihan yang ditentukan (--node-groups-to-remove) akan dihapus dari grup replikasi seperti yang diminta dan ruang kunci terkait akan dipetakan ke serpihan yang tersisa. Jika data tidak tercakup di grup simpul yang tersisa, proses akan dihentikan dan grup replikasi yang tersisa memiliki konfigurasi grup simpul yang sama seperti sebelum permintaan dibuat.

Anda dapat menggunakan AWS CLI untuk menghapus satu atau beberapa pecahan dari cluster Redis (mode cluster diaktifkan) Anda. Anda tidak dapat menghapus semua serpihan dalam grup replikasi. Sebaliknya, Anda harus menghapus grup replikasi. Untuk informasi selengkapnya, lihat [Menghapus grup replikasi](#page-572-0).

Gunakan parameter berikut dengan modify-replication-group-shard-configuration.

#### Parameter

- --apply-immediately Wajib. Menentukan operasi konfigurasi ulang serpihan yang akan segera dimulai.
- --replication-group-id Wajib. Menentukan grup replikasi (klaster) mana tempat operasi konfigurasi ulang serpihan akan dilakukan.
- --node-group-count Wajib. Menentukan jumlah serpihan (grup simpul) yang ada ketika operasi selesai. Saat menghapus serpihan, nilai --node-group-count harus kurang dari jumlah serpihan saat ini.
- --node-groups-to-remove Wajib jika --node-group-count kurang dari jumlah grup simpul (serpihan) saat ini. Daftar ID serpihan (grup simpul) yang akan dihapus dari grup replikasi.

Prosedur berikut menjelaskan proses untuk menghapus satu atau beberapa serpihan.

Example - Menghapus Serpihan

Contoh berikut menghapus dua grup simpul dari klaster Redis (mode klaster diaktifkan) mycluster, sehingga terdapat total dua grup simpul saat operasi selesai. Ruang Kunci dari serpihan yang dihapus didistribusikan secara merata ke serpihan yang tersisa.

Untuk Linux, macOS, atau Unix:

```
aws elasticache modify-replication-group-shard-configuration \ 
     --replication-group-id my-cluster \ 
     --node-group-count 2 \ 
     --node-groups-to-remove "0002" "0003" \ 
     --apply-immediately
```
Untuk Windows:

```
aws elasticache modify-replication-group-shard-configuration ^ 
     --replication-group-id my-cluster ^ 
     --node-group-count 2 ^ 
     --node-groups-to-remove "0002" "0003" ^ 
     --apply-immediately
```
<span id="page-750-0"></span>Menghapus serpihan (API ElastiCache)

Anda dapat menggunakan ElastiCache API untuk mengkonfigurasi ulang pecahan di cluster Redis (mode cluster diaktifkan) secara online dengan menggunakan operasi. ModifyReplicationGroupShardConfiguration

Proses berikut menjelaskan cara mengkonfigurasi ulang pecahan di cluster Redis (mode cluster enabled) Anda dengan menghapus pecahan menggunakan API. ElastiCache

```
A Important
```
Sebelum menghapus grup node (pecahan) dari grup replikasi Anda, ElastiCache pastikan semua data Anda sesuai dengan pecahan yang tersisa. Jika data tercakup, serpihan yang ditentukan (NodeGroupsToRemove) akan dihapus dari grup replikasi seperti yang diminta dan ruang kunci terkait akan dipetakan ke serpihan yang tersisa. Jika data tidak tercakup di grup simpul yang tersisa, proses akan dihentikan dan grup replikasi yang tersisa memiliki konfigurasi grup simpul yang sama seperti sebelum permintaan dibuat.

Anda dapat menggunakan ElastiCache API untuk menghapus satu atau beberapa pecahan dari klaster Redis (mode klaster diaktifkan). Anda tidak dapat menghapus semua serpihan dalam grup replikasi. Sebaliknya, Anda harus menghapus grup replikasi. Untuk informasi selengkapnya, lihat [Menghapus grup replikasi](#page-572-0).

Gunakan parameter berikut dengan ModifyReplicationGroupShardConfiguration.

#### Parameter

- ApplyImmediately=true Wajib. Menentukan operasi konfigurasi ulang serpihan yang akan segera dimulai.
- ReplicationGroupId Wajib. Menentukan grup replikasi (klaster) mana tempat operasi konfigurasi ulang serpihan akan dilakukan.
- NodeGroupCount Wajib. Menentukan jumlah serpihan (grup simpul) yang ada ketika operasi selesai. Saat menghapus serpihan, nilai NodeGroupCount harus kurang dari jumlah serpihan saat ini.
- NodeGroupsToRemove Wajib jika --node-group-count kurang dari jumlah grup simpul (serpihan) saat ini. Daftar ID serpihan (grup simpul) yang akan dihapus dari grup replikasi.

Prosedur berikut menjelaskan proses untuk menghapus satu atau beberapa serpihan.

Example - Menghapus Serpihan

Contoh berikut menghapus dua grup simpul dari klaster Redis (mode klaster diaktifkan) mycluster, sehingga terdapat total dua grup simpul saat operasi selesai. Ruang Kunci dari serpihan yang dihapus didistribusikan secara merata ke serpihan yang tersisa.

```
https://elasticache.us-east-2.amazonaws.com/ 
     ?Action=ModifyReplicationGroupShardConfiguration 
     &ApplyImmediately=true 
     &NodeGroupCount=2
     &ReplicationGroupId=my-cluster
     &NodeGroupsToRemove.member.1=0002
     &NodeGroupsToRemove.member.2=0003
```
 &Version=2015-02-02 &SignatureVersion=4 &SignatureMethod=HmacSHA256 &Timestamp=20171002T192317Z &X-Amz-Credential=<credential>

<span id="page-752-0"></span>Penyeimbangan ulang serpihan secara online

Anda dapat menyeimbangkan kembali pecahan di cluster Redis (mode klaster diaktifkan) menggunakan AWS Management Console, AWS CLI, atau API. ElastiCache

Topik

- [Penyeimbangan Ulang Serpihan Secara Online \(Konsol\)](#page-752-1)
- [Penyeimbangan ulang serpihan secara online \(AWS CLI\)](#page-753-0)
- [Penyeimbangan kembali pecahan online \(API\) ElastiCache](#page-754-0)

<span id="page-752-1"></span>Penyeimbangan Ulang Serpihan Secara Online (Konsol)

Proses berikut menjelaskan cara mengonfigurasi ulang serpihan di klaster Redis (mode klaster diaktifkan) dengan menyeimbangkan ulang serpihan menggunakan AWS Management Console.

Untuk menyeimbangkan ulang ruang kunci di antara serpihan di klaster Redis (mode klaster diaktifkan)

- 1. Buka ElastiCache konsol di <https://console.aws.amazon.com/elasticache/>.
- 2. Dari panel navigasi, pilih Klaster Redis.
- 3. Pilih nama, bukan kotak di sebelah kiri nama, klaster Redis (mode klaster diaktifkan) yang ingin Anda seimbangkan ulang.

**G** Tip

Klaster Redis (mode klaster diaktifkan) memiliki nilai 1 atau lebih besar di kolom Serpihan.

- 4. Pilih Seimbangkan ulang.
- 5. Saat diminta, pilih Seimbangkan ulang. Anda mungkin melihat pesan yang serupa dengan pesan ini: *Slot dalam grup replikasi didistribusikan secara merata. Tidak perlu melakukan tindakan apa pun. (Layanan: AmazonElasti Cache; Kode Status:*

*400; Kode Kesalahan: InvalidReplicationGroupState; ID Permintaan: 2246cebd-9721-11e7-8d5b-e1b0f086c8cf*). Jika melihat pesan di atas, pilih Batalkan.

<span id="page-753-0"></span>Penyeimbangan ulang serpihan secara online (AWS CLI)

Gunakan parameter berikut dengan modify-replication-group-shard-configuration.

Parameter

- -apply-immediately Wajib. Menentukan operasi konfigurasi ulang serpihan yang akan segera dimulai.
- --replication-group-id Wajib. Menentukan grup replikasi (klaster) mana tempat operasi konfigurasi ulang serpihan akan dilakukan.
- --node-group-count Wajib. Untuk menyeimbangkan ulang ruang kunci di semua serpihan dalam klaster, nilai ini harus sama dengan jumlah serpihan saat ini.

Proses berikut menjelaskan cara mengonfigurasi ulang serpihan di klaster Redis (mode klaster diaktifkan) dengan menyeimbangkan ulang serpihan menggunakan AWS CLI.

Example - Menyeimbangkan ulang serpihan dalam Klaster

Contoh berikut menyeimbangkan ulang slot di klaster Redis (mode klaster diaktifkan) my-cluster sehingga slot didistribusikan semerata mungkin. Nilai dari --node-group-count (4) adalah jumlah serpihan saat ini dalam klaster.

Untuk Linux, macOS, atau Unix:

```
aws elasticache modify-replication-group-shard-configuration \ 
     --replication-group-id my-cluster \ 
     --node-group-count 4 \ 
     --apply-immediately
```
Untuk Windows:

```
aws elasticache modify-replication-group-shard-configuration ^ 
     --replication-group-id my-cluster ^ 
     --node-group-count 4 ^ 
     --apply-immediately
```
<span id="page-754-0"></span>Penyeimbangan kembali pecahan online (API) ElastiCache

Anda dapat menggunakan ElastiCache API untuk mengkonfigurasi ulang pecahan di cluster Redis (mode cluster diaktifkan) secara online dengan menggunakan operasi. ModifyReplicationGroupShardConfiguration

Gunakan parameter berikut dengan ModifyReplicationGroupShardConfiguration.

Parameter

- ApplyImmediately=true Wajib. Menentukan operasi konfigurasi ulang serpihan yang akan segera dimulai.
- ReplicationGroupId Wajib. Menentukan grup replikasi (klaster) mana tempat operasi konfigurasi ulang serpihan akan dilakukan.
- NodeGroupCount Wajib. Untuk menyeimbangkan ulang ruang kunci di semua serpihan dalam klaster, nilai ini harus sama dengan jumlah serpihan saat ini.

Proses berikut menjelaskan cara mengkonfigurasi ulang pecahan di cluster Redis (mode cluster enabled) Anda dengan menyeimbangkan kembali pecahan menggunakan API. ElastiCache

Example - Menyeimbangkan Ulang Klaster

Contoh berikut menyeimbangkan ulang slot di klaster Redis (mode klaster diaktifkan) my-cluster sehingga slot didistribusikan semerata mungkin. Nilai dari NodeGroupCount (4) adalah jumlah serpihan saat ini dalam klaster.

```
https://elasticache.us-east-2.amazonaws.com/ 
     ?Action=ModifyReplicationGroupShardConfiguration 
     &ApplyImmediately=true 
     &NodeGroupCount=4
     &ReplicationGroupId=my-cluster
     &Version=2015-02-02 
     &SignatureVersion=4 
     &SignatureMethod=HmacSHA256 
     &Timestamp=20171002T192317Z 
     &X-Amz-Credential=<credential>
```
<span id="page-754-1"></span>Penskalaan vertikal online dengan mengubah jenis simpul

Dengan menggunakan penskalaan vertikal online dengan Amazon ElastiCache untuk Redis versi 3.2.10 atau yang lebih baru, Anda dapat menskalakan kluster Redis Anda secara dinamis dengan waktu henti minimal. Hal ini memungkinkan klaster Redis Anda untuk melayani permintaan bahkan saat melakukan penskalaan.

### **a** Note

Penskalaan tidak didukung antara klaster tingkatan data (misalnya, klaster yang menggunakan jenis simpul r6gd) dan klaster yang tidak menggunakan tingkatan data (misalnya, klaster yang menggunakan jenis simpul r6g). Untuk informasi selengkapnya, lihat [Tingkatan data](#page-168-0).

Anda dapat melakukan tindakan berikut:

• Menaikkan skala – Tingkatkan kapasitas baca dan tulis dengan menyesuaikan jenis simpul klaster Redis Anda untuk menggunakan jenis simpul yang lebih besar.

ElastiCache mengubah ukuran cluster Anda secara dinamis sambil tetap online dan melayani permintaan.

• Menurunkan skala – Mengurangi kapasitas baca dan tulis dengan menyesuaikan jenis simpul agar menggunakan simpul yang lebih kecil. Sekali lagi, mengubah ukuran cluster Anda ElastiCache secara dinamis sambil tetap online dan melayani permintaan. Dalam hal ini, Anda mengurangi biaya dengan menurunkan ukuran simpul.

### **a** Note

Proses penaikan dan penurunan skala bergantung pada pembuatan klaster dengan jenis simpul yang baru dipilih dan sinkronisasi simpul baru dengan yang sebelumnya. Untuk memastikan agar alur penaikan dan penurunan skala berjalan lancar, lakukan hal berikut:

• Pastikan Anda memiliki kapasitas ENI (Elastic Network Interface) yang cukup. Jika menurunkan skala, pastikan simpul yang lebih kecil memiliki memori yang cukup untuk menyerap lalu lintas yang diperkirakan.

Untuk praktik terbaik tentang manajemen memori, lihat [Mengelola Memori Cadangan](#page-410-0).

• Sementara proses penskalaan vertikal dirancang untuk tetap sepenuhnya online, hal ini tidak bergantung pada sinkronisasi data antara simpul lama dan simpul baru. Sebaiknya mulai penaikan/penurunan skala selama jam ketika lalu lintas data diperkirakan berada pada tingkat minimum.
• Uji perilaku aplikasi Anda selama penskalaan ke dalam di lingkungan staging, jika memungkinkan.

Daftar Isi

- [Menaikkan skala secara online](#page-756-0)
	- [Menaikkan skala klaster cache Redis \(Konsol\)](#page-756-1)
	- [Menaikkan skala klaster cache Redis \(AWS CLI\)](#page-706-0)
	- [Menskalakan cluster cache Redis \(API\) ElastiCache](#page-760-0)
- [Penurunan skala online](#page-762-0)
	- [Menurunkan skala klaster cache Redis \(Konsol\)](#page-763-0)
	- [Menurunkan skala klaster cache Redis \(AWS CLI\)](#page-763-1)
	- [Menskalakan cluster cache Redis \(API\) ElastiCache](#page-767-0)

### <span id="page-756-0"></span>Menaikkan skala secara online

Topik

- [Menaikkan skala klaster cache Redis \(Konsol\)](#page-756-1)
- [Menaikkan skala klaster cache Redis \(AWS CLI\)](#page-706-0)
- [Menskalakan cluster cache Redis \(API\) ElastiCache](#page-760-0)

<span id="page-756-1"></span>Menaikkan skala klaster cache Redis (Konsol)

Prosedur berikut menjelaskan cara meningkatkan klaster Redis menggunakan ElastiCache Management Console. Selama proses ini, klaster Redis Anda akan terus melayani permintaan dengan waktu henti minimal.

Untuk menaikkan skala klaster Redis (konsol)

- 1. Masuk ke AWS Management Console dan buka ElastiCache konsol di [https://](https://console.aws.amazon.com/elasticache/)  [console.aws.amazon.com/elasticache/.](https://console.aws.amazon.com/elasticache/)
- 2. Dari panel navigasi, pilih Klaster Redis.
- 3. Pada daftar klaster, pilih klaster tersebut.
- 4. Pilih Ubah.

#### 5. Di wizard Ubah Klaster:

- Pilih jenis simpul sebagai tujuan penskalaan dari daftar Jenis simpul. Untuk menaikkan skala, pilih jenis simpul yang lebih besar dari simpul saat ini.
- 6. Jika Anda ingin segera melakukan proses peningkatan skala, pilih kotak Terapkan segera. Jika kotak centang Terapkan segera tidak dipilih, proses peningkatan skala akan dilakukan selama periode pemeliharaan berikutnya dari klaster ini.
- 7. Pilih Ubah.

Jika Anda memilih Terapkan segera pada langkah sebelumnya, status klaster berubah ke mengubah. Ketika status berubah ke tersedia, pengubahan selesai dan Anda dapat mulai menggunakan klaster baru tersebut.

Menaikkan skala klaster cache Redis (AWS CLI)

Prosedur berikut menjelaskan cara menaikkan skala klaster cache Redis menggunakan AWS CLI. Selama proses ini, klaster Redis Anda akan terus melayani permintaan dengan waktu henti minimal.

Untuk menaikkan skala klaster cache Redis (AWS CLI)

1. Tentukan jenis node yang dapat Anda tingkatkan dengan menjalankan AWS CLI listallowed-node-type-modifications perintah dengan parameter berikut.

Untuk Linux, macOS, atau Unix:

```
aws elasticache list-allowed-node-type-modifications \ 
      --replication-group-id my-replication-group-id
```
Untuk Windows:

```
aws elasticache list-allowed-node-type-modifications ^ 
      --replication-group-id my-replication-group-id
```
Output dari perintah di atas terlihat seperti berikut (format JSON).

```
{ 
      "ScaleUpModifications": [ 
           "cache.m3.2xlarge", 
           "cache.m3.large",
```
 "cache.m3.xlarge", "cache.m4.10xlarge", "cache.m4.2xlarge", "cache.m4.4xlarge", "cache.m4.large", "cache.m4.xlarge", "cache.r3.2xlarge", "cache.r3.4xlarge", "cache.r3.8xlarge", "cache.r3.large", "cache.r3.xlarge"  $\mathbb{I}$  "ScaleDownModifications": [ "cache.t2.micro", "cache.t2.small ", "cache.t2.medium", "cache.t1.small " ], }

Untuk informasi selengkapnya, lihat [list-allowed-node-type-modifications](https://docs.aws.amazon.com/cli/latest/reference/elasticache/list-allowed-node-type-modifications.html) dalam Referensi AWS CLI .

- 2. Ubah grup replikasi Anda untuk meningkatkan ke tipe node baru yang lebih besar, menggunakan AWS CLI modify-replication-group perintah dan parameter berikut.
	- --replication-group-id Nama grup replikasi yang menjadi tujuan penaikan skala.
	- --cache-node-type Jenis simpul baru yang Anda inginkan untuk menskalakan klaster cache. Nilai ini harus berupa salah satu dari jenis simpul yang dihasilkan oleh perintah listallowed-node-type-modifications di langkah 1.
	- --cache-parameter-group-name [Opsional] Gunakan parameter ini jika Anda menggunakan reserved-memory untuk mengelola memori cadangan klaster. Tentukan grup parameter cache kustom yang mencadangkan jumlah memori yang sesuai untuk jenis simpul yang baru. Jika menggunakan reserved-memory-percent, Anda dapat menghilangkan parameter ini.
	- $\text{-}$ -apply-immediately Menyebabkan operasi penaikan skala segera diterapkan. Untuk menunda proses penaikan skala ke periode pemeliharaan berikutnya untuk klaster, gunakan parameter --no-apply-immediately.

Untuk Linux, macOS, atau Unix:

```
aws elasticache modify-replication-group \ 
      --replication-group-id my-redis-cluster \ 
      --cache-node-type cache.m3.xlarge \ 
      --apply-immediately
```
Untuk Windows:

```
aws elasticache modify-replication-group ^ 
      --replication-group-id my-redis-cluster ^ 
      --cache-node-type cache.m3.xlarge ^ 
      --apply-immediately
```
Output dari perintah di atas terlihat seperti berikut (format JSON).

```
{ 
  "ReplicationGroup": { 
        "Status": "modifying", 
        "Description": "my-redis-cluster", 
        "NodeGroups": [ 
\{\hspace{.1cm} \} "Status": "modifying", 
               "Slots": "0-16383", 
               "NodeGroupId": "0001", 
                "NodeGroupMembers": [ 
\{ "PreferredAvailabilityZone": "us-east-1f", 
                       "CacheNodeId": "0001", 
                       "CacheClusterId": "my-redis-cluster-0001-001" 
\}, \{\{ "PreferredAvailabilityZone": "us-east-1d", 
                       "CacheNodeId": "0001", 
                       "CacheClusterId": "my-redis-cluster-0001-002" 
1 1 1 1 1 1 1
 ] 
 } 
        ], 
        "ConfigurationEndpoint": { 
            "Port": 6379,
```

```
 "Address": "my-redis-
cluster.r7gdfi.clustercfg.use1.cache.amazonaws.com" 
         }, 
         "ClusterEnabled": true, 
         "ReplicationGroupId": "my-redis-cluster", 
         "SnapshotRetentionLimit": 1, 
         "AutomaticFailover": "enabled", 
         "SnapshotWindow": "07:30-08:30", 
         "MemberClusters": [ 
              "my-redis-cluster-0001-001", 
              "my-redis-cluster-0001-002" 
         ], 
         "CacheNodeType": "cache.m3.xlarge", 
          "DataTiering": "disabled"
         "PendingModifiedValues": {} 
     }
}
```
Untuk informasi selengkapnya, lihat [modify-replication-group](https://docs.aws.amazon.com/cli/latest/reference/elasticache/modify-replication-group.html) dalam Referensi AWS CLI .

3. Jika Anda menggunakan--apply-immediately, periksa status cluster cache menggunakan AWS CLI describe-cache-clusters perintah dengan parameter berikut. Ketika status berubah ke tersedia, Anda dapat mulai menggunakan simpul klaster cache baru yang lebih besar.

<span id="page-760-0"></span>Menskalakan cluster cache Redis (API) ElastiCache

Proses berikut menskalakan cluster cache Anda dari tipe node saat ini ke tipe node baru yang lebih besar menggunakan ElastiCache API. Selama proses ini, ElastiCache untuk Redis memperbarui entri DNS sehingga mereka menunjuk ke node baru. Karena hal ini, Anda tidak perlu memperbarui titik akhir dalam aplikasi Anda. Untuk Redis versi 5.0.5 ke atas, Anda dapat menskalakan klaster yang mengaktifkan failover otomatis selagi klaster tetap online dan melayani permintaan masuk. Pada versi 4.0.10 ke bawah, Anda mungkin merasakan gangguan singkat terhadap operasi baca dan tulis pada versi sebelumnya dari simpul primer saat entri DNS diperbarui.

Jumlah waktu yang dibutuhkan untuk menaikkan skala ke jenis simpul yang lebih besar bervariasi, bergantung pada jenis simpul dan jumlah data dalam klaster cache Anda saat ini.

### Untuk meningkatkan Redis Cache Cluster (ElastiCache API)

- 1. Tentukan tipe node mana yang dapat Anda tingkatkan untuk menggunakan ListAllowedNodeTypeModifications aksi ElastiCache API dengan parameter berikut.
	- ReplicationGroupId nama grup replikasi. Gunakan parameter ini untuk mendeskripsikan grup replikasi tertentu, bukan semua grup replikasi.

```
https://elasticache.us-west-2.amazonaws.com/ 
     ?Action=ListAllowedNodeTypeModifications 
     &ReplicationGroupId=MyReplGroup 
     &Version=2015-02-02 
     &SignatureVersion=4 
     &SignatureMethod=HmacSHA256 
     &Timestamp=20150202T192317Z 
     &X-Amz-Credential=<credential>
```
Untuk informasi selengkapnya, lihat [ListAllowedNodeTypeModifications](https://docs.aws.amazon.com/AmazonElastiCache/latest/APIReference/API_ListAllowedNodeTypeModifications.html) di Referensi Amazon ElastiCache API.

- 2. Skalakan grup replikasi Anda saat ini hingga tipe node baru menggunakan aksi ModifyReplicationGroup ElastiCache API dan dengan parameter berikut.
	- ReplicationGroupId nama grup replikasi.
	- CacheNodeType jenis simpul baru yang lebih besar dari klaster cache dalam grup replikasi ini. Nilai ini harus berupa salah satu jenis instans yang ditampilkan oleh tindakan ListAllowedNodeTypeModifications di langkah 1.
	- CacheParameterGroupName [Opsional] Gunakan parameter ini jika Anda menggunakan reserved-memory untuk mengelola memori tersimpan klaster. Tentukan grup parameter cache kustom yang mencadangkan jumlah memori yang sesuai untuk jenis simpul yang baru. Jika menggunakan reserved-memory-percent, Anda dapat menghilangkan parameter ini.
	- ApplyImmediately Tetapkan ke true agar proses penaikan skala segera diterapkan. Untuk menunda proses penaikan skala ke periode pemeliharaan berikutnya, gunakan ApplyImmediately=false.

https://elasticache.us-west-2.amazonaws.com/ ?Action=ModifyReplicationGroup &ApplyImmediately=true

 &CacheNodeType=cache.m3.2xlarge &CacheParameterGroupName=redis32-m3-2xl &ReplicationGroupId=myReplGroup &SignatureVersion=4 &SignatureMethod=HmacSHA256 &Timestamp=20141201T220302Z &Version=2014-12-01 &X-Amz-Algorithm=&AWS;4-HMAC-SHA256 &X-Amz-Date=20141201T220302Z &X-Amz-SignedHeaders=Host &X-Amz-Expires=20141201T220302Z &X-Amz-Credential=<credential> &X-Amz-Signature=<signature>

Untuk informasi selengkapnya, lihat [ModifyReplicationGroup](https://docs.aws.amazon.com/AmazonElastiCache/latest/APIReference/API_ModifyReplicationGroup.html) di Referensi Amazon ElastiCache API.

- 3. Jika Anda menggunakan ApplyImmediately=true, pantau status grup replikasi menggunakan DescribeReplicationGroups aksi ElastiCache API dengan parameter berikut. Ketika status berubah dari mengubah ke tersedia, Anda dapat mulai menulis ke grup replikasi baru yang telah dinaikkan skalanya.
	- ReplicationGroupId nama grup replikasi. Gunakan parameter ini untuk mendeskripsikan grup replikasi tertentu, bukan semua grup replikasi.

```
https://elasticache.us-west-2.amazonaws.com/ 
     ?Action=DescribeReplicationGroups 
     &ReplicationGroupId=MyReplGroup 
     &Version=2015-02-02 
     &SignatureVersion=4 
     &SignatureMethod=HmacSHA256 
     &Timestamp=20150202T192317Z 
     &X-Amz-Credential=<credential>
```
Untuk informasi selengkapnya, lihat [DescribeReplicationGroups](https://docs.aws.amazon.com/AmazonElastiCache/latest/APIReference/API_DescribeReplicationGroups.html) di Referensi Amazon ElastiCache API.

<span id="page-762-0"></span>Penurunan skala online

Topik

- [Menurunkan skala klaster cache Redis \(Konsol\)](#page-763-0)
- [Menurunkan skala klaster cache Redis \(AWS CLI\)](#page-763-1)
- [Menskalakan cluster cache Redis \(API\) ElastiCache](#page-767-0)

<span id="page-763-0"></span>Menurunkan skala klaster cache Redis (Konsol)

Prosedur berikut menjelaskan cara menurunkan kluster Redis menggunakan ElastiCache Management Console. Selama proses ini, klaster Redis Anda akan terus melayani permintaan dengan waktu henti minimal.

Untuk menurunkan skala klaster Redis (konsol)

- 1. Masuk ke AWS Management Console dan buka ElastiCache konsol di https:// [console.aws.amazon.com/elasticache/.](https://console.aws.amazon.com/elasticache/)
- 2. Dari panel navigasi, pilih Klaster Redis.
- 3. Dari daftar klaster, pilih klaster pilihan Anda.
- 4. Pilih Ubah.
- 5. Di wizard Ubah Klaster:
	- Pilih jenis simpul sebagai tujuan penskalaan dari daftar Jenis simpul. Untuk menurunkan skala, pilih jenis simpul yang lebih kecil dari simpul saat ini. Perhatikan bahwa tidak semua jenis simpul tersedia sebagai pilihan penurunan skala.
- 6. Jika Anda ingin segera melakukan proses penurunan skala, pilih kotak Terapkan segera. Jika kotak Terapkan segera tidak dipilih, proses penurunan skala dilakukan selama periode pemeliharaan berikutnya dari klaster ini.
- 7. Pilih Ubah.

Jika Anda memilih Terapkan segera pada langkah sebelumnya, status klaster berubah ke mengubah. Ketika status berubah ke tersedia, pengubahan selesai dan Anda dapat mulai menggunakan klaster baru.

<span id="page-763-1"></span>Menurunkan skala klaster cache Redis (AWS CLI)

Prosedur berikut menjelaskan cara menurunkan skala klaster cache Redis menggunakan AWS CLI. Selama proses ini, klaster Redis Anda akan terus melayani permintaan dengan waktu henti minimal. Untuk menurunkan skala klaster cache Redis (AWS CLI)

1. Tentukan jenis node yang dapat Anda turunkan dengan menjalankan AWS CLI listallowed-node-type-modifications perintah dengan parameter berikut.

Untuk Linux, macOS, atau Unix:

```
aws elasticache list-allowed-node-type-modifications \ 
      --replication-group-id my-replication-group-id
```
Untuk Windows:

```
aws elasticache list-allowed-node-type-modifications ^ 
      --replication-group-id my-replication-group-id
```
Output dari perintah di atas terlihat seperti berikut (format JSON).

```
{ 
      "ScaleUpModifications": [ 
           "cache.m3.2xlarge", 
           "cache.m3.large", 
           "cache.m3.xlarge", 
           "cache.m4.10xlarge", 
           "cache.m4.2xlarge", 
           "cache.m4.4xlarge", 
           "cache.m4.large", 
           "cache.m4.xlarge", 
           "cache.r3.2xlarge", 
           "cache.r3.4xlarge", 
           "cache.r3.8xlarge", 
           "cache.r3.large", 
           "cache.r3.xlarge" 
      ] 
          "ScaleDownModifications": [ 
           "cache.t2.micro", 
           "cache.t2.small ", 
           "cache.t2.medium ", 
           "cache.t1.small" 
      ]
}
```
Untuk informasi selengkapnya, lihat [list-allowed-node-type-modifications](https://docs.aws.amazon.com/cli/latest/reference/elasticache/list-allowed-node-type-modifications.html) dalam Referensi AWS CLI .

- 2. Ubah grup replikasi Anda untuk menurunkan ke tipe node baru yang lebih kecil, menggunakan AWS CLI modify-replication-group perintah dan parameter berikut.
	- --replication-group-id Nama grup replikasi yang menjadi tujuan penurunan skala.
	- --cache-node-type Jenis simpul baru yang Anda inginkan untuk menskalakan klaster cache. Nilai ini harus berupa salah satu dari jenis simpul yang dihasilkan oleh perintah listallowed-node-type-modifications di langkah 1.
	- --cache-parameter-group-name [Opsional] Gunakan parameter ini jika Anda menggunakan reserved-memory untuk mengelola memori cadangan klaster. Tentukan grup parameter cache kustom yang mencadangkan jumlah memori yang sesuai untuk jenis simpul yang baru. Jika menggunakan reserved-memory-percent, Anda dapat menghilangkan parameter ini.
	- --apply-immediately Menyebabkan operasi penaikan skala segera diterapkan. Guna menunda proses penurunan skala ke periode pemeliharaan berikutnya untuk klaster, gunakan parameter --no-apply-immediately.

Untuk Linux, macOS, atau Unix:

```
aws elasticache modify-replication-group \ 
      --replication-group-id my-redis-cluster \ 
      --cache-node-type cache.t2.micro \ 
      --apply-immediately
```
Untuk Windows:

```
aws elasticache modify-replication-group ^ 
      --replication-group-id my-redis-cluster ^ 
      --cache-node-type cache.t2.micro ^ 
      --apply-immediately
```
Output dari perintah di atas terlihat seperti berikut (format JSON).

{

```
 "ReplicationGroup": { 
         "Status": "modifying", 
         "Description": "my-redis-cluster", 
         "NodeGroups": [ 
\{\hspace{.1cm} \} "Status": "modifying", 
                 "Slots": "0-16383", 
                 "NodeGroupId": "0001", 
                 "NodeGroupMembers": [ 
\{ "PreferredAvailabilityZone": "us-east-1f", 
                         "CacheNodeId": "0001", 
                         "CacheClusterId": "my-redis-cluster-0001-001" 
\}, \{\{ "PreferredAvailabilityZone": "us-east-1d", 
                         "CacheNodeId": "0001", 
                         "CacheClusterId": "my-redis-cluster-0001-002" 
1 1 1 1 1 1 1
 ] 
 } 
         ], 
         "ConfigurationEndpoint": { 
             "Port": 6379, 
             "Address": "my-redis-
cluster.r7gdfi.clustercfg.use1.cache.amazonaws.com" 
        }, 
         "ClusterEnabled": true, 
         "ReplicationGroupId": "my-redis-cluster", 
         "SnapshotRetentionLimit": 1, 
         "AutomaticFailover": "enabled", 
         "SnapshotWindow": "07:30-08:30", 
         "MemberClusters": [ 
             "my-redis-cluster-0001-001", 
             "my-redis-cluster-0001-002" 
         ], 
         "CacheNodeType": "cache.t2.micro", 
          "DataTiering": "disabled"
         "PendingModifiedValues": {} 
     }
}
```
Untuk informasi selengkapnya, lihat [modify-replication-group](https://docs.aws.amazon.com/cli/latest/reference/elasticache/modify-replication-group.html) dalam Referensi AWS CLI .

3. Jika Anda menggunakan--apply-immediately, periksa status cluster cache menggunakan AWS CLI describe-cache-clusters perintah dengan parameter berikut. Ketika status berubah ke tersedia, Anda dapat mulai menggunakan simpul klaster cache baru yang lebih kecil.

<span id="page-767-0"></span>Menskalakan cluster cache Redis (API) ElastiCache

Proses berikut menskalakan grup replikasi Anda dari tipe node saat ini ke tipe node baru yang lebih kecil menggunakan ElastiCache API. Selama proses ini, klaster Redis Anda akan terus melayani permintaan dengan waktu henti minimal.

Jumlah waktu yang dibutuhkan untuk menurunkan skala ke jenis simpul yang lebih kecil bervariasi, bergantung pada jenis simpul dan jumlah data dalam klaster cache Anda saat ini.

Penskalaan ke bawah (ElastiCache API)

- 1. Tentukan tipe node mana yang dapat Anda turunkan untuk menggunakan ListAllowedNodeTypeModifications aksi ElastiCache API dengan parameter berikut.
	- ReplicationGroupId nama grup replikasi. Gunakan parameter ini untuk mendeskripsikan grup replikasi tertentu, bukan semua grup replikasi.

https://elasticache.us-west-2.amazonaws.com/ ?Action=ListAllowedNodeTypeModifications &ReplicationGroupId=MyReplGroup &Version=2015-02-02 &SignatureVersion=4 &SignatureMethod=HmacSHA256 &Timestamp=20150202T192317Z &X-Amz-Credential=<credential>

Untuk informasi selengkapnya, lihat [ListAllowedNodeTypeModifications](https://docs.aws.amazon.com/AmazonElastiCache/latest/APIReference/API_ListAllowedNodeTypeModifications.html) di Referensi Amazon ElastiCache API.

- 2. Skalakan grup replikasi Anda saat ini ke tipe node baru menggunakan aksi ModifyReplicationGroup ElastiCache API dan dengan parameter berikut.
	- ReplicationGroupId nama grup replikasi.
- CacheNodeType jenis simpul baru yang lebih kecil dari klaster cache dalam grup replikasi ini. Nilai ini harus berupa salah satu jenis instans yang ditampilkan oleh tindakan ListAllowedNodeTypeModifications di langkah 1.
- CacheParameterGroupName [Opsional] Gunakan parameter ini jika Anda menggunakan reserved-memory untuk mengelola memori tersimpan klaster. Tentukan grup parameter cache kustom yang mencadangkan jumlah memori yang sesuai untuk jenis simpul yang baru. Jika menggunakan reserved-memory-percent, Anda dapat menghilangkan parameter ini.
- ApplyImmediately Tetapkan ke true agar proses penurunan skala segera diterapkan. Untuk menunda proses penurunan skala ke periode pemeliharaan berikutnya, gunakan ApplyImmediately=false.

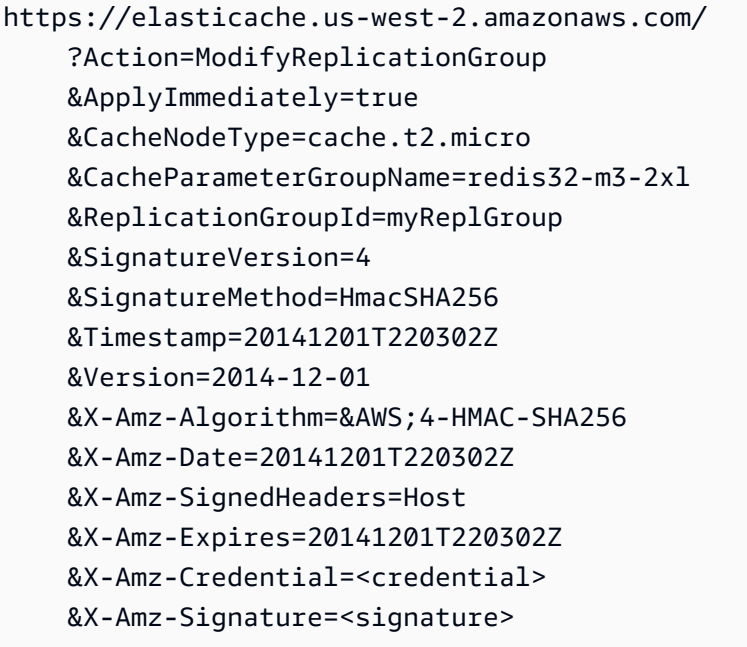

Untuk informasi selengkapnya, lihat [ModifyReplicationGroup](https://docs.aws.amazon.com/AmazonElastiCache/latest/APIReference/API_ModifyReplicationGroup.html) di Referensi Amazon ElastiCache API.

# Mulai menggunakan JSON di ElastiCache for Redis

ElastiCache for Redis mendukung format JavaScript Object Notation (JSON) asli, yang merupakan cara sederhana dan tanpa skema untuk mengenkode set data yang kompleks di dalam klaster Redis. Anda dapat menyimpan dan mengakses data secara native menggunakan format JavaScript Object

Notation (JSON) di dalam klaster Redis, dan memperbarui data JSON yang disimpan dalam klaster tersebut—tanpa perlu mengelola kode kustom untuk melakukan serialisasi dan deserialisasinya.

Selain menggunakan operasi API Redis untuk aplikasi yang beroperasi melalui JSON, Anda sekarang dapat dengan efisien mengambil dan memperbarui bagian tertentu dari dokumen JSON tanpa perlu memanipulasi seluruh objek. Hal ini dapat meningkatkan performa dan mengurangi biaya. Anda juga dapat menelusuri konten dokumen JSON Anda menggunakan kueri JSONPath [bergaya Goessner.](https://goessner.net/articles/JsonPath/)

Setelah Anda membuat klaster dengan versi mesin yang didukung, jenis data JSON dan perintah terkait akan tersedia secara otomatis. Hal ini memiliki kompatibilitas API dan RDB dengan modul RedisJSON versi 2, sehingga Anda dapat dengan mudah memigrasikan aplikasi Redis berbasis JSON yang ada ke ElastiCache for Redis. Untuk informasi selengkapnya tentang perintah Redis yang didukung, lihat [Perintah JSON Redis yang didukung.](#page-781-0)

Metrik JsonBasedCmds dan JsonBasedCmdsLatency yang terkait JSON dimasukkan ke dalam CloudWatch untuk memantau penggunaan jenis data ini. Untuk informasi selengkapnya, lihat [Metrik](https://docs.aws.amazon.com/AmazonElastiCache/latest/red-ug/CacheMetrics.Redis.html)  [untuk Redis](https://docs.aws.amazon.com/AmazonElastiCache/latest/red-ug/CacheMetrics.Redis.html).

### **a** Note

Untuk menggunakan JSON, Anda harus menjalankan Redis versi 6.2.6 atau lebih baru.

### Topik

- [Gambaran umum jenis data Redis JSON](#page-769-0)
- [Perintah JSON Redis yang didukung](#page-781-0)

# <span id="page-769-0"></span>Gambaran umum jenis data Redis JSON

ElastiCache for Redis mendukung sejumlah perintah Redis untuk menangani jenis data JSON. Berikut ini adalah gambaran umum jenis data JSON dan daftar mendetail yang berisi perintah Redis yang didukung.

# **Terminologi**

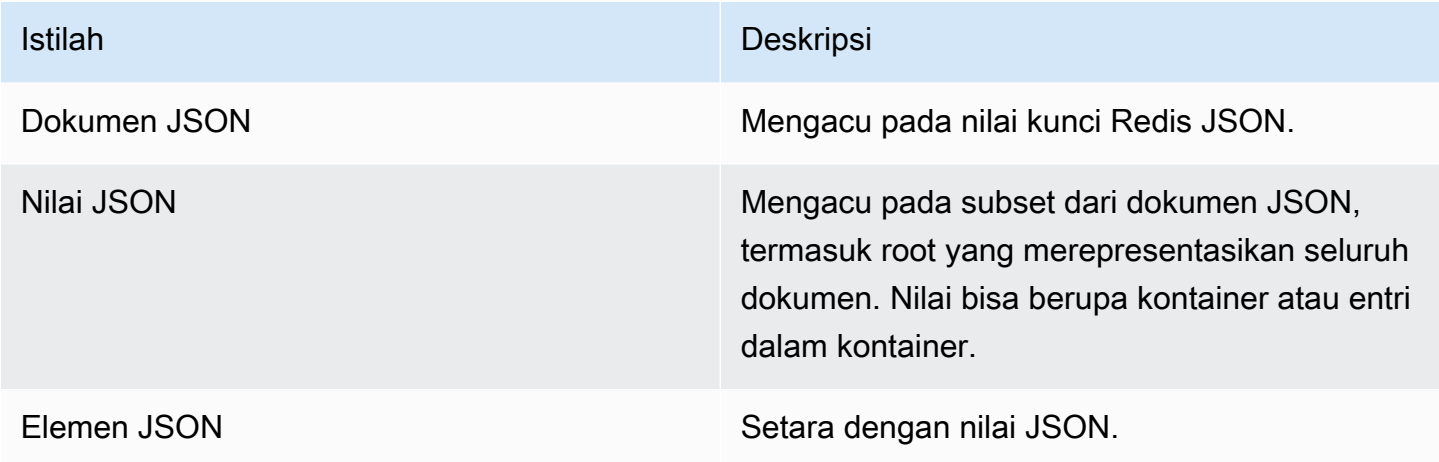

# Standar JSON yang didukung

Format JSON sesuai dengan standar pertukaran data JSON [RFC 7159](https://www.ietf.org/rfc/rfc7159.txt) dan [ECMA-404.](https://www.ietf.org/rfc/rfc7159.txt) Mendukung UTF-8 [Unicode](https://www.unicode.org/standard/WhatIsUnicode.html) pada teks JSON.

### Elemen root

Elemen root dapat berupa jenis data JSON apa pun. Perhatikan bahwa di RFC 4627 sebelumnya, hanya objek atau array yang diizinkan sebagai nilai root. Sejak pembaruan ke RFC 7159, root dokumen JSON dapat berupa jenis data JSON apa pun.

### Batas ukuran dokumen

Dokumen JSON disimpan secara internal dalam format yang dioptimalkan untuk modifikasi dan akses cepat. Format ini biasanya menimbulkan konsumsi cukup banyak memori daripada representasi terserialisasi yang setara dari dokumen yang sama.

Konsumsi memori oleh satu dokumen JSON dibatasi hingga 64 MB, yang merupakan ukuran struktur data dalam memori, bukan string JSON. Anda dapat memeriksa jumlah memori yang dikonsumsi oleh dokumen JSON dengan menggunakan perintah JSON.DEBUG MEMORY.

### ACL JSON

• Serupa dengan kategori per jenis data yang ada (@string, @hash, dll.), kategori baru @json ditambahkan untuk menyederhanakan pengelolaan akses ke perintah dan data JSON. Tidak

@slow @admin

ada perintah Redis lain yang merupakan anggota kategori @json. Semua perintah JSON memberlakukan pembatasan dan izin ruang kunci atau perintah apa pun.

• Ada lima kategori Redis ACL yang ada yang diperbarui untuk menyertakan perintah JSON baru: @read, @write, @fast, @slow dan @admin. Tabel berikut menunjukkan pemetaan perintah JSON ke kategori yang sesuai.

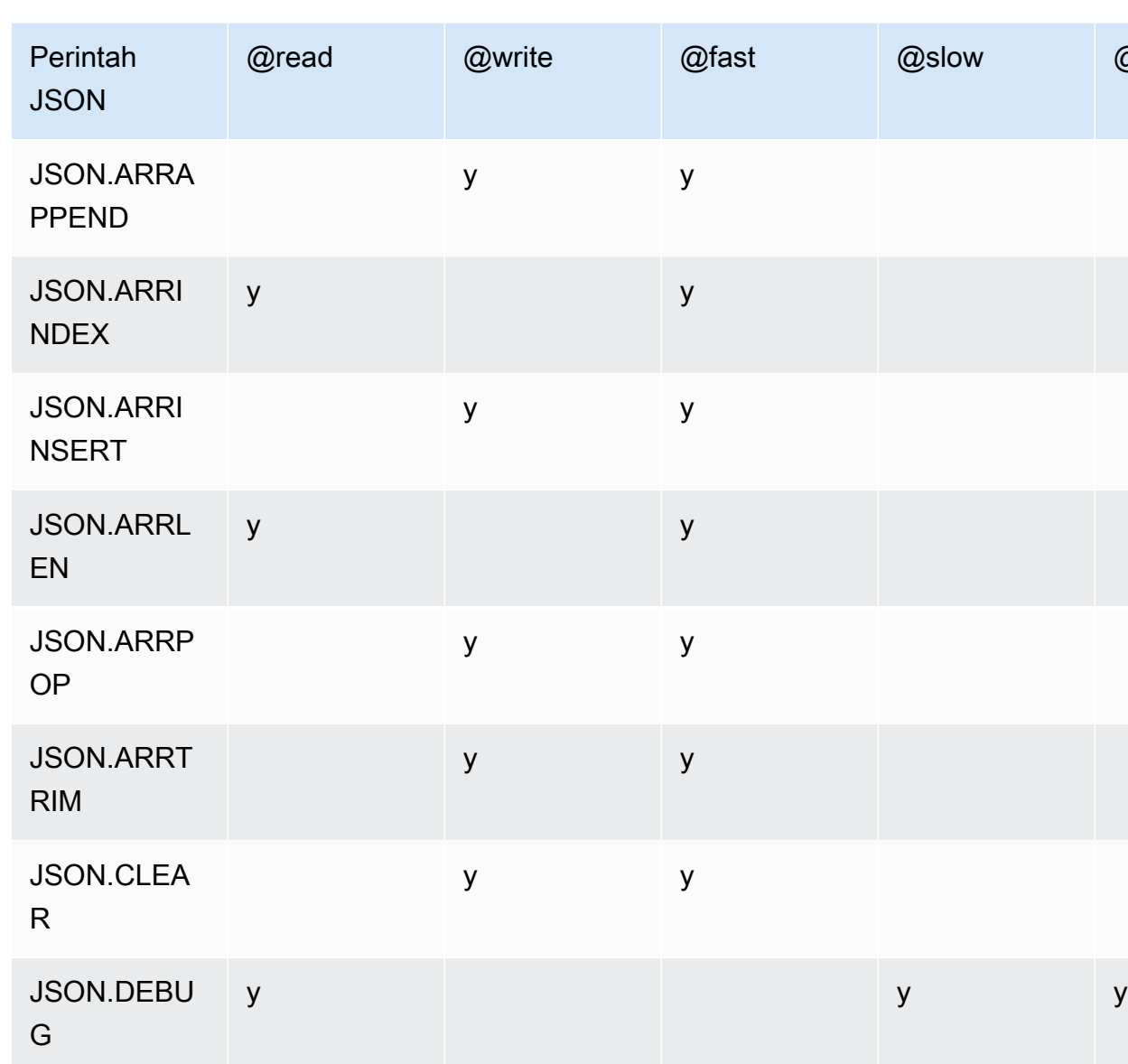

JSON.DEL y y

y y

ACL

JSON.FORG

ET

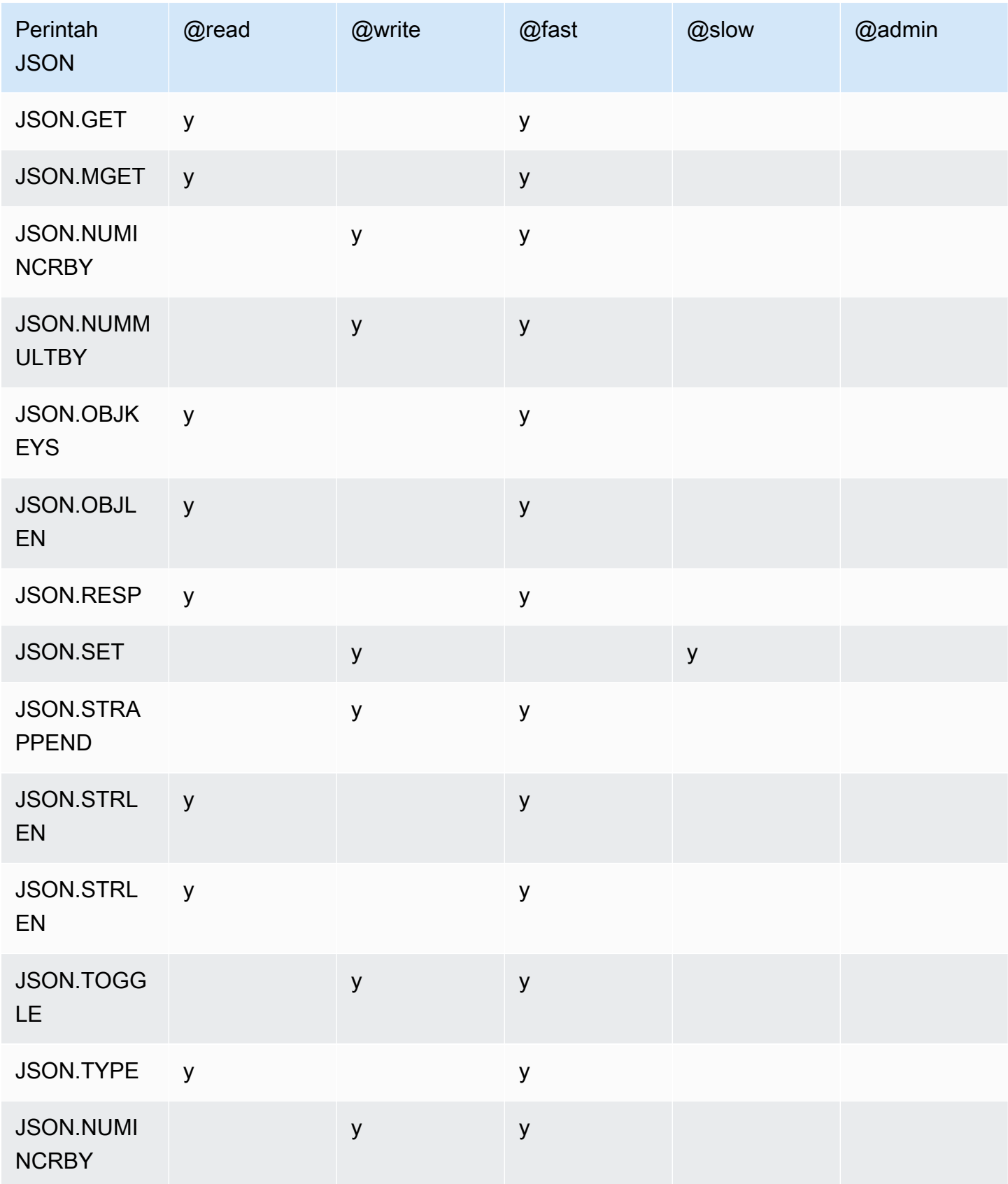

# Batas kedalaman bersarang

Ketika objek atau array JSON memiliki elemen yang merupakan objek atau array JSON lain, objek dalam atau array dianggap "bersarang" di dalam objek luar atau array. Batas kedalaman bersarang maksimum adalah 128. Setiap percobaan untuk membuat dokumen yang berisi kedalaman bersarang lebih dari 128 akan ditolak dengan kesalahan.

### Sintaks perintah

Kebanyakan perintah memerlukan nama kunci Redis sebagai argumen pertama. Beberapa perintah juga memiliki argumen jalur. Argumen jalur ditetapkan secara default ke root jika bersifat opsional dan tidak disediakan.

Notasi:

- Argumen wajib diapit oleh tanda kurung sudut. Misalnya: <key>
- Argumen opsional diapit oleh tanda kurung siku. Misalnya: [path]
- Argumen opsional tambahan ditunjukkan oleh elipsis ("..."). Misalnya: [json...]

### Sintaks jalur

Redis JSON mendukung dua jenis sintaksis jalur:

- Sintaks yang ditingkatkan Mengikuti sintaksis JSONPath yang dijelaskan oleh [Goessner,](https://goessner.net/articles/JsonPath/) seperti yang ditunjukkan pada tabel berikut. Kami telah menyusun ulang dan memodifikasi deskripsi dalam tabel agar jelas.
- Sintaks terbatas Memiliki kemampuan kueri terbatas.

### **a** Note

Hasil dari beberapa perintah bersifat sensitif terhadap jenis sintaksis jalur yang digunakan.

Jika jalur kueri diawali dengan '\$', kueri tersebut menunjukkan penggunaan sintaksis yang ditingkatkan. Jika tidak, maka kueri tersebut menggunakan sintaksis terbatas.

#### Sintaks yang ditingkatkan

Gambaran umum jenis data Redis JSON Versi API 2015-02-02 765

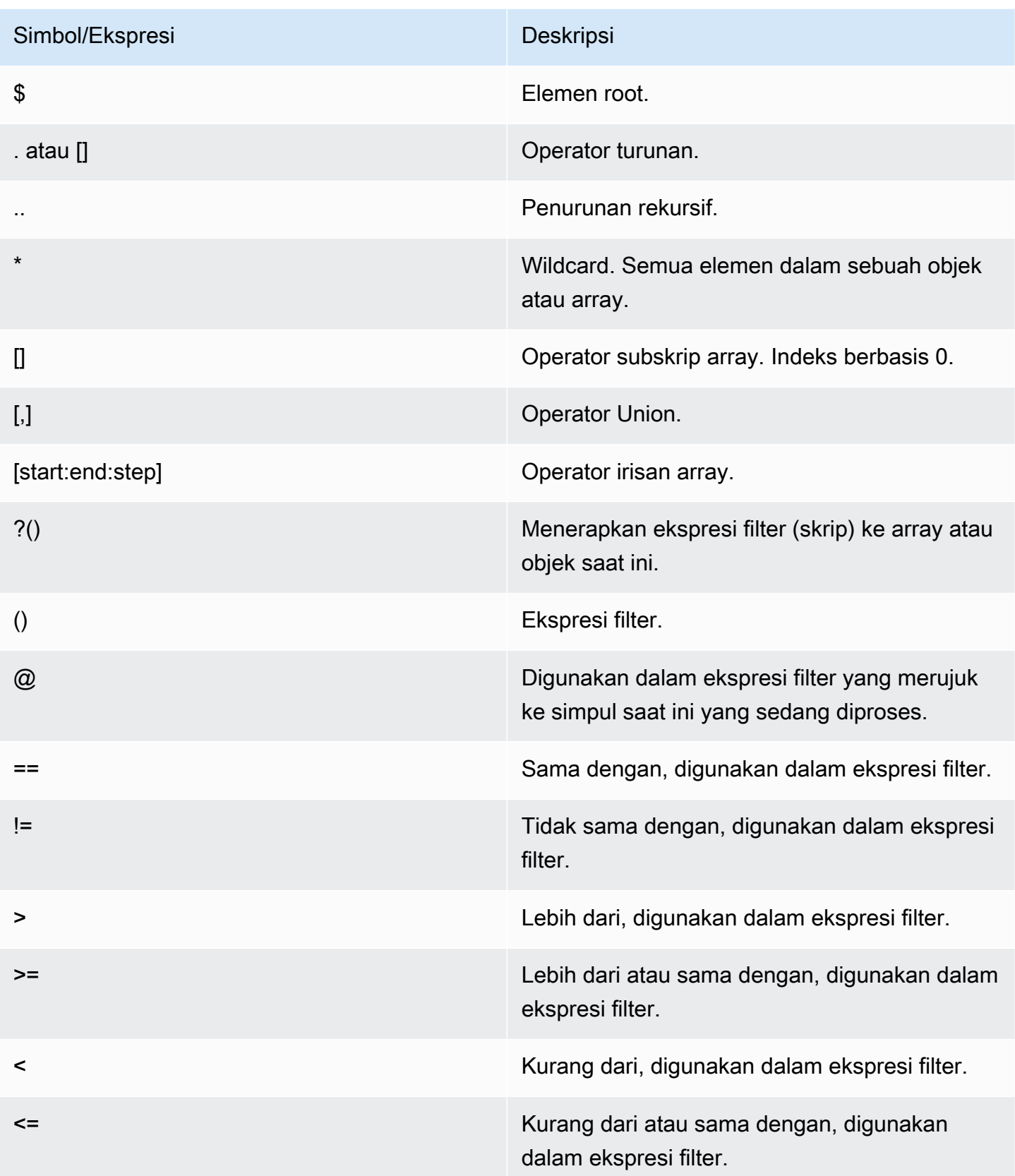

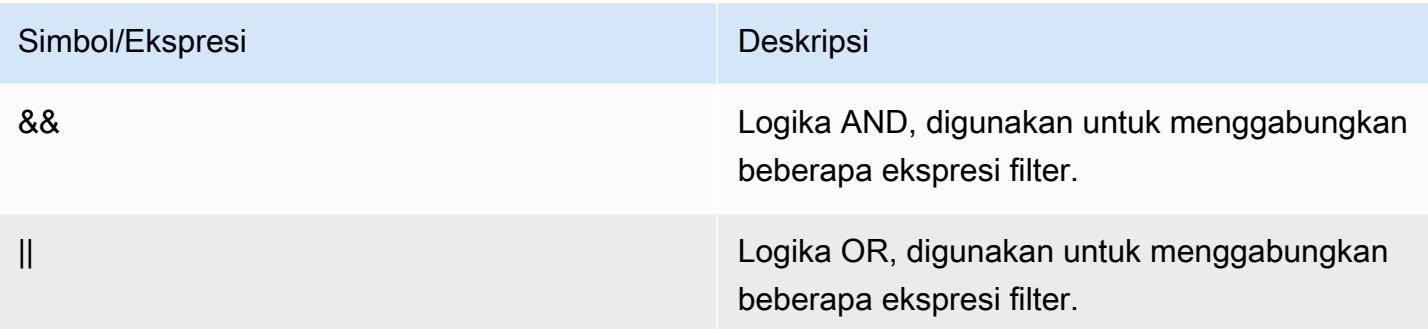

### Contoh

Contoh-contoh berikut dibuat berdasarkan contoh data XML [Goessner](https://goessner.net/articles/JsonPath/), yang telah kami modifikasi dengan menambahkan bidang tambahan.

```
{ "store": { 
     "book": [ 
       { "category": "reference", 
          "author": "Nigel Rees", 
          "title": "Sayings of the Century", 
          "price": 8.95, 
          "in-stock": true, 
          "sold": true 
       }, 
       { "category": "fiction", 
          "author": "Evelyn Waugh", 
          "title": "Sword of Honour", 
          "price": 12.99, 
          "in-stock": false, 
         "sold": true 
       }, 
       { "category": "fiction", 
          "author": "Herman Melville", 
          "title": "Moby Dick", 
          "isbn": "0-553-21311-3", 
          "price": 8.99, 
          "in-stock": true, 
          "sold": false 
       }, 
       { "category": "fiction", 
          "author": "J. R. R. Tolkien", 
          "title": "The Lord of the Rings", 
          "isbn": "0-395-19395-8",
```

```
 "price": 22.99, 
          "in-stock": false, 
          "sold": false 
        } 
     ], 
     "bicycle": { 
        "color": "red", 
       "price": 19.95, 
        "in-stock": true, 
        "sold": false 
     } 
   }
}
```
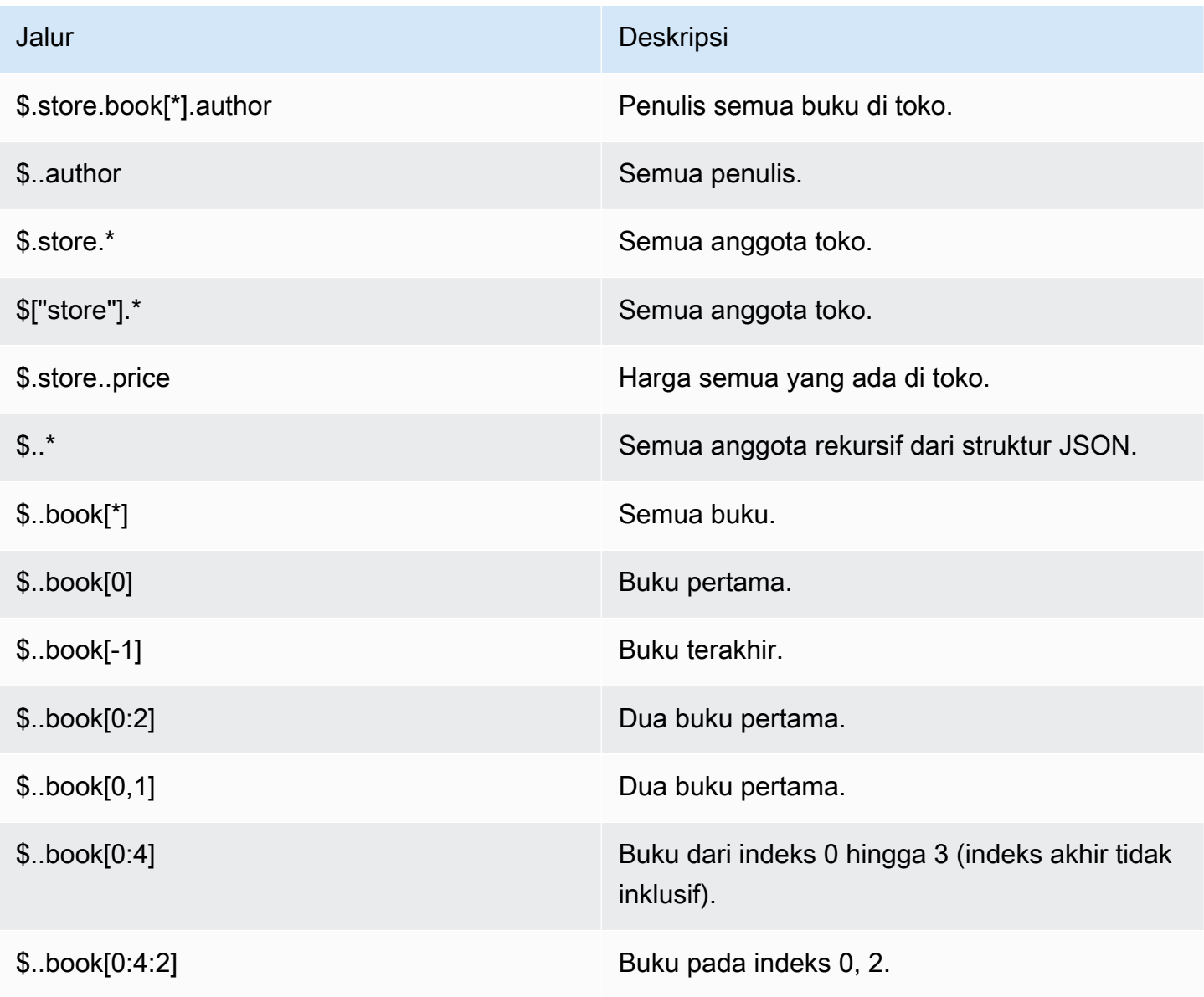

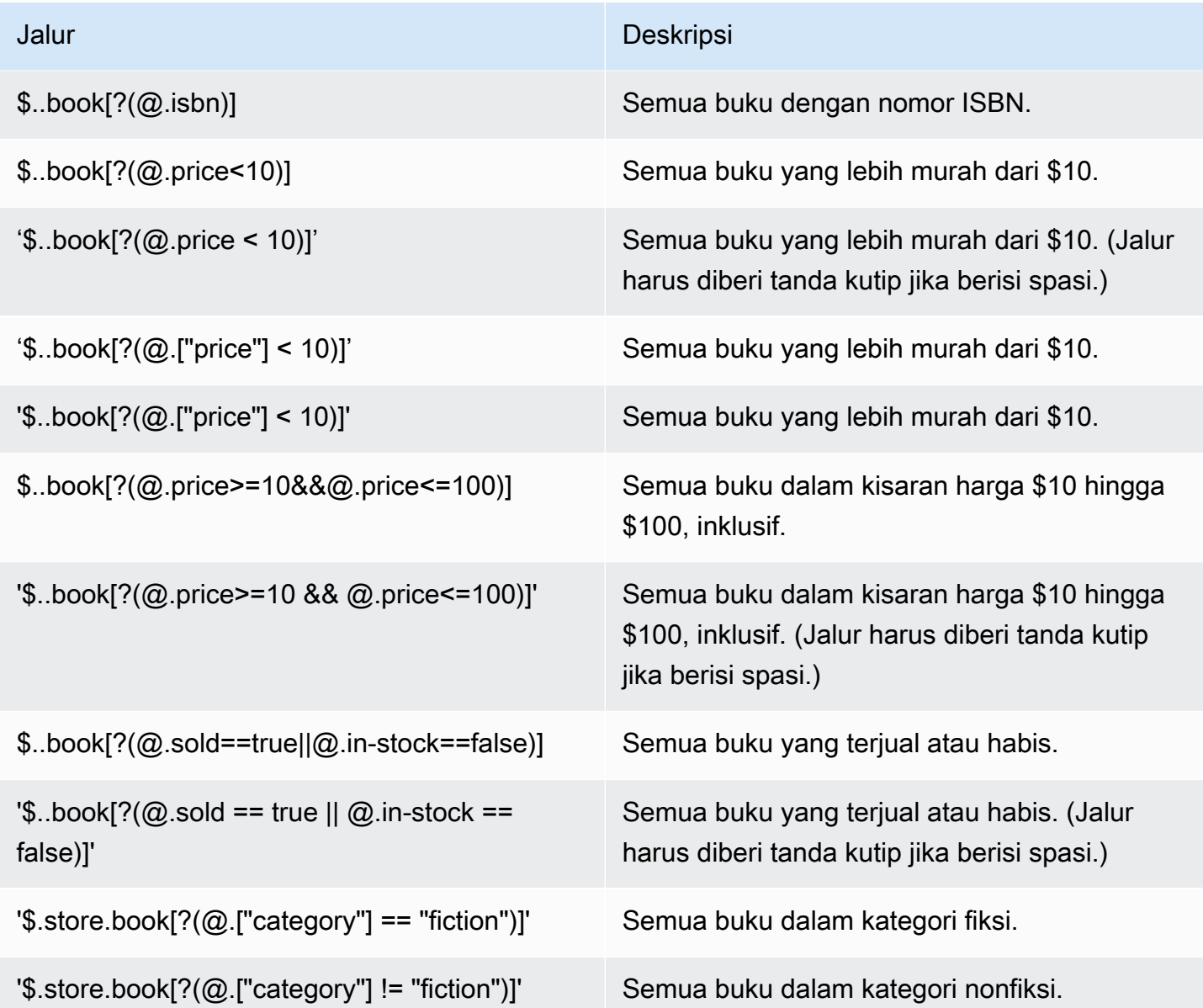

Contoh ekspresi filter tambahan:

```
127.0.0.1:6379> JSON.SET k1 . '{"books": [{"price":5,"sold":true,"in-
stock":true,"title":"foo"}, {"price":15,"sold":false,"title":"abc"}]}'
OK
127.0.0.1:6379> JSON.GET k1 $.books[?(@.price>1&&@.price<20&&@.in-stock)]
"[{\"price\":5,\"sold\":true,\"in-stock\":true,\"title\":\"foo\"}]"
127.0.0.1:6379> JSON.GET k1 '$.books[?(@.price>1 && @.price<20 && @.in-stock)]'
"[{\"price\":5,\"sold\":true,\"in-stock\":true,\"title\":\"foo\"}]"
127.0.0.1:6379> JSON.GET k1 '$.books[?((@.price>1 && @.price<20) && (@.sold==false))]'
"[{\"price\":15,\"sold\":false,\"title\":\"abc\"}]"
127.0.0.1:6379> JSON.GET k1 '$.books[?(@.title == "abc")]'
```

```
[{"price":15,"sold":false,"title":"abc"}]
127.0.0.1:6379> JSON.SET k2 . '[1,2,3,4,5]'
127.0.0.1:6379> JSON.GET k2 $.*.[?(@>2)]
"[3,4,5]"
127.0.0.1:6379> JSON.GET k2 '$.*.[?(@ > 2)]'
"[3,4,5]"
127.0.0.1:6379> JSON.SET k3 . '[true,false,true,false,null,1,2,3,4]'
OK
127.0.0.1:6379> JSON.GET k3 $.*.[?(@==true)]
"[true,true]"
127.0.0.1:6379> JSON.GET k3 '$.*.[?(@ == true)]'
"[true,true]"
127.0.0.1:6379> JSON.GET k3 $.*.[?(@>1)]
"[2,3,4]"
127.0.0.1:6379> JSON.GET k3 '$.*.[?(@ > 1)]'
"[2,3,4]"
```
### Sintaks terbatas

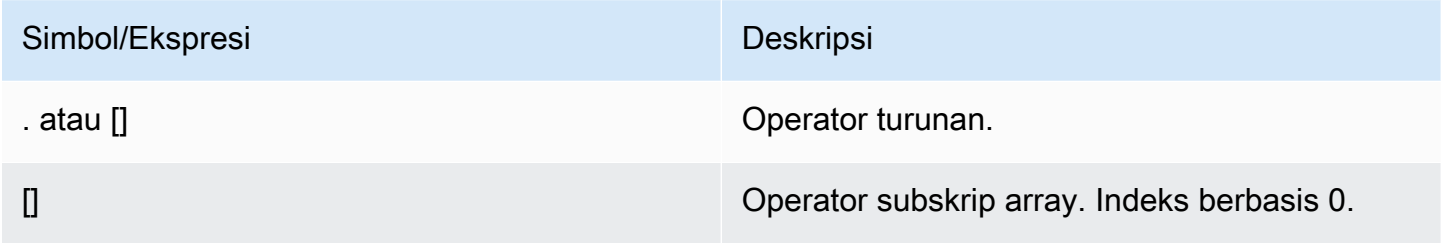

### Contoh

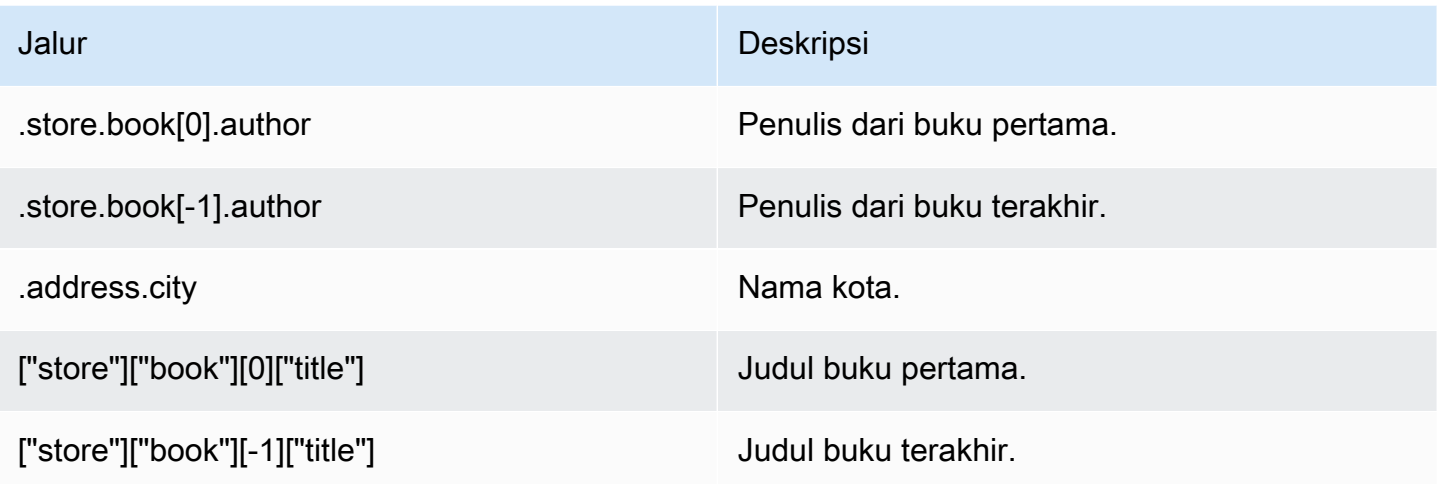

# **a** Note

Semua konten [Goessner](https://goessner.net/articles/JsonPath/) yang dikutip dalam dokumentasi ini diatur dengan [Lisensi Creative](https://creativecommons.org/licenses/by/2.5/) [Commons.](https://creativecommons.org/licenses/by/2.5/)

# Awalan kesalahan umum

Setiap pesan kesalahan memiliki awalan. Berikut ini adalah daftar awalan kesalahan umum.

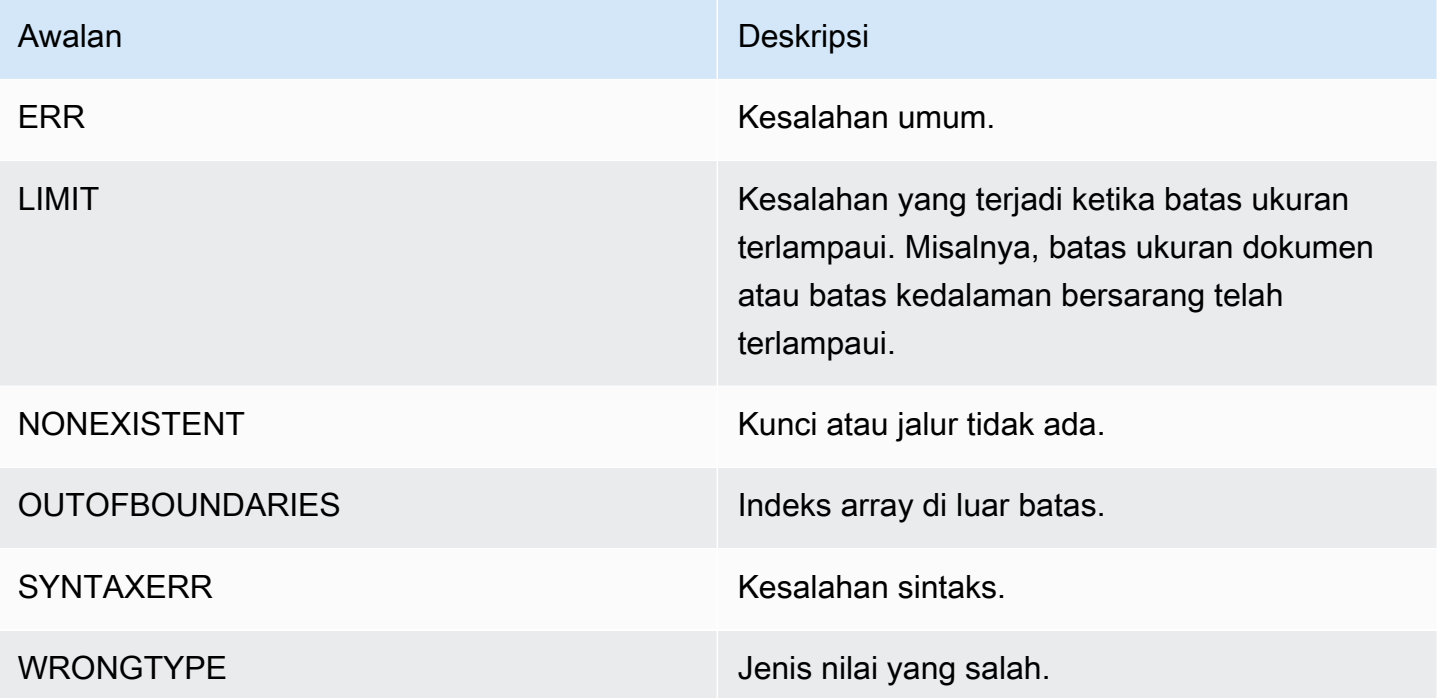

# Metrik terkait JSON

Tersedia metrik info JSON berikut:

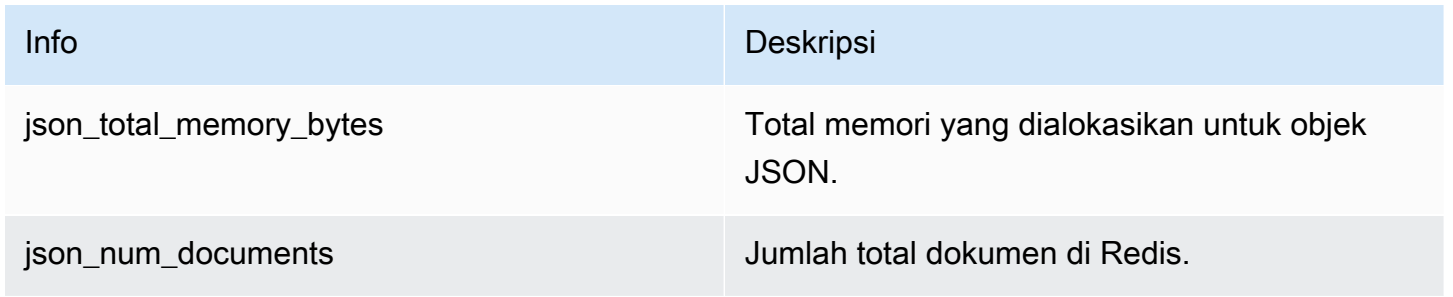

Untuk mengkueri metrik inti, jalankan perintah Redis berikut:

info json\_core\_metrics

### Cara ElastiCache for Redis berinteraksi dengan JSON

Bagian berikut menjelaskan cara ElastiCache for Redis berinteraksi dengan jenis data JSON.

Prasyarat operator

Saat mengevaluasi ekspresi bersyarat untuk pemfilteran, &&s diutamakan terlebih dahulu, lalu ||s dievaluasi, seperti yang umum di sebagian besar bahasa. Operasi di dalam tanda kurung dijalankan terlebih dahulu.

Perilaku batas bersarang jalur maksimum

Batas bersarang jalur maksimum di ElastiCache for Redis adalah 128. Jadi nilai seperti \$.a.b.c.d... hanya bisa mencapai 128 tingkat.

Menangani nilai numerik

JSON tidak memiliki jenis data terpisah untuk angka integer dan floating point. Semuanya disebut angka.

Representasi numerik:

Ketika angka JSON diterima pada input, angka tersebut diubah menjadi salah satu dari dua representasi biner internal: integer bertanda 64-bit atau floating point presisi ganda IEEE 64-bit. String asli dan semua formatnya tidak dipertahankan. Jadi, ketika angka dihasilkan sebagai bagian dari respons JSON, angka tersebut dikonversi dari representasi biner internal ke string yang dapat dicetak yang menggunakan aturan pemformatan generik. Aturan-aturan ini dapat menghasilkan string yang berbeda dari string yang diterima.

Perintah aritmatika NUMINCRBY dan NUMMULTBY:

- Jika kedua angka ini adalah integer dan hasilnya berada di luar rentang int64, maka angka tersebut secara otomatis akan menjadi angka floating point presisi ganda IEEE 64-bit.
- Jika minimal salah satu angkanya adalah floating point, hasilnya adalah angka floating point presisi ganda IEEE 64-bit.
- Jika hasilnya melebihi rentang IEEE 64-bit ganda, perintah ini menampilkan kesalahan OVERFLOW.

Untuk daftar lengkap perintah yang tersedia, lihat [Perintah JSON Redis yang didukung.](#page-781-0)

Pemfilteran array langsung

ElastiCache for Redis memfilter objek array secara langsung.

Untuk data seperti  $\lceil 0, 1, 2, 3, 4, 5, 6 \rceil$  dan kueri jalur seperti \$ $\lceil ?(e<4) \rceil$ , atau data seperti  ${\text{``my\_key''}:}$  [0, 1, 2, 3, 4, 5, 6]} dan kueri jalur seperti  $\frac{1}{2}$ .my\_key[?(@<4)], ElastiCache for Redis akan menampilkan [1,2,3] dalam kedua situasi ini.

### Perilaku pengindeksan array

ElastiCache for Redis memungkinkan indeks positif dan negatif untuk array. Untuk array dengan panjang lima, 0 akan mengkueri elemen pertama, 1 yang kedua, dan seterusnya. Angka negatif dimulai pada akhir array, jadi -1 akan mengkueri elemen kelima, -2 akan mengkueri elemen keempat, dan seterusnya.

Untuk memastikan perilaku yang dapat diprediksi bagi pelanggan, ElastiCache for Redis tidak membulatkan indeks array ke bawah atau ke atas, jadi jika Anda memiliki array dengan panjang 5, memanggil indeks 5 atau lebih tinggi, atau -6 atau lebih rendah, tidak akan memberikan hasil.

Evaluasi sintaksis yang ketat

MemoryDB tidak mengizinkan jalur JSON dengan sintaksis yang tidak valid, bahkan jika subset dari jalur berisi jalur yang valid. Hal ini dimaksudkan untuk menjaga perilaku yang benar bagi pelanggan kami.

# <span id="page-781-0"></span>Perintah JSON Redis yang didukung

ElastiCache for Redis mendukung perintah JSON Redis berikut:

Topik

- [JSON.ARRAPPEND](#page-782-0)
- [JSON.ARRINDEX](#page-784-0)
- [JSON.ARRINSERT](#page-785-0)
- [JSON.ARRLEN](#page-786-0)
- [JSON.ARRPOP](#page-788-0)
- [JSON.ARRTRIM](#page-790-0)
- [JSON.CLEAR](#page-791-0)
- [JSON.DEBUG](#page-792-0)
- [JSON.DEL](#page-794-0)
- [JSON.FORGET](#page-796-0)
- [JSON.GET](#page-796-1)
- [JSON.MGET](#page-798-0)
- [JSON.NUMINCRBY](#page-799-0)
- [JSON.NUMMULTBY](#page-803-0)
- [JSON.OBJLEN](#page-806-0)
- [JSON.OBJKEYS](#page-808-0)
- [JSON.RESP](#page-810-0)
- [JSON.SET](#page-813-0)
- [JSON.STRAPPEND](#page-815-0)
- [JSON.STRLEN](#page-817-0)
- [JSON.TOGGLE](#page-819-0)
- [JSON.TYPE](#page-821-0)

# <span id="page-782-0"></span>JSON.ARRAPPEND

Menambahkan satu atau beberapa nilai ke nilai susunan di jalur.

### Sintaks

JSON.ARRAPPEND <key> <path> <json> [json ...]

- kunci (wajib) Kunci Redis dari jenis dokumen JSON.
- path (diperlukan) Sebuah jalur JSON.
- json (diperlukan) Nilai JSON yang akan ditambahkan ke susunan.

# Mengembalikan

Jika jalur adalah sintaksis yang ditingkatkan:

- Susunan integer yang mewakili panjang baru susunan di setiap jalur.
- Jika nilai bukan susunan, nilai yang akan dikembalikan adalah kosong.
- Kesalahan SYNTAXERR jika salah satu argumen input json bukan string JSON yang valid.
- Kesalahan NONEXISTENT jika jalur tidak ada.

Jika jalur adalah sintaksis terbatas:

- Integer, panjang baru susunan.
- Jika memilih beberapa nilai susunan, perintah mengembalikan panjang baru dari susunan yang terakhir diperbarui.
- Kesalahan WRONGTYPE jika nilai di jalur bukan susunan.
- Kesalahan SYNTAXERR jika salah satu argumen input json bukan string JSON yang valid.
- Kesalahan NONEXISTENT jika jalur tidak ada.

### Contoh

Sintaksis jalur yang ditingkatkan:

```
127.0.0.1:6379> JSON.SET k1 . '[[], ["a"], ["a", "b"]]'
OK
127.0.0.1:6379> JSON.ARRAPPEND k1 $[*] '"c"'
1) (integer) 1
2) (integer) 2
3) (integer) 3
127.0.0.1:6379> JSON.GET k1
"[[\"c\"],[\"a\",\"c\"],[\"a\",\"b\",\"c\"]]"
```
Sintaksis jalur terbatas:

```
127.0.0.1:6379> JSON.SET k1 . '[[], ["a"], ["a", "b"]]'
OK
127.0.0.1:6379> JSON.ARRAPPEND k1 [-1] '"c"'
(integer) 3
127.0.0.1:6379> JSON.GET k1
"[[],[\"a\"],[\"a\",\"b\",\"c\"]]"
```
# <span id="page-784-0"></span>JSON.ARRINDEX

Mencari kemunculan pertama dari nilai JSON skalar dalam susunan di jalur.

- Kesalahan di luar jangkauan diatasi dengan membulatkan indeks ke awal dan akhir susunan.
- Jika awal > akhir, mengembalikan -1 (tidak ditemukan).

Sintaks

JSON.ARRINDEX <key> <path> <json-scalar> [start [end]]

- kunci (wajib) Kunci Redis dari jenis dokumen JSON.
- path (diperlukan) Sebuah jalur JSON.
- json-skalar (diperlukan) Nilai skalar yang dicari. Skalar JSON mengacu pada nilai yang bukan merupakan objek atau susunan. Yaitu, string, angka, Boolean, dan kosong (null) adalah nilai skalar.
- Awal (opsional) Indeks awal, inklusif. Default ke 0 jika tidak disediakan.
- akhir (opsional) Indeks akhir, eksklusif. Default ke 0 jika tidak disediakan, yang berarti bahwa elemen terakhir disertakan. 0 atau -1 berarti elemen terakhir disertakan.

#### Mengembalikan

Jika jalur adalah sintaksis yang ditingkatkan:

- Susunan integer. Setiap nilai adalah indeks dari elemen yang cocok dalam susunan di jalur. Nilainya -1 jika tidak ditemukan.
- Jika nilai bukan susunan, nilai yang akan dikembalikan adalah kosong.

Jika jalur adalah sintaksis terbatas:

- Integer, indeks elemen yang cocok, atau -1 jika tidak ditemukan.
- Kesalahan WRONGTYPE jika nilai di jalur bukan susunan.

### Contoh

Sintaksis jalur yang ditingkatkan:

```
127.0.0.1:6379> JSON.SET k1 . '[[], ["a"], ["a", "b"], ["a", "b", "c"]]'
OK
127.0.0.1:6379> JSON.ARRINDEX k1 $[*] '"b"'
1) (integer) -1
2) (integer) -1
3) (integer) 1
4) (integer) 1
```
Sintaksis jalur terbatas:

```
127.0.0.1:6379> JSON.SET k1 . '{"children": ["John", "Jack", "Tom", "Bob", "Mike"]}'
OK
127.0.0.1:6379> JSON.ARRINDEX k1 .children '"Tom"'
(integer) 2
```
# <span id="page-785-0"></span>JSON.ARRINSERT

Menyisipkan satu atau beberapa nilai ke dalam nilai susunan di jalur sebelum indeks.

Sintaks

```
JSON.ARRINSERT <key> <path> <index> <json> [json ...]
```
- kunci (wajib) Kunci Redis dari jenis dokumen JSON.
- path (diperlukan) Sebuah jalur JSON.
- index (diperlukan) Sebuah indeks susunan yang dimasukkan setelah nilai.
- json (diperlukan) Nilai JSON yang akan ditambahkan ke susunan.

#### Mengembalikan

Jika jalur adalah sintaksis yang ditingkatkan:

- Susunan integer yang mewakili panjang baru susunan di setiap jalur.
- Jika nilai adalah susunan kosong, nilai yang akan dikembalikan adalah kosong.
- Jika nilai bukan susunan, nilai yang akan dikembalikan adalah kosong.
- Kesalahan OUTOFBOUNDARIES jika argumen indeks di luar batas.

Jika jalur adalah sintaksis terbatas:

- Integer, panjang baru susunan.
- Kesalahan WRONGTYPE jika nilai di jalur bukan susunan.
- Kesalahan OUTOFBOUNDARIES jika argumen indeks di luar batas.

Contoh

Sintaksis jalur yang ditingkatkan:

```
127.0.0.1:6379> JSON.SET k1 . '[[], ["a"], ["a", "b"]]'
OK
127.0.0.1:6379> JSON.ARRINSERT k1 $[*] 0 '"c"'
1) (integer) 1
2) (integer) 2
3) (integer) 3
127.0.0.1:6379> JSON.GET k1
"[[\"c\"],[\"c\",\"a\"],[\"c\",\"a\",\"b\"]]"
```
Sintaksis jalur terbatas:

```
127.0.0.1:6379> JSON.SET k1 . '[[], ["a"], ["a", "b"]]'
OK
127.0.0.1:6379> JSON.ARRINSERT k1 . 0 '"c"'
(integer) 4
127.0.0.1:6379> JSON.GET k1
"[\"c\",[],[\"a\"],[\"a\",\"b\"]]"
```
### <span id="page-786-0"></span>JSON.ARRLEN

Mendapat panjang nilai susunan di jalur.

#### Sintaks

JSON.ARRLEN <key> [path]

- kunci (wajib) Kunci Redis dari jenis dokumen JSON.
- jalur (opsional) Sebuah jalur JSON. Diatur secara default ke root jika tidak disediakan.

### Nilai yang ditampilkan

Jika jalur adalah sintaksis yang ditingkatkan:

- Susunan integer yang mewakili panjang baru susunan di setiap jalur.
- Jika nilai bukan susunan, nilai yang akan dikembalikan adalah kosong.
- Kosong jika kunci dokumen tidak ada.

Jika jalur adalah sintaksis terbatas:

- Susunan string massal. Setiap elemen adalah nama kunci dalam objek.
- Integer, panjang susunan.
- Jika memilih beberapa objek, perintah mengembalikan panjang susunan pertama.
- Kesalahan WRONGTYPE jika nilai di jalur bukan susunan.
- Kesalahan WRONGTYPE jika jalur tidak ada.
- Kosong jika kunci dokumen tidak ada.

### Contoh

Sintaksis jalur yang ditingkatkan:

```
127.0.0.1:6379> JSON.SET k1 . '[[], [\"a\"], [\"a\", \"b\"], [\"a\", \"b\", \"c\"]]'
(error) SYNTAXERR Failed to parse JSON string due to syntax error
127.0.0.1:6379> JSON.SET k1 . '[[], ["a"], ["a", "b"], ["a", "b", "c"]]'
OK
127.0.0.1:6379> JSON.ARRLEN k1 $[*]
1) (integer) 0
2) (integer) 1
3) (integer) 2
4) (integer) 3
127.0.0.1:6379> JSON.SET k2 . '[[], "a", ["a", "b"], ["a", "b", "c"], 4]'
OK
127.0.0.1:6379> JSON.ARRLEN k2 $[*]
1) (integer) 0
2) (nil)
3) (integer) 2
4) (integer) 3
5) (nil)
```
Sintaksis jalur terbatas:

```
127.0.0.1:6379> JSON.SET k1 . '[[], ["a"], ["a", "b"], ["a", "b", "c"]]'
OK
127.0.0.1:6379> JSON.ARRLEN k1 [*]
(integer) 0
127.0.0.1:6379> JSON.ARRLEN k1 $[3]
1) (integer) 3
127.0.0.1:6379> JSON.SET k2 . '[[], "a", ["a", "b"], ["a", "b", "c"], 4]'
OK
127.0.0.1:6379> JSON.ARRLEN k2 [*]
(integer) 0
127.0.0.1:6379> JSON.ARRLEN k2 $[1]
1) (nil)
127.0.0.1:6379> JSON.ARRLEN k2 $[2]
1) (integer) 2
```
### <span id="page-788-0"></span>JSON.ARRPOP

Menghapus dan mengembalikan elemen pada indeks dari susunan. Memunculkan susunan kosong mengembalikan null.

**Sintaks** 

JSON.ARRPOP <key> [path [index]]

- kunci (wajib) Kunci Redis dari jenis dokumen JSON.
- jalur (opsional) Sebuah jalur JSON. Default ke root jika tidak disediakan.
- indeks (opsional) Posisi dalam susunan yang menjadi asal kemunculan.
	- Default ke -1 jika tidak disediakan, yang berarti elemen terakhir.
	- Nilai negatif berarti posisi dari elemen terakhir.
	- Indeks di luar batas akan dibulatkan ke batas susunan masing-masing.

Mengembalikan

Jika jalur adalah sintaksis yang ditingkatkan:

- Susunan string massal yang mewakili nilai yang muncul di setiap jalur.
- Jika nilai adalah susunan kosong, nilai yang akan dikembalikan adalah kosong.
- Jika nilai bukan susunan, nilai yang akan dikembalikan adalah kosong.

Jika jalur adalah sintaksis terbatas:

- String massal, yang mewakili nilai JSON yang muncul.
- Null jika susunan kosong.
- Kesalahan WRONGTYPE jika nilai di jalur bukan susunan.

#### Contoh

Sintaksis jalur yang ditingkatkan:

```
127.0.0.1:6379> JSON.SET k1 . '[[], ["a"], ["a", "b"]]'
OK
127.0.0.1:6379> JSON.ARRPOP k1 $[*]
1) (nil)
2) "\"a\""
3) "\"b\""
127.0.0.1:6379> JSON.GET k1
"[[],[],[\"a\"]]"
```
Sintaksis jalur terbatas:

```
127.0.0.1:6379> JSON.SET k1 . '[[], ["a"], ["a", "b"]]'
OK
127.0.0.1:6379> JSON.ARRPOP k1
"[\"a\",\"b\"]"
127.0.0.1:6379> JSON.GET k1
"[[],[\"a\"]]"
127.0.0.1:6379> JSON.SET k2 . '[[], ["a"], ["a", "b"]]'
OK
127.0.0.1:6379> JSON.ARRPOP k2 . 0
"[]"
127.0.0.1:6379> JSON.GET k2
```
### "[[\"a\"],[\"a\",\"b\"]]"

# <span id="page-790-0"></span>JSON.ARRTRIM

Memangkas susunan di jalur sehingga menjadi subarray [awal, akhir], keduanya inklusif.

- Jika susunan kosong, tidak melakukan apa pun, mengembalikan 0.
- Jika awal <0, perlakukan itu sebagai 0.
- Jika akhir >= ukuran (ukuran susunan), perlakukan itu sebagai ukuran-1.
- Jika awal >= ukuran atau awal > akhir, kosongkan susunan dan mengembalikan 0.

### **Sintaks**

JSON.ARRINSERT <key> <path> <start> <end>

- kunci (wajib) Kunci Redis dari jenis dokumen JSON.
- path (diperlukan) Sebuah jalur JSON.
- Awal (diperlukan) Indeks awal, inklusif.
- akhir (diperlukan) Indeks akhir, inklusif.

### Mengembalikan

Jika jalur adalah sintaksis yang ditingkatkan:

- Susunan integer yang mewakili panjang baru susunan di setiap jalur.
- Jika nilai adalah susunan kosong, nilai yang akan dikembalikan adalah kosong.
- Jika nilai bukan susunan, nilai yang akan dikembalikan adalah kosong.
- Kesalahan OUTOFBOUNDARIES jika argumen indeks di luar batas.

Jika jalur adalah sintaksis terbatas:

- Integer, panjang baru susunan.
- Null jika susunan kosong.
- Kesalahan WRONGTYPE jika nilai di jalur bukan susunan.

• Kesalahan OUTOFBOUNDARIES jika argumen indeks di luar batas.

#### Contoh

Sintaksis jalur yang ditingkatkan:

```
127.0.0.1:6379> JSON.SET k1 . '[[], ["a"], ["a", "b"], ["a", "b", "c"]]'
OK
127.0.0.1:6379> JSON.ARRTRIM k1 $[*] 0 1
1) (integer) 0
2) (integer) 1
3) (integer) 2
4) (integer) 2 
    127.0.0.1:6379> JSON.GET k1 
    "[[],[\"a\"],[\"a\",\"b\"],[\"a\",\"b\"]]"
```
Sintaksis jalur terbatas:

```
127.0.0.1:6379> JSON.SET k1 . '{"children": ["John", "Jack", "Tom", "Bob", "Mike"]}'
OK
127.0.0.1:6379> JSON.ARRTRIM k1 .children 0 1
(integer) 2
127.0.0.1:6379> JSON.GET k1 .children
"[\"John\",\"Jack\"]"
```
### <span id="page-791-0"></span>JSON.CLEAR

Membersihkan susunan atau objek di jalur.

#### **Sintaks**

```
JSON.CLEAR <key> [path]
```
- kunci (wajib) Kunci Redis dari jenis dokumen JSON.
- jalur (opsional) Sebuah jalur JSON. Diatur secara default ke root jika tidak disediakan.

### Mengembalikan
- Integer, jumlah kontainer dihapus.
- Menghapus susunan kosong atau akun objek untuk 1 kontainer yang dihapus.
- Menghapus nilai non-kontainer mengembalikan 0.

Contoh

```
127.0.0.1:6379> JSON.SET k1 . '[[], [0], [0,1], [0,1,2], 1, true, null, "d"]'
OK
127.0.0.1:6379> JSON.CLEAR k1 $[*]
(integer) 7
127.0.0.1:6379> JSON.CLEAR k1 $[*]
(integer) 4
127.0.0.1:6379> JSON.SET k2 . '{"children": ["John", "Jack", "Tom", "Bob", "Mike"]}'
OK
127.0.0.1:6379> JSON.CLEAR k2 .children
(integer) 1
127.0.0.1:6379> JSON.GET k2 .children
"[]"
```
### JSON.DEBUG

Melaporkan informasi. Subperintah yang didukung adalah:

- MEMORY <key> [path] Melaporkan penggunaan memori dalam byte dari nilai JSON. Jalur akan diatur secara default ke root jika tidak disediakan.
- FIELDS <key> [path] Melaporkan jumlah bidang di jalur dokumen yang ditentukan. Jalur akan diatur secara default ke root jika tidak disediakan. Setiap nilai JSON non-kontainer dihitung sebagai satu bidang. Objek dan array secara rekursif menghitung satu bidang untuk masing-masing nilai JSON. Setiap nilai kontainer, kecuali kontainer root, dihitung sebagai satu bidang tambahan.
- HELP Mencetak pesan bantuan dari perintah.

Sintaks

JSON.DEBUG <subcommand & arguments>

### Tergantung pada subperintah:

### MEMORY

- Jika jalur adalah sintaksis yang ditingkatkan:
	- Menampilkan array integer yang merepresentasikan ukuran memori (dalam byte) dari nilai JSON di setiap jalur.
	- Menampilkan array kosong jika kunci Redis tidak ada.
- Jika jalur adalah sintaksis terbatas:
	- Menampilkan integer, ukuran memori, dan nilai JSON dalam byte.
	- Menampilkan kosong jika kunci Redis tidak ada.

#### FIELD

- Jika jalur adalah sintaksis yang ditingkatkan:
	- Menampilkan array integer yang merepresentasikan jumlah bidang nilai JSON di setiap jalur.
	- Menampilkan array kosong jika kunci Redis tidak ada.
- Jika jalur adalah sintaksis terbatas:
	- Menampilkan integer, jumlah bidang nilai JSON.
	- Menampilkan kosong jika kunci Redis tidak ada.

HELP – Menampilkan array pesan bantuan.

#### Contoh

```
127.0.0.1:6379> JSON.SET k1 . '[1, 2.3, "foo", true, null, {}, [], {"a":1, "b":2}, 
  [1, 2, 3]]
 OK
 127.0.0.1:6379> JSON.DEBUG MEMORY k1 $[*]
 1) (integer) 16
 2) (integer) 16
 3) (integer) 19
 4) (integer) 16
 5) (integer) 16
 6) (integer) 16
 7) (integer) 16
 8) (integer) 50
 9) (integer) 64
 127.0.0.1:6379> JSON.DEBUG FIELDS k1 $[*]
Perintah JSON Versi API 2015-02-02 785
```
- 1) (integer) 1 2) (integer) 1 3) (integer) 1 4) (integer) 1 5) (integer) 1 6) (integer) 0 7) (integer) 0 8) (integer) 2
- 9) (integer) 3

```
127.0.0.1:6379> JSON.SET k1 . 
  '{"firstName":"John","lastName":"Smith","age":27,"weight":135.25,"isAlive":true,"address":
{"street":"21 2nd Street","city":"New 
 York","state":"NY","zipcode":"10021-3100"},"phoneNumbers":
[{"type":"home","number":"212 555-1234"},{"type":"office","number":"646 
  555-4567"}],"children":[],"spouse":null}'
OK
127.0.0.1:6379> JSON.DEBUG MEMORY k1
(integer) 632
127.0.0.1:6379> JSON.DEBUG MEMORY k1 .phoneNumbers
(integer) 166
127.0.0.1:6379> JSON.DEBUG FIELDS k1
(integer) 19
127.0.0.1:6379> JSON.DEBUG FIELDS k1 .address
(integer) 4
127.0.0.1:6379> JSON.DEBUG HELP
1) JSON.DEBUG MEMORY <key> [path] - report memory size (bytes) of the JSON element. 
 Path defaults to root if not provided.
2) JSON.DEBUG FIELDS <key> [path] - report number of fields in the JSON element. Path 
 defaults to root if not provided.
3) JSON.DEBUG HELP - print help message.
```
# <span id="page-794-0"></span>JSON.DEL

Menghapus nilai JSON pada jalur dalam kunci dokumen. Jika jalurnya adalah root, itu sama dengan menghapus kunci dari Redis.

### **Sintaks**

JSON.DEL <key> [path]

- kunci (wajib) Kunci Redis dari jenis dokumen JSON.
- jalur (opsional) Sebuah jalur JSON. Diatur secara default ke root jika tidak disediakan.

### Mengembalikan

- Jumlah elemen yang dihapus.
- 0 jika kunci Redis tidak ada.
- 0 jika jalur JSON tidak valid atau tidak ada.

### Contoh

Sintaksis jalur yang ditingkatkan:

```
127.0.0.1:6379> JSON.SET k1 . '{"a":{}, "b":{"a":1}, "c":{"a":1, "b":2}, "d":{"a":1, 
  "b":2, "c":3}, "e": [1,2,3,4,5]}'
OK
127.0.0.1:6379> JSON.DEL k1 $.d.*
(integer) 3
127.0.0.1:6379> JSOn.GET k1
"{\"a\":{},\"b\":{\"a\":1},\"c\":{\"a\":1,\"b\":2},\"d\":{},\"e\":[1,2,3,4,5]}"
127.0.0.1:6379> JSON.DEL k1 $.e[*]
(integer) 5
127.0.0.1:6379> JSOn.GET k1
"{\"a\":{},\"b\":{\"a\":1},\"c\":{\"a\":1,\"b\":2},\"d\":{},\"e\":[]}"
```

```
127.0.0.1:6379> JSON.SET k1 . '{"a":{}, "b":{"a":1}, "c":{"a":1, "b":2}, "d":{"a":1, 
  "b":2, "c":3}, "e": [1,2,3,4,5]}'
OK
127.0.0.1:6379> JSON.DEL k1 .d.*
(integer) 3
127.0.0.1:6379> JSON.GET k1
"{\"a\":{},\"b\":{\"a\":1},\"c\":{\"a\":1,\"b\":2},\"d\":{},\"e\":[1,2,3,4,5]}"
```

```
127.0.0.1:6379> JSON.DEL k1 .e[*]
(integer) 5
127.0.0.1:6379> JSON.GET k1
"{\"a\":{},\"b\":{\"a\":1},\"c\":{\"a\":1,\"b\":2},\"d\":{},\"e\":[]}"
```
JSON.FORGET

Sebuah alias dari [JSON.DEL.](#page-794-0)

JSON.GET

Mengembalikan JSON serial pada satu atau beberapa jalur.

### Sintaks

```
JSON.GET <key>
[INDENT indentation-string]
[NEWLINE newline-string]
[SPACE space-string]
[NOESCAPE]
[path ...]
```
- key (diperlukan) Kunci Redis dari jenis dokumen JSON.
- INDENT/NEWLINE/SPACE (opsional) Mengontrol format string JSON yang dikembalikan, yaitu, "cetak cantik" (pretty print). Nilai default masing-masing adalah string kosong. Itu dapat diganti dalam kombinasi apa pun. Serta dapat ditentukan dalam urutan apa pun.
- NOESCAPE Opsional, diizinkan hadir untuk kompatibilitas lama dan tidak memiliki efek lain.
- jalur (opsional) Nol atau lebih jalur JSON, default ke root jika tidak ada yang diberikan. Argumen jalur harus ditempatkan di akhir.

Mengembalikan

Sintaks jalur yang ditingkatkan:

Jika disediakan satu jalur:

- Mengembalikan string serial dari susunan nilai.
- Jika tidak ada nilai yang dipilih, perintah mengembalikan susunan kosong.

Jika diberikan beberapa jalur:

- Mengembalikan objek JSON ter-string, di mana setiap jalur adalah kunci.
- Jika terdapat campuran sintaks jalur yang ditingkatkan dan dibatasi, hasilnya sesuai dengan sintaks yang ditingkatkan.
- Jika jalur tidak ada, nilai yang sesuai adalah susunan kosong.

### Contoh

Sintaksis jalur yang ditingkatkan:

```
127.0.0.1:6379> JSON.SET k1 . 
  '{"firstName":"John","lastName":"Smith","age":27,"weight":135.25,"isAlive":true,"address":
{"street":"21 2nd Street","city":"New 
 York","state":"NY","zipcode":"10021-3100"},"phoneNumbers":
[{"type":"home","number":"212 555-1234"},{"type":"office","number":"646 
  555-4567"}],"children":[],"spouse":null}'
OK
127.0.0.1:6379> JSON.GET k1 $.address.*
"[\"21 2nd Street\",\"New York\",\"NY\",\"10021-3100\"]"
127.0.0.1:6379> JSON.GET k1 indent "\t" space " " NEWLINE "\n" $.address.*
"[\n\t\"21 2nd Street\",\n\t\"New York\",\n\t\"NY\",\n\t\"10021-3100\"\n]"
127.0.0.1:6379> JSON.GET k1 $.firstName $.lastName $.age
"{\"$.firstName\":[\"John\"],\"$.lastName\":[\"Smith\"],\"$.age\":[27]}" 
127.0.0.1:6379> JSON.SET k2 . '{"a":{}, "b":{"a":1}, "c":{"a":1, "b":2}}'
OK
127.0.0.1:6379> json.get k2 $..*
"[{},{\"a\":1},{\"a\":1,\"b\":2},1,1,2]"
```

```
 127.0.0.1:6379> JSON.SET k1 . 
  '{"firstName":"John","lastName":"Smith","age":27,"weight":135.25,"isAlive":true,"address":
{"street":"21 2nd Street","city":"New 
 York","state":"NY","zipcode":"10021-3100"},"phoneNumbers":
[{"type":"home","number":"212 555-1234"},{"type":"office","number":"646 
 555-4567"}],"children":[],"spouse":null}'
OK
127.0.0.1:6379> JSON.GET k1 .address
```

```
"{\"street\":\"21 2nd Street\",\"city\":\"New York\",\"state\":\"NY\",\"zipcode\":
\"10021-3100\"}"
127.0.0.1:6379> JSON.GET k1 indent "\t" space " " NEWLINE "\n" .address
"{\n\t\"street\": \"21 2nd Street\",\n\t\"city\": \"New York\",\n\t\"state\": \"NY\",\n
\t\"zipcode\": \"10021-3100\"\n}"
127.0.0.1:6379> JSON.GET k1 .firstName .lastName .age
"{\".firstName\":\"John\",\".lastName\":\"Smith\",\".age\":27}"
```
# JSON.MGET

Mendapatkan JSON serial di jalur dari beberapa kunci dokumen. Itu mengembalikan data kosong untuk kunci atau jalur JSON yang tidak ada.

### Sintaks

JSON.MGET <key> [key ...] <path>

- kunci (wajib) Satu atau beberapa kunci Redis dari jenis dokumen.
- path (diperlukan) Sebuah jalur JSON.

### Mengembalikan

- Susunan string massal. Ukuran susunan sama dengan jumlah kunci dalam perintah. Setiap elemen susunan diisi dengan (a) JSON serial seperti yang terletak di jalur atau (b) kosong jika kunci tidak ada, jalur tidak ada dalam dokumen, atau jalur tidak valid (kesalahan sintaks).
- Jika salah satu kunci yang ditentukan ada dan bukan kunci JSON, perintah mengembalikan kesalahan WRONGTYPE.

### Contoh

```
127.0.0.1:6379> JSON.SET k1 . '{"address":{"street":"21 2nd Street","city":"New 
 York","state":"NY","zipcode":"10021"}}'
OK
127.0.0.1:6379> JSON.SET k2 . '{"address":{"street":"5 main 
  Street","city":"Boston","state":"MA","zipcode":"02101"}}'
OK
```

```
127.0.0.1:6379> JSON.SET k3 . '{"address":{"street":"100 Park 
 Ave","city":"Seattle","state":"WA","zipcode":"98102"}}'
OK
127.0.0.1:6379> JSON.MGET k1 k2 k3 $.address.city
1) "[\"New York\"]"
2) "[\"Boston\"]"
3) "[\"Seattle\"]"
```

```
127.0.0.1:6379> JSON.SET k1 . '{"address":{"street":"21 2nd Street","city":"New 
 York","state":"NY","zipcode":"10021"}}'
OK
127.0.0.1:6379> JSON.SET k2 . '{"address":{"street":"5 main 
  Street","city":"Boston","state":"MA","zipcode":"02101"}}'
OK
127.0.0.1:6379> JSON.SET k3 . '{"address":{"street":"100 Park 
 Ave","city":"Seattle","state":"WA","zipcode":"98102"}}'
OK
127.0.0.1:6379> JSON.MGET k1 k2 k3 .address.city
1) "\"New York\""
2) "\"Seattle\""
3) "\"Seattle\""
```
# JSON.NUMINCRBY

Menambah nilai angka di jalur dengan nomor tertentu.

### Sintaks

JSON.NUMINCRBY <key> <path> <number>

- kunci (wajib) Kunci Redis dari jenis dokumen JSON.
- jalur (wajib) Sebuah jalur JSON.
- nomor (wajib) Sebuah angka.

# Mengembalikan

Jika jalur adalah sintaksis yang ditingkatkan:

- Susunan string massal yang mewakili nilai yang muncul di setiap jalur.
- Jika nilai bukan nomor, nilai yang akan dikembalikan adalah kosong.
- Kesalahan WRONGTYPE jika nomor tidak dapat diuraikan.
- Kesalahan OVERFLOW jika hasilnya di luar rentang 64-bit IEEE ganda.
- NONEXISTENT jika kunci dokumen tidak ada.

Jika jalur adalah sintaksis terbatas:

- String massal yang mewakili nilai yang dikembalikan.
- Jika memilih beberapa nilai, perintah mengembalikan hasil nilai yang terakhir diperbarui.
- Kesalahan WRONGTYPE jika nilai di jalur bukan nomor.
- Kesalahan WRONGTYPE jika nomor tidak dapat diuraikan.
- Kesalahan OVERFLOW jika hasilnya di luar rentang 64-bit IEEE ganda.
- NONEXISTENT jika kunci dokumen tidak ada.

### Contoh

```
127.0.0.1:6379> JSON.SET k1 . '{"a":[], "b":[1], "c":[1,2], "d":[1,2,3]}'
OK
127.0.0.1:6379> JSON.NUMINCRBY k1 $.d[*] 10
"[11,12,13]"
127.0.0.1:6379> JSON.GET k1
"{\"a\":[],\"b\":[1],\"c\":[1,2],\"d\":[11,12,13]}"
127.0.0.1:6379> JSON.SET k1 $ '{"a":[], "b":[1], "c":[1,2], "d":[1,2,3]}'
OK
127.0.0.1:6379> JSON.NUMINCRBY k1 $.a[*] 1
"[]"
127.0.0.1:6379> JSON.NUMINCRBY k1 $.b[*] 1
"[2]"
127.0.0.1:6379> JSON.NUMINCRBY k1 $.c[*] 1
"[2,3]"
127.0.0.1:6379> JSON.NUMINCRBY k1 $.d[*] 1
"[2,3,4]"
```
127.0.0.1:6379> JSON.GET k1

```
"\{\ \n^*a\ \n^*: []\ \n\ \n\ \n^*b\ \n^*: [2],\ \n^*c\ \n^*: [2,3],\ \n^*d\ \n^*: [2,3,4] \}127.0.0.1:6379> JSON.SET k2 $ '{"a":{}, "b":{"a":1}, "c":{"a":1, "b":2}, "d":{"a":1, 
  "b":2, "c":3}}'
OK
127.0.0.1:6379> JSON.NUMINCRBY k2 $.a.* 1
"[]"
127.0.0.1:6379> JSON.NUMINCRBY k2 $.b.* 1
"[2]"
127.0.0.1:6379> JSON.NUMINCRBY k2 $.c.* 1
"[2,3]"
127.0.0.1:6379> JSON.NUMINCRBY k2 $.d.* 1
"[2,3,4]"
127.0.0.1:6379> JSON.GET k2
"{\"a\":{},\"b\":{\"a\":2},\"c\":{\"a\":2,\"b\":3},\"d\":{\"a\":2,\"b\":3,\"c\":4}}"
127.0.0.1:6379> JSON.SET k3 $ '{"a":{"a":"a"}, "b":{"a":"a", "b":1}, "c":{"a":"a", 
  "b":"b"}, "d":{"a":1, "b":"b", "c":3}}'
OK
127.0.0.1:6379> JSON.NUMINCRBY k3 $.a.* 1
"[null]"
127.0.0.1:6379> JSON.NUMINCRBY k3 $.b.* 1
"[null,2]"
127.0.0.1:6379> JSON.NUMINCRBY k3 $.c.* 1
"[null,null]"
127.0.0.1:6379> JSON.NUMINCRBY k3 $.d.* 1
"[2,null,4]"
127.0.0.1:6379> JSON.GET k3
"{\"a\":{\"a\":\"a\"},\"b\":{\"a\":\"a\",\"b\":2},\"c\":{\"a\":\"a\",\"b\":\"b\"},\"d
\":{\"a\":2,\"b\":\"b\",\"c\":4}}"
```

```
127.0.0.1:6379> JSON.SET k1 . '{"a":[], "b":[1], "c":[1,2], "d":[1,2,3]}'
OK
127.0.0.1:6379> JSON.NUMINCRBY k1 .d[1] 10
"12"
127.0.0.1:6379> JSON.GET k1
"{\"a\":[],\"b\":[1],\"c\":[1,2],\"d\":[1,12,3]}"
127.0.0.1:6379> JSON.SET k1 . '{"a":[], "b":[1], "c":[1,2], "d":[1,2,3]}'
```

```
OK
127.0.0.1:6379> JSON.NUMINCRBY k1 .a[*] 1
(error) NONEXISTENT JSON path does not exist
127.0.0.1:6379> JSON.NUMINCRBY k1 .b[*] 1
"2"
127.0.0.1:6379> JSON.GET k1
"\{\ \n\text{``a\''}: []\ \text{``b\''}: [2], \ \text{``c\''}: [1,2], \ \text{``d\''}: [1,2,3] \} \127.0.0.1:6379> JSON.NUMINCRBY k1 .c[*] 1
"3"
127.0.0.1:6379> JSON.GET k1
"{\"a\":[],\"b\":[2],\"c\":[2,3],\"d\":[1,2,3]}"
127.0.0.1:6379> JSON.NUMINCRBY k1 .d[*] 1
"4"
127.0.0.1:6379> JSON.GET k1
"{\"a\":[],\"b\":[2],\"c\":[2,3],\"d\":[2,3,4]}"
127.0.0.1:6379> JSON.SET k2 . '{"a":{}, "b":{"a":1}, "c":{"a":1, "b":2}, "d":{"a":1, 
  "b":2, "c":3}}'
OK
127.0.0.1:6379> JSON.NUMINCRBY k2 .a.* 1
(error) NONEXISTENT JSON path does not exist
127.0.0.1:6379> JSON.NUMINCRBY k2 .b.* 1
"2"
127.0.0.1:6379> JSON.GET k2
"{\"a\":{},\"b\":{\"a\":2},\"c\":{\"a\":1,\"b\":2},\"d\":{\"a\":1,\"b\":2,\"c\":3}}"
127.0.0.1:6379> JSON.NUMINCRBY k2 .c.* 1
"3"
127.0.0.1:6379> JSON.GET k2
"{\"a\":{},\"b\":{\"a\":2},\"c\":{\"a\":2,\"b\":3},\"d\":{\"a\":1,\"b\":2,\"c\":3}}"
127.0.0.1:6379> JSON.NUMINCRBY k2 .d.* 1
"4"
127.0.0.1:6379> JSON.GET k2
"{\"a\":{},\"b\":{\"a\":2},\"c\":{\"a\":2,\"b\":3},\"d\":{\"a\":2,\"b\":3,\"c\":4}}"
127.0.0.1:6379> JSON.SET k3 . '{"a":{"a":"a"}, "b":{"a":"a", "b":1}, "c":{"a":"a", 
  "b":"b"}, "d":{"a":1, "b":"b", "c":3}}'
OK
127.0.0.1:6379> JSON.NUMINCRBY k3 .a.* 1
(error) WRONGTYPE JSON element is not a number
127.0.0.1:6379> JSON.NUMINCRBY k3 .b.* 1
"2"
127.0.0.1:6379> JSON.NUMINCRBY k3 .c.* 1
(error) WRONGTYPE JSON element is not a number
127.0.0.1:6379> JSON.NUMINCRBY k3 .d.* 1
```
"4"

# JSON.NUMMULTBY

Menggandakan nilai angka di jalur dengan nomor tertentu.

### Sintaks

JSON.NUMMULTBY <key> <path> <number>

- kunci (wajib) Kunci Redis dari jenis dokumen JSON.
- jalur (wajib) Sebuah jalur JSON.
- nomor (wajib) Sebuah angka.

### Mengembalikan

Jika jalur adalah sintaksis yang ditingkatkan:

- Susunan string massal yang mewakili nilai yang muncul di setiap jalur.
- Jika nilai bukan nomor, nilai yang akan dikembalikan adalah kosong.
- Kesalahan WRONGTYPE jika nomor tidak dapat diuraikan.
- Kesalahan OVERFLOW jika hasilnya di luar rentang 64-bit IEEE angka floating point presisi ganda.
- NONEXISTENT jika kunci dokumen tidak ada.

Jika jalur adalah sintaksis terbatas:

- String massal yang mewakili nilai yang dikembalikan.
- Jika memilih beberapa nilai, perintah mengembalikan hasil nilai yang terakhir diperbarui.
- Kesalahan WRONGTYPE jika nilai di jalur bukan nomor.
- Kesalahan WRONGTYPE jika nomor tidak dapat diuraikan.
- Kesalahan OVERFLOW jika hasilnya di luar rentang 64-bit IEEE ganda.
- NONEXISTENT jika kunci dokumen tidak ada.

# Contoh

```
127.0.0.1:6379> JSON.SET k1 . '{"a":[], "b":[1], "c":[1,2], "d":[1,2,3]}'
OK
127.0.0.1:6379> JSON.NUMMULTBY k1 $.d[*] 2
"[2,4,6]"
127.0.0.1:6379> JSON.GET k1
"\{\`a\'':[],\`b\'':[1],\`c\'':[1,2],\`d\'':[2,4,6]127.0.0.1:6379> JSON.SET k1 $ '{"a":[], "b":[1], "c":[1,2], "d":[1,2,3]}'
OK
127.0.0.1:6379> JSON.NUMMULTBY k1 $.a[*] 2
"[]"
127.0.0.1:6379> JSON.NUMMULTBY k1 $.b[*] 2
"[2]"
127.0.0.1:6379> JSON.NUMMULTBY k1 $.c[*] 2
"[2,4]"
127.0.0.1:6379> JSON.NUMMULTBY k1 $.d[*] 2
"[2,4,6]"
127.0.0.1:6379> JSON.SET k2 $ '{"a":{}, "b":{"a":1}, "c":{"a":1, "b":2}, "d":{"a":1, 
  "b":2, "c":3}}'
OK
127.0.0.1:6379> JSON.NUMMULTBY k2 $.a.* 2
"[]"
127.0.0.1:6379> JSON.NUMMULTBY k2 $.b.* 2
"[2]"
127.0.0.1:6379> JSON.NUMMULTBY k2 $.c.* 2
"[2,4]"
127.0.0.1:6379> JSON.NUMMULTBY k2 $.d.* 2
"[2,4,6]"
127.0.0.1:6379> JSON.SET k3 $ '{"a":{"a":"a"}, "b":{"a":"a", "b":1}, "c":{"a":"a", 
  "b":"b"}, "d":{"a":1, "b":"b", "c":3}}'
OK
127.0.0.1:6379> JSON.NUMMULTBY k3 $.a.* 2
"[null]"
127.0.0.1:6379> JSON.NUMMULTBY k3 $.b.* 2
"[null,2]"
127.0.0.1:6379> JSON.NUMMULTBY k3 $.c.* 2
"[null,null]"
127.0.0.1:6379> JSON.NUMMULTBY k3 $.d.* 2
"[2,null,6]"
```

```
127.0.0.1:6379> JSON.SET k1 . '{"a":[], "b":[1], "c":[1,2], "d":[1,2,3]}'
OK
127.0.0.1:6379> JSON.NUMMULTBY k1 .d[1] 2
"4"
127.0.0.1:6379> JSON.GET k1
"\{\n\'a\'':[],\n\''b\'':[1],\n\''c\'':[1,2],\n\''d\'':[1,4,3]\}"127.0.0.1:6379> JSON.SET k1 . '{"a":[], "b":[1], "c":[1,2], "d":[1,2,3]}'
OK
127.0.0.1:6379> JSON.NUMMULTBY k1 .a[*] 2
(error) NONEXISTENT JSON path does not exist
127.0.0.1:6379> JSON.NUMMULTBY k1 .b[*] 2
"2"
127.0.0.1:6379> JSON.GET k1
"\{\ \text{``a\ } \text{``}: [1,\ \text{``b\ } \text{``}: [2],\ \text{``c\ } \text{``}: [1,2],\ \text{``d\ } \text{``}: [1,2,3] \} \text{''}127.0.0.1:6379> JSON.NUMMULTBY k1 .c[*] 2
"4"
127.0.0.1:6379> JSON.GET k1
"{\"a\":[],\"b\":[2],\"c\":[2,4],\"d\":[1,2,3]}"
127.0.0.1:6379> JSON.NUMMULTBY k1 .d[*] 2
"6"
127.0.0.1:6379> JSON.GET k1
"{\"a\":[],\"b\":[2],\"c\":[2,4],\"d\":[2,4,6]}"
127.0.0.1:6379> JSON.SET k2 . '{"a":{}, "b":{"a":1}, "c":{"a":1, "b":2}, "d":{"a":1, 
  "b":2, "c":3}}'
OK
127.0.0.1:6379> JSON.NUMMULTBY k2 .a.* 2
(error) NONEXISTENT JSON path does not exist
127.0.0.1:6379> JSON.NUMMULTBY k2 .b.* 2
"2"
127.0.0.1:6379> JSON.GET k2
"{\"a\":{},\"b\":{\"a\":2},\"c\":{\"a\":1,\"b\":2},\"d\":{\"a\":1,\"b\":2,\"c\":3}}"
127.0.0.1:6379> JSON.NUMMULTBY k2 .c.* 2
"4"
127.0.0.1:6379> JSON.GET k2
"{\"a\":{},\"b\":{\"a\":2},\"c\":{\"a\":2,\"b\":4},\"d\":{\"a\":1,\"b\":2,\"c\":3}}"
127.0.0.1:6379> JSON.NUMMULTBY k2 .d.* 2
"6"
```

```
127.0.0.1:6379> JSON.GET k2
"{\"a\":{},\"b\":{\"a\":2},\"c\":{\"a\":2,\"b\":4},\"d\":{\"a\":2,\"b\":4,\"c\":6}}"
127.0.0.1:6379> JSON.SET k3 . '{"a":{"a":"a"}, "b":{"a":"a", "b":1}, "c":{"a":"a", 
  "b":"b"}, "d":{"a":1, "b":"b", "c":3}}'
OK
127.0.0.1:6379> JSON.NUMMULTBY k3 .a.* 2
(error) WRONGTYPE JSON element is not a number
127.0.0.1:6379> JSON.NUMMULTBY k3 .b.* 2
"2"
127.0.0.1:6379> JSON.GET k3
"{\"a\":{\"a\":\"a\"},\"b\":{\"a\":\"a\",\"b\":2},\"c\":{\"a\":\"a\",\"b\":\"b\"},\"d
\":{\"a\":1,\"b\":\"b\",\"c\":3}}"
127.0.0.1:6379> JSON.NUMMULTBY k3 .c.* 2
(error) WRONGTYPE JSON element is not a number
127.0.0.1:6379> JSON.NUMMULTBY k3 .d.* 2
"6"
127.0.0.1:6379> JSON.GET k3
"{\"a\":{\"a\":\"a\"},\"b\":{\"a\":\"a\",\"b\":2},\"c\":{\"a\":\"a\",\"b\":\"b\"},\"d
\":{\"a\":2,\"b\":\"b\",\"c\":6}}"
```
# **JSON.OBJLEN**

Mendapat jumlah kunci dalam nilai objek di jalur.

**Sintaks** 

```
JSON.OBJLEN <key> [path]
```
- kunci (wajib) Kunci Redis dari jenis dokumen JSON.
- jalur (opsional) Sebuah jalur JSON. Diatur secara default ke root jika tidak disediakan.

### Nilai yang ditampilkan

Jika jalur adalah sintaksis yang ditingkatkan:

- Susunan integer yang mewakili panjang susunan di setiap jalur.
- Jika nilai bukan objek, nilai yang akan dikembalikan adalah nilai yang kosong.
- Kosong jika kunci dokumen tidak ada.

Jika jalur adalah sintaksis terbatas:

- Integer, jumlah kunci dalam objek.
- Jika memilih beberapa objek, perintah mengembalikan panjang susunan pertama.
- Kesalahan WRONGTYPE jika nilai di jalur bukan objek.
- Kesalahan WRONGTYPE jika jalur tidak ada.
- Kosong jika kunci dokumen tidak ada.

# Contoh

```
127.0.0.1:6379> JSON.SET k1 $ '{"a":{}, "b":{"a":"a"}, "c":{"a":"a", "b":"bb"}, "d":
{"a":1, "b":"b", "c":{"a":3,"b":4}}, "e":1}'
OK
127.0.0.1:6379> JSON.OBJLEN k1 $.a
1) (integer) 0
127.0.0.1:6379> JSON.OBJLEN k1 $.a.*
(empty array)
127.0.0.1:6379> JSON.OBJLEN k1 $.b
1) (integer) 1
127.0.0.1:6379> JSON.OBJLEN k1 $.b.*
1) (nil)
127.0.0.1:6379> JSON.OBJLEN k1 $.c
1) (integer) 2
127.0.0.1:6379> JSON.OBJLEN k1 $.c.*
1) (nil)
2) (nil)
127.0.0.1:6379> JSON.OBJLEN k1 $.d
1) (integer) 3
127.0.0.1:6379> JSON.OBJLEN k1 $.d.*
1) (nil)
2) (nil)
3) (integer) 2
127.0.0.1:6379> JSON.OBJLEN k1 $.*
1) (integer) 0
2) (integer) 1
3) (integer) 2
4) (integer) 3
5) (nil)
```

```
127.0.0.1:6379> JSON.SET k1 . '{"a":{}, "b":{"a":"a"}, "c":{"a":"a", "b":"bb"}, "d":
{"a":1, "b":"b", "c":{"a":3,"b":4}}, "e":1}'
OK
127.0.0.1:6379> JSON.OBJLEN k1 .a
(integer) 0
127.0.0.1:6379> JSON.OBJLEN k1 .a.*
(error) NONEXISTENT JSON path does not exist
127.0.0.1:6379> JSON.OBJLEN k1 .b
(integer) 1
127.0.0.1:6379> JSON.OBJLEN k1 .b.*
(error) WRONGTYPE JSON element is not an object
127.0.0.1:6379> JSON.OBJLEN k1 .c
(integer) 2
127.0.0.1:6379> JSON.OBJLEN k1 .c.*
(error) WRONGTYPE JSON element is not an object
127.0.0.1:6379> JSON.OBJLEN k1 .d
(integer) 3
127.0.0.1:6379> JSON.OBJLEN k1 .d.*
(integer) 2
127.0.0.1:6379> JSON.OBJLEN k1 .*
(integer) 0
```
# JSON.OBJKEYS

Mendapat nama kunci pada nilai objek di jalur.

#### Sintaks

JSON.OBJKEYS <key> [path]

- kunci (wajib) Kunci Redis dari jenis dokumen JSON.
- jalur (opsional) Sebuah jalur JSON. Diatur secara default ke root jika tidak disediakan.

### Nilai yang ditampilkan

Jika jalur adalah sintaksis yang ditingkatkan:

• Susunan string massal. Setiap elemen adalah susunan kunci dalam objek yang cocok.

- Jika nilai bukan objek, nilai yang akan dikembalikan adalah nilai yang kosong.
- Kosong jika kunci dokumen tidak ada.

Jika jalur adalah sintaksis terbatas:

- Susunan string massal. Setiap elemen adalah nama kunci dalam objek.
- Jika memilih beberapa objek, perintah mengembalikan kunci objek pertama.
- Kesalahan WRONGTYPE jika nilai di jalur bukan objek.
- Kesalahan WRONGTYPE jika jalur tidak ada.
- Kosong jika kunci dokumen tidak ada.

#### Contoh

Sintaksis jalur yang ditingkatkan:

```
127.0.0.1:6379> JSON.SET k1 $ '{"a":{}, "b":{"a":"a"}, "c":{"a":"a", "b":"bb"}, "d":
{"a":1, "b":"b", "c":{"a":3,"b":4}}, "e":1}'
OK
127.0.0.1:6379> JSON.OBJKEYS k1 $.*
1) (empty array)
2) 1) "a"
3) 1) "a" 
    2) "b"
4) 1) "a" 
    2) "b" 
    3) "c"
5) (empty array)
127.0.0.1:6379> JSON.OBJKEYS k1 $.d
1) 1) "a" 
    2) "b" 
    3) "c"
```

```
127.0.0.1:6379> JSON.SET k1 $ '{"a":{}, "b":{"a":"a"}, "c":{"a":"a", "b":"bb"}, "d":
{"a":1, "b":"b", "c":{"a":3,"b":4}}, "e":1}'
OK
```

```
127.0.0.1:6379> JSON.OBJKEYS k1 .*
1) "a"
127.0.0.1:6379> JSON.OBJKEYS k1 .d
1) "a"
2) "b"
3) "c"
```
# JSON.RESP

Menampilkan nilai JSON di jalur yang diberikan dalam Protokol Serialisasi Redis (RESP). Jika nilainya adalah kontainer, responsnya adalah array RESP atau array bersarang.

- JSON kosong dipetakan ke String Massal Kosong RESP.
- Nilai JSON Boolean dipetakan ke masing-masing String Sederhana RESP.
- Angka integer dipetakan ke Integer RESP.
- Nomor floating point ganda IEEE 64-bit dipetakan ke String Massal RESP.
- String JSON dipetakan ke String Massal RESP.
- Array JSON direpresentasikan sebagai Array RESP, dengan elemen pertama adalah string sederhana [, diikuti oleh elemen array.
- Objek JSON direpresentasikan sebagai Array RESP, dengan elemen pertama adalah string sederhana {, diikuti oleh pasangan kunci-nilai, yang masing-masing adalah string massal RESP.

### Sintaks

```
JSON.RESP <key> [path]
```
- kunci (wajib) Kunci Redis dari jenis dokumen JSON.
- jalur (opsional) Sebuah jalur JSON. Diatur secara default ke root jika tidak disediakan.

### Nilai yang ditampilkan

Jika jalur adalah sintaksis yang ditingkatkan:

- Array dari array. Setiap elemen array merepresentasikan bentuk RESP dari nilai pada satu jalur.
- Array kosong jika kunci dokumen tidak ada.

Jika jalur adalah sintaksis terbatas:

- Array yang merepresentasikan format RESP dari nilai pada jalur.
- Kosong jika kunci dokumen tidak ada.

Contoh

```
127.0.0.1:6379> JSON.SET k1 . 
  '{"firstName":"John","lastName":"Smith","age":27,"weight":135.25,"isAlive":true,"address":
{"street":"21 2nd Street","city":"New 
 York","state":"NY","zipcode":"10021-3100"},"phoneNumbers":
[{"type":"home","number":"212 555-1234"},{"type":"office","number":"646 
  555-4567"}],"children":[],"spouse":null}'
OK
127.0.0.1:6379> JSON.RESP k1 $.address
1) 1) { 
    2) 1) "street" 
       2) "21 2nd Street" 
    3) 1) "city" 
       2) "New York" 
   4) 1) "state" 
       2) "NY" 
    5) 1) "zipcode" 
       2) "10021-3100"
127.0.0.1:6379> JSON.RESP k1 $.address.*
1) "21 2nd Street"
2) "New York"
3) "NY"
4) "10021-3100"
127.0.0.1:6379> JSON.RESP k1 $.phoneNumbers
1) 1) [ 
    2) 1) { 
       2) 1) "type" 
          2) "home" 
       3) 1) "number" 
          2) "555 555-1234" 
    3) 1) {
```

```
 2) 1) "type" 
           2) "office" 
       3) 1) "number" 
           2) "555 555-4567"
127.0.0.1:6379> JSON.RESP k1 $.phoneNumbers[*]
1) 1) { 
    2) 1) "type" 
       2) "home" 
    3) 1) "number" 
       2) "212 555-1234"
2) 1) { 
    2) 1) "type" 
       2) "office" 
    3) 1) "number" 
       2) "555 555-4567"
```

```
127.0.0.1:6379> JSON.SET k1 . 
  '{"firstName":"John","lastName":"Smith","age":27,"weight":135.25,"isAlive":true,"address":
{"street":"21 2nd Street","city":"New 
 York","state":"NY","zipcode":"10021-3100"},"phoneNumbers":
[{"type":"home","number":"212 555-1234"},{"type":"office","number":"646 
  555-4567"}],"children":[],"spouse":null}'
OK
127.0.0.1:6379> JSON.RESP k1 .address
1) {
2) 1) "street" 
    2) "21 2nd Street"
3) 1) "city" 
    2) "New York"
4) 1) "state" 
    2) "NY"
5) 1) "zipcode" 
    2) "10021-3100"
127.0.0.1:6379> JSON.RESP k1 
  1) { 
  2) 1) "firstName" 
     2) "John"
```
- 3) 1) "lastName"
	- 2) "Smith"
- 4) 1) "age"
	- 2) (integer) 27
- 5) 1) "weight"
	- 2) "135.25"
- 6) 1) "isAlive"
	- 2) true
- 7) 1) "address"
	- 2) 1) {
		- 2) 1) "street"
			- 2) "21 2nd Street"
		- 3) 1) "city"
			- 2) "New York"
		- 4) 1) "state"
			- 2) "NY"
		- 5) 1) "zipcode"
			- 2) "10021-3100"
- 8) 1) "phoneNumbers"
	- 2) 1) [
		- 2) 1) {
			- 2) 1) "type"
				- 2) "home"
			- 3) 1) "number"
				- 2) "212 555-1234"
		- 3) 1) {
			- 2) 1) "type"
				- 2) "office"
			- 3) 1) "number"
				- 2) "555 555-4567"
- 9) 1) "children"
	- 2) 1) [
- 10) 1) "spouse"
	- 2) (nil)

# JSON.SET

Menetapkan nilai JSON di jalur.

Jika jalur memanggil anggota objek:

• Jika elemen induk tidak ada, perintah mengembalikan kesalahan NONEXISTENT.

- Jika elemen induk tidak ada tapi bukan objek, perintah mengembalikan ERROR.
- Jika elemen induk ada dan merupakan objek:
	- Jika anggota tidak ada, anggota baru akan ditambahkan ke objek induk jika dan hanya jika objek induk adalah turunan terakhir di jalur. Jika tidak, perintah mengembalikan kesalahan NONEXISTENT.
	- Jika anggota ada, nilainya akan diganti dengan nilai JSON.

Jika jalur memanggil indeks susunan:

- Jika elemen induk tidak ada, perintah mengembalikan kesalahan NONEXISTENT.
- Jika elemen induk ada tetapi bukan susunan, perintah mengembalikan ERROR.
- Jika elemen induk ada tetapi indeks di luar batas, perintah mengembalikan kesalahan OUTOFBOUNDARIES.
- Jika elemen induk ada dan indeks valid, elemen akan diganti dengan nilai JSON baru.

Jika jalur memanggil objek atau susunan, nilai (objek atau susunan) akan digantikan oleh nilai JSON baru.

#### **Sintaks**

JSON.SET <key> <path> <json> [NX | XX]

[NX | XX] Di mana Anda dapat memiliki 0 atau 1 pengidentifikasi [NX | XX].

- kunci (wajib) Kunci Redis dari jenis dokumen JSON.
- jalur (wajib) Sebuah jalur JSON. Untuk kunci Redis baru, jalur JSON harus berupa root ".".
- NX (opsional) Jika jalurnya adalah root, atur nilainya hanya jika kunci Redis tidak ada. Artinya, masukkan dokumen baru. Jika jalur bukan root, atur nilainya hanya jika jalur tidak ada. Artinya, masukkan nilai ke dalam dokumen.
- XX (opsional) Jika jalurnya adalah root, atur nilainya hanya jika kunci Redis ada. Artinya, ganti dokumen yang ada. Jika jalur bukan root, atur nilainya hanya jika jalur ada. Artinya, perbarui nilai yang ada.

#### Mengembalikan

- String sederhana 'OK' pada berhasil.
- Kosong jika kondisi NX atau XX tidak terpenuhi.

#### Contoh

Sintaksis jalur yang ditingkatkan:

```
127.0.0.1:6379> JSON.SET k1 . '{"a":{"a":1, "b":2, "c":3}}'
OK
127.0.0.1:6379> JSON.SET k1 $.a.* '0'
OK
127.0.0.1:6379> JSON.GET k1
"{\"a\":{\"a\":0,\"b\":0,\"c\":0}}"
127.0.0.1:6379> JSON.SET k2 . '{"a": [1,2,3,4,5]}'
OK
127.0.0.1:6379> JSON.SET k2 $.a[*] '0'
OK
127.0.0.1:6379> JSON.GET k2
"{\"a\":[0,0,0,0,0]}"
```
Sintaksis jalur terbatas:

```
127.0.0.1:6379> JSON.SET k1 . '{"c":{"a":1, "b":2}, "e": [1,2,3,4,5]}'
OK
127.0.0.1:6379> JSON.SET k1 .c.a '0'
OK
127.0.0.1:6379> JSON.GET k1
"\{\Upsilon'c\Upsilon':\{\Upsilona\Upsilon':0,\Upsilon'b\Upsilon':2\},\Upsilon'e\Upsilon':[1,2,3,4,5]\}''127.0.0.1:6379> JSON.SET k1 .e[-1] '0'
OK
127.0.0.1:6379> JSON.GET k1
"\{\Upsilon'c\Upsilon':\{\Upsilona\Upsilon':\emptyset,\UUb\UT:2\},\UUe\UT:[1,2,3,4,0] \}"
127.0.0.1:6379> JSON.SET k1 .e[5] '0'
(error) OUTOFBOUNDARIES Array index is out of bounds
```
# JSON.STRAPPEND

Menambahkan string ke string JSON di jalur.

### Sintaks

JSON.STRAPPEND <key> [path] <json\_string>

- kunci (wajib) Kunci Redis dari jenis dokumen JSON.
- jalur (opsional) Sebuah jalur JSON. Default ke root jika tidak disediakan.
- json\_string (wajib) Representasi JSON dari string. Perhatikan bahwa string JSON harus dikutip. Misalnya: ' "contoh string" '.

### Mengembalikan

Jika jalur adalah sintaksis yang ditingkatkan:

- Susunan integer yang mewakili panjang baru susunan di setiap jalur.
- Jika nilai di jalur bukan string, nilai yang akan dikembalikan adalah kosong.
- Kesalahan SYNTAXERR jika salah satu argumen input json bukan string JSON yang valid.
- Kesalahan NONEXISTENT jika jalur tidak ada.

Jika jalur adalah sintaksis terbatas:

- Integer, panjang baru susunan.
- Jika memilih beberapa nilai string, perintah mengembalikan panjang baru dari susunan yang terakhir diperbarui.
- Kesalahan WRONGTYPE jika nilai di jalur bukan string.
- Kesalahan WRONGTYPE jika salah satu argumen input json bukan string JSON yang valid.
- Kesalahan NONEXISTENT jika jalur tidak ada.

### Contoh

```
127.0.0.1:6379> JSON.SET k1 $ '{"a":{"a":"a"}, "b":{"a":"a", "b":1}, "c":{"a":"a", 
  "b":"bb"}, "d":{"a":1, "b":"b", "c":3}}'
OK
127.0.0.1:6379> JSON.STRAPPEND k1 $.a.a '"a"'
1) (integer) 2
```

```
127.0.0.1:6379> JSON.STRAPPEND k1 $.a.* '"a"'
1) (integer) 3
127.0.0.1:6379> JSON.STRAPPEND k1 $.b.* '"a"'
1) (integer) 2
2) (nil)
127.0.0.1:6379> JSON.STRAPPEND k1 $.c.* '"a"'
1) (integer) 2
2) (integer) 3
127.0.0.1:6379> JSON.STRAPPEND k1 $.c.b '"a"'
1) (integer) 4
127.0.0.1:6379> JSON.STRAPPEND k1 $.d.* '"a"'
1) (nil)
2) (integer) 2
3) (nil)
```

```
127.0.0.1:6379> JSON.SET k1 . '{"a":{"a":"a"}, "b":{"a":"a", "b":1}, "c":{"a":"a", 
  "b":"bb"}, "d":{"a":1, "b":"b", "c":3}}'
OK
127.0.0.1:6379> JSON.STRAPPEND k1 .a.a '"a"'
(integer) 2
127.0.0.1:6379> JSON.STRAPPEND k1 .a.* '"a"'
(integer) 3
127.0.0.1:6379> JSON.STRAPPEND k1 .b.* '"a"'
(integer) 2
127.0.0.1:6379> JSON.STRAPPEND k1 .c.* '"a"'
(integer) 3
127.0.0.1:6379> JSON.STRAPPEND k1 .c.b '"a"'
(integer) 4
127.0.0.1:6379> JSON.STRAPPEND k1 .d.* '"a"'
(integer) 2
```
# JSON.STRLEN

Mendapatkan panjang nilai string JSON di jalur.

### Sintaks

JSON.STRLEN <key> [path]

- kunci (wajib) Kunci Redis dari jenis dokumen JSON.
- jalur (opsional) Sebuah jalur JSON. Diatur secara default ke root jika tidak disediakan.

Nilai yang ditampilkan

Jika jalur adalah sintaksis yang ditingkatkan:

- Susunan integer yang mewakili panjang nilai susunan di tiap jalur.
- Jika nilai bukan string, nilai yang akan dikembalikan adalah kosong.
- Kosong jika kunci dokumen tidak ada.

Jika jalur adalah sintaksis terbatas:

- Integer, panjang string.
- Jika memilih beberapa nilai string, perintah mengembalikan panjang string pertama.
- Kesalahan WRONGTYPE jika nilai di jalur bukan string.
- Kesalahan NONEXISTENT jika jalur tidak ada.
- Kosong jika kunci dokumen tidak ada.

### Contoh

```
127.0.0.1:6379> JSON.SET k1 $ '{"a":{"a":"a"}, "b":{"a":"a", "b":1}, "c":{"a":"a", 
  "b":"bb"}, "d":{"a":1, "b":"b", "c":3}}'
OK
127.0.0.1:6379> JSON.STRLEN k1 $.a.a
1) (integer) 1
127.0.0.1:6379> JSON.STRLEN k1 $.a.*
1) (integer) 1
127.0.0.1:6379> JSON.STRLEN k1 $.c.*
1) (integer) 1
2) (integer) 2
127.0.0.1:6379> JSON.STRLEN k1 $.c.b
1) (integer) 2
127.0.0.1:6379> JSON.STRLEN k1 $.d.*
1) (nil)
2) (integer) 1
```
3) (nil)

Sintaksis jalur terbatas:

```
127.0.0.1:6379> JSON.SET k1 $ '{"a":{"a":"a"}, "b":{"a":"a", "b":1}, "c":{"a":"a", 
  "b":"bb"}, "d":{"a":1, "b":"b", "c":3}}'
OK
127.0.0.1:6379> JSON.STRLEN k1 .a.a
(integer) 1
127.0.0.1:6379> JSON.STRLEN k1 .a.*
(integer) 1
127.0.0.1:6379> JSON.STRLEN k1 .c.*
(integer) 1
127.0.0.1:6379> JSON.STRLEN k1 .c.b
(integer) 2
127.0.0.1:6379> JSON.STRLEN k1 .d.*
(integer) 1
```
# JSON.TOGGLE

Mengalihkan nilai Boolean antara true dan false di jalur.

### **Sintaks**

```
JSON.TOGGLE <key> [path]
```
- kunci (wajib) Kunci Redis dari jenis dokumen JSON.
- jalur (opsional) Sebuah jalur JSON. Diatur secara default ke root jika tidak disediakan.

# Nilai yang ditampilkan

Jika jalur adalah sintaksis yang ditingkatkan:

- Susunan integer (0 false, 1 true) yang mewakili nilai Boolean yang dihasilkan di setiap jalur.
- Jika nilai bukan nilai Boolean, nilai yang akan dikembalikan adalah kosong.
- NONEXISTENT jika kunci dokumen tidak ada.

Jika jalur adalah sintaksis terbatas:

- String ("true" /"false") yang mewakili nilai Boolean yang dihasilkan.
- NONEXISTENT jika kunci dokumen tidak ada.
- Kesalahan WRONGTYPE jika nilai di jalur bukan nilai Boolean.

Contoh

Sintaksis jalur yang ditingkatkan:

```
127.0.0.1:6379> JSON.SET k1 . '{"a":true, "b":false, "c":1, "d":null, "e":"foo", "f":
[ ], "g":[ ]}'
OK
127.0.0.1:6379> JSON.TOGGLE k1 $.*
1) (integer) 0
2) (integer) 1
3) (nil)
4) (nil)
5) (nil)
6) (nil)
7) (nil)
127.0.0.1:6379> JSON.TOGGLE k1 $.*
1) (integer) 1
2) (integer) 0
3) (nil)
4) (nil)
5) (nil)
6) (nil)
7) (nil)
```

```
127.0.0.1:6379> JSON.SET k1 . true
OK
127.0.0.1:6379> JSON.TOGGLE k1
"false"
127.0.0.1:6379> JSON.TOGGLE k1
"true"
127.0.0.1:6379> JSON.SET k2 . '{"isAvailable": false}'
OK
127.0.0.1:6379> JSON.TOGGLE k2 .isAvailable
```

```
"true"
127.0.0.1:6379> JSON.TOGGLE k2 .isAvailable
"false"
```
# JSON.TYPE

Melaporkan jenis nilai di jalur yang diberikan.

### **Sintaks**

JSON.TYPE <key> [path]

- kunci (wajib) Kunci Redis dari jenis dokumen JSON.
- jalur (opsional) Sebuah jalur JSON. Diatur secara default ke root jika tidak disediakan.

### Nilai yang ditampilkan

Jika jalur adalah sintaksis yang ditingkatkan:

- Susunan string yang mewakili nilai yang muncul di setiap jalur. Jenisnya adalah salah satu dari {"null", "boolean", "string", "number", "integer", "object" dan "array"}.
- Jika jalur tidak ada, nilai kembalinya adalah kosong.
- Susunan kosong jika kunci dokumen tidak ada.

Jika jalur adalah sintaksis terbatas:

- String, jenis nilai
- Kosong jika kunci dokumen tidak ada.
- Kosong jika jalur JSON tidak valid atau tidak ada.

### Contoh

```
127.0.0.1:6379> JSON.SET k1 . '[1, 2.3, "foo", true, null, {}, []]'
OK
```

```
127.0.0.1:6379> JSON.TYPE k1 $[*]
```
- 1) integer
- 2) number
- 3) string
- 4) boolean
- 5) null
- 6) object
- 7) array

```
127.0.0.1:6379> JSON.SET k1 . 
  '{"firstName":"John","lastName":"Smith","age":27,"weight":135.25,"isAlive":true,"address":
{"street":"21 2nd Street","city":"New 
 York","state":"NY","zipcode":"10021-3100"},"phoneNumbers":
[{"type":"home","number":"212 555-1234"},{"type":"office","number":"646 
  555-4567"}],"children":[],"spouse":null}'
OK
127.0.0.1:6379> JSON.TYPE k1
object
127.0.0.1:6379> JSON.TYPE k1 .children
array
127.0.0.1:6379> JSON.TYPE k1 .firstName
string
127.0.0.1:6379> JSON.TYPE k1 .age
integer
127.0.0.1:6379> JSON.TYPE k1 .weight
number
127.0.0.1:6379> JSON.TYPE k1 .isAlive
boolean
127.0.0.1:6379> JSON.TYPE k1 .spouse
null
```
# Menandai sumber daya ElastiCache Anda

Untuk membantu Anda mengelola klaster dan sumber daya ElastiCache lainnya, Anda dapat menetapkan metadata Anda sendiri ke setiap sumber daya dalam bentuk tanda. Dengan tanda, Anda dapat mengategorikan sumber daya AWS Anda dengan berbagai cara, misalnya, berdasarkan tujuan, pemilik, atau lingkungan. Hal ini berguna ketika Anda memiliki banyak sumber daya dengan

tipe yang sama—Anda dapat dengan cepat mengidentifikasi sumber daya tertentu berdasarkan tanda yang telah Anda tetapkan. Topik ini memberikan penjelasan tentang tanda dan menunjukkan cara membuatnya.

# **A** Warning

Sebagai praktik terbaik, sebaiknya Anda tidak menyertakan data sensitif ke dalam tanda.

# Dasar-dasar tanda

Tanda merupakan label yang Anda tetapkan ke sumber daya AWS. Setiap tanda terdiri dari kunci dan nilai opsional, yang keduanya Anda tentukan. Tanda memungkinkan Anda mengategorikan sumber daya AWS Anda dengan berbagai cara, misalnya, berdasarkan tujuan atau pemilik. Misalnya, Anda dapat menentukan serangkaian tanda untuk klaster ElastiCache akun Anda yang dapat membantu melacak setiap pemilik dan grup pengguna dari setiap instans.

Sebaiknya rancang serangkaian kunci tanda yang memenuhi kebutuhan setiap tipe sumber daya. Penggunaan set kunci tanda yang konsisten akan memudahkan pengelolaan sumber daya Anda. Anda dapat mencari dan memfilter sumber daya berdasarkan tanda yang Anda tambahkan. Untuk informasi selengkapnya tentang cara mengimplementasikan strategi penandaan sumber daya yang efektif, lihat [Laporan resmi AWS Praktik Terbaik Penandaan](https://d1.awsstatic.com/whitepapers/aws-tagging-best-practices.pdf).

Tanda tidak memiliki makna semantik pada ElastiCache dan ditafsirkan sebagai string karakter. Selain itu, tanda tidak secara otomatis ditetapkan ke sumber daya Anda. Anda dapat mengedit kunci dan nilai tanda, serta menghapus tanda dari sumber daya kapan saja. Anda dapat menetapkan nilai tanda ke null. Jika Anda menambahkan tanda yang memiliki kunci yang sama dengan tanda yang telah ada di sumber daya tersebut, nilai yang baru akan menimpa nilai yang lama. Jika Anda menghapus sumber daya, semua tanda untuk sumber daya tersebut juga akan dihapus. Selain itu, jika Anda menambahkan atau menghapus tanda di grup replikasi, semua simpul di dalam grup replikasi itu juga akan mendapat penambahan atau penghapusan tanda yang sama.

Anda dapat bekerja dengan tanda menggunakan AWS Management Console, AWS CLI, dan API ElastiCache.

Jika menggunakan IAM, Anda dapat mengontrol pengguna mana di akun AWS Anda yang memiliki izin untuk membuat, mengedit, atau menghapus tanda. Untuk informasi selengkapnya, lihat [Izin](#page-1053-0) [tingkat sumber daya](#page-1053-0).

# Sumber daya yang dapat Anda tandai

Anda dapat menandai sebagian besar sumber daya ElastiCache yang sudah ada dalam akun Anda. Tabel di bawah ini mencantumkan sumber daya yang mendukung penandaan. Jika Anda menggunakan AWS Management Console, Anda dapat menerapkan tanda ke sumber daya dengan menggunakan [Editor Tanda](https://docs.aws.amazon.com/ARG/latest/userguide/tag-editor.html). Beberapa layar sumber daya memungkinkan Anda menentukan tanda untuk sebuah sumber daya saat sumber daya tersebut dibuat; misalnya, tanda dengan kunci Nama dan nilai yang Anda tentukan. Dalam kebanyakan kasus, konsol menerapkan tanda segera setelah sumber daya dibuat (alih-alih selama pembuatan sumber daya). Konsol dapat mengatur sumber daya sesuai dengan tanda Nama, tetapi tanda ini tidak memiliki makna semantik pada layanan ElastiCache.

Selain itu, beberapa tindakan pembuatan sumber daya memungkinkan Anda menentukan tanda untuk sumber daya saat sumber daya tersebut dibuat. Jika tanda tidak dapat diterapkan selama pembuatan sumber daya, kami akan mengembalikan proses pembuatan sumber daya. Hal ini untuk memastikan bahwa sumber daya dibuat dengan tanda atau tidak akan dibuat sama sekali, dan tidak akan ada sumber daya yang dibiarkan tidak bertanda. Dengan menandai sumber daya saat pembuatan, Anda tidak perlu menjalankan skrip penandaan kustom setelah pembuatan sumber daya.

Jika Anda menggunakan API Amazon ElastiCache, CLI AWS, atau SDK AWS, Anda dapat menggunakan parameter Tags pada tindakan ElastiCache API yang relevan untuk menerapkan tanda. File tersebut adalah:

- CreateServerlessCache
- CreateCacheCluster
- CreateReplicationGroup
- CopyServerlessCacheSnapshot
- CopySnapshot
- CreateCacheParameterGroup
- CreateCacheSecurityGroup
- CreateCacheSubnetGroup
- CreateServerlessCacheSnapshot
- CreateSnapshot
- CreateUserGroup
- CreateUser
- PurchaseReservedCacheNodesOffering

Tabel berikut menjelaskan sumber daya ElastiCache yang dapat ditandai, dan sumber daya yang dapat ditandai saat pembuatan dengan menggunakan API ElastiCache, CLI AWS, atau SDK AWS.

Dukungan penandaan untuk sumber daya ElastiCache

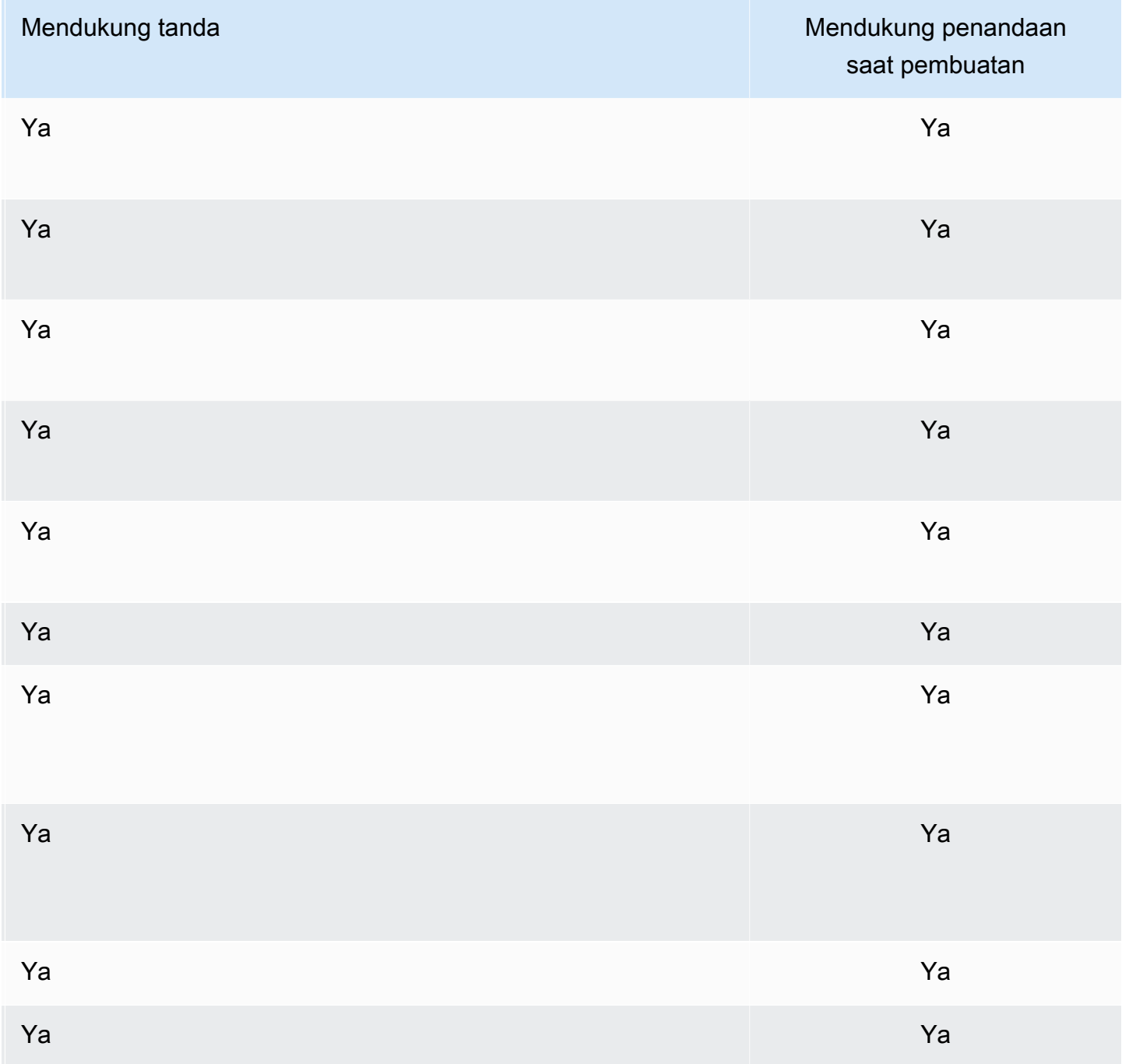

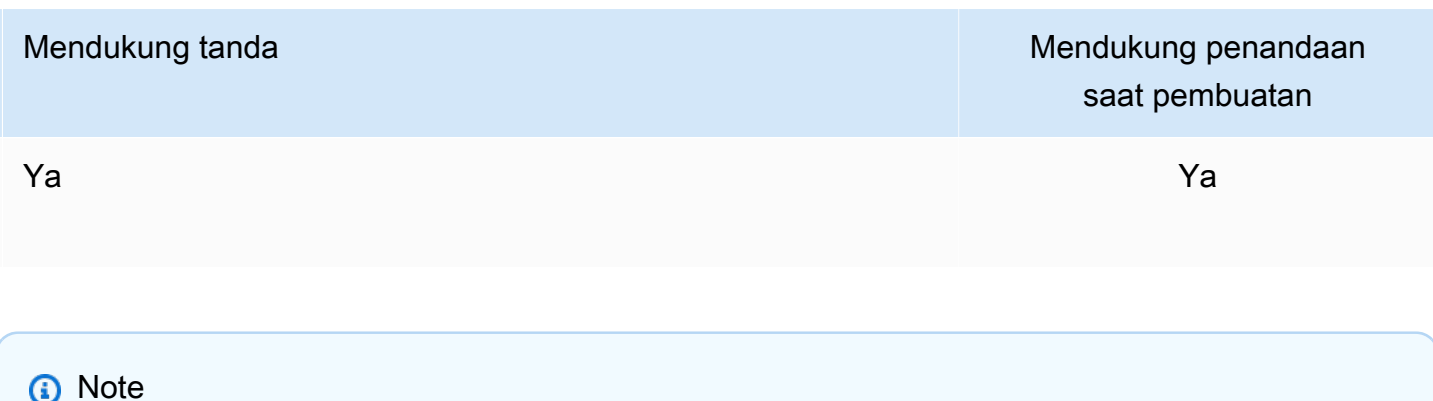

Anda tidak dapat menandai Penyimpanan Data Global.

Anda dapat menerapkan izin tingkat sumber daya berbasis tanda dalam kebijakan IAM pada tindakan API ElastiCache yang mendukung penandaan saat pembuatan guna mengimplementasikan kontrol terperinci atas pengguna dan grup yang dapat menandai sumber daya saat pembuatan. Sumber daya Anda diamankan secara tepat sejak pembuatan—tanda yang diterapkan segera ke sumber daya Anda. Oleh karena itu, izin tingkat sumber daya berbasis tanda apa pun yang mengontrol penggunaan sumber daya akan langsung diterapkan. Sumber daya Anda dapat dilacak dan dilaporkan dengan lebih akurat. Anda dapat menerapkan penggunaan penandaan pada sumber daya baru serta mengontrol kunci dan nilai tanda mana yang ditetapkan pada sumber daya Anda.

Untuk informasi selengkapnya, lihat [Contoh penandaan sumber daya](#page-829-0).

Untuk informasi selanjutnya tentang penandaan sumber daya Anda untuk penagihan, lihat [Memantau](#page-834-0)  [biaya dengan tanda alokasi biaya](#page-834-0).

# Memberi tag pada cache dan snapshot

Aturan berikut berlaku untuk penandaan sebagai bagian dari operasi permintaan:

- CreateReplicationGroup:
	- Jika parameter --primary-cluster-id dan --tags termasuk dalam permintaan, tanda permintaan akan ditambahkan ke grup replikasi dan disebarkan ke semua klaster cache di grup replikasi. Jika klaster cache primer sebelumnya sudah memiliki tanda, tanda ini akan ditimpa dengan tanda permintaan agar tanda menjadi konsisten di semua simpul.

Jika tidak ada tanda permintaan, tanda klaster cache primer akan ditambahkan ke grup replikasi dan disebarkan ke semua klaster cache.

• Jika --snapshot-name atau --serverless-cache-snapshot-name disediakan:

Jika tag disertakan dalam permintaan, grup replikasi hanya akan ditandai dengan tag tersebut. Jika tidak ada tag yang disertakan dalam permintaan, tag snapshot akan ditambahkan ke grup replikasi.

• Jika --global-replication-group-id disediakan:

Jika tag disertakan dalam permintaan, tag permintaan akan ditambahkan ke grup replikasi dan disebarkan ke semua klaster cache.

- CreateCacheCluster :
	- Jika --replication-group-id disediakan:

Jika tanda disertakan dalam permintaan, klaster cache akan ditandai hanya dengan tanda tersebut. Jika tidak ada tanda yang disertakan dalam permintaan, klaster cache akan mewarisi tanda grup replikasi, bukan tanda dari klaster cache primer.

• Jika --snapshot-name disediakan:

Jika tanda disertakan dalam permintaan, klaster cache akan ditandai hanya dengan tanda tersebut. Jika tidak ada tanda yang disertakan dalam permintaan, tanda snapshot akan ditambahkan ke klaster cache.

- CreateServerlessCache:
	- Jika tag disertakan dalam permintaan, hanya tag permintaan yang akan ditambahkan ke cache nirserver.
- CreateSnapshot :
	- Jika --replication-group-id disediakan:

Jika tanda disertakan dalam permintaan, hanya tanda permintaan yang akan ditambahkan ke snapshot. Jika tidak ada tanda yang disertakan dalam permintaan, tanda grup replikasi akan ditambahkan ke snapshot.

• Jika --cache-cluster-id disediakan:

Jika tanda disertakan dalam permintaan, hanya tanda permintaan yang akan ditambahkan ke snapshot. Jika tidak ada tanda yang disertakan dalam permintaan, tanda klaster cache akan ditambahkan ke snapshot.

• Untuk snapshot otomatis:

Tanda akan disebarkan dari tanda grup replikasi.

• CreateServerlessCacheSnapshot:
- Jika tag disertakan dalam permintaan, hanya tag permintaan yang akan ditambahkan ke snapshot cache nirserver.
- CopySnapshot :
	- Jika tanda disertakan dalam permintaan, hanya tanda permintaan yang akan ditambahkan ke snapshot. Jika tidak ada tanda yang disertakan dalam permintaan, tanda snapshot sumber akan ditambahkan ke snapshot salinan.
- CopyServerlessCacheSnapshot:
	- Jika tag disertakan dalam permintaan, hanya tag permintaan yang akan ditambahkan ke snapshot cache nirserver.
- AddTagsToResource dan RemoveTagsFromResource :
	- Tanda akan ditambahkan/dihapus dari grup replikasi dan tindakan akan disebarkan ke semua klaster dalam grup replikasi.

### **a** Note

AddTagsToResource dan RemoveTagsFromResource tidak dapat digunakan untuk parameter dan grup keamanan default.

- IncreaseReplicaCount dan ModifyReplicationGroupShardConfiguration:
	- Semua klaster baru yang ditambahkan ke grup replikasi akan memiliki tag yang sama dengan grup replikasi.

## Batasan tanda

Batasan dasar berikut berlaku untuk tanda:

- Jumlah maksimum tanda per sumber daya 50
- Untuk setiap sumber daya, setiap kunci tanda harus unik, dan setiap kunci tanda hanya dapat memiliki satu nilai.
- Panjang kunci maksimum 128 karakter Unicode dalam UTF-8.
- Panjang nilai maksimum 256 karakter Unicode dalam UTF-8.
- Meskipun ElastiCache memungkinkan karakter apa pun dalam tandanya, layanan lain mungkin lebih terbatas. Karakter yang diizinkan di semua layanan adalah huruf, angka, dan spasi yang dapat direpresentasikan dalam UTF-8, serta karakter berikut: + - = . \_ : / @
- Kunci dan nilai tanda peka huruf besar dan kecil.

• Prefiks aws: disimpan untuk penggunaan AWS. Jika tanda memiliki kunci tanda dengan prefiks ini, Anda tidak dapat mengedit atau menghapus kunci atau nilai tanda tersebut. Tanda dengan prefiks aws: tidak dihitung terhadap tanda per batas sumber daya.

Anda tidak dapat mengakhiri, menghentikan, atau menghapus sumber daya berdasarkan tandanya saja; Anda harus menentukan pengidentifikasi sumber daya tersebut. Misalnya, untuk menghapus snapshot yang Anda tandai dengan tanda kunci yang disebut DeleteMe, Anda harus menggunakan tindakan DeleteSnapshot dengan pengidentifikasi sumber daya snapshot tersebut, seperti snap-1234567890abcdef0.

Untuk informasi selengkapnya tentang sumber daya ElastiCache yang dapat ditandai, lihat [Sumber](#page-824-0)  [daya yang dapat Anda tandai](#page-824-0).

Contoh penandaan sumber daya

• Membuat cache nirserver menggunakan tanda

```
aws elasticache create-serverless-cache \ 
     --serverless-cache-name CacheName \ 
     --engine redis 
     --tags Key="Cost Center", Value="1110001" Key="project",Value="XYZ"
```
• Menambahkan tanda ke cache nirserver

```
aws elasticache add-tags-to-resource \
--resource-name arn:aws:elasticache:us-east-1:111111222233:serverlesscache:my-cache \
--tags Key="project",Value="XYZ" Key="Elasticache",Value="Service"
```
• Menambahkan tanda ke Grup Replikasi.

```
aws elasticache add-tags-to-resource \
--resource-name arn:aws:elasticache:us-east-1:111111222233:replicationgroup:my-rg \
--tags Key="project",Value="XYZ" Key="Elasticache",Value="Service"
```
• Membuat Klaster Cache menggunakan tanda.

```
aws elasticache create-cache-cluster \
--cluster-id testing-tags \
--cluster-description cluster-test \
--cache-subnet-group-name test \
--cache-node-type cache.t2.micro \
```

```
--engine redis \
--tags Key="project",Value="XYZ" Key="Elasticache",Value="Service"
```
• Membuat snapshot nirserver dengan tag.

```
aws elasticache create-serverless-cache-snapshot \
--serverless-cache-name testing-tags \
--serverless-cache-snapshot-name bkp-testing-tags-scs \
--tags Key="work",Value="foo"
```
• Membuat Snapshot dengan tanda.

Untuk kasus ini, jika Anda menambahkan tanda pada permintaan, bahkan jika grup replikasi berisi tanda, snapshot hanya akan menerima tanda permintaan.

```
aws elasticache create-snapshot \
--replication-group-id testing-tags \
--snapshot-name bkp-testing-tags-rg \
--tags Key="work",Value="foo"
```
Contoh kebijakan kontrol akses Berbasis Tanda

1. Mengizinkan tindakan AddTagsToResource untuk klaster hanya jika klaster memiliki tanda Project=XYZ.

```
{ 
     "Version": "2012-10-17", 
     "Statement": [ 
         { 
             "Effect": "Allow", 
             "Action": "elasticache:AddTagsToResource", 
             "Resource": [ 
                 "arn:aws:elasticache:*:*:cluster:*" 
             ], 
             "Condition": { 
                 "StringEquals": { 
                     "aws:ResourceTag/Project": "XYZ" 
 } 
 } 
         }
```
]

}

2. Mengizinkan tindakan RemoveTagsFromResource dari grup replikasi jika grup berisi tanda Project dan Service serta kunci yang berbeda dari Project dan Service.

```
{ 
     "Version": "2012-10-17", 
     "Statement": [ 
          { 
               "Effect": "Allow", 
               "Action": "elasticache:RemoveTagsFromResource", 
               "Resource": [ 
                    "arn:aws:elasticache:*:*:replicationgroup:*" 
               ], 
               "Condition": { 
                    "StringEquals": { 
                         "aws:ResourceTag/Service": "Elasticache", 
                        "aws:ResourceTag/Project": "XYZ" 
                    }, 
                    "ForAnyValue:StringNotEqualsIgnoreCase": { 
                         "aws:TagKeys": [ 
                             "Project", 
                             "Service" 
\sim 100 \sim 100 \sim 100 \sim 100 \sim 100 \sim 100 \sim } 
               } 
          } 
     ]
}
```
3. Mengizinkan AddTagsToResource untuk sumber daya apa pun hanya jika tanda berbeda dari Project dan Service.

```
{ 
     "Version": "2012-10-17", 
     "Statement": [ 
          { 
              "Effect": "Allow", 
               "Action": "elasticache:AddTagsToResource", 
              "Resource": [ 
                   "arn:aws:elasticache:*:*:*:*" 
              ],
```

```
 "Condition": { 
                                         "ForAnyValue:StringNotEqualsIgnoreCase": { 
                                                   "aws:TagKeys": [ 
                                                             "Service", 
                                                             "Project" 
\sim 100 \sim 100 \sim 100 \sim 100 \sim 100 \sim 100 \sim 100 \sim 100 \sim 100 \sim 100 \sim 100 \sim 100 \sim 100 \sim 100 \sim 100 \sim 100 \sim 100 \sim 100 \sim 100 \sim 100 \sim 100 \sim 100 \sim 100 \sim 100 \sim 
 } 
                              } 
                     } 
           ]
}
```
4. Menolak tindakan CreateReplicationGroup jika permintaan memiliki Tag Project=Foo.

```
{ 
     "Version": "2012-10-17", 
     "Statement": [ 
         { 
             "Effect": "Deny", 
             "Action": "elasticache:CreateReplicationGroup", 
             "Resource": [ 
                 "arn:aws:elasticache:*:*:replicationgroup:*" 
             ], 
             "Condition": { 
                 "StringEquals": { 
                     "aws:RequestTag/Project": "Foo" 
 } 
 } 
         } 
     ]
}
```
5. Menolak tindakan CopySnapshot jika sumber snapshot memiliki tanda Project=XYZ dan tanda permintaan adalah Service=Elasticache.

```
{ 
     "Version": "2012-10-17", 
     "Statement": [ 
          { 
              "Effect": "Deny", 
              "Action": "elasticache:CopySnapshot", 
              "Resource": [ 
                   "arn:aws:elasticache:*:*:snapshot:*"
```

```
 ], 
            "Condition": { 
                "StringEquals": { 
                    "aws:ResourceTag/Project": "XYZ", 
                    "aws:RequestTag/Service": "Elasticache" 
 } 
 } 
        } 
    ]
}
```
6. Menolak CreateCacheCluster tindakan jika tag permintaan Project hilang atau tidak sama dengan Dev, QA atau Prod.

```
{ 
     "Version": "2012-10-17", 
     "Statement": [ 
\{ "Effect": "Allow", 
             "Action": [ 
                 "elasticache:CreateCacheCluster" 
             ], 
             "Resource": [ 
                 "arn:aws:elasticache:*:*:parametergroup:*", 
                 "arn:aws:elasticache:*:*:subnetgroup:*", 
                 "arn:aws:elasticache:*:*:securitygroup:*", 
                 "arn:aws:elasticache:*:*:replicationgroup:*" 
 ] 
         }, 
         { 
             "Effect": "Deny", 
             "Action": [ 
                 "elasticache:CreateCacheCluster" 
             ], 
             "Resource": [ 
                 "arn:aws:elasticache:*:*:cluster:*" 
             ], 
             "Condition": { 
                 "Null": { 
                     "aws:RequestTag/Project": "true" 
 } 
 } 
         },
```

```
 { 
                      "Effect": "Allow", 
                      "Action": [ 
                             "elasticache:CreateCacheCluster", 
                             "elasticache:AddTagsToResource" 
                      ], 
                      "Resource": "arn:aws:elasticache:*:*:cluster:*", 
                      "Condition": { 
                             "StringEquals": { 
                                    "aws:RequestTag/Project": [ 
                                            "Dev", 
                                            "Prod", 
                                            "QA" 
\sim 100 \sim 100 \sim 100 \sim 100 \sim 100 \sim 100 \sim 100 \sim 100 \sim 100 \sim 100 \sim 100 \sim 100 \sim 100 \sim 100 \sim 100 \sim 100 \sim 100 \sim 100 \sim 100 \sim 100 \sim 100 \sim 100 \sim 100 \sim 100 \sim 
 } 
 } 
               } 
        ]
}
```
Untuk informasi terkait kunci syarat ini, lihat [Menggunakan kunci syarat](#page-1054-0).

# Memantau biaya dengan tanda alokasi biaya

Ketika Anda menambahkan tanda alokasi biaya ke sumber daya Anda di Amazon ElastiCache, Anda dapat melacak biaya dengan mengelompokkan pengeluaran pada faktur Anda berdasarkan nilai tanda sumber daya.

Tanda alokasi biaya ElastiCache adalah pasangan kunci dan nilai yang Anda tentukan dan kaitkan dengan sumber daya ElastiCache. Kunci dan nilai peka terhadap huruf besar dan kecil. Anda dapat menggunakan kunci tanda untuk menentukan kategori, dan nilai tanda dapat berupa item dalam kategori tersebut. Misalnya, Anda dapat menentukan kunci tanda CostCenter dan nilai tanda 10010, yang menunjukkan bahwa sumber daya tersebut ditetapkan ke pusat pembiayaan 10010. Anda juga dapat menggunakan tanda untuk menunjukkan bahwa sumber daya sedang digunakan untuk pengujian atau produksi dengan menggunakan kunci seperti Environment dan nilai seperti test atau production. Sebaiknya gunakan kumpulan kunci tanda yang konsisten untuk mempermudah pelacakan biaya yang terkait dengan sumber daya Anda.

Gunakan tanda alokasi biaya untuk mengatur tagihan AWS guna mencerminkan struktur biaya Anda sendiri. Agar dapat melakukannya, daftar untuk mendapatkan tagihan akun AWS Anda dengan

menyertakan nilai kunci tanda. Kemudian, untuk melihat biaya sumber daya gabungan, atur informasi penagihan Anda sesuai dengan sumber daya Anda dengan nilai kunci tanda yang sama. Misalnya, Anda dapat menandai beberapa sumber daya dengan nama aplikasi tertentu, kemudian mengatur informasi penagihan untuk melihat biaya total aplikasi tersebut pada beberapa layanan.

Anda juga dapat menggabungkan tanda untuk melacak biaya dengan tingkat detail yang lebih besar. Misalnya, untuk melacak biaya layanan Anda menurut wilayah, Anda dapat menggunakan kunci tanda Service dan Region. Di salah satu sumber daya Anda mungkin memiliki nilai ElastiCache dan Asia Pacific (Singapore), serta di sumber daya lain Anda mempunyai nilai ElastiCache dan Europe (Frankfurt). Anda kemudian dapat melihat total biaya ElastiCache Anda yang dikelompokkan menurut wilayah. Untuk informasi selengkapnya, lihat [Menggunakan Tanda Alokasi Biaya](https://docs.aws.amazon.com/awsaccountbilling/latest/aboutv2/cost-alloc-tags.html) di Panduan Pengguna AWS Billing.

Anda dapat menambahkan tanda alokasi biaya ElastiCache ke simpul Redis. Saat Anda menambah, menampilkan daftar, mengubah, menyalin, atau menghapus tanda, operasi tersebut hanya akan diterapkan ke simpul yang ditentukan.

Karakteristik tanda alokasi biaya ElastiCache

• Tanda alokasi biaya diterapkan ke sumber daya ElastiCache yang ditentukan dalam operasi CLI dan API sebagai ARN. Jenis sumber daya akan berupa "klaster".

Contoh ARN: arn:aws:elasticache:*<region>*:*<customer-id>*:*<resourcetype>*:*<resource-name>*

Contoh arn: arn:aws:elasticache:us-west-2:1234567890:cluster:my-cluster

- Kunci tag adalah nama tanda yang wajib diisi. Nilai string kunci dapat terdiri dari 1 hingga 128 karakter Unicode dan tidak boleh diawali dengan aws:. String dapat berisi hanya kumpulan huruf Unicode, angka, spasi kosong, garis bawah (\_), titik (.), titik dua (:), garis miring terbalik (\), tanda sama dengan  $(=)$ , tanda plus  $(+)$ , tanda hubung  $(-)$ , atau tanda aroba  $(\textcircled{a})$ .
- Nilai tanda adalah nilai tanda opsional. Nilai string dari nilai dapat terdiri dari 1 hingga 256 karakter Unicode dan tidak boleh diawali dengan aws:. String dapat berisi hanya kumpulan huruf Unicode, angka, spasi kosong, garis bawah ( \_ ), titik ( . ), titik dua ( : ), garis miring terbalik ( \ ), tanda sama dengan  $( = )$ , tanda plus  $( + )$ , tanda hubung  $( - )$ , atau tanda aroba  $( @ )$ .
- Sumber daya ElastiCache dapat memiliki maksimum 50 tanda.

• Nilai tidak harus unik di dalam kumpulan tanda. Misalnya, Anda dapat memiliki kumpulan tanda dengan baik kunci Service dan Application yang memiliki nilai ElastiCache.

AWS tidak menerapkan makna semantik pada tanda Anda. Tanda ditafsirkan hanya sebagai string karakter. AWS tidak menetapkan secara otomatis tanda apa pun pada sumber daya ElastiCache.

# Mengelola tanda alokasi biaya Anda menggunakan AWS CLI

Anda dapat menggunakan AWS CLI untuk menambah, mengubah, atau menghapus tanda alokasi biaya.

Contoh arn: arn:aws:elasticache:us-west-2:1234567890:cluster:my-cluster

Tanda alokasi biaya diterapkan ke simpul ElastiCache for Redis. Simpul yang akan ditandai ditentukan menggunakan ARN (Amazon Resource Name).

Contoh arn: arn:aws:elasticache:us-west-2:1234567890:cluster:my-cluster

Topik

- [Menampilkan daftar tanda menggunakan AWS CLI](#page-836-0)
- [Menambah tanda menggunakan AWS CLI](#page-837-0)
- [Mengubah tanda menggunakan AWS CLI](#page-838-0)
- [Menghapus tanda menggunakan AWS CLI](#page-839-0)

<span id="page-836-0"></span>Menampilkan daftar tanda menggunakan AWS CLI

Anda dapat menggunakan AWS CLI untuk menampilkan daftar tanda di sumber daya ElastiCache yang ada dengan menggunakan operasi [list-tags-for-resource](https://docs.aws.amazon.com/cli/latest/reference/elasticache/list-tags-for-resource.html).

Kode berikut menggunakan AWS CLI untuk menampilkan daftar tanda pada simpul Redis mycluster-001 di klaster my-cluster di wilayah us-west-2.

Untuk Linux, macOS, atau Unix:

```
aws elasticache list-tags-for-resource \ 
   --resource-name arn:aws:elasticache:us-west-2:0123456789:cluster:my-cluster-001
```
#### Untuk Windows:

```
aws elasticache list-tags-for-resource ^ 
   --resource-name arn:aws:elasticache:us-west-2:0123456789:cluster:my-cluster-001
```
Output dari operasi ini akan terlihat seperti berikut ini, daftar dari semua tanda pada sumber daya.

```
{ 
     "TagList": [ 
        { 
             "Value": "10110", 
             "Key": "CostCenter" 
        }, 
         { 
             "Value": "EC2", 
             "Key": "Service" 
         } 
    ]
}
```
Jika tidak ada tanda pada sumber daya, output akan menjadi TagList kosong.

```
{ 
    "TagList": []
}
```
Untuk informasi selengkapnya, silakan lihat AWS CLI untuk ElastiCache [list-tags-for-resource.](https://docs.aws.amazon.com/cli/latest/reference/elasticache/list-tags-for-resource.html)

## <span id="page-837-0"></span>Menambah tanda menggunakan AWS CLI

Anda dapat menggunakan AWS CLI untuk menampilkan daftar tanda di sumber daya ElastiCache yang ada dengan menggunakan operasi CLI [add-tags-to-resource](https://docs.aws.amazon.com/cli/latest/reference/elasticache/add-tags-to-resource.html). Jika kunci tanda tidak ada di sumber daya, kunci dan nilai akan ditambahkan ke sumber daya. Jika kunci sudah ada di sumber daya, nilai yang terkait dengan kunci tersebut akan diperbarui ke nilai yang baru.

Kode berikut menggunakan AWS CLI untuk menambahkan kunci Service dan Region dengan nilai elasticache dan us-west-2 masing-masing ke simpul my-cluster-001 dalam klaster mycluster di wilayah us-west-2.

Untuk Linux, macOS, atau Unix:

```
aws elasticache add-tags-to-resource \
```

```
 --resource-name arn:aws:elasticache:us-west-2:0123456789:cluster:my-cluster-001 \ 
 --tags Key=Service,Value=elasticache \ 
        Key=Region,Value=us-west-2
```
Untuk Windows:

```
aws elasticache add-tags-to-resource ^ 
  --resource-name arn:aws:elasticache:us-west-2:0123456789:cluster:my-cluster-001 ^ 
  --tags Key=Service,Value=elasticache ^ 
         Key=Region,Value=us-west-2
```
Output dari operasi ini akan terlihat seperti berikut ini, daftar dari semua tanda pada sumber daya mengikuti operasi tersebut.

```
{ 
     "TagList": [ 
        { 
            "Value": "elasticache", 
            "Key": "Service" 
        }, 
        { 
            "Value": "us-west-2", 
            "Key": "Region" 
        } 
    ]
}
```
Untuk informasi selengkapnya, silakan lihat AWS CLI untuk ElastiCache [add-tags-to-resource](https://docs.aws.amazon.com/cli/latest/reference/elasticache/add-tags-to-resource.html).

Anda juga dapat menggunakan AWS CLI untuk menambahkan tanda ke klaster ketika Anda membuat sebuah klaster baru dengan menggunakan operasi [create-cache-cluster](https://docs.aws.amazon.com/cli/latest/reference/elasticache/create-cache-cluster.html). Anda tidak dapat menambahkan tanda saat membuat klaster menggunakan konsol manajemen ElastiCache. Setelah klaster dibuat, Anda kemudian dapat menggunakan konsol untuk menambahkan tanda pada kluster tersebut.

<span id="page-838-0"></span>Mengubah tanda menggunakan AWS CLI

Anda dapat menggunakan AWS CLI untuk mengubah tanda pada simpul di klaster ElastiCache for Redis.

Untuk mengubah tanda:

- Gunakan [add-tags-to-resource](https://docs.aws.amazon.com/cli/latest/reference/elasticache/add-tags-to-resource.html) untuk menambahkan tanda dan nilai baru atau untuk mengubah nilai yang terkait dengan tanda yang ada.
- Gunakan [remove-tags-from-resource](https://docs.aws.amazon.com/cli/latest/reference/elasticache/remove-tags-from-resource.html) untuk menghapus tanda tertentu dari sumber daya.

Output dari kedua operasi tersebut akan berupa daftar tanda dan nilai-nilainya di klaster yang ditentukan.

<span id="page-839-0"></span>Menghapus tanda menggunakan AWS CLI

Anda dapat menggunakan AWS CLI untuk menghapus tanda dari simpul yang ada di klaster ElastiCache for Redis dengan menggunakan operasi [remove-tags-from-resource](https://docs.aws.amazon.com/cli/latest/reference/elasticache/remove-tags-from-resource.html).

Kode berikut menggunakan AWS CLI untuk menghapus tanda dengan kunci Service dan Region dari simpul my-cluster-001 di klaster my-cluster di wilayah us-west-2.

Untuk Linux, macOS, atau Unix:

```
aws elasticache remove-tags-from-resource \ 
  --resource-name arn:aws:elasticache:us-west-2:0123456789:cluster:my-cluster-001 \ 
  --tag-keys PM Service
```
Untuk Windows:

```
aws elasticache remove-tags-from-resource ^ 
  --resource-name arn:aws:elasticache:us-west-2:0123456789:cluster:my-cluster-001 ^ 
  --tag-keys PM Service
```
Output dari operasi ini akan terlihat seperti berikut ini, daftar dari semua tanda pada sumber daya mengikuti operasi tersebut.

```
{ 
    "TagList": []
}
```
Untuk informasi selengkapnya, silakan lihat AWS CLI untuk ElastiCache [remove-tags-from-resource](https://docs.aws.amazon.com/cli/latest/reference/elasticache/remove-tags-from-resource.html).

## Mengelola tanda alokasi biaya Anda menggunakan API ElastiCache

Anda dapat menggunakan API ElastiCache untuk menambah, mengubah, atau menghapus tanda alokasi biaya.

Tanda alokasi biaya diterapkan ke klaster ElastiCache for Memcached. Klaster yang akan ditandai ditentukan menggunakan ARN (Amazon Resource Name).

Contoh arn: arn:aws:elasticache:us-west-2:1234567890:cluster:my-cluster

Topik

- [Menampilkan daftar tanda menggunakan API ElastiCache](#page-840-0)
- [Menambahkan tanda menggunakan API ElastiCache](#page-840-1)
- [Mengubah tanda menggunakan API ElastiCache](#page-841-0)
- [Menghapus tanda menggunakan API ElastiCache](#page-841-1)

## <span id="page-840-0"></span>Menampilkan daftar tanda menggunakan API ElastiCache

Anda dapat menggunakan API ElastiCache untuk menampilkan daftar tanda di sumber daya yang ada dengan menggunakan operasi [ListTagsForResource](https://docs.aws.amazon.com/AmazonElastiCache/latest/APIReference/API_ListTagsForResource.html).

Kode berikut menggunakan API ElastiCache untuk menampilkan daftar tanda di sumber daya mycluster-001 di wilayah us-west-2.

```
https://elasticache.us-west-2.amazonaws.com/ 
    ?Action=ListTagsForResource 
    &ResourceName=arn:aws:elasticache:us-west-2:0123456789:cluster:my-cluster-001 
    &SignatureVersion=4 
    &SignatureMethod=HmacSHA256 
    &Version=2015-02-02 
    &Timestamp=20150202T192317Z 
    &X-Amz-Credential=<credential>
```
## <span id="page-840-1"></span>Menambahkan tanda menggunakan API ElastiCache

Anda dapat menggunakan API ElastiCache untuk menambahkan tanda ke klaster ElastiCache yang ada dengan menggunakan operasi [AddTagsToResource](https://docs.aws.amazon.com/AmazonElastiCache/latest/APIReference/API_AddTagsToResource.html). Jika kunci tanda tidak ada di sumber daya, kunci dan nilai akan ditambahkan ke sumber daya. Jika kunci sudah ada di sumber daya, nilai yang terkait dengan kunci tersebut akan diperbarui ke nilai yang baru.

Kode berikut menggunakan API ElastiCache untuk menambahkan kunci Service dan Region dengan nilai elasticache dan us-west-2 masing-masing ke sumber daya my-cluster-001 di wilayah us-west-2.

https://elasticache.us-west-2.amazonaws.com/ ?Action=AddTagsToResource &ResourceName=arn:aws:elasticache:us-west-2:0123456789:cluster:my-cluster-001 &SignatureVersion=4 &SignatureMethod=HmacSHA256 &Tags.member.1.Key=Service &Tags.member.1.Value=elasticache &Tags.member.2.Key=Region &Tags.member.2.Value=us-west-2 &Version=2015-02-02 &Timestamp=20150202T192317Z &X-Amz-Credential=<credential>

Untuk informasi selengkapnya, lihat [AddTagsToResource](https://docs.aws.amazon.com/AmazonElastiCache/latest/APIReference/API_AddTagsToResource.html) di Referensi API Amazon ElastiCache.

<span id="page-841-0"></span>Mengubah tanda menggunakan API ElastiCache

Anda dapat menggunakan API ElastiCache untuk mengubah tanda di klaster ElastiCache.

Untuk mengubah nilai tanda:

- Gunakan operasi [AddTagsToResource](https://docs.aws.amazon.com/AmazonElastiCache/latest/APIReference/API_AddTagsToResource.html) untuk menambahkan tanda dan nilai baru atau untuk mengubah nilai tanda yang ada.
- Gunakan [RemoveTagsFromResource](https://docs.aws.amazon.com/AmazonElastiCache/latest/APIReference/API_RemoveTagsFromResource.html) untuk menghapus tanda dari sumber daya.

Hasil dari kedua operasi tersebut akan berupa daftar tanda dan nilai-nilainya di sumber daya yang ditentukan.

Gunakan [RemoveTagsFromResource](https://docs.aws.amazon.com/AmazonElastiCache/latest/APIReference/API_RemoveTagsFromResource.html) untuk menghapus tanda dari sumber daya.

<span id="page-841-1"></span>Menghapus tanda menggunakan API ElastiCache

Anda dapat menggunakan API ElastiCache untuk menghapus tanda dari simpul ElastiCache for Redis yang ada dengan menggunakan operasi [RemoveTagsFromResource.](https://docs.aws.amazon.com/AmazonElastiCache/latest/APIReference/API_RemoveTagsFromResource.html)

Kode berikut menggunakan API ElastiCache untuk menghapus tanda dengan kunci Service dan Region dari simpul my-cluster-001 di klaster my-cluster di wilayah us-west-2.

```
https://elasticache.us-west-2.amazonaws.com/ 
    ?Action=RemoveTagsFromResource 
    &ResourceName=arn:aws:elasticache:us-west-2:0123456789:cluster:my-cluster-001
```
 &SignatureVersion=4 &SignatureMethod=HmacSHA256 &TagKeys.member.1=Service &TagKeys.member.2=Region &Version=2015-02-02 &Timestamp=20150202T192317Z &X-Amz-Credential=<credential>

# Menggunakan Lensa Amazon ElastiCache Well-Architected

Bagian ini menjelaskan Lensa Amazon ElastiCache Well-Architected, kumpulan prinsip desain dan panduan untuk merancang beban kerja ElastiCache well-architected.

- Lensa ElastiCache adalah aditif untuk [AWS Kerangka Kerja Well-Architected.](https://docs.aws.amazon.com/wellarchitected/latest/framework/welcome.html)
- Setiap Pilar memiliki serangkaian pertanyaan untuk membantu memulai diskusi seputar Arsitektur ElastiCache.
	- Setiap pertanyaan memiliki sejumlah praktik terkemuka bersama dengan skor mereka untuk pelaporan.
		- Wajib Diperlukan sebelum mulai ke prod (tidak memenuhinya menimbulkan risiko tinggi)
		- Terbaik Kemungkinan status terbaik yang bisa dilakukan pelanggan
		- Bagus Apa yang kami rekomendasikan untuk dimiliki pelanggan (tidak memenuhinya menimbulkan risiko sedang)
- Terminology Well-Architected
	- [Komponen](https://wa.aws.amazon.com/wat.concept.component.en.html) Kode, konfigurasi, dan Sumber Daya AWS yang bersama-sama memenuhi persyaratan. Komponen berinteraksi dengan komponen lain, dan sering disamakan dengan layanan dalam arsitektur microservice.
	- [Beban Kerja](https://wa.aws.amazon.com/wat.concept.workload.en.html) Seperangkat komponen yang bersama-sama memberikan nilai bisnis. Contoh beban kerja adalah situs web pemasaran, situs web e-commerce, back-end untuk aplikasi seluler, platform analitik, dll.

Topik

- [Pilar Keunggulan Operasional Lensa Well-Architected Amazon ElastiCache](#page-843-0)
- [Pilar Keamanan Lensa Amazon ElastiCache Well-Architected](#page-852-0)
- [Pilar Keandalan Lensa Amazon ElastiCache Well-Architected](#page-858-0)
- [Pilar Efisiensi Kinerja Lensa Amazon ElastiCache yang Dirancang dengan Baik](#page-864-0)

• [Pilar Optimasi Biaya Lensa Amazon ElastiCache Well-Architected](#page-875-0)

# <span id="page-843-0"></span>Pilar Keunggulan Operasional Lensa Well-Architected Amazon ElastiCache

Pilar keunggulan operasional berfokus untuk menjalankan dan memantau sistem guna memberikan nilai bisnis, dan terus meningkatkan proses dan prosedur. Topik utama yang dibahas meliputi mengotomatiskan perubahan, merespons peristiwa, dan mendefinisikan standar untuk mengelola operasi harian.

#### Topik

- [OE 1: Bagaimana cara memahami dan menanggapi peringatan dan peristiwa yang dipicu oleh](#page-843-1)  [klaster ElastiCache Anda?](#page-843-1)
- [OE 2: Kapan dan bagaimana Anda menskalakan klaster ElastiCache yang ada?](#page-844-0)
- [OE 3: Bagaimana cara Anda mengelola sumber daya klaster ElastiCache dan menjaga klaster](#page-846-0) [Anda tetap terbaru?](#page-846-0)
- [OE 4: Bagaimana cara mengelola koneksi klien ke klaster ElastiCache Anda?](#page-848-0)
- [OE 5: Bagaimana cara men-deploy Komponen ElastiCache untuk Beban Kerja?](#page-849-0)
- [OE 6: Bagaimana cara melakukan perencanaan dan mitigasi terhadap kegagalan?](#page-850-0)
- [OE 7: Bagaimana cara memecahkan masalah peristiwa mesin Redis?](#page-850-1)

# <span id="page-843-1"></span>OE 1: Bagaimana cara memahami dan menanggapi peringatan dan peristiwa yang dipicu oleh klaster ElastiCache Anda?

Pengenalan tingkat pertanyaan: Saat Anda mengoperasikan klaster ElastiCache, Anda dapat menerima notifikasi dan peringatan secara opsional saat peristiwa tertentu terjadi. ElastiCache, secara default, mencatat log [peristiwa](https://docs.aws.amazon.com/AmazonElastiCache/latest/red-ug/ECEvents.html) yang berhubungan dengan sumber daya Anda, seperti failover, penggantian simpul, operasi penskalaan, pemeliharaan terjadwal, dan banyak lagi. Setiap peristiwa menyertakan tanggal dan waktu, nama sumber dan jenis sumber, serta deskripsi.

Manfaat tingkat pertanyaan: Dengan memahami dan mengelola alasan mendasar di balik peristiwa yang memicu peringatan yang dihasilkan oleh klaster, Anda dapat beroperasi secara lebih efektif dan merespons peristiwa dengan tepat.

• [Wajib] Tinjau peristiwa yang dihasilkan oleh ElastiCache pada konsol ElastiCache (setelah memilih wilayah Anda) atau menggunakan perintah [describe-events](https://docs.aws.amazon.com/cli/latest/reference/elasticache/describe-events.html) [Amazon Command Line](https://aws.amazon.com/cli)  [Interface](https://aws.amazon.com/cli) (AWS CLI) dan [API ElastiCache.](https://docs.aws.amazon.com/AmazonElastiCache/latest/APIReference/API_DescribeEvents.html) Anda dapat mengonfigurasi ElastiCache untuk mengirim notifikasi untuk peristiwa klaster penting menggunakan Amazon Simple Notification Service (Amazon SNS). Penggunaan Amazon SNS dengan klaster Anda memungkinkan Anda mengambil tindakan pada peristiwa ElastiCache secara programatis.

- Ada dua kategori besar peristiwa: peristiwa terkini dan terjadwal. Daftar peristiwa terkini meliputi: pembuatan dan penghapusan sumber daya, operasi penskalaan, failover, boot ulang simpul, pembuatan snapshot, modifikasi parameter klaster, pembaruan sertifikat CA, peristiwa kegagalan (kegagalan penyediaan klaster - VPC atau ENI -, kegagalan penskalaan - ENI -, dan kegagalan snapshot). Daftar peristiwa terjadwal meliputi: simpul yang dijadwalkan untuk penggantian selama periode pemeliharaan dan penggantian simpul yang dijadwalkan ulang.
- Meskipun Anda mungkin tidak perlu segera bereaksi terhadap beberapa peristiwa ini, penting untuk melihat semua peristiwa kegagalan terlebih dahulu:
	- ElastiCache:AddCacheNodeFailed
	- ElastiCache:CacheClusterProvisioningFailed
	- ElastiCache:CacheClusterScalingFailed
	- ElastiCache:CacheNodesRebooted
	- ElastiCache:SnapshotFailed (hanya Redis)
- [Sumber Daya]:
	- [Mengelola notifikasi ElastiCache Amazon SNS](#page-1171-0)
	- [Notifikasi Peristiwa dan Amazon SNS](#page-1180-0)
- [Terbaik] Untuk mengotomatiskan respons terhadap peristiwa, manfaatkan kemampuan produk dan layanan AWS seperti Fungsi Lambda dan SNS. Ikuti praktik terbaik dengan membuat perubahan yang kecil, sering, dan dapat dikembalikan, sebagai kode untuk mengembangkan operasi Anda dari waktu ke waktu. Anda harus menggunakan metrik Amazon CloudWatch untuk memantau klaster.

[Sumber Daya]: [Pantau titik akhir replika baca Amazon ElastiCache for Redis \(mode klaster](https://aws.amazon.com/blogs/database/monitor-amazon-elasticache-for-redis-cluster-mode-disabled-read-replica-endpoints-using-aws-lambda-amazon-route-53-and-amazon-sns/) [dinonaktifkan\) menggunakan Lambda AWS, Amazon Route 53, dan Amazon SNS](https://aws.amazon.com/blogs/database/monitor-amazon-elasticache-for-redis-cluster-mode-disabled-read-replica-endpoints-using-aws-lambda-amazon-route-53-and-amazon-sns/) untuk kasus penggunaan yang menggunakan Lambda dan SNS.

## <span id="page-844-0"></span>OE 2: Kapan dan bagaimana Anda menskalakan klaster ElastiCache yang ada?

Pengenalan tingkat pertanyaan: Rightsizing klaster ElastiCache adalah tindakan penyeimbangan yang perlu dievaluasi setiap kali ada perubahan pada jenis beban kerja yang mendasarinya. Tujuan Anda adalah beroperasi dengan lingkungan yang telah di-rightsizing untuk beban kerja Anda.

Manfaat tingkat pertanyaan: Pemanfaatan sumber daya Anda yang berlebihan dapat mengakibatkan peningkatan latensi dan penurunan performa secara keseluruhan. Kurangnya pemanfaatan, di sisi lain, dapat mengakibatkan sumber daya yang disediakan secara berlebihan dengan optimisasi biaya yang tidak optimal. Dengan melakukan rightsizing lingkungan, Anda dapat mencapai keseimbangan antara efisiensi performa dan optimisasi biaya. Untuk mengatasi pemanfaatan sumber daya Anda yang kurang atau berlebihan, ElastiCache dapat menskalakan dua dimensi ke dalam. Anda dapat menskalakan secara vertikal dengan menambah atau mengurangi kapasitas simpul. Anda juga dapat menskalakan secara horizontal dengan menambahkan dan menghapus simpul.

• [Wajib] Pemanfaatan CPU dan jaringan yang berlebihan pada simpul primer harus diatasi dengan memindahkan dan mengalihkan operasi baca ke simpul replika. Gunakan simpul replika untuk operasi baca guna mengurangi pemanfaatan simpul primer. Hal ini dapat dikonfigurasi di pustaka klien Redis Anda dengan menghubungkan ke titik akhir pembaca ElastiCache untuk mode klaster dinonaktifkan, atau dengan menggunakan perintah Redis READONLY untuk mode klaster diaktifkan.

[Sumber Daya]:

- [Menemukan titik akhir koneksi](#page-235-0)
- [Rightsizing Klaster](https://aws.amazon.com/blogs/database/five-workload-characteristics-to-consider-when-right-sizing-amazon-elasticache-redis-clusters/)
- [Perintah Redis READONLY](https://redis.io/commands/readonly)
- [Wajib] Pantau pemanfaatan sumber daya klaster penting seperti CPU, memori, dan jaringan. Pemanfaatan sumber daya klaster yang spesifik ini perlu dilacak untuk menentukan keputusan Anda dalam penskalaan, dan jenis operasi penskalaan. Untuk klaster ElastiCache for Redis mode dinonaktifkan, simpul primer dan replika dapat diskalakan secara vertikal. Simpul replika juga dapat diskalakan secara horizontal dari 0 ke 5 simpul. Untuk mode klaster diaktifkan, hal yang sama berlaku dalam setiap serpihan klaster. Selain itu, Anda dapat menambah atau mengurangi jumlah serpihan.

[Sumber Daya]:

- [Praktik terbaik pemantauan dengan Amazon ElastiCache for Redis menggunakan Amazon](https://aws.amazon.com/blogs/database/monitoring-best-practices-with-amazon-elasticache-for-redis-using-amazon-cloudwatch/) **[CloudWatch](https://aws.amazon.com/blogs/database/monitoring-best-practices-with-amazon-elasticache-for-redis-using-amazon-cloudwatch/)**
- [Menskalakan Klaster ElastiCache for Redis](https://docs.aws.amazon.com/AmazonElastiCache/latest/red-ug/Scaling.html)
- [Menskalakan klaster ElastiCache for Memcached](https://docs.aws.amazon.com/AmazonElastiCache/latest/mem-ug/Scaling.html)
- [Terbaik] Memantau tren dari waktu ke waktu dapat membantu Anda mendeteksi perubahan beban kerja yang akan luput dari perhatian jika dipantau pada titik waktu tertentu. Untuk mendeteksi tren jangka panjang, gunakan metrik CloudWatch untuk memindai rentang waktu yang lebih lama.

Pembelajaran dari pengamatan metrik CloudWatch dalam jangka waktu lama akan membentuk perkiraan Anda seputar pemanfaatan sumber daya klaster. Titik data dan metrik CloudWatch tersedia untuk rentang waktu hingga 455 hari.

[Sumber Daya]:

- [Memantau ElastiCache for Redis dengan Metrik CloudWatch](https://docs.aws.amazon.com/AmazonElastiCache/latest/red-ug/CacheMetrics.html)
- [Memantau Memcached dengan Metrik CloudWatch](https://docs.aws.amazon.com/AmazonElastiCache/latest/mem-ug/CacheMetrics.html)
- [Praktik terbaik pemantauan dengan Amazon ElastiCache for Redis menggunakan Amazon](https://aws.amazon.com/blogs/database/monitoring-best-practices-with-amazon-elasticache-for-redis-using-amazon-cloudwatch/) **[CloudWatch](https://aws.amazon.com/blogs/database/monitoring-best-practices-with-amazon-elasticache-for-redis-using-amazon-cloudwatch/)**
- [Terbaik] Jika sumber daya ElastiCache Anda dibuat dengan CloudFormation, praktik terbaiknya adalah melakukan perubahan menggunakan templat CloudFormation untuk menjaga konsistensi operasional dan menghindari perubahan konfigurasi dan penyimpangan tumpukan yang tidak terkelola.

### [Sumber Daya]:

- [Referensi jenis sumber daya ElastiCache untuk CloudFormation](https://docs.aws.amazon.com/AWSCloudFormation/latest/UserGuide/AWS_ElastiCache.html)
- [Terbaik] Otomatiskan operasi penskalaan Anda menggunakan data operasional klaster dan tentukan ambang batas di CloudWatch untuk menyiapkan alarm. Gunakan CloudWatch Events dan Simple Notification Service (SNS) untuk memicu fungsi Lambda dan menjalankan API ElastiCache untuk menskalakan klaster Anda secara otomatis. Contohnya adalah menambahkan serpihan ke klaster Anda ketika metrik EngineCPUUtilization mencapai 80% untuk jangka waktu yang lama. Pilihan lain adalah menggunakan DatabaseMemoryUsedPercentages untuk ambang batas berbasis memori.

### [Sumber Daya]:

- [Menggunakan Alarm Amazon CloudWatch](https://docs.aws.amazon.com/AmazonCloudWatch/latest/monitoring/AlarmThatSendsEmail.html)
- [Apa itu peristiwa Amazon CloudWatch?](https://docs.aws.amazon.com/AmazonCloudWatch/latest/events/WhatIsCloudWatchEvents.html)
- [Menggunakan AWS Lambda dengan Amazon Simple Notification Service](https://docs.aws.amazon.com/lambda/latest/dg/with-sns.html)
- [Referensi API ElastiCache](https://docs.aws.amazon.com/AmazonElastiCache/latest/APIReference/Welcome.html)

# <span id="page-846-0"></span>OE 3: Bagaimana cara Anda mengelola sumber daya klaster ElastiCache dan menjaga klaster Anda tetap terbaru?

Pendahuluan tingkat pertanyaan: Saat beroperasi dalam skala besar, penting bagi Anda untuk dapat menentukan dan mengidentifikasi semua sumber daya ElastiCache Anda. Saat meluncurkan fitur Pilar Keunggulan Operasional

aplikasi baru, Anda perlu menyamakan versi klaster di semua jenis lingkungan ElastiCache Anda: pengembangan, pengujian, dan produksi. Atribut sumber daya memungkinkan Anda memisahkan lingkungan untuk tujuan operasional yang berbeda-beda, seperti saat meluncurkan fitur baru dan mengaktifkan mekanisme keamanan baru.

Manfaat tingkat pertanyaan: Memisahkan lingkungan pengembangan, pengujian, dan produksi adalah praktik operasional terbaik. Praktik terbaik lainnya adalah klaster dan simpul Anda di seluruh lingkungan memiliki patch perangkat lunak terbaru yang diterapkan menggunakan proses yang dipahami dan terdokumentasi dengan baik. Dengan memanfaatkan fitur ElastiCache native, tim rekayasa Anda dapat fokus pada pemenuhan tujuan bisnis dan bukan pada pemeliharaan ElastiCache.

• [Terbaik] Jalankan klaster pada versi mesin terbaru yang tersedia dan terapkan Pembaruan Layanan Mandiri segera saat tersedia. ElastiCache secara otomatis memperbarui infrastruktur dasarnya selama periode pemeliharaan klaster yang Anda tentukan. Namun, simpul yang berjalan di klaster Anda diperbarui melalui Pembaruan Layanan Mandiri. Pembaruan ini dapat terdiri dari dua jenis: patch keamanan atau pembaruan perangkat lunak minor. Pastikan Anda memahami perbedaan berbagai jenis patch dan waktu penerapannya.

[Sumber Daya]:

- [Pembaruan Layanan Mandiri di Amazon ElastiCache](https://docs.aws.amazon.com/AmazonElastiCache/latest/red-ug/Self-Service-Updates.html)
- [Halaman Bantuan Pemeliharaan Terkelola dan Pembaruan Layanan Amazon ElastiCache](https://aws.amazon.com/elasticache/elasticache-maintenance/)
- [Terbaik] Atur sumber daya ElastiCache Anda menggunakan tag. Gunakan tag pada grup replikasi dan bukan pada simpul individu. Anda dapat mengonfigurasi tag agar ditampilkan saat Anda mengkueri sumber daya dan Anda dapat menggunakan tag untuk melakukan pencarian dan menerapkan filter. Anda harus menggunakan Grup Sumber Daya agar dapat dengan mudah membuat dan memelihara kumpulan sumber daya yang memiliki set tag yang sama.

### [Sumber Daya]:

- [Praktik Terbaik Pemberian Tag](https://d1.awsstatic.com/whitepapers/aws-tagging-best-practices.pdf)
- [Referensi jenis sumber daya ElastiCache untuk CloudFormation](https://docs.aws.amazon.com/AWSCloudFormation/latest/UserGuide/AWS_ElastiCache.html)
- [Grup Parameter](https://docs.aws.amazon.com/AmazonElastiCache/latest/red-ug/ParameterGroups.Redis.html)

## <span id="page-848-0"></span>OE 4: Bagaimana cara mengelola koneksi klien ke klaster ElastiCache Anda?

Pengenalan tingkat pertanyaan: Saat beroperasi dalam skala besar, Anda perlu memahami bagaimana klien Anda terhubung dengan klaster ElastiCache untuk mengelola aspek operasional aplikasi Anda (seperti waktu respons).

Manfaat tingkat pertanyaan: Dengan memilih mekanisme koneksi yang paling tepat, aplikasi Anda dipastikan tidak akan terputus karena kesalahan konektivitas, seperti batas waktu habis.

• [Wajib] Pisahkan operasi baca dari tulis dan hubungkan ke simpul replika untuk menjalankan operasi baca. Namun, ketahuilah ketika Anda memisahkan operasi baca dan tulis, Anda akan kehilangan kemampuan untuk membaca kunci segera setelah menulisnya karena sifat replikasi Redis yang tidak sinkron. Perintah WAIT dapat dimanfaatkan untuk meningkatkan keamanan data dunia nyata dan memaksa replika mengonfrmasi penulisan sebelum merespons klien, dengan mengorbankan performa secara keseluruhan. Penggunaan simpul replika untuk operasi baca dapat dikonfigurasi di pustaka klien ElastiCache for Redis Anda menggunakan titik akhir pembaca ElastiCache untuk mode klaster dinonaktifkan. Untuk mode klaster diaktifkan, gunakan perintah READONLY ElastiCache for Redis. Untuk banyak pustaka klien ElastiCache for Redis, READONLY ElastiCache for Redis diimplementasikan secara default atau melalui pengaturan konfigurasi.

### [Sumber Daya]:

- [Menemukan titik akhir koneksi](#page-235-0)
- [READONLY](https://redis.io/commands/readonly)
- [Wajib] Gunakan pooling koneksi. Pembuatan koneksi TCP akan menghabiskan waktu CPU di sisi klien dan server dan pooling memungkinkan Anda menggunakan kembali koneksi TCP.

Untuk mengurangi overhead koneksi, Anda harus menggunakan pooling koneksi. Dengan pool koneksi, aplikasi Anda dapat menggunakan kembali dan melepaskan koneksi 'sesuka hati', tanpa perlu membuat koneksi. Anda dapat mengimplementasikan pooling koneksi melalui pustaka klien ElastiCache for Redis (jika didukung), dengan Framework yang tersedia untuk lingkungan aplikasi Anda, atau membuatnya dari awal.

- [Terbaik] Pastikan batas waktu soket klien diatur ke setidaknya satu detik (vs. pengaturan default "tidak ada" di beberapa klien).
	- Pengaturan nilai batas waktu yang terlalu rendah dapat menyebabkan kemungkinan batas waktu habis ketika beban server tinggi. Pengaturan yang terlalu tinggi dapat mengakibatkan aplikasi Anda membutuhkan waktu lama untuk mendeteksi masalah koneksi.

• Kendalikan volume koneksi baru dengan menerapkan pooling koneksi di aplikasi klien Anda. Hal ini akan mengurangi latensi dan pemanfaatan CPU yang diperlukan untuk membuka dan menutup koneksi, serta melakukan handshake TLS jika TLS diaktifkan di klaster.

[Sumber Daya]: [Konfigurasikan Amazon ElastiCache for Redis untuk ketersediaan yang lebih tinggi](https://aws.amazon.com/blogs/database/configuring-amazon-elasticache-for-redis-for-higher-availability/)

- [Baik] Menggunakan pipelining (jika kasus penggunaan Anda memungkinkannya) dapat meningkatkan performa secara signifikan.
	- Dengan pipelining, Anda akan mengurangi Waktu Pulang Pergi (RTT) antara klien aplikasi dan klaster serta permintaan baru dapat diproses bahkan jika klien belum membaca respons sebelumnya.
	- Dengan pipelining Anda dapat mengirim beberapa perintah ke server tanpa menunggu replies/ ack. Kelemahan dari pipelining adalah ketika Anda akhirnya mengambil semua respons secara massal, mungkin ada kesalahan yang tidak akan Anda temukan sampai akhir.
	- Terapkan metode untuk mencoba kembali permintaan ketika ditampilkan kesalahan yang menghilangkan permintaan buruk.

[Sumber Daya]: [Pipelining](https://redis.io/docs/manual/pipelining/)

## <span id="page-849-0"></span>OE 5: Bagaimana cara men-deploy Komponen ElastiCache untuk Beban Kerja?

Pengenalan tingkat pertanyaan: Lingkungan ElastiCache dapat di-deploy secara manual melalui Konsol AWS, atau secara programatis melalui API, CLI, toolkit, dll. Praktik terbaik Keunggulan Operasional menyarankan untuk mengotomatiskan deployment melalui kode jika memungkinkan. Selain itu, klaster ElastiCache dapat diisolasi berdasarkan beban kerja atau digabungkan untuk tujuan optimisasi biaya.

Manfaat tingkat pertanyaan: Dengan memilih mekanisme deployment yang paling tepat untuk lingkungan ElastiCache Anda, Keunggulan Operasional dapat meningkat dari waktu ke waktu. Sebaiknya lakukan operasi sebagai kode jika memungkinkan untuk meminimalkan kesalahan manusia dan meningkatkan pengulangan, fleksibilitas, dan waktu respons terhadap peristiwa.

Dengan memahami persyaratan isolasi beban kerja, Anda dapat memilih untuk memiliki lingkungan ElastiCache khusus per beban kerja atau menggabungkan beberapa beban kerja menjadi satu klaster, atau kombinasinya. Memahami kompromi dapat membantu mencapai keseimbangan antara Keunggulan Operasional dan Optimisasi Biaya

• [Wajib] Pahami opsi deployment yang tersedia untuk ElastiCache, dan otomatiskan prosedur ini jika memungkinkan. Kemungkinan cara otomatisasi termasuk CloudFormation, AWS CLI/SDK, dan API.

[Sumber Daya]:

- [Referensi jenis sumber daya Amazon ElastiCache](https://docs.aws.amazon.com/AWSCloudFormation/latest/UserGuide/AWS_ElastiCache.html)
- **[elasticache](https://docs.aws.amazon.com/cli/latest/reference/elasticache/index.html)**
- [Referensi API Amazon ElastiCache](https://docs.aws.amazon.com/AmazonElastiCache/latest/APIReference/Welcome.html)
- [Wajib] Untuk semua beban kerja, tentukan tingkat isolasi klaster yang diperlukan.
	- [Terbaik]: Isolasi Tinggi pemetaan beban kerja ke klaster 1:1. Memungkinkan kontrol paling terperinci atas akses, ukuran, penskalaan, dan pengelolaan sumber daya ElastiCache berdasarkan per beban kerja.
	- [Lebih Baik]: Isolasi Sedang M:1 diisolasi berdasarkan tujuan, tetapi mungkin dibagi di beberapa beban kerja (misalnya klaster yang dikhususkan untuk caching beban kerja, dan yang lain dikhususkan untuk pesan).
	- [Baik]: Isolasi Rendah M:1 semua tujuan, dibagikan sepenuhnya. Direkomendasikan untuk beban kerja di mana akses bersama dapat diterima.

## <span id="page-850-0"></span>OE 6: Bagaimana cara melakukan perencanaan dan mitigasi terhadap kegagalan?

Pengenalan tingkat pertanyaan: Keunggulan Operasional mencakup antisipasi kegagalan dengan melakukan latihan "pre-mortem" reguler untuk mengidentifikasi sumber kegagalan potensial sehingga dapat diatasi atau dimitigasi. ElastiCache menawarkan API Failover yang memungkinkan simulasi peristiwa kegagalan simpul, demi tujuan pengujian.

Manfaat tingkat pertanyaan: Dengan menguji skenario kegagalan terlebih dahulu, Anda dapat mempelajari bagaimana pengaruhnya terhadap beban kerja Anda. Hal ini memungkinkan pengujian prosedur respons yang aman dan efektivitasnya, serta membuat tim Anda terbiasa dengan eksekusinya.

<span id="page-850-1"></span>[Wajib] Lakukan pengujian failover secara berkala di akun dev/tes. [TestFailover](https://docs.aws.amazon.com/AmazonElastiCache/latest/APIReference/API_TestFailover.html)

### OE 7: Bagaimana cara memecahkan masalah peristiwa mesin Redis?

Pengenalan tingkat pertanyaan: Keunggulan Operasional membutuhkan kemampuan untuk menyelidiki informasi tingkat layanan dan tingkat mesin untuk menganalisis kondisi dan status klaster Anda. Amazon ElastiCache for Redis dapat mengirimkan log mesin Redis ke Amazon CloudWatch dan Amazon Kinesis Data Firehose.

Manfaat tingkat pertanyaan: Pengaktifan log mesin Redis di klaster Amazon ElastiCache for Redis akan memberikan wawasan tentang peristiwa yang memengaruhi kondisi dan performa klaster. Log mesin Redis menyediakan data langsung dari mesin Redis yang tidak tersedia melalui mekanisme peristiwa ElastiCache. Melalui pengamatan yang cermat terhadap peristiwa ElastiCache (lihat OE-1 di atas) dan log mesin Redis, urutan peristiwa dapat ditentukan saat memecahkan masalah dari perspektif layanan ElastiCache dan perspektif mesin Redis.

- [Wajib] Pastikan fungsionalitas logging mesin Redis diaktifkan, yang tersedia pada ElastiCache for Redis 6.2 dan yang lebih baru. Hal ini dapat dilakukan selama pembuatan klaster atau dengan memodifikasi klaster setelah pembuatan.
	- Tentukan apakah Log Amazon CloudWatch atau Amazon Kinesis Data Firehose adalah target yang tepat untuk log mesin Redis.
	- Pilih log target yang sesuai dalam CloudWatch atau Kinesis Data Firehose untuk mempertahankan log. Jika Anda memiliki beberapa klaster, pertimbangkan log target yang berbeda untuk setiap klaster karena ini akan membantu mengisolasi data saat pemecahan masalah.

### [Sumber Daya]:

- Pengiriman log: [Pengiriman log](https://docs.aws.amazon.com/AmazonElastiCache/latest/red-ug/Log_Delivery.html)
- Destinasi logging: [Log Amazon CloudWatch](https://docs.aws.amazon.com/AmazonElastiCache/latest/red-ug/Logging-destinations.html#Destination_Specs_CloudWatch_Logs)
- Pengenalan Log Amazon CloudWatch: [Apa itu Log Amazon CloudWatch?](https://docs.aws.amazon.com/AmazonCloudWatch/latest/logs/WhatIsCloudWatchLogs.html)
- Pengenalan Amazon Kinesis Data Firehose: [Apa Itu Amazon Kinesis Data Firehose?](https://docs.aws.amazon.com/firehose/latest/dev/what-is-this-service.html)
- [Terbaik] Jika menggunakan Log Amazon CloudWatch, pertimbangkan untuk memanfaatkan Wawasan Log Amazon CloudWatch untuk mengkueri log mesin Redis untuk informasi penting.

Sebagai contoh, buat kueri terhadap grup Log CloudWatch yang berisi log mesin Redis yang akan menampilkan peristiwa dengan LogLevel 'WARNING', seperti:

```
fields @timestamp, LogLevel, Message
| sort @timestamp desc
| filter LogLevel = "WARNING"
```
[Sumber Daya]:[Menganalisis data log dengan Wawasan Log CloudWatch](https://docs.aws.amazon.com/AmazonCloudWatch/latest/logs/AnalyzingLogData.html)

# <span id="page-852-0"></span>Pilar Keamanan Lensa Amazon ElastiCache Well-Architected

Pilar keamanan berfokus pada perlindungan informasi dan sistem. Topik utama meliputi kerahasiaan dan integritas data, mengidentifikasi dan mengelola siapa yang dapat melakukan apa dengan manajemen berbasis hak istimewa, melindungi sistem, dan menetapkan kontrol untuk mendeteksi peristiwa keamanan.

Topik

- [SEC 1: Langkah apa yang Anda ambil dalam mengontrol akses resmi ke data ElastiCache?](#page-852-1)
- [SEC 2: Apakah aplikasi Anda memerlukan otorisasi tambahan untuk ElastiCache di atas dan di](#page-853-0) [atas kontrol berbasis jaringan?](#page-853-0)
- [SEC 3: Apakah ada risiko bahwa perintah dapat dijalankan secara tidak sengaja yang](#page-854-0) [menyebabkan kehilangan atau kegagalan data?](#page-854-0)
- [SEC 4: Bagaimana Anda memastikan enkripsi data diam dengan ElastiCache](#page-855-0)
- [SEC 5: Bagaimana Anda mengenkripsi data bergerak dengan ElastiCache?](#page-856-0)
- [SEC 6: Bagaimana Anda membatasi akses untuk bidang kontrol sumber daya?](#page-856-1)
- [SEC 7: Bagaimana Anda mendeteksi dan menanggapi peristiwa keamanan?](#page-857-0)

<span id="page-852-1"></span>SEC 1: Langkah apa yang Anda ambil dalam mengontrol akses resmi ke data ElastiCache?

Pengenalan tingkat pertanyaan: Semua klaster ElastiCache dirancang untuk diakses dari instans Amazon Elastic Compute Cloud dalam VPC, fungsi nirserver (AWS Lambda), atau kontainer (Amazon Elastic Container Service). Skenario yang paling sering ditemui adalah mengakses klaster ElastiCache dari instans Amazon Elastic Compute Cloud di Amazon Virtual Private Cloud (Amazon Virtual Private Cloud) yang sama. Sebelum Anda dapat menyambung ke klaster dari instans Amazon EC2, Anda harus memberikan otorisasi pada instans Amazon EC2 untuk mengakses klaster tersebut. Untuk mengakses klaster ElastiCache yang berjalan di VPC, Anda perlu memberikan izin masuk jaringan ke klaster tersebut.

Manfaat tingkat pertanyaan: Masuknya jaringan ke dalam klaster dikendalikan melalui grup keamanan VPC. Grup keamanan bertindak sebagai firewall virtual untuk instans Amazon EC2 Anda untuk mengontrol lalu lintas masuk dan ke luar. Aturan-aturan masuk mengontrol lalu lintas yang masuk ke instans Anda, dan aturan-aturan ke luar mengontrol lalu lintas yang ke luar dari instans Anda. Dalam kasus ElastiCache, saat meluncurkan klaster, diperlukan asosiasi grup keamanan. Ini memastikan bahwa aturan lalu lintas masuk dan keluar berlaku untuk semua simpul yang membentuk

klaster. Selain itu, ElastiCache dikonfigurasi untuk melakukan deploy pada subnet privat secara eksklusif sehingga hanya dapat diakses dari melalui jaringan privat VPC.

• [Wajib] Grup keamanan yang terkait dengan klaster Anda mengontrol masuknya jaringan dan akses ke klaster. Secara default, grup keamanan tidak akan memiliki aturan masuk yang ditentukan dan, oleh karena itu, tidak ada jalur masuk ke ElastiCache. Untuk mengaktifkan ini, konfigurasikan aturan masuk pada grup keamanan yang menentukan rentang/alamat IP sumber, lalu lintas jenis TCP, dan port untuk klaster ElastiCache Anda (misalnya port default 6379 untuk ElastiCache for Redis). Meskipun dimungkinkan untuk mengizinkan serangkaian sumber masuk yang sangat luas, seperti semua sumber daya dalam VPC (0.0.0.0/0), disarankan untuk sedetail mungkin dalam mendefinisikan aturan masuk seperti hanya mengotorisasi akses masuk ke klien Redis yang berjalan di instans Amazon EC2 yang terkait dengan grup keamanan tertentu.

### [Sumber Daya]:

- [Subnet dan grup subnet](https://docs.aws.amazon.com/AmazonElastiCache/latest/red-ug/SubnetGroups.html)
- [Mengakses klaster atau grup replikasi Anda](https://docs.aws.amazon.com/AmazonElastiCache/latest/red-ug/accessing-elasticache.html)
- [Kontrol lalu lintas ke sumber daya menggunakan grup keamanan](https://docs.aws.amazon.com/vpc/latest/userguide/vpc-security-groups.html#DefaultSecurityGroupdefault%20security%20group)
- [Grup keamanan Amazon Elastic Compute Cloud untuk instans Linux](https://docs.aws.amazon.com/AWSEC2/latest/UserGuide/ec2-security-groups.html#creating-your-own-security-groups)
- [Wajib] Kebijakan AWS Identity and Access Management dapat ditetapkan ke fungsi AWS Lambda yang memungkinkannya mengakses data ElastiCache. Untuk mengaktifkan fitur ini, buat peran eksekusi IAM dengan izin AWSLambdaVPCAccessExecutionRole, lalu tetapkan peran ke fungsi AWS Lambda tersebut.

[Sumber Daya]: Mengonfigurasi fungsi Lambda untuk mengakses Amazon ElastiCache di Amazon VPC: [Tutorial: Mengonfigurasi fungsi Lambda untuk mengakses Amazon ElastiCache di VPC](https://docs.aws.amazon.com/lambda/latest/dg/services-elasticache-tutorial.html)  [Amazon](https://docs.aws.amazon.com/lambda/latest/dg/services-elasticache-tutorial.html)

# <span id="page-853-0"></span>SEC 2: Apakah aplikasi Anda memerlukan otorisasi tambahan untuk ElastiCache di atas dan di atas kontrol berbasis jaringan?

Pengantar tingkat pertanyaan: Dalam skenario di mana perlu untuk membatasi atau mengontrol akses ke ElastiCache untuk klaster Redis pada tingkat klien individu, disarankan untuk mengautentikasi melalui perintah ElastiCache for Redis AUTH. Token autentikasi ElastiCache for Redis, dengan manajemen pengguna dan grup pengguna opsional, memungkinkan ElastiCache for Redis untuk mensyaratkan kata sandi sebelum mengizinkan klien menjalankan perintah dan kunci akses, sehingga meningkatkan keamanan bidang data.

Manfaat tingkat pertanyaan: Untuk membantu menjaga keamanan data Anda, ElastiCache for Redis menyediakan mekanisme untuk melindungi terhadap akses yang tidak sah atas data Anda. Ini termasuk menegakkan Kontrol Akses Berbasis Pesan (RBAC) AUTH, atau token (kata sandi) AUTH yang digunakan oleh klien untuk terhubung ke ElastiCache sebelum melakukan perintah resmi.

• [Terbaik] Untuk ElastiCache for Redis 6.x dan yang lebih tinggi, tentukan kontrol autentikasi dan otorisasi dengan mendefinisikan grup pengguna, pengguna, dan string akses. Tetapkan pengguna ke grup pengguna, lalu tetapkan grup pengguna ke klaster. Untuk memanfaatkan RBAC, itu harus dipilih pada pembuatan klaster, dan enkripsi in-transit harus diaktifkan. Pastikan Anda menggunakan klien Redis yang mendukung TLS untuk dapat memanfaatkan RBAC.

[Sumber Daya]:

- [Menerapkan RBAC ke Grup Replikasi untuk ElastiCache for Redis](https://docs.aws.amazon.com/AmazonElastiCache/latest/red-ug/Clusters.RBAC.html#rbac-using)
- [Menentukan Izin Menggunakan String Akses](https://docs.aws.amazon.com/AmazonElastiCache/latest/red-ug/Clusters.RBAC.html#Access-string)
- [ACL](https://redis.io/docs/management/security/acl/)
- [Versi ElastiCache for Redis yang Didukung](https://docs.aws.amazon.com/AmazonElastiCache/latest/red-ug/supported-engine-versions.html#ElastiCache%20for%20Redis-version-6.x)
- [Terbaik] Untuk ElastiCache for Redis versi sebelum 6.x, selain mengatur token/kata sandi yang kuat dan mempertahankan kebijakan kata sandi yang ketat untuk ElastiCache for Redis AUTH, praktik terbaiknya adalah memutar kata sandi/token. ElastiCache dapat mengelola hingga dua (2) token autentikasi pada waktu tertentu. Anda juga dapat memodifikasi klaster untuk secara eksplisit memerlukan penggunaan token autentikasi.

[Sumber daya]: [Memodifikasi token AUTH pada klaster ElastiCache for Redis](https://docs.aws.amazon.com/AmazonElastiCache/latest/red-ug/auth.html#auth-modifyng-token)

<span id="page-854-0"></span>SEC 3: Apakah ada risiko bahwa perintah dapat dijalankan secara tidak sengaja yang menyebabkan kehilangan atau kegagalan data?

Pengantar tingkat pertanyaan: Ada sejumlah perintah Redis yang dapat berdampak buruk pada operasi jika dijalankan secara tidak sengaja atau oleh aktor jahat. Perintah ini dapat memiliki konsekuensi yang tidak diinginkan dari perspektif kinerja dan keamanan data. Misalnya pengembang dapat secara rutin memanggil perintah FLUSHALL di lingkungan pengembangan, dan karena kesalahan mungkin secara tidak sengaja mencoba memanggil perintah ini pada sistem produksi, yang mengakibatkan kehilangan data yang tidak disengaja.

Manfaat tingkat pertanyaan: Dimulai dengan ElastiCache for Redis 5.0.3 di ElastiCache, Anda memiliki kemampuan untuk mengganti nama perintah tertentu yang mungkin mengganggu beban

kerja Anda. Mengganti nama perintah dapat membantu mencegahnya dieksekusi secara tidak sengaja di klaster.

• [Wajib]

[Sumber Daya]:

- [ElastiCache for Redis versi 5.0.3 \(usang, gunakan versi 5.0.6\)](https://docs.aws.amazon.com/AmazonElastiCache/latest/red-ug/supported-engine-versions.html#redis-version-5-0.3)
- [Perubahan parameter Redis 5.0.3](https://docs.aws.amazon.com/AmazonElastiCache/latest/red-ug/ParameterGroups.Redis.html#ParameterGroups.Redis.5-0-3)
- [Keamanan Redis](https://redis.io/docs/management/security/)

# <span id="page-855-0"></span>SEC 4: Bagaimana Anda memastikan enkripsi data diam dengan ElastiCache

Pengantar tingkat pertanyaan: Meskipun ElastiCache for Redis adalah penyimpanan data dalam memori, dimungkinkan untuk mengenkripsi data apa pun yang mungkin disimpan (pada penyimpanan) sebagai bagian dari operasi standar klaster. Ini termasuk pencadangan terjadwal dan manual yang ditulis ke Amazon S3, serta data yang disimpan ke penyimpanan disk sebagai hasil dari operasi sinkronisasi dan swap. Jenis instans dalam keluarga M6g dan R6g juga memiliki fitur enkripsi dalam memori yang selalu aktif.

Manfaat tingkat pertanyaan: ElastiCache for Redis menyediakan enkripsi diam opsional untuk meningkatkan keamanan data.

• [Wajib] Enkripsi diam dapat diaktifkan pada klaster ElastiCache (grup replikasi) hanya pada saat pembuatannya. Klaster yang ada tidak dapat dimodifikasi untuk mulai mengenkripsi data diam. Secara default, ElastiCache akan menyediakan dan mengelola kunci yang digunakan dalam enkripsi diam.

[Sumber Daya]:

- [Kondisi Enkripsi Diam](https://docs.aws.amazon.com/AmazonElastiCache/latest/red-ug/at-rest-encryption.html#at-rest-encryption-constraints)
- [Mengaktifkan Enkripsi Diam](https://docs.aws.amazon.com/AmazonElastiCache/latest/red-ug/at-rest-encryption.html#at-rest-encryption-enable)
- [Terbaik] Manfaatkan jenis instans Amazon EC2 yang mengenkripsi data saat berada di memori (seperti M6g atau R6g). Jika memungkinkan, pertimbangkan untuk mengelola kunci Anda sendiri untuk enkripsi diam. Untuk lingkungan keamanan data yang lebih ketat, AWS Key Management Service (KMS) dapat digunakan untuk mengelola sendiri Kunci Utama Pelanggan (CMK). Melalui integrasi ElastiCache dengan AWS Key Management Service, Anda dapat membuat, memiliki, dan mengelola kunci yang digunakan untuk enkripsi data diam untuk klaster ElastiCache for Redis Anda.

#### [Sumber Daya]:

- [Menggunakan kunci yang dikelola pelanggan dari AWS Key Management Service](https://docs.aws.amazon.com/AmazonElastiCache/latest/red-ug/at-rest-encryption.html#using-customer-managed-keys-for-elasticache-security)
- [AWS Layanan Pengelolaan Kunci](https://docs.aws.amazon.com/kms/latest/developerguide/overview.html)
- [AWS Konsep KMS](https://docs.aws.amazon.com/kms/latest/developerguide/concepts.html#master_keys)

## <span id="page-856-0"></span>SEC 5: Bagaimana Anda mengenkripsi data bergerak dengan ElastiCache?

Pengantar tingkat pertanyaan: Merupakan persyaratan umum untuk mengurangi data yang dikompromikan saat dalam perjalanan. Ini mewakili data dalam komponen sistem terdistribusi, serta antara klien aplikasi dan simpul klaster. ElastiCache for Redis mendukung persyaratan ini dengan memungkinkan enkripsi data bergerak antara klien dan klaster, dan antara simpul klaster itu sendiri. Jenis instans dalam keluarga M6g dan R6g juga memiliki fitur enkripsi dalam memori yang selalu aktif.

Manfaat tingkat pertanyaan: Enkripsi in-transit Amazon ElastiCache adalah fitur opsional yang memungkinkan Anda untuk meningkatkan keamanan data Anda pada titik yang paling rentan, saat data dalam keadaan bergerak dari satu lokasi ke lokasi lain.

• [Wajib] Enkripsi in-transit dapat diaktifkan pada klaster ElastiCache for Redis (grup replikasi) hanya pada saat pembuatannya. Harap dicatat bahwa, karena pemrosesan tambahan yang diperlukan untuk mengenkripsi/mendekripsi data, penerapan enkripsi in-transit akan memiliki beberapa dampak kinerja. Untuk memahami dampaknya, disarankan untuk membandingkan beban kerja Anda sebelum dan sesudah mengaktifkan enkripsi-in-transit.

[Sumber Daya]:

• [Gambaran umum enkripsi in-transit](https://docs.aws.amazon.com/AmazonElastiCache/latest/red-ug/in-transit-encryption.html#in-transit-encryption-overview)

## <span id="page-856-1"></span>SEC 6: Bagaimana Anda membatasi akses untuk bidang kontrol sumber daya?

Pengantar tingkat pertanyaan: Kebijakan IAM dan ARN memungkinkan kontrol akses berbutir halus untuk ElastiCache for Redis, memungkinkan kontrol yang lebih ketat untuk mengelola pembuatan, modifikasi, dan penghapusan klaster ElastiCache for Redis.

Manfaat tingkat pertanyaan: Pengelolaan sumber daya Amazon ElastiCache, seperti grup replikasi, simpul, dll. Dapat dibatasi ke AWS akun yang memiliki izin khusus berdasarkan kebijakan IAM, meningkatkan keamanan dan keandalan sumber daya.

• [Wajib] Kelola akses ke sumber daya Amazon ElastiCache dengan menetapkan kebijakan AWS Identity and Access Management khusus kepada AWS pengguna, memungkinkan kontrol yang lebih baik atas akun mana yang dapat melakukan tindakan apa pada klaster.

[Sumber Daya]:

- [Gambaran umum pengelolaan izin akses untuk sumber daya ElastiCache Anda](https://docs.aws.amazon.com/AmazonElastiCache/latest/red-ug/IAM.Overview.html)
- [Menggunakan kebijakan berbasis identitas \(kebijakan IAM\) untuk Amazon ElastiCache](https://docs.aws.amazon.com/AmazonElastiCache/latest/red-ug/IAM.IdentityBasedPolicies.html)

## <span id="page-857-0"></span>SEC 7: Bagaimana Anda mendeteksi dan menanggapi peristiwa keamanan?

Pengantar tingkat pertanyaan: ElastiCache, saat dilakukan deploy dengan RBAC aktif, mengekspor metrik CloudWatch untuk memberi tahu pengguna tentang peristiwa keamanan. Metrik ini membantu mengidentifikasi upaya gagal untuk autentikasi, kunci akses, atau menjalankan perintah yang menghubungkan pengguna RBAC tidak diizinkan.

Selain itu, sumber daya produk dan layanan AWS membantu mengamankan beban kerja Anda secara keseluruhan dengan mengotomatiskan deployment dan mencatat log semua tindakan dan modifikasi untuk peninjauan/audit nanti.

Manfaat tingkat pertanyaan: Dengan memantau peristiwa, Anda memungkinkan organisasi Anda untuk merespons sesuai dengan persyaratan, kebijakan, dan prosedur Anda. Mengotomatiskan pemantauan dan respons terhadap peristiwa keamanan ini memperkuat postur keamanan Anda secara keseluruhan.

- [Wajib] Biasakan diri Anda dengan Metrik CloudWatch yang diterbitkan yang berkaitan dengan autentikasi RBAC dan kegagalan otorisasi.
	- AuthenticationFailures = Upaya gagal untuk mengautentikasi ke Redis
	- KeyAuthorizationFailures = Upaya gagal oleh pengguna untuk kunci akses tanpa izin
	- CommandAuthorizationFailures = Upaya gagal oleh pengguna untuk menjalankan perintah tanpa izin

[Sumber Daya]:

- [Metrik untuk Redis](https://docs.aws.amazon.com/AmazonElastiCache/latest/red-ug/CacheMetrics.Redis.html)
- [Terbaik] Disarankan untuk mengatur peringatan dan pemberitahuan pada metrik ini dan merespons seperlunya.

### [Sumber Daya]:

- [Menggunakan alarm Amazon CloudWatch](https://docs.aws.amazon.com/AmazonCloudWatch/latest/monitoring/AlarmThatSendsEmail.html)
- [Terbaik] Gunakan perintah Redis ACL LOG untuk mengumpulkan rincian lebih lanjut

[Sumber Daya]:

- [ACL LOG](https://docs.aws.amazon.com/https://redis.io/commands/acl-log/)
- [Terbaik] Biasakan diri Anda dengan kemampuan produk dan layanan AWS yang berkaitan dengan pemantauan, pencatatan log, dan analisis deployment serta peristiwa ElastiCache

[Sumber Daya]:

- [Membuat log panggilan API Amazon ElastiCache dengan CloudTrail AWS](https://docs.aws.amazon.com/AmazonElastiCache/latest/mem-ug/logging-using-cloudtrail.html)
- [elasticache-redis-cluster-automatic-backup-check](https://docs.aws.amazon.com/config/latest/developerguide/elasticache-redis-cluster-automatic-backup-check.html)
- [Memantau penggunaan dengan Metrik CloudWatch](https://docs.aws.amazon.com/AmazonElastiCache/latest/red-ug/CacheMetrics.html)

# <span id="page-858-0"></span>Pilar Keandalan Lensa Amazon ElastiCache Well-Architected

Topik

- [REL 1: Bagaimana Anda mendukung deployment arsitektur ketersediaan tinggi \(HA\)?](#page-858-1)
- [REL 2: Bagaimana Anda memenuhi Sasaran Titik Pemulihan \(RPO\) Anda dengan ElastiCache?](#page-860-0)
- [REL 3: Bagaimana Anda mendukung persyaratan pemulihan bencana \(DR\)?](#page-861-0)
- [REL 4: Bagaimana Anda merencanakan failover secara efektif?](#page-862-0)
- [REL 5: Apakah komponen ElastiCache Anda dirancang untuk menskalakan?](#page-863-0)

## <span id="page-858-1"></span>REL 1: Bagaimana Anda mendukung deployment arsitektur ketersediaan tinggi (HA)?

Pengenalan tingkat pertanyaan: Memahami arsitektur ketersediaan tinggi Amazon ElastiCache akan memungkinkan Anda beroperasi dalam keadaan tangguh selama acara ketersediaan.

Manfaat tingkat pertanyaan: Merancang klaster ElastiCache Anda agar tahan terhadap kegagalan memastikan ketersediaan yang lebih tinggi untuk deployment ElasticCache Anda.

• [Wajib] Tentukan tingkat keandalan yang Anda butuhkan untuk klaster ElastiCache Anda. Beban kerja yang berbeda memiliki standar ketahanan yang berbeda, dari yang sepenuhnya fana hingga beban kerja kritis misi. Tentukan kebutuhan untuk setiap jenis lingkungan yang Anda operasikan seperti dev, test, dan production.

Mesin caching: Memcached vs ElastiCache for Redis

- 1. Memcached tidak menyediakan mekanisme replikasi apa pun dan digunakan terutama untuk beban kerja sementara.
- 2. ElastiCache for Redis menawarkan fitur HA yang dibahas di bawah ini
- [Terbaik] Untuk beban kerja yang membutuhkan HA, gunakan ElastiCache for Redis dalam mode klaster dengan minimal dua replika per serpihan, bahkan untuk beban kerja persyaratan throughput kecil yang hanya membutuhkan satu serpihan.
	- 1. Untuk mode klaster diaktifkan, Multi-AZ diaktifkan secara otomatis.

Multi-AZ meminimalkan waktu henti dengan melakukan failover otomatis dari simpul primer ke replika, jika terjadi pemeliharaan yang direncanakan atau tidak direncanakan serta mengurangi kegagalan AZ.

- 2. Untuk beban kerja serpihan, minimal tiga serpihan memberikan pemulihan yang lebih cepat selama peristiwa failover karena Protokol Klaster Redis memerlukan mayoritas simpul primer tersedia untuk mencapai kuorum.
- 3. Siapkan dua atau lebih replika di seluruh Ketersediaan.

Memiliki dua replika memberikan peningkatan skalabilitas baca dan juga ketersediaan baca dalam skenario di mana satu replika sedang menjalani pemeliharaan.

4. Gunakan tipe simpul berbasis Graviton2 (simpul default di sebagian besar wilayah).

Amazon ElastiCache for Redis telah menambahkan kinerja yang dioptimalkan pada simpul ini. Hasilnya, Anda mendapatkan kinerja replikasi dan sinkronisasi yang lebih baik, sehingga meningkatkan ketersediaan secara keseluruhan.

- 5. Monitor dan ukuran yang tepat untuk menangani puncak lalu lintas yang diantisipasi: di bawah beban berat, mesin ElastiCache for Redis mungkin menjadi tidak responsif, yang memengaruhi ketersediaan. BytesUsedForCache dan DatabaseMemoryUsagePercentage merupakan indikator yang baik dari penggunaan memori Anda, sedangkan ReplicationLag merupakan indikator kesehatan replikasi Anda berdasarkan tingkat tulis Anda. Anda dapat menggunakan metrik ini untuk memicu penskalaan klaster.
- 6. Pastikan ketahanan sisi klien dengan menguji dengan [Failover API sebelum peristiwa failover](https://docs.amazonaws.cn/en_us/AmazonElastiCache/latest/APIReference/API_TestFailover.html) [produksi.](https://docs.amazonaws.cn/en_us/AmazonElastiCache/latest/APIReference/API_TestFailover.html)

[Sumber Daya]:

- [Konfigurasikan Amazon ElastiCache for Redis untuk ketersediaan yang lebih tinggi](https://aws.amazon.com/blogs/database/configuring-amazon-elasticache-for-redis-for-higher-availability/)
- [Ketersediaan tinggi menggunakan grup replikasi](https://docs.aws.amazon.com/AmazonElastiCache/latest/red-ug/Replication.html)

# <span id="page-860-0"></span>REL 2: Bagaimana Anda memenuhi Sasaran Titik Pemulihan (RPO) Anda dengan ElastiCache?

Pengenalan tingkat pertanyaan: Memahami RPO beban kerja untuk menginformasikan keputusan tentang strategi pencadangan dan pemulihan ElastiCache.

Manfaat tingkat pertanyaan: Memiliki strategi RPO di tempat dapat meningkatkan kelangsungan bisnis jika terjadi skenario pemulihan bencana. Merancang kebijakan pencadangan dan pemulihan dapat membantu Anda memenuhi Sasaran Titik Pemulihan (RPO) untuk data ElastiCache Anda. ElastiCache for Redis menawarkan kemampuan snapshot yang disimpan di Amazon S3, bersama dengan kebijakan retensi yang dapat dikonfigurasi. Snapshot ini diambil selama jendela cadangan yang ditentukan, dan ditangani oleh layanan secara otomatis. Jika beban kerja Anda memerlukan perincian cadangan tambahan, Anda memiliki opsi untuk membuat hingga 20 cadangan manual per hari. Pencadangan yang dibuat secara manual tidak memiliki kebijakan retensi layanan dan dapat disimpan tanpa batas waktu.

- [Wajib] Memahami dan mendokumentasikan RPO deployment ElastiCache Anda.
	- Ketahuilah bahwa Memcached tidak menawarkan proses pencadangan apa pun.
	- Tinjau kemampuan fitur Pencadangan dan Pemulihan Elasticache.
- [Terbaik] Miliki proses yang dikomunikasikan dengan baik untuk membuat cadangan klaster Anda.
	- Memulai pencadangan manual sesuai kebutuhan.
	- Tinjau kebijakan retensi untuk pencadangan otomatis.
	- Perhatikan bahwa cadangan manual akan dipertahankan tanpa batas waktu.
	- Jadwalkan pencadangan otomatis Anda selama periode penggunaan rendah.
	- Lakukan operasi pencadangan terhadap replika baca untuk memastikan Anda meminimalkan dampak pada kinerja klaster.
- [Bagus] Manfaatkan fitur pencadangan terjadwal ElastiCache untuk mencadangkan data Anda secara teratur selama jendela yang ditentukan.
	- Tes secara berkala mengembalikan dari cadangan Anda.
- [Sumber Daya]:
	- [Redis](https://aws.amazon.com/elasticache/faqs/#Redis)
	- [Pencadangan dan pemulihan untuk ElastiCache for Redis](https://docs.aws.amazon.com/AmazonElastiCache/latest/red-ug/backups.html)
	- [Membuat cadangan manual](https://docs.aws.amazon.com/AmazonElastiCache/latest/red-ug/backups-manual.html)
- [Menjadwalkan cadangan otomatis](https://docs.aws.amazon.com/AmazonElastiCache/latest/red-ug/backups-automatic.html) Pilar Keandalan Versi API 2015-02-02 852

• [Pencadangan dan Pemulihan Klaster Redis ElastiCache](https://aws.amazon.com/blogs/aws/backup-and-restore-elasticache-redis-nodes/)

## <span id="page-861-0"></span>REL 3: Bagaimana Anda mendukung persyaratan pemulihan bencana (DR)?

Pengenalan tingkat pertanyaan: Pemulihan bencana adalah aspek penting dari setiap perencanaan beban kerja. ElastiCache for Redis menawarkan beberapa opsi untuk menerapkan pemulihan bencana berdasarkan persyaratan ketahanan beban kerja. Dengan Penyimpanan Data Global Amazon ElastiCache for Redis, Anda dapat menulis ke klaster ElastiCache for Redis di satu wilayah dan memiliki data yang tersedia untuk dibaca dari dua klaster replika lintas wilayah lainnya, sehingga memungkinkan pembacaan latensi rendah dan pemulihan bencana di seluruh wilayah.

Manfaat tingkat pertanyaan: Memahami dan merencanakan berbagai skenario bencana dapat memastikan kelangsungan bisnis. Strategi DR harus seimbang dengan biaya, dampak kinerja, dan potensi kehilangan data.

• [Wajib] Kembangkan dan dokumentasikan strategi DR untuk semua komponen ElastiCache Anda berdasarkan persyaratan beban kerja. ElastiCache unik karena beberapa kasus penggunaan sepenuhnya fana dan tidak memerlukan strategi DR apa pun, sedangkan yang lain berada di ujung spektrum yang berlawanan dan memerlukan strategi DR yang sangat kuat. Semua opsi harus ditimbang terhadap Optimalisasi Biaya - ketahanan yang lebih besar membutuhkan jumlah instrastruktur yang lebih besar.

Memahami opsi DR yang tersedia di tingkat regional dan multi-wilayah.

- Deployment Multi-AZ direkomendasikan untuk mencegah kegagalan AZ. Pastikan untuk melakukan deploy dengan Klaster-Mode diaktifkan dalam arsitektur Multi-AZ, dengan minimal 3 AZ yang tersedia.
- Penyimpanan Data Global direkomendasikan untuk menjaga terhadap kegagalan regional.
- [Terbaik] Aktifkan Penyimpanan Data Global untuk beban kerja yang membutuhkan ketahanan tingkat wilayah.
	- Memiliki rencana untuk failover ke wilayah sekunder jika terjadi degradasi primer.
	- Uji proses failover multi-wilayah sebelum failover selesai dalam produksi.
	- Pantau metrik ReplicationLag untuk memahami potensi dampak kehilangan data selama peristiwa failover.
- [Sumber Daya]:
	- [Mitigasi Kegagalan](https://docs.aws.amazon.com/AmazonElastiCache/latest/red-ug/FaultTolerance.html)
	- [Replikasi di seluruh AWS Wilayah menggunakan penyimpanan data global](https://docs.aws.amazon.com/AmazonElastiCache/latest/red-ug/Redis-Global-Datastore.html)
- [Memulihkan dari cadangan dengan opsi perubahan ukuran klaster](https://docs.aws.amazon.com/AmazonElastiCache/latest/red-ug/backups-restoring.html)
- [Meminimalkan waktu henti di ElastiCache for Redis dengan Multi-AZ](https://docs.aws.amazon.com/AmazonElastiCache/latest/red-ug/AutoFailover.html)

## <span id="page-862-0"></span>REL 4: Bagaimana Anda merencanakan failover secara efektif?

Pengenalan tingkat pertanyaan: Mengaktifkan Multi-AZ dengan failover otomatis adalah praktik terbaik ElasticCache. Dalam kasus tertentu, ElastiCache for Redis menggantikan simpul primer sebagai bagian dari operasi layanan. Contohnya termasuk peristiwa pemeliharaan yang direncanakan dan kasus kegagalan simpul atau masalah zona ketersediaan yang tidak mungkin terjadi. Failover yang berhasil bergantung pada ElastiCache dan konfigurasi pustaka klien Anda.

Manfaat tingkat pertanyaan: Mengikuti praktik terbaik untuk failover ElastiCache bersama dengan pustaka klien ElasticCache for Redis spesifik Anda membantu Anda meminimalkan potensi waktu henti selama peristiwa failover.

• [Wajib] Untuk mode klaster dinonaktifkan, gunakan batas waktu sehingga klien Anda mendeteksi jika perlu memutuskan sambungan dari simpul primer lama dan menyambung kembali ke simpul primer baru, menggunakan alamat IP titik akhir primer yang diperbarui. Untuk mode klaster diaktifkan, pustaka klien bertanggung jawab untuk mendeteksi perubahan dalam topologi klaster yang mendasarinya. Ini paling sering dilakukan dengan pengaturan konfigurasi di pustaka klien ElastiCache for Redis, yang juga memungkinkan Anda untuk mengonfigurasi frekuensi dan metode penyegaran. Setiap pustaka klien menawarkan pengaturannya sendiri dan detail lebih lanjut tersedia dalam dokumentasi yang sesuai.

### [Sumber Daya]:

- [Meminimalkan waktu henti di ElastiCache for Redis dengan Multi-AZ](https://docs.aws.amazon.com/AmazonElastiCache/latest/red-ug/AutoFailover.html)
- Tinjau praktik terbaik pustaka klien ElastiCache for Redis Anda.
- [Wajib] Failover yang berhasil bergantung pada lingkungan replikasi yang sehat antara simpul primer dan replika. Tinjau dan pahami sifat asinkron replikasi Redis, serta metrik CloudWatch yang tersedia untuk melaporkan jeda replikasi antara simpul primer dan replika. Untuk kasus penggunaan yang membutuhkan keamanan data yang lebih besar, manfaatkan perintah Redis WAIT untuk memaksa replika mengakui penulisan sebelum menanggapi klien yang terhubung.

### [Sumber Daya]:

- [Metrik untuk Redis](https://docs.aws.amazon.com/AmazonElastiCache/latest/red-ug/CacheMetrics.Redis.html)
- [Praktik terbaik pemantauan dengan Amazon ElastiCache for Redis menggunakan Amazon](https://aws.amazon.com/blogs/database/monitoring-best-practices-with-amazon-elasticache-for-redis-using-amazon-cloudwatch/) **[CloudWatch](https://aws.amazon.com/blogs/database/monitoring-best-practices-with-amazon-elasticache-for-redis-using-amazon-cloudwatch/)**

• [Terbaik] Secara teratur memvalidasi respons aplikasi Anda selama failover menggunakan API ElasticCache Test Failover.

[Sumber Daya]:

- [Menguji Failover Otomatis ke Replika Baca di Amazon ElastiCache for Redis](https://aws.amazon.com/blogs/database/testing-automatic-failover-to-a-read-replica-on-amazon-elasticache-for-redis/)
- [Menguji failover otomatis](https://docs.aws.amazon.com/AmazonElastiCache/latest/red-ug/AutoFailover.html#auto-failover-test)

## <span id="page-863-0"></span>REL 5: Apakah komponen ElastiCache Anda dirancang untuk menskalakan?

Pengenalan tingkat pertanyaan: Dengan memahami kemampuan penskalaan dan topologi deployment yang tersedia, komponen ElastiCache Anda dapat menyesuaikan dari waktu ke waktu untuk memenuhi persyaratan beban kerja yang berubah. ElastiCache menawarkan penskalaan 4 arah: masuk/keluar (horizontal) serta atas/bawah (vertikal).

Manfaat tingkat pertanyaan: Mengikuti praktik terbaik untuk deployment ElasticCache memberikan fleksibilitas penskalaan terbesar, serta memenuhi prinsip Well Architected dalam penskalaan secara horizontal untuk meminimalkan dampak kegagalan.

- [Wajib] Memahami perbedaan antara topologi Klaster-mode Diaktifkan dan Klaster-mode Dinonaktifkan. Dalam hampir semua kasus, disarankan untuk melakukan deployment dengan mode Klaster diaktifkan karena memungkinkan skalabilitas yang lebih besar dari waktu ke waktu. Komponen mode klaster yang dinonaktifkan terbatas dalam kemampuannya untuk menskalakan secara horizontal dengan menambahkan replika baca.
- [Wajib] Memahami kapan dan bagaimana menskalakan.
	- Untuk READIOPS lainnya: tambahkan replika
	- Untuk WRITEOPS lainnya: tambahkan serpihan (menskalakan ke luar)
	- Untuk IO jaringan lainnya gunakan instans yang dioptimalkan jaringan, menaikkan skala
- [Terbaik] Deploy komponen ElastiCache Anda dengan mode Klaster diaktifkan, dengan bias terhadap lebih banyak simpul yang lebih kecil daripada simpul yang lebih sedikit dan lebih besar. Ini secara efektif membatasi radius ledakan kegagalan simpul.
- [Terbaik] Sertakan replika di klaster Anda untuk meningkatkan respons selama acara penskalaan
- [Bagus] Untuk mode klaster dinonaktifkan, manfaatkan replika baca untuk meningkatkan kapasitas baca secara keseluruhan. ElastiCache memiliki dukungan hingga 5 replika baca dalam mode klaster dinonaktifkan, serta penskalaan vertikal.
- [Sumber Daya]:
- [Penskalaan klaster ElastiCache for Redis](https://docs.aws.amazon.com/AmazonElastiCache/latest/red-ug/Scaling.html)
- [Menaikkan skala secara online](https://docs.aws.amazon.com/AmazonElastiCache/latest/red-ug/redis-cluster-vertical-scaling-scaling-up.html)
- [Menskalakan klaster ElastiCache for Memcached](https://docs.aws.amazon.com/AmazonElastiCache/latest/mem-ug/Scaling.html)

# Pilar Efisiensi Kinerja Lensa Amazon ElastiCache yang Dirancang dengan Baik

Pilar efisiensi kinerja berfokus pada penggunaan sumber daya TI dan komputasi secara efisien. Topik utamanya meliputi pemilihan jenis dan ukuran sumber daya yang tepat berdasarkan persyaratan beban kerja, pemantauan kinerja, dan pembuatan keputusan berdasarkan informasi untuk mempertahankan efisiensi seiring dengan berkembangnya kebutuhan bisnis.

#### Topik

- [PE 1: Bagaimana cara memantau kinerja klaster Amazon ElastiCache Anda?](#page-864-0)
- [PE 2: Bagaimana cara mendistribusikan pekerjaan di seluruh Simpul klaster ElastiCache Anda?](#page-866-0)
- [PE 3: Untuk beban kerja caching, bagaimana cara melacak dan melaporkan efektivitas dan kinerja](#page-867-0) [cache Anda?](#page-867-0)
- [PE 4: Bagaimana beban kerja Anda mengoptimalkan penggunaan sumber daya dan koneksi](#page-869-0) [jaringan?](#page-869-0)
- [PE 5: Bagaimana cara mengelola penghapusan kunci dan/atau pengosongan?](#page-870-0)
- [PE 6: Bagaimana Anda memodelkan dan berinteraksi dengan data di ElastiCache?](#page-871-0)
- [PE 7: Bagaimana cara log perintah yang berjalan lambat di klaster Amazon ElastiCache Anda?](#page-872-0)
- [PE8: Bagaimana Penskalaan Otomatis membantu meningkatkan kinerja klaster ElastiCache?](#page-873-0)

#### <span id="page-864-0"></span>PE 1: Bagaimana cara memantau kinerja klaster Amazon ElastiCache Anda?

Pengenalan tingkat pertanyaan: Dengan memahami metrik pemantauan yang ada, Anda dapat mengidentifikasi pemanfaatan saat ini. Pemantauan yang tepat dapat membantu mengidentifikasi potensi hambatan yang memengaruhi performa klaster Anda.

Manfaat tingkat pertanyaan: Memahami metrik yang terkait dengan klaster Anda dapat membantu memandu teknik pengoptimalan yang dapat mengurangi latensi dan peningkatan throughput.

• [Wajib] Pengujian kinerja dasar menggunakan subset beban kerja Anda.

- Anda harus memantau kinerja beban kerja aktual menggunakan mekanisme seperti pengujian beban.
- Pantau metrik CloudWatch saat menjalankan pengujian ini untuk mendapatkan pemahaman tentang metrik yang tersedia, dan untuk menetapkan garis dasar kinerja.
- [Terbaik] Untuk beban kerja ElastiCache for Redis, ganti nama perintah yang mahal secara komputasi, seperti KEYS, untuk membatasi kemampuan pengguna menjalankan perintah pemblokiran pada klaster produksi.
	- Beban kerja ElastiCache for Redis yang menjalankan mesin 6.x, dapat memanfaatkan kontrol akses berbasis peran untuk membatasi perintah tertentu. Akses ke perintah dapat dikontrol dengan membuat Pengguna dan Grup Pengguna dengan Konsol atau CLI AWS, dan mengaitkan Grup Pengguna ke klaster ElastiCache for Redis. Di Redis 6, ketika RBAC diaktifkan, kita dapat menggunakan "- @dangerous" dan itu akan menolak perintah mahal seperti KEYS, MONITOR, SORT, dll. untuk pengguna tersebut.
	- Untuk mesin versi 5.x, ganti nama perintah menggunakan parameter rename-commands pada grup parameter klaster Amazon ElastiCache for Redis.
- [Lebih baik] Analisis kueri lambat dan cari teknik pengoptimalan.
	- Untuk beban kerja ElastiCache for Redis, pelajari lebih lanjut kueri Anda dengan menganalisis Log Lambat. Misalnya, Anda dapat menggunakan perintah berikut, redis-cli slowlog get 10 untuk menampilkan 10 perintah terakhir yang melebihi ambang batas latensi (10 detik secara default).
	- Kueri tertentu dapat dilakukan lebih efisien menggunakan struktur data ElastiCache for Redis. Sebagai contoh, untuk pencarian rentang gaya numerik, aplikasi dapat mengimplementasikan indeks numerik sederhana dengan Set Berurut. Mengelola indeks ini dapat mengurangi pemindaian yang dilakukan pada set data, dan mengembalikan data dengan efisiensi kinerja yang lebih besar.
	- Untuk beban kerja ElastiCache for Redis, redis-benchmark menyediakan antarmuka sederhana untuk menguji kinerja perintah yang berbeda menggunakan input yang ditentukan pengguna seperti jumlah klien, dan ukuran data.
	- Karena Memcached hanya mendukung perintah tingkat kunci sederhana, pertimbangkan untuk membangun kunci tambahan sebagai indeks untuk menghindari iterasi melalui ruang kunci untuk melayani kueri klien.
- [Sumber Daya]:
	- [Memantau penggunaan dengan Metrik CloudWatch](https://docs.aws.amazon.com/AmazonElastiCache/latest/red-ug/CacheMetrics.html)
	- [Memantau penggunaan dengan Metrik CloudWatch](https://docs.aws.amazon.com/AmazonElastiCache/latest/red-ug/CacheMetrics.html)
- [Menggunakan alarm Amazon CloudWatch](https://docs.aws.amazon.com/AmazonCloudWatch/latest/monitoring/AlarmThatSendsEmail.html)
- [Parameter khusus Redis](https://docs.aws.amazon.com/AmazonElastiCache/latest/red-ug/ParameterGroups.Redis.html)
- [SLOWLOG](https://redis.io/commands/slowlog/)
- [Tolok ukur Redis](https://redis.io/docs/management/optimization/benchmarks/)

<span id="page-866-0"></span>PE 2: Bagaimana cara mendistribusikan pekerjaan di seluruh Simpul klaster ElastiCache Anda?

Pengenalan tingkat pertanyaan: Cara aplikasi Anda tersambung ke simpul Amazon ElastiCache dapat memengaruhi kinerja dan skalabilitas klaster.

Manfaat tingkat pertanyaan: Memanfaatkan simpul yang tersedia di klaster dengan tepat akan memastikan bahwa pekerjaan terdistribusi ke seluruh sumber daya yang tersedia. Teknik-teknik berikut juga membantu menghindari sumber daya yang menganggur.

- [Wajib] Minta klien tersambung ke titik akhir ElastiCache yang tepat.
	- Amazon ElastiCache for Redis mengimplementasikan titik akhir yang berbeda berdasarkan mode klaster yang digunakan. Untuk mode klaster diaktifkan, ElastiCache akan menyediakan titik akhir konfigurasi. Untuk mode cluster dinonaktifkan, ElastiCache menyediakan titik akhir primer, biasanya digunakan untuk menulis, dan titik akhir pembaca untuk menyeimbangkan pembacaan di seluruh replika. Menerapkan titik akhir ini dengan benar akan menghasilkan kinerja yang lebih baik, dan operasi penskalaan yang lebih mudah. Hindari menghubungkan ke titik akhir simpul individu kecuali ada persyaratan khusus untuk melakukannya.
	- Untuk klaster Memcached multisimpul, ElastiCache menyediakan titik akhir konfigurasi yang memungkinkan Penemuan Otomatis. Disarankan untuk menggunakan algoritma hashing untuk mendistribusikan pekerjaan secara merata di seluruh simpul cache. Banyak pustaka klien Memcached menerapkan hashing yang konsisten. Periksa dokumentasi untuk pustaka yang Anda gunakan untuk melihat apakah mendukung hashing yang konsisten dan cara menerapkannya. Anda dapat menemukan informasi selengkapnya tentang penerapan fitur-fitur ini [di sini.](https://docs.aws.amazon.com/AmazonElastiCache/latest/mem-ug/BestPractices.LoadBalancing.html)
- [Lebih baik] Manfaatkan mode klaster ElastiCache for Radis untuk meningkatkan skalabilitas.
	- Klaster ElastiCache for Redis (mode klaster diaktifkan) mendukung [operasi penskalaan online](https://docs.aws.amazon.com/AmazonElastiCache/latest/red-ug/redis-cluster-resharding-online.html) (keluar/masuk dan naik/turun) untuk membantu mendistribusikan data secara dinamis di seluruh serpihan. Menggunakan Titik Akhir Konfigurasi akan memastikan klaster Anda yang sadar klien dapat menyesuaikan perubahan dalam topologi klaster.
- Anda juga dapat menyeimbangkan kembali klaster dengan memindahkan hashslots di antara serpihan yang tersedia di klaster ElastiCache for Redis (mode klaster diaktifkan). Tindakan ini membantu mendistribusikan pekerjaan secara lebih efisien di seluruh serpihan yang tersedia.
- [Lebih baik] Terapkan strategi untuk mengidentifikasi dan memulihkan kunci sibuk dalam beban kerja Anda.
	- Pertimbangkan dampak struktur data Redis multi-dimensi seperti daftar, aliran, set, dll. Struktur data tersebut disimpan dalam Kunci Redis tunggal, yang berada pada satu simpul. Kunci multidimensi yang sangat besar memiliki potensi untuk memanfaatkan lebih banyak kapasitas jaringan dan memori daripada jenis data lainnya dan dapat menyebabkan penggunaan simpul yang tidak proporsional. Jika memungkinkan, rancang beban kerja Anda untuk menyebarkan akses data di banyak Kunci diskrit.
	- kunci sibuk dalam beban kerja dapat memengaruhi kinerja simpul yang digunakan. Untuk beban kerja ElastiCache for Redis, Anda dapat mendeteksi kunci sibuk menggunakan redis-cli - hotkeys jika kebijakan LFU max-memory diberlakukan.
	- Pertimbangkan untuk mereplikasi kunci sibuk di beberapa simpul untuk mendistribusikan akses ke simpul secara lebih merata. Pendekatan ini mengharuskan klien untuk menulis ke beberapa simpul primer (simpul Redis itu sendiri tidak akan menyediakan fungsi ini) dan untuk mempertahankan daftar nama kunci yang dibaca, selain nama kunci asli.
	- ElastiCache for Redis versi 6 mendukung [caching sisi klien](https://redis.io/docs/manual/client-side-caching/) yang dibantu server. Hal ini memungkinkan aplikasi untuk menunggu perubahan pada kunci sebelum membuat jaringan memanggil kembali ke ElastiCache.
- [Sumber Daya]:
	- [Mengonfigurasi Amazon ElastiCache for Redis untuk ketersediaan yang lebih tinggi](https://aws.amazon.com/blogs/database/configuring-amazon-elasticache-for-redis-for-higher-availability/)
	- [Menemukan titik akhir koneksi](#page-235-0)
	- [Praktik terbaik penyeimbangan beban](https://docs.aws.amazon.com/AmazonElastiCache/latest/mem-ug/BestPractices.LoadBalancing.html)
	- [Resharding dan penyeimbangan ulang serpihan secara online untuk Redis \(mode klaster](#page-742-0)  [diaktifkan\)](#page-742-0)
	- [Caching sisi klien di Redis](https://redis.io/docs/manual/client-side-caching/)

## <span id="page-867-0"></span>PE 3: Untuk beban kerja caching, bagaimana cara melacak dan melaporkan efektivitas dan kinerja cache Anda?

Pengenalan tingkat pertanyaan: Caching adalah beban kerja yang umum ditemui di ElastiCache dan penting bagi Anda untuk memahami cara mengelola efektivitas dan kinerja cache Anda.

Manfaat tingkat pertanyaan: Aplikasi Anda mungkin menunjukkan tanda-tanda kinerja yang lamban. Kemampuan Anda untuk menggunakan metrik khusus cache untuk menginformasikan keputusan Anda tentang cara meningkatkan kinerja aplikasi sangat penting untuk beban kerja cache Anda.

• [Wajib] Ukur dan lacak dari waktu ke waktu rasio hit cache. Efisiensi cache Anda ditentukan oleh 'rasio hit cache'. Rasio hit cache ditentukan oleh total hit kunci dibagi dengan total hit dan gagal. Semakin dekat ke 1 rasionya, semakin efektif cache Anda. Rasio hit cache yang rendah disebabkan oleh volume cache yang gagal. Kegagalan cache terjadi ketika kunci yang diminta tidak ditemukan di cache. Kunci tidak ada dalam cache karena telah dikosongkan atau dihapus, telah kedaluwarsa, atau tidak pernah ada. Pahami mengapa kunci tidak ada dalam cache dan kembangkan strategi yang tepat untuk menyimpan kunci dalam cache.

[Sumber Daya]:

- [Metrik untuk Redis](#page-1146-0)
- [Wajib] Ukur dan kumpulkan kinerja cache aplikasi Anda bersamaan dengan nilai latensi dan pemanfaatan CPU untuk memahami apakah Anda perlu melakukan penyesuaian pada waktu tayang atau komponen aplikasi lainnya. ElastiCache menyediakan satu set metrik CloudWatch untuk latensi agregat untuk setiap struktur data. Metrik latensi ini dihitung menggunakan statistik commandstats dari perintah INFO ElastiCache for Redis dan tidak menyertakan jaringan dan waktu I/O. Hanya ini waktu yang dihabiskan oleh ElastiCache for Redis untuk memproses operasi.

[Sumber Daya]:

- [Metrik untuk Redis](#page-1146-0)
- [Praktik terbaik pemantauan dengan Amazon ElastiCache for Redis menggunakan Amazon](https://aws.amazon.com/blogs/database/monitoring-best-practices-with-amazon-elasticache-for-redis-using-amazon-cloudwatch/) **[CloudWatch](https://aws.amazon.com/blogs/database/monitoring-best-practices-with-amazon-elasticache-for-redis-using-amazon-cloudwatch/)**
- [Terbaik] Pilih strategi caching yang tepat untuk kebutuhan Anda. Rasio hit cache yang rendah disebabkan oleh volume cache yang gagal. Jika beban kerja Anda dirancang untuk memiliki volume kegagalan cache yang rendah (seperti komunikasi waktu nyata), tindakan terbaik adalah melakukan tinjauan strategi caching dan menerapkan resolusi yang paling tepat untuk beban kerja Anda, seperti instrumentasi kueri untuk mengukur memori dan kinerja. Strategi aktual yang Anda gunakan mengisi dan memelihara cache Anda akan tergantung pada data apa yang perlu di-cache oleh klien dan pola akses ke data tersebut. Misalnya, Anda cenderung tidak akan menggunakan strategi yang sama untuk rekomendasi yang dipersonalisasi pada aplikasi streaming, dan untuk berita yang sedang tren.

#### [Sumber Daya]:

• [Strategi Pembuatan Cache](#page-424-0)

- [Praktik Terbaik Caching](https://aws.amazon.com/caching/best-practices/)
- [Kinerja pada Skala dengan Whitepaper Amazon ElastiCache](https://d0.awsstatic.com/whitepapers/performance-at-scale-with-amazon-elasticache.pdf)

### <span id="page-869-0"></span>PE 4: Bagaimana beban kerja Anda mengoptimalkan penggunaan sumber daya dan koneksi jaringan?

Pengenalan tingkat pertanyaan: ElastiCache for Redis dan Memcached didukung oleh banyak klien aplikasi, dan implementasinya dapat bervariasi. Anda perlu memahami jaringan dan manajemen koneksi di tempat untuk menganalisis potensi dampak kinerja.

Manfaat tingkat pertanyaan: Penggunaan sumber daya jaringan yang efisien dapat meningkatkan efisiensi kinerja klaster Anda. Rekomendasi berikut dapat mengurangi tuntutan jaringan, dan meningkatkan latensi dan throughput klaster.

- [Wajib] Kelola koneksi secara aktif ke klaster ElastiCache Anda.
	- Pengumpulan koneksi dalam aplikasi mengurangi jumlah overhead pada klaster yang dibuat dengan membuka dan menutup koneksi. Pantau perilaku koneksi di Amazon CloudWatch menggunakan CurrConnections dan NewConnections.
	- Hindari kebocoran koneksi dengan menutup koneksi klien dengan benar sesuai keperluan. Strategi manajemen koneksi termasuk menutup koneksi yang tidak digunakan dengan benar, dan pengaturan batas waktu koneksi.
	- Untuk beban kerja Memcached, ada jumlah memori yang dapat dikonfigurasi yang disediakan untuk menangani koneksi yang disebut, memcached\_connections\_overhead.
- [Lebih baik] Kompres objek besar untuk mengurangi memori, dan meningkatkan throughput jaringan.
	- Kompresi data dapat mengurangi jumlah throughput jaringan yang diperlukan (Gbps), tetapi meningkatkan jumlah pekerjaan pada aplikasi untuk mengompres dan mendekompresi data.
	- Kompresi juga mengurangi jumlah memori yang dikonsumsi oleh kunci
	- Berdasarkan kebutuhan aplikasi Anda, pertimbangkan pertukaran antara rasio kompresi dan kecepatan kompresi.
- [Sumber Daya]:
	- [Amazon ElastiCache for Redis Penyimpanan Data Global](https://aws.amazon.com/elasticache/redis/global-datastore/)
	- [Parameter spesifik Memcached](#page-624-0)
	- [Amazon ElastiCache for Redis 5.0.3 meningkatkan penanganan I/O untuk meningkatkan kinerja](https://aws.amazon.com/about-aws/whats-new/2019/03/amazon-elasticache-for-redis-503-enhances-io-handling-to-boost-performance/)
- [Metrik untuk Redis](#page-1146-0)
- [Mengonfigurasi Amazon ElastiCache for Redis untuk ketersediaan yang lebih tinggi](https://aws.amazon.com/blogs/database/configuring-amazon-elasticache-for-redis-for-higher-availability/)

#### <span id="page-870-0"></span>PE 5: Bagaimana cara mengelola penghapusan kunci dan/atau pengosongan?

Pengenalan tingkat pertanyaan: Beban kerja memiliki persyaratan yang berbeda, dan perilaku yang diharapkan saat simpul klaster mendekati batas konsumsi memori. Amazon ElastiCache for Redis memiliki kebijakan yang berbeda untuk menangani situasi tersebut.

Manfaat tingkat pertanyaan: Manajemen memori yang tersedia yang tepat, dan pemahaman tentang kebijakan pengosongan akan membantu memastikan kesadaran perilaku klaster ketika batas memori instans terlampaui.

- [Wajib] Instrumen akses data untuk mengevaluasi kebijakan mana yang akan diterapkan. Identifikasi kebijakan max-memory yang sesuai untuk mengontrol apakah dan bagaimana pengosongan dilakukan di klaster.
	- Pengosongan terjadi ketika memori maksimum pada klaster dikonsumsi dan kebijakan diberlakukan untuk memungkinkan pengosongan. Perilaku klaster dalam situasi ini tergantung pada kebijakan pengosongan yang ditentukan. Kebijakan ini dapat dikelola menggunakan maxmemory-policy pada grup parameter klaster ElastiCache for Redis.
	- Kebijakan default volatile-lru membebaskan memori dengan mengosongkan kunci dengan set waktu kedaluwarsa (nilai TTL). Kebijakan yang paling jarang digunakan (LFU) dan yang paling lama tidak digunakan (LRU) menghapus kunci berdasarkan penggunaan.
	- Untuk beban kerja Memcached, ada kebijakan LRU default yang mengendalikan pengosongan di setiap simpul. Jumlah pengosongan di klaster Amazon ElastiCache Anda dapat dipantau menggunakan metrik Pengosongan di Amazon CloudWatch.
- [Lebih Baik] Lakukan standarisasi perilaku penghapusan untuk mengontrol dampak kinerja pada klaster Anda untuk menghindari kemacetan kinerja yang tidak terduga.
	- Untuk beban kerja ElastiCache for Redis, saat secara eksplisit menghapus kunci dari klaster, UNLINK seperti DEL: itu menghapus kunci yang ditentukan. Namun, perintah melakukan klaim ulang memori aktual di thread yang berbeda, sehingga tidak memblokir, sementara DEL memblokir. Penghapusan yang sebenarnya akan terjadi nanti secara asinkron.
	- Untuk beban kerja ElastiCache for Redis 6.x, perilaku perintah DEL dapat dimodifikasi dalam grup parameter menggunakan parameter lazyfree-lazy-user-del.
- [Sumber Daya]:
- [Mengonfigurasi parameter mesin menggunakan grup parameter](#page-598-0)
- [UNLINK](https://redis.io/commands/unlink/)
- [Manajemen Keuangan Cloud dengan AWS](https://aws.amazon.com/aws-cost-management/)

#### <span id="page-871-0"></span>PE 6: Bagaimana Anda memodelkan dan berinteraksi dengan data di ElastiCache?

Pengenalan tingkat pertanyaan: ElastiCache sangat bergantung pada struktur data dan model data yang digunakan, tetapi juga perlu mempertimbangkan penyimpanan data yang mendasarinya (jika ada). Pahami struktur data ElastiCache for Redis yang tersedia dan pastikan Anda menggunakan struktur data yang paling tepat untuk kebutuhan Anda.

Manfaat tingkat pertanyaan: Pemodelan data di ElastiCache memiliki beberapa lapisan, termasuk kasus penggunaan aplikasi, jenis data, dan hubungan antar elemen data. Selain itu, setiap jenis data dan perintah ElastiCache for Redis memiliki kinerja khusus mereka sendiri yang terdokumentasi dengan baik.

• [Terbaik] Praktik terbaiknya adalah mengurangi penimpaan data yang tidak disengaja. Gunakan konvensi penamaan yang meminimalkan tumpang tindihnya nama kunci. Penamaan konvensional struktur data Anda menggunakan metode hierarkis seperti: APPNAME:CONTEXT:ID, dan juga ORDER-APP:CUSTOMER:123.

[Sumber Daya]:

- [Penamaan kunci](https://docs.gitlab.com/ee/development/redis.html#key-naming)
- [Terbaik] Perintah ElastiCache for Redis memiliki kompleksitas waktu yang ditentukan oleh notasi "Big O". Kompleksitas waktu perintah ini adalah representasi algoritmik/matematis dari dampaknya. Saat memperkenalkan jenis data baru dalam aplikasi, Anda perlu meninjau kompleksitas waktu perintah terkait dengan cermat. Perintah dengan kompleksitas waktu O(1) bersifat konstan dalam waktu dan tidak bergantung pada ukuran input, namun perintah dengan kompleksitas waktu O(N) bersifat linier dalam waktu dan menyesuaikan ukuran input. Karena desain thread tunggal ElastiCache for Redis, volume besar operasi kompleksitas waktu yang tinggi akan menghasilkan kinerja yang lebih rendah dan potensi waktu habis saat operasi.

[Sumber Daya]:

- [Perintah](https://redis.io/commands/)
- [Terbaik] Gunakan API untuk mendapatkan visibilitas GUI ke dalam model data di klaster Anda.

[Sumber Daya]:

- [Redis Commander](https://www.npmjs.com/package/ElastiCache%20for%20Redis-commander)
- [Redis Browser](https://github.com/humante/redis-browser)
- [Redsmin](https://www.redsmin.com/)

### <span id="page-872-0"></span>PE 7: Bagaimana cara log perintah yang berjalan lambat di klaster Amazon ElastiCache Anda?

Pengenalan tingkat pertanyaan: Manfaat penyetelan kinerja melalui pengambilan, agregasi, dan notifikasi perintah yang berjalan lama. Dengan memahami berapa lama waktu yang dibutuhkan untuk menjalankan perintah, Anda dapat menentukan perintah mana yang menghasilkan kinerja yang buruk serta perintah yang menghalangi kinerja optimal mesin. Amazon ElastiCache for Redis juga memiliki kemampuan untuk meneruskan informasi ini ke Amazon CloudWatch atau Amazon Kinesis Data Firehose.

Manfaat tingkat pertanyaan: Pencatatan log ke lokasi permanen khusus dan menyediakan peristiwa notifikasi untuk perintah lambat dapat membantu analisis kinerja terperinci dan dapat digunakan untuk memicu peristiwa otomatis.

- [Wajib] Amazon ElastiCache for Redis menjalankan mesin versi 6.0 atau yang lebih baru, grup parameter yang dikonfigurasi dengan benar dan pencatatan SLOWLOG diaktifkan di klaster.
	- Parameter yang diperlukan hanya tersedia ketika kompatibilitas versi mesin diatur ke Redis versi 6.0 atau yang lebih tinggi.
	- Pencatatan log SLOWLOG terjadi ketika waktu eksekusi server dari suatu perintah membutuhkan waktu lebih lama dari nilai yang ditentukan. Perilaku klaster tergantung pada parameter Grup Parameter terkait yaitu slowlog-log-slower-than dan slowlog-max-len.
	- Perubahan akan diterapkan segera.
- [Terbaik] Manfaatkan kemampuan CloudWatch atau Kinesis Data Firehose.
	- Gunakan kemampuan pemfilteran dan alarm CloudWatch, Wawasan Log CloudWatch, dan Amazon Simple Notification Services untuk mencapai pemantauan performa dan notifikasi peristiwa.
	- Gunakan kemampuan streaming Kinesis Data Firehose untuk mengarsipkan log SLOWLOG ke penyimpanan permanen atau untuk memicu penyetelan parameter klaster otomatis.
	- Tentukan apakah JSON atau format TEXT biasa yang paling sesuai dengan kebutuhan Anda.
	- Berikan izin IAM untuk menerbitkan ke CloudWatch atau Kinesis Data Firehose.
- [Lebih baik] Konfigurasikan slowlog-log-slower-than ke nilai selain default.
- Parameter ini menentukan berapa lama perintah dapat dijalankan dalam mesin Redis sebelum dicatat sebagai perintah berjalan lambat. Nilai defaultnya adalah 10.000 mikrodetik (10 milidetik). Nilai default mungkin terlalu tinggi untuk beberapa beban kerja.
- Tentukan nilai yang lebih sesuai untuk beban kerja Anda berdasarkan kebutuhan aplikasi dan hasil pengujian; namun, nilai yang terlalu rendah dapat menghasilkan data yang berlebihan.
- [Lebih baik] Biarkan slowlog-max-len pada nilai default.
	- Parameter ini menentukan batas atas untuk jumlah perintah yang berjalan lambat yang ditangkap dalam memori Redis pada waktu tertentu. Nilai 0 secara efektif menonaktifkan penangkapan. Semakin tinggi nilainya, semakin banyak entri yang akan disimpan dalam memori, mengurangi kemungkinan informasi penting dihapus sebelum dapat ditinjau. Nilai default-nya adalah 128.
	- Nilai default tersebut sesuai untuk sebagian besar beban kerja. Jika ada kebutuhan untuk menganalisis data dalam jendela waktu yang diperluas dari redis-cli melalui perintah SLOWLOG, pertimbangkan untuk meningkatkan nilai ini. Itu memungkinkan lebih banyak perintah untuk tetap disimpan di memori Redis.

Jika Anda memancarkan data SLOWLOG ke CloudWatch Logs atau Kinesis Data Firehose, data akan dipertahankan dan dapat dianalisis di luar sistem ElastiCache, mengurangi kebutuhan untuk menyimpan sejumlah besar perintah yang berjalan lambat di memori Redis.

- [Sumber Daya]:
	- [Bagaimana cara mengaktifkan log Slow Redis di klaster cache ElastiCache for Redis?](https://repost.aws/knowledge-center/elasticache-turn-on-slow-log)
	- [Pengiriman log](https://docs.aws.amazon.com/AmazonElastiCache/latest/red-ug/Log_Delivery.html)
	- [Parameter khusus Redis](https://docs.aws.amazon.com/AmazonElastiCache/latest/red-ug/ParameterGroups.Redis.html)
	- [https://aws.amazon.com/cloudwatch/A](https://aws.amazon.com/cloudwatch/)mazon CloudWatch
	- [Amazon Kinesis Data Firehose](https://aws.amazon.com/kinesis/data-firehose/)

### <span id="page-873-0"></span>PE8: Bagaimana Penskalaan Otomatis membantu meningkatkan kinerja klaster ElastiCache?

Pengenalan tingkat pertanyaan: Dengan menerapkan fitur penskalaan otomatis Redis, komponen ElastiCache Anda dapat menyesuaikan dari waktu ke waktu untuk menambah atau mengurangi serpihan atau replika yang diinginkan secara otomatis. Ini dapat dilakukan dengan menerapkan kebijakan pelacakan target atau penskalaan terjadwal.

Manfaat tingkat pertanyaan: Memahami dan merencanakan lonjakan beban kerja dapat memastikan peningkatan kinerja caching dan kelangsungan bisnis. Penskalaan Otomatis ElastiCache for Redis terus memantau pemanfaatan CPU/memori Anda untuk memastikan klaster Anda beroperasi pada tingkat kinerja yang Anda inginkan.

- [Wajib] Saat meluncurkan klaster untuk ElastiCache for Redis:
	- 1. Pastikan mode Klaster diaktifkan
	- 2. Pastikan instans berasal dari keluarga jenis dan ukuran tertentu yang mendukung penskalaan otomatis
	- 3. Pastikan klaster tidak berjalan di penyimpanan data Global, Outposts atau Zona Lokal

[Sumber Daya]:

- [Penskalaan klaster di Redis \(Mode Cluster Diaktifkan\)](https://docs.aws.amazon.com/AmazonElastiCache/latest/red-ug/scaling-redis-cluster-mode-enabled.html)
- [Menggunakan Penskalaan Otomatis dengan serpihan](https://docs.aws.amazon.com/AmazonElastiCache/latest/red-ug/AutoScaling-Using-Shards.html)
- [Menggunakan Penskalaan Otomatis dengan replika](https://docs.aws.amazon.com/AmazonElastiCache/latest/red-ug/AutoScaling-Using-Replicas.html)
- [Terbaik] Identifikasi apakah beban kerja Anda berat baca atau berat tulis untuk menentukan kebijakan penskalaan. Untuk kinerja terbaik, gunakan hanya satu metrik pelacakan. Disarankan untuk menghindari beberapa kebijakan untuk setiap dimensi, karena kebijakan penskalaan otomatis akan menskalakan keluar saat target tercapai, namun menskalakan masuk hanya jika semua kebijakan pelacakan target siap untuk diskalakan.

[Sumber Daya]:

- [Kebijakan Penskalaan Otomatis](https://docs.aws.amazon.com/AmazonElastiCache/latest/red-ug/AutoScaling-Policies.html)
- [Menetapkan kebijakan penskalaan](https://docs.aws.amazon.com/AmazonElastiCache/latest/red-ug/AutoScaling-Scaling-Defining-Policy-API.html)
- [Terbaik] Memantau kinerja dari waktu ke waktu dapat membantu Anda mendeteksi perubahan beban kerja tidak disadari jika dipantau pada titik waktu tertentu. Anda dapat menganalisis metrik CloudWatch yang sesuai untuk pemanfaatan klaster selama periode empat minggu untuk menentukan ambang nilai target. Jika Anda masih tidak yakin nilai apa yang harus dipilih, sebaiknya mulai dengan nilai metrik standar minimum yang didukung.

[Sumber Daya]:

- [Memantau penggunaan dengan Metrik CloudWatch](https://docs.aws.amazon.com/AmazonElastiCache/latest/red-ug/CacheMetrics.html)
- [Lebih baik] Kami menyarankan untuk menguji aplikasi Anda dengan beban kerja minimum dan maksimum yang diharapkan, guna mengidentifikasi jumlah pasti serpihan/replika yang diperlukan klaster untuk mengembangkan kebijakan penskalaan dan mengurangi masalah ketersediaan.

#### [Sumber Daya]:

- [Mendaftarkan Target yang Dapat Diskalakan](https://docs.aws.amazon.com/AmazonElastiCache/latest/red-ug/AutoScaling-Scaling-Registering-Policy-CLI.html)
- [Mendaftarkan Target yang Dapat Diskalakan](https://docs.aws.amazon.com/AmazonElastiCache/latest/red-ug/AutoScaling-Register-Policy.html)

### Pilar Optimasi Biaya Lensa Amazon ElastiCache Well-Architected

Pilar optimasi biaya berfokus pada menghindari biaya yang tidak perlu. Topik utama termasuk memahami dan mengendalikan di mana uang dihabiskan, memilih jenis simpul yang paling tepat (menggunakan instans yang mendukung tingkatan data berdasarkan kebutuhan beban kerja), jumlah jenis sumber daya yang tepat (berapa banyak replika baca), menganalisis pengeluaran dari waktu ke waktu, dan penskalaan untuk memenuhi kebutuhan bisnis tanpa pengeluaran berlebihan.

#### Topik

- [BIAYA 1: Bagaimana Anda mengidentifikasi dan memantau biaya yang terkait dengan sumber](#page-875-0)  [daya ElastiCache Anda? Bagaimana Anda mengembangkan mekanisme untuk memungkinkan](#page-875-0)  [pengguna membuat, mengelola, dan membuang sumber daya yang dibuat?](#page-875-0)
- [BIAYA 2: Bagaimana Anda menggunakan alat pemantauan berkelanjutan untuk membantu Anda](#page-878-0) [mengoptimalkan biaya yang terkait dengan sumber daya ElastiCache Anda?](#page-878-0)
- [BIAYA 3: Haruskah Anda menggunakan tipe instans yang mendukung tingkatan data? Apa](#page-879-0) [keuntungan dari tingkatan data? Kapan sebaiknya tidak menggunakan instans tingkatan data?](#page-879-0)

<span id="page-875-0"></span>BIAYA 1: Bagaimana Anda mengidentifikasi dan memantau biaya yang terkait dengan sumber daya ElastiCache Anda? Bagaimana Anda mengembangkan mekanisme untuk memungkinkan pengguna membuat, mengelola, dan membuang sumber daya yang dibuat?

Pengenalan tingkat pertanyaan: Memahami metrik biaya memerlukan partisipasi dan kolaborasi di berbagai tim: rekayasa perangkat lunak, manajemen data, pemilik produk, keuangan, dan pimpinan. Mengidentifikasi penggerak biaya utama mengharuskan semua pihak yang terlibat memahami tuas kontrol penggunaan layanan dan kompromi manajemen biaya. Hal ini juga seringkali menjadi perbedaan utama antara upaya pengoptimalan biaya yang berhasil dan kurang berhasil. Memastikan Anda memiliki proses dan alat untuk memantau sumber daya yang dibuat dari pengembangan hingga tahap produksi dan penghentian akan membantu Anda mengelola biaya yang terkait dengan ElastiCache.

Pertanyaan terkait manfaat: Pemantauan berkelanjutan pada semua biaya yang terkait dengan beban kerja Anda memerlukan pemahaman mendalam tentang arsitektur yang mencakup ElastiCache sebagai salah satu komponennya. Selain itu, Anda harus memiliki rencana manajemen biaya untuk mengumpulkan dan membandingkan penggunaan dengan anggaran Anda.

- [Required] Latih Pusat Keunggulan Cloud (CCoE) dengan salah satu charter pendiriannya untuk menentukan, memantau, dan mengambil tindakan pada metrik seputar penggunaan ElastiCache organisasi Anda. Jika CCoE ada dan berfungsi, pastikan ia tahu cara membaca dan melacak biaya yang terkait dengan ElastiCache. Saat sumber daya dibuat, gunakan peran dan kebijakan IAM untuk memvalidasi bahwa hanya tim dan grup tertentu yang dapat membuat instans sumber daya. Hal ini memastikan bahwa biaya yang terkait dengan hasil bisnis dan garis akuntabilitas yang jelas ditetapkan, dari perspektif biaya.
	- 1. CCoE harus mengidentifikasi, mendefinisikan, dan memublikasikan metrik biaya yang diperbarui secara rutin-bulanan seputar penggunaan ElastiCache utama di seluruh data kategoris seperti:
		- a. Jenis simpul yang digunakan dan atributnya: standar vs. memori yang dioptimalkan, sesuai permintaan vs. instans cadangan, wilayah, dan zona ketersediaan
		- b. Jenis lingkungan: gratis, developer, pengujian, dan produksi
		- c. Strategi penyimpanan dan retensi cadangan
		- d. Transfer data di dalam dan lintas wilayah
		- e. Instans berjalan di Amazon Outposts
	- 2. CCoE terdiri dari tim lintas fungsi dengan representasi non-eksklusif dari rekayasa perangkat lunak, manajemen data, tim produk, keuangan, dan tim kepemimpinan di organisasi Anda.

#### [Resources]:

- [Buat Cloud Center of Excellence](https://docs.aws.amazon.com/whitepapers/latest/cost-optimization-laying-the-foundation/cloud-center-of-excellence.html)
- [Harga Amazon ElastiCache](https://aws.amazon.com/elasticache/pricing/)
- [Required] Gunakan tag alokasi biaya untuk memantau biaya pada tingkat detail yang rendah. Gunakan Manajemen Biaya AWS untuk memvisualisasikan, memahami, dan mengelola biaya AWS dan penggunaan Anda dari waktu ke waktu.
	- 1. Gunakan tanda untuk mengatur sumber daya Anda, dan tanda alokasi biaya untuk melacak biaya AWS Anda secara mendetail. Setelah Anda mengaktifkan tag alokasi biaya, AWS menggunakan tanda alokasi biaya untuk mengatur biaya sumber daya Anda di laporan alokasi biaya Anda untuk memudahkan Anda mengategorikan dan melacak biaya AWS Anda. AWS menyediakan dua jenis tanda alokasi biaya, tanda yang dihasilkan AWS dan tag yang ditentukan pengguna. AWS mendefinisikan, membuat, dan menerapkan tanda yang dihasilkan AWS untuk

Anda, dan Anda menentukan, membuat, dan menerapkan tanda yang ditentukan pengguna. Anda harus mengaktifkan kedua jenis tanda secara terpisah sebelum tanda tersebut muncul di Manajemen Biaya atau laporan alokasi biaya.

2. Gunakan tanda alokasi biaya untuk mengatur tagihan AWS guna mencerminkan struktur biaya Anda sendiri. Ketika Anda menambahkan tanda alokasi biaya ke sumber daya Anda di Amazon ElastiCache, Anda dapat melacak biaya dengan mengelompokkan pengeluaran pada faktur Anda berdasarkan nilai tanda sumber daya. Anda harus mempertimbangkan menggabungkan tanda untuk melacak biaya dengan tingkat detail yang lebih besar.

#### [Resources]:

- [Menggunakan tanda alokasi biaya AWS](https://docs.aws.amazon.com/awsaccountbilling/latest/aboutv2/cost-alloc-tags.html)
- [Memantau biaya dengan tanda alokasi biaya](https://docs.aws.amazon.com/AmazonElastiCache/latest/red-ug/Tagging.html)
- [AWS Cost Explorer](https://aws.amazon.com/aws-cost-management/aws-cost-explorer/)
- [Best] Hubungkan biaya ElastiCache ke metrik yang menjangkau seluruh organisasi.
	- 1. Pertimbangkan metrik bisnis serta metrik operasional seperti latensi konsep apa dalam model bisnis Anda yang dapat dimengerti di seluruh peran? Metrik perlu dipahami oleh peran dalam organisasi sebanyak mungkin.
	- 2. Contoh pengguna yang dilayani secara simultan, latensi maks serta rata-rata per operasi dan pengguna, skor keterlibatan pengguna, tingkat pengembalian pengguna/minggu, panjang sesi/ pengguna, tingkat pengabaian, laju hit cache, dan kunci yang dilacak

#### [Resources]:

- [Memantau penggunaan dengan Metrik CloudWatch](https://docs.aws.amazon.com/AmazonElastiCache/latest/red-ug/CacheMetrics.html)
- [Good]Pertahankan visibilitas arsitektur dan operasional terkini pada metrik dan biaya di seluruh beban kerja yang menggunakan ElastiCache.
	- 1. Memahami seluruh ekosistem solusi Anda, ElastiCache cenderung menjadi bagian dari ekosistem AWS layanan lengkap dalam rangkaian teknologinya, dari klien hingga API Gateway, Redshift, dan QuickSight untuk alat pelaporan (misalnya).
	- 2. Petakan komponen solusi Anda dari klien, koneksi, keamanan, operasi dalam memori, penyimpanan, otomatisasi sumber daya, akses, dan manajemen data, di diagram arsitektur Anda. Setiap lapisan terhubung ke seluruh solusi serta memiliki kebutuhan dan kemampuan sendiri yang menambah dan/atau membantu Anda mengelola biaya keseluruhan.
	- 3. Diagram Anda harus mencakup penggunaan komputasi, jaringan, penyimpanan, kebijakan siklus hidup, pengumpulan metrik serta elemen ElastiCache operasional dan fungsional aplikasi
- 4. Persyaratan beban kerja Anda cenderung berkembang dari waktu ke waktu dan penting bagi Anda untuk terus memelihara dan mendokumentasikan pemahaman Anda tentang komponen yang mendasarinya serta tujuan fungsional utama Anda agar tetap proaktif dalam manajemen biaya beban kerja Anda.
- 5. Dukungan eksekutif untuk visibilitas, akuntabilitas, prioritas, dan sumber daya sangat penting bagi Anda untuk memiliki strategi manajemen biaya yang efektif untuk ElastiCache Anda.

## <span id="page-878-0"></span>BIAYA 2: Bagaimana Anda menggunakan alat pemantauan berkelanjutan untuk membantu Anda mengoptimalkan biaya yang terkait dengan sumber daya ElastiCache Anda?

Pertanyaan pengenalan: Anda perlu menargetkan keseimbangan yang tepat antara biaya ElastiCache dan metrik performa aplikasi Anda. Amazon CloudWatch menyediakan visibilitas ke dalam metrik operasional utama yang dapat membantu Anda menilai apakah sumber daya ElastiCache Anda terlalu banyak atau kurang digunakan, dibandingkan terhadap kebutuhan Anda. Dari perspektif optimasi biaya, Anda perlu memahami kapan penyediaan Anda berlebih dan dapat mengembangkan mekanisme yang tepat untuk mengubah ukuran sumber daya ElastiCache Anda sambil mempertahankan kebutuhan operasional, ketersediaan, ketahanan, dan kinerja Anda.

Pertanyaan terkait manfaat: Dalam keadaan yang ideal, Anda akan menyediakan sumber daya yang cukup untuk memenuhi kebutuhan operasional beban kerja Anda dan tidak memiliki sumber daya yang kurang dimanfaatkan yang dapat berakibat pada keadaan biaya yang kurang optimal. Anda harus dapat mengidentifikasi dan menghindari pengoperasian sumber daya ElastiCache yang terlalu besar untuk jangka waktu yang lama.

- [Required] Gunakan CloudWatch untuk memantau klaster ElastiCache Anda dan menganalisis bagaimana metrik ini berhubungan dengan dasbor Cost Explorer Anda. AWS
	- 1. ElastiCache menyediakan metrik tingkat host (misalnya, penggunaan CPU) dan metrik yang khusus untuk perangkat lunak mesin cache (misalnya, pengambilan cache dan kesalahan cache). Metrik ini diukur dan diterbitkan untuk setiap simpul cache dalam interval waktu 60 detik.
	- 2. Metrik performa ElastiCache (CPUUtilization, EngineUtilization, SwapUsage, CurrConnections, dan Evictions) dapat menunjukkan bahwa Anda perlu menaikkan/menurunkan skala (gunakan tipe simpul cache yang lebih besar/lebih kecil) atau melakukan penskalaan ke dalam/ke keluar (tambahkan lebih banyak/lebih sedikit serpihan). Pahami implikasi biaya dari keputusan penskalaan dengan membuat matriks buku pedoman yang memperkirakan biaya tambahan dan lama waktu min dan maks yang diperlukan untuk memenuhi ambang kinerja aplikasi Anda.

#### [Resources]:

- [Memantau penggunaan dengan Metrik CloudWatch](https://docs.aws.amazon.com/AmazonElastiCache/latest/red-ug/CacheMetrics.html)
- [Metrik Apa yang Harus Dipantau?](https://docs.aws.amazon.com/AmazonElastiCache/latest/red-ug/CacheMetrics.WhichShouldIMonitor.html)
- [Harga Amazon ElastiCache](https://aws.amazon.com/elasticache/pricing/)
- [Required] Memahami dan mendokumentasikan strategi cadangan dan implikasi biaya Anda.
	- 1. Dengan ElastiCache, cadangan disimpan di Amazon S3, yang menyediakan penyimpanan yang tahan lama. Anda perlu memahami implikasi biaya dalam kaitannya dengan kemampuan Anda untuk pulih dari kegagalan.
	- 2. Aktifkan pencadangan otomatis yang akan menghapus file cadangan yang melewati batas retensi.

#### [Resources]:

- [Menjadwalkan pencadangan otomatis](https://docs.aws.amazon.com/AmazonElastiCache/latest/red-ug/backups-automatic.html)
- [Harga Amazon Simple Storage Service](https://aws.amazon.com/s3/pricing/)
- [Best] Gunakan Simpul Cadangan untuk instans Anda sebagai strategi yang disengaja untuk mengelola biaya beban kerja yang dipahami dan didokumentasikan dengan baik. Simpul cadangan dikenakan biaya di muka dan bergantung pada jenis simpul dan lamanya reservasi—satu atau tiga tahun. Biaya ini jauh lebih kecil daripada biaya penggunaan per jam yang dikenakan untuk simpul sesuai permintaan.
	- 1. Anda mungkin perlu mengoperasikan klaster ElastiCache menggunakan simpul sesuai permintaan hingga Anda mengumpulkan data yang cukup untuk memperkirakan persyaratan instans yang dicadangkan. Rencanakan dan dokumentasikan sumber daya yang dibutuhkan untuk memenuhi kebutuhan Anda dan membandingkan biaya yang diharapkan di seluruh jenis instans (sesuai permintaan vs terpesan)
	- 2. Evaluasi secara rutin jenis simpul cache baru yang tersedia dan nilai apakah masuk akal, dari perspektif metrik biaya dan operasional, untuk memigrasikan armada instans Anda ke tipe simpul cache baru

<span id="page-879-0"></span>BIAYA 3: Haruskah Anda menggunakan tipe instans yang mendukung tingkatan data? Apa keuntungan dari tingkatan data? Kapan sebaiknya tidak menggunakan instans tingkatan data?

Pertanyaan pengenalan: Memilih jenis instans yang sesuai tidak hanya dapat memiliki dampak kinerja dan tingkat layanan tetapi juga dampak finansial. Jenis instans memiliki biaya berbeda yang terkait dengannya. Memilih satu atau beberapa jenis instar besar yang dapat mengakomodasi semua kebutuhan penyimpanan dalam memori mungkin merupakan keputusan yang wajar. Namun, hal ini dapat memiliki dampak biaya yang signifikan saat proyek jatuh tempo. Memastikan bahwa jenis instans yang dipilih sudah benar memerlukan pemeriksaan berkala terhadap waktu idle objek ElastiCache.

Pertanyaan manfaat: Anda harus memiliki pemahaman yang jelas tentang bagaimana berbagai jenis instans memengaruhi biaya Anda saat ini dan di masa depan. Perubahan beban kerja marjinal atau periodik seharusnya tidak menyebabkan perubahan biaya yang tidak proporsional. Jika beban kerja mengizinkannya, jenis instans yang mendukung tingkatan data menawarkan harga yang lebih baik per penyimpanan yang tersedia. Karena instans penyimpanan data SSD yang tersedia, instans tingkatan data mendukung kapasitas total data per instance yang jauh lebih tinggi.

- [Required] Memahami batasan instans tingkatan data
	- 1. Hanya tersedia untuk klaster ElastiCache for Redis.
	- 2. Hanya tipe instans tertentu yang mendukung tingkatan data.
	- 3. Hanya ElastiCache for Redis versi 6.2 dan yang lebih baru yang didukung
	- 4. Item besar tidak ditukar ke SSD. Objek di atas 128 MiB disimpan dalam memori.

#### [Resources]:

- [Tingkatan data](https://docs.aws.amazon.com/AmazonElastiCache/latest/red-ug/data-tiering.html)
- [Harga Amazon ElastiCache](https://aws.amazon.com/elasticache/pricing/)
- [Required] Pahami berapa persentase basis data Anda yang secara teratur diakses oleh beban kerja Anda.
	- 1. Instans tingkatan data ideal untuk beban kerja yang sering mengakses sebagian kecil dari keseluruhan kumpulan data Anda tetapi masih memerlukan akses cepat ke data yang tersisa. Dengan kata lain, rasio data hot dan warm adalah sekitar 20:80.
	- 2. Kembangkan pemasangan level klaster dari waktu idle objek.
	- 3. Implementasi besar lebih dari 500 Gb data merupakan kandidat yang baik
- [Wajib] Memahami bahwa instans tingkatan data bukan opsional untuk beban kerja tertentu.
	- 1. Ada biaya kinerja kecil untuk mengakses objek yang jarang digunakan karena ditukar ke SSD lokal. Jika aplikasi Anda sensitif terhadap waktu respons, uji dampaknya terhadap beban kerja Anda.
	- 2. Tidak cocok untuk cache yang menyimpan sebagian besar objek berukuran lebih dari 128 MiB.

[Resources]:

- [Batasan](https://docs.aws.amazon.com/AmazonElastiCache/latest/red-ug/data-tiering.html#data-tiering-prerequisites)
- [Best] Jenis instans cadangan mendukung tingkatan data. Hal ini menjamin biaya terendah dalam hal jumlah penyimpanan data per instans.
	- 1. Anda mungkin perlu mengoperasikan klaster ElastiCache menggunakan instans tingkatan nondata hingga Anda memiliki pemahaman yang lebih baik tentang kebutuhan Anda.
	- 2. Analisis pola penggunaan data klaster ElastiCache Anda.
	- 3. Buat pekerjaan otomatis yang secara berkala mengumpulkan waktu idle objek.
	- 4. Jika Anda melihat bahwa persentase besar (sekitar 80%) objek menganggur untuk jangka waktu yang dianggap sesuai untuk beban kerja Anda, dokumentasikan temuan tersebut dan sarankan untuk memigrasikan klaster ke instans yang mendukung tingkatan data.
	- 5. Evaluasi secara rutin jenis simpul cache baru yang tersedia dan nilai apakah masuk akal, dari perspektif metrik biaya dan operasional, untuk memigrasikan armada instans Anda ke tipe simpul cache baru.

[Resources]:

- [OBJECT IDLETIME](https://redis.io/commands/object-idletime/)
- [Harga Amazon ElastiCache](https://aws.amazon.com/elasticache/pricing/)

# Langkah-langkah pemecahan masalah umum dan praktik terbaik

Topik

- [Masalah koneksi](#page-881-0)
- [Kesalahan klien Redis](#page-882-0)
- [Memecahkan masalah latensi tinggi di Tanpa Server ElastiCache](#page-883-0)
- [Memecahkan masalah pembatasan di Tanpa Server ElastiCache](#page-885-0)
- [Topik Terkait](#page-886-0)

### <span id="page-881-0"></span>Masalah koneksi

Jika Anda tidak dapat terhubung ke ElastiCache cache Anda, pertimbangkan salah satu dari berikut ini:

- 1. Menggunakan TLS: Jika Anda mengalami koneksi macet saat mencoba terhubung ke ElastiCache titik akhir Anda, Anda mungkin tidak menggunakan TLS di klien Anda. Jika Anda menggunakan ElastiCache Tanpa Server, enkripsi dalam perjalanan selalu diaktifkan. Pastikan klien Anda menggunakan TLS untuk terhubung ke cache. Pelajari lebih lanjut tentang menghubungkan ke cache yang diaktifkan TLS [di sini](https://docs.aws.amazon.com/AmazonElastiCache/latest/red-ug/connect-tls.html).
- 2. VPC: ElastiCache cache hanya dapat diakses dari dalam VPC. Pastikan bahwa instans EC2 dari mana Anda mengakses cache dan cache dibuat dalam VPC yang sama. ElastiCache Atau, Anda harus mengaktifkan [peering VPC antara](https://docs.aws.amazon.com/vpc/latest/peering/what-is-vpc-peering.html) VPC tempat instans EC2 Anda berada dan VPC tempat Anda membuat cache.
- 3. Grup keamanan: ElastiCache menggunakan grup keamanan untuk mengontrol akses ke cache Anda. Pertimbangkan hal berikut:
	- a. Pastikan bahwa grup keamanan yang digunakan oleh ElastiCache cache Anda memungkinkan akses masuk ke sana dari instans EC2 Anda. Lihat [di sini](https://docs.aws.amazon.com/vpc/latest/userguide/security-group-rules.html) untuk mempelajari cara mengatur aturan masuk di grup keamanan Anda dengan benar.
	- b. Pastikan bahwa grup keamanan yang digunakan oleh ElastiCache cache Anda memungkinkan akses ke port cache Anda (6379 dan 6380 untuk tanpa server, dan 6379 secara default untuk dirancang sendiri). ElastiCache menggunakan port ini untuk menerima perintah Redis. Pelajari lebih lanjut tentang cara mengatur akses port [di sini.](#page-40-0)

### <span id="page-882-0"></span>Kesalahan klien Redis

ElastiCache Tanpa server hanya dapat diakses menggunakan klien Redis yang mendukung protokol mode cluster Redis. Cluster yang dirancang sendiri dapat diakses dari klien Redis dalam mode mana pun, tergantung pada konfigurasi cluster.

Jika Anda mengalami kesalahan Redis di klien Anda, pertimbangkan hal berikut:

- 1. Mode cluster: Jika Anda mengalami kesalahan atau kesalahan CROSSLOT dengan perintah [SELECT](https://redis.io/commands/select/) Redis, Anda mungkin mencoba mengakses cache Cluster Mode Enabled dengan klien Redis yang tidak mendukung protokol Redis Cluster. ElastiCache Tanpa server hanya mendukung klien Redis yang mendukung protokol cluster Redis. Jika Anda ingin menggunakan Redis di "Cluster Mode Disabled" (CMD), maka Anda harus mendesain cluster Anda sendiri.
- 2. Kesalahan CROSSLOT: Jika Anda mengalami ERR CROSSLOT Keys in request don't hash to the same slot kesalahan, Anda mungkin mencoba mengakses kunci yang tidak termasuk dalam slot yang sama dalam cache mode Cluster. Sebagai pengingat, ElastiCache Serverless selalu beroperasi dalam Mode Cluster. Operasi multi-kunci, transaksi, atau skrip Lua

yang melibatkan beberapa kunci hanya diperbolehkan jika semua kunci yang terlibat berada dalam slot hash yang sama.

<span id="page-883-0"></span>Untuk praktik terbaik tambahan seputar mengonfigurasi klien Redis, silakan tinjau [posting blog](https://aws.amazon.com/blogs/database/best-practices-redis-clients-and-amazon-elasticache-for-redis/) ini.

## Memecahkan masalah latensi tinggi di Tanpa Server ElastiCache

Jika beban kerja Anda tampaknya mengalami latensi tinggi, Anda dapat menganalisis CloudWatch SuccessfulReadRequestLatency dan SuccessfulWriteRequestLatency metrik untuk memeriksa apakah latensi terkait dengan Tanpa Server. ElastiCache Metrik ini mengukur latensi yang internal ke ElastiCache Tanpa Server - latensi sisi klien dan waktu perjalanan jaringan antara klien Anda dan titik akhir Tanpa ElastiCache Server tidak disertakan.

Memecahkan masalah latensi sisi klien

Jika Anda melihat peningkatan latensi di sisi klien tetapi tidak ada peningkatan CloudWatch SuccessfulReadRequestLatency dan SuccessfulWriteRequestLatency metrik yang sesuai yang mengukur latensi sisi server, pertimbangkan hal berikut:

• Pastikan grup keamanan memungkinkan akses ke port 6379 dan 6380: ElastiCache Tanpa server menggunakan port 6379 untuk titik akhir primer dan port 6380 untuk titik akhir pembaca. Beberapa klien membuat konektivitas ke kedua port untuk setiap koneksi baru, bahkan jika aplikasi Anda tidak menggunakan fitur Baca dari Replika. Jika grup keamanan Anda tidak mengizinkan akses masuk ke kedua port, maka pembentukan koneksi dapat memakan waktu lebih lama. Pelajari lebih lanjut tentang cara mengatur akses port [di sini](#page-40-0).

Memecahkan masalah latensi sisi server

Beberapa variabilitas dan lonjakan sesekali seharusnya tidak menjadi perhatian. Namun, jika Average statistik menunjukkan peningkatan tajam dan berlanjut, Anda harus memeriksa AWS Health Dashboard dan Dashboard Personal Health Anda untuk informasi lebih lanjut. Jika perlu, pertimbangkan untuk membuka kasus dukungan dengan AWS Support.

Pertimbangkan praktik dan strategi terbaik berikut untuk mengurangi latensi:

• Aktifkan Baca dari Replika: Jika aplikasi Anda mengizinkannya, sebaiknya aktifkan fitur "Baca dari Replika" di klien Redis Anda untuk menskalakan pembacaan dan mencapai latensi yang lebih rendah. Saat diaktifkan, ElastiCache Serverless mencoba merutekan permintaan baca Anda ke

replika node cache yang berada di Availability Zone (AZ) yang sama dengan klien Anda, sehingga menghindari latensi jaringan lintas-AZ. Perhatikan, bahwa mengaktifkan fitur Baca dari Replika di klien Anda menandakan bahwa aplikasi Anda akhirnya menerima konsistensi data. Aplikasi Anda mungkin menerima data lama untuk beberapa waktu jika Anda mencoba membaca setelah menulis ke kunci.

- Pastikan aplikasi Anda di-deploy dalam AZ yang sama dengan cache Anda: Anda dapat mengamati latensi sisi klien yang lebih tinggi jika aplikasi Anda tidak di-deploy dalam AZ yang sama dengan cache Anda. Saat Anda membuat cache tanpa server, Anda dapat menyediakan subnet dari mana aplikasi Anda akan mengakses cache, dan ElastiCache Tanpa Server membuat VPC Endpoint di subnet tersebut. Pastikan aplikasi Anda disebarkan di AZ yang sama. Jika tidak, aplikasi Anda mungkin mengalami lompatan lintas-AZ saat mengakses cache yang menghasilkan latensi sisi klien yang lebih tinggi.
- Gunakan kembali koneksi: Permintaan ElastiCache tanpa server dibuat melalui koneksi TCP yang diaktifkan TLS menggunakan protokol RESP. Memulai koneksi (termasuk mengautentikasi koneksi, jika dikonfigurasi) membutuhkan waktu sehingga latensi permintaan pertama lebih tinggi dari biasanya. Permintaan melalui koneksi yang sudah diinisialisasi memberikan ElastiCache latensi rendah yang konsisten. Untuk alasan ini, Anda harus mempertimbangkan untuk menggunakan penyatuan koneksi atau menggunakan kembali koneksi Redis yang ada.
- Kecepatan penskalaan: ElastiCache Tanpa server secara otomatis menskalakan seiring dengan bertambahnya tingkat permintaan Anda. Peningkatan besar secara tiba-tiba dalam tingkat permintaan, lebih cepat daripada kecepatan skala ElastiCache Tanpa Server, dapat mengakibatkan peningkatan latensi untuk beberapa waktu. ElastiCache Tanpa server biasanya dapat meningkatkan tingkat permintaan yang didukung dengan cepat, membutuhkan waktu hingga 10-12 menit untuk menggandakan tingkat permintaan.
- Periksa perintah yang berjalan lama: Beberapa perintah Redis, termasuk skrip Lua atau perintah pada struktur data besar, dapat berjalan untuk waktu yang lama. Untuk mengidentifikasi perintah ini, ElastiCache menerbitkan metrik tingkat perintah. Dengan [ElastiCache Tanpa Server](#page-1097-0) Anda dapat menggunakan metrik. BasedECPUs
- Permintaan Terbatas: Saat permintaan dibatasi di ElastiCache Tanpa Server, Anda mungkin mengalami peningkatan latensi sisi klien dalam aplikasi Anda. [Saat permintaan](#page-1097-0)  [dibatasi di ElastiCache Tanpa Server, Anda akan melihat peningkatan metrik Tanpa Server.](#page-1097-0) [ThrottledRequests](#page-1097-0) ElastiCache Tinjau bagian di bawah ini untuk memecahkan masalah permintaan yang dibatasi.
- Distribusi kunci dan permintaan yang seragam: ElastiCache Untuk Redis, distribusi kunci atau permintaan per slot yang tidak merata dapat menghasilkan slot panas yang dapat mengakibatkan

latensi tinggi. ElastiCache Tanpa server mendukung hingga 30.000 ECPUS/detik (90.000 ECPU/ detik saat menggunakan Baca dari Replika) pada satu slot, dalam beban kerja yang menjalankan perintah SET/GET sederhana. Sebaiknya evaluasi distribusi kunci dan permintaan Anda di seluruh slot dan memastikan distribusi yang seragam jika tingkat permintaan Anda melebihi batas ini.

### <span id="page-885-0"></span>Memecahkan masalah pembatasan di Tanpa Server ElastiCache

Dalam arsitektur berorientasi layanan dan sistem terdistribusi, membatasi kecepatan pemrosesan panggilan API oleh berbagai komponen layanan disebut throttling. Ini menghaluskan lonjakan, mengontrol ketidakcocokan dalam throughput komponen, dan memungkinkan pemulihan yang lebih dapat diprediksi ketika ada peristiwa operasional yang tidak terduga. ElastiCache Tanpa server dirancang untuk jenis arsitektur ini, dan sebagian besar klien Redis memiliki percobaan ulang bawaan untuk permintaan yang dibatasi. Throttling pada tingkat tertentu belum tentu menjadi masalah bagi aplikasi Anda, tetapi throttling yang terus-menerus pada bagian alur kerja data Anda yang sensitif terhadap latensi dapat berdampak negatif terhadap pengalaman pengguna dan mengurangi efisiensi sistem secara keseluruhan.

[Saat permintaan dibatasi di ElastiCache Tanpa Server, Anda akan melihat peningkatan metrik Tanpa](#page-1097-0)  Server. [ThrottledRequests](#page-1097-0) ElastiCache Jika Anda melihat sejumlah besar permintaan terbatas, pertimbangkan hal berikut:

- Kecepatan penskalaan: ElastiCache Tanpa server secara otomatis menskalakan saat Anda menelan lebih banyak data atau meningkatkan tingkat permintaan Anda. Jika aplikasi Anda menskalakan lebih cepat daripada kecepatan skala Tanpa Server, permintaan Anda mungkin terhambat saat ElastiCache Tanpa Server menskalakan untuk mengakomodasi beban kerja Anda. ElastiCache ElastiCache Tanpa server biasanya dapat meningkatkan ukuran penyimpanan dengan cepat, membutuhkan waktu hingga 10-12 menit untuk menggandakan ukuran penyimpanan di cache Anda.
- Distribusi kunci dan permintaan yang seragam: ElastiCache Untuk Redis, distribusi kunci atau permintaan per slot yang tidak merata dapat menghasilkan slot panas. Slot panas dapat mengakibatkan pembatasan permintaan jika tingkat permintaan ke satu slot melebihi 30.000 ECPU/detik, dalam beban kerja yang mengeksekusi perintah SET/GET sederhana.
- Baca dari Replika: Jika aplikasi Anda mengizinkannya, pertimbangkan untuk menggunakan fitur "Baca dari Replika". Sebagian besar klien Redis dapat dikonfigurasi ke" pembacaan skala "untuk mengarahkan pembacaan ke node replika. Fitur ini memungkinkan Anda untuk menskalakan lalu lintas baca. Selain itu ElastiCache Tanpa Server secara otomatis merutekan pembacaan dari permintaan replika ke node di Availability Zone yang sama dengan aplikasi Anda sehingga latensi

lebih rendah. Ketika Read from Replica diaktifkan, Anda dapat mencapai hingga 90.000 ECPU/ detik pada satu slot, untuk beban kerja dengan perintah SET/GET sederhana.

## <span id="page-886-0"></span>Topik Terkait

- [Langkah pemecahan masalah tambahan](#page-886-1)
- [the section called "Praktik terbaik dan strategi caching"](#page-343-0)

# <span id="page-886-1"></span>Langkah pemecahan masalah tambahan

Item berikut harus diverifikasi saat memecahkan masalah konektivitas persisten dengan: ElastiCache

#### Topik

- [Grup keamanan](#page-886-2)
- [ACL jaringan](#page-887-0)
- [Tabel rute](#page-889-0)
- [Resolusi DNS](#page-889-1)
- [Mengidentifikasi masalah dengan diagnostik sisi server](#page-889-2)
- [Validasi konektivitas jaringan](#page-895-0)
- [Batas terkait jaringan](#page-898-0)
- [Penggunaan CPU](#page-899-0)
- [Koneksi yang dihentikan dari sisi server](#page-902-0)
- [Pemecahan masalah sisi klien untuk instans Amazon EC2](#page-904-0)
- [Membedah waktu yang dibutuhkan untuk menyelesaikan satu permintaan tunggal](#page-905-0)

### <span id="page-886-2"></span>Grup keamanan

Grup Keamanan adalah firewall virtual yang melindungi ElastiCache klien Anda (instans EC2, AWS Lambda fungsi, wadah Amazon ECS, dll.) dan cache. ElastiCache Grup keamanan bersifat stateful, artinya bahwa setelah lalu lintas masuk atau keluar diizinkan, maka tanggapan untuk lalu lintas itu akan secara otomatis mendapat otorisasi dalam konteks grup keamanan tertentu itu.

Fitur stateful mensyaratkan grup keamanan melacak semua koneksi yang diberikan otorisasi, dan terdapat batasan untuk koneksi dilacak. Jika batas itu tercapai, maka koneksi baru akan gagal.

Silakan merujuk ke bagian pemecahan masalah untuk bantuan tentang cara mengidentifikasi apakah batas telah tercapai pada klien atau ElastiCache sisi.

Anda dapat memiliki satu grup keamanan yang ditetapkan pada saat yang sama ke klien dan ElastiCache klaster, atau grup keamanan individual untuk masing-masing grup.

Untuk kedua kasus, Anda perlu mengizinkan lalu lintas keluar TCP di ElastiCache port dari sumber dan lalu lintas masuk pada port yang sama ke. ElastiCache Port default adalah 11211 untuk Memcached dan 6379 untuk Redis. Secara default, grup keamanan mengizinkan semua lalu lintas ke luar. Dalam kasus ini, hanya aturan masuk di target grup keamanan yang diperlukan.

Untuk informasi selengkapnya, lihat [Pola akses untuk mengakses ElastiCache klaster di VPC](https://docs.aws.amazon.com/AmazonElastiCache/latest/red-ug/elasticache-vpc-accessing.html) [Amazon](https://docs.aws.amazon.com/AmazonElastiCache/latest/red-ug/elasticache-vpc-accessing.html).

### <span id="page-887-0"></span>ACL jaringan

Daftar Kontrol Akses (ACL) jaringan adalah aturan yang stateless. Lalu lintas harus diizinkan di kedua arah (masuk dan keluar) agar koneksi berhasil. ACL jaringan ditempatkan ke subnet, bukan untuk sumber daya tertentu. Dimungkinkan untuk memiliki ACL yang sama yang ditugaskan ke ElastiCache dan sumber daya klien, terutama jika mereka berada di subnet yang sama.

Secara default, ACL jaringan mengizinkan semua lalu lintas. Namun, dimungkinkan untuk menyesuaikan ACL agar menolak atau mengizinkan lalu lintas. Selain itu, evaluasi aturan ACL adalah berurutan, yang berarti bahwa aturan dengan nomor terendah yang cocok dengan lalu lintas yang akan mengizinkan atau menolak lalu lintas itu. Konfigurasi minimum untuk mengizinkan lalu lintas Redis adalah:

ACL Jaringan sisi klien:

- Aturan Masuk:
- Nomor aturan: sebaiknya lebih rendah dari semua aturan menolak;
- Jenis: Aturan TCP Khusus;
- Protokol: TCP
- Rentang Port: 1024-65535
- Sumber: 0.0.0.0/0 (atau buat aturan individual untuk subnet cluster) ElastiCache
- Izinkan/Tolak: Izinkan
- Aturan keluar:
- Nomor aturan: sebaiknya lebih rendah dari semua aturan menolak;
- Jenis: Aturan TCP Khusus;
- Protokol: TCP
- Rentang Port: 6379
- Sumber: 0.0.0.0/0 (atau subnet cluster. ElastiCache Ingatlah bahwa menggunakan IP tertentu dapat menimbulkan masalah jika terjadi failover atau penskalaan cluster)
- Izinkan/Tolak: Izinkan

ElastiCache Jaringan ACL:

- Aturan Masuk:
- Nomor aturan: sebaiknya lebih rendah dari semua aturan menolak;
- Jenis: Aturan TCP Khusus;
- Protokol: TCP
- Rentang Port: 6379
- Sumber: 0.0.0.0/0 (atau buat aturan individual untuk subnet cluster) ElastiCache
- Izinkan/Tolak: Izinkan
- Aturan keluar:
- Nomor aturan: sebaiknya lebih rendah dari semua aturan menolak;
- Jenis: Aturan TCP Khusus;
- Protokol: TCP
- Rentang Port: 1024-65535
- Sumber: 0.0.0.0/0 (atau subnet cluster. ElastiCache Ingatlah bahwa menggunakan IP tertentu dapat menimbulkan masalah jika terjadi failover atau penskalaan cluster)
- Izinkan/Tolak: Izinkan

Untuk informasi selengkapnya, silakan lihat [ACL Jaringan.](https://docs.aws.amazon.com/vpc/latest/userguide/vpc-network-acls.html)

## <span id="page-889-0"></span>Tabel rute

Sama seperti ACL Jaringan, setiap subnet dapat memiliki tabel rute yang berbeda. Jika klien dan ElastiCache cluster berada dalam subnet yang berbeda, pastikan bahwa tabel rute mereka memungkinkan mereka untuk mencapai satu sama lain.

Lingkungan yang lebih kompleks, yang melibatkan beberapa VPC, perutean dinamis, atau firewall jaringan, mungkin akan menyulitkan pemecahan masalah. Lihat [Validasi konektivitas jaringan](#page-895-0) untuk mengonfirmasi bahwa pengaturan jaringan Anda sesuai.

# <span id="page-889-1"></span>Resolusi DNS

ElastiCache menyediakan titik akhir layanan berdasarkan nama DNS. Titik akhir yang tersedia adalah Configuration, Primary, Reader, dan titik akhir Node. Untuk informasi selengkapnya, silakan lihat [Menemukan Titik Akhir Koneksi](https://docs.aws.amazon.com/AmazonElastiCache/latest/red-ug/Endpoints.html).

Dalam hal failover atau perubahan klaster, alamat yang terkait dengan nama titik akhir mungkin berubah dan akan diperbarui secara otomatis.

Pengaturan DNS khusus (yaitu, tidak menggunakan layanan DNS VPC) mungkin tidak mengetahui nama DNS ElastiCache yang disediakan. Pastikan sistem Anda berhasil menyelesaikan ElastiCache titik akhir menggunakan alat sistem seperti dig (seperti yang ditunjukkan berikut) ataunslookup.

```
$ dig +short example.xxxxxx.ng.0001.use1.cache.amazonaws.com
example-001.xxxxxx.0001.use1.cache.amazonaws.com.
1.2.3.4
```
Anda juga dapat memaksakan resolusi nama melalui layanan DNS VPC:

```
$ dig +short example.xxxxxx.ng.0001.use1.cache.amazonaws.com @169.254.169.253
example-001.tihewd.0001.use1.cache.amazonaws.com.
1.2.3.4
```
### <span id="page-889-2"></span>Mengidentifikasi masalah dengan diagnostik sisi server

CloudWatch metrik dan informasi run-time dari ElastiCache mesin adalah sumber umum atau informasi untuk mengidentifikasi potensi sumber masalah koneksi. Analisis yang baik biasanya dimulai dengan item berikut:

- Penggunaan CPU: Redis adalah aplikasi multi-thread. Akan tetapi, pelaksanaan dari setiap perintah terjadi dalam satu thread tunggal (utama). Untuk alasan ini, ElastiCache berikan metrik CPUUtilization danEngineCPUUtilization. EngineCPUUtilizationmenyediakan pemanfaatan CPU yang didedikasikan untuk proses Redis, dan penggunaan CPUUtilization di semua vCPU. Simpul dengan lebih dari satu vCPU biasanya memiliki nilai yang berbeda untuk CPUUtilization dan EngineCPUUtilization, di mana nilai yang kedua umumnya lebih tinggi. EngineCPUUtilization yang tinggi dapat disebabkan oleh peningkatan jumlah permintaan atau operasi kompleks yang membutuhkan waktu CPU yang besar untuk diselesaikan. Anda dapat mengidentifikasi keduanya dengan berikut ini:
	- Peningkatan jumlah permintaan: Periksa peningkatan pada metrik lain yang cocok dengan pola EngineCPUUtilization. Metrik yang berguna adalah:
		- CacheHits dan CacheMisses: jumlah permintaan berhasil atau permintaan yang tidak menemukan item yang valid di dalam cache. Jika rasio dari yang meleset lebih tinggi dibandingkan yang berhasil, maka aplikasi memboroskan waktu dan sumber daya dengan permintaan yang tidak membuahkan hasil.
		- SetTypeCmds dan GetTypeCmds: Kedua metrik ini yang berhubungan dengan EngineCPUUtilization dapat membantu untuk memahami jika beban secara signifikan lebih tinggi untuk permintaan tulis, diukur oleh SetTypeCmds, atau lebih tinggi untuk permintaan baca, diukur oleh GetTypeCmds. Jika yang lebih banyak adalah beban baca, maka menggunakan beberapa replika baca dapat menyeimbangkan permintaan di beberapa simpul sehingga simpul primer dapat melayani permintaan tulis saja. Dalam cluster yang dinonaktifkan mode cluster, penggunaan replika baca dapat dilakukan dengan membuat konfigurasi koneksi tambahan dalam aplikasi menggunakan endpoint pembaca. ElastiCache Untuk informasi selengkapnya, silakan lihat [Menemukan Titik Akhir Koneksi](https://docs.aws.amazon.com/AmazonElastiCache/latest/red-ug/Endpoints.html). Operasi baca harus dikirimkan ke koneksi tambahan ini. Operasi tulis akan dilakukan melalui titik akhir primer biasa. Pada mode klaster diaktifkan, sebaiknya menggunakan pustaka yang mendukung replika baca secara asli. Dengan tanda yang tepat, pustaka akan dapat secara otomatis menemukan topologi klaster, simpul replika, mengaktifkan operasi baca melalui perintah Redis [READONLY,](https://redis.io/commands/readonly) dan mengirimkan permintaan baca ke replika.
	- Jumlah koneksi yang meningkat:
		- CurrConnections dan NewConnections: CurrConnection adalah jumlah koneksi yang dibuat pada saat pengumpulan titik data, sementara NewConnections menunjukkan jumlah koneksi yang dibuat pada periode itu.

Membuat dan menangani koneksi menyebabkan overhead CPU yang cukup besar. Selain itu, proses jabat tangan tiga arah TCP yang diperlukan untuk membuat koneksi baru akan berdampak secara negatif pada waktu respons secara keseluruhan.

Sebuah ElastiCache node dengan ribuan NewConnections per menit menunjukkan bahwa koneksi dibuat dan digunakan hanya dengan beberapa perintah, yang tidak optimal. Menjaga koneksi selalu tersedia dan menggunakan kembali koneksi itu untuk operasi baru adalah praktik terbaik. Hal ini dimungkinkan jika aplikasi klien mendukung dan menerapkan dengan baik pengumpulan koneksi atau koneksi yang persisten. Dengan pengumpulan koneksi, angka currConnections tidak akan memiliki variasi besar, dan NewConnections seharusnya menjadi serendah mungkin. Redis memberikan kinerja yang optimal dengan currConnections yang kecil. Menjaga currConnection dalam kelompok puluhan atau ratusan meminimalkan penggunaan sumber daya untuk mendukung koneksi tersendiri seperti buffer klien dan siklus CPU untuk melayani koneksi.

- Throughput jaringan:
	- Tentukan bandwidth: ElastiCache node memiliki bandwidth jaringan yang sebanding dengan ukuran node. Karena aplikasi memiliki karakteristik yang berbeda, hasilnya dapat bervariasi sesuai dengan beban kerja. Sebagai contoh, aplikasi dengan permintaan kecil dengan laju yang tinggi cenderung menyebabkan penggunaan CPU lebih besar daripada throughput jaringan sementara kunci yang lebih besar akan menyebabkan pemanfaatan jaringan yang lebih tinggi. Untuk alasan itu, sebaiknya menguji simpul dengan beban kerja yang sebenarnya untuk pemahaman yang lebih baik mengenai batasan.

Mensimulasi beban dari aplikasi akan memberikan hasil yang lebih akurat. Akan tetapi, alat tolok ukur dapat memberikan gambaran yang baik tentang batasan.

- Untuk kasus di mana permintaan didominasi oleh proses baca, menggunakan replika untuk operasi baca akan mengurangi beban pada simpul primer. Jika kasus penggunaan didominasi proses tulis, digunakannya banyak replika akan memperkuat penggunaan jaringan. Untuk setiap byte yang ditulis ke simpul primer, N byte akan dikirim ke replika, di mana N adalah jumlah replika. Praktik terbaik untuk menulis beban kerja intensif digunakan ElastiCache untuk Redis dengan mode cluster yang diaktifkan sehingga penulisan dapat diseimbangkan di beberapa pecahan, atau ditingkatkan ke tipe node dengan lebih banyak kemampuan jaringan.
- CloudWatchmetrics NetworkBytesInDan NetworkBytesOut memberikan jumlah data yang masuk atau keluar dari node, masing-masing. ReplicationBytesadalah lalu lintas yang didedikasikan untuk replikasi data.

Untuk informasi selengkapnya, lihat [Batas terkait jaringan](#page-898-0).

• Perintah kompleks: Perintah Redis dilayani pada satu thread tunggal, yang berarti bahwa permintaan dilayani secara berurutan. Perintah tunggal yang lambat dapat memengaruhi permintaan lain dan koneksi, yang berpuncak pada terjadinya waktu habis. Penggunaan perintah yang bertindak pada beberapa nilai, kunci, atau jenis data harus dilakukan dengan hati-hati. Koneksi dapat diblokir atau dihentikan tergantung pada jumlah parameter, atau ukuran nilai input atau outputnya.

Contoh yang terkenal buruk adalah perintah KEYS. Perintah ini menyapu seluruh keyspace untuk mencari pola tertentu dan memblokir pelaksanaan dari perintah lain selama pelaksanaannya. Redis menggunakan notasi "Big O" untuk menggambarkan kompleksitas dari perintahnya.

Perintah keys memiliki O(N) kali kompleksitas, N menjadi jumlah kunci dalam basis data. Oleh karena itu, semakin besar jumlah kunci, semakin lambat perintahnya. KEYS dapat menyebabkan masalah dengan cara yang berbeda: Jika tidak menggunakan pola pencarian, perintah ini akan menghasilkan semua nama kunci yang tersedia. Dalam basis data dengan ribuan atau jutaan item, output yang besar akan tercipta dan membanjiri buffer jaringan.

Jika pola pencarian digunakan, hanya kunci yang cocok dengan pola yang akan dikembalikan ke klien. Namun, mesin masih akan menyapu ke seluruh keyspace untuk mencarinya, dan waktu untuk menyelesaikan perintah akan sama.

Alternatif untuk KEYS adalah perintah SCAN. Perintah ini melakukan iteratesi atas keyspace dan membatasi iterasi dalam jumlah tertentu dari item, menghindari pemblokiran yang berkepanjangan pada mesin.

Scan memiliki parameter COUNT, digunakan untuk mengatur ukuran dari blok iterasi. Nilai defaultnya adalah 10 (10 item per iterasi).

Tergantung pada jumlah item dalam basis data, blok dengan nilai COUNT yang kecil akan membutuhkan lebih banyak iterasi untuk menyelesaikan perintah scan penuh, dan nilai yang lebih besar ini akan membuat mesin sibuk lebih lama di setiap iterasi. Sementara nilai count yang kecil akan membuat SCAN lebih lambat pada basis data yang besar, nilai yang lebih besar dapat menyebabkan masalah yang sama seperti disebutkan untuk KEYS.

Sebagai contoh, menjalankan perintah SCAN dengan nilai count sebesar 10 akan membutuhkan 100.000 pengulangan pada basis data dengan 1 juta kunci. Jika waktu bolak-balik jaringan ratarata adalah 0,5 milidetik, sekitar 50.000 milidetik (50 detik) akan dihabiskan untuk mengirimkan permintaan ini.

Di sisi lain, jika nilai count adalah 100,0000, iterasi tunggal akan diperlukan dan hanya 0,5 milidetik yang akan dihabiskan untuk mengirimnya. Akan tetapi, mesin akan sepenuhnya terblokir untuk operasi lain sampai perintah itu selesai menyapu semua keyspace.

Selain KEYS, beberapa perintah lain berpotensi membahayakan jika tidak digunakan dengan benar. Untuk melihat daftar semua perintah dan kompleksitas waktunya masing-masing, kunjungi [https://redis.io/commands.](https://redis.io/commands)

Contoh potensi masalah:

- Skrip Lua: Redis menyediakan interpreter Lua tertanam, yang memungkinkan pelaksanaan skrip di sisi server. Skrip Lua pada Redis dijalankan di tingkat mesin dan bersifat atom menurut definisi, yang berarti bahwa tidak ada perintah atau skrip lain akan diizinkan untuk bekerja sementara skrip itu dijalankan. Skrip Lua menyediakan kemungkinan untuk menjalankan beberapa perintah, algoritma pengambilan keputusan, penguraian data, dan lain-lain secara langsung pada mesin Redis. Meskipun sifat atom dari skrip dan kemungkinan melepaskan aplikasi cukup menarik, skrip harus digunakan dengan hati-hati dan untuk operasi yang kecil. ElastiCacheAktif, waktu eksekusi skrip Lua dibatasi hingga 5 detik. Skrip yang belum ditulis ke keyspace akan secara otomatis dihentikan setelah periode 5 detik. Untuk menghindari kerusakan dan inkonsistensi data, simpul akan melakukan failover jika pelaksanaan skrip belum selesai dalam 5 detik dan tetap menjalankan proses tulis apapun selama pelaksanaan skrip. Perintah [transactions](https://redis.io/topics/transactions) adalah alternatif untuk menjamin konsistensi dari perubahan beberapa kunci yang terkait di Redis. Perintah transaction memungkinkan eksekusi dari suatu blok perintah, memperhatikan perubahan pada kunci yang telah ada. Jika salah satu kunci yang diperhatikan berubah sebelum selesainya transaksi, maka semua perubahan akan dibuang.
- Penghapusan item secara massal: perintah DEL menerima beberapa parameter, yang merupakan nama kunci yang akan dihapus. Operasi penghapusan bersifat sinkron dan akan mengambil waktu CPU yang signifikan jika daftar parameter besar, atau berisi daftar yang panjang, set, set berurutan, atau hash yang besar (struktur data memegang beberapa subitem). Dengan kata lain, bahkan penghapusan satu kunci pun dapat memakan waktu lama jika kunci itu memiliki banyak elemen. Alternatif untuk DEL adalah UNLINK, yang merupakan perintah asinkron yang tersedia sejak Redis 4. UNLINK seharusnya lebih dipilih daripada DEL jika dimungkinkan. Dimulai ElastiCache untuk Redis 6x, lazyfree-lazy-user-del

parameter membuat DEL perintah berperilaku seperti UNLINK saat diaktifkan. Untuk informasi selengkapnya, lihat [Perubahan Parameter Redis 6.0](https://docs.aws.amazon.com/AmazonElastiCache/latest/red-ug/ParameterGroups.Redis.html#ParameterGroups.Redis.6-0).

• Perintah yang bekerja pada beberapa kunci: DEL disebutkan sebelumnya sebagai perintah yang menerima beberapa argumen dan waktu pelaksanaannya akan berbanding lurus dengan itu. Namun, Redis menyediakan lebih banyak perintah yang bekerja dengan cara yang sama. Sebagai contoh, MSET dan MGET memungkinkan penyisipan atau pengambilan beberapa kunci String sekaligus. Penggunaannya mungkin bermanfaat untuk mengurangi latensi jaringan yang terjadi pada beberapa perintah tersendiri SET atau GET. Akan tetapi, daftar parameter yang panjang akan memengaruhi penggunaan CPU.

Sementara pemanfaatan CPU sendiri bukan penyebab untuk masalah konektivitas, menghabiskan terlalu banyak waktu untuk memproses satu atau beberapa perintah atas beberapa kunci dapat menyebabkan kegagalan permintaan lain dan meningkatkan pemanfaatan CPU secara keseluruhan.

Jumlah kunci dan ukurannya akan mempengaruhi kompleksitas perintah dan karena itu berpengaruh pada waktu penyelesaian.

Contoh lain dari perintah yang dapat bertindak atas beberapa kunci:HMGET, HMSET, MSETNX, PFCOUNT, PFMERGE, SDIFF, SDIFFSTORE, SINTER, SINTERSTORE, SUNION, SUNIONSTORE, TOUCH, ZDIFF, ZDIFFSTORE, ZINTER atau ZINTERSTORE.

- Perintah yang bekerja pada beberapa tipe data: Redis juga menyediakan perintah yang bekerja pada satu atau beberapa kunci, terlepas dari tipe datanya. ElastiCache untuk Redis menyediakan metrik KeyBasedCmds untuk memantau perintah tersebut. Metrik ini menjumlahkan eksekusi dari perintah berikut pada periode yang dipilih:
	- Kompleksitas O(N):
		- KEYS
	- $\cdot$  O(1)
		- EXISTS
		- OBJECT
		- PTTL
		- RANDOMKEY
		- TTL
		- TYPE

• EXPIRE Mengidentifikasi masalah dengan diagnostik sisi server Versi API 2015-02-02 886

- EXPIREAT
- MOVE
- PERSIST
- PEXPIRE
- PEXPIREAT
- UNLINK (O(N) untuk mengeklaim kembali memori. Namun tugas mengeklaim kembali memori itu terjadi di thread yang terpisah dan tidak memblokir mesin
- Waktu kompleksitas yang berbeda akan tergantung pada jenis data:
	- DEL
	- DUMP
	- RENAME dianggap perintah dengan kompleksitas O(1), tetapi menjalankan DEL secara internal. Waktu pelaksanaan akan bervariasi tergantung pada ukuran kunci yang diganti namanya.
	- RENAMENX
	- RESTORE
	- SORT
- Hash besar: Hash adalah jenis data yang memungkinkan satu kunci dengan beberapa subitem nilai kunci. Setiap hash dapat menyimpan 4.294.967.295 item dan operasi pada hash yang besar dapat menjadi mahal. Sama dengan KEYS, hash mempunyai perintah HKEYS dengan kompleksitas waktu O(N), N adalah jumlah item dalam hash. HSCAN seharusnya lebih dipilih dibandingkan HKEYS untuk menghindari perintah yang berjalan lama. HDEL, HGETALL, HMGET, HMSET dan HVALS adalah perintah yang harus digunakan dengan hatihati pada hash besar.
- Struktur big data lainnya: Selain hash, struktur data lainnya dapat memakan waktu CPU. Sets, Lists, Sorted Sets, dan Hyperloglogs juga dapat memakan waktu yang lama untuk dimanipulasi tergantung pada ukuran dan perintah yang digunakan. Untuk informasi selengkapnya tentang perintah tersebut, lihat <https://redis.io/commands>.

## <span id="page-895-0"></span>Validasi konektivitas jaringan

Setelah meninjau konfigurasi jaringan yang berkaitan dengan resolusi DNS, grup keamanan, ACL jaringan, dan tabel rute, konektivitas dapat divalidasi dengan VPC Reachability Analyzer dan alat

Reachability Analyzer akan menguji konektivitas jaringan dan mengonfirmasi jika semua persyaratan dan izin terpenuhi. Untuk tes di bawah ini Anda akan memerlukan ID ENI (Elastic Network Interface Identification) dari salah satu ElastiCache node yang tersedia di VPC Anda. Anda dapat menemukannya dengan melakukan hal berikut:

- 1. Kunjungi [https://console.aws.amazon.com/ec2/v2/home?#NIC:](https://console.aws.amazon.com/ec2/v2/home?#NIC)
- 2. Filter daftar antarmuka dengan nama ElastiCache cluster Anda atau alamat IP yang didapat dari validasi DNS sebelumnya.
- 3. Tuliskan atau simpan ENI ID. Jika beberapa antarmuka ditampilkan, tinjau deskripsi untuk mengonfirmasi bahwa mereka termasuk dalam ElastiCache cluster yang tepat dan pilih salah satunya.
- 4. Lanjutkan ke langkah berikutnya.
- 5. Buat jalur analisis di [https://console.aws.amazon.com/vpc/home? # ReachabilityAnalyzer](https://console.aws.amazon.com/vpc/home?#ReachabilityAnalyzer) dan pilih opsi berikut:
	- Jenis Sumber: Pilih instance jika ElastiCache klien Anda berjalan pada instans Amazon EC2 atau Antarmuka Jaringan jika menggunakan layanan lain, seperti AWS Fargate Amazon ECS dengan jaringan awsvpc, dll) AWS Lambda, dan ID sumber daya masing-masing (instans EC2 atau ID ENI);
	- Jenis Tujuan: Pilih Antarmuka Jaringan dan pilih ElastiCache ENI dari daftar.
	- Port tujuan: tentukan 6379 untuk Redis atau 11211 ElastiCache untuk untuk Memcached. ElastiCache Itu adalah port yang ditetapkan dengan konfigurasi default dan contoh ini mengasumsikan bahwa port tersebut tidak berubah.
	- Protokol: TCP

Buat jalur analisis dan tunggu beberapa saat untuk hasilnya. Jika status tidak terjangkau, buka detail analisis dan tinjau Penjelajah analisis untuk detail di mana permintaan diblokir.

Jika tes penjangkauan sudah lulus, lanjutkan ke verifikasi di tingkat OS.

Untuk memvalidasi konektivitas TCP pada port ElastiCache layanan: Di Amazon Linux, Nping tersedia dalam paket nmap dan dapat menguji konektivitas TCP pada ElastiCache port, serta menyediakan waktu pulang-pergi jaringan untuk membuat koneksi. Gunakan ini untuk memvalidasi konektivitas jaringan dan latensi saat ini ke ElastiCache cluster, seperti yang ditunjukkan berikut:

<sup>\$</sup> sudo nping --tcp -p 6379 example.xxxxxx.ng.0001.use1.cache.amazonaws.com

```
Starting Nping 0.6.40 ( http://nmap.org/nping ) at 2020-12-30 16:48 UTC
SENT (0.0495s) TCP ...
(Output suppressed )
Max rtt: 0.937ms | Min rtt: 0.318ms | Avg rtt: 0.449ms
Raw packets sent: 5 (200B) | Rcvd: 5 (220B) | Lost: 0 (0.00%)
Nping done: 1 IP address pinged in 4.08 seconds
```
Secara default, nping mengirimkan 5 paket penyelidikan dengan waktu tunda 1 detik di antara paket itu. Anda dapat menggunakan opsi "-c" untuk menambah jumlah paket penyelidikan dan "--delay " untuk mengubah waktu untuk mengirim pengujian baru.

Jika pengujian dengan nping gagal dan pengujian VPC Reachability Analyzer lulus, mintalah administrator sistem Anda untuk meninjau kemungkinan aturan firewall berbasis Host, aturan perutean asimetris, atau pembatasan lain yang dimungkinkan di tingkat sistem operasi.

Di ElastiCache konsol, periksa apakah Enkripsi dalam transit diaktifkan di detail ElastiCache klaster Anda. Jika enkripsi bergerak diaktifkan, lakukan konfirmasi jika sesi TLS dapat dibuat dengan perintah berikut:

openssl s\_client -connect *example.xxxxxx.use1.cache.amazonaws.com:6379*

Output yang panjang akan keluar jika koneksi dan negosiasi TLS berhasil. Periksa kode yang dihasilkan yang terdapat di baris terakhir, nilainya harus 0 (ok). Jika openssl menghasilkan sesuatu yang berbeda, periksa alasan untuk kesalahan itu di [https://www.openssl.org/docs/man1.0.2/man1/](https://www.openssl.org/docs/man1.0.2/man1/verify.html#DIAGNOSTICS)  [verify.html#DIAGNOSTICS.](https://www.openssl.org/docs/man1.0.2/man1/verify.html#DIAGNOSTICS)

Jika semua pengujian infrastruktur dan sistem operasi lulus tetapi aplikasi Anda masih tidak dapat terhubung ElastiCache, periksa apakah konfigurasi aplikasi sesuai dengan pengaturan. ElastiCache Kesalahan yang umum adalah:

- Aplikasi Anda tidak mendukung mode ElastiCache klaster, dan ElastiCache mengaktifkan mode cluster;
- Aplikasi Anda tidak mendukung TLS/SSL, dan ElastiCache memiliki enkripsi dalam transit yang diaktifkan;
- Aplikasi mendukung TLS/SSL tetapi tidak memiliki tanda konfigurasi atau otoritas sertifikasi tepercaya yang tepat;

## <span id="page-898-0"></span>Batas terkait jaringan

• Jumlah maksimum koneksi: Ada batas keras untuk koneksi secara serentak. Setiap ElastiCache node memungkinkan hingga 65.000 koneksi simultan di semua klien. Batas ini dapat dipantau melalui CurrConnections metrik pada. CloudWatch Namun, klien juga memiliki batas untuk koneksi keluar. Pada Linux, periksa rentang port ephemeral yang diizinkan dengan perintah:

```
# sysctl net.ipv4.ip_local_port_range
net.ipv4.ip_local_port_range = 32768 60999
```
Pada contoh sebelumnya, 28231 koneksi akan diizinkan dari sumber yang sama, ke IP tujuan (ElastiCache node) dan port yang sama. Perintah berikut menunjukkan berapa banyak koneksi yang ada untuk ElastiCache node tertentu (IP 1.2.3.4):

```
ss --numeric --tcp state connected "dst 1.2.3.4 and dport == 6379" | grep -vE 
  '^State' | wc -l
```
Jika jumlahnya terlalu tinggi, sistem Anda mungkin menjadi kelebihan beban mencoba untuk memproses permintaan koneksi. Sebaiknya mempertimbangkan menerapkan teknik seperti pengumpulan koneksi atau koneksi persisten untuk menangani koneksi itu dengan lebih baik. Jika memungkinkan, lakukan konfigurasi kumpulan koneksi untuk membatasi jumlah maksimum koneksi hanya beberapa ratus. Selain itu, logika back-off untuk menangani masalah waktu habis atau pengecualian koneksi lain juga dianjurkan untuk menghindari masalah koneksi churn.

- Batas lalu lintas jaringan: Periksa [CloudWatch metrik berikut untuk Redis](https://docs.aws.amazon.com/AmazonElastiCache/latest/red-ug/CacheMetrics.Redis.html) untuk mengidentifikasi kemungkinan batas jaringan yang terkena pada ElastiCache node:
	- NetworkBandwidthInAllowanceExceeded / NetworkBandwidthOutAllowanceExceeded: Paket jaringan yang ditunda karena throughput melebihi batas agregasi bandwidth.

Penting untuk dicatat bahwa setiap byte yang ditulis ke simpul primer akan direplikasi ke N replika, di mana N adalah jumlah replika. Klaster dengan jenis simpul kecil, beberapa replika, dan permintaan tulis intensif mungkin tidak mampu mengatasi backlog replikasi. Untuk kasus seperti itu, praktik terbaik adalah menaikkan skala (mengubah jenis simpul), menskalakan ke luar (menambahkan serpihan dalam klaster dengan mode klaster diaktifkan), mengurangi jumlah replika, atau meminimalkan jumlah proses tulis.

- NetworkConntrackAllowanceExceeded: Paket yang ditunda karena telah terlampauinya jumlah maksimum koneksi yang dilacak di seluruh grup keamanan yang ditetapkan ke simpul. Koneksi baru kemungkinan akan gagal selama periode ini.
- NetworkPackets PerSecondAllowanceExceeded: Jumlah maksimum paket per detik terlampaui. Beban kerja berdasarkan laju yang tinggi dari permintaan yang sangat kecil dapat mencapai batas ini sebelum bandwidth mencapai maksimum.

Metrik di atas adalah cara ideal untuk mengonfirmasi simpul yang mencapai batas jaringannya. Namun, batas juga dapat diidentifikasi dengan bentuk plato pada metrik jaringan.

Jika dataran tinggi teramati untuk waktu yang lama, kemungkinan akan diikuti oleh jeda replikasi, peningkatan byte yang Digunakan untuk cache, penurunan memori yang dapat dikosongkan, swap tinggi, dan penggunaan CPU. Instans Amazon EC2 juga memiliki batas jaringan yang dapat dilacak melalui [metrik driver ENA.](https://docs.aws.amazon.com/AWSEC2/latest/UserGuide/monitoring-network-performance-ena.html) Instans Linux dengan dukungan jaringan yang ditingkatkan dan penggerak ENA 2.2.10 atau yang lebih baru dapat meninjau penghitung batas dengan perintah:

# ethtool -S eth0 | grep "allowance\_exceeded"

### <span id="page-899-0"></span>Penggunaan CPU

Metrik penggunaan CPU adalah titik awal penyelidikan, dan item berikut dapat membantu mempersempit kemungkinan masalah di ElastiCache samping:

• Redis SlowLogs: Konfigurasi ElastiCache default mempertahankan 128 perintah terakhir yang membutuhkan waktu lebih dari 10 milidetik untuk diselesaikan. Riwayat perintah lambat disimpan selama runtime mesin dan akan hilang jika terjadi kegagalan atau mulai ulang. Jika daftar mencapai 128 entri, maka peristiwa lama akan dihapus untuk memberikan tempat untuk peristiwa baru. Ukuran dari daftar peristiwa lambat dan waktu pelaksanaan yang dianggap lambat dapat diubah melalui parameter slowlog-max-len dan slowlog-log-slower-than di dalam [grup](https://docs.aws.amazon.com/AmazonElastiCache/latest/red-ug/ParameterGroups.html)  [parameter khusus](https://docs.aws.amazon.com/AmazonElastiCache/latest/red-ug/ParameterGroups.html). Daftar slowlogs dapat diambil dengan menjalankan SLOWLOG GET 128 pada mesin, 128 adalah 128 perintah lambat terakhir yang dilaporkan. Setiap entri memiliki bidang berikut:

```
1) 1) (integer) 1 -----------> Sequential ID 
    2) (integer) 1609010767 --> Timestamp (Unix epoch time)of the Event 
    3) (integer) 4823378 -----> Time in microseconds to complete the command. 
    4) 1) "keys" -------------> Command
```
2) "\*" ----------------> Arguments 5) "1.2.3.4:57004"-> Source

Peristiwa di atas terjadi pada tanggal 26 Desember pukul 19:26:07 UTC, membutuhkan 4,8 detik (4,823ms) untuk diselesaikan dan disebabkan oleh perintah KEYS yang diminta dari klien 1.2.3.4.

Di Linux, stempel waktu dapat dikonversi dengan perintah tanggal:

```
$ date --date='@1609010767'
Sat Dec 26 19:26:07 UTC 2020
```
Pada Python:

```
>>> from datetime import datetime
>>> datetime.fromtimestamp(1609010767)
datetime.datetime(2020, 12, 26, 19, 26, 7)
```
Atau di Windows dengan PowerShell:

```
PS D:\Users\user> [datetimeoffset]::FromUnixTimeSeconds('1609010767')
DateTime : 12/26/2020 7:26:07 PM
UtcDateTime 
               : 12/26/2020 7:26:07 PM
LocalDateTime : 12/26/2020 2:26:07 PM
Date : 12/26/2020 12:00:00 AM
Day : 26
DayOfWeek 
               : Saturday
DayOfYear : 361
Hour : 19
Millisecond : 0
Minute : 26
Month 
               : 12
Offset : 00:00:00Ticks : 637446075670000000
UtcTicks 
               : 637446075670000000
TimeOfDay : 19:26:07
Year : 2020
```
Banyak perintah lambat dalam waktu singkat (menit yang sama atau kurang) menjadi hal yang dikhawatirkan. Tinjau sifat dari perintah dan bagaimana perintah itu dapat dioptimalkan (lihat contoh sebelumnya). Jika perintah dengan kompleksitas waktu O(1) sering dilaporkan, periksa faktor lain yang menyebabkan penggunaan CPU tinggi yang disebutkan sebelumnya.

- Metrik latensi: ElastiCache untuk Redis menyediakan CloudWatch metrik untuk memantau latensi rata-rata untuk berbagai kelas perintah. Titik data dihitung dengan membagi jumlah pelaksanaan perintah dalam kategori dengan total waktu pelaksanaan pada periode tersebut. Penting untuk dipahami bahwa hasil metrik latensi merupakan kumpulan dari beberapa perintah. Satu perintah dapat menyebabkan hasil tidak terduga, seperti waktu habis, tanpa dampak signifikan pada metrik. Untuk kasus seperti ini, peristiwa slowlog akan menjadi sumber informasi yang lebih akurat. Daftar berikut berisi metrik latensi yang tersedia dan perintah terkait yang memengaruhinya.
	- EvalBasedCmdsLatency: terkait dengan perintah Lua Script, eval, evalsha;
	- GeoSpatialBasedCmdsLatency: geodist, geohash, geopos, georadius, georadiusbymember, geoadd;
	- GetTypeCmdsLatency: Baca perintah, terlepas dari tipe data;
	- HashBasedCmdsLatency: hexists, hget, hgetall, hkeys, hlen, hmget, hvals, hstrlen, hdel, hincrby, hincrbyfloat, hmset, hset, hsetnx;
	- HyperLogLogBasedCmdsLatency: pfselftest, pfcount, pfdebug, pfadd, pfmerge;
	- KeyBasedCmdsLatency: Perintah yang dapat bertindak atas tipe data yang berbeda: dump existskeys,object,pttl,,randomkey,ttl,type,del,expire,expireat,move,persist,pexpire
	- ListBasedCmdsLatency: lindex, llen, lrange, blpop, brpop, brpoplpush, linsert, lpop, lpush, lpushx, lrem, lset, ltrim, rpop, rpoplpush, rpush, rpushx;
	- PubSubBasedCmdsLatency: psubscribe, publish, pubsub, punsubscribe, subscribe, unsubscribe;
	- SetBasedCmdsLatency: scard, sdiff, sinter, sismember, smembers, srandmember, sunion, sadd, sdiffstore, sinterstore, smove, spop, srem, sunionstore;
	- SetTypeCmdsLatency: Menulis perintah, terlepas dari tipe data;
	- SortedSetBasedCmdsLatency: zcard, zcount, zrange, zrangebyscore, zrank, zrevrange, zrevrangebyscore, zrevrank, zscore, zrangebylex, zrevrangebylex, zlexcount, zadd. zincrby, zinterstore, zrem, zremrangebyrank, zremrangebyscore, zunionstore, zremrangebylex, zpopmax, zpopmin, bzpopmin, bzpopmax;
- StringBasedCmdsLatency: bitcount, get, getbit, getrange, mget, strlen, substr, bitpos, append, bitop, bitfield, decr, decrby, getset, incr, incrby, incrbyfloat, mset, msetnx, psetex, set, setbit, setex, setnx, setrange;
- StreamBasedCmdsLatency: xrange, xrevrange, xlen, xread, xpending, xinfo, xadd, xgroup, readgroup, xack, xclaim, xdel, xtrim, xsetid;
- Perintah runtime Redis:
	- info commandstats: Menyediakan daftar perintah yang dilaksanakan sejak mesin Redis dimulai, jumlah pelaksanaan kumulatifnya, jumlah waktu pelaksanaan, dan rata-rata waktu pelaksanaan per perintah;
	- client list: Menyediakan daftar dari klien yang saat ini tersambung dan informasi yang relevan seperti penggunaan buffer, perintah yang dilaksanakan terakhir, dll;
- Backup dan replikasi: ElastiCache untuk versi Redis lebih awal dari 2.8.22 gunakan proses bercabang untuk membuat cadangan dan memproses sinkronisasi penuh dengan replika. Metode ini mungkin menyebabkan overhead memori yang besar untuk kasus penggunaan proses tulis intensif.

Dimulai dengan ElastiCache Redis 2.8.22, AWS memperkenalkan metode pencadangan dan replikasi tanpa garpu. Metode yang baru dapat menunda proses tulis untuk mencegah kegagalan. Kedua metode dapat menyebabkan periode pemanfaatan CPU yang lebih tinggi, yang menyebabkan waktu respons lebih tinggi dan akibatnya menyebabkan klien mengalami waktu habis selama melaksanakan perintah. Selalu periksa apakah kegagalan klien terjadi selama jendela pencadangan atau metrik SaveInProgress bernilai 1 pada periode tersebut. Sebaiknya menjadwalkan jendela pencadangan untuk periode pemanfaatan yang rendah untuk meminimalkan kemungkinan masalah dengan klien atau kegagalan proses pencadangan.

## Koneksi yang dihentikan dari sisi server

Default ElastiCache untuk konfigurasi Redis membuat koneksi klien dibuat tanpa batas waktu. Akan tetapi, dalam beberapa kasus penghentian koneksi mungkin diinginkan. Misalnya:

• Bug dalam aplikasi klien dapat menyebabkan koneksi dilupakan dan tetap tersambung dengan keadaan diam. Ini disebut "kebocoran koneksi " dan konsekuensinya adalah peningkatan yang tetap pada jumlah koneksi tersambung yang diamati pada metrik CurrConnections. Perilaku ini dapat mengakibatkan kejenuhan pada klien atau ElastiCache sisi. Ketika perbaikan langsung tidak dimungkinkan dari sisi klien, beberapa administrator menetapkan nilai" batas waktu "dalam grup ElastiCache parameter mereka. Waktu habis adalah waktu dalam detik yang diizinkan untuk koneksi diam untuk bertahan. Jika klien tidak mengirimkan permintaan apapun dalam periode itu, mesin Redis akan mengakhiri koneksi itu segera setelah koneksi itu mencapai nilai waktu habis. Nilai waktu habis yang kecil dapat mengakibatkan pemutusan koneksi yang tidak perlu dan klien akan perlu menangani ini dengan tepat dan menyambungkan kembali, yang menyebabkan penundaan.

• Memori yang digunakan untuk menyimpan kunci dibagikan dengan buffer klien. Klien lambat dengan permintaan atau tanggapan besar mungkin menuntut sejumlah besar memori untuk menangani buffer. Default ElastiCache untuk konfigurasi Redis tidak membatasi ukuran buffer keluaran klien biasa. Jika batas maxmemory tercapai, mesin akan mencoba untuk melakukan pengosongan item untuk memenuhi penggunaan buffer. Dalam kondisi memori yang sangat rendah, ElastiCache untuk Redis mungkin memilih untuk memutuskan klien yang mengkonsumsi buffer keluaran klien besar untuk membebaskan memori dan mempertahankan kesehatan cluster.

Dimungkinkan untuk membatasi ukuran buffer klien dengan konfigurasi khusus dan klien yang mencapai batas ini akan terputus. Namun, klien harus dapat menangani pemutusan yang tidak terduga. Parameter untuk menangani ukuran buffer untuk klien biasa adalah sebagai berikut:

- client-query-buffer-limit: Ukuran maksimum permintaan input tunggal;
- client-output-buffer-limit-normal-soft-limit: Batas lunak untuk koneksi klien. Koneksi akan dihentikan jika tetap di atas batas lunak selama lebih dari waktu dalam detik yang ditentukan pada client-output-buffer-limit - normal-soft-seconds atau jika mencapai batas keras;
- client-output-buffer-limit-normal-soft-seconds: Waktu yang diizinkan untuk koneksi melebihi client-output-buffer-limit -normal-soft-limit;
- client-output-buffer-limit-normal-hard-limit: Koneksi yang mencapai batas ini akan segera dihentikan.

Selain buffer klien biasa, pilihan berikut mengontrol buffer untuk simpul replika dan klien Pub/Sub (Penerbitan/Berlangganan):

- client-output-buffer-limit-replica-hard-limit;
- client-output-buffer-limit-replica-soft-seconds;
- client-output-buffer-limit-replica-hard-limit;
- client-output-buffer-limit-pubsub-soft-limit;
- client-output-buffer-limit-pubsub-soft-seconds;
- client-output-buffer-limit-pubsub-hard-limit;

## Pemecahan masalah sisi klien untuk instans Amazon EC2

Beban dan daya tanggap di sisi klien juga dapat memengaruhi permintaan. ElastiCache Batas dari instans EC2 dan sistem operasi harus ditinjau dengan hati-hati sambil melakukan pemecahan masalah konektivitas yang putus-putus atau masalah waktu habis. Beberapa poin penting untuk diamati:

- CPU
	- Penggunaan CPU instans EC2: Pastikan CPU belum jenuh atau mendekati 100 persen. Analisis historis dapat dilakukan melalui CloudWatch, namun perlu diingat bahwa perincian titik data adalah 1 menit (dengan pemantauan terperinci diaktifkan) atau 5 menit;
	- Jika menggunakan [instans EC2 burstable](https://docs.aws.amazon.com/AWSEC2/latest/UserGuide/burstable-performance-instances.html), pastikan bahwa saldo kredit CPU belum habis. Informasi ini tersedia pada CPUCreditBalance CloudWatch metrik.
	- Periode singkat penggunaan CPU yang tinggi dapat menyebabkan batas waktu tanpa mencerminkan pemanfaatan 100 persen. CloudWatch Kasus seperti itu memerlukan pemantauan waktu nyata dengan peralatan sistem operasi seperti top, ps, dan mpstat.
- Jaringan
	- Periksa apakah throughput Jaringan berada di bawah nilai yang dapat diterima sesuai dengan kemampuan instans. Untuk informasi selengkapnya, lihat [Tipe Instans Amazon EC2.](https://aws.amazon.com/ec2/instance-types/)
	- Pada instans dengan ena penggerak Jaringan yang Ditingkatkan, periksa [statistik ena](https://docs.aws.amazon.com/AWSEC2/latest/UserGuide/troubleshooting-ena.html#statistics-ena) untuk batas waktu habis atau batas yang terlampaui. Statistik berikut berguna untuk mengonfirmasi kejenuhan batas jaringan:
		- bw in allowance exceeded / bw out allowance exceeded: jumlah paket yang ditunda karena kelebihan throughput masuk atau keluar;
		- conntrack\_allowance\_exceeded: jumlah paket yang tidak diteruskan karena batas [pelacakan koneksi](https://docs.aws.amazon.com/AWSEC2/latest/UserGuide/security-group-connection-tracking.html#connection-tracking-throttling) dari grup keamanan. Koneksi baru akan gagal saat batas ini jenuh;
		- linklocal allowance exceeded: jumlah paket yang tidak diteruskan karena permintaan berlebihan untuk metadata dari instans, NTP melalui DNS VPC. Batasnya adalah 1024 paket per detik untuk semua layanan;
		- pps\_allowance\_exceeded: jumlah paket yang tidak diteruskan karena rasio paket per detik yang berlebihan. Batas PPS dapat dicapai ketika lalu lintas jaringan terdiri dari ribuan atau jutaan permintaan yang sangat kecil per detik. ElastiCache Lalu lintas dapat dioptimalkan untuk memanfaatkan paket jaringan dengan lebih baik melalui saluran pipa atau perintah yang melakukan beberapa operasi sekaligus seperti MGET alih-alih. GET

## Membedah waktu yang dibutuhkan untuk menyelesaikan satu permintaan tunggal

• Di jaringan: Tcpdump dan Wireshark (tshark pada baris perintah) adalah alat yang berguna untuk memahami berapa banyak waktu yang dibutuhkan permintaan untuk melakukan perjalanan jaringan, menekan ElastiCache mesin dan mendapatkan pengembalian. Contoh berikut menyorot satu permintaan tunggal yang dibuat dengan perintah berikut:

```
$ echo ping | nc example.xxxxxx.ng.0001.use1.cache.amazonaws.com 6379
+PONG
```
Sejajar dengan perintah di atas, tcpdump dijalankan dan menghasilkan:

```
$ sudo tcpdump -i any -nn port 6379 -tt
tcpdump: verbose output suppressed, use -v or -vv for full protocol decode
listening on any, link-type LINUX_SLL (Linux cooked), capture size 262144 bytes
1609428918.917869 IP 172.31.11.142.40966 
     > 172.31.11.247.6379: Flags [S], seq 177032944, win 26883, options [mss 
  8961,sackOK,TS val 27819440 ecr 0,nop,wscale 7], length 0
1609428918.918071 IP 172.31.11.247.6379 > 172.31.11.142.40966: Flags [S.], seq 
  53962565, ack 177032945, win 
     28960, options [mss 1460,sackOK,TS val 3788576332 ecr 27819440,nop,wscale 7], 
  length 0
1609428918.918091 IP 172.31.11.142.40966 > 172.31.11.247.6379: Flags [.], ack 1, win 
  211, options [nop,nop,TS val 27819440 ecr 3788576332], length 0
1609428918.918122 
     IP 172.31.11.142.40966 > 172.31.11.247.6379: Flags [P.], seq 1:6, ack 1, win 211, 
  options [nop,nop,TS val 27819440 ecr 3788576332], length 5: RESP "ping"
1609428918.918132 IP 172.31.11.142.40966 > 172.31.11.247.6379: Flags [F.], seq 6, ack 
     1, win 211, options [nop,nop,TS val 27819440 ecr 3788576332], length 0
1609428918.918240 IP 172.31.11.247.6379 > 172.31.11.142.40966: Flags [.], ack 6, win 
  227, options [nop,nop,TS val 3788576332 ecr 27819440], length 0
1609428918.918295 
     IP 172.31.11.247.6379 > 172.31.11.142.40966: Flags [P.], seq 1:8, ack 7, win 227, 
  options [nop,nop,TS val 3788576332 ecr 27819440], length 7: RESP "PONG"
1609428918.918300 IP 172.31.11.142.40966 > 172.31.11.247.6379: Flags [.], ack 8, win 
     211, options [nop,nop,TS val 27819441 ecr 3788576332], length 0
1609428918.918302 IP 172.31.11.247.6379 > 172.31.11.142.40966: Flags [F.], seq 8, ack 
 7, win 227, options [nop,nop,TS val 3788576332 ecr 27819440], length 0
1609428918.918307
```

```
 IP 172.31.11.142.40966 > 172.31.11.247.6379: Flags [.], ack 9, win 211, options 
  [nop,nop,TS val 27819441 ecr 3788576332], length 0
AC10 packets captured
10 packets received by filter
0 packets dropped by kernel
```
Dari output di atas kita dapat mengonfirmasi bahwa jabat tangan tiga arah TCP diselesaikan dalam 222 mikrodetik (918091 - 917869) dan perintah ping dikirim dan dikembalikan dalam 173 mikrodetik (918295 - 918122).

Dibutuhkan waktu 438 mikrodetik (918307 - 917869) mulai dari membuat permintaan hingga koneksi ditutup. Hasil tersebut akan memastikan bahwa waktu respons jaringan dan mesin adalah baik dan penyelidikan dapat berfokus pada komponen lainnya.

• Pada sistem operasi: Strace dapat membantu mengidentifikasi kesenjangan waktu pada tingkat OS. Analisis aplikasi aktual akan jauh lebih luas dan dianjurkan menggunakan alat profil khusus untuk aplikasi atau debugger. Contoh berikut hanya menunjukkan jika komponen sistem operasi dasar bekerja seperti yang diharapkan, jika tidak, penyelidikan lebih lanjut mungkin diperlukan. Menggunakan Redis yang sama, perintah PING dengan strace kita mendapatkan:

```
$ echo ping | strace -f -tttt -r -e trace=execve,socket,open,recvfrom,sendto 
  nc example.xxxxxx.ng.0001.use1.cache.amazonaws.com (http://
example.xxxxxx.ng.0001.use1.cache.amazonaws.com/) 
     6379
1609430221.697712 (+ 0.000000) execve("/usr/bin/nc", ["nc", 
  "example.xxxxxx.ng.0001.use"..., "6379"], 0x7fffede7cc38 /* 22 vars */) = 0
1609430221.708955 (+ 0.011231) socket(AF_UNIX, SOCK_STREAM|SOCK_CLOEXEC|
SOCK_NONBLOCK, 0) = 3
1609430221.709084 
     (+ 0.000124) socket(AF_UNIX, SOCK_STREAM|SOCK_CLOEXEC|SOCK_NONBLOCK, 0) = 3
1609430221.709258 (+ 0.000173) open("/etc/nsswitch.conf", O_RDONLY|O_CLOEXEC) = 3
1609430221.709637 (+ 0.000378) open("/etc/host.conf", O_RDONLY|O_CLOEXEC) = 3
1609430221.709923 
     (+ 0.000286) open("/etc/resolv.conf", O_RDONLY|O_CLOEXEC) = 3
1609430221.711365 (+ 0.001443) open("/etc/hosts", O_RDONLY|O_CLOEXEC) = 3
1609430221.713293 (+ 0.001928) socket(AF_INET, SOCK_DGRAM|SOCK_CLOEXEC|SOCK_NONBLOCK, 
 IPPROTO/IP) = 3
1609430221.717419 
     (+ 0.004126) recvfrom(3, "\362|
\201\200\0\1\0\2\0\0\0\0\rnotls20201224\6tihew"..., 2048, 0, {sa_family=AF_INET, 
  sin_port=htons(53), sin_addr=inet_addr("172.31.0.2")}, [28->16]) = 155
```

```
1609430221.717890 (+ 0.000469) recvfrom(3, 
  "\204\207\201\200\0\1\0\1\0\0\0\0\rnotls20201224\6tihew"..., 
    65536, 0, {sa family=AF INET, sin port=htons(53),
  sin_addr=inet_addr("172.31.0.2")}, [28->16]) = 139
1609430221.745659 (+ 0.027772) socket(AF_INET, SOCK_STREAM, IPPROTO_TCP) = 3
1609430221.747548 (+ 0.001887) recvfrom(0, 0x7ffcf2f2ca50, 8192, 
     0, 0x7ffcf2f2c9d0, [128]) = -1 ENOTSOCK (Socket operation on non-socket)
1609430221.747858 (+ 0.000308) sendto(3, "ping\n", 5, 0, NULL, 0) = 5
1609430221.748048 (+ 0.000188) recvfrom(0, 0x7ffcf2f2ca50, 8192, 0, 0x7ffcf2f2c9d0, 
 [128]) = -1 ENOTSOCK
     (Socket operation on non-socket)
1609430221.748330 (+ 0.000282) recvfrom(3, "+PONG\r\n", 8192, 0, 0x7ffcf2f2c9d0, 
 [128 - 8] = 7
+PONG
1609430221.748543 (+ 0.000213) recvfrom(3, "", 8192, 0, 0x7ffcf2f2c9d0, [128->0]) = 0
1609430221.752110 
    (+ 0.003569) +++ exited with 0 + ++
```
Pada contoh di atas, perintah membutuhkan waktu sekitar 54 milidetik untuk diselesaikan (752110 - 697712 = 54398 mikrodetik).

Lama waktu yang signifikan, sekitar 20 ms, dibutuhkan untuk membuat instans nc dan melakukan resolusi nama (dari 697712 hingga 717890), setelah itu, waktu 2 ms diperlukan untuk membuat soket TCP (745659 hingga 747858), dan waktu 0,4 ms (747858 hingga 748330) dibutuhkan untuk mengirimkan dan menerima respons untuk permintaan.

# Keamanan di Amazon ElastiCache

Keamanan cloud di AWS adalah prioritas tertinggi. Sebagai AWS pelanggan, Anda mendapat manfaat dari pusat data dan arsitektur jaringan yang dibangun untuk memenuhi persyaratan organisasi yang paling sensitif terhadap keamanan.

Keamanan adalah tanggung jawab bersama antara Anda AWS dan Anda. [Model tanggung jawab](https://aws.amazon.com/compliance/shared-responsibility-model/)  [bersama](https://aws.amazon.com/compliance/shared-responsibility-model/) menjelaskan hal ini sebagai keamanan dari cloud dan keamanan di cloud:

- Keamanan cloud AWS bertanggung jawab untuk melindungi infrastruktur yang menjalankan AWS layanan di AWS Cloud. AWS juga memberi Anda layanan yang dapat Anda gunakan dengan aman. Auditor pihak ketiga secara berkala menguji dan memverifikasi efektivitas keamanan kami sebagai bagian dari [AWS program kepatuhan.](https://aws.amazon.com/compliance/programs/) Untuk mempelajari tentang program kepatuhan yang berlaku untuk Amazon ElastiCache, lihat [AWS Layanan dalam Lingkup berdasarkan Program](https://aws.amazon.com/compliance/services-in-scope/) [Kepatuhan](https://aws.amazon.com/compliance/services-in-scope/).
- Keamanan di cloud Tanggung jawab Anda ditentukan oleh AWS layanan yang Anda gunakan. Anda juga bertanggung jawab atas faktor lain, yang mencakup sensitivitas data Anda, persyaratan perusahaan Anda, serta undang-undang dan peraturan yang berlaku.

Dokumentasi ini membantu Anda memahami cara menerapkan model tanggung jawab bersama saat menggunakan Amazon ElastiCache. Topik berikut menunjukkan cara mengonfigurasi Amazon ElastiCache untuk memenuhi tujuan keamanan dan kepatuhan Anda. Anda juga mempelajari cara menggunakan AWS layanan lain yang membantu Anda memantau dan mengamankan ElastiCache sumber daya Amazon Anda.

Topik

- [Perlindungan data di Amazon ElastiCache](#page-909-0)
- [Privasi lalu lintas kerja internet](#page-982-0)
- [Identity and Access Management untuk Amazon ElastiCache](#page-1018-0)
- [Validasi kepatuhan untuk Amazon ElastiCache](#page-1082-0)
- [Ketahanan di Amazon ElastiCache](#page-1084-0)
- [Keamanan infrastruktur di AWS ElastiCache](#page-1088-0)
- [Pembaruan layanan di ElastiCache](#page-1089-0)
- [Kerentanan dan Eksposur Umum \(CVE\): Kerentanan keamanan yang ditangani untuk Redis](#page-1094-0) **[ElastiCache](#page-1094-0)**

## <span id="page-909-0"></span>Perlindungan data di Amazon ElastiCache

[Model tanggung jawab bersama](https://aws.amazon.com/compliance/shared-responsibility-model/) AWS diterapkan ke perlindungan data di AWS ElastiCache (ElastiCache). Sebagaimana diuraikan dalam model ini, AWS bertanggung jawab untuk melindungi infrastruktur global yang menjalankan AWS Cloud secara keseluruhan. Anda harus bertanggung jawab untuk memelihara kendali atas konten yang di-hosting di infrastruktur ini. Konten ini meliputi konfigurasi keamanan dan tugas-tugas pengelolaan untuk berbagai layanan AWS yang Anda gunakan. Untuk informasi selengkapnya tentang privasi data, lihat [FAQ privasi data.](https://aws.amazon.com/compliance/data-privacy-faq)

Untuk tujuan perlindungan data, sebaiknya Anda melindungi kredensial akun AWS dan menyiapkan akun individual dengan AWS Identity and Access Management (IAM). Dengan cara ini, setiap pengguna hanya diberi izin yang diperlukan untuk memenuhi tanggung jawab tugas mereka. Kami juga merekomendasikan agar Anda mengamankan data Anda dengan cara-cara berikut ini:

- Gunakan autentikasi multi-faktor (MFA) pada setiap akun.
- Gunakan TLS untuk melakukan komunikasi dengan sumber daya AWS.
- Siapkan API dan logging aktivitas pengguna dengan AWS CloudTrail.
- Gunakan solusi enkripsi AWS, bersama dengan semua kontrol keamanan default dalam layanan AWS.
- Gunakan layanan keamanan terkelola lanjutan seperti Amazon Macie, yang membantu menemukan dan mengamankan data pribadi yang disimpan di Amazon S3.

Sebaiknya jangan pernah memasukkan informasi identitas yang sensitif, seperti nomor rekening pelanggan Anda, ke dalam bidang isian bebas seperti bidang Nama. Hal ini termasuk ketika Anda menangani ElastiCache atau layanan AWS lainnya menggunakan konsol, API, AWS CLI, atau AWS SDK. Setiap data yang Anda masukkan ke dalam ElastiCache atau layanan lain mungkin akan diambil untuk disertakan dalam log diagnostik. Saat Anda memberikan URL ke server eksternal, jangan sertakan informasi kredensial di URL untuk memvalidasi permintaan Anda ke server tersebut.

#### Topik

• [Keamanan data di Amazon ElastiCache](#page-909-1)

## <span id="page-909-1"></span>Keamanan data di Amazon ElastiCache

Untuk membantu menjaga keamanan data Anda, Amazon ElastiCache dan Amazon EC2 menyediakan mekanisme untuk mencegah akses yang tidak sah terhadap data Anda di server. Amazon ElastiCache for Redis menyediakan fitur enkripsi untuk data pada cache yang menjalankan Redis versi 3.2.6 (dijadwalkan untuk EOL, lihat [Jadwal akhir masa aktif Redis\)](https://docs.aws.amazon.com/AmazonElastiCache/latest/red-ug/deprecated-engine-versions.html), 4.0.10 atau yang lebih baru:

- Enkripsi data bergerak mengenkripsi data Anda setiap kali data bergerak dari satu tempat ke tempat lain, misalnya antara simpul di klaster atau antara cache dan aplikasi Anda.
- Enkripsi data diam mengenkripsi data pada disk Anda selama operasi sinkronisasi dan pencadangan.

Amazon ElastiCache for Redis juga mendukung autentikasi pengguna dengan IAM atau Redis AUTH, dan mengotorisasi operasi pengguna menggunakan Kontrol Akses Berbasis Peran (RBAC).

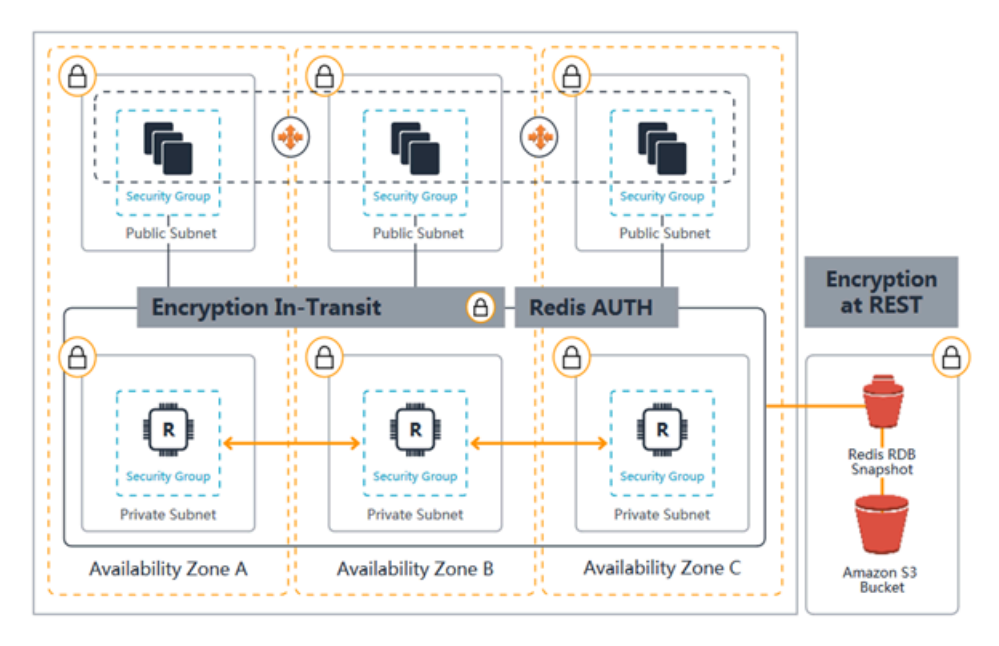

Diagram Keamanan ElastiCache for Redis

#### Topik

- [ElastiCache enkripsi dalam transit \(TLS\)](#page-910-0)
- [Enkripsi Diam di ElastiCache](#page-935-0)
- [Autentikasi dan Otorisasi](#page-943-0)

### <span id="page-910-0"></span>ElastiCache enkripsi dalam transit (TLS)

Untuk membantu menjaga keamanan data Anda, Amazon ElastiCache dan Amazon EC2 menyediakan mekanisme untuk mencegah akses data Anda yang tidak sah di server. Dengan Amazon ElastiCache untuk Redis Panduan Pengguna

menyediakan kemampuan enkripsi dalam perjalanan, ElastiCache memberi Anda alat yang dapat Anda gunakan untuk membantu melindungi data Anda saat berpindah dari satu lokasi ke lokasi lain.

Semua cache nirserver memiliki enkripsi bergerak yang aktif. Untuk klaster yang dirancang sendiri, Anda dapat mengaktifkan enkripsi bergerak pada grup replikasi dengan menetapkan parameter TransitEncryptionEnabled ke true (CLI: --transit-encryption-enabled) saat Anda membuat grup replikasi. Anda dapat melakukan ini apakah Anda membuat grup replikasi menggunakan AWS Management Console, the AWS CLI, atau ElastiCache API.

Topik

- [Gambaran umum enkripsi bergerak](#page-911-0)
- [Kondisi enkripsi bergerak](#page-912-0)
- [Praktik terbaik enkripsi bergerak](#page-912-1)
- [Lihat juga](#page-912-2)
- [Mengaktifkan enkripsi bergerak](#page-913-0)
- [Menghubungkan ke Amazon ElastiCache untuk Redis dengan enkripsi dalam perjalanan](#page-917-0) [menggunakan redis-cli](#page-917-0)
- [Mengaktifkan enkripsi data bergerak pada Klaster Redis yang dirancang sendiri menggunakan](#page-921-0) [Python](#page-921-0)
- [Praktik terbaik saat mengaktifkan enkripsi bergerak](#page-931-0)

<span id="page-911-0"></span>Gambaran umum enkripsi bergerak

Enkripsi ElastiCache in-transit Amazon adalah fitur yang memungkinkan Anda meningkatkan keamanan data Anda di titik yang paling rentan — saat transit dari satu lokasi ke lokasi lain. Karena diperlukan beberapa pemrosesan untuk mengenkripsi dan mendekripsi data di titik akhir, mengaktifkan enkripsi bergerak dapat memberikan beberapa dampak pada performa. Anda harus menolok ukur data Anda dengan dan tanpa enkripsi bergerak untuk menentukan dampak terhadap performa pada kasus penggunaan Anda.

ElastiCache enkripsi in-transit mengimplementasikan fitur-fitur berikut:

- Koneksi klien terenkripsi—koneksi klien ke simpul cache dienkripsi TLS.
- Koneksi server terenkripsi—data yang bergerak antarsimpul dalam klaster dienkripsi.
- Autentikasi server—Klien dapat mengautentikasi bahwa koneksinya dilakukan ke server yang benar.

• Autentikasi klien—menggunakan fitur AUTH Redis, server dapat mengautentikasi klien.

<span id="page-912-0"></span>Kondisi enkripsi bergerak

Kendala berikut pada enkripsi ElastiCache in-transit Amazon harus diingat ketika Anda merencanakan implementasi cluster yang dirancang sendiri:

- Enkripsi bergerak didukung pada grup replikasi yang menjalankan Redis versi 3.2.6, 4.0.10 atau yang lebih baru.
- Perubahan pada pengaturan enkripsi bergerak, untuk klaster yang sudah ada, didukung pada grup replikasi yang menjalankan Redis versi 7 atau yang lebih baru.
- Enkripsi bergerak didukung hanya untuk grup replikasi yang berjalan di Amazon VPC.
- Enkripsi dalam transit tidak didukung untuk grup replikasi yang menjalankan tipe node berikut: M1, M2.

Untuk informasi selengkapnya, lihat [Jenis simpul yang didukung](#page-127-0).

- Enkripsi in-transit diaktifkan dengan menetapkan parameter TransitEncryptionEnabled menjadi true secara eksplisit.
- Pastikan klien cache Anda mendukung konektivitas TLS dan Anda telah mengaktifkannya dalam konfigurasi klien.
- Penggunaan TLS 1.0 dan TLS 1.1 lama tidak digunakan lagi di semua AWS Wilayah untuk ElastiCache versi 6 ke atas. ElastiCache akan terus mendukung TLS 1.0 dan 1.1 hingga 8 Mei 2025. Pelanggan harus memperbarui perangkat lunak klien mereka sebelum tanggal tersebut.

<span id="page-912-1"></span>Praktik terbaik enkripsi bergerak

- Karena pemrosesan diperlukan untuk mengenkripsi dan mendekripsi data di titik akhir, menerapkan enkripsi bergerak dapat mengurangi performa. Lakukan tolok ukur terhadap enkripsi bergerak dibandingkan dengan tanpa enkripsi pada data Anda sendiri untuk menentukan dampaknya terhadap performa untuk implementasi Anda.
- Karena membuat koneksi baru bisa menghabiskan banyak daya komputasi, Anda dapat mengurangi dampak enkripsi bergerak pada performa dengan mempersistensi koneksi TLS Anda.

#### <span id="page-912-2"></span>Lihat juga

• [Enkripsi Diam di ElastiCache](#page-935-0)

- [Autentikasi dengan perintah AUTH Redis](#page-973-0)
- [Mengautentikasi Pengguna dengan Kontrol Akses Berbasis Peran \(RBAC\)](https://docs.aws.amazon.com/AmazonElastiCache/latest/red-ug/Clusters.RBAC.html)
- [Amazon VPC dan keamanan ElastiCache](#page-982-1)
- [Identity and Access Management untuk Amazon ElastiCache](#page-1018-0)

<span id="page-913-0"></span>Mengaktifkan enkripsi bergerak

Semua cache nirserver memiliki enkripsi bergerak yang aktif. Pada klaster yang dirancang sendiri, Anda dapat mengaktifkan enkripsi bergerak menggunakan AWS Management Console, AWS CLI, atau API ElastiCache.

Mengaktifkan enkripsi bergerak menggunakan AWS Management Console

Mengaktifkan enkripsi bergerak pada klaster baru yang dirancang sendiri menggunakan AWS Management Console

Saat merancang klaster Anda sendiri, konfigurasi 'dev/tes' dan 'Produksi' dengan metode 'Mudah dibuat' akan memiliki enkripsi bergerak yang aktif. Saat memilih konfigurasi sendiri, buat pilihan berikut:

- Pilih versi mesin 3.2.6, 4.0.10 atau yang lebih baru.
- Klik kotak centang di samping Aktifkan untuk opsi Enkripsi saat transit.

Untuk proses langkah demi langkah, lihat yang berikut ini:

- [Membuat klaster Redis \(Mode Klaster Dinonaktifkan\) \(Konsol\)](#page-91-0)
- [Membuat klaster Redis \(mode klaster diaktifkan\) \(Konsol\)](#page-182-0)

Mengaktifkan enkripsi bergerak pada klaster yang dirancang sendiri yang sudah ada menggunakan AWS Management Console

Pengaktifan enkripsi bergerak adalah proses dua langkah. Anda harus terlebih dahulu mengatur mode enkripsi bergerak ke preferred. Mode ini memungkinkan klien Redis Anda terhubung menggunakan koneksi terenkripsi dan tidak terenkripsi. Setelah memigrasikan semua klien Redis untuk menggunakan koneksi terenkripsi, Anda kemudian dapat mengubah konfigurasi klaster untuk mengatur mode enkripsi bergerak ke required. Pengaturan mode enkripsi bergerak ke required

akan menghentikan semua koneksi yang tidak terenkripsi dan hanya akan mengizinkan koneksi terenkripsi.

Langkah 1: Atur Mode enkripsi transit ke Pilihan

- 1. Masuk ke AWS Management Console dan buka konsol Amazon ElastiCache di [https://](https://console.aws.amazon.com/elasticache/)  [console.aws.amazon.com/elasticache/.](https://console.aws.amazon.com/elasticache/)
- 2. Pilih Cache Redis dari Sumber Daya ElastiCache yang tercantum di panel navigasi, yang terdapat di sebelah kiri.
- 3. Pilih Cache Redis yang ingin Anda perbarui.
- 4. Pilih drop-down Tindakan, lalu pilih Ubah.
- 5. Pilih Aktifkan pada Enkripsi saat transit di bagian Keamanan.
- 6. Klik Pilihan sebagai Mode enkripsi transit.
- 7. Pilih Pratinjau perubahan dan simpan perubahan Anda.

Setelah memigrasikan semua klien Redis Anda untuk menggunakan koneksi terenkripsi:

Langkah 2: Atur Mode enkripsi transit ke Wajib

- 1. Masuk ke AWS Management Console dan buka konsol Amazon ElastiCache di [https://](https://console.aws.amazon.com/elasticache/)  [console.aws.amazon.com/elasticache/.](https://console.aws.amazon.com/elasticache/)
- 2. Pilih Cache Redis dari Sumber Daya ElastiCache yang tercantum di panel navigasi, yang terdapat di sebelah kiri.
- 3. Pilih Cache Redis yang ingin Anda perbarui.
- 4. Pilih drop-down Tindakan, lalu pilih Ubah.
- 5. Pilih Wajib sebagai Mode enkripsi transit, di bagian Keamanan.
- 6. Pilih Pratinjau perubahan dan simpan perubahan Anda.

Mengaktifkan enkripsi bergerak menggunakan AWS CLI

Untuk mengaktifkan enkripsi bergerak saat membuat grup replikasi Redis menggunakan AWS CLI, gunakan parameter transit-encryption-enabled.

Mengaktifkan enkripsi bergerak pada klaster baru yang dirancang sendiri untuk Redis (Mode Klaster Dinonaktifkan) (CLI)

Gunakan operasi create-replication-group AWS CLI dan parameter berikut untuk membuat grup replikasi Redis dengan replika yang memiliki enkripsi bergerak yang aktif:

Parameter kunci:

- **--engine**—Harus redis.
- **--engine-version**—Harus 3.2.6, 4.0.10, atau yang lebih baru.
- **--transit-encryption-enabled**—Wajib. Jika Anda mengaktifkan enkripsi bergerak, Anda juga harus menyediakan nilai untuk parameter --cache-subnet-group.
- **--num-cache-clusters**—Minimal bernilai 1. Nilai maksimum untuk parameter ini adalah enam.

Untuk informasi selengkapnya tentang IAM, lihat hal berikut:

- [Membuat grup replikasi Redis \(Mode Klaster Dinonaktifkan\) dari awal \(AWS CLI\)](#page-545-0)
- [create-replication-group](https://docs.aws.amazon.com/cli/latest/reference/elasticache/create-replication-group.html)

Mengaktifkan enkripsi bergerak pada klaster baru yang dirancang sendiri untuk Redis (Mode Klaster Diaktifkan) (CLI)

Gunakan operasi create-replication-group AWS CLI dan parameter berikut untuk membuat grup replikasi Redis (mode klaster diaktifkan) yang memiliki enkripsi bergerak yang aktif:

Parameter kunci:

- **--engine**—Harus redis.
- **--engine-version**—Harus 3.2.6, 4.0.10, atau yang lebih baru.
- **--transit-encryption-enabled**—Wajib. Jika Anda mengaktifkan enkripsi bergerak, Anda juga harus menyediakan nilai untuk parameter --cache-subnet-group.
- Gunakan salah satu set parameter berikut untuk menentukan konfigurasi grup simpul dari grup replikasi:
	- **--num-node-groups**—Menentukan jumlah serpihan (grup simpul) dalam grup replikasi ini. Nilai maksimum untuk parameter ini adalah 500.

**--replicas-per-node-group**—Menentukan jumlah simpul replika di setiap grup simpul. Nilai yang ditentukan di sini berlaku untuk semua serpihan di dalam grup replikasi ini. Nilai maksimum untuk parameter ini adalah 5.

• **--node-group-configuration**—Menentukan konfigurasi dari setiap serpihan secara independen.

Untuk informasi selengkapnya tentang IAM, lihat hal berikut:

- [Membuat grup replikasi di Redis \(Mode Klaster Diaktifkan\) dari awal \(AWS CLI\)](#page-551-0)
- [create-replication-group](https://docs.aws.amazon.com/cli/latest/reference/elasticache/create-replication-group.html)

Mengaktifkan enkripsi bergerak untuk klaster yang sudah ada menggunakan AWS CLI

Pengaktifan enkripsi bergerak adalah proses dua langkah. Anda harus terlebih dahulu mengatur mode enkripsi bergerak ke preferred. Mode ini memungkinkan klien Redis Anda terhubung menggunakan koneksi terenkripsi dan tidak terenkripsi. Setelah memigrasikan semua klien Redis untuk menggunakan koneksi terenkripsi, Anda kemudian dapat mengubah konfigurasi klaster untuk mengatur mode enkripsi bergerak ke required. Pengaturan mode enkripsi bergerak ke required akan menghentikan semua koneksi yang tidak terenkripsi dan hanya akan mengizinkan koneksi terenkripsi.

Gunakan operasi modify-replication-group AWS CLI dan parameter berikut untuk memperbarui grup replikasi Redis (mode klaster diaktifkan) yang memiliki enkripsi bergerak yang nonaktif.

Untuk mengaktifkan enkripsi bergerak

- 1. Atur transit-encryption-mode ke preferred, menggunakan parameter berikut
	- **--transit-encryption-enabled**—Wajib.
	- **--transit-encryption-mode**—Harus diatur ke preferred.
- 2. Atur transit-encryption-mode ke required, menggunakan parameter berikut:
	- **--transit-encryption-enabled**—Wajib.
	- **--transit-encryption-mode**—Harus diatur ke required.

<span id="page-917-0"></span>Menghubungkan ke Amazon ElastiCache untuk Redis dengan enkripsi dalam perjalanan menggunakan redis-cli

Untuk mengakses data dari ElastiCache cache Redis yang diaktifkan dengan enkripsi dalam perjalanan, Anda menggunakan klien yang bekerja dengan Secure Socket Layer (SSL). Anda juga dapat menggunakan redis-cli dengan TLS/SSL di Amazon Linux dan Amazon Linux 2. Jika klien Anda tidak mendukung TLS, Anda dapat menggunakan perintah stunnel di host klien Anda untuk membuat tunnel SSL ke simpul Redis.

Koneksi terenkripsi dengan Linux

Untuk menggunakan redis-cli untuk terhubung ke kluster Redis yang diaktifkan dengan enkripsi dalam transit di Amazon Linux 2023, Amazon Linux 2, atau Amazon Linux, ikuti langkah-langkah berikut.

- 1. Unduh dan kompilasi utilitas redis-cli. Utilitas ini disertakan dalam distribusi perangkat lunak Redis.
- 2. Pada prompt perintah instans EC2 Anda, ketikkan perintah yang sesuai untuk versi Linux yang Anda gunakan.

Amazon Linux 2023

Jika menggunakan Amazon Linux 2023, masukkan ini:

sudo yum install redis6 -y

Kemudian ketik perintah berikut, ganti titik akhir cluster dan port Anda dengan apa yang ditampilkan dalam contoh ini.

```
redis-cli -h Primary or Configuration Endpoint --tls -p 6379
```
Untuk informasi selengkapnya tentang cara mencari titik akhir, lihat [Menemukan Titik Akhir](https://docs.aws.amazon.com/AmazonElastiCache/latest/red-ug/GettingStarted.ConnectToCacheNode.html#GettingStarted.FindEndpoints) [Simpul Anda.](https://docs.aws.amazon.com/AmazonElastiCache/latest/red-ug/GettingStarted.ConnectToCacheNode.html#GettingStarted.FindEndpoints)

Amazon Linux 2

Jika menggunakan Amazon Linux 2, masukkan ini:

```
sudo yum -y install openssl-devel gcc
wget http://download.redis.io/redis-stable.tar.gz
```

```
tar xvzf redis-stable.tar.gz
cd redis-stable
make distclean
make redis-cli BUILD_TLS=yes
sudo install -m 755 src/redis-cli /usr/local/bin/
```
Amazon Linux

Jika menggunakan Amazon Linux, masukkan ini:

```
sudo yum install gcc jemalloc-devel openssl-devel tcl tcl-devel clang wget
wget http://download.redis.io/redis-stable.tar.gz
tar xvzf redis-stable.tar.gz
cd redis-stable
make redis-cli CC=clang BUILD_TLS=yes
sudo install -m 755 src/redis-cli /usr/local/bin/
```
Di Amazon Linux, Anda mungkin perlu menjalankan langkah tambahan berikut:

```
sudo yum install clang
CC=clang make
sudo make install
```
- 3. Setelah Anda mengunduh dan menginstal utilitas redis-cli, Anda disarankan untuk menjalankan perintah opsional. make-test
- 4. Untuk terhubung ke cluster dengan enkripsi dan otentikasi diaktifkan, masukkan perintah ini:

```
redis-cli -h Primary or Configuration Endpoint --tls -a 'your-password' -p 6379
```
**a** Note

Jika Anda menginstal redis6 di Amazon Linux 2023, Anda sekarang dapat menggunakan redis6-cli perintah alih-alih: redis-cli

redis6-cli -h Primary or Configuration Endpoint --tls -p 6379

Koneksi terenkripsi dengan stunnel

Untuk menggunakan redis-cli untuk terhubung ke kluster Redis yang diaktifkan dengan enkripsi dalam transit menggunakan stunnel, ikuti langkah-langkah berikut.

1. Gunakan SSH untuk menyambungkan ke klien Anda dan instal stunnel.

```
sudo yum install stunnel
```
2. Jalankan perintah berikut untuk membuat dan mengedit file '/etc/stunnel/rediscli.conf' secara bersamaan untuk menambahkan titik akhir cluster Redis untuk satu atau beberapa parameter koneksi, menggunakan output yang disediakan di bawah ini sebagai template. ElastiCache

```
vi /etc/stunnel/redis-cli.conf 
fips = no
setuid = root
setgid = root
pid = /var/run/stunnel.pid
debug = 7delay = yesoptions = NO_SSLv2
options = NO_SSLv3
[redis-cli] 
   client = yes 
  accept = 127.0.0.1:6379 connect = primary.ssltest.wif01h.use1.cache.amazonaws.com:6379
[redis-cli-replica] 
   client = yes 
  accept = 127.0.0.1:6380 connect = ssltest-02.ssltest.wif01h.use1.cache.amazonaws.com:6379
```
Dalam contoh ini, file config memiliki dua koneksi, redis-cli dan redis-cli-replica. Parameternya ditetapkan sebagai berikut:

- client ditetapkan ke ya untuk menentukan bahwa instans stunnel ini adalah klien.
- accept ditetapkan ke IP klien. Pada contoh ini, primer ditetapkan ke default Redis 127.0.0.1 pada port 6379. Replika harus memanggil port yang berbeda dan ditetapkan ke 6380. Anda

dapat menggunakan port sementara 1024–65535. Untuk informasi selengkapnya, lihat [Port](https://docs.aws.amazon.com/AmazonVPC/latest/UserGuide/VPC_ACLs.html#VPC_ACLs_Ephemeral_Ports) [sementara](https://docs.aws.amazon.com/AmazonVPC/latest/UserGuide/VPC_ACLs.html#VPC_ACLs_Ephemeral_Ports) di Panduan Pengguna Amazon VPC.

- connect ditetapkan ke titik akhir server Redis. Untuk informasi selengkapnya, lihat [Menemukan](#page-235-0) [titik akhir koneksi](#page-235-0).
- 3. Mulai stunnel.

```
sudo stunnel /etc/stunnel/redis-cli.conf
```
Gunakan perintah netstat untuk mengonfirmasi bahwa tunnel dimulai.

```
sudo netstat -tulnp | grep -i stunnel 
tcp 0 0 127.0.0.1:6379 0.0.0.0:* LISTEN 
    3189/stunnel 
tcp 0 0 127.0.0.1:6380 0.0.0.0:* LISTEN 
    3189/stunnel
```
- 4. Menghubungkan ke simpul Redis terenkripsi menggunakan titik akhir terowongan lokal.
	- Jika tidak ada kata sandi AUTH yang digunakan ElastiCache selama pembuatan klaster Redis, contoh ini menggunakan redis-cli untuk terhubung ke server for Redis menggunakan jalur lengkap ElastiCache untuk redis-cli, di Amazon Linux:

/home/ec2-user/redis-stable/src/redis-cli -h localhost -p 6379

Jika kata sandi AUTH digunakan selama pembuatan klaster Redis, contoh ini menggunakan redis-cli untuk menyambung ke server Redis menggunakan jalur lengkap untuk redis-cli, di Amazon Linux:

```
 /home/ec2-user/redis-stable/src/redis-cli -h localhost -p 6379 -a my-secret-
password
```
#### ATAU

• Ubah direktori ke redis-stable dan lakukan hal berikut:

Jika tidak ada kata sandi AUTH yang digunakan ElastiCache selama pembuatan klaster Redis, contoh ini menggunakan redis-cli untuk terhubung ke server for Redis menggunakan jalur lengkap ElastiCache untuk redis-cli, di Amazon Linux:

```
src/redis-cli -h localhost -p 6379
```
Jika kata sandi AUTH digunakan selama pembuatan klaster Redis, contoh ini menggunakan redis-cli untuk terhubung ke server Redis menggunakan jalur lengkap untuk redis-cli, di Amazon Linux:

src/redis-cli -h localhost -p 6379 -a *my-secret-password*

Contoh ini menggunakan Telnet untuk terhubung ke server Redis.

```
telnet localhost 6379 
Trying 127.0.0.1...
Connected to localhost.
Escape character is '^]'.
auth MySecretPassword
+OKget foo
$3
bar
```
5. Untuk menghentikan dan menutup terowongan SSL, pkill proses stunnel.

sudo pkill stunnel

<span id="page-921-0"></span>Mengaktifkan enkripsi data bergerak pada Klaster Redis yang dirancang sendiri menggunakan Python

Panduan berikut menunjukkan cara mengaktifkan enkripsi data bergerak pada klaster Redis 7.0 yang awalnya dibuat dengan enkripsi data bergerak nonaktif. Klien TCP dan TLS akan terus berkomunikasi dengan klaster selama proses ini tanpa waktu henti.

Boto3 akan mendapatkan kredensial yang dibutuhkannya

(aws\_access\_key\_id,aws\_secret\_access\_key, danaws\_session\_token) dari variabel lingkungan. Kredensial tersebut akan ditempelkan terlebih dahulu di terminal bash yang sama di tempat kita menjalankan python3 untuk memproses kode Python yang ditunjukkan dalam panduan ini. Kode dalam contoh di bawah ini adalah proses dari instans EC2 yang diluncurkan di VPC yang sama yang akan digunakan untuk membuat Klaster Redis ElastiCache di dalamnya.

#### **a** Note

- Contoh berikut menggunakan SDK boto3 untuk operasi pengelolaan ElastiCache (klaster atau pembuatan pengguna) dan redis-py/redis-py-cluster untuk penanganan data.
- Anda harus menggunakan setidaknya boto3 versi (=~) 1.26.39 untuk menggunakan migrasi TLS online dengan API modifikasi klaster.
- ElastiCache mendukung migrasi TLS online hanya untuk Klaster Redis dengan versi 7.0 atau lebih tinggi. Jadi, jika Anda memiliki klaster yang menjalankan versi Redis lebih lama dari 7.0, Anda harus memutakhirkan versi Redis klaster Anda. Untuk informasi selengkapnya tentang perbedaa versi, lihat [Perilaku versi utama dan perbedaan](#page-339-0)  [kompatibilitas.](#page-339-0)

#### Topik

- [Tentukan konstanta string yang akan meluncurkan Klaster Redis ElastiCache](#page-922-0)
- [Tentukan kelas untuk konfigurasi klaster](#page-923-0)
- [Mendefinisikan kelas yang akan mewakili klaster itu sendiri](#page-924-0)
- [\(Opsional\) Membuat kelas pembungkus untuk demo koneksi klien ke klaster Redis](#page-926-0)
- [Membuat fungsi utama yang mendemonstrasikan proses pengubahan konfigurasi enkripsi data](#page-929-0)  [bergerak](#page-929-0)

<span id="page-922-0"></span>Tentukan konstanta string yang akan meluncurkan Klaster Redis ElastiCache

Pertama, mari kita mendefinisikan beberapa konstanta string Python sederhana yang akan berisi nama-nama entitas AWS yang diperlukan untuk membuat klaster ElastiCache seperti securitygroup, Cache Subnet group, dan default parameter group. Semua entitas AWS ini harus dibuat terlebih dahulu di akun AWS Anda di Wilayah yang ingin Anda gunakan.

#### #Constants definitions

```
SECURITY_GROUP = "sg-0492aa0a29c558427"
CLUSTER_DESCRIPTION = "This cluster has been launched as part of the online TLS 
 migration user guide"
EC_SUBNET_GROUP = "client-testing"
DEFAULT_PARAMETER_GROUP_REDIS_7_CLUSTER_MODE_ENABLED = "default.redis7.cluster.on"
```
<span id="page-923-0"></span>Tentukan kelas untuk konfigurasi klaster

Sekarang, mari kita definisikan beberapa kelas Python sederhana yang akan mewakili konfigurasi klaster, yang akan menyimpan metadata tentang klaster seperti versi Redis, jenis instans, dan apakah enkripsi data bergerak (TLS) diaktifkan atau dinonaktifkan.

```
#Class definitions
class Config: 
     def __init__( 
         self, 
         instance_type: str = "cache.t4g.small", 
         version: str = "7.0", 
         multi_az: bool = True, 
         TLS: bool = True, 
         name: str = None, 
     ): 
         self.instance_type = instance_type 
         self.version = version 
         self.multi_az = multi_az 
         self.TLS = TLS 
         self.name = name or f"tls-test" 
     def create_base_launch_request(self): 
         return { 
              "ReplicationGroupId": self.name, 
              "TransitEncryptionEnabled": self.TLS, 
              "MultiAZEnabled": self.multi_az, 
              "CacheNodeType": self.instance_type, 
              "Engine": "redis", 
              "EngineVersion": self.version, 
              "CacheSubnetGroupName": EC_SUBNET_GROUP , 
              "CacheParameterGroupName": 
  DEFAULT_PARAMETER_GROUP_REDIS_7_CLUSTER_MODE_ENABLED , 
              "ReplicationGroupDescription": CLUSTER_DESCRIPTION, 
              "SecurityGroupIds": [SECURITY_GROUP], 
         }
```

```
class ConfigCME(Config): 
     def __init__( 
         self, 
         instance_type: str = "cache.t4g.small", 
         version: str = "7.0", 
         multi_az: bool = True, 
         TLS: bool = True, 
         name: str = None, 
        num shards: int = 2,
         num_replicas_per_shard: int = 1, 
     ): 
        super(). __init__(instance_type, version, multi_az, TLS, name)
         self.num_shards = num_shards 
         self.num_replicas_per_shard = num_replicas_per_shard 
     def create_launch_request(self) -> dict: 
         launch_request = self.create_base_launch_request() 
         launch_request["NumNodeGroups"] = self.num_shards 
         launch_request["ReplicasPerNodeGroup"] = self.num_replicas_per_shard 
         return launch_request
```
<span id="page-924-0"></span>Mendefinisikan kelas yang akan mewakili klaster itu sendiri

Sekarang, mari kita mendefinisikan beberapa kelas Python sederhana yang akan mewakili Klaster Redis ElastiCache itu sendiri. Kelas ini akan memiliki bidang klien yang akan menampung klien boto3 untuk operasi manajemen ElastiCache seperti pembuatan klaster dan kueri API ElastiCache.

```
import botocore.config
import boto3
# Create boto3 client
def init_client(region: str = "us-east-1"): 
     config = botocore.config.Config(retries={"max_attempts": 10, "mode": "standard"}) 
    init\_request = dict() init_request["config"] = config 
     init_request["service_name"] = "elasticache" 
     init_request["region_name"] = region 
     return boto3.client(**init_request) 
class ElastiCacheClusterBase: 
     def __init__(self, name: str):
```

```
 self.name = name 
     self.elasticache_client = init_client() 
 def get_first_replication_group(self): 
     return self.elasticache_client.describe_replication_groups( 
     ReplicationGroupId=self.name 
     )["ReplicationGroups"][0] 
def get status(self) -> str:
     return self.get_first_replication_group()["Status"] 
 def get_transit_encryption_enabled(self) -> bool: 
     return self.get_first_replication_group()["TransitEncryptionEnabled"] 
 def is_available(self) -> bool: 
     return self.get_status() == "available" 
 def is_modifying(self) -> bool: 
     return self.get_status() == "modifying" 
def wait for available(self):
     while True: 
         if self.is_available(): 
             break 
         else: 
             time.sleep(5) 
 def wait_for_modifying(self): 
     while True: 
         if self.is_modifying(): 
             break 
         else: 
             time.sleep(5) 
def delete cluster(self) -> bool:
     self.elasticache_client.delete_replication_group( 
         ReplicationGroupId=self.name, RetainPrimaryCluster=False 
     ) 
 def modify_transit_encryption_mode(self, new_transit_encryption_mode: str): 
     # generate api call to migrate the cluster to TLS preffered or to TLS required 
         self.elasticache_client.modify_replication_group( 
             ReplicationGroupId=self.name, 
             TransitEncryptionMode=new_transit_encryption_mode,
```

```
 TransitEncryptionEnabled=True, 
                 ApplyImmediately=True, 
) self.wait_for_modifying() 
  class ElastiCacheClusterCME(ElastiCacheClusterBase): 
     def __init__(self, name: str): 
         super().__init__(name) 
     @classmethod 
     def launch(cls, config: ConfigCME = None) -> ElastiCacheClusterCME: 
        config = config or Config print(config) 
        new cluster = ElastiCacheClusterCME(config.name)
         launch_request = config.create_launch_request() 
         new_cluster.elasticache_client.create_replication_group(**launch_request) 
         new_cluster.wait_for_available() 
         return new_cluster 
     def get_configuration_endpoint(self) -> str: 
         return self.get_first_replication_group()["ConfigurationEndpoint"]["Address"] 
#Since the code can throw exceptions, we define this class to make the code more 
  readable and 
#so we won't forget to delete the cluster 
class ElastiCacheCMEManager: 
     def __init__(self, config: ConfigCME = None): 
         self.config = config or ConfigCME() 
     def __enter__(self) -> ElastiCacheClusterCME: 
         self.cluster = ElastiCacheClusterCME.launch(self.config) 
         return self.cluster 
     def __exit__(self, exc_type, exc_val, exc_tb): 
         self.cluster.delete_cluster()
```
<span id="page-926-0"></span>(Opsional) Membuat kelas pembungkus untuk demo koneksi klien ke klaster Redis

Sekarang, mari kita buat kelas pembungkus untuk klien redis-py-cluster. Kelas pembungkus ini akan mendukung pra-pengisian klaster dengan beberapa kunci lalu melakukan perintah get acak berulang.

#### **a** Note

Ini adalah langkah opsional tetapi menyederhanakan kode fungsi utama yang muncul pada langkah selanjutnya.

```
import redis
improt random
from time import perf_counter_ns, time
class DowntimeTestClient: 
     def __init__(self, client): 
         self.client = client 
         # num of keys prefilled 
         self.prefilled = 0 
         # percent of get above prefilled 
         self.percent_get_above_prefilled = 10 # nil result expected when get hit above 
  prefilled 
         # total downtime in nano seconds 
         self.downtime_ns = 0 
         # num of success and fail operations 
         self.success_ops = 0 
        self.fail_ops = 0self.connection_errors = 0
         self.timeout_errors = 0 
     def replace_client(self, client): 
         self.client = client 
     def prefill_data(self, timelimit_sec=60): 
         end_time = time() + timelimit_sec 
         while time() < end_time: 
              self.client.set(self.prefilled, self.prefilled) 
             self.prefilled += 1 
     # unsuccesful operations throw exceptions 
     def _exec(self, func): 
         try: 
              start_ns = perf_counter_ns()
```

```
 func() 
            self.success_ops += 1 
           elapsed ms = (perf counter ns() - start ns) // 10 ** 6
            # upon succesful execution of func 
            # reset random_key to None so that the next command 
            # will use a new random key 
            self.random_key = None 
        except Exception as e: 
            elapsed_ns = perf_counter_ns() - start_ns 
            self.downtime_ns += elapsed_ns 
            # in case of failure- increment the relevant counters so that we will keep 
 track 
            # of how many connection issues we had while trying to communicate with 
            # the cluster. 
           self.fail ops += 1
            if e.__class__ is redis.exceptions.ConnectionError: 
                 self.connection_errors += 1 
            if e.__class__ is redis.exceptions.TimeoutError: 
                 self.timeout_errors += 1 
    def _repeat_exec(self, func, seconds): 
        end_time = time() + seconds 
        while time() < end_time: 
           self. exec(func)
    def _new_random_key_if_needed(self, percent_above_prefilled): 
        if self.random_key is None: 
            max = int((self.prefilled * (100 + percent_above_prefilled)) / 100) 
            return random.randint(0, max) 
        return self.random_key 
    def _random_get(self): 
        key = self._new_random_key_if_needed(self.percent_get_above_prefilled) 
        result = self.client.get(key) 
        # we know the key was set for sure only in the case key < self.prefilled 
        if key < self.prefilled: 
            assert result.decode("UTF-8") == str(key) 
    def repeat_get(self, seconds=60): 
        self._repeat_exec(self._random_get, seconds) 
    def get_downtime_ms(self) -> int:
```

```
 return self.downtime_ns // 10 ** 6 
 def do_get_until(self, cond_check): 
    while not cond check():
        self.repeat qet()
     # do one more get cycle once condition is met 
     self.repeat_get()
```
<span id="page-929-0"></span>Membuat fungsi utama yang mendemonstrasikan proses pengubahan konfigurasi enkripsi data bergerak

Sekarang, mari kita definisikan fungsi utama, yang akan melakukan hal berikut:

- 1. Buat cluster menggunakan klien boto3 ElastiCache.
- 2. Inisialisasi klien redis-py-cluster yang akan terhubung ke klaster dengan koneksi TCP yang jelas tanpa TLS.
- 3. klien redis-py-cluster mengisi klaster dengan beberapa data.
- 4. Klien boto3 akan memicu migrasi TLS dari tanpa TLS ke TLS diutamakan.
- 5. Sementara klaster sedang dimigrasikan ke TLS Preferred, klien redis-py-cluster TCP akan mengirim operasi get berulang ke klaster sampai migrasi selesai.
- 6. Setelah migrasi ke TLS Preferred selesai, kita akan memastikan bahwa klaster mendukung enkripsi data bergerak. Setelah itu, kita akan membuat klien redis-py-cluster yang akan tersambung ke klaster dengan TLS.
- 7. Kami akan mengirim beberapa perintah get menggunakan klien TLS baru dan klien TCP lama.
- 8. Klien boto3 akan memicu migrasi TLS dari TLS Preferred ke TLS diperlukan.
- 9. Sementara klaster sedang dimigrasikan ke TLS diperlukan, klien TLS redis-py-cluster akan mengirim operasi get berulang ke klaster hingga migrasi selesai.

```
import redis
def init_cluster_client( 
     cluster: ElastiCacheClusterCME, prefill_data: bool, TLS: bool = True) -> 
 DowntimeTestClient: 
     # we must use for the host name the cluster configuration endpoint. 
     redis_client = redis.RedisCluster( 
         host=cluster.get_configuration_endpoint(), ssl=TLS, socket_timeout=0.25, 
 socket_connect_timeout=0.1
```

```
\lambdatest client = DowntimeTestClient(redis client)
     if prefill_data: 
         test_client.prefill_data() 
     return test_client
if __name__ == '__main__': config = ConfigCME(TLS=False, instance_type="cache.m5.large") 
     with ElastiCacheCMEManager(config) as cluster: 
         # create a client that will connect to the cluster with clear tcp connection 
         test_client_tcp = init_cluster_client(cluster, prefill_data=True, TLS=False) 
        # migrate the cluster to TLS Preferred 
         cluster.modify_transit_encryption_mode(new_transit_encryption_mode="preferred") 
         # do repeated get commands until the cluster finishes the migration to TLS 
  Preferred 
         test_client_tcp.do_get_until(cluster.is_available) 
        # verify that in transit encryption is enabled so that clients will be able to 
  connect to the cluster with TLS 
         assert cluster.get_transit_encryption_enabled() == True 
        # create a client that will connect to the cluster with TLS connection. 
         # we must first make sure that the cluster indeed supports TLS 
         test_client_tls = init_cluster_client(cluster, prefill_data=True, TLS=True) 
         # by doing get commands with the tcp client for 60 more seconds 
        # we can verify that the existing tcp connection to the cluster still works 
         test_client_tcp.repeat_get(seconds=60) 
         # do get commands with the new TLS client for 60 more seconds 
         test_client_tcp.repeat_get(seconds=60) 
        # migrate the cluster to TLS required 
         cluster.modify_transit_encryption_mode(new_transit_encryption_mode="required") 
        # from this point the tcp clients will be disconnected and we must not use them 
  anymore. 
        # do get commands with the TLS client until the cluster finishes migartion to 
  TLS required mode.
```
test\_client\_tls.do\_get\_until(cluster.is\_available)

#### <span id="page-931-0"></span>Praktik terbaik saat mengaktifkan enkripsi bergerak

Sebelum mengaktifkan enkripsi bergerak: pastikan Anda memiliki penanganan catatan DNS yang tepat

#### **a** Note

Kita akan mengubah dan menghapus titik akhir lama selama proses ini. Penggunaan titik akhir yang salah dapat mengakibatkan klien Redis menggunakan titik akhir yang lama dan sudah dihapus sehingga akan mencegah koneksi ke klaster.

Saat klaster sedang dimigrasikan dari mode tanpa TLS ke mode TLS pilihan, catatan DNS per simpul yang lama akan dipertahankan dan catatan DNS per simpul yang baru akan dihasilkan dalam format yang berbeda. Klaster yang memiliki TLS aktif menggunakan format catatan DNS yang berbeda dari klaster yang tidak mendukung TLS. ElastiCache akan menyimpan kedua catatan DNS ini saat klaster dikonfigurasi dalam mode enkripsi: Pilihan sehingga Aplikasi dan Klien Redis lain dapat beralih di antara keduanya. Perubahan dalam catatan DNS berikut terjadi selama proses migrasi TLS:

Deskripsi perubahan dalam catatan DNS yang terjadi saat mengaktifkan enkripsi bergerak

#### Untuk klaster CME

Ketika sebuah klaster diatur ke 'mode enkripsi transit: pilihan':

- Titik akhir klaster asli untuk klaster tanpa TLS aktif akan tetap aktif. Tidak akan ada waktu henti ketika klaster dikonfigurasi ulang dari mode enkripsi TLS 'tidak ada' ke 'pilihan'.
- Titik akhir Redis TLS baru akan dihasilkan saat klaster diatur ke mode TLS pilihan. Titik akhir baru ini akan diresolusi ke IP yang sama dengan yang lama (non-TLS).
- Titik akhir konfigurasi Redis TLS yang baru akan diekspos di Konsol ElastiCache dan sebagai respons terhadap API describe-replication-group.

Ketika sebuah klaster diatur ke 'mode enkripsi transit: wajib':

- Titik akhir lama tanpa TLS aktif akan dihapus. Tidak akan ada waktu henti pada titik akhir klaster TLS.
- Anda dapat mengambil cluster-configuration-endpoint yang baru dari Konsol ElastiCache atau dari API describe-replication-group.

Untuk klaster CMD dengan Failover Otomatis aktif atau Failover Otomatis nonaktif

Ketika grup replikasi diatur ke 'mode enkripsi transit: pilihan':

- Titik akhir primer asli dan titik akhir pembaca untuk klaster tanpa TLS aktif akan tetap aktif.
- Titik akhir primer dan pembaca TLS baru akan dihasilkan saat klaster diatur ke mode TLS Preferred. Titik akhir baru ini akan diresolusi ke IP yang sama dengan yang lama (non-TLS).
- Titik akhir primer dan titik akhir pembaca yang baru akan diekspos di Konsol ElastiCache dan sebagai respons terhadap API describe-replication-group.

Ketika grup replikasi diatur ke 'mode enkripsi transit: wajib':

- Titik akhir primer dan titik akhir pembaca yang asli untuk klaster tanpa TLS aktif akan tetap aktif.
- Titik akhir primer dan pembaca non-TLS lama akan dihapus. Tidak akan ada waktu henti pada titik akhir klaster TLS.
- Anda dapat mengambil titik akhir primer dan pembaca yang baru dari Konsol ElastiCache atau dari API describe-replication-group.

Penggunaan catatan DNS yang disarankan

Untuk klaster CME

- Gunakan titik akhir konfigurasi klaster, bukan catatan DNS per simpul dalam kode aplikasi Anda. Penggunaan nama DNS per simpul secara langsung tidak disarankan karena nama DNS tersebut mungkin akan berubah saat menambahkan atau menghapus serpihan.
- Jangan melakukan hardcoding terhadap titik akhir konfigurasi klaster di aplikasi Anda karena titik akhir tersebut akan berubah selama proses ini.
- Memiliki titik akhir konfigurasi klaster yang di-hardcoding di aplikasi Anda adalah praktik yang buruk karena titik akhir tersebut dapat berubah selama proses ini. Setelah enkripsi bergerak selesai, kueri titik akhir konfigurasi klaster dengan API describe-replication-group (seperti yang ditunjukkan di atas (dalam cetak tebal)) dan selanjutnya, gunakan DNS yang Anda dapatkan dalam respons kueri ini.

Untuk klaster CMD dengan Failover Otomatis aktif

• Gunakan titik akhir primer dan titik akhir pembaca, bukan nama DNS per simpul dalam kode aplikasi Anda karena nama DNS per simpul yang lama dihapus dan yang baru akan dihasilkan saat memigrasikan klaster dari mode tanpa TLS ke mode TLS pilihan. Penggunaan nama DNS per simpul secara langsung tidak direkomendasikan karena Anda mungkin akan menambahkan replika ke klaster Anda nanti. Selain itu, saat Failover Otomatis diaktifkan, peran klaster primer dan replika diubah secara otomatis oleh layanan ElastiCache, dan penggunaan titik akhir primer dan titik akhir pembaca disarankan untuk membantu Anda melacak perubahan tersebut. Terakhir, penggunaan titik akhir pembaca akan membantu Anda mendistribusikan proses baca Anda di antara replika dalam klaster secara merata.

• Memiliki titik akhir primer dan titik akhir pembaca yang di-hardcoding di aplikasi Anda adalah praktik yang buruk karena titik akhir tersebut dapat berubah selama proses migrasi TLS. Setelah perubahan migrasi ke TLS pilihan selesai, kueri titik akhir primer dan titik akhir pembaca dengan API describe-replication-group dan selanjutnya, gunakan DNS yang Anda dapatkan dalam respons kueri ini. Dengan cara ini, Anda dapat melacak perubahan titik akhir secara dinamis.

Untuk klaster CMD dengan Failover Otomatis nonaktif

- Gunakan titik akhir primer dan titik akhir pembaca, bukan nama DNS per simpul dalam kode aplikasi Anda. Saat Failover Otomatis dinonaktifkan, penskalaan, patching, failover, dan prosedur lain yang dikelola secara otomatis oleh layanan ElastiCache saat Failover Otomatis diaktifkan perlu Anda lakukan secara manual. Hal ini memudahkan Anda untuk melacak titik akhir yang berbedabeda secara manual. Karena nama DNS per simpul yang lama dihapus dan yang baru akan dihasilkan saat memigrasikan klaster dari mode tanpa TLS ke mode TLS pilihan, jangan gunakan nama DNS per simpul secara langsung. Hal ini wajib dilakukan agar klien dapat terhubung ke klaster selama migrasi TLS. Selain itu, Anda akan mendapatkan manfaat dengan menyebarkan permintaan baca secara merata di antara replika saat menggunakan titik akhir pembaca dan melacak catatan DNS saat menambahkan atau menghapus replika dari klaster.
- Memiliki titik akhir konfigurasi klaster yang di-hardcoding di aplikasi Anda adalah praktik yang buruk karena titik akhir tersebut dapat berubah selama proses migrasi TLS.

Selama enkripsi bergerak: perhatikan kapan proses migrasi selesai

Perubahan mode enkripsi bergerak tidak diterapkan segera dan dapat memakan waktu. Hal ini terutama berlaku untuk klaster besar. Hanya setelah menyelesaikan migrasi ke mode TLS pilihan, klaster ini dapat menerima dan melayani koneksi TCP dan TLS. Oleh karena itu, Anda sebaiknya tidak membuat klien yang akan mencoba membuat koneksi TLS ke klaster sampai enkripsi bergerak selesai.

Ada beberapa cara untuk mendapatkan notifikasi ketika enkripsi bergerak berhasil diselesaikan atau gagal: (Tidak ditampilkan dalam contoh kode di atas):

- Menggunakan layanan SNS untuk mendapatkan notifikasi saat enkripsi selesai
- Menggunakan API describe-events yang akan menerbitkan peristiwa saat enkripsi selesai
- Melihat pesan di Konsol ElastiCache bahwa enkripsi selesai

Anda juga dapat menerapkan logika dalam aplikasi Anda untuk mengetahui apakah enkripsi selesai. Pada contoh di atas, kita melihat beberapa cara untuk memastikan klaster menyelesaikan migrasi:

- Menunggu hingga proses migrasi dimulai (status klaster berubah menjadi "mengubah"), dan menunggu hingga modifikasi selesai (status klaster berubah kembali ke "tersedia")
- memastikan bahwa klaster telah mengatur transit\_encryption\_enabled ke True dengan mengkueri API describe-replication-group.

Setelah mengaktifkan enkripsi bergerak: pastikan klien yang Anda gunakan dikonfigurasi dengan benar

Saat klaster berada dalam mode TLS pilihan, aplikasi Anda harus membuka koneksi TLS ke klaster dan hanya menggunakan koneksi tersebut. Dengan begitu, aplikasi Anda tidak akan mengalami waktu henti saat sedang mengaktifkan enkripsi bergerak. Anda dapat memastikan bahwa tidak ada koneksi TCP yang lebih jelas ke mesin Redis menggunakan perintah info Redis di bagian SSL.

```
# SSL
ssl_enabled:yes
ssl_current_certificate_not_before_date:Mar 20 23:27:07 2017 GMT
ssl_current_certificate_not_after_date:Feb 24 23:27:07 2117 GMT
ssl_current_certificate_serial:D8C7DEA91E684163
tls_mode_connected_tcp_clients:0 (should be zero)
tls_mode_connected_tls_clients:100
```
### <span id="page-935-0"></span>Enkripsi Diam di ElastiCache

Untuk membantu menjaga keamanan data Anda, Amazon ElastiCache dan Amazon S3 menyediakan beberapa cara untuk membatasi akses ke data di dalam cache Anda. Untuk informasi selengkapnya, lihat [Amazon VPC dan keamanan ElastiCache](#page-982-1) dan [Identity and Access Management untuk Amazon](#page-1018-0) [ElastiCache.](#page-1018-0)

Enkripsi diam ElastiCache adalah fitur untuk meningkatkan keamanan data dengan mengenkripsi data di disk. Fitur ini selalu diaktifkan di cache nirserver. Saat diaktifkan, fitur ini mengenkripsi aspekaspek berikut:

- Disk selama operasi sinkronisasi, pencadangan, dan swap
- Cadangan yang disimpan di Amazon S3

Data yang disimpan di SSD (solid-state drive) dalam klaster yang mengaktifkan tingkatan data selalu dienkripsi.

ElastiCache menawarkan enkripsi diam secara default (dikelola layanan), dan juga kemampuan untuk menggunakan kunci AWS KMS Anda sendiri yang simetris dan dikelola pelanggan di [AWS](https://docs.aws.amazon.com/kms/latest/developerguide/overview.html)  [Key Management Service \(KMS\).](https://docs.aws.amazon.com/kms/latest/developerguide/overview.html) Saat cache dicadangkan, di bagian opsi enkripsi, pilih apakah akan menggunakan kunci enkripsi default atau kunci yang dikelola pelanggan. Untuk informasi selengkapnya, lihat [Mengaktifkan Enkripsi Diam.](#page-939-0)

**a** Note

Enkripsi default (dikelola layanan) adalah satu-satunya pilihan yang tersedia di Wilayah GovCloud (US).

#### **A** Important

Mengaktifkan Enkripsi Diam di klaster Redis yang dirancang sendiri yang ada melibatkan penghapusan grup replikasi Anda yang ada, setelah menjalankan pencadangan dan pemulihan pada grup replikasi.

Enkripsi diam dapat diaktifkan di cache hanya pada saat pembuatannya. Karena diperlukan beberapa pemrosesan untuk mengenkripsi dan mendekripsi data, mengaktifkan enkripsi diam dapat
berdampak pada performa selama operasi ini. Anda harus membandingkan data Anda menggunakan dan tidak menggunakan enkripsi diam untuk menentukan dampaknya terhadap performa untuk kasus penggunaan Anda.

Topik

- [Kondisi Enkripsi Diam](#page-936-0)
- [Menggunakan kunci yang dikelola pelanggan dari AWS KMS](#page-937-0)
- [Mengaktifkan Enkripsi Diam](#page-939-0)
- [Lihat Juga](#page-943-0)

## <span id="page-936-0"></span>Kondisi Enkripsi Diam

Batasan berikut pada enkripsi diam ElastiCache harus diperhatikan saat Anda merencanakan penerapan enkripsi diam ElastiCache:

- Enkripsi diam didukung pada grup replikasi yang menjalankan versi Redis (3.2.6 dijadwalkan untuk EOL, lihat jadwal [akhir masa pakai versi Redis\)](https://docs.aws.amazon.com/AmazonElastiCache/latest/red-ug/deprecated-engine-versions.html), 4.0.10 atau yang lebih baru.
- Enkripsi diam didukung hanya untuk grup replikasi yang berjalan di Amazon VPC.
- Enkripsi diam hanya didukung untuk grup replikasi yang menjalankan jenis simpul berikut.
	- R6gd, R6g, R5, R4, R3
	- M6g, M5, M4, M3
	- T4g, T3, T2

Untuk informasi selengkapnya, lihat [Jenis simpul yang didukung](#page-127-0)

- Enkripsi diam diaktifkan dengan menetapkan parameter AtRestEncryptionEnabled ke true secara eksplisit.
- Anda dapat mengaktifkan enkripsi diam pada grup replikasi hanya saat membuat grup replikasi. Anda tidak dapat mengaktifkan dan menonaktifkan enkripsi diam dengan mengubah grup replikasi. Untuk informasi tentang cara menerapkan enkripsi diam pada grup replikasi yang telah ada, lihat [Mengaktifkan Enkripsi Diam.](#page-939-0)
- Jika klaster menggunakan jenis simpul dari keluarga r6gd, data yang disimpan di SSD dienkripsi baik apakah enkripsi diam diaktifkan atau tidak.
- Opsi untuk menggunakan kunci yang dikelola pelanggan untuk enkripsi diam tidak tersedia di Wilayah AWS GovCloud (us-gov-east-1 dan us-gov-west-1).

• Jika sebuah klaster menggunakan jenis simpul dari keluarga r6gd, data yang disimpan di SSD dienkripsi dengan kunci AWS KMS yang dikelola pelanggan yang dipilih (atau enkripsi yang dikelola layanan di Wilayah AWS GovCloud).

Menerapkan enkripsi diam dapat menurunkan performa selama operasi pencadangan dan sinkronisasi simpul. Bandingkan enkripsi diam dengan tanpa enkripsi pada data Anda sendiri untuk menentukan dampaknya terhadap performa untuk implementasi Anda.

<span id="page-937-0"></span>Menggunakan kunci yang dikelola pelanggan dari AWS KMS

ElastiCache mendukung kunci AWS KMS (kunci KMS) yang simetris dan dikelola pelanggan untuk enkripsi diam. Kunci KMS yang dikelola pelanggan adalah kunci enkripsi yang Anda buat, miliki, dan kelola di akun AWS Anda. Untuk informasi selengkapnya, lihat [Kunci AWS KMS](https://docs.aws.amazon.com/kms/latest/developerguide/concepts.html#root_keys) di Panduan Developer untuk AWS Key Management Service. Kunci harus dibuat di AWS KMS sebelum dapat digunakan dengan ElastiCache.

Untuk mempelajari cara membuat kunci root AWS KMS, lihat [Buat Kunci](https://docs.aws.amazon.com/kms/latest/developerguide/create-keys.html) di Panduan Developer AWS Key Management Service.

ElastiCache memungkinkan Anda berintegrasi dengan AWS KMS. Untuk informasi selengkapnya, lihat [Menggunakan Grant](https://docs.aws.amazon.com/kms/latest/developerguide/grants.html) di Panduan Developer AWS Key Management Service. Tidak diperlukan tindakan pelanggan untuk mengaktifkan integrasi Amazon ElastiCache dengan AWS KMS.

Kunci kondisi kms:ViaService membatasi penggunaan dari kunci AWS KMS (kunci KMS) untuk meminta dari layanan AWS yang ditentukan. Untuk menggunakan kms:ViaService dengan ElastiCache, masukkan kedua nama ViaService ke dalam nilai kunci kondisi: elasticache.AWS\_region.amazonaws.com dan dax.AWS\_region.amazonaws.com. Untuk informasi selengkapnya, lihat [kms:ViaService.](https://docs.aws.amazon.com/kms/latest/developerguide/policy-conditions.html#conditions-kms-via-service)

Anda dapat menggunakan [AWS CloudTrail](https://docs.aws.amazon.com/awscloudtrail/latest/userguide/cloudtrail-user-guide.html) untuk melacak permintaan yang dikirim Amazon ElastiCache ke AWS Key Management Service atas nama Anda. Semua panggilan API ke AWS Key Management Service yang terkait dengan kunci yang dikelola pelanggan memiliki log CloudTrail yang sesuai. Anda juga dapat melihat grant yang dibuat oleh ElastiCache dengan memanggil API KMS [ListGrants.](https://docs.aws.amazon.com/kms/latest/APIReference/API_ListGrants.html)

Setelah grup replikasi dienkripsi menggunakan kunci yang dikelola pelanggan, semua cadangan untuk grup replikasi akan dienkripsi sebagai berikut:

• Cadangan harian otomatis dienkripsi menggunakan kunci yang dikelola pelanggan yang terkait dengan klaster.

- Cadangan akhir yang dibuat saat grup replikasi dihapus, juga dienkripsi menggunakan kunci yang dikelola pelanggan yang terkait dengan grup replikasi.
- Cadangan yang dibuat secara manual dienkripsi secara default untuk menggunakan kunci KMS yang terkait dengan grup replikasi. Anda dapat mengabaikan ini dengan memilih kunci dikelola pelanggan yang lain.
- Menyalin cadangan akan secara default menerapkan penggunaan kunci yang dikelola pelanggan yang terkait dengan cadangan sumber. Anda dapat mengabaikan ini dengan memilih kunci dikelola pelanggan yang lain.

# **a** Note

- Kunci yang dikelola pelanggan tidak dapat digunakan saat mengekspor cadangan ke bucket Amazon S3 pilihan Anda. Namun, semua cadangan yang diekspor ke Amazon S3 akan dienkripsi menggunakan [Enkripsi sisi server.](https://docs.aws.amazon.com/AmazonS3/latest/dev/UsingServerSideEncryption.html) Anda dapat memilih untuk menyalin file cadangan ke objek S3 baru dan mengenkripsi menggunakan kunci KMS yang dikelola pelanggan, menyalin file ke bucket S3 lain yang diatur dengan enkripsi default menggunakan kunci KMS atau mengubah opsi enkripsi di dalam file itu sendiri.
- Anda juga dapat menggunakan kunci yang dikelola pelanggan untuk mengenkripsi cadangan yang dibuat secara manual untuk grup replikasi yang tidak menggunakan kunci dikelola pelanggan untuk enkripsi. Dengan opsi ini, file cadangan yang disimpan di Amazon S3 akan dienkripsi menggunakan kunci KMS, meskipun data tersebut tidak dienkripsi pada grup replikasi yang asli.

Memulihkan dari cadangan memungkinkan Anda memilih opsi enkripsi yang tersedia, mirip dengan pilihan enkripsi yang tersedia saat membuat grup replikasi baru.

- Jika Anda menghapus kunci atau [menonaktifkan](https://docs.aws.amazon.com/kms/latest/developerguide/enabling-keys.html) kunci dan [mencabut grant](https://docs.aws.amazon.com/kms/latest/APIReference/API_RevokeGrant.html) untuk kunci yang digunakan untuk mengenkripsi cache, cache menjadi tidak dapat dipulihkan. Dengan kata lain, kunci tidak dapat diubah atau dipulihkan setelah kegagalan perangkat keras. AWS KMS menghapus kunci root hanya setelah masa tunggu setidaknya tujuh hari. Setelah kunci dihapus, Anda dapat menggunakan kunci dikelola pelanggan yang berbeda untuk membuat cadangan untuk tujuan pengarsipan.
- Rotasi kunci otomatis mempertahankan properti kunci root AWS KMS Anda, sehingga rotasi tidak berpengaruh pada kemampuan Anda untuk mengakses data ElastiCache. Cache Amazon

ElastiCache terenkripsi tidak mendukung rotasi kunci manual, yang melibatkan pembuatan kunci root baru dan pembaruan referensi apa pun ke kunci lama. Untuk mempelajari lebih lanjut, lihat [Merotasikan kunci AWS KMS](https://docs.aws.amazon.com/kms/latest/developerguide/rotate-keys.html) di Panduan Developer AWS Key Management Service.

- Mengenkripsi cache ElastiCache menggunakan kunci KMS memerlukan satu grant per cache. Grant ini digunakan sepanjang masa pakai cache. Selain itu, satu grant per cadangan digunakan selama pembuatan cadagan. Grant ini dipensiunkan setelah backup dibuat.
- Untuk informasi selengkapnya tentang grant dan batas AWS KMS, lihat bagian [Batas](https://docs.aws.amazon.com/kms/latest/developerguide/limits.html) di Panduan Developer AWS Key Management Service.

## <span id="page-939-0"></span>Mengaktifkan Enkripsi Diam

Semua cache nirserver mengaktifkan enkripsi diam.

Saat membuat klaster yang dirancang sendiri, Anda dapat mengaktifkan enkripsi diam dengan menyetel parameter AtRestEncryptionEnabled ke true. Anda tidak dapat mengaktifkan enkripsi diam di grup replikasi yang ada.

Anda dapat mengaktifkan enkripsi diam saat Anda membuat cache ElastiCache. Anda dapat melakukannya menggunakan AWS Management Console, AWS CLI, atau API ElastiCache.

Saat membuat cache, Anda dapat memilih salah satu opsi berikut:

- Default Opsi ini menggunakan enkripsi diam yang dikelola layanan.
- Kunci yang dikelola pelanggan Opsi ini memungkinkan Anda menyediakan Kunci ID/ARN dari AWS KMS untuk enkripsi diam.

Untuk mempelajari cara membuat kunci root AWS KMS, lihat [Membuat Kunci](https://docs.aws.amazon.com/kms/latest/developerguide/create-keys.html) di Panduan Developer AWS Key Management Service

## Daftar Isi

- [Mengaktifkan Enkripsi Diam Menggunakan AWS Management Console](#page-940-0)
- [Mengaktifkan Enkripsi Diam Menggunakan AWS CLI](#page-941-0)

Mengaktifkan Enkripsi Diam di Klaster Redis yang Ada

Anda hanya dapat mengaktifkan enkripsi diam saat Anda membuat grup replikasi Redis. Jika Anda memiliki grup replikasi yang ada tempat Anda ingin mengaktifkan enkripsi diam, lakukan hal berikut.

## Untuk mengaktifkan enkripsi diam pada grup replikasi yang ada

- 1. Membuat cadangan manual dari grup replikasi yang ada. Untuk informasi selengkapnya, lihat [Membuat cadangan manual.](#page-281-0)
- 2. Membuat grup replikasi baru dengan memulihkan dari cadangan. Pada grup replikasi baru, aktifkan enkripsi diam. Untuk informasi selengkapnya, lihat [Melakukan pemulihan dari cadangan](#page-302-0)  [ke dalam cache baru](#page-302-0).
- 3. Memperbarui titik akhir dalam aplikasi Anda untuk mengarah ke grup replikasi baru.
- 4. Hapus grup replikasi lama. Untuk informasi lebih lanjut, lihat [Menghapus klaster](#page-226-0) atau [Menghapus](#page-572-0) [grup replikasi](#page-572-0).

<span id="page-940-0"></span>Mengaktifkan Enkripsi Diam Menggunakan AWS Management Console

Mengaktifkan Enkripsi Diam di Klaster Nirserver (Konsol)

Semua cache nirserver mengaktifkan enkripsi diam. Secara default, kunci KMS yang dimiliki AWS digunakan untuk mengenkripsi data. Untuk memilih kunci AWS KMS Anda sendiri, buat pilihan berikut:

- Perluas bagian Pengaturan default.
- Pilih Sesuaikan pengaturan default di bagian Pengaturan default.
- Pilih Sesuaikan pengaturan keamanan Anda di bagian Keamanan.
- Pilih CMK terkelola pelanggan di bagian Pengaturan kunci enkripsi.
- Pilih kunci di bagian pengaturan kunci AWS KMS.

Mengaktifkan Enkripsi Diam di Klaster yang Dirancang Sendiri (Konsol)

Saat mendesain cache Anda sendiri, konfigurasi 'Dev/Test' dan 'Production' dengan metode 'Easy create' mengaktifkan enkripsi diam menggunakan kunci Default. Saat memilih konfigurasi sendiri, buat pilihan berikut:

- Pilih versi 3.2.6, 4.0.10 atau yang lebih baru sebagai versi mesin Anda.
- Klik kotak centang di sebelah Aktifkan untuk opsi Enkripsi diam.
- Pilih salah satu kunci Default atau CMK yang dikelola Pelanggan.

Untuk prosedur langkah demi langkah, lihat berikut ini:

- [Membuat klaster Redis \(Mode Klaster Dinonaktifkan\) \(Konsol\)](#page-91-0)
- [Membuat klaster Redis \(mode klaster diaktifkan\) \(Konsol\)](#page-182-0)

<span id="page-941-0"></span>Mengaktifkan Enkripsi Diam Menggunakan AWS CLI

Untuk mengaktifkan enkripsi diam saat membuat klaster Redis menggunakan AWS CLI, gunakan parameter --at-rest-encryption-enabled saat membuat grup replikasi.

Mengaktifkan Enkripsi Diam di Klaster Redis (Mode Klaster Dinonaktifkan) (CLI)

Operasi berikut membuat grup replikasi Redis (mode klaster dinonaktifkan) my-classic-rg dengan tiga simpul (--num-cache-clusters), satu primer dan dua replika baca. Enkripsi diam diaktifkan untuk grup replikasi ini (—at-rest-encryption-enabled).

Parameter berikut dan nilainya diperlukan untuk mengaktifkan enkripsi pada grup replikasi ini:

## Parameter Kunci

- **--engine**—Harus berupa redis.
- **--engine-version**—Harus 3.2.6, 4.0.10 atau yang lebih baru.
- **--at-rest-encryption-enabled**—Diperlukan untuk mengaktifkan enkripsi diam.

Example 1: Klaster Redis (Mode Klaster Dinonaktifkan) dengan Replika

Untuk Linux, macOS, atau Unix:

```
aws elasticache create-replication-group \ 
     --replication-group-id my-classic-rg \ 
     --replication-group-description "3 node replication group" \ 
     --cache-node-type cache.m4.large \ 
     --engine redis \ 
     --at-rest-encryption-enabled \ 
     --num-cache-clusters 3
```
Untuk Windows:

```
aws elasticache create-replication-group ^ 
     --replication-group-id my-classic-rg ^ 
     --replication-group-description "3 node replication group" ^
```

```
 --cache-node-type cache.m4.large ^ 
 --engine redis ^
```

```
 --at-rest-encryption-enabled ^
```
--num-cache-clusters *3* ^

Untuk informasi tambahan, lihat hal berikut:

- [Membuat grup replikasi Redis \(Mode Klaster Dinonaktifkan\) dari awal \(AWS CLI\)](#page-545-0)
- [create-replication-group](https://docs.aws.amazon.com/cli/latest/reference/elasticache/create-replication-group.html)

Mengaktifkan Enkripsi Diam di Klaster untuk Redis (Mode Klaster Diaktifkan) (CLI)

Operasi berikut membuat grup replikasi Redis (mode klaster diaktifkan) my-clustered-rg dengan tiga grup simpul atau serpihan (--num-node-groups). Masing-masing memiliki tiga simpul, satu primer dan dua replika baca (—replika-per-simpul-grup). Enkripsi diam diaktifkan untuk grup replikasi ini ( at-rest-encryption-enabled).

Parameter berikut dan nilainya diperlukan untuk mengaktifkan enkripsi pada grup replikasi ini:

## Parameter Kunci

- **--engine**—Harus berupa redis.
- **--engine-version**—Harus 4.0.10 atau yang lebih baru.
- **--at-rest-encryption-enabled**—Diperlukan untuk mengaktifkan enkripsi diam.
- **--cache-parameter-group**—Harus default-redis4.0.cluster.on atau yang berasal dari itu untuk membuat grup replikasi dengan pengaktifan mode klaster.

Example 2: Klaster untuk Redis (Mode Klaster Diaktifkan)

Untuk Linux, macOS, atau Unix:

```
aws elasticache create-replication-group \ 
    --replication-group-id my-clustered-rg \ 
    --replication-group-description "redis clustered cluster" \ 
    --cache-node-type cache.m3.large \ 
    --num-node-groups 3 \
```

```
 --replicas-per-node-group 2 \ 
 --engine redis \ 
 --engine-version 6.2 \ 
 --at-rest-encryption-enabled \ 
 --cache-parameter-group default.redis6.x.cluster.on
```
Untuk Windows:

```
aws elasticache create-replication-group ^ 
    --replication-group-id my-clustered-rg ^ 
    --replication-group-description "redis clustered cluster" ^ 
    --cache-node-type cache.m3.large ^ 
    --num-node-groups 3 ^ 
    --replicas-per-node-group 2 ^ 
    --engine redis ^ 
    --engine-version 6.2 ^ 
    --at-rest-encryption-enabled ^ 
    --cache-parameter-group default.redis6.x.cluster.on
```
Untuk informasi tambahan, lihat hal berikut:

- [Membuat grup replikasi di Redis \(Mode Klaster Diaktifkan\) dari awal \(AWS CLI\)](#page-551-0)
- [create-replication-group](https://docs.aws.amazon.com/cli/latest/reference/elasticache/create-replication-group.html)

#### <span id="page-943-0"></span>Lihat Juga

- [Amazon VPC dan keamanan ElastiCache](#page-982-0)
- [Identity and Access Management untuk Amazon ElastiCache](#page-1018-0)

# Autentikasi dan Otorisasi

ElastiCache mendukung autentikasi pengguna menggunakan IAM dan perintah Redis AUTH, dan otorisasi operasi pengguna menggunakan Role-Based Access Control (RBAC).

#### Topik

- [Kontrol Akses Berbasis Peran \(RBAC\)](#page-944-0)
- [Autentikasi dengan perintah AUTH Redis](#page-973-0)
- [Menonaktifkan kontrol akses pada cache Redis ElastiCache](#page-979-0)

# <span id="page-944-0"></span>Kontrol Akses Berbasis Peran (RBAC)

Alih-alih melakukan autentikasi pengguna dengan perintah AUTH Redis seperti yang dijelaskan di [Autentikasi dengan perintah AUTH Redis](#page-973-0), di Redis 6.0 dan yang lebih baru, Anda dapat menggunakan fitur yang disebut Kontrol Akses Berbasis Peran (RBAC). RBAC juga merupakan satusatunya cara untuk mengontrol akses ke cache nirserver.

Tidak seperti AUTH Redis yang memungkinkan semua klien terautentikasi memiliki akses cache penuh jika tokennya terautentikasi, RBAC memungkinkan Anda mengontrol akses cache melalui grup pengguna. Grup pengguna ini dirancang sebagai cara untuk mengatur akses ke cache.

Dengan RBAC, Anda membuat pengguna dan memberi mereka izin tertentu menggunakan string akses, seperti yang dijelaskan berikut. Anda menempatkan pengguna ke grup pengguna yang diselaraskan dengan peran tertentu (administrator, sumber daya manusia), lalu di-deploy ke satu atau beberapa cache ElastiCache for Redis. Dengan melakukan hal ini, Anda dapat menetapkan batas keamanan antara klien menggunakan cache atau cache Redis yang sama dan mencegah klien mengakses data masing-masing.

RBAC dirancang untuk mendukung pengenalan [ACL Redis](https://redis.io/docs/manual/security/acl/) di Redis 6. Saat Anda menggunakan RBAC dengan cache ElastiCache for Redis Anda, ada beberapa batasan:

- Anda tidak dapat menentukan kata sandi dalam string akses. Anda mengatur kata sandi dengan memanggil [CreateUser](https://docs.aws.amazon.com/AmazonElastiCache/latest/APIReference/API_CreateUser.html) atau [ModifyUser.](https://docs.aws.amazon.com/AmazonElastiCache/latest/APIReference/API_ModifyUser.html)
- Untuk hak pengguna, Anda meneruskan on dan off sebagai bagian dari string akses. Jika tidak ditentukan dalam string akses, pengguna ditetapkan ke off dan tidak memiliki hak akses ke cache.
- Anda tidak dapat menggunakan perintah terlarang dan yang berganti nama. Jika Anda menentukan perintah terlarang atau yang berganti nama, pengecualian program akan terjadi. Jika Anda ingin menggunakan daftar kontrol akses (ACL) untuk perintah yang berganti nama, tentukan nama asli dari perintah tersebut.
- Anda tidak dapat menggunakan perintah reset sebagai bagian dari string akses. Anda menentukan kata sandi dengan parameter API dan ElastiCache for Redis akan mengelola kata sandi. Dengan demikian, Anda tidak dapat menggunakan reset karena akan menghapus semua kata sandi untuk pengguna.
- Redis 6 memperkenalkan perintah [ACL LIST.](https://redis.io/commands/acl-list) Perintah ini mengembalikan daftar pengguna beserta aturan ACL yang berlaku untuk setiap pengguna. ElastiCache for Redis mendukung perintah ACL LIST, tetapi tidak menyertakan dukungan untuk hash kata sandi seperti yang dilakukan

Redis. Dengan ElastiCache for Redis, Anda dapat menggunakan operasi [describe-users](https://docs.aws.amazon.com/cli/latest/reference/elasticache/describe-users.html) untuk mendapatkan informasi serupa, termasuk aturan yang terkandung dalam string akses. Namun, [describe-users](https://docs.aws.amazon.com/cli/latest/reference/elasticache/describe-users.html) tidak mengambil kata sandi pengguna.

Perintah hanya-baca lainnya yang didukung oleh ElastiCache for Redis termasuk [ACL WHOAMI](https://redis.io/commands/acl-whoami), [ACL USERS,](https://redis.io/commands/acl-users) dan [ACL CAT.](https://redis.io/commands/acl-cat) ElastiCache for Redis tidak mendukung perintah ACL berbasis tulis lainnya.

• Batasan berikut berlaku:

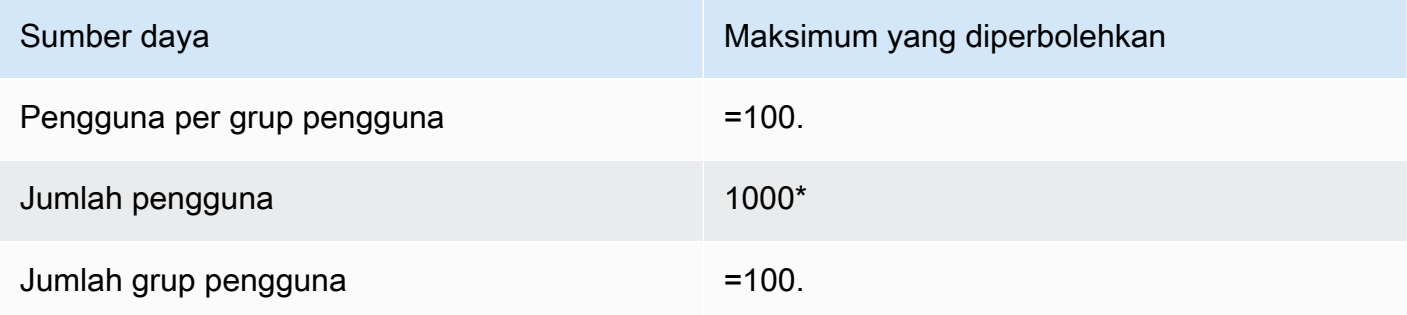

Penggunaan RBAC dengan ElastiCache for Redis dijelaskan secara lebih terperinci berikut ini.

Topik

- [Menentukan Izin Menggunakan String Akses](#page-945-0)
- [Menerapkan RBAC ke Cache untuk ElastiCache for Redis](#page-947-0)
- [Bermigrasi dari AUTH Redis ke RBAC](#page-958-0)
- [Bermigrasi dari RBAC ke AUTH Redis](#page-959-0)
- [Memutar kata sandi untuk pengguna secara otomatis](#page-960-0)
- [Autentikasi dengan IAM](#page-965-0)

<span id="page-945-0"></span>Menentukan Izin Menggunakan String Akses

Untuk menentukan izin pada cache ElastiCache for Redis, Anda membuat string akses dan menetapkannya ke pengguna, menggunakan AWS CLI atau AWS Management Console.

String akses didefinisikan sebagai daftar aturan yang dipisahkan spasi yang diterapkan pada pengguna. String akses menentukan perintah yang dapat dijalankan oleh pengguna dan kunci yang dapat dioperasikan oleh pengguna. Agar dapat menjalankan perintah, pengguna harus memiliki akses ke perintah yang dijalankan dan semua kunci yang diakses oleh perintah tersebut. Aturan

diterapkan dari kiri ke kanan secara kumulatif, dan string yang lebih sederhana dapat digunakan sebagai pengganti yang disediakan jika ada kelebihan dalam string yang disediakan.

Untuk informasi tentang sintaks aturan ACL, lihat [ACL.](https://redis.io/topics/acl)

Pada contoh berikut, string akses mewakili pengguna aktif dengan akses ke semua kunci dan perintah yang tersedia.

on ~\* +@all

Sintaks string akses dirinci sebagai berikut:

- on Pengguna adalah pengguna yang aktif.
- ~\* Akses diberikan ke semua kunci yang tersedia.
- +@all Akses diberikan ke semua perintah yang tersedia.

Pengaturan yang mendahului adalah yang paling membatasi. Anda dapat mengubah pengaturan ini untuk membuatnya lebih aman.

Pada contoh berikut, string akses mewakili pengguna dengan akses yang dibatasi untuk akses baca pada kunci yang dimulai dengan keyspace "app::"

on ~app::\* -@all +@read

Anda dapat mempersempit izin ini lebih lanjut dengan mencantumkan perintah yang dapat diakses pengguna:

+*command1* – Akses pengguna ke perintah dibatasi pada *command1*.

+@category – Akses pengguna dibatasi pada kategori perintah.

Untuk informasi tentang cara menetapkan string akses ke pengguna, lihat [Membuat Pengguna dan](#page-947-1) [Grup Pengguna dengan Konsol dan CLI](#page-947-1).

Jika Anda memigrasikan beban kerja yang ada ke ElastiCache, Anda dapat mengambil string akses dengan memanggil ACL LIST, dengan mengecualikan pengguna dan hash kata sandi.

Untuk Redis versi 6.2 dan yang lebih baru, sintaks string akses berikut juga didukung:

 $\cdot$  &\* – Akses diberikan ke semua saluran yang tersedia.

Untuk Redis versi 7.0 dan yang lebih baru, sintaks string akses berikut juga didukung:

- | Dapat digunakan untuk memblokir subperintah (misalnya "-config|set").
- %R~<pattern> Menambahkan pola kunci baca yang ditentukan. Sintaks ini berperilaku mirip dengan pola kunci biasa tetapi hanya memberikan izin untuk membaca dari kunci yang cocok dengan pola yang diberikan. Lihat [izin utama](https://redis.io/docs/management/security/acl/#key-permission) untuk informasi selengkapnya.
- %W~<pattern> Menambahkan pola kunci tulis yang ditentukan. Sintaks ini berperilaku mirip dengan pola kunci biasa tetapi hanya memberikan izin untuk menulis dari kunci yang cocok dengan pola yang diberikan. Lihat [izin utama](https://redis.io/docs/management/security/acl/#key-permission) untuk informasi selengkapnya.
- %RW~<pattern> Alia untuk ~<pattern>.
- (<rule list>) Membuat pemilih baru untuk mencocokkan aturan. Pemilih dievaluasi setelah izin pengguna, dan dievaluasi sesuai dengan urutan yang ditentukan. Perintah akan diizinkan jika cocok dengan izin pengguna atau pemilih apa pun. Lihat [pemilih ACL](https://redis.io/docs/management/security/acl/#selectors) untuk informasi lebih lanjut.
- clearselectors Menghapus semua pemilih yang melekat pada pengguna.

<span id="page-947-0"></span>Menerapkan RBAC ke Cache untuk ElastiCache for Redis

Untuk menggunakan RBAC ElastiCache for Redis, lakukan beberapa langkah berikut:

- 1. Buat satu atau beberapa pengguna.
- 2. Buat grup pengguna dan tambahkan pengguna ke grup tersebut.
- 3. Tentukan grup pengguna ke cache yang mengaktifkan enkripsi dalam transit.

Langkah ini dijelaskan secara mendetail di bagian berikut.

#### Topik

- [Membuat Pengguna dan Grup Pengguna dengan Konsol dan CLI](#page-947-1)
- [Mengelola Grup Pengguna dengan Konsol dan CLI](#page-952-0)
- [Menetapkan Grup Pengguna ke Cache Nirserver](#page-955-0)
- [Menempatkan Grup Pengguna ke Grup Replikasi](#page-956-0)

<span id="page-947-1"></span>Membuat Pengguna dan Grup Pengguna dengan Konsol dan CLI

Informasi pengguna untuk pengguna RBAC adalah ID pengguna, nama pengguna, serta secara opsional, kata sandi dan string akses. String akses menyediakan tingkat izin pada kunci dan perintah. ID pengguna bersifat unik untuk pengguna, dan nama pengguna adalah data yang diteruskan ke mesin.

Pastikan bahwa izin pengguna yang Anda berikan sesuai dengan tujuan yang dimaksud oleh grup pengguna. Misalnya, jika Anda membuat grup pengguna bernama Administrators, setiap pengguna yang Anda tambahkan ke grup tersebut akan memiliki string akses yang ditetapkan menjadi akses penuh ke kunci dan perintah. Untuk pengguna di grup pengguna e-commerce, Anda dapat mengatur string aksesnya menjadi akses hanya-baca.

ElastiCache secara otomatis membuat konfigurasi pengguna default dengan ID pengguna dan nama pengguna "default" serta menambahkannya ke semua grup pengguna. Anda tidak dapat mengubah atau menghapus pengguna ini. Pengguna ini dimaksudkan untuk kompatibilitas dengan perilaku default dari versi Redis sebelumnya dan memiliki string akses yang mengizinkannya untuk memanggil semua perintah dan mengakses semua kunci.

Untuk menambahkan kontrol akses yang tepat ke cache, ganti pengguna default ini dengan pengguna baru yang tidak diaktifkan atau menggunakan kata sandi yang kuat. Untuk mengubah pengguna default, buat pengguna baru dengan nama pengguna yang ditetapkan ke default. Anda kemudian dapat menukarkannya dengan pengguna default yang asli.

Prosedur berikut menunjukkan cara untuk menukar pengguna default asli dengan pengguna default lain yang memiliki string akses yang sudah diubah.

Untuk mengubah pengguna default di konsol

- 1. Masuk ke AWS Management Console dan buka konsol Amazon ElastiCache di [https://](https://console.aws.amazon.com/elasticache/)  [console.aws.amazon.com/elasticache/.](https://console.aws.amazon.com/elasticache/)
- 2. Pilih Manajemen grup pengguna dari panel navigasi.
- 3. Untuk ID grup pengguna, pilih ID yang ingin Anda ubah. Pastikan bahwa Anda memilih tautan, bukan kotak centang.
- 4. Pilih Ubah.
- 5. Di jendela Ubah, pilih Kelola dan plih pengguna yang Anda inginkan sebagai pengguna default dengan Nama pengguna sebagai default.
- 6. Pilih Tutup.
- 7. Pilih Ubah. Saat Anda melakukannya, koneksi apa pun yang ada ke cache yang dimiliki oleh pengguna default asli akan dihentikan.

Untuk mengubah pengguna default dengan AWS CLI

1. Buat pengguna baru dengan nama pengguna default menggunakan perintah berikut.

Untuk Linux, macOS, atau Unix:

```
aws elasticache create-user \ 
 --user-id "new-default-user" \ 
 --user-name "default" \ 
 --engine "REDIS" \ 
 --passwords "a-str0ng-pa))word" \ 
  --access-string "off +get ~keys*"
```
Untuk Windows:

```
aws elasticache create-user ^ 
 --user-id "new-default-user" ^ 
 --user-name "default" ^ 
 --engine "REDIS" ^ 
 --passwords "a-str0ng-pa))word" ^ 
  --access-string "off +get ~keys*"
```
2. Buat grup pengguna dan tambahkan pengguna yang telah Anda buat sebelumnya.

Untuk Linux, macOS, atau Unix:

```
aws elasticache create-user-group \ 
   --user-group-id "new-group-2" \ 
   --engine "REDIS" \ 
   --user-ids "new-default-user"
```
Untuk Windows:

```
aws elasticache create-user-group ^ 
   --user-group-id "new-group-2" ^ 
   --engine "REDIS" ^ 
   --user-ids "new-default-user"
```
3. Tukarkan pengguna default yang baru dengan pengguna default yang asli.

Untuk Linux, macOS, atau Unix:

```
aws elasticache modify-user-group \ 
     --user-group-id test-group \ 
     --user-ids-to-add "new-default-user" \
```
--user-ids-to-remove "default"

#### Untuk Windows:

```
aws elasticache modify-user-group ^ 
     --user-group-id test-group ^ 
     --user-ids-to-add "new-default-user" ^ 
     --user-ids-to-remove "default"
```
Saat operasi perubahan ini dipanggil, koneksi apa pun yang ada ke cache yang dimiliki oleh pengguna default asli akan dihentikan.

Saat membuat pengguna, Anda dapat menetapkan hingga dua kata sandi. Saat Anda mengubah kata sandi, koneksi apa pun yang ada ke cache akan dipertahankan.

Secara khusus, perhatikan batasan kata sandi pengguna ini saat menggunakan RBAC untuk ElastiCache for Redis:

- Kata sandi harus berupa 16–128 karakter yang dapat dicetak.
- Karakter nonalfanumerik berikut tidak diperbolehkan: , "" / @.

Mengelola Pengguna dengan Konsol dan CLI

Gunakan prosedur berikut untuk mengelola pengguna di konsol.

Mengelola pengguna di konsol

- 1. Masuk ke AWS Management Console dan buka konsol Amazon ElastiCache di [https://](https://console.aws.amazon.com/elasticache/)  [console.aws.amazon.com/elasticache/.](https://console.aws.amazon.com/elasticache/)
- 2. Di dasbor Amazon ElastiCache, pilih Manajemen pengguna. Pilihan berikut tersedia:
	- Buat pengguna Saat membuat pengguna, Anda memasukkan ID pengguna, nama pengguna, mode autentikasi, dan string akses. String akses menetapkan tingkat izin untuk kunci dan perintah apa saja yang diperbolehkan kepada pengguna.

Saat membuat pengguna, Anda dapat menetapkan hingga dua kata sandi. Saat Anda mengubah kata sandi, koneksi apa pun yang ada ke cache akan dipertahankan.

- Ubah pengguna Memungkinkan Anda memperbarui pengaturan autentikasi pengguna atau mengubah string aksesnya.
- Hapus pengguna Akun akan dihapus dari Grup Pengguna yang memiliki akun tersebut.

Gunakan prosedur berikut untuk mengelola pengguna dengan AWS CLI.

Untuk mengubah pengguna menggunakan CLI

• Gunakan perintah modify-user untuk memperbarui satu atau beberapa kata sandi pengguna atau mengubah izin akses pengguna.

Saat pengguna diubah, grup pengguna yang terkait dengan pengguna akan diperbarui, beserta cache apa pun yang terkait dengan grup pengguna. Semua koneksi yang ada akan dipertahankan. Berikut ini adalah beberapa contohnya.

Untuk Linux, macOS, atau Unix:

```
aws elasticache modify-user \ 
   --user-id user-id-1 \ 
   --access-string "~objects:* ~items:* ~public:*" \ 
   --no-password-required
```
Untuk Windows:

```
aws elasticache modify-user ^ 
   --user-id user-id-1 ^ 
   --access-string "~objects:* ~items:* ~public:*" ^ 
   --no-password-required
```
#### **a** Note

Sebaiknya jangan menggunakan opsi nopass. Jika Anda menggunakannya, sebaiknya tetapkan izin pengguna menjadi hanya-baca dengan akses ke kumpulan kunci yang terbatas.

#### Untuk menghapus pengguna dengan menggunakan CLI

• Gunakan perintah delete-user untuk menghapus pengguna. Akun dihapus dan dihapus dari grup pengguna yang memiliki akun tersebut. Berikut adalah contohnya.

Untuk Linux, macOS, atau Unix:

```
aws elasticache delete-user \ 
   --user-id user-id-2
```
Untuk Windows:

```
aws elasticache delete-user ^ 
   --user-id user-id-2
```
Untuk melihat daftar pengguna, panggil operasi [describe-users](https://docs.aws.amazon.com/cli/latest/reference/elasticache/describe-users.html).

aws elasticache describe-users

<span id="page-952-0"></span>Mengelola Grup Pengguna dengan Konsol dan CLI

Anda dapat membuat grup pengguna untuk mengatur dan mengontrol akses pengguna ke satu atau beberapa cache, seperti yang ditunjukkan berikut.

Gunakan prosedur berikut untuk mengelola grup pengguna menggunakan konsol.

Mengelola grup pengguna menggunakan konsol

- 1. Masuk ke AWS Management Console dan buka konsol Amazon ElastiCache di [https://](https://console.aws.amazon.com/elasticache/)  [console.aws.amazon.com/elasticache/.](https://console.aws.amazon.com/elasticache/)
- 2. Di dasbor Amazon ElastiCache, pilih Manajemen grup pengguna.

Operasi berikut tersedia untuk membuat grup pengguna baru:

• Buat – Saat Anda membuat grup pengguna, Anda menambahkan pengguna, lalu menetapkan grup pengguna ke cache. Misalnya, Anda dapat membuat grup Admin pengguna untuk pengguna yang memiliki peran administratif pada cache.

## **A** Important

Saat Anda membuat grup pengguna, Anda diminta untuk memasukkan pengguna default.

- Tambahkan Pengguna Menambahkan pengguna ke grup pengguna.
- Hapus Pengguna Menghapus pengguna dari grup pengguna. Saat pengguna dihapus dari grup pengguna, koneksi apa pun yang dimiliki grup tersebut ke sebuah cache akan dihentikan.
- Hapus Gunakan ini untuk menghapus grup pengguna. Perhatikan bahwa grup pengguna itu sendiri, bukan pengguna yang terdapat di dalam grup, yang akan dihapus.

Untuk grup pengguna yang ada, Anda dapat melakukan hal berikut:

- Tambahkan Pengguna Menambahkan pengguna yang ada ke grup pengguna.
- Hapus Pengguna Menghapus pengguna yang ada dari grup pengguna.

a Note

Pengguna dihapus dari grup pengguna, tetapi tidak dihapus dari sistem.

Gunakan prosedur berikut untuk mengelola grup pengguna menggunakan CLI.

Untuk membuat grup pengguna baru dan menambahkan pengguna dengan menggunakan CLI

• Gunakan perintah create-user-group seperti berikut ini.

Untuk Linux, macOS, atau Unix:

```
aws elasticache create-user-group \ 
   --user-group-id "new-group-1" \ 
   --engine "REDIS" \ 
   --user-ids user-id-1, user-id-2
```
Untuk Windows:

```
aws elasticache create-user-group ^ 
   --user-group-id "new-group-1" ^
```

```
 --engine "REDIS" ^ 
 --user-ids user-id-1, user-id-2
```
Untuk mengubah grup pengguna dengan menambahkan pengguna baru atau menghapus anggota saat ini dengan menggunakan CLI

• Gunakan perintah modify-user-group seperti berikut ini.

Untuk Linux, macOS, atau Unix:

```
aws elasticache modify-user-group --user-group-id new-group-1 \
--user-ids-to-add user-id-3 \
--user-ids-to-remove user-id-2
```
Untuk Windows:

```
aws elasticache modify-user-group --user-group-id new-group-1 ^
--user-ids-to-add userid-3 ^
--user-ids-to-removere user-id-2
```
# a Note

Koneksi terbuka milik pengguna yang dihapus dari sebuah grup pengguna akan diakhiri dengan perintah ini.

Untuk menghapus grup pengguna dengan menggunakan CLI

• Gunakan perintah delete-user-group seperti berikut ini. Grup pengguna itu sendiri, bukan pengguna yang terdapat di dalam grup, yang akan dihapus.

Untuk Linux, macOS, atau Unix:

```
aws elasticache delete-user-group / 
    --user-group-id
```
## Untuk Windows:

```
Keamanan data di Amazon ElastiCache Versi API 2015-02-02 946
```

```
aws elasticache delete-user-group ^ 
    --user-group-id
```
Untuk melihat daftar grup pengguna, Anda dapat memanggil operasi [describe-user-groups.](https://docs.aws.amazon.com/cli/latest/reference/elasticache/describe-user-groups.html)

```
aws elasticache describe-user-groups \ 
   --user-group-id test-group
```
<span id="page-955-0"></span>Menetapkan Grup Pengguna ke Cache Nirserver

Setelah Anda membuat grup pengguna dan menambahkan pengguna, langkah terakhir dalam menerapkan RBAC adalah menempatkan grup pengguna ke cache nirserver.

Menetapkan Grup Pengguna ke Cache Nirserver

Untuk menambahkan grup pengguna ke cache nirserver menggunakan file AWS Management Console, lakukan hal berikut:

- Untuk yang menonaktifkan mode klaster, lihat [Membuat klaster Redis \(Mode Klaster Dinonaktifkan\)](#page-91-0)  [\(Konsol\)](#page-91-0)
- Untuk yang mengaktifkan mode klaster, lihat [Membuat klaster Redis \(mode klaster diaktifkan\)](#page-182-0)  [\(Konsol\)](#page-182-0)

Menerapkan Grup Pengguna ke Cache Nirserver Menggunakan AWS CLI

Operasi AWS CLI berikut membuat cache nirserver menggunakan parameter user-group-id dengan nilai *my-user-group-id*. Ganti grup subnet sng-test dengan grup subnet yang ada.

## Parameter Kunci

- **--engine** Harus berupa redis.
- **--user-group-id** Nilai ini menyediakan ID grup pengguna, yang terdiri dari pengguna dengan izin akses yang ditentukan untuk cache.

Untuk Linux, macOS, atau Unix:

```
aws elasticache create-serverless-cache \
```
Keamanan data di Amazon ElastiCache Versi API 2015-02-02 947

```
 --serverless-cache-name "new-serverless-cache" \ 
 --description "new-serverless-cache" \ 
 --engine "redis" \ 
 --user-group-id "new-group-1"
```
Untuk Windows:

```
aws elasticache create-serverless-cache ^ 
     --serverless-cache-name "new-serverless-cache" ^ 
     --description "new-serverless-cache" ^ 
     --engine "redis" ^ 
     --user-group-id "new-group-1"
```
Operasi AWS CLI berikut mengubah cache nirserver menggunakan parameter user-group-id dengan nilai *my-user-group-id*.

Untuk Linux, macOS, atau Unix:

```
aws elasticache modify-serverless-cache \ 
     --serverless-cache-name serverless-cache-1 \ 
     --user-group-id "new-group-2"
```
Untuk Windows:

```
aws elasticache modify-serverless-cache ^ 
     --serverless-cache-name serverless-cache-1 ^ 
     --user-group-id "new-group-2"
```
Perhatikan bahwa perubahan apa pun yang dibuat untuk cache akan diperbarui secara asinkron. Anda dapat memantau progres ini dengan melihat peristiwa. Untuk informasi selengkapnya, lihat [Melihat peristiwa ElastiCache.](#page-1176-0)

<span id="page-956-0"></span>Menempatkan Grup Pengguna ke Grup Replikasi

Setelah Anda membuat grup pengguna dan menambahkan pengguna, langkah terakhir dalam menerapkan RBAC adalah menetapkan grup pengguna ke grup replikasi.

Menetapkan Grup Pengguna ke Grup Replikasi Menggunakan Konsol

Untuk menambahkan grup pengguna ke sebuah replikasi menggunakan AWS Management Console, lakukan hal berikut:

- Untuk yang menonaktifkan mode klaster, lihat [Membuat klaster Redis \(Mode Klaster Dinonaktifkan\)](#page-91-0)  [\(Konsol\)](#page-91-0)
- Untuk yang mengaktifkan mode klaster, lihat [Membuat klaster Redis \(mode klaster diaktifkan\)](#page-182-0)  [\(Konsol\)](#page-182-0)

Menetapkan Grup Pengguna ke Grup Replikasi Menggunakan AWS CLI

Operasi AWS CLI berikut membuat grup replikasi dengan pengaktifan enkripsi dalam transit (TLS) dan parameter user-group-ids dengan nilai *my-user-group-id*. Ganti grup subnet sng-test dengan grup subnet yang ada.

Parameter Kunci

- **--engine** Harus berupa redis.
- **--engine-version** Harus 6.0 atau yang lebih baru.
- **--transit-encryption-enabled** Diperlukan untuk autentikasi dan untuk menghubungkan grup pengguna.
- **--user-group-ids** Nilai ini menyediakan ID grup pengguna, yang terdiri dari pengguna dengan izin akses yang ditentukan untuk cache.
- **--cache-subnet-group** Diperlukan untuk menghubungkan dengan grup pengguna.

Untuk Linux, macOS, atau Unix:

```
aws elasticache create-replication-group \ 
     --replication-group-id "new-replication-group" \ 
     --replication-group-description "new-replication-group" \ 
     --engine "redis" \ 
     --cache-node-type cache.m5.large \ 
     --transit-encryption-enabled \ 
     --user-group-ids "new-group-1" \ 
     --cache-subnet-group "cache-subnet-group"
```
Untuk Windows:

```
aws elasticache create-replication-group ^ 
     --replication-group-id "new-replication-group" ^ 
     --replication-group-description "new-replication-group" ^
```

```
 --engine "redis" ^ 
 --cache-node-type cache.m5.large ^ 
 --transit-encryption-enabled ^ 
 --user-group-ids "new-group-1" ^ 
 --cache-subnet-group "cache-subnet-group"
```
Operasi AWS CLI berikut mengubah grup replikasi dengan pengaktifan enkripsi dalam transit (TLS) dan parameter user-group-ids dengan nilai *my-user-group-id*.

Untuk Linux, macOS, atau Unix:

```
aws elasticache modify-replication-group \ 
     --replication-group-id replication-group-1 \ 
     --user-group-ids-to-remove "new-group-1" \ 
     --user-group-ids-to-add "new-group-2"
```
Untuk Windows:

```
aws elasticache modify-replication-group ^ 
     --replication-group-id replication-group-1 ^ 
     --user-group-ids-to-remove "new-group-1" ^ 
     --user-group-ids-to-add "new-group-2"
```
Perhatikan PendingChanges dalam respons. Perubahan apa pun yang dibuat untuk cache akan diperbarui secara asinkron. Anda dapat memantau progres ini dengan melihat peristiwa. Untuk informasi selengkapnya, lihat [Melihat peristiwa ElastiCache.](#page-1176-0)

<span id="page-958-0"></span>Bermigrasi dari AUTH Redis ke RBAC

Jika Anda menggunakan AUTH Redis seperti yang dijelaskan dalam [Autentikasi dengan perintah](#page-973-0) [AUTH Redis](#page-973-0) dan ingin bermigrasi menggunakan RBAC, gunakan prosedur berikut.

Gunakan prosedur berikut untuk bermigrasi dari AUTH Redis ke RBAC menggunakan konsol.

Untuk bermigrasi dari AUTH Redis ke RBAC menggunakan konsol

- 1. Masuk ke AWS Management Console dan buka konsol ElastiCache di [https://](https://console.aws.amazon.com/elasticache/)  [console.aws.amazon.com/elasticache/.](https://console.aws.amazon.com/elasticache/)
- 2. Dari daftar di sudut kanan atas, pilih Wilayah AWS tempat cache yang ingin diubah berada.
- 3. Di panel navigasi, pilih mesin yang berjalan pada cache yang ingin diubah.

Daftar cache mesin yang dipilih akan muncul.

- 4. Di daftar cache, pilih nama cache yang ingin diubah.
- 5. Untuk Tindakan, pilih Ubah.

Jendela Ubah muncul.

- 6. Untuk Kontrol akses, pilih Daftar kontrol akses grup pengguna.
- 7. Untuk Daftar Kontrol Akses Grup Pengguna, pilih grup pengguna.
- 8. Pilih Pratinjau perubahan, lalu di layar berikutnya, pilih Ubah.

Gunakan prosedur berikut untuk bermigrasi dari AUTH Redis ke RBAC menggunakan CLI.

Untuk bermigrasi dari AUTH Redis ke RBAC menggunakan CLI

• Gunakan perintah modify-replication-group seperti berikut ini.

Untuk Linux, macOS, atau Unix:

```
aws elasticache modify-replication-group --replication-group-id test \setminus --auth-token-update-strategy DELETE \ 
     --user-group-ids-to-add user-group-1
```
Untuk Windows:

```
aws elasticache modify-replication-group --replication-group-id test ^
     --auth-token-update-strategy DELETE ^ 
     --user-group-ids-to-add user-group-1
```
<span id="page-959-0"></span>Bermigrasi dari RBAC ke AUTH Redis

Jika Anda menggunakan RBAC dan ingin bermigrasi ke AUTH Redis, lihat [Bermigrasi dari RBAC ke](#page-977-0) [AUTH Redis.](#page-977-0)

## a Note

Jika Anda perlu menonaktifkan kontrol akses di cache ElastiCache, Anda harus melakukannya melalui AWS CLI. Untuk informasi selengkapnya, lihat [the section called](#page-979-0) ["Menonaktifkan kontrol akses pada cache Redis ElastiCache".](#page-979-0)

<span id="page-960-0"></span>Memutar kata sandi untuk pengguna secara otomatis

Dengan AWS Secrets Manager, Anda dapat mengganti kredensial hard-code dalam kode Anda (termasuk kata sandi) dengan panggilan API ke Secrets Manager untuk mengambil rahasia secara terprogram. Ini membantu memastikan bahwa rahasia tidak dapat dikompromikan oleh seseorang yang memeriksa kode Anda, karena rahasianya tidak ada di sana. Selain itu, Anda dapat mengonfigurasi Secrets Manager untuk memutar rahasia untuk Anda secara otomatis sesuai dengan jadwal yang Anda tentukan. Ini memungkinkan Anda untuk mengganti rahasia jangka panjang dengan rahasia jangka pendek, yang membantu mengurangi risiko kompromi secara signifikan.

Dengan menggunakan Secrets Manager, Anda dapat memutar kata sandi ElastiCache for Redis (yaitu, rahasia) secara otomatis menggunakan fungsi AWS Lambda yang disediakan oleh Secrets Manager.

Untuk informasi selengkapnya tentang AWS Secrets Manager, silakan lihat [Apa itu AWS Secrets](https://docs.aws.amazon.com/secretsmanager/latest/userguide/intro.html)  [Manager?](https://docs.aws.amazon.com/secretsmanager/latest/userguide/intro.html)

Cara ElastiCache menggunakan rahasia

Dengan Redis 6, ElastiCache for Redis [Kontrol Akses Berbasis Peran \(RBAC\)](#page-944-0) diperkenalkan untuk mengamankan klaster Redis. Fitur ini memungkinkan koneksi tertentu dibatasi dalam hal perintah yang dapat dijalankan dan kunci yang dapat diakses. Dengan RBAC, saat pelanggan membuat pengguna dengan kata sandi, nilai kata sandi harus dimasukkan secara manual dalam teks biasa dan terlihat oleh operator.

Dengan Secrets Manager, aplikasi mengambil kata sandi dari Secrets Manager bukannya memasukkannya secara manual dan menyimpannya dalam konfigurasi aplikasi. Untuk informasi tentang cara melakukannya, silakan lihat [Bagaimana pengguna ElastiCache dikaitkan dengan](#page-961-0)  [rahasia](#page-961-0).

Ada biaya yang dikeluarkan untuk menggunakan rahasia. Untuk informasi harga, lihat [AWSHarga](https://aws.amazon.com/secrets-manager/pricing/)  [Secrets Manager](https://aws.amazon.com/secrets-manager/pricing/).

#### <span id="page-961-0"></span>Bagaimana pengguna ElastiCache dikaitkan dengan rahasia

Secrets Manager akan menyimpan referensi untuk pengguna terkait di bidang SecretString rahasia. Tidak akan ada referensi ke rahasia dari sisi ElastiCache.

```
{ 
     "password": "strongpassword", 
     "username": "user1", 
     "user_arn": "arn:aws:elasticache:us-east-1:xxxxxxxxxx918:user:user1" //this is the 
  bond between the secret and the user
}
```
#### Fungsi rotasi Lambda

Untuk mengaktifkan rotasi kata sandi otomatis Secrets Manager, Anda akan membuat fungsi Lambda yang akan berinteraksi dengan API [modify-user](https://docs.aws.amazon.com/cli/latest/reference/elasticache/modify-user.html) untuk memperbarui kata sandi pengguna.

Untuk informasi tentang cara kerjanya, lihat [Cara kerja rotasi.](https://docs.aws.amazon.com/secretsmanager/latest/userguide/rotating-secrets.html#rotate-secrets_how)

## **a** Note

Untuk beberapa layanan AWS, untuk menghindari skenario wakil yang membingungkan, AWS merekomendasikan agar Anda menggunakan baik kunci kondisi global aws:SourceArn dan aws:SourceAccount. Namun, jika Anda menyertakan kondisi aws:SourceArn dalam kebijakan fungsi rotasi Anda, fungsi rotasi hanya dapat digunakan untuk memutar rahasia yang ditentukan oleh ARN tersebut. Kami menyarankan Anda hanya menyertakan kunci konteks aws:SourceAccount sehingga Anda dapat menggunakan fungsi rotasi untuk beberapa rahasia.

Untuk masalah apa pun yang mungkin Anda temui, lihat [Memecahkan masalah rotasi Secrets](https://docs.aws.amazon.com/secretsmanager/latest/userguide/troubleshoot_rotation.html)  [Manager AWS.](https://docs.aws.amazon.com/secretsmanager/latest/userguide/troubleshoot_rotation.html)

Cara membuat pengguna ElastiCache dan mengaitkannya dengan Secrets Manager

Langkah-langkah berikut menggambarkan cara membuat pengguna dan mengaitkannya dengan Secrets Manager:

1. Buat pengguna yang tidak aktif

Untuk Linux, macOS, atau Unix:

```
aws elasticache create-user \ 
 --user-id user1 \ 
 --user-name user1 \ 
 --engine "REDIS" \ 
 --no-password \ // no authentication is required 
  --access-string "*off* +get ~keys*" // this disables the user
```
Untuk Windows:

```
aws elasticache create-user ^ 
 --user-id user1 ^ 
 --user-name user1 ^ 
 --engine "REDIS" ^ 
 --no-password ^ // no authentication is required 
  --access-string "*off* +get ~keys*" // this disables the user
```
Anda akan melihat respons yang mirip dengan berikut ini:

```
{ 
     "UserId": "user1", 
     "UserName": "user1", 
     "Status": "active", 
     "Engine": "redis", 
     "AccessString": "off ~keys* -@all +get", 
     "UserGroupIds": [], 
     "Authentication": { 
          "Type": "no_password" 
     }, 
     "ARN": "arn:aws:elasticache:us-east-1:xxxxxxxxxx918:user:user1"
}
```
## 2. Buat Rahasia

Untuk Linux, macOS, atau Unix:

```
aws secretsmanager create-secret \
--name production/ec/user1 \
--secret-string \
'{ 
    "user_arn": "arn:aws:elasticache:us-east-1:123456xxxx:user:user1", 
     "username":"user1"
```
}'

## Untuk Windows:

```
aws secretsmanager create-secret ^
--name production/ec/user1 ^
--secret-string ^
'{ 
    "user_arn": "arn:aws:elasticache:us-east-1:123456xxxx:user:user1", 
     "username":"user1" 
 }'
```
Anda akan melihat respons yang mirip dengan berikut ini:

```
{ 
  "ARN": "arn:aws:secretsmanager:us-east-1:123456xxxx:secret:production/ec/user1-
eaFois", 
  "Name": "production/ec/user1", 
  "VersionId": "aae5b963-1e6b-4250-91c6-ebd6c47d0d95"
}
```
- 3. Konfigurasikan fungsi Lambda untuk memutar kata sandi Anda
	- a. Masuk ke AWS Management Console dan buka konsol Lambda di [https://](https://console.aws.amazon.com/elasticache/) [console.aws.amazon.com/lambda/](https://console.aws.amazon.com/elasticache/)
	- b. Pilih Fungsi pada panel navigasi lalu pilih fungsi yang Anda buat. Pilih nama fungsi, bukan kotak centang di sebelah kirinya.
	- c. Pilih tab Konfigurasi.
	- d. Dalam konfigurasi Umum, pilih Edit lalu atur Waktu habis setidaknya 12 menit.
	- e. Pilih Simpan.
	- f. Pilih Variabel lingkungan lalu atur yang berikut:
		- i. SECRETS\_MANAGER\_ENDPOINT https://secretsmanager.**REGION**.amazonaws.com
		- ii. SECRET\_ARN Amazon Resource Name (ARN) dari rahasia yang Anda buat pada Langkah 2.
		- iii. USER\_NAME Nama pengguna dari pengguna ElastiCache,
		- iv. Pilih Simpan.
- h. Di bawah Peran eksekusi, pilih nama peran fungsi Lambda untuk dilihat di konsol IAM.
- i. Fungsi Lambda akan memerlukan izin berikut untuk memodifikasi pengguna dan mengatur kata sandi:

# ElastiCache

```
{ 
     "Version": "2012-10-17", 
     "Statement": [ 
        \{ "Effect": "Allow", 
         "Action": [ 
              "elasticache:DescribeUsers", 
              "elasticache:ModifyUser" 
         ], 
         "Resource": "arn:aws:elasticache:us-east-1:xxxxxxxxxx918:user:user1" 
         } 
     ]
}
```
## Secrets Manager

```
{ 
     "Version": "2012-10-17", 
     "Statement": [ 
          { 
              "Effect": "Allow", 
              "Action": [ 
                   "secretsmanager:GetSecretValue", 
                   "secretsmanager:DescribeSecret", 
                   "secretsmanager:PutSecretValue", 
                   "secretsmanager:UpdateSecretVersionStage" 
              ], 
              "Resource": "arn:aws:secretsmanager:us-
east-1:xxxxxxxxxxx:secret:XXXX" 
          }, 
          { 
              "Effect": "Allow", 
              "Action": "secretsmanager:GetRandomPassword", 
              "Resource": "*" 
          } 
    \mathbf 1
```
}

- 4. Mengatur rotasi rahasia Secrets Manager
	- a. Dengan menggunakan AWS Management Console, lihat [Mengatur rotasi otomatis untuk](https://docs.aws.amazon.com/secretsmanager/latest/userguide/rotate-secrets_turn-on-for-other.html) [rahasia Secrets Manager AWS menggunakan konsol](https://docs.aws.amazon.com/secretsmanager/latest/userguide/rotate-secrets_turn-on-for-other.html)

Untuk informasi selengkapnya tentang mengatur jadwal rotasi, lihat [Menjadwalkan ekspresi](https://docs.aws.amazon.com/secretsmanager/latest/userguide/rotate-secrets_schedule.html)  [di rotasi Secrets Manager.](https://docs.aws.amazon.com/secretsmanager/latest/userguide/rotate-secrets_schedule.html)

b. Dengan menggunakan AWS CLI, lihat [Mengatur rotasi otomatis untuk AWS Secrets](https://docs.aws.amazon.com/secretsmanager/latest/userguide/rotate-secrets-cli.html)  [Manager menggunakan AWS Command Line Interface](https://docs.aws.amazon.com/secretsmanager/latest/userguide/rotate-secrets-cli.html)

## <span id="page-965-0"></span>Autentikasi dengan IAM

Topik

- [Gambaran Umum](#page-965-1)
- [Batasan](#page-966-0)
- [Pengaturan](#page-967-0)
- **[Terhubung](#page-968-0)**

## <span id="page-965-1"></span>Gambaran Umum

Dengan Autentikasi IAM, Anda dapat mengautentikasi koneksi ke ElastiCache for Redis menggunakan identitas IAM AWS, ketika cache Anda dikonfigurasi untuk menggunakan Redis versi 7 atau yang lebih baru. Hal ini memungkinkan Anda memperkuat model keamanan Anda dan menyederhanakan banyak tugas keamanan administratif. Anda juga dapat menggunakan Autentikasi IAM untuk mengonfigurasi kontrol akses ketat untuk setiap cache ElastiCache dan pengguna ElastiCache, dengan mengikuti prinsip izin hak akses paling rendah. Autentikasi IAM untuk ElastiCache for Redis bekerja dengan menyediakan token autentikasi IAM berumur pendek alihalih kata sandi pengguna ElastiCache berumur panjang di AUTH Redis atau perintah HELLO. Untuk informasi selengkapnya tentang token autentikasi IAM, lihat [proses penandatanganan Signature](https://docs.aws.amazon.com/general/latest/gr/signature-version-4.html) [Version 4](https://docs.aws.amazon.com/general/latest/gr/signature-version-4.html) di Panduan Referensi AWS Umum dan contoh kode di bawah ini.

Anda dapat menggunakan identitas IAM dan kebijakan terkait untuk lebih membatasi akses Redis. Anda juga dapat memberikan akses ke pengguna dari penyedia Identitas federasi mereka langsung ke cache Redis.

Untuk menggunakan AWS IAM dengan ElastiCache for Redis, Anda harus terlebih dahulu membuat pengguna ElastiCache dengan mode autentikasi diatur ke IAM, kemudian Anda dapat membuat atau menggunakan kembali identitas IAM. Identitas IAM memerlukan kebijakan terkait untuk memberikan tindakan elasticache:Connect ke cache ElastiCache dan pengguna ElastiCache. Setelah dikonfigurasi, Anda dapat membuat token autentiksai IAM menggunakan kredensial AWS peran atau pengguna IAM. Terakhir, Anda perlu memberikan token otentikasi IAM berumur pendek sebagai kata sandi di Klien Redis Anda saat menghubungkan ke cache Redis Anda. Klien Redis dengan dukungan untuk penyedia kredensi dapat secara otomatis menghasilkan kredensi sementara secara otomatis untuk setiap koneksi baru. ElastiCache for Redis akan melakukan autentikasi IAM untuk permintaan koneksi pengguna ElastiCache yang mendukung IAM dan akan memvalidasi permintaan koneksi dengan IAM.

## <span id="page-966-0"></span>Batasan

Saat menggunakan autentikasi IAM, batasan berikut berlaku:

- Autentikasi IAM tersedia saat menggunakan ElastiCache for Redis versi 7.0 atau yang lebih baru.
- Untuk pengguna ElastiCache yang mendukung IAM, properti nama pengguna dan id pengguna harus identik.
- Token autentikasi IAM berlaku selama 15 menit. Untuk koneksi yang berumur panjang, sebaiknya gunakan klien Redis yang mendukung antarmuka penyedia kredensial.
- Koneksi yang diautentikasi IAM ke ElastiCache for Redis akan secara otomatis terputus setelah 12 jam. Koneksi dapat diperpanjang selama 12 jam dengan mengirim perintah AUTH atau HELLO dengan token autentikasi IAM baru.
- Autentikasi IAM tidak didukung dalam perintah MULTI EXEC.
- Saat ini, autentikasi IAM mendukung kunci konteks kondisi global berikut ini:
	- Saat menggunakan autentikasi IAM dengan cache nirserver, aws: VpcSourceIp, aws:SourceVpc, aws:SourceVpce, aws:CurrentTime, aws:EpochTime, dan aws:ResourceTag/%s (dari cache dan pengguna tanpa server terkait) didukung.
	- Saat menggunakan autentikasi IAM dengan grup replikasi, aws:SourceIp dan aws:ResourceTag/%s (dari grup replikasi terkait dan pengguna) didukung.

Untuk informasi lebih lanjut tentang kunci konteks kondisi global, [lihat kunci konteks kondisi global](https://docs.aws.amazon.com/IAM/latest/UserGuide/reference_policies_condition-keys.html)  [AWS](https://docs.aws.amazon.com/IAM/latest/UserGuide/reference_policies_condition-keys.html) dalam Panduan Pengguna IAM.

#### <span id="page-967-0"></span>Pengaturan

Untuk mengatur autentikasi IAM:

1. Buat cache

```
aws elasticache create-serverless-cache \ 
   --serverless-cache-name cache-01 \ 
   --description "ElastiCache IAM auth application" \ 
   --engine redis
```
2. Buat dokumen kebijakan kepercayaan IAM, seperti yang ditunjukkan di bawah ini, untuk peran Anda yang memungkinkan akun Anda mengambil peran baru. Simpan kebijakan ini ke file bernama trust-policy.json.

```
{ 
     "Version": "2012-10-17", 
     "Statement": { 
          "Effect": "Allow", 
          "Principal": { "AWS": "arn:aws:iam::123456789012:root" }, 
          "Action": "sts:AssumeRole" 
     }
}
```
3. Buat dokumen kebijakan IAM, seperti yang ditunjukkan di bawah ini. Simpan kebijakan ke file bernama policy.json.

```
{ 
   "Version": "2012-10-17", 
   "Statement": [ 
    \left\{ \right. "Effect" : "Allow", 
        "Action" : [ 
          "elasticache:Connect" 
        ], 
        "Resource" : [ 
          "arn:aws:elasticache:us-east-1:123456789012:serverlesscache:cache-01", 
          "arn:aws:elasticache:us-east-1:123456789012:user:iam-user-01" 
        ] 
     } 
   ]
}
```
#### 4. Buat peran IAM.

```
aws iam create-role \
--role-name "elasticache-iam-auth-app" \
--assume-role-policy-document file://trust-policy.json
```
5. Buat kebijakan IAM.

```
aws iam create-policy \ 
   --policy-name "elasticache-allow-all" \ 
   --policy-document file://policy.json
```
6. Lampirkan kebijakan IAM di peran tersebut.

```
aws iam attach-role-policy \ 
  --role-name "elasticache-iam-auth-app" \ 
  --policy-arn "arn:aws:iam::123456789012:policy/elasticache-allow-all"
```
7. Buat pengguna baru yang mendukung IAM.

```
aws elasticache create-user \ 
   --user-name iam-user-01 \ 
   --user-id iam-user-01 \ 
   --authentication-mode Type=iam \ 
   --engine redis \ 
   --access-string "on ~* +@all"
```
8. Buat grup pengguna dan lampirkan pengguna.

```
aws elasticache create-user-group \ 
   --user-group-id iam-user-group-01 \ 
  --engine redis \ 
   --user-ids default iam-user-01
aws elasticache modify-serverless-cache \ 
   --serverless-cache-name cache-01 \ 
   --user-group-id iam-user-group-01
```
#### <span id="page-968-0"></span>**Terhubung**

Terhubung dengan token sebagai kata sandi

Pertama-tama, Anda harus membuat token autentikasi IAM berumur pendek menggunakan [permintaan AWS SigV4 yang telah ditandatangani sebelumnya.](https://docs.aws.amazon.com/general/latest/gr/sigv4-signed-request-examples.html) Setelah itu, Anda memberikan token autentikasi IAM sebagai kata sandi saat menghubungkan ke cache Redis, seperti yang ditunjukkan pada contoh di bawah ini.

```
String userId = "insert user id";
String cacheName = "insert cache name";
boolean isServerless = true;
String region = "insert region";
// Create a default AWS Credentials provider.
// This will look for AWS credentials defined in environment variables or system 
  properties.
AWSCredentialsProvider awsCredentialsProvider = new 
  DefaultAWSCredentialsProviderChain();
// Create an IAM authentication token request and signed it using the AWS credentials.
// The pre-signed request URL is used as an IAM authentication token for ElastiCache 
  Redis.
IAMAuthTokenRequest iamAuthTokenRequest = new IAMAuthTokenRequest(userId, cacheName, 
  region, isServerless);
String iamAuthToken = 
  iamAuthTokenRequest.toSignedRequestUri(awsCredentialsProvider.getCredentials());
// Construct Redis URL with IAM Auth credentials provider
RedisURI redisURI = RedisURI.builder() 
     .withHost(host) 
     .withPort(port) 
     .withSsl(ssl) 
     .withAuthentication(userId, iamAuthToken) 
    .build();
// Create a new Lettuce Redis client
RedisClient client = RedisClient.create(redisURI);
client.connect();
```
Di bawah ini adalah definisi untuk IAMAuthTokenRequest.

```
public class IAMAuthTokenRequest { 
     private static final HttpMethodName REQUEST_METHOD = HttpMethodName.GET; 
     private static final String REQUEST_PROTOCOL = "http://"; 
     private static final String PARAM_ACTION = "Action";
```

```
 private static final String PARAM_USER = "User"; 
    private static final String PARAM_RESOURCE_TYPE = "ResourceType"; 
   private static final String RESOURCE TYPE SERVERLESS CACHE = "ServerlessCache";
    private static final String ACTION_NAME = "connect"; 
    private static final String SERVICE_NAME = "elasticache"; 
   private static final long TOKEN EXPIRY SECONDS = 900;
    private final String userId; 
    private final String cacheName; 
    private final String region; 
    private final boolean isServerless; 
    public IAMAuthTokenRequest(String userId, String cacheName, String region, boolean 
 isServerless) { 
        this.userId = userId; 
        this.cacheName = cacheName; 
        this.region = region; 
        this.isServerless = isServerless; 
    } 
    public String toSignedRequestUri(AWSCredentials credentials) throws 
 URISyntaxException { 
        Request<Void> request = getSignableRequest(); 
        sign(request, credentials); 
        return new URIBuilder(request.getEndpoint()) 
             .addParameters(toNamedValuePair(request.getParameters())) 
            .build() 
            .toString() 
             .replace(REQUEST_PROTOCOL, ""); 
    } 
    private <T> Request<T> getSignableRequest() { 
        Request<T> request = new DefaultRequest<>(SERVICE_NAME); 
        request.setHttpMethod(REQUEST_METHOD); 
        request.setEndpoint(getRequestUri()); 
        request.addParameters(PARAM_ACTION, Collections.singletonList(ACTION_NAME)); 
        request.addParameters(PARAM_USER, Collections.singletonList(userId)); 
        if (isServerless) { 
            request.addParameters(PARAM_RESOURCE_TYPE, 
 Collections.singletonList(RESOURCE_TYPE_SERVERLESS_CACHE)); 
        } 
        return request; 
    }
```

```
 private URI getRequestUri() { 
         return URI.create(String.format("%s%s/", REQUEST_PROTOCOL, cacheName)); 
     } 
     private <T> void sign(SignableRequest<T> request, AWSCredentials credentials) { 
         AWS4Signer signer = new AWS4Signer(); 
         signer.setRegionName(region); 
         signer.setServiceName(SERVICE_NAME); 
        DateTime dateTime = DateTime.now();
         dateTime = dateTime.plus(Duration.standardSeconds(TOKEN_EXPIRY_SECONDS)); 
         signer.presignRequest(request, credentials, dateTime.toDate()); 
     } 
     private static List<NameValuePair> toNamedValuePair(Map<String, List<String>> in) { 
         return in.entrySet().stream() 
              .map(e -> new BasicNameValuePair(e.getKey(), e.getValue().get(0))) 
              .collect(Collectors.toList()); 
     }
}
```
Terhubung dengan penyedia kredensial

Kode di bawah ini menunjukkan cara mengautentikasi dengan ElastiCache for Redis menggunakan penyedia kredensi autentikasi IAM.

```
String userId = "insert user id";
String cacheName = "insert cache name";
boolean isServerless = true;
String region = "insert region";
// Create a default AWS Credentials provider.
// This will look for AWS credentials defined in environment variables or system 
  properties.
AWSCredentialsProvider awsCredentialsProvider = new 
  DefaultAWSCredentialsProviderChain();
// Create an IAM authentication token request. Once this request is signed it can be 
  used as an
// IAM authentication token for ElastiCache Redis.
IAMAuthTokenRequest iamAuthTokenRequest = new IAMAuthTokenRequest(userId, cacheName, 
  region, isServerless);
```
```
// Create a Redis credentials provider using IAM credentials.
RedisCredentialsProvider redisCredentialsProvider = new 
  RedisIAMAuthCredentialsProvider( 
     userId, iamAuthTokenRequest, awsCredentialsProvider); 
// Construct Redis URL with IAM Auth credentials provider
RedisURI redisURI = RedisURI.builder() 
     .withHost(host) 
     .withPort(port) 
     .withSsl(ssl) 
     .withAuthentication(redisCredentialsProvider) 
    .build();
// Create a new Lettuce Redis client
RedisClient client = RedisClient.create(redisURI);
client.connect();
```
Di bawah ini adalah contoh klien Lettuce Redis yang membungkus IAMAuthTokenRequest dalam penyedia kredensial untuk menghasilkan kredensial sementara secara otomatis jika diperlukan.

```
public class RedisIAMAuthCredentialsProvider implements RedisCredentialsProvider { 
     private static final long TOKEN_EXPIRY_SECONDS = 900; 
     private final AWSCredentialsProvider awsCredentialsProvider; 
     private final String userId; 
     private final IAMAuthTokenRequest iamAuthTokenRequest; 
     private final Supplier<String> iamAuthTokenSupplier; 
     public RedisIAMAuthCredentialsProvider(String userId, 
         IAMAuthTokenRequest iamAuthTokenRequest, 
         AWSCredentialsProvider awsCredentialsProvider) { 
         this.userName = userName; 
         this.awsCredentialsProvider = awsCredentialsProvider; 
         this.iamAuthTokenRequest = iamAuthTokenRequest; 
         this.iamAuthTokenSupplier = 
 Suppliers.memoizeWithExpiration(this::getIamAuthToken, TOKEN_EXPIRY_SECONDS, 
 TimeUnit.SECONDS); 
     } 
     @Override 
     public Mono<RedisCredentials> resolveCredentials() { 
         return Mono.just(RedisCredentials.just(userId, iamAuthTokenSupplier.get()));
```

```
 } 
     private String getIamAuthToken() { 
         return 
  iamAuthTokenRequest.toSignedRequestUri(awsCredentialsProvider.getCredentials()); 
     }
}
```
<span id="page-973-1"></span>Autentikasi dengan perintah AUTH Redis

### **a** Note

Redis AUTH telah digantikan oleh. [the section called "Kontrol Akses Berbasis Peran \(RBAC\)"](#page-944-0) Semua cache nirserver harus menggunakan RBAC untuk autentikasi.

Token atau kata sandi otentikasi Redis memungkinkan Redis memerlukan kata sandi sebelum mengizinkan klien menjalankan perintah, sehingga meningkatkan keamanan data. Redis hanya AUTH tersedia untuk cluster yang dirancang sendiri.

Topik

- [Ikhtisar AUTH ElastiCache untuk Redis](#page-973-0)
- [Menerapkan otentikasi ke cluster ElastiCache for Redis](#page-974-0)
- [Memodifikasi token AUTH pada cluster Redis yang sudah ada ElastiCache](#page-975-0)
- [Bermigrasi dari RBAC ke AUTH Redis](#page-977-0)

<span id="page-973-0"></span>Ikhtisar AUTH ElastiCache untuk Redis

Saat Anda menggunakan Redis AUTH dengan cluster ElastiCache for Redis Anda, ada beberapa penyempurnaan.

Secara khusus, perhatikan kendala token atau kata sandi AUTH ini saat menggunakan AUTH dengan untuk Redis: ElastiCache

- Token, atau kata sandi, harus berisi 16–128 karakter yang dapat dicetak.
- Karakter non-alfanumerik yang diizinkan adalah  $(!, \alpha, \#, \$\, \land, \lt, \gt, -).$
- AUTH hanya dapat diaktifkan untuk enkripsi in-transit yang diaktifkan untuk kluster ElastiCache Redis.

Untuk menyiapkan token yang kuat, sebaiknya ikuti kebijakan kata sandi yang ketat, seperti yang mewajibkan hal berikut:

- Token atau kata sandi harus mencakup setidaknya tiga dari jenis karakter berikut:
	- Karakter huruf besar
	- Karakter huruf kecil
	- Angka
	- Karakter non-alfanumerik  $(!, \alpha, \#, \$\, \land, \lt, \gt, -)$
- Token atau kata sandi tidak boleh mengandung kata kamus atau kata kamus yang sedikit dimodifikasi.
- Token atau kata sandi tidak boleh sama dengan atau mirip dengan token yang baru digunakan.

<span id="page-974-0"></span>Menerapkan otentikasi ke cluster ElastiCache for Redis

Anda dapat mewajibkan pengguna untuk memasukkan token (kata sandi) pada server Redis yang dilindungi token. Untuk melakukannya, sertakan parameter --auth-token (API: AuthToken) dengan token yang tepat ketika Anda membuat grup replikasi atau klaster Anda. Sertakan juga ke dalamnya semua perintah berikutnya untuk grup replikasi atau klaster.

AWS CLI Operasi berikut membuat grup replikasi dengan enkripsi dalam transit (TLS) diaktifkan dan token. AUTH *This-is-a-sample-token* Ganti grup subnet sng-test dengan grup subnet yang ada.

### Parameter Kunci

- **--engine** Harus redis.
- **--engine-version** Harus 3.2.6, 4.0.10, atau yang lebih baru.
- **--transit-encryption-enabled** Wajib untuk autentikasi dan kelayakan HIPAA.
- **--auth-token** Wajib untuk kelayakan HIPAA. Nilai ini harus berupa token yang benar untuk server Redis yang dilindungi token ini.
- **--cache-subnet-group** Wajib untuk kelayakan HIPAA.

Untuk Linux, macOS, atau Unix:

```
aws elasticache create-replication-group \ 
     --replication-group-id authtestgroup \
```

```
 --replication-group-description authtest \ 
 --engine redis \ 
 --cache-node-type cache.m4.large \ 
 --num-node-groups 1 \ 
 --replicas-per-node-group 2 \ 
 --transit-encryption-enabled \ 
 --auth-token This-is-a-sample-token \
```
--cache-subnet-group *sng-test*

### Untuk Windows:

```
aws elasticache create-replication-group ^ 
     --replication-group-id authtestgroup ^ 
     --replication-group-description authtest ^ 
     --engine redis ^ 
     --cache-node-type cache.m4.large ^ 
     --num-node-groups 1 ^ 
     --replicas-per-node-group 2 ^ 
     --transit-encryption-enabled ^ 
     --auth-token This-is-a-sample-token ^ 
     --cache-subnet-group sng-test
```
<span id="page-975-0"></span>Memodifikasi token AUTH pada cluster Redis yang sudah ada ElastiCache

Agar lebih mudah memperbarui otentikasi Anda, Anda dapat memodifikasi AUTH token yang digunakan pada klaster ElastiCache for Redis. Anda dapat membuat modifikasi ini jika versi mesin 5.0.6 atau lebih tinggi dan jika ElastiCache untuk Redis memiliki enkripsi dalam perjalanan diaktifkan.

Mengubah token auth mendukung dua strategi: ROTATE dan SET. Strategi ROTATE menambahkan token AUTH tambahan ke server sambil mempertahankan token sebelumnya. Strategi SET memperbarui server untuk mendukung hanya satu token AUTH. Buat panggilan perubahan ini dengan parameter --apply-immediately untuk menerapkan perubahan dengan segera.

### Merotasi token AUTH

Untuk memperbarui server Redis dengan token AUTH baru, panggil ModifyReplicationGroup API dengan --auth-token parameter sebagai AUTH token baru dan --auth-token-updatestrategy dengan nilai ROTATE. Setelah modifikasi ROTATE selesai, cluster akan mendukung token AUTH sebelumnya selain yang ditentukan dalam auth-token parameter. Jika tidak ada token AUTH yang dikonfigurasi pada grup replikasi sebelum rotasi token AUTH, cluster mendukung token AUTH yang ditentukan dalam --auth-token parameter selain mendukung koneksi tanpa otentikasi. Lihat [Mengatur token AUTH](#page-976-0) untuk memperbarui token AUTH agar diperlukan menggunakan strategi pembaruan SET.

### a Note

Jika Anda tidak mengonfigurasi token AUTH sebelumnya, setelah perubahan selesai, klaster akan mendukung token no AUTH selain token yang ditentukan dalam parameter auth-token.

Jika modifikasi ini dilakukan pada server yang sudah mendukung dua token AUTH, token AUTH tertua juga akan dihapus selama operasi ini. Ini memungkinkan server untuk mendukung hingga dua token AUTH terbaru pada waktu tertentu.

Pada titik ini, Anda dapat melanjutkan dengan memperbarui klien untuk menggunakan token AUTH terbaru. Setelah klien diperbarui, Anda dapat menggunakan strategi SET untuk rotasi token AUTH (dijelaskan pada bagian berikut) untuk secara khusus mulai menggunakan token baru.

AWS CLI Operasi berikut memodifikasi grup replikasi untuk memutar token. AUTH *This-is-therotated-token*

Untuk Linux, macOS, atau Unix:

```
aws elasticache modify-replication-group \
--replication-group-id authtestgroup \
--auth-token This-is-the-rotated-token \
--auth-token-update-strategy ROTATE \
--apply-immediately
```
### Untuk Windows:

```
aws elasticache modify-replication-group ^
--replication-group-id authtestgroup ^
--auth-token This-is-the-rotated-token ^
--auth-token-update-strategy ROTATE ^
--apply-immediately
```
### <span id="page-976-0"></span>Mengatur token AUTH

Untuk memperbarui server Redis untuk mendukung satu AUTH token yang diperlukan, panggil operasi ModifyReplicationGroup API dengan --auth-token parameter dengan nilai yang sama dengan token AUTH terakhir dan --auth-token-update-strategy parameter dengan nilai. SET Strategi SET hanya dapat digunakan dengan cluster yang memiliki 2 token AUTH atau 1 token AUTH opsional dari menggunakan strategi ROTATE sebelumnya. Setelah modifikasi selesai, server Redis hanya mendukung token AUTH yang ditentukan dalam parameter auth-token.

AWS CLI Operasi berikut memodifikasi grup replikasi untuk mengatur token AUTH. *This-is-theset-token*

Untuk Linux, macOS, atau Unix:

```
aws elasticache modify-replication-group \
--replication-group-id authtestgroup \
--auth-token This-is-the-set-token \
--auth-token-update-strategy SET \
--apply-immediately
```
Untuk Windows:

```
aws elasticache modify-replication-group ^
--replication-group-id authtestgroup ^
--auth-token This-is-the-set-token ^
--auth-token-update-strategy SET ^
--apply-immediately
```
Mengaktifkan otentikasi pada cluster Redis yang sudah ada ElastiCache

Untuk mengaktifkan autentikasi pada server Redis yang ada, panggil operasi API ModifyReplicationGroup. Panggil ModifyReplicationGroup dengan parameter --authtoken sebagai token baru dan --auth-token-update-strategy dengan nilai ROTATE.

Setelah modifikasi ROTATE selesai, cluster mendukung AUTH token yang ditentukan dalam - auth-token parameter selain mendukung koneksi tanpa otentikasi. Setelah semua aplikasi klien diperbarui untuk mengautentikasi ke Redis dengan token AUTH, gunakan strategi SET untuk menandai token AUTH sesuai kebutuhan. Mengaktifkan autentikasi hanya didukung di server Redis dengan enkripsi bergerak (TLS) diaktifkan.

<span id="page-977-0"></span>Bermigrasi dari RBAC ke AUTH Redis

Jika Anda mengautentikasi pengguna dengan Redis Role-Based Access Control (RBAC) seperti yang dijelaskan dalam[Kontrol Akses Berbasis Peran \(RBAC\),](#page-944-0) dan Anda ingin bermigrasi ke Redis AUTH, gunakan prosedur berikut. Anda dapat bermigrasi menggunakan konsol atau CLI.

Untuk bermigrasi dari RBAC ke AUTH Redis menggunakan konsol

- 1. Masuk ke AWS Management Console dan buka ElastiCache konsol di [https://](https://console.aws.amazon.com/elasticache/)  [console.aws.amazon.com/elasticache/.](https://console.aws.amazon.com/elasticache/)
- 2. Dari daftar di sudut kanan atas, pilih AWS Wilayah tempat cluster yang ingin Anda modifikasi berada.
- 3. Di panel navigasi, pilih mesin yang berjalan pada klaster yang ingin diubah.

Daftar klaster mesin yang dipilih akan muncul.

- 4. Dalam daftar klaster tersebut, pilih nama klaster yang ingin Anda ubah.
- 5. Untuk Tindakan, pilih Ubah.

Jendela Ubah muncul.

- 6. Untuk Kontrol akses, pilih Akses pengguna default AUTH Redis.
- 7. Di bagian Token AUTH Redis, tetapkan token baru.
- 8. Pilih Pratinjau perubahan, lalu di layar berikutnya, pilih Ubah.

Untuk bermigrasi dari RBAC ke Redis AUTH menggunakan AWS CLI

Gunakan salah satu perintah berikut untuk mengonfigurasi AUTH token opsional baru untuk grup replikasi Redis Anda. Perhatikan bahwa token Auth opsional akan memungkinkan akses tidak diautentikasi ke grup replikasi hingga token Auth ditandai sesuai kebutuhan, menggunakan strategi SET pembaruan pada langkah berikut.

Untuk Linux, macOS, atau Unix:

```
aws elasticache modify-replication-group \ 
     --replication-group-id test \ 
     --remove-user-groups \ 
     --auth-token This-is-a-sample-token \ 
     --auth-token-update-strategy ROTATE \ 
     --apply-immediately
```
Untuk Windows:

```
aws elasticache modify-replication-group ^ 
     --replication-group-id test ^ 
     --remove-user-groups ^ 
     --auth-token This-is-a-sample-token ^
```

```
 --auth-token-update-strategy ROTATE ^ 
 --apply-immediately
```
Setelah menjalankan perintah di atas, Anda dapat memperbarui aplikasi Redis Anda untuk mengautentikasi ke grup ElastiCache replikasi menggunakan token AUTH opsional yang baru dikonfigurasi. Untuk menyelesaikan rotasi token Auth, gunakan strategi pembaruan pada perintah berikutnya SET di bawah ini. Ini akan menandai token AUTH opsional seperti yang diperlukan. Ketika pembaruan token Auth selesai, status grup replikasi akan ditampilkan sebagai ACTIVE dan semua koneksi Redis ke grup replikasi ini akan memerlukan otentikasi.

Untuk Linux, macOS, atau Unix:

```
aws elasticache modify-replication-group \ 
    --replication-group-id test \ 
    --auth-token This-is-a-sample-token \ 
    --auth-token-update-strategy SET \ 
    --apply-immediately
```
#### Untuk Windows:

```
aws elasticache modify-replication-group ^ 
    --replication-group-id test ^ 
    --remove-user-groups ^ 
    --auth-token This-is-a-sample-token ^ 
    --auth-token-update-strategy SET ^ 
    --apply-immediately
```
Untuk informasi selengkapnya, lihat [Autentikasi dengan perintah AUTH Redis](#page-973-1).

### **a** Note

Jika Anda perlu menonaktifkan kontrol akses pada ElastiCache Cluster, liha[tthe section called](#page-979-0)  ["Menonaktifkan kontrol akses pada cache Redis ElastiCache".](#page-979-0)

<span id="page-979-0"></span>Menonaktifkan kontrol akses pada cache Redis ElastiCache

Ikuti petunjuk di bawah ini untuk menonaktifkan kontrol akses pada cache Redis dengan TLS aktif. Cache Redis Anda akan memiliki satu dari dua jenis konfigurasi yang berbeda: akses pengguna default AUTH Redis atau Daftar kontrol akses grup pengguna (RBAC). Jika cache Anda dibuat

dengan konfigurasi AUTH, Anda harus mengubahnya ke konfigurasi RBAC sebelum Anda dapat menonaktifkan cache dengan menghapus grup pengguna. Jika cache Anda dibuat dengan konfigurasi RBAC, Anda dapat langsung menonaktifkannya.

Untuk menonaktifkan cache nirserver Redis yang dikonfigurasi dengan RBAC

1. Hapus grup pengguna untuk menonaktifkan kontrol akses.

```
aws elasticache modify-serverless-cache --serverless-cache-name <serverless-cache> 
  --remove-user-group
```
2. (Opsional) Pastikan bahwa tidak ada grup pengguna yang terkait dengan cache nirserver.

```
aws elasticache describe-serverless-caches --serverless-cache-name <serverless-
cache> 
{ 
     "..." 
     "UserGroupId": "" 
     "..."
}
```
Untuk menonaktifkan cache Redis yang dikonfigurasi dengan token AUTH

1. Ubah token AUTH ke RBAC dan tentukan grup pengguna yang akan ditambahkan.

```
aws elasticache modify-replication-group --replication-group-id <replication-group-
id-value> --auth-token-update-strategy DELETE --user-group-ids-to-add <user-group-
value>
```
2. Verifikasi bahwa token AUTH dinonaktifkan dan grup pengguna telah ditambahkan.

```
aws elasticache describe-replication-groups --replication-group-id <replication-
group-id-value>
{ 
     "..." 
     "AuthTokenEnabled": false, 
     "UserGroupIds": [ 
          "<user-group-value>" 
    \mathbf{I} "..."
}
```
3. Hapus grup pengguna untuk menonaktifkan kontrol akses.

```
aws elasticache modify-replication-group --replication-group-id <replication-group-
value> --user-group-ids-to-remove <user-group-value>
{ 
     "..." 
     "PendingModifiedValues": { 
     "UserGroups": { 
       "UserGroupIdsToAdd": [], 
       "UserGroupIdsToRemove": [ 
         "<user-group-value>" 
       ] 
     } 
     "..."
}
```
4. (Opsional) Pastikan bahwa tidak ada grup pengguna yang terkait dengan klaster. Bidang AuthTokenEnabled juga harus menampilkan salah (false).

```
aws elasticache describe-replication-groups --replication-group-id <replication-
group-value> 
"AuthTokenEnabled": false
```
Untuk menonaktifkan klaster Redis yang dikonfigurasi dengan RBAC

1. Hapus grup pengguna untuk menonaktifkan kontrol akses.

```
aws elasticache modify-replication-group --replication-group-id <replication-group-
value> --user-group-ids-to-remove <user-group-value>
{ 
     "..." 
     "PendingModifiedValues": { 
     "UserGroups": { 
       "UserGroupIdsToAdd": [], 
       "UserGroupIdsToRemove": [ 
         "<user-group-value>" 
      \mathbf{I} } 
     "..."
}
```
2. (Opsional) Pastikan bahwa tidak ada grup pengguna yang terkait dengan klaster. Bidang AuthTokenEnabled juga harus menampilkan salah (false).

```
aws elasticache describe-replication-groups --replication-group-id <replication-
group-value> 
"AuthTokenEnabled": false
```
# Privasi lalu lintas kerja internet

Amazon ElastiCache menggunakan teknik berikut untuk mengamankan data cache Anda dan melindunginya dari akses yang tidak sah:

- [Amazon VPC dan keamanan ElastiCache](#page-982-0) menjelaskan jenis grup keamanan yang Anda butuhkan untuk instalasi Anda.
- [Identity and Access Management untuk Amazon ElastiCache](#page-1018-0) untuk memberikan dan membatasi tindakan pengguna, grup, dan peran.

## <span id="page-982-0"></span>Amazon VPC dan keamanan ElastiCache

Karena keamanan data itu penting, ElastiCache menyediakan sarana bagi Anda untuk mengontrol siapa yang memiliki akses ke data Anda. Cara Anda mengontrol akses ke data Anda bergantung pada iya atau tidaknya Anda meluncurkan klaster di Amazon Virtual Private Cloud (Amazon VPC) atau Amazon EC2-Classic.

### **A** Important

Kami tidak lagi menggunakan Amazon EC2-Classic untuk meluncurkan klaster ElastiCache. Semua simpul generasi terkini diluncurkan di Amazon Virtual Private Cloud saja.

Layanan Amazon Virtual Private Cloud (Amazon VPC) mendefinisikan jaringan virtual yang mirip dengan pusat data tradisional. Saat Anda mengonfigurasi Amazon VPC, Anda dapat memilih rentang alamat IP, membuat subnet, serta mengonfigurasi tabel rute, gateway jaringan, dan pengaturan keamanan. Anda juga dapat menambahkan klaster cache ke jaringan virtual, dan mengontrol akses ke klaster cache dengan menggunakan grup keamanan Amazon VPC.

Bagian ini menjelaskan cara mengonfigurasi klaster ElastiCache secara manual di Amazon VPC. Informasi ini ditujukan bagi pengguna yang menginginkan pemahaman yang lebih mendalam tentang cara kerja ElastiCache dan Amazon VPC.

Topik

- [Memahami ElastiCache dan Amazon VPC](#page-984-0)
- [Pola Akses untuk Mengakses ElastiCache Cache di VPC Amazon](#page-989-0)
- [Membuat Cloud Privat Virtual \(VPC\)](#page-999-0)
- [Menghubungkan ke cache yang berjalan di Amazon VPC](#page-1001-0)

### <span id="page-984-0"></span>Memahami ElastiCache dan Amazon VPC

ElastiCache terintegrasi penuh dengan Amazon Virtual Private Cloud (Amazon VPC). Untuk pengguna ElastiCache, hal ini berarti sebagai berikut:

- Jika akun AWS Anda hanya mendukung platform EC2-VPC, ElastiCache selalu meluncurkan klaster Anda di Amazon VPC.
- Jika Anda baru menggunakan AWS, klaster Anda akan di-deploy ke Amazon VPC. VPC default akan dibuat untuk Anda secara otomatis.
- Jika Anda memiliki VPC default dan tidak menentukan subnet saat meluncurkan sebuah klaster, klaster tersebut akan diluncurkan ke Amazon VPC default Anda.

Untuk informasi selengkapnya, lihat [Mendeteksi Platform Anda yang Didukung dan Apakah Anda](https://docs.aws.amazon.com/vpc/latest/userguide/default-vpc.html#detecting-platform) [Memiliki VPC Default.](https://docs.aws.amazon.com/vpc/latest/userguide/default-vpc.html#detecting-platform)

Dengan Amazon Virtual Private Cloud, Anda dapat membuat jaringan virtual di cloud AWS yang sangat menyerupai pusat data tradisional. Anda dapat mengonfigurasi Amazon VPC Anda, termasuk memilih rentang alamat IP, membuat subnet, dan mengonfigurasi tabel rute, gateway jaringan, dan pengaturan keamanan.

Fungsionalitas dasar ElastiCache sama di cloud privat virtual; ElastiCache mengelola peningkatan perangkat lunak, patching, deteksi kegagalan, dan pemulihan baik klaster Anda di-deploy di dalam atau di luar Amazon VPC.

Simpul cache ElastiCache yang di-deploy di luar Amazon VPC ditugaskan alamat IP yang diselesaikan oleh nama titik akhir/DNS. Ini menyediakan konektivitas dari instans Amazon Elastic Compute Cloud (Amazon EC2). Saat Anda meluncurkan klaster ElastiCache ke dalam subnet privat Amazon VPC, setiap simpul cache ditugaskan alamat IP privat dalam subnet tersebut.

Gambaran umum ElastiCache di Amazon VPC

Diagram dan tabel berikut menjelaskan lingkungan Amazon VPC, beserta klaster ElastiCache dan instans Amazon EC2 yang diluncurkan di Amazon VPC.

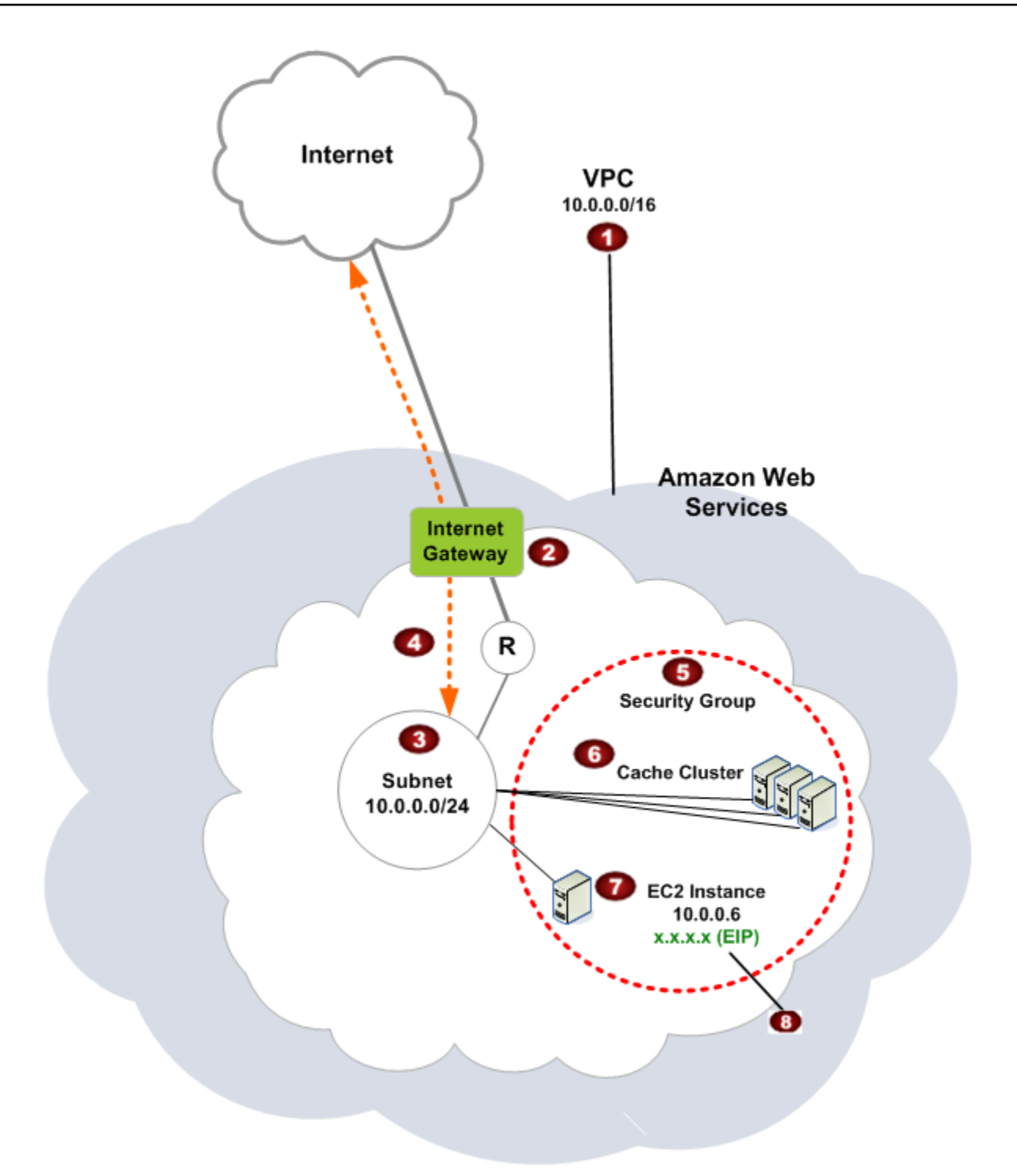

Amazon VPC adalah bagian terisolasi dari Cloud AWS yang ditugaskan blok alamat IP sendiri.

Ø

O

Gateway Internet menghubungkan Amazon VPC Anda secara langsung ke Internet dan menyediakan akses ke sumber daya AWS lainnya seperti Amazon Simple Storage Service (Amazon S3) yang berjalan di luar Amazon VPC Anda.

#### €

€

G)

Subnet Amazon VPC adalah segmen rentang alamat IP dari Amazon VPC tempat Anda dapat mengisolasi sumber daya AWS sesuai dengan kebutuhan keamanan dan operasion al Anda.

- $\bullet$ Tabel rute di Amazon VPC mengarahkan lalu lintas jaringan antara subnet dan Internet. Amazon VPC memiliki router tersirat, yang dilambangkan dalam diagram ini menggunakan lingkaran dengan R.
	- Grup keamanan Amazon VPC mengendalikan lalu lintas masuk dan keluar untuk klaster ElastiCache dan instans Amazon EC2.
	- Anda dapat meluncurkan klaster ElastiCache di subnet. Simpul cache memiliki alamat IP privat dari rentang alamat subnet.
- ø Anda juga dapat meluncurkan instans Amazon EC2 dalam subnet. Setiap instans Amazon EC2 memiliki alamat IP privat dari rentang alamat subnet. Instans Amazon EC2 dapat tersambung ke simpul cache apa pun di dalam subnet yang sama.
	- Agar instans Amazon EC2 di Amazon VPC dapat dijangkau dari Internet, Anda perlu menugaskan alamat publik statis yang disebut alamat IP Elastic ke instans tersebut.

### Prasyarat

 $\bullet$ 

Untuk membuat klaster ElastiCache dalam Amazon VPC, Amazon VPC Anda harus memenuhi persyaratan berikut:

• Amazon VPC harus mengizinkan instans Amazon EC2 tidak terdedikasi. Anda tidak dapat menggunakan ElastiCache di Amazon VPC yang dikonfigurasi untuk penghunian instans khusus.

- Grup subnet cache harus ditentukan untuk Amazon VPC Anda. ElastiCache menggunakan grup subnet cache tersebut untuk memilih subnet dan alamat IP dalam subnet tersebut untuk mengasosiasikannya dengan titik akhir VPC dan simpul cache Anda.
- Blok CIDR untuk setiap subnet harus cukup besar untuk menyediakan alamat IP cadangan untuk ElastiCache untuk digunakan selama aktivitas pemeliharaan.

### Perutean dan keamanan

Anda dapat mengonfigurasi perutean di Amazon VPC untuk mengendalikan tempat arus lalu lintas (misalnya, ke gateway Internet atau gateway privat virtual). Dengan gateway Internet, Amazon VPC memiliki akses langsung ke sumber daya AWS lainnya yang tidak berjalan di Amazon VPC Anda. Jika Anda memilih untuk hanya memiliki gateway privat virtual dengan koneksi ke jaringan lokal dari organisasi Anda, maka Anda dapat merutekan lalu lintas dari dan ke Internet tersebut melalui VPN serta menggunakan kebijakan keamanan lokal dan firewall untuk mengontrol lalu lintas keluar. Dalam kasus ini, Anda dikenakan biaya bandwidth tambahan jika Anda mengakses sumber daya AWS melalui Internet.

Anda dapat menggunakan grup keamanan Amazon VPC untuk membantu mengamankan klaster ElastiCache dan instans Amazon EC2 di Amazon VPC Anda. Grup keamanan bertindak seperti firewall di tingkat instans, bukan di tingkat subnet.

### **a** Note

Sangat dianjurkan untuk menggunakan nama DNS untuk terhubung ke simpul cache Anda, karena alamat IP yang mendasarinya dapat berubah.

### Dokumentasi Amazon VPC

Amazon VPC memiliki kumpulan dokumentasinya sendiri untuk menjelaskan cara membuat dan menggunakan Amazon VPC Anda. Tabel berikut memberikan tautan ke panduan Amazon VPC.

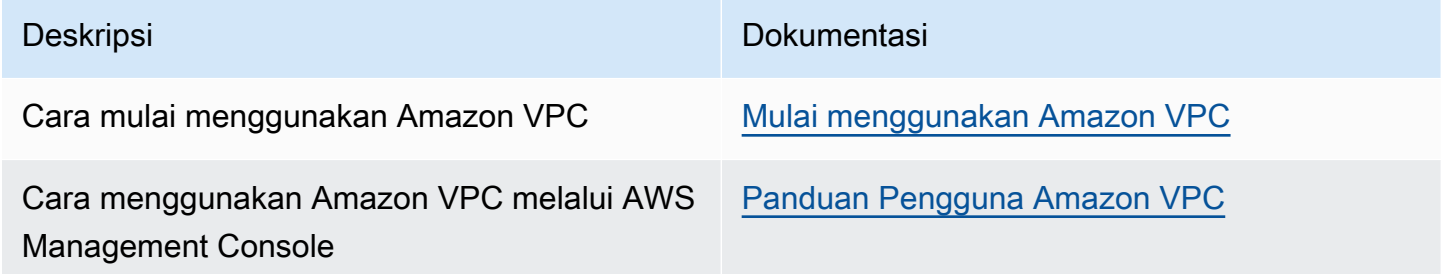

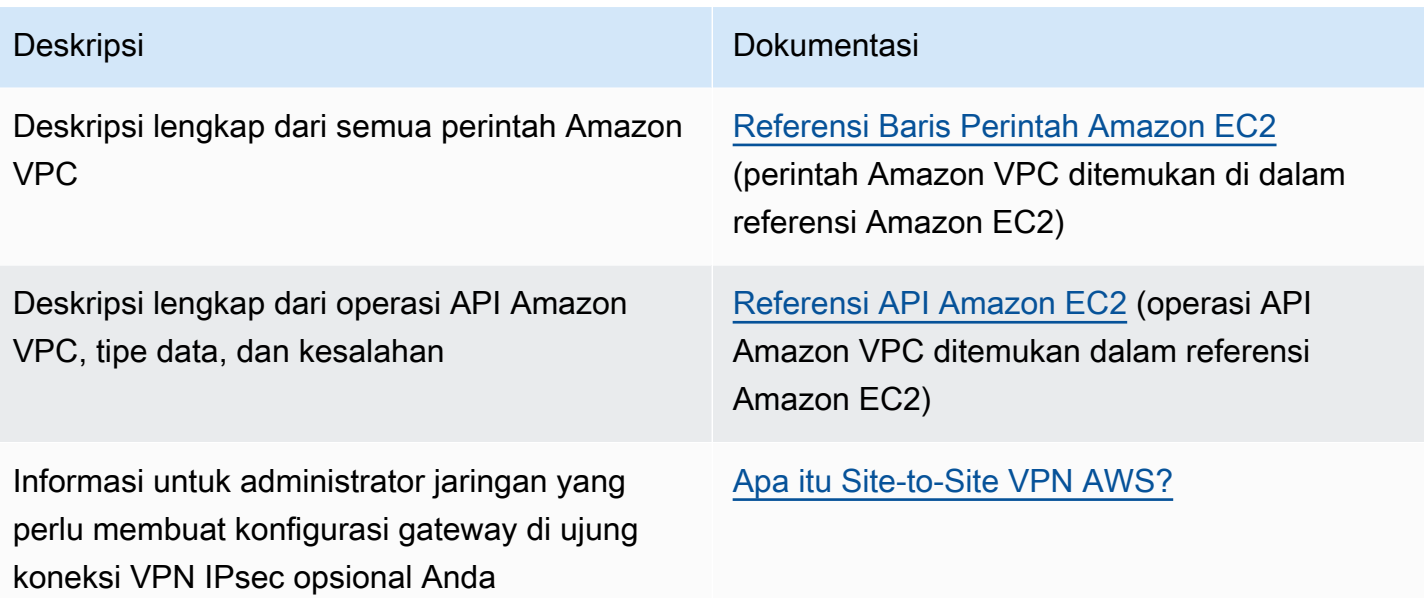

Untuk informasi lebih detail tentang Amazon Virtual Private Cloud, lihat [Amazon Virtual Private Cloud.](https://aws.amazon.com/vpc/)

### <span id="page-989-0"></span>Pola Akses untuk Mengakses ElastiCache Cache di VPC Amazon

Amazon ElastiCache mendukung skenario berikut untuk mengakses cache di VPC Amazon:

Daftar Isi

- [Mengakses ElastiCache Cache saat dan Instans Amazon EC2 berada di VPC Amazon yang Sama](#page-989-1)
- [Mengakses ElastiCache Cache saat itu dan Instans Amazon EC2 berada di VPC Amazon yang](#page-991-0)  [Berbeda](#page-991-0)
	- [Mengakses ElastiCache Cache saat itu dan Instans Amazon EC2 berada di VPC Amazon yang](#page-992-0)  [Berbeda di Wilayah yang Sama](#page-992-0)
		- [Menggunakan Gateway Transit](#page-993-0)
	- [Mengakses ElastiCache Cache saat itu dan Instans Amazon EC2 berada di VPC Amazon yang](#page-994-0)  [Berbeda di Berbagai Wilayah](#page-994-0)
		- [Menggunakan VPC Transit](#page-994-1)
- [Mengakses ElastiCache Cache dari Aplikasi yang Berjalan di Pusat Data Pelanggan](#page-995-0)
	- [Mengakses ElastiCache Cache dari Aplikasi yang Berjalan di Pusat Data Pelanggan](#page-995-1) [Menggunakan Konektivitas VPN](#page-995-1)
	- [Mengakses ElastiCache Cache dari Aplikasi yang Berjalan di Pusat Data Pelanggan](#page-997-0) [Menggunakan Direct Connect](#page-997-0)

<span id="page-989-1"></span>Mengakses ElastiCache Cache saat dan Instans Amazon EC2 berada di VPC Amazon yang Sama

Kasus penggunaan yang paling umum adalah saat aplikasi yang di-deploy pada instans EC2 perlu terhubung ke cache di VPC yang sama.

Diagram berikut menggambarkan skenario ini.

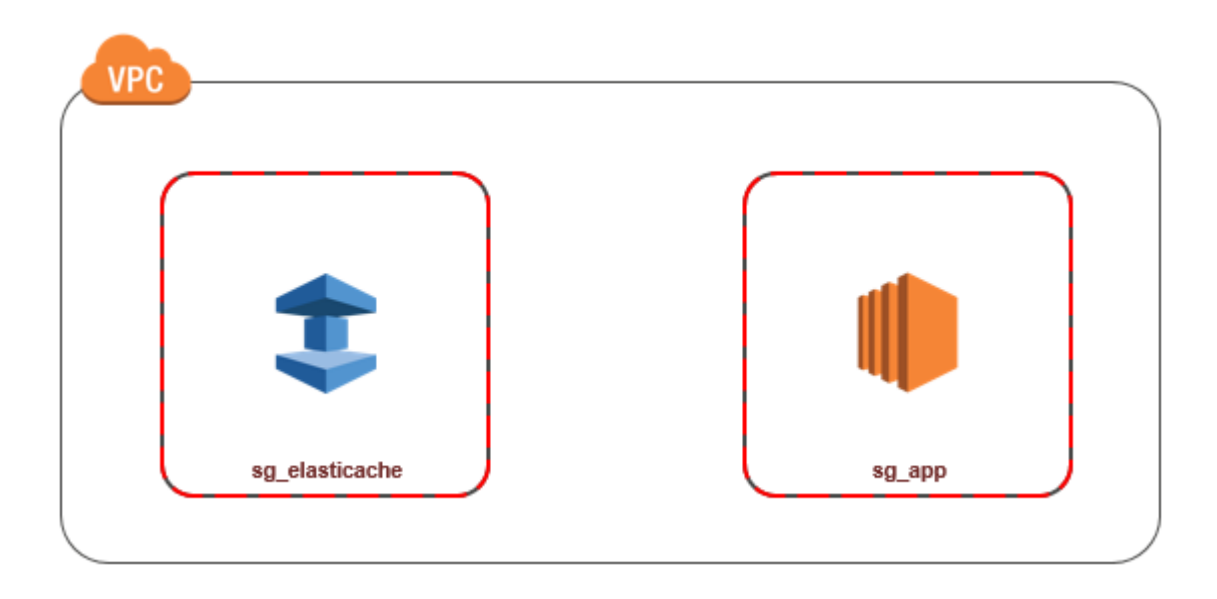

Cara paling sederhana untuk mengelola akses antara instans dan cache EC2 di VPC yang sama adalah dengan melakukan tindakan berikut:

1. Buat grup keamanan VPC untuk cache Anda. Grup keamanan ini dapat digunakan untuk membatasi akses ke cache. Contohnya, Anda dapat membuat aturan kustom untuk grup keamanan ini yang mengizinkan akses TCP menggunakan port yang Anda tetapkan untuk cache saat Anda membuatnya dan alamat IP yang Anda gunakan untuk mengakses cache tersebut.

Port default untuk cache Redis adalah 6379.

- 2. Buat grup keamanan VPC untuk instans EC2 Anda (server web dan aplikasi). Jika diperlukan, grup keamanan ini dapat mengizinkan akses ke instans EC2 dari Internet menggunakan tabel perutean VPC. Sebagai contoh, Anda dapat menetapkan aturan pada grup keamanan ini untuk mengizinkan akses TCP ke instans EC2 melalui port 22.
- 3. Buat aturan kustom di grup keamanan untuk cache Anda yang memungkinkan koneksi dari grup keamanan yang Anda buat untuk instans EC2 Anda. Hal ini akan mengizinkan semua anggota grup keamanan untuk mengakses cache.

**a** Note

Jika Anda berencana untuk menggunakan [Zona Lokal](https://docs.aws.amazon.com/AmazonElastiCache/latest/red-ug/Local_zones.html), pastikan Anda telah mengaktifkannya. Saat Anda membuat grup subnet di zona lokal, VPC Anda diperluas ke Zona Lokal tersebut dan VPC Anda akan memperlakukan subnet itu seperti subnet lain di Zona Ketersediaan lainnya. Semua gateway dan tabel rute yang berkaitan akan disesuaikan secara otomatis.

Untuk membuat aturan dalam grup keamanan VPC yang memungkinkan koneksi dari grup keamanan lain

- 1. [Masuk ke Konsol AWS Manajemen dan buka konsol VPC Amazon di https://](https://console.aws.amazon.com/vpc) [console.aws.amazon.com/vpc.](https://console.aws.amazon.com/vpc)
- 2. Pada panel navigasi, pilih Grup Keamanan.
- 3. Pilih atau buat grup keamanan yang akan Anda gunakan untuk cache Anda. Pada Aturan Masuk, pilih Edit Aturan Masuk lalu pilih Tambahkan Aturan. Grup keamanan ini akan mengizinkan akses bagi anggota dari grup keamanan lain.
- 4. Dari Jenis, pilih Aturan TCP Kustom.
	- a. Untuk Rentang Port, tentukan port yang Anda gunakan saat membuat cache.

Port default untuk cache dan grup replikasi Redis adalah 6379.

- b. Pada kotak Sumber, masukkan ID dari grup keamanan. Dari daftar, pilih grup keamanan yang akan Anda gunakan untuk instans Amazon EC2 Anda.
- 5. Pilih Simpan jika selesai.

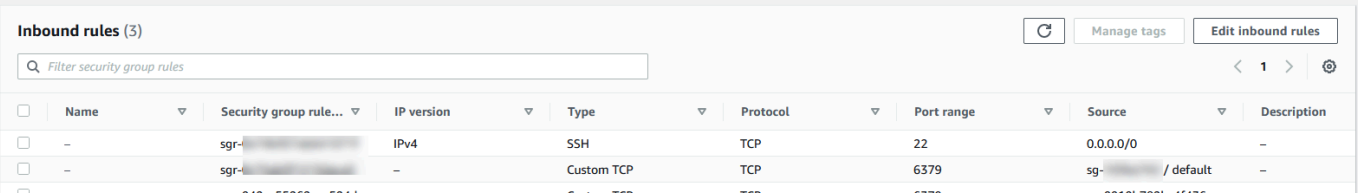

<span id="page-991-0"></span>Mengakses ElastiCache Cache saat itu dan Instans Amazon EC2 berada di VPC Amazon yang Berbeda

Jika cache Anda berada dalam VPC yang berbeda dengan instans EC2 yang Anda gunakan untuk mengaksesnya, ada beberapa cara untuk mengakses cache. Jika instans EC2 ada di VPC yang berbeda tetapi di wilayah yang sama, Anda dapat menggunakan peering VPC. Jika cache dan instans EC2 berada di wilayah yang berbeda, Anda dapat membuat konektivitas VPN di antara wilayah.

Topik

- [Mengakses ElastiCache Cache saat itu dan Instans Amazon EC2 berada di VPC Amazon yang](#page-992-0)  [Berbeda di Wilayah yang Sama](#page-992-0)
- [Mengakses ElastiCache Cache saat itu dan Instans Amazon EC2 berada di VPC Amazon yang](#page-994-0)  [Berbeda di Berbagai Wilayah](#page-994-0)

<span id="page-992-0"></span>Mengakses ElastiCache Cache saat itu dan Instans Amazon EC2 berada di VPC Amazon yang Berbeda di Wilayah yang Sama

Diagram berikut menunjukkan pengaksesan cache oleh instans Amazon EC2 di Amazon VPC yang berbeda di wilayah yang sama menggunakan koneksi peering VPC.

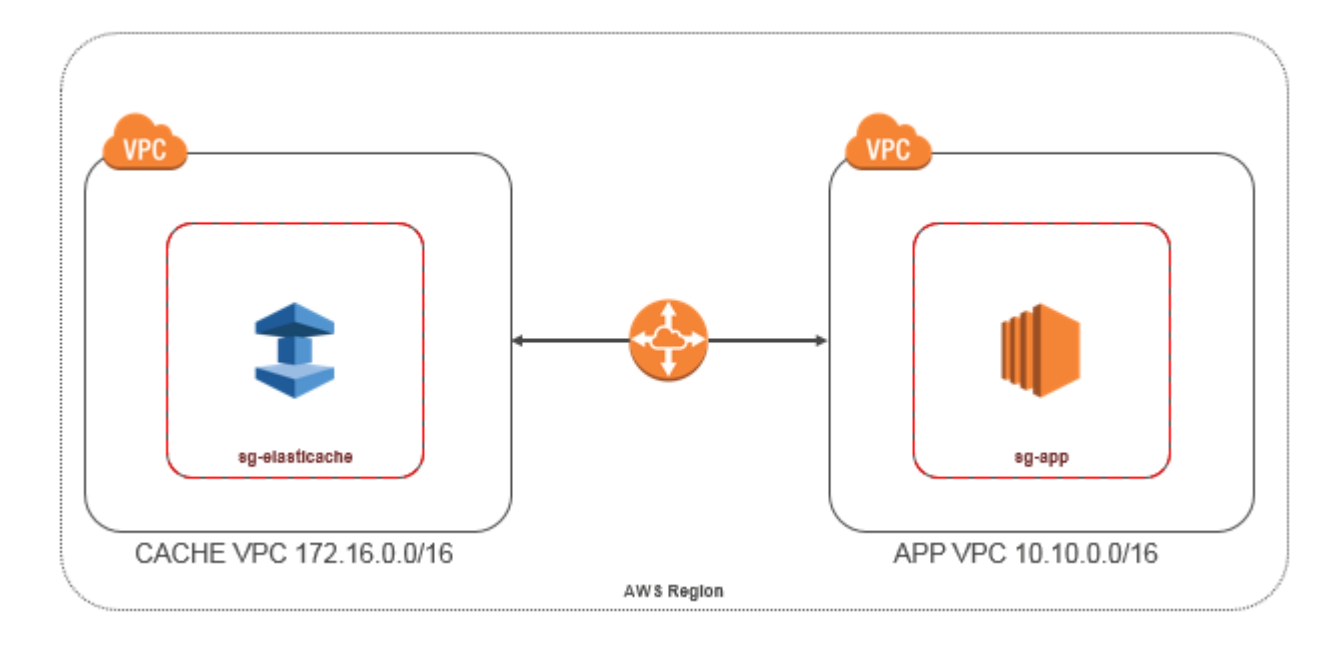

Cache yang diakses oleh instans Amazon EC2 di Amazon VPC yang berbeda di Wilayah yang sama - Koneksi Peering VPC

Koneksi peering VPC adalah koneksi jaringan antara dua VPC yang memungkinkan Anda merutekan lalu lintas di antara keduanya menggunakan alamat IP privat. Instans di kedua VPC tersebut dapat berkomunikasi satu sama lain seolah berada di jaringan yang sama. Anda dapat membuat koneksi peering VPC antara VPC Amazon Anda sendiri, atau dengan VPC Amazon di akun lain dalam satu AWS wilayah. Untuk mempelajari selengkapnya peering Amazon VPC, lihat [Dokumentasi VPC](https://docs.aws.amazon.com/AmazonVPC/latest/UserGuide/vpc-peering.html).

### **a** Note

Resolusi nama DNS mungkin gagal untuk VPC peered, tergantung pada konfigurasi yang diterapkan ke VPC. ElastiCache Untuk mengatasi hal ini, kedua VPC harus diaktifkan untuk nama host DNS dan resolusi DNS. Untuk informasi selengkapnya, lihat [Mengaktifkan resolusi](https://docs.aws.amazon.com/vpc/latest/peering/modify-peering-connections.html)  [DNS untuk koneksi peering VPC](https://docs.aws.amazon.com/vpc/latest/peering/modify-peering-connections.html).

Untuk mengakses cache di Amazon VPC yang berbeda melalui peering

- 1. Pastikan bahwa kedua VPC tidak memiliki rentang IP yang tumpang-tindih atau Anda tidak akan dapat melakukan peering ke VPC tersebut.
- 2. Lakukan peering di antara kedua VPC. Untuk informasi selengkapnya, lihat [Membuat dan](https://docs.aws.amazon.com/AmazonVPC/latest/PeeringGuide/create-vpc-peering-connection.html) [Menerima Koneksi Peering VPC Amazon](https://docs.aws.amazon.com/AmazonVPC/latest/PeeringGuide/create-vpc-peering-connection.html).
- 3. Perbarui tabel rute Anda. Untuk informasi selengkapnya, lihat [Memperbarui Tabel Rute Anda](https://docs.aws.amazon.com/AmazonVPC/latest/PeeringGuide/vpc-peering-routing.html) [untuk Koneksi Peering VPC](https://docs.aws.amazon.com/AmazonVPC/latest/PeeringGuide/vpc-peering-routing.html)

Berikut adalah tampilan tabel rute untuk contoh pada diagram sebelumnya. Perhatikan bahwa pcx-a894f1c1 adalah koneksi peering.

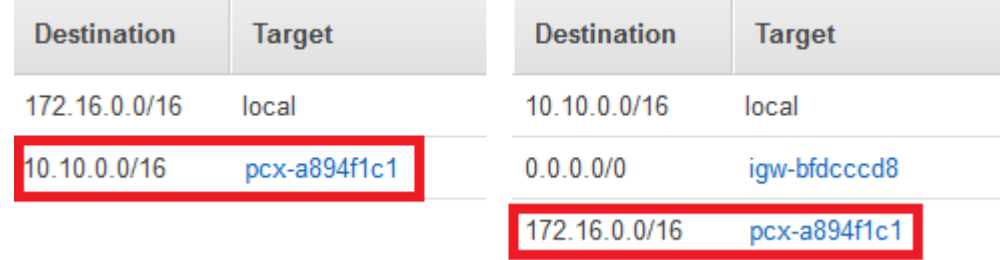

Tabel Perutean VPC

4. Ubah Grup Keamanan ElastiCache cache Anda untuk mengizinkan koneksi masuk dari grup keamanan Aplikasi di VPC peered. Untuk informasi selengkapnya, lihat [Grup Keamanan VPC](https://docs.aws.amazon.com/AmazonVPC/latest/PeeringGuide/vpc-peering-security-groups.html) [Peer Referensi.](https://docs.aws.amazon.com/AmazonVPC/latest/PeeringGuide/vpc-peering-security-groups.html)

<span id="page-993-0"></span>Akses cache melalui koneksi peering akan dikenai biaya transfer data tambahan.

Menggunakan Gateway Transit

Gateway transit memungkinkan Anda untuk melampirkan VPC dan koneksi VPN di AWS Wilayah yang sama dan merutekan lalu lintas di antara mereka. Gateway transit berfungsi di seluruh AWS akun, dan Anda dapat menggunakan AWS Resource Access Manager untuk berbagi gateway transit Anda dengan akun lain. Setelah Anda berbagi gateway transit dengan AWS akun lain, pemilik akun dapat melampirkan VPC mereka ke gateway transit Anda. Pengguna dari kedua akun ini dapat menghapus lampiran VPC tersebut kapan saja.

Anda dapat mengaktifkan multicast pada gateway transit, lalu membuat domain multicast gateway transit yang memungkinkan lalu lintas multicast dikirim dari sumber multicast Anda untuk anggota grup multicast melalui lampiran VPC yang Anda kaitkan dengan domain.

Anda juga dapat membuat lampiran koneksi peering antara gateway transit di Wilayah yang berbeda. AWS Hal ini memungkinkan Anda merutekan lalu lintas di antara beberapa lampiran gateway transit di Wilayah yang berbeda.

Untuk informasi selengkapnya, lihat [Gateway transit.](https://docs.aws.amazon.com/vpc/latest/tgw/tgw-transit-gateways.html)

<span id="page-994-0"></span>Mengakses ElastiCache Cache saat itu dan Instans Amazon EC2 berada di VPC Amazon yang Berbeda di Berbagai Wilayah

### <span id="page-994-1"></span>Menggunakan VPC Transit

Selain menggunakan peering VPC, strategi umum lain untuk menghubungkan beberapa VPC dan jaringan jarak jauh yang tersebar secara geografis adalah membuat VPC transit yang berfungsi sebagai pusat transit jaringan global. VPC transit menyederhanakan manajemen jaringan dan meminimalkan jumlah koneksi yang diperlukan untuk menghubungkan beberapa VPC dan jaringan jarak jauh. Rancangan ini dapat menghemat waktu dan tenaga serta mengurangi biaya karena diimplementasikan secara virtual tanpa biaya yang biasa diperlukan untuk membangun kehadiran fisik di hub transit kolokasi atau men-deploy peralatan jaringan fisik.

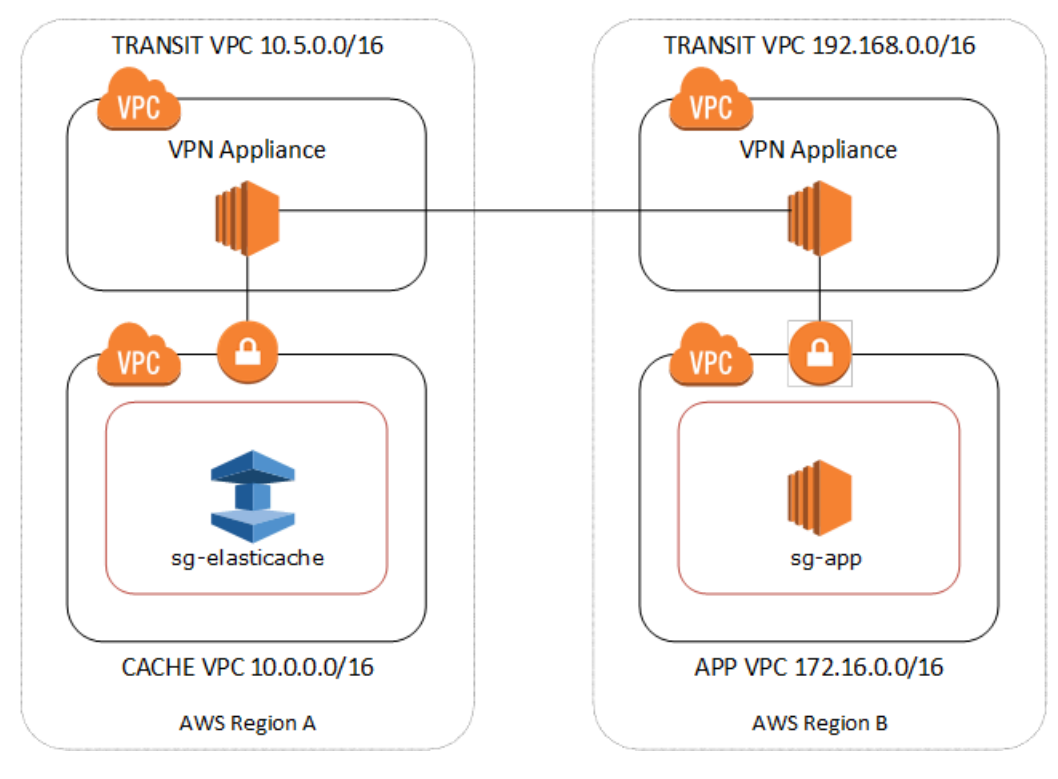

Menghubungkan ke VPC yang berbeda-beda di wilayah yang berbeda-beda

Setelah VPC Transit Amazon dibuat, aplikasi yang digunakan dalam VPC "spoke" di satu wilayah dapat terhubung ke ElastiCache cache di VPC "spoke" di wilayah lain.

Untuk mengakses cache di VPC yang berbeda dalam Wilayah yang berbeda AWS

- 1. Lakukan deployment Solusi VPC Transit. Untuk informasi selengkapnya, lihat [AWS Transit](https://aws.amazon.com/transit-gateway/) [Gateway](https://aws.amazon.com/transit-gateway/).
- 2. Perbarui tabel perutean VPC di VPC Cache dan Aplikasi untuk merutekan lalu lintas melalui VGW (Gateway Privat Virtual) dan Perangkat VPN. Dalam kasus Perutean Dinamis dengan Protokol Gateway Batas (BGP), rute Anda dapat disebarkan secara otomatis.
- 3. Ubah Grup Keamanan ElastiCache cache Anda untuk memungkinkan koneksi masuk dari rentang IP instance Aplikasi. Perhatikan bahwa Anda tidak akan dapat mereferensikan Grup Keamanan server aplikasi dalam skenario ini.

Akses cache antar-wilayah akan menimbulkan latensi jaringan dan biaya transfer data lintas wilayah tambahan.

<span id="page-995-0"></span>Mengakses ElastiCache Cache dari Aplikasi yang Berjalan di Pusat Data Pelanggan

Skenario lain yang mungkin adalah arsitektur Hybrid di mana klien atau aplikasi di pusat data pelanggan mungkin perlu mengakses ElastiCache cache di VPC. Skenario ini juga didukung jika ada konektivitas antara VPC pelanggan dan pusat data baik melalui VPN atau Direct Connect.

Topik

- [Mengakses ElastiCache Cache dari Aplikasi yang Berjalan di Pusat Data Pelanggan Menggunakan](#page-995-1)  [Konektivitas VPN](#page-995-1)
- [Mengakses ElastiCache Cache dari Aplikasi yang Berjalan di Pusat Data Pelanggan Menggunakan](#page-997-0)  [Direct Connect](#page-997-0)

<span id="page-995-1"></span>Mengakses ElastiCache Cache dari Aplikasi yang Berjalan di Pusat Data Pelanggan Menggunakan Konektivitas VPN

Diagram berikut menggambarkan mengakses ElastiCache cache dari aplikasi yang berjalan di jaringan perusahaan Anda menggunakan koneksi VPN.

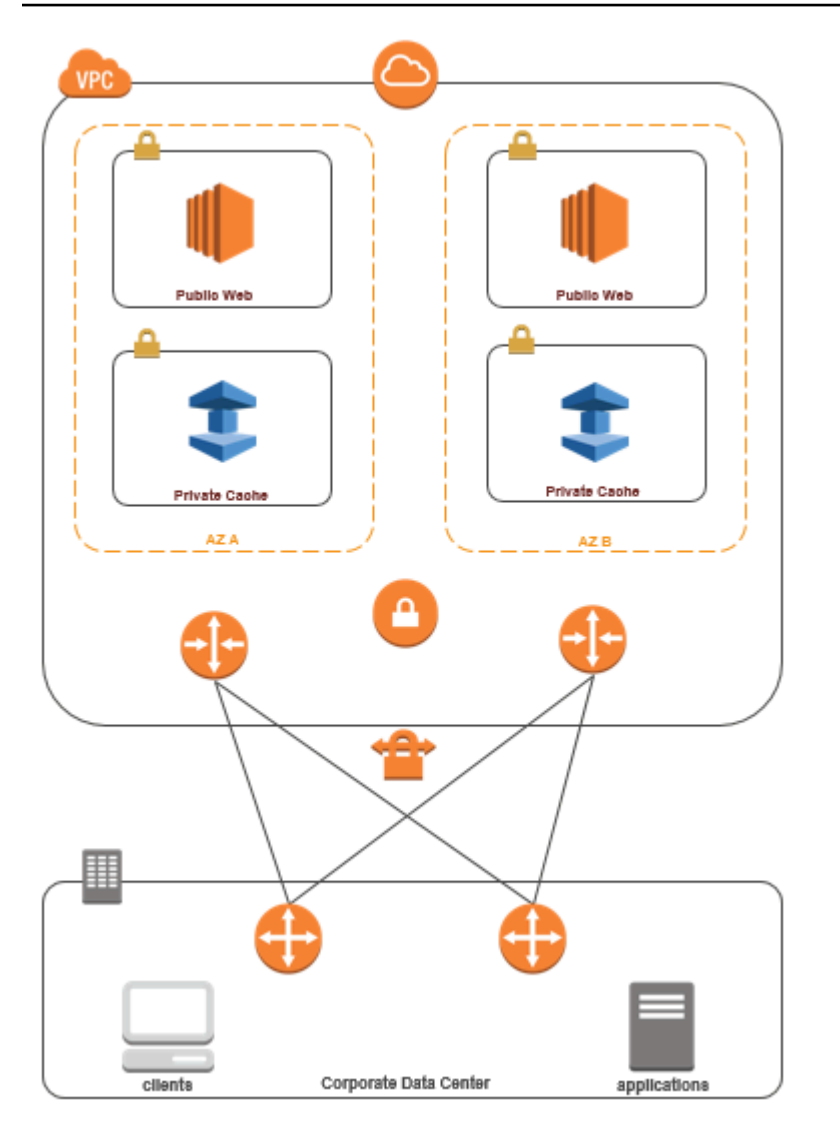

Menghubungkan ke ElastiCache dari pusat data Anda melalui VPN

Untuk mengakses cache di VPC dari aplikasi on-premise melalui koneksi VPN

- 1. Buat Konektivitas VPN dengan menambahkan Gateway Privat Virtual perangkat keras ke VPC Anda. Untuk informasi selengkapnya, lihat [Menambahkan Gateway Privat Virtual Perangkat](https://docs.aws.amazon.com/AmazonVPC/latest/UserGuide/VPC_VPN.html)  [Keras ke VPC Anda.](https://docs.aws.amazon.com/AmazonVPC/latest/UserGuide/VPC_VPN.html)
- 2. Perbarui tabel perutean VPC untuk subnet tempat ElastiCache cache Anda digunakan untuk memungkinkan lalu lintas dari server aplikasi lokal Anda. Dalam kasus Perutean Dinamis dengan BGP, rute Anda dapat disebarkan secara otomatis.
- 3. Ubah Grup Keamanan ElastiCache cache Anda untuk mengizinkan koneksi masuk dari server aplikasi lokal.

Akses cache melalui koneksi VPN akan menimbulkan latensi jaringan dan biaya transfer data tambahan.

<span id="page-997-0"></span>Mengakses ElastiCache Cache dari Aplikasi yang Berjalan di Pusat Data Pelanggan Menggunakan Direct Connect

Diagram berikut menggambarkan mengakses ElastiCache cache dari aplikasi yang berjalan di jaringan perusahaan Anda menggunakan Direct Connect.

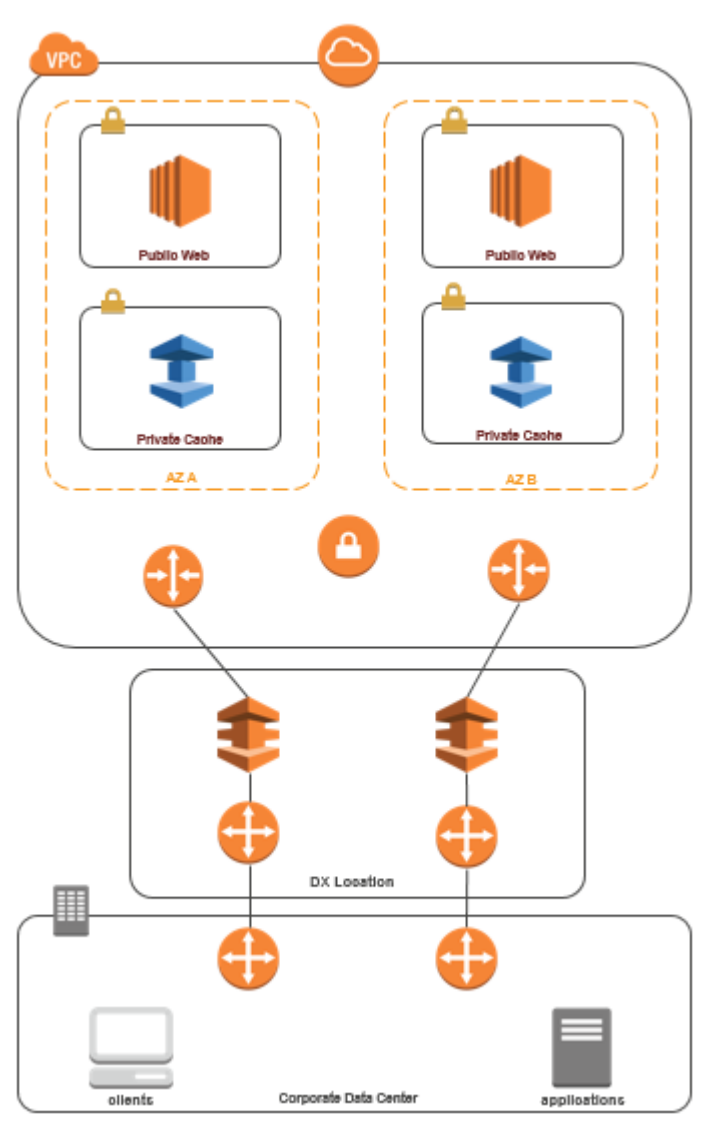

### Menghubungkan ke ElastiCache dari pusat data Anda melalui Direct Connect

Untuk mengakses ElastiCache cache dari aplikasi yang berjalan di jaringan Anda menggunakan Direct Connect

- 1. Buat konektivitas Direct Connect. Untuk informasi selengkapnya, lihat [Memulai dengan AWS](https://docs.aws.amazon.com/directconnect/latest/UserGuide/getting_started.html)  [Direct Connect](https://docs.aws.amazon.com/directconnect/latest/UserGuide/getting_started.html).
- 2. Ubah Grup Keamanan ElastiCache cache Anda untuk mengizinkan koneksi masuk dari server aplikasi lokal.

Akses cache melalui koneksi DX dapat menimbulkan latensi jaringan dan biaya transfer data tambahan.

## <span id="page-999-0"></span>Membuat Cloud Privat Virtual (VPC)

Dalam contoh ini, Anda membuat Amazon VPC dengan subnet privat untuk setiap Zona Ketersediaan.

Membuat Amazon VPC (Konsol)

- 1. Login ke Konsol Manajemen AWS dan buka konsol Amazon VPC di [https://](https://console.aws.amazon.com/vpc/)  [console.aws.amazon.com/vpc/](https://console.aws.amazon.com/vpc/).
- 2. Pada dasbor VPC, pilih Buat VPC.
- 3. Di bagian Sumber daya yang akan dibuat, pilih VPC dan lainnya.
- 4. Di bagian Jumlah Zona Ketersediaan (AZ), pilih jumlah Zona Ketersediaan yang ingin Anda luncurkan subnet ke sana.
- 5. Di bagian Jumlah subnet publik, pilih jumlah subnet publik yang ingin Anda tambahkan ke VPC Anda.
- 6. Di bagian Jumlah subnet pribadi, pilih jumlah subnet pribadi yang ingin Anda tambahkan ke VPC Anda.

### **1** Tip

Perhatikan pengidentifikasi subnet Anda, serta identifikasi mana yang publik dan privat. Anda akan membutuhkan informasi ini nanti saat meluncurkan klaster dan menambahkan instans Amazon EC2 ke Amazon VPC Anda.

- 7. Buat grup keamanan Amazon VPC. Anda akan menggunakan grup ini untuk klaster cache dan instans Amazon EC2 Anda.
	- a. Pada panel navigasi Konsol Manajemen Amazon VPC, pilih Grup Keamanan.
	- b. Pilih Buat Grup Keamanan.
	- c. Ketikkan nama dan deskripsi untuk grup keamanan Anda di kotak yang sesuai. Di kotak VPC, pilih pengidentifikasi untuk Amazon VPC Anda.

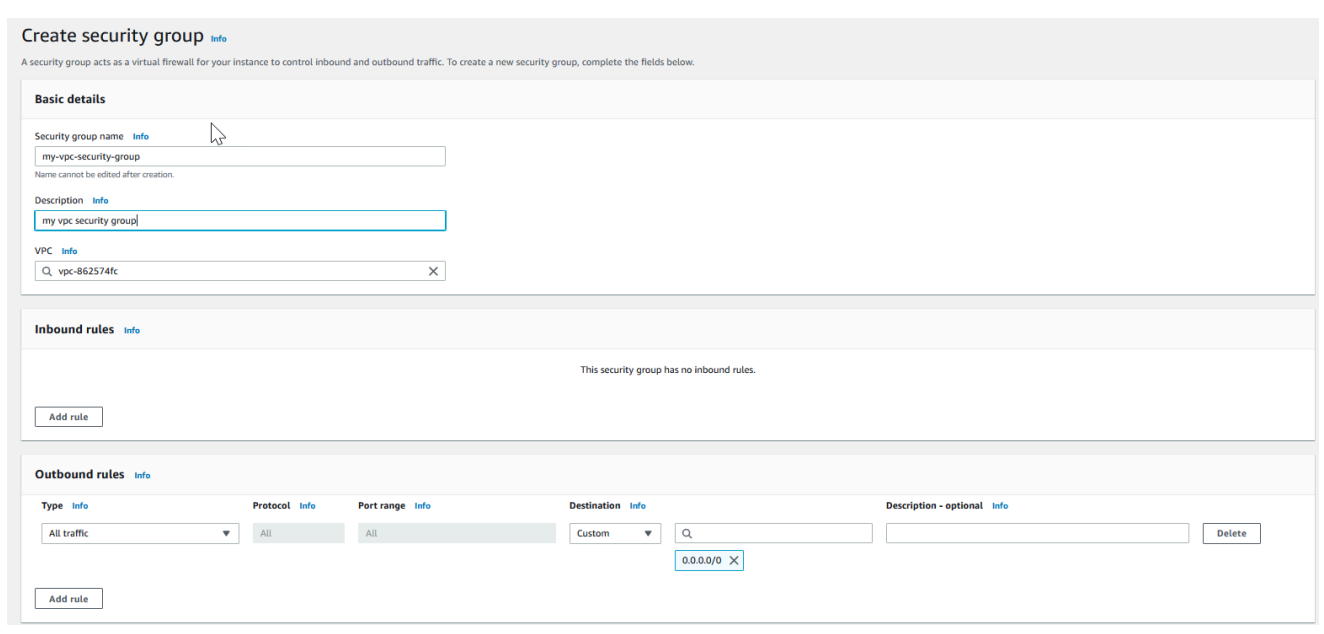

- d. Jika pengaturan sudah sesuai keinginan Anda, pilih Ya, Buat.
- 8. Tentukan aturan masuk jaringan untuk grup keamanan Anda. Aturan ini akan mengizinkan Anda terhubung ke instans Amazon EC2 dengan menggunakan Secure Shell (SSH).
	- a. Di daftar navigasi, pilih Grup Keamanan.
	- b. Temukan grup keamanan Anda di dalam daftar, lalu pilih grup tersebut.
	- c. Di bagian Grup Keamanan, pilih tab Masuk. Di kotak Buat aturan baru, pilih SSH, lalu pilih Tambahkan Aturan.
	- d. Tetapkan nilai berikut untuk aturan masuk baru yang akan mengizinkan akses HTTP:
		- Jenis: HTTP
		- Sumber: 0.0.0.0/0

Pilih Terapkan Perubahan Aturan.

Sekarang Anda sudah siap untuk membuat grup subnet cache dan meluncurkan klaster cache di Amazon VPC Anda.

- [Membuat grup subnet](#page-1011-0)
- [Membuat klaster Redis \(Mode Klaster Dinonaktifkan\) \(Konsol\).](#page-91-0)

### <span id="page-1001-0"></span>Menghubungkan ke cache yang berjalan di Amazon VPC

Contoh ini menunjukkan cara meluncurkan instans Amazon EC2 di Amazon VPC Anda. Anda kemudian dapat log masuk ke instans ini dan mengakses cache ElastiCache yang berjalan di Amazon VPC.

Menghubungkan ke cache yang berjalan di Amazon VPC (Konsol)

Dalam contoh ini, Anda membuat instans Amazon EC2 di Amazon VPC. Anda dapat menggunakan instans Amazon EC2 ini untuk terhubung ke simpul cache yang berjalan di Amazon VPC.

### **a** Note

Untuk informasi tentang menggunakan Amazon EC2, lihat [Panduan Memulai Amazon EC2](https://docs.aws.amazon.com/AWSEC2/latest/GettingStartedGuide/) di [Dokumentasi Amazon EC2.](https://aws.amazon.com/documentation/ec2/)

Untuk membuat instans Amazon EC2 di Amazon VPC dengan menggunakan konsol Amazon EC2

- 1. Masuk ke AWS Management Console lalu buka konsol Amazon EC2 di [https://](https://console.aws.amazon.com/ec2/)  [console.aws.amazon.com/ec2/](https://console.aws.amazon.com/ec2/).
- 2. Pada konsol, pilih Luncurkan Instans dan ikuti langkah-langkah ini:
- 3. Pada halaman Pilih Amazon Machine Image (AMI), pilih AMI Amazon Linux 64-bit, lalu pilihlah Pilih.
- 4. Pada halaman Pilih Jenis Instans, pilih 3. Konfigurasi Instans.
- 5. Pada halaman Konfigurasi Detail Instans, buat pilihan berikut:
	- a. Di daftar Jaringan, pilih Amazon VPC Anda.
	- b. Di daftar Subnet, pilih subnet publik Anda.

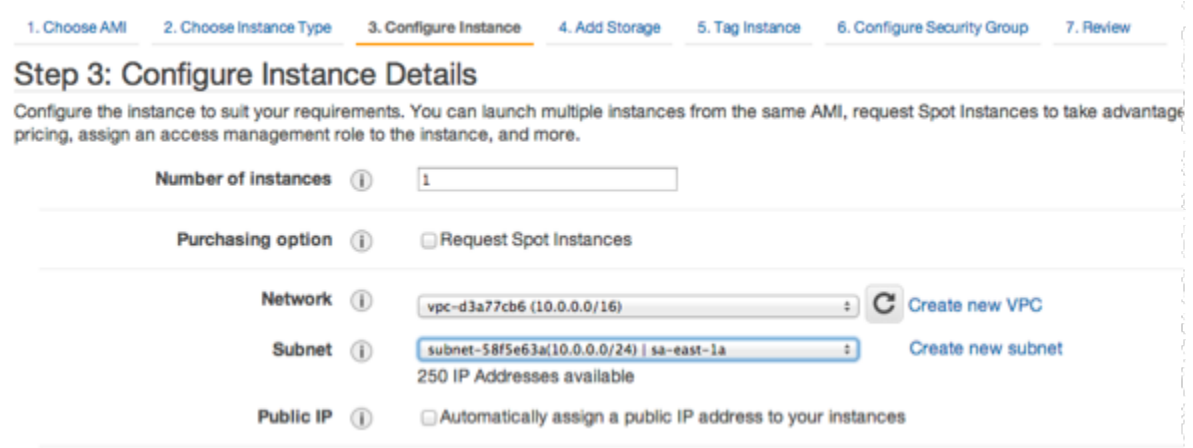

Jika pengaturan sudah sesuai keinginan Anda, pilih 4. Tambahkan Penyimpanan.

- 6. Pada halaman Tambahkan Penyimpanan, pilih 5. Tandai Instans.
- 7. Pada halaman Tandai Instans, ketikkan nama untuk instans Amazon EC2 Anda, dan kemudian pilih 6. Konfigurasi Grup Keamanan.
- 8. Pada halaman Konfigurasi Grup Keamanan, pilih Pilih grup keamanan yang sudah ada. Untuk informasi lebih lanjut tentang grup keamanan, silakan lihat [Grup keamanan Amazon EC2 untuk](https://docs.aws.amazon.com/AWSEC2/latest/UserGuide/ec2-security-groups.html)  [instans Linux](https://docs.aws.amazon.com/AWSEC2/latest/UserGuide/ec2-security-groups.html).

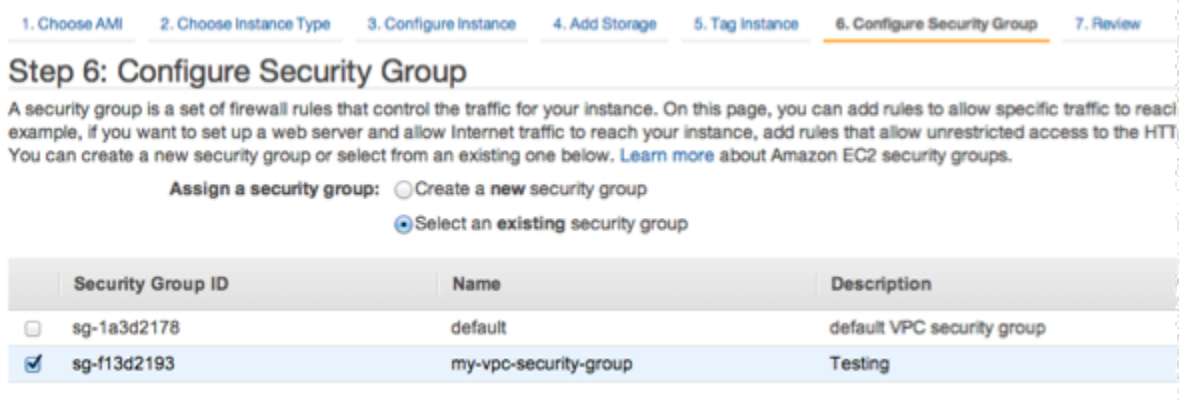

Pilih nama grup keamanan Amazon VPC Anda, dan kemudian pilih Tinjau dan Luncurkan.

- 9. Di halaman Tinjau Instans dan Luncurkan, pilih Luncurkan.
- 10. Di jendela Pilih pasangan kunci yang sudah ada atau buat pasangan kunci baru, tentukan pasangan kunci yang ingin Anda gunakan dengan instans ini.

### a Note

Untuk informasi tentang mengelola pasangan kunci, lihat [Panduan Memulai Amazon](https://docs.aws.amazon.com/AWSEC2/latest/GettingStartedGuide/)  [EC2](https://docs.aws.amazon.com/AWSEC2/latest/GettingStartedGuide/).

11. Ketika Anda siap untuk meluncurkan instans Amazon EC2 Anda, pilih Luncurkan instans.

Sekarang Anda dapat menetapkan alamat IP Elastis untuk instans Amazon EC2 yang baru saja Anda buat. Anda harus menggunakan alamat IP ini untuk terhubung ke instans Amazon EC2.

Untuk menetapkan alamat IP elastis (Konsol)

- 1. Buka konsol Amazon VPC di [https://console.aws.amazon.com/vpc/.](https://console.aws.amazon.com/vpc/)
- 2. Di daftar navigasi, pilih IP Elastis.
- 3. Pilih Alokasi alamat IP elastis.
- 4. Di kotak dialog Alokasi Alamat IP Elastis, terima Grup Perbatasan Jaringan default lalu pilih Alokasikan.
- 5. Pilih alamat IP Elastis yang baru saja Anda alokasikan dari daftar lalu pilih Kaitkan Alamat.
- 6. Di kotak dialog Kaitkan Alamat, di kotak Instans, pilih ID instans Amazon EC2 yang Anda luncurkan.

Di kotak Alamat IP privat, pilih kotak untuk mendapatkan alamat IP privat dan kemudian pilih Kaitkan.

Sekarang Anda dapat menggunakan SSH untuk terhubung ke instans Amazon EC2 menggunakan alamat IP Elastis yang Anda buat.

Hubungkan ke instans Amazon EC2 Anda

• Buka jendela perintah. Pada prompt perintah, keluarkan perintah berikut, menggantikan mykeypair.pem dengan nama file pasangan kunci Anda dan 54.207.55.251 dengan alamat IP Elastis Anda.

ssh -i *mykeypair.pem* ec2-user@*54.207.55.251*

### **A** Important

Jangan dulu log keluar dari instans Amazon EC2 Anda.

Sekarang Anda siap untuk berinteraksi dengan klaster ElastiCache Anda. Sebelum Anda dapat melakukannya, Anda perlu menginstal utilitas telnet jika Anda belum melakukannya.

Untuk menginstal telnet dan berinteraksi dengan klaster cache Anda (AWS CLI)

1. Buka jendela perintah. Di prompt perintah, keluarkan perintah berikut. Pada prompt konfirmasi, ketik y.

```
sudo yum install telnet
Loaded plugins: priorities, security, update-motd, upgrade-helper
Setting up Install Process
Resolving Dependencies
--> Running transaction check
...(output omitted)...
Total download size: 63 k
Installed size: 109 k
Is this ok [y/N]: y
Downloading Packages:
telnet-0.17-47.7.amzn1.x86_64.rpm | 63 kB 00:00 
...(output omitted)...
Complete!
```
2. Gunakan telnet untuk tersambung ke titik akhir simpul cache Anda melalui port 6379. Ganti nama host yang ditunjukkan di bawah ini dengan nama host dari simpul cache Anda.

**telnet my-cache-cluster.7wufxa.0001.use1.cache.amazonaws.com 6379**

Anda sekarang terhubung ke mesin cache dan dapat mengeluarkan perintah. Dalam contoh ini, Anda menambahkan item data ke cache dan kemudian mendapatkannya segera sesudahnya. Akhirnya, Anda akan terputus sambungan dari simpul cache.

Untuk menyimpan kunci dan nilai, ketik dua baris berikut:

**set** *mykey myvalue*

Mesin cache merespons dengan berikut ini:

OK

Untuk mengambil nilai untuk mykey, ketik berikut ini:

**get mykey**

Untuk memutuskan sambungan dari mesin cache, ketik yang berikut ini:

**quit**

- 3. Buka konsol ElastiCache di <https://console.aws.amazon.com/elasticache/> dan dapatkan titik akhir untuk salah satu simpul dalam klaster cache Anda. Untuk informasi selengkapnya, silakan lihat [Mendapatkan temuan titik akhir sambungan](https://docs.aws.amazon.com/AmazonElastiCache/latest/red-ug/Endpoints.html) untuk Redis.
- 4. Gunakan telnet untuk tersambung ke titik akhir simpul cache Anda melalui port 6379. Ganti nama host yang ditunjukkan di bawah ini dengan nama host dari simpul cache Anda.

**telnet my-cache-cluster.7wufxa.0001.use1.cache.amazonaws.com 6379**

Anda sekarang terhubung ke mesin cache dan dapat mengeluarkan perintah. Dalam contoh ini, Anda menambahkan item data ke cache dan kemudian mendapatkannya segera sesudahnya. Akhirnya, Anda akan terputus sambungan dari simpul cache.

Untuk menyimpan kunci dan nilai, ketik yang berikut ini:

**set** *mykey myvalue*

Mesin cache merespons dengan berikut ini:

OK

Untuk mengambil nilai untuk mykey, ketik berikut ini:

#### **get mykey**

Mesin cache merespons dengan berikut ini:

get mykey *myvalue*

Untuk memutuskan sambungan dari mesin cache, ketik yang berikut ini:

**quit**

**A** Important

Agar tidak dikenakan biaya tambahan pada akun AWS Anda, pastikan untuk menghapus segala sumber daya AWS yang tidak lagi Anda inginkan setelah mencoba contoh-contoh ini.

## Titik akhir VPC dan API Amazon ElastiCache (AWS PrivateLink)

Anda dapat membuat koneksi privat antara titik akhir VPC dengan membuat titik akhir VPC dan API Amazon ElastiCache dengan membuat titik akhir VPC antarmuka. Titik akhir antarmuka didukung oleh [AWS PrivateLink.](https://aws.amazon.com/privatelink) AWS PrivateLink memungkinkan Anda mengakses operasi API Amazon ElastiCache tanpa Gateway internet, perangkat NAT, koneksi VPN, atau koneksi AWS Direct Connect.

Instans dalam VPC Anda tidak memerlukan alamat IP publik untuk berkomunikasi dengan titik akhir API Amazon ElastiCache. Instans Anda juga tidak memerlukan alamat IP publik untuk menggunakan operasi API ElastiCache yang tersedia. Lalu lintas antara VPC dan Amazon ElastiCache tidak keluar dari jaringan Amazon. Setiap titik akhir antarmuka diwakili oleh satu atau beberapa antarmuka jaringan elastis di subnet Anda. Untuk informasi selengkapnya tentang antarmuka jaringan elastis, lihat [Antarmuka jaringan elastis](https://docs.aws.amazon.com/AWSEC2/latest/UserGuide/using-eni.html) dalam Panduan Pengguna Amazon EC2.

- Untuk informasi selengkapnya titik akhir VPC, lihat [Titik Akhir VPC Antarmuka \(AWS PrivateLink\)](https://docs.aws.amazon.com/vpc/latest/userguide/vpce-interface.html) dalam Panduan Pengguna Amazon VPC.
- Untuk informasi selengkapnya operasi API ElastiCache, lihat [Operasi API ElastiCache](https://docs.aws.amazon.com/AmazonElastiCache/latest/APIReference/Welcome.html).

Setelah membuat titik akhir VPC antarmuka, jika Anda mengaktifkan nama host [DNS privat](https://docs.aws.amazon.com/vpc/latest/userguide/vpce-interface.html#vpce-private-dns) untuk titik akhir, maka titik akhir ElastiCache default (https://elasticache.*Region*.amazonaws.com) menyelesaikan titik akhir VPC Anda. Jika Anda tidak mengaktifkan nama host DNS privat, Amazon VPC menyediakan nama titik akhir DNS yang dapat Anda gunakan dalam format berikut:

VPC\_Endpoint\_ID.elasticache.Region.vpce.amazonaws.com

Untuk informasi selengkapnya, lihat [Titik Akhir VPC Antarmuka \(AWS PrivateLink\)](https://docs.aws.amazon.com/vpc/latest/userguide/vpce-interface.html) dalam Panduan Pengguna Amazon VPC. ElastiCache mendukung pembuatan panggilan ke semua [Tindakan API](https://docs.aws.amazon.com/AmazonElastiCache/latest/APIReference/API_Operations.html) dalam VPC Anda.

### **a** Note

Nama host DNS privat dapat diaktifkan hanya untuk satu titik akhir VPC di VPC. Jika Anda ingin membuat titik akhir VPC tambahan maka nama host DNS privat harus dinonaktifkan.

### Pertimbangan untuk titik akhir VPC

Sebelum Anda menyiapkan titik akhir VPC antarmuka untuk titik akhir API Amazon ElastiCache, pastikan bahwa Anda meninjau [Properti dan batasan titik akhir antarmuka](https://docs.aws.amazon.com/vpc/latest/privatelink/endpoint-services-overview.html) dalam Panduan Pengguna Amazon VPC. Semua operasi API ElastiCache yang relevan dengan pengelolaan sumber daya Amazon ElastiCache tersedia dari VPC Anda menggunakan AWS PrivateLink.

Kebijakan titik akhir VPC didukung untuk titik akhir API ElastiCache. Secara default, akses penuh ke operasi API ElastiCache diizinkan melalui titik akhir. Untuk informasi selengkapnya, lihat [Mengontrol](https://docs.aws.amazon.com/vpc/latest/userguide/vpc-endpoints-access.html)  [Akses ke Layanan dengan titik akhir VPC](https://docs.aws.amazon.com/vpc/latest/userguide/vpc-endpoints-access.html) dalam Panduan Pengguna Amazon VPC.

### Membuat titik akhir VPC antarmuka untuk API ElastiCache

Anda dapat membuat titik akhir VPC untuk API Amazon ElastiCache menggunakan konsol Amazon VPC atau AWS CLI. Untuk informasi selengkapnya, lihat [Membuat titik akhir antarmuka](https://docs.aws.amazon.com/vpc/latest/privatelink/create-endpoint-service.html) dalam Panduan Pengguna Amazon VPC.

Setelah membuat titik akhir VPC antarmuka, Anda dapat mengaktifkan nama host DNS privat untuk titik akhir. Ketika Anda melakukannya, titik akhir Amazon ElastiCache default (https:// elasticache.*Region*.amazonaws.com) menyelesaikan titik akhir VPC Anda. Untuk Wilayah AWS Tiongkok (Beijing) dan Tiongkok (Ningxia), Anda dapat membuat permintaan API dengan titik akhir VPC menggunakan elasticache.cn-north-1.amazonaws.com.cn untuk Beijing
dan elasticache.cn-northwest-1.amazonaws.com.cn untuk Ningxia. Untuk informasi selengkapnya, lihat [Mengakses layanan melalui titik akhir antarmuka](https://docs.aws.amazon.com/vpc/latest/userguide/vpce-interface.html#access-service-though-endpoint) dalam Panduan Pengguna Amazon VPC.

Membuat kebijakan titik akhir VPC untuk API Amazon ElastiCache

Anda dapat melampirkan kebijakan titik akhir ke titik akhir VPC Anda yang mengontrol akses ke API ElastiCache. Kebijakan menentukan informasi berikut:

- Pengguna utama yang dapat melakukan tindakan.
- Tindakan-tindakan yang dapat dilakukan.
- Sumber daya yang menjadi objek tindakan.

Untuk informasi selengkapnya, lihat [Mengontrol Akses ke Layanan dengan titik akhir VPC](https://docs.aws.amazon.com/vpc/latest/userguide/vpc-endpoints-access.html) dalam Panduan Pengguna Amazon VPC.

Example Kebijakan titik akhir VPC untuk tindakan API ElastiCache

Berikut adalah contoh kebijakan titik akhir untuk API ElastiCache. Saat dilampirkan ke sebuah titik akhir, kebijakan ini memberikan akses ke tindakan yang terdaftar untuk semua pengguna utama pada semua sumber daya.

```
{ 
  "Statement": [{ 
   "Principal": "*", 
   "Effect": "Allow", 
   "Action": [ 
    "elasticache:CreateCacheCluster", 
    "elasticache:ModifyCacheCluster", 
    "elasticache:CreateSnapshot" 
   ], 
   "Resource": "*" 
  }]
}
```
Example Kebijakan titik akhir VPC yang menolak semua akses dari akun AWS tertentu

Kebijakan titik akhir VPC berikut menolak akun AWS *123456789012* dari semua akses ke sumber daya yang menggunakan titik akhir tersebut. Kebijakan ini memungkinkan semua tindakan dari akun lain.

```
{ 
  "Statement": [{ 
    "Action": "*", 
    "Effect": "Allow", 
     "Resource": "*", 
    "Principal": "*" 
   }, 
  \mathcal{L} "Action": "*", 
    "Effect": "Deny", 
     "Resource": "*", 
     "Principal": { 
      "AWS": [ 
       "123456789012" 
      ] 
    } 
   } 
  ]
}
```
## Subnet dan grup subnet

Grup subnet adalah sekumpulan subnet (biasanya privat) yang dapat Anda tetapkan untuk klaster Anda yang dirancang sendiri di lingkungan Amazon Virtual Private Cloud (Amazon VPC).

Jika Anda membuat klaster yang dirancang sendiri di Amazon VPC, Anda harus menggunakan grup subnet. ElastiCache menggunakan grup subnet tersebut untuk memilih subnet dan alamat IP dalam subnet tersebut untuk mengasosiasikannya dengan simpul Anda.

ElastiCache menyediakan grup subnet IPv4 default atau Anda dapat memilih untuk membuat yang baru. Untuk IPv6, Anda perlu membuat grup subnet dengan blok CIDR IPv6. Jika Anda memilih dualstack, Anda harus memilih jenis IP Discovery, baik IPv6 atau IPv4.

ElastiCache Nirserver tidak menggunakan sumber daya grup subnet, dan sebagai gantinya mengambil daftar subnet secara langsung selama pembuatan.

Bagian ini membahas cara membuat dan memanfaatkan subnet dan grup subnet untuk mengelola akses ke sumber daya ElastiCache Anda.

Untuk informasi selengkapnya tentang penggunaan grup subnet di lingkungan Amazon VPC, lihat [Mengakses klaster atau grup replikasi Anda.](#page-229-0)

#### Topik

- [Membuat grup subnet](#page-1011-0)
- [Menetapkan grup subnet ke cache](#page-1014-0)
- [Mengubah grup subnet](#page-1015-0)
- [Menghapus grup subnet](#page-1017-0)

#### <span id="page-1011-0"></span>Membuat grup subnet

Grup subnet cache adalah kumpulan subnet yang dapat ditetapkan untuk cache Anda di dalam VPC. Saat meluncurkan cache di VPC, Anda harus memilih grup subnet cache. Kemudian ElastiCache menggunakan grup subnet cache tersebut untuk memberikan alamat IP di dalam subnet tersebut ke setiap simpul cache di dalam cache.

Saat Anda membuat grup subnet baru, perhatikan jumlah alamat IP yang tersedia. Jika subnet memiliki sangat sedikit alamat IP yang tersedia, Anda akan dibatasi dalam hal jumlah simpul yang dapat ditambahkan ke klaster. Untuk mengatasi masalah ini, Anda dapat menetapkan satu atau beberapa subnet ke grup subnet sehingga Anda memiliki jumlah alamat IP yang cukup di dalam Zona Ketersediaan dari klaster Anda. Setelah itu, Anda dapat menambahkan lebih banyak simpul ke klaster Anda.

Jika Anda memilih IPV4 sebagai jenis jaringan Anda, grup subnet default akan tersedia atau Anda dapat memilih untuk membuat yang baru. ElastiCache menggunakan grup subnet tersebut untuk memilih subnet dan alamat IP dalam subnet tersebut yang akan dikaitkan dengan simpul Anda. Jika Anda memilih dual-stack atau IPV6, Anda akan diarahkan untuk membuat subnet dual-stack atau IPV6. Untuk informasi selengkapnya tentang jenis jaringan, lihat [Jenis jaringan.](https://docs.aws.amazon.com/https://docs.aws.amazon.com/AmazonElastiCache/latest/redis/network-type.html) Untuk informasi selengkapnya, lihat [Membuat subnet di VPC Anda](https://docs.aws.amazon.com/vpc/latest/userguide/working-with-vpcs.html#AddaSubnet).

Prosedur berikut menunjukkan cara membuat grup subnet yang disebut mysubnetgroup (konsol), AWS CLI, dan API ElastiCache.

Membuat grup subnet (Konsol)

Prosedur berikut menunjukkan cara membuat grup subnet (konsol).

Untuk membuat grup subnet (Konsol)

- 1. Masuk ke Konsol Manajemen AWS dan buka konsol ElastiCache di [https://](https://console.aws.amazon.com/elasticache/) [console.aws.amazon.com/elasticache/.](https://console.aws.amazon.com/elasticache/)
- 2. Di daftar navigasi, pilih Grup subnet.
- 3. Pilih Buat grup subnet.
- 4. Pada wizard Buat Grup Subnet, lakukan hal berikut. Jika semua pengaturan sudah sesuai keinginan Anda, pilih Buat.
	- a. Pada kotak Nama, ketik nama grup subnet Anda.
	- b. Pada kotak Deskripsi, ketik deskripsi untuk grup subnet Anda.
- c. Di kotak ID VPC, pilih Amazon VPC Anda.
- d. Semua subnet dipilih secara default. Di panel Subnet terpilih, klik Kelola dan pilih Zona Ketersediaan atau [Zona Lokal](https://docs.aws.amazon.com/AmazonElastiCache/latest/red-ug/Local_zones.html) dan ID subnet pribadi Anda, lalu pilihlah Pilih.
- 5. Pada pesan konfirmasi yang muncul, pilih Tutup.

Grup subnet baru Anda muncul pada daftar Grup Subnet dari konsol ElastiCache. Di bagian bawah jendela Anda dapat memilih grup subnet untuk melihat detailnya, misalnya semua subnet yang terkait dengan grup ini.

Membuat grup subnet (AWS CLI)

Pada prompt perintah, gunakan perintah create-cache-subnet-group untuk membuat grup subnet.

Untuk Linux, macOS, atau Unix:

```
aws elasticache create-cache-subnet-group \ 
     --cache-subnet-group-name mysubnetgroup \ 
     --cache-subnet-group-description "Testing" \ 
     --subnet-ids subnet-53df9c3a
```
Untuk Windows:

```
aws elasticache create-cache-subnet-group ^ 
     --cache-subnet-group-name mysubnetgroup ^ 
     --cache-subnet-group-description "Testing" ^ 
     --subnet-ids subnet-53df9c3a
```
Perintah ini seharusnya menghasilkan keluaran yang serupa dengan yang berikut:

```
{ 
     "CacheSubnetGroup": { 
         "VpcId": "vpc-37c3cd17", 
         "CacheSubnetGroupDescription": "Testing", 
         "Subnets": [ 
\{\hspace{.1cm} \} "SubnetIdentifier": "subnet-53df9c3a", 
                 "SubnetAvailabilityZone": { 
                      "Name": "us-west-2a" 
 }
```
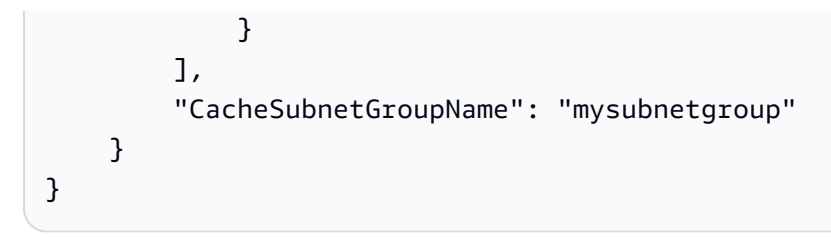

Untuk informasi selengkapnya, lihat AWS CLI topik [create-cache-subnet-group.](https://docs.aws.amazon.com/cli/latest/reference/elasticache/create-cache-subnet-group.html)

### <span id="page-1014-0"></span>Menetapkan grup subnet ke cache

Setelah Anda membuat grup subnet, Anda dapat meluncurkan cache di Amazon VPC. Untuk informasi selengkapnya, lihat hal berikut.

- Klaster Redis mandiri Untuk meluncurkan klaster Redis simpul tunggal, lihat [Membuat klaster](#page-91-0)  [Redis \(Mode Klaster Dinonaktifkan\) \(Konsol\).](#page-91-0) Pada langkah 7.a (Pengaturan Redis Lanjutan), pilih grup subnet VPC.
- Grup replikasi Redis (mode klaster nonaktif) Untuk meluncurkan grup replikasi Redis (mode klaster nonaktif) dalam VPC, lihat [Membuat grup replikasi Redis \(Mode Klaster Dinonaktifkan\) dari](#page-545-0)  [awal.](#page-545-0) Pada langkah 7.b (Pengaturan Redis Lanjutan), pilih grup subnet VPC.
- Grup replikasi Redis (mode klaster aktif) [Membuat sebuah klaster Redis \(Mode Klaster](#page-551-0) [Diaktifkan\) \(Konsol\).](#page-551-0) Pada langkah 6.i (Pengaturan Redis Lanjutan), pilih grup subnet VPC.

#### <span id="page-1015-0"></span>Mengubah grup subnet

Anda dapat mengubah deskripsi grup subnet, atau mengubah daftar ID subnet yang terhubung dengan grup subnet. Anda tidak dapat menghapus ID subnet dari grup subnet jika cache saat ini menggunakan subnet tersebut.

Prosedur berikut menunjukkan cara mengubah grup subnet.

Mengubah grup subnet (Konsol)

Untuk mengubah grup subnet

- 1. Masuk ke AWS Management Console dan buka konsol ElastiCache di [https://](https://console.aws.amazon.com/elasticache/) [console.aws.amazon.com/elasticache/.](https://console.aws.amazon.com/elasticache/)
- 2. Di panel navigasi, pilih Grup Subnet.
- 3. Pada daftar grup subnet, pilih tombol radio yang ingin Anda ubah dan pilih Ubah.
- 4. Di panel subnet yang dipilih, pilih Kelola.
- 5. Buat perubahan apa pun pada subnet yang dipilih dan klik Pilih.
- 6. Klik Simpan perubahan untuk menyimpan perubahan Anda.

Mengubah grup subnet (AWS CLI)

Pada prompt perintah, gunakan perintah modify-cache-subnet-group untuk mengubah grup subnet.

Untuk Linux, macOS, atau Unix:

```
aws elasticache modify-cache-subnet-group \ 
     --cache-subnet-group-name mysubnetgroup \ 
     --cache-subnet-group-description "New description" \ 
     --subnet-ids "subnet-42df9c3a" "subnet-48fc21a9"
```
Untuk Windows:

```
aws elasticache modify-cache-subnet-group ^ 
     --cache-subnet-group-name mysubnetgroup ^ 
     --cache-subnet-group-description "New description" ^ 
     --subnet-ids "subnet-42df9c3a" "subnet-48fc21a9"
```
Perintah ini seharusnya menghasilkan keluaran yang serupa dengan yang berikut:

```
{ 
     "CacheSubnetGroup": { 
         "VpcId": "vpc-73cd3c17", 
         "CacheSubnetGroupDescription": "New description", 
         "Subnets": [ 
             { 
                 "SubnetIdentifier": "subnet-42dcf93a", 
                 "SubnetAvailabilityZone": { 
                     "Name": "us-west-2a" 
 } 
             }, 
\{\hspace{.1cm} \} "SubnetIdentifier": "subnet-48fc12a9", 
                 "SubnetAvailabilityZone": { 
                     "Name": "us-west-2a" 
 } 
 } 
         ], 
         "CacheSubnetGroupName": "mysubnetgroup" 
     }
}
```
Untuk informasi selengkapnya, lihat AWS CLI topik [modify-cache-subnet-group.](https://docs.aws.amazon.com/cli/latest/reference/elasticache/modify-cache-subnet-group.html)

#### <span id="page-1017-0"></span>Menghapus grup subnet

Jika Anda memutuskan bahwa Anda tidak lagi memerlukan grup subnet, Anda dapat menghapusnya. Anda tidak dapat menghapus grup subnet jika saat ini digunakan oleh cache.

Prosedur berikut menunjukkan cara menghapus grup subnet.

Menghapus grup subnet (Konsol)

Untuk menghapus grup subnet

- 1. Masuk ke AWS Management Console dan buka konsol ElastiCache di [https://](https://console.aws.amazon.com/elasticache/) [console.aws.amazon.com/elasticache/.](https://console.aws.amazon.com/elasticache/)
- 2. Di panel navigasi, pilih Grup Subnet.
- 3. Pada daftar grup subnet, pilih grup subnet yang ingin dihapus, dan kemudian pilih Hapus.
- 4. Saat Anda diminta untuk mengonfirmasi operasi ini, ketik nama grup subnet di kolom input teks dan pilih Hapus.

Menghapus grup subnet (AWS CLI)

Menggunakan AWS CLI, memanggil perintah delete-cache-subnet-group dengan parameter berikut:

• --cache-subnet-group-name*mysubnetgroup*

Untuk Linux, macOS, atau Unix:

aws elasticache delete-cache-subnet-group \ --cache-subnet-group-name *mysubnetgroup*

Untuk Windows:

```
aws elasticache delete-cache-subnet-group ^ 
     --cache-subnet-group-name mysubnetgroup
```
Perintah ini tidak menghasilkan output.

Untuk informasi selengkapnya, lihat AWS CLI topik [delete-cache-subnet-group](https://docs.aws.amazon.com/cli/latest/reference/elasticache/delete-cache-subnet-group.html).

# Identity and Access Management untuk Amazon ElastiCache

AWS Identity and Access Management (IAM) adalah Layanan AWS yang membantu administrator mengontrol akses ke AWS sumber daya dengan aman. Administrator IAM mengontrol siapa yang dapat diautentikasi (masuk) dan diberi wewenang (memiliki izin) untuk menggunakan sumber daya. ElastiCache IAM adalah Layanan AWS yang dapat Anda gunakan tanpa biaya tambahan.

Topik

- [Audiens](#page-1018-0)
- [Mengautentikasi dengan identitas](#page-1019-0)
- [Mengelola akses menggunakan kebijakan](#page-1023-0)
- [Bagaimana Amazon ElastiCache bekerja dengan IAM](#page-1025-0)
- [Contoh kebijakan berbasis identitas untuk Amazon ElastiCache](#page-1033-0)
- [Memecahkan masalah ElastiCache identitas dan akses Amazon](#page-1036-0)
- [Kontrol akses](#page-1038-0)
- [Gambaran umum pengelolaan izin akses untuk sumber daya ElastiCache Anda](#page-1039-0)

## <span id="page-1018-0"></span>Audiens

Cara Anda menggunakan AWS Identity and Access Management (IAM) berbeda, tergantung pada pekerjaan yang Anda lakukan. ElastiCache

Pengguna layanan — Jika Anda menggunakan ElastiCache layanan untuk melakukan pekerjaan Anda, administrator Anda memberi Anda kredensyal dan izin yang Anda butuhkan. Saat Anda menggunakan lebih banyak ElastiCache fitur untuk melakukan pekerjaan Anda, Anda mungkin memerlukan izin tambahan. Memahami cara akses dikelola dapat membantu Anda meminta izin yang tepat dari administrator Anda. Jika Anda tidak dapat mengakses fitur ElastiCache, liha[tMemecahkan](#page-1036-0) [masalah ElastiCache identitas dan akses Amazon.](#page-1036-0)

Administrator layanan — Jika Anda bertanggung jawab atas ElastiCache sumber daya di perusahaan Anda, Anda mungkin memiliki akses penuh ke ElastiCache. Tugas Anda adalah menentukan ElastiCache fitur dan sumber daya mana yang harus diakses pengguna layanan Anda. Kemudian, Anda harus mengirimkan permintaan kepada administrator IAM untuk mengubah izin pengguna layanan Anda. Tinjau informasi di halaman ini untuk memahami konsep Basic IAM. Untuk

mempelajari lebih lanjut tentang bagaimana perusahaan Anda dapat menggunakan IAM ElastiCache, lihat[Bagaimana Amazon ElastiCache bekerja dengan IAM.](#page-1025-0)

Administrator IAM — Jika Anda seorang administrator IAM, Anda mungkin ingin mempelajari detail tentang cara menulis kebijakan untuk mengelola akses. ElastiCache Untuk melihat contoh kebijakan ElastiCache berbasis identitas yang dapat Anda gunakan di IAM, lihat. [Contoh kebijakan berbasis](#page-1033-0)  [identitas untuk Amazon ElastiCache](#page-1033-0)

## <span id="page-1019-0"></span>Mengautentikasi dengan identitas

Otentikasi adalah cara Anda masuk AWS menggunakan kredensyal identitas Anda. Anda harus diautentikasi (masuk ke AWS) sebagai Pengguna root akun AWS, sebagai pengguna IAM, atau dengan mengasumsikan peran IAM.

Anda dapat masuk AWS sebagai identitas federasi dengan menggunakan kredensyal yang disediakan melalui sumber identitas. AWS IAM Identity Center Pengguna (IAM Identity Center), autentikasi masuk tunggal perusahaan Anda, dan kredensyal Google atau Facebook Anda adalah contoh identitas federasi. Saat Anda masuk sebagai identitas terfederasi, administrator Anda sebelumnya menyiapkan federasi identitas menggunakan peran IAM. Ketika Anda mengakses AWS dengan menggunakan federasi, Anda secara tidak langsung mengambil peran.

Bergantung pada jenis pengguna Anda, Anda dapat masuk ke AWS Management Console atau portal AWS akses. Untuk informasi selengkapnya tentang masuk AWS, lihat [Cara masuk ke Panduan](https://docs.aws.amazon.com/signin/latest/userguide/how-to-sign-in.html) [AWS Sign-In Pengguna Anda Akun AWS](https://docs.aws.amazon.com/signin/latest/userguide/how-to-sign-in.html).

Jika Anda mengakses AWS secara terprogram, AWS sediakan kit pengembangan perangkat lunak (SDK) dan antarmuka baris perintah (CLI) untuk menandatangani permintaan Anda secara kriptografis dengan menggunakan kredensyal Anda. Jika Anda tidak menggunakan AWS alat, Anda harus menandatangani permintaan sendiri. Untuk informasi selengkapnya tentang penggunaan metode yang disarankan untuk menandatangani permintaan sendiri, lihat [Menandatangani](https://docs.aws.amazon.com/IAM/latest/UserGuide/reference_aws-signing.html) [permintaan AWS API](https://docs.aws.amazon.com/IAM/latest/UserGuide/reference_aws-signing.html) di Panduan Pengguna IAM.

Apa pun metode autentikasi yang digunakan, Anda mungkin diminta untuk menyediakan informasi keamanan tambahan. Misalnya, AWS merekomendasikan agar Anda menggunakan otentikasi multifaktor (MFA) untuk meningkatkan keamanan akun Anda. Untuk mempelajari selengkapnya, lihat [Autentikasi multi-faktor](https://docs.aws.amazon.com/singlesignon/latest/userguide/enable-mfa.html) dalam Panduan Pengguna AWS IAM Identity Center dan [Menggunakan](https://docs.aws.amazon.com/IAM/latest/UserGuide/id_credentials_mfa.html) [autentikasi multi-faktor \(MFA\) dalam AWS](https://docs.aws.amazon.com/IAM/latest/UserGuide/id_credentials_mfa.html) dalam Panduan Pengguna IAM.

### Akun AWS pengguna root

Saat Anda membuat Akun AWS, Anda mulai dengan satu identitas masuk yang memiliki akses lengkap ke semua Layanan AWS dan sumber daya di akun. Identitas ini disebut pengguna Akun AWS root dan diakses dengan masuk dengan alamat email dan kata sandi yang Anda gunakan untuk membuat akun. Kami sangat menyarankan agar Anda tidak menggunakan pengguna root untuk tugas sehari-hari. Lindungi kredensial pengguna root Anda dan gunakan kredensial tersebut untuk melakukan tugas yang hanya dapat dilakukan pengguna root. Untuk daftar lengkap tugas yang mengharuskan Anda masuk sebagai pengguna root, lihat [Tugas yang memerlukan kredensial](https://docs.aws.amazon.com/IAM/latest/UserGuide/root-user-tasks.html)  [pengguna root](https://docs.aws.amazon.com/IAM/latest/UserGuide/root-user-tasks.html) dalam Panduan Pengguna IAM.

#### Identitas gabungan

Sebagai praktik terbaik, mewajibkan pengguna manusia, termasuk pengguna yang memerlukan akses administrator, untuk menggunakan federasi dengan penyedia identitas untuk mengakses Layanan AWS dengan menggunakan kredensyal sementara.

Identitas federasi adalah pengguna dari direktori pengguna perusahaan Anda, penyedia identitas web, direktori Pusat Identitas AWS Directory Service, atau pengguna mana pun yang mengakses Layanan AWS dengan menggunakan kredensi yang disediakan melalui sumber identitas. Ketika identitas federasi mengakses Akun AWS, mereka mengambil peran, dan peran memberikan kredensyal sementara.

Untuk manajemen akses terpusat, kami sarankan Anda menggunakan AWS IAM Identity Center. Anda dapat membuat pengguna dan grup di Pusat Identitas IAM, atau Anda dapat menghubungkan dan menyinkronkan ke sekumpulan pengguna dan grup di sumber identitas Anda sendiri untuk digunakan di semua aplikasi Akun AWS dan aplikasi Anda. Untuk informasi tentang Pusat Identitas IAM, lihat [Apakah itu Pusat Identitas IAM?](https://docs.aws.amazon.com/singlesignon/latest/userguide/what-is.html) dalam Panduan Pengguna AWS IAM Identity Center .

### Pengguna dan grup IAM

[Pengguna IAM](https://docs.aws.amazon.com/IAM/latest/UserGuide/id_users.html) adalah identitas dalam diri Anda Akun AWS yang memiliki izin khusus untuk satu orang atau aplikasi. Jika memungkinkan, kami merekomendasikan untuk mengandalkan kredensial sementara, bukan membuat pengguna IAM yang memiliki kredensial jangka panjang seperti kata sandi dan kunci akses. Namun, jika Anda memiliki kasus penggunaan tertentu yang memerlukan kredensial jangka panjang dengan pengguna IAM, kami merekomendasikan Anda merotasi kunci akses. Untuk informasi selengkapnya, lihat [Merotasi kunci akses secara teratur untuk kasus](https://docs.aws.amazon.com/IAM/latest/UserGuide/best-practices.html#rotate-credentials) [penggunaan yang memerlukan kredensial jangka panjang](https://docs.aws.amazon.com/IAM/latest/UserGuide/best-practices.html#rotate-credentials) dalam Panduan Pengguna IAM.

[Grup IAM](https://docs.aws.amazon.com/IAM/latest/UserGuide/id_groups.html) adalah identitas yang menentukan sekumpulan pengguna IAM. Anda tidak dapat masuk sebagai grup. Anda dapat menggunakan grup untuk menentukan izin bagi beberapa pengguna sekaligus. Grup mempermudah manajemen izin untuk sejumlah besar pengguna sekaligus. Misalnya, Anda dapat memiliki grup yang bernama IAMAdmins dan memberikan izin ke grup tersebut untuk mengelola sumber daya IAM.

Pengguna berbeda dari peran. Pengguna secara unik terkait dengan satu orang atau aplikasi, tetapi peran dimaksudkan untuk dapat digunakan oleh siapa pun yang membutuhkannya. Pengguna memiliki kredensial jangka panjang permanen, tetapi peran memberikan kredensial sementara. Untuk mempelajari selengkapnya, lihat [Kapan harus membuat pengguna IAM \(bukan peran\)](https://docs.aws.amazon.com/IAM/latest/UserGuide/id.html#id_which-to-choose) dalam Panduan Pengguna IAM.

#### Peran IAM

[Peran IAM](https://docs.aws.amazon.com/IAM/latest/UserGuide/id_roles.html) adalah identitas dalam diri Anda Akun AWS yang memiliki izin khusus. Peran ini mirip dengan pengguna IAM, tetapi tidak terkait dengan orang tertentu. Anda dapat mengambil peran IAM untuk sementara AWS Management Console dengan [beralih peran](https://docs.aws.amazon.com/IAM/latest/UserGuide/id_roles_use_switch-role-console.html). Anda dapat mengambil peran dengan memanggil operasi AWS CLI atau AWS API atau dengan menggunakan URL kustom. Untuk informasi selengkapnya tentang cara menggunakan peran, lihat [Menggunakan peran IAM](https://docs.aws.amazon.com/IAM/latest/UserGuide/id_roles_use.html) dalam Panduan Pengguna IAM.

Peran IAM dengan kredensial sementara berguna dalam situasi berikut:

- Akses pengguna terfederasi Untuk menetapkan izin ke identitas terfederasi, Anda membuat peran dan menentukan izin untuk peran tersebut. Ketika identitas terfederasi mengautentikasi, identitas tersebut terhubung dengan peran dan diberi izin yang ditentukan oleh peran. Untuk informasi tentang peran untuk federasi, lihat [Membuat peran untuk Penyedia Identitas pihak](https://docs.aws.amazon.com/IAM/latest/UserGuide/id_roles_create_for-idp.html) [ketiga](https://docs.aws.amazon.com/IAM/latest/UserGuide/id_roles_create_for-idp.html) dalam Panduan Pengguna IAM. Jika menggunakan Pusat Identitas IAM, Anda harus mengonfigurasi set izin. Untuk mengontrol apa yang dapat diakses identitas Anda setelah identitas tersebut diautentikasi, Pusat Identitas IAM akan mengorelasikan set izin ke peran dalam IAM. Untuk informasi tentang set izin, lihat [Set izin](https://docs.aws.amazon.com/singlesignon/latest/userguide/permissionsetsconcept.html) dalam Panduan Pengguna AWS IAM Identity Center .
- Izin pengguna IAM sementara Pengguna atau peran IAM dapat mengambil peran IAM guna mendapatkan berbagai izin secara sementara untuk tugas tertentu.
- Akses lintas akun Anda dapat menggunakan peran IAM untuk mengizinkan seseorang (prinsipal tepercaya) di akun lain untuk mengakses sumber daya di akun Anda. Peran adalah cara utama untuk memberikan akses lintas akun. Namun, dengan beberapa Layanan AWS, Anda dapat melampirkan kebijakan secara langsung ke sumber daya (alih-alih menggunakan peran sebagai

proxy). Untuk mempelajari perbedaan antara peran dan kebijakan berbasis sumber daya untuk akses lintas akun, lihat [Akses sumber daya lintas akun di IAM di Panduan Pengguna IAM.](https://docs.aws.amazon.com/IAM/latest/UserGuide/access_policies-cross-account-resource-access.html)

- Akses lintas layanan Beberapa Layanan AWS menggunakan fitur lain Layanan AWS. Sebagai contoh, ketika Anda memanggil suatu layanan, biasanya layanan tersebut menjalankan aplikasi di Amazon EC2 atau menyimpan objek di Amazon S3. Sebuah layanan mungkin melakukannya menggunakan izin prinsipal yang memanggil, menggunakan peran layanan, atau peran terkait layanan.
	- Sesi akses teruskan (FAS) Saat Anda menggunakan pengguna IAM atau peran untuk melakukan tindakan AWS, Anda dianggap sebagai prinsipal. Ketika Anda menggunakan beberapa layanan, Anda mungkin melakukan sebuah tindakan yang kemudian menginisiasi tindakan lain di layanan yang berbeda. FAS menggunakan izin dari pemanggilan utama Layanan AWS, dikombinasikan dengan permintaan Layanan AWS untuk membuat permintaan ke layanan hilir. Permintaan FAS hanya dibuat ketika layanan menerima permintaan yang memerlukan interaksi dengan orang lain Layanan AWS atau sumber daya untuk menyelesaikannya. Dalam hal ini, Anda harus memiliki izin untuk melakukan kedua tindakan tersebut. Untuk detail kebijakan ketika mengajukan permintaan FAS, lihat [Sesi akses maju](https://docs.aws.amazon.com/IAM/latest/UserGuide/access_forward_access_sessions.html).
	- Peran layanan Peran layanan adalah [peran IAM](https://docs.aws.amazon.com/IAM/latest/UserGuide/id_roles.html) yang dijalankan oleh layanan untuk melakukan tindakan atas nama Anda. Administrator IAM dapat membuat, mengubah, dan menghapus peran layanan dari dalam IAM. Untuk informasi selengkapnya, lihat [Membuat](https://docs.aws.amazon.com/IAM/latest/UserGuide/id_roles_create_for-service.html) [sebuah peran untuk mendelegasikan izin ke Layanan AWS](https://docs.aws.amazon.com/IAM/latest/UserGuide/id_roles_create_for-service.html) dalam Panduan pengguna IAM.
	- Peran terkait layanan Peran terkait layanan adalah jenis peran layanan yang ditautkan ke. Layanan AWS Layanan tersebut dapat menjalankan peran untuk melakukan tindakan atas nama Anda. Peran terkait layanan muncul di Anda Akun AWS dan dimiliki oleh layanan. Administrator IAM dapat melihat, tetapi tidak dapat mengedit izin untuk peran terkait layanan.
- Aplikasi yang berjalan di Amazon EC2 Anda dapat menggunakan peran IAM untuk mengelola kredensi sementara untuk aplikasi yang berjalan pada instans EC2 dan membuat atau permintaan API. AWS CLI AWS Cara ini lebih dianjurkan daripada menyimpan kunci akses dalam instans EC2. Untuk menetapkan AWS peran ke instans EC2 dan membuatnya tersedia untuk semua aplikasinya, Anda membuat profil instance yang dilampirkan ke instance. Profil instans berisi peran dan memungkinkan program yang berjalan di instans EC2 mendapatkan kredensial sementara. Untuk informasi selengkapnya, lihat [Menggunakan peran IAM untuk memberikan izin ke aplikasi](https://docs.aws.amazon.com/IAM/latest/UserGuide/id_roles_use_switch-role-ec2.html)  [yang berjalan dalam instans Amazon EC2](https://docs.aws.amazon.com/IAM/latest/UserGuide/id_roles_use_switch-role-ec2.html) dalam Panduan Pengguna IAM.

Untuk mempelajari apakah kita harus menggunakan peran IAM atau pengguna IAM, lihat [Kapan](https://docs.aws.amazon.com/IAM/latest/UserGuide/id.html#id_which-to-choose_role)  [harus membuat peran IAM \(bukan pengguna\)](https://docs.aws.amazon.com/IAM/latest/UserGuide/id.html#id_which-to-choose_role) dalam Panduan Pengguna IAM.

## <span id="page-1023-0"></span>Mengelola akses menggunakan kebijakan

Anda mengontrol akses AWS dengan membuat kebijakan dan melampirkannya ke AWS identitas atau sumber daya. Kebijakan adalah objek AWS yang, ketika dikaitkan dengan identitas atau sumber daya, menentukan izinnya. AWS mengevaluasi kebijakan ini ketika prinsipal (pengguna, pengguna root, atau sesi peran) membuat permintaan. Izin dalam kebijakan menentukan apakah permintaan diizinkan atau ditolak. Sebagian besar kebijakan disimpan AWS sebagai dokumen JSON. Untuk informasi selengkapnya tentang struktur dan isi dokumen kebijakan JSON, lihat [Gambaran umum](https://docs.aws.amazon.com/IAM/latest/UserGuide/access_policies.html#access_policies-json)  [kebijakan JSON](https://docs.aws.amazon.com/IAM/latest/UserGuide/access_policies.html#access_policies-json) dalam Panduan Pengguna IAM.

Administrator dapat menggunakan kebijakan AWS JSON untuk menentukan siapa yang memiliki akses ke apa. Artinya, prinsipal manakah yang dapat melakukan tindakan pada sumber daya apa, dan dengan kondisi apa.

Secara default, pengguna dan peran tidak memiliki izin. Untuk memberikan izin kepada pengguna untuk melakukan tindakan di sumber daya yang mereka perlukan, administrator IAM dapat membuat kebijakan IAM. Administrator kemudian dapat menambahkan kebijakan IAM ke peran, dan pengguna dapat mengambil peran.

Kebijakan IAM mendefinisikan izin untuk suatu tindakan terlepas dari metode yang Anda gunakan untuk melakukan operasinya. Misalnya, anggaplah Anda memiliki kebijakan yang mengizinkan tindakan iam:GetRole. Pengguna dengan kebijakan tersebut bisa mendapatkan informasi peran dari AWS Management Console, API AWS CLI, atau AWS API.

## Kebijakan berbasis identitas

Kebijakan berbasis identitas adalah dokumen kebijakan izin JSON yang dapat Anda lampirkan ke sebuah identitas, seperti pengguna IAM, grup pengguna IAM, atau peran IAM. Kebijakan ini mengontrol jenis tindakan yang dapat dilakukan oleh pengguna dan peran, di sumber daya mana, dan berdasarkan kondisi seperti apa. Untuk mempelajari cara membuat kebijakan berbasis identitas, lihat [Membuat kebijakan IAM](https://docs.aws.amazon.com/IAM/latest/UserGuide/access_policies_create.html) dalam Panduan Pengguna IAM.

Kebijakan berbasis identitas dapat dikategorikan lebih lanjut sebagai kebijakan inline atau kebijakan yang dikelola. Kebijakan inline disematkan langsung ke satu pengguna, grup, atau peran. Kebijakan terkelola adalah kebijakan mandiri yang dapat Anda lampirkan ke beberapa pengguna, grup, dan peran dalam. Akun AWS Kebijakan AWS terkelola mencakup kebijakan terkelola dan kebijakan yang dikelola pelanggan. Untuk mempelajari cara memilih antara kebijakan yang dikelola atau kebijakan inline, lihat [Memilih antara kebijakan yang dikelola dan kebijakan inline](https://docs.aws.amazon.com/IAM/latest/UserGuide/access_policies_managed-vs-inline.html#choosing-managed-or-inline) dalam Panduan Pengguna IAM.

## Kebijakan berbasis sumber daya

Kebijakan berbasis sumber daya adalah dokumen kebijakan JSON yang Anda lampirkan ke sumber daya. Contoh kebijakan berbasis sumber daya adalah kebijakan kepercayaan peran IAM dan kebijakan bucket Amazon S3. Dalam layanan yang mendukung kebijakan berbasis sumber daya, administrator layanan dapat menggunakannya untuk mengontrol akses ke sumber daya tertentu. Untuk sumber daya tempat kebijakan dilampirkan, kebijakan menentukan tindakan apa yang dapat dilakukan oleh prinsipal tertentu pada sumber daya tersebut dan dalam kondisi apa. Anda harus [menentukan prinsipal](https://docs.aws.amazon.com/IAM/latest/UserGuide/reference_policies_elements_principal.html) dalam kebijakan berbasis sumber daya. Prinsipal dapat mencakup akun, pengguna, peran, pengguna federasi, atau. Layanan AWS

Kebijakan berbasis sumber daya merupakan kebijakan inline yang terletak di layanan tersebut. Anda tidak dapat menggunakan kebijakan AWS terkelola dari IAM dalam kebijakan berbasis sumber daya.

## Daftar kontrol akses (ACL)

Daftar kontrol akses (ACL) mengendalikan prinsipal mana (anggota akun, pengguna, atau peran) yang memiliki izin untuk mengakses sumber daya. ACL serupa dengan kebijakan berbasis sumber daya, meskipun kebijakan tersebut tidak menggunakan format dokumen kebijakan JSON.

Amazon S3, AWS WAF, dan Amazon VPC adalah contoh layanan yang mendukung ACL. Untuk mempelajari ACL selengkapnya, lihat [Gambaran umum daftar kontrol akses \(ACL\)](https://docs.aws.amazon.com/AmazonS3/latest/dev/acl-overview.html) dalam Panduan Developer Amazon Simple Storage Service.

### Jenis-jenis kebijakan lain

AWS mendukung jenis kebijakan tambahan yang kurang umum. Jenis-jenis kebijakan ini dapat mengatur izin maksimum yang diberikan kepada Anda oleh jenis kebijakan yang lebih umum.

- Batasan izin Batasan izin adalah fitur lanjutan tempat Anda mengatur izin maksimum yang dapat diberikan oleh kebijakan berbasis identitas ke entitas IAM (pengguna IAM atau peran IAM). Anda dapat menetapkan batasan izin untuk suatu entitas. Izin yang dihasilkan adalah perpotongan antara kebijakan berbasis identitas milik entitas dan batasan izinnya. Kebijakan berbasis sumber daya yang menentukan pengguna atau peran dalam bidang Principal tidak dibatasi oleh batasan izin. Penolakan eksplisit dalam salah satu kebijakan ini akan menggantikan pemberian izin. Untuk informasi selengkapnya tentang batasan izin, lihat [Batasan izin untuk entitas IAM](https://docs.aws.amazon.com/IAM/latest/UserGuide/access_policies_boundaries.html) dalam Panduan Pengguna IAM.
- Kebijakan kontrol layanan (SCP) SCP adalah kebijakan JSON yang menentukan izin maksimum untuk organisasi atau unit organisasi (OU) di. AWS Organizations AWS Organizations adalah

layanan untuk mengelompokkan dan mengelola secara terpusat beberapa Akun AWS yang dimiliki bisnis Anda. Jika Anda mengaktifkan semua fitur di organisasi, Anda dapat menerapkan kebijakan kontrol layanan (SCP) ke salah satu atau semua akun Anda. SCP membatasi izin untuk entitas di akun anggota, termasuk masing-masing. Pengguna root akun AWS Untuk informasi selengkapnya tentang Organisasi dan SCP, lihat [Cara kerja SCP](https://docs.aws.amazon.com/organizations/latest/userguide/orgs_manage_policies_about-scps.html) dalam Panduan Pengguna AWS Organizations .

• Kebijakan sesi – Kebijakan sesi adalah kebijakan lanjutan yang Anda berikan sebagai parameter ketika Anda membuat sesi sementara secara programatis untuk peran atau pengguna terfederasi. Izin sesi yang dihasilkan adalah perpotongan antara kebijakan berbasis identitas pengguna atau peran dan kebijakan sesi. Izin juga bisa datang dari kebijakan berbasis sumber daya. Penolakan eksplisit dalam salah satu kebijakan ini akan menggantikan pemberian izin. Untuk informasi selengkapnya, lihat [Kebijakan sesi](https://docs.aws.amazon.com/IAM/latest/UserGuide/access_policies.html#policies_session) dalam Panduan Pengguna IAM.

## Berbagai jenis kebijakan

Ketika beberapa jenis kebijakan berlaku pada suatu permintaan, izin yang dihasilkan lebih rumit untuk dipahami. Untuk mempelajari cara AWS menentukan apakah akan mengizinkan permintaan saat beberapa jenis kebijakan terlibat, lihat [Logika evaluasi kebijakan](https://docs.aws.amazon.com/IAM/latest/UserGuide/reference_policies_evaluation-logic.html) di Panduan Pengguna IAM.

## <span id="page-1025-0"></span>Bagaimana Amazon ElastiCache bekerja dengan IAM

Sebelum Anda menggunakan IAM untuk mengelola akses ElastiCache, pelajari fitur IAM yang tersedia untuk digunakan. ElastiCache

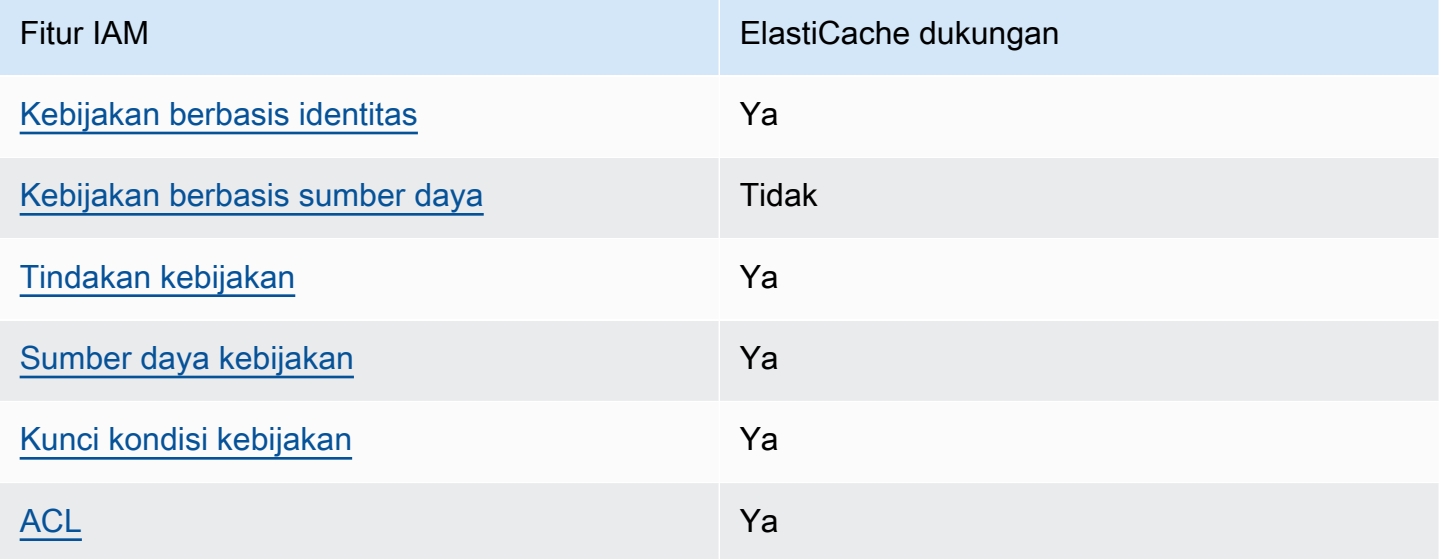

Fitur IAM yang dapat Anda gunakan dengan Amazon ElastiCache

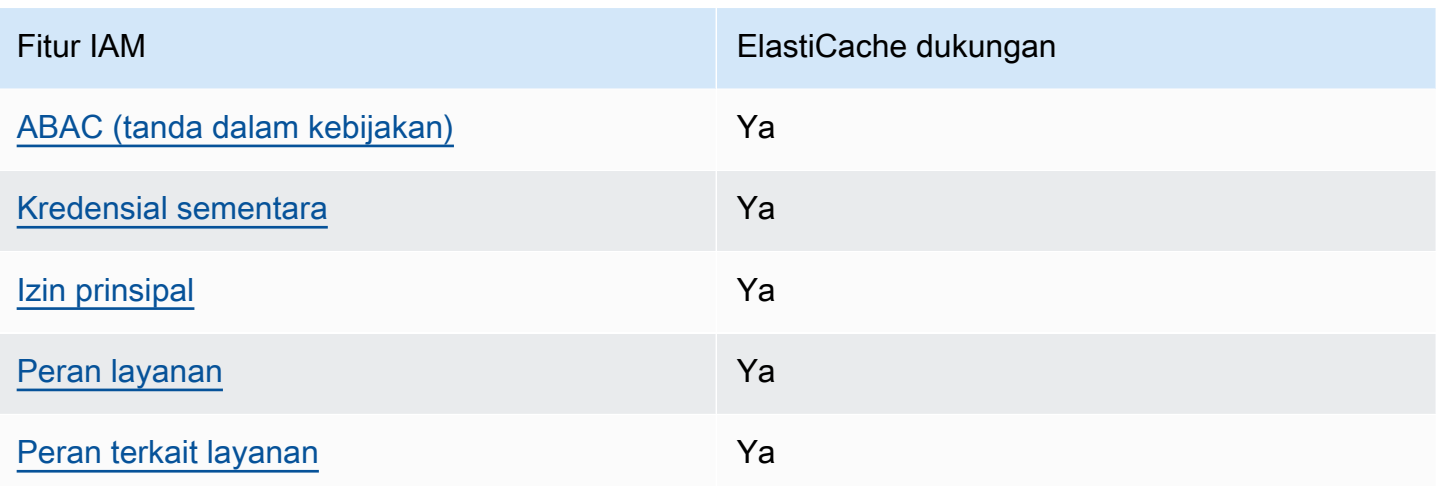

Untuk mendapatkan tampilan tingkat tinggi tentang cara ElastiCache dan AWS layanan lain bekerja dengan sebagian besar fitur IAM, lihat [AWS layanan yang bekerja dengan IAM di Panduan Pengguna](https://docs.aws.amazon.com/IAM/latest/UserGuide/reference_aws-services-that-work-with-iam.html) [IAM](https://docs.aws.amazon.com/IAM/latest/UserGuide/reference_aws-services-that-work-with-iam.html).

<span id="page-1026-0"></span>Kebijakan berbasis identitas untuk ElastiCache

Mendukung kebijakan berbasis identitas Ya

Kebijakan berbasis identitas adalah dokumen kebijakan izin JSON yang dapat Anda lampirkan ke sebuah identitas, seperti pengguna IAM, grup pengguna IAM, atau peran IAM. Kebijakan ini mengontrol jenis tindakan yang dapat dilakukan oleh pengguna dan peran, di sumber daya mana, dan berdasarkan kondisi seperti apa. Untuk mempelajari cara membuat kebijakan berbasis identitas, lihat [Membuat kebijakan IAM](https://docs.aws.amazon.com/IAM/latest/UserGuide/access_policies_create.html) dalam Panduan Pengguna IAM.

Dengan kebijakan berbasis identitas IAM, Anda dapat menentukan secara spesifik apakah tindakan dan sumber daya diizinkan atau ditolak, serta kondisi yang menjadi dasar dikabulkan atau ditolaknya tindakan tersebut. Anda tidak dapat menentukan secara spesifik prinsipal dalam sebuah kebijakan berbasis identitas karena prinsipal berlaku bagi pengguna atau peran yang melekat kepadanya. Untuk mempelajari semua elemen yang dapat Anda gunakan dalam kebijakan JSON, lihat [Referensi](https://docs.aws.amazon.com/IAM/latest/UserGuide/reference_policies_elements.html)  [elemen kebijakan JSON IAM](https://docs.aws.amazon.com/IAM/latest/UserGuide/reference_policies_elements.html) dalam Panduan Pengguna IAM.

Contoh kebijakan berbasis identitas untuk ElastiCache

Untuk melihat contoh kebijakan ElastiCache berbasis identitas, lihat. [Contoh kebijakan berbasis](#page-1033-0) [identitas untuk Amazon ElastiCache](#page-1033-0)

Bagaimana Amazon ElastiCache bekerja dengan IAM Versi API 2015-02-02 1018

### <span id="page-1027-0"></span>Kebijakan berbasis sumber daya dalam ElastiCache

Mendukung kebijakan berbasis sumber daya Tidak

Kebijakan berbasis sumber daya adalah dokumen kebijakan JSON yang Anda lampirkan ke sumber daya. Contoh kebijakan berbasis sumber daya adalah kebijakan kepercayaan peran IAM dan kebijakan bucket Amazon S3. Dalam layanan yang mendukung kebijakan berbasis sumber daya, administrator layanan dapat menggunakannya untuk mengontrol akses ke sumber daya tertentu. Untuk sumber daya tempat kebijakan dilampirkan, kebijakan menentukan tindakan apa yang dapat dilakukan oleh prinsipal tertentu pada sumber daya tersebut dan dalam kondisi apa. Anda harus [menentukan prinsipal](https://docs.aws.amazon.com/IAM/latest/UserGuide/reference_policies_elements_principal.html) dalam kebijakan berbasis sumber daya. Prinsipal dapat mencakup akun, pengguna, peran, pengguna federasi, atau. Layanan AWS

Untuk mengaktifkan akses lintas akun, Anda dapat menentukan secara spesifik seluruh akun atau entitas IAM di akun lain sebagai prinsipal dalam kebijakan berbasis sumber daya. Menambahkan prinsipal akun silang ke kebijakan berbasis sumber daya hanya setengah dari membangun hubungan kepercayaan. Ketika prinsipal dan sumber daya berbeda Akun AWS, administrator IAM di akun tepercaya juga harus memberikan izin entitas utama (pengguna atau peran) untuk mengakses sumber daya. Mereka memberikan izin dengan melampirkan kebijakan berbasis identitas kepada entitas. Namun, jika kebijakan berbasis sumber daya memberikan akses ke prinsipal dalam akun yang sama, tidak diperlukan kebijakan berbasis identitas tambahan. Untuk informasi selengkapnya, lihat [Akses sumber daya lintas akun di IAM](https://docs.aws.amazon.com/IAM/latest/UserGuide/access_policies-cross-account-resource-access.html) di Panduan Pengguna IAM.

<span id="page-1027-1"></span>Tindakan kebijakan untuk ElastiCache

Mendukung tindakan kebijakan Ya

Administrator dapat menggunakan kebijakan AWS JSON untuk menentukan siapa yang memiliki akses ke apa. Artinya, prinsipal manakah yang dapat melakukan tindakan pada sumber daya apa, dan dengan kondisi apa.

Elemen Action dari kebijakan JSON menjelaskan tindakan yang dapat Anda gunakan untuk mengizinkan atau menolak akses dalam sebuah kebijakan. Tindakan kebijakan biasanya memiliki nama yang sama dengan operasi AWS API terkait. Ada beberapa pengecualian, misalnya tindakan hanya izin yang tidak memiliki operasi API yang cocok. Ada juga beberapa operasi yang memerlukan beberapa tindakan dalam suatu kebijakan. Tindakan tambahan ini disebut tindakan dependen.

Bagaimana Amazon ElastiCache bekerja dengan IAM Versi API 2015-02-02 1019

Menyertakan tindakan dalam kebijakan untuk memberikan izin untuk melakukan operasi terkait.

Untuk melihat daftar ElastiCache tindakan, lihat [Tindakan yang Ditentukan oleh Amazon ElastiCache](https://docs.aws.amazon.com/service-authorization/latest/reference/list_amazonelasticache.html#amazonelasticache-actions-as-permissions) di Referensi Otorisasi Layanan.

Tindakan kebijakan ElastiCache menggunakan awalan berikut sebelum tindakan:

elasticache

Untuk menetapkan secara spesifik beberapa tindakan dalam satu pernyataan, pisahkan tindakan tersebut dengan koma.

```
"Action": [ 
       "elasticache:action1", 
       "elasticache:action2" 
 ]
```
Anda juga dapat menentukan beberapa tindakan menggunakan wildcard (\*). Sebagai contoh, untuk menentukan semua tindakan yang dimulai dengan kata Describe, sertakan tindakan berikut:

"Action": "elasticache:Describe\*"

Untuk melihat contoh kebijakan ElastiCache berbasis identitas, lihat. [Contoh kebijakan berbasis](#page-1033-0) [identitas untuk Amazon ElastiCache](#page-1033-0)

<span id="page-1028-0"></span>Sumber daya kebijakan untuk ElastiCache

```
Mendukung sumber daya kebijakan Ya
```
Administrator dapat menggunakan kebijakan AWS JSON untuk menentukan siapa yang memiliki akses ke apa. Artinya, prinsipal manakah yang dapat melakukan tindakan pada sumber daya apa, dan dengan kondisi apa.

Elemen kebijakan JSON Resource menentukan objek yang menjadi target penerapan tindakan. Pernyataan harus menyertakan elemen Resource atau NotResource. Praktik terbaiknya, tentukan sumber daya menggunakan [Amazon Resource Name \(ARN\).](https://docs.aws.amazon.com/general/latest/gr/aws-arns-and-namespaces.html) Anda dapat melakukan ini untuk tindakan yang mendukung jenis sumber daya tertentu, yang dikenal sebagai izin tingkat sumber daya.

Untuk tindakan yang tidak mendukung izin di tingkat sumber daya, misalnya operasi pencantuman, gunakan wildcard (\*) untuk menunjukkan bahwa pernyataan tersebut berlaku untuk semua sumber daya.

"Resource": "\*"

Untuk melihat daftar jenis ElastiCache sumber daya dan ARNnya, lihat Sumber [Daya yang](https://docs.aws.amazon.com/service-authorization/latest/reference/list_amazonelasticache.html#amazonelasticache-resources-for-iam-policies) [Ditentukan oleh Amazon ElastiCache](https://docs.aws.amazon.com/service-authorization/latest/reference/list_amazonelasticache.html#amazonelasticache-resources-for-iam-policies) di Referensi Otorisasi Layanan. Untuk mempelajari tindakan mana yang dapat Anda tentukan ARN dari setiap sumber daya, lihat [Tindakan yang Ditentukan oleh](https://docs.aws.amazon.com/service-authorization/latest/reference/list_amazonelasticache.html#amazonelasticache-actions-as-permissions)  [Amazon](https://docs.aws.amazon.com/service-authorization/latest/reference/list_amazonelasticache.html#amazonelasticache-actions-as-permissions). ElastiCache

Untuk melihat contoh kebijakan ElastiCache berbasis identitas, lihat. [Contoh kebijakan berbasis](#page-1033-0) [identitas untuk Amazon ElastiCache](#page-1033-0)

<span id="page-1029-0"></span>Kunci syarat kebijakan untuk ElastiCache

Mendukung kunci kondisi kebijakan khusus layanan Ya

Administrator dapat menggunakan kebijakan AWS JSON untuk menentukan siapa yang memiliki akses ke apa. Artinya, prinsipal manakah yang dapat melakukan tindakan pada sumber daya apa, dan dengan kondisi apa.

Elemen Condition (atau blok Condition) akan memungkinkan Anda menentukan kondisi yang menjadi dasar suatu pernyataan berlaku. Elemen Condition bersifat opsional. Anda dapat membuat ekspresi bersyarat yang menggunakan [operator kondisi,](https://docs.aws.amazon.com/IAM/latest/UserGuide/reference_policies_elements_condition_operators.html) misalnya sama dengan atau kurang dari, untuk mencocokkan kondisi dalam kebijakan dengan nilai-nilai yang diminta.

Jika Anda menentukan beberapa elemen Condition dalam sebuah pernyataan, atau beberapa kunci dalam elemen Condition tunggal, maka AWS akan mengevaluasinya menggunakan operasi AND logis. Jika Anda menentukan beberapa nilai untuk satu kunci kondisi, AWS mengevaluasi kondisi menggunakan OR operasi logis. Semua kondisi harus dipenuhi sebelum izin pernyataan diberikan.

Anda juga dapat menggunakan variabel placeholder saat menentukan kondisi. Sebagai contoh, Anda dapat memberikan izin kepada pengguna IAM untuk mengakses sumber daya hanya jika izin tersebut mempunyai tag yang sesuai dengan nama pengguna IAM mereka. Untuk informasi selengkapnya, lihat [Elemen kebijakan IAM: variabel dan tag](https://docs.aws.amazon.com/IAM/latest/UserGuide/reference_policies_variables.html) dalam Panduan Pengguna IAM.

AWS mendukung kunci kondisi global dan kunci kondisi khusus layanan. Untuk melihat semua kunci kondisi AWS global, lihat [kunci konteks kondisi AWS global](https://docs.aws.amazon.com/IAM/latest/UserGuide/reference_policies_condition-keys.html) di Panduan Pengguna IAM.

Untuk melihat daftar kunci ElastiCache kondisi, lihat [Kunci Kondisi untuk Amazon ElastiCache](https://docs.aws.amazon.com/service-authorization/latest/reference/list_amazonelasticache.html#amazonelasticache-policy-keys) di Referensi Otorisasi Layanan. Untuk mempelajari tindakan dan sumber daya yang dapat Anda gunakan kunci kondisi, lihat [Tindakan yang Ditentukan oleh Amazon ElastiCache.](https://docs.aws.amazon.com/service-authorization/latest/reference/list_amazonelasticache.html#amazonelasticache-actions-as-permissions)

Untuk melihat contoh kebijakan ElastiCache berbasis identitas, lihat. [Contoh kebijakan berbasis](#page-1033-0) [identitas untuk Amazon ElastiCache](#page-1033-0)

### <span id="page-1030-0"></span>Daftar kontrol akses (ACL) di ElastiCache

Mendukung ACL Ya

Daftar kontrol akses (ACL) mengendalikan prinsipal mana (anggota akun, pengguna, atau peran) yang memiliki izin untuk mengakses sumber daya. ACL serupa dengan kebijakan berbasis sumber daya, meskipun kebijakan tersebut tidak menggunakan format dokumen kebijakan JSON.

<span id="page-1030-1"></span>Kontrol akses berbasis atribut (ABAC) dengan ElastiCache

Mendukung ABAC (tanda dalam kebijakan) Ya

Kontrol akses berbasis atribut (ABAC) adalah strategi otorisasi yang menentukan izin berdasarkan atribut. Dalam AWS, atribut ini disebut tag. Anda dapat melampirkan tag ke entitas IAM (pengguna atau peran) dan ke banyak AWS sumber daya. Penandaan ke entitas dan sumber daya adalah langkah pertama dari ABAC. Kemudian rancanglah kebijakan ABAC untuk mengizinkan operasi ketika tag milik prinsipal cocok dengan tag yang ada di sumber daya yang ingin diakses.

ABAC sangat berguna di lingkungan yang berkembang dengan cepat dan berguna di situasi saat manajemen kebijakan menjadi rumit.

Bagaimana Amazon ElastiCache bekerja dengan IAM Versi API 2015-02-02 1022

Untuk mengendalikan akses berdasarkan tag, berikan informasi tentang tag di [elemen kondisi](https://docs.aws.amazon.com/IAM/latest/UserGuide/reference_policies_elements_condition.html) dari kebijakan menggunakan kunci kondisi aws:ResourceTag/*key-name*, aws:RequestTag/*keyname*, atau aws:TagKeys.

Jika sebuah layanan mendukung ketiga kunci kondisi untuk setiap jenis sumber daya, nilainya adalah Ya untuk layanan tersebut. Jika suatu layanan mendukung ketiga kunci kondisi untuk hanya beberapa jenis sumber daya, nilainya adalah Parsial.

Untuk informasi selengkapnya tentang ABAC, lihat [Apa itu ABAC?](https://docs.aws.amazon.com/IAM/latest/UserGuide/introduction_attribute-based-access-control.html) dalam Panduan Pengguna IAM. Untuk melihat tutorial yang menguraikan langkah-langkah pengaturan ABAC, lihat [Menggunakan](https://docs.aws.amazon.com/IAM/latest/UserGuide/tutorial_attribute-based-access-control.html) [kontrol akses berbasis atribut \(ABAC\)](https://docs.aws.amazon.com/IAM/latest/UserGuide/tutorial_attribute-based-access-control.html) dalam Panduan Pengguna IAM.

<span id="page-1031-0"></span>Menggunakan kredensi sementara dengan ElastiCache

Mendukung penggunaan kredensial sementara Ya

Beberapa Layanan AWS tidak berfungsi saat Anda masuk menggunakan kredensyal sementara. Untuk informasi tambahan, termasuk yang Layanan AWS bekerja dengan kredensyal sementara, lihat [Layanan AWS yang bekerja dengan IAM di Panduan Pengguna IAM.](https://docs.aws.amazon.com/IAM/latest/UserGuide/reference_aws-services-that-work-with-iam.html)

Anda menggunakan kredensyal sementara jika Anda masuk AWS Management Console menggunakan metode apa pun kecuali nama pengguna dan kata sandi. Misalnya, ketika Anda mengakses AWS menggunakan tautan masuk tunggal (SSO) perusahaan Anda, proses tersebut secara otomatis membuat kredensyal sementara. Anda juga akan secara otomatis membuat kredensial sementara ketika Anda masuk ke konsol sebagai seorang pengguna lalu beralih peran. Untuk informasi selengkapnya tentang peralihan peran, lihat [Peralihan peran \(konsol\)](https://docs.aws.amazon.com/IAM/latest/UserGuide/id_roles_use_switch-role-console.html) dalam Panduan Pengguna IAM.

Anda dapat membuat kredensyal sementara secara manual menggunakan API AWS CLI atau AWS . Anda kemudian dapat menggunakan kredensyal sementara tersebut untuk mengakses. AWS AWS merekomendasikan agar Anda menghasilkan kredensyal sementara secara dinamis alih-alih menggunakan kunci akses jangka panjang. Untuk informasi selengkapnya, lihat [Kredensial](https://docs.aws.amazon.com/IAM/latest/UserGuide/id_credentials_temp.html) [keamanan sementara di IAM](https://docs.aws.amazon.com/IAM/latest/UserGuide/id_credentials_temp.html).

<span id="page-1031-1"></span>Izin pelaku utama lintas layanan untuk ElastiCache

Mendukung sesi akses maju (FAS) Ya

Saat Anda menggunakan pengguna atau peran IAM untuk melakukan tindakan AWS, Anda dianggap sebagai prinsipal. Ketika Anda menggunakan beberapa layanan, Anda mungkin melakukan sebuah tindakan yang kemudian menginisiasi tindakan lain di layanan yang berbeda. FAS menggunakan izin dari pemanggilan utama Layanan AWS, dikombinasikan dengan permintaan Layanan AWS untuk membuat permintaan ke layanan hilir. Permintaan FAS hanya dibuat ketika layanan menerima permintaan yang memerlukan interaksi dengan orang lain Layanan AWS atau sumber daya untuk menyelesaikannya. Dalam hal ini, Anda harus memiliki izin untuk melakukan kedua tindakan tersebut. Untuk detail kebijakan ketika mengajukan permintaan FAS, lihat [Sesi akses maju.](https://docs.aws.amazon.com/IAM/latest/UserGuide/access_forward_access_sessions.html)

<span id="page-1032-0"></span>Peran layanan untuk ElastiCache

Mendukung peran layanan Ya

Peran layanan adalah [peran IAM](https://docs.aws.amazon.com/IAM/latest/UserGuide/id_roles.html) yang diambil oleh sebuah layanan untuk melakukan tindakan atas nama Anda. Administrator IAM dapat membuat, mengubah, dan menghapus peran layanan dari dalam IAM. Untuk informasi selengkapnya, lihat [Membuat sebuah peran untuk mendelegasikan izin](https://docs.aws.amazon.com/IAM/latest/UserGuide/id_roles_create_for-service.html)  [ke Layanan AWS](https://docs.aws.amazon.com/IAM/latest/UserGuide/id_roles_create_for-service.html) dalam Panduan pengguna IAM.

#### **A** Warning

Mengubah izin untuk peran layanan dapat merusak ElastiCache fungsionalitas. Edit peran layanan hanya jika ElastiCache memberikan panduan untuk melakukannya.

<span id="page-1032-1"></span>Peran terkait layanan untuk ElastiCache

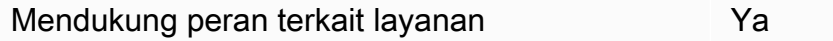

Peran terkait layanan adalah jenis peran layanan yang ditautkan ke. Layanan AWS Layanan tersebut dapat menjalankan peran untuk melakukan tindakan atas nama Anda. Peran terkait layanan muncul di Anda Akun AWS dan dimiliki oleh layanan. Administrator IAM dapat melihat, tetapi tidak dapat mengedit izin untuk peran terkait layanan.

Untuk detail tentang pembuatan atau manajemen peran terkait layanan, lihat [Layanan AWS yang](https://docs.aws.amazon.com/IAM/latest/UserGuide/reference_aws-services-that-work-with-iam.html)  [berfungsi dengan IAM](https://docs.aws.amazon.com/IAM/latest/UserGuide/reference_aws-services-that-work-with-iam.html). Cari layanan dalam tabel yang memiliki Yes di kolom Peran terkait layanan. Pilih tautan Ya untuk melihat dokumentasi peran terkait layanan untuk layanan tersebut.

## <span id="page-1033-0"></span>Contoh kebijakan berbasis identitas untuk Amazon ElastiCache

Secara bawaan, pengguna dan peran tidak memiliki izin untuk membuat atau melakukan modifikasi atas sumber daya ElastiCache. Pengguna dan peran tersebut juga tidak dapat melakukan tugas dengan menggunakan API AWS Management Console, AWS Command Line Interface (AWS CLI), atau AWS. Untuk memberikan izin kepada pengguna untuk melakukan tindakan di sumber daya yang mereka perlukan, administrator IAM dapat membuat kebijakan IAM. Administrator kemudian dapat menambahkan kebijakan IAM ke peran, dan pengguna dapat mengambil peran.

Untuk mempelajari cara membuat kebijakan berbasis identitas IAM menggunakan contoh dokumen kebijakan JSON ini, lihat [Membuat kebijakan IAM](https://docs.aws.amazon.com/IAM/latest/UserGuide/access_policies_create-console.html) di Panduan Pengguna IAM.

Untuk mengetahui hal detail tentang tindakan dan jenis sumber daya yang ditentukan oleh ElastiCache, termasuk format ARN untuk setiap jenis sumber daya, silakan lihat [Tindakan, Sumber](https://docs.aws.amazon.com/service-authorization/latest/reference/list_amazonelasticache.html) [Daya, dan kunci kondisi untuk Amazon ElastiCache](https://docs.aws.amazon.com/service-authorization/latest/reference/list_amazonelasticache.html) di Rujukan Otorisasi Layanan.

#### Topik

- [Praktik terbaik kebijakan](#page-1033-1)
- [Menggunakan Konsol ElastiCache](#page-1034-0)
- [Izinkan pengguna melihat izin mereka sendiri](#page-1035-0)

### <span id="page-1033-1"></span>Praktik terbaik kebijakan

Kebijakan-kebijakan berbasis identitas menentukan apakah seseorang dapat membuat, mengakses, atau menghapus sumber daya ElastiCache yang ada di akun Anda. Tindakan ini mengenakan biaya kepada Akun AWS Anda. Ketika Anda membuat atau mengedit kebijakan berbasis identitas, ikuti panduan dan rekomendasi ini:

- Memulai kebijakan terkelola AWS dan beralih ke izin dengan hak akses paling rendah Untuk mulai memberikan izin kepada pengguna dan beban kerja Anda, gunakan kebijakan terkelola AWS yang memberikan izin untuk banyak kasus penggunaan umum. Kebijakan tersedia di Akun AWS Anda. Sebaiknya kurangi izin lebih lanjut dengan menentukan kebijakan yang dikelola pelanggan AWS yang bersifat khusus untuk kasus penggunaan Anda. Untuk informasi selengkapnya, lihat [Kebijakan terkelola AWS](https://docs.aws.amazon.com/IAM/latest/UserGuide/access_policies_managed-vs-inline.html#aws-managed-policies) atau [Kebijakan terkelola AWS untuk fungsi tugas](https://docs.aws.amazon.com/IAM/latest/UserGuide/access_policies_job-functions.html) di Panduan Pengguna IAM.
- Menerapkan izin dengan hak akses paling rendah Ketika Anda menetapkan izin dengan kebijakan IAM, hanya berikan izin yang diperlukan untuk melakukan tugas. Anda melakukannya

dengan mendefinisikan tindakan yang dapat diambil pada sumber daya tertentu dalam kondisi tertentu, yang juga dikenal sebagai izin dengan hak akses paling rendah. Untuk informasi selengkapnya tentang cara menggunakan IAM untuk mengajukan izin, lihat Kebijakan dan izin di [IAM](https://docs.aws.amazon.com/IAM/latest/UserGuide/access_policies.html) di Panduan Pengguna IAM.

- Gunakan syarat dalam kebijakan IAM untuk membatasi akses lebih lanjut Anda dapat menambahkan suatu syarat ke kebijakan Anda untuk membatasi akses ke tindakan dan sumber daya. Sebagai contoh, Anda dapat menulis syarat kebijakan untuk menentukan bahwa semua permintaan harus dikirim menggunakan SSL. Anda juga dapat menggunakan syarat untuk memberi akses ke tindakan layanan jika digunakan melalui Layanan AWS tertentu, seperti AWS CloudFormation. Untuk informasi selengkapnya, lihat [Elemen kebijakan JSON IAM: Syarat](https://docs.aws.amazon.com/IAM/latest/UserGuide/reference_policies_elements_condition.html) di Panduan Pengguna IAM.
- Gunakan IAM Access Analyzer untuk memvalidasi kebijakan IAM Anda untuk memastikan izin yang aman dan fungsional – IAM Access Analyzer memvalidasi kebijakan baru dan yang sudah ada sehingga kebijakan tersebut mematuhi bahasa kebijakan IAM (JSON) dan praktik terbaik IAM. IAM Access Analyzer menyediakan lebih dari 100 pemeriksaan kebijakan dan rekomendasi yang dapat ditindaklanjuti untuk membantu Anda membuat kebijakan yang aman dan fungsional. Untuk informasi selengkapnya, lihat [Validasi kebijakan IAM Access Analyzer](https://docs.aws.amazon.com/IAM/latest/UserGuide/access-analyzer-policy-validation.html) di Panduan Pengguna IAM.
- Memerlukan autentikasi multi-faktor (MFA) Jika Anda memiliki skenario yang mengharuskan pengguna IAM atau pengguna root di Akun AWS Anda, aktifkan MFA untuk keamanan tambahan. Untuk meminta MFA ketika operasi API dipanggil, tambahkan syarat MFA pada kebijakan Anda. Untuk informasi selengkapnya, silakan lihat [Mengonfigurasi akses API yang dilindungi MFA](https://docs.aws.amazon.com/IAM/latest/UserGuide/id_credentials_mfa_configure-api-require.html) di Panduan Pengguna IAM.

Untuk informasi selengkapnya tentang praktik terbaik di IAM, lihat [Praktik terbaik keamanan di IAM](https://docs.aws.amazon.com/IAM/latest/UserGuide/best-practices.html) di Panduan Pengguna IAM.

### <span id="page-1034-0"></span>Menggunakan Konsol ElastiCache

Untuk mengakses konsol Amazon ElastiCache, Anda harus memiliki serangkaian izin minimum. Izin tersebut harus memperbolehkan Anda untuk membuat daftar dan melihat detail tentang sumber daya ElastiCache di akun Akun AWS Anda. Jika Anda membuat kebijakan berbasis identitas yang lebih ketat daripada izin minimum yang diperlukan, konsol tidak akan berfungsi sebagaimana mestinya untuk entitas (pengguna atau peran) dengan kebijakan tersebut.

Anda tidak perlu meloloskan izin konsol minimum bagi pengguna yang hanya melakukan panggilan ke API AWS CLI atau AWS. Sebagai gantinya, izinkan akses hanya ke tindakan yang sesuai dengan operasi API yang coba mereka lakukan.

Contoh kebijakan berbasis identitas Versi API 2015-02-02 1027

Untuk memastikan bahwa pengguna dan peran masih dapat menggunakan konsol ElastiCache, lampirkan juga ElastiCache ConsoleAccess atau kebijakan terkelola ReadOnly AWS ke entitas. Untuk informasi selengkapnya, lihat [Menambah izin untuk pengguna](https://docs.aws.amazon.com/IAM/latest/UserGuide/id_users_change-permissions.html#users_change_permissions-add-console) di Panduan Pengguna IAM.

<span id="page-1035-0"></span>Izinkan pengguna melihat izin mereka sendiri

Contoh ini menunjukkan cara membuat kebijakan yang mengizinkan para pengguna IAM melihat kebijakan inline dan terkelola yang dilampirkan ke identitas pengguna mereka. Kebijakan ini mencakup izin untuk menyelesaikan tindakan pada konsol atau menggunakan API AWS CLI atau AWS secara terprogram.

```
{ 
     "Version": "2012-10-17", 
     "Statement": [ 
          { 
               "Sid": "ViewOwnUserInfo", 
               "Effect": "Allow", 
               "Action": [ 
                   "iam:GetUserPolicy", 
                   "iam:ListGroupsForUser", 
                   "iam:ListAttachedUserPolicies", 
                   "iam:ListUserPolicies", 
                   "iam:GetUser" 
              ], 
               "Resource": ["arn:aws:iam::*:user/${aws:username}"] 
          }, 
          { 
               "Sid": "NavigateInConsole", 
               "Effect": "Allow", 
               "Action": [ 
                   "iam:GetGroupPolicy", 
                   "iam:GetPolicyVersion", 
                   "iam:GetPolicy", 
                   "iam:ListAttachedGroupPolicies", 
                   "iam:ListGroupPolicies", 
                   "iam:ListPolicyVersions", 
                   "iam:ListPolicies", 
                   "iam:ListUsers" 
              ], 
               "Resource": "*" 
          } 
     ]
```
## <span id="page-1036-0"></span>Memecahkan masalah ElastiCache identitas dan akses Amazon

Gunakan informasi berikut untuk membantu Anda mendiagnosis dan memperbaiki masalah umum yang mungkin Anda temui saat bekerja dengan ElastiCache dan IAM.

Topik

}

- [Saya tidak berwenang untuk melakukan tindakan di ElastiCache](#page-1036-1)
- [Saya tidak berwenang untuk melakukan iam: PassRole](#page-1036-2)
- [Saya ingin mengizinkan orang di luar AWS akun saya untuk mengakses ElastiCache sumber daya](#page-1037-0)  [saya](#page-1037-0)

<span id="page-1036-1"></span>Saya tidak berwenang untuk melakukan tindakan di ElastiCache

Jika AWS Management Console memberitahu Anda bahwa Anda tidak berwenang untuk melakukan tindakan, maka Anda harus menghubungi administrator Anda untuk bantuan. Administrator Anda adalah orang yang memberikan nama pengguna dan kata sandi Anda.

Contoh kesalahan berikut terjadi ketika pengguna mateojackson mencoba menggunakan konsol untuk melihat detail tentang suatu sumber daya *my-example-widget* fiktif, tetapi tidak memiliki izin elasticache:*GetWidget* fiktif.

```
User: arn:aws:iam::123456789012:user/mateojackson is not authorized to perform: 
  elasticache:GetWidget on resource: my-example-widget
```
Dalam hal ini, Mateo meminta administratornya untuk memperbarui kebijakannya untuk mengizinkan dia mengakses sumber daya *my-example-widget* menggunakan tindakan elasticache:*GetWidget*.

<span id="page-1036-2"></span>Saya tidak berwenang untuk melakukan iam: PassRole

Jika Anda menerima kesalahan yang tidak diizinkan untuk melakukan iam:PassRole tindakan, kebijakan Anda harus diperbarui agar Anda dapat meneruskan peran ElastiCache.

Beberapa Layanan AWS memungkinkan Anda untuk meneruskan peran yang ada ke layanan tersebut alih-alih membuat peran layanan baru atau peran terkait layanan. Untuk melakukannya, Anda harus memiliki izin untuk meneruskan peran ke layanan.

Contoh kesalahan berikut terjadi ketika pengguna IAM bernama marymajor mencoba menggunakan konsol untuk melakukan tindakan di ElastiCache. Namun, tindakan tersebut memerlukan layanan untuk mendapatkan izin yang diberikan oleh peran layanan. Mary tidak memiliki izin untuk meneruskan peran tersebut pada layanan.

```
User: arn:aws:iam::123456789012:user/marymajor is not authorized to perform: 
  iam:PassRole
```
Dalam kasus ini, kebijakan Mary harus diperbarui agar dia mendapatkan izin untuk melakukan tindakan iam:PassRole tersebut.

Jika Anda memerlukan bantuan, hubungi AWS administrator Anda. Administrator Anda adalah orang yang memberi Anda kredensial masuk.

<span id="page-1037-0"></span>Saya ingin mengizinkan orang di luar AWS akun saya untuk mengakses ElastiCache sumber daya saya

Anda dapat membuat peran yang dapat digunakan pengguna di akun lain atau orang-orang di luar organisasi Anda untuk mengakses sumber daya Anda. Anda dapat menentukan siapa saja yang dipercaya untuk mengambil peran tersebut. Untuk layanan yang mendukung kebijakan berbasis sumber daya atau daftar kontrol akses (ACL), Anda dapat menggunakan kebijakan tersebut untuk memberi orang akses ke sumber daya Anda.

Untuk mempelajari selengkapnya, periksa referensi berikut:

- Untuk mempelajari apakah ElastiCache mendukung fitur-fitur ini, liha[tBagaimana Amazon](#page-1025-0) [ElastiCache bekerja dengan IAM.](#page-1025-0)
- Untuk mempelajari cara menyediakan akses ke sumber daya Anda di seluruh sumber daya Akun AWS yang Anda miliki, lihat [Menyediakan akses ke pengguna IAM di pengguna lain Akun AWS](https://docs.aws.amazon.com/IAM/latest/UserGuide/id_roles_common-scenarios_aws-accounts.html)  [yang Anda miliki](https://docs.aws.amazon.com/IAM/latest/UserGuide/id_roles_common-scenarios_aws-accounts.html) di Panduan Pengguna IAM.
- Untuk mempelajari cara menyediakan akses ke sumber daya Anda kepada pihak ketiga Akun AWS, lihat [Menyediakan akses yang Akun AWS dimiliki oleh pihak ketiga](https://docs.aws.amazon.com/IAM/latest/UserGuide/id_roles_common-scenarios_third-party.html) dalam Panduan Pengguna IAM.
- Untuk mempelajari cara memberikan akses melalui federasi identitas, lihat [Menyediakan akses ke](https://docs.aws.amazon.com/IAM/latest/UserGuide/id_roles_common-scenarios_federated-users.html)  [pengguna terautentikasi eksternal \(federasi identitas\)](https://docs.aws.amazon.com/IAM/latest/UserGuide/id_roles_common-scenarios_federated-users.html) dalam Panduan Pengguna IAM.

• Untuk mempelajari perbedaan antara menggunakan peran dan kebijakan berbasis sumber daya untuk akses lintas akun, lihat [Akses sumber daya lintas akun di IAM di Panduan Pengguna IAM.](https://docs.aws.amazon.com/IAM/latest/UserGuide/access_policies-cross-account-resource-access.html)

## <span id="page-1038-0"></span>Kontrol akses

Anda dapat memiliki kredensyal yang valid untuk mengautentikasi permintaan Anda, tetapi kecuali Anda memiliki izin, Anda tidak dapat membuat atau mengakses sumber daya. ElastiCache Misalnya, Anda harus memiliki izin untuk membuat ElastiCache cluster.

Bagian berikut menjelaskan cara mengelola izin untuk ElastiCache. Anda sebaiknya membaca gambaran umum terlebih dahulu.

- [Gambaran umum pengelolaan izin akses untuk sumber daya ElastiCache Anda](#page-1039-0)
- [Menggunakan kebijakan berbasis identitas \(kebijakan IAM\) untuk Amazon ElastiCache](#page-1047-0)

# <span id="page-1039-0"></span>Gambaran umum pengelolaan izin akses untuk sumber daya ElastiCache Anda

Setiap sumber daya AWS dimiliki oleh akun AWS, dan izin untuk membuat atau mengakses sumber daya diatur oleh kebijakan izin. Administrator akun dapat melampirkan kebijakan izin pada identitas IAM (yaitu pengguna, grup, dan peran). Selain itu, Amazon ElastiCache juga mendukung pelampiran kebijakan izin pada sumber daya.

#### **G** Note

Administrator akun (atau pengguna administrator) adalah pengguna dengan hak akses administrator. Untuk informasi selengkapnya tentang administrator, lihat [Praktik Terbaik IAM](https://docs.aws.amazon.com/IAM/latest/UserGuide/best-practices.html) dalam Panduan Pengguna IAM.

Untuk memberikan akses, tambahkan izin ke pengguna, grup, atau peran Anda:

• Pengguna dan grup di AWS IAM Identity Center:

Buat rangkaian izin. Ikuti petunjuk dalam [Buat set izin](https://docs.aws.amazon.com/singlesignon/latest/userguide/howtocreatepermissionset.html) dalam Panduan Pengguna AWS IAM Identity Center.

• Pengguna yang dikelola di IAM melalui penyedia identitas:

Buat peran untuk federasi identitas. Ikuti petunjuk dalam [Membuat peran untuk penyedia identitas](https://docs.aws.amazon.com/IAM/latest/UserGuide/id_roles_create_for-idp.html)  [pihak ketiga \(federasi\)](https://docs.aws.amazon.com/IAM/latest/UserGuide/id_roles_create_for-idp.html) dalam Panduan Pengguna IAM.

- Pengguna IAM:
	- Buat peran yang dapat diambil pengguna Anda. Ikuti petunjuk dalam [Membuat peran untuk](https://docs.aws.amazon.com/IAM/latest/UserGuide/id_roles_create_for-user.html) [pengguna IAM](https://docs.aws.amazon.com/IAM/latest/UserGuide/id_roles_create_for-user.html) dalam Panduan Pengguna IAM.
	- (Tidak disarankan) Pasang kebijakan langsung ke pengguna atau tambahkan pengguna ke grup pengguna. Ikuti petunjuk dalam [Menambahkan izin ke pengguna \(konsol\)](https://docs.aws.amazon.com/IAM/latest/UserGuide/id_users_change-permissions.html#users_change_permissions-add-console) dalam Panduan Pengguna IAM.

#### Topik

- [Sumber daya dan operasi Amazon ElastiCache](#page-1040-0)
- [Memahami kepemilikan sumber daya](#page-1040-1)
- [Mengelola akses ke sumber daya](#page-1041-0)
- [Kebijakan terkelola AWS untuk Amazon ElastiCache](#page-1045-0)
- [Menggunakan kebijakan berbasis identitas \(kebijakan IAM\) untuk Amazon ElastiCache](#page-1047-0)
- [Izin tingkat sumber daya](#page-1053-0)
- [Menggunakan kunci syarat](#page-1054-0)
- [Menggunakan Peran Tertaut Layanan untuk Amazon ElastiCache](#page-1073-0)
- [ElastiCache Izin API: Referensi tindakan, sumber daya, dan kondisi](#page-1082-0)

### <span id="page-1040-0"></span>Sumber daya dan operasi Amazon ElastiCache

Untuk melihat daftar jenis sumber daya ElastiCache dan ARN-nya, lihat [Sumber Daya yang](https://docs.aws.amazon.com/service-authorization/latest/reference/list_amazonelasticache.html#amazonelasticache-resources-for-iam-policies) [Ditentukan oleh Amazon ElastiCache](https://docs.aws.amazon.com/service-authorization/latest/reference/list_amazonelasticache.html#amazonelasticache-resources-for-iam-policies) dalam Referensi Otorisasi Layanan. Untuk mempelajari jenis tindakan yang dapat Anda gunakan untuk menentukan ARN dari setiap sumber daya, lihat [Tindakan](https://docs.aws.amazon.com/service-authorization/latest/reference/list_amazonelasticache.html#amazonelasticache-actions-as-permissions) [yang Ditentukan oleh Amazon ElastiCache](https://docs.aws.amazon.com/service-authorization/latest/reference/list_amazonelasticache.html#amazonelasticache-actions-as-permissions).

#### <span id="page-1040-1"></span>Memahami kepemilikan sumber daya

Pemilik sumber daya adalah akun AWS yang membuat sumber daya. Artinya, pemilik sumber daya adalah akun AWS dari entitas prinsipal yang melakukan autentikasi permintaan yang membuat sumber daya. Entitas prinsipal dapat berupa akun root, pengguna IAM, atau peran IAM). Contoh berikut menggambarkan cara kerjanya:

- Misalkan Anda menggunakan kredensial akun root dari akun AWS Anda untuk membuat sebuah klaster cache. Dalam hal ini, akun AWS Anda adalah pemilik sumber daya. Di ElastiCache, sumber dayanya adalah klaster cache.
- Misalkan Anda membuat pengguna IAM dalam akun AWS Anda dan memberikan izin untuk membuat klaster cache kepada pengguna tersebut. Dalam hal ini, pengguna tersebut dapat membuat klaster cache. Namun, akun AWS Anda, yang berisi pengguna tersebut, adalah pemilik sumber daya klaster cache.
- Misalkan Anda membuat pengguna IAM dalam akun AWS Anda dengan izin untuk membuat klaster cache. Dalam hal ini, siapa pun yang dapat mengambil peran tersebut akan dapat membuat klaster cache. Akun AWS Anda, yang berisi peran tersebut, adalah pemilik sumber daya klaster cache.

### <span id="page-1041-0"></span>Mengelola akses ke sumber daya

Kebijakan izin menjelaskan siapa yang memiliki akses ke suatu objek. Bagian berikut menjelaskan opsi yang tersedia untuk membuat kebijakan izin.

#### **a** Note

Bagian ini membahas penggunaan IAM dalam konteks Amazon ElastiCache. Bagian ini tidak memberikan informasi yang mendetail tentang layanan IAM. Untuk dokumentasi IAM lengkap, lihat [Apa yang Dimaksud dengan IAM?](https://docs.aws.amazon.com/IAM/latest/UserGuide/introduction.html) dalam Panduan Pengguna IAM. Untuk informasi tentang sintaksis dan deskripsi kebijakan IAM, lihat [Referensi Kebijakan IAM AWS](https://docs.aws.amazon.com/IAM/latest/UserGuide/reference_policies.html) dalam Panduan Pengguna IAM.

Kebijakan yang terlampir pada identitas IAM disebut sebagai kebijakan berbasis identitas (kebijakan IAM). Kebijakan yang dilampirkan pada sumber daya disebut sebagai kebijakan berbasis-sumber daya.

#### Topik

- [Kebijakan berbasis identitas \(kebijakan IAM\)](#page-1041-1)
- [Menentukan elemen kebijakan: Tindakan, efek, sumber daya, dan prinsipal](#page-1042-0)
- [Menentukan kondisi dalam kebijakan](#page-1043-0)

<span id="page-1041-1"></span>Kebijakan berbasis identitas (kebijakan IAM)

Anda dapat melampirkan kebijakan ke identitas IAM Anda. Misalnya, Anda dapat melakukan hal berikut:

- Melampirkan kebijakan izin pada pengguna atau grup dalam akun Anda Akun administrator dapat menggunakan kebijakan izin yang terkait dengan pengguna tertentu untuk memberikan izin. Dalam hal ini, izin diberikan agar pengguna tersebut dapat membuat sumber daya ElastiCache, seperti klaster cache, grup parameter, atau grup keamanan.
- Melampirkan kebijakan izin pada peran (memberikan izin lintas akun) Anda dapat melampirkan kebijakan izin berbasis identitas ke peran IAM untuk memberikan izin lintas akun. Misalnya, administrator di Akun A dapat membuat peran untuk memberikan izin lintas akun ke akun AWS lain (misalnya, Akun B) atau layanan AWS sebagai berikut:
- 1. Administrator akun A membuat peran IAM dan melampirkan kebijakan izin ke peran ini yang memberikan izin pada sumber daya di akun A.
- 2. Administrator akun A melampirkan kebijakan kepercayaan ke peran yang mengidentifikasi Akun B sebagai prinsipal yang dapat mengambil peran tersebut.
- 3. Administrator Akun B kemudian dapat mendelegasikan izin untuk mengambil peran bagi semua pengguna di Akun B. Dengan demikian, pengguna di akun B dapat membuat atau mengakses sumber daya di akun A. Dalam beberapa kasus, Anda mungkin ingin memberi layanan AWS izin untuk mengambil peran tersebut. Untuk mendukung pendekatan ini, prinsipal dalam kebijakan kepercayaan juga dapat merupakan prinsipal layanan AWS.

Untuk informasi selengkapnya tentang penggunaan IAM untuk mendelegasikan izin, lihat [Manajemen Akses](https://docs.aws.amazon.com/IAM/latest/UserGuide/access.html) dalam Panduan Pengguna IAM.

Berikut adalah contoh kebijakan yang mengizinkan pengguna melakukan tindakan DescribeCacheClusters untuk akun AWS Anda. ElastiCache juga mendukung identifikasi sumber daya tertentu menggunakan ARN sumber daya untuk tindakan API. (Pendekatan ini juga disebut sebagai izin tingkat sumber daya).

```
{ 
    "Version": "2012-10-17", 
    "Statement": [{ 
        "Sid": "DescribeCacheClusters", 
        "Effect": "Allow", 
        "Action": [ 
           "elasticache:DescribeCacheClusters"], 
        "Resource": resource-arn
        } 
    ]
}
```
Untuk informasi selengkapnya tentang penggunaan kebijakan berbasis identitas dengan ElastiCache, lihat [Menggunakan kebijakan berbasis identitas \(kebijakan IAM\) untuk Amazon ElastiCache.](#page-1047-0) Untuk informasi selengkapnya tentang pengguna, grup, peran, dan izin, lihat [Identitas \(Pengguna, Grup,](https://docs.aws.amazon.com/IAM/latest/UserGuide/id.html)  [dan Peran\)](https://docs.aws.amazon.com/IAM/latest/UserGuide/id.html) dalam Panduan Pengguna IAM.

<span id="page-1042-0"></span>Menentukan elemen kebijakan: Tindakan, efek, sumber daya, dan prinsipal

Untuk setiap sumber daya Amazon ElastiCache (lihat [Sumber daya dan operasi Amazon](#page-1040-0) [ElastiCache\)](#page-1040-0), layanan menentukan kumpulan operasi API (lihat [Tindakan\)](https://docs.aws.amazon.com/AmazonElastiCache/latest/APIReference/API_Operations.html). Untuk memberikan izin bagi operasi API ini, ElastiCache menentukan kumpulan tindakan yang dapat Anda tetapkan dalam kebijakan. Misalnya, untuk sumber daya klaster ElastiCache, tindakan berikut ditentukan: CreateCacheCluster, DeleteCacheCluster, and DescribeCacheCluster. Operasi API dapat memerlukan izin untuk lebih dari satu tindakan.

Berikut adalah elemen-elemen kebijakan yang paling dasar:

- Sumber daya Dalam kebijakan, Anda menggunakan Amazon Resource Name (ARN) untuk mengidentifikasi sumber daya yang diatur kebijakan. Untuk informasi selengkapnya, lihat [Sumber](#page-1040-0)  [daya dan operasi Amazon ElastiCache.](#page-1040-0)
- Tindakan Anda menggunakan kata kunci tindakan untuk mengidentifikasi operasi sumber daya yang ingin Anda izinkan atau tolak. Misalnya, tergantung pada Effect yang ditentukan, izin elasticache:CreateCacheCluster mengizinkan atau menolak pengguna untuk melakukan operasi CreateCacheCluster Amazon ElastiCache.
- Efek Anda menentukan efek ketika pengguna meminta tindakan tertentu—baik mengizinkan maupun menolak. Jika Anda tidak secara eksplisit memberikan akses ke (mengizinkan) sumber daya, akses akan ditolak secara implisit. Anda juga dapat secara eksplisit menolak akses ke sumber daya. Misalnya, Anda mungkin melakukannya untuk memastikan agar pengguna tidak dapat mengakses sumber daya, meskipun jika ada kebijakan berbeda yang memberikan akses.
- Prinsipal Dalam kebijakan berbasis identitas (Kebijakan IAM), pengguna yang dilampiri kebijakan adalah prinsipal secara implisit. Untuk kebijakan berbasis sumber daya, Anda menentukan pengguna, akun, layanan, atau entitas lain yang diinginkan untuk menerima izin (berlaku hanya untuk kebijakan berbasis sumber daya).

Untuk mempelajari selengkapnya tentang sintaksis dan deskripsi kebijakan IAM, lihat [Referensi](https://docs.aws.amazon.com/IAM/latest/UserGuide/reference_policies.html)  [Kebijakan IAM AWS](https://docs.aws.amazon.com/IAM/latest/UserGuide/reference_policies.html) dalam Panduan Pengguna IAM.

Untuk tabel yang menunjukkan semua tindakan API Amazon ElastiCache, lihat [ElastiCache Izin API:](#page-1082-0)  [Referensi tindakan, sumber daya, dan kondisi](#page-1082-0).

<span id="page-1043-0"></span>Menentukan kondisi dalam kebijakan

Ketika Anda memberikan izin, Anda dapat menggunakan bahasa kebijakan IAM untuk menentukan kondisi ketika kebijakan harus berlaku. Misalnya, Anda mungkin ingin kebijakan diterapkan hanya setelah tanggal tertentu. Untuk informasi selengkapnya tentang menentukan kondisi dalam bahasa kebijakan, lihat [Kondisi](https://docs.aws.amazon.com/IAM/latest/UserGuide/reference_policies_elements.html#Condition) dalam Panduan Pengguna IAM.

Gambaran umum pengelolaan akses Versi API 2015-02-02 1035
Untuk menyatakan kondisi, Anda menggunakan kunci kondisi standar. Untuk menggunakan kunci kondisi khusus ElastiCache, lihat [Menggunakan kunci syarat](#page-1054-0). Terdapat kunci kondisi yang berlaku di seluruh AWS yang dapat Anda gunakan sesuai kebutuhan. Untuk daftar lengkap kunci di seluruh AWS, lihat [Kunci yang Tersedia untuk Syarat](https://docs.aws.amazon.com/IAM/latest/UserGuide/reference_policies_elements.html#AvailableKeys) dalam Panduan Pengguna IAM.

## <span id="page-1045-1"></span>Kebijakan terkelola AWS untuk Amazon ElastiCache

Kebijakan terkelola AWS adalah kebijakan mandiri yang dibuat dan dikelola AWS. Kebijakan terkelola AWS dirancang untuk memberikan izin bagi banyak kasus penggunaan umum agar Anda dapat mulai menetapkan izin kepada pengguna, grup, dan peran.

Perlu diingat bahwa kebijakan yang dikelola AWS mungkin tidak memberikan izin hak akses paling rendah untuk kasus penggunaan spesifik Anda karena kebijakan ini tersedia untuk digunakan semua pelanggan AWS. Kami menyarankan Anda untuk mengurangi izin lebih lanjut dengan menentukan [kebijakan yang dikelola pelanggan](https://docs.aws.amazon.com/IAM/latest/UserGuide/access_policies_managed-vs-inline.html#customer-managed-policies) yang khusus untuk kasus penggunaan Anda.

Anda tidak dapat mengubah izin yang ditentukan dalam kebijakan yang dikelola AWS. Jika AWS memperbarui izin yang ditentukan dalam sebuah kebijakan yang dikelola AWS, maka pembaruan tersebut akan memengaruhi semua identitas prinsipal (pengguna, grup, dan peran) yang terkait dengan kebijakan tersebut. AWS kemungkinan besar akan memperbarui kebijakan yang dikelola AWS saat sebuah Layanan AWS baru diluncurkan atau operasi API baru tersedia untuk layanan yang sudah ada.

Untuk informasi selengkapnya, lihat [Kebijakan yang dikelola AWS](https://docs.aws.amazon.com/IAM/latest/UserGuide/access_policies_managed-vs-inline.html#aws-managed-policies) dalam Panduan Pengguna IAM.

#### <span id="page-1045-0"></span>Kebijakan terkelola AWS: ElastiCacheServiceRolePolicy

Anda tidak dapat melampirkan ElastiCacheServiceRolePolicy ke entitas IAM Anda. Kebijakan ini dilampirkan ke peran tertaut layanan yang memungkinkan ElastiCache melakukan mewakili Anda.

Kebijakan ini memungkinkan ElastiCache mengelola sumber daya AWS mewakili Anda seperti yang diperlukan untuk mengelola cache Anda:

- ec2 Kelola sumber daya jaringan EC2 untuk dilampirkan ke simpul cache, termasuk titik akhir VPC (untuk cache nirserver), Antarmuka Jaringan Elastis (ENI) (untuk klaster yang dirancang sendiri), dan grup keamanan.
- cloudwatch Memancarkan data metrik dari layanan ke CloudWatch.
- outposts Mengizinkan pembuatan simpul cache pada AWS Outpost.

Anda dapat menemukan kebijakan [ElastiCacheServiceRolePolicy](https://console.aws.amazon.com/iam/home#policies/arn:aws:iam::aws:policy/ElastiCacheServiceRolePolicy) pada konsol IAM dan [ElastiCacheServiceRolePolicy](https://docs.aws.amazon.com/aws-managed-policy/latest/reference/ElastiCacheServiceRolePolicy.html) pada Panduan Referensi Kebijakan Terkelola AWS.

<span id="page-1046-0"></span>Kebijakan terkelola AWS: AmazonElastiCacheFullAccess

Anda dapat melampirkan kebijakan AmazonElastiCacheFullAccess ke identitas IAM Anda.

Kebijakan ini memungkinkan pengguna utama memiliki akses penuh ke ElastiCache menggunakan Konsol Manajemen AWS:

- elasticache Mengakses semua API.
- iam Membuat peran terkait layanan yang diperlukan untuk operasi layanan.
- ec2 Menjelaskan sumber daya EC2 dependen yang diperlukan untuk pembuatan cache (VPC, subnet, grup keamanan) dan mengizinkan pembuatan titik akhir VPC (untuk cache nirserver).
- kms Mengizinkan penggunaan CMK yang dikelola pelanggan untuk enkripsi data diam.
- cloudwatch Mengizinkan akses ke metrik untuk menampilkan metrik ElastiCache di konsol.
- application-autoscaling Mengizinkan akses untuk menjelaskan kebijakan penskalaan otomatis untuk cache.
- logs Digunakan untuk mengisi log stream untuk fungsionalitas pengiriman log di konsol.
- firehose Digunakan untuk mengisi pengiriman stream untuk fungsionalitas pengiriman log di konsol.
- s3 Digunakan untuk mengisi bucket S3 untuk fungsionalitas pemulihan snapshot di konsol.
- outposts Digunakan untuk mengisi AWS Outposts untuk pembuatan cache di konsol.
- sns Digunakan untuk mengisi topik SNS untuk fungsionalitas notifikasi di konsol.

Anda dapat menemukan kebijakan [AmazonElastiCacheFullAccess](https://console.aws.amazon.com/iam/home#policies/arn:aws:iam::aws:policy/AmazonElastiCacheFullAccess) pada konsol IAM dan [AmazonElastiCacheFullAccess](https://docs.aws.amazon.com/aws-managed-policy/latest/reference/AmazonElastiCacheFullAccess.html) pada Panduan Referensi Kebijakan Terkelola AWS.

Kebijakan terkelola AWS: AmazonElastiCacheReadOnlyAccess

Anda dapat melampirkan kebijakan AmazonElastiCacheReadOnlyAccess ke identitas IAM Anda.

Kebijakan ini memungkinkan pengguna utama memiliki akses baca saja ke ElastiCache menggunakan Konsol Manajemen AWS:

• elasticache - Mengakses API Describe baca saja.

Anda dapat menemukan kebijakan [AmazonElastiCacheReadOnlyAccess](https://console.aws.amazon.com/iam/home#policies/arn:aws:iam::aws:policy/AmazonElastiCacheReadOnlyAccess) pada konsol IAM dan [AmazonElastiCacheReadOnlyAccess](https://docs.aws.amazon.com/aws-managed-policy/latest/reference/AmazonElastiCacheReadOnlyAccess.html) pada Panduan Referensi Kebijakan Terkelola AWS.

ElastiCache memperbarui kebijakan terkelola AWS

Tampilkan detail tentang pembaruan untuk kebijakan terkelola AWS untuk ElastiCache sejak layanan ini mulai melacak perubahan-perubahan tersebut. Untuk peringatan otomatis tentang perubahan pada halaman ini, silakan berlangganan ke umpan RSS di halaman Riwayat dokumen ElastiCache.

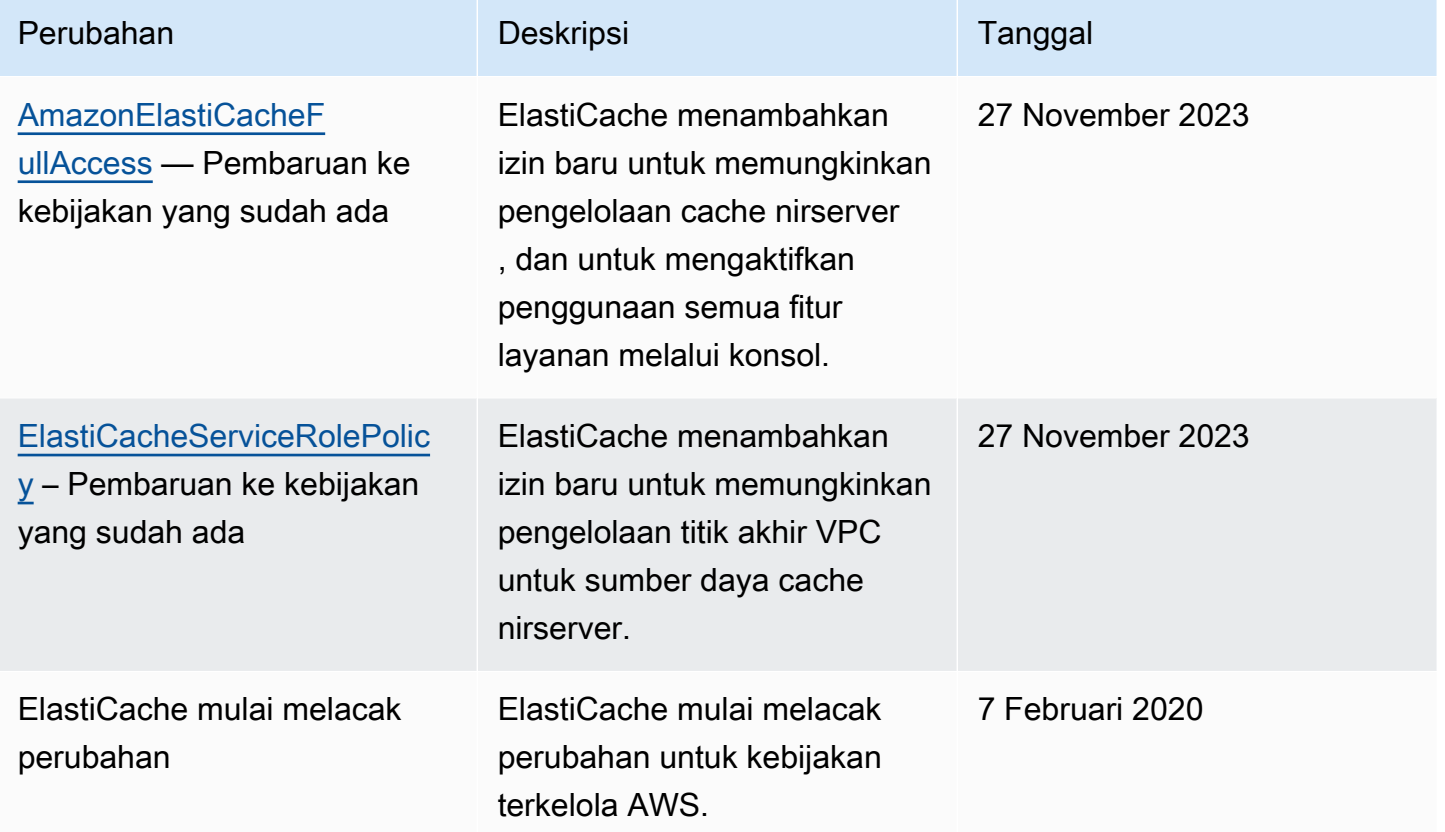

# Menggunakan kebijakan berbasis identitas (kebijakan IAM) untuk Amazon ElastiCache

Topik ini memberikan contoh kebijakan berbasis identitas di mana administrator akun dapat melampirkan kebijakan izin ke identitas IAM (yaitu, pengguna, grup, dan peran).

## **A** Important

Sebaiknya Anda terlebih dahulu membaca topik yang menjelaskan konsep dasar dan opsi untuk mengelola akses ke sumber daya Amazon ElastiCache. Untuk informasi selengkapnya, lihat [Gambaran umum pengelolaan izin akses untuk sumber daya ElastiCache Anda](#page-1039-0).

Bagian dalam topik ini mencakup hal berikut:

- [Kebijakan terkelola AWS untuk Amazon ElastiCache](#page-1045-1)
- [Contoh kebijakan yang dikelola pelanggan](#page-1049-0)

Berikut adalah contoh kebijakan izin.

```
{ 
     "Version": "2012-10-17", 
     "Statement": [ 
          { 
              "Sid": "AllowClusterPermissions", 
              "Effect": "Allow", 
              "Action": [ 
                  "elasticache:CreateServerlessCache", 
                  "elasticache:CreateCacheCluster", 
                  "elasticache:DescribeServerlessCaches", 
                  "elasticache:DescribeReplicationGroups", 
                  "elasticache:DescribeCacheClusters", 
                  "elasticache:ModifyServerlessCache", 
                  "elasticache:ModifyReplicationGroup", 
                  "elasticache:ModifyCacheCluster" 
              ], 
              "Resource": "*" 
         }, 
          { 
              "Sid": "AllowUserToPassRole", 
              "Effect": "Allow", 
              "Action": [ "iam:PassRole" ], 
              "Resource": "arn:aws:iam::123456789012:role/EC2-roles-for-cluster" 
         } 
     ]
}
```
Kebijakan tersebut memiliki dua pernyataan:

- Pernyataan pertama memberikan izin untuk tindakan Amazon ElastiCache (elasticache:Create\*, elasticache:Describe\*, elasticache:Modify\*)
- Pernyataan kedua memberikan izin untuk tindakan IAM (iam:PassRole) pada nama peran IAM yang ditentukan pada akhir nilai Resource.

Kebijakan tidak menentukan elemen Principal karena dalam kebijakan berbasis identitas, Anda tidak menentukan pengguna utama yang mendapatkan izin. Saat Anda menyematkan kebijakan kepada pengguna, pengguna tersebut menjadi pengguna utama secara implisit. Saat Anda menyematkan kebijakan izin pada peran IAM, pengguna utama yang diidentifikasi dalam kebijakan kepercayaan peran tersebut akan mendapatkan izin.

Untuk tabel yang menampilkan semua tindakan API Amazon ElastiCache dan sumber daya yang diterapkan, lihat [ElastiCache Izin API: Referensi tindakan, sumber daya, dan kondisi.](#page-1082-0)

<span id="page-1049-0"></span>Contoh kebijakan yang dikelola pelanggan

Jika Anda tidak menggunakan kebijakan default dan memilih untuk menggunakan kebijakan yang dikelola khusus, pastikan salah satu dari dua hal berikut. Apakah Anda harus memiliki izin untuk memanggil iam:createServiceLinkedRole (untuk informasi selengkapnya, lihat [Contoh 4:](#page-1051-0) [Mengizinkan pengguna untuk memanggil API CreateServiceLinkedRole IAM](#page-1051-0)). Atau Anda perlu membuat peran tertaut layanan ElastiCache.

Saat digabungkan dengan izin minimum yang diperlukan untuk menggunakan konsol Amazon ElastiCache, contoh kebijakan di bagian ini memberikan izin tambahan. Contoh ini juga relevan untuk SDK AWS dan AWS CLI.

Untuk instruksi pengaturan pengguna dan grup IAM, lihat [Membuat Pengguna dan Grup](https://docs.aws.amazon.com/IAM/latest/UserGuide/getting-started_create-admin-group.html) [Administrator IAM Pertama Anda](https://docs.aws.amazon.com/IAM/latest/UserGuide/getting-started_create-admin-group.html) dalam Panduan Pengguna IAM.

### **A** Important

Selalu uji kebijakan IAM Anda secara menyeluruh sebelum menggunakannya dalam produksi. Beberapa tindakan ElastiCache yang tampak sederhana mungkin memerlukan dukungan tindakan lain saat Anda menggunakan konsol ElastiCache. Misalnya, elasticache:CreateCacheCluster memberikan izin untuk membuat klaster cache

ElastiCache. Namun, untuk melakukan operasi ini, konsol ElastiCache menggunakan sejumlah tindakan Describe dan List untuk mengisi daftar konsol.

#### Contoh

- [Contoh 1: Mengizinkan akses baca-saja kepada pengguna ke sumber daya ElastiCache](#page-1050-0)
- [Contoh 2: Mengizinkan pengguna untuk melakukan tugas umum administrator sistem ElastiCache](#page-1050-1)
- [Contoh 3: Mengizinkan pengguna untuk mengakses semua tindakan API ElastiCache](#page-1051-1)
- [Contoh 4: Mengizinkan pengguna untuk memanggil API CreateServiceLinkedRole IAM](#page-1051-0)
- [Contoh 5: Mengizinkan pengguna untuk tersambung ke cache nirserver menggunakan autentikasi](#page-1052-0) [IAM](#page-1052-0)

<span id="page-1050-0"></span>Contoh 1: Mengizinkan akses baca-saja kepada pengguna ke sumber daya ElastiCache

Kebijakan berikut memberikan izin tindakan ElastiCache yang mengizinkan pengguna untuk menampilkan daftar sumber daya. Biasanya, Anda menyematkan jenis kebijakan izin ini untuk grup manajer.

```
{ 
    "Version": "2012-10-17", 
    "Statement":[{ 
        "Sid": "ECReadOnly", 
        "Effect":"Allow", 
        "Action": [ 
             "elasticache:Describe*", 
             "elasticache:List*"], 
        "Resource":"*" 
        } 
    ]
}
```
<span id="page-1050-1"></span>Contoh 2: Mengizinkan pengguna untuk melakukan tugas umum administrator sistem ElastiCache

Tugas umum administrator sistem termasuk mengubah sumber daya. Administrator sistem mungkin juga ingin mendapatkan informasi tentang peristiwa ElastiCache. Kebijakan berikut memberikan izin kepada pengguna untuk melakukan tindakan ElastiCache untuk tugas umum administrator sistem tersebut. Biasanya, Anda menyematkan jenis kebijakan izin ini untuk grup administrator sistem.

```
{ 
    "Version": "2012-10-17", 
    "Statement":[{ 
        "Sid": "ECAllowMutations", 
        "Effect":"Allow", 
        "Action":[ 
             "elasticache:Modify*", 
            "elasticache:Describe*", 
            "elasticache:ResetCacheParameterGroup" 
        ], 
        "Resource":"*" 
        } 
    ]
}
```
<span id="page-1051-1"></span>Contoh 3: Mengizinkan pengguna untuk mengakses semua tindakan API ElastiCache

Kebijakan berikut mengizinkan pengguna mengakses semua tindakan ElastiCache. Sebaiknya Anda memberikan jenis kebijakan izin ini hanya untuk pengguna administrator.

```
{ 
    "Version": "2012-10-17", 
    "Statement":[{ 
        "Sid": "ECAllowAll", 
        "Effect":"Allow", 
        "Action":[ 
             "elasticache:*" 
        ], 
        "Resource":"*" 
        } 
    ]
}
```
<span id="page-1051-0"></span>Contoh 4: Mengizinkan pengguna untuk memanggil API CreateServiceLinkedRole IAM

Kebijakan berikut mengizinkan pengguna untuk memanggil API CreateServiceLinkedRole IAM. Sebaiknya Anda memberikan jenis kebijakan izin ini kepada pengguna yang menginvokasi operasi ElastiCache mutatif.

```
{ 
   "Version":"2012-10-17", 
   "Statement":[
```

```
 { 
        "Sid":"CreateSLRAllows", 
        "Effect":"Allow", 
        "Action":[ 
          "iam:CreateServiceLinkedRole" 
        ], 
        "Resource":"*", 
        "Condition":{ 
          "StringLike":{ 
             "iam:AWSServiceName":"elasticache.amazonaws.com" 
          } 
        } 
     } 
   ]
}
```
<span id="page-1052-0"></span>Contoh 5: Mengizinkan pengguna untuk tersambung ke cache nirserver menggunakan autentikasi IAM

Kebijakan berikut mengizinkan setiap pengguna untuk tersambung ke cache nirserver menggunakan autentikasi IAM antara 01-04-2023 hingga 30-06-2023.

```
{ 
   "Version" : "2012-10-17", 
   "Statement" : 
  \mathsf{L}\{ "Effect" : "Allow", 
        "Action" : ["elasticache:Connect"], 
        "Resource" : [ 
          "arn:aws:elasticache:us-east-1:123456789012:serverlesscache:*" 
       ], 
        "Condition": { 
          "DateGreaterThan": {"aws:CurrentTime": "2023-04-01T00:00:00Z"}, 
          "DateLessThan": {"aws:CurrentTime": "2023-06-30T23:59:59Z"} 
       } 
     }, 
     { 
        "Effect" : "Allow", 
        "Action" : ["elasticache:Connect"], 
        "Resource" : [ 
          "arn:aws:elasticache:us-east-1:123456789012:user:*" 
       \mathbf 1
```
 ] }

}

## Izin tingkat sumber daya

Anda dapat membatasi cakupan izin dengan menentukan sumber daya dalam kebijakan IAM. Banyak tindakan API ElastiCache yang mendukung jenis sumber daya yang bervariasi tergantung pada perilaku tindakan itu. Setiap pernyataan kebijakan IAM memberikan izin untuk tindakan yang dilakukan pada sumber daya. Saat tindakan tersebut tidak dilakukan pada sumber daya yang disebutkan, atau saat Anda memberikan izin untuk melakukan tindakan pada semua sumber daya, maka nilai sumber daya dalam kebijakan tersebut adalah wildcard (\*). Untuk banyak tindakan API, Anda dapat membatasi sumber daya yang dapat diubah oleh pengguna dengan menentukan Amazon Resource Name (ARN) sumber daya tersebut, atau pola ARN yang cocok dengan beberapa sumber daya. Untuk membatasi izin berdasarkan sumber daya, tentukan sumber daya berdasarkan ARN.

Untuk melihat daftar jenis sumber daya ElastiCache dan ARN-nya, lihat [Sumber Daya yang](https://docs.aws.amazon.com/service-authorization/latest/reference/list_amazonelasticache.html#amazonelasticache-resources-for-iam-policies) [Ditentukan oleh Amazon ElastiCache](https://docs.aws.amazon.com/service-authorization/latest/reference/list_amazonelasticache.html#amazonelasticache-resources-for-iam-policies) di Referensi Otorisasi Layanan. Untuk mempelajari jenis tindakan yang dapat Anda gunakan menentukan ARN dari setiap sumber daya, lihat [Tindakan yang](https://docs.aws.amazon.com/service-authorization/latest/reference/list_amazonelasticache.html#amazonelasticache-actions-as-permissions)  [Ditentukan oleh Amazon ElastiCache.](https://docs.aws.amazon.com/service-authorization/latest/reference/list_amazonelasticache.html#amazonelasticache-actions-as-permissions)

### **Contoh**

- [Contoh 1: Memberikan akses penuh pada pengguna ke jenis sumber daya ElastiCache tertentu](#page-1053-0)
- [Contoh 2: Menolak akses pengguna ke cache nirserver.](#page-1054-1)

<span id="page-1053-0"></span>Contoh 1: Memberikan akses penuh pada pengguna ke jenis sumber daya ElastiCache tertentu

Kebijakan berikut secara eksplisit mengizinkan semua sumber daya dari jenis cache nirserver.

```
{ 
          "Sid": "Example1", 
          "Effect": "Allow", 
          "Action": "elasticache:*", 
          "Resource": [ 
                "arn:aws:elasticache:us-east-1:account-id:serverlesscache:*" 
          ]
}
```
<span id="page-1054-1"></span>Contoh 2: Menolak akses pengguna ke cache nirserver.

Contoh berikut secara eksplisit menolak akses ke cache nirserver tertentu.

```
{ 
          "Sid": "Example2", 
          "Effect": "Deny", 
          "Action": "elasticache:*", 
          "Resource": [ 
              "arn:aws:elasticache:us-east-1:account-id:serverlesscache:name" 
          ]
}
```
<span id="page-1054-0"></span>Menggunakan kunci syarat

Anda dapat menentukan kondisi yang menentukan penerapan kebijakan IAM. Pada ElastiCache, Anda dapat menggunakan elemen Condition kebijakan JSON untuk membandingkan kunci dalam konteks permintaan dengan nilai kunci yang Anda tentukan di dalam kebijakan Anda. Untuk informasi selengkapnya, lihat [Elemen kebijakan JSON IAM: Syarat.](https://docs.aws.amazon.com/IAM/latest/UserGuide/reference_policies_elements_condition.html)

Untuk melihat daftar kunci-kunci persyaratan ElastiCache, lihat [Kunci persyaratan untuk Amazon](https://docs.aws.amazon.com/service-authorization/latest/reference/list_amazonelasticache.html#amazonelasticache-policy-keys) [ElastiCache](https://docs.aws.amazon.com/service-authorization/latest/reference/list_amazonelasticache.html#amazonelasticache-policy-keys) di Rujukan Otorisasi Layanan.

Untuk melihat daftar kunci syarat global, lihat [Kunci konteks syarat global AWS.](https://docs.aws.amazon.com/IAM/latest/UserGuide/reference_policies_condition-keys.html)

Menentukan Syarat: Menggunakan Kunci Syarat

Untuk mengimplementasikan kontrol yang lebih spesifik, Anda menuliskan kebijakan izin IAM yang menentukan syarat untuk mengontrol set parameter individu pada permintaan tertentu. Kemudian Anda menerapkan kebijakan ke pengguna, grup, atau peran IAM yang Anda buat menggunakan konsol IAM.

Untuk menerapkan persyaratan tersebut, Anda menambahkan informasi persyaratan pada pernyataan kebijakan IAM. Pada contoh berikut, Anda menentukan syarat bahwa setiap klaster cache yang dirancang sendiri akan menjadi jenis simpul cache.r5.large.

```
{ 
     "Version": "2012-10-17", 
     "Statement": [ 
          { 
               "Effect": "Allow",
```

```
 "Action": [ 
                        "elasticache:CreateCacheCluster", 
                       "elasticache:CreateReplicationGroup" 
                  ], 
                  "Resource": [ 
                       "arn:aws:elasticache:*:*:parametergroup:*", 
                       "arn:aws:elasticache:*:*:subnetgroup:*" 
 ] 
            }, 
            { 
                  "Effect": "Allow", 
                  "Action": [ 
                        "elasticache:CreateCacheCluster", 
                        "elasticache:CreateReplicationGroup" 
                  ], 
                  "Resource": [ 
                        "arn:aws:elasticache:*:*:cluster:*", 
                        "arn:aws:elasticache:*:*:replicationgroup:*" 
                 ], 
                  "Condition": { 
                        "StringEquals": { 
                             "elasticache:CacheNodeType": [ 
                                   "cache.r5.large" 
\sim 100 \sim 100 \sim 100 \sim 100 \sim 100 \sim 100 \sim 100 \sim 100 \sim 100 \sim 100 \sim 100 \sim 100 \sim 100 \sim 100 \sim 100 \sim 100 \sim 100 \sim 100 \sim 100 \sim 100 \sim 100 \sim 100 \sim 100 \sim 100 \sim 
 } 
 } 
            } 
     \mathbf{I}
```
Untuk informasi selengkapnya, lihat: [Contoh kebijakan kontrol akses Berbasis Tag.](https://docs.aws.amazon.com/AmazonElastiCache/latest/red-ug/Tagging-Resources.html)

Untuk informasi selengkapnya penggunaan operator syarat kebijakan, lihat [ElastiCache Izin API:](#page-1082-0)  [Referensi tindakan, sumber daya, dan kondisi](#page-1082-0).

Kebijakan Contoh: Menggunakan Syarat untuk Kontrol Parameter Terperinci

Bagian ini menunjukkan contoh kebijakan untuk mengimplementasikan kontrol akses yang terperinci pada parameter ElastiCache yang dicantumkan sebelumnya.

1. elasticache:MaximumDataStorage: Menentukan penyimpanan data maksimum cache nirserver. Dengan menggunakan syarat yang disediakan, pelanggan tidak dapat membuat cache yang dapat menyimpan lebih dari jumlah data ditentukan.

}

{

```
 "Version": "2012-10-17", 
     "Statement": [ 
         { 
              "Sid": "AllowDependentResources", 
              "Effect": "Allow", 
              "Action": [ 
                  "elasticache:CreateServerlessCache" 
             ], 
              "Resource": [ 
                  "arn:aws:elasticache:*:*:serverlesscachesnapshot:*", 
                  "arn:aws:elasticache:*:*:snapshot:*", 
                  "arn:aws:elasticache:*:*:usergroup:*" 
 ] 
         }, 
         { 
              "Effect": "Allow", 
              "Action": [ 
                  "elasticache:CreateServerlessCache" 
             ], 
              "Resource": [ 
                  "arn:aws:elasticache:*:*:serverlesscache:*" 
             ], 
              "Condition": { 
                  "NumericLessThanEquals": { 
                      "elasticache:MaximumDataStorage": "30" 
                  }, 
                  "StringEquals": { 
                      "elasticache:DataStorageUnit": "GB" 
 } 
 } 
         } 
     ]
}
```
2. elasticache:MaximumECPUPerSecond: Menentukan nilai ECPU maksimum per detik dari cache nirserver. Dengan menggunakan syarat yang disediakan, pelanggan tidak dapat membuat cache yang dapat menjalankan ECPU per detik lebih dari dari jumlah yang ditentukan.

```
 "Version": "2012-10-17", 
 "Statement": [
```
{

```
 { 
              "Sid": "AllowDependentResources", 
             "Effect": "Allow", 
             "Action": [ 
                  "elasticache:CreateServerlessCache" 
             ], 
             "Resource": [ 
                  "arn:aws:elasticache:*:*:serverlesscachesnapshot:*", 
                  "arn:aws:elasticache:*:*:snapshot:*", 
                 "arn:aws:elasticache:*:*:usergroup:*" 
 ] 
         }, 
         { 
             "Effect": "Allow", 
             "Action": [ 
                  "elasticache:CreateServerlessCache" 
             ], 
             "Resource": [ 
                  "arn:aws:elasticache:*:*:serverlesscache:*" 
             ], 
             "Condition": { 
                  "NumericLessThanEquals": { 
                      "elasticache:MaximumECPUPerSecond": "100000" 
 } 
 } 
         } 
     ]
}
```
3. elasticache:CacheNodeType: Menentukan NodeType yang dapat dibuat pengguna. Dengan syarat yang disediakan, pelanggan dapat menentukan nilai tunggal atau rentang untuk jenis simpul.

```
{ 
     "Version": "2012-10-17", 
     "Statement": [ 
\overline{\mathcal{L}} "Effect": "Allow", 
               "Action": [ 
                    "elasticache:CreateCacheCluster", 
                    "elasticache:CreateReplicationGroup" 
               ], 
               "Resource": [
```

```
 "arn:aws:elasticache:*:*:parametergroup:*", 
                        "arn:aws:elasticache:*:*:subnetgroup:*" 
 ] 
             }, 
             { 
                  "Effect": "Allow", 
                  "Action": [ 
                        "elasticache:CreateCacheCluster", 
                        "elasticache:CreateReplicationGroup" 
                  ], 
                  "Resource": [ 
                        "arn:aws:elasticache:*:*:cluster:*", 
                        "arn:aws:elasticache:*:*:replicationgroup:*" 
                  ], 
                  "Condition": { 
                        "StringEquals": { 
                              "elasticache:CacheNodeType": [ 
                                    "cache.t2.micro", 
                                    "cache.t2.medium" 
\sim 100 \sim 100 \sim 100 \sim 100 \sim 100 \sim 100 \sim 100 \sim 100 \sim 100 \sim 100 \sim 100 \sim 100 \sim 100 \sim 100 \sim 100 \sim 100 \sim 100 \sim 100 \sim 100 \sim 100 \sim 100 \sim 100 \sim 100 \sim 100 \sim 
 } 
 } 
            } 
      ]
}
```
4. elasticache:NumNodeGroups: Membuat grup replikasi dengan kurang dari 20 grup simpul.

```
{ 
     "Version": "2012-10-17", 
     "Statement": [ 
          \mathcal{L} "Effect": "Allow", 
              "Action": [ 
                   "elasticache:CreateReplicationGroup" 
              ], 
              "Resource": [ 
                   "arn:aws:elasticache:*:*:parametergroup:*", 
                   "arn:aws:elasticache:*:*:subnetgroup:*" 
 ] 
          }, 
          {
```
Gambaran umum pengelolaan akses Versi API 2015-02-02 1050

```
 "Effect": "Allow", 
              "Action": [ 
               "elasticache:CreateReplicationGroup" 
              ], 
              "Resource": [ 
               "arn:aws:elasticache:*:*:replicationgroup:*" 
              ], 
              "Condition": { 
                  "NumericLessThanEquals": { 
                      "elasticache:NumNodeGroups": "20" 
 } 
             } 
         } 
     ]
}
```
5. elasticache:ReplicasPerNodeGroup: Menentukan replika per simpul antara 5 dan 10.

```
{ 
     "Version": "2012-10-17", 
     "Statement": [ 
           { 
              "Effect": "Allow", 
              "Action": [ 
                  "elasticache:CreateReplicationGroup" 
              ], 
              "Resource": [ 
                   "arn:aws:elasticache:*:*:parametergroup:*", 
                  "arn:aws:elasticache:*:*:subnetgroup:*" 
 ] 
          }, 
          { 
              "Effect": "Allow", 
              "Action": [ 
                  "elasticache:CreateReplicationGroup" 
              ], 
              "Resource": [ 
                  "arn:aws:elasticache:*:*:replicationgroup:*" 
              ], 
              "Condition": { 
                   "NumericGreaterThanEquals": { 
                       "elasticache:ReplicasPerNodeGroup": "5" 
                  },
```

```
 "NumericLessThanEquals": { 
                  "elasticache:ReplicasPerNodeGroup": "10" 
 } 
 } 
       } 
    ]
}
```
6. elasticache:EngineVersion: Menentukan penggunaan mesin versi 5.0.6.

```
{ 
     "Version": "2012-10-17", 
     "Statement": [ 
     \left\{ \right. "Effect": "Allow", 
              "Action": [ 
                  "elasticache:CreateCacheCluster", 
                  "elasticache:CreateReplicationGroup" 
              ], 
              "Resource": [ 
                  "arn:aws:elasticache:*:*:parametergroup:*", 
                  "arn:aws:elasticache:*:*:subnetgroup:*" 
 ] 
          }, 
          { 
             "Effect": "Allow", 
              "Action": [ 
                  "elasticache:CreateCacheCluster", 
                  "elasticache:CreateReplicationGroup" 
              ], 
              "Resource": [ 
                  "arn:aws:elasticache:*:*:cluster:*", 
                  "arn:aws:elasticache:*:*:replicationgroup:*" 
              ], 
              "Condition": { 
                  "StringEquals": { 
                       "elasticache:EngineVersion": "5.0.6" 
 } 
              } 
         } 
     ]
}
```
7. elasticache:EngineType: Menentukan penggunaan mesin Redis saja.

```
{ 
     "Version": "2012-10-17", 
     "Statement": [ 
          { 
              "Effect": "Allow", 
              "Action": [ 
                  "elasticache:CreateCacheCluster", 
                  "elasticache:CreateReplicationGroup" 
              ], 
              "Resource": [ 
                  "arn:aws:elasticache:*:*:parametergroup:*", 
                  "arn:aws:elasticache:*:*:subnetgroup:*" 
 ] 
         }, 
         { 
              "Effect": "Allow", 
              "Action": [ 
                  "elasticache:CreateCacheCluster", 
                  "elasticache:CreateReplicationGroup" 
             ], 
              "Resource": [ 
                  "arn:aws:elasticache:*:*:cluster:*", 
                  "arn:aws:elasticache:*:*:replicationgroup:*" 
             ], 
              "Condition": { 
                  "StringEquals": { 
                      "elasticache:EngineType": "redis" 
 } 
 } 
         } 
     ]
}
```
8. elasticache:AtRestEncryptionEnabled: Menentukan bahwa grup replikasi akan dibuat hanya dengan enkripsi aktif.

```
 "Version": "2012-10-17", 
 "Statement": [
```
{

```
 { 
              "Effect": "Allow", 
              "Action": [ 
                  "elasticache:CreateReplicationGroup" 
              ], 
              "Resource": [ 
                  "arn:aws:elasticache:*:*:parametergroup:*", 
                  "arn:aws:elasticache:*:*:subnetgroup:*" 
 ] 
         }, 
         { 
              "Effect": "Allow", 
              "Action": [ 
                  "elasticache:CreateReplicationGroup" 
              ], 
              "Resource": [ 
                  "arn:aws:elasticache:*:*:replicationgroup:*" 
              ], 
              "Condition": { 
                  "Bool": { 
                       "elasticache:AtRestEncryptionEnabled": "true" 
 } 
             } 
         } 
     ]
}
```
- 9. elasticache:TransitEncryptionEnabled
	- a. Atur kunci syarat elasticache:TransitEncryptionEnabled ke false untuk tindakan [CreateReplicationGroup](https://docs.aws.amazon.com/AmazonElastiCache/latest/APIReference/API_CreateReplicationGroup.html) untuk menentukan bahwa grup replikasi hanya dapat dibuat ketika TLS tidak digunakan:

```
{ 
     "Version": "2012-10-17", 
     "Statement": [ 
          { 
               "Effect": "Allow", 
               "Action": [ 
                   "elasticache:CreateReplicationGroup" 
              ], 
               "Resource": [ 
                   "arn:aws:elasticache:*:*:parametergroup:*",
```

```
 "arn:aws:elasticache:*:*:subnetgroup:*" 
 ] 
         }, 
         { 
             "Effect": "Allow", 
             "Action": [ 
                 "elasticache:CreateReplicationGroup" 
             ], 
             "Resource": [ 
                 "arn:aws:elasticache:*:*:replicationgroup:*" 
             ], 
             "Condition": { 
                 "Bool": { 
                     "elasticache:TransitEncryptionEnabled": "false" 
 } 
 } 
         } 
     ]
}
```
Ketika kunci syarat elasticache:TransitEncryptionEnabled disetel ke false dalam kebijakan untuk tindakan [CreateReplicationGroup,](https://docs.aws.amazon.com/AmazonElastiCache/latest/APIReference/API_CreateReplicationGroup.html) permintaan CreateReplicationGroup akan diizinkan hanya jika TLS tidak digunakan (yaitu, jika permintaan tidak menyertakan parameter TransitEncryptionEnabled yang disetel ke true atau parameter TransitEncryptionMode yang disetel ke required.

b. Atur kunci syarat elasticache:TransitEncryptionEnabled ke true untuk tindakan [CreateReplicationGroup](https://docs.aws.amazon.com/AmazonElastiCache/latest/APIReference/API_CreateReplicationGroup.html) untuk menentukan bahwa grup replikasi hanya dapat dibuat ketika TLS sedang digunakan:

```
{ 
     "Version": "2012-10-17", 
     "Statement": [ 
          { 
              "Effect": "Allow", 
              "Action": [ 
                   "elasticache:CreateReplicationGroup" 
              ], 
              "Resource": [ 
                   "arn:aws:elasticache:*:*:parametergroup:*", 
                   "arn:aws:elasticache:*:*:subnetgroup:*"
```

```
 ] 
         }, 
         { 
             "Effect": "Allow", 
             "Action": [ 
                 "elasticache:CreateReplicationGroup" 
             ], 
             "Resource": [ 
                 "arn:aws:elasticache:*:*:replicationgroup:*" 
             ], 
             "Condition": { 
                 "Bool": { 
                     "elasticache:TransitEncryptionEnabled": "true" 
 } 
 } 
         } 
     ]
}
```
Ketika kunci syarat elasticache:TransitEncryptionEnabled disetel ke true dalam kebijakan untuk tindakan [CreateReplicationGroup,](https://docs.aws.amazon.com/AmazonElastiCache/latest/APIReference/API_CreateReplicationGroup.html) permintaan CreateReplicationGroup akan diizinkan hanya jika permintaan menyertakan parameter TransitEncryptionEnabled diatur ke true dan parameter TransitEncryptionMode diatur ke required.

c. Atur elasticache:TransitEncryptionEnabled ke true untuk tindakan ModifyReplicationGroup guna menentukan bahwa grup replikasi hanya dapat dimodifikasi ketika TLS sedang digunakan:

```
{ 
     "Version": "2012-10-17", 
     "Statement": [ 
          { 
              "Effect": "Allow", 
              "Action": [ 
                   "elasticache:ModifyReplicationGroup" 
              ], 
              "Resource": [ 
                   "arn:aws:elasticache:*:*:replicationgroup:*" 
              ], 
              "Condition": { 
                   "BoolIfExists": { 
                        "elasticache:TransitEncryptionEnabled": "true"
```
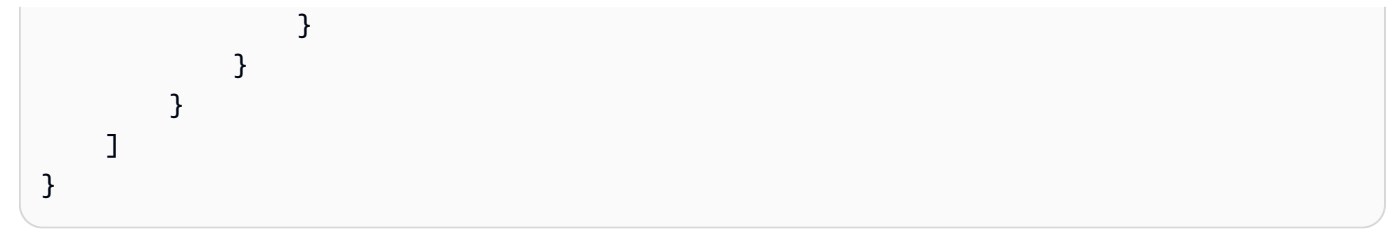

Ketika kunci syarat elasticache:TransitEncryptionEnabled disetel ke true dalam kebijakan untuk tindakan [ModifyReplicationGroup](https://docs.aws.amazon.com/AmazonElastiCache/latest/APIReference/API_ModifyReplicationGroup.html), permintaan ModifyReplicationGroup akan diizinkan hanya jika permintaan menyertakan parameter TransitEncryptionMode yang diatur ke required. Parameter TransitEncryptionEnabled yang disetel ke true juga dapat disertakan, tetapi tidak diperlukan dalam kasus ini untuk mengaktifkan TLS.

10.elasticache:AutomaticFailoverEnabled: Menentukan bahwa grup replikasi akan dibuat hanya dengan failover otomatis yang aktif.

```
{ 
     "Version": "2012-10-17", 
     "Statement": [ 
          { 
             "Effect": "Allow", 
             "Action": [ 
                 "elasticache:CreateReplicationGroup" 
             ], 
             "Resource": [ 
                 "arn:aws:elasticache:*:*:parametergroup:*", 
                 "arn:aws:elasticache:*:*:subnetgroup:*" 
 ] 
         }, 
         { 
             "Effect": "Allow", 
             "Action": [ 
                 "elasticache:CreateReplicationGroup" 
             ], 
             "Resource": [ 
                 "arn:aws:elasticache:*:*:replicationgroup:*" 
             ], 
             "Condition": { 
                 "Bool": { 
                     "elasticache:AutomaticFailoverEnabled": "true" 
 } 
 } 
 }
```
]

}

11.elasticache:MultiAZEnabled: Menentukan bahwa grup replikasi tidak dapat dibuat jika Multi-AZ dinonaktifkan.

```
{ 
     "Version": "2012-10-17", 
     "Statement": [ 
          { 
              "Effect": "Allow", 
              "Action": [ 
                  "elasticache:CreateCacheCluster", 
                  "elasticache:CreateReplicationGroup" 
              ], 
              "Resource": [ 
                  "arn:aws:elasticache:*:*:parametergroup:*", 
                  "arn:aws:elasticache:*:*:subnetgroup:*" 
              ] 
         }, 
         { 
              "Effect": "Deny", 
              "Action": [ 
                  "elasticache:CreateCacheCluster", 
                  "elasticache:CreateReplicationGroup" 
              ], 
              "Resource": [ 
                  "arn:aws:elasticache:*:*:cluster:*", 
                  "arn:aws:elasticache:*:*:replicationgroup:*" 
              ], 
              "Condition": { 
                  "Bool": { 
                      "elasticache:MultiAZEnabled": "false" 
 } 
 } 
         } 
     ]
}
```
12.elasticache:ClusterModeEnabled: Menentukan bahwa grup replikasi hanya dapat dibuat dengan mode klaster aktif.

{

```
 "Version": "2012-10-17", 
     "Statement": [ 
          { 
              "Effect": "Allow", 
              "Action": [ 
                  "elasticache:CreateReplicationGroup" 
              ], 
              "Resource": [ 
                  "arn:aws:elasticache:*:*:parametergroup:*", 
                  "arn:aws:elasticache:*:*:subnetgroup:*" 
 ] 
         }, 
         { 
              "Effect": "Allow", 
              "Action": [ 
                  "elasticache:CreateReplicationGroup" 
              ], 
              "Resource": [ 
                  "arn:aws:elasticache:*:*:replicationgroup:*" 
              ], 
              "Condition": { 
                  "Bool": { 
                      "elasticache:ClusterModeEnabled": "true" 
 } 
              } 
         } 
     ]
}
```
13.elasticache:AuthTokenEnabled: Menentukan bahwa grup replikasi akan dibuat hanya dengan token AUTH yang aktif.

```
{ 
     "Version": "2012-10-17", 
     "Statement": [ 
           { 
              "Effect": "Allow", 
              "Action": [ 
                   "elasticache:CreateCacheCluster", 
                   "elasticache:CreateReplicationGroup" 
              ],
```

```
 "Resource": [ 
                 "arn:aws:elasticache:*:*:parametergroup:*", 
                 "arn:aws:elasticache:*:*:subnetgroup:*" 
 ] 
         }, 
         { 
             "Effect": "Allow", 
             "Action": [ 
                 "elasticache:CreateCacheCluster", 
                 "elasticache:CreateReplicationGroup" 
             ], 
             "Resource": [ 
                 "arn:aws:elasticache:*:*:cluster:*", 
                 "arn:aws:elasticache:*:*:replicationgroup:*" 
             ], 
             "Condition": { 
                 "Bool": { 
                     "elasticache:AuthTokenEnabled": "true" 
 } 
 } 
         } 
     ]
}
```
14.elasticache:SnapshotRetentionLimit: Menentukan jumlah hari (atau minimum/maksimum) untuk menyimpan snapshot. Kebijakan di bawah ini memberlakukan penyimpanan cadangan setidaknya 30 hari.

```
{ 
     "Version": "2012-10-17", 
     "Statement": [ 
          { 
              "Effect": "Allow", 
              "Action": [ 
                  "elasticache:CreateCacheCluster", 
                  "elasticache:CreateReplicationGroup" 
             ], 
              "Resource": [ 
                  "arn:aws:elasticache:*:*:parametergroup:*", 
                  "arn:aws:elasticache:*:*:subnetgroup:*" 
 ]
```
},

```
 { 
             "Effect": "Allow", 
             "Action": [ 
                 "elasticache:CreateCacheCluster", 
                 "elasticache:CreateReplicationGroup", 
                 "elasticache:CreateServerlessCache" 
             ], 
             "Resource": [ 
                 "arn:aws:elasticache:*:*:cluster:*", 
                 "arn:aws:elasticache:*:*:replicationgroup:*", 
                 "arn:aws:elasticache:*:*:serverlesscache:*" 
             ], 
             "Condition": { 
                 "NumericGreaterThanEquals": { 
                      "elasticache:SnapshotRetentionLimit": "30" 
 } 
 } 
         } 
     ]
}
```
15.elasticache:KmsKeyId: Menentukan penggunaan kunci KMS AWS yang dikelola pelanggan.

```
{ 
   "Version": "2012-10-17", 
   "Statement": [ 
    \mathcal{L} "Sid": "AllowDependentResources", 
          "Effect": "Allow", 
          "Action": [ 
               "elasticache:CreateServerlessCache" 
          ], 
          "Resource": [ 
               "arn:aws:elasticache:*:*:serverlesscachesnapshot:*", 
               "arn:aws:elasticache:*:*:snapshot:*", 
               "arn:aws:elasticache:*:*:usergroup:*" 
         \mathbf{I} }, 
     { 
          "Effect": "Allow", 
          "Action": [ 
               "elasticache:CreateServerlessCache"
```
Gambaran umum pengelolaan akses Versi API 2015-02-02 1061

```
 ], 
          "Resource": [ 
              "arn:aws:elasticache:*:*:serverlesscache:*" 
          ], 
          "Condition": { 
              "StringEquals": { 
                  "elasticache:KmsKeyId": "my-key" 
 } 
          } 
     } 
   ]
}
```
16.elasticache:CacheParameterGroupName: Menentukan grup parameter non default dengan parameter tertentu dari organisasi pada klaster Anda. Anda juga dapat menentukan pola penamaan untuk grup parameter Anda atau memblokir dan menghapus nama grup parameter tertentu. Berikut ini adalah contoh pembatasan penggunaan "my-org-param-group" saja.

```
{ 
     "Version": "2012-10-17", 
     "Statement": [ 
           { 
              "Effect": "Allow", 
              "Action": [ 
                   "elasticache:CreateCacheCluster", 
                  "elasticache:CreateReplicationGroup" 
              ], 
              "Resource": [ 
                  "arn:aws:elasticache:*:*:parametergroup:*", 
                  "arn:aws:elasticache:*:*:subnetgroup:*" 
 ] 
          }, 
          { 
              "Effect": "Allow", 
              "Action": [ 
                  "elasticache:CreateCacheCluster", 
                  "elasticache:CreateReplicationGroup" 
              ], 
              "Resource": [ 
                  "arn:aws:elasticache:*:*:cluster:*", 
                  "arn:aws:elasticache:*:*:replicationgroup:*"
```

```
 ], 
            "Condition": { 
               "StringEquals": { 
                   "elasticache:CacheParameterGroupName": "my-org-param-group" 
 } 
 } 
        } 
    ]
}
```
17.elasticache:CreateCacheCluster: Menolak tindaka CreateCacheCluster jika tag permintaan Project hilang atau tidak sama dengan Dev, QA atau Prod.

```
{ 
     "Version": "2012-10-17", 
     "Statement": [ 
           { 
              "Effect": "Allow", 
              "Action": [ 
                  "elasticache:CreateCacheCluster" 
              ], 
              "Resource": [ 
                  "arn:aws:elasticache:*:*:parametergroup:*", 
                  "arn:aws:elasticache:*:*:subnetgroup:*", 
                  "arn:aws:elasticache:*:*:securitygroup:*", 
                  "arn:aws:elasticache:*:*:replicationgroup:*" 
             ] 
         }, 
         { 
              "Effect": "Deny", 
              "Action": [ 
                  "elasticache:CreateCacheCluster" 
             ], 
              "Resource": [ 
                  "arn:aws:elasticache:*:*:cluster:*" 
             ], 
              "Condition": { 
                  "Null": { 
                      "aws:RequestTag/Project": "true" 
 } 
 } 
         }, 
 {
```

```
 "Effect": "Allow", 
                       "Action": [ 
                              "elasticache:CreateCacheCluster", 
                              "elasticache:AddTagsToResource" 
                       ], 
                       "Resource": "arn:aws:elasticache:*:*:cluster:*", 
                       "Condition": { 
                              "StringEquals": { 
                                      "aws:RequestTag/Project": [ 
                                             "Dev", 
                                             "Prod", 
                                             "QA" 
\sim 100 \sim 100 \sim 100 \sim 100 \sim 100 \sim 100 \sim 100 \sim 100 \sim 100 \sim 100 \sim 100 \sim 100 \sim 100 \sim 100 \sim 100 \sim 100 \sim 100 \sim 100 \sim 100 \sim 100 \sim 100 \sim 100 \sim 100 \sim 100 \sim 
 } 
                      } 
                } 
        ]
}
```
18.elasticache:CacheNodeType: Mengizinkan CreateCacheCluster dengan cacheNodeType cache.r5.large atau cache.r6g.4xlarge dan tag Project=XYZ.

```
{ 
   "Version": "2012-10-17", 
   "Statement": [ 
       { 
       "Effect": "Allow", 
       "Action": [ 
          "elasticache:CreateCacheCluster", 
          "elasticache:CreateReplicationGroup" 
       ], 
       "Resource": [ 
          "arn:aws:elasticache:*:*:parametergroup:*", 
          "arn:aws:elasticache:*:*:subnetgroup:*" 
       ] 
     }, 
     { 
       "Effect": "Allow", 
       "Action": [ 
          "elasticache:CreateCacheCluster" 
       ], 
       "Resource": [ 
          "arn:aws:elasticache:*:*:cluster:*"
```

```
 ], 
        "Condition": { 
          "StringEqualsIfExists": { 
            "elasticache:CacheNodeType": [ 
               "cache.r5.large", 
               "cache.r6g.4xlarge" 
 ] 
          }, 
          "StringEquals": { 
            "aws:RequestTag/Project": "XYZ" 
          } 
        } 
     } 
   ]
}
```
### **a** Note

Saat membuat kebijakan untuk menegakkan tag dan kunci syarat lainnya secara bersama, syarat IfExists mungkin diperlukan pada elemen kunci syarat karena persyaratan kebijakan tambahan elasticache:AddTagsToResource untuk permintaan pembuatan dengan parameter --tags.

## Menggunakan Peran Tertaut Layanan untuk Amazon ElastiCache

Amazon ElastiCache menggunakan [peran tertaut layanan](https://docs.aws.amazon.com/IAM/latest/UserGuide/id_roles_terms-and-concepts.html#iam-term-service-linked-role) AWS Identity and Access Management (IAM). Peran tertaut layanan adalah tipe peran IAM unik yang tertaut langsung ke layanan AWS, seperti Amazon ElastiCache. Peran tertaut layanan Amazon ElastiCache telah ditetapkan sebelumnya oleh Amazon ElastiCache. Mereka menyertakan semua izin yang diperlukan layanan untuk memanggil layanan AWS atas nama klaster Anda.

Peran tertaut layanan mempermudah pengaturan Amazon ElastiCache karena Anda tidak perlu menambahkan izin yang diperlukan secara manual. Peran sudah ada di dalam akun AWS Anda, tetapi tertaut ke kasus penggunaan Amazon ElastiCache dan memiliki izin yang telah ditetapkan. Hanya Amazon ElastiCache yang dapat mengambil peran ini, dan hanya peran ini yang dapat menggunakan kebijakan izin yang telah ditetapkan. Anda dapat menghapus peran tersebut hanya setelah pertama kali menghapus sumber dayanya yang terkait. Hal ini melindungi sumber daya

Amazon ElastiCache karena Anda tidak dapat menghapus izin untuk mengakses sumber daya secara tidak sengaja.

Untuk informasi tentang layanan lain yang mendukung peran tertaut layanan, lihat [Layanan AWS](https://docs.aws.amazon.com/IAM/latest/UserGuide/reference_aws-services-that-work-with-iam.html)  [yang bisa digunakan dengan IAM](https://docs.aws.amazon.com/IAM/latest/UserGuide/reference_aws-services-that-work-with-iam.html) dan cari layanan yang memiliki opsi Ya di kolom Peran Tertaut Layanan. Pilih Yes (Ya) bersama tautan untuk melihat dokumentasi peran tertaut layanan untuk layanan tersebut.

Daftar Isi

- [Izin Peran Tertaut Layanan untuk Amazon ElastiCache](#page-1074-0)
	- [Izin untuk membuat peran tertaut layanan](#page-1074-0)
- [Membuat Peran Tertaut Layanan \(IAM\)](#page-1075-0)
	- [Membuat Peran Tertaut Layanan \(Konsol IAM\)](#page-1075-1)
	- [Membuat Peran Tertaut Layanan \(CLI IAM\)](#page-1076-0)
	- [Membuat Peran Tertaut Layanan \(API IAM\)](#page-1076-1)
- [Mengedit Deskripsi Peran Tertaut Layanan untuk Amazon ElastiCache](#page-1076-2)
	- [Mengedit Deskripsi Peran Tertaut Layanan \(Kebijakan IAM\)](#page-1076-3)
	- [Mengedit Deskripsi Peran Tertaut Layanan \(CLI IAM\)](#page-1077-0)
	- [Mengedit Deskripsi Peran Tertaut Layanan \(API IAM\)](#page-1078-0)
- [Menghapus Peran Tertaut Layanan untuk Amazon ElastiCache](#page-1078-1)
	- [Membersihkan Peran Tertaut Layanan](#page-1078-2)
	- [Menghapus Peran Tertaut Layanan \(Konsol IAM\)](#page-1079-0)
	- [Menghapus Peran Tertaut Layanan \(IAM CLI\)](#page-1080-0)
	- [Menghapus Peran Terkait Layanan \(API IAM\)](#page-1081-0)

<span id="page-1074-0"></span>Izin Peran Tertaut Layanan untuk Amazon ElastiCache

Izin untuk membuat peran tertaut layanan

Untuk mengizinkan entitas IAM membuat AWSperan tertaut layanan ServiceRoleForElastiCache

Tambahkan pernyataan kebijakan berikut ini ke izin untuk entitas IAM:

```
{ 
     "Effect": "Allow", 
     "Action": [
```

```
 "iam:CreateServiceLinkedRole", 
         "iam:PutRolePolicy" 
     ], 
     "Resource": "arn:aws:iam::*:role/aws-service-role/elasticache.amazonaws.com/
AWSServiceRoleForElastiCache*", 
     "Condition": {"StringLike": {"iam:AWSServiceName": "elasticache.amazonaws.com"}}
}
```
Untuk mengizinkan entitas IAM menghapus peran tertaut layanan AWSServiceRoleForElastiCache

Tambahkan pernyataan kebijakan berikut ini ke izin untuk entitas IAM:

```
{ 
     "Effect": "Allow", 
     "Action": [ 
         "iam:DeleteServiceLinkedRole", 
         "iam:GetServiceLinkedRoleDeletionStatus" 
     ], 
     "Resource": "arn:aws:iam::*:role/aws-service-role/elasticache.amazonaws.com/
AWSServiceRoleForElastiCache*", 
     "Condition": {"StringLike": {"iam:AWSServiceName": "elasticache.amazonaws.com"}}
}
```
Anda juga dapat menggunakan kebijakan AWS terkelola untuk memberikan akses penuh ke Amazon ElastiCache.

<span id="page-1075-0"></span>Membuat Peran Tertaut Layanan (IAM)

Anda dapat membuat peran tertaut layanan menggunakan konsol IAM, CLI, atau API.

<span id="page-1075-1"></span>Membuat Peran Tertaut Layanan (Konsol IAM)

Anda dapat menggunakan konsol IAM untuk membuat peran tertaut layanan.

Untuk membuat peran tertaut layanan (konsol)

- 1. Masuk ke AWS Management Console dan buka konsol IAM di [https://console.aws.amazon.com/](https://console.aws.amazon.com/iam/) [iam/.](https://console.aws.amazon.com/iam/)
- 2. Di panel navigasi konsol IAM, pilih Peran. Kemudian pilih Buat peran baru.
- 3. Di bagian Pilih tipe entitas tepercaya, pilih Layanan AWS.
- 4. Di bagian Atau pilih layanan untuk melihat kasus penggunaannya, pilih ElastiCache.
- 5. Pilih Selanjutnya: Izin.
- 6. Di bagian Nama kebijakan, perhatikan bahwa ElastiCacheServiceRolePolicy diperlukan untuk peran ini. Pilih Selanjutnya: Tanda.
- 7. Perhatikan bahwa tanda tidak didukung untuk peran Tertaut-Layanan. Pilih Selanjutnya: Tinjau.
- 8. (Opsional) Untuk Deskripsi peran, edit deskripsi untuk peran tertaut layanan baru.
- 9. Tinjau peran, lalu pilih Buat peran.

<span id="page-1076-0"></span>Membuat Peran Tertaut Layanan (CLI IAM)

Anda dapat menggunakan operasi IAM dari AWS Command Line Interface untuk membuat peran tertaut layanan. Peran ini dapat mencakup kebijakan kepercayaan dan kebijakan terkait yang diperlukan oleh layanan untuk mengambil peran tersebut.

Untuk membuat peran tertaut layanan (CLI)

Gunakan operasi berikut:

\$ **aws iam [create-service-linked-role](https://docs.aws.amazon.com/cli/latest/reference/iam/create-service-linked-role.html) --aws-service-name** *elasticache.amazonaws.com*

<span id="page-1076-1"></span>Membuat Peran Tertaut Layanan (API IAM)

Anda dapat menggunakan API IAM untuk membuat peran tertaut layanan. Peran ini dapat berisi kebijakan kepercayaan dan kebijakan terkait yang diperlukan oleh layanan untuk mengambil peran tersebut.

```
Untuk membuat peran tertaut layanan (API)
```
Gunakan panggilan API [CreateServiceLinkedRole](https://docs.aws.amazon.com/IAM/latest/APIReference/API_CreateServiceLinkedRole.html). Dalam permintaan, sebutkan nama layanan elasticache.amazonaws.com.

<span id="page-1076-2"></span>Mengedit Deskripsi Peran Tertaut Layanan untuk Amazon ElastiCache

Amazon ElastiCache tidak mengizinkan Anda untuk mengedit peran tertaut layanan AWSServiceRoleForElastiCache. Setelah Anda membuat peran terkait layanan, Anda tidak dapat mengubah nama peran karena berbagai entitas mungkin mereferensikan peran tersebut. Namun, Anda dapat mengedit penjelasan peran menggunakan IAM.

<span id="page-1076-3"></span>Mengedit Deskripsi Peran Tertaut Layanan (Kebijakan IAM)

Anda dapat menggunakan konsol IAM untuk mengedit deskripsi peran tertaut layanan.

Untuk mengedit deskripsi peran tertaut layanan (konsol)

- 1. Di panel navigasi konsol IAM, pilih Peran.
- 2. Pilih nama peran yang akan diubah.
- 3. Di ujung kanan Deskripsi peran, pilih Edit.
- 4. Masukkan deskripsi baru di kotak, lalu pilih Simpan.

<span id="page-1077-0"></span>Mengedit Deskripsi Peran Tertaut Layanan (CLI IAM)

Anda dapat menggunakan operasi IAM dari AWS Command Line Interface untuk mengedit deskripsi peran tertaut layanan.

Untuk mengubah deskripsi peran tertaut layanan (CLI)

1. (Opsional) Untuk melihat deskripsi peran saat ini, gunakan AWS CLI untuk operasi IAM [get](https://docs.aws.amazon.com/cli/latest/reference/iam/get-role.html)[role](https://docs.aws.amazon.com/cli/latest/reference/iam/get-role.html).

Example

\$ **aws iam [get-role](https://docs.aws.amazon.com/cli/latest/reference/iam/get-role.html) --role-name AWSServiceRoleForElastiCache**

Gunakan nama peran, bukan ARN, untuk merujuk ke peran dengan operasi CLI. Misalnya, jika peran memiliki ARN berikut: arn:aws:iam::123456789012:role/myrole, peran akan dirujuk sebagai **myrole**.

2. Untuk memperbarui deskripsi peran tertaut layanan, gunakan AWS CLI untuk operasi IAM [update-role-description](https://docs.aws.amazon.com/cli/latest/reference/iam/update-role-description.html).

Untuk Linux, macOS, atau Unix:

```
$ aws iam update-role-description \ 
     --role-name AWSServiceRoleForElastiCache \ 
     --description "new description"
```
Untuk Windows:

```
$ aws iam update-role-description ^ 
     --role-name AWSServiceRoleForElastiCache ^ 
     --description "new description"
```
<span id="page-1078-0"></span>Mengedit Deskripsi Peran Tertaut Layanan (API IAM)

Anda dapat menggunakan API IAM untuk mengedit deskripsi peran tertaut layanan.

Untuk mengubah deskripsi peran tertaut layanan (API)

1. (Opsional) Untuk melihat deskripsi peran saat ini, gunakan operasi API IAM [GetRole.](https://docs.aws.amazon.com/IAM/latest/APIReference/API_GetRole.html)

Example

```
https://iam.amazonaws.com/ 
    ?Action=GetRole
    &RoleName=AWSServiceRoleForElastiCache
    &Version=2010-05-08 
    &AUTHPARAMS
```
2. Untuk memperbarui deskripsi peran, gunakan operasi API IAM [UpdateRoleDescription](https://docs.aws.amazon.com/IAM/latest/APIReference/API_UpdateRoleDescription.html).

Example

```
https://iam.amazonaws.com/ 
    ?Action=UpdateRoleDescription
    &RoleName=AWSServiceRoleForElastiCache
    &Version=2010-05-08 
    &Description="New description"
```
<span id="page-1078-1"></span>Menghapus Peran Tertaut Layanan untuk Amazon ElastiCache

Jika Anda tidak perlu lagi menggunakan fitur atau layanan yang memerlukan peran tertaut layanan, sebaiknya hapus peran tersebut. Dengan begitu, Anda tidak perlu lagi memantau atau memelihara entitas yang tidak digunakan. Namun, Anda harus membersihkan peran tertaut layanan sebelum dapat menghapusnya.

<span id="page-1078-2"></span>Amazon ElastiCache tidak menghapus peran tertaut layanan untuk Anda.

Membersihkan Peran Tertaut Layanan

Sebelum Anda dapat menggunakan IAM untuk menghapus peran tertaut layanan, pastikan terlebih dahulu bahwa peran tersebut tidak memiliki sumber daya (klaster atau grup replikasi) yang terkait dengannya.

Gambaran umum pengelolaan akses Versi API 2015-02-02 1070

#### Untuk memastikan peran tertaut layanan memiliki sesi aktif di konsol IAM

- 1. Masuk ke AWS Management Console dan buka konsol IAM di [https://console.aws.amazon.com/](https://console.aws.amazon.com/iam/) [iam/.](https://console.aws.amazon.com/iam/)
- 2. Di panel navigasi konsol IAM, pilih Peran. Lalu pilih nama (bukan kotak centang) peran AWSServiceRoleForElastiCache.
- 3. Di halaman Ringkasan untuk peran yang dipilih, pilih tab Penasihat Akses.
- 4. Di tab Penasihat Akses, tinjau aktivitas terbaru untuk peran tertaut layanan tersebut.

Untuk menghapus sumber daya Amazon ElastiCache yang memerlukan AWSServiceRoleForelAticache

- Untuk menghapus klaster, lihat referensi berikut:
	- [Menggunakan AWS Management Console](#page-226-0)
	- [Menggunakan AWS CLI](#page-227-0)
	- [Menggunakan API ElastiCache](#page-227-1)
- Untuk menghapus grup replikasi, lihat referensi berikut:
	- [Menghapus Grup Replikasi \(Konsol\)](#page-572-0)
	- [Menghapus Grup Replikasi \(AWS CLI\)](#page-572-1)
	- [Menghapus grup replikasi \(API ElastiCache\)](#page-572-2)

<span id="page-1079-0"></span>Menghapus Peran Tertaut Layanan (Konsol IAM)

Anda dapat menggunakan konsol IAM untuk menghapus peran tertaut layanan.

Untuk menghapus peran tertaut layanan (konsol)

- 1. Masuk ke AWS Management Console dan buka konsol IAM di [https://console.aws.amazon.com/](https://console.aws.amazon.com/iam/) [iam/.](https://console.aws.amazon.com/iam/)
- 2. Di panel navigasi konsol IAM, pilih Peran. Kemudian, pilih kotak centang di sebelah nama peran yang ingin dihapus, bukan nama atau baris itu sendiri.
- 3. Untuk Tindakan peran di bagian atas halaman, pilih Hapus peran.
- 4. Di kotak dialog konfirmasi, tinjau data akses terakhir layanan, yang menunjukkan waktu terakhir setiap peran yang dipilih mengakses layanan AWS. Hal ini membantu Anda mengonfirmasi aktif
tidaknya peran tersebut saat ini. Jika Anda ingin melanjutkan, pilih Ya, Hapus guna mengirimkan peran tertaut layanan untuk penghapusan.

5. Perhatikan notifikasi konsol IAM untuk memantau progres penghapusan peran tertaut layanan. Karena penghapusan peran tertaut layanan IAM bersifat asinkron, setelah Anda mengirimkan peran tersebut untuk penghapusan, tugas penghapusan dapat berhasil atau gagal. Jika tugas tersebut gagal, Anda dapat memilih Lihat detail atau Lihat Sumber Daya dari notifikasi untuk mempelajari alasan gagalnya penghapusan.

Menghapus Peran Tertaut Layanan (IAM CLI)

Anda dapat menggunakan operasi IAM dari AWS Command Line Interface untuk menghapus peran tertaut layanan.

Untuk menghapus peran yang terhubung dengan layanan (CLI)

1. Jika Anda tidak tahu nama peran tertaut layanan yang ingin dihapus, masukkan perintah berikut. Perintah ini menampilkan daftar peran dan Amazon Resource Names (ARN) di akun Anda.

\$ **aws iam [get-role](https://docs.aws.amazon.com/cli/latest/reference/iam/get-role.html) --role-name** *role-name*

Gunakan nama peran, bukan ARN, untuk merujuk ke peran dengan operasi CLI. Misalnya, jika peran memiliki ARN arn:aws:iam::123456789012:role/myrole, peran akan dirujuk sebagai **myrole**.

2. Karena peran tertaut layanan tidak dapat dihapus jika sedang digunakan atau memiliki sumber daya terkait, Anda harus mengirimkan permintaan penghapusan. Permintaan tersebut dapat ditolak jika syarat ini tidak terpenuhi. Anda harus menangkap deletion-task-id dari tanggapan untuk memeriksa status tugas penghapusan. Masukkan perintah berikut untuk mengirimkan permintaan penghapusan peran tertaut layanan:

\$ **aws iam [delete-service-linked-role](https://docs.aws.amazon.com/cli/latest/reference/iam/delete-service-linked-role.html) --role-name** *role-name*

3. Masukkan perintah berikut untuk memeriksa status tugas penghapusan:

\$ **aws iam [get-service-linked-role-deletion-status](https://docs.aws.amazon.com/cli/latest/reference/iam/get-service-linked-role-deletion-status.html) --deletion-task-id** *deletion-taskid*

Kemungkinan status tugas penghapusan dapat berupa NOT\_STARTED, IN\_PROGRESS, SUCCEEDED, atau FAILED. Jika penghapusan gagal, panggilan akan mengembalikan alasan kegagalan panggilan agar Anda dapat memecahkan masalah.

Menghapus Peran Terkait Layanan (API IAM)

Anda dapat menggunakan API IAM untuk menghapus peran tertaut layanan.

Untuk menghapus peran tertaut layanan (API)

1. Untuk mengirimkan permintaan penghapusan untuk peran tertaut layanan, panggil [DeleteServiceLinkedRole.](https://docs.aws.amazon.com/IAM/latest/APIReference/API_DeleteServiceLinkedRole.html) Di permintaan tersebut, tentukan nama peran.

Karena peran tertaut layanan tidak dapat dihapus jika sedang digunakan atau memiliki sumber daya terkait, Anda harus mengirimkan permintaan penghapusan. Permintaan tersebut dapat ditolak jika syarat ini tidak terpenuhi. Anda harus menangkap DeletionTaskId dari tanggapan untuk memeriksa status tugas penghapusan.

2. Untuk memeriksa status penghapusan, panggil [GetServiceLinkedRoleDeletionStatus.](https://docs.aws.amazon.com/IAM/latest/APIReference/API_GetServiceLinkedRoleDeletionStatus.html) Di permintaan tersebut, tentukan DeletionTaskId.

Kemungkinan status tugas penghapusan dapat berupa NOT\_STARTED, IN\_PROGRESS, SUCCEEDED, atau FAILED. Jika penghapusan gagal, panggilan akan mengembalikan alasan kegagalan panggilan agar Anda dapat memecahkan masalah.

## ElastiCache Izin API: Referensi tindakan, sumber daya, dan kondisi

Saat Anda mengatur [kontrol akses](#page-1018-0) dan menulis kebijakan izin untuk dilampirkan ke kebijakan IAM (baik berbasis identitas atau berbasis sumber daya), gunakan tabel berikut sebagai referensi. Tabel mencantumkan setiap operasi Amazon ElastiCache API dan tindakan terkait yang dapat Anda berikan izin untuk melakukan tindakan. Anda menentukan tindakan dalam bidang Action kebijakan, dan Anda menentukan nilai sumber daya pada bidang Resource kebijakan. Kecuali dinyatakan sebaliknya, sumber daya wajib ditentukan. Beberapa bidang mencakup sumber daya wajib dan sumber daya opsional. Jika tidak terdapat ARN sumber daya, sumber daya dalam kebijakan adalah wildcard (\*).

Anda dapat menggunakan tombol kondisi dalam ElastiCache kebijakan Anda untuk menyatakan kondisi. Untuk melihat daftar kunci kondisi ElastiCache khusus, bersama dengan tindakan dan jenis sumber daya yang diterapkan, lihat[Menggunakan kunci syarat](#page-1054-0). Untuk daftar lengkap kunci AWSwide, lihat [kunci konteks kondisi AWS global](https://docs.aws.amazon.com/IAM/latest/UserGuide/reference_policies_condition-keys.html) di Panduan Pengguna IAM.

**a** Note

Untuk menentukan tindakan, gunakan awalan elasticache: diikuti dengan nama operasi API (misalnya, elasticache:DescribeCacheClusters).

Untuk melihat daftar ElastiCache tindakan, lihat [Tindakan yang Ditentukan oleh Amazon ElastiCache](https://docs.aws.amazon.com/service-authorization/latest/reference/list_amazonelasticache.html#amazonelasticache-actions-as-permissions) di Referensi Otorisasi Layanan.

# Validasi kepatuhan untuk Amazon ElastiCache

Auditor pihak ketiga menilai keamanan dan kepatuhan AWS layanan sebagai bagian dari beberapa program AWS kepatuhan, seperti SOC, PCI, FedRAMP, dan HIPAA.

Untuk mempelajari apakah an Layanan AWS berada dalam lingkup program kepatuhan tertentu, lihat [Layanan AWS di Lingkup oleh Program Kepatuhan Layanan AWS](https://aws.amazon.com/compliance/services-in-scope/) dan pilih program kepatuhan yang Anda minati. Untuk informasi umum, lihat [Program AWS Kepatuhan Program AWS](https://aws.amazon.com/compliance/programs/) .

Anda dapat mengunduh laporan audit pihak ketiga menggunakan AWS Artifact. Untuk informasi selengkapnya, lihat [Mengunduh Laporan di AWS Artifact](https://docs.aws.amazon.com/artifact/latest/ug/downloading-documents.html) .

Tanggung jawab kepatuhan Anda saat menggunakan Layanan AWS ditentukan oleh sensitivitas data Anda, tujuan kepatuhan perusahaan Anda, dan hukum dan peraturan yang berlaku. AWS menyediakan sumber daya berikut untuk membantu kepatuhan:

- [Panduan Memulai Cepat Keamanan dan Kepatuhan Panduan](https://aws.amazon.com/quickstart/?awsf.filter-tech-category=tech-category%23security-identity-compliance) penerapan ini membahas pertimbangan arsitektur dan memberikan langkah-langkah untuk menerapkan lingkungan dasar AWS yang berfokus pada keamanan dan kepatuhan.
- [Arsitektur untuk Keamanan dan Kepatuhan HIPAA di Amazon Web Services](https://docs.aws.amazon.com/whitepapers/latest/architecting-hipaa-security-and-compliance-on-aws/welcome.html)  Whitepaper ini menjelaskan bagaimana perusahaan dapat menggunakan AWS untuk membuat aplikasi yang memenuhi syarat HIPAA.

**a** Note

Tidak semua memenuhi Layanan AWS syarat HIPAA. Untuk informasi selengkapnya, lihat [Referensi Layanan yang Memenuhi Syarat HIPAA.](https://aws.amazon.com/compliance/hipaa-eligible-services-reference/)

- [AWS Sumber Daya AWS](https://aws.amazon.com/compliance/resources/)  Kumpulan buku kerja dan panduan ini mungkin berlaku untuk industri dan lokasi Anda.
- [AWS Panduan Kepatuhan Pelanggan](https://d1.awsstatic.com/whitepapers/compliance/AWS_Customer_Compliance_Guides.pdf)  Memahami model tanggung jawab bersama melalui lensa kepatuhan. Panduan ini merangkum praktik terbaik untuk mengamankan Layanan AWS dan memetakan panduan untuk kontrol keamanan di berbagai kerangka kerja (termasuk Institut Standar dan Teknologi Nasional (NIST), Dewan Standar Keamanan Industri Kartu Pembayaran (PCI), dan Organisasi Internasional untuk Standardisasi (ISO)).
- [Mengevaluasi Sumber Daya dengan Aturan](https://docs.aws.amazon.com/config/latest/developerguide/evaluate-config.html) dalam Panduan AWS Config Pengembang AWS Config Layanan menilai seberapa baik konfigurasi sumber daya Anda mematuhi praktik internal, pedoman industri, dan peraturan.
- [AWS Security Hub](https://docs.aws.amazon.com/securityhub/latest/userguide/what-is-securityhub.html) Ini Layanan AWS memberikan pandangan komprehensif tentang keadaan keamanan Anda di dalamnya AWS. Security Hub menggunakan kontrol keamanan untuk sumber daya AWS Anda serta untuk memeriksa kepatuhan Anda terhadap standar industri keamanan dan praktik terbaik. Untuk daftar layanan dan kontrol yang didukung, lihat [Referensi kontrol Security](https://docs.aws.amazon.com/securityhub/latest/userguide/securityhub-controls-reference.html) [Hub](https://docs.aws.amazon.com/securityhub/latest/userguide/securityhub-controls-reference.html).
- [Amazon GuardDuty](https://docs.aws.amazon.com/guardduty/latest/ug/what-is-guardduty.html) Ini Layanan AWS mendeteksi potensi ancaman terhadap beban kerja Akun AWS, kontainer, dan data Anda dengan memantau lingkungan Anda untuk aktivitas yang mencurigakan dan berbahaya. GuardDuty dapat membantu Anda mengatasi berbagai persyaratan kepatuhan, seperti PCI DSS, dengan memenuhi persyaratan deteksi intrusi yang diamanatkan oleh kerangka kerja kepatuhan tertentu.

• [AWS Audit ManagerI](https://docs.aws.amazon.com/audit-manager/latest/userguide/what-is.html)ni Layanan AWS membantu Anda terus mengaudit AWS penggunaan Anda untuk menyederhanakan cara Anda mengelola risiko dan kepatuhan terhadap peraturan dan standar industri.

## Informasi lain

Untuk informasi umum tentang kepatuhan AWS Cloud, lihat berikut ini:

- [Titik Akhir FIPS berdasarkan Layanan](https://aws.amazon.com/compliance/fips/#FIPS_Endpoints_by_Service)
- [Pembaruan layanan di ElastiCache](#page-1089-0)
- [AWS Kepatuhan Cloud](https://aws.amazon.com/compliance/)
- [Model Tanggung Jawab Bersama](https://aws.amazon.com/compliance/shared-responsibility-model/)
- [AWS Program Kepatuhan PCI DSS](https://aws.amazon.com/compliance/pci-dss-level-1-faqs/)

# Ketahanan di Amazon ElastiCache

Infrastruktur global AWS dibangun di sekitar Wilayah dan Zona Ketersediaan AWS. AWS Wilayah menyediakan beberapa Zona Ketersediaan yang terpisah dan terisolasi secara fisik, yang terhubung dengan jaringan latensi rendah, throughput tinggi, dan sangat redundan. Dengan Zona Ketersediaan, Anda dapat merancang serta mengoperasikan aplikasi dan basis data yang secara otomatis melakukan fail over di antara Zona Ketersediaan tanpa gangguan. Zona Ketersediaan memiliki ketersediaan dan toleransi kesalahan yang lebih baik, dan dapat diskalakan dibandingkan infrastruktur pusat data tunggal atau multi tradisional.

Untuk informasi selengkapnya tentang Wilayah AWS dan Zona Ketersediaan, silakan lihat [Infrastruktur Global AWS.](https://aws.amazon.com/about-aws/global-infrastructure/)

Selain infrastruktur global AWS, Amazon ElastiCache memberikan penawaran beberapa fitur untuk membantu support ketahanan data dan kebutuhan Backup Anda.

Topik

• [Mitigasi Kegagalan](#page-1085-0)

# <span id="page-1085-0"></span>Mitigasi Kegagalan

Saat merencanakan ElastiCache implementasi Amazon Anda, Anda harus merencanakan sehingga kegagalan memiliki dampak minimal pada aplikasi dan data Anda. Topik pada bagian ini membahas pendekatan yang dapat Anda ambil untuk melindungi aplikasi dan data Anda dari kegagalan.

Topik

- [Mitigasi Kegagalan saat Menjalankan Redis](#page-1085-1)
- [Rekomendasi](#page-1087-0)

## <span id="page-1085-1"></span>Mitigasi Kegagalan saat Menjalankan Redis

Jika menjalankan mesin Redis, Anda memiliki opsi berikut untuk meminimalkan dampak kegagalan simpul atau Zona Ketersediaan.

#### Mitigasi Kegagalan Simpul

Cache nirserver secara otomatis memitigasi kegagalan simpul dengan arsitektur Multi-AZ sehingga kegagalan simpul terlihat jelas untuk aplikasi Anda. Klaster yang dirancang sendiri harus dikonfigurasi dengan tepat untuk mengurangi kegagalan simpul individual.

Untuk mengurangi dampak kegagalan simpul Redis pada klaster yang dirancang sendiri, Anda memiliki opsi berikut:

Topik

• [Mitigasi Kegagalan: Grup Replikasi Redis](#page-1085-2)

<span id="page-1085-2"></span>Mitigasi Kegagalan: Grup Replikasi Redis

Grup replikasi Redis terdiri dari simpul primer tunggal yang digunakan untuk pembacaan dan penulisan aplikasi Anda, dan dari 1 hingga 5 simpul replika hanya baca. Setiap kali data ditulis ke simpul primer, data ini juga diperbarui secara asinkron ke simpul replika baca.

Saat salah satu replika baca gagal

- 1. ElastiCache mendeteksi replika baca yang gagal.
- 2. ElastiCache mengambil node yang gagal off line.
- 3. ElastiCache meluncurkan dan menyediakan node pengganti di AZ yang sama.
- 4. Simpul baru melakukan sinkronisasi dengan simpul primer.

Selama proses ini, aplikasi Anda dapat terus melakukan pembacaan dan penulisan menggunakan simpul lain.

#### Multi-AZ Redis

Anda dapat memiliki Multi-AZ yang aktif pada grup replikasi Redis Anda. Terlepas dari apakah Anda memiliki Multi-AZ yang aktif atau tidak, primer yang gagal akan terdeteksi dan diganti secara otomatis. Namun prosesnya akan berbeda tergantung apakah Multi-AZ aktif atau tidak.

#### Jika Multi-AZ aktif

- 1. ElastiCache mendeteksi kegagalan node primer.
- 2. ElastiCache mempromosikan simpul replika baca dengan lag replikasi paling sedikit ke simpul utama.
- 3. Replika lain melakukan sinkronisasi dengan simpul primer yang baru.
- 4. ElastiCache memutar replika baca di AZ primer yang gagal.
- 5. Simpul baru disinkronkan dengan primer yang baru dipromosikan.

Melakukan failover ke simpul replika umumnya lebih cepat daripada membuat dan menyediakan simpul primer baru. Ini berarti aplikasi Anda dapat melanjutkan kembali proses penulisan ke simpul primer Anda lebih cepat daripada ketika Multi-AZ tidak diaktifkan.

Untuk informasi selengkapnya, lihat [Meminimalkan waktu henti ElastiCache untuk Redis dengan](#page-517-0) [Multi-AZ.](#page-517-0)

Jika Multi-AZ tidak aktif

- 1. ElastiCache mendeteksi kegagalan primer.
- 2. ElastiCache mengambil offline utama.
- 3. ElastiCache membuat dan menyediakan simpul utama baru untuk menggantikan primer yang gagal.
- 4. ElastiCache menyinkronkan primer baru dengan salah satu replika yang ada.
- 5. Setelah sinkronisasi selesai, simpul baru berfungsi sebagai simpul primer klaster.

Selama langkah 1 sampai 4 proses ini, aplikasi Anda tidak dapat menulis ke simpul primer. Namun, aplikasi Anda dapat terus membaca dari simpul replika Anda.

Untuk perlindungan tambahan, sebaiknya Anda meluncurkan simpul pada grup replikasi Anda di Zona Ketersediaan (AZ) yang berbeda. Jika Anda melakukan ini, kegagalan AZ hanya akan berdampak pada simpul di AZ tersebut dan bukan yang lain.

Untuk informasi selengkapnya, lihat [Ketersediaan tinggi menggunakan grup replikasi](#page-507-0).

Mitigasi Kegagalan Zona Ketersediaan

Cache nirserver secara otomatis memitigasi kegagalan simpul dengan arsitektur Multi-AZ yang direplikasi sehingga kegagalan AZ terlihat jelas untuk aplikasi Anda.

Untuk mengurangi dampak kegagalan Zona Ketersediaan di klaster yang dirancang sendiri, tempatkan simpul untuk setiap serpihan di sebanyak mungkin Zona Ketersediaan.

Sebanyak apa pun simpul yang Anda miliki di sebuah serpihan, jika semua simpul terletak di Zona Ketersediaan yang sama, kegagalan fatal pada AZ tersebut akan membuat semua data serpihan Anda hilang. Namun, jika Anda menempatkan simpul Anda di beberapa AZ, maka kegagalan dari satu AZ hanya mengakibatkan kehilangan simpul di AZ tersebut.

Setiap kali kehilangan simpul, Anda dapat mengalami penurunan performa karena operasi baca menjadi terbagi ke simpul yang lebih sedikit. Penurunan performa ini akan berlanjut hingga simpul tersebut diganti.

Untuk informasi penentuan Zona Ketersediaan untuk simpul Redis, lihat [Membuat klaster Redis](#page-91-0) [\(Mode Klaster Dinonaktifkan\) \(Konsol\).](#page-91-0)

Untuk informasi selengkapnya tentang wilayah dan Zona Ketersediaan, lihat [Memilih wilayah dan](#page-264-0) [zona ketersediaan](#page-264-0).

#### <span id="page-1087-0"></span>Rekomendasi

Sebaiknya buat cache nirserver, bukan klaster yang dirancang sendiri, karena Anda secara otomatis mendapatkan toleransi kesalahan yang lebih baik tanpa konfigurasi tambahan. Saat membuat klaster yang dirancang sendiri, ada dua jenis kegagalan yang perlu direncanakan: kegagalan simpul individual dan kegagalan Zona Ketersediaan yang luas. Rencana mitigasi kegagalan terbaik akan mengatasi kedua jenis kegagalan tersebut.

#### Meminimalkan Dampak Kegagalan Simpul

Untuk meminimalkan dampak dari kegagalan simpul, sebaiknya implementasi Anda menggunakan beberapa simpul di setiap serpihan dan mendistribusikan simpul di beberapa Zona Ketersediaan. Ini dilakukan secara otomatis untuk cache nirserver.

Untuk cluster yang dirancang sendiri, kami menyarankan Anda mengaktifkan Multi-AZ pada grup replikasi Anda sehingga secara otomatis ElastiCache akan gagal ke replika jika node utama gagal.

#### Meminimalkan Dampak Kegagalan Zona Ketersediaan

Untuk meminimalkan dampak kegagalan Zona Ketersediaan, sebaiknya Anda meluncurkan simpul Anda di sebanyak mungkin Zona Ketersediaan yang tersedia. Menyebarkan simpul Anda secara merata di seluruh AZ akan meminimalkan dampak jika terjadi kegagalan AZ. Ini dilakukan secara otomatis untuk cache nirserver.

#### Tindakan pencegahan lain

Jika Anda menjalankan Redis, maka selain cara di atas, sebaiknya Anda menjadwalkan pencadangan rutin untuk klaster Anda. Cadangan (snapshot) membuat file .rdb yang dapat Anda gunakan untuk memulihkan cache Anda jika terjadi kegagalan atau kerusakan. Untuk informasi selengkapnya, lihat [Melakukan snapshot dan pemulihan](#page-277-0).

# Keamanan infrastruktur di AWS ElastiCache

Sebagai layanan terkelola, AWS ElastiCache dilindungi oleh prosedur keamanan jaringan global AWS yang dijelaskan pada bagian Keamanan dan Kepatuhan di [Pusat Arsitektur AWS.](https://aws.amazon.com/architecture/)

Gunakan panggilan API AWS yang dipublikasikan untuk mengakses ElastiCache melalui jaringan. Klien harus mendukung Keamanan Lapisan Pengangkutan (TLS) 1.2 atau versi yang lebih baru. Kami merekomendasikan TLS 1.3 atau versi yang lebih baru. Klien juga harus mendukung cipher suite dengan perfect forward secrecy (PFS) seperti Ephemeral Diffie-Hellman (DHE) atau Elliptic Curve Ephemeral Diffie-Hellman (ECDHE). Sebagian besar sistem-sistem modern seperti Java 7 dan versi yang lebih baru mendukung mode-mode ini.

Selain itu, permintaan harus ditandatangani menggunakan ID kunci akses dan kunci akses rahasia yang dikaitkan dengan prinsipal IAM. Atau Anda dapat menggunakan [AWS Security Token Service](https://docs.aws.amazon.com/STS/latest/APIReference/Welcome.html) (AWS STS) untuk membuat kredensial keamanan sementara untuk menandatangani permintaan.

# <span id="page-1089-0"></span>Pembaruan layanan di ElastiCache

ElastiCache secara otomatis memonitor armada cache, cluster, dan node Anda untuk menerapkan pembaruan layanan saat tersedia. Pembaruan layanan untuk cache nirserver diterapkan secara otomatis dan transparan. Untuk cluster yang dirancang sendiri, Anda menyiapkan jendela pemeliharaan yang telah ditentukan sehingga ElastiCache dapat menerapkan pembaruan ini. Namun, dalam beberapa kasus Anda mungkin menganggap cara ini terlalu kaku dan cenderung menghambat alur bisnis Anda.

Dengan pembaruan layanan, Anda mengontrol waktu dan jenis pembaruan yang diterapkan pada klaster yang dirancang sendiri. Anda juga dapat memantau kemajuan pembaruan ini ke ElastiCache cluster yang Anda pilih secara real time.

## <span id="page-1089-1"></span>Mengelola pembaruan layanan

ElastiCache pembaruan layanan untuk cluster yang dirancang sendiri dirilis secara teratur. Jika Anda memiliki satu atau beberapa cluster yang dirancang sendiri yang memenuhi syarat untuk pembaruan layanan tersebut, Anda menerima pemberitahuan melalui email, SNS, Personal Health Dashboard (PHD), dan CloudWatch acara Amazon saat pembaruan dirilis. Pembaruan juga ditampilkan di halaman Pembaruan Layanan di ElastiCache konsol. Dengan menggunakan dasbor ini, Anda dapat melihat semua pembaruan layanan dan statusnya untuk ElastiCache armada Anda. Pembaruan layanan untuk cache nirserver diterapkan secara transparan dan tidak dapat dikelola melalui Pembaruan Layanan.

Anda mengontrol waktu penerapan pembaruan sebelum pembaruan otomatis dimulai. Kami sangat menyarankan agar Anda menerapkan pembaruan jenis pembaruan keamanan sesegera mungkin untuk memastikan bahwa ElastiCache cluster Anda selalu up-to-date dengan patch keamanan saat ini.

Bagian berikut membahas opsi-opsi tersebut secara terperinci.

Topik

- [Menerapkan pembaruan layanan](#page-1090-0)
- [Memverifikasi bahwa Anda memiliki Pembaruan Layanan terbaru yang Diterapkan menggunakan](#page-1092-0) [AWS konsol](#page-1092-0)
- [Menghentikan pembaruan layanan](#page-1093-0)

### <span id="page-1090-0"></span>Menerapkan pembaruan layanan

Anda dapat memulai menerapkan pembaruan layanan untuk armada Anda sejak pembaruan berstatus tersedia. Pembaruan layanan bersifat kumulatif. Dengan kata lain, pembaruan apa pun yang belum diterapkan akan disertakan dalam pembaruan terbaru Anda.

Jika pembaruan layanan telah mengaktifkan pembaruan otomatis, Anda dapat memilih untuk tidak mengambil tindakan apa pun saat pembaruan tersebut tersedia. ElastiCache akan menjadwalkan untuk menerapkan pembaruan selama salah satu jendela pemeliharaan klaster Anda yang akan datang setelah tanggal mulai pembaruan Otomatis. Anda akan menerima notifikasi terkait untuk setiap tahap pembaruan.

#### **a** Note

Anda dapat menerapkan hanya pembaruan layanan yang berstatus tersedia atau terjadwal.

Untuk informasi selengkapnya tentang meninjau dan menerapkan pembaruan khusus layanan apa pun ke ElastiCache kluster yang berlaku, lihat. [Menerapkan pembaruan layanan menggunakan](#page-1090-1)  [konsol](#page-1090-1)

Jika pembaruan layanan baru tersedia untuk satu atau beberapa ElastiCache cluster, Anda dapat menggunakan ElastiCache konsol, API, atau AWS CLI untuk menerapkan pembaruan. Bagian berikut menjelaskan opsi yang dapat Anda gunakan untuk menerapkan pembaruan.

<span id="page-1090-1"></span>Menerapkan pembaruan layanan menggunakan konsol

Untuk melihat daftar pembaruan layanan yang tersedia, bersama informasi lainnya, buka halaman Pembaruan Layanan pada konsol.

- 1. Masuk ke AWS Management Console dan buka ElastiCache konsol Amazon di [https://](https://console.aws.amazon.com/elasticache/)  [console.aws.amazon.com/elasticache/.](https://console.aws.amazon.com/elasticache/)
- 2. Pada panel navigasi, pilih Pembaruan Layanan.
- 3. Di bagian Pembaruan layanan, Anda dapat melihat hal berikut:
	- Nama pembaruan layanan: Nama unik pembaruan layanan
	- Jenis pembaruan: Jenis pembaruan layanan, yaitu pembaruan keamanan atau pembaruan mesin
	- Kepelikan pembaruan: Prioritas penerapan pembaruan:
- kritis: Sebaiknya Anda menerapkan pembaruan ini segera (dalam waktu 14 hari atau kurang).
- penting: Sebaiknya Anda menerapkan pembaruan ini secepatnya saat alur bisnis Anda memungkinkan (dalam 30 hari atau kurang).
- sedang: Sebaiknya Anda menerapkan pembaruan ini secepatnya saat Anda bisa (dalam 60 hari atau kurang).
- rendah: Sebaiknya Anda menerapkan pembaruan ini secepatnya saat Anda bisa (dalam 90 hari atau kurang).
- Versi mesin: Jika jenis pembaruan adalah pembaruan mesin, yang diperbarui adalah versi mesin.
- Tanggal Rilis: Waktu saat pembaruan dirilis dan tersedia untuk diterapkan pada klaster Anda.
- Direkomendasikan Terapkan Berdasarkan Tanggal: tanggal ElastiCache panduan untuk menerapkan pembaruan oleh.
- Status: Status pembaruan, yang merupakan salah satu dari berikut ini:
	- tersedia: Pembaruan tersedia untuk klaster yang diperlukan.
	- selesai: Pembaruan telah diterapkan.
	- dibatalkan: Pembaruan telah dibatalkan dan tidak diperlukan lagi.
	- kedaluwarsa: Pembaruan tidak tersedia lagi untuk diterapkan.
- 4. Pilih pembaruan individual (bukan tombol di sebelah kirinya) untuk melihat detail pembaruan layanan.

Di bagian Status pembaruan klaster, Anda dapat melihat daftar klaster yang berisi pembaruan yang belum diterapkan atau baru saja diterapkan. Untuk setiap klaster, Anda dapat melihat hal berikut:

- Nama klaster: Nama dari klaster
- Simpul diperbarui: Rasio simpul individual dalam klaster tertentu yang telah diperbarui atau tetap tersedia setelah pembaruan layanan tertentu.
- Jenis Pembaruan: Jenis pembaruan layanan, yaitu pembaruan keamanan atau pembaruan mesin
- Status: Status pembaruan layanan pada klaster, yang merupakan salah satu dari berikut ini:
	- tersedia: Pembaruan ini tersedia untuk klaster yang diperlukan.
	- sedang berlangsung: Pembaruan sedang diterapkan ke klaster ini.
- dijadwalkan: Tanggal pembaruan telah dijadwalkan.
- selesai: Pembaruan telah berhasil diterapkan. Klaster dengan status selesai akan ditampilkan selama 7 hari setelah selesai.

Jika Anda memilih salah satu atau semua klaster dengan status tersedia atau dijadwalkan, lalu memilih Terapkan sekarang, pembaruan akan mulai diterapkan pada klaster tersebut.

Menerapkan pembaruan layanan menggunakan AWS CLI

Setelah Anda menerima notifikasi bahwa pembaruan layanan telah tersedia, Anda dapat memeriksa dan menerapkannya menggunakan AWS CLI:

• Untuk mendapatkan deskripsi pembaruan layanan yang tersedia, jalankan perintah berikut:

aws elasticache describe-service-updates --service-update-status available

Untuk informasi lebih lanjut, lihat [describe-service-updates.](https://docs.aws.amazon.com/cli/latest/reference/elasticache/describe-service-updates.html)

• Untuk menerapkan pembaruan layanan pada daftar klaster, jalankan perintah berikut:

```
aws elasticache batch-apply-update-action --service-update 
ServiceUpdateNameToApply=sample-service-update --cluster-names cluster-1 
cluster2
```
Untuk informasi lebih lanjut, lihat [batch-apply-update-action.](https://docs.aws.amazon.com/cli/latest/reference/elasticache/batch-apply-update-action.html)

<span id="page-1092-0"></span>Memverifikasi bahwa Anda memiliki Pembaruan Layanan terbaru yang Diterapkan menggunakan AWS konsol

Anda dapat ElastiCache memverifikasi bahwa klaster Redis menjalankan pembaruan layanan terbaru dengan mengikuti langkah-langkah berikut:

- 1. Pilih klaster yang berlaku di halaman Redis Clusters
- 2. Pilih Pembaruan layanan di panel navigasi untuk melihat pembaruan layanan yang berlaku untuk klaster tersebut, jika ada.

Jika konsol menampilkan daftar pembaruan layanan, Anda dapat memilih pembaruan layanan dan memilih Terapkan sekarang.

Mengelola pembaruan layanan Versi API 2015-02-02 1084

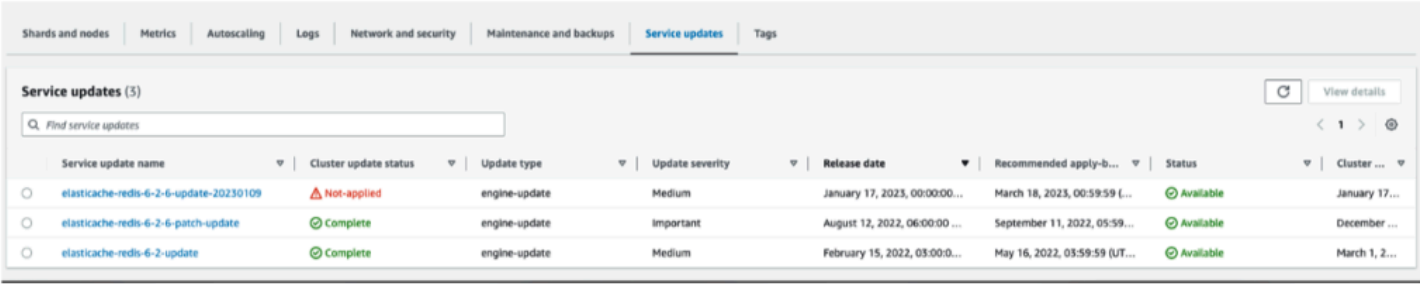

Jika konsol menampilkan "Tidak ada pembaruan layanan yang ditemukan", itu berarti klaster ElastiCache for Redis sudah menerapkan pembaruan layanan terbaru.

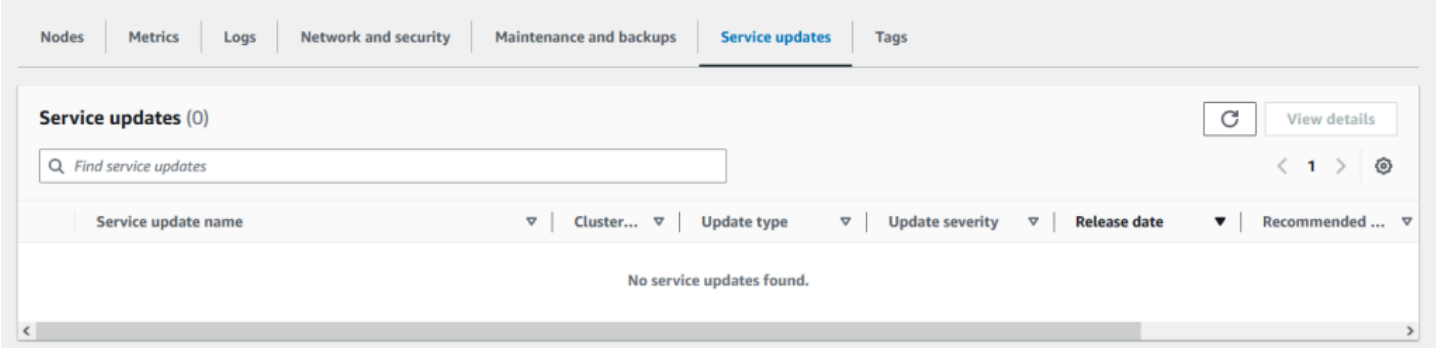

### <span id="page-1093-0"></span>Menghentikan pembaruan layanan

Anda dapat menghentikan pembaruan pada klaster jika diperlukan. Misalnya, Anda mungkin ingin menghentikan pembaruan jika Anda mengalami lonjakan tak terduga pada klaster yang sedang diperbarui. Atau Anda mungkin ingin menghentikan pembaruan yang memakan waktu terlalu lama dan mengganggu alur bisnis Anda pada jam sibuk.

Operasi [Menghentikan](https://docs.aws.amazon.com/AmazonElastiCache/latest/APIReference/API_BatchStopUpdateAction.html) akan segera menghentikan semua pembaruan pada klaster dan setiap simpul yang belum diperbarui. Operasi untuk simpul yang berstatus sedang berlangsung akan terus dilanjutkan hingga selesai. Namun, pembaruan akan dihentikan pada simpul lain di klaster yang sama yang berstatus pembaruan tersedia dan mengubah statusnya ke Menghentikan.

Saat alur kerja Menghentikan selesai, simpul yang berstatus Menghentikan akan berubah menjadi Dihentikan. Tergantung pada alur kerja pembaruan, simpul pada beberapa klaster mungkin tidak akan diperbarui sama sekali. Klaster lain mungkin akan menyertakan beberapa simpul yang sudah diperbarui dan simpul lain yang masih berstatus pembaruan tersedia.

Anda dapat kembali nanti untuk menyelesaikan proses pembaruan ketika alur bisnis Anda memungkinkan. Dalam kasus ini, pilih klaster yang sesuai yang ingin diselesaikan pembaruannya, lalu pilih Terapkan Sekarang. Untuk informasi selengkapnya, lihat [Menerapkan pembaruan layanan](#page-1090-0).

#### Menggunakan konsol

Anda dapat mengganggu pembaruan layanan menggunakan ElastiCache konsol. Contoh berikut menunjukkan cara melakukannya:

- Setelah pembaruan layanan berlangsung pada cluster yang dipilih, ElastiCache konsol menampilkan tab Lihat/Berhenti Pembaruan di bagian atas dasbor. ElastiCache
- Untuk menghentikan pembaruan, pilih Hentikan Pembaruan.
- Saat Anda menghentikan pembaruan, pilih klaster dan periksa statusnya. Status klaster akan berubah menjadi Menghentikan dan pada akhirnya berstatus Dihentikan.

#### Menggunakan AWS CLI

Anda dapat menghentikan pembaruan layanan menggunakan AWS CLI. Contoh kode berikut ini menunjukkan cara untuk melakukannya.

Untuk grup replikasi, lakukan hal berikut:

aws elasticache batch-stop-update-action --service-update-name *sampleservice-update* --replication-group-ids *my-replication-group-1 myreplication-group-2*

Untuk klaster cache, lakukan hal berikut:

aws elasticache batch-stop-update-action --service-update-name *sampleservice-update* --cache-cluster-ids *my-cache-cluster-1 my-cache-cluster-2*

Untuk informasi lebih lanjut, lihat [BatchStopUpdateAction](https://docs.aws.amazon.com/AmazonElastiCache/latest/APIReference/API_BatchStopUpdateAction.html).

# Kerentanan dan Eksposur Umum (CVE): Kerentanan keamanan yang ditangani untuk Redis ElastiCache

Kerentanan dan Eksposur Umum (CVE) adalah daftar entri untuk kerentanan keamanan siber yang diketahui publik. Setiap entri adalah tautan yang berisi nomor identifikasi, deskripsi, dan setidaknya satu referensi publik. Anda dapat menemukan di halaman ini daftar kerentanan keamanan yang telah ditangani ElastiCache untuk Redis.

Kami menyarankan agar Anda selalu meningkatkan ke versi terbaru ElastiCache untuk Redis agar terlindungi dari kerentanan yang diketahui. Saat mengoperasikan Cache ElastiCache Tanpa

Server, perbaikan CVE secara otomatis diterapkan ke cache Anda. Saat mengoperasikan cluster yang dirancang sendiri, ElastiCache untuk Redis mengekspos komponen PATCH. Misalnya, ketika menggunakan ElastiCache untuk Redis versi 6.2.6, versi utama adalah 6, versi minor adalah 2, dan versi patch adalah 6. Versi PATCH adalah untuk perbaikan bug yang kompatibel ke belakang, perbaikan keamanan, dan perubahan non-fungsional.

Anda dapat menggunakan halaman ini untuk memverifikasi apakah versi tertentu ElastiCache untuk Redis memiliki perbaikan untuk kerentanan keamanan tertentu. Jika klaster ElastiCache for Redis Anda menjalankan versi tanpa perbaikan keamanan, lihat tabel di bawah ini dan ambil tindakan. Anda dapat meningkatkan ke versi Redis yang lebih baru ElastiCache yang berisi perbaikan, atau jika Anda menggunakan versi ElastiCache untuk Redis yang berisi perbaikan, pastikan Anda memiliki pembaruan layanan terbaru yang diterapkan dengan merujuk ke. [Mengelola pembaruan layanan](#page-1089-1) Untuk informasi selengkapnya tentang versi mesin Redis yang didukung ElastiCache dan cara memutakhirkan, lihat[Versi mesin dan peningkatannya.](#page-316-0)

#### **a** Note

- Jika CVE ditujukan dalam versi ElastiCache untuk Redis, itu berarti CVE juga dibahas dalam versi yang lebih baru. Jadi misalnya jika kerentanan ditangani ElastiCache untuk Redis Versi 6.0.5, ini terus berlanjut untuk Versi 6.2.6, 7.0.7, dan 7.1.
- Tanda bintang (\*) dalam tabel berikut menunjukkan Anda harus memiliki pembaruan layanan terbaru yang diterapkan ElastiCache untuk Redis Cluster yang menjalankan Versi Redis ElastiCache untuk ditentukan untuk mengatasi kerentanan keamanan. Untuk informasi selengkapnya tentang cara memverifikasi bahwa Anda telah menerapkan pembaruan layanan terbaru untuk versi Redis ElastiCache untuk versi Redis yang dijalankan klaster Anda, lihat[Mengelola pembaruan layanan](#page-1089-1).

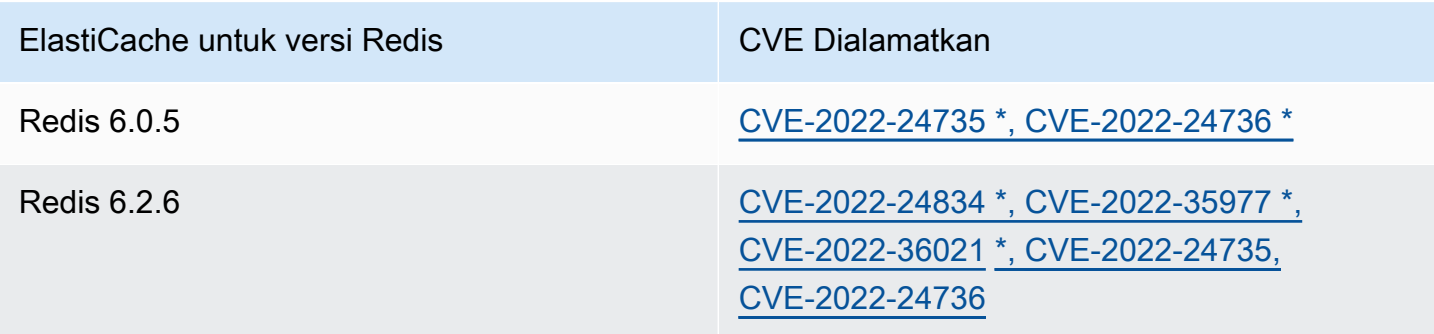

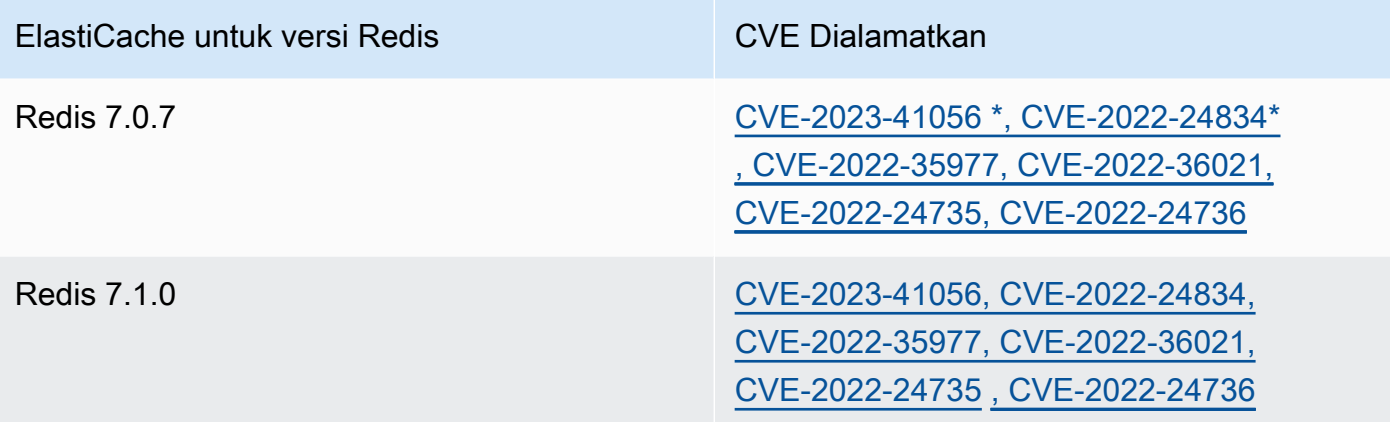

# Logging dan pemantauan di Amazon ElastiCache

Untuk mengelola cache Anda, penting bagi Anda untuk mengetahui performa cache Anda. ElastiCache menghasilkan metrik yang diterbitkan ke Log Amazon CloudWatch untuk memantau performa cache Anda. Selain itu, ElastiCache menghasilkan peristiwa ketika perubahan signifikan terjadi pada sumber daya cache Anda (misalnya cache baru dibuat, atau cache dihapus).

Topik

- [Metrik dan peristiwa nirserver](#page-1097-0)
- [Metrik dan acara klaster yang dirancang sendiri](#page-1120-0)
- [Pencatatan log panggilan API Amazon ElastiCache dengan AWS CloudTrail](#page-1188-0)

# <span id="page-1097-0"></span>Metrik dan peristiwa nirserver

Bagian ini menjelaskan metrik dan peristiwa yang dapat Anda pantau saat bekerja dengan cache nirserver.

Topik

- [Metrik cache nirserver](#page-1097-1)
- [Peristiwa cache nirserver](#page-1106-0)

## <span id="page-1097-1"></span>Metrik cache nirserver

Namespace AWS/ElastiCache menyertakan metrik CloudWatch berikut untuk cache nirserver Redis.

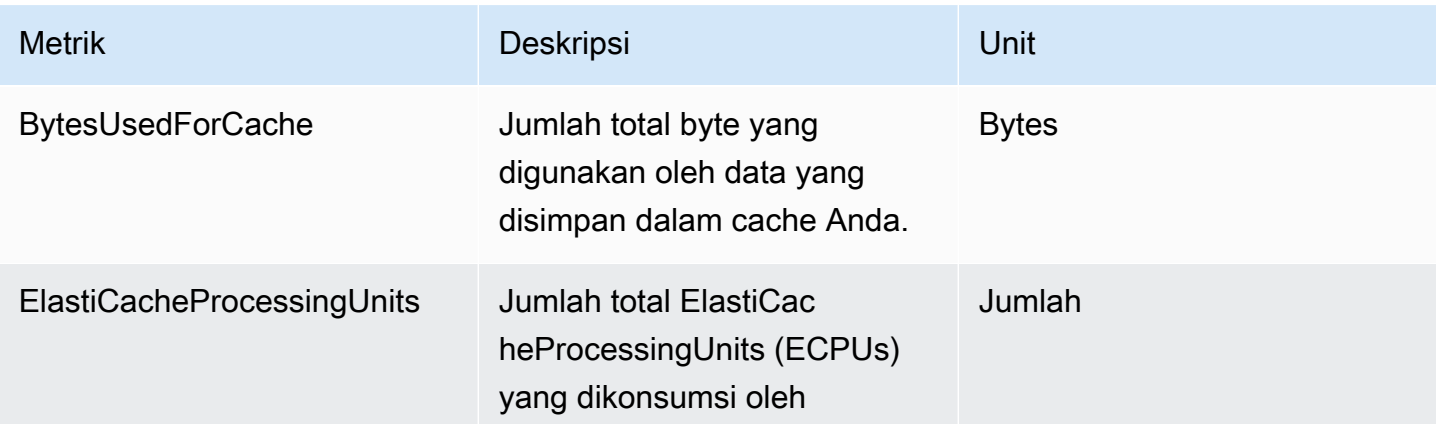

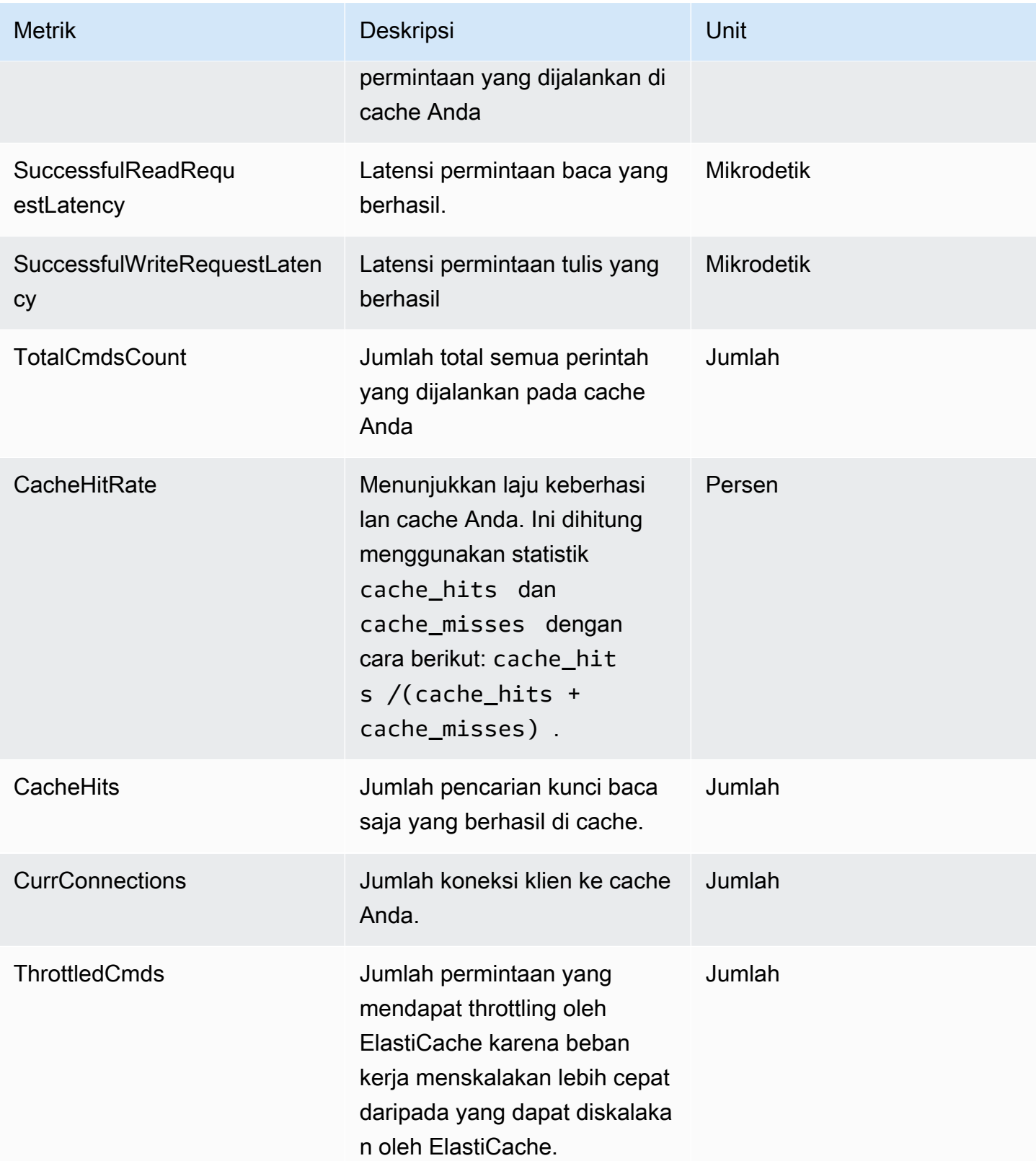

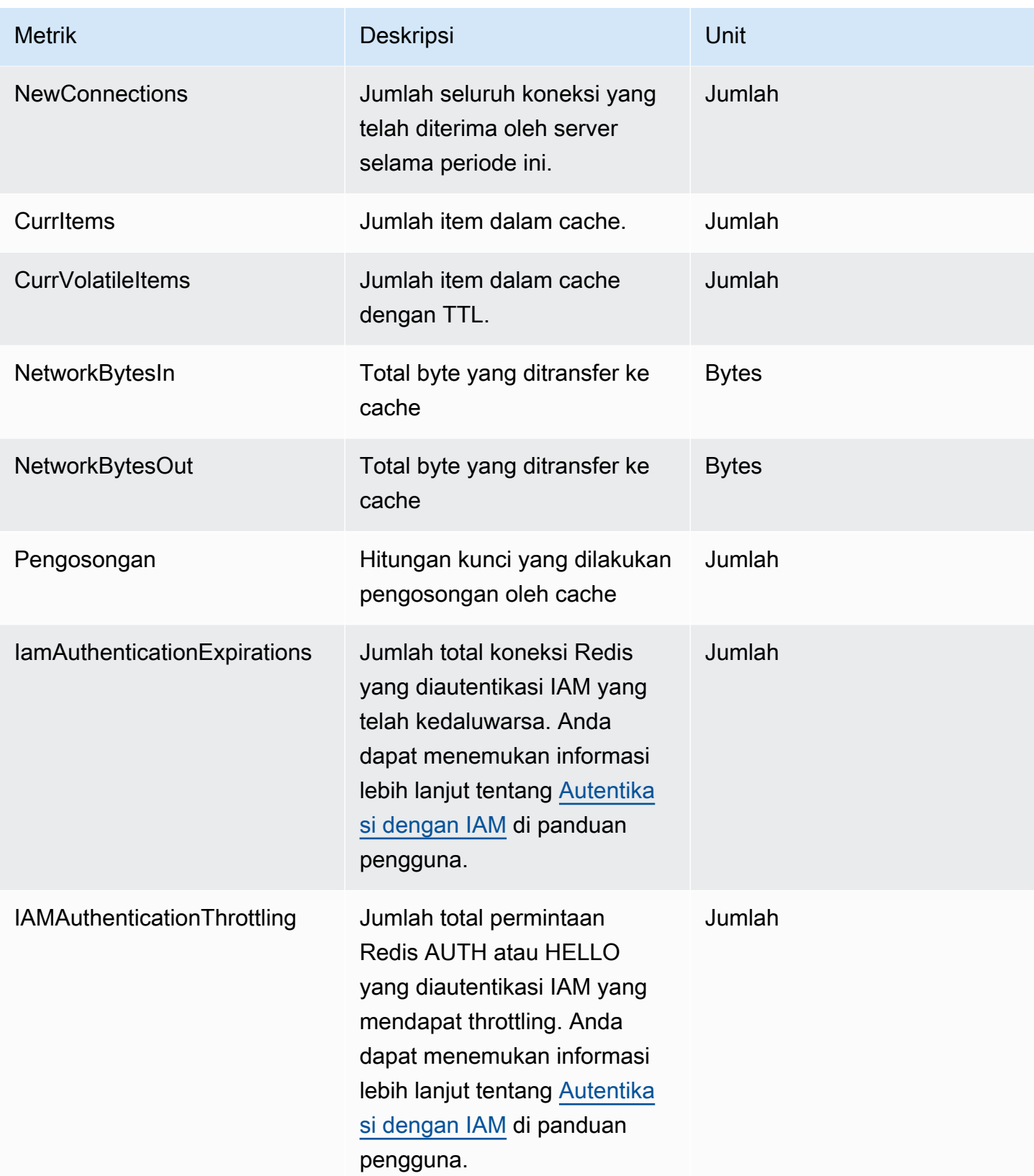

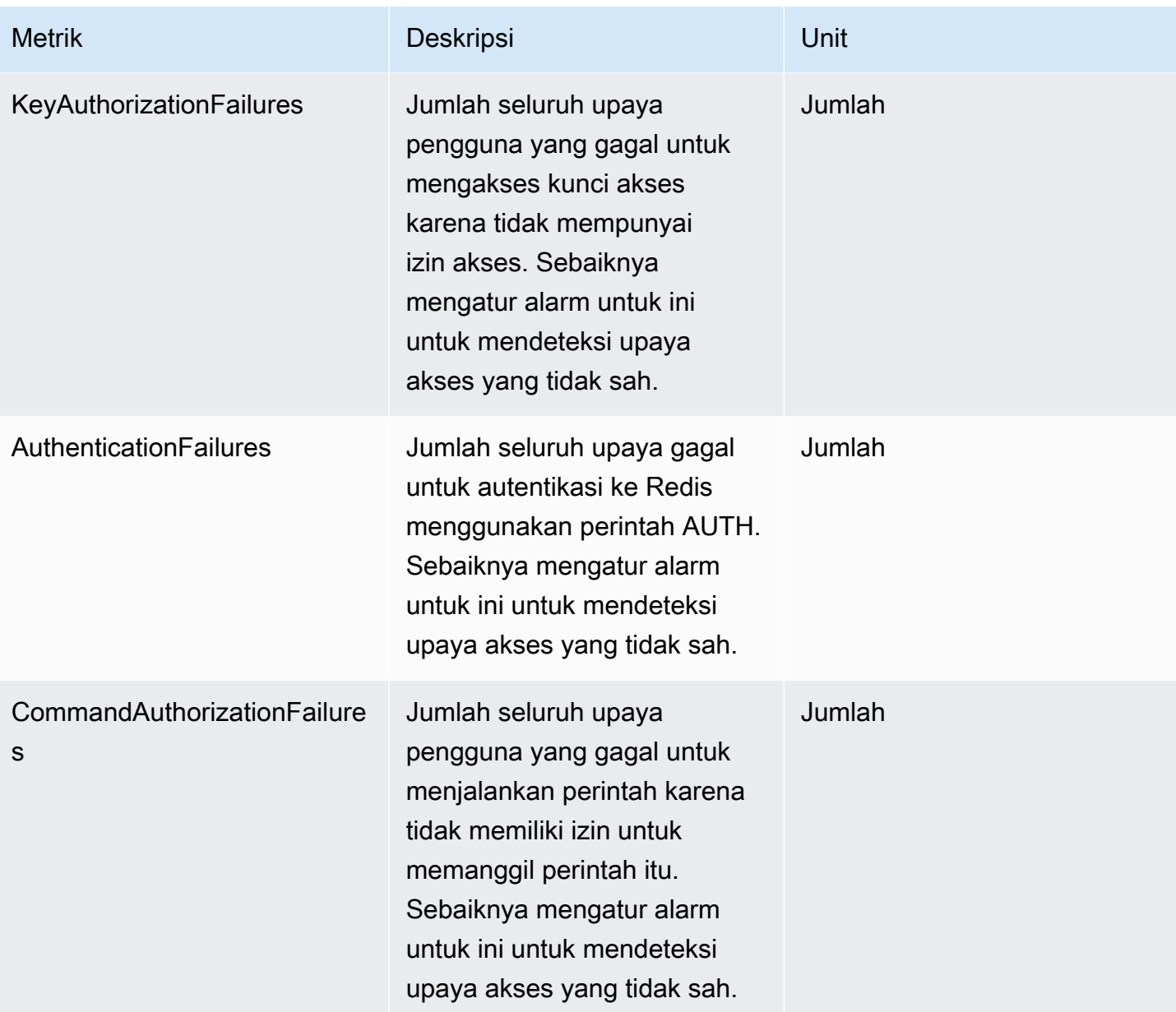

## Metrik tingkat perintah

ElastiCache juga memancarkan metrik tingkat perintah berikut. Untuk setiap jenis perintah, ElastiCache memancarkan jumlah total perintah dan jumlah ECPU yang dikonsumsi oleh jenis perintah tersebut.

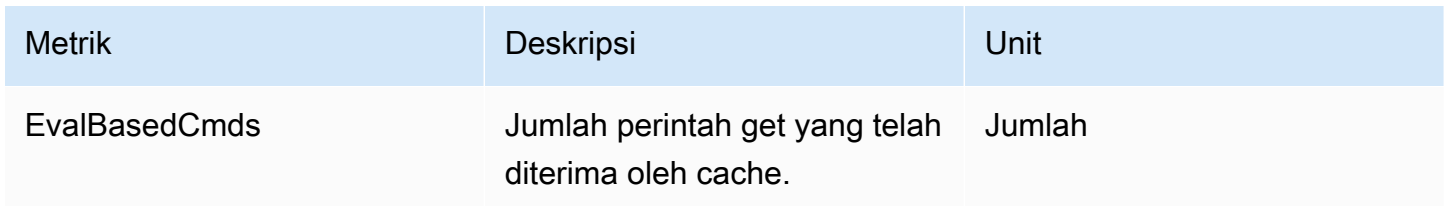

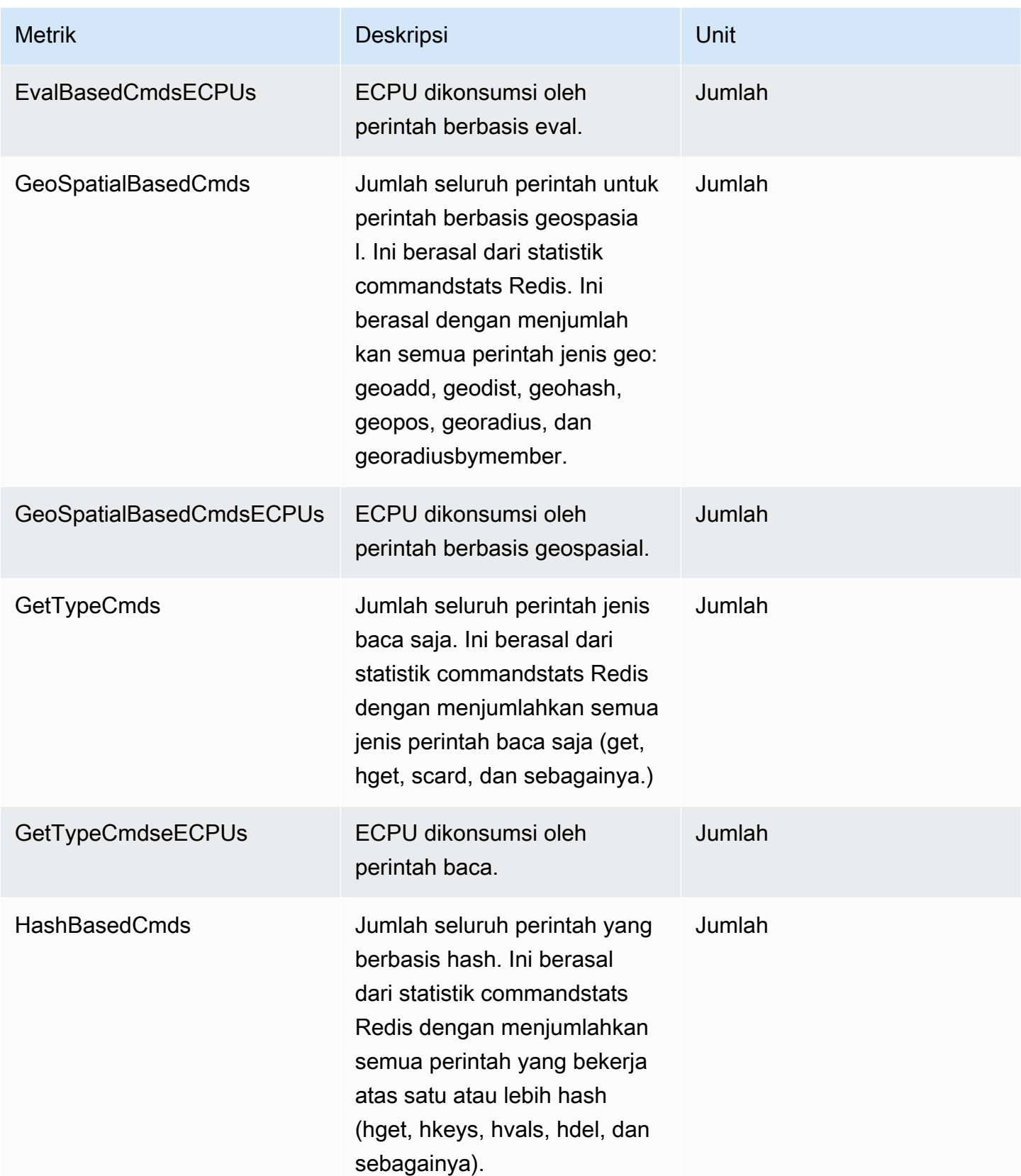

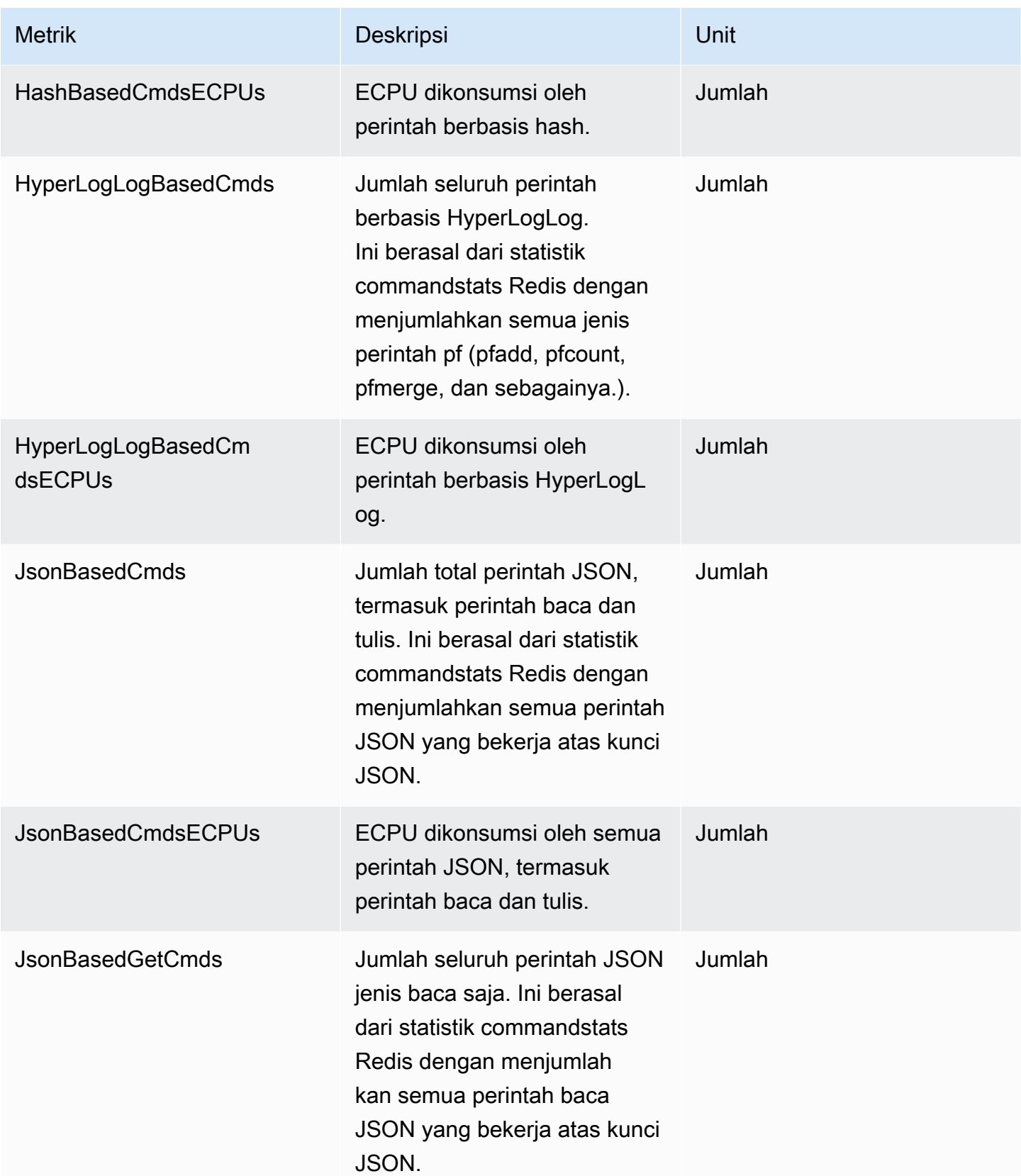

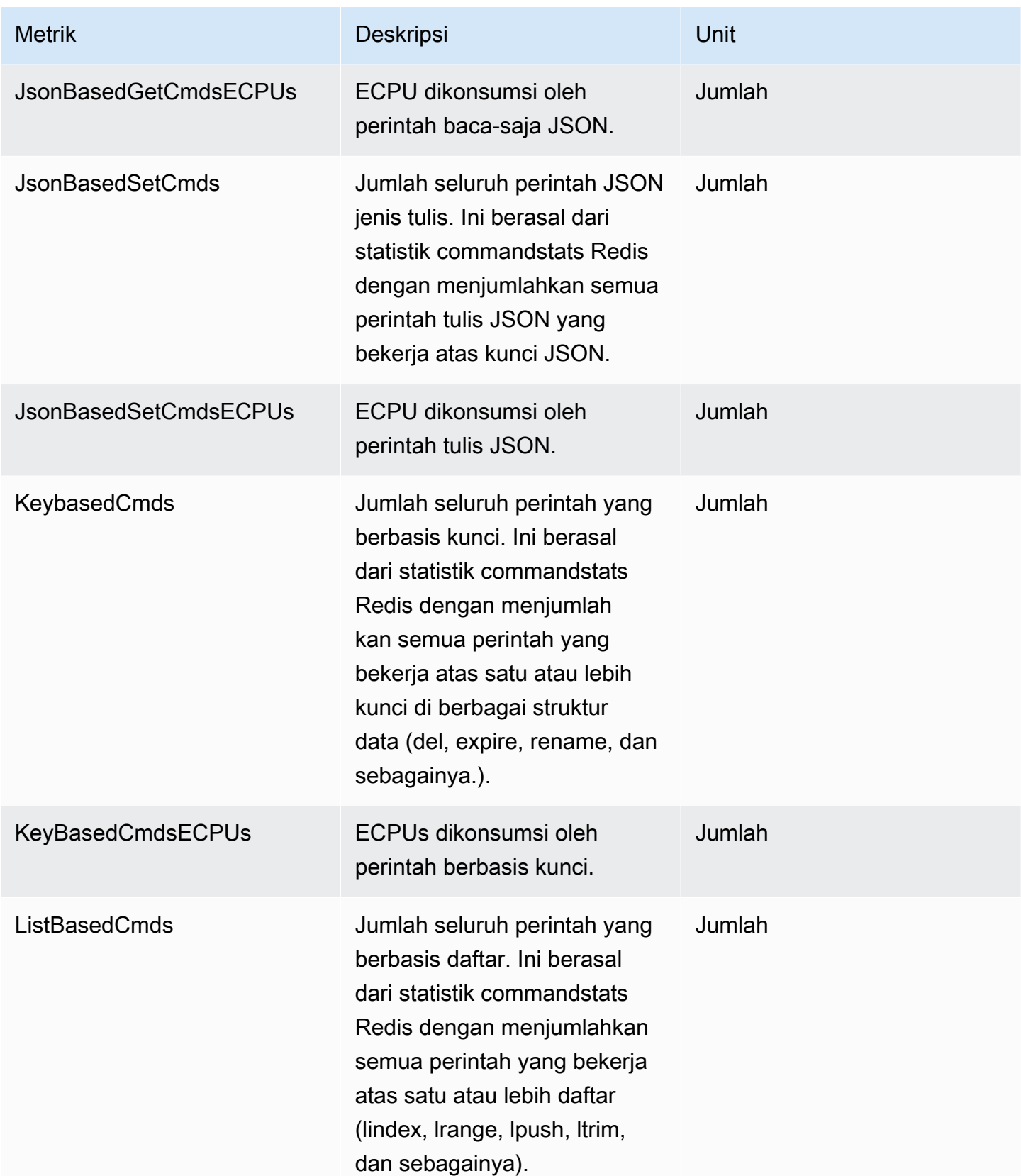

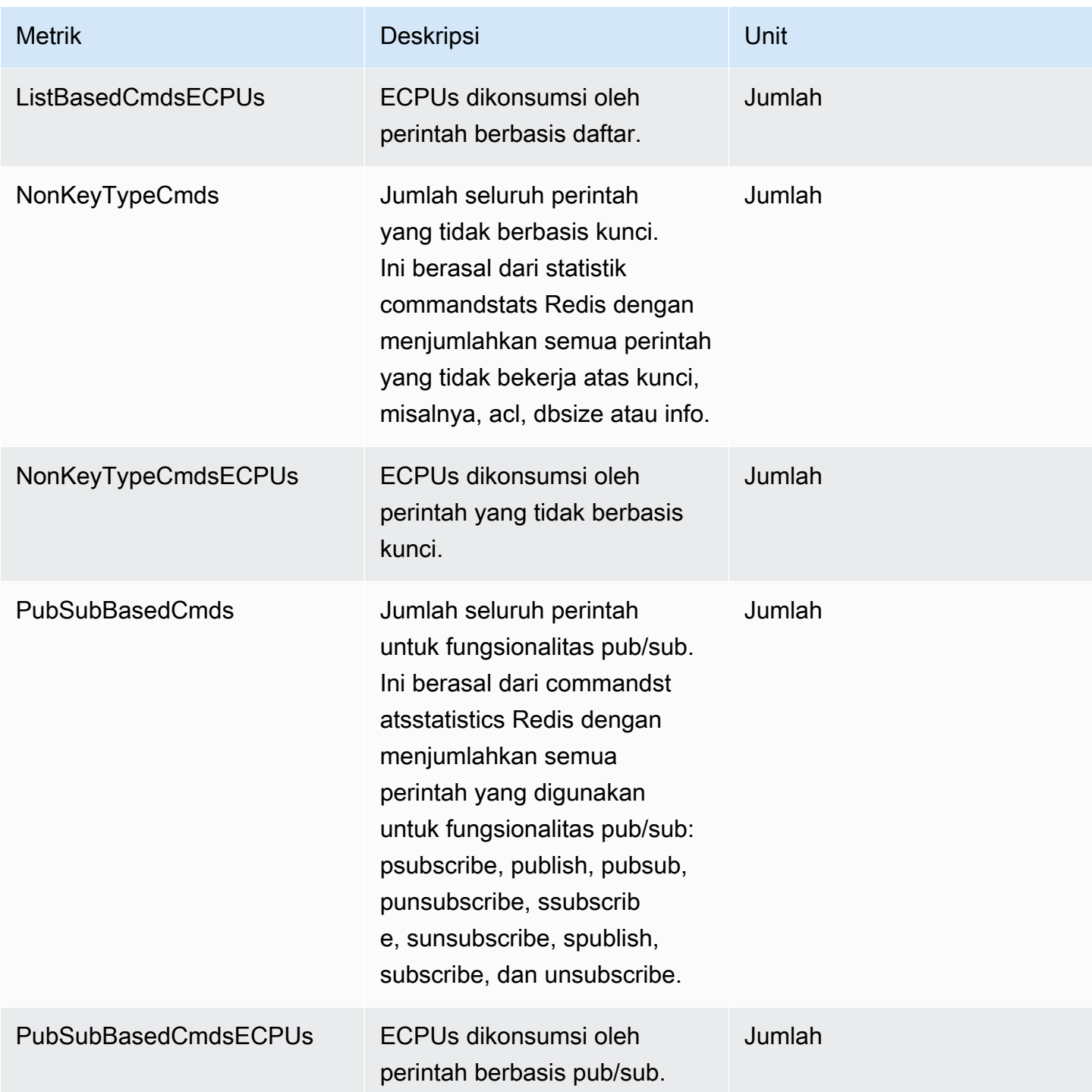

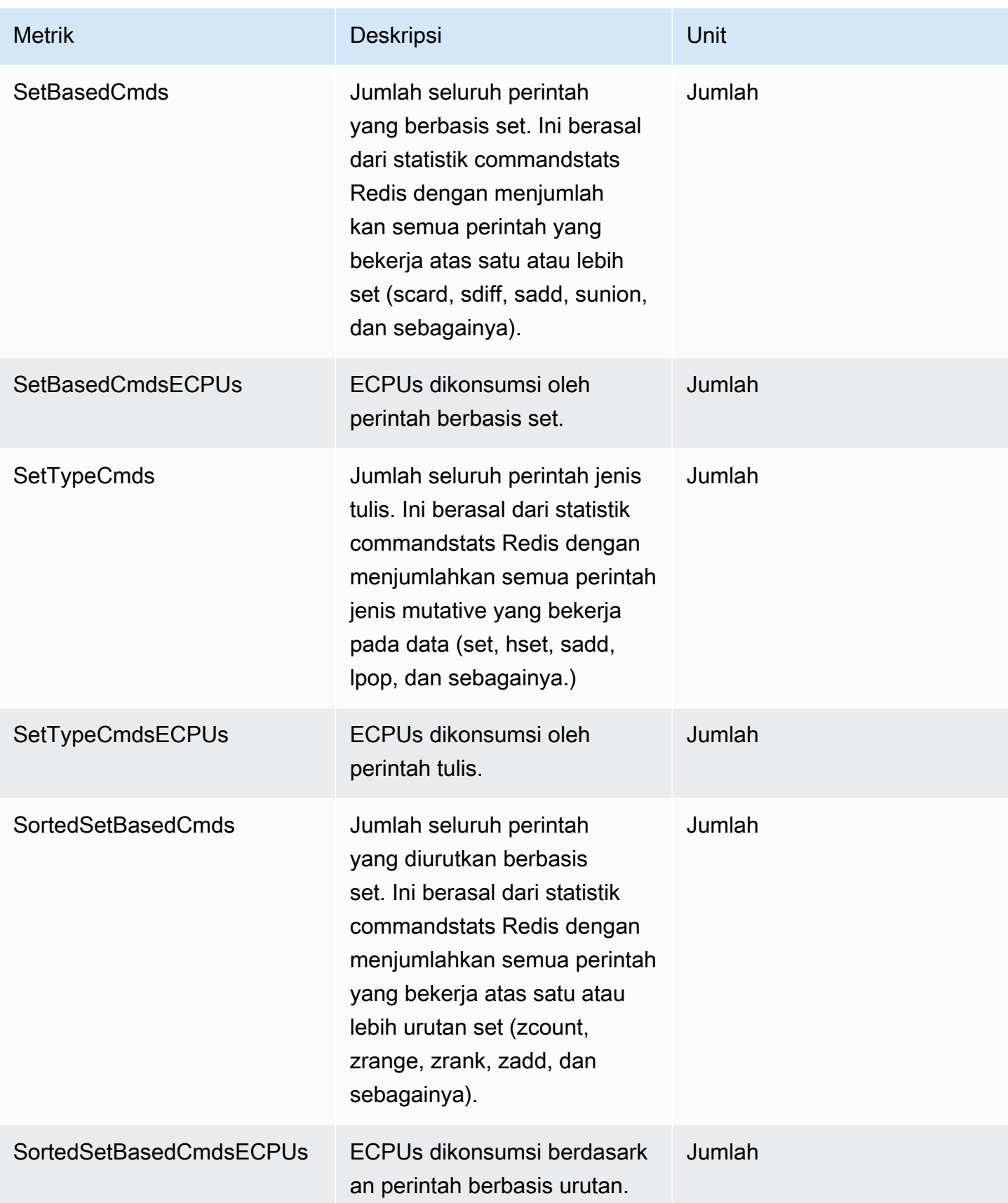

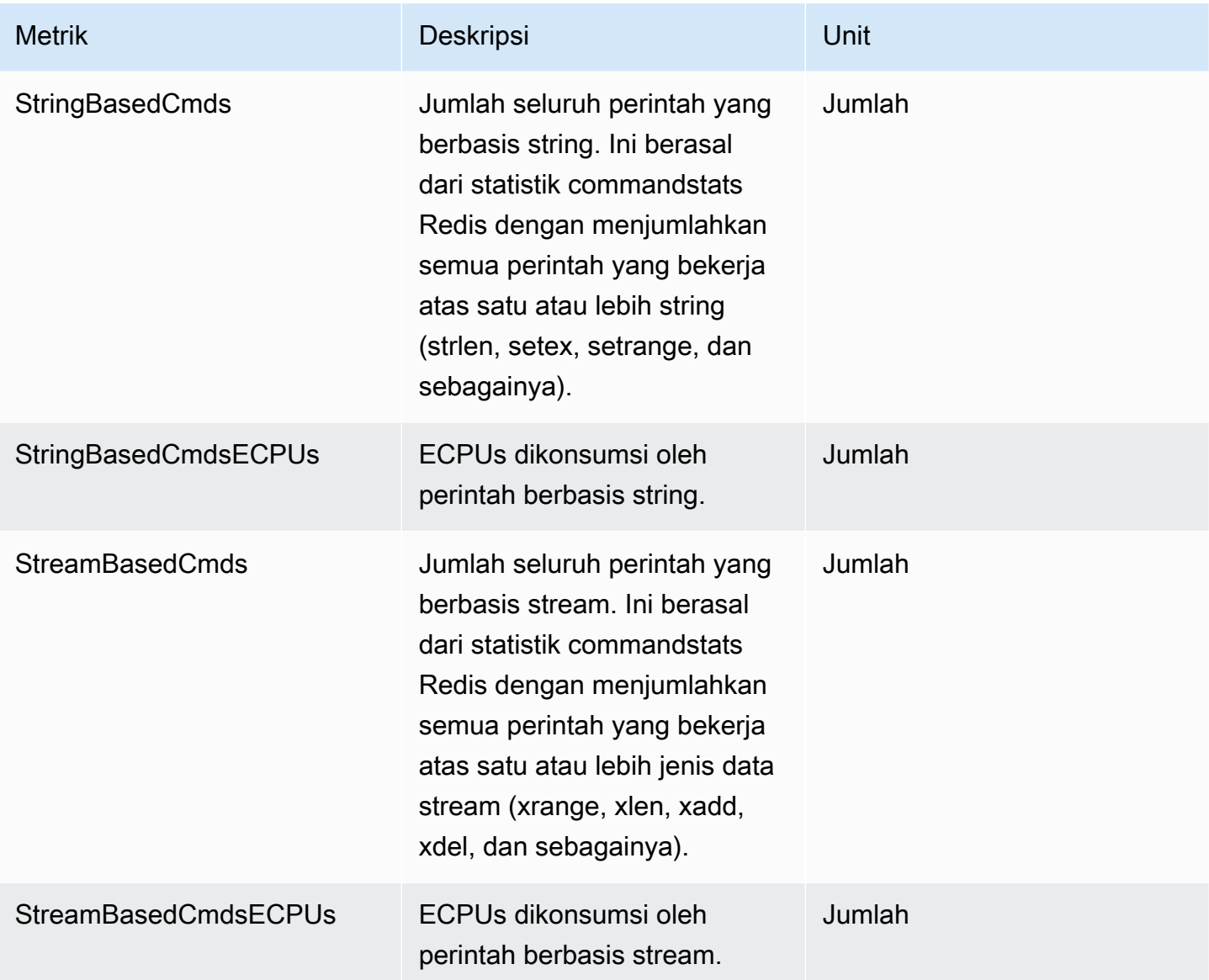

# <span id="page-1106-0"></span>Peristiwa cache nirserver

ElastiCache mencatat log peristiwa yang berhubungan dengan cache nirserver Anda. Informasi ini mencakup tanggal dan waktu peristiwa, nama sumber dan jenis sumber peristiwa, serta deskripsi dari peristiwa itu. Anda dapat dengan mudah mengambil peristiwa dari log menggunakan konsol ElastiCache, perintah describe-events AWS CLI, atau tindakan DescribeEvents API ElastiCache.

Anda dapat memilih untuk memantau, menyerap, mengubah, dan bertindak pada peristiwa ElastiCache menggunakan Amazon EventBridge. Pelajari lebih lanjut di Amazon EventBridge [https://](getting%20started%20guide) [docs.aws.amazon.com/eventbridge/latest/userguide/](getting%20started%20guide).

Melihat peristiwa ElastiCache (Konsol)

Untuk melihat peristiwa menggunakan konsol ElastiCache:

- 1. Masuk ke AWS Management Console dan buka konsol ElastiCache di [https://](https://console.aws.amazon.com/elasticache/) [console.aws.amazon.com/elasticache/](https://console.aws.amazon.com/elasticache/)
- 2. Untuk melihat daftar dari semua peristiwa yang tersedia, pada panel navigasi, pilih Peristiwa.
- 3. Pada layar Peristiwa setiap baris dari daftar mewakili satu peristiwa dan menampilkan sumber peristiwa, jenis peristiwa, waktu GMT peristiwa, serta deskripsi dari peristiwa itu. Dengan menggunakan Filter Anda dapat menentukan apakah Anda ingin melihat semua peristiwa, atau hanya peristiwa dari jenis tertentu dalam daftar peristiwa.

#### Melihat peristiwa ElastiCache (AWS CLI)

Untuk menghasilkan daftar peristiwa ElastiCache menggunakan AWS CLI, gunakan perintah describe-events. Anda dapat menggunakan parameter opsional untuk mengontrol jenis peristiwa yang tercantum, kerangka waktu peristiwa yang tercantum, jumlah maksimum peristiwa untuk dicantumkan, dan banyak lagi.

Kode berikut mencantumkan hingga 40 peristiwa cache nirserver.

```
aws elasticache describe-events --source-type serverless-cache --max-items 40
```
Kode berikut mencantumkan semua peristiwa untuk cache nirserver selama 24 jam terakhir (1440 menit).

```
aws elasticache describe-events --source-type serverless-cache --duration 1440
```
Peristiwa Nirserver

Bagian ini mendokumentasikan berbagai jenis peristiwa yang mungkin Anda terima untuk cache nirserver.

Peristiwa Pembuatan Cache Nirserver

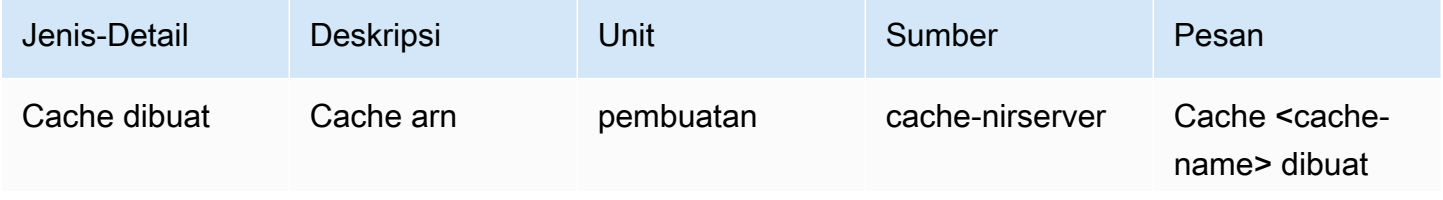

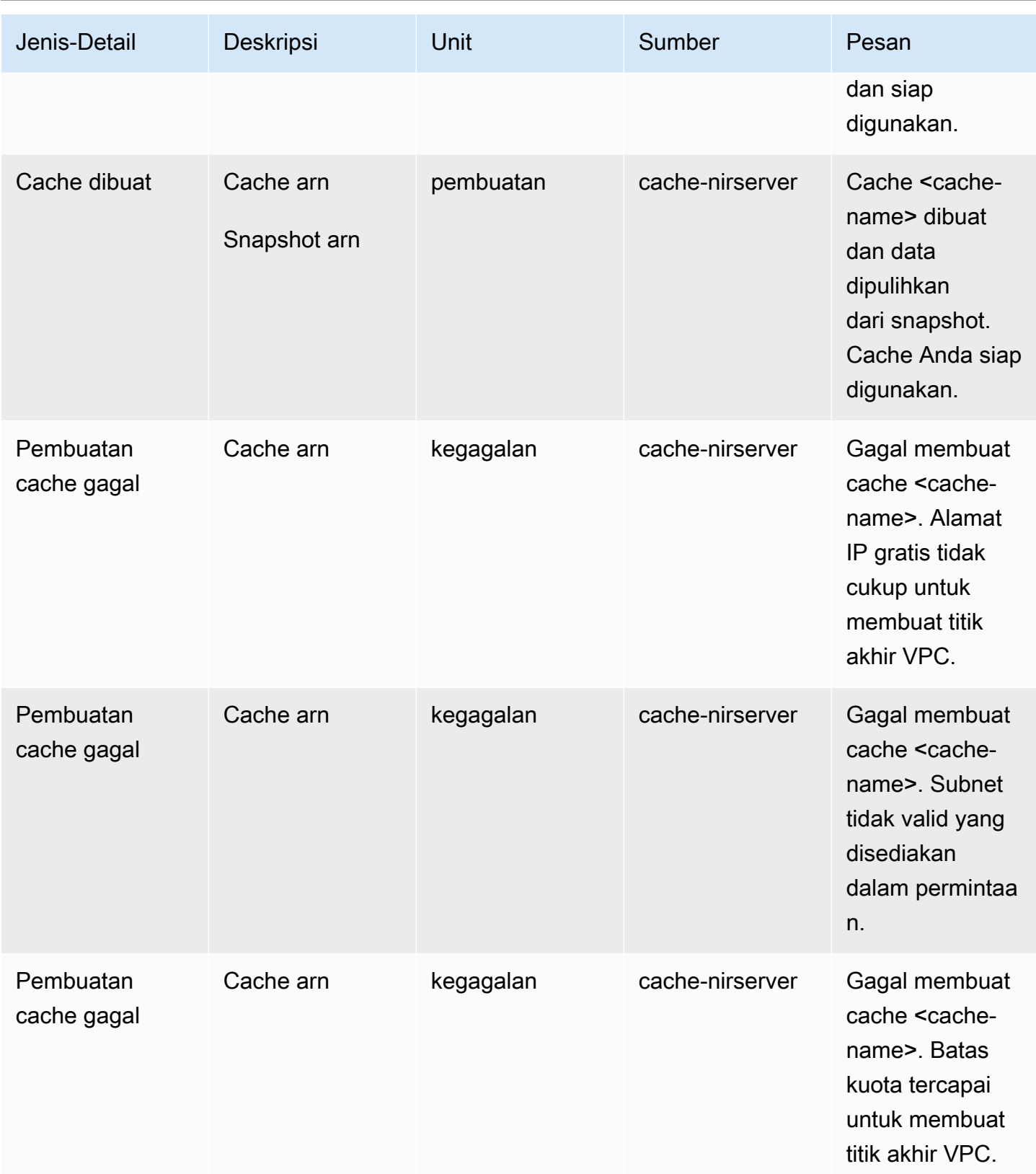

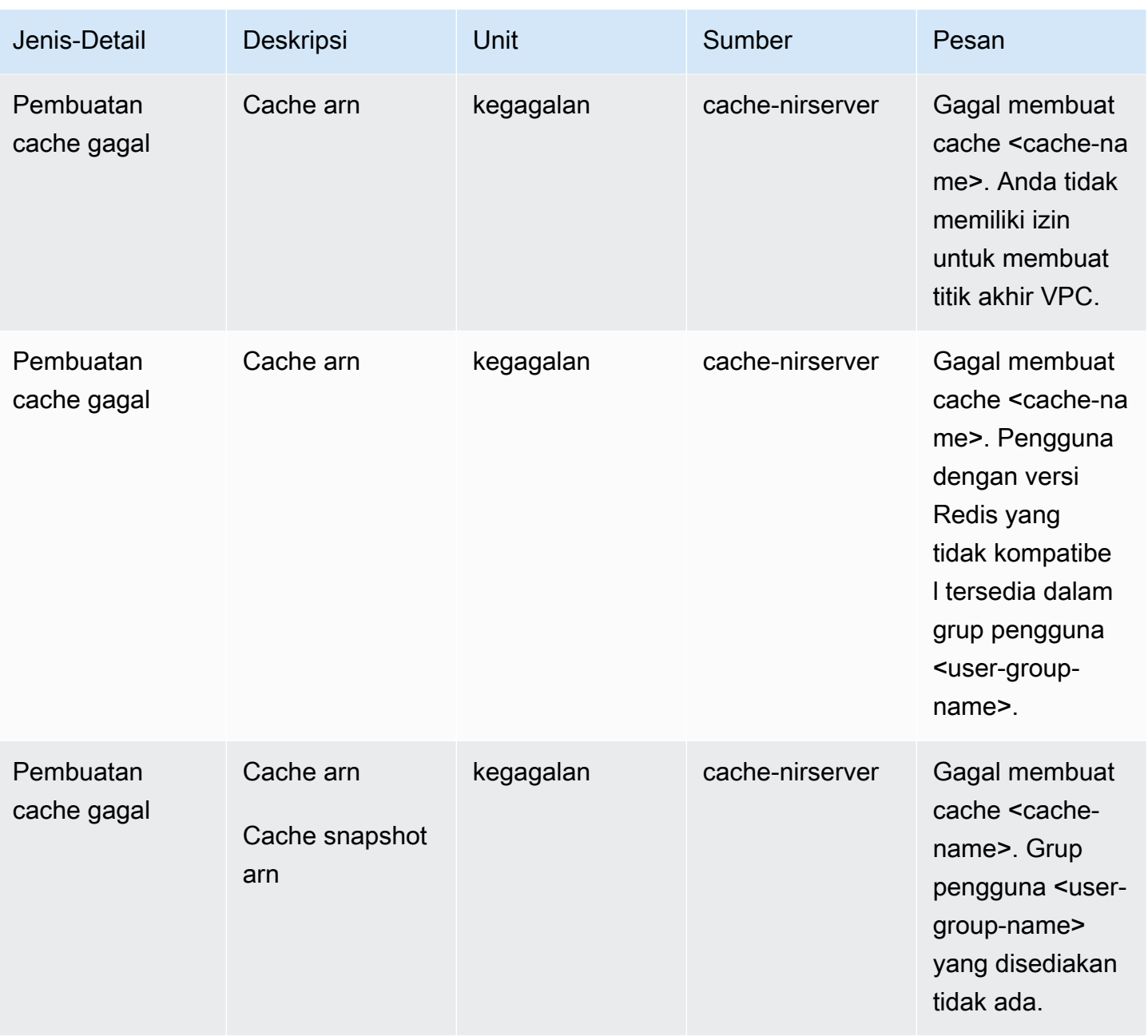

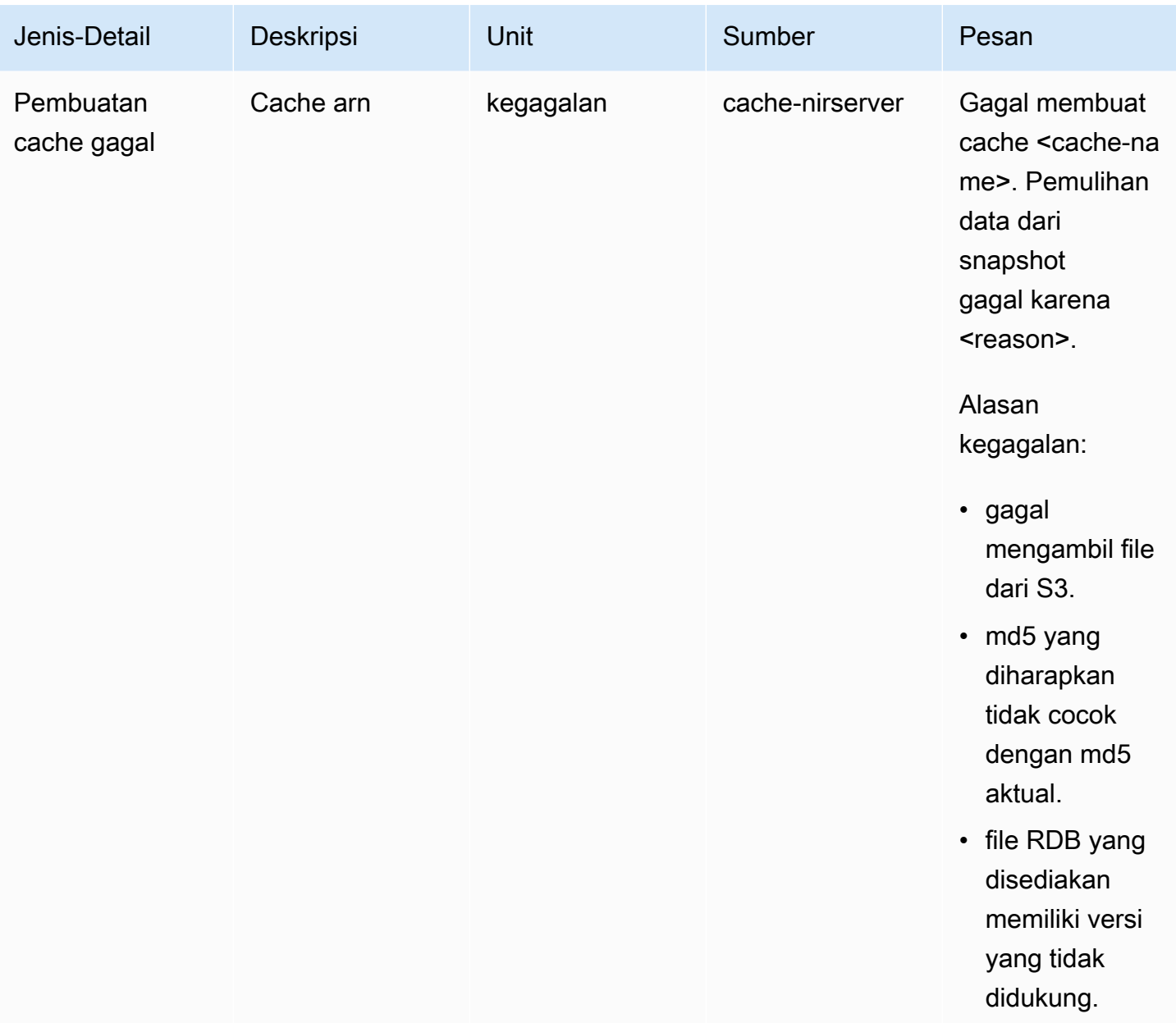

## Peristiwa Pembaruan Cache Nirserver

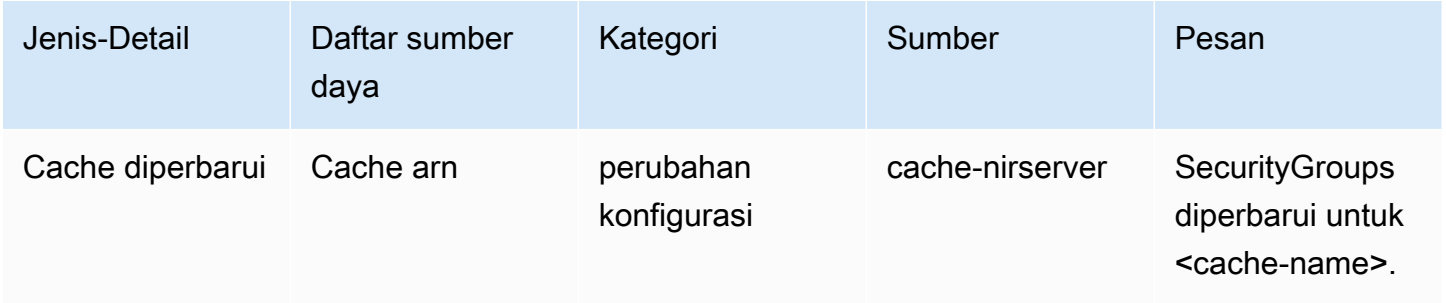

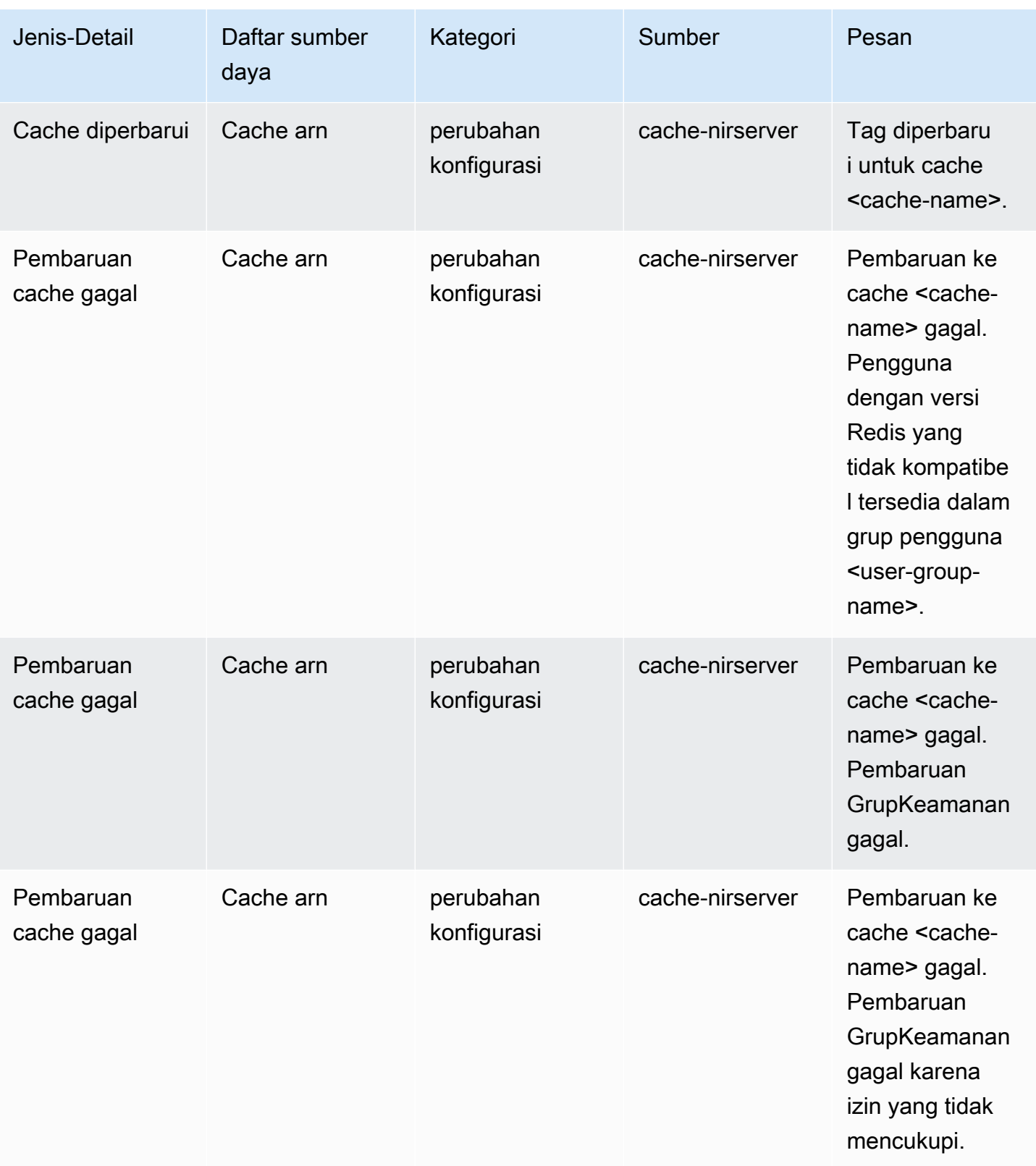

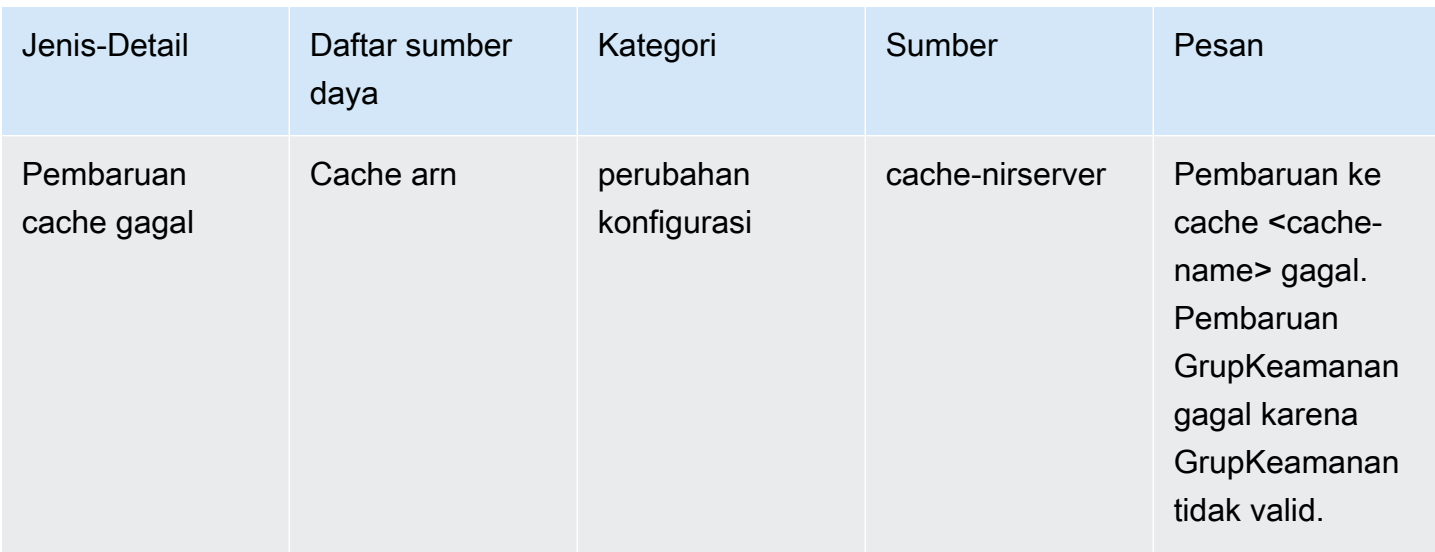

# Peristiwa Penghapusan Cache Nirserver

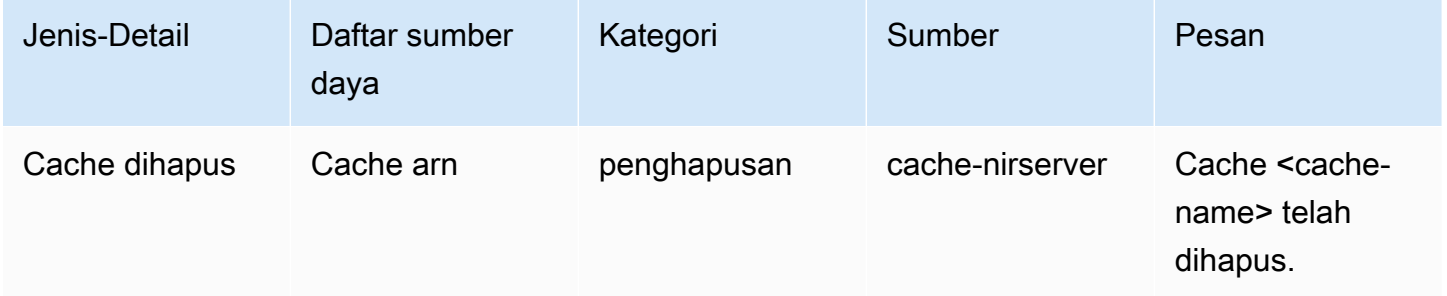

## Peristiwa Batas Penggunaan Cache Nirserver

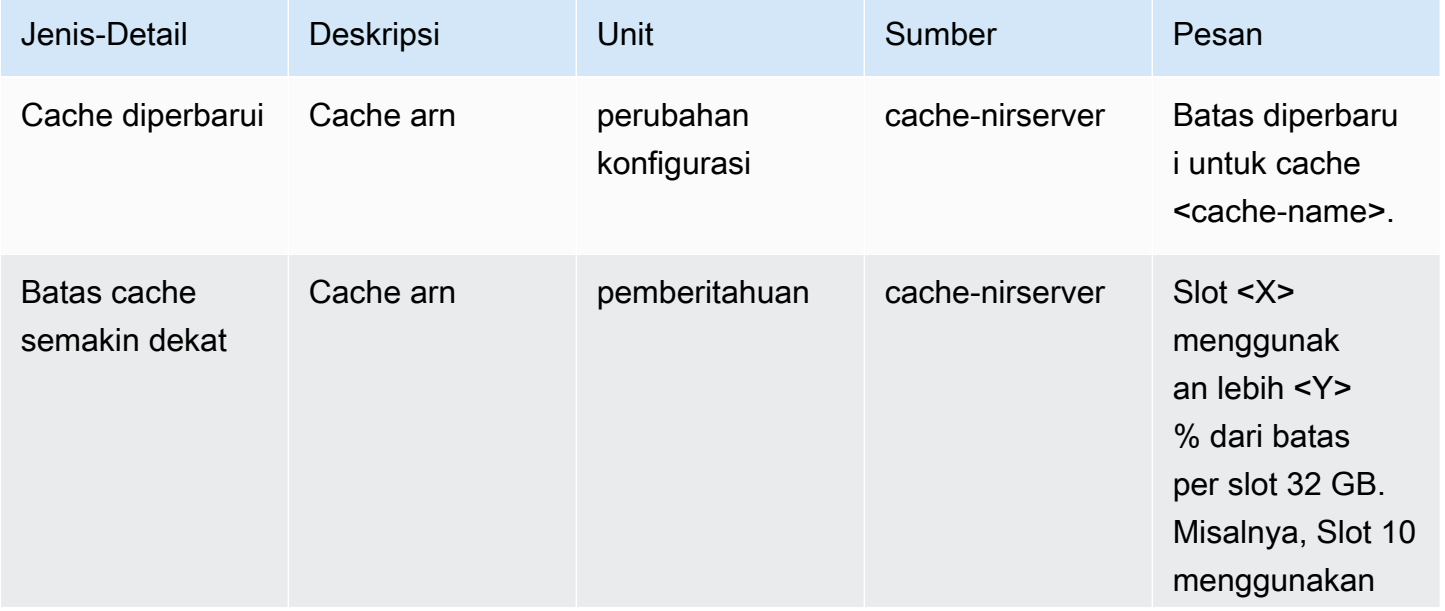

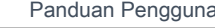

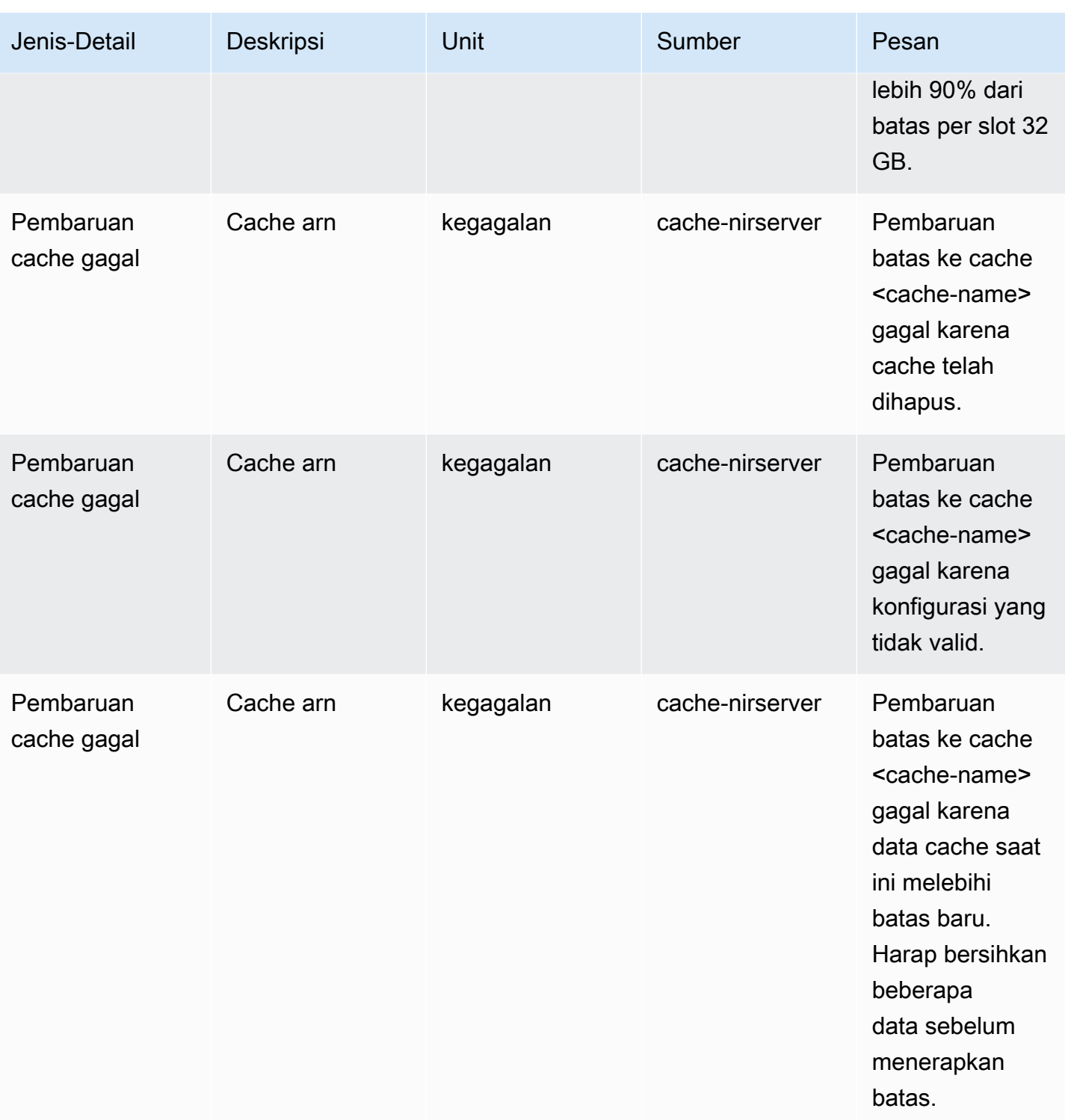

Peristiwa Snapshot Cache Nirserver

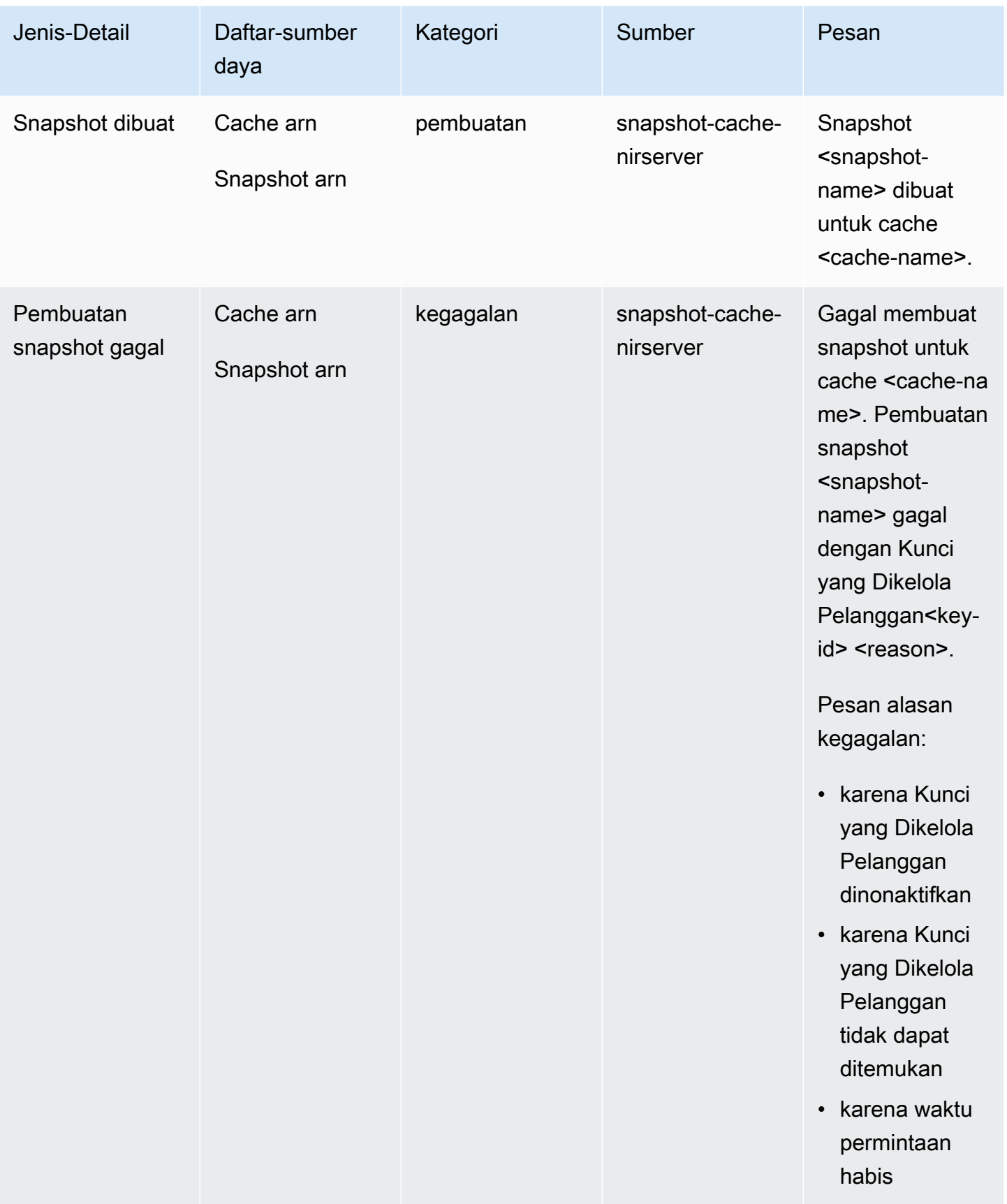

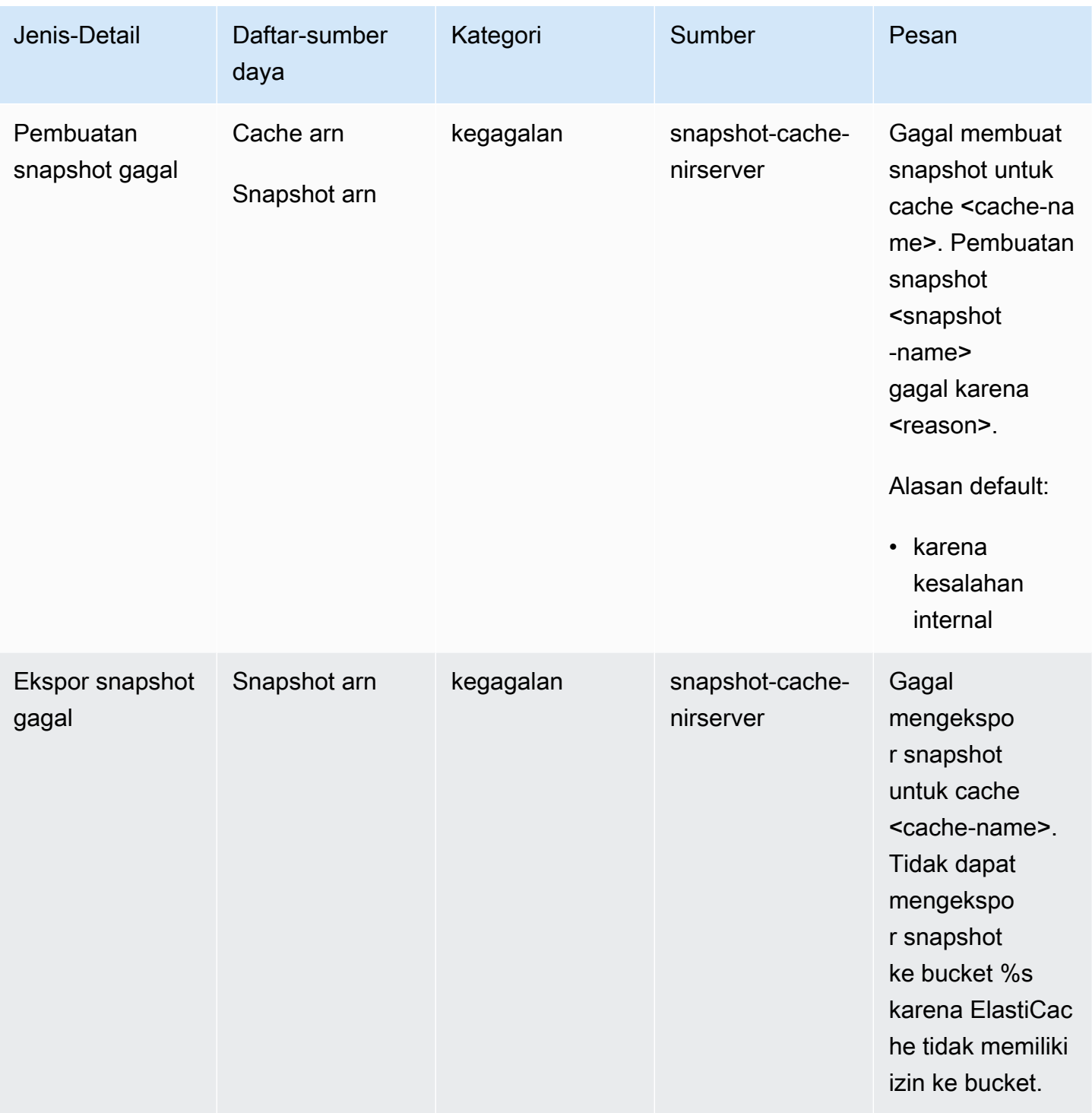
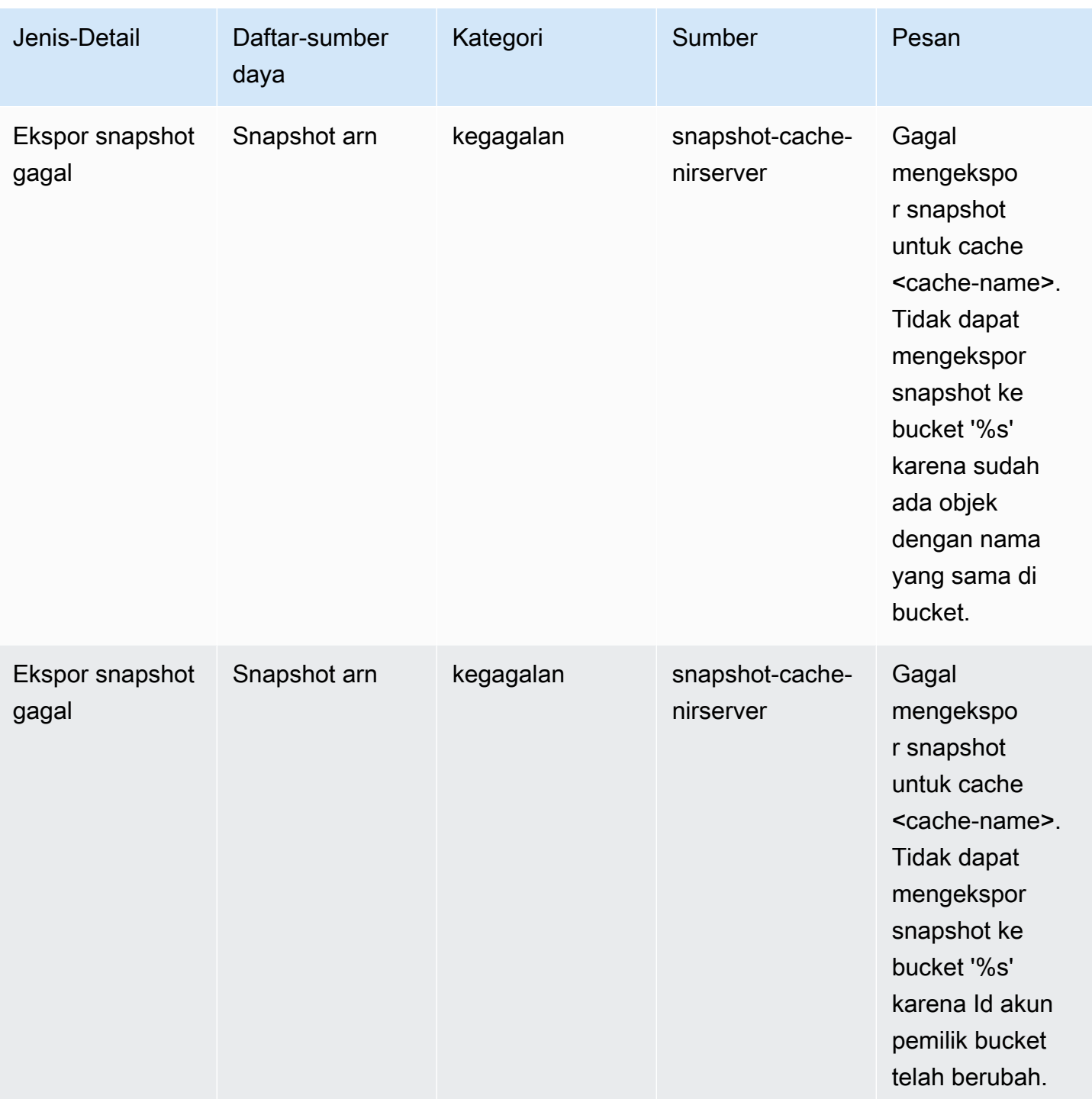

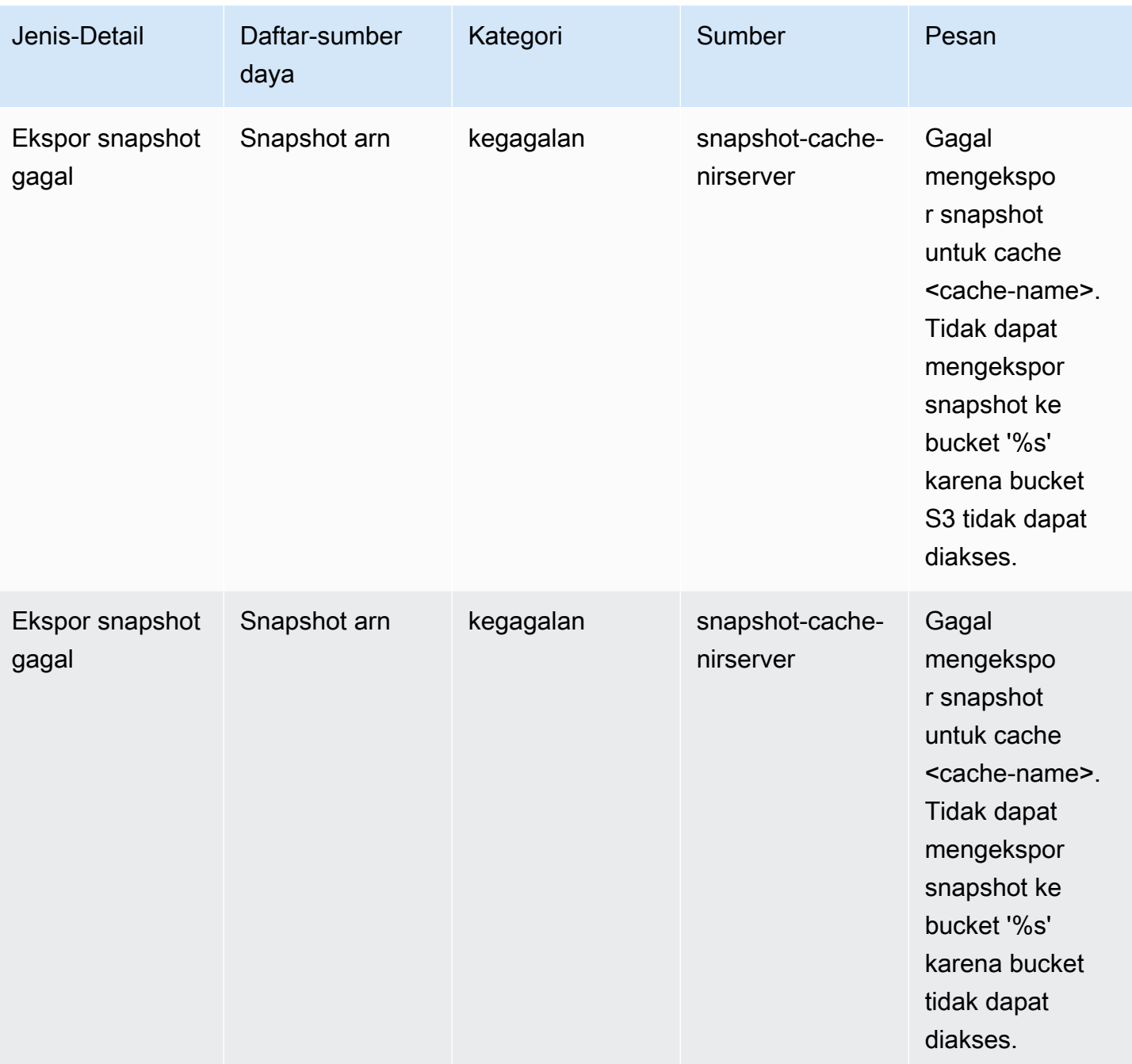

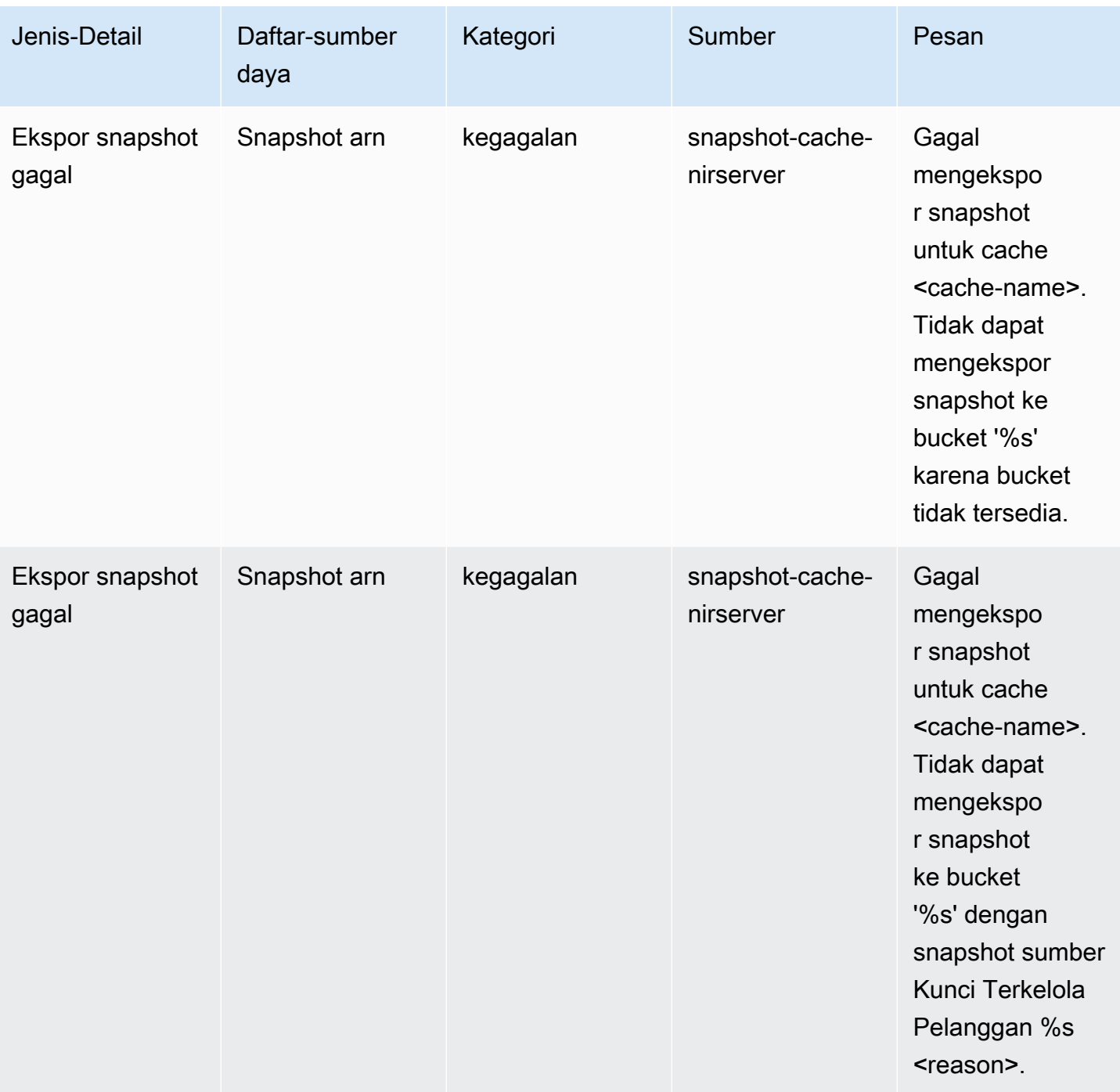

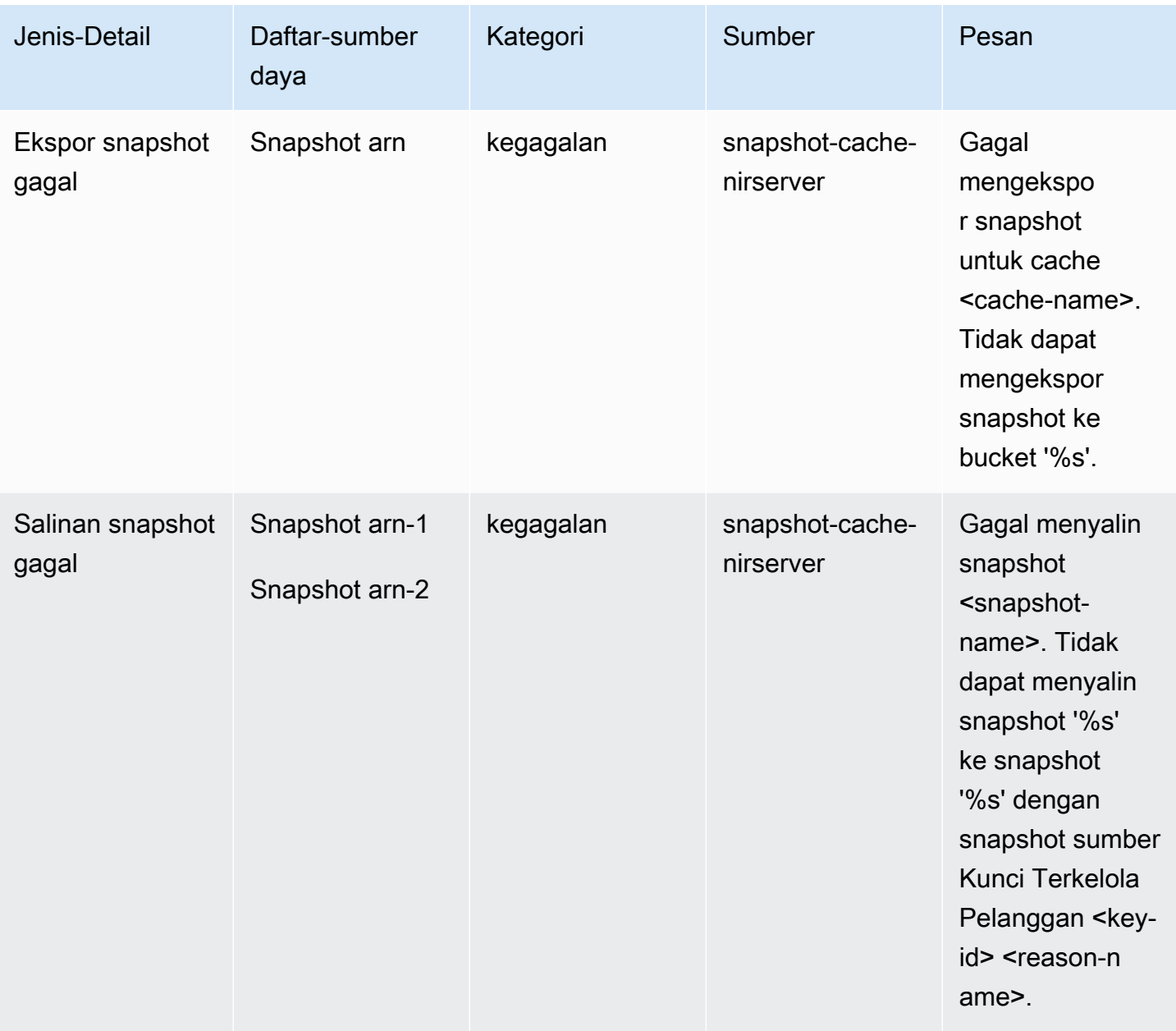

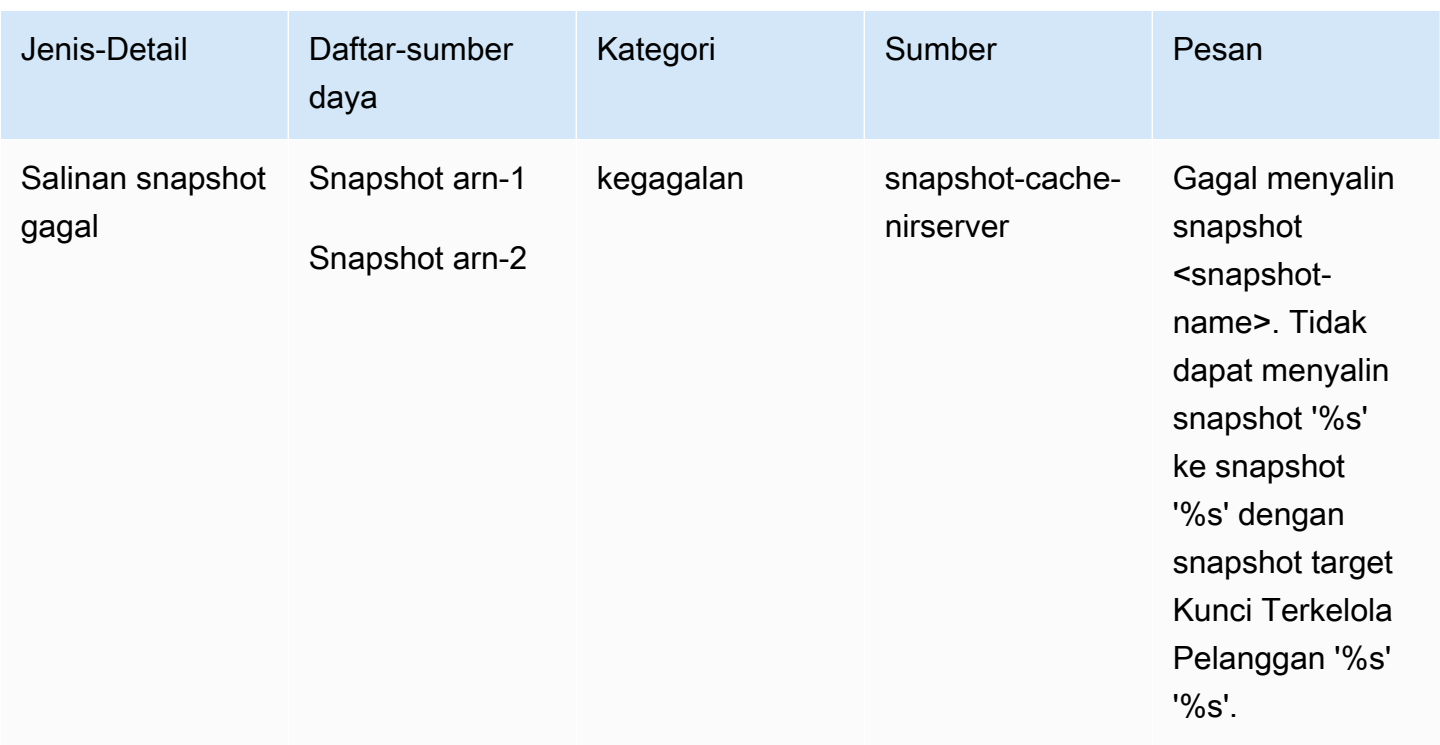

# Metrik dan acara klaster yang dirancang sendiri

Bagian ini menjelaskan metrik, peristiwa, dan log yang dapat Anda lihat saat Anda menangani klaster yang dirancang sendiri.

Topik

- [Metrik dan peristiwa klaster yang dirancang sendiri](#page-1120-0)
- [Peristiwa untuk klaster yang dirancang sendiri](#page-1121-0)
- [Pengiriman log](#page-1129-0)
- [Memantau penggunaan dengan Metrik CloudWatch](#page-1142-0)
- [Pemantauan Amazon SNS dari peristiwa ElastiCache](#page-1171-0)

## <span id="page-1120-0"></span>Metrik dan peristiwa klaster yang dirancang sendiri

Saat Anda merancang klaster sendiri, ElastiCache menerbitkan metrik di setiap tingkat simpul, termasuk metrik tingkat host dan metrik cache.

Untuk informasi selengkapnya tentang metrik tingkat host, lihat [Metrik Tingkat Host.](#page-1142-1)

Untuk informasi selengkapnya tentang metrik tingkat simpul, lihat [Metrik untuk Redis.](#page-1146-0)

## <span id="page-1121-0"></span>Peristiwa untuk klaster yang dirancang sendiri

Peristiwa log ElastiCache yang berkaitan dengan cache yang Anda rancang sendiri. Saat menangani klaster yang dirancang sendiri, Anda dapat melihat peristiwa klaster di konsol ElastiCache, menggunakan AWS CLI, atau menggunakan Amazon Simple Notification Service (SNS). Peristiwa klaster yang dirancang sendiri tidak diterbitkan ke Amazon EventBridge.

Informasi peristiwa klaster yang dirancang sendiri menyertakan tanggal dan waktu peristiwa, nama sumber dan jenis sumber peristiwa, serta deskripsi peristiwa. Anda dapat dengan mudah mengambil peristiwa dari log menggunakan konsol ElastiCache, perintah describe-events AWS CLI, atau tindakan DescribeEvents API ElastiCache.

Melihat peristiwa ElastiCache (Konsol)

Prosedur berikut menampilkan peristiwa menggunakan konsol ElastiCache.

Untuk melihat peristiwa menggunakan konsol ElastiCache:

- 1. Masuk ke AWS Management Console dan buka konsol ElastiCache di [https://](https://console.aws.amazon.com/elasticache/) [console.aws.amazon.com/elasticache/](https://console.aws.amazon.com/elasticache/)
- 2. Untuk melihat daftar semua peristiwa yang tersedia, pada panel navigasi, pilih Peristiwa.
- 3. Pada layar Peristiwa, setiap baris daftar merepresentasikan satu peristiwa dan menampilkan sumber peristiwa, jenis peristiwa, waktu GMT peristiwa, serta deskripsi peristiwa tersebut. Dengan menggunakan Filter, Anda dapat menentukan apakah Anda ingin melihat semua peristiwa, atau hanya peristiwa dari jenis tertentu dalam daftar peristiwa.

Melihat peristiwa ElastiCache (AWS CLI)

Untuk menghasilkan daftar peristiwa ElastiCache menggunakan AWS CLI, gunakan perintah describe-events. Anda dapat menggunakan parameter opsional untuk mengontrol jenis peristiwa yang tercantum, jangka waktu peristiwa yang dicantumkan, jumlah maksimum peristiwa yang akan dicantumkan, dan lainnya.

Kode berikut mencantumkan hingga 40 peristiwa klaster yang dirancang sendiri.

```
aws elasticache describe-events --source-type cache-cluster --max-items 40
```
Kode berikut mencantumkan semua peristiwa untuk cache nirserver selama 24 jam terakhir (1440 menit).

aws elasticache describe-events --source-type cache-cluster --duration 1440

Peristiwa klaster yang dirancang sendiri

Bagian ini berisi daftar peristiwa yang dapat Anda terima untuk klaster yang dirancang sendiri.

Peristiwa ElastiCache berikut memicu notifikasi Amazon SNS. Untuk informasi tentang detail peristiwa, lihat [Melihat peristiwa ElastiCache.](#page-1176-0)

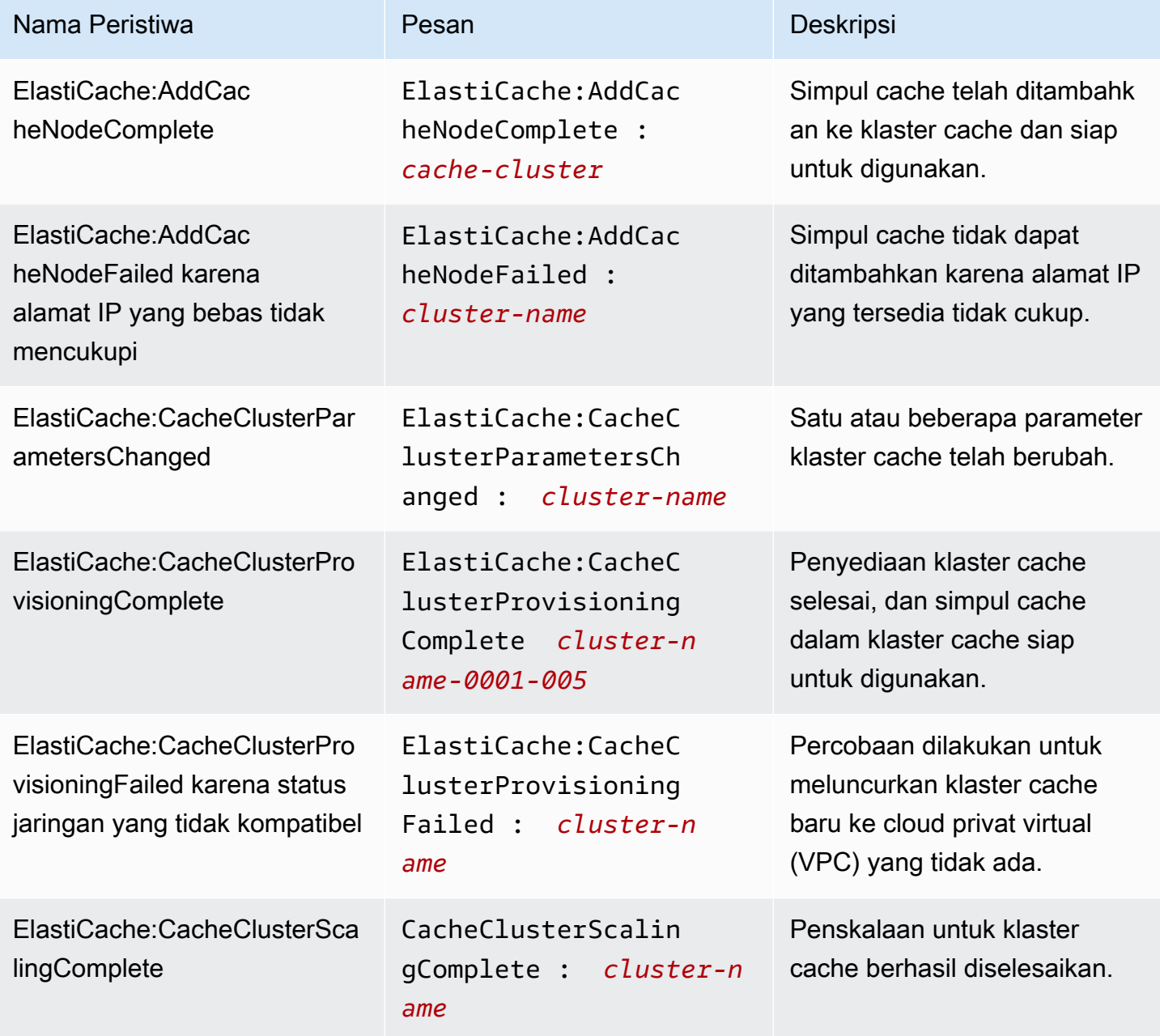

Amazon ElastiCache untuk Redis **Panduan Pengguna** Panduan Pengguna

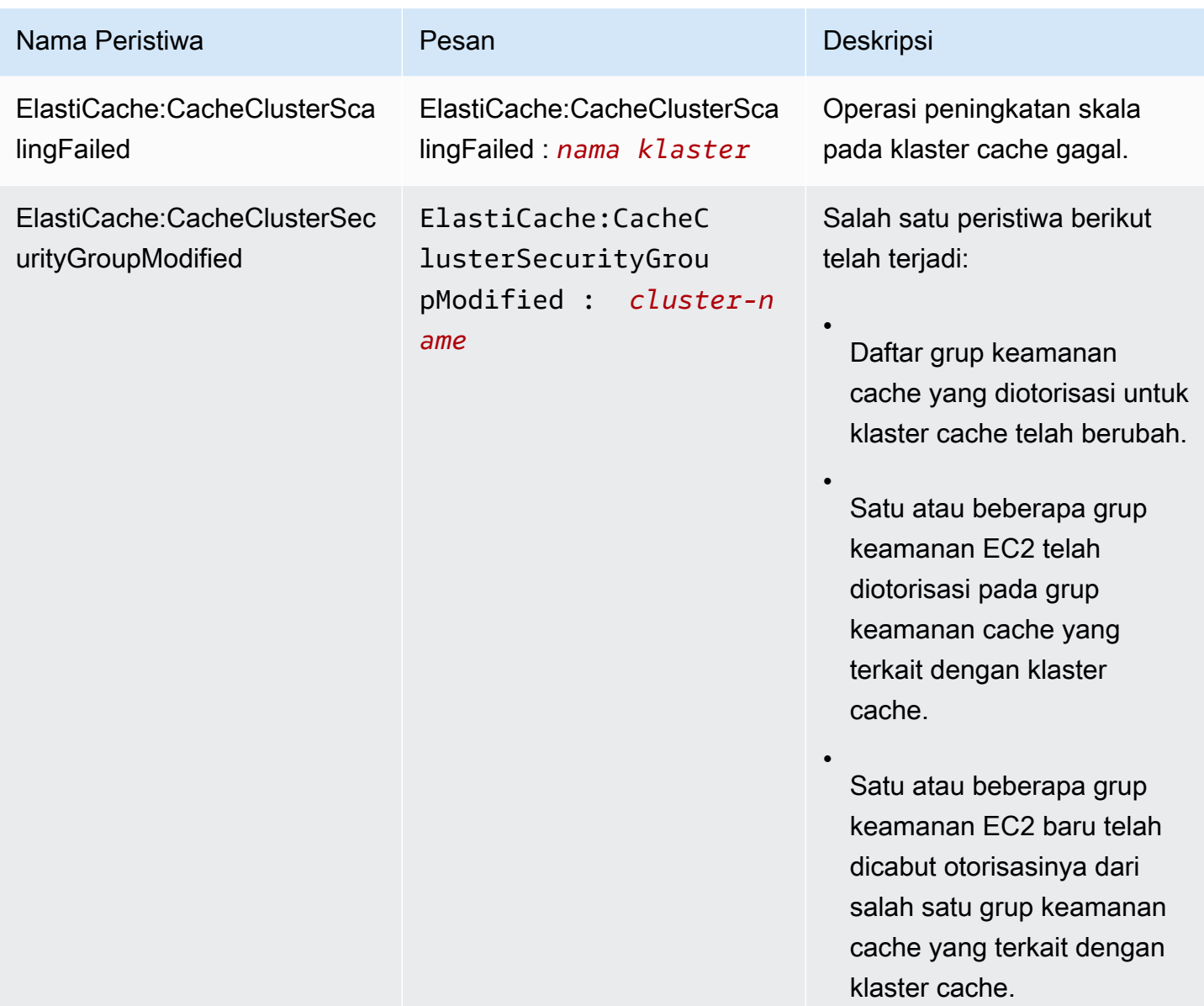

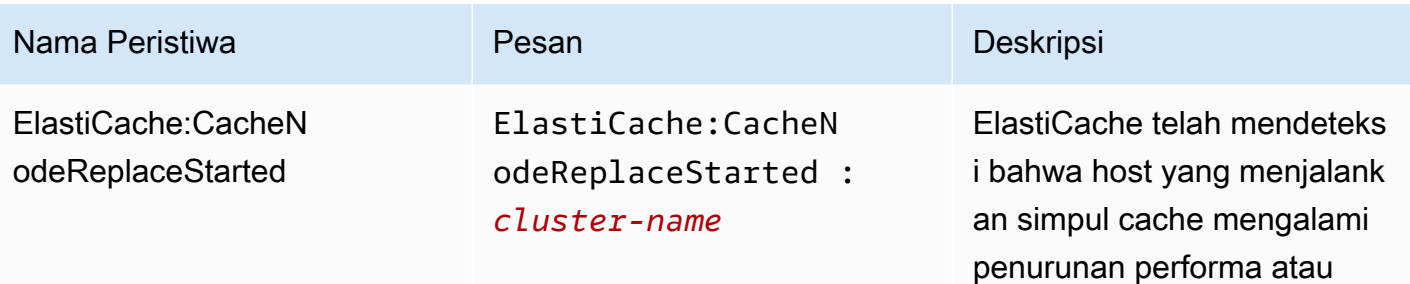

**a** Note

cache.

Entri DNS untuk simpul cache yang diganti tidak berubah.

tidak dapat dijangkau dan telah mulai mengganti simpul

Pada kebanyakan kasus, Anda tidak perlu menyegarkan daftar server untuk klien Anda ketika peristiwa ini terjadi. Namun, beberapa pustaka klien cache mungkin berhenti menggunakan simpul cache bahkan setelah ElastiCac he mengganti simpul cache; dalam hal ini, aplikasi harus menyegarkan daftar server ketika peristiwa ini terjadi.

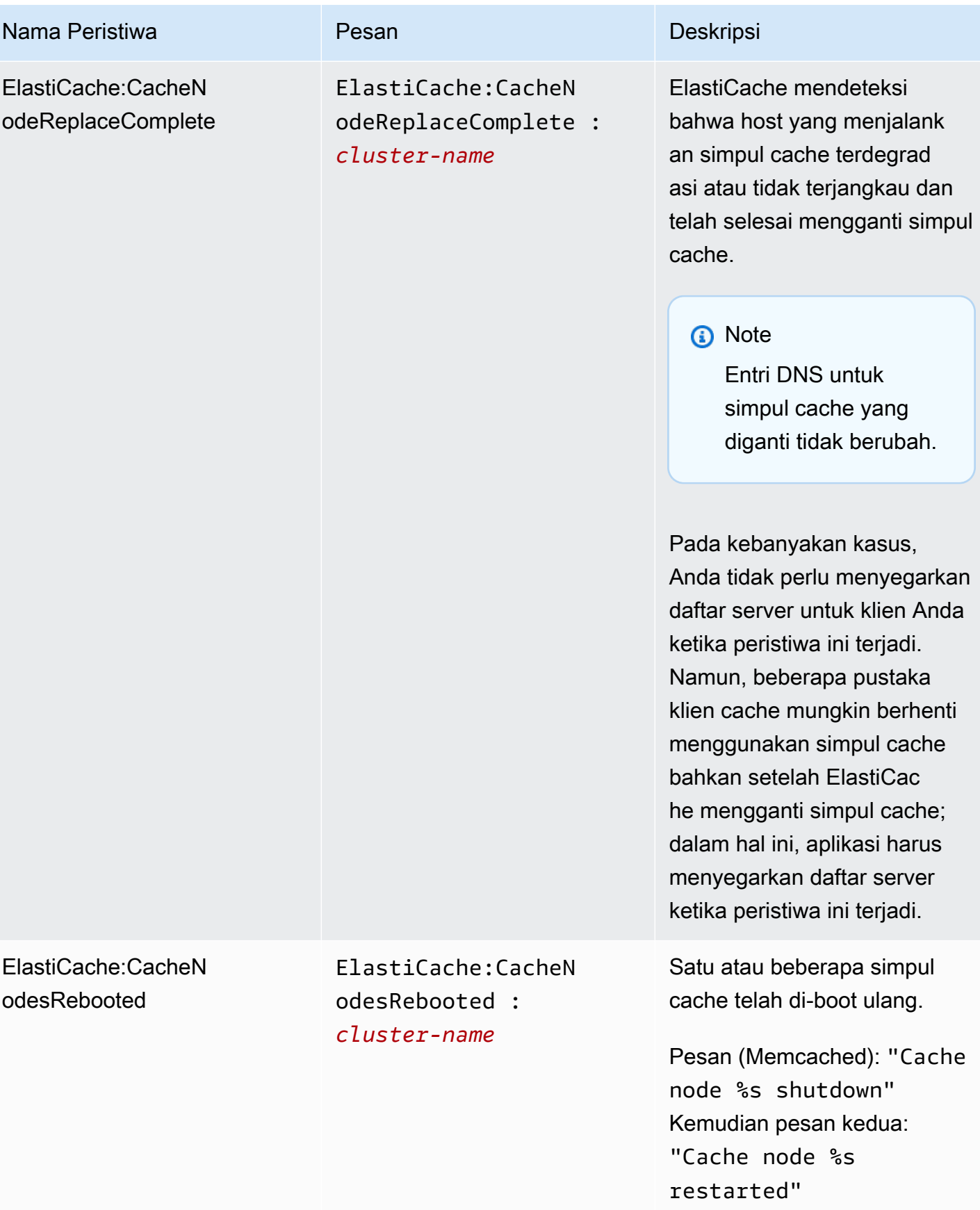

Amazon ElastiCache untuk Redis **Panduan Pengguna** Panduan Pengguna

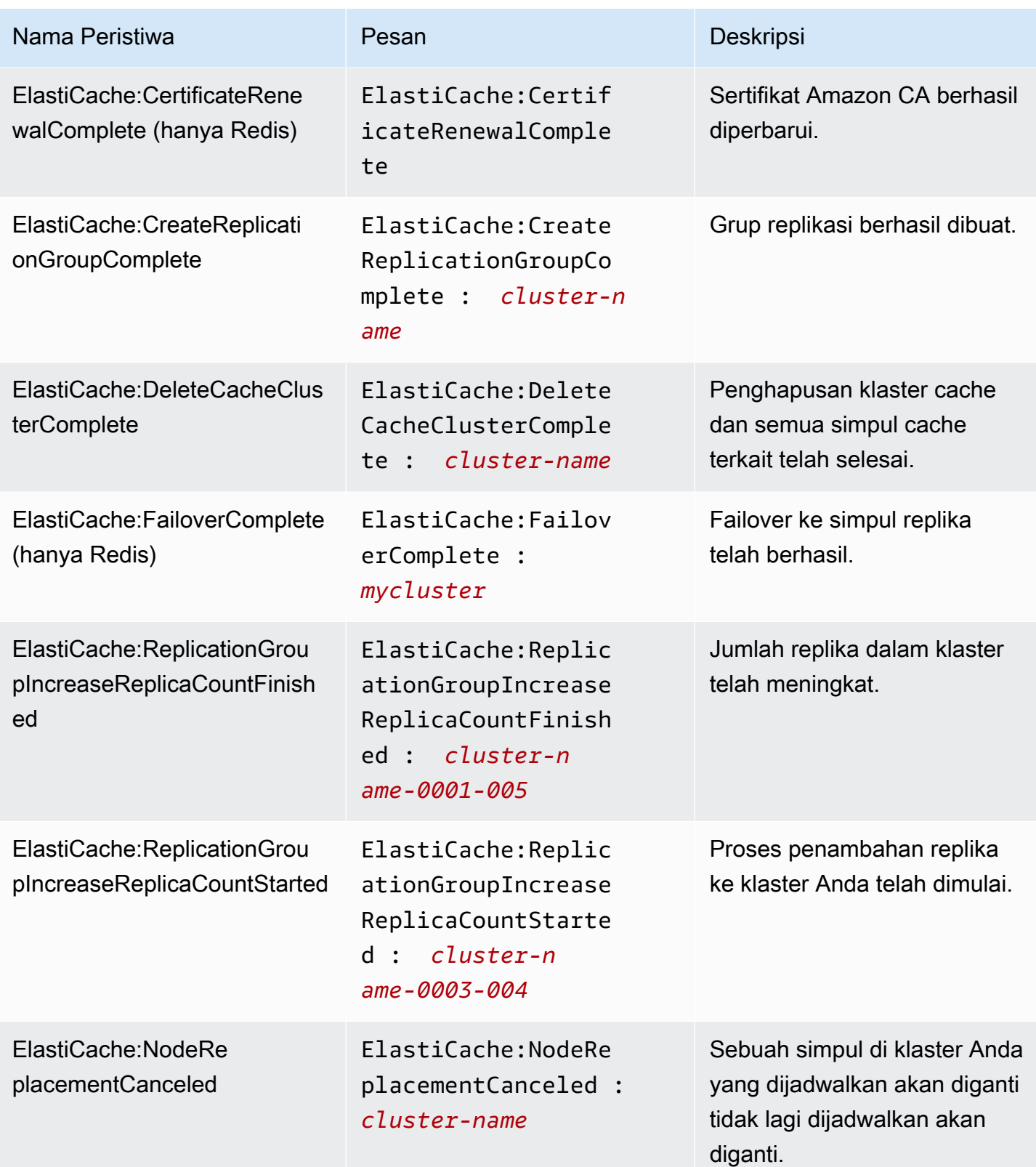

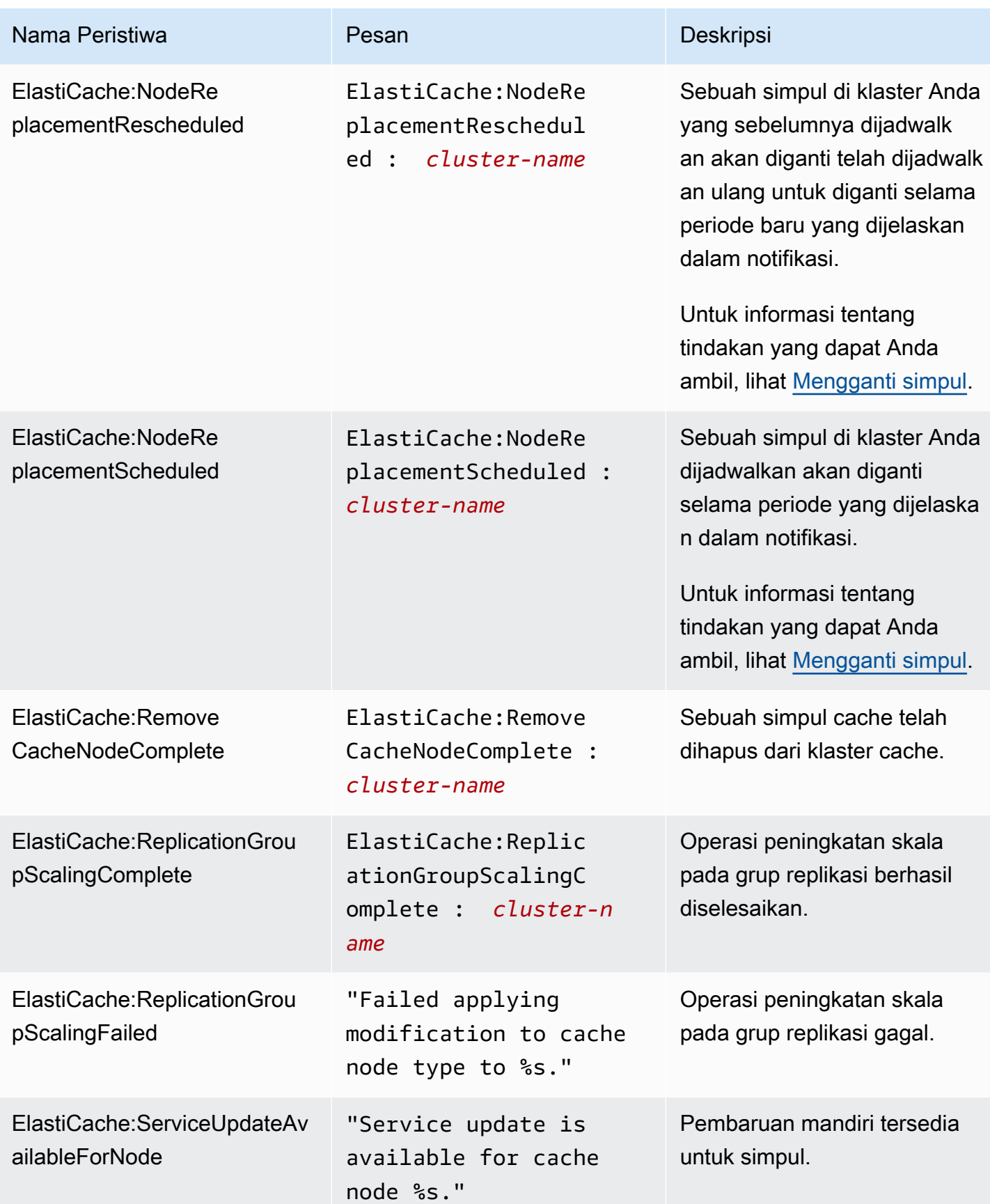

Amazon ElastiCache untuk Redis **Panduan Pengguna** Panduan Pengguna

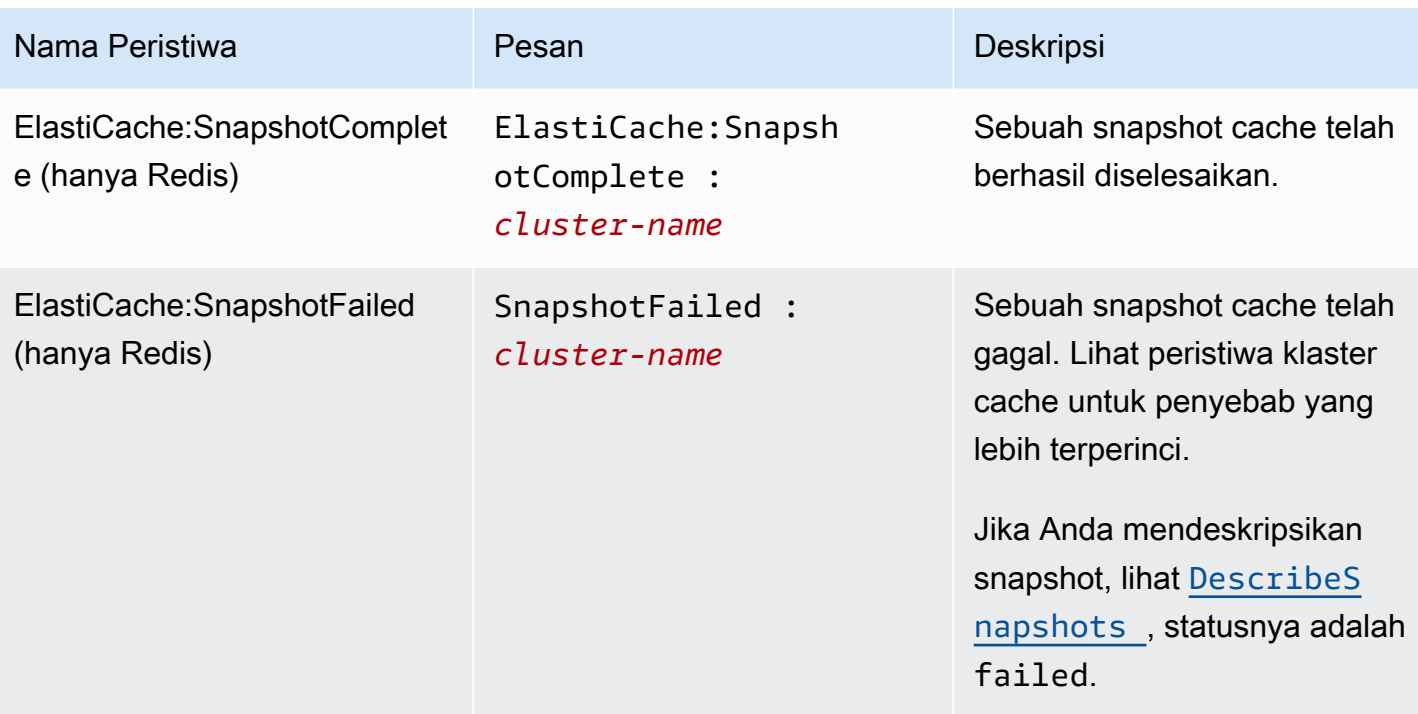

# <span id="page-1129-0"></span>Pengiriman log

#### **a** Note

Log Lambat Redis didukung untuk klaster cache Redis dan grup replikasi menggunakan mesin versi 6.0 seterusnya.

Log Lambat Redis didukung untuk klaster cache Redis dan grup replikasi menggunakan mesin versi 6.2 seterusnya.

Pengiriman log memungkinkan Anda melakukan streaming [SLOWLOG](https://redis.io/commands/slowlog) Redis atau Redis Engine Log ke salah satu dari dua destinasi:

- Amazon Data Firehose
- CloudWatch Log Amazon

Anda mengaktifkan dan mengonfigurasi pengiriman log saat membuat atau memodifikasi klaster menggunakan ElastiCache API. Setiap entri log akan dikirimkan ke destinasi yang ditentukan dalam salah satu dari dua format berikut: JSON atau TEXT.

Entri berjumlah tetap log Slow diambil dari mesin Redis secara berkala. Tergantung pada nilai yang ditentukan untuk parameter mesin slowlog-max-len, entri log lambat tambahan mungkin tidak dikirimkan ke destinasi.

Anda dapat memilih untuk mengubah konfigurasi pengiriman atau menonaktifkan pengiriman log kapan saja menggunakan AWS konsol atau salah satu API modifikasi, salah satu [modify-cache](https://docs.aws.amazon.com/cli/latest/reference/elasticache/modify-cache-cluster.html)[cluster](https://docs.aws.amazon.com/cli/latest/reference/elasticache/modify-cache-cluster.html)atau [modify-replication-group.](https://docs.aws.amazon.com/cli/latest/reference/elasticache/modify-replication-group.html)

Anda harus menetapkan parameter apply-immediately untuk semua modifikasi pengiriman log.

**a** Note

Biaya Amazon CloudWatch Logs berlaku saat pengiriman log diaktifkan, bahkan saat log dikirim langsung ke Amazon Data Firehose. Untuk informasi selengkapnya, lihat bagian Log Terjual di [CloudWatch Harga Amazon.](https://aws.amazon.com/cloudwatch/pricing/)

### Isi dari entri log lambat

The ElastiCache for Redis Slow Log berisi informasi berikut:

- CacheClusterId— ID dari cluster cache
- CacheNodeId— ID dari node cache
- Id Pengidentifikasi progresif unik untuk setiap entri log lambat
- Timestamp Stempel waktu Unix menunjukkan saat perintah yang dicatat ke log diproses
- Duration Jumlah waktu yang diperlukan untuk eksekusinya, dalam mikrodetik
- Command Perintah yang digunakan oleh klien. Misalnya, set foo bar di foo mana kuncinya dan bar nilainya. ElastiCache untuk Redis menggantikan nama kunci dan nilai yang sebenarnya dengan (2 more arguments) untuk menghindari mengekspos data sensitif.
- ClientAddress— Alamat IP klien dan port
- ClientName— Nama klien jika diatur melalui CLIENT SETNAME perintah

#### Isi entri log mesin

The ElastiCache for Redis Engine Log berisi informasi berikut:

- CacheClusterId— ID dari cluster cache
- CacheNodeId— ID dari node cache
- Level log LogLevel bisa salah satu dari yang berikut:VERBOSE("-"),NOTICE("\*"),WARNING("#").
- Time Waktu UTC dari pesan yang dicatat. Waktu berada dalam format berikut: "DD MMM YYYY hh:mm:ss.ms UTC"
- Role Peran simpul asal log dipancarkan. Itu bisa menjadi salah satu dari yang berikut: "M" untuk Primer, "S" untuk replika, "C" untuk proses turunan penulis yang bekerja pada RDB/AOF atau "X" untuk sentinel.
- Message Pesan log mesin Redis.

Izin untuk mengonfigurasi pencatatan log

Anda perlu menyertakan izin IAM berikut dalam kebijakan pengguna/peran IAM:

• logs:CreateLogDelivery

- logs:UpdateLogDelivery
- logs:DeleteLogDelivery
- logs:GetLogDelivery
- logs:ListLogDeliveries

Untuk informasi selengkapnya, lihat [Gambaran umum manajemen akses: Izin dan kebijakan](https://docs.aws.amazon.com/IAM/latest/UserGuide/introduction_access-management.html).

Spesifikasi format log dan jenis log

Log lambat

Log lambat mendukung JSON dan TEXT

Contoh berikut menunjukkan format JSON:

```
{ 
   "CacheClusterId": "logslowxxxxmsxj", 
   "CacheNodeId": "0001", 
   "Id": 296, 
   "Timestamp": 1605631822, 
   "Duration (us)": 0, 
   "Command": "GET ... (1 more arguments)", 
   "ClientAddress": "192.168.12.104:55452", 
   "ClientName": "logslowxxxxmsxj##" 
}
```
Contoh berikut menunjukkan format TEXT:

logslowxxxxmsxj,0001,1605631822,30,GET ... (1 more arguments),192.168.12.104:55452,logslowxxxxmsxj##

Log mesin

Log mesin mendukung JSON dan TEXT

Contoh berikut menunjukkan format JSON:

```
{ 
   "CacheClusterId": "xxxxxxxxxzy-engine-log-test", 
   "CacheNodeId": "0001", 
   "LogLevel": "VERBOSE",
```

```
 "Role": "M", 
   "Time": "12 Nov 2020 01:28:57.994 UTC", 
   "Message": "Replica is waiting for next BGSAVE before synchronizing with the primary. 
  Check back later" 
}
```
Contoh berikut menunjukkan format TEXT:

```
xxxxxxxxxxxzy-engine-log-test/0001:M 29 Oct 2020 20:12:20.499 UTC * A slow-running Lua 
  script detected that is still in execution after 10000 milliseconds.
```
#### ElastiCache tujuan pencatatan

Bagian ini menjelaskan tujuan pencatatan yang dapat Anda pilih untuk ElastiCache log Anda. Setiap bagian menyediakan panduan untuk mengonfigurasi pencatatan log untuk jenis tujuan dan informasi tentang semua perilaku yang spesifik untuk jenis destinasi. Setelah mengonfigurasi tujuan pencatatan, Anda dapat memberikan spesifikasinya ke konfigurasi ElastiCache logging untuk mulai masuk ke sana.

#### Topik

- [CloudWatch Log Amazon](#page-1132-0)
- [Amazon Data Firehose](#page-1133-0)

#### <span id="page-1132-0"></span>CloudWatch Log Amazon

- Anda menentukan grup CloudWatch log Log tempat log akan dikirimkan.
- Log dari beberapa klaster dan grup replikasi Redis dapat dikirimkan ke grup log yang sama.
- Log stream baru akan dibuat untuk setiap simpul di dalam klaster cache atau grup replikasi dan log akan dikirimkan ke masing-masing log stream itu. Nama log stream akan menggunakan format berikut: elasticache/\${engine-name}/\${cache-cluster-id}/\${cache-node-id}/ \${log-type}

Izin untuk mempublikasikan log ke CloudWatch Log

Anda harus memiliki pengaturan izin berikut ElastiCache untuk mengonfigurasi agar Redis mengirim log ke grup log Log: CloudWatch

{

```
 "Version": "2012-10-17", 
     "Statement": [ 
          { 
               "Action": [ 
                    "logs:CreateLogDelivery", 
                    "logs:GetLogDelivery", 
                    "logs:UpdateLogDelivery", 
                    "logs:DeleteLogDelivery", 
                    "logs:ListLogDeliveries" 
               ], 
               "Resource": [ 
\mathbf{u} \star \mathbf{u} ], 
               "Effect": "Allow", 
               "Sid": "ElastiCacheLogging" 
          }, 
          { 
               "Sid": "ElastiCacheLoggingCWL", 
               "Action": [ 
                    "logs:PutResourcePolicy", 
                    "logs:DescribeResourcePolicies", 
                    "logs:DescribeLogGroups" 
               ], 
               "Resource": [ 
\mathbf{u} \star \mathbf{u} ], 
               "Effect": "Allow" 
          } 
     ]
}
```
Untuk informasi selengkapnya, lihat [Log yang dikirim ke CloudWatch Log.](https://docs.aws.amazon.com/AmazonCloudWatch/latest/logs/AWS-logs-and-resource-policy.html#AWS-logs-infrastructure-CWL)

#### <span id="page-1133-0"></span>Amazon Data Firehose

- Anda menentukan aliran pengiriman Firehose tempat log akan dikirimkan.
- Log dari beberapa klaster dan grup replikasi Redis dapat dikirimkan ke aliran pengiriman yang sama.
- Log dari setiap simpul di dalam klaster cache atau grup replikasi akan dikirimkan ke aliran pengiriman yang sama. Anda dapat membedakan pesan log dari simpul cache yang berbeda berdasarkan cache-cluster-id dan cache-node-id yang disertakan di tiap pesan log.

• Pengiriman log ke Firehose saat ini tidak tersedia di Wilayah Asia Pasifik (Osaka).

Izin untuk mempublikasikan log ke Firehose

Anda harus memiliki izin berikut ElastiCache untuk mengonfigurasi agar Redis mengirim log ke aliran pengiriman Amazon Kinesis Data Firehose.

```
{ 
     "Version": "2012-10-17", 
     "Statement": [ 
          { 
              "Action": [ 
                   "logs:CreateLogDelivery", 
                   "logs:GetLogDelivery", 
                   "logs:UpdateLogDelivery", 
                   "logs:DeleteLogDelivery", 
                   "logs:ListLogDeliveries" 
              ], 
              "Resource": [ 
 "*" 
              ], 
              "Effect": "Allow", 
              "Sid": "ElastiCacheLogging" 
          }, 
          { 
              "Sid": "ElastiCacheLoggingFHSLR", 
              "Action": [ 
                   "iam:CreateServiceLinkedRole" 
              ], 
              "Resource": "*", 
              "Effect": "Allow" 
          }, 
          { 
              "Sid": "ElastiCacheLoggingFH", 
              "Action": [ 
                   "firehose:TagDeliveryStream" 
              ], 
              "Resource": "Amazon Kinesis Data Firehose delivery stream ARN", 
              "Effect": "Allow" 
          } 
     ]
}
```
### Menentukan pengiriman log menggunakan Konsol

Menggunakan AWS Management Console Anda dapat membuat klaster Redis (mode klaster dinonaktifkan) dengan mengikuti langkah-langkah di [Membuat klaster Redis \(Mode Klaster](#page-91-0)  [Dinonaktifkan\) \(Konsol\)](#page-91-0) atau membuat klaster Redis (mode klaster diaktifkan) menggunakan langkahlangkah di [Membuat klaster Redis \(mode klaster diaktifkan\) \(Konsol\).](#page-182-0) Dalam kedua kasus, Anda membuat konfigurasi pengiriman log dengan melakukan hal berikut;

- 1. Di bagian pengaturan Advanced Redis, pilih Log, lalu periksa Log lambat atau Log mesin.
- 2. Di bagian Format log, pilih Teks atau JSON.
- 3. Di bagian Jenis tujuan, pilih CloudWatch Logs atau Kinesis Firehose.
- 4. Di bagian Tujuan log, pilih Buat baru dan masukkan salah satu dari nama bucket Amazon S3, nama grup log CloudWatchLogs atau nama aliran Kinesis Data Firehose Anda, atau pilih Pilih yang ada, lalu pilih salah satu dari nama grup CloudWatchLogs atau nama aliran Kinesis Data Firehose Anda,

Saat mengubah klaster:

Anda dapat memilih untuk mengaktifkan/menonaktifkan pengiriman log atau mengubah salah satu dari jenis tujuan, format atau tujuan:

- 1. Masuk ke Konsol dan buka konsol ElastiCache di [https://console.aws.amazon.com/elasticache/.](https://console.aws.amazon.com/elasticache/home)
- 2. Dari panel navigasi, pilih Klaster Redis.
- 3. Dari daftar klaster, pilih klaster yang ingin diubah. Pilih Nama klaster, bukan kotak centang di sampingnya.
- 4. Pada halaman Nama klaster, pilih tab Log.
- 5. Untuk mengaktifkan/menonaktifkan log lambat, pilih Aktifkan log lambat atau Nonaktifkan log lambat.
- 6. Untuk mengaktifkan/menonaktifkan log mesin, pilih Aktifkan log mesin atau Nonaktifkan log mesin.
- 7. Untuk mengubah konfigurasi Anda, pilih Ubah log lambat atau Ubah log mesin:
	- Di bagian Jenis tujuan, pilih CloudWatch Logs atau Kinesis Firehose.

• Di bagian Tujuan log, pilih salah satu dari Buat baru dan masukkan nama grup log CloudWatchLogs atau nama aliran Kinesis Data Firehose Anda. Atau pilih Pilih yang ada lalu pilih nama grup log CloudWatchLogs atau nama aliran Kinesis Data Firehose Anda.

Menentukan pengiriman log menggunakan AWS CLI

Log Lambat

Buat grup replikasi dengan pengiriman log lambat ke CloudWatch Log.

Untuk Linux, macOS, atau Unix:

```
aws elasticache create-replication-group \ 
     --replication-group-id test-slow-log \ 
     --replication-group-description test-slow-log \ 
     --engine redis \ 
     --cache-node-type cache.r5.large \ 
     --num-cache-clusters 2 \ 
     --log-delivery-configurations '{ 
         "LogType":"slow-log", 
         "DestinationType":"cloudwatch-logs", 
         "DestinationDetails":{ 
            "CloudWatchLogsDetails":{ 
              "LogGroup":"my-log-group" 
 } 
         }, 
         "LogFormat":"json" 
       }'
```
Untuk Windows:

```
aws elasticache create-replication-group ^ 
     --replication-group-id test-slow-log ^ 
     --replication-group-description test-slow-log ^ 
     --engine redis ^ 
     --cache-node-type cache.r5.large ^ 
     --num-cache-clusters 2 ^ 
     --log-delivery-configurations '{ 
         "LogType":"slow-log", 
         "DestinationType":"cloudwatch-logs", 
         "DestinationDetails":{ 
            "CloudWatchLogsDetails":{
```

```
 "LogGroup":"my-log-group" 
     } 
   }, 
   "LogFormat":"json" 
 }'
```
Ubah grup replikasi untuk mengirimkan log lambat ke CloudWatch Log

Untuk Linux, macOS, atau Unix:

```
aws elasticache modify-replication-group \ 
     --replication-group-id test-slow-log \ 
     --apply-immediately \ 
     --log-delivery-configurations ' 
     { 
       "LogType":"slow-log", 
       "DestinationType":"cloudwatch-logs", 
       "DestinationDetails":{ 
          "CloudWatchLogsDetails":{ 
            "LogGroup":"my-log-group" 
          } 
       }, 
       "LogFormat":"json" 
     }'
```
Untuk Windows:

```
aws elasticache modify-replication-group ^ 
     --replication-group-id test-slow-log ^ 
     --apply-immediately ^ 
     --log-delivery-configurations ' 
     { 
       "LogType":"slow-log", 
       "DestinationType":"cloudwatch-logs", 
       "DestinationDetails":{ 
          "CloudWatchLogsDetails":{ 
            "LogGroup":"my-log-group" 
          } 
       }, 
       "LogFormat":"json" 
     }'
```
#### Ubah grup replikasi untuk menonaktifkan pengiriman log lambat

Untuk Linux, macOS, atau Unix:

```
aws elasticache modify-replication-group \ 
     --replication-group-id test-slow-log \ 
     --apply-immediately \ 
     --log-delivery-configurations ' 
     { 
       "LogType":"slow-log", 
       "Enabled":false 
     }'
```
Untuk Windows:

```
aws elasticache modify-replication-group ^ 
     --replication-group-id test-slow-log ^ 
     --apply-immediately ^ 
     --log-delivery-configurations ' 
     { 
       "LogType":"slow-log", 
       "Enabled":false 
     }'
```
Log Mesin

Buat grup replikasi dengan pengiriman log mesin ke CloudWatch Log.

Untuk Linux, macOS, atau Unix:

```
aws elasticache create-replication-group \ 
     --replication-group-id test-slow-log \ 
     --replication-group-description test-slow-log \ 
     --engine redis \ 
     --cache-node-type cache.r5.large \ 
     --num-cache-clusters 2 \ 
     --log-delivery-configurations '{ 
         "LogType":"engine-log", 
         "DestinationType":"cloudwatch-logs", 
         "DestinationDetails":{ 
           "CloudWatchLogsDetails":{ 
              "LogGroup":"my-log-group"
```

```
 } 
        }, 
        "LogFormat":"json" 
      }'
```
Untuk Windows:

```
aws elasticache create-replication-group ^ 
     --replication-group-id test-slow-log ^ 
     --replication-group-description test-slow-log ^ 
     --engine redis ^ 
     --cache-node-type cache.r5.large ^ 
     --num-cache-clusters 2 ^ 
     --log-delivery-configurations '{ 
         "LogType":"engine-log", 
         "DestinationType":"cloudwatch-logs", 
         "DestinationDetails":{ 
            "CloudWatchLogsDetails":{ 
              "LogGroup":"my-log-group" 
            } 
         }, 
         "LogFormat":"json" 
       }'
```
Ubah grup replikasi untuk mengirimkan log engine ke Firehose

Untuk Linux, macOS, atau Unix:

```
aws elasticache modify-replication-group \ 
     --replication-group-id test-slow-log \ 
     --apply-immediately \ 
     --log-delivery-configurations ' 
     { 
       "LogType":"engine-log", 
       "DestinationType":"kinesis-firehose", 
       "DestinationDetails":{ 
       "KinesisFirehoseDetails":{ 
           "DeliveryStream":"test" 
        } 
      }, 
       "LogFormat":"json" 
     }'
```
Untuk Windows:

```
aws elasticache modify-replication-group ^ 
     --replication-group-id test-slow-log ^ 
     --apply-immediately ^ 
     --log-delivery-configurations ' 
     { 
       "LogType":"engine-log", 
       "DestinationType":"kinesis-firehose", 
       "DestinationDetails":{ 
       "KinesisFirehoseDetails":{ 
           "DeliveryStream":"test" 
        } 
       }, 
       "LogFormat":"json" 
     }'
```
Ubah grup replikasi untuk beralih ke format mesin

Untuk Linux, macOS, atau Unix:

```
aws elasticache modify-replication-group \ 
     --replication-group-id test-slow-log \ 
     --apply-immediately \ 
     --log-delivery-configurations ' 
     { 
        "LogType":"engine-log", 
        "LogFormat":"json" 
     }'
```
Untuk Windows:

```
aws elasticache modify-replication-group ^ 
     --replication-group-id test-slow-log ^ 
     --apply-immediately ^ 
     --log-delivery-configurations ' 
     { 
        "LogType":"engine-log", 
        "LogFormat":"json" 
     }'
```
Ubah grup replikasi untuk menonaktifkan pengiriman log mesin

Untuk Linux, macOS, atau Unix:

```
aws elasticache modify-replication-group \ 
     --replication-group-id test-slow-log \ 
     --apply-immediately \ 
     --log-delivery-configurations ' 
     { 
       "LogType":"engine-log", 
       "Enabled":false 
     }'
```
Untuk Windows:

```
aws elasticache modify-replication-group ^ 
     --replication-group-id test-slow-log ^ 
     --apply-immediately ^ 
     --log-delivery-configurations ' 
     { 
       "LogType":"engine-log", 
       "Enabled":false 
     }'
```
## <span id="page-1142-0"></span>Memantau penggunaan dengan Metrik CloudWatch

ElastiCache menyediakan metrik yang memungkinkan Anda memantau klaster Anda. Anda dapat mengakses metrik ini melalui CloudWatch. Untuk informasi selengkapnya tentang CloudWatch, lihat [dokumentasi CloudWatch.](https://aws.amazon.com/documentation/cloudwatch/)

ElastiCache menyediakan metrik tingkat host (misalnya, penggunaan CPU) dan metrik yang khusus untuk perangkat lunak mesin cache (misalnya, pengambilan cache dan kesalahan cache). Metrik ini diukur dan diterbitkan untuk setiap simpul Cache dalam interval waktu 60 detik.

#### **A** Important

Sebaiknya atur alarm CloudWatch di beberapa metrik kunci tertentu, sehingga Anda akan diberitahu jika performa klaster cache Anda mulai menurun. Untuk informasi selengkapnya, lihat [Metrik Apa Yang Harus Dipantau?](#page-1164-0) dalam panduan ini.

#### Topik

- [Metrik Tingkat Host](#page-1142-1)
- [Metrik untuk Redis](#page-1146-0)
- [Metrik Apa Yang Harus Dipantau?](#page-1164-0)
- [Memilih Statistik dan Periode Metrik](#page-1168-0)
- [Memantau Metrik Klaster dan Simpul CloudWatch](#page-1168-1)

### <span id="page-1142-1"></span>Metrik Tingkat Host

Namespace AWS/ElastiCache mencakup metrik tingkat host berikut untuk simpul cache individual. Metrik ini diukur dan diterbitkan untuk setiap simpul Cache dalam interval waktu 60 detik.

Lihat Juga

• [Metrik untuk Redis](#page-1146-0)

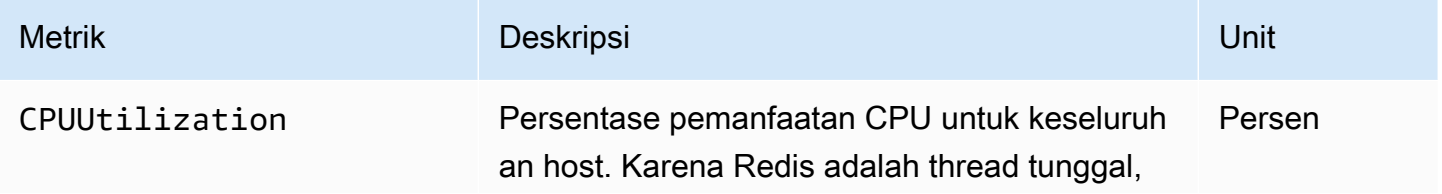

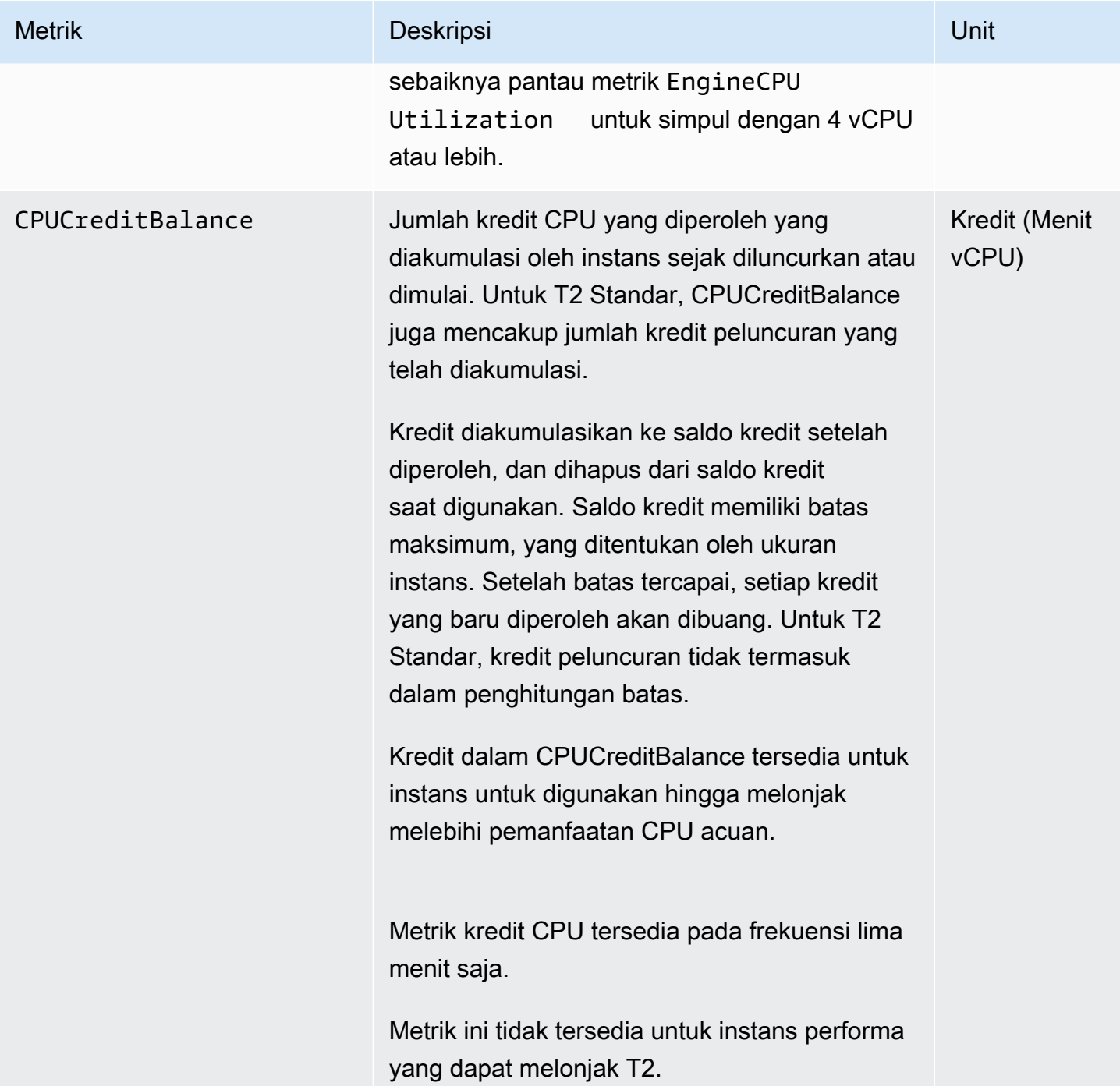

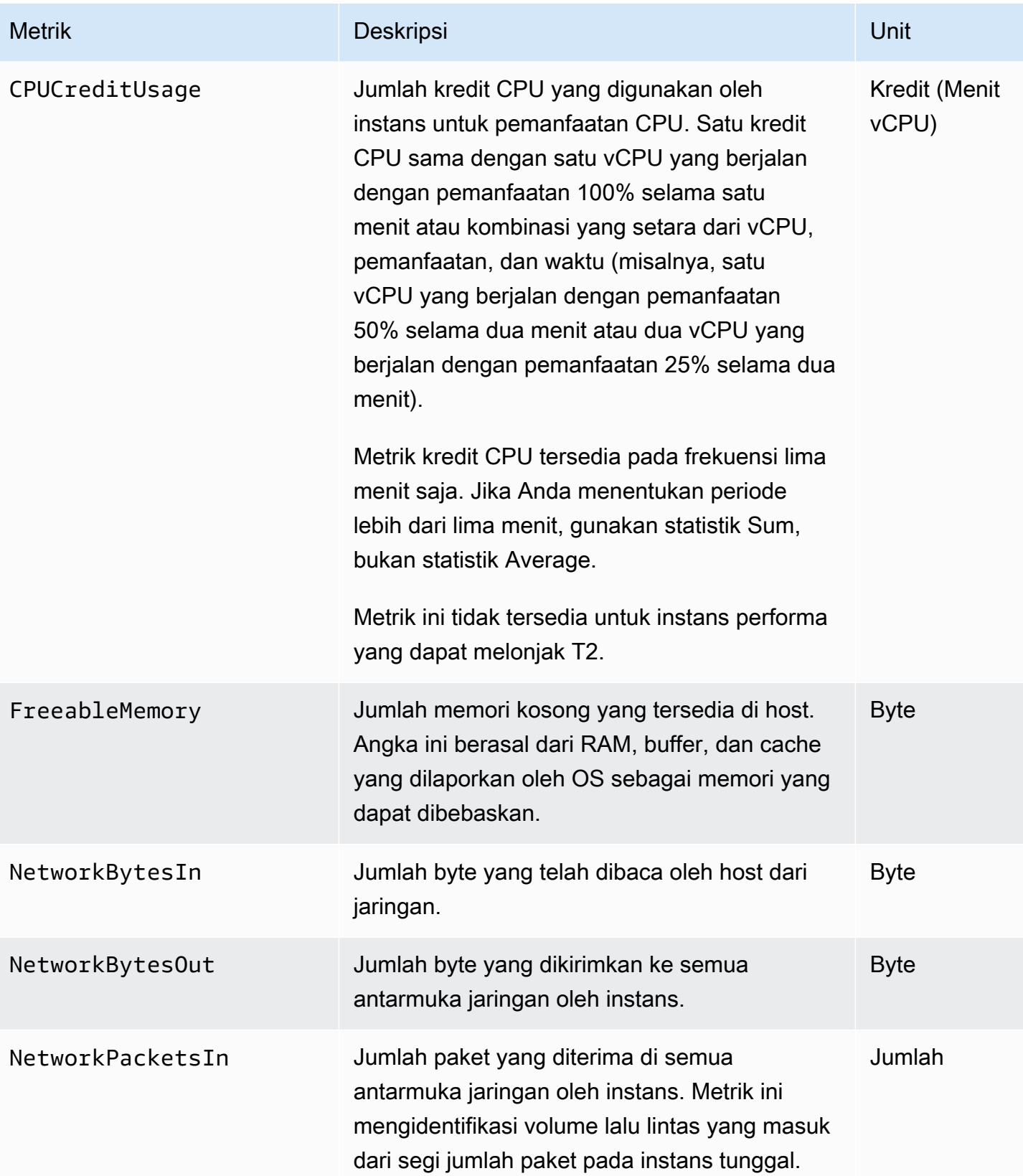

Amazon ElastiCache untuk Redis **Panduan Pengguna** Panduan Pengguna

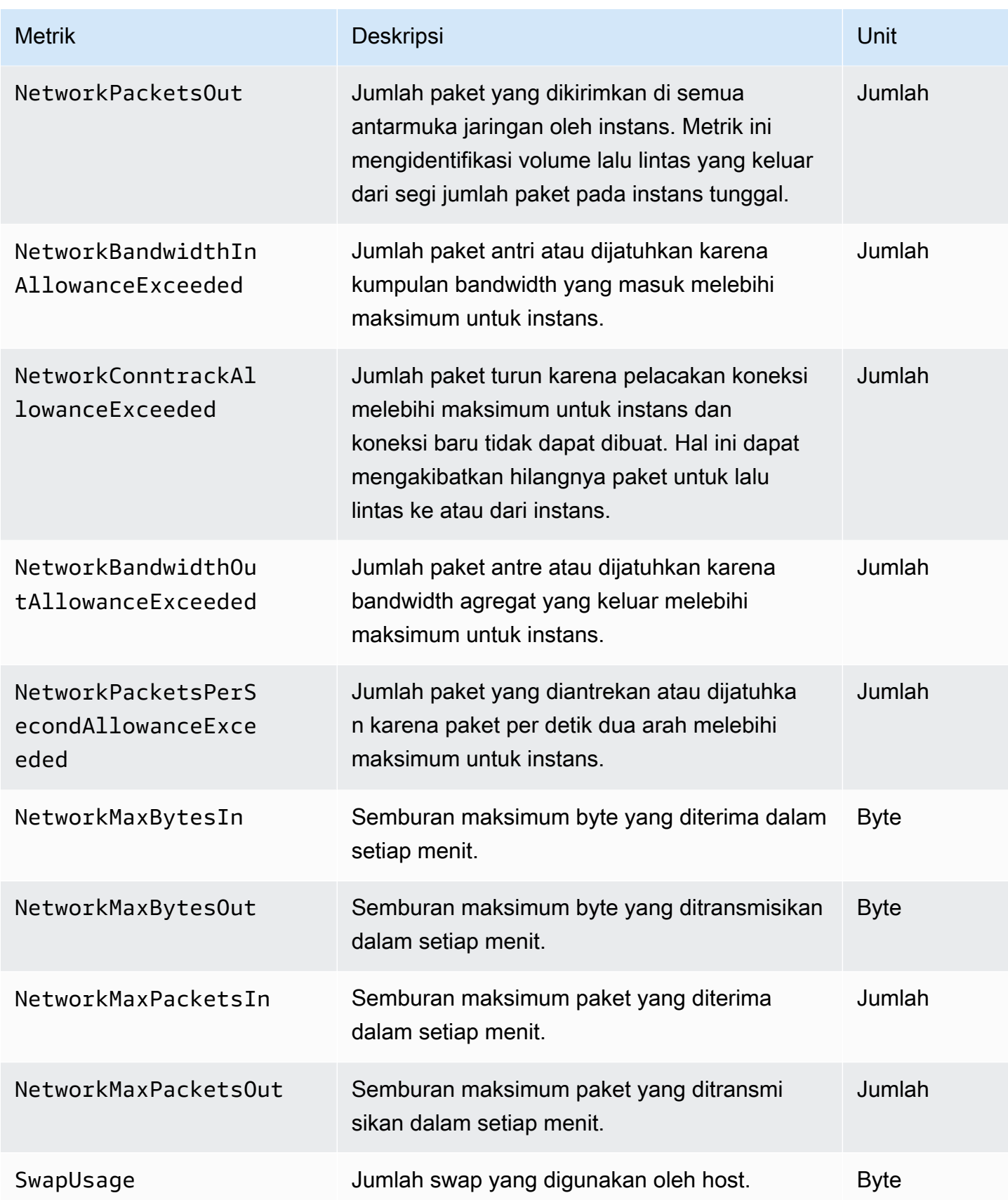

### <span id="page-1146-0"></span>Metrik untuk Redis

Ruang nama AWS/ElastiCache mencakup metrik Redis berikut.

Dengan pengecualian ReplicationLag dan EngineCPUUtilization, metrik ini berasal dari perintah info Redis. Setiap metrik dihitung di tingkat simpul cache.

Untuk dokumentasi lengkap tentang perintah info Redis, lihat [http://redis.io/commands/info.](http://redis.io/commands/info)

Lihat Juga

• [Metrik Tingkat Host](#page-1142-1)

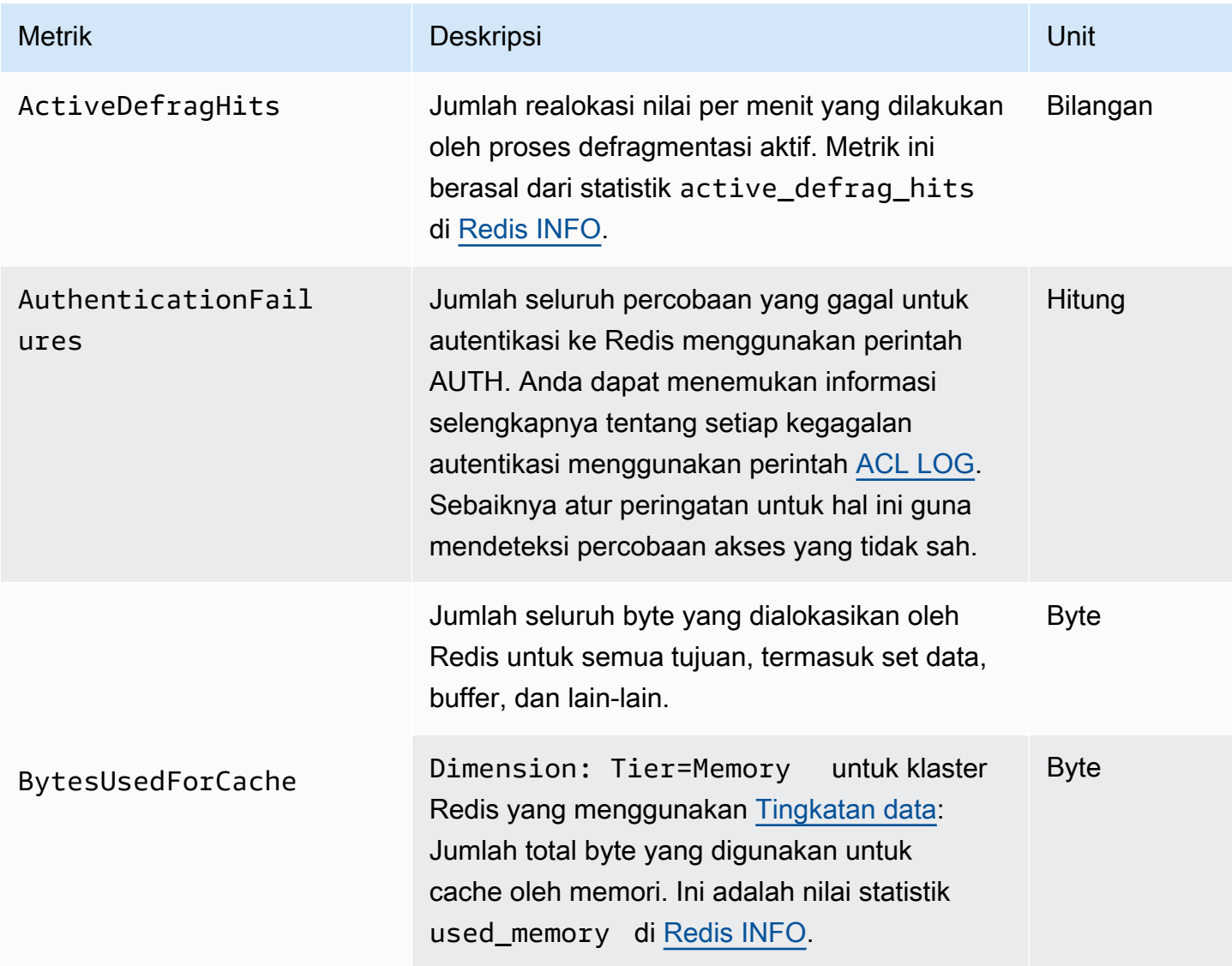

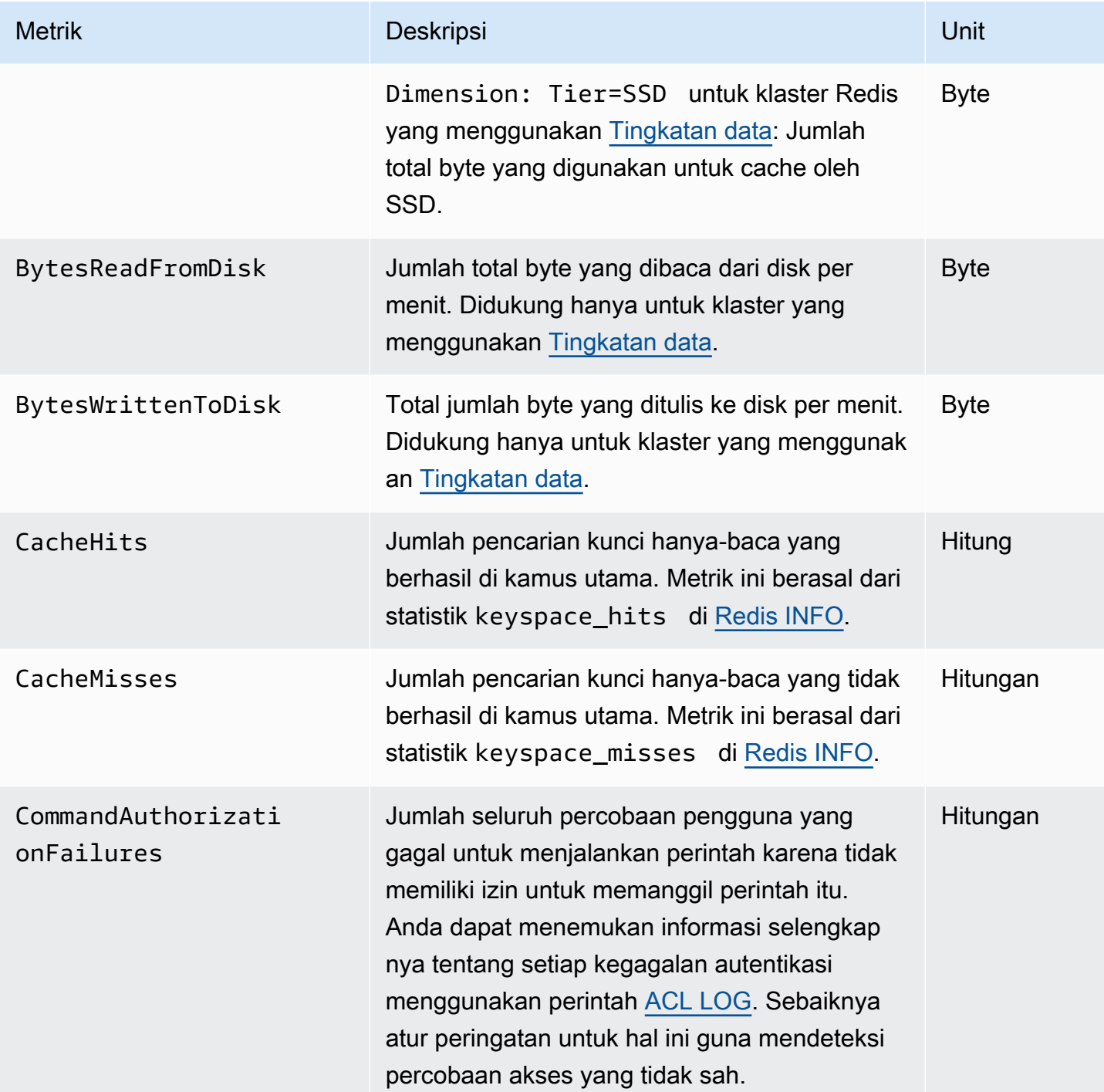

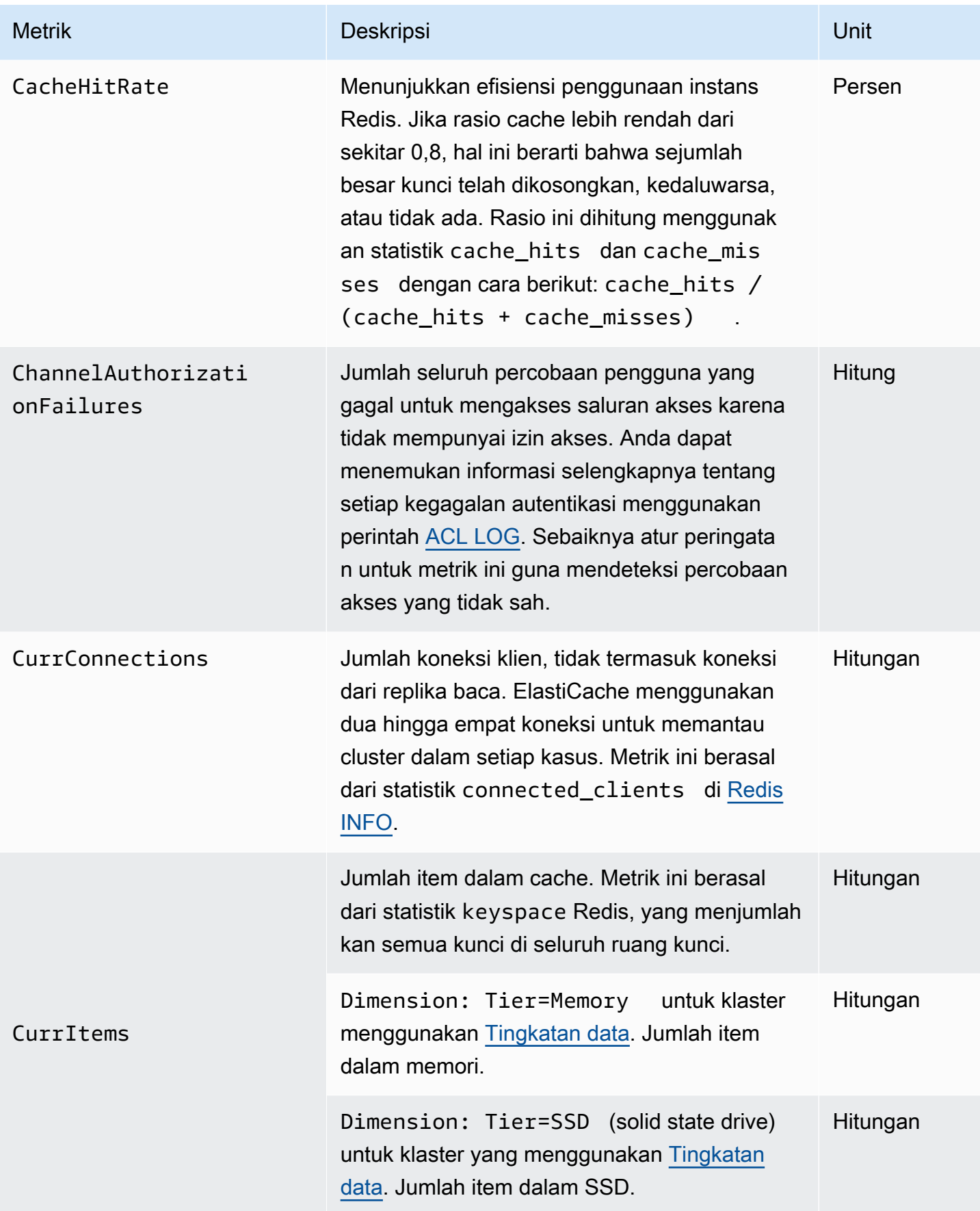

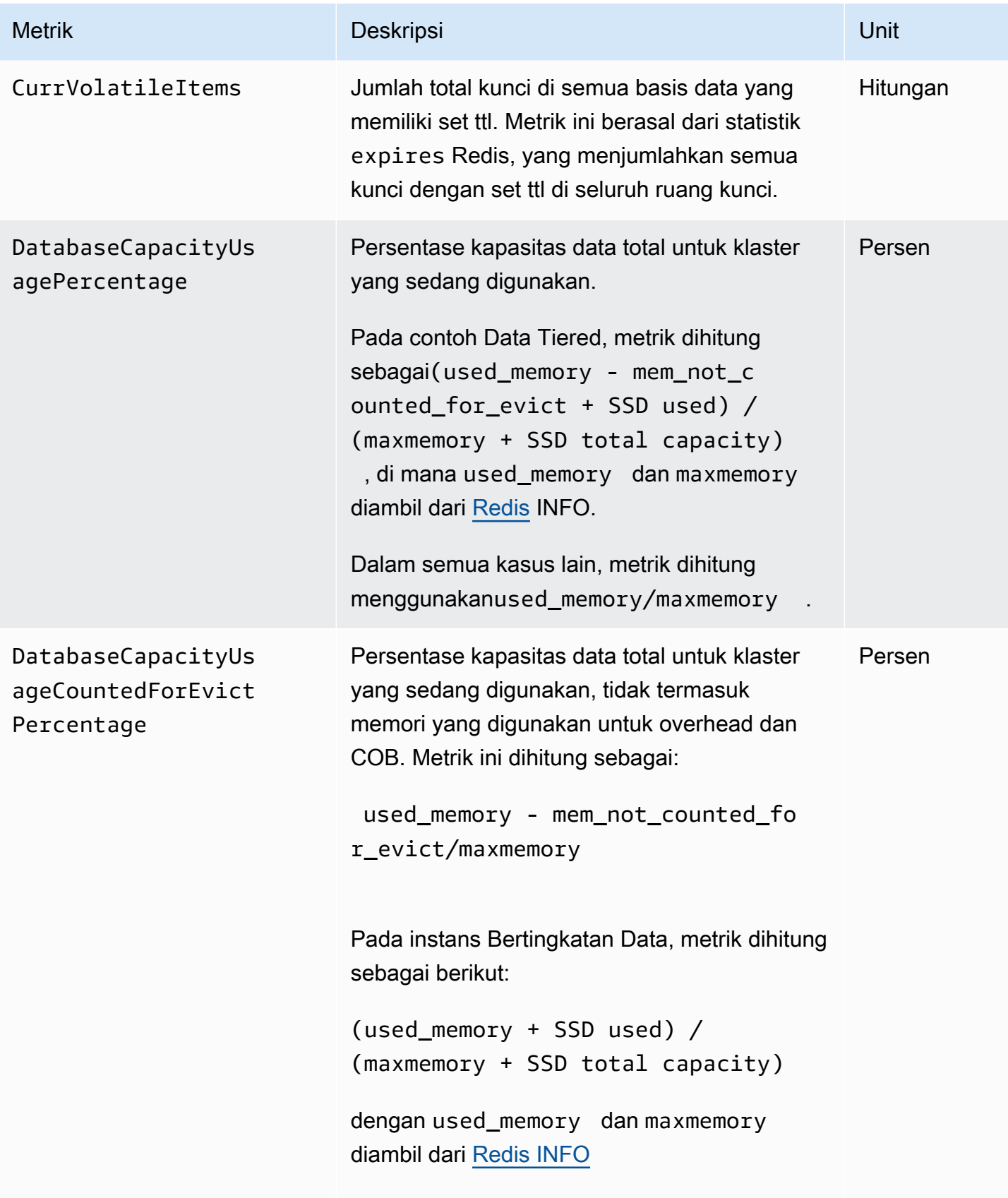

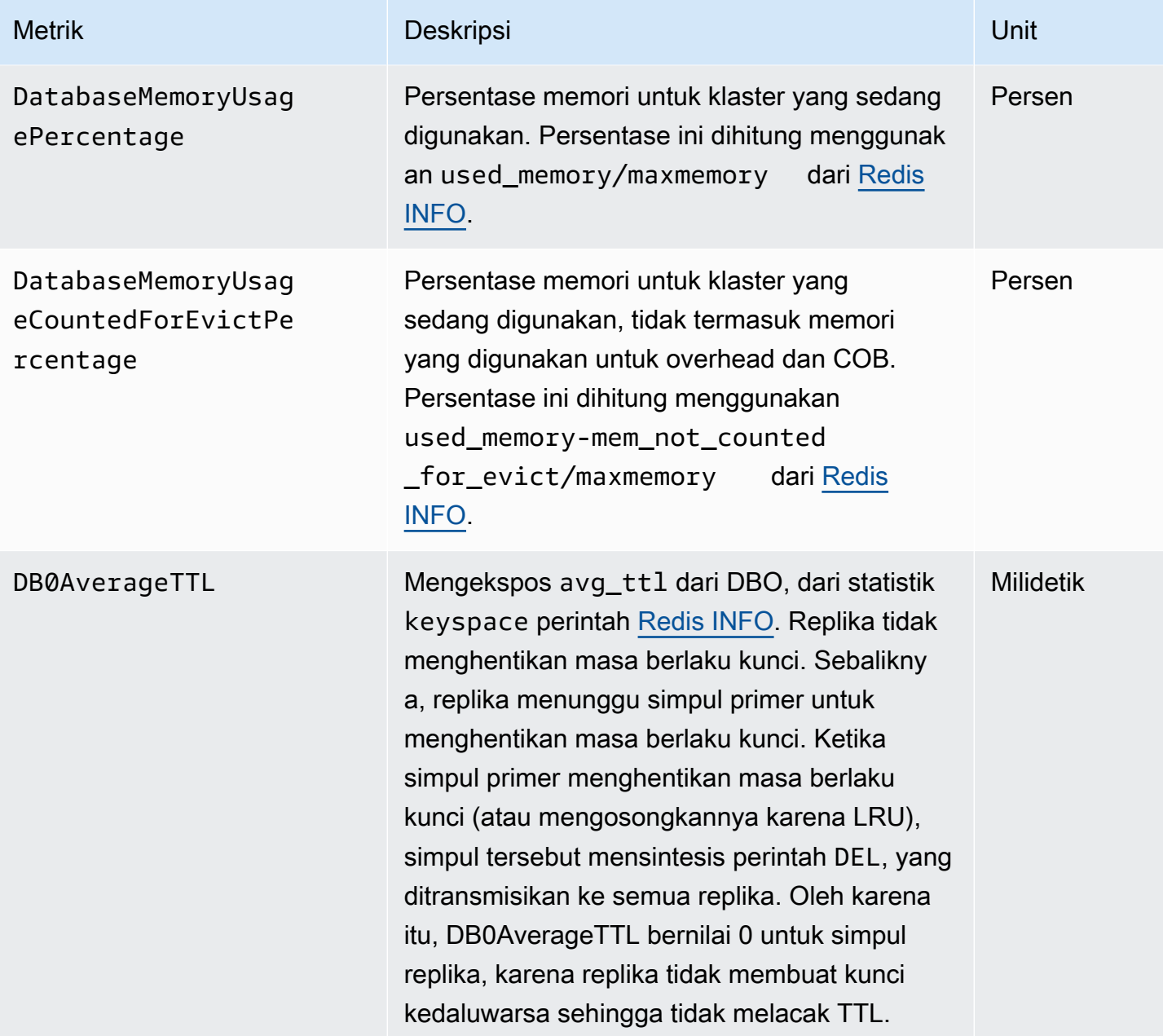

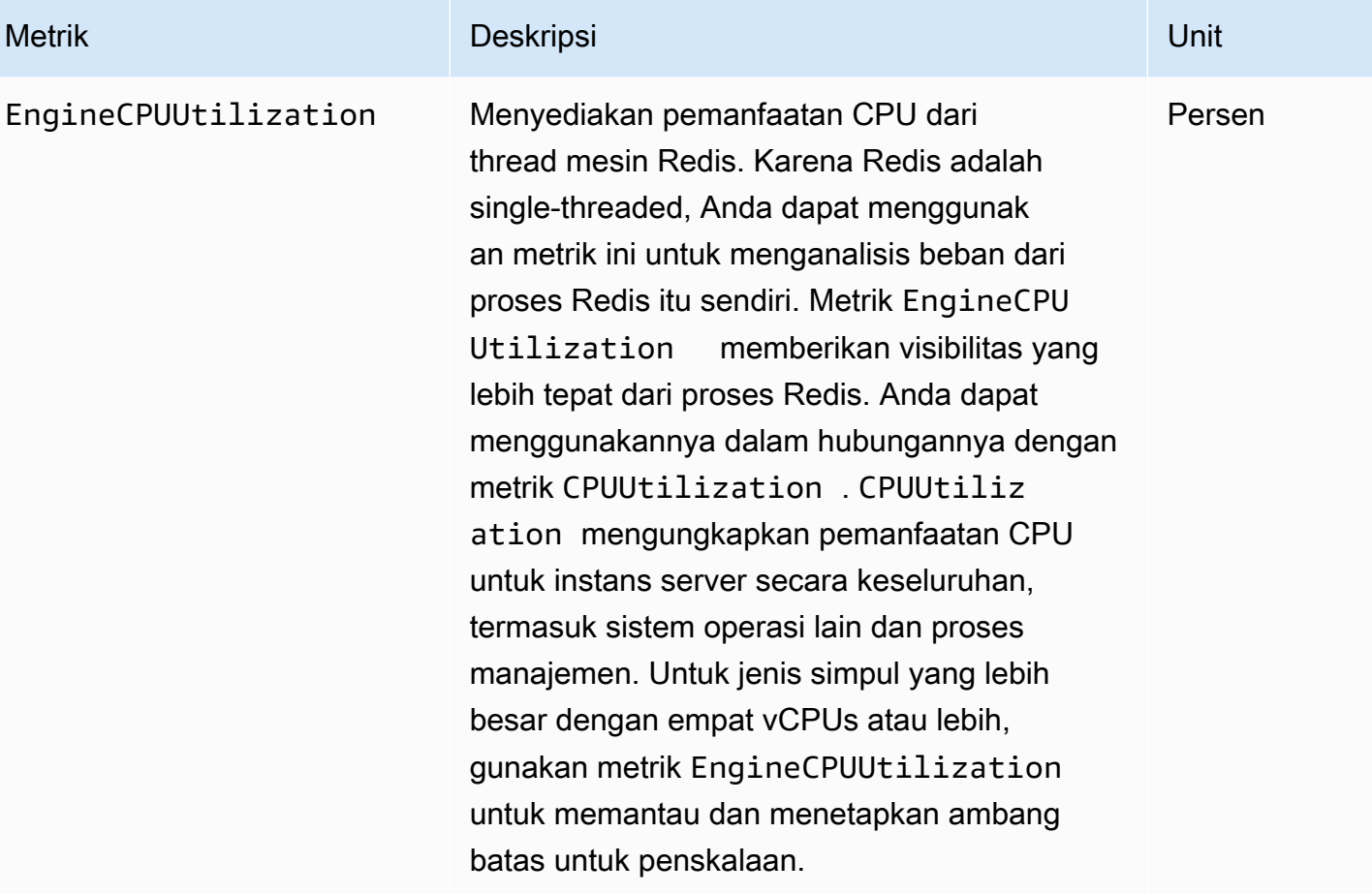

#### **a** Note

Pada ElastiCache host, proses latar belakang memantau host untuk memberikan pengalaman database terkelola. Proses latar belakang ini dapat menimbulkan beban kerja CPU yang cukup besar. Akibat ini tidak signifikan pada host yang lebih besar dengan vCPU lebih dari dua. Namun, hal ini dapat memengaruhi host yang lebih kecil dengan 2 vCPU atau lebih sedikit. Jika Anda hanya memantau metrik EngineCPUUtilization , Anda tidak akan menyadari situasi ketika host kelebihan beban baik akibat penggunaan CPU yang tinggi dari
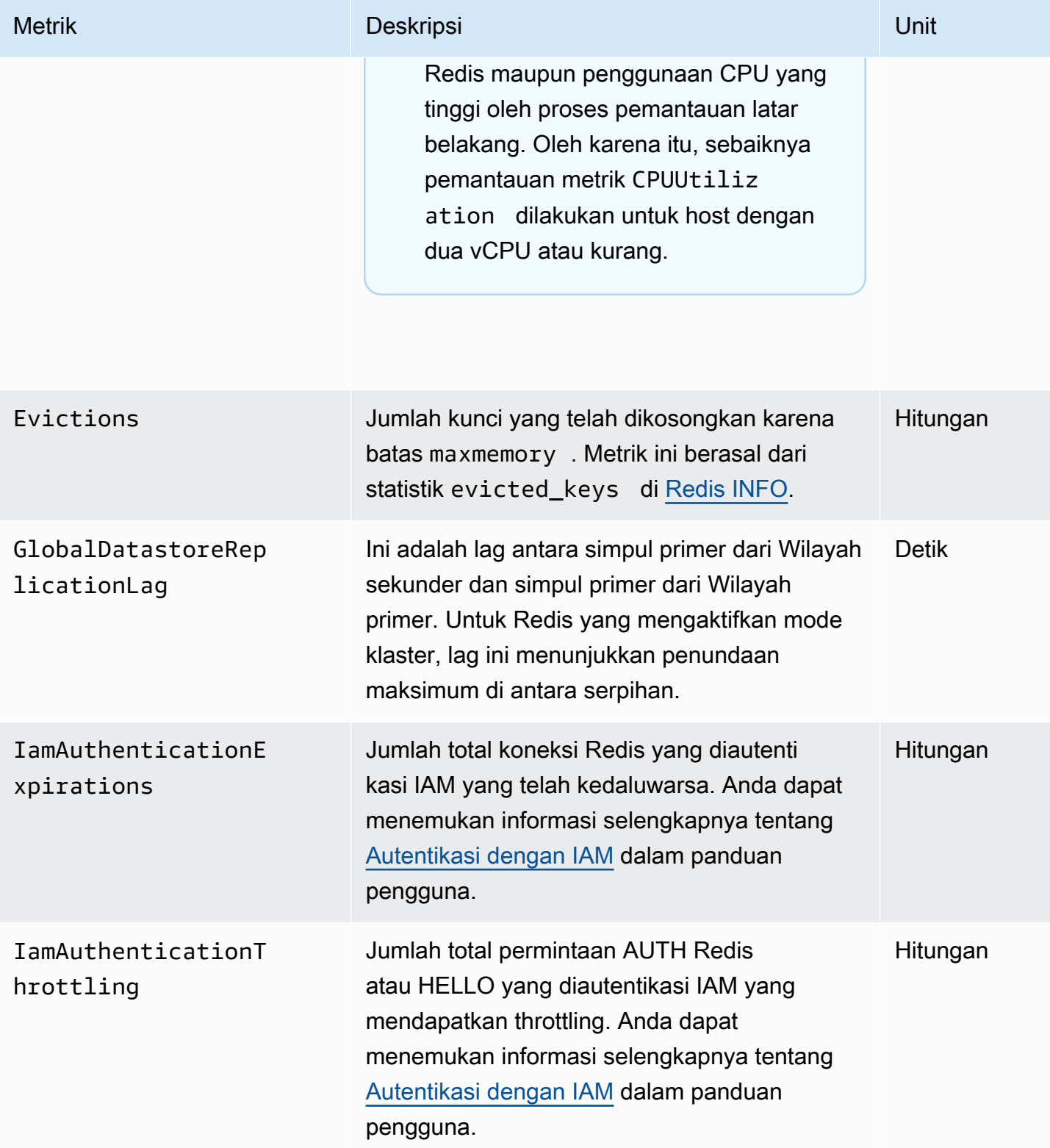

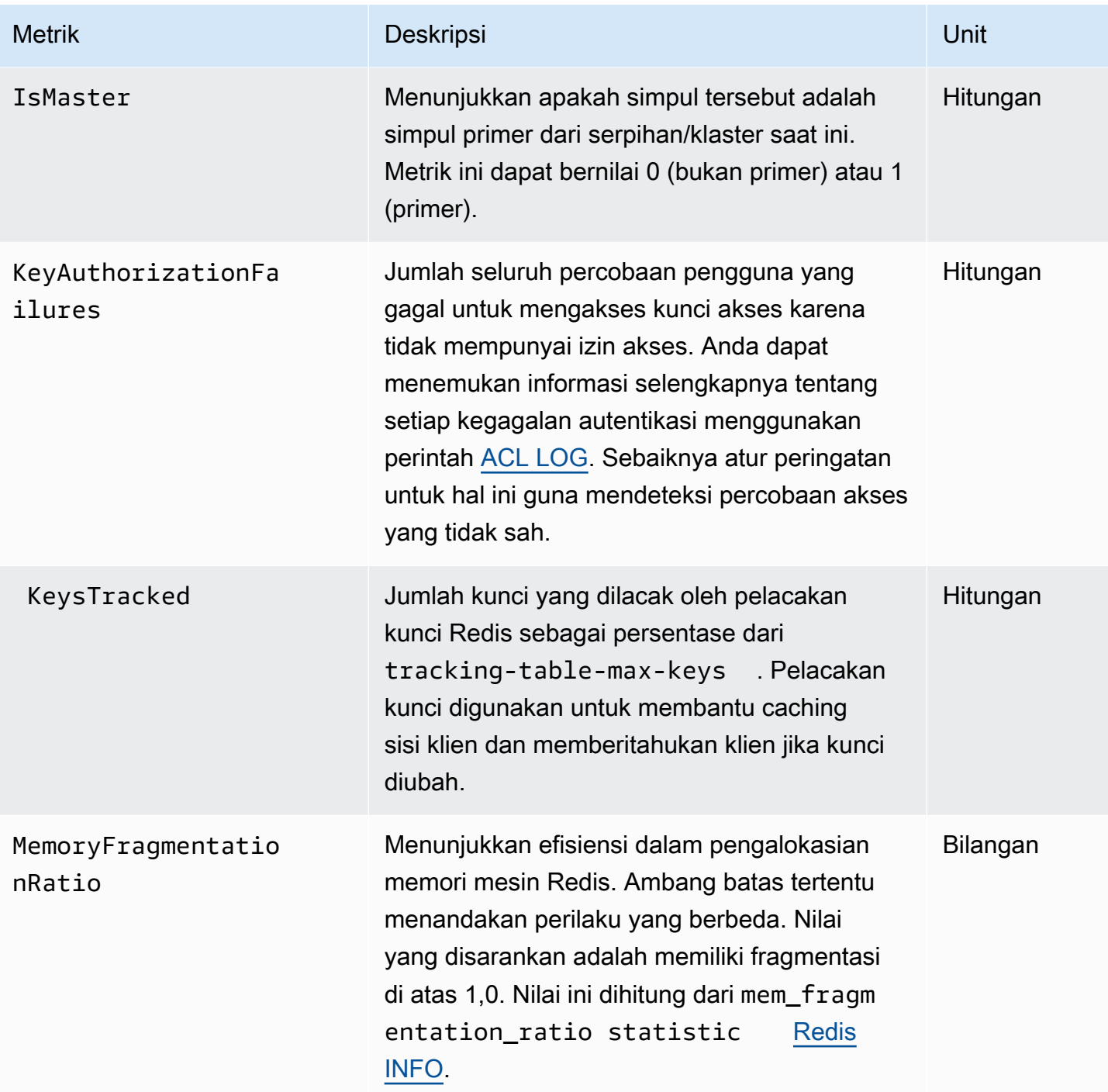

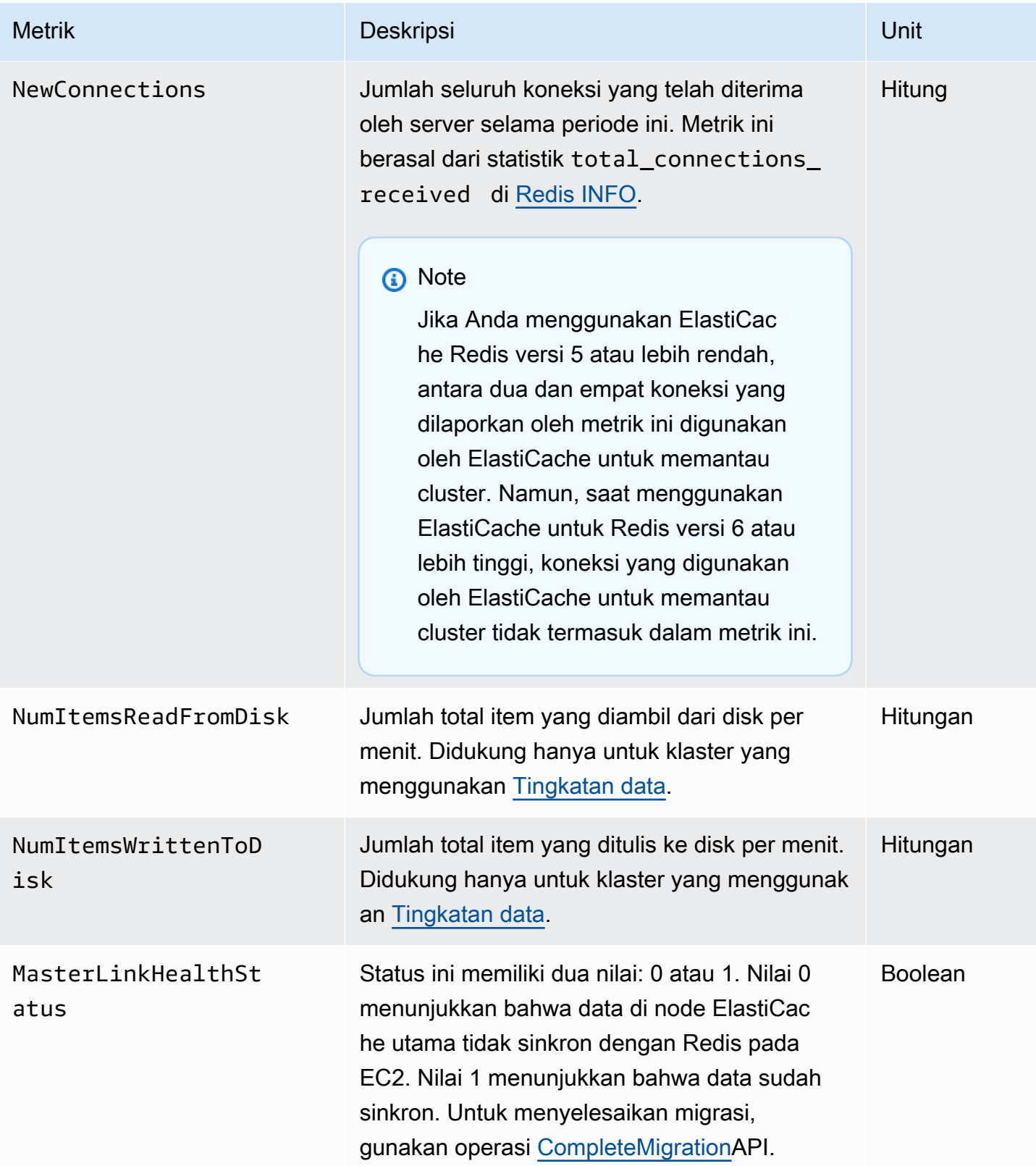

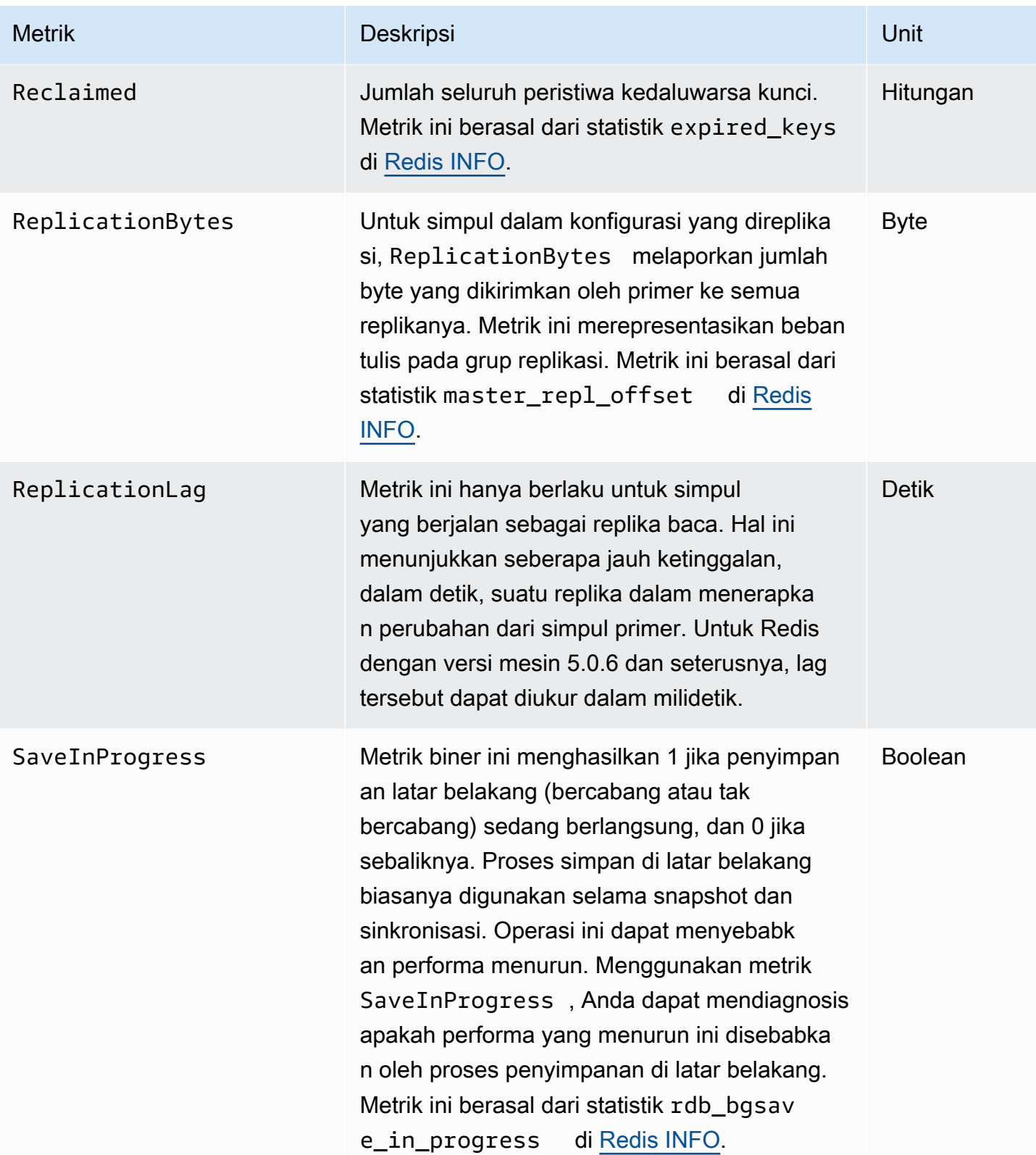

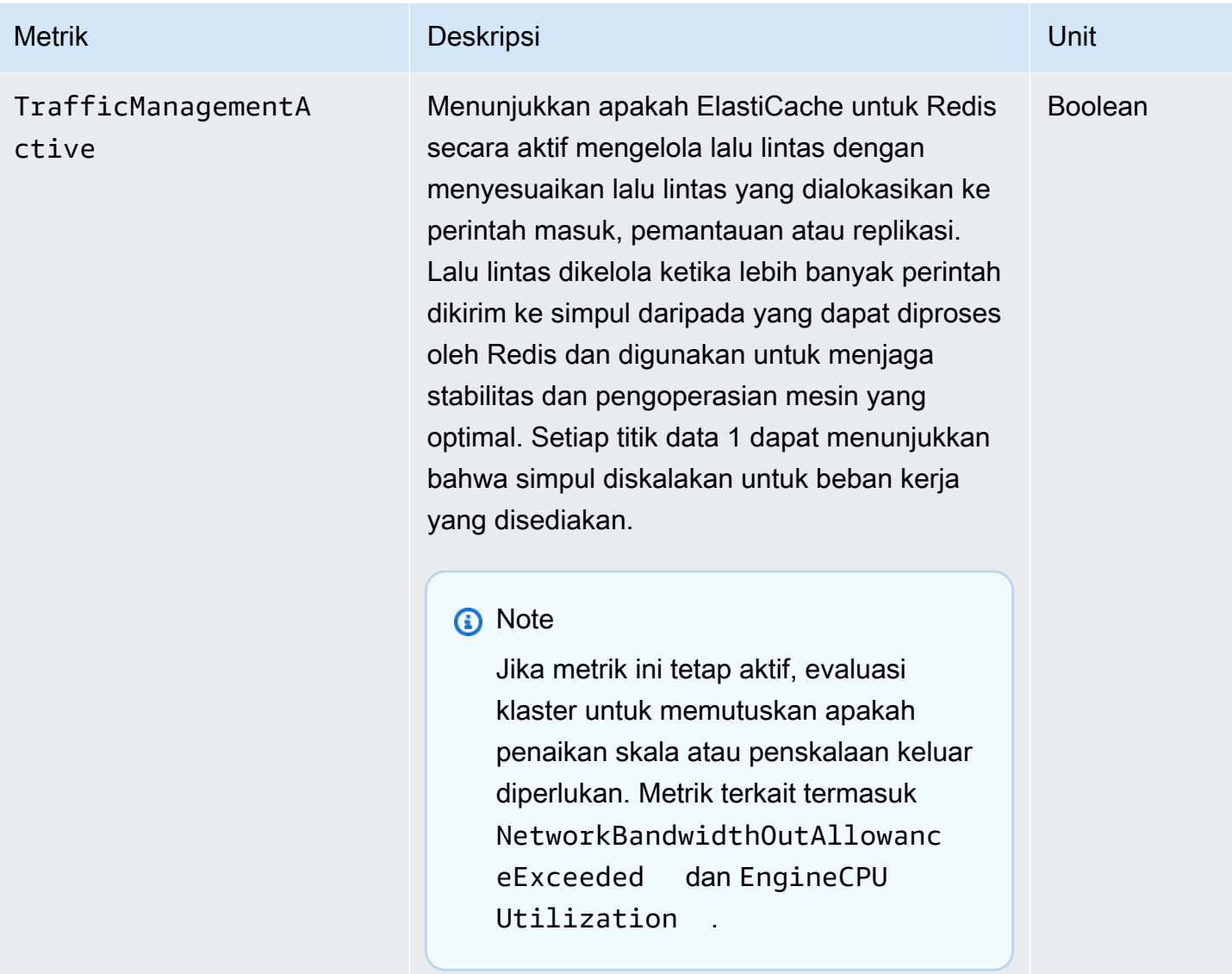

# Ketersediaan EngineCPUUtilization

AWS Wilayah yang tercantum berikut ini tersedia di semua jenis node yang didukung.

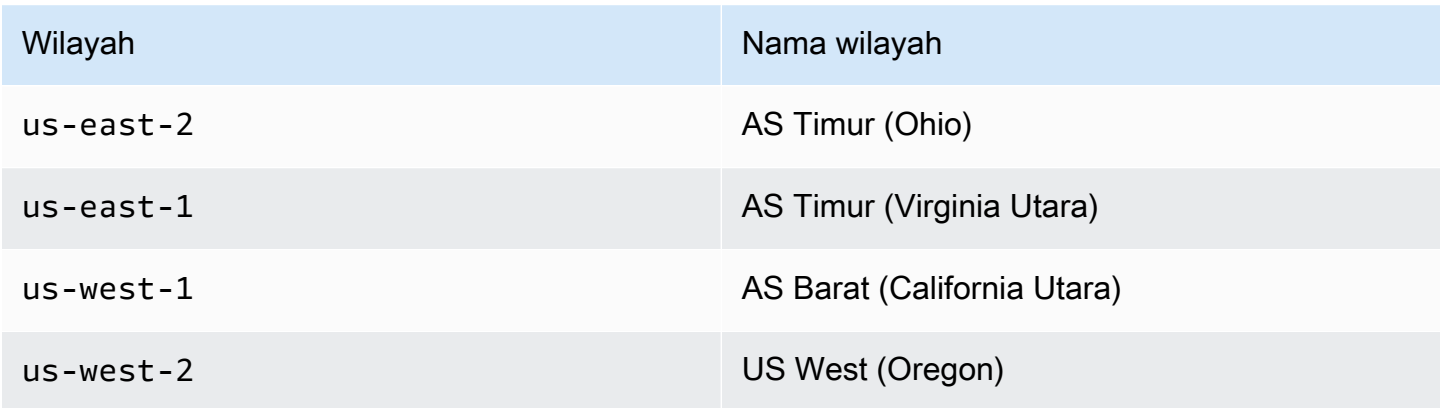

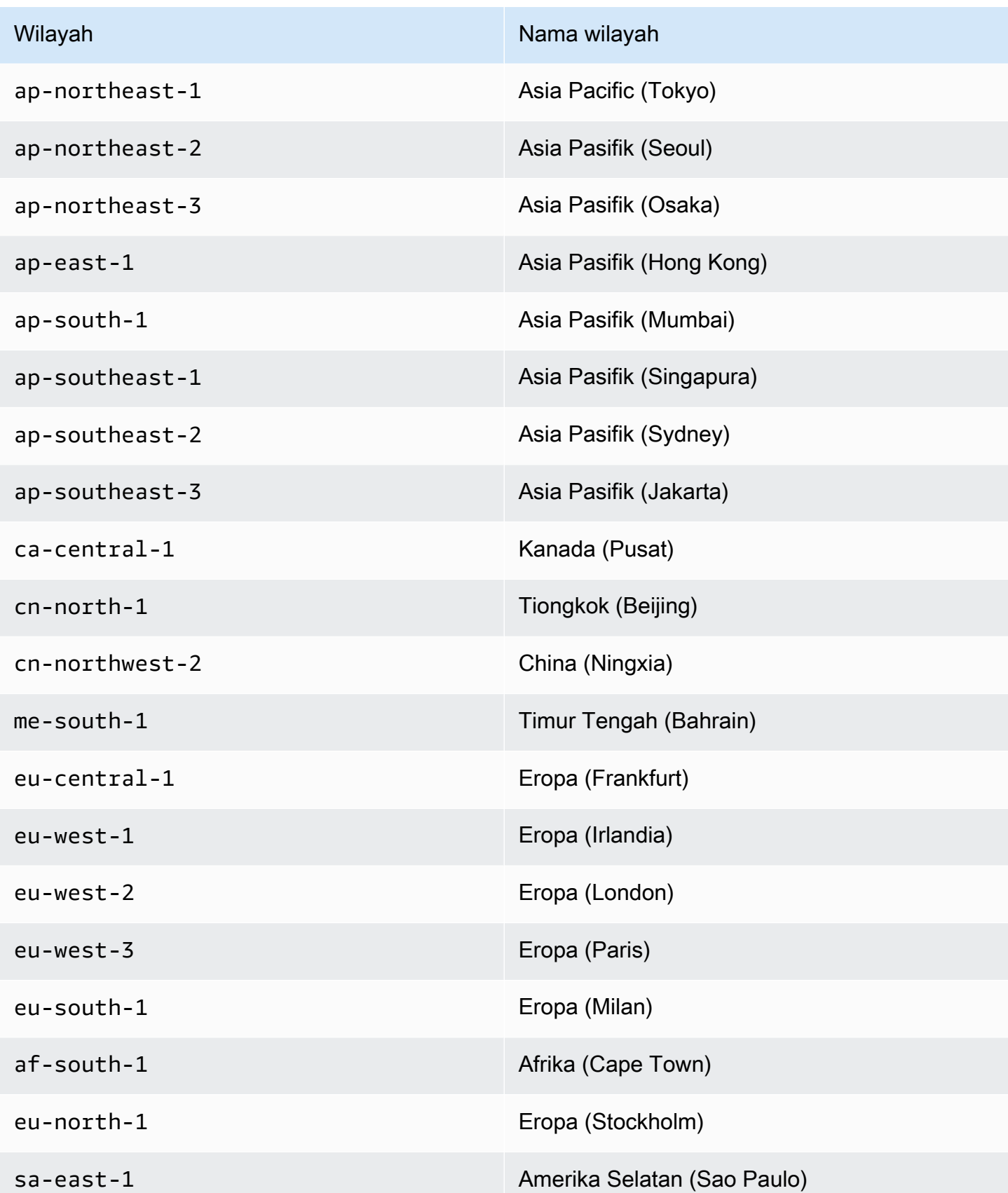

#### Amazon ElastiCache untuk Redis Panduan Pengguna

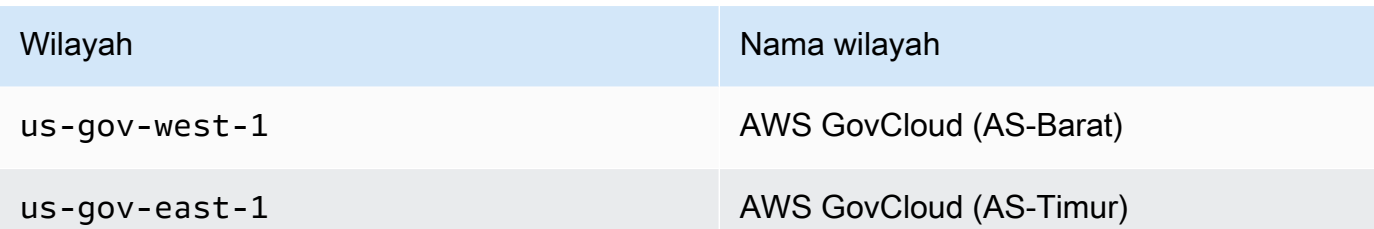

Berikut ini adalah kumpulan jenis perintah tertentu, yang berasal dari info commandstats. Bagian commandstats menyediakan statistik berdasarkan jenis perintah, termasuk jumlah panggilan, jumlah waktu CPU yang dikonsumsi oleh perintah ini, dan CPU rata-rata yang dikonsumsi per eksekusi perintah. Untuk setiap jenis perintah, baris berikut ditambahkan: cmdstat\_XXX: calls=XXX,usec=XXX,usec\_per\_call=XXX.

Metrik latensi yang tercantum berikut dihitung menggunakan statistik commandstats dari [INFO](http://redis.io/commands/info)  [Redis.](http://redis.io/commands/info) Metrik dihitung dengan cara berikut: delta(usec)/delta(calls). delta dihitung sebagai perbedaan dalam satu menit. Latensi didefinisikan sebagai waktu CPU yang dibutuhkan ElastiCache untuk memproses perintah. Perhatikan bahwa untuk klaster yang menggunakan tingkatan data, waktu yang dibutuhkan untuk mengambil item dari SSD tidak termasuk dalam pengukuran ini.

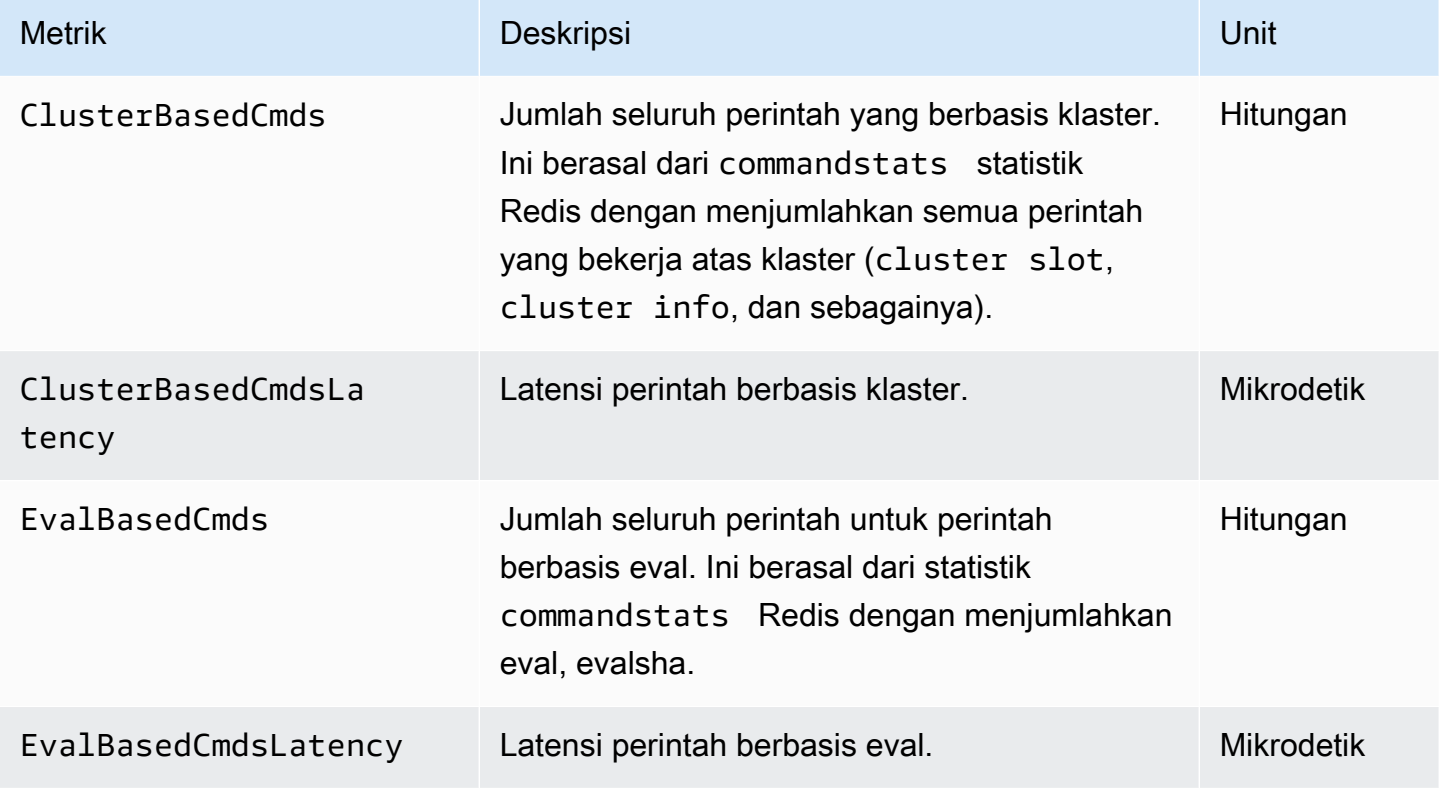

Untuk daftar lengkap perintah yang tersedia, lihat [perintah redis](https://redis.io/commands) di dokumentasi Redis.

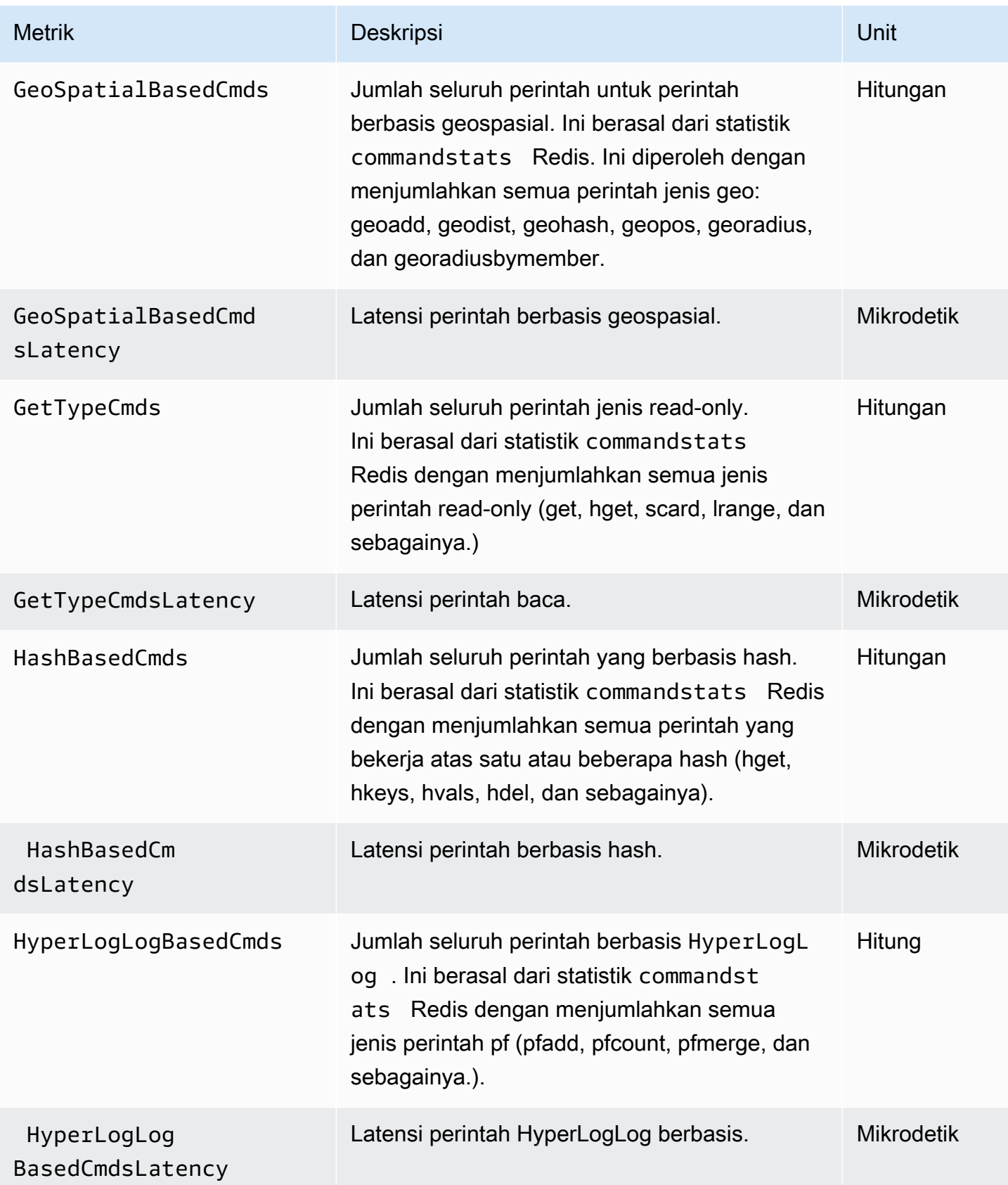

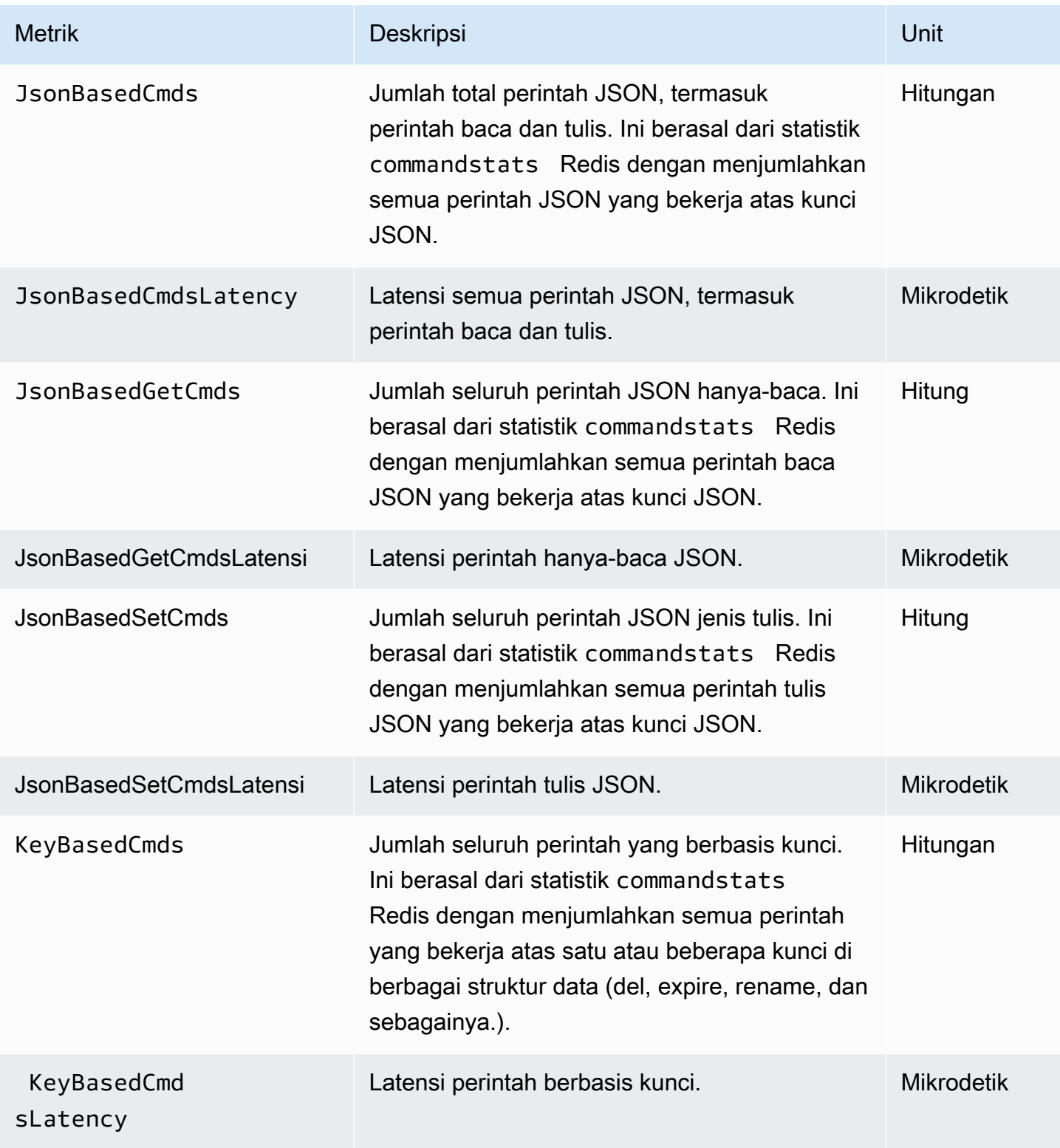

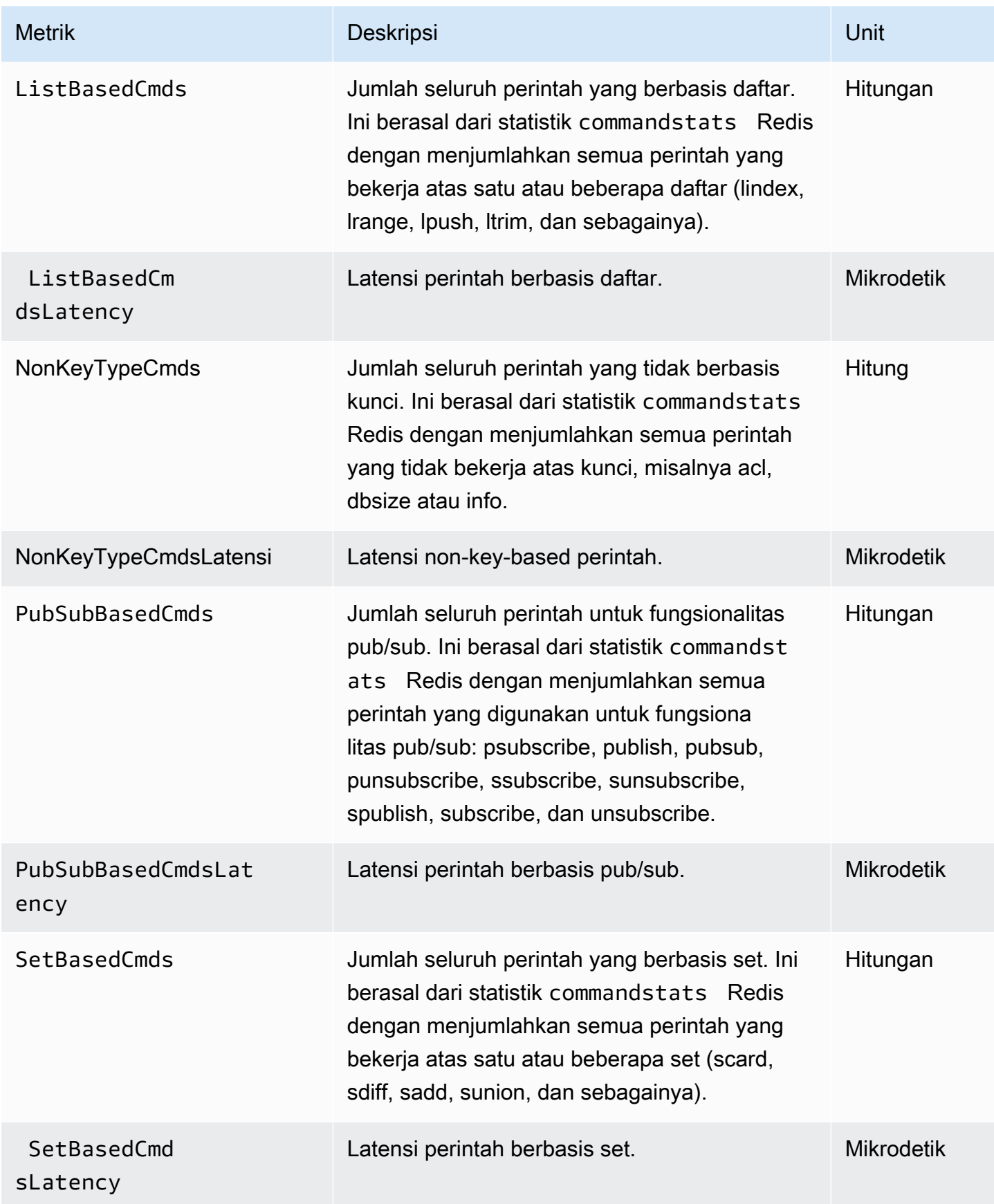

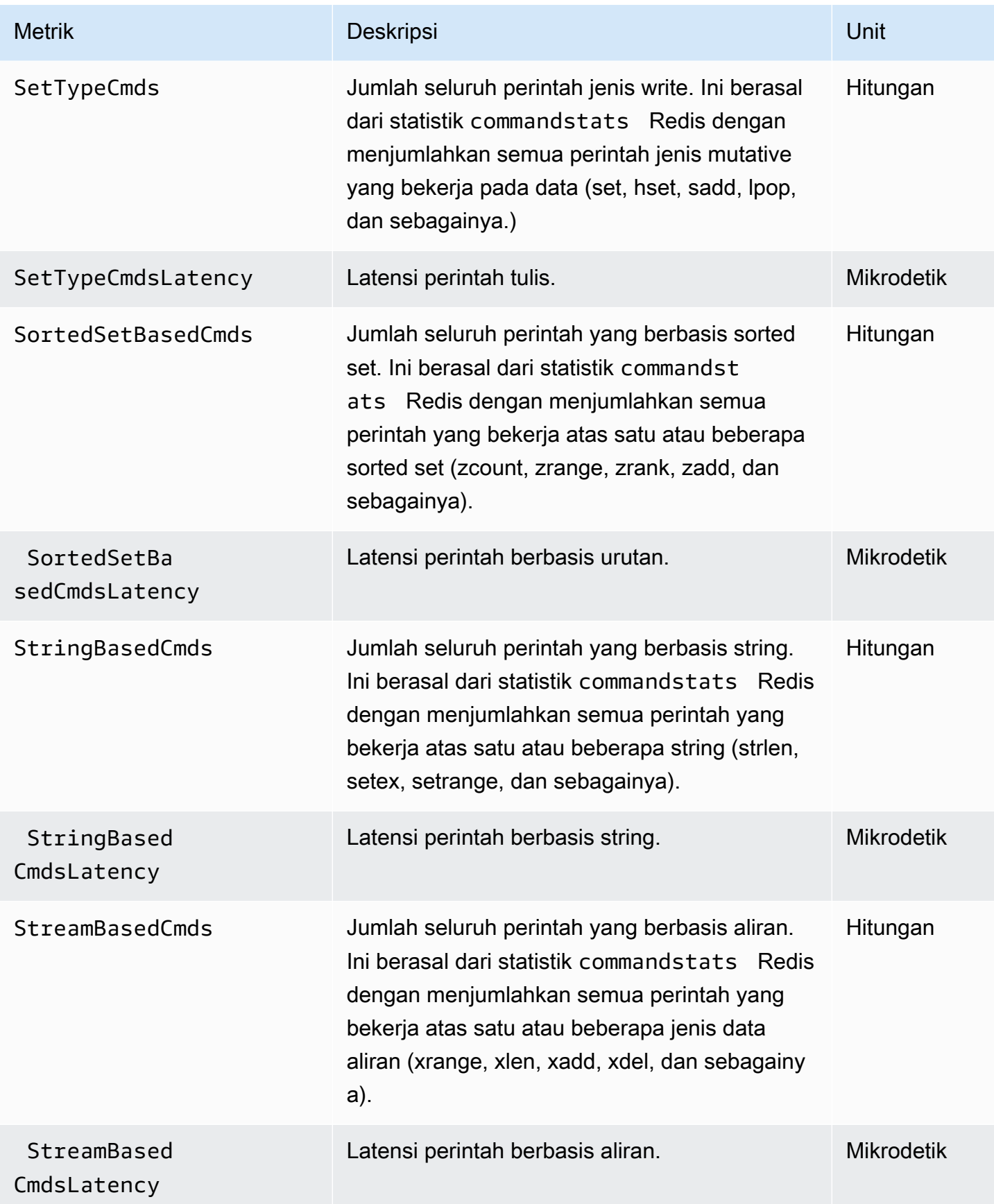

# Metrik Apa Yang Harus Dipantau?

Metrik CloudWatch berikut menawarkan wawasan yang bermanfaat tentang performa ElastiCache. Pada umumnya, kami merekomendasikan Anda untuk mengatur alarm CloudWatch untuk metrik ini agar Anda dapat mengambil tindakan korektif sebelum masalah performa terjadi.

Metrik yang Perlu Dipantau

- [CPUUtilization](#page-1164-0)
- **[EngineCPUUtilization](#page-1165-0)**
- [SwapUsage](#page-1165-1)
- [Pengosongan](#page-1166-0)
- **[CurrConnections](#page-1166-1)**
- [Memori](#page-1166-2)
- [Jaringan](#page-1166-3)
- **[Latensi](#page-1166-4)**
- [Replikasi](#page-1167-0)
- [Manajemen Lalu Lintas](#page-1167-1)

# <span id="page-1164-0"></span>CPUUtilization

Ini adalah metrik tingkat host yang dilaporkan sebagai persentase. Untuk informasi selengkapnya, lihat [Metrik Tingkat Host.](#page-1142-0)

Untuk jenis simpul yang lebih kecil dengan 2vCPU atau kurang, gunakan metrik CPUUtilization untuk memantau beban kerja Anda.

Secara umum, sebaiknya atur ambang batas Anda sebesar 90% dari CPU yang tersedia. Karena Redis bersifat single-threaded, nilai ambang batas yang sebenarnya harus dihitung sebagai bagian kecil dari seluruh kapasitas simpul ini. Sebagai contoh, misalkan Anda menggunakan jenis simpul yang memiliki dua core. Dalam hal ini, ambang batas untuk CPUUtilization akan menjadi 90/2, atau 45%.

Anda akan perlu menentukan ambang batas Anda sendiri, berdasarkan jumlah core pada simpul cache yang Anda gunakan. Jika Anda melampaui ambang batas ini, dan beban kerja utama Anda adalah dari permintaan baca, skalakan keluar klaster cache Anda dengan menambahkan replika baca. Jika beban kerja utama dari permintaan tulis, bergantung pada konfigurasi klaster Anda, sebaiknya Anda:

- Klaster Redis (mode klaster dinonaktifkan): menaikkan skala dengan menggunakan tipe instans cache yang lebih besar.
- Klaster Redis (mode klaster diaktifkan): menambahkan lebih banyak serpihan untuk mendistribusikan beban kerja tulis ke lebih banyak simpul primer.

# **G** Tip

Alih-alih menggunakan metrik CPUUtilization Tingkat Host, pengguna Redis mungkin dapat menggunakan metrik EngineCPUUtilization Redis, yang melaporkan persentase penggunaan di core mesin Redis. Untuk melihat apakah metrik ini tersedia di simpul Anda dan untuk informasi selengkapnya, lihat [Metrik untuk Redis](https://docs.aws.amazon.com/AmazonElastiCache/latest/red-ug/CacheMetrics.Redis.html).

Untuk jenis simpul yang lebih besar dengan 4vCPU atau lebih, sebaiknya gunakan metrik EngineCPUUtilization, yang melaporkan persentase penggunaan di core mesin Redis. Untuk melihat apakah metrik ini tersedia di simpul Anda dan untuk informasi selengkapnya, lihat [Metrik](https://docs.aws.amazon.com/AmazonElastiCache/latest/red-ug/CacheMetrics.Redis.html)  [untuk Redis](https://docs.aws.amazon.com/AmazonElastiCache/latest/red-ug/CacheMetrics.Redis.html).

# <span id="page-1165-0"></span>EngineCPUUtilization

Untuk jenis simpul yang lebih besar dengan 4vCPU atau lebih, sebaiknya gunakan metrik EngineCPUUtilization, yang melaporkan persentase penggunaan di core mesin Redis. Untuk melihat apakah metrik ini tersedia di simpul Anda dan untuk informasi selengkapnya, lihat [Metrik](https://docs.aws.amazon.com/AmazonElastiCache/latest/red-ug/CacheMetrics.Redis.html)  [untuk Redis](https://docs.aws.amazon.com/AmazonElastiCache/latest/red-ug/CacheMetrics.Redis.html).

Untuk informasi selengkapnya, lihat bagian CPU di [Praktik terbaik pemantauan dengan Amazon](https://aws.amazon.com/blogs/database/monitoring-best-practices-with-amazon-elasticache-for-redis-using-amazon-cloudwatch/)  [ElastiCache for Redis menggunakan Amazon CloudWatch.](https://aws.amazon.com/blogs/database/monitoring-best-practices-with-amazon-elasticache-for-redis-using-amazon-cloudwatch/)

### <span id="page-1165-1"></span>SwapUsage

Ini adalah metrik tingkat host yang dilaporkan dalam byte. Untuk informasi selengkapnya, lihat [Metrik](#page-1142-0)  [Tingkat Host](#page-1142-0).

Metrik FreeableMemory CloudWatch yang mendekati 0 (yaitu, di bawah 100MB) atau metrik SwapUsage yang lebih besar dari metrik FreeableMemory menunjukkan simpul berada dalam tekanan memori. Jika tidak, lihat topik berikut:

• [Memastikan bahwa Anda memiliki cukup memori untuk membuat snapshot Redis](#page-417-0)

### • [Mengelola Memori Cadangan](#page-410-0)

#### <span id="page-1166-0"></span>Pengosongan

Ini adalah metrik mesin cache. Sebaiknya tentukan ambang batas alarm Anda sendiri untuk metrik ini berdasarkan kebutuhan aplikasi Anda.

#### <span id="page-1166-1"></span>**CurrConnections**

Ini adalah metrik mesin cache. Sebaiknya tentukan ambang batas alarm Anda sendiri untuk metrik ini berdasarkan kebutuhan aplikasi Anda.

Peningkatan jumlah CurrConnections mungkin menunjukkan masalah di aplikasi Anda; Anda perlu menyelidiki perilaku aplikasi untuk mengatasi masalah ini.

Untuk informasi selengkapnya, lihat bagian Koneksi di [Praktik terbaik pemantauan dengan Amazon](https://aws.amazon.com/blogs/database/monitoring-best-practices-with-amazon-elasticache-for-redis-using-amazon-cloudwatch/) [ElastiCache for Redis menggunakan Amazon CloudWatch.](https://aws.amazon.com/blogs/database/monitoring-best-practices-with-amazon-elasticache-for-redis-using-amazon-cloudwatch/)

#### <span id="page-1166-2"></span>Memori

Memori adalah aspek utama dari Redis. Memahami pemanfaatan memori dari klaster Anda diperlukan untuk menghindari kehilangan data dan mengakomodasi pertumbuhan set data Anda pada masa mendatang. Statistik tentang pemanfaatan memori dari simpul tersedia di bagian memori pada perintah [INFO](https://redis.io/commands/info) Redis.

Untuk informasi selengkapnya, lihat bagian Memori di [Praktik terbaik pemantauan dengan Amazon](https://aws.amazon.com/blogs/database/monitoring-best-practices-with-amazon-elasticache-for-redis-using-amazon-cloudwatch/)  [ElastiCache for Redis menggunakan Amazon CloudWatch.](https://aws.amazon.com/blogs/database/monitoring-best-practices-with-amazon-elasticache-for-redis-using-amazon-cloudwatch/)

#### <span id="page-1166-3"></span>Jaringan

Salah satu faktor penentu untuk kapasitas bandwidth jaringan dari klaster Anda adalah jenis simpul yang telah Anda pilih. Untuk informasi selengkapnya tentang kapasitas jaringan simpul Anda, lihat [Harga Amazon ElastiCache](https://aws.amazon.com/elasticache/pricing/).

Untuk informasi selengkapnya lihat bagian Jaringan di [Praktik terbaik pemantauan dengan Amazon](https://aws.amazon.com/blogs/database/monitoring-best-practices-with-amazon-elasticache-for-redis-using-amazon-cloudwatch/) [ElastiCache for Redis menggunakan Amazon CloudWatch.](https://aws.amazon.com/blogs/database/monitoring-best-practices-with-amazon-elasticache-for-redis-using-amazon-cloudwatch/)

#### <span id="page-1166-4"></span>Latensi

Anda dapat mengukur latensi perintah dengan serangkaian metrik CloudWatch yang menyediakan latensi gabungan per struktur data. Metrik latensi ini dihitung menggunakan statistik commandstats dari perintah [INFO](https://redis.io/commands/info) Redis.

Untuk informasi selengkapnya, lihat bagian Latensi di [Praktik terbaik pemantauan dengan Amazon](https://aws.amazon.com/blogs/database/monitoring-best-practices-with-amazon-elasticache-for-redis-using-amazon-cloudwatch/) [ElastiCache for Redis menggunakan Amazon CloudWatch.](https://aws.amazon.com/blogs/database/monitoring-best-practices-with-amazon-elasticache-for-redis-using-amazon-cloudwatch/)

### <span id="page-1167-0"></span>Replikasi

Volume data yang direplikasi akan terlihat melalui metrik ReplicationBytes. Metrik ini tidak memberikan wawasan mengenai kesehatan replikasi, meskipun mewakili beban tulis pada grup replikasi. Untuk tujuan ini, Anda dapat menggunakan metrik ReplicationLag.

Untuk informasi selengkapnya, lihat bagian Replikasi di [Praktik terbaik pemantauan dengan Amazon](https://aws.amazon.com/blogs/database/monitoring-best-practices-with-amazon-elasticache-for-redis-using-amazon-cloudwatch/) [ElastiCache for Redis menggunakan Amazon CloudWatch.](https://aws.amazon.com/blogs/database/monitoring-best-practices-with-amazon-elasticache-for-redis-using-amazon-cloudwatch/)

#### <span id="page-1167-1"></span>Manajemen Lalu Lintas

ElastiCache for Redis secara otomatis mengelola lalu lintas terhadap simpul ketika lebih banyak perintah masuk dikirim ke simpul daripada yang dapat diproses oleh Redis. Hal ini dilakukan untuk menjaga operasi dan stabilitas mesin yang optimal.

Ketika lalu lintas dikelola secara aktif pada simpul, metrik TrafficManagementActive akan memancarkan titik data 1. Hal ini menunjukkan bahwa simpul mungkin kurang diskalakan untuk beban kerja yang disediakan. Jika metrik ini tetap 1 untuk jangka waktu yang lama, evaluasi klaster untuk memutuskan apakah penaikan skala atau penskalaan ke luar diperlukan.

Untuk informasi selengkapnya, lihat metrik TrafficManagementActive di halaman [Metrik](https://docs.aws.amazon.com/AmazonElastiCache/latest/red-ug/CacheMetrics.Redis.html).

# Memilih Statistik dan Periode Metrik

Meskipun CloudWatch memungkinkan Anda memilih statistik dan periode apa pun untuk setiap metrik, tidak semua kombinasi akan berguna. Misalnya, statistik Rata-Rata, Minimum, dan Maksimum untuk pemanfaatan CPU akan bermanfaat, tetapi statistik Jumlah tidak.

Semua sampel ElastiCache dipublikasikan selama 60 detik untuk setiap simpul cache. Untuk periode 60 detik, metrik simpul cache hanya akan berisi satu sampel tunggal.

Untuk informasi lebih lanjut tentang cara mengambil metrik untuk simpul cache, lihat [Memantau](#page-1168-0)  [Metrik Klaster dan Simpul CloudWatch](#page-1168-0).

# <span id="page-1168-0"></span>Memantau Metrik Klaster dan Simpul CloudWatch

ElastiCache dan CloudWatch terintegrasi agar Anda dapat mengumpulkan berbagai metrik. Anda dapat memantau metrik ini menggunakan CloudWatch.

## **a** Note

Contoh berikut memerlukan alat baris perintah CloudWatch. Untuk informasi selengkapnya tentang CloudWatch dan untuk mengunduh alat developer, lihat [halaman produk](https://aws.amazon.com/cloudwatch) [CloudWatch](https://aws.amazon.com/cloudwatch).

Prosedur berikut menunjukkan cara menggunakan CloudWatch guna mengumpulkan statistik ruang penyimpanan untuk klaster cache selama satu jam terakhir.

### **a** Note

Nilai StartTime dan EndTime yang diberikan pada contoh di bawah ini adalah untuk tujuan ilustrasi. Anda harus mengganti nilai waktu mulai dan akhir yang sesuai untuk simpul cache Anda.

Untuk informasi tentang batas ElastiCache, lihat [Kuota Layanan AWS](https://docs.aws.amazon.com/general/latest/gr/aws_service_limits.html#limits_elasticache) untuk ElastiCache.

Memantau Metrik Klaster dan Simpul CloudWatch (Konsol)

Untuk mengumpulkan statistik pemanfaatan CPU untuk klaster cache

- 1. Masuk ke AWS Management Console dan buka konsol ElastiCache di [https://](https://console.aws.amazon.com/elasticache/)  [console.aws.amazon.com/elasticache/.](https://console.aws.amazon.com/elasticache/)
- 2. Pilih simpul cache yang metriknya ingin Anda lihat.

### **a** Note

Memilih lebih dari 20 simpul akan menonaktifkan tampilan metrik pada konsol.

a. Di halaman Klaster Cache pada Konsol Manajemen AWS, klik nama satu atau beberapa klaster cache.

Halaman detail untuk klaster cache akan muncul.

- b. Klik tab Simpul di bagian atas jendela.
- c. Di tab Simpul pada jendela detail, pilih simpul cache yang ingin Anda lihat metriknya.

Daftar Metrik CloudWatch yang tersedia muncul di bagian bawah jendela konsol.

d. Klik metrik Pemanfaatan CPU.

Konsol CloudWatch akan terbuka, yang menampilkan metrik pilihan Anda. Anda dapat menggunakan kotak daftar drop-down Statistik dan Periode, serta tab Rentang waktu untuk mengubah metrik yang ditampilkan.

Memantau Metrik Klaster dan Simpul CloudWatch menggunakan CloudWatch CLI

Untuk mengumpulkan statistik pemanfaatan CPU untuk klaster cache

• Untuk Linux, macOS, atau Unix:

```
aws cloudwatch get-metric-statistics \ 
     --namespace AWS/ElastiCache \ 
     --metric-name CPUUtilization \ 
     --dimensions='[{"Name":"CacheClusterId","Value":"test"},
{"Name":"CacheNodeId","Value":"0001"}]' \ 
     --statistics=Average \ 
     --start-time 2018-07-05T00:00:00 \ 
     --end-time 2018-07-06T00:00:00 \ 
     --period=3600
```
Untuk Windows:

```
aws cloudwatch get-metric-statistics ^ 
     --namespace AWS/ElastiCache ^ 
     --metric-name CPUUtilization ^ 
     --dimensions='[{"Name":"CacheClusterId","Value":"test"},
{"Name":"CacheNodeId","Value":"0001"}]' ^ 
     --statistics=Average ^ 
     --start-time 2018-07-05T00:00:00 ^ 
     --end-time 2018-07-06T00:00:00 ^ 
     --period=3600
```
Memantau Metrik Klaster dan Simpul CloudWatch menggunakan API CloudWatch

Untuk mengumpulkan statistik pemanfaatan CPU untuk klaster cache

- Panggil API CloudWatch GetMetricStatistics dengan parameter berikut (perhatikan bahwa waktu mulai dan akhir ditampilkan sebagai contoh saja; Anda perlu mengganti waktu awal dan akhir yang sesuai dengan waktu Anda sendiri):
	- Statistics.member.1=Average
	- Namespace=AWS/ElastiCache
	- StartTime=2013-07-05T00:00:00
	- EndTime=2013-07-06T00:00:00
	- Period=60
	- MeasureName=CPUUtilization
	- Dimensions=CacheClusterId=mycachecluster,CacheNodeId=0002

#### Example

```
http://monitoring.amazonaws.com/ 
     ?Action=GetMetricStatistics 
     &SignatureVersion=4 
     &Version=2014-12-01 
     &StartTime=2018-07-05T00:00:00 
     &EndTime=2018-07-06T23:59:00
```
 &Period=3600 &Statistics.member.1=Average &Dimensions.member.1="CacheClusterId=mycachecluster" &Dimensions.member.2="CacheNodeId=0002" &Namespace=&AWS;/ElastiCache &MeasureName=CPUUtilization &Timestamp=2018-07-07T17%3A48%3A21.746Z &AWS;AccessKeyId=<&AWS; Access Key ID> &Signature=<Signature>

# Pemantauan Amazon SNS dari peristiwa ElastiCache

Saat peristiwa penting terjadi untuk klaster, ElastiCache mengirimkan notifikasi ke topik Amazon SNS tertentu. Contohnya meliputi kegagalan menambahkan simpul, keberhasilan menambahkan simpul, perubahan grup keamanan, dan lainnya. Dengan memantau peristiwa penting, Anda dapat mengetahui status klaster terbaru Anda dan dapat mengambil tindakan korektif sesuai peristiwa tersebut.

Topik

- [Mengelola notifikasi ElastiCache Amazon SNS](#page-1171-0)
- [Melihat peristiwa ElastiCache](#page-1176-0)
- [Notifikasi Peristiwa dan Amazon SNS](#page-1180-0)

# <span id="page-1171-0"></span>Mengelola notifikasi ElastiCache Amazon SNS

Anda dapat mengkonfigurasi ElastiCache untuk mengirim notifikasi untuk peristiwa klaster penting menggunakan Amazon Simple Notification Service (Amazon SNS). Dalam contoh ini, Anda akan mengonfigurasi klaster dengan Amazon Resource Name (ARN) dari topik Amazon SNS untuk menerima notifikasi.

### **a** Note

Topik ini mengasumsikan bahwa Anda telah mendaftar ke Amazon SNS dan telah mengatur serta berlangganan topik Amazon SNS. Untuk informasi lebih lanjut tentang cara melakukannya, lihat [Panduan Developer Amazon Simple Notification Service.](https://docs.aws.amazon.com/sns/latest/dg/)

#### Menambahkan topik Amazon SNS

Bagian berikut menunjukkan cara menambahkan topik Amazon SNS menggunakan konsol AWS, AWS CLI, atau API ElastiCache.

Menambahkan topik Amazon SNS (Konsol)

Prosedur berikut menunjukkan cara menambahkan topik Amazon SNS untuk klaster. Untuk menambahkan topik Amazon SNS untuk grup replikasi, pada langkah 2, alih-alih memilih klaster, pilih grup replikasi, lalu ikuti langkah yang sama tersisa.

**a** Note

Proses ini juga dapat digunakan untuk mengubah topik Amazon SNS.

Untuk menambahkan atau mengubah topik Amazon SNS untuk klaster (Konsol)

- 1. Masuk ke AWS Management Console dan buka konsol ElastiCache di https:// [console.aws.amazon.com/elasticache/.](https://console.aws.amazon.com/elasticache/)
- 2. Di Klaster, pilih laster yang ingin Anda tambahkan atau ubah ARN topik Amazon SNS-nya.
- 3. Pilih Ubah.
- 4. Di Ubah Klaster di bagian Topik untuk Notifikasi SNS, pilih topik SNS yang ingin Anda tambahkan, atau pilih Masukan ARN manual dan ketik ARN topik Amazon SNS.
- 5. Pilih Ubah.

```
Menambahkan topik Amazon SNS (AWS CLI)
```
Untuk menambahkan atau mengubah topik Amazon SNS untuk klaster, gunakan perintah AWS CLI modify-cache-cluster.

Contoh kode berikut menambahkan arn topik Amazon SNS ke my-cluster.

Untuk Linux, macOS, atau Unix:

```
aws elasticache modify-cache-cluster \ 
     --cache-cluster-id my-cluster \ 
     --notification-topic-arn arn:aws:sns:us-
west-2:123456789xxx:ElastiCacheNotifications
```
#### Untuk Windows:

```
aws elasticache modify-cache-cluster ^ 
     --cache-cluster-id my-cluster ^ 
     --notification-topic-arn arn:aws:sns:us-west-2:123456789xx:ElastiCacheNotifications
```
Untuk informasi selengkapnya, lihat [modify-cache-cluster](https://docs.aws.amazon.com/cli/latest/reference/elasticache/modify-cache-cluster.html).

Menambahkan topik Amazon SNS (ElastiCache API)

Untuk menambah atau mengubah topik Amazon SNS untuk klaster, panggil tindakan ModifyCacheCluster dengan parameter berikut:

- CacheClusterId=my-cluster
- TopicArn=arn%3Aaws%3Asns%3Auswest-2%3A565419523791%3AElastiCacheNotifications

#### Example

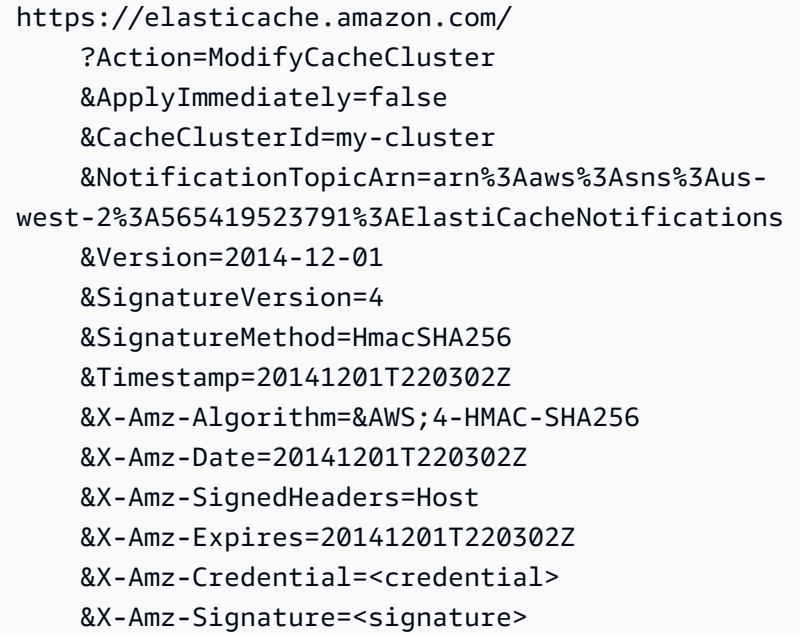

Untuk informasi selengkapnya, lihat [ModifyCacheCluster.](https://docs.aws.amazon.com/AmazonElastiCache/latest/APIReference/API_ModifyCacheCluster.html)

#### Mengaktifkan dan nonaktifkan notifikasi Amazon SNS

Anda dapat mengaktifkan atau menonaktifkan notifikasi untuk klaster. Prosedur berikut menunjukkan cara nonaktifkan notifikasi Amazon SNS.

Mengaktifkan dan nonaktifkan notifikasi Amazon SNS (Konsol)

Untuk menonaktifkan notifikasi Amazon SNS menggunakan AWS Management Console

- 1. Masuk ke AWS Management Console dan buka konsol ElastiCache di [https://](https://console.aws.amazon.com/elasticache/)  [console.aws.amazon.com/elasticache/.](https://console.aws.amazon.com/elasticache/)
- 2. Untuk melihat daftar klaster Anda yang menjalankan Redis, pada panel navigasi, pilih Redis.
- 3. Pilih kotak di sebelah kiri klaster yang ingin diubah notifikasinya.
- 4. Pilih Ubah.
- 5. Di Ubah Klaster di bagian Topik untuk Notifikasi SNS, pilih Nonaktifkan Notifikasi.
- 6. Pilih Ubah.

Mengaktifkan dan nonaktifkan notifikasi Amazon SNS (AWS CLI)

Untuk nonaktifkan notifikasi Amazon SNS, gunakan perintah modify-cache-cluster dengan parameter berikut:

Untuk Linux, macOS, atau Unix:

```
aws elasticache modify-cache-cluster \ 
     --cache-cluster-id my-cluster \ 
     --notification-topic-status inactive
```
Untuk Windows:

```
aws elasticache modify-cache-cluster ^ 
     --cache-cluster-id my-cluster ^ 
     --notification-topic-status inactive
```
Mengaktifkan dan nonaktifkan notifikasi Amazon SNS (API ElastiCache)

Untuk nonaktifkan notifikasi Amazon SNS, panggil tindakan ModifyCacheCluster dengan parameter berikut:

```
Pemantauan peristiwa Amazon SNS Versi API 2015-02-02 1166
```
- CacheClusterId=my-cluster
- NotificationTopicStatus=inactive

Panggilan ini menghasilkan output seperti yang berikut ini:

#### Example

```
https://elasticache.us-west-2.amazonaws.com/ 
     ?Action=ModifyCacheCluster 
     &ApplyImmediately=false 
     &CacheClusterId=my-cluster 
     &NotificationTopicStatus=inactive 
     &Version=2014-12-01 
     &SignatureVersion=4 
     &SignatureMethod=HmacSHA256 
     &Timestamp=20141201T220302Z 
     &X-Amz-Algorithm=&AWS;4-HMAC-SHA256 
     &X-Amz-Date=20141201T220302Z 
     &X-Amz-SignedHeaders=Host 
     &X-Amz-Expires=20141201T220302Z 
     &X-Amz-Credential=<credential> 
     &X-Amz-Signature=<signature>
```
# <span id="page-1176-0"></span>Melihat peristiwa ElastiCache

ElastiCache membuat log acara yang berhubungan dengan instans klaster, grup keamanan, dan grup parameter Anda. Informasi ini mencakup tanggal dan waktu peristiwa, nama sumber dan jenis sumber peristiwa, serta deskripsi dari peristiwa tersebut. Anda dapat dengan mudah menarik peristiwa dari log menggunakan konsol ElastiCache, perintah AWS CLI describe-events , atau tindakan API ElastiCache DescribeEvents.

Prosedur berikut menunjukkan kepada Anda cara untuk melihat semua peristiwa ElastiCache dalam 24 jam terakhir (1440 menit).

Melihat peristiwa ElastiCache (Konsol)

Prosedur berikut menampilkan peristiwa menggunakan konsol ElastiCache.

Untuk melihat peristiwa menggunakan konsol ElastiCache:

- 1. Masuk ke AWS Management Console dan buka konsol ElastiCache di https:// [console.aws.amazon.com/elasticache/.](https://console.aws.amazon.com/elasticache/)
- 2. Untuk melihat daftar dari semua peristiwa yang tersedia, pada panel navigasi, pilih Peristiwa.

Di layar Peristiwa setiap baris daftar mewakili satu peristiwa dan menampilkan sumber peristiwa, jenis peristiwa (cache-cluster, cache-parameter-grup, cache-security-group, atau cache-subnetgroup), waktu GMT peristiwa, serta deskripsi dari peristiwa.

Dengan menggunakan Filter, Anda dapat menentukan apakah Anda ingin melihat semua peristiwa, atau hanya peristiwa dari jenis tertentu dalam daftar peristiwa.

Melihat peristiwa ElastiCache (AWS CLI)

Untuk menghasilkan daftar dari peristiwa ElastiCache menggunakan AWS CLI, gunakan perintah describe-events. Anda dapat menggunakan parameter opsional untuk mengontrol jenis peristiwa yang tercantum, jangka waktu peristiwa yang dicantumkan, jumlah maksimum peristiwa yang akan dicantumkan, dan lainnya.

Kode berikut mencantumkan hingga 40 peristiwa klaster cache.

aws elasticache describe-events --source-type *cache-cluster* --max-items *40*

Kode berikut mencantumkan semua peristiwa selama 24 jam terakhir (1.440 menit).

```
aws elasticache describe-events --source-type cache-cluster --duration 1440
```
Output dari perintah describe-events terlihat seperti berikut ini.

```
aws elasticache describe-events --source-type cache-cluster --max-items 40 
{ 
     "Events": [ 
         { 
              "SourceIdentifier": "my-mem-cluster", 
              "SourceType": "cache-cluster", 
              "Message": "Finished modifying number of nodes from 1 to 3", 
              "Date": "2020-06-09T02:01:21.772Z" 
         }, 
         { 
              "SourceIdentifier": "my-mem-cluster", 
              "SourceType": "cache-cluster", 
              "Message": "Added cache node 0002 in availability zone us-west-2a", 
              "Date": "2020-06-09T02:01:21.716Z" 
         }, 
         { 
              "SourceIdentifier": "my-mem-cluster", 
              "SourceType": "cache-cluster", 
              "Message": "Added cache node 0003 in availability zone us-west-2a", 
              "Date": "2020-06-09T02:01:21.706Z" 
         }, 
         { 
              "SourceIdentifier": "my-mem-cluster", 
              "SourceType": "cache-cluster", 
              "Message": "Increasing number of requested nodes", 
              "Date": "2020-06-09T01:58:34.178Z" 
         }, 
         { 
              "SourceIdentifier": "mycluster-0003-004", 
              "SourceType": "cache-cluster", 
              "Message": "Added cache node 0001 in availability zone us-west-2c", 
              "Date": "2020-06-09T01:51:14.120Z" 
         }, 
         { 
              "SourceIdentifier": "mycluster-0003-004", 
              "SourceType": "cache-cluster", 
              "Message": "This cache cluster does not support persistence (ex: 
  'appendonly'). Please use a different instance type to enable persistence.", 
              "Date": "2020-06-09T01:51:14.095Z"
```

```
 }, 
        { 
            "SourceIdentifier": "mycluster-0003-004", 
            "SourceType": "cache-cluster", 
            "Message": "Cache cluster created", 
            "Date": "2020-06-09T01:51:14.094Z" 
        }, 
        { 
            "SourceIdentifier": "mycluster-0001-005", 
            "SourceType": "cache-cluster", 
            "Message": "Added cache node 0001 in availability zone us-west-2b", 
            "Date": "2020-06-09T01:42:55.603Z" 
        }, 
        { 
            "SourceIdentifier": "mycluster-0001-005", 
            "SourceType": "cache-cluster", 
            "Message": "This cache cluster does not support persistence (ex: 
 'appendonly'). Please use a different instance type to enable persistence.", 
            "Date": "2020-06-09T01:42:55.576Z" 
        }, 
        { 
            "SourceIdentifier": "mycluster-0001-005", 
            "SourceType": "cache-cluster", 
            "Message": "Cache cluster created", 
            "Date": "2020-06-09T01:42:55.574Z" 
        }, 
       \mathcal{L} "SourceIdentifier": "mycluster-0001-004", 
            "SourceType": "cache-cluster", 
            "Message": "Added cache node 0001 in availability zone us-west-2b", 
            "Date": "2020-06-09T01:28:40.798Z" 
        }, 
        { 
            "SourceIdentifier": "mycluster-0001-004", 
            "SourceType": "cache-cluster", 
            "Message": "This cache cluster does not support persistence (ex: 
 'appendonly'). Please use a different instance type to enable persistence.", 
            "Date": "2020-06-09T01:28:40.775Z" 
        }, 
        { 
            "SourceIdentifier": "mycluster-0001-004", 
            "SourceType": "cache-cluster", 
            "Message": "Cache cluster created", 
            "Date": "2020-06-09T01:28:40.773Z"
```
}

```
\mathbf{I}}
```
Untuk informasi selengkapnya, seperti parameter yang tersedia dan nilai parameter yang diizinkan, lihat [describe-events](https://docs.aws.amazon.com/cli/latest/reference/elasticache/describe-events.html).

Melihat peristiwa ElastiCache (API ElastiCache)

Untuk menghasilkan daftar dari peristiwa ElastiCache menggunakan API ElastiCache, gunakan tindakan DescribeEvents. Anda dapat menggunakan parameter opsional untuk mengontrol jenis peristiwa yang tercantum, jangka waktu peristiwa yang dicantumkan, jumlah maksimum peristiwa yang akan dicantumkan, dan lainnya.

Kode berikut mencantumkan 40 peristiwa klaster cache terbaru.

```
https://elasticache.us-west-2.amazonaws.com/ 
    ?Action=DescribeEvents 
    &MaxRecords=40 
    &SignatureVersion=4 
    &SignatureMethod=HmacSHA256 
    &SourceType=cache-cluster 
    &Timestamp=20150202T192317Z 
    &Version=2015-02-02 
    &X-Amz-Credential=<credential>
```
Kode berikut mencantumkan peristiwa klaster cache selama 24 jam terakhir (1.440 menit).

```
https://elasticache.us-west-2.amazonaws.com/ 
    ?Action=DescribeEvents 
    &Duration=1440 
    &SignatureVersion=4 
    &SignatureMethod=HmacSHA256 
    &SourceType=cache-cluster 
    &Timestamp=20150202T192317Z 
    &Version=2015-02-02 
    &X-Amz-Credential=<credential>
```
Perintah di atas akan menghasilkan output yang serupa dengan berikut ini.

<DescribeEventsResponse xmlns="http://elasticache.amazonaws.com/doc/2015-02-02/">

```
 <DescribeEventsResult> 
         <Events> 
              <Event> 
                  <Message>Cache cluster created</Message> 
                  <SourceType>cache-cluster</SourceType> 
                  <Date>2015-02-02T18:22:18.202Z</Date> 
                  <SourceIdentifier>mem01</SourceIdentifier> 
              </Event> 
  (...output omitted...) 
         </Events> 
     </DescribeEventsResult> 
     <ResponseMetadata> 
         <RequestId>e21c81b4-b9cd-11e3-8a16-7978bb24ffdf</RequestId> 
     </ResponseMetadata> 
</DescribeEventsResponse>
```
Untuk informasi selengkapnya, seperti parameter yang tersedia dan nilai parameter yang diizinkan, lihat [DescribeEvents](https://docs.aws.amazon.com/AmazonElastiCache/latest/APIReference/API_DescribeEvents.html).

# <span id="page-1180-0"></span>Notifikasi Peristiwa dan Amazon SNS

ElastiCache dapat mempublikasikan olahpesan menggunakan Amazon Simple Notification Service (SNS) ketika peristiwa penting terjadi pada klaster cache. Fitur ini dapat digunakan untuk menyegarkan daftar server pada mesin klien yang terhubung ke setiap titik akhir simpul cache pada klaster cache.

### **a** Note

Untuk informasi selengkapnya Amazon Simple Notification Service (SNS), termasuk informasi mengenai harga dan tautan ke dokumentasi Amazon SNS, lihat [Halaman produk Amazon](https://aws.amazon.com/sns)  [SNS.](https://aws.amazon.com/sns)

Notifikasi dipublikasikan ke topik Amazon SNS tertentu. Berikut ini adalah persyaratan untuk notifikasi:

- Hanya satu topik yang dapat dikonfigurasi untuk notifikasi ElastiCache.
- Akun AWS yang memiliki topik Amazon SNS harus merupakan akun yang sama yang memiliki klaster cache yang notifikasinya diaktifkan.

• Topik Amazon SNS yang Anda publikasikan tidak dapat dienkripsi.

# **a** Note

Dimungkinkan untuk melampirkan topik Amazon SNS yang terenkripsi (diam) ke klaster. Namun, status topik dari konsol ElastiCache akan ditampilkan tidak aktif, yang secara efektif memisahkan topik itu dari klaster ketika ElastiCache mendorong pesan ke topik tersebut.

• Topik Amazon SNS harus berada di Wilayah yang sama dengan klaster ElastiCache.

## Peristiwa ElastiCache

Peristiwa ElastiCache berikut memicu notifikasi Amazon SNS. Untuk informasi tentang detail peristiwa, lihat [Melihat peristiwa ElastiCache.](#page-1176-0)

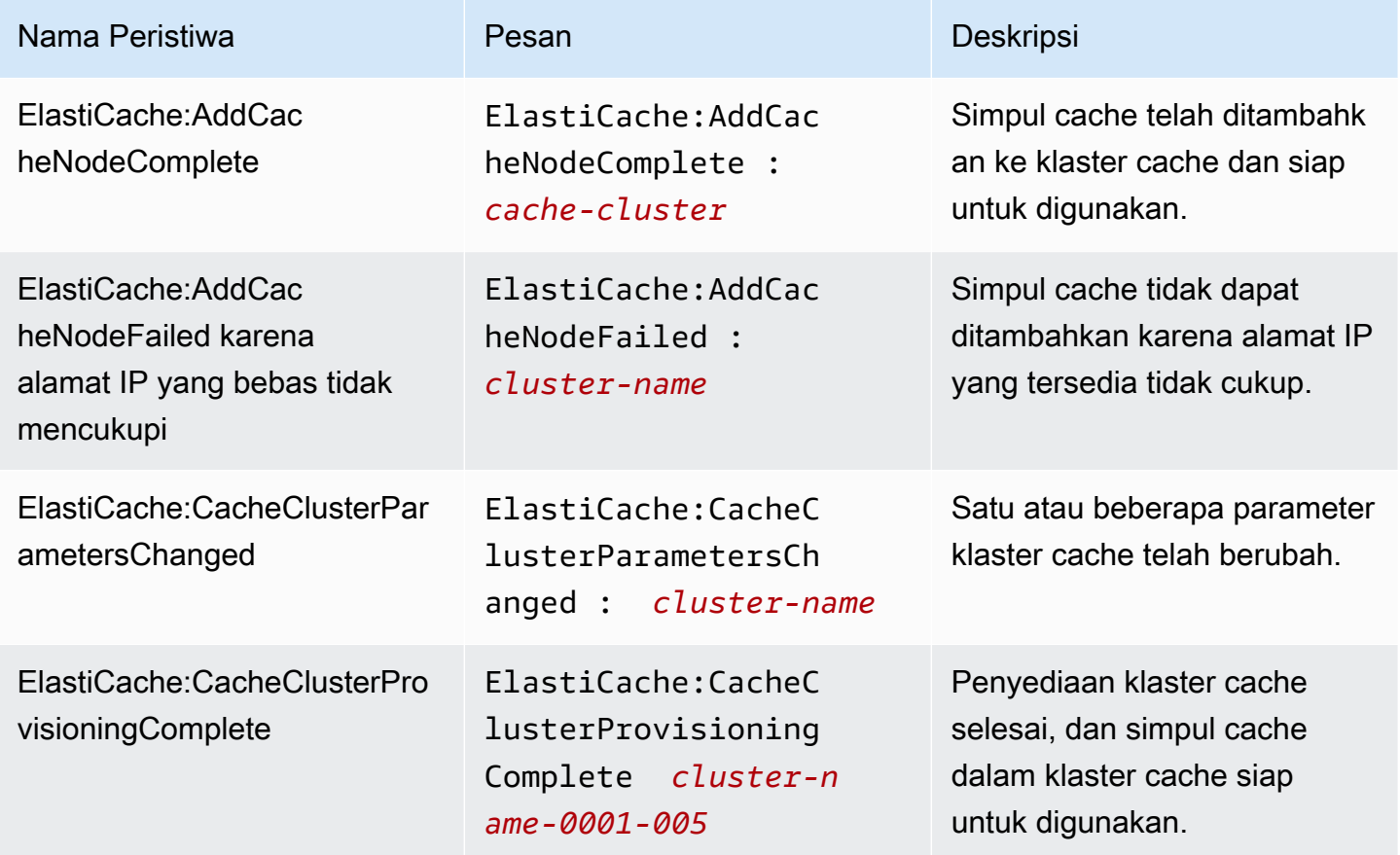

Amazon ElastiCache untuk Redis **Panduan Pengguna** Panduan Pengguna

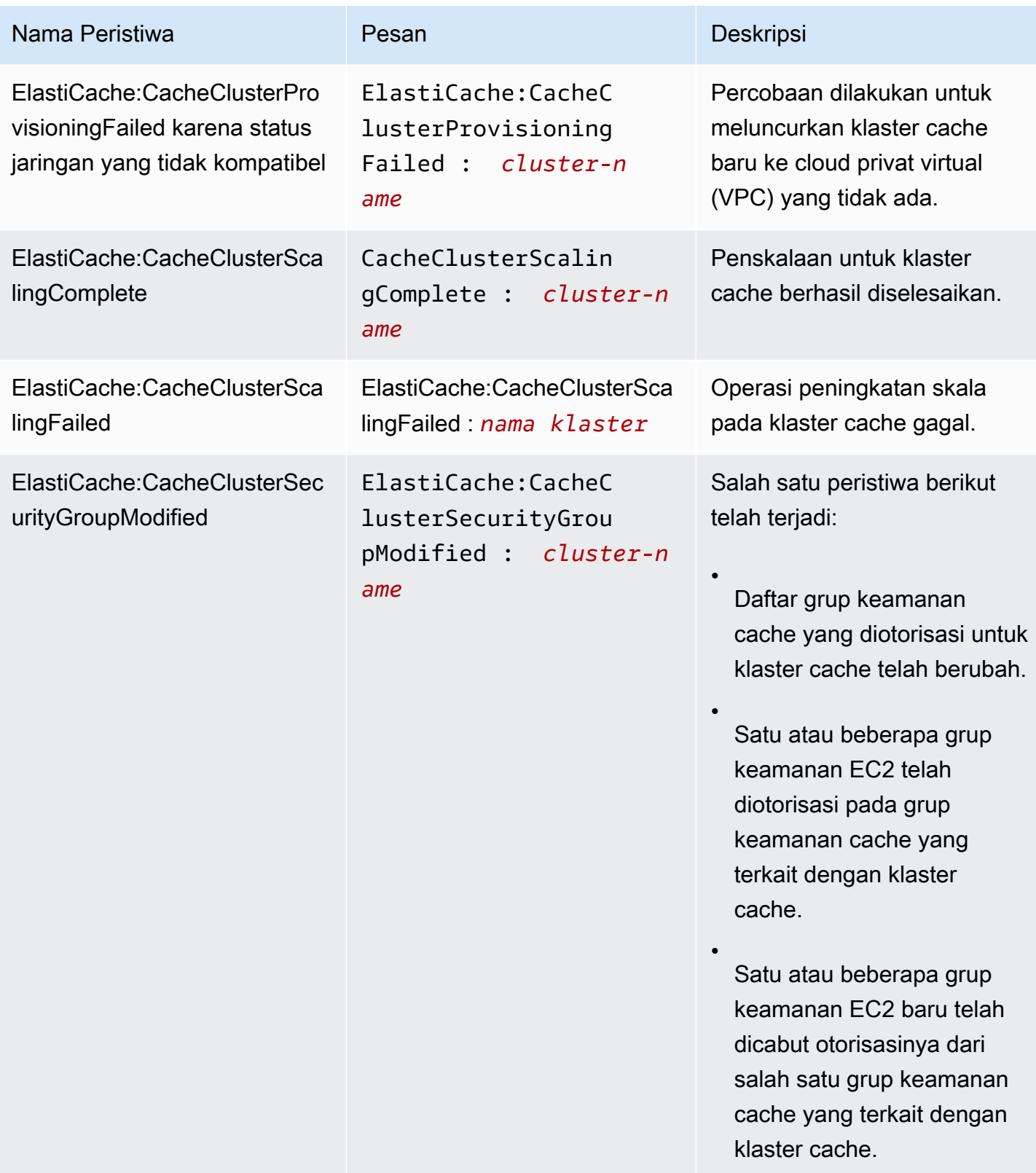

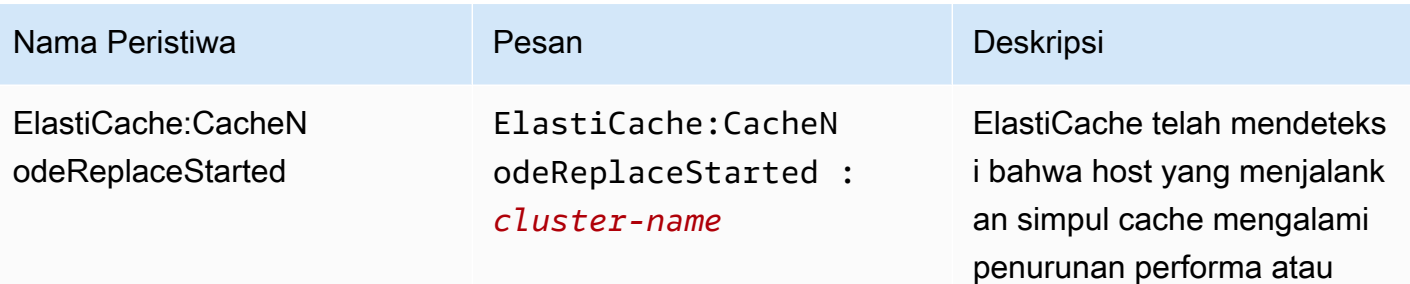

**a** Note

cache.

Entri DNS untuk simpul cache yang diganti tidak berubah.

tidak dapat dijangkau dan telah mulai mengganti simpul

Pada kebanyakan kasus, Anda tidak perlu menyegarkan daftar server untuk klien Anda ketika peristiwa ini terjadi. Namun, beberapa pustaka klien cache mungkin berhenti menggunakan simpul cache bahkan setelah ElastiCac he mengganti simpul cache; dalam hal ini, aplikasi harus menyegarkan daftar server ketika peristiwa ini terjadi.

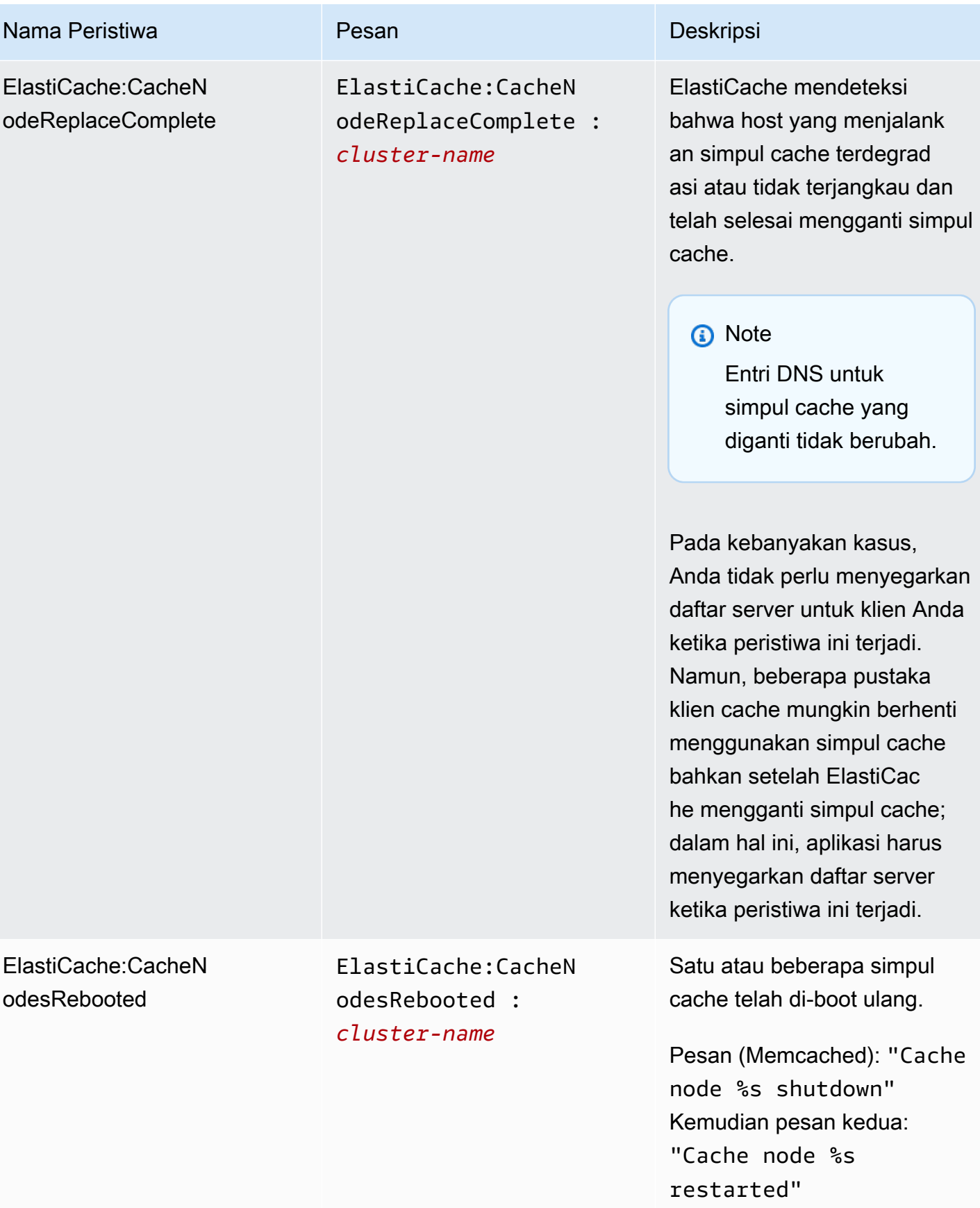

Amazon ElastiCache untuk Redis **Panduan Pengguna** Panduan Pengguna

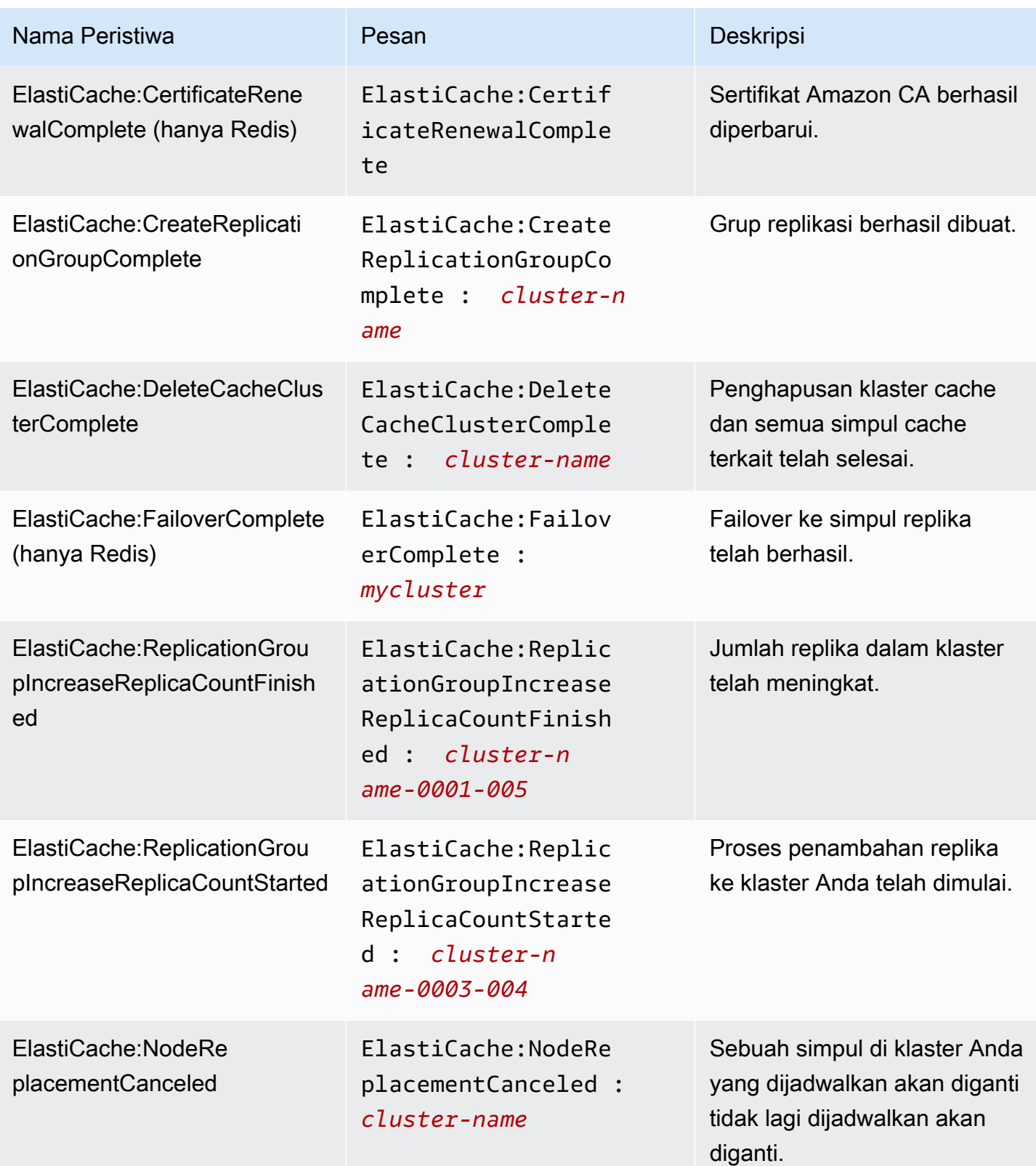

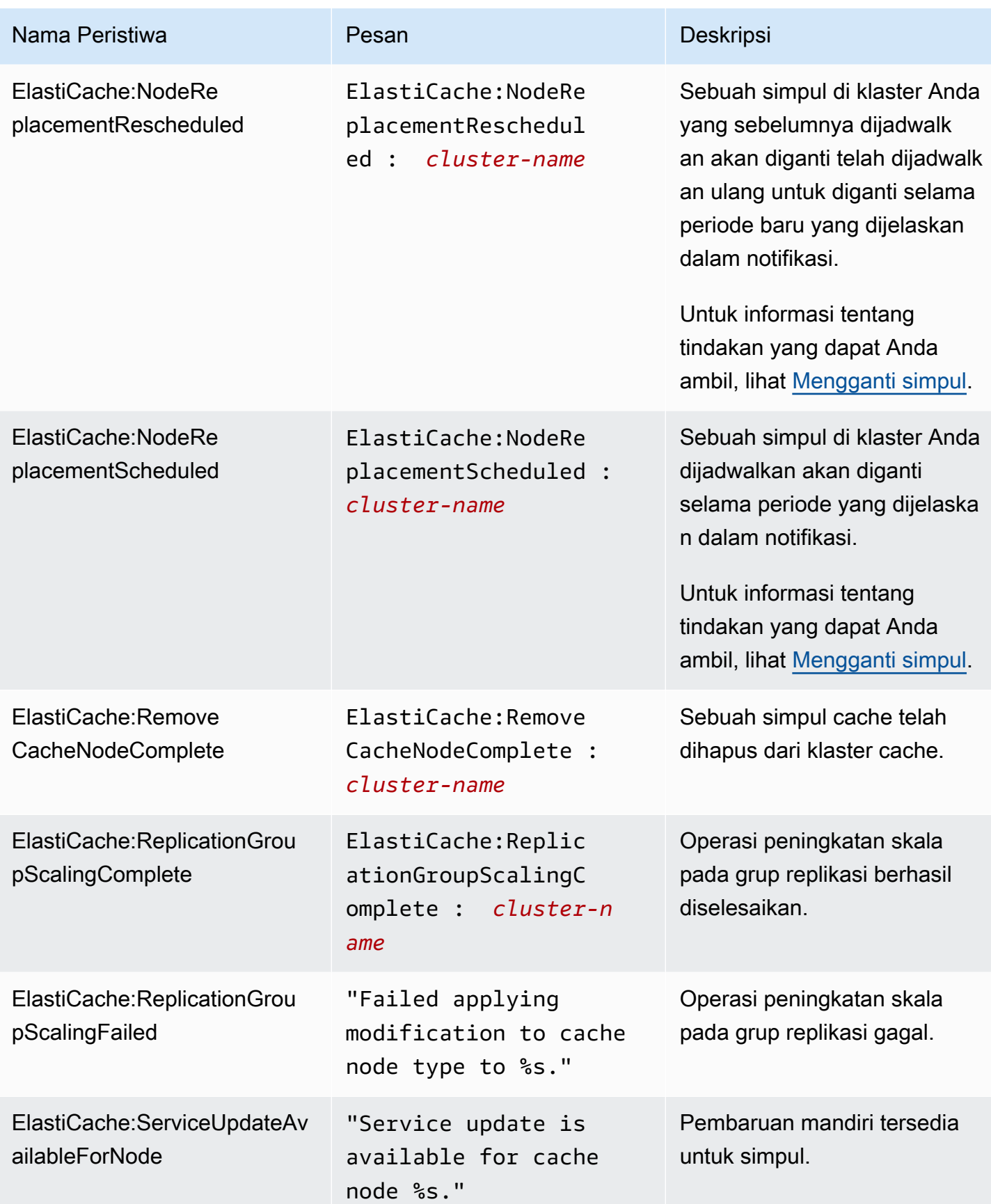

Amazon ElastiCache untuk Redis **Panduan Pengguna** Panduan Pengguna

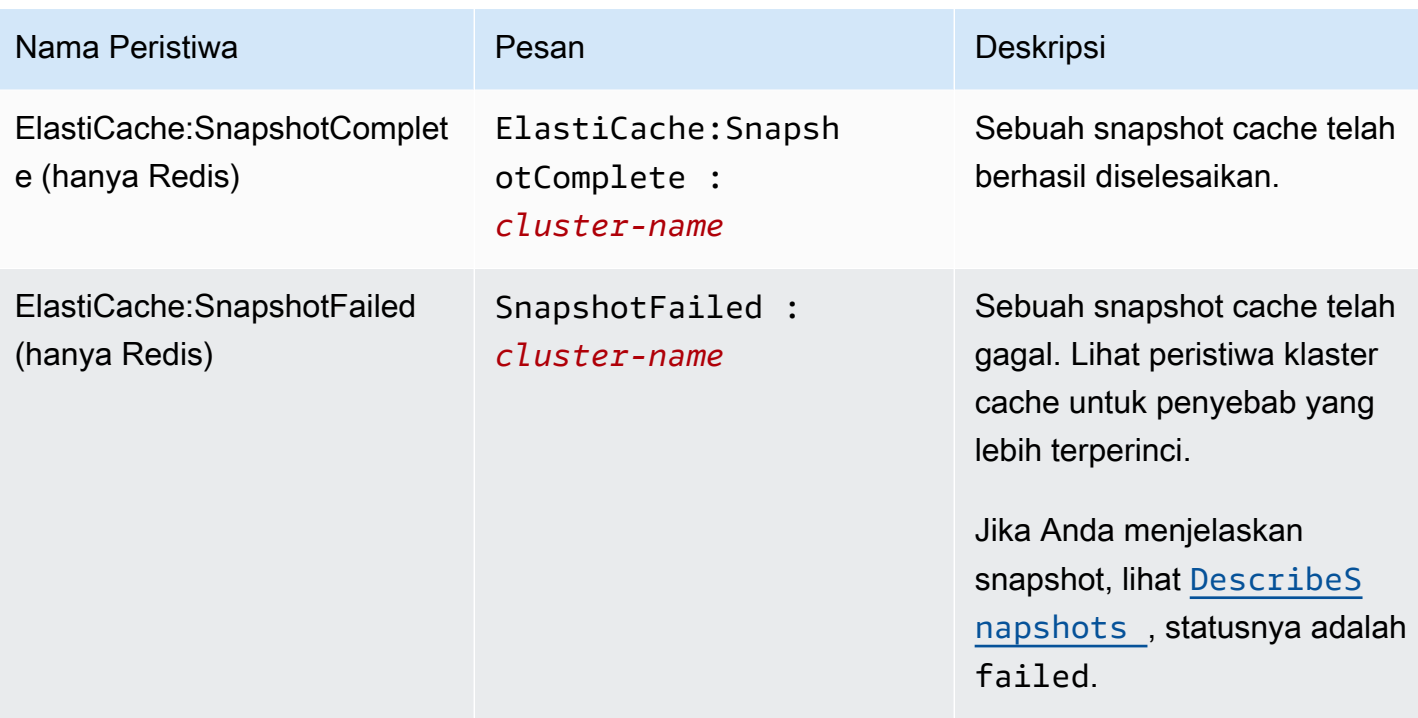

# Topik terkait

• [Melihat peristiwa ElastiCache](#page-1176-0)
# Pencatatan log panggilan API Amazon ElastiCache dengan AWS **CloudTrail**

Amazon ElastiCache terintegrasi dengan AWS CloudTrail, sebuah layanan yang menyediakan catatan tindakan yang diambil oleh pengguna, atau layanan AWS di Amazon ElastiCache. CloudTrail menangkap semua panggilan API untuk Amazon ElastiCache sebagai peristiwa, termasuk panggilan dari konsol ElastiCache dan dari panggilan kode ke operasi API Amazon ElastiCache. Jika membuat jejak, Anda dapat mengaktifkan pengiriman peristiwa CloudTrail berkelanjutan ke bucket Amazon S3, termasuk peristiwa untuk Amazon ElastiCache. Jika Anda tidak mengonfigurasi jejak, Anda masih dapat melihat peristiwa terbaru dalam konsol CloudTrail di Riwayat peristiwa. Dengan menggunakan informasi yang dikumpulkan oleh CloudTrail, Anda dapat menentukan permintaan yang dibuat untuk Amazon ElastiCache, alamat IP asal permintaan, siapa yang membuat permintaan, waktu pembuatan permintaan, dan detail tambahan.

Untuk mempelajari selengkapnya tentang CloudTrail, lihat [Panduan Pengguna AWS CloudTrail](https://docs.aws.amazon.com/awscloudtrail/latest/userguide/).

# Informasi Amazon ElastiCache di CloudTrail

CloudTrail diaktifkan pada akun AWS saat Anda membuat akun tersebut. Saat terjadi aktivitas di Amazon ElastiCache, aktivitas tersebut akan dicatat dalam peristiwa CloudTrail bersama peristiwa layanan AWS lainnya di Riwayat peristiwa. Anda dapat melihat, mencari, dan mengunduh peristiwa terbaru di akun AWS. Untuk informasi selengkapnya, lihat [Melihat Peristiwa dengan Riwayat](https://docs.aws.amazon.com/awscloudtrail/latest/userguide/view-cloudtrail-events.html)  [Peristiwa CloudTrail.](https://docs.aws.amazon.com/awscloudtrail/latest/userguide/view-cloudtrail-events.html)

Untuk rekaman yang sedang berlangsung suatu peristiwa di akun AWS Anda, termasuk peristiwa untuk Amazon ElastiCache, buatlah jejak. Jejak memungkinkan CloudTrail mengirimkan file log ke bucket Amazon S3. Secara default, ketika Anda membuat jejak di konsol tersebut, jejak diterapkan ke semua Wilayah . Jejak mencatat log peristiwa dari semua Wilayah di partisi AWS dan mengirimkan file log ke bucket Amazon S3 yang Anda tentukan. Selain itu, Anda dapat mengonfigurasi layanan AWS lainnya untuk menganalisis lebih lanjut dan bertindak berdasarkan data peristiwa yang dikumpulkan di log CloudTrail. Untuk informasi selengkapnya, lihat berikut ini:

- [Gambaran Umum untuk Membuat Jejak](https://docs.aws.amazon.com/awscloudtrail/latest/userguide/cloudtrail-create-and-update-a-trail.html)
- [Layanan dan Integrasi yang Didukung CloudTrail](https://docs.aws.amazon.com/awscloudtrail/latest/userguide/cloudtrail-aws-service-specific-topics.html#cloudtrail-aws-service-specific-topics-integrations)
- [Mengonfigurasi Notifikasi Amazon SNS untuk CloudTrail](https://docs.aws.amazon.com/awscloudtrail/latest/userguide/getting_notifications_top_level.html)
- [Menerima File Log CloudTrail dari Banyak Wilayah](https://docs.aws.amazon.com/awscloudtrail/latest/userguide/receive-cloudtrail-log-files-from-multiple-regions.html) dan [Menerima File Log CloudTrail dari Banyak](https://docs.aws.amazon.com/awscloudtrail/latest/userguide/cloudtrail-receive-logs-from-multiple-accounts.html)  [Akun](https://docs.aws.amazon.com/awscloudtrail/latest/userguide/cloudtrail-receive-logs-from-multiple-accounts.html)

Semua tindakan Amazon ElastiCache dicatat oleh CloudTrail dan didokumentasikan dalam [Referensi API ElastiCache](https://docs.aws.amazon.com/AmazonElastiCache/latest/APIReference/). Misalnya, panggilan ke tindakan CreateCacheCluster, DescribeCacheCluster, dan ModifyCacheCluster menghasilkan entri di file log CloudTrail.

Setiap entri peristiwa atau log berisi informasi tentang siapa yang membuat permintaan tersebut. Informasi identitas membantu Anda menentukan berikut ini:

- Apakah permintaan tersebut dibuat dengan kredensial root atau pengguna IAM.
- Apakah permintaan tersebut dibuat dengan kredensial keamanan sementara untuk satu peran atau pengguna gabungan.
- Apakah permintaan tersebut dibuat oleh layanan AWS lain.

Untuk informasi selengkapnya, silakan lihat [CloudTrail userIdentity Element.](https://docs.aws.amazon.com/awscloudtrail/latest/userguide/cloudtrail-event-reference-user-identity.html)

## Memahami entri file log Amazon ElastiCache

Jejak adalah konfigurasi yang memungkinkan pengiriman peristiwa sebagai file log ke bucket Amazon S3 yang telah Anda tentukan. File log CloudTrail berisi satu atau beberapa entri log. Peristiwa merepresentasikan satu permintaan dari sumber apa pun dan menyertakan informasi tentang tindakan yang diminta, tanggal dan waktu tindakan, parameter permintaan, dan sebagainya. File log CloudTrail bukan merupakan jejak tumpukan panggilan API publik yang berurutan, sehingga file tersebut tidak muncul dalam urutan tertentu.

Contoh berikut menunjukkan entri log CloudTrail yang menunjukkan tindakan CreateCacheCluster.

```
{ 
     "eventVersion":"1.01", 
     "userIdentity":{ 
         "type":"IAMUser", 
         "principalId":"EXAMPLEEXAMPLEEXAMPLE", 
         "arn":"arn:aws:iam::123456789012:user/elasticache-allow", 
         "accountId":"123456789012", 
         "accessKeyId":"AKIAIOSFODNN7EXAMPLE", 
         "userName":"elasticache-allow" 
     }, 
     "eventTime":"2014-12-01T22:00:35Z", 
     "eventSource":"elasticache.amazonaws.com", 
     "eventName":"CreateCacheCluster", 
     "awsRegion":"us-west-2",
```

```
 "sourceIPAddress":"192.0.2.01", 
     "userAgent":"AWS CLI/ElastiCache 1.10 API 2014-12-01", 
     "requestParameters":{ 
         "numCacheNodes":2, 
         "cacheClusterId":"test-memcached", 
         "engine":"memcached", 
         "aZMode":"cross-az", 
         "cacheNodeType":"cache.m1.small", 
     }, 
     "responseElements":{ 
         "engine":"memcached", 
         "clientDownloadLandingPage":"https://console.aws.amazon.com/elasticache/
home#client-download:", 
         "cacheParameterGroup":{ 
              "cacheParameterGroupName":"default.memcached1.4", 
              "cacheNodeIdsToReboot":{ 
             }, 
              "parameterApplyStatus":"in-sync" 
         }, 
         "preferredAvailabilityZone":"Multiple", 
         "numCacheNodes":2, 
         "cacheNodeType":"cache.m1.small", 
         "cacheClusterStatus":"creating", 
         "autoMinorVersionUpgrade":true, 
         "preferredMaintenanceWindow":"thu:05:00-thu:06:00", 
         "cacheClusterId":"test-memcached", 
         "engineVersion":"1.4.14", 
         "cacheSecurityGroups":[ 
\{\hspace{.1cm} \} "status":"active", 
                  "cacheSecurityGroupName":"default" 
 } 
         ], 
         "pendingModifiedValues":{ 
         } 
     }, 
     "requestID":"104f30b3-3548-11e4-b7b8-6d79ffe84edd", 
     "eventID":"92762127-7a68-42ce-8787-927d2174cde1" 
}
```
Contoh berikut menunjukkan entri log CloudTrail yang menunjukkan tindakan DescribeCacheCluster. Perhatikan bahwa untuk semua panggilan Describe Amazon ElastiCache (Describe\*), bagian ResponseElements dihapus dan muncul sebagai null.

```
{ 
     "eventVersion":"1.01", 
     "userIdentity":{ 
         "type":"IAMUser", 
         "principalId":"EXAMPLEEXAMPLEEXAMPLE", 
         "arn":"arn:aws:iam::123456789012:user/elasticache-allow", 
         "accountId":"123456789012", 
         "accessKeyId":"AKIAIOSFODNN7EXAMPLE", 
         "userName":"elasticache-allow" 
     }, 
     "eventTime":"2014-12-01T22:01:00Z", 
     "eventSource":"elasticache.amazonaws.com", 
     "eventName":"DescribeCacheClusters", 
     "awsRegion":"us-west-2", 
     "sourceIPAddress":"192.0.2.01", 
     "userAgent":"AWS CLI/ElastiCache 1.10 API 2014-12-01", 
     "requestParameters":{ 
         "showCacheNodeInfo":false, 
         "maxRecords":100 
     }, 
     "responseElements":null, 
     "requestID":"1f0b5031-3548-11e4-9376-c1d979ba565a", 
     "eventID":"a58572a8-e81b-4100-8e00-1797ed19d172"
}
```
Contoh berikut menunjukkan entri log CloudTrail yang mencatat tindakan ModifyCacheCluster.

```
{ 
     "eventVersion":"1.01", 
     "userIdentity":{ 
         "type":"IAMUser", 
         "principalId":"EXAMPLEEXAMPLEEXAMPLE", 
         "arn":"arn:aws:iam::123456789012:user/elasticache-allow", 
         "accountId":"123456789012", 
         "accessKeyId":"AKIAIOSFODNN7EXAMPLE", 
         "userName":"elasticache-allow" 
     }, 
     "eventTime":"2014-12-01T22:32:21Z", 
     "eventSource":"elasticache.amazonaws.com",
```

```
 "eventName":"ModifyCacheCluster", 
     "awsRegion":"us-west-2", 
     "sourceIPAddress":"192.0.2.01", 
     "userAgent":"AWS CLI/ElastiCache 1.10 API 2014-12-01", 
     "requestParameters":{ 
         "applyImmediately":true, 
         "numCacheNodes":3, 
         "cacheClusterId":"test-memcached" 
     }, 
     "responseElements":{ 
         "engine":"memcached", 
         "clientDownloadLandingPage":"https://console.aws.amazon.com/elasticache/
home#client-download:", 
         "cacheParameterGroup":{ 
              "cacheParameterGroupName":"default.memcached1.4", 
              "cacheNodeIdsToReboot":{ 
              }, 
              "parameterApplyStatus":"in-sync" 
         }, 
         "cacheClusterCreateTime":"Dec 1, 2014 10:16:06 PM", 
         "preferredAvailabilityZone":"Multiple", 
         "numCacheNodes":2, 
         "cacheNodeType":"cache.m1.small", 
         "cacheClusterStatus":"modifying", 
         "autoMinorVersionUpgrade":true, 
         "preferredMaintenanceWindow":"thu:05:00-thu:06:00", 
         "cacheClusterId":"test-memcached", 
         "engineVersion":"1.4.14", 
         "cacheSecurityGroups":[ 
\{\hspace{.1cm} \} "status":"active", 
                  "cacheSecurityGroupName":"default" 
 } 
         ], 
         "configurationEndpoint":{ 
              "address":"test-memcached.example.cfg.use1prod.cache.amazonaws.com", 
              "port":11211 
         }, 
         "pendingModifiedValues":{ 
              "numCacheNodes":3 
         } 
     }, 
     "requestID":"807f4bc3-354c-11e4-9376-c1d979ba565a", 
     "eventID":"e9163565-376f-4223-96e9-9f50528da645"
```
# Kuota untuk ElastiCache

Akun AWS Anda memiliki kuota default, yang sebelumnya disebut sebagai batas, untuk setiap layanan AWS. Kecuali dinyatakan sebaliknya, setiap kuota unik untuk suatu Wilayah. Anda dapat meminta penambahan untuk beberapa kuota, sementara kuota lainnya tidak dapat ditambah.

Untuk melihat kuota ElastiCache, buka [Konsol Kuota Layanan.](https://console.aws.amazon.com/servicequotas/home) Di panel navigasi, pilih Layanan AWS dan pilih ElastiCache.

Untuk meminta penambahan kuota, lihat [Meminta Penambahan Kuota](https://docs.aws.amazon.com/servicequotas/latest/userguide/request-quota-increase.html) dalam Panduan Pengguna Kuota Layanan. Jika kuota belum tersedia dalam Kuota Layanan, gunakan [formulir penambahan](https://console.aws.amazon.com/support/home#/case/create?issueType=service-limit-increase)  [batas](https://console.aws.amazon.com/support/home#/case/create?issueType=service-limit-increase).

Akun AWS Anda memiliki kuota berikut yang terkait dengan ElastiCache.

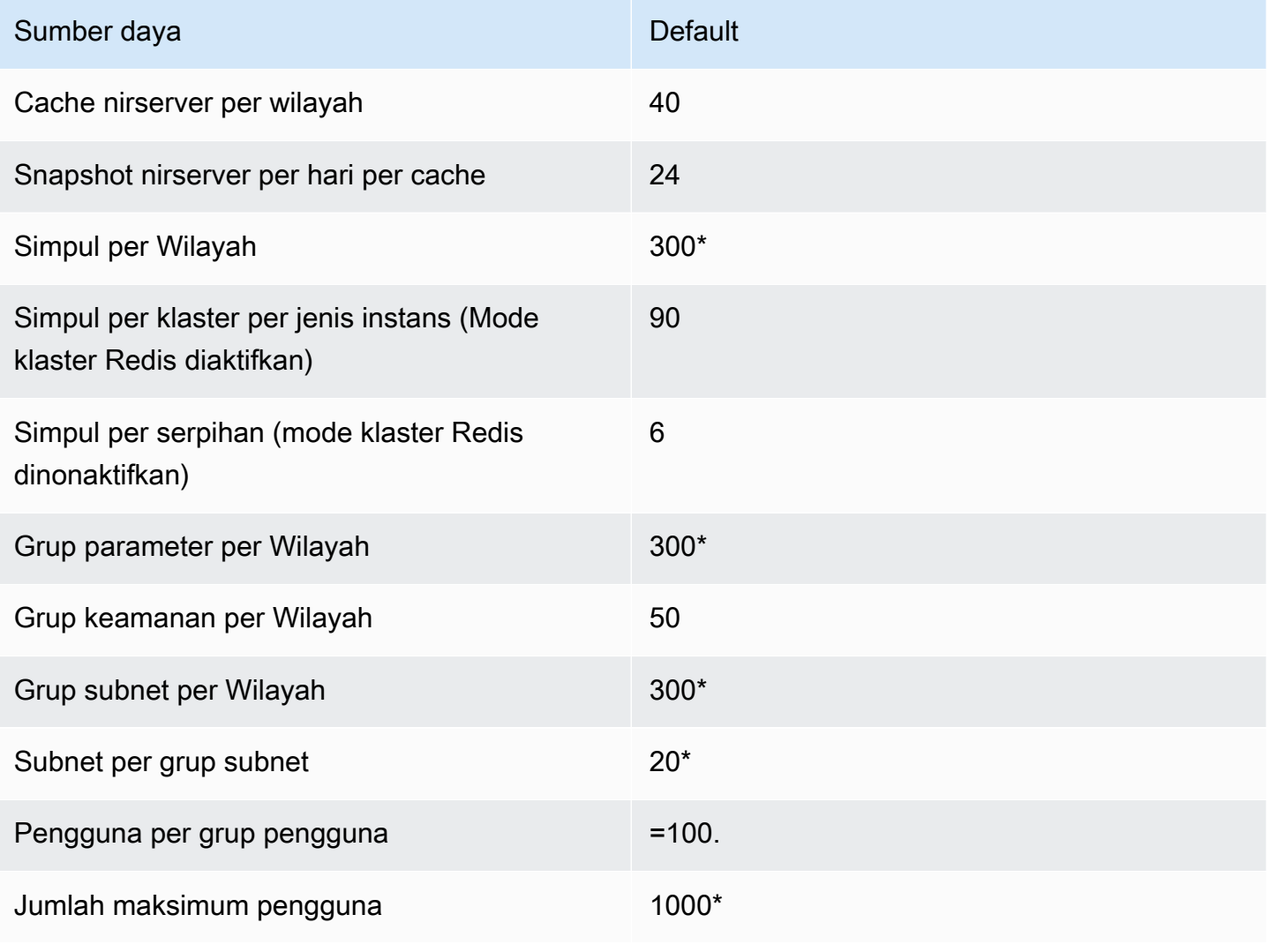

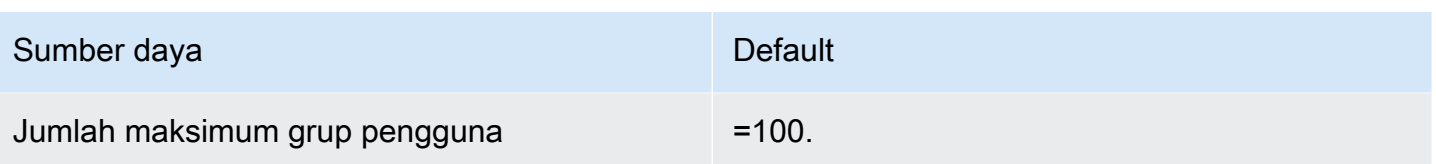

# Referensi

Topik pada bagian ini mencakup bekerja dengan API Amazon ElastiCache dan bagian ElastiCache dari AWS CLI. Juga disertakan pada bagian ini adalah pesan kesalahan dan notifikasi layanan yang umum.

- [Menggunakan API ElastiCache](#page-1196-0)
- [Referensi API ElastiCache](https://docs.aws.amazon.com/AmazonElastiCache/latest/APIReference/Welcome.html)
- [Bagian ElastiCache dari Referensi AWS CLI](https://docs.aws.amazon.com/cli/latest/reference/elasticache/index.html)
- [Pesan kesalahan Amazon ElastiCache](#page-1207-0)
- [Notifikasi](#page-1208-0)

# <span id="page-1196-0"></span>Menggunakan API ElastiCache

Bagian ini menyediakan deskripsi berorientasi tugas tentang cara menggunakan dan menerapkan operasi ElastiCache. Untuk deskripsi lengkap tentang operasi ini, lihat [Referensi API Amazon](https://docs.aws.amazon.com/AmazonElastiCache/latest/APIReference/) **[ElastiCache](https://docs.aws.amazon.com/AmazonElastiCache/latest/APIReference/)** 

Topik

- [Menggunakan API kueri](#page-1196-1)
- [Pustaka yang tersedia](#page-1200-0)
- [Memecahkan masalah aplikasi](#page-1200-1)

## <span id="page-1196-1"></span>Menggunakan API kueri

#### Parameter kueri

Permintaan berbasis Kueri HTTP adalah permintaan HTTP yang menggunakan verb GET atau POST dan parameter Kueri bernama Action.

Setiap permintaan Kueri harus menyertakan beberapa parameter umum untuk menangani autentikasi dan pemilihan tindakan.

Beberapa operasi mengambil daftar parameter. Daftar ini ditentukan menggunakan notasi param.*n*. Nilai *n* adalah integer yang dimulai dari 1.

#### Autentikasi permintaan Kueri

Anda hanya dapat mengirim permintaan Kueri melalui HTTPS, dan Anda harus menyertakan tanda tangan di setiap permintaan Kueri. Bagian ini menjelaskan cara membuat tanda tangan. Metode yang dijelaskan dalam prosedur berikut ini dikenal sebagai tanda tangan versi 4.

Berikut ini adalah langkah dasar yang digunakan untuk memberikan autentikasi kepada AWS. Ini mengasumsikan Anda telah terdaftar dengan AWS dan memiliki ID Kunci Aksed dan Kunci Akses Rahasia.

Proses autentikasi Query

- 1. Pengirim membangun permintaan ke AWS.
- 2. Pengirim menghitung tanda tangan permintaan, Hashing Berkunci untuk Kode Autentikasi Pesan Berbasis Hash (HMAC) dengan fungsi hash SHA-1, seperti yang didefinisikan dalam bagian berikutnya dari topik ini.
- 3. Pengirim permintaan mengirimkan data permintaan, tanda tangan, dan ID Kunci Akses (pengidentifikasi kunci dari Kunci Akses Rahasia yang digunakan) ke AWS.
- 4. AWS menggunakan ID Kunci Akses untuk mencari Kunci Akses Rahasia.
- 5. AWS menghasilkan tanda tangan dari data permintaan dan Kunci Akses Rahasia menggunakan algoritma yang sama dengan yang digunakan untuk menghitung tanda tangan pada permintaan.
- 6. Jika tanda tangan cocok, maka permintaan tersebut dianggap autentik. Jika perbandingan gagal, permintaan dibatalkan, dan AWS akan memberikan respons kesalahan.

#### **a** Note

Jika permintaan berisi parameter Timestamp, tanda tangan yang dihitung untuk permintaan akan kedaluwarsa dalam 15 menit setelah nilai yang tertera. Jika permintaan berisi parameter Expires, tanda tangan berakhir pada waktu yang ditentukan oleh parameter Expires.

Untuk menghitung tanda tangan permintaan

1. Buat string kueri kanonikalisasi yang akan Anda butuhkan nanti dalam prosedur ini:

- a. Urutkan komponen string kueri UTF-8 berdasarkan nama parameter dengan pengurutan byte alami. Parameter dapat berasal dari GET URI atau dari isi POST (jika Content-Type adalah application/x-www-form-urlencoded).
- b. URL mengodekan nama parameter dan nilainya sesuai dengan aturan berikut:
	- i. Jangan mengodekan URL karakter tanpa syarat apa pun yang didefinisikan RFC 3986. Karakter tanpa syarat tersebut adalah A-Z, a-z, 0-9, tanda hubung (-), garis bawah (\_), titik  $(.)$ , dan tilde  $(~)$ .
	- ii. Tanda persen mengodekan semua karaktern lain dengan %XY, yang mana X dan Y adalah karakter hex 0-9 dan kapital A-F.
	- iii. Tanda persen mengodekan karakter UTF-8 yang diperluas dalam format %XY%ZA....
	- iv. Tanda persen mengodekan karakter spasi sebagai %20 (dan bukan + seperti skema pengodean umum).
- c. Pisahkan nama parameter yang dikodekan dari nilai yang dikodekan dengan tanda sama dengan (=) (karakter ASCII 61), meskipun jika nilai parameter itu kosong.
- d. Pisahkan pasangan nama-nilai dengan tanda ampersan (&) (kode ASCII 38).
- 2. Buat string untuk menandatangani sesuai dengan pseudo-tata bahasa berikut (tanda "\n" berarti baris baru ASCII).

```
StringToSign = HTTPVerb + "\n" +
ValueOfHostHeaderInLowercase + "\n" +
HTTPRequestURI + "\n" +
CanonicalizedQueryString <from the preceding step>
```
Komponen HTTPRequestURI adalah komponen jalur absolut HTTP dari URI hingga, tapi tidak termasuk, string kueri. Jika HTTPRequestURI kosong, gunakan garis miring depan ( / ).

3. Hitung HMAC yang sesuai RFC 2104 dengan string yang baru saja Anda buat, Kunci Akses Rahasia Anda sebagai kunci, dan SHA256 atau SHA1 sebagai algoritma hash.

Untuk informasi lebih lanjut, lihat [https://www.ietf.org/rfc/rfc2104.txt.](https://www.ietf.org/rfc/rfc2104.txt)

- 4. Konversikan nilai yang dihasilkan ke base64.
- 5. Sertakan nilai sebagai nilai dari parameter Signature dalam permintaan.

Misalnya, berikut ini adalah contoh permintaan (jeda baris ditambahkan agar jelas).

https://elasticache.us-west-2.amazonaws.com/ ?Action=DescribeCacheClusters &CacheClusterIdentifier=myCacheCluster &SignatureMethod=HmacSHA256 &SignatureVersion=4 &Version=2014-12-01

Untuk kueri string sebelumnya, Anda akan menghitung tanda tangan HMAC atas string berikut.

```
GET\n 
     elasticache.amazonaws.com\n 
     Action=DescribeCacheClusters 
     &CacheClusterIdentifier=myCacheCluster 
     &SignatureMethod=HmacSHA256 
     &SignatureVersion=4 
     &Version=2014-12-01 
     &X-Amz-Algorithm=&AWS;4-HMAC-SHA256 
     &X-Amz-Credential=AKIADQKE4SARGYLE%2F20140523%2Fus-west-2%2Felasticache
%2Faws4_request 
     &X-Amz-Date=20141201T223649Z 
     &X-Amz-SignedHeaders=content-type%3Bhost%3Buser-agent%3Bx-amz-content-sha256%3Bx-
amz-date 
         content-type: 
         host:elasticache.us-west-2.amazonaws.com 
         user-agent:CacheServicesAPICommand_Client 
     x-amz-content-sha256: 
     x-amz-date:
```
Hasilnya adalah permintaan yang ditandatangani berikut.

```
https://elasticache.us-west-2.amazonaws.com/ 
     ?Action=DescribeCacheClusters 
     &CacheClusterIdentifier=myCacheCluster 
     &SignatureMethod=HmacSHA256 
     &SignatureVersion=4 
     &Version=2014-12-01 
     &X-Amz-Algorithm=&AWS;4-HMAC-SHA256 
     &X-Amz-Credential=AKIADQKE4SARGYLE/20141201/us-west-2/elasticache/aws4_request 
     &X-Amz-Date=20141201T223649Z 
     &X-Amz-SignedHeaders=content-type;host;user-agent;x-amz-content-sha256;x-amz-date 
     &X-Amz-Signature=2877960fced9040b41b4feaca835fd5cfeb9264f768e6a0236c9143f915ffa56
```
Untuk informasi rinci tentang proses penandatanganan dan penghitungan tanda tangan permintaan, lihat topik [Proses Penandatanganan Tanda Tangan Versi 4](https://docs.aws.amazon.com/general/latest/gr/signature-version-4.html) dan subtopiknya.

# <span id="page-1200-0"></span>Pustaka yang tersedia

AWS menyediakan kit pengembangan perangkat lunak (SDK) untuk developer perangkat lunak yang lebih suka membangun aplikasi menggunakan API bahasa tertentu bukannya API Kueri. SDK ini menyediakan fungsi dasar (tidak disertakan dalam API), seperti autentikasi permintaan, percobaan ulang permintaan, dan penanganan kesalahan sehingga lebih mudah untuk memulai. SDK dan sumber daya tambahan tersedia dalam bahasa pemrograman berikut:

- [Java](https://aws.amazon.com/java)
- [Windows dan .NET](https://aws.amazon.com/net)
- [PHP](https://aws.amazon.com/php)
- **[Python](https://aws.amazon.com/python)**
- [Ruby](https://aws.amazon.com/ruby)

Untuk informasi tentang bahasa lain, lihat [Contoh Kode & Pustaka](https://aws.amazon.com/code).

### <span id="page-1200-1"></span>Memecahkan masalah aplikasi

ElastiCache memberikan penjelasan tentang kesalahan spesifik dan deskriptif untuk membantu Anda memecahkan masalah saat berinteraksi dengan API ElastiCache.

#### Mengambil kesalahan

Biasanya, Anda ingin aplikasi Anda memeriksa apakah permintaan menimbulkan kesalahan sebelum Anda menghabiskan waktu untuk memproses hasil. Cara termudah untuk mengetahui jika terjadi kesalahan adalah dengan mencari simpul Error di dalam respons dari API ElastiCache.

Sintaks XPath menyediakan cara sederhana untuk mencari keberadaan simpul Error, serta cara mudah untuk mengambil kode dan pesan kesalahan. Cuplikan kode berikut menggunakan modul Perl dan XML::XPath untuk menentukan jika kesalahan terjadi selama permintaan. Jika terjadi kesalahan, kode akan mencetak pesan dan kode kesalahan pertama dalam tanggapannya.

use XML::XPath;

```
my $xp = XML::XPath->new(xml =>$response); 
if ( $xp->find("//Error") ) 
{print "There was an error processing your request:\n", " Error code: ",
$xp->findvalue("//Error[1]/Code"), "\n", " ",
$xp->findvalue("//Error[1]/Message"), "\n\n"; }
```
#### Tip pemecahan masalah

Dianjurkan untuk melakukan proses berikut untuk mendiagnosis dan menyelesaikan masalah dengan API ElastiCache.

• Pastikan bahwa ElastiCache berjalan dengan benar.

Untuk melakukannya, cukup buka jendela browser dan kirimkan permintaan kueri ke layanan ElastiCache (seperti https://elasticache.amazonaws.com). MissingAuthenticationTokenException atau Kesalahan Server Internal 500 mengonfirmasi bahwa layanan tersedia dan menanggapi permintaan.

• Periksa struktur permintaan Anda.

Setiap operasi ElastiCache memiliki halaman referensi di Referensi API ElastiCache. Periksa ulang bahwa Anda menggunakan parameter dengan benar. Untuk mengetahui kemungkinan kesalahan, lihat contoh permintaan atau skenario pengguna untuk melihat apakah contoh tersebut melakukan operasi serupa.

• Periksa forum.

ElastiCache memiliki forum diskusi tempat Anda dapat mencari solusi untuk masalah yang dialami orang lain selama ini. Untuk melihat forum, kunjungi

<https://forums.aws.amazon.com/>.

# Menyiapkan antarmuka baris perintah ElastiCache

Bagian ini menjelaskan prasyarat untuk menjalankan alat baris perintah, tempat mendapatkannya, cara mengatur lingkungannya, dan contoh umum penggunaan alat.

Ikuti petunjuk dalam topik ini hanya jika Anda akan menggunakan AWS CLI untuk ElastiCache.

#### **A** Important

Antarmuka Baris Perintah (CLI) Amazon ElastiCache tidak support perbaikan ElastiCache setelah API versi 2014-09-30. Untuk menggunakan fungsionalitas ElastiCache yang lebih baru dari baris perintah, gunakan [Antarmuka Baris Perintah AWS.](https://aws.amazon.com/cli)

#### Topik

- **[Prasyarat](#page-1202-0)**
- [Mendapatkan alat baris perintah](#page-1203-0)
- [Menyiapkan alat](#page-1204-0)
- [Memberikan kredensial untuk alat](#page-1205-0)
- [Variabel lingkungan](#page-1206-0)

# <span id="page-1202-0"></span>Prasyarat

Dokumen ini mengasumsikan bahwa Anda dapat bekerja di lingkungan Linux/UNIX atau Windows. Alat baris perintah Amazon ElastiCache juga bekerja pada Mac OS X, yang merupakan lingkungan berbasis UNIX; namun, tidak ada petunjuk Mac OS X tertentu yang disertakan dalam panduan ini.

Sebagai konvensi, semua teks baris perintah diawali dengan prompt baris perintah **PROMPT>**  generik. Prompt baris perintah yang sebenarnya pada mesin Anda mungkin berbeda. Kami juga menggunakan **\$** untuk menunjukkan perintah khusus Linux/UNIX dan **C:\>** untuk perintah khusus Windows. Contoh output yang dihasilkan dari perintah ditampilkan segera tanpa prefiks apapun.

#### Lingkungan runtime Java

Alat baris perintah yang digunakan dalam panduan ini memerlukan Java versi 5 atau yang lebih baru. Dapat menggunakan instalasi JRE atau JDK. Untuk melihat dan mengunduh JRE untuk berbagai platform, termasuk Linux/UNIX dan Windows, lihat [Java SE Downloads.](http://www.oracle.com/technetwork/java/javase/downloads/index.html)

#### Mengatur variabel home Java

Alat baris perintah bergantung pada variabel lingkungan (JAVA\_HOME) untuk menemukan Java Runtime. Variabel lingkungan ini harus ditetapkan ke jalur lengkap dari direktori yang berisi subdirektori bernama bin yang berisi java executable (di Linux dan UNIX) atau java.exe (pada Windows) executable.

Untuk mengatur variabel Java Home

- 1. Mengatur variabel Java Home.
	- Di Linux dan UNIX, masukkan perintah berikut:

\$ **export JAVA\_HOME=***<PATH>*

• Di Windows, masukkan perintah berikut:

```
C:\> set JAVA_HOME=<PATH>
```
- 2. Konfirmasikan pengaturan jalur dengan menjalankan **\$JAVA\_HOME/bin/java -version** dan memeriksa outputnya.
	- Di Linux/UNIX, Anda akan melihat output yang mirip dengan berikut ini:

```
$ $JAVA_HOME/bin/java -version
java version "1.6.0_23"
Java(TM) SE Runtime Environment (build 1.6.0_23-b05)
Java HotSpot(TM) Client VM (build 19.0-b09, mixed mode, sharing)
```
• Di Windows, Anda akan melihat output yang mirip dengan berikut ini:

```
C:\> %JAVA_HOME%\bin\java -version
java version "1.6.0_23"
Java(TM) SE Runtime Environment (build 1.6.0_23-b05)
Java HotSpot(TM) Client VM (build 19.0-b09, mixed mode, sharing)
```
### <span id="page-1203-0"></span>Mendapatkan alat baris perintah

Alat baris perintah tersedia sebagai file ZIP di [situs web Alat Developer ElastiCache.](https://aws.amazon.com/developertools/Amazon-ElastiCache) Alat ini ditulis dalam Jawa, dan meliputi skrip shell untuk Windows 2000/XP/Vista/Windows 7, Linux/UNIX, dan Mac OSX. File ZIP bersifat mandiri dan tidak memerlukan penginstalan; cukup unduh file zip dan lakukan unzip ke direktori di mesin lokal Anda.

Mendapatkan alat baris perintah Versi API 2015-02-02 1195

## <span id="page-1204-0"></span>Menyiapkan alat

Alat baris perintah bergantung pada variabel lingkungan (AWS\_ELASTICACHE\_HOME) untuk menemukan pustaka pendukung. Anda perlu mengatur variabel lingkungan ini sebelum dapat menggunakan alat. Tetapkan ke jalur direktori tempat Anda melakukan unzip dengan alat baris perintah. Direktori ini bernama ElastiCachecli-A.B.nnn (A, B dan n adalah nomor versi/rilis), dan berisi subdirektori bernama bin dan lib.

Untuk menetapkan variabel lingkungan AWS\_ELASTICACHE\_HOME

- Buka jendela baris perintah dan masukkan salah satu perintah berikut untuk menetapkan variabel lingkungan AWS\_ElastiCache\_HOME.
	- Di Linux dan UNIX, masukkan perintah berikut:

\$ export &AWS;\_ELASTICACHE\_HOME=<path-to-tools>

• Di Windows, masukkan perintah berikut:

C:\> set &AWS;\_ELASTICACHE\_HOME=<path-to-tools>

Agar alat lebih mudah digunakan, sebaiknya tambahkan direktori BIN dari alat di PATH sistem Anda. Sisa dari panduan ini mengasumsikan bahwa direktori BIN sudah ada di jalur sistem Anda.

Untuk menambahkan direktori BIN dari alat ke jalur sistem Anda

- Masukkan perintah berikut untuk menambahkan direktori BIN dari alat ke PATH sistem Anda.
	- Di Linux dan UNIX, masukkan perintah berikut:

\$ export PATH=\$PATH:\$&AWS;\_ELASTICACHE\_HOME/bin

• Di Windows, masukkan perintah berikut:

C:\> set PATH=%PATH%;%&AWS;\_ELASTICACHE\_HOME%\bin

#### **a** Note

Variabel lingkungan Windows di-reset ketika Anda menutup jendela perintah. Anda mungkin ingin menetapkannya secara permanen. Lihat dokumentasi untuk versi Windows Anda untuk informasi selengkapnya.

#### **a** Note

Jalur yang berisi spasi harus dibungkus dengan tanda kutip ganda, misalnya: "C:\Program Files\Java"

### <span id="page-1205-0"></span>Memberikan kredensial untuk alat

Alat baris perintah membutuhkan Kunci Akses dan Kunchi Akses Rahasi AWS yang disediakan dengan akun AWS Anda. Anda bisa mendapatkannya menggunakan baris perintah atau dari file kredensial yang terletak di sistem lokal Anda.

Deployment termasuk file templat \${AWS\_ELASTICACHE\_HOME}/credential-file-path.template yang Anda butuhkan untuk mengedit dengan informasi Anda. Berikut adalah isi dari file templat:

```
AWSAccessKeyId=<Write your AWS access ID>
AWSSecretKey=<Write your AWS secret key>
```
#### **A** Important

Di UNIX, batasi izin untuk pemilik file kredensial:

\$ chmod 600 <the file created above>

Dengan pengaturan file kredensial, Anda harus menetapkan variabel lingkungan \_CREDENTIAL\_FILE AWS sehingga alat ElastiCache dapat menemukan informasi Anda.

Untuk menetapkan variabel lingjungan AWS\_CREDENTIAL\_FILE

- 1. Atur variabel lingkungan :
	- Di Linux dan UNIX, perbarui variabel menggunakan perintah berikut:

\$ export &AWS;\_CREDENTIAL\_FILE=<the file created above>

• Di Windows, tetapkan variabel menggunakan perintah berikut:

C:\> set &AWS;\_CREDENTIAL\_FILE=<the file created above>

2. Periksa bahwa pengaturan Anda bekerja dengan baik, jalankan perintah berikut:

elasticache --help

Anda harus melihat halaman penggunaan untuk semua perintah ElastiCache.

#### <span id="page-1206-0"></span>Variabel lingkungan

Variabel lingkungan dapat berguna untuk membuat skrip, membuat konfigurasi default atau menimpa variabel untuk sementara.

Selain variabel lingkungan AWS\_CREDENTIAL\_FILE, sebagian besar alat API disertakan dengan Antarmuka Baris Perintah ElastiCache yang mendukung variabel berikut:

- EC2\_REGION Wilayah AWS untuk digunakan.
- AWS\_ELASTICACHE\_URL URL yang digunakan untuk panggilan layanan. Tidak perlu menentukan titik akhir wilayah yang berbeda jika EC2\_REGION ditentukan atau parameter region dilewatkan.

Contoh berikut menunjukkan cara menetapkan variabel lingkungan EC2\_REGION untuk membuat konfigurasi wilayah yang digunakan oleh alat API:

Linux, OS X, atau Unix

\$ export EC2\_REGION=us-west-1

#### Windows

#### \$ set EC2\_REGION=us-west-1

# <span id="page-1207-0"></span>Pesan kesalahan Amazon ElastiCache

Pesan kesalahan berikut dikembalikan oleh Amazon ElastiCache. Anda mungkin menerima pesan kesalahan lain yang dikembalikan oleh ElastiCache, layanan AWS lain, atau oleh Redis. Untuk deskripsi pesan kesalahan dari sumber selain ElastiCache, lihat dokumentasi dari sumber yang menghasilkan pesan kesalahan itu.

- [Cluster node quota exceeded](#page-1207-1)
- [Customer's node quota exceeded](#page-1207-2)
- [Manual snapshot quota exceeded](#page-1208-1)
- [Insufficient cache cluster capacity](#page-1208-2)

<span id="page-1207-1"></span>Pesan Kesalahan: Kuota simpul klaster terlampaui. Setiap klaster dapat memiliki paling banyak %n simpul di wilayah ini.

Penyebab: Anda mencoba untuk membuat atau memodifikasi sebuah klaster yang mengakibatkan klaster akan memiliki lebih dari %n simpul.

Solusi: Ubah permintaan Anda sehingga klaster tidak memiliki lebih dari %n simpul. Atau, jika Anda membutuhkan lebih dari %n simpul, buat permintaan Anda menggunakan [Formulir](https://aws.amazon.com/contact-us/elasticache-node-limit-request/)  [permintaan simpul Amazon ElastiCache.](https://aws.amazon.com/contact-us/elasticache-node-limit-request/)

Untuk informasi selengkapnya, lihat [Batas Amazon ElastiCache](https://docs.aws.amazon.com/general/latest/gr/aws_service_limits.html#limits_elasticache) di Referensi Umum Amazon Web **Services** 

<span id="page-1207-2"></span>Pesan Kesalahan: Kuota simpul pelanggan terlampaui. Anda dapat memiliki maksimal %n simpul di wilayah ini Atau,Anda telah mencapai kuota Anda %s simpul di wilayah ini.

Penyebab: Anda mencoba untuk membuat atau mengubah sebuah klaster yang mengakibatkan akun Anda memiliki lebih dari %n simpul di seluruh klaster di wilayah ini.

Solusi: Ubah permintaan Anda sehingga jumlah simpul di wilayah di semua klaster untuk akun ini tidak melebihi %n. Atau, jika Anda membutuhkan lebih dari %n simpul, buat permintaan Anda menggunakan [Formulir permintaan simpul Amazon ElastiCache](https://aws.amazon.com/contact-us/elasticache-node-limit-request/).

Untuk informasi selengkapnya, lihat [Batas Amazon ElastiCache](https://docs.aws.amazon.com/general/latest/gr/aws_service_limits.html#limits_elasticache) di Referensi Umum Amazon Web Services.

<span id="page-1208-1"></span>Pesan Kesalahan: Jumlah maksimum snapshot manual untuk klaster ini yang diambil dalam waktu 24 jam telah tercapai atau Jumlah maksimum snapshot manual untuk simpul ini yang diambil dalam waktu 24 jam telah mencapai kuota %n

Penyebab: Anda mencoba untuk mengambil snapshot manual dari sebuah klaster ketika Anda telah mengambil jumlah maksimum snapshot manual diperbolehkan dalam periode 24 jam.

Solusi: Tunggu 24 jam untuk mencoba kembali snapshot manual dari klaster tersebut. Atau, jika Anda perlu untuk mengambil snapshot manual sekarang, ambil snapshot dari simpul lain yang memiliki data yang sama, seperti simpul yang berbeda dalam sebuah klaster.

#### <span id="page-1208-2"></span>Pesan Kesalahan:InsufficientCacheClusterCapacity

Penyebab: AWS saat ini tidak memiliki kapasitas item Sesuai Permintaan yang tersedia untuk melayani permintaan Anda.

Solusi:

- Tunggu beberapa menit, lalu kirim permintaan Anda lagi; kapasitas sering kali dapat berubah.
- Kirim permintaan baru dengan pengurangan jumlah simpul atau serpihan (grup simpul). Misalnya, jika Anda membuat satu permintaan untuk meluncurkan 15 instans, cobalah membuat 3 permintaan untuk 5 instans, alih-alih 15 permintaan untuk 1 simpul.
- Jika Anda meluncurkan klaster, kirimkan permintaan baru tanpa menentukan Zona Ketersediaan.
- Jika Anda meluncurkan sebuah klaster, kirimkan permintaan baru menggunakan jenis simpul yang berbeda (skalanya dapat dinaikkan di tahap berikutnya). Untuk informasi selengkapnya, lihat [Penskalaan ElastiCache untuk Redis](#page-696-0) .

# <span id="page-1208-0"></span>Notifikasi

Topik berikut mencakup notifikasi ElastiCache yang mungkin Anda minati. Notifikasi adalah situasi atau peristiwa yang, dalam kebanyakan kasus, bersifat sementara, hanya berlangsung sampai solusi ditemukan dan diimplementasikan. Notifikasi umumnya memiliki tanggal mulai dan tanggal resolusi, setelah itu notifikasi menjadi tidak relevan lagi. Setiap notifikasi mungkin atau mungkin tidak relevan bagi Anda. Kami menganjurkan pedoman implementasi yang, jika diikuti, akan meningkatkan kinerja klaster Anda.

Notifikasi tidak mengumumkan fitur atau fungsionalitas ElastiCache yang baru atau diperbaiki.

## Notifikasi ElastiCache Umum

Saat ini tidak ada notifikasi ElastiCache yang menggantung yang tidak spesifik pada mesin.

### Notifikasi khusus ElastiCache for Redis

Saat ini tidak ada notifikasi ElastiCache for Redis yang belum ditangani.

# <span id="page-1210-0"></span>ElastiCache untuk sejarah Dokumentasi Redis

- Versi API: 2015-02-02
- Pembaruan dokumentasi terbaru: 27 November 2023

Tabel berikut menjelaskan perubahan penting dalam setiap rilis Panduan Pengguna Redis setelah Maret 2018. Untuk notifikasi tentang pembaruan-pembaruan dokumentasi ini, Anda dapat berlangganan ke sebuah umpan RSS.

Terbaru ElastiCache untuk Redis Updates

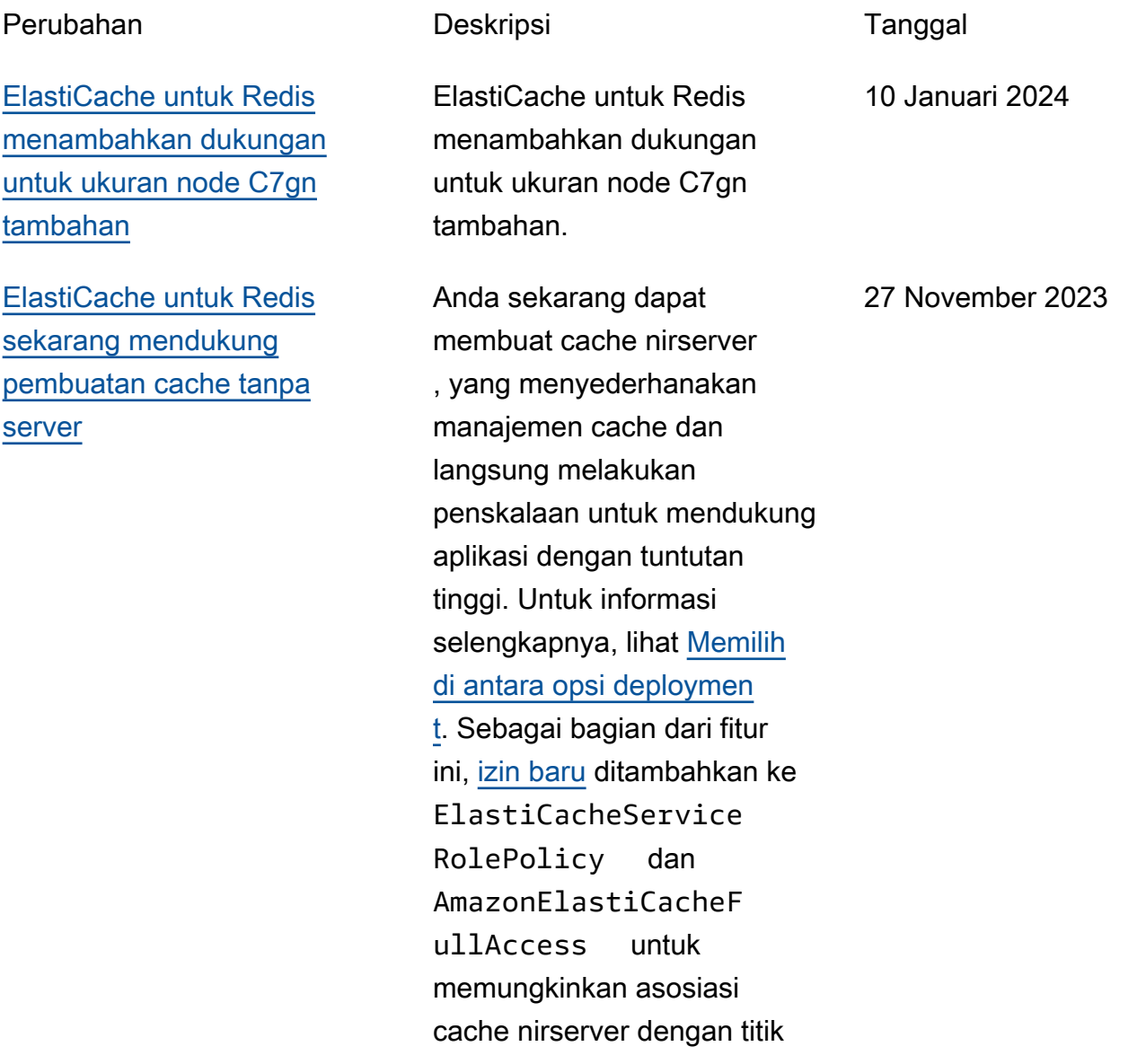

[ElastiCache untuk Redis](#page-1210-0) [sekarang mendukung](#page-1210-0)

[memodifikasi mode cluster](#page-1210-0)

[ElastiCache untuk Redis](#page-1210-0)

[modifikasi pengaturan enkripsi](#page-1210-0) 

[sekarang mendukung](#page-1210-0)

[dalam transit](#page-1210-0)

akhir VPC terkelola. Selain itu, izin ditambahkan untuk mendukung pengalama n konsol yang direvisi menggunakan kebijakan AmazonElastiCacheF ullAccess .

Anda sekarang dapat memigrasikan klaster dari Mode Klaster Dinonaktifkan (CMD) ke Mode Klaster Diaktifkan (CME). Untuk informasi selengkapnya, lihat [Mengubah mode klaster](https://docs.aws.amazon.com/AmazonElastiCache/latest/red-ug/modify-cluster-mode.html).

Anda sekarang dapat mengubah konfigurasi TLS klaster Redis Anda tanpa perlu membangun kembali atau menyediakan kembali klaster atau memengaruhi ketersedi aan aplikasi. Untuk informasi selengkapnya, lihat [Mengaktif](https://docs.aws.amazon.com/AmazonElastiCache/latest/red-ug/in-transit-encryption.html#in-transit-encryption-enable-existing)  [kan enkripsi bergerak pada](https://docs.aws.amazon.com/AmazonElastiCache/latest/red-ug/in-transit-encryption.html#in-transit-encryption-enable-existing) [klaster yang telah ada.](https://docs.aws.amazon.com/AmazonElastiCache/latest/red-ug/in-transit-encryption.html#in-transit-encryption-enable-existing)

11 Mei 2023

28 Desember 2022

[ElastiCache untuk Redis](#page-1210-0) [sekarang mendukung](#page-1210-0) [otentikasi pengguna](#page-1210-0) [menggunakan IAM](#page-1210-0)

[ElastiCache untuk Redis](#page-1210-0) [sekarang mendukung Redis 7](#page-1210-0)

Otentikasi IAM memungkinkan Anda untuk mengautentikasi koneksi ke Redis menggunak an ElastiCache identitas IAM. AWS Hal ini memungkin kan Anda memperkuat model keamanan Anda dan menyederhanakan banyak tugas keamanan administratif. Untuk informasi selengkap nya, silakan lihat [Autentikasi](https://docs.aws.amazon.com/AmazonElastiCache/latest/red-ug/auth-iam.html) [dengan IAM](https://docs.aws.amazon.com/AmazonElastiCache/latest/red-ug/auth-iam.html).

Rilis ini membawa beberapa fitur baru ke Amazon ElastiCac he untuk Redis: fungsi Redis, peningkatan ACL dan Sharded Pub/Sub. Untuk informasi selengkapnya, lihat [ElastiCac](https://docs.aws.amazon.com/AmazonElastiCache/latest/red-ug/supported-engine-versions.html#redis-version-7.0) [he untuk Redis versi 7.0](https://docs.aws.amazon.com/AmazonElastiCache/latest/red-ug/supported-engine-versions.html#redis-version-7.0).

16 November 2022

8 November 2022

[ElastiCache untuk Redis](#page-1210-0) [sekarang mendukung IPV6](#page-1210-0)

ElastiCache mendukung Internet Protocol versi 4 dan 6 (IPv4 dan IPv6), memungkin kan Anda untuk mengkonfi gurasi cluster Anda untuk hanya menerima koneksi IPv4, hanya koneksi IPv6 atau koneksi IPv4 dan IPv6 (dualstack). IPv6 didukung untuk beban kerja yang menggunak an mesin Redis versi 6.2 dan seterusnya pada semua instans yang dibangun di [sistem Nitro.](https://aws.amazon.com/ec2/nitro/) Tidak ada biaya tambahan untuk mengakses ElastiCache lebih dari IPv6. Untuk informasi selengkapnya, lihat [Memilih jenis jaringan](https://docs.aws.amazon.com/AmazonElastiCache/latest/red-ug/network-type.html).

7 November 2022

### [ElastiCache untuk Redis](#page-1210-0) [sekarang mendukung format](#page-1210-0) [Notasi JavaScript Objek](#page-1210-0)  [\(JSON\) asli](#page-1210-0)

[ElastiCache sekarang](#page-1210-0) [mendukung PrivateLink](#page-1210-0)

Format asli JavaScript Object Notation (JSON) adalah cara sederhana dan tanpa skema untuk menyandikan kumpulan data kompleks di dalam kluster Redis. Anda dapat menyimpan dan mengakses data secara native menggunakan format JavaScript Object Notation (JSON) di dalam kluster Redis dan memperbarui data JSON yang disimpan dalam cluster tersebut, tanpa perlu mengelola kode khusus untuk membuat serial dan deseriali sasinya. Untuk informasi selengkapnya, lihat [Memulai](https://docs.aws.amazon.com/AmazonElastiCache/latest/red-ug/json-gs.html)  [dengan JSON.](https://docs.aws.amazon.com/AmazonElastiCache/latest/red-ug/json-gs.html)

AWS PrivateLink memungkin kan Anda mengakses operasi ElastiCache API secara pribadi tanpa gateway internet, perangkat NAT, koneksi VPN, atau koneksi Direct AWS Connect. Untuk informasi selengkapnya, lihat [Amazon ElastiCache API dan](https://docs.aws.amazon.com/AmazonElastiCache/latest/red-ug/elasticache-privatelink.html)  [antarmuka VPC endpoint](https://docs.aws.amazon.com/AmazonElastiCache/latest/red-ug/elasticache-privatelink.html) [\(AWS PrivateLink\)](https://docs.aws.amazon.com/AmazonElastiCache/latest/red-ug/elasticache-privatelink.html) untuk Redis atau [ElastiCache Amazon API](https://docs.aws.amazon.com/AmazonElastiCache/latest/mem-ug/elasticache-privatelink.html) [dan antarmuka VPC](https://docs.aws.amazon.com/AmazonElastiCache/latest/mem-ug/elasticache-privatelink.html) endpoint () untuk Memcached. AWS **PrivateLink** 

25 Mei 2022

24 Januari 2022

[ElastiCache untuk Redis](#page-1210-0) [sekarang mendukung Redis](#page-1210-0) [6.2 dan Data Tiering](#page-1210-0)

Amazon ElastiCache for Redis memperkenalkan versi berikutnya dari mesin Redis yang didukung oleh Amazon. ElastiCache ElastiCache untuk Redis 6.2 mencakup peningkatan kinerja untuk cluster berkemampuan TLS menggunakan tipe node x86 dengan 8 vCPU atau lebih atau tipe node Graviton2 dengan 4 vCPU atau lebih. ElastiCache untuk Redis juga memperkenalkan data tiering. Anda dapat menggunak an tingkatan data sebagai cara berbiaya lebih rendah untuk menskalakan klaster Anda hingga ratusan terabyte kapasitas. Untuk informasi selengkapnya, lihat [ElastiCac](https://docs.aws.amazon.com/AmazonElastiCache/latest/red-ug/supported-engine-versions.html#redis-version-6.2) [he untuk Redis versi 6.2](https://docs.aws.amazon.com/AmazonElastiCache/latest/red-ug/supported-engine-versions.html#redis-version-6.2) [\(ditingkatkan\) dan Tingkat](https://docs.aws.amazon.com/AmazonElastiCache/latest/red-ug/supported-engine-versions.html#redis-version-6.2) [data.](https://docs.aws.amazon.com/AmazonElastiCache/latest/red-ug/data-tiering.html)

23 November 2021

### [Dukungan untuk Penskalaan](#page-1210-0) **[Otomatis](#page-1210-0)**

ElastiCache untuk Redis sekarang mendukung Auto Scaling. ElastiCache untuk Redis auto scaling adalah kemampuan untuk menambah atau mengurang i pecahan atau replika yang diinginkan dalam layanan ElastiCache untuk Redis Anda secara otomatis. ElastiCac he memanfaatkan layanan Application Auto Scaling untuk menyediakan fungsiona litas ini. Untuk informasi selengkapnya, lihat [Auto](https://docs.aws.amazon.com/AmazonElastiCache/latest/red-ug/AutoScaling.html) [Scaling ElastiCache untuk](https://docs.aws.amazon.com/AmazonElastiCache/latest/red-ug/AutoScaling.html)  [kluster Redis.](https://docs.aws.amazon.com/AmazonElastiCache/latest/red-ug/AutoScaling.html)

[Dukungan untuk pengiriman](#page-1210-0)  [Log Lambat Redis](#page-1210-0)

ElastiCache sekarang memungkinkan Anda melakukan streaming Redis SLOWLOG ke salah satu dari dua tujuan: Amazon Data Firehose atau Amazon Logs. CloudWatch Untuk informasi selengkapnya, lihat [Pengirima](https://docs.aws.amazon.com/AmazonElastiCache/latest/red-ug/Log_Delivery.html)  [n log.](https://docs.aws.amazon.com/AmazonElastiCache/latest/red-ug/Log_Delivery.html)

22 April 2021

19 Agustus 2021

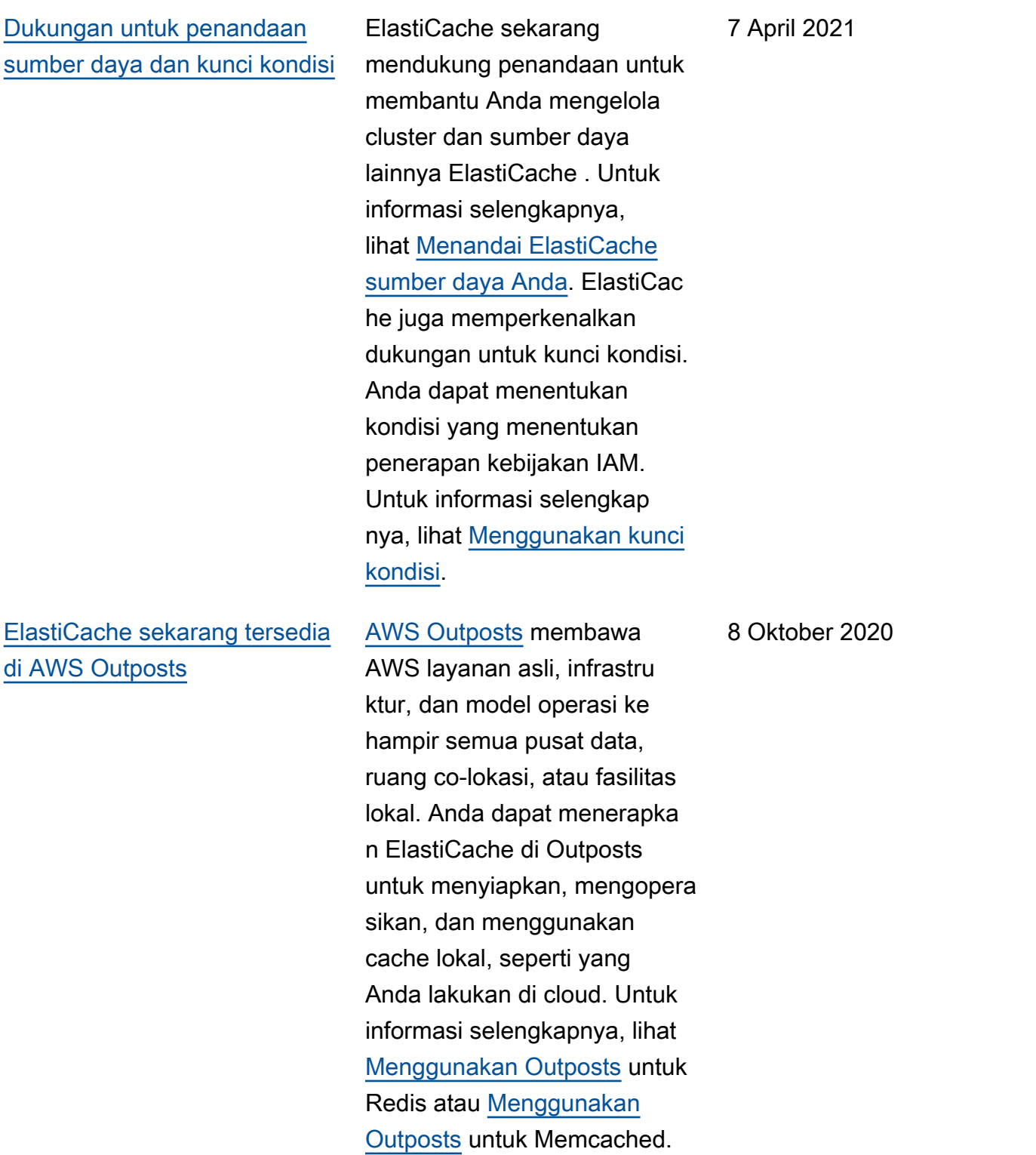

#### [ElastiCache sekarang](#page-1210-0) [mendukung Redis 6](#page-1210-0)

[ElastiCache sekarang](#page-1210-0) [mendukung Local Zones](#page-1210-0) Amazon ElastiCache for Redis memperkenalkan versi berikutnya dari mesin Redis yang didukung oleh Amazon. ElastiCache Versi ini mencakup [autentikasi](https://docs.aws.amazon.com/AmazonElastiCache/latest/red-ug/Clusters.RBAC.html)  [pengguna dengan kontrol](https://docs.aws.amazon.com/AmazonElastiCache/latest/red-ug/Clusters.RBAC.html)  [akses berbasis peran,](https://docs.aws.amazon.com/AmazonElastiCache/latest/red-ug/Clusters.RBAC.html) dukungan tanpa versi, caching sisi klien, dan peningkatan operasional yang signifikan. Untuk informasi selengkapnya, lihat [ElastiCache untuk Redis](https://docs.aws.amazon.com/AmazonElastiCache/latest/red-ug/supported-engine-versions.html#redis-version-6.0.html) [Versi 6.0 \(Ditingkatkan\)](https://docs.aws.amazon.com/AmazonElastiCache/latest/red-ug/supported-engine-versions.html#redis-version-6.0.html).

Zona Lokal adalah perpanjan gan dari AWS Wilayah yang secara geografis dekat dengan pengguna Anda. Anda dapat memperluas virtual private cloud (VPC) dari AWS Region induk ke Local Zones dengan membuat subnet baru dan menetapka nnya ke Local Zone. Untuk informasi selengkapnya, lihat [Menggunakan Zona Lokal](https://docs.aws.amazon.com/AmazonElastiCache/latest/red-ug/Local_zones.html).

7 Oktober 2020

25 September 2020

### [ElastiCache untuk Redis](#page-1210-0) [sekarang mendukung](#page-1210-0) [penskalaan lingkungan Redis](#page-1210-0) [Cluster Anda hingga 500 node](#page-1210-0)  [atau 500 pecahan](#page-1210-0)

[ElastiCache sekarang](#page-1210-0) [mendukung izin tingkat](#page-1210-0) [sumber daya](#page-1210-0)

[ElastiCache untuk Redis](#page-1210-0) [menambahkan metrik Amazon](#page-1210-0) [CloudWatch tambahan](#page-1210-0)

Mode Klaster Redis membuat konfigurasi yang memungkin kan Anda menggunakannya untuk melakukan partisi data Anda di beberapa serpihan dan menawarkan skalabili tas, kinerja, dan ketersedi aan yang lebih baik. Fitur ini tersedia di Amazon ElastiCac he untuk Redis versi 5.0.6 dan seterusnya di semua AWS Wilayah dan untuk semua yang ada dan yang baru ElastiCache untuk lingkungan Redis Cluster. Untuk informasi selengkapnya, lihat [Simpul](https://docs.aws.amazon.com/AmazonElastiCache/latest/red-ug/CacheNodes.NodeGroups.html) [dan Serpihan Redis.](https://docs.aws.amazon.com/AmazonElastiCache/latest/red-ug/CacheNodes.NodeGroups.html)

Sekarang Anda dapat membatasi cakupan izin pengguna dengan menentuka n ElastiCache sumber daya dalam kebijakan AWS Identity and Access Managemen t (IAM). Untuk informasi selengkapnya, lihat [Izin di](https://docs.aws.amazon.com/AmazonElastiCache/latest/red-ug/IAM.ResourceLevelPermissions.html)  [level sumber daya.](https://docs.aws.amazon.com/AmazonElastiCache/latest/red-ug/IAM.ResourceLevelPermissions.html)

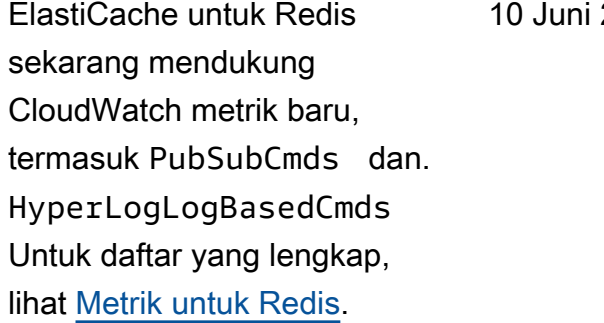

13 Agustus 2020

12 Agustus 2020

20 20

[ElastiCache sekarang](#page-1210-0) [mendukung pembaruan](#page-1210-0) [otomatis cluster ElastiCache](#page-1210-0) Amazon ElastiCache sekarang mendukung pembaruan otomatis ElastiCache cluster setelah "direkomendasikan berlaku berdasarkan tanggal" pembaruan layanan telah berlalu. ElastiCache akan menggunakan jendela pemeliharaan Anda untuk menjadwalkan pembaruan otomatis cluster yang berlaku. Untuk informasi selengkap nya, lihat [Pembaruan secara](https://docs.aws.amazon.com/AmazonElastiCache/latest/red-ug/Self-Service-Updates.html) [mandiri.](https://docs.aws.amazon.com/AmazonElastiCache/latest/red-ug/Self-Service-Updates.html)

13 Mei, 2020

[ElastiCache untuk Redis](#page-1210-0) [sekarang mendukung Global](#page-1210-0) [Datastore untuk Redis](#page-1210-0)

Fitur Global Datastore for Redis menawarkan replikasi yang dikelola sepenuhny a, cepat, andal, dan aman di seluruh Wilayah. AWS Dengan menggunakan fitur ini, Anda dapat membuat klaster replika baca lintas wilayah ElastiCache untuk Redis guna mengaktifkan pembacaan latensi rendah dan pemulihan bencana di seluruh Wilayah. AWS Anda dapat membuat, mengubah, dan menjelask an penyimpanan data global. Anda juga dapat menambah atau menghapus AWS Regions dari datastore global Anda dan mempromosikan AWS Region sebagai yang utama dalam datastore global. Untuk informasi selengkap nya, lihat [Replikasi Lintas](https://docs.aws.amazon.com/AmazonElastiCache/latest/red-ug/Redis-Global-Datastore.html)  [AWS Wilayah Menggunakan](https://docs.aws.amazon.com/AmazonElastiCache/latest/red-ug/Redis-Global-Datastore.html) [Datastore Global](https://docs.aws.amazon.com/AmazonElastiCache/latest/red-ug/Redis-Global-Datastore.html).

[ElastiCache untuk Redis](#page-1210-0) [sekarang mendukung Redis](#page-1210-0) [versi 5.0.6](#page-1210-0)

Untuk informasi selengkapnya, lihat [ElastiCache untuk Redis](https://docs.aws.amazon.com/AmazonElastiCache/latest/red-ug/supported-engine-versions.html#redis-version-5-0.6) [Versi 5.0.6 \(](https://docs.aws.amazon.com/AmazonElastiCache/latest/red-ug/supported-engine-versions.html#redis-version-5-0.6)Ditingkatkan).

18 Desember 2019

### [Amazon ElastiCache sekarang](#page-1210-0)  [mendukung node cache T3-](#page-1210-0) **[Standar](#page-1210-0)**

Anda sekarang dapat meluncurkan node cache T3- Standard burstable serba guna generasi berikutnya di Amazon. ElastiCache Instans Standar T3 dari Amazon EC2 memberikan kinerja CPU di tingkat garis dasar dengan kemampuan untuk menangani lonjakan penggunaan CPU kapan pun hingga kredit terakumulasi habis. Untuk informasi selengkapnya, lihat [Jenis Simpul yang Didukung.](https://docs.aws.amazon.com/AmazonElastiCache/latest/red-ug/CacheNodes.SupportedTypes.html)

12 November 2019

[Amazon ElastiCache sekarang](#page-1210-0)  [mendukung modifikasi token](#page-1210-0)  [AUTH pada yang sudah ada](#page-1210-0) [ElastiCache untuk server](#page-1210-0) [Redis](#page-1210-0)

[Amazon ElastiCache sekarang](#page-1210-0)  [mendukung migrasi data](#page-1210-0) [online dari Redis di Amazon](#page-1210-0) [EC2](#page-1210-0)

ElastiCache untuk Redis 5.0.6 sekarang memungkin kan Anda untuk memodifik asi token otentikasi dengan mengatur dan memutar token baru. Anda sekarang dapat mengubah token aktif saat sedang digunakan. Anda juga dapat menambahkan token baru ke klaster yang telah ada yang mengaktif kan enkripsi bergerak yang sebelumnya dipersiapkan tanpa token autentikasi. Ini adalah proses dua langkah di mana Anda dapat menetapka n dan merotasikan token tanpa mengganggu permintaan klien. Fitur ini saat ini tidak didukung pada AWS CloudFormation. Untuk informasi selengkap nya, lihat [Mengautentikasi](https://docs.aws.amazon.com/AmazonElastiCache/latest/red-ug/auth.html) [Pengguna dengan Perintah](https://docs.aws.amazon.com/AmazonElastiCache/latest/red-ug/auth.html)  [AUTH Redis](https://docs.aws.amazon.com/AmazonElastiCache/latest/red-ug/auth.html).

Anda sekarang dapat menggunakan Migrasi Online untuk memigrasikan data Anda dari Redis yang dihosting sendiri di Amazon EC2 ke Amazon. ElastiCac he Untuk informasi selengkap nya, lihat [Migrasi Online ke](https://docs.aws.amazon.com/AmazonElastiCache/latest/red-ug/OnlineMigration.html) [ElastiCache](https://docs.aws.amazon.com/AmazonElastiCache/latest/red-ug/OnlineMigration.html).

30 Oktober 2019

28 Oktober 2019
[ElastiCache untuk Redis](#page-1210-0) [memperkenalkan penskalaa](#page-1210-0)  [n vertikal online untuk mode](#page-1210-0) [Redis Cluster.](#page-1210-0)

[ElastiCache untuk Redis](#page-1210-0) [sekarang memungkinkan](#page-1210-0)  [pengguna untuk menggunak](#page-1210-0)  [an titik akhir pembaca tunggal](#page-1210-0) [untuk Amazon ElastiCache](#page-1210-0)  [Anda untuk kluster Redis.](#page-1210-0)

Anda sekarang dapat meningkatkan atau menurunka n skala Redis Cluster sharded Anda sesuai permintaan. ElastiCache untuk Redis mengubah ukuran cluster Anda dengan mengubah jenis node, sementara cluster terus online dan melayani permintaa n yang masuk. Untuk informasi selengkapnya, lihat [Penskalaa](https://docs.aws.amazon.com/AmazonElastiCache/latest/red-ug/redis-cluster-vertical-scaling.html)  [n Vertikal Online dengan](https://docs.aws.amazon.com/AmazonElastiCache/latest/red-ug/redis-cluster-vertical-scaling.html)  [Mengubah Jenis Simpul.](https://docs.aws.amazon.com/AmazonElastiCache/latest/red-ug/redis-cluster-vertical-scaling.html)

Fitur ini memungkinkan Anda mengarahkan semua lalu lintas baca ke klaster Redis Anda ElastiCache melalui satu titik akhir tingkat cluster untuk memanfaatkan penyeimba ngan beban dan ketersedi aan yang lebih tinggi. Untuk informasi selengkapnya, silakan lihat [Menemukan Titik](https://docs.aws.amazon.com/AmazonElastiCache/latest/red-ug/Endpoints.html)  [Akhir Koneksi.](https://docs.aws.amazon.com/AmazonElastiCache/latest/red-ug/Endpoints.html) 13 Juni 2019

20 Agustus 2019

[ElastiCache untuk Redis](#page-1210-0) [sekarang memungkinkan](#page-1210-0)  [pengguna untuk menerapka](#page-1210-0) [n pembaruan layanan pada](#page-1210-0)  [jadwal mereka sendiri](#page-1210-0)

[ElastiCache Penawaran](#page-1210-0)  [Instans Cadangan Standar:](#page-1210-0)  [Sebagian di Muka, Semua di](#page-1210-0) [Muka dan Tidak Ada di Muka.](#page-1210-0)

[ElastiCache untuk dukungan](https://docs.aws.amazon.com/AmazonElastiCache/latest/red-ug/Shards.html) [Redis hingga 250 node per](https://docs.aws.amazon.com/AmazonElastiCache/latest/red-ug/Shards.html)  [cluster Redis](https://docs.aws.amazon.com/AmazonElastiCache/latest/red-ug/Shards.html)

Dengan fitur ini, Anda dapat memilih untuk menerapka n pembaruan layanan yang tersedia pada saat yang Anda pilih dan tidak hanya selama periode pemeliharaan. Ini akan meminimalkan gangguan layanan, terutama selama arus bisnis puncak, dan membantu memastikan Anda tetap patuh jika klaster Anda berada dalam program kepatuhan yang ElastiCache didukung. Untuk informasi selengkapnya, lihat [Pembaruan Layanan Mandiri](https://docs.aws.amazon.com/AmazonElastiCache/latest/red-ug/Self-Service-Updates.html)  [di Amazon ElastiCache](https://docs.aws.amazon.com/AmazonElastiCache/latest/red-ug/Self-Service-Updates.html) dan [validasi Kepatuhan untuk](https://docs.aws.amazon.com/AmazonElastiCache/latest/red-ug/elasticache-compliance.html)  [Amazon.](https://docs.aws.amazon.com/AmazonElastiCache/latest/red-ug/elasticache-compliance.html) ElastiCache

Instans Cadangan memberi Anda fleksibilitas untuk memesan ElastiCache instans Amazon untuk jangka waktu satu atau tiga tahun berdasarkan jenis dan AWS Wilayah instans. Untuk informasi selengkapnya, lihat [Mengelola Biaya dengan](https://docs.aws.amazon.com/AmazonElastiCache/latest/red-ug/reserved-nodes.html)  [Simpul Terpesan](https://docs.aws.amazon.com/AmazonElastiCache/latest/red-ug/reserved-nodes.html).

Batas node atau shard dapat ditingkatkan hingga maksimum 250 per ElastiCache untuk cluster Redis. Untuk informasi selengkapnya, lihat [Serpihan.](https://docs.aws.amazon.com/AmazonElastiCache/latest/red-ug/Shards.html)

4 Juni 2019

18 Januari 2019

19 November 2018

[ElastiCache untuk dukungan](#page-1210-0) [Redis untuk autofailover dan](#page-1210-0)  [backup dan restore pada](#page-1210-0) [semua node T2](#page-1210-0)

[ElastiCache untuk dukungan](https://docs.aws.amazon.com/AmazonElastiCache/latest/red-ug/CacheNodes.SupportedTypes.html) [Redis untuk node M5 dan R5](https://docs.aws.amazon.com/AmazonElastiCache/latest/red-ug/CacheNodes.SupportedTypes.html)

[Dukungan untuk perubahan](https://docs.aws.amazon.com/AmazonElastiCache/latest/red-ug/increase-decrease-replica-count.html)  [jumlah replika baca secara](https://docs.aws.amazon.com/AmazonElastiCache/latest/red-ug/increase-decrease-replica-count.html) [dinamis](https://docs.aws.amazon.com/AmazonElastiCache/latest/red-ug/increase-decrease-replica-count.html)

ElastiCache untuk Redis memperkenalkan dukungan untuk autofailover, membuat snapshot, dan backup dan restore pada semua node T2. Untuk informasi selengkap nya, lihat [ElastiCache untuk](https://docs.aws.amazon.com/AmazonElastiCache/latest/red-ug/backups.html) [Redis Backup and Restore](https://docs.aws.amazon.com/AmazonElastiCache/latest/red-ug/backups.html) [dan](https://docs.aws.amazon.com/AmazonElastiCache/latest/red-ug/backups.html) [Snapshot.](https://docs.aws.amazon.com/AmazonElastiCache/latest/APIReference/API_Snapshot.html)

ElastiCache untuk Redis sekarang mendukung node M5 dan R5, tipe instans tujuan umum dan dioptimalkan memori berdasarkan Sistem Nitro. AWS Untuk informasi selengkapnya, lihat [Jenis](https://docs.aws.amazon.com/AmazonElastiCache/latest/red-ug/CacheNodes.SupportedTypes.html)  [Simpul yang Didukung.](https://docs.aws.amazon.com/AmazonElastiCache/latest/red-ug/CacheNodes.SupportedTypes.html)

ElastiCache untuk Redis telah menambahkan dukungan untuk menambahkan dan menghapus replika baca dari cluster mana pun tanpa waktu henti cluster. Untuk informasi selengkapnya tentang perubahan ini dan perubahan lainnya dalam rilis ini, lihat [Mengubah Jumlah Replika](https://docs.aws.amazon.com/AmazonElastiCache/latest/red-ug/increase-decrease-replica-count.html) di ElastiCache Panduan Pengguna Redis. Lihat juga [DecreaseReplicaCountd](https://docs.aws.amazon.com/AmazonElastiCache/latest/APIReference/API_DecreaseReplicaCount.html)an [IncreaseReplicaCountd](https://docs.aws.amazon.com/AmazonElastiCache/latest/APIReference/API_IncreaseReplicaCount.html)i Referensi ElastiCache API.

19 November 2018

23 Oktober 2018

17 September 2018

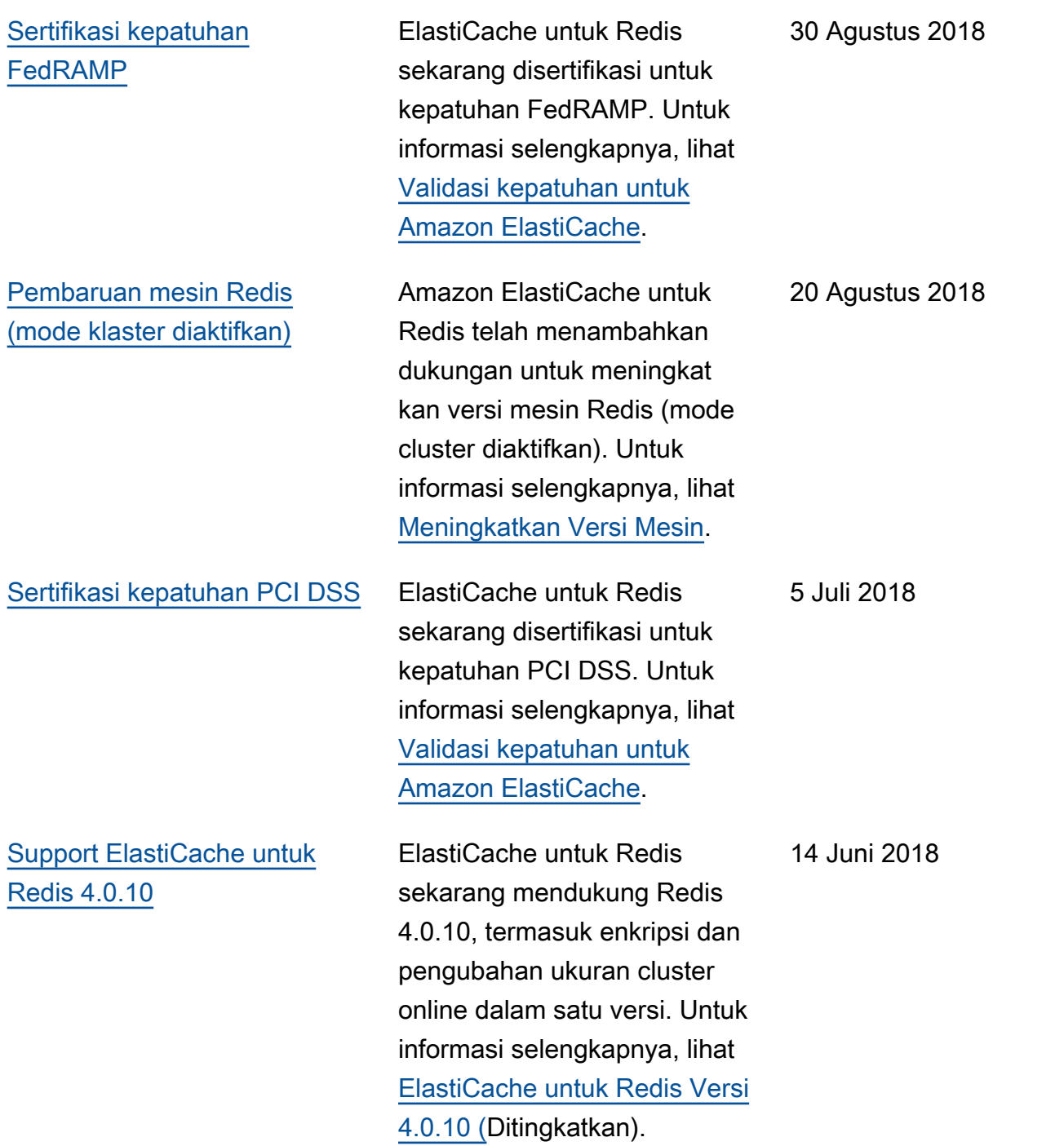

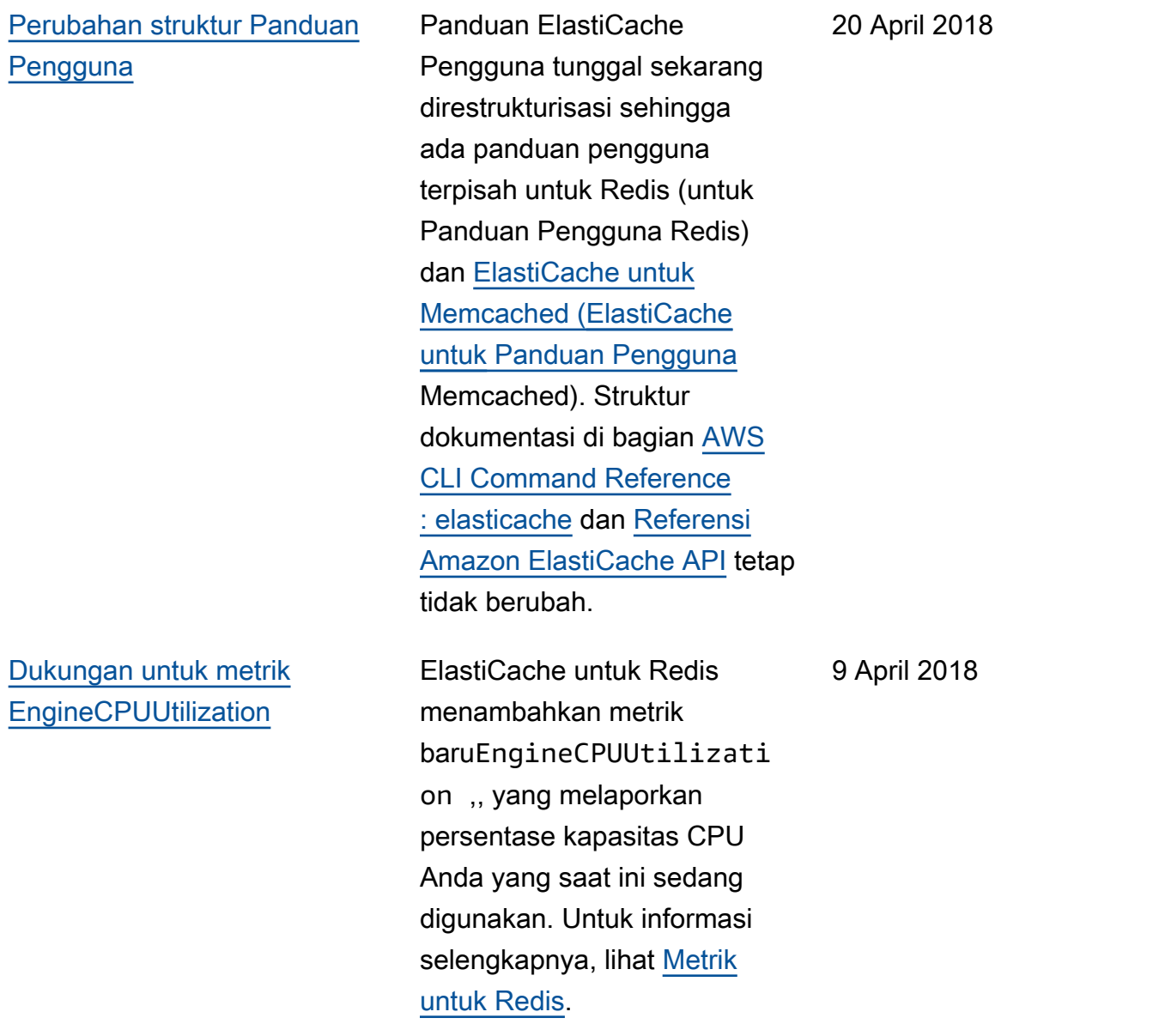

Tabel berikut menjelaskan perubahan penting pada Panduan Pengguna Redis sebelum Maret 2018.

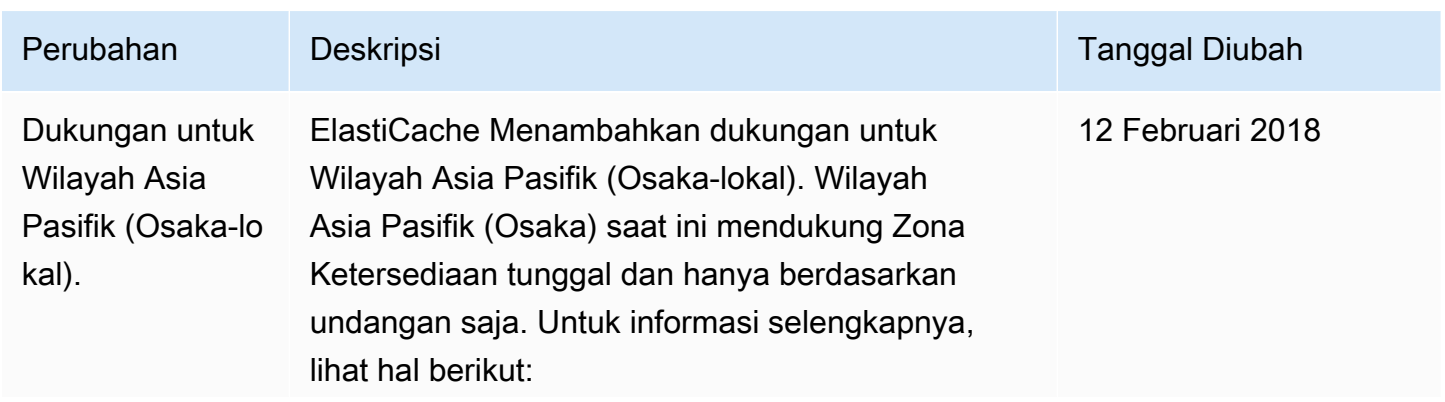

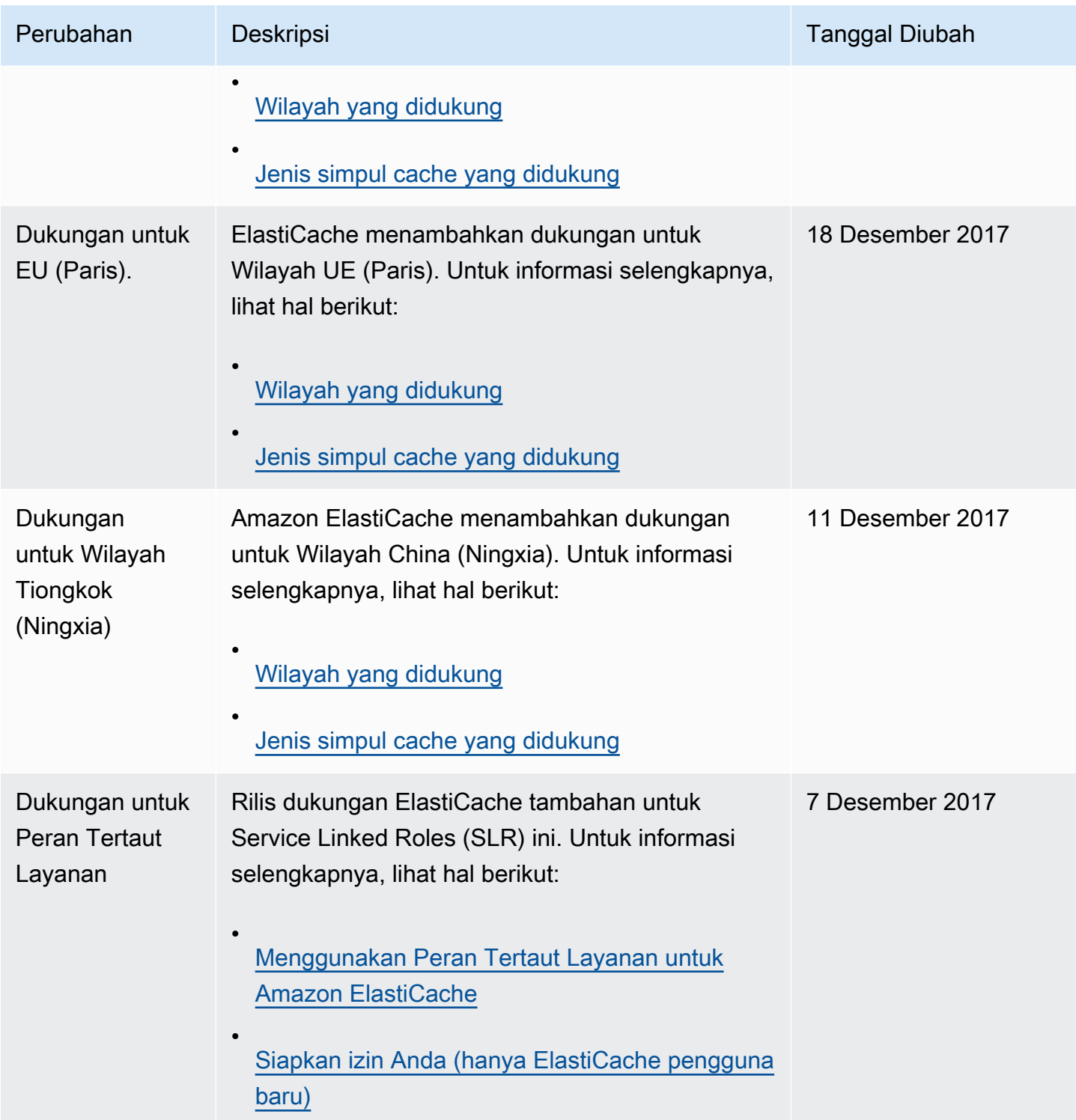

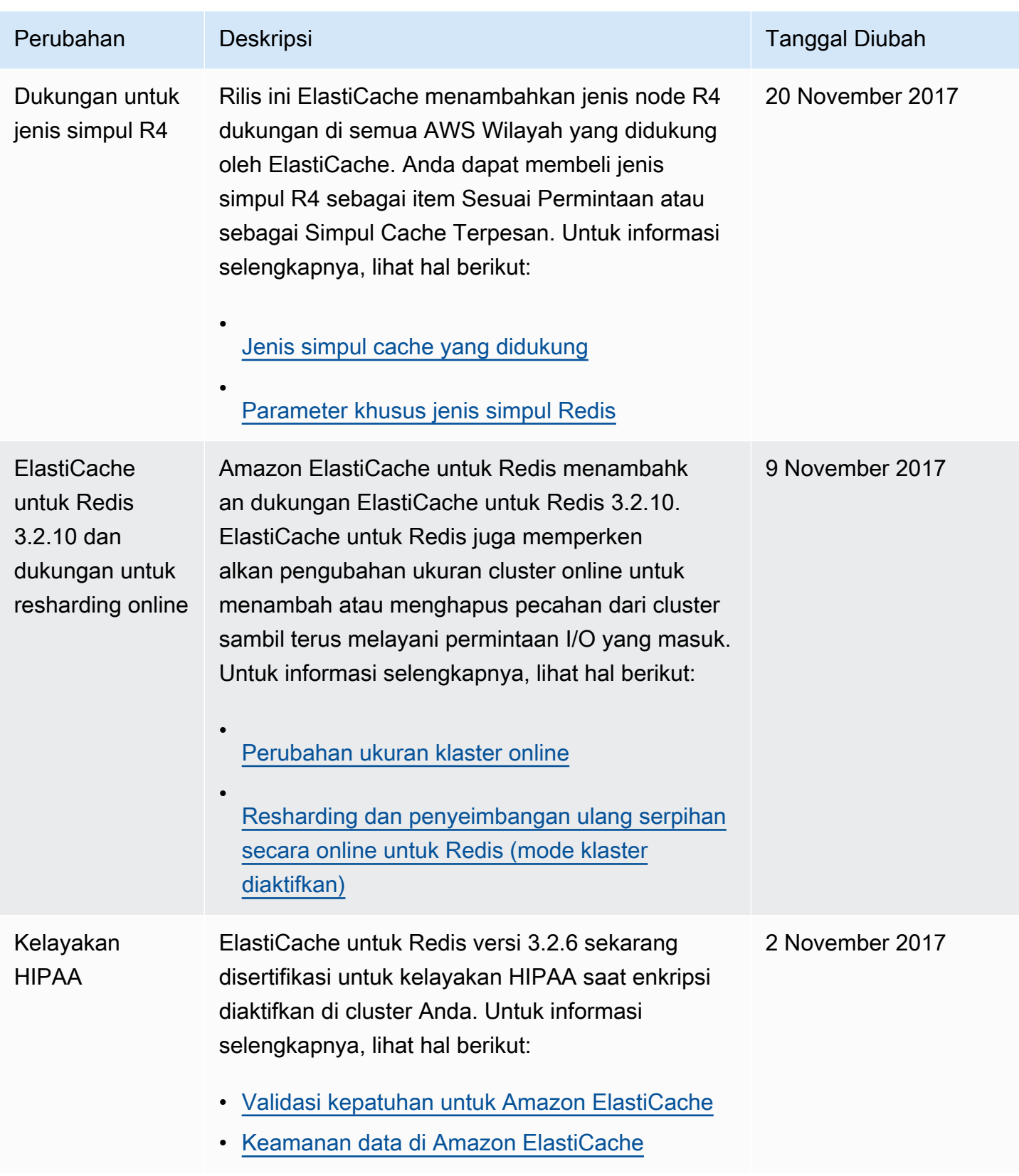

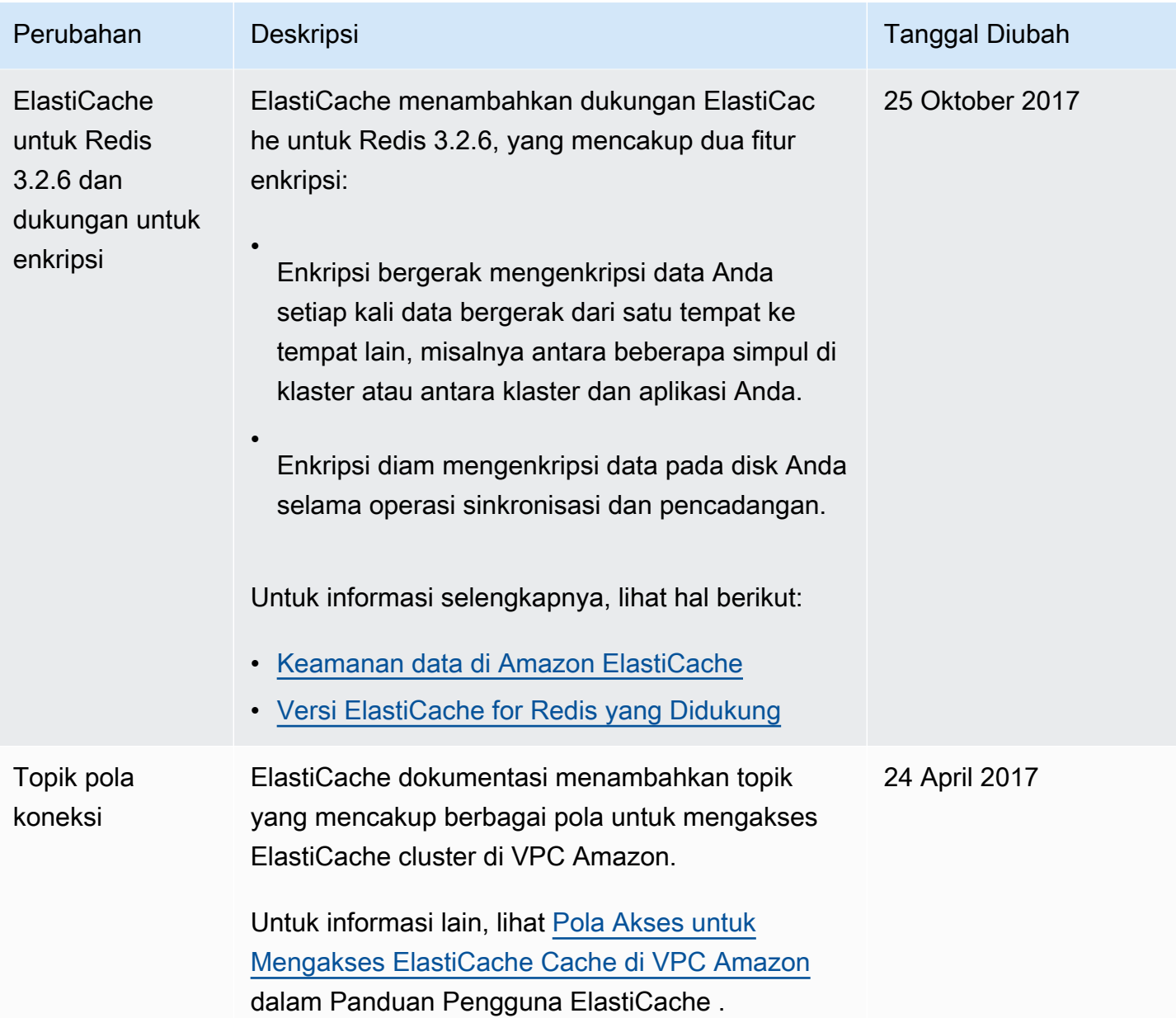

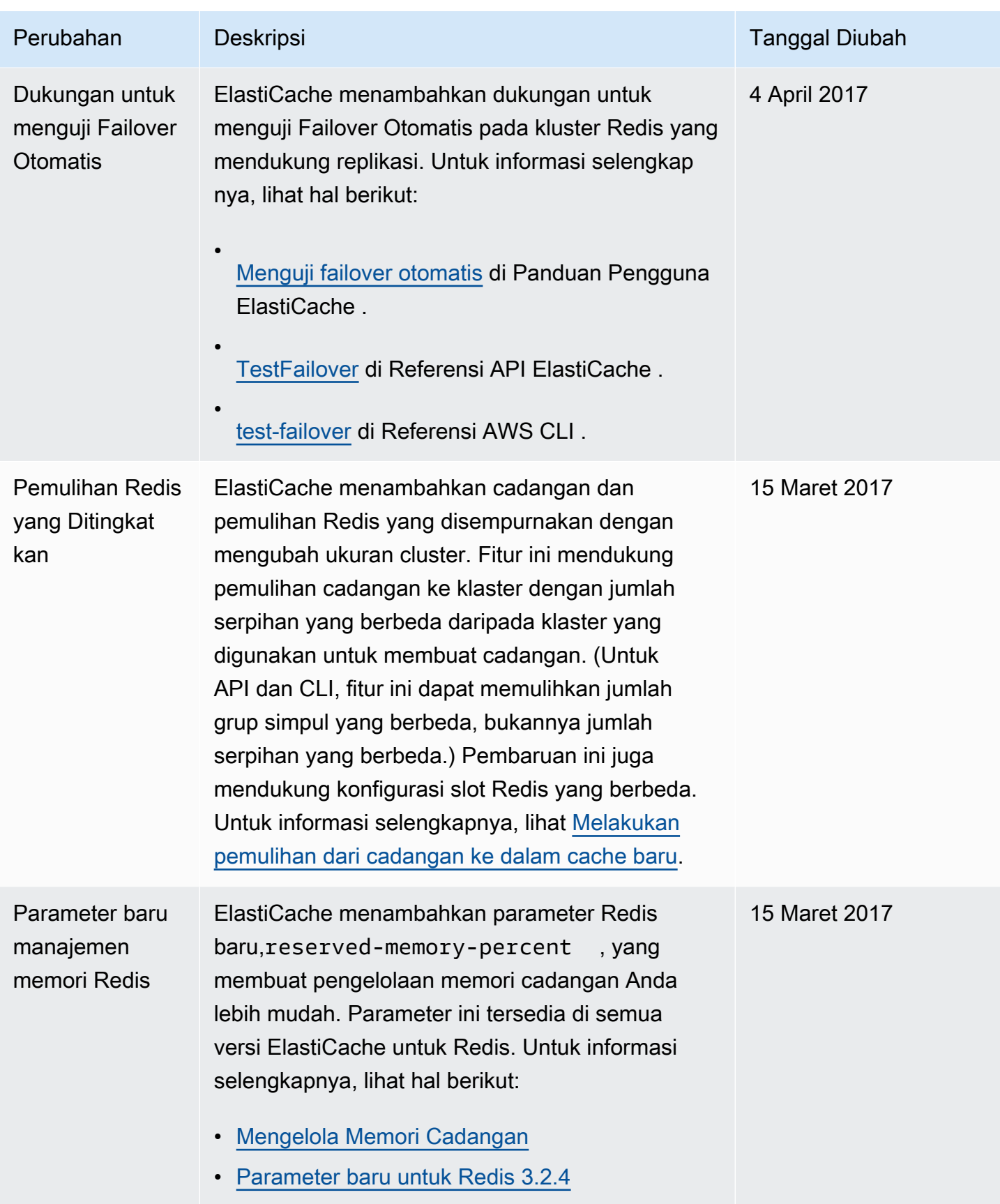

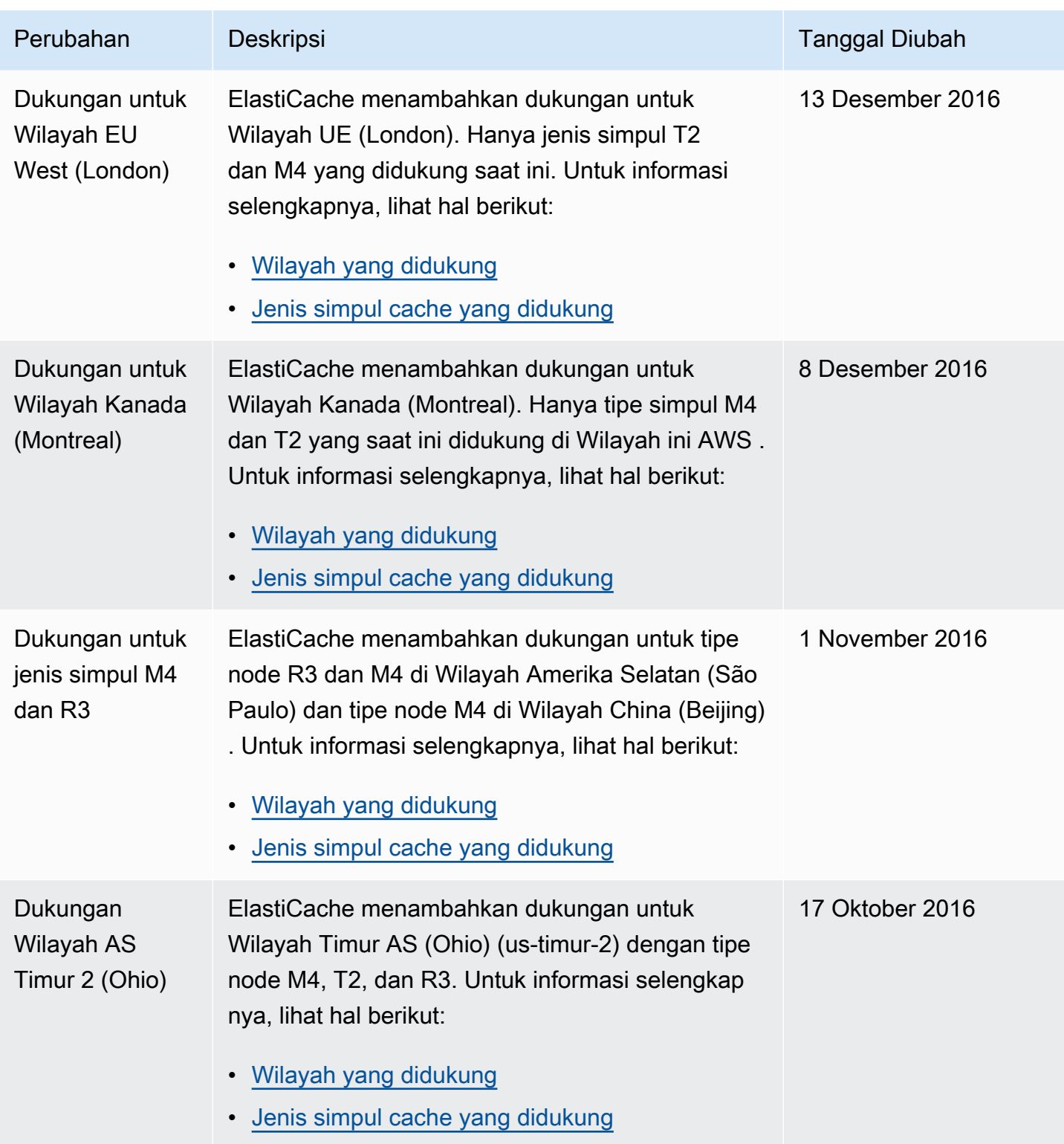

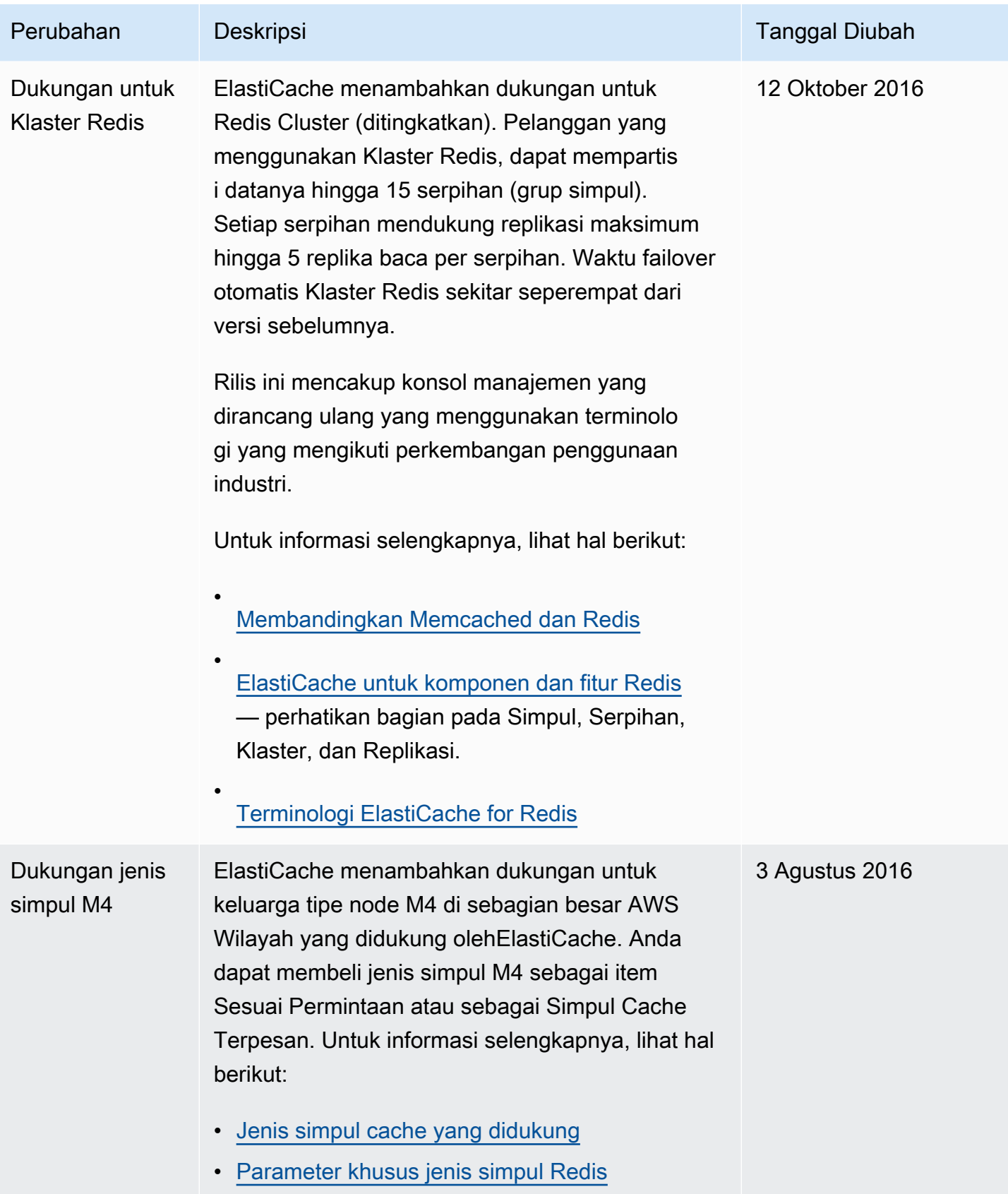

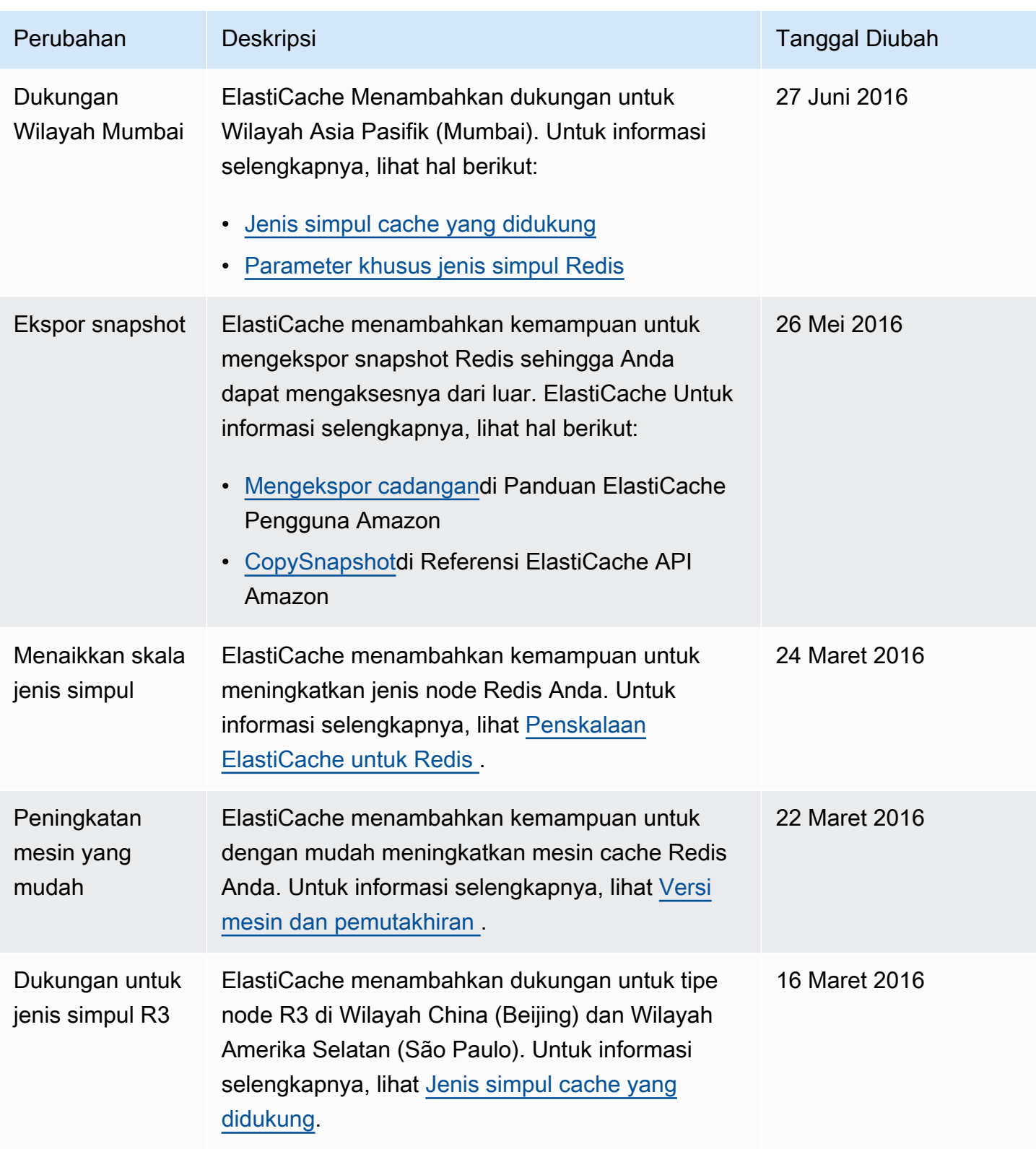

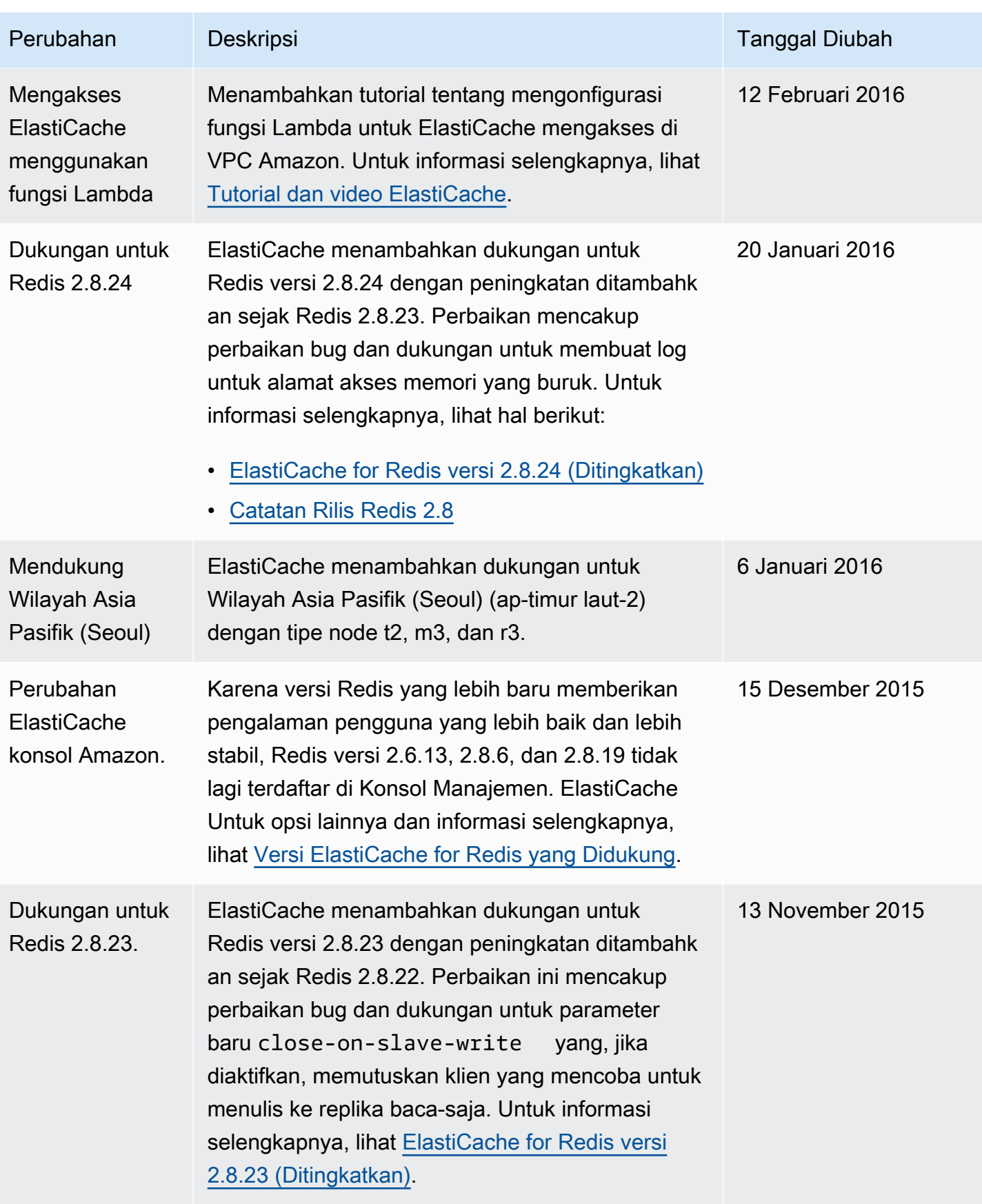

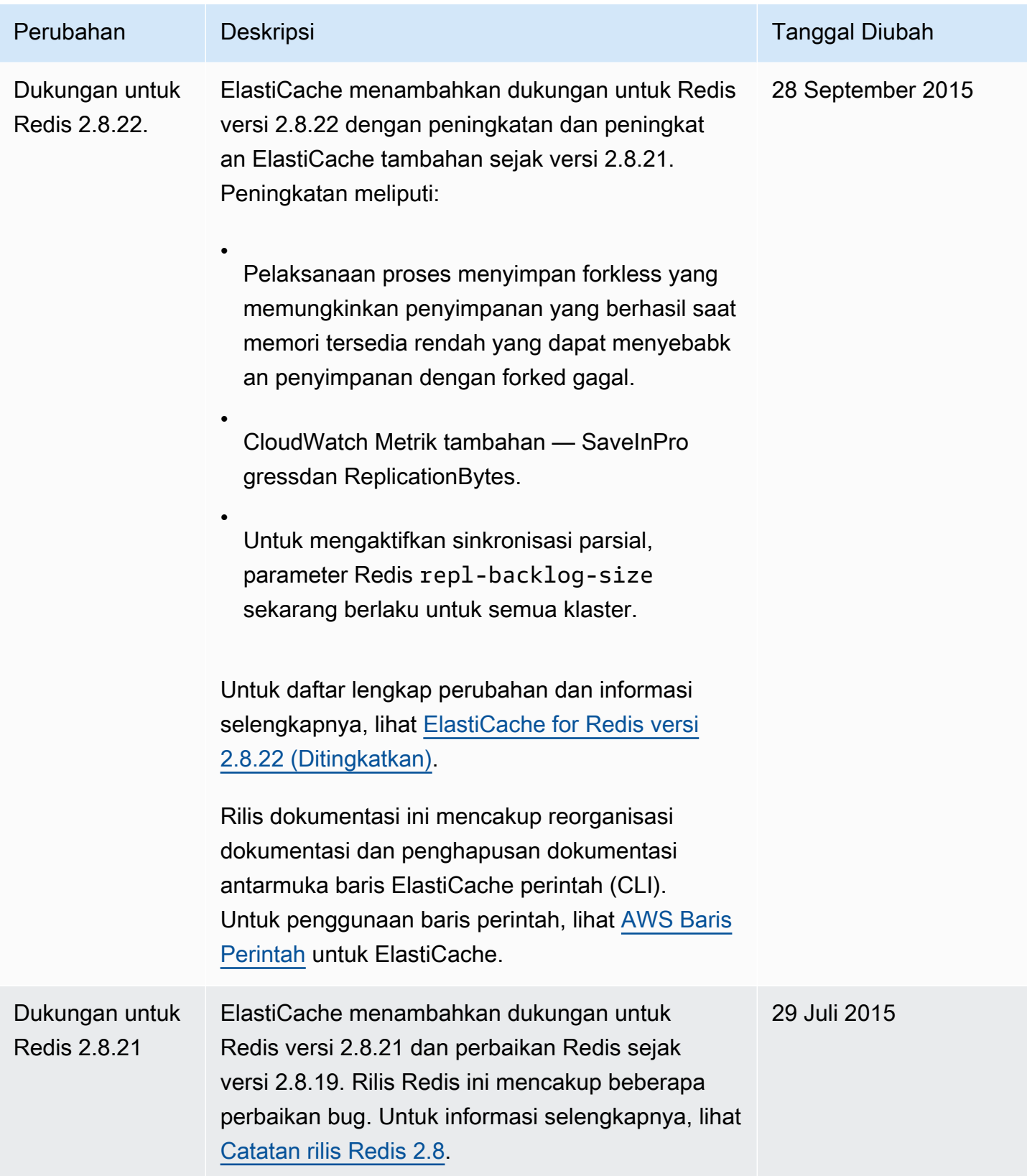

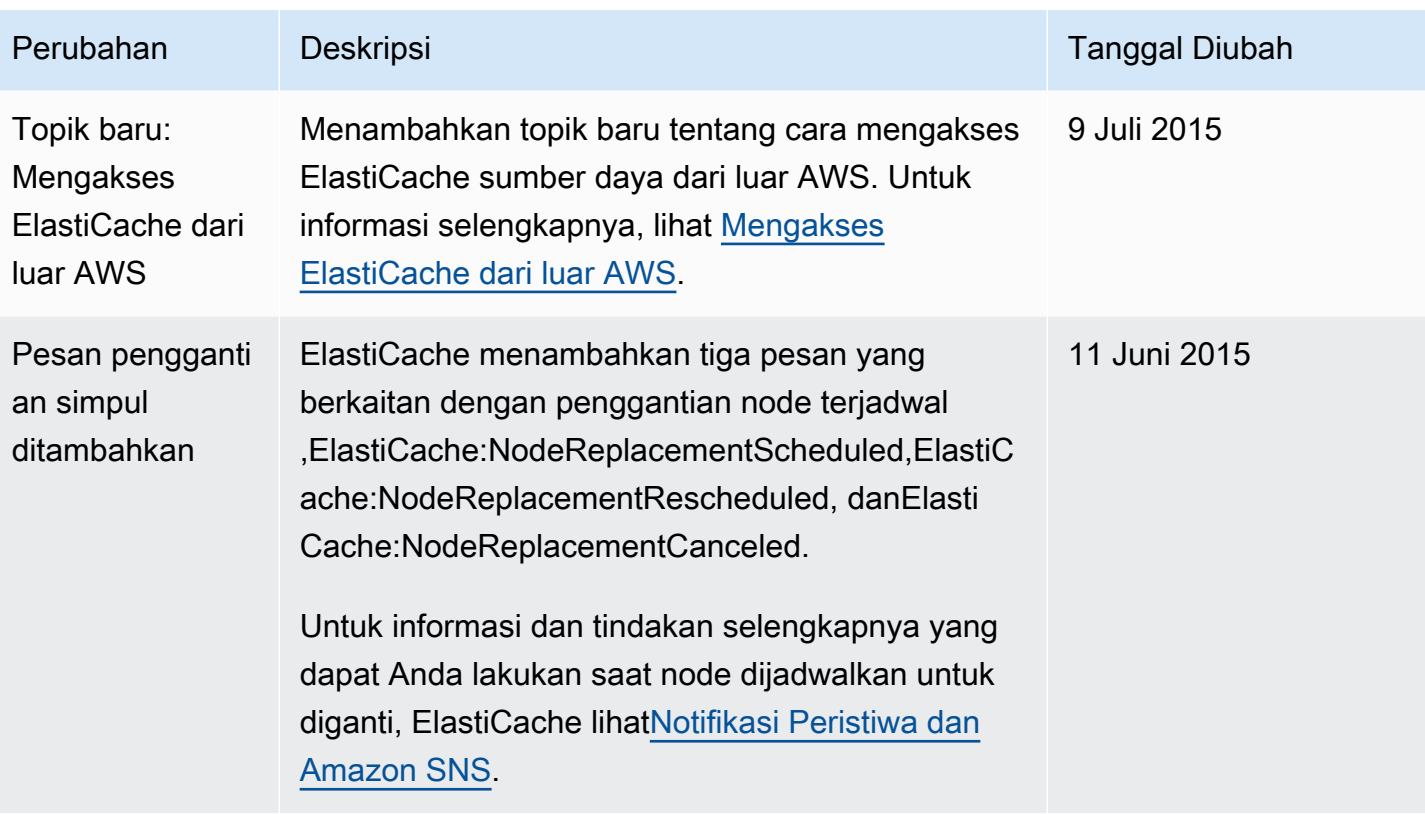

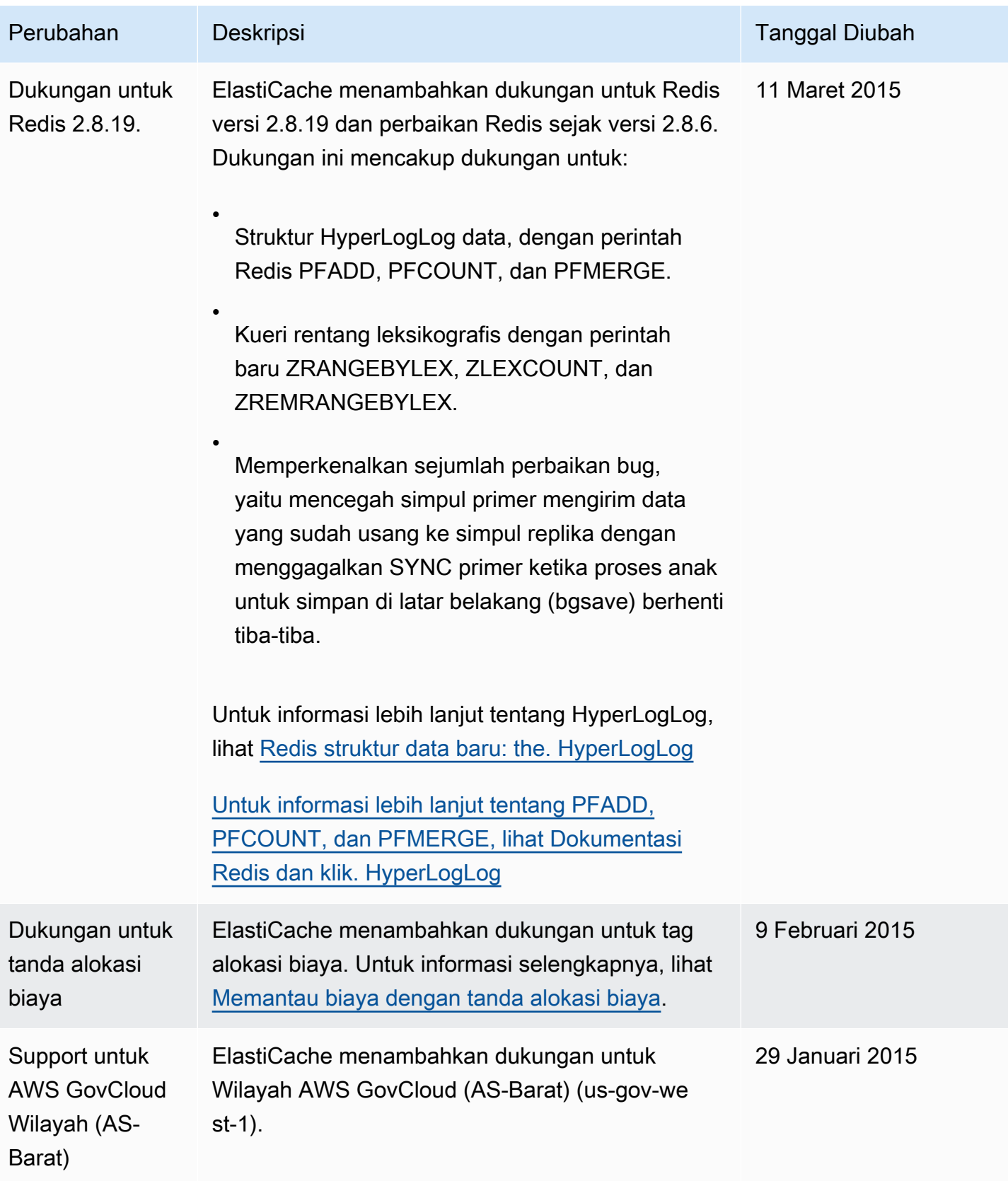

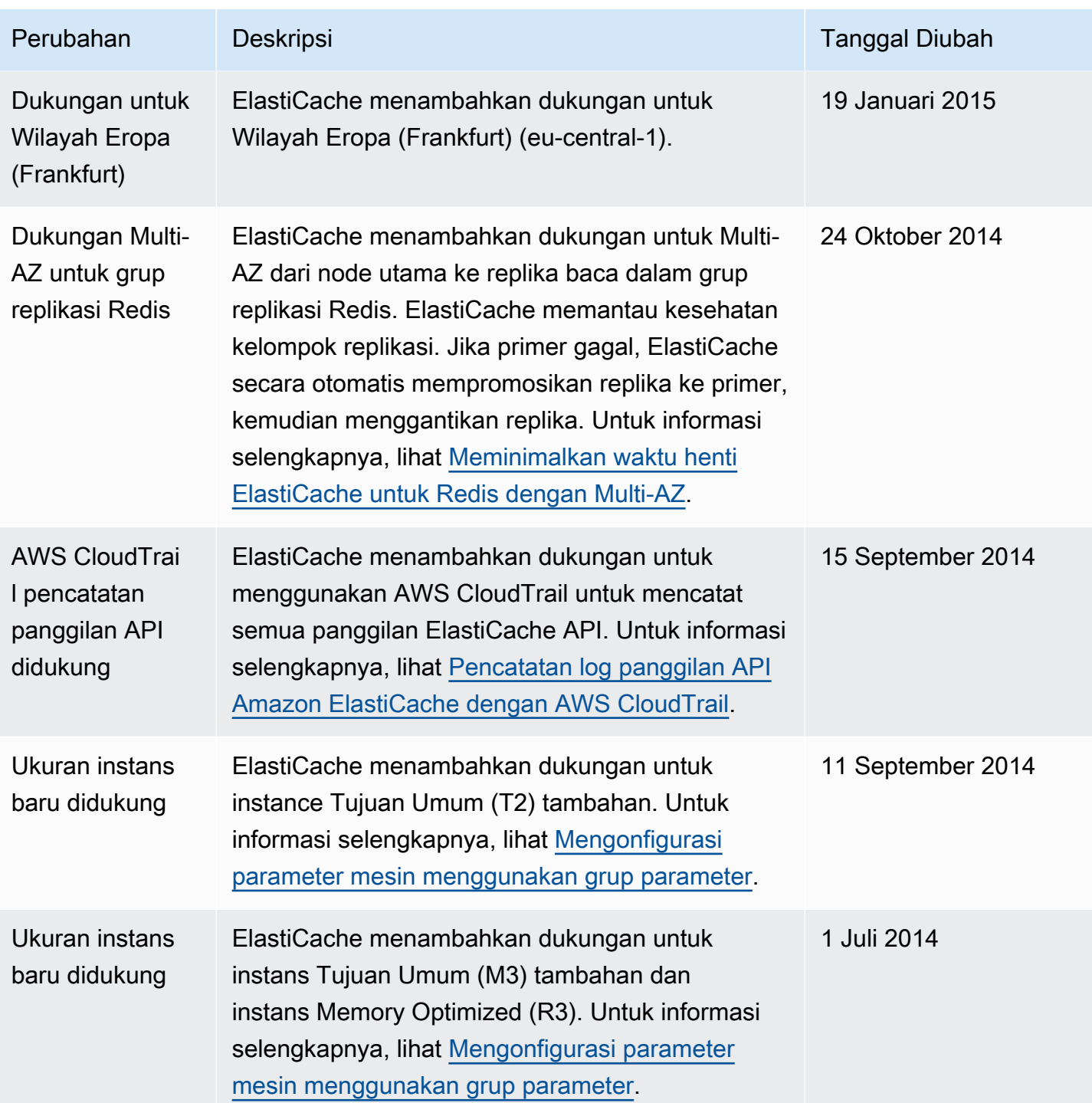

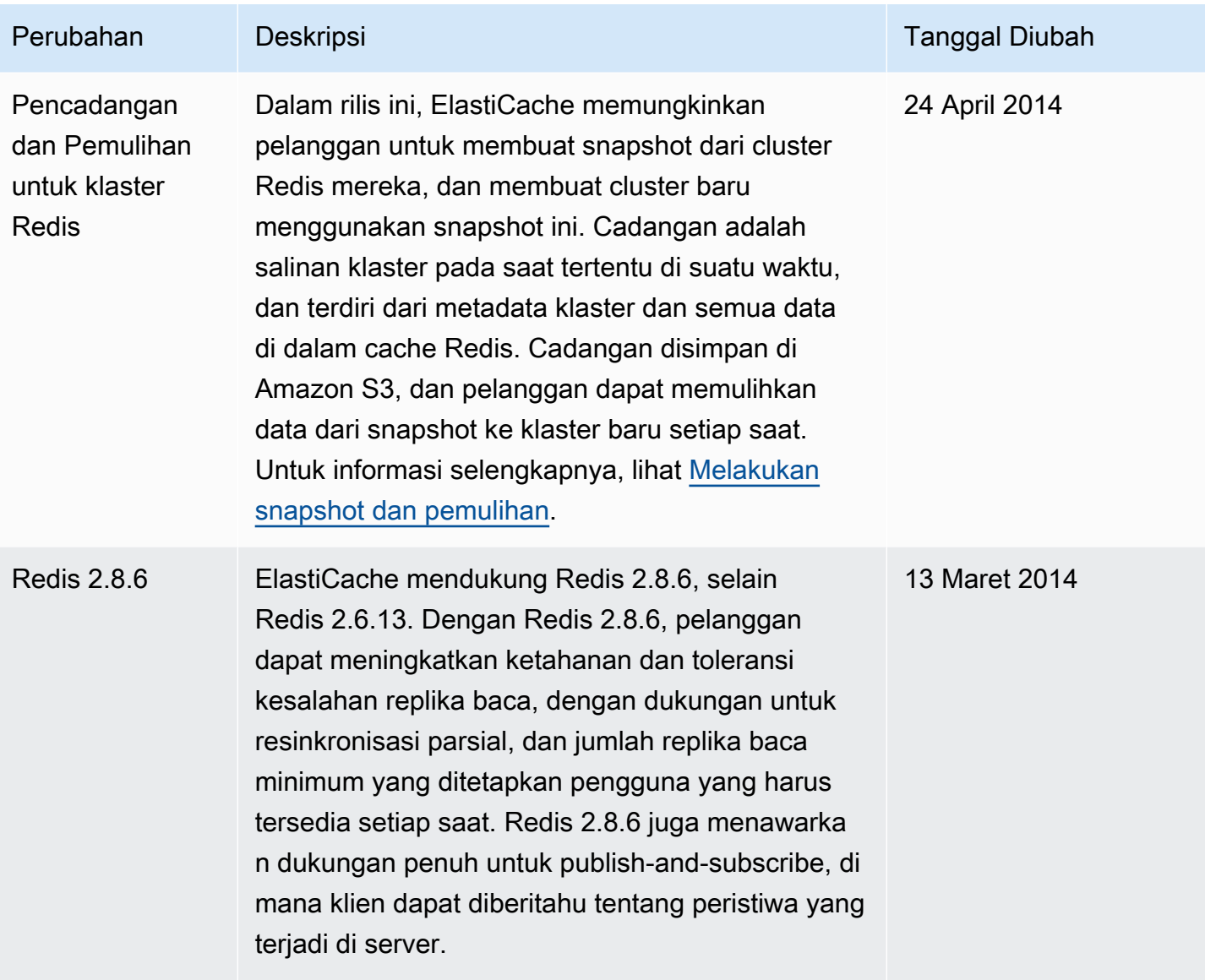

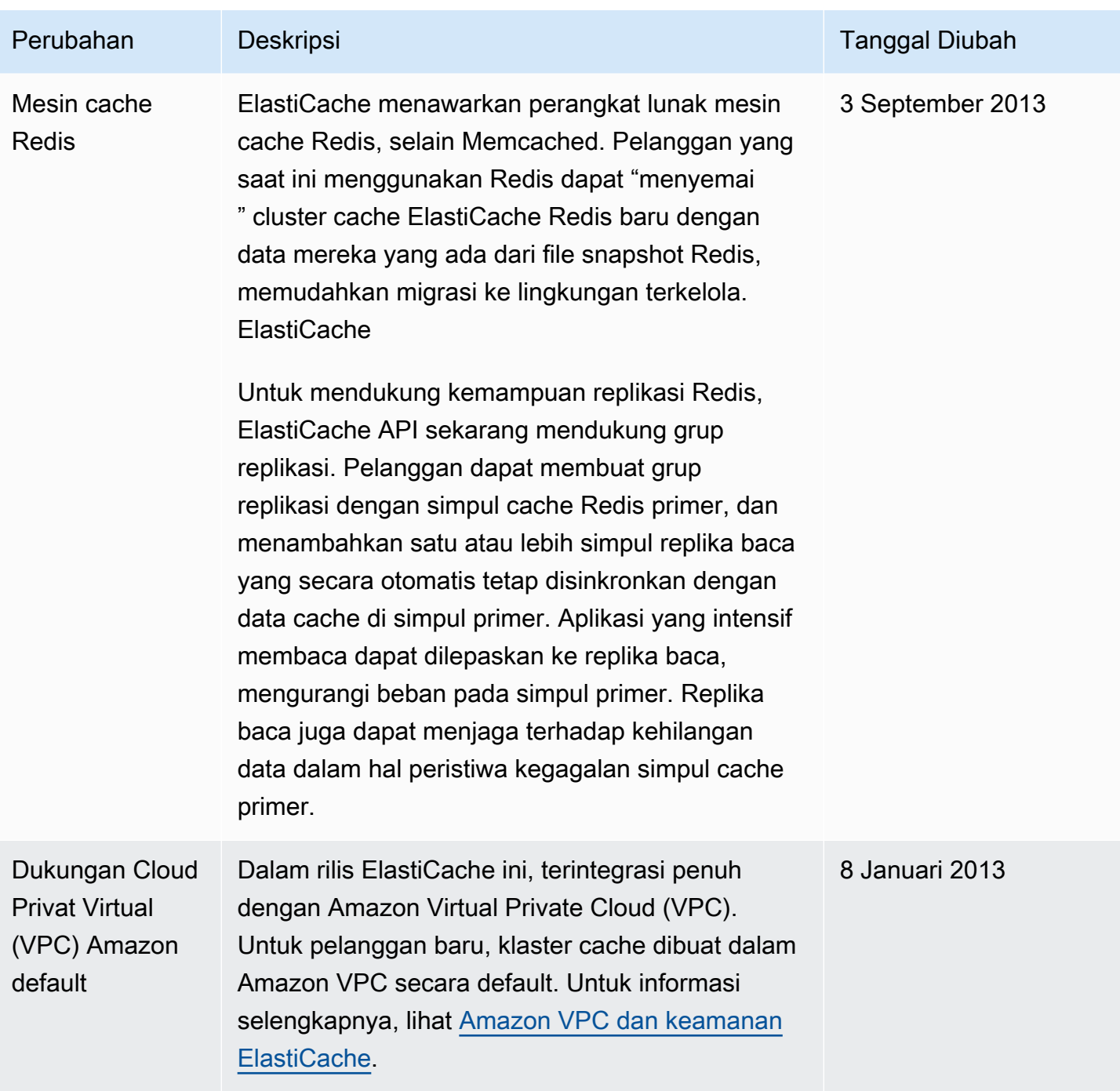

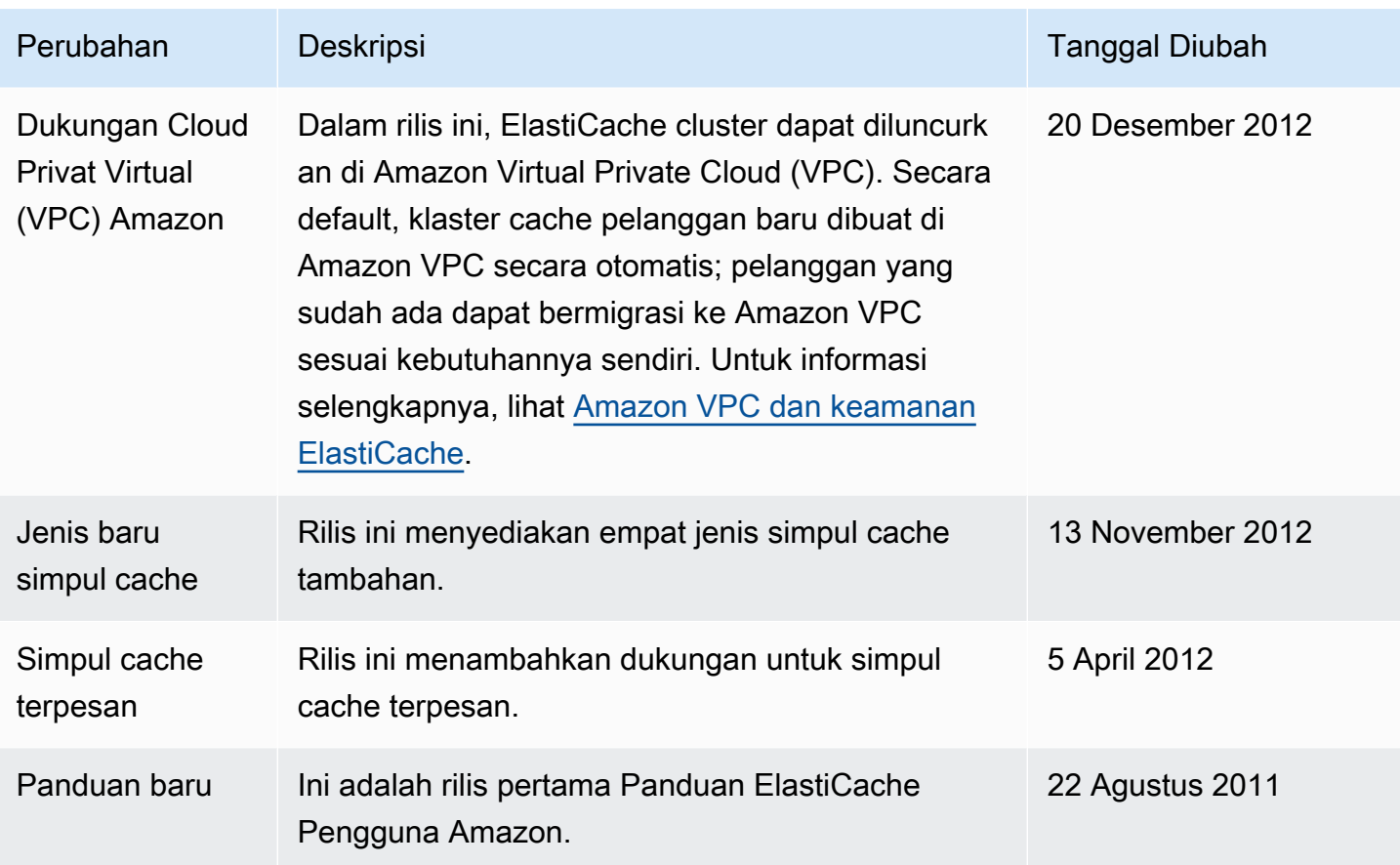

## AWS Glosarium

Untuk AWS terminologi terbaru, lihat [AWS glosarium di Referensi](https://docs.aws.amazon.com/glossary/latest/reference/glos-chap.html).Glosarium AWS

Terjemahan disediakan oleh mesin penerjemah. Jika konten terjemahan yang diberikan bertentangan dengan versi bahasa Inggris aslinya, utamakan versi bahasa Inggris.